# VEICHI

# **AC310 AC MOTOR SÜRÜCÜ KULLANIM KİTABI**

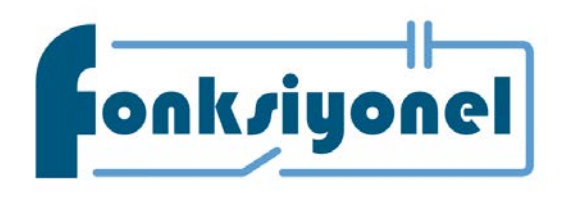

**Fonksiyonel Akıllı Teknolojileri Ve Endüstriyel Kontrol A.Ş**

Küçükbakkalköy Mah. Kocasinan Cad. Selvili Sok. No: 4/12 34750 Ataşehir / İstanbul

Tel:0216 314 55 69 Fax:0216 314 55 70

www.fonksiyonelas.com.tr

fonksiyonelas.com.tr/forum

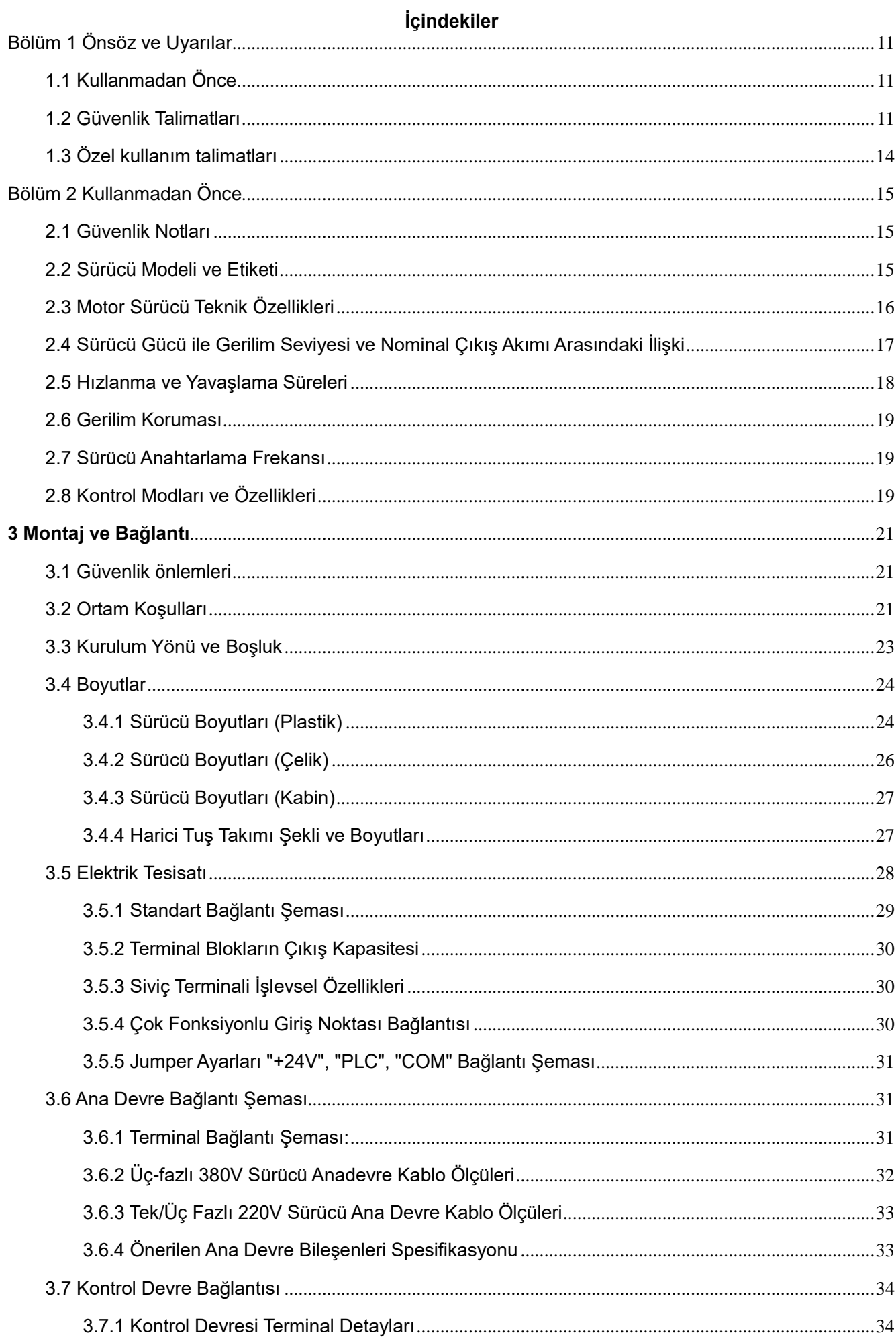

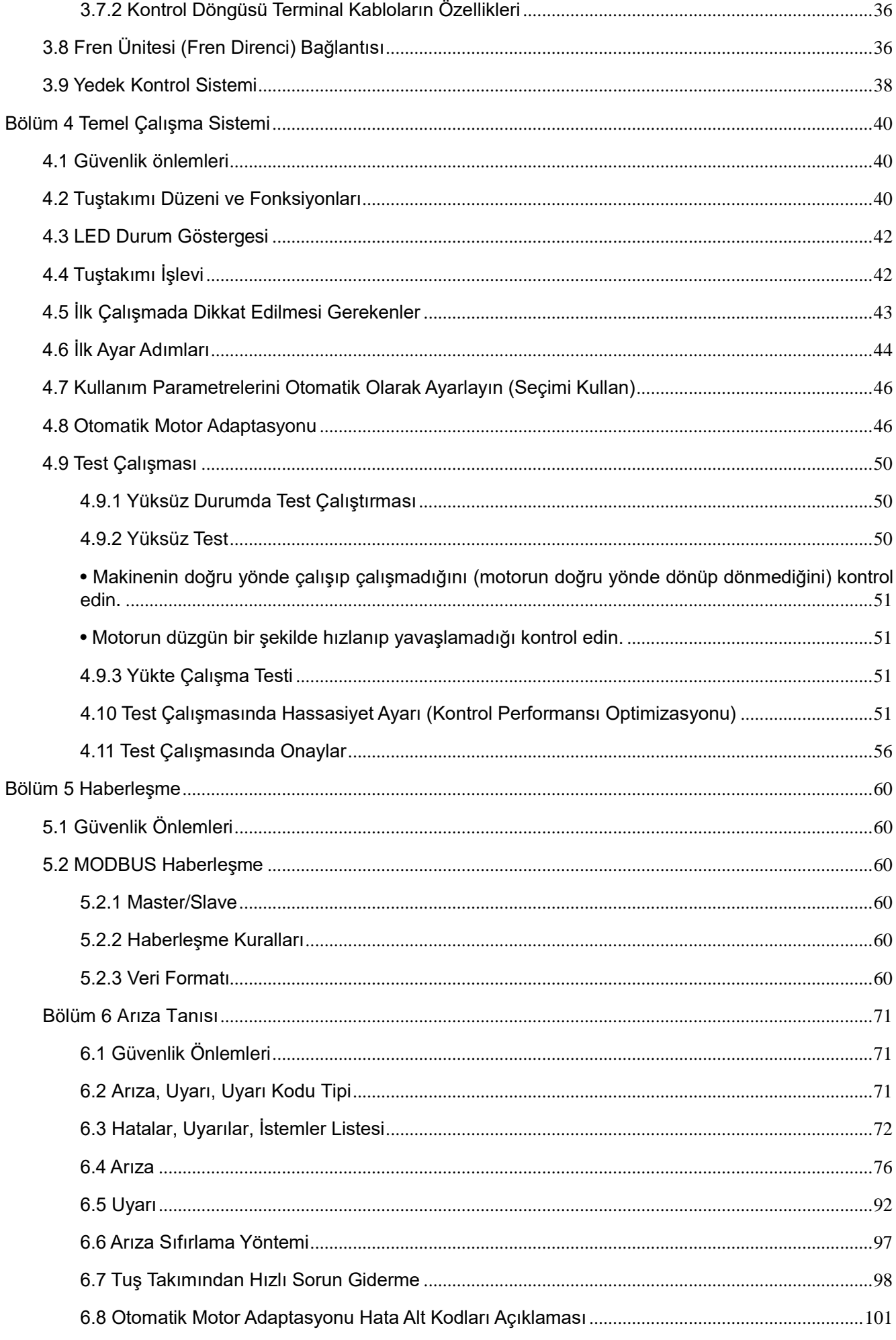

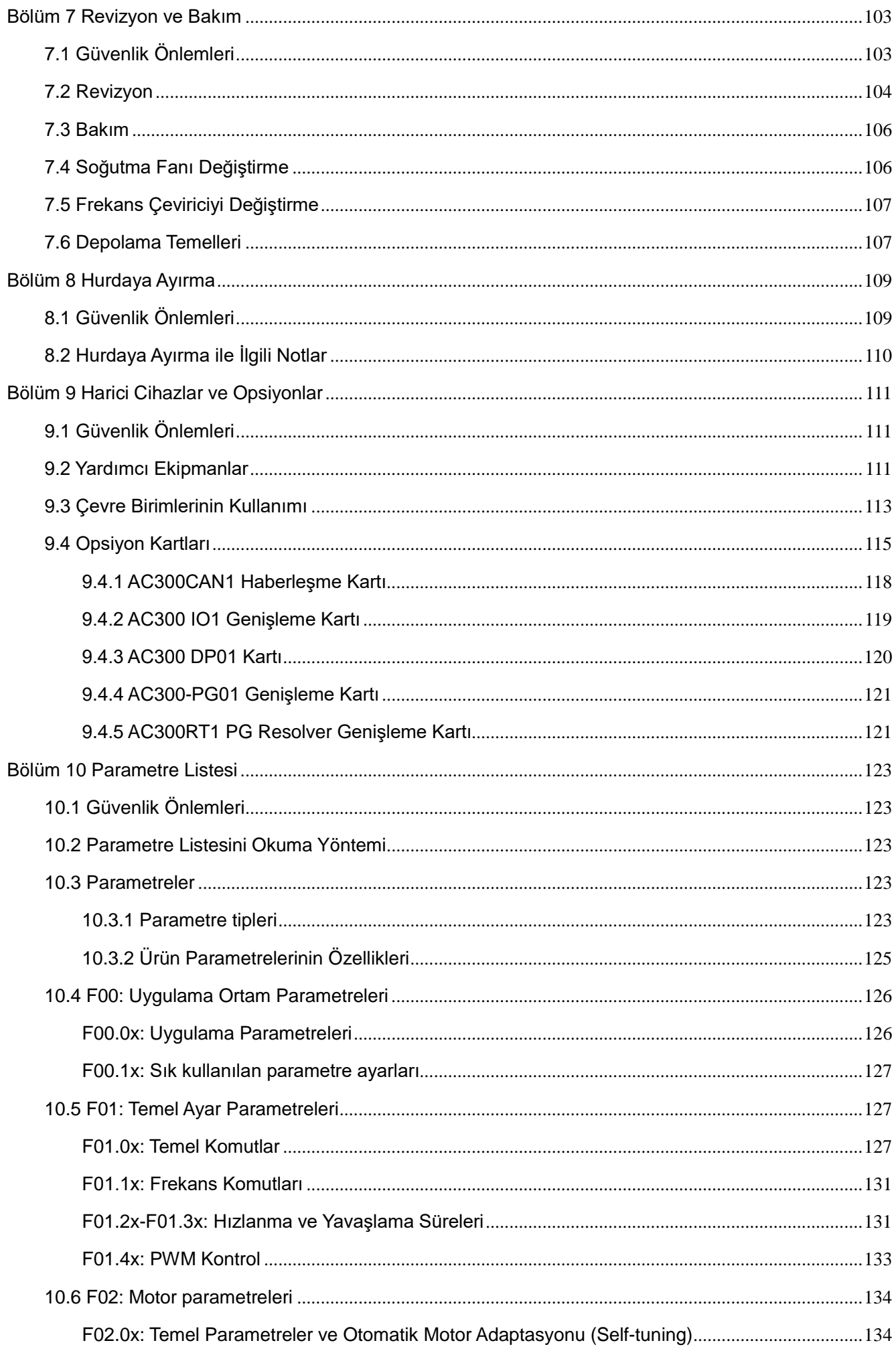

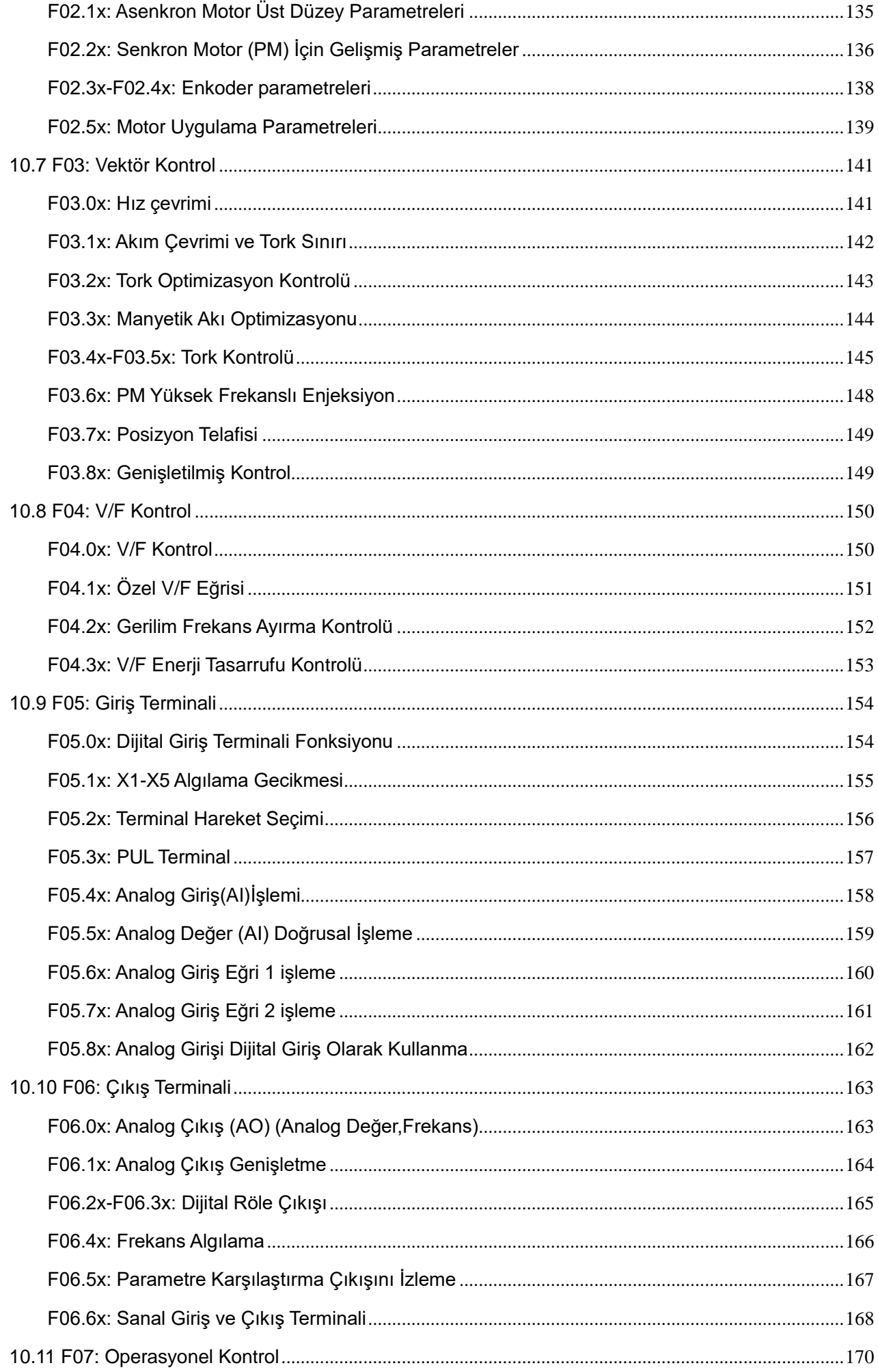

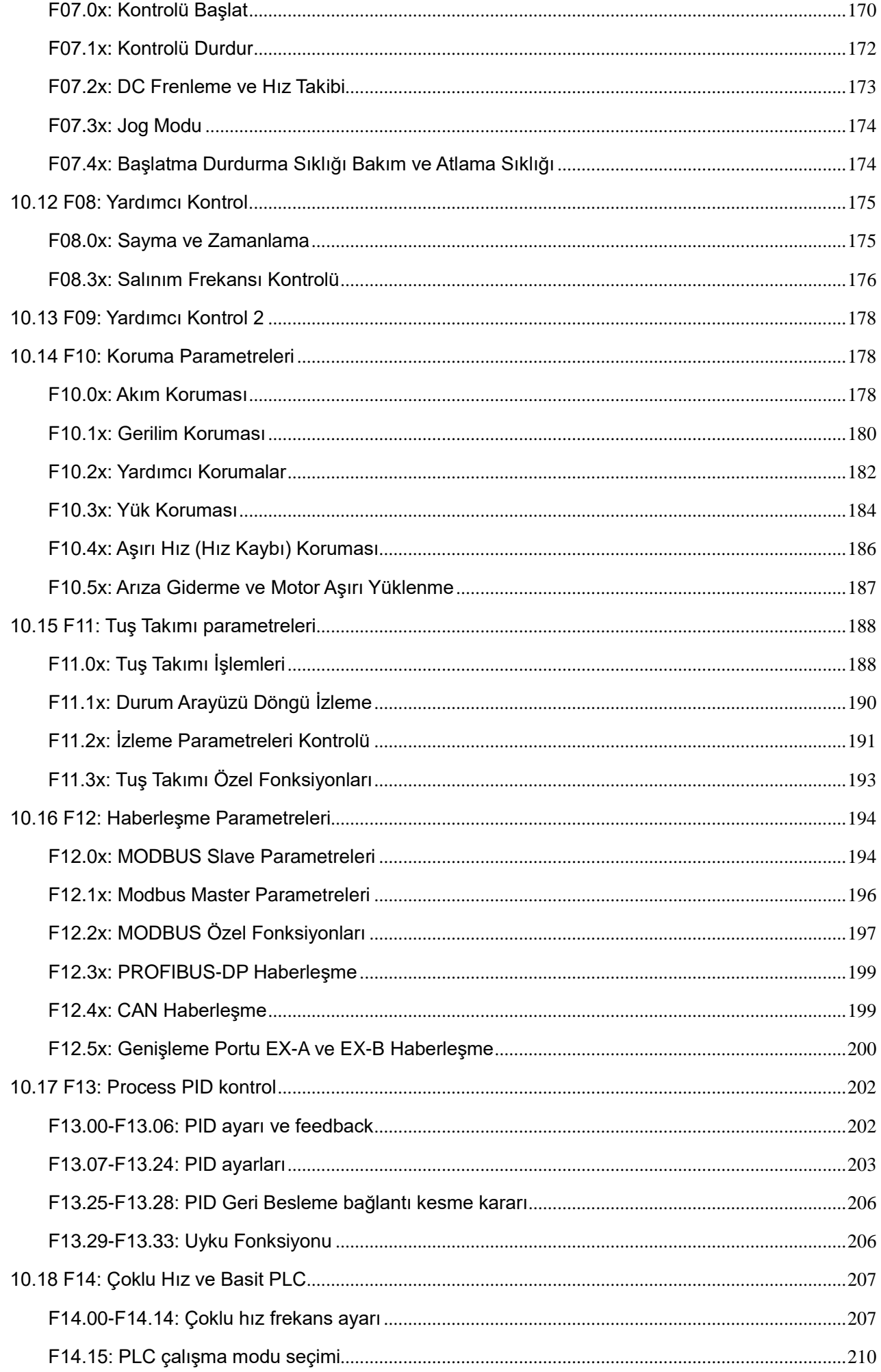

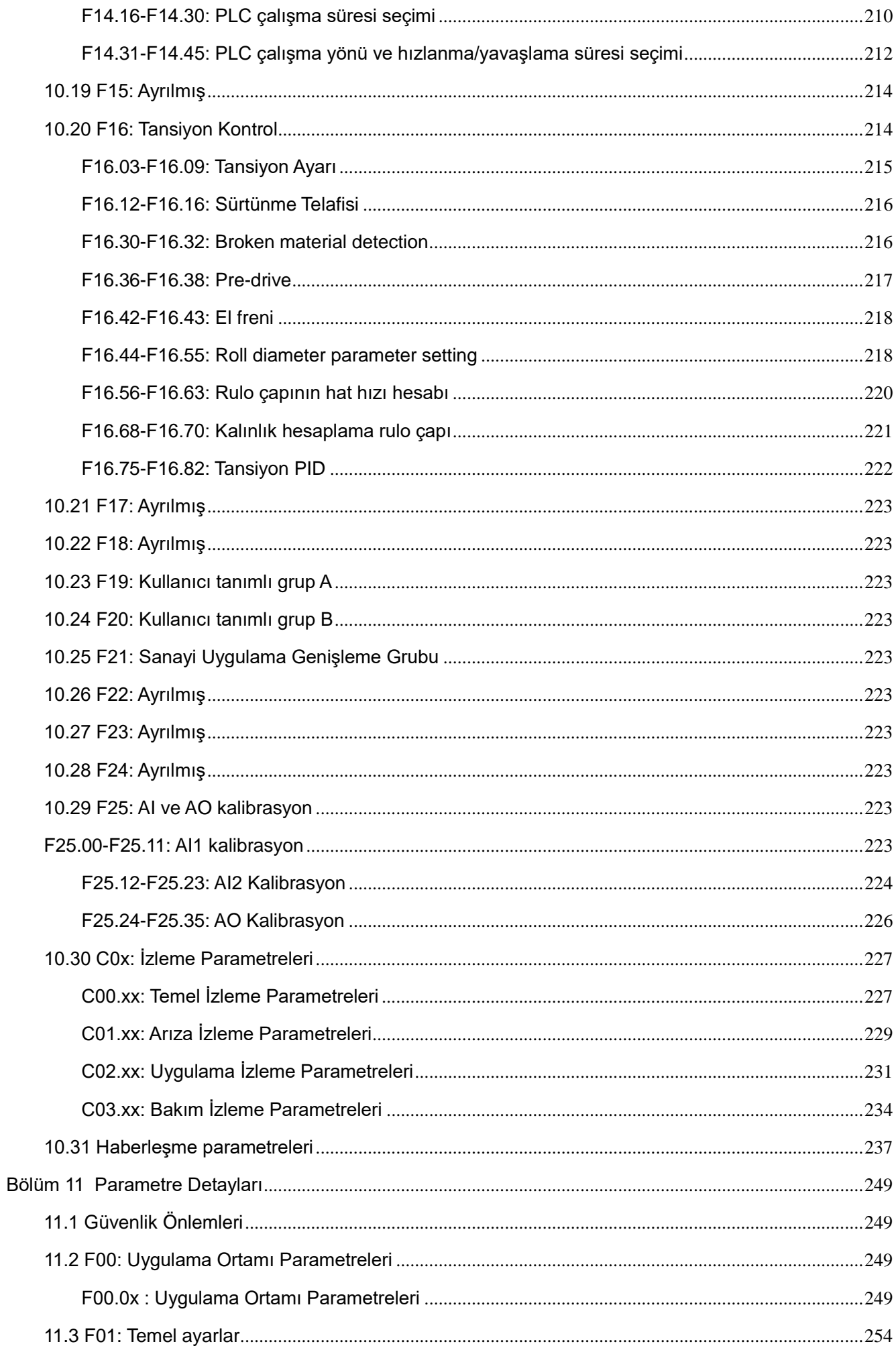

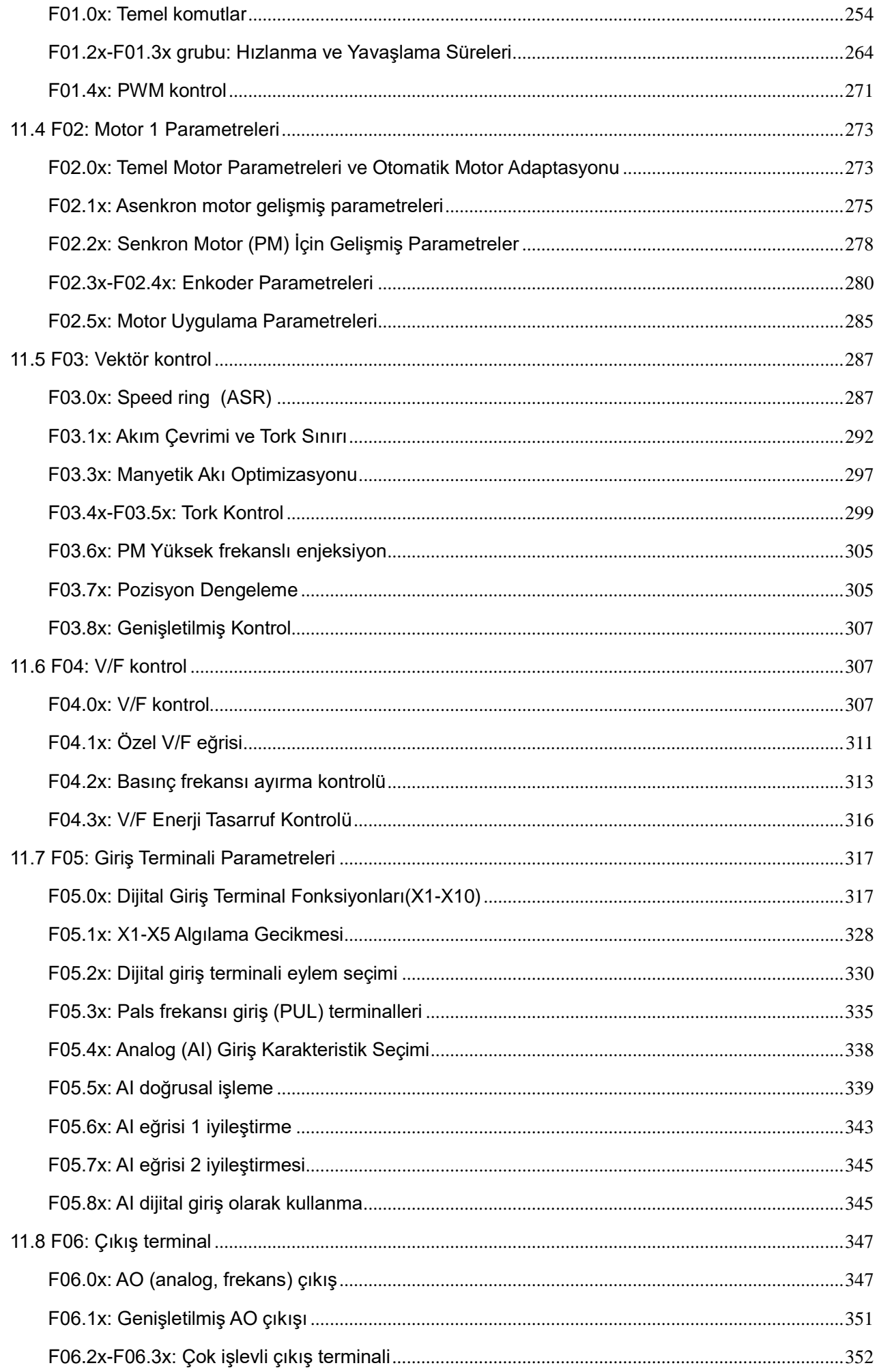

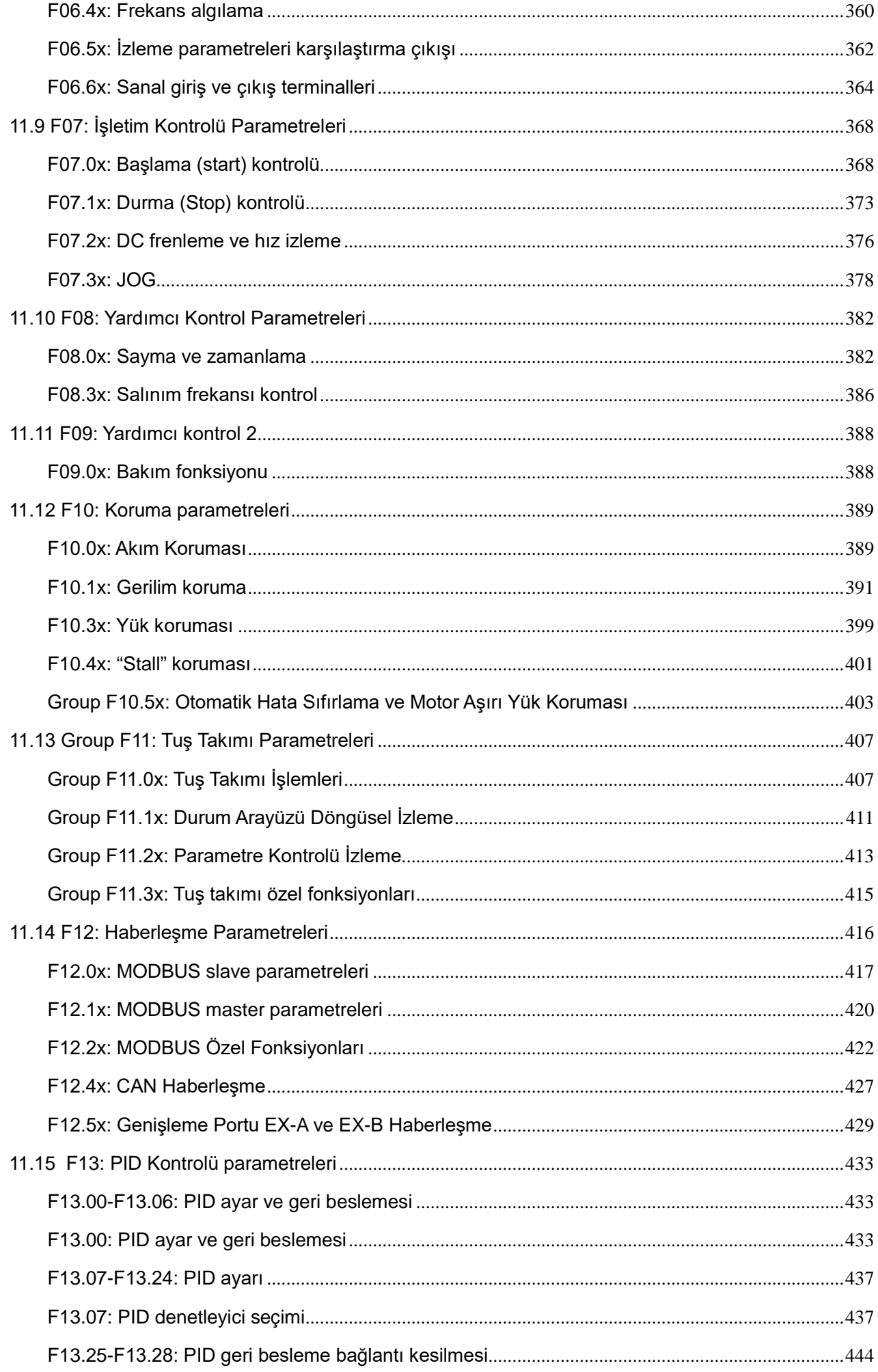

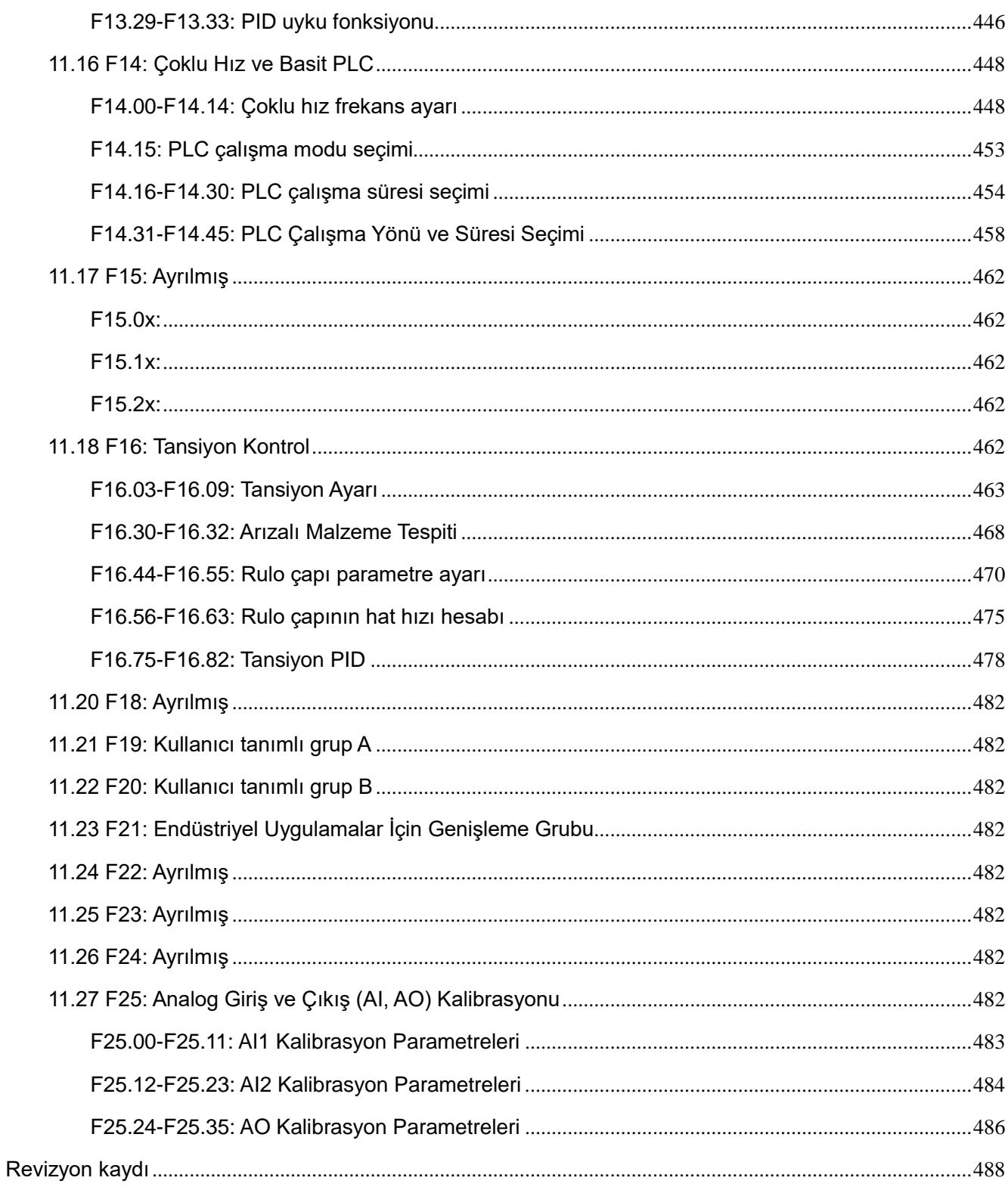

# **Bölüm 1 Önsöz ve Uyarılar**

# <span id="page-10-1"></span><span id="page-10-0"></span>**1.1 Kullanmadan Önce**

Bu kılavuzdaki terimler ve kısaltmalar hakkında:

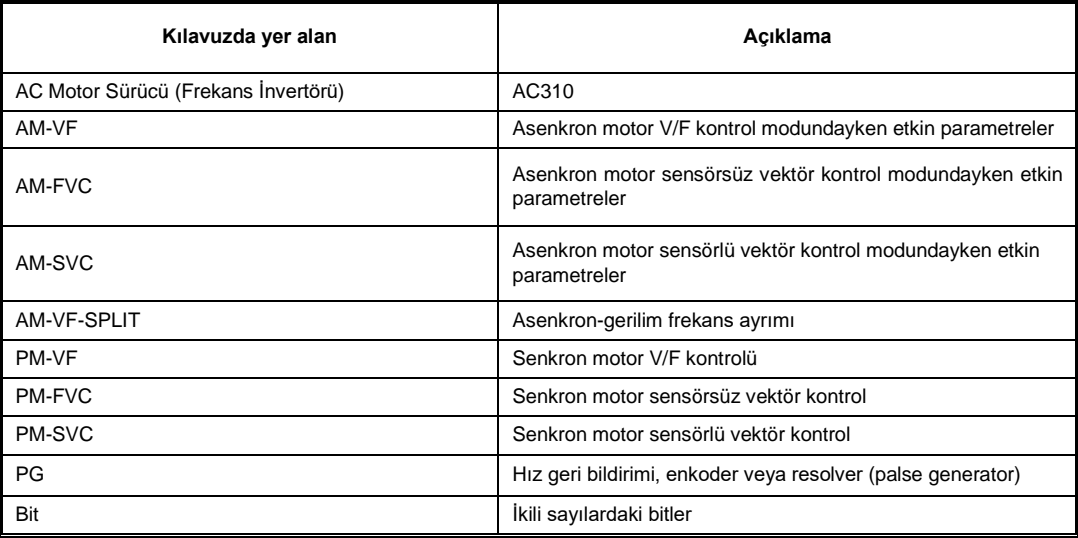

# <span id="page-10-2"></span>**1.2 Güvenlik Talimatları**

Veichi tarafından tasarlanan ve üretilen AC310 motor sürücüsünü aldığınız için teşekkür ederiz. Bu kılavuz sürücünün nasıl doğru kullanılacağını tanımlar. Lütfen ürünü kullanmdan önce bu kılavuzu dikkatlice okuyun (montaj, bağlantı, işletim, bakım, inceleme, vb.). İlave olarak, lütfen bu ürünü kılavuzda açıklanan tüm güvenlik önlemlerini tam olarak anladıktan sonra kullanınız.

# **Güvenlik önlemleri**

Güvenliği garantilemek, kararlı ve makul kullanım için, bu ürünü kılavuzda tanımlanan tüm güvenlik önlemlerini tam anlamıyla anladıktan sonra kullanınız.

# **Uyarı sembolleri ve anlamları**

Güvenliğin önemli bir parçası olarak bu kılavuzda aşağıdaki semboller kullanılmıştır. Bu uyarıları dikkate almamak, ürünün yada ilgili makinanın ekipmanın zarar görmesine, kişisel yaralanmalara ve ölüme bile neden olabilir.

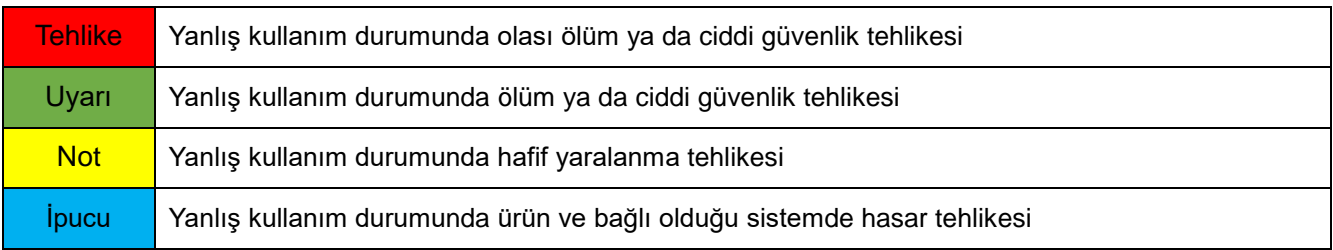

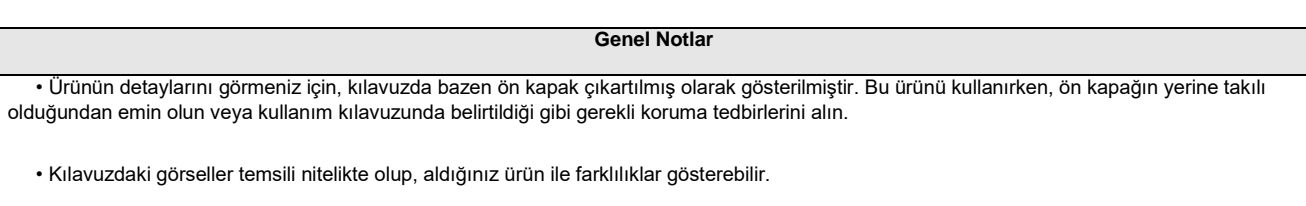

• Teknik özelliklerdeki değişimler, ürün geliştirme gibi nedenler veya kılavuzun iyileştirilmesi amacıyla bu kılavuz bildirim yapılmaksızın değiştirilebilir.

• Kaybolma ya da hasar görmüş olması nedeni ile bu kılavuzu tekrar sipariş etmek durumunda kalırsanız, her sayfanın alt köşesinde yer alan

döküman versiyon numarası ile sipariş etmeyi unutmayın.

# **TEHLİKE**

#### **Lütfen bu kılavuzdaki tüm güvenlik bilgilerine dikkat ediniz.**

Uyarıları göz ardı ederseniz, ölüm ya da ciddi yaralanmalara sebep olabilirsiniz, bu nedenle lütfen dikkatli olunuz. Bu kılavuzdaki kurallara uyulmaması nedeniyle direk sizin ya/ yada sizin müşterinizin neden olduğu herhangi bir hasar yada ekipman zararından firmamız sorumlu değildir.

#### **Elektrik çarpmasını önlemek için**

Ürün enerjili iken kablolama yada inceleme yapmayınız. Kablo bağlantısı yada tamir işlerini yapmadan önce mutlaka enerjiyi kesiniz. Enerji kesili iken bile, cihazın içindeki kondansatörler üzerinde artık gerilim olabilir. Elektrik şokunu önlemek için, ünitenin ön panelindeki uyarı etiketinde belirtilen süre kadar bekleyiniz. Tüm göstergeler off olduktan sonra, ön kapağı ve terminak kapağını çıkarın, giriş besleme gerilimini ve ana devre DC gerilimi ölçün ve güvenilir gerilim seviyesinde olduğunu teyit ediniz.

# **DİKKAT**

#### **Mekanik hasarları önlemek için**

Bağlantılar ve parameter ayarları tamamlandıktan sonra, makinanın güvenli çalışması için deneme operasyonlarını yaptığınızdan emin olun, aksi takdirde yaralanmalar ya da ekipman hasarı oluşabilir.

Sürücü test edilmeden önce sanal giriş ve çıkış fonksiyonlarından ve ayarların doğruluğundan emin olun. Bundan dolayı, giriş ve çıkış terminallerinde hiçbir bağlantı olmasa bile sürücünün çalışması fabrika ayarlarından farklı olabilir. Eğer bu ihmal edilirse, sürücünün kazara çalışması sonucu yaralanmalar/ kazalar olabilir.

Sürücüye enerji vermeden, sürücünün motorun ve makinanın etrafında hiçbir insan olmadığından emin olun. Ayrıca kapağı, kaplingleri, şaft anahtarını ve sürücünün düzgünce korunduğunu kontrol edin.

Bazı sistemler ana devresi enerjilendiğinde aniden hareket edebilir, bu da ölüm tehlikesi ya da ciddi yaralanmalara neden olabilir.

Sürücü kontrolü için terminal bağlantıları kullanıldığında, sürücünün giriş çıkış terminalleri fabrika ayar değerlerinden farklı olabilir. Bu nedenle sürücü kılavuzda belirtilen fabrika değerlerinden farklı çalışıyor olabilir. Test edilmeden önce, giriş ve çıkış sinyallerini kontrol edip, sürücünün kontrol mantığını inceleyin.

#### **Elektrik çarpmasını önlemek için**

- Sürücüyü modifiye etmek kesinlikle yasaktır.
- Siz yada müşteriniz sürücüyü modifiye etmiş ise, firmamız hiç bir sorumluluk kabul etmez.
- Elektrik ve Teknik bilgisi olmayan kişilerin kablolama, montaj, bakım, gözetim, komponent değişimi ya da tamir yapmaması gerekir.
- Sürücünün kapağını kesinlikle açmayınız ya da enerjili iken baskılı devreye kesinlikle dokunmayınız.

#### **Yangını önlemek için**

Giriş besleme gerilimini yanlış vermeyin. Enerji vermeden önce, sürücünün besleme gerilimi ile şebeke geriliminizin uyumlu olduğundan emin olun.

Bypass koruma devresi ayarları ve yerel standardları gözetin. Yanlış bağlantı yangın ya da personel yaralanmasına neden olabilir.

**Not**

#### **Yaralanmaları önlemek için**

Yaralanmaları önlemek için Sürücüyü terminal kapağı ya da ön kapağından tutarak taşımayınız. Ek olarak, nakliyeden önce vidaların düzgün sıkılmış ve yerinde olduğundan emin olun. Sürücüyü ön kapaktan veya terminal kapağından tutarak taşırsanız, sürücünün ana gövdesi gevşek vidalar nedeniyle düşebilir ve yaralanmaya neden olabilir.

# **İpuçları**

İzolasyon bozulması nedeni ile fazlar arası ya da toprağa kısa devreyi önlemek için sürücünün izolasyon gereksinimleri karşılayan bir motor kullanın.

Sürücüyü çalıştırırken ya da baskılı devreyi tutarken, statik elektriği önleme (ESD) tedbirleri uygulayın. Eğer özenli davranılmaz ise sürücünün iç devreleri statik elektrik nedeniyle zarar görebilir.

İzolasyon dayanım gerilim testi sürücünün hiçbir bölümüne uygulanamaz. Bu ürün hassas bir cihazdır ve test sırasındaki yüksek gerilim nedeni ile zarar görebilir.

Hasarlı bir makinayı çalıştırmayın. Eğer makina açıkca hasarlı ya da parçaları eksik ise, bağlamayın ya da çalıştırmayın, aksi takdirde makina hasarı ve diğer problemler daha da artacaktır.

Sigorta ya da kaçak akım rölesi attığında asla makinayı hemen çalıştırmayın ve enerji vermeyin. Lütfen problemin kaynağını bulmak için bağlantıları, kablolamayı ve makinanın etrafını iyice kontrol edin. Eğer nedeni hakkında emin değilseniz, lütfen bizimle temasa geçin ve enerji vermeyin ve makinayı çalıştırmayın.

Ağaç ürünleri paketlenirken dezenfekte edilmeli ve kurtçuklarından arındırılmalıdır, dumanla tütsüleme dışında bir yöntem kullanıldığından emin olun. Örneğin: Isıl İşlem (30 dakika yada fazlası süre ile 56 ° C yada fazlası) Ek olarak paketlemeden sonra tümüne uygulamak yerine paketlemeden önce malzemeye uygulama yapın.

Elektriksel ürünler (tek yada mekanik olarak montajlı) dezenfekte edilmiş tahta ile paketlendiğinde, paketlemeden kaynaklı gazlar, buharlar ürünün elektroniğine kalıcı hasarlar verebilir. Kısmi olarak da, halojen dezenfektanları, florin, klorin, bromin, iyodin, vb..) kondansatörün iç korozyona uğramasına ve DOP gazlarda (fitalat) reçinenin çatlamasına neden olabilir.

# <span id="page-13-0"></span>**1.3 Özel kullanım talimatları**

Bu ürünü insanlı mobil araç, tıp, uzay, nükleer enerji, elektrik enerjisi, denizaltı haberleşme cihazları yada sistemleri gibi özel amaçlarla kullanmak isterseniz, lütfen firmamızın temsilcileri yada yetkili kişiller ile görüşünüz.

# **Bölüm 2 Kullanmadan Önce**

# <span id="page-14-1"></span><span id="page-14-0"></span>**2.1 Güvenlik Notları**

### **TEHLİKE**

Bu kılavuzdaki güvenlik önlemlerine lütfen uyunuz.

Uyarıları göz ardı ederseniz, ölüm ya da ciddi yaralanmalara sebep olabilirsiniz, bu nedenle lütfen dikkatli olunuz. Bu kılavuzdaki kurallara uyulmaması nedeniyle direkt sizin yada sizin müşterinizin neden olduğu herhangi bir hasar ya da ekipman zararından firmamız sorumlu değildir.

# <span id="page-14-2"></span>**2.2 Sürücü Modeli ve Etiketi**

Ürün elinize ulaştığında, lütfen aşağıdakileri teyit ediniz;

- Genel görünümü ve sürücü üzerinden herhangi bir çizik, çatlak yada kir leke vb. olup olmadığını kontrol edin. Eğer herhangi bir hasar varsa, hemen nakliyeciniz ile temasa geçiniz. Taşıma sırasında oluşan hasarlardan firmamız sorumlu değildir.
- Sürücünün model numarası sipariş ettiğiniz ile aynı olduğunu kontrol edin. Model no için, sürücünün yan tarafındaki etiket üzerindeki "MODEL" kolonuna bakınız.
- Eğer ürünün durumunu kötü bulursanız, ürünü aldığınız firma ile ya da yetkili kişisi ile temasa geçin

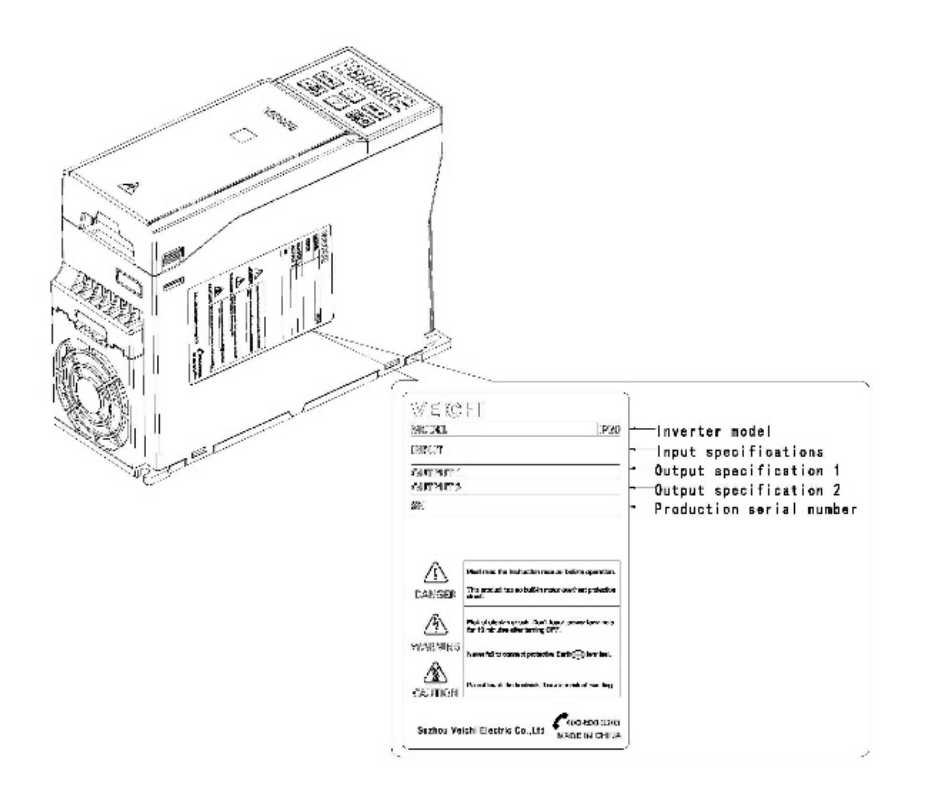

Aşağıda sürücünün model numarası kontrol metodu için gerekli bilgiler verilmiştir:

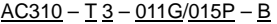

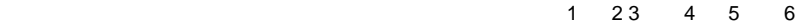

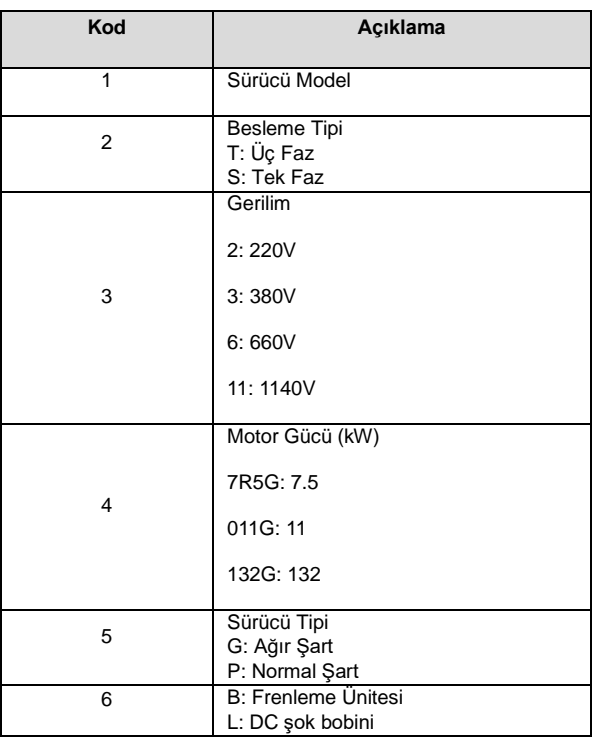

# <span id="page-15-0"></span>**2.3 Motor Sürücü Teknik Özellikleri**

#### **Tablo 2-1: Teknik Özellikler**

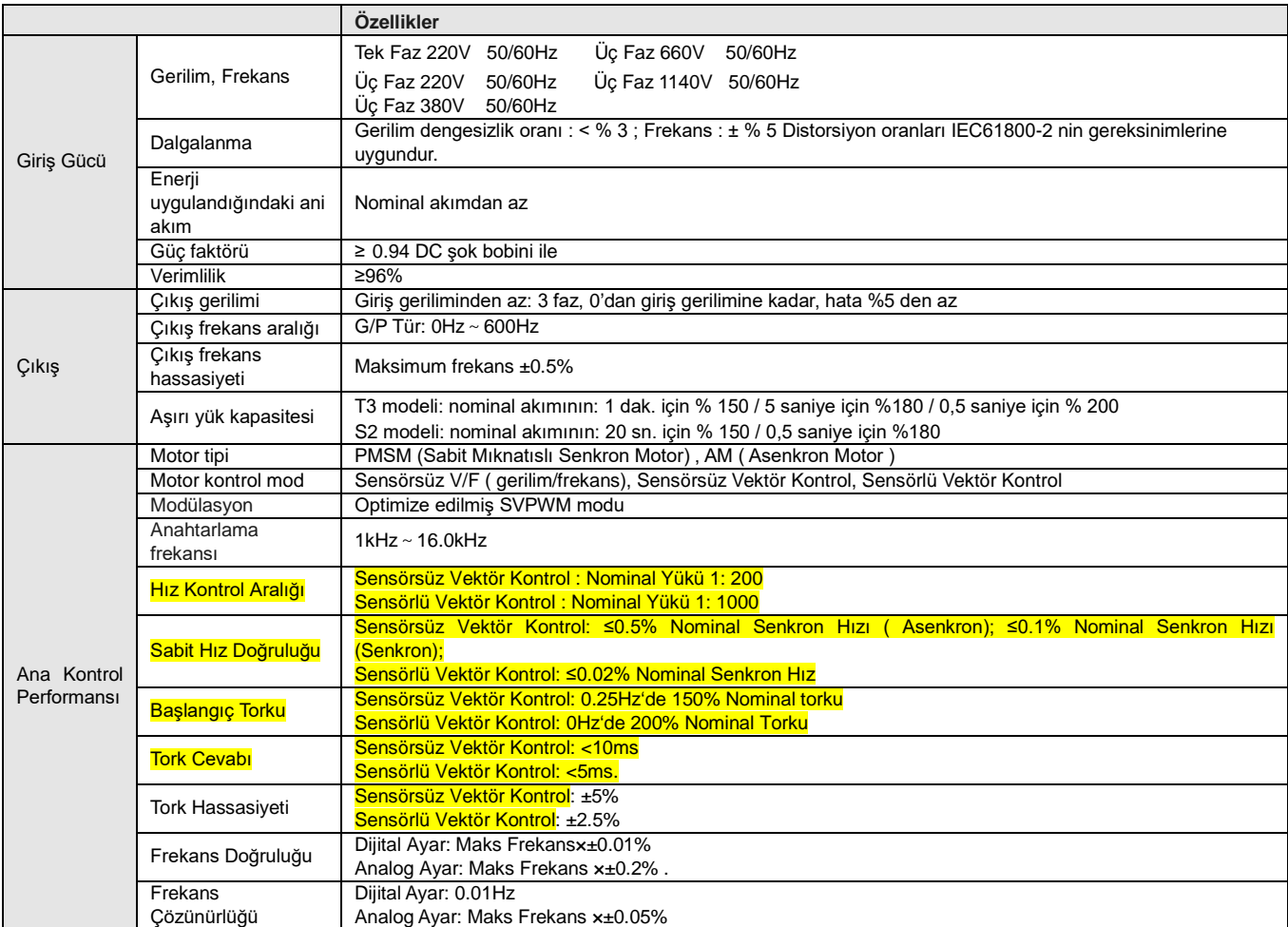

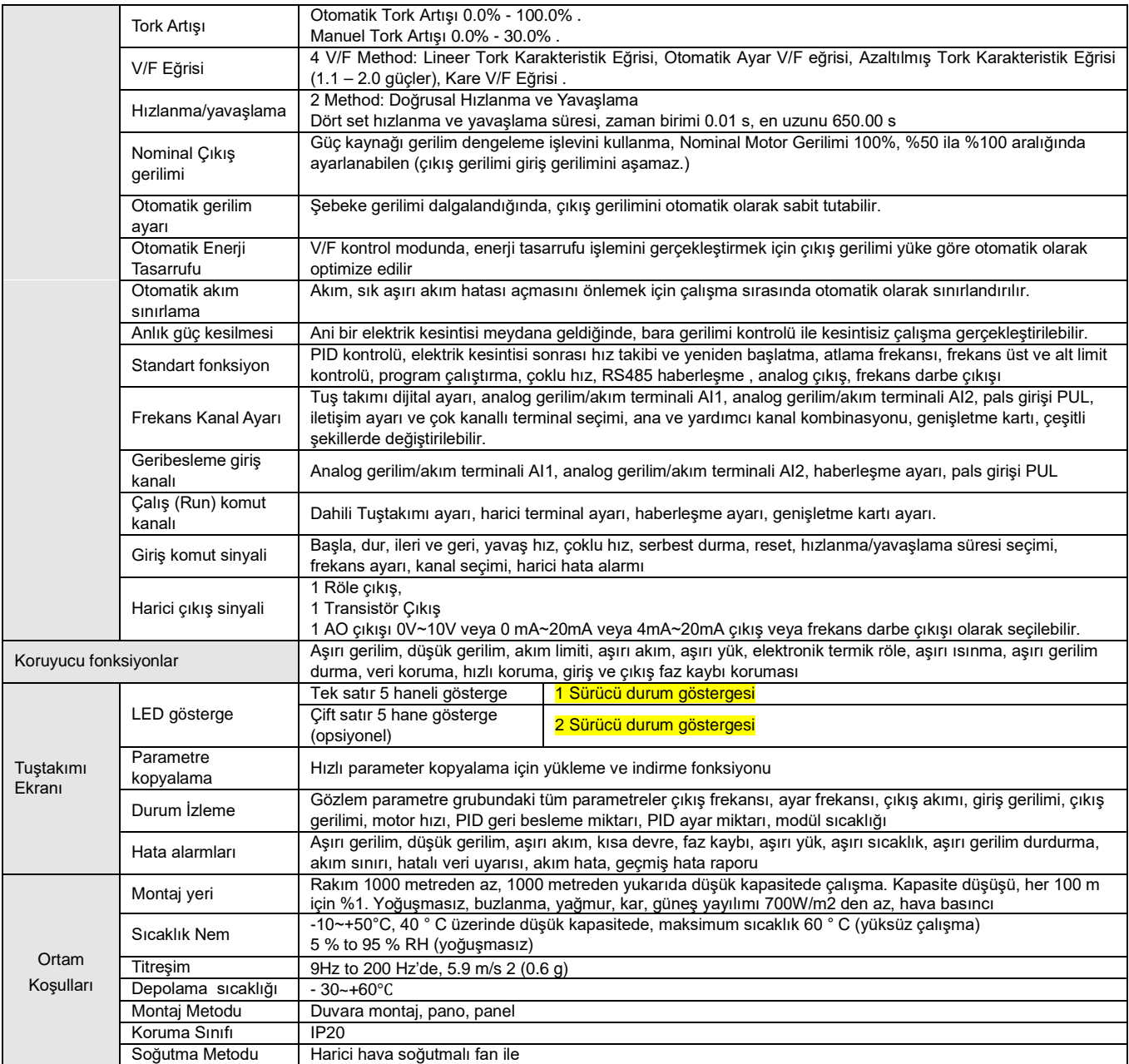

# <span id="page-16-0"></span>**2.4 Sürücü Gücü ile Gerilim Seviyesi ve Nominal Çıkış Akımı Arasındaki İlişki**

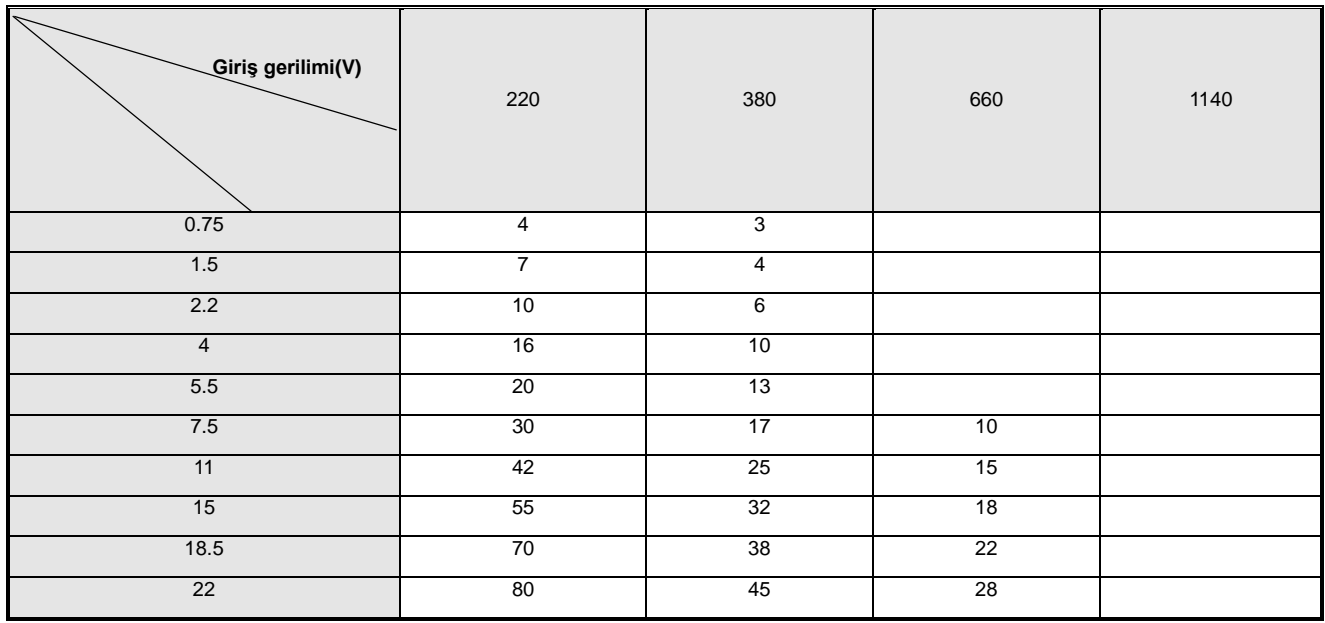

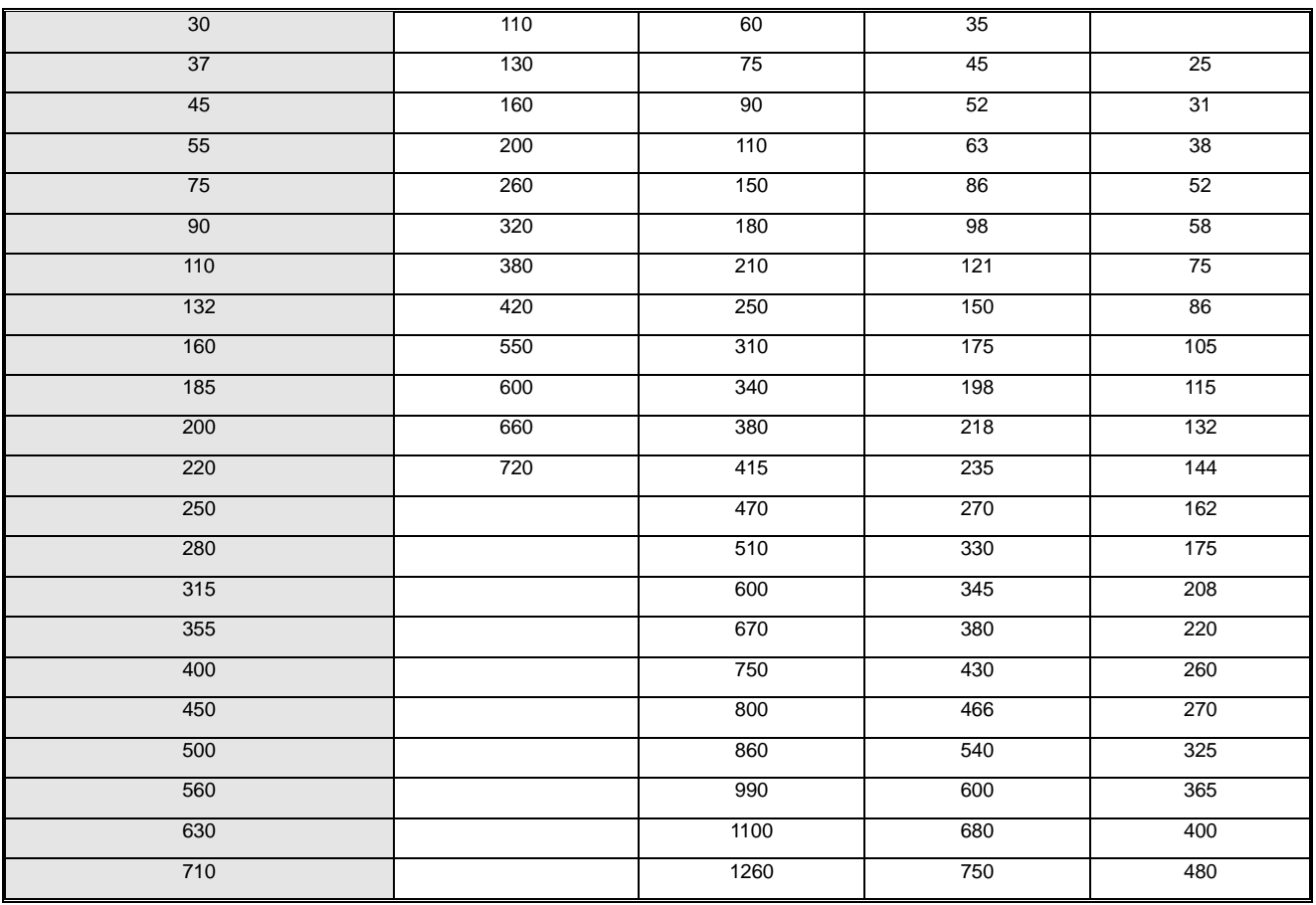

# <span id="page-17-0"></span>**2.5 Hızlanma ve Yavaşlama Süreleri**

Sürücünün gücüne bağlı olarak hızlanma ve yavaşlama zamanları fabrika değerleri aşağıdaki gibidir.

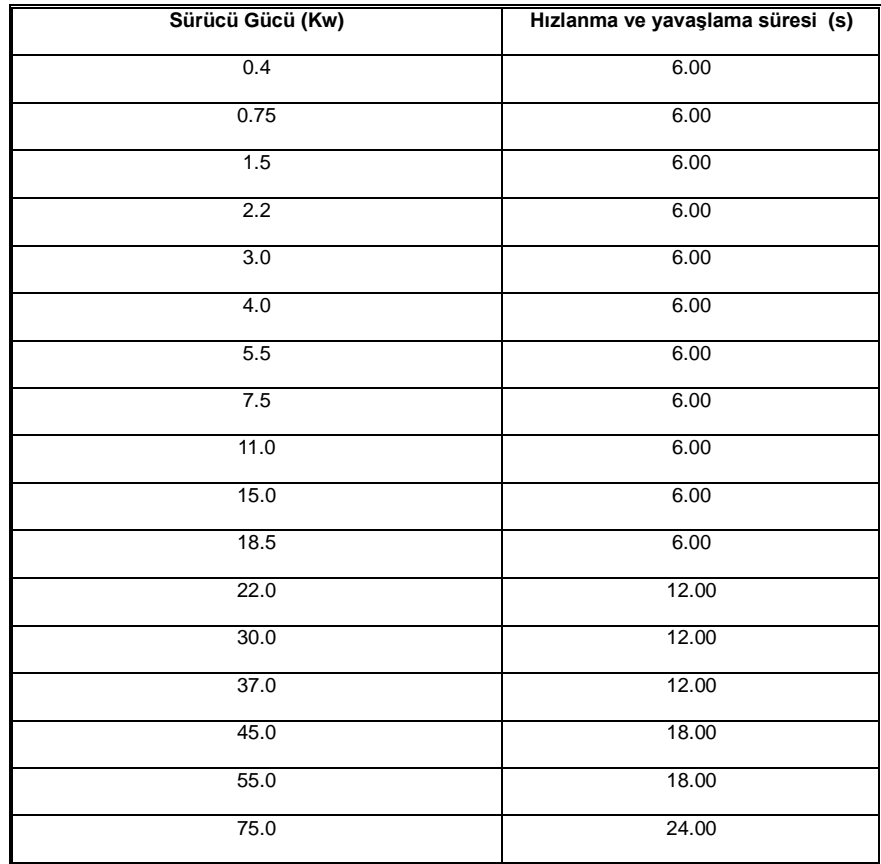

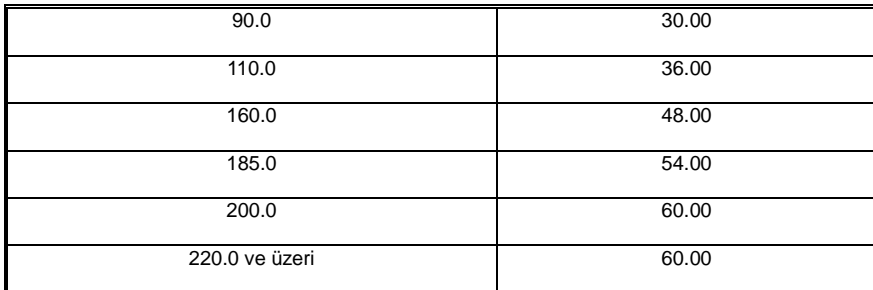

# <span id="page-18-0"></span>**2.6 Gerilim Koruması**

Aşırı gerilim bastırma noktası, aşırı gerilim değeri, düşük gerilim bastırma noktası, düşük gerilim değeri ve enerji tüketimi, frenleme noktası gibi değerlerin fabrika ayarları aşağıdaki tablodaki gibidir.

Not: Tablodaki tüm değerler volt cinsindendir (V).

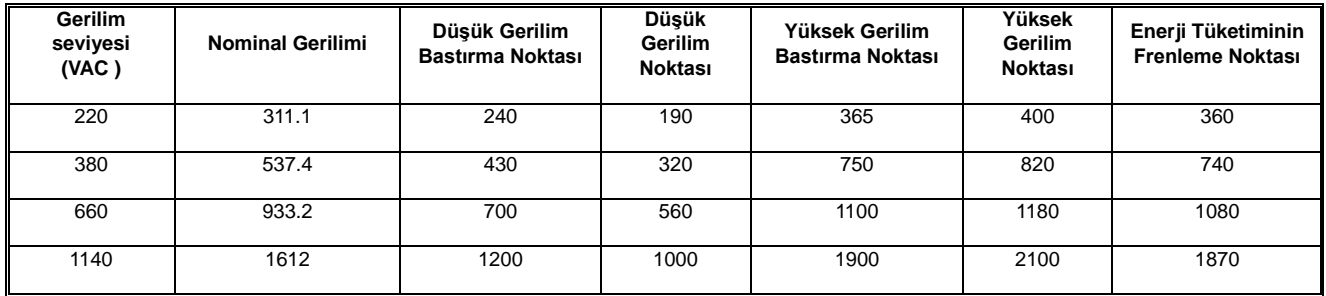

# <span id="page-18-1"></span>**2.7 Sürücü Anahtarlama Frekansı**

Anahtarlama frekansı varsayılan değerleri:

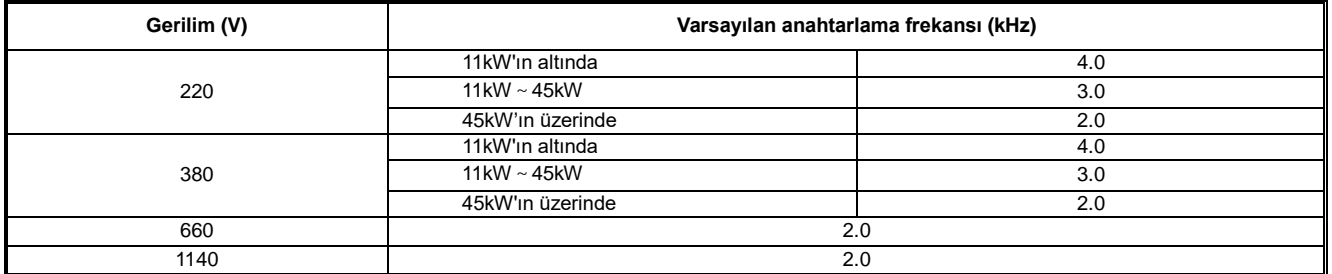

**Not:** Lütfen ac motor sürücüyü yüksek anahtarlama frekansı çalışma koşullarında değer kaybı için ayarlayın; anahtarlama frekans ne kadar yüksekse, değer kaybı o kadar büyük olur.

# <span id="page-18-2"></span>**2.8 Kontrol Modları ve Özellikleri**

AC Motor Sürücü, AM V/F kontrolü (ilk ayar), AM sensörsüz vektör kontrolü, AM sensörlü vektör kontrolü, PM-V/F kontrolü, PM-sensörsüz vektör kontrolü, PM-sensörlü vektör kontrol modlarını seçebilir.

# ◆**V/F Kontrol (Asenkron Motor)**

- Frekans (F) değişken olduğunda, frekansın gerilime (V) oranı sabit kalır.
- Bu kontrol modu, hızlı tepki ve doğru hız kontrolü olmaksızın tüm hız kontrolleri için ve birden fazla motorla bir ac motor sürücü kullanmak amacıyla kullanılır. Bu yöntem ayrıca motor parametrelerinin net olmadığı veya otomatik motor adaptasyonunun çalışmadığı durumlarda da kullanılır.
- ◆ **Sensörsüz Vektör Kontrol (Asenkron motor)**
- Bu, ac motor sürücünün çıkış akımının vektör hesaplaması ile uyarma akımı ve tork akımına bölünebileceği ve yük torkuyla eşleşen motor akımını elde etmek ve düşük hız torkunu iyileştirmek için frekans ve gerilim kompanzasyonu yapılabileceği anlamına gelir. Aynı zamanda, motorun gerçek dönüş hızını hız komutu değerine daha yakın hale getirmek için çıkış frekansı telafisi (kayma telafisi) uygulanır.
- Kontrol modu, yüksek hassasiyette hız kontrolü talep etmek amacıyla kullanılır. Yüksek hız yanıtı ve tork yanıtı, düşük hızda çalışmada yüksek tork verebilir. Yaygın yüksek performanslı kontrol durumları için uygundur. Bir sürücü sadece bir motoru çalıştırabilir.

# ◆**Sensörlü Vektör Kontrol (Asenkron Motor)**

- Bu kontrol yöntemi, yüksek hassasiyetli hız kontrolü veya tork kontrolü gerektiren ve sıfır hıza kadar yüksek hassasiyetli hız kontrolü gerektiren durumlarda kullanılır.
- Motor ucuna enkoder takılmalı ve motor sürücü için enkoder ile aynı tip PG kartı seçilmelidir. Bir ac motor sürücü sadece bir motoru çalıştırabilir.

# ◆ **V/F Kontrol (Senkron Motor) (PM V/F)**

- Frekans (F) değişken olduğunda, frekansın gerilime (V) oranı sabit kalır.
- Bu kontrol modu, hızlı tepki ve hassas hız kontrolü gerektirmeden tüm hız kontrolü için kullanılır. Bu yöntem ayrıca motor parametrelerinin net olmadığı veya otomatik motor adaptasyonunun çalışmadığı durumlarda da kullanılır.

# ◆ **Sensörsüz Vektör Kontrol (Senkron motor) (PM SVC)**

- Asenkron motora göre daha yüksek verimliliğe sahip PM (sabit mıknatıslı) motor ile kombine edilerek yüksek hız kontrol hassasiyeti ile motor kontrolü daha verimli bir şekilde gerçekleştirilebilmektedir. PG hız dedektörü yerine motorun dönüş hızı AC motor sürücünün çıkış gerilimi ve akımından çıkarılabilir. Ayrıca motorun verimini maksimize etmek ve PM motorunu kontrol etmek için yük akımı gereken minimuma bastırılır.
- Bu kontrol modu, hassas hız kontrolü ve tork sınırlaması amacıyla kullanılır.

# ◆ **Sensörlü Vektör Kontrol (Senkron Motor) (PM FVC)**

- Bu kontrol yöntemi, yüksek hassasiyetli hız kontrolü veya tork kontrolü gerektiren ve sıfır hıza kadar yüksek hassasiyetli hız kontrolü gerektiren durumlarda kullanılır.
- Motor ucuna enkoder takılmalı ve motor sürücü için enkoder ile aynı tip PG kartı seçilmelidir. Bir ac motor sürücü sadece bir motoru çalıştırabilir.

# ◆ **Gerilim frekans ayırma kontrolü (VF\_SPLIT)**

- $\triangleright$  Bu kontrol modu sırasıyla çıkış gerilimi ve frekans kontrolü amacıyla kullanılır.
- Bu fonksiyon sadece 7,5kW ve üzeri T3 modelleri ve 5.5kW ve üzeri T2 modelleri için geçerlidir.

# **Not:**

En iyi kontrol etkisini elde etmek için lütfen motor parametrelerini doğru girin ve motorun otomatik motor adaptasyonunu gerçekleştirin. F02.0x grubu, motorun temel parametre grubudur.

Açık çevrim (sensörsüz vektör) ve kapalı çevrim (sensörlü vektör) vektör kontrolünde, AC motor sürücü yalnızca bir motoru çalıştırabilir. Ayrıca motor sürücü kapasitesi ve motor kapasite seviyesi farkı çok büyük olamaz ve motor sürücü, motor gücü seviyesinden iki seviye daha yüksek veya bir seviye daha küçük olabilir, aksi takdirde kontrol performansı düşebilir veya sürücü sistemi normal olarak çalışamaz.

# **3 Montaj ve Bağlantı**

# <span id="page-20-1"></span><span id="page-20-0"></span>**3.1 Güvenlik önlemleri**

Bu bölüm, ürünün güvenli kullanımını sağlamak, motor sürücünün performansını en üst düzeye çıkarmak ve sürücünün güvenilir şekilde çalışmasını sağlamak için izlenmesi gereken çeşitli önlemleri açıklamaktadır.

# **AC MOTOR SÜRÜCÜ Kullanımına İlişkin Önlemler**

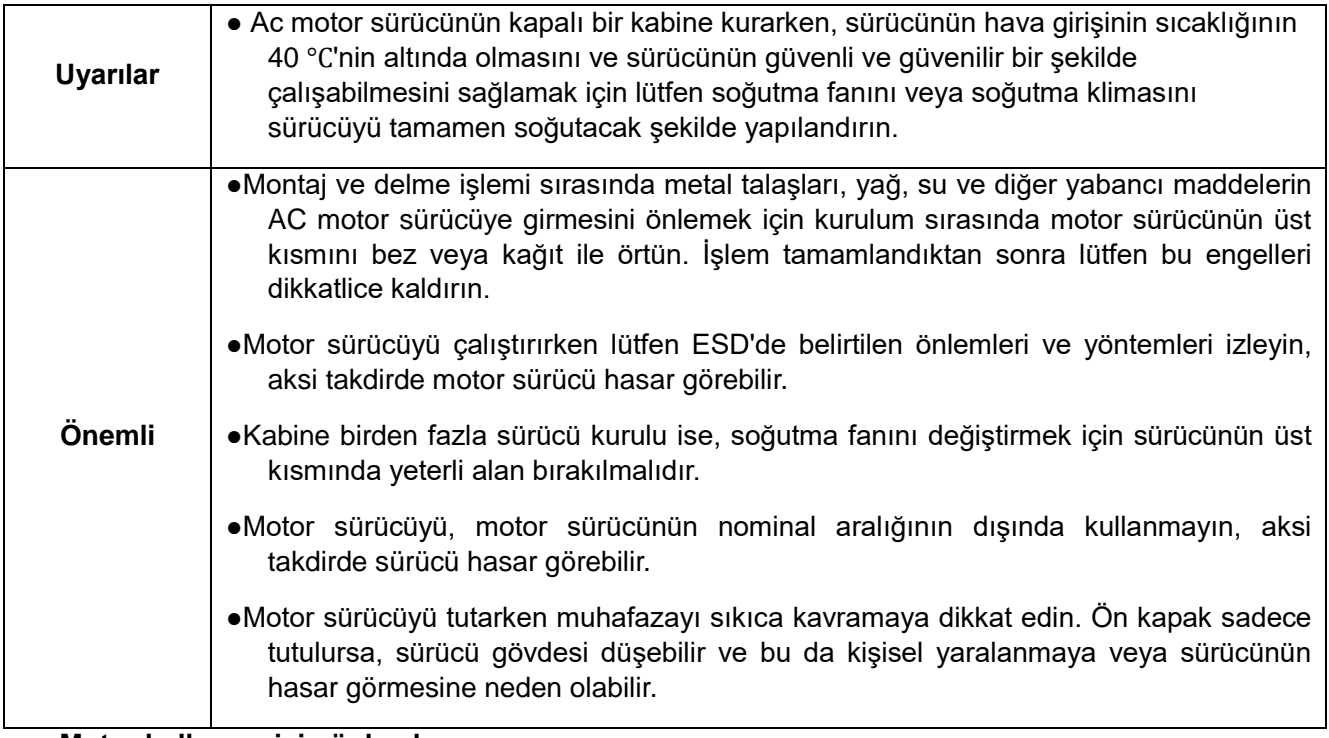

# **Motor kullanımı için önlemler**

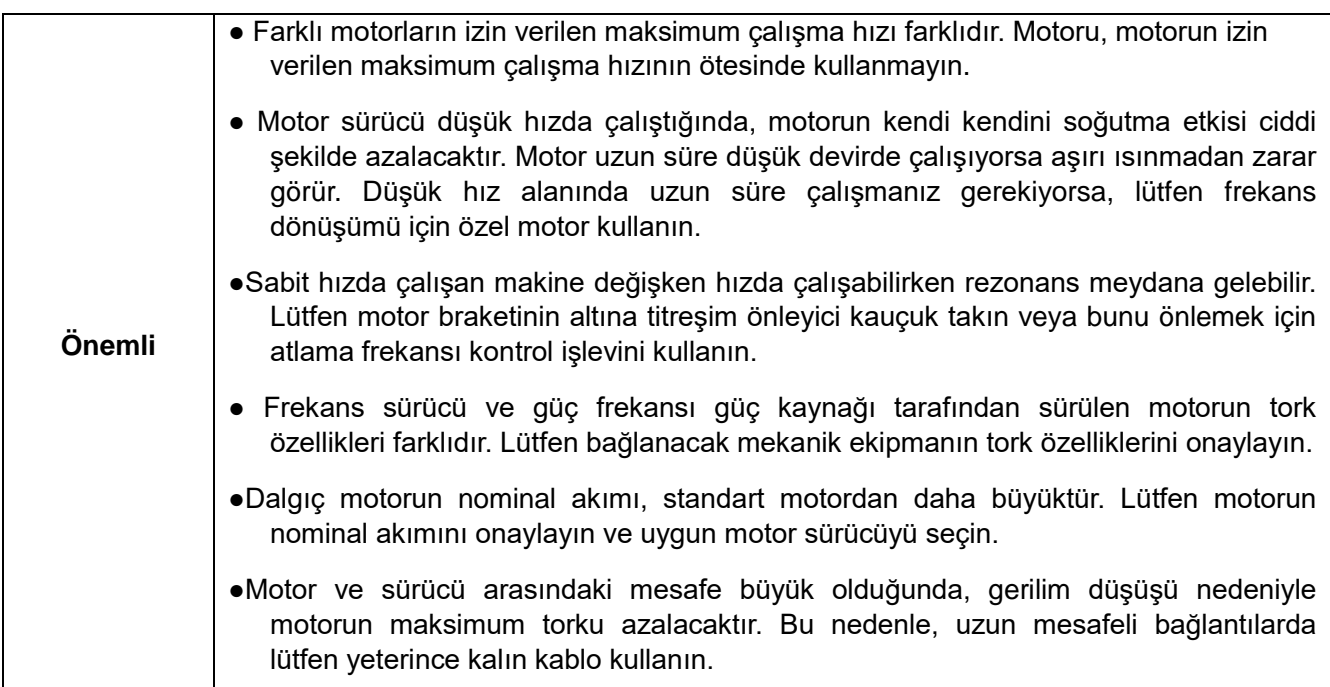

# <span id="page-20-2"></span>**3.2 Ortam Koşulları**

Bu ürünün performansını tam olarak verebilmek ve işlevini uzun süre koruyabilmek için kurulum ortamı çok önemlidir. Lütfen bu ürünü aşağıdaki tabloda gösterilen gereksinimleri karşılayan bir ortama kurun.

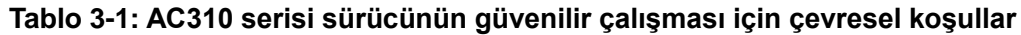

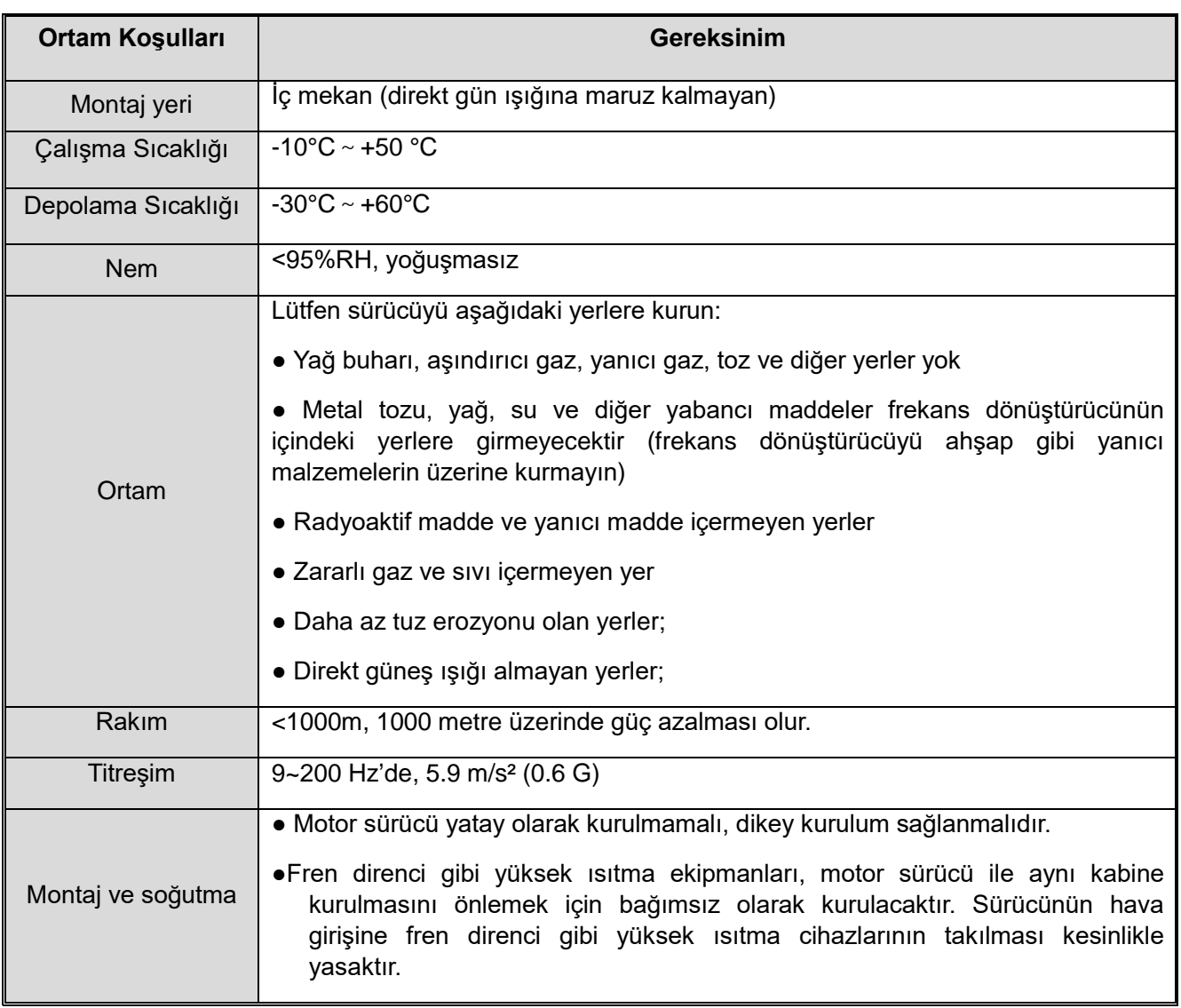

- ●Ürünün güvenilirliğini artırmak için lütfen sıcaklığın hızlı değişmeyeceği yerde motor sürücünün kullanın; kontrol kabini gibi kapalı alanlarda kullanırken, iç sıcaklığın izin verilen sıcaklığı aşmasını önlemek için soğutma için lütfen soğutma fanını veya soğutma klimasını kullanın; lütfen sürücünün dondurmaktan kaçının, çok düşük sıcaklık donma nedeniyle bazı bileşenlerin arızalanmasına neden olabilir.
- İzin verilen ortam sıcaklığı aşıldıktan sonra, aşağıdaki şekle göre değer kaybı kullanın.

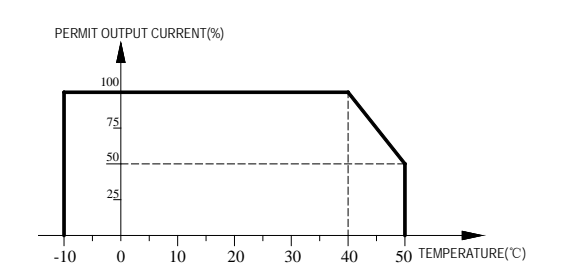

Şekil 3-1 İzin verilen sıcaklık aşıldıktan sonra AC310 serisi sürücünün değer kaybı eğrisi

● İzin verilen irtifa aşıldıktan sonra, aşağıdaki şekle göre değer kaybı kullanın.

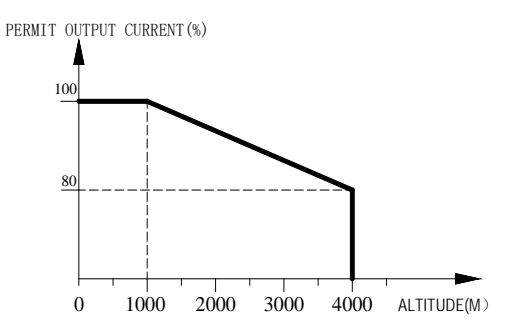

Şekil 3-2 İzin verilen irtifa aşıldıktan sonra AC310 serisi sürücünün değer kaybı eğrisi

# <span id="page-22-0"></span>**3.3 Kurulum Yönü ve Boşluk**

● Kurulum yönü

Sürücüyü soğutma etkisini azaltmamak için lütfen dikey olarak monte ettiğinizden emin olun.

● Kurulum alanı

Sürücünün soğutulması için gerekli havalandırma boşluğunu ve kablolama alanını sağlamak için lütfen aşağıdaki şekilde gösterilen montaj koşullarına uyun. Radyatör etrafındaki soğutucu hava akışını düzgün hale getirmek için lütfen sürücüyü duvara yakın bir yere kurun ve soğutma etkisini hesap edin.

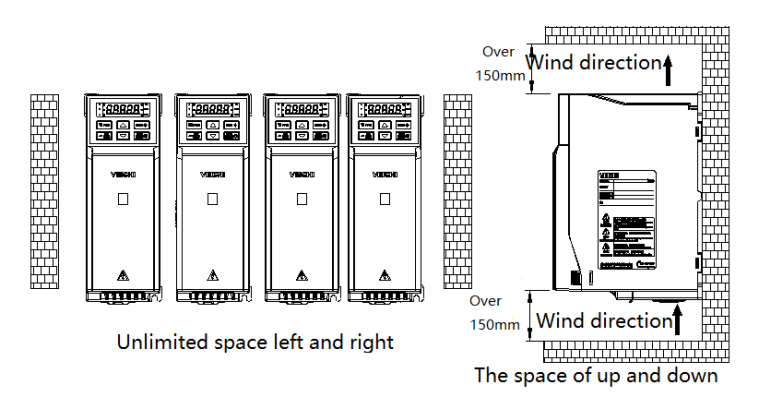

**Şekil 3-3 Sürücünün kurulum alanı gereksinimleri**

ī

# <span id="page-23-0"></span>**3.4 Boyutlar**

 $\overline{r}$ 

# <span id="page-23-1"></span>**3.4.1 Sürücü Boyutları (Plastik)**

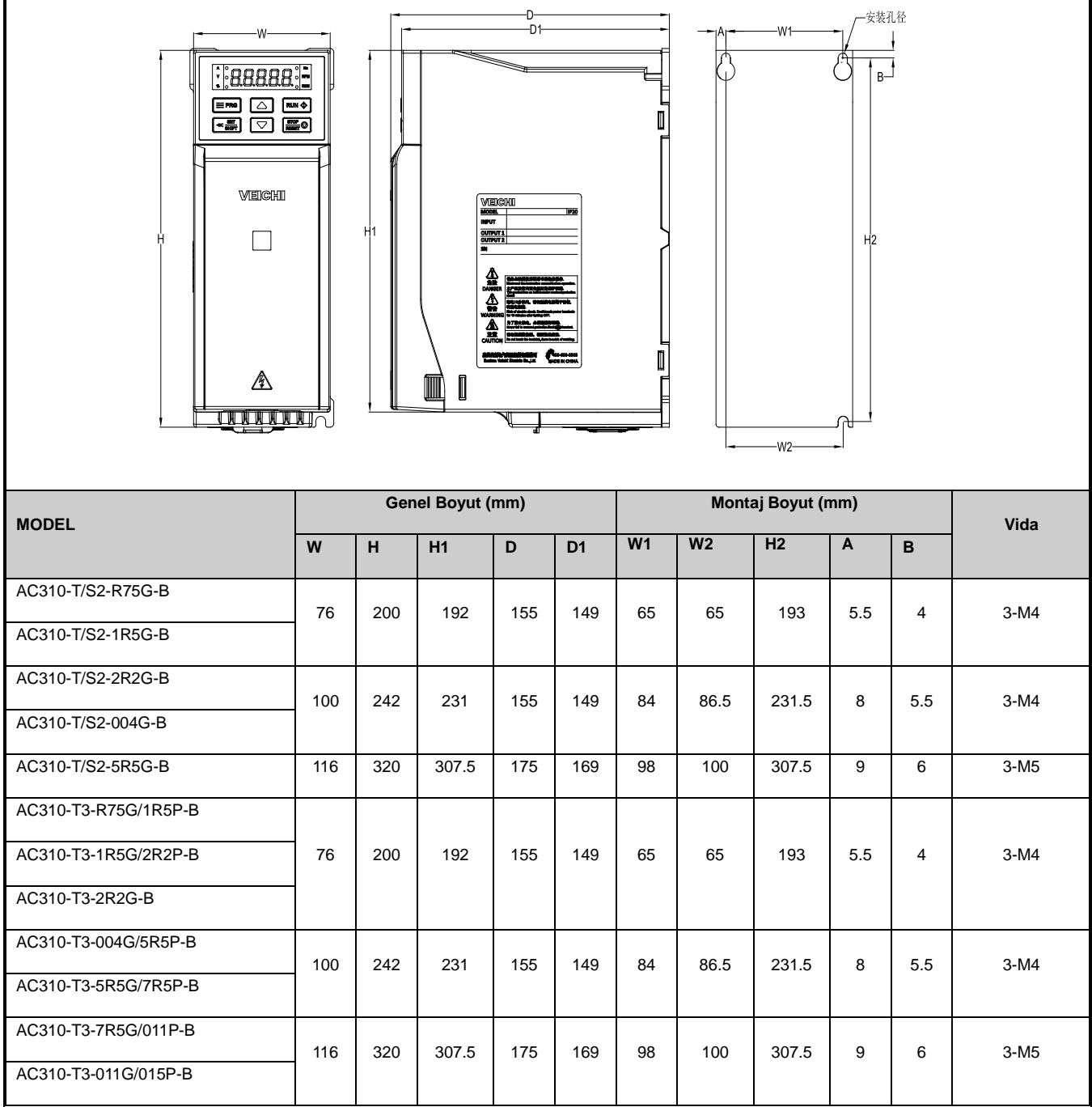

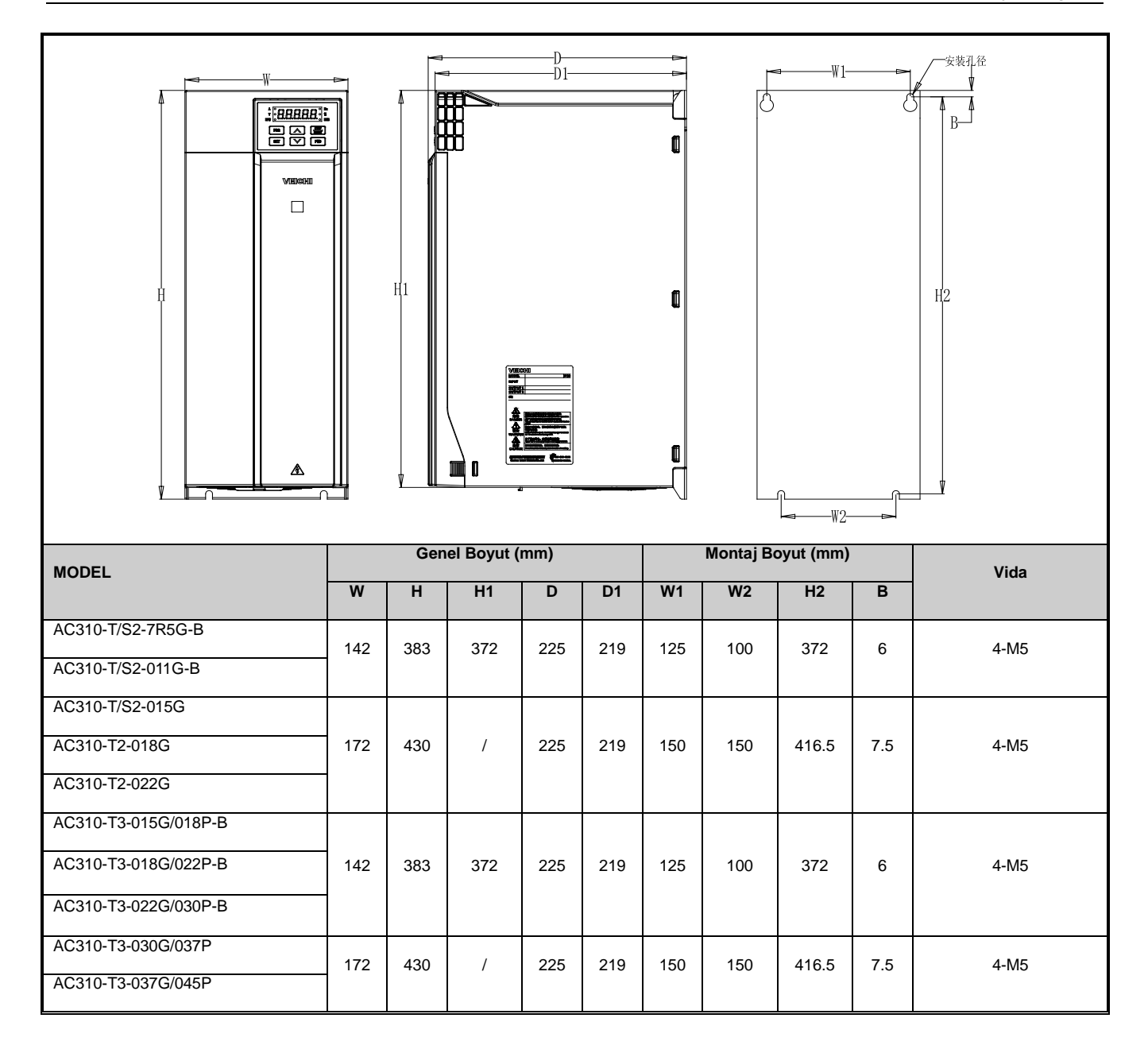

# <span id="page-25-0"></span>**3.4.2 Sürücü Boyutları (Çelik)**

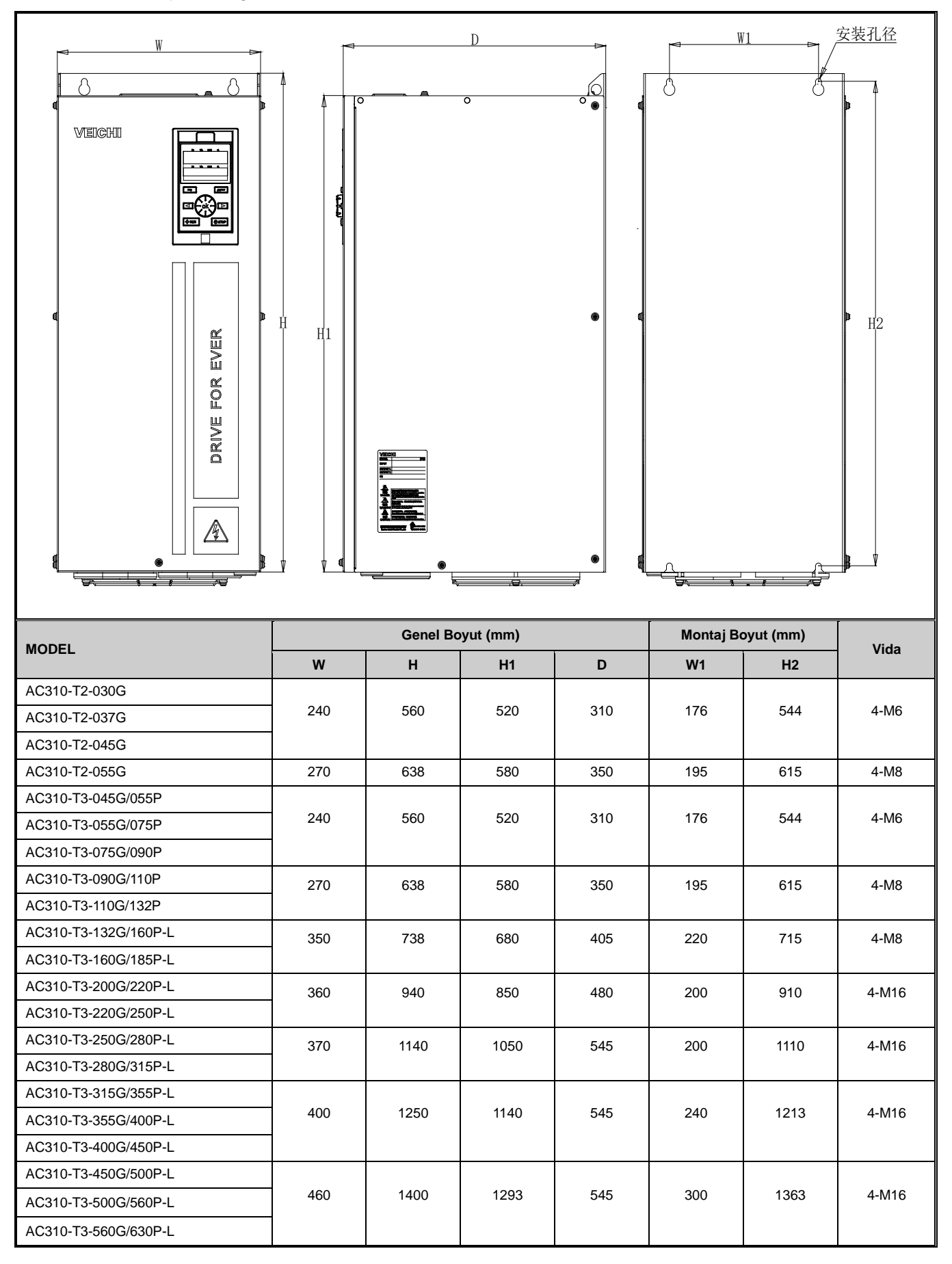

# <span id="page-26-0"></span>**3.4.3 Sürücü Boyutları (Kabin)**

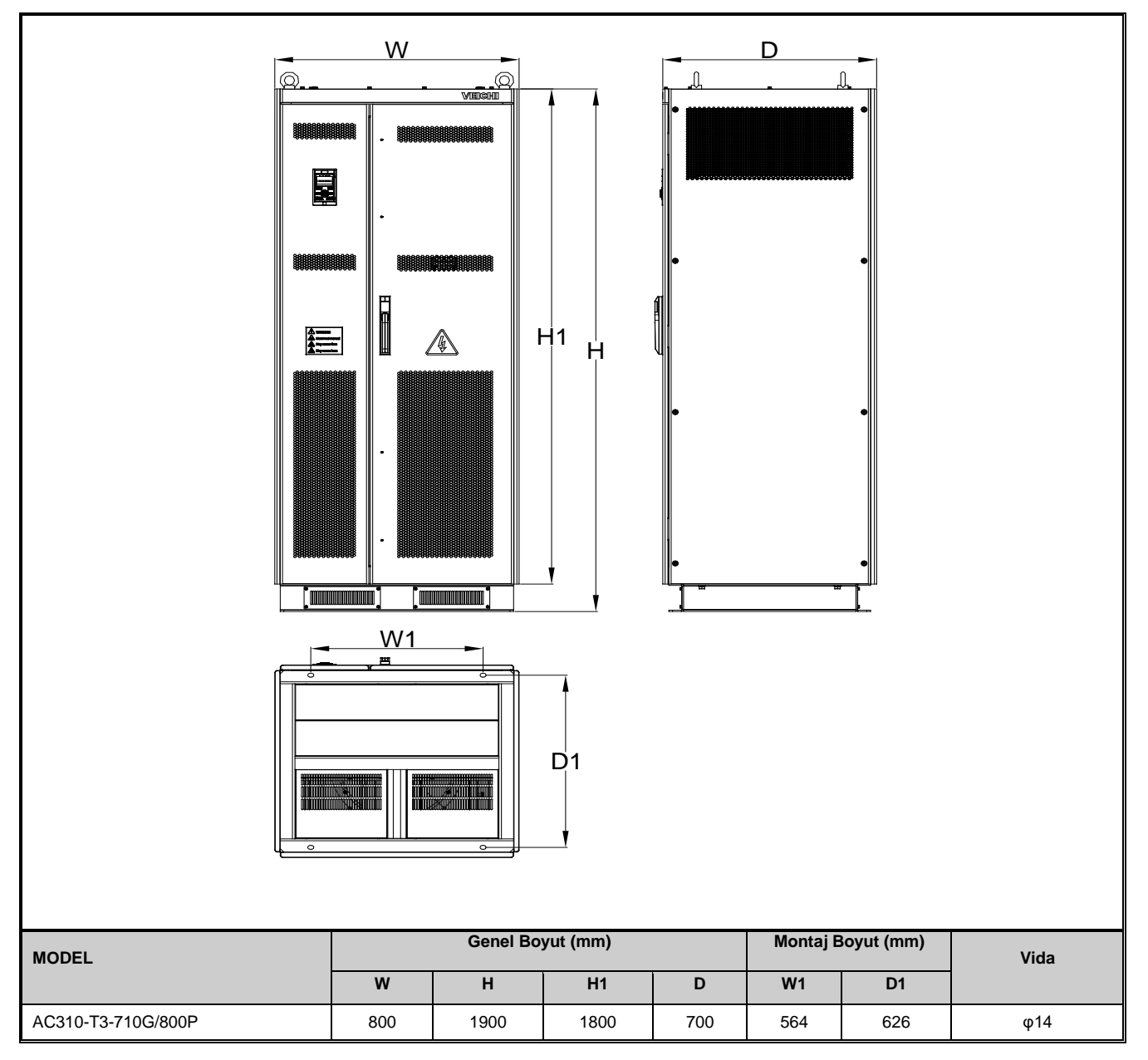

# <span id="page-26-1"></span>**3.4.4 Harici Tuş Takımı Şekli ve Boyutları**

Not: LCD, LED tuştakımı boyutları ve montaj kutusu ile uyumludur.

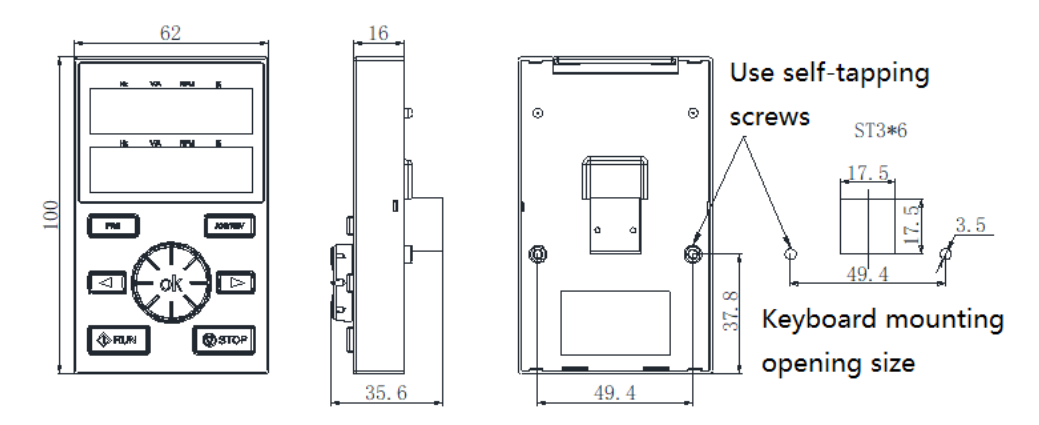

Harici tuştakımı montaj kutusu şekli ve boyutları

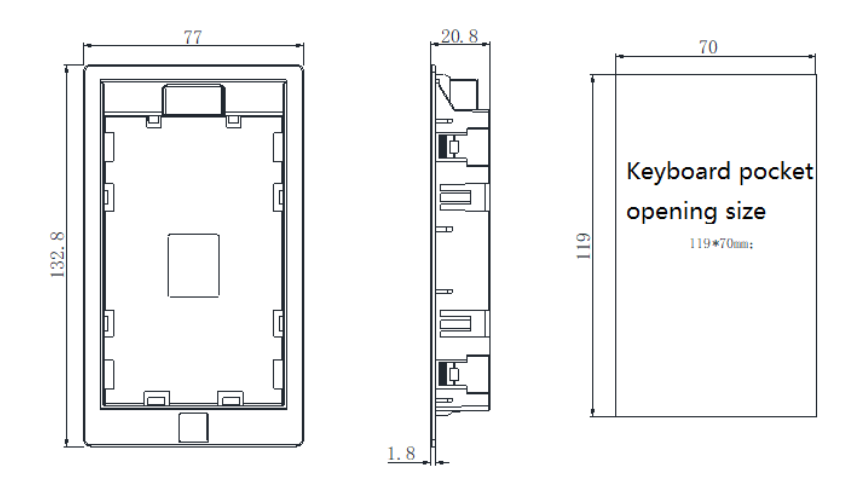

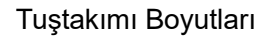

# <span id="page-27-0"></span>**3.5 Elektrik Tesisatı**

Bu bölüm, güvenli kullanım, en iyi performans ve güvenilir çalışmayı sağlamak için kullanıcıların uyması gereken düzenlemeleri açıklamaktadır.

# **Güvenlik önlemi**

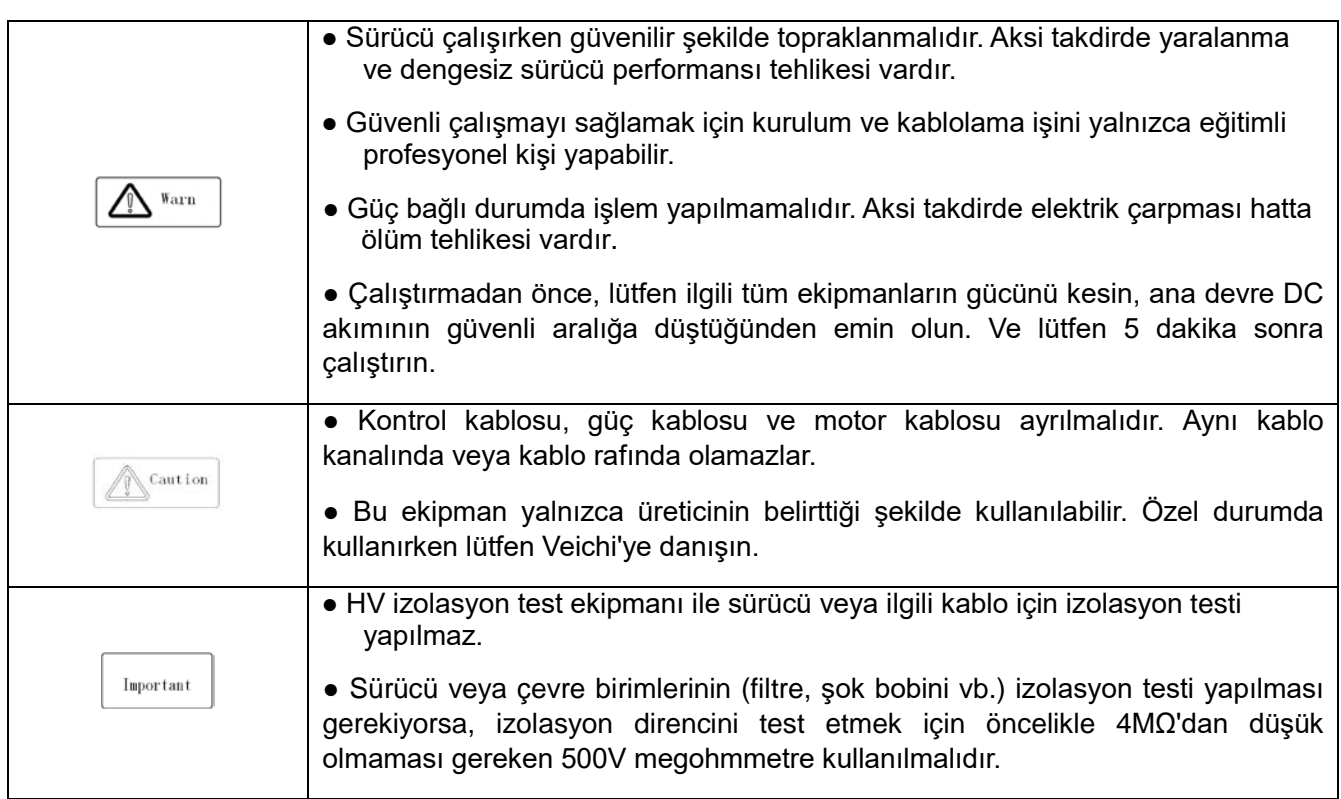

# <span id="page-28-0"></span>**3.5.1 Standart Bağlantı Şeması**

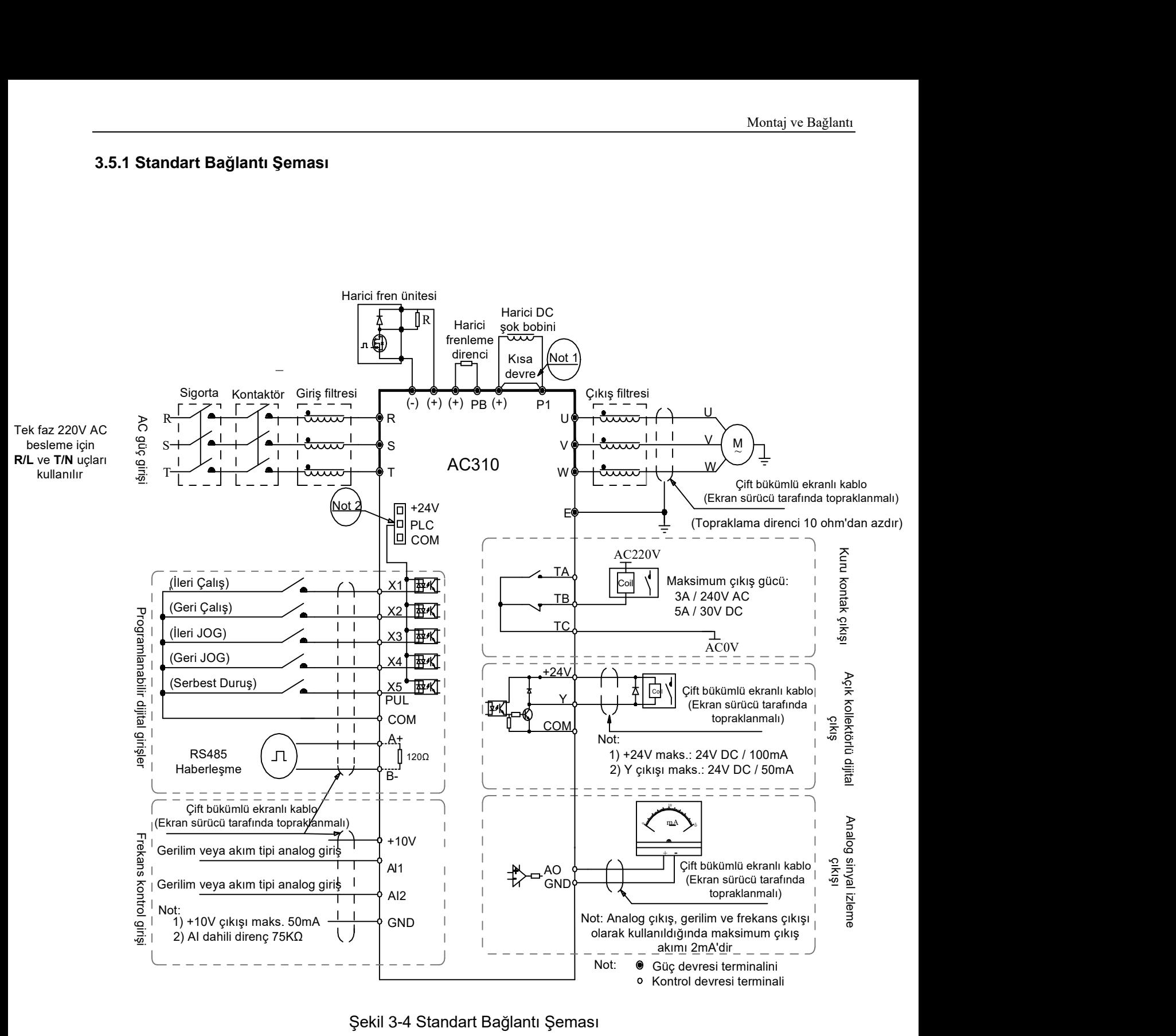

Şekil 3-4 Standart Bağlantı Şeması

Not:

- 1. 22 kW ve altı güce sahip T3 modelleri ve dahili fren ünitesine sahip modeller için isteğe bağlı olarak fren dirençleri bağlanabilir; dahili fren ünitesi olmayan modeller için gerektiğinde harici fren üniteleri (BU30) takılabilir.
- 2. Terminaller (X1 X5/PUL), NPN veya PNP transistör giriş sinyallerini destekleyebilir ve gerilim kaynağı, sürücünün dahili güç kaynağından (+24 V terminali) veya harici güç kaynağından (PLC terminali) seçilebilir.

# <span id="page-29-0"></span>**3.5.2 Terminal Blokların Çıkış Kapasitesi**

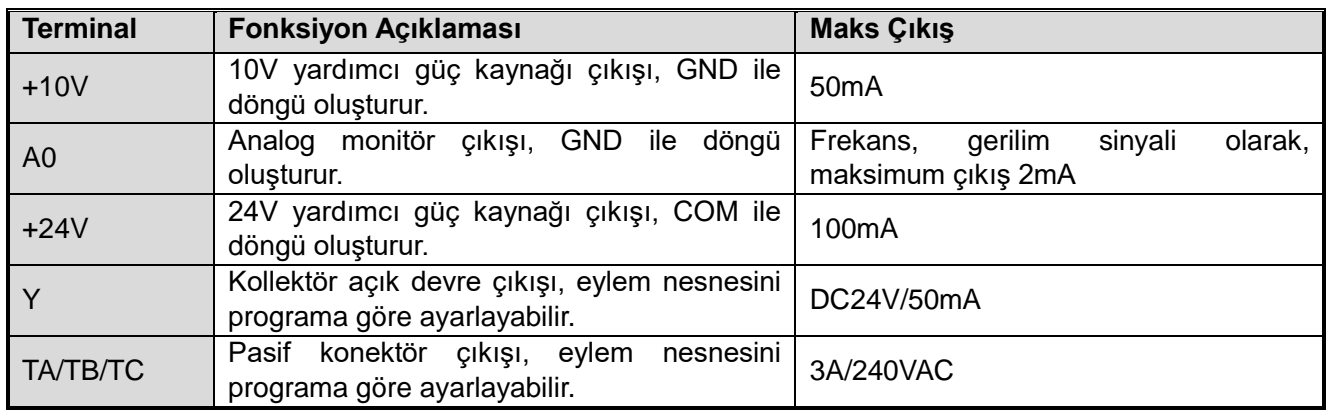

# <span id="page-29-1"></span>**3.5.3 Siviç Terminali İşlevsel Özellikleri**

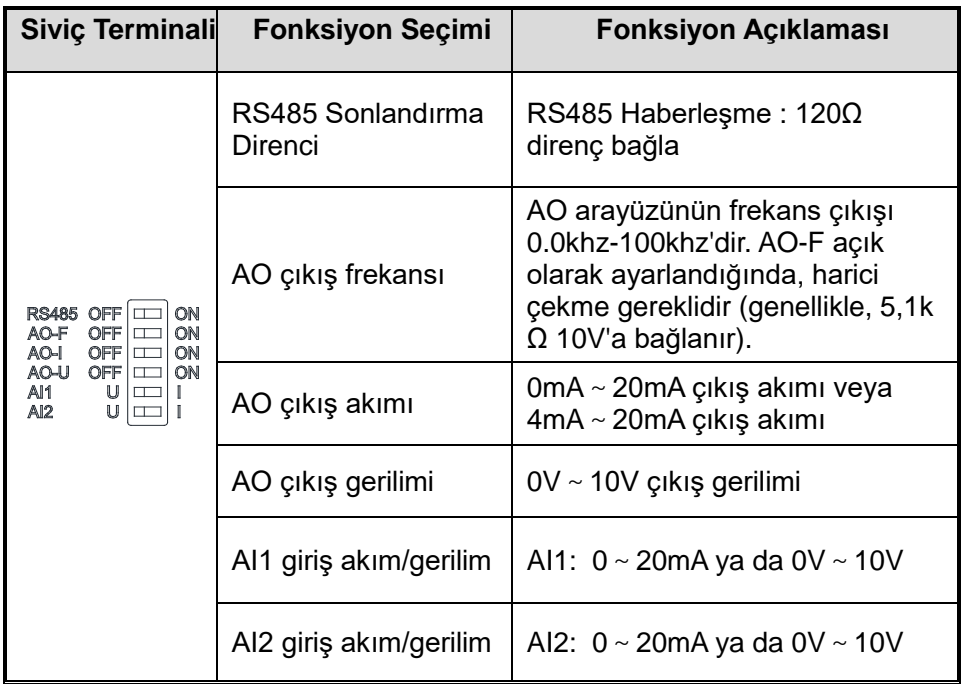

# <span id="page-29-2"></span>**3.5.4 Çok Fonksiyonlu Giriş Noktası Bağlantısı**

# **PNP transistör bağlantı şekli:**

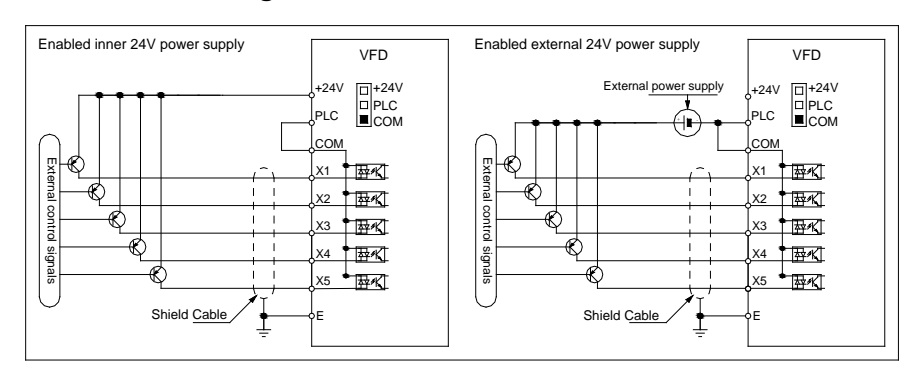

# **NPN transistör bağlantı şekli:**

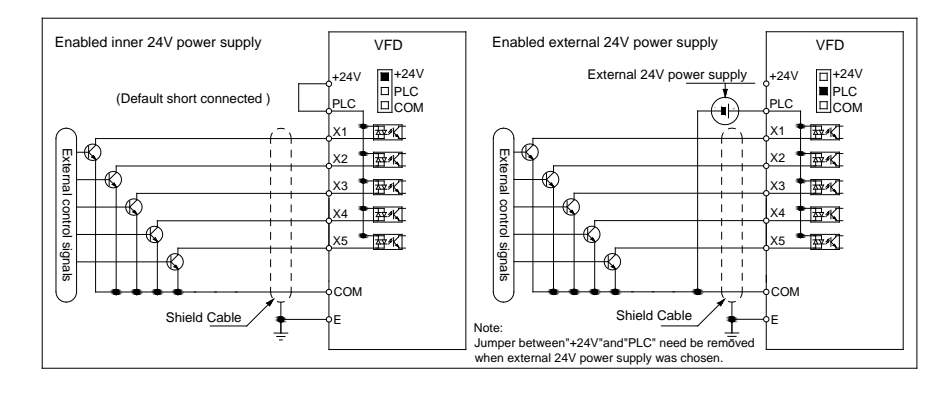

<span id="page-30-0"></span>**3.5.5 Jumper Ayarları "+24V", "PLC", "COM" Bağlantı Şeması**

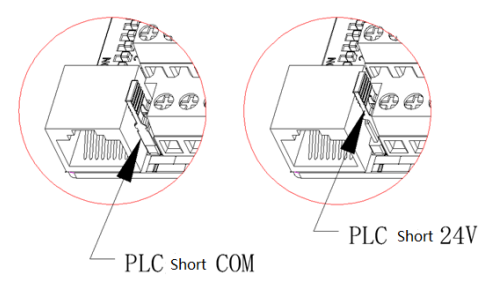

# <span id="page-30-1"></span>**3.6 Ana Devre Bağlantı Şeması**

# <span id="page-30-2"></span>**3.6.1 Terminal Bağlantı Şeması:**

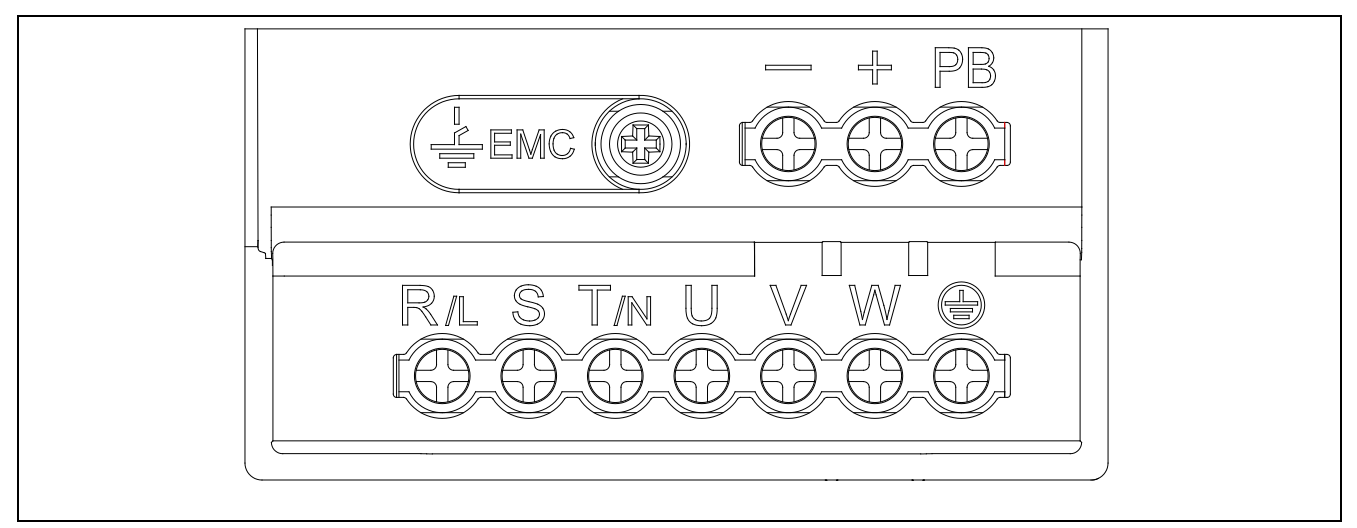

# Tablo 3-2: AC310 serisi sürücünün ana devre terminal düzeni ve tanımı

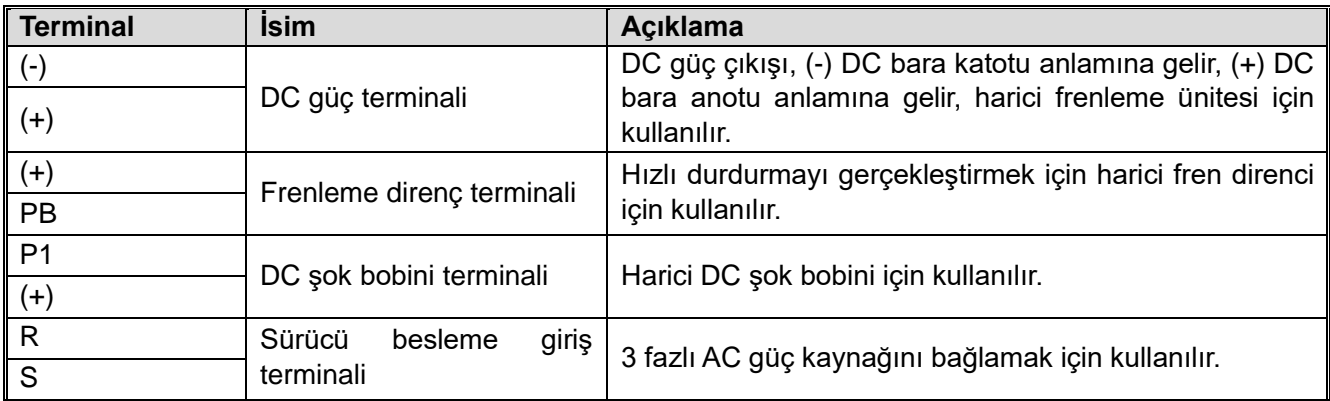

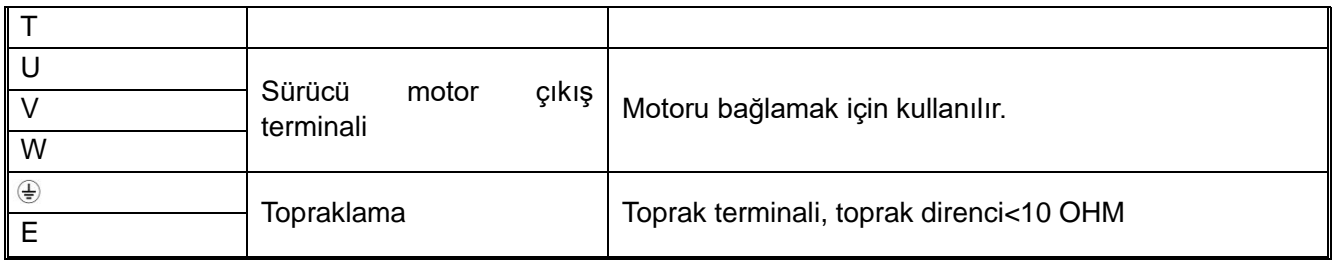

# <span id="page-31-0"></span>**3.6.2 Üç-fazlı 380V Sürücü Anadevre Kablo Ölçüleri**

Tablo 3-3: Önerilen kablo çapı ve sabit momentli 3 fazlı 380V sürücü ana devresi

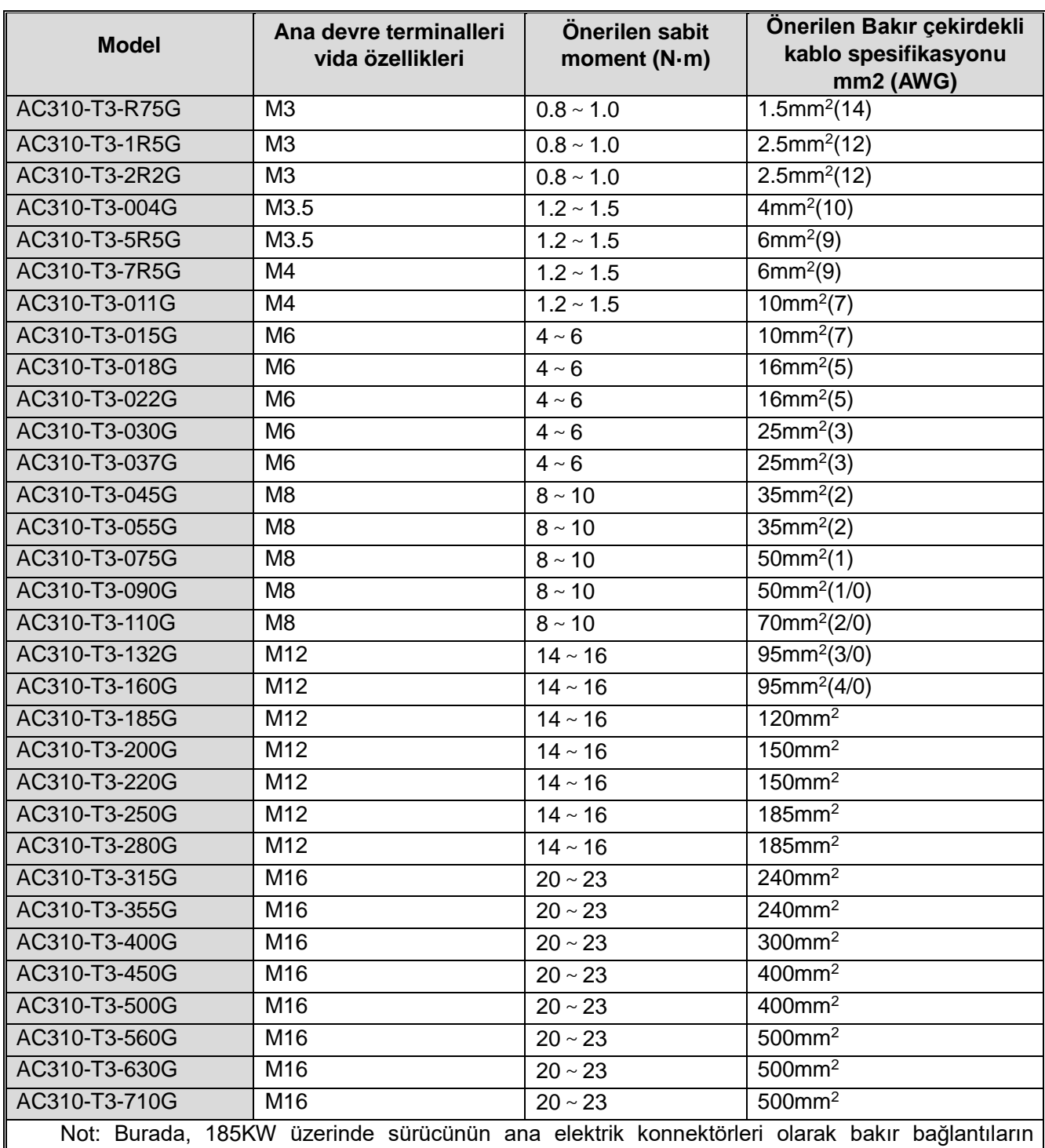

kullanılmasını öneriyoruz. Lütfen yukarıdaki tabloya bakın.

# <span id="page-32-0"></span>**3.6.3 Tek/Üç Fazlı 220V Sürücü Ana Devre Kablo Ölçüleri**

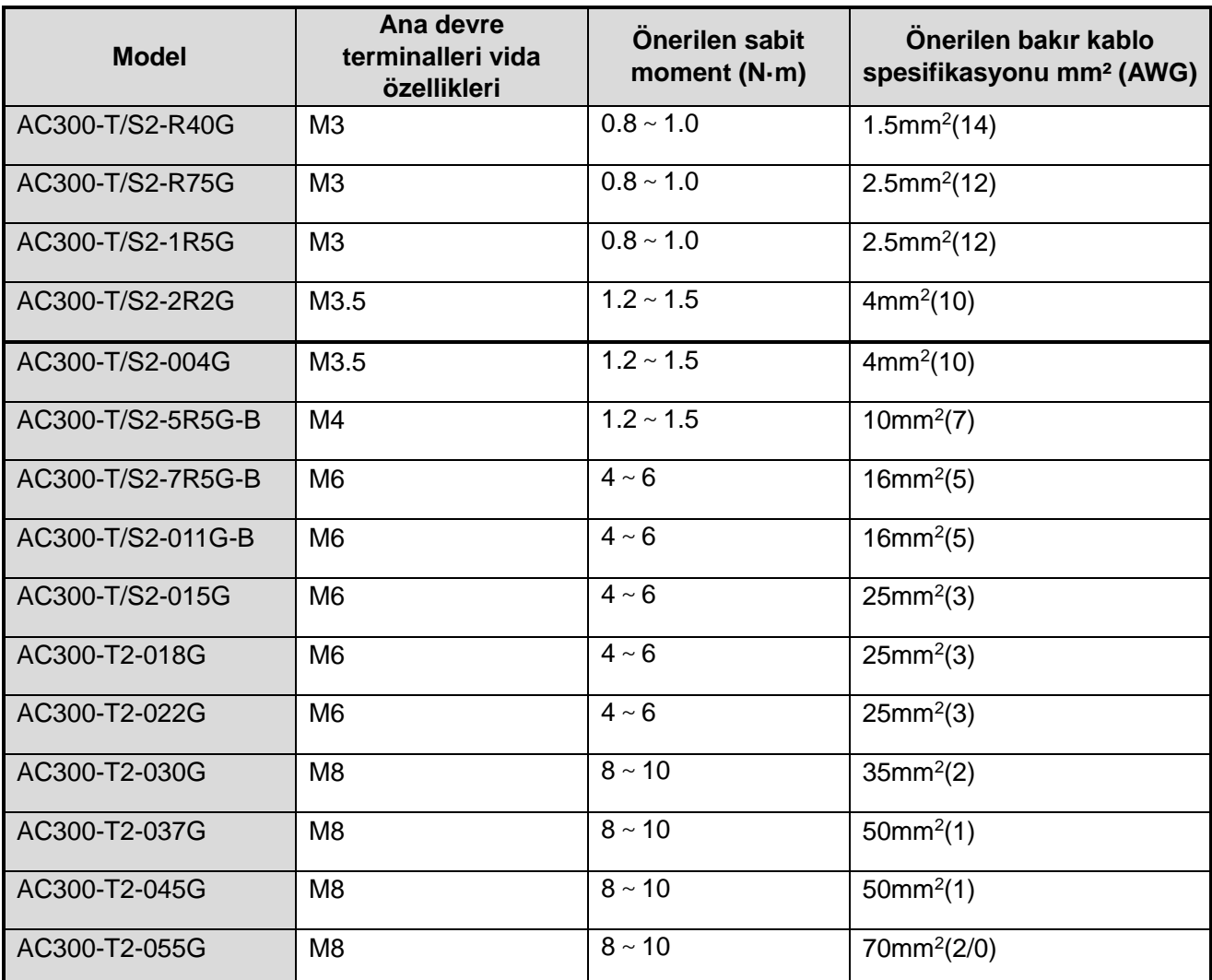

Tablo 3-4: Önerilen kablo çapı ve sabit momentli tek (üç) fazlı 220V makine ana devresi

# <span id="page-32-1"></span>**3.6.4 Önerilen Ana Devre Bileşenleri Spesifikasyonu**

Tablo 3-5: 3 fazlı 380V sürücü için önerilen şebeke bağlantı parçaları

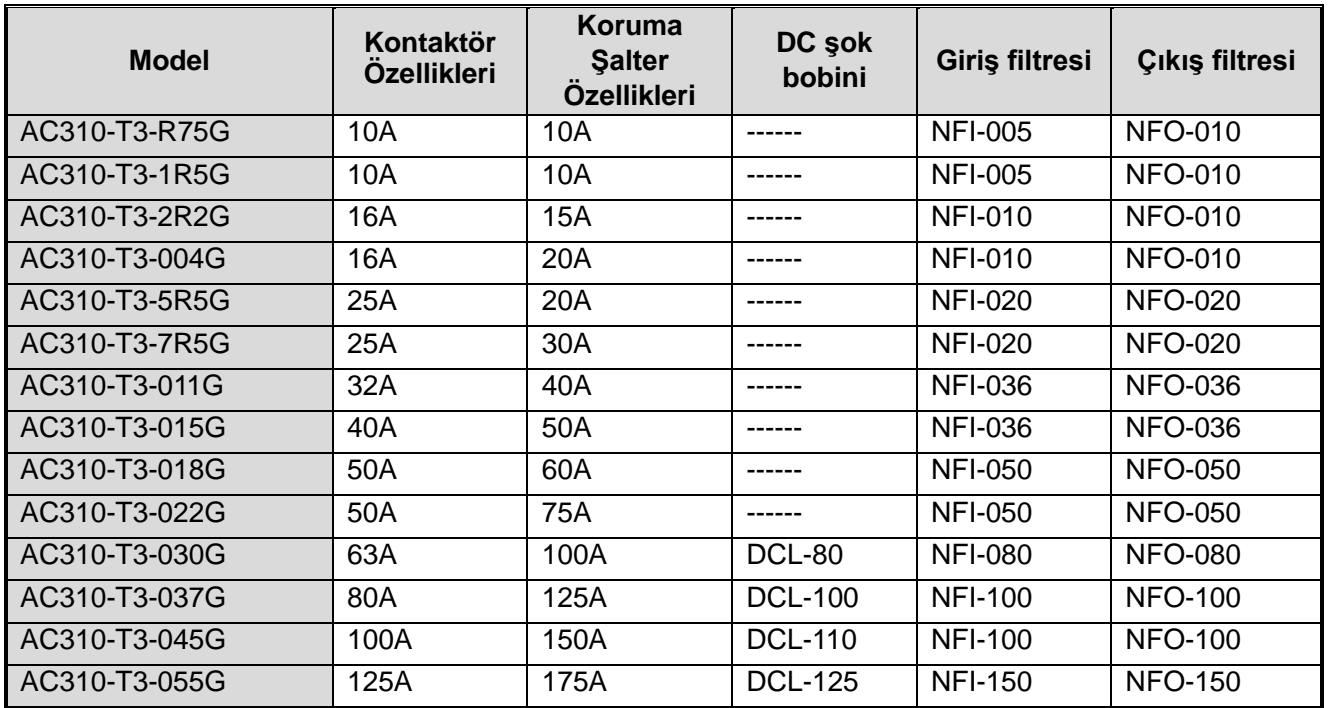

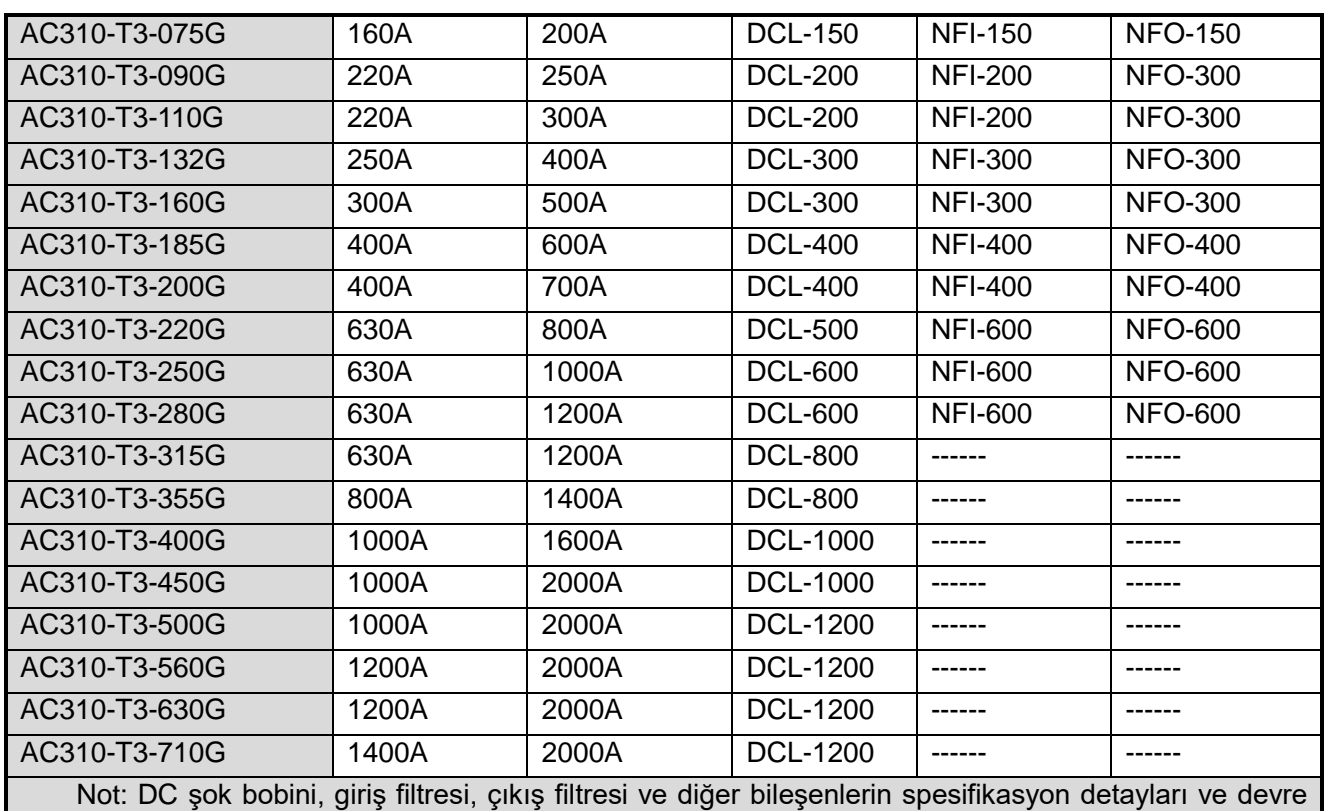

modu için lütfen bölüm 7 "çevresel ekipman ve seçeneklere bakın."

# <span id="page-33-0"></span>**3.7 Kontrol Devre Bağlantısı**

# <span id="page-33-1"></span>**3.7.1 Kontrol Devresi Terminal Detayları**

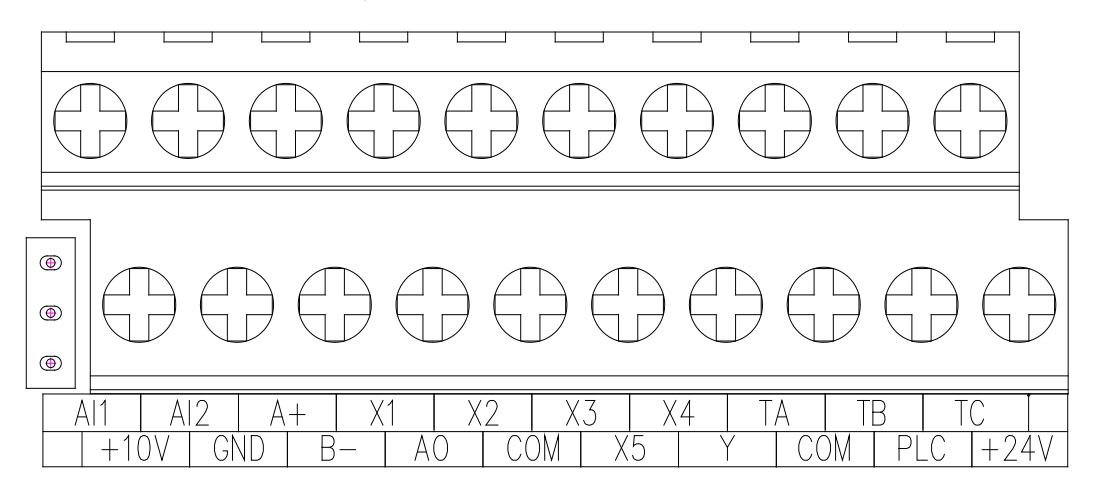

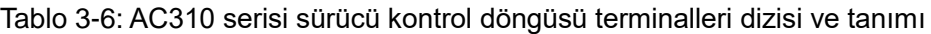

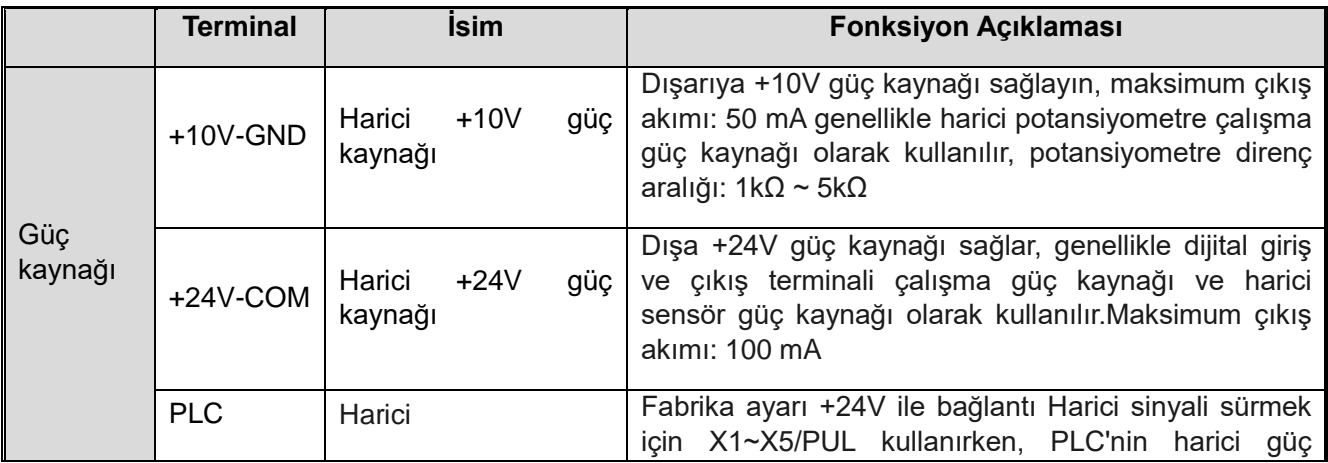

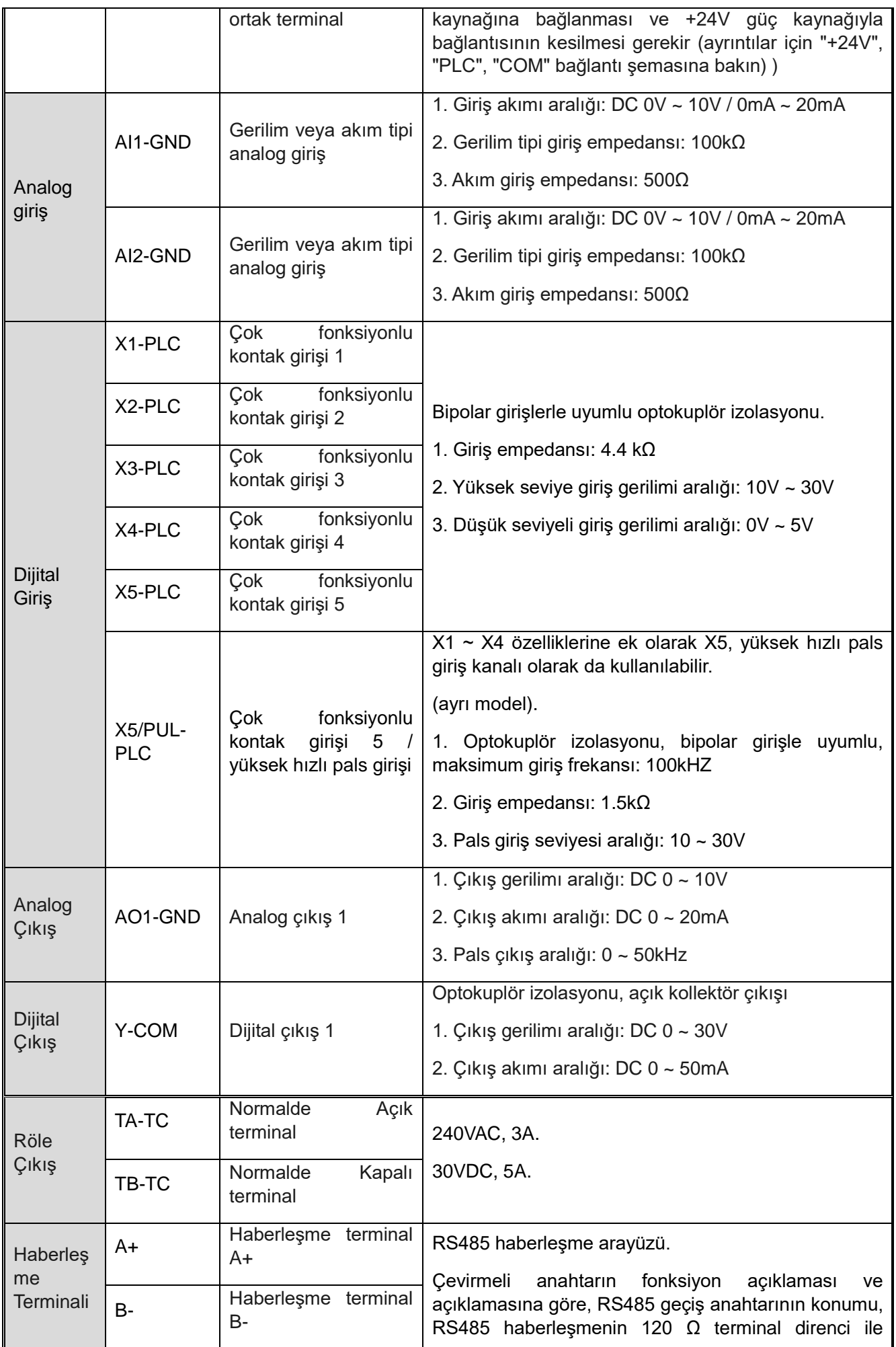

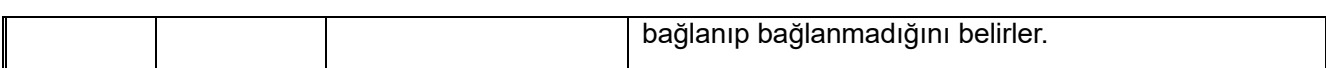

# <span id="page-35-0"></span>**3.7.2 Kontrol Döngüsü Terminal Kabloların Özellikleri**

| <b>Terminal</b>                               | <b>Civata</b><br>özellikleri | <b>Sabit</b><br>moment | Kablo<br>özellikleri | Kablo tipi                             |
|-----------------------------------------------|------------------------------|------------------------|----------------------|----------------------------------------|
|                                               | (mm)                         | $(N \cdot m)$          | (mm2)                |                                        |
| $A + B$                                       | M <sub>2.5</sub>             | $0.4 - 0.6$            | 0.75                 | Bükümlü<br>çift blendajlı kablo        |
| +10V GND A0 AI1 AI2                           | M <sub>2.5</sub>             | $0.4 - 0.6$            | 0.75                 | <b>Bükümlü</b><br>çift blendajlı kablo |
| +24V COM Y TA TB TC PLC X1 X2 X3 X4<br>X5/PUL | M2.5                         | $0.4 \sim 0.6$         | 0.75                 | Blendajlı kablo                        |

Tablo 3-7: Kontrol döngüsü terminal kabloların özellikleri

# <span id="page-35-1"></span>**3.8 Fren Ünitesi (Fren Direnci) Bağlantısı**

● 22KW veya Daha Az Güçte sürücünün Fren Direnci Kablolaması:

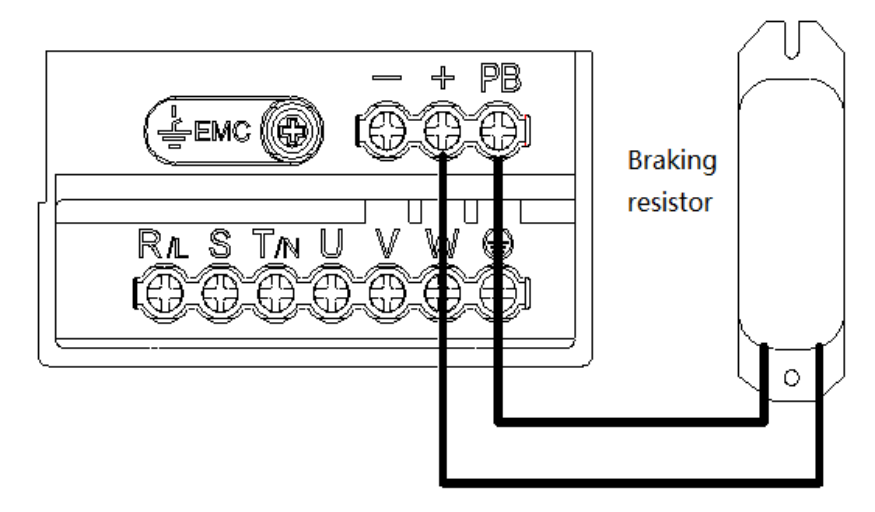

Tablo 3-5: 22KW veya daha az güce sahip sürücünün AC310 serisi AC motor sürücünün fren direnci kablolaması

● 30KW veya Daha Fazla Güçte sürücünün Fren Direnci Kablolaması:

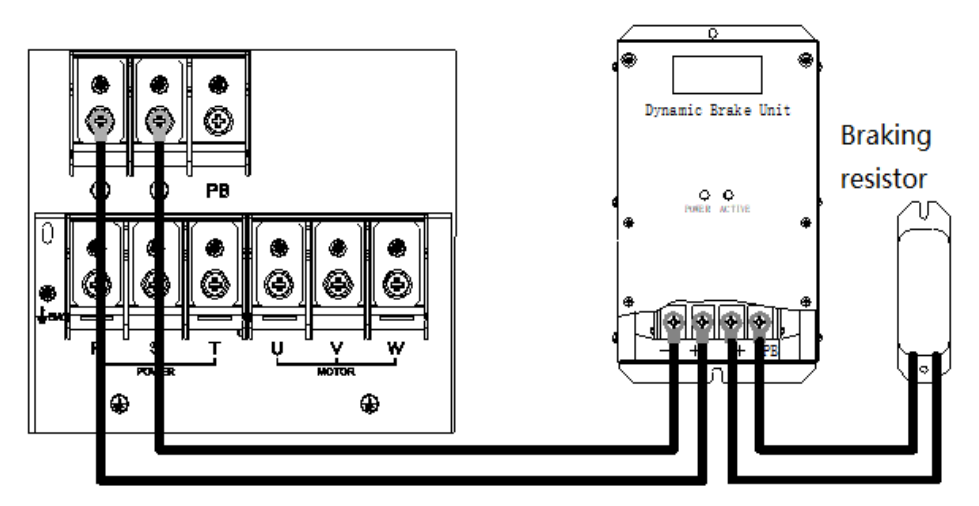

VEICHI AC310 Kullanım Kılavuzu 36 Tablo 3-6: AC310 serisi 30KW veya üzeri sürücünün fren direnci kablolaması
● Önerilen Frenleme Direnci Spesifikasyonu Parametreleri

Tablodaki fren direnci değeri ve gücü, ortak atalet yüküne ve aralıklı frenleme moduna göre karar verilir. Büyük atalet durumunda veya uzun süreli sık sık fren durumunda kullanıldığında, lütfen direnç değerini ve gücü sürücü spesifikasyonuna ve frenleme ünitesinin nominal parametresine göre ayarlayın.

Frenleme dirençleri ihtiyaca göre seri ya da paralel olarak bağlanabilir. Örneğin 100ohm olan iki direnç paralel bağlanırsa 25ohm, seri bağlanırsa 200ohm olarak kullanılabilir. Rejeneratif sönümleme gücü (W) her iki bağlantıda da ikiye katlanacaktır.

Herhangi bir sorun varsa, lütfen Fonksiyonel AŞ.'nin müşteri hizmetleri departmanına danışın.

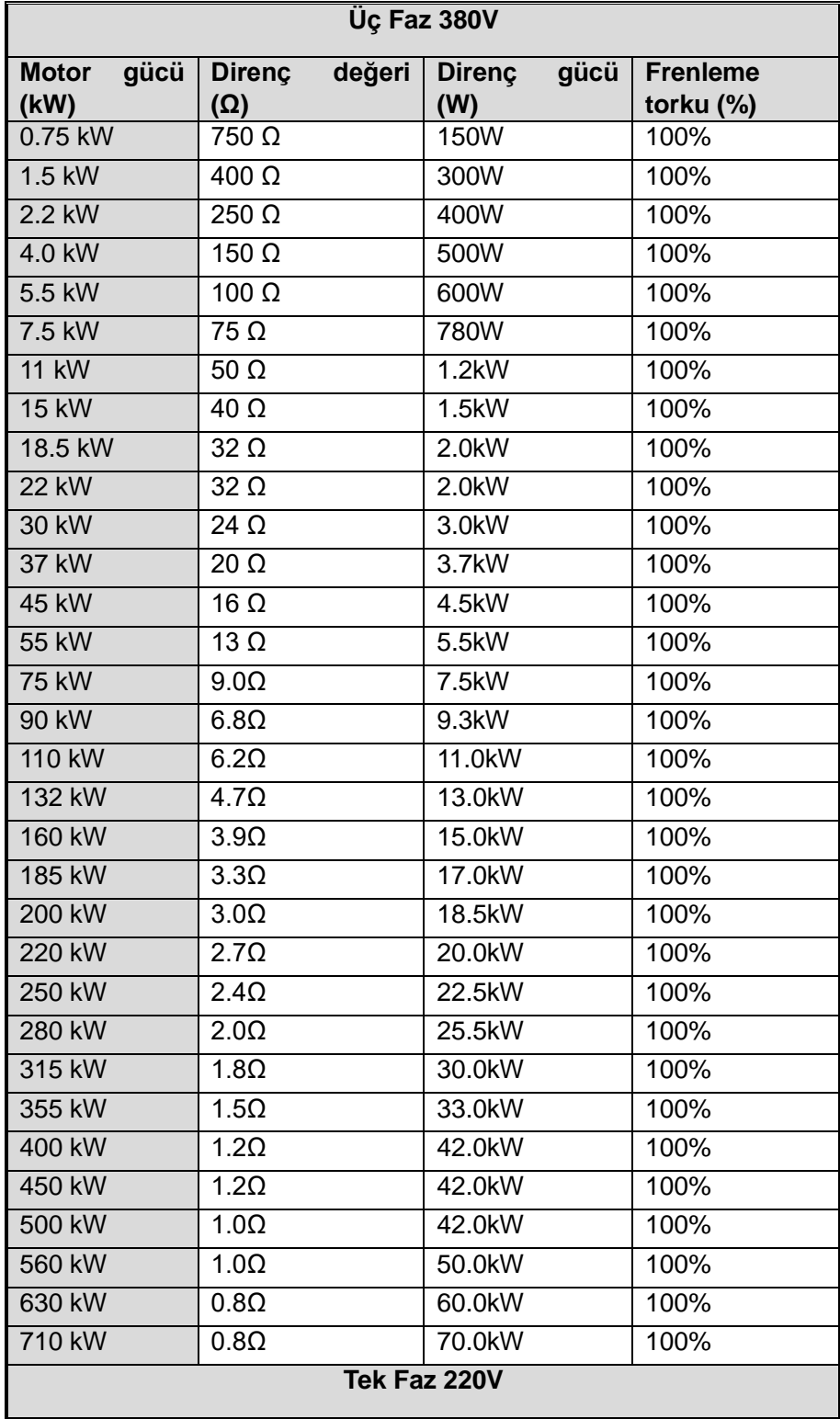

Tablo 3-8: AC310 serisi sürücü için önerilen frenleme direnci değerleri

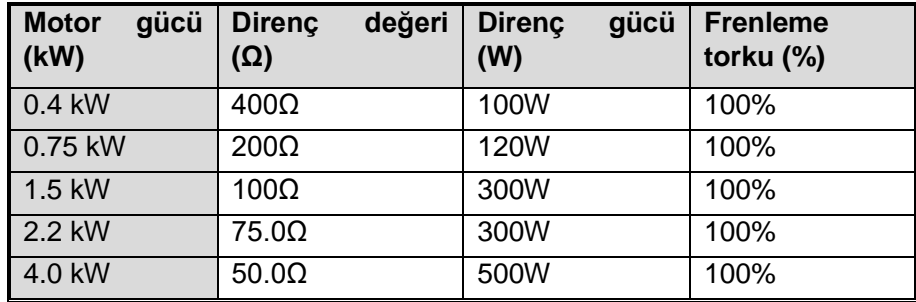

#### **● Dahili frenleme ünitesi maksimum frenleme performansı**

AC310 serisi ürünün düşük güçlü fren ünitesi tablo 3-8'de önerilen fren direnci spesifikasyon parametrelerine göre seçilebilir. Büyük atalet veya uzun süreli sık fren durumunda, moment belki arttırılmalıdır. Maksimum frenleme gücü, kullanımda aralığı aşılamaz olan aşağıdaki tabloda gösterilmektedir. Aksi takdirde ekipman zarar görebilir. Herhangi bir sorun varsa, lütfen Veichi Electric Com., Ltd müşteri hizmetleri departmanına danışın.

| 3-Faz 380V            |                   |                                  |                       |  |  |  |  |  |
|-----------------------|-------------------|----------------------------------|-----------------------|--|--|--|--|--|
| <b>Model</b>          | <b>Motor Gücü</b> | <b>Maksimum</b><br>fren<br>akımı | <b>Minimum Direnç</b> |  |  |  |  |  |
| AC310-T3-R75G         | 0.75 kW           | 3.5A                             | $200\Omega$           |  |  |  |  |  |
| AC310-T3-1R5G         | 1.50 kW           | 3.5A                             | $200\Omega$           |  |  |  |  |  |
| AC310-T3-2R2G         | 2.2 kW            | 7.0A                             | $100\Omega$           |  |  |  |  |  |
| AC310-T3-004G         | 4.0 kW            | 10A                              | 75Ω                   |  |  |  |  |  |
| AC310-T3-5R5G         | 5.5 kW            | <b>10A</b>                       | $75\Omega$            |  |  |  |  |  |
| AC310-T3-7R5G         | 7.5 kW            | 14A                              | $50\Omega$            |  |  |  |  |  |
| AC310-T3-011G         | 11.0 kW           | 17A                              | $40\Omega$            |  |  |  |  |  |
| AC310-T3-015G         | 15.0 kW           | 23A                              | $30\Omega$            |  |  |  |  |  |
| AC310-T3-018G         | 18.5 kW           | 28A                              | $25\Omega$            |  |  |  |  |  |
| AC310-T3-022G         | 22.0 kW           | 28A                              | $25\Omega$            |  |  |  |  |  |
| <b>Tek - Faz 220V</b> |                   |                                  |                       |  |  |  |  |  |
| <b>Model</b>          | <b>Motor Gücü</b> | <b>Maksimum</b><br>fren          | <b>Minimum Direnç</b> |  |  |  |  |  |
| AC310-S2-R40G         | 0.40 kW           | 3.8A                             | $100\Omega$           |  |  |  |  |  |
| AC310-S2-R75G         | 0.75 kW           | 3.8A                             | $100\Omega$           |  |  |  |  |  |
| AC310-S2-1R5G         | 1.50 kW           | 6.5A                             | $60\Omega$            |  |  |  |  |  |
| AC310-S2-2R2G         | 2.2 kW            | 10.5A                            | 40Ω                   |  |  |  |  |  |
| AC310-S2-004G         | 4.0 kW            | 16A                              | 24Q                   |  |  |  |  |  |

Tablo 3-9: AC310 serisi sürücü dahili frenleme ünitesi maksimum frenleme gücü

# **3.9 Yedek Kontrol Sistemi**

Sürücü yarı iletkenler, pasif elektronik komponentler ve sürücü parçaları içerir. Tümünün çalışma ömrü vardır. Yani bu parçaların karakteristiği değişebilir ya da normal çalışma şartlarında kullanılamaz hale gelebilirler ve bu ürün hatasına neden olur. Hata nedeni ile üretimi aksatmamak için, sürücü kullanırken yedek bir konrol sistemi hazırlamanızı tavsiye ediyoruz

Şema 3-7 sürücünün arızalanması durumunda, motoru manuel kumanda eden bir yedek kontrol sistemini göstermektedir. Gerçek ihtiyaç ve ortam koşullarına bağlı olarak yedek kontrol sistemleri besleme kaynağı, yıldız/üçgen yolverici, soft starter ya da yedek sürücü gibi pek çok yöntemle motoru sürebilir.

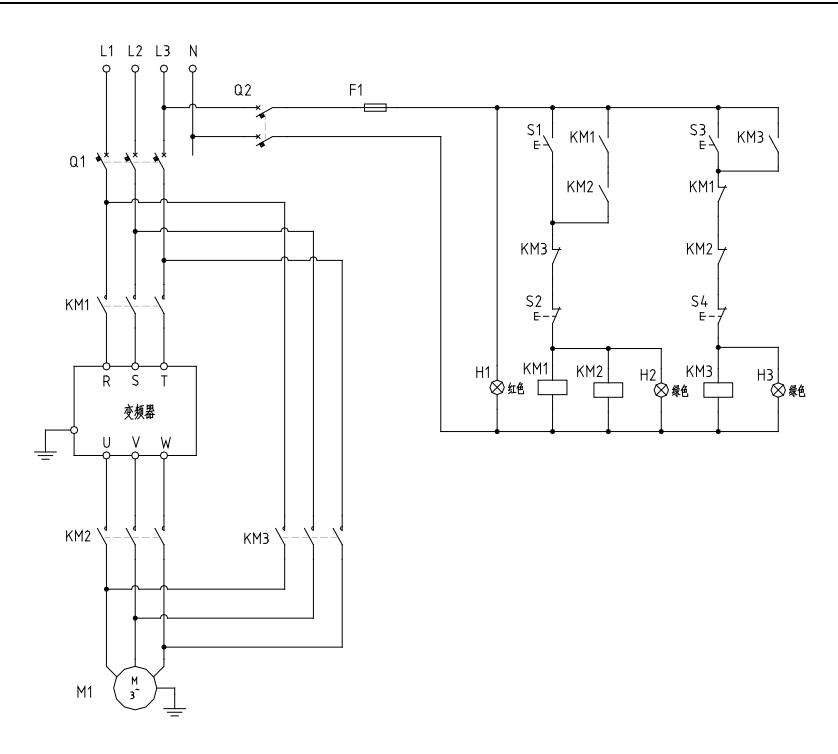

Şekil 3-7: Yedek kontrol sistemi bağlantısı örneği

# **Bölüm 4 Temel Çalışma Sistemi**

## **4.1 Güvenlik önlemleri**

**Tehlike**

Lütfen bu kılavuzdaki tüm güvenlik bilgilerine dikkat ediniz.

Uyarıları gözardı ederseniz, ölüm ya da ciddi yaralanmalara sebep olabilirsiniz, bu nedenle lütfen dikkatli olunuz. Bu kılavuzdaki kurallara uyulmaması nedeniyle direk sizin ya da sizin müşterinizin neden olduğu herhangi bir hasar ya da ekipman zararından firmamız sorumlu değildir.

# **4.2 Tuştakımı Düzeni ve Fonksiyonları**

#### ● **Tuştakımı Tipi**

Dahili Tuştakımı Tek Satır (37KW ve daha az ) Dahili tuştakımı Çift Satır (37KW ve daha fazla)

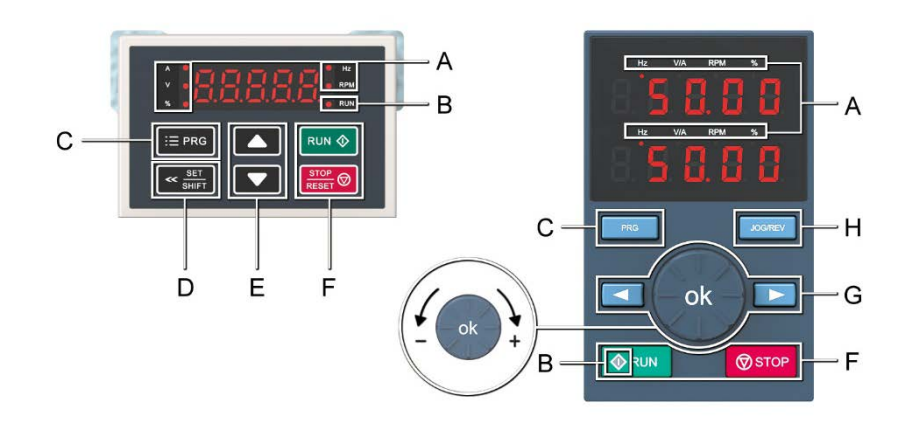

## ● **Fonksiyonlar**

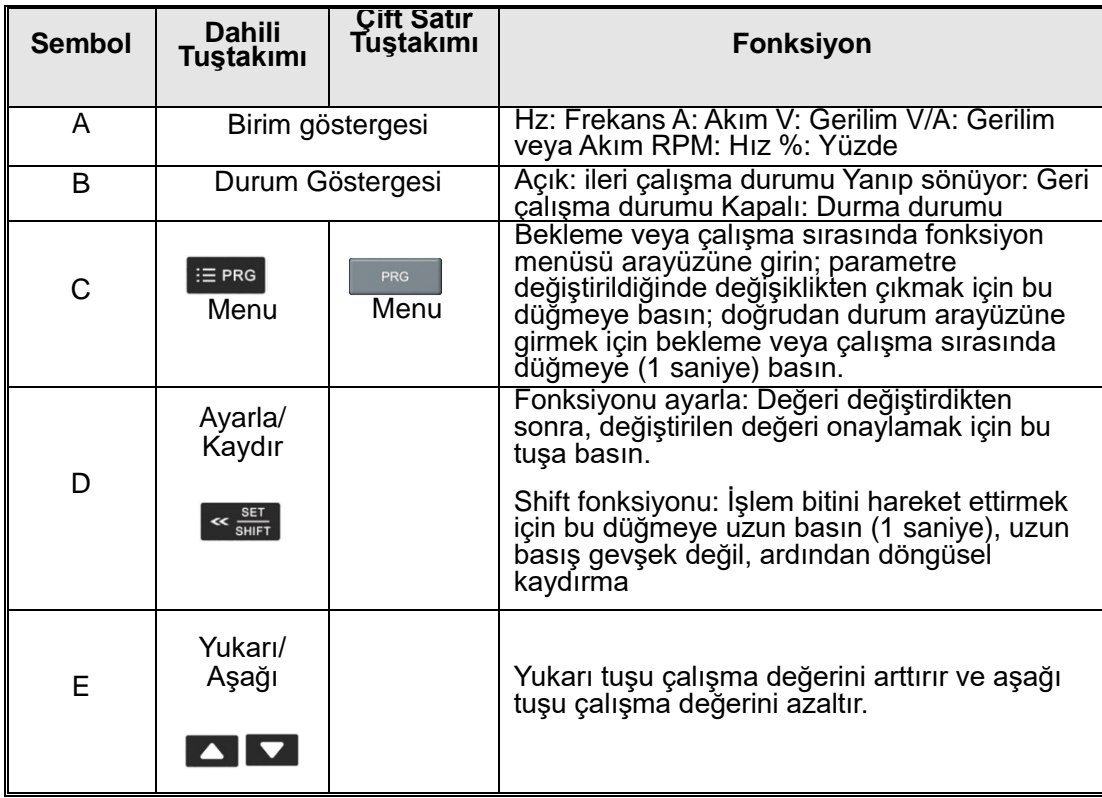

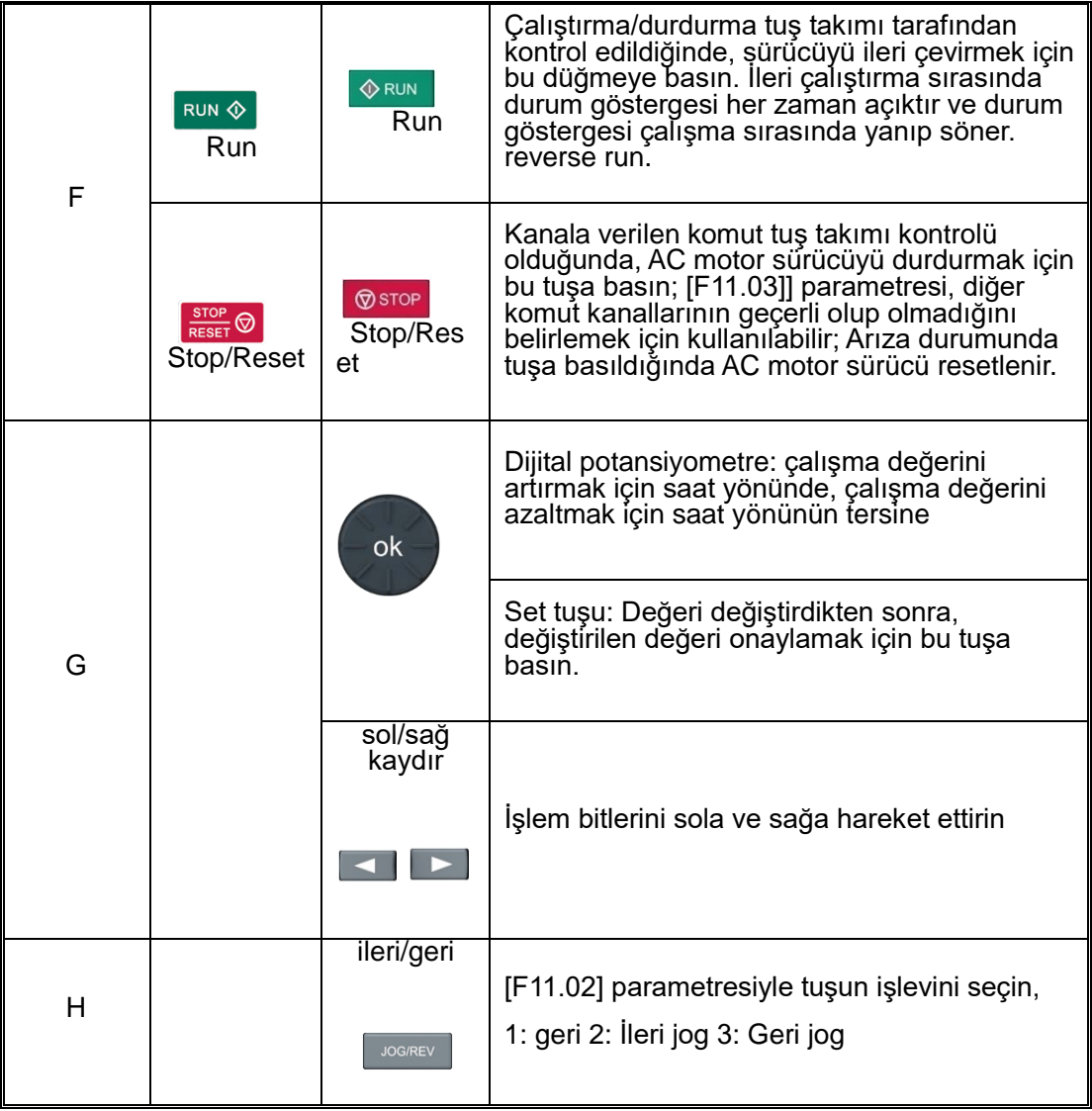

# ● **Dijital Karakter Açıklama Tablosu**

# Tablo 4-1: Dijital Karakter Açıklama Tablosu

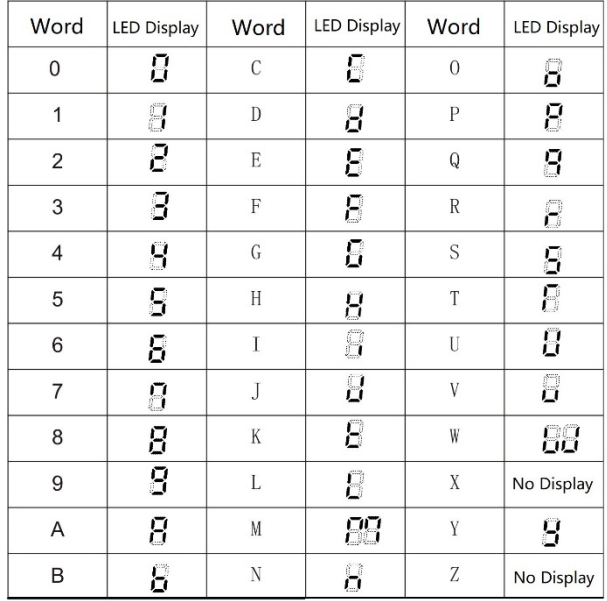

# **4.3 LED Durum Göstergesi**

Aşağıdaki tabloda ışığın yandığını $\bullet$ , ışığın kapalı olduğunu $\bullet$  ve ışığın yanıp söndüğünü $\bullet$  belirtir.

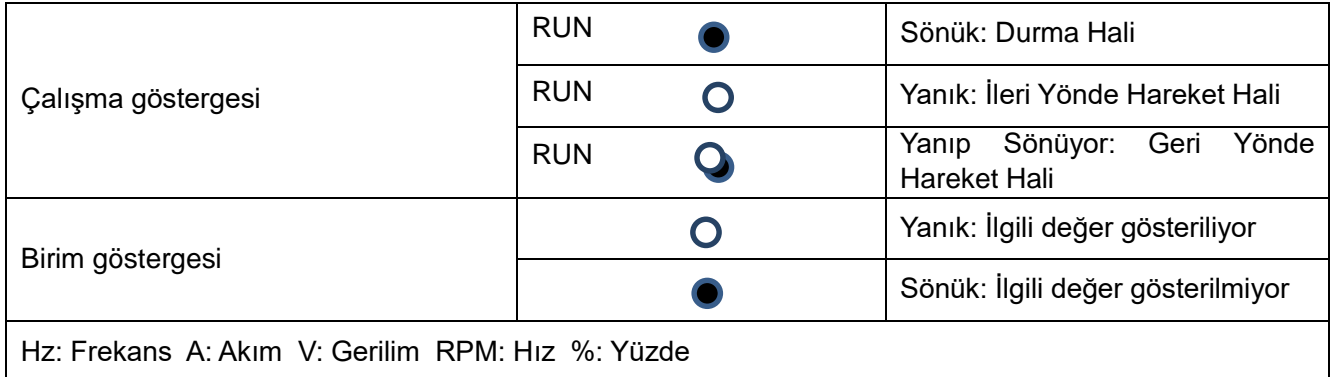

# **4.4 Tuştakımı İşlevi**

#### ● Temel parameter ayar

LED operatörünün temel çalışmasını göstermek için örnek olarak F01.22[ hızlanma süresi 1] =10,00 s ayarı değiştirilmiştir.

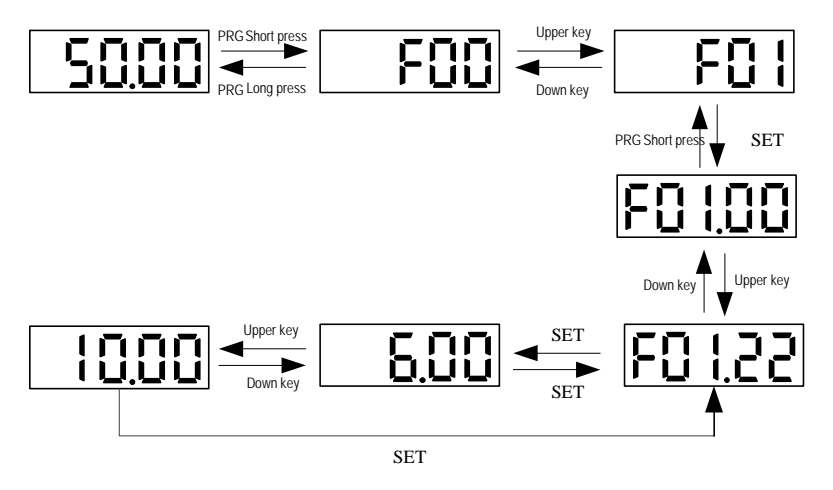

Not: 1. hane, 2. hane ve 3. haneyi değiştirirken parametre değerini hızlı bir şekilde seçmek için tuş takımı kaydırma tuşu işlevi kullanılabilir.

#### **● İzleme Durumu Görünümünü Çalıştırma**

İzleme durumunda değişken anahtarlama işlemini göstermek için varsayılan izleme durumu parametresini örnek olarak alın.

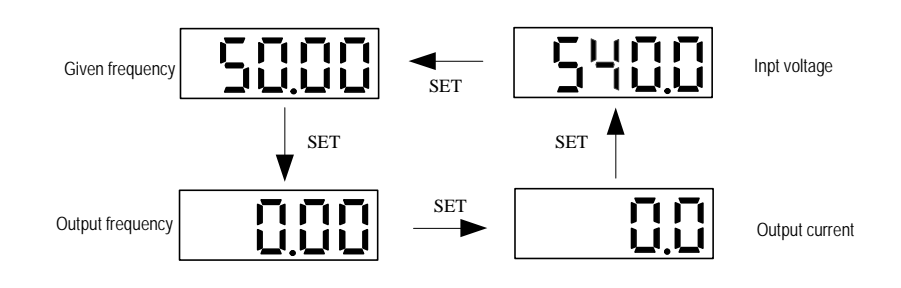

Not: Harici tuş takımı kullanıldığında, ilk satır izleme parametreleri sol kaydırma tuşu döngüsü ile değiştirilir ve ikinci satır izleme parametreleri sağ kaydırma tuşu döngüsü ile değiştirilir.

## **● İzleme parametreleri görünümü**

LED'in temel çalışmasını göstermek için örnek olarak C02.05[PLC çalışma aşaması]'nı inceleyin.

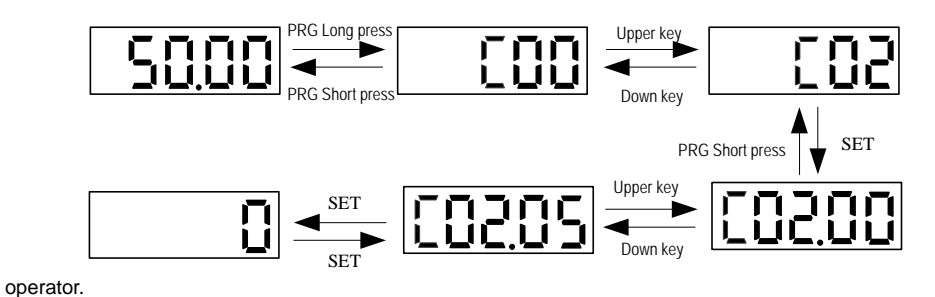

# **4.5 İlk Çalışmada Dikkat Edilmesi Gerekenler**

Güç açılmadan önce dikkat edilmeli:

Kullanıcının ve sürücünün güvenliğini sağlamak için güç kaynağını açmadan önce aşağıdakileri doğruladığınızdan emin olun.

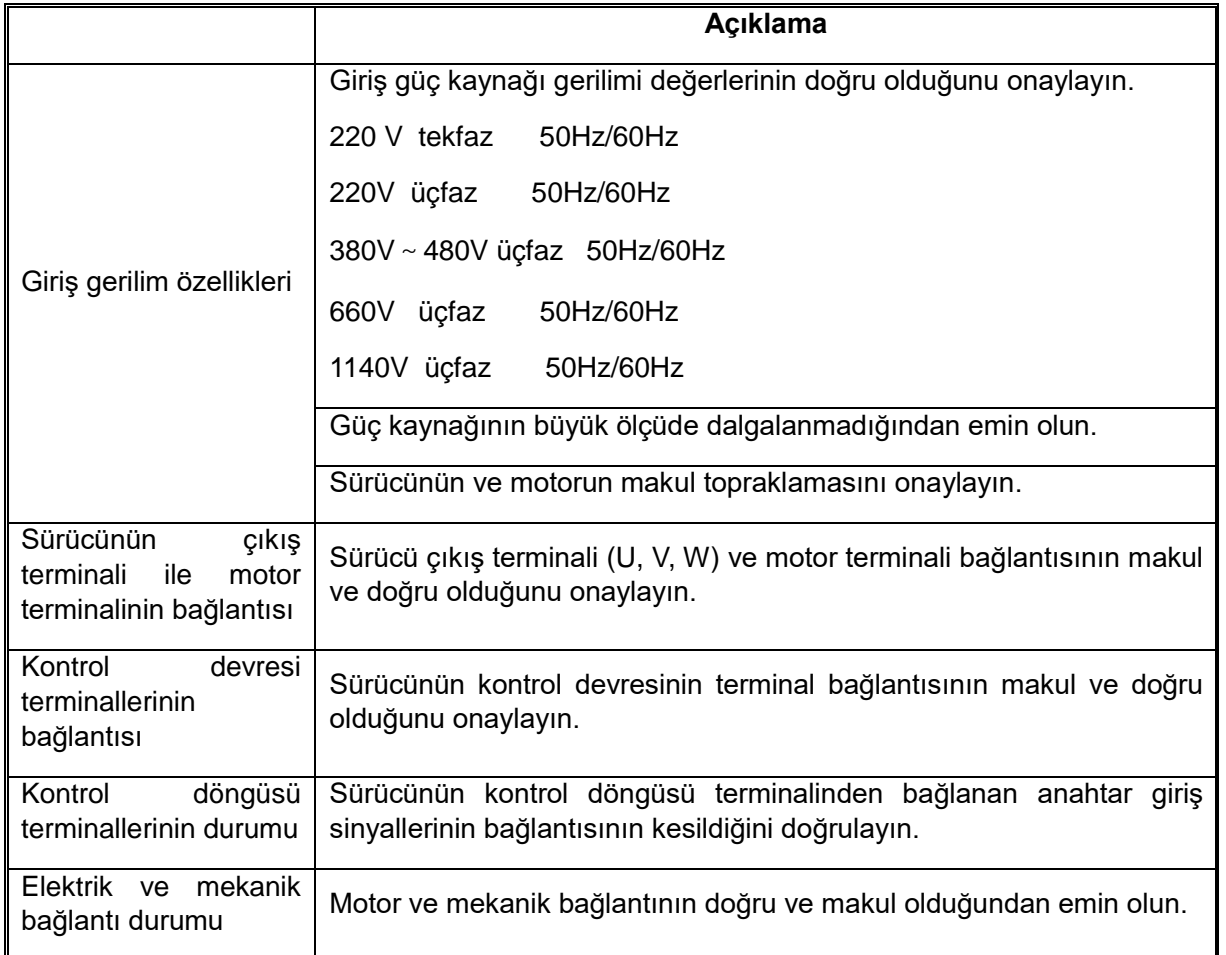

Güç açıldıktan sonra dikkat: Güç açıldıktan sonra sürücünün arıza gösterip göstermediğini kontrol edin, güç açıksa makul adımlara göre çalıştırılabilir. Arıza koduna göre arıza kontrol edilirse arıza kontrolü yapıldıktan sonra ilgili işlem yapılabilir.

# **4.6 İlk Ayar Adımları**

Aşağıdaki maddeler AC motor sürücüsünün temel ilk başlatma prosedürüdür. İlk kez, kullanım durumuna göre lütfen ilgili akış şemasına bakın. Burada yalnızca en temel ayarlar tanıtılmıştır ve kullanıcı bu adımlara göre işlem yapabilir.

#### **Akış Şema 1**

Akış şeması 1, sürücünün çalışması ve hata ayıklaması için kılavuzdur. Sürücü ilk kez çalışırken ve hata ayıklarken, müşteri sürücüyü hata ayıklamak ve çalıştırmak için sürece göre çalışabilir. (statik otomatik motor adaptasyonu için, F02.07'yi 2'ye değiştirin, çalışmanın bitmesini bekleyerek RUN tuşuna basın)

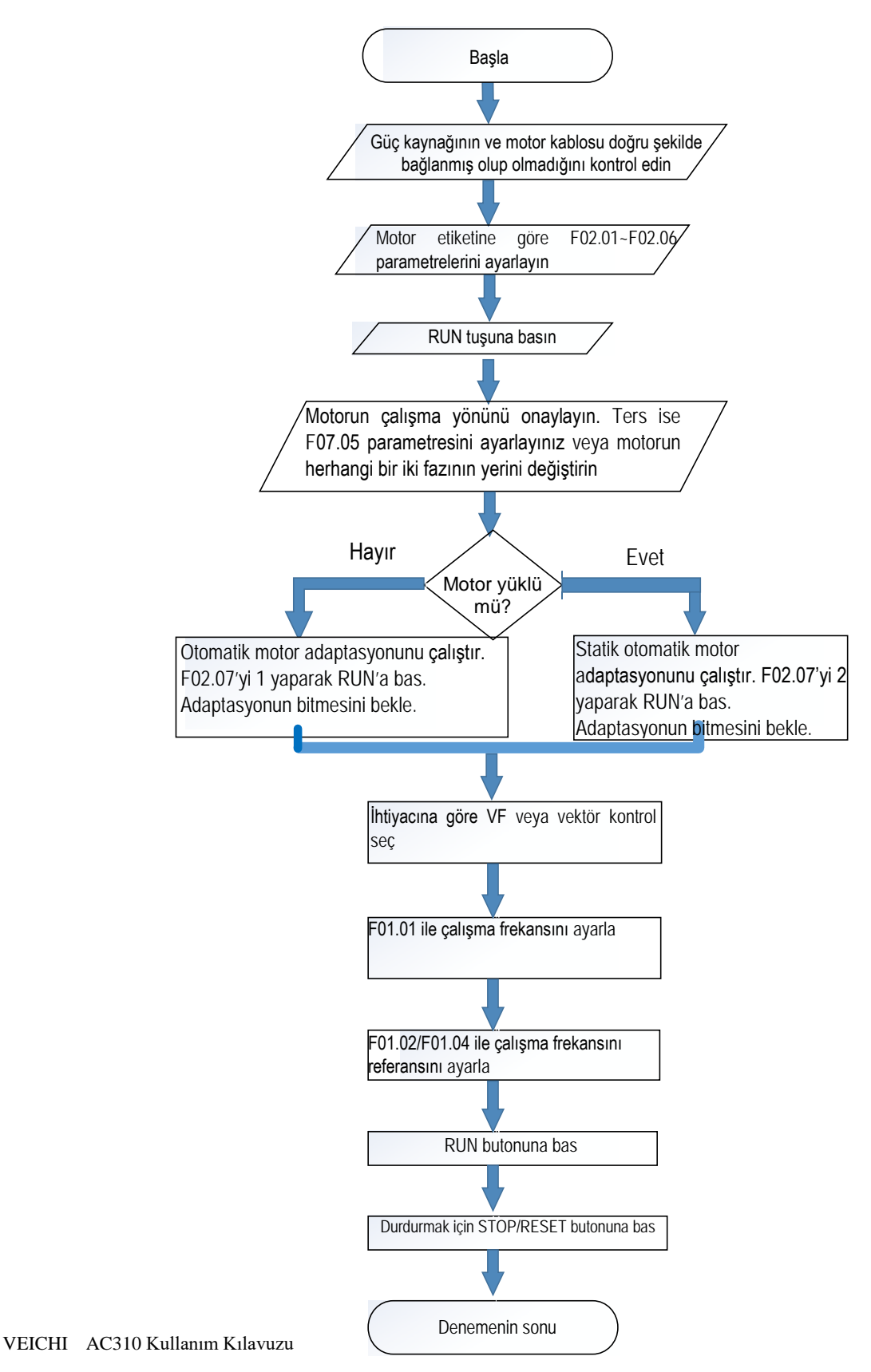

#### Akış Şema 2

Akış şeması 2, motor parametresinin otomatik motor adaptasyonu akışıdır, sürücü kontrol motor etkisi daha iyidir, motor parametresinin otomatik motor adaptasyonunu sürdürmeniz gerekir. (Not: otomatik motor adaptasyonundan önce motor derecelendirme parametresini ayarlamanız gerekir.)

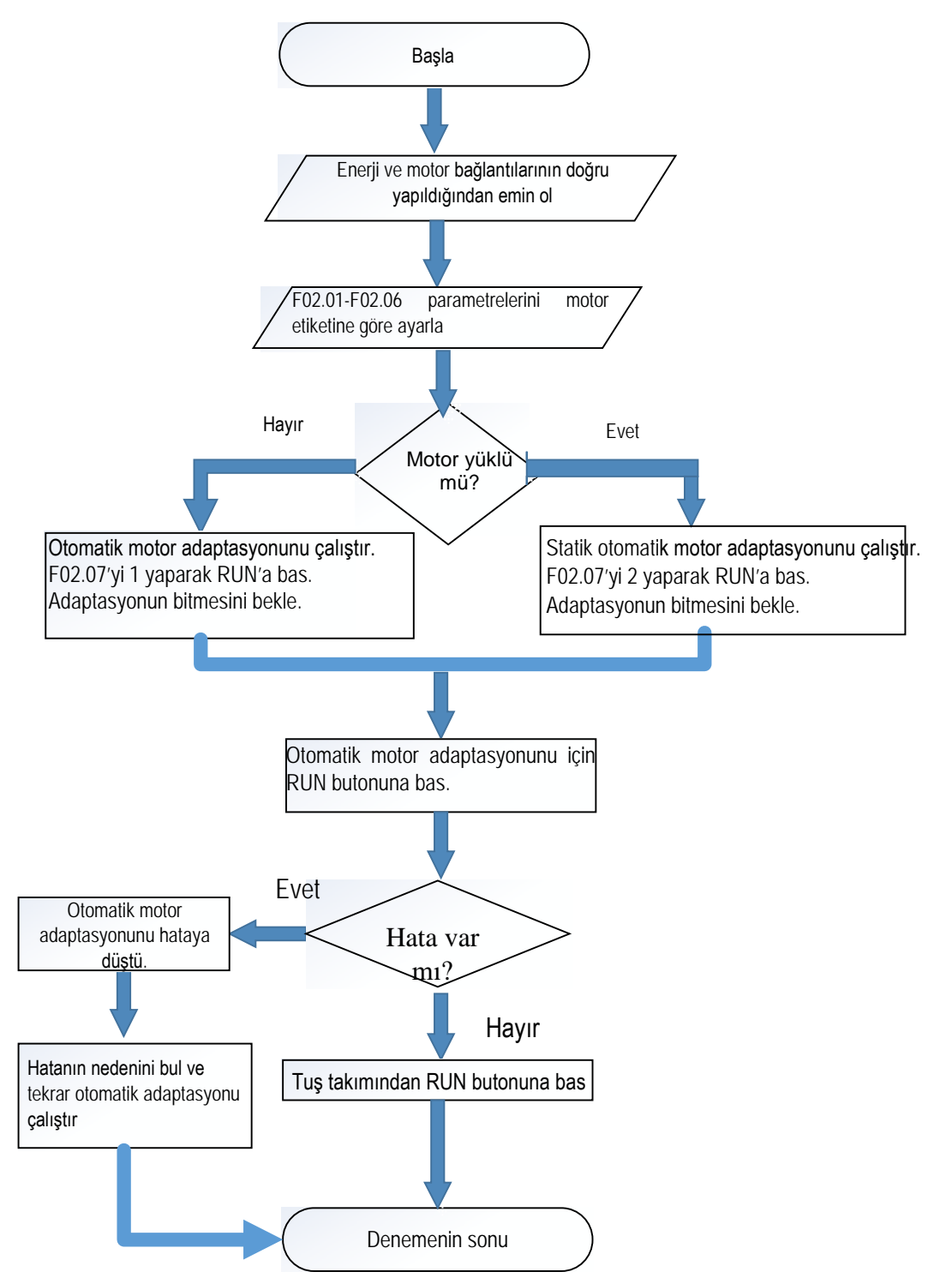

#### Akış Şema 3

Akış şeması 3, bir vektör kontrol sürecidir. Bu işleme göre, sürücü kontrol performansını daha iyi hale getirmek için vektör modu hata ayıklanır.

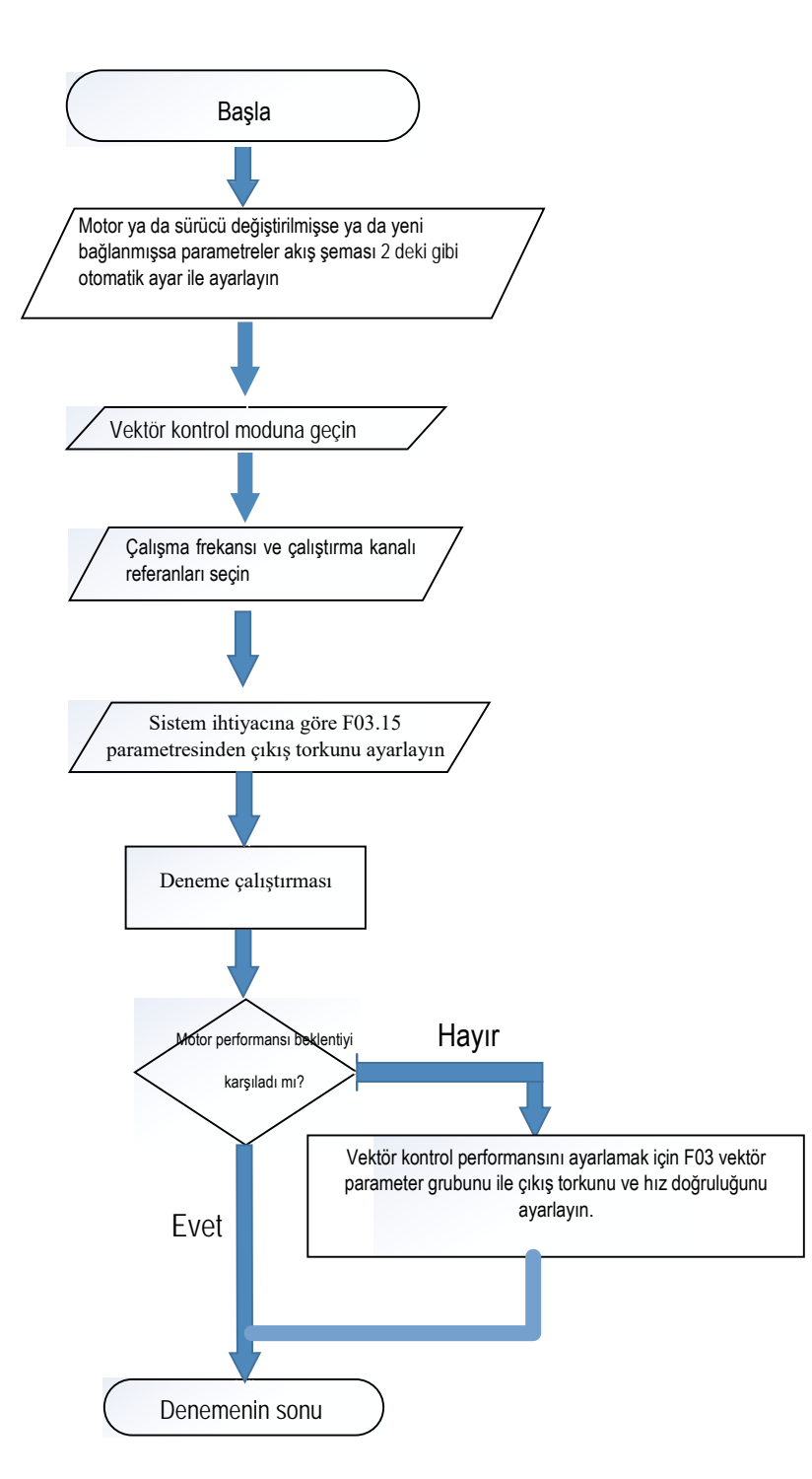

# **4.7 Kullanım Parametrelerini Otomatik Olarak Ayarlayın (Seçimi Kullan)**

Bu ürün, F00.01 ayarlandığı sürece özel ön ayar kullanımına sahiptir. Sürücü, kullanımla ilgili parametreleri otomatik olarak en uygun değer olarak ayarlayacaktır. Bu ürünün kullanımı kabaca genel tip ve fan, pompa tipi olarak ayrılmıştır. Kullanıcılar, daha iyi performansı kontrol etmek için kullanım seçimi parametrelerini kendi ihtiyaçlarına göre makul bir şekilde ayarlayabilir. (bkz. F00.01 ayrıntılı parametre açıklaması).

# **4.8 Otomatik Motor Adaptasyonu**

Otomatik Motor Adaptasyonu (Self-tunning), vektör kontrolü için gerekli olan motor karakteristik değerinin otomatik ölçümüdür ve bu değerlere göre otomatik olarak sürücünün parametrelerini ayarlar. Kontrol edilen motorun dahili elektriksel parametrelerini elde etme yöntemleri şunlardır: dinamik otomatik motor adaptasyonu, statik otomatik motor adaptasyonu, stator direnci otomatik motor adaptasyonu, motor parametrelerinin manuel girişi, vb. Kullanılan motor türüne, sürücünün kontrol moduna ve kurulum ortamına göre en uygun otomatik motor adaptasyonu modunu seçmelisiniz. Seçilen otomatik motor adaptasyonu moduna ve F01.00 ile ayarlanan kontrol moduna göre gerekli parametreleri girin.

#### **Dikkat!**

**Mekanik güvenlik için: Döner otomatik motor adaptasyonu uygularken, motor, nominal frekansın % 50'si veya daha fazlası hızında dönecektir. Lütfen çevrenizdeki güvenliği sağlayın. Bunun yapılmaması, kişisel yaralanmaya veya mekanik hasarlara neden olabilir.**

## ◆ **Asenkron Motor için Otomatik Motor Adaptasyonu**

- Aşağıda, asenkron motorlar için motor parametresi otomatik motor adaptasyonu yöntemi açıklanmaktadır. Otomatik motor adaptasyonu için aşağıdaki parametreler ayarlanmalıdır.
- Motor parametreleri için F02.01~F02.06
- Hız geri besleme parametresi F2.30~F2.38 (PG vektör kontrolü ile ayarlanır).

**Not: Dinamik otomatik ayar kullanılamadığında statik ayar alternatif bir yöntemdir. Bundan dolayı, bazen ölçüm sonuçları motor etiket değerinden yüksek çıkabilir. Statik otomatik ayar yaptıktan sonra ölçülen parametre değerlerini kontrol ederek teyid edin.**

| <b>Otomatik</b>                                                        |                                                                                                    | Kontrol modu        |              |              |
|------------------------------------------------------------------------|----------------------------------------------------------------------------------------------------|---------------------|--------------|--------------|
| motor<br>adaptasyonu                                                   | Uygulanabilir koşullar ve avantajlar                                                                                                    | (set değeri F01.00) |              |              |
| parametrelerin<br>ayarlanması                                          |                                                                                                    |                     | SVC(1)       | FVC(2)       |
| <b>Dinamik</b><br><b>Otomatik Motor</b><br>Adaptasyonu<br>$F02.07 = 1$ | • Motor mekanikten ayrılabilir ve motor "otomatik<br>motor adaptasyonu" sırasında sorunsuz bir şekilde<br>dönebilir.                                                                 |                     |              |              |
|                                                                        | • Sabit çıkış karakteristikli bir motor çalıştırırken.                                                                                                    |                     |              |              |
|                                                                        | · Yüksek hassasiyetli kontrol gerektiğinde; en<br>yüksek hassasiyetli motor kontrolünü elde etmek<br>için mümkün olduğunca dinamik otomatik ayar<br>yapabilirsiniz.                  | Etkin               | <b>Etkin</b> | Etkin        |
|                                                                        | · Motor üzerindeki yük %30'dan az olduğunda ve<br>motor mekanik yükten çıkarılamaz durumda ise.                                                                                      |                     |              |              |
|                                                                        | · Motor, mekanik yükten ayrılamaz ve motor<br>yükü %30'u geçtiğinde.                                                                                                    |                     |              |              |
| <b>Statik Otomatik</b><br>Motor<br>Adaptasyonu<br>$F02.07 = 2$         | · Motorun test raporu veya verileri alınamadığında,<br>otomatik<br>statik<br>motor<br>adaptasyonu,<br>motor<br>durduğunda gerekli motor verilerini öğrenecek ve<br>ölcecektir.       | Etkin               | <b>Etkin</b> | <b>Etkin</b> |
|                                                                        | Not: Motorun yükü %20'den az olduğunda, motor<br>öğrenirken küçük bir açıyla dönebilir; güç seviyesi<br>ne kadar büyük olursa öğrenme süresi (dakika<br>seviyesi) o kadar uzun olur. |                     |              |              |
| <b>Stator Direnci</b><br>Otomatik Motor                                | • Kendi kendine öğrendikten sonra, ancak motoru<br>kurduktan sonra, sürücü ile motor arasındaki<br>bağlantı mesafesi 50 metreden fazla oluyor.                                       | <b>Etkin</b>        | <b>Etkin</b> | <b>Etkin</b> |

Tablo 4-2: Asenkron motorların otomatik motor adaptasyonu

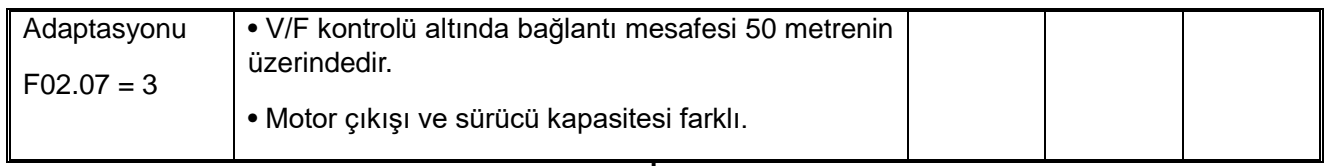

# **■ Asenkron Motor Otomatik Motor Adaptasyonu İçin Gerekli Parametreler**

Otomatik motor adaptasyonunu uygularken, lütfen aşağıdaki tabloda ○ ile gösterilmiş yerlere uygun olan değerleri girin. Bunun için lütfen motorun test raporunu veya motor isim plakasında belirtilen verileri kontrol edin.

Tablo 4-3: Asenkron motorun otomatik motor adaptasyonu için giriş verileri

| Parameter Isim                              | <b>Parametre</b> | <b>Birim</b>   | <b>Dinamik</b><br>otomatik motor<br>adaptasyonu<br>$(F02.07=1)$                 | <b>Statik otomatik</b><br>motor<br>adaptasyonu<br>$(F02.07=2)$ | <b>Stator direnci</b><br>otomatik<br>motor<br>adaptasyonu<br>$(F02.07=3)$ |  |  |
|---------------------------------------------|------------------|----------------|---------------------------------------------------------------------------------|----------------------------------------------------------------|---------------------------------------------------------------------------|--|--|
| Motor kutup sayısı                          | F02.01           | $\blacksquare$ | $\circ$                                                                         | $\circ$                                                        |                                                                           |  |  |
| Motor nominal gücü                          | F02.02           | kW             | $\circ$                                                                         | $\circ$                                                        | $\circ$                                                                   |  |  |
| nominal<br>Motor<br>frekansı                | F02.03           | Hz             | $\circ$                                                                         | $\circ$                                                        |                                                                           |  |  |
| Motor nominal hızı                          | F02.04           | <b>RPM</b>     | $\circ$                                                                         | $\circ$                                                        |                                                                           |  |  |
| Motor<br>nominal<br>gerilimi                | F02.05           | $\vee$         | $\circ$                                                                         | $\circ$                                                        | $\circ$                                                                   |  |  |
| Motor nominal akımı                         | F02.06           | A              | $\circ$                                                                         | $\circ$                                                        | $\circ$                                                                   |  |  |
| Hız geri bildirimi ya da<br>enkoder tipi    | F02.30           |                |                                                                                 |                                                                |                                                                           |  |  |
| ABZ<br>enkoder<br>tur<br>başına pals sayısı | F02.33           |                | F01.00=2 [asenkron makine kapalı döngü<br>vektör<br>kontrolü] olduğunda, girin. |                                                                |                                                                           |  |  |
| Rotasyon<br>kutup<br>numarası               | F02.34           |                |                                                                                 |                                                                |                                                                           |  |  |

## ◆ **Senkron Motor Otomatik Motor Adaptasyonu**

İşte PM motor parametrelerinin otomatik motor adaptasyonu modunun bir açıklamasıdır, otomatik motor adaptasyonunun aşağıdaki parametreleri ayarlaması gerekir.

- Motor parametreleri için F02.01~F02.06.
- Hız geri besleme parametresi F2.30~F2.38 (PG vektör kontrolü ile ayarlanır).

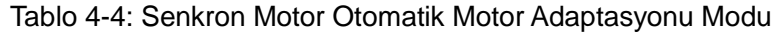

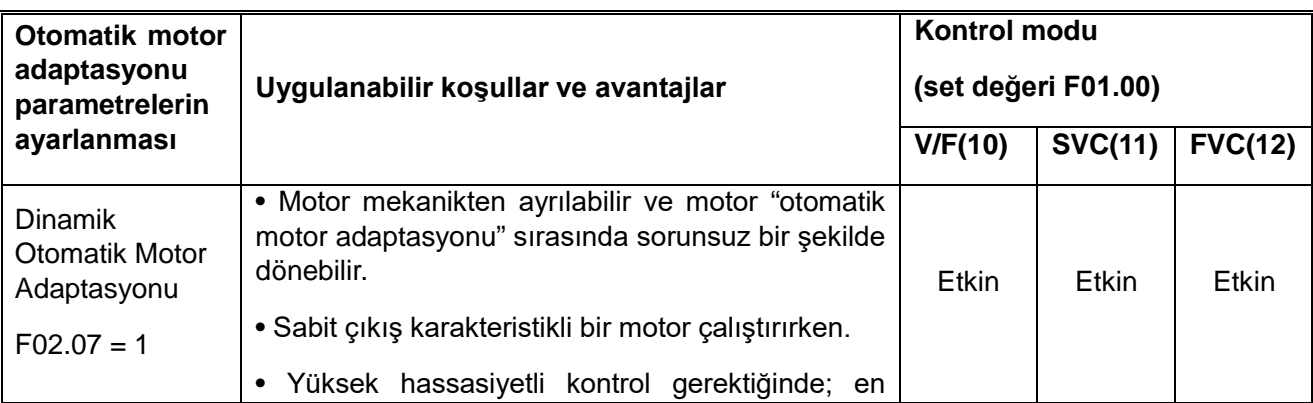

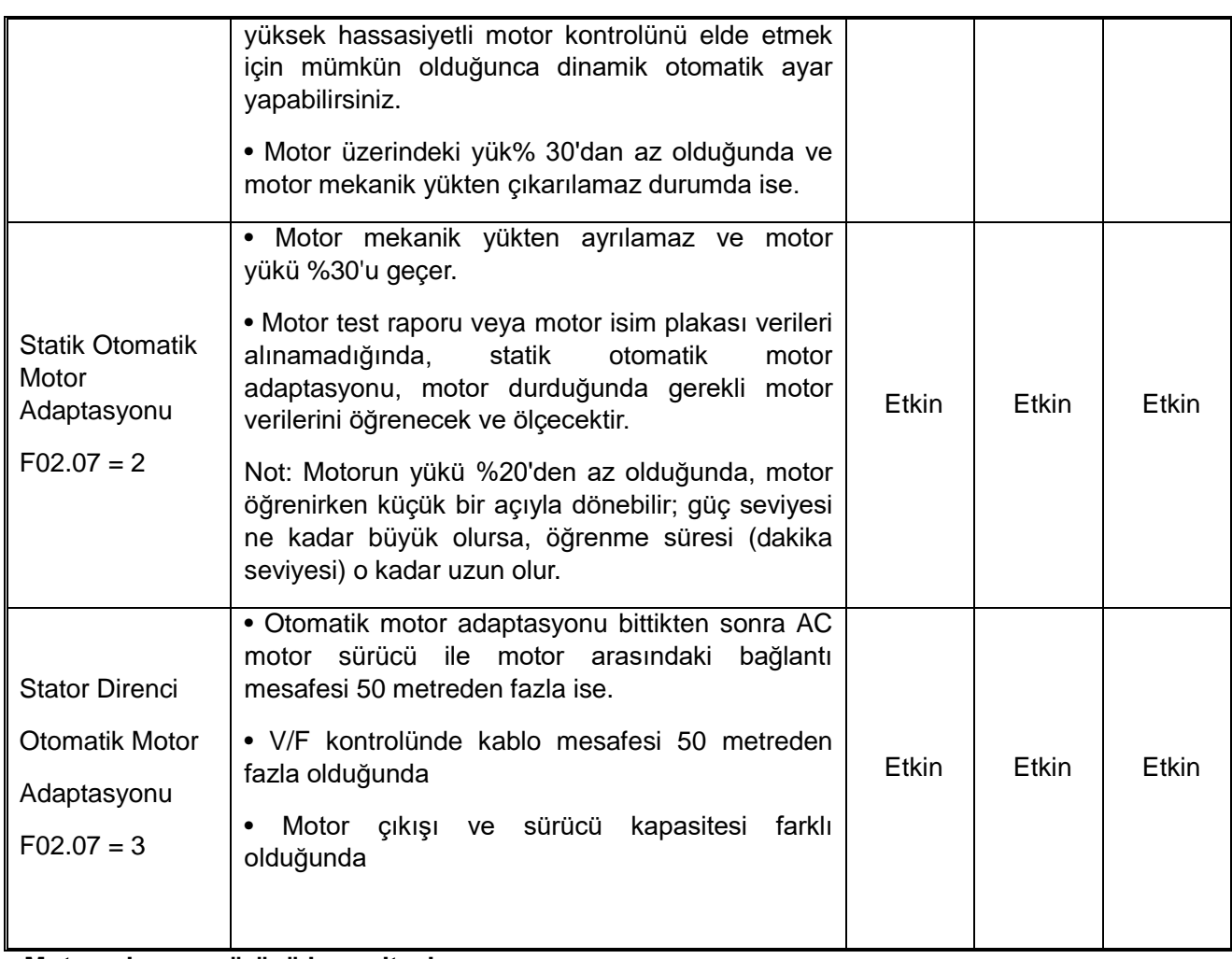

## **■ Motor çıkışı ve sürücü kapasitesi**

# Tablo 4-5: Senkron Motor Otomatik Motor Adaptasyonu

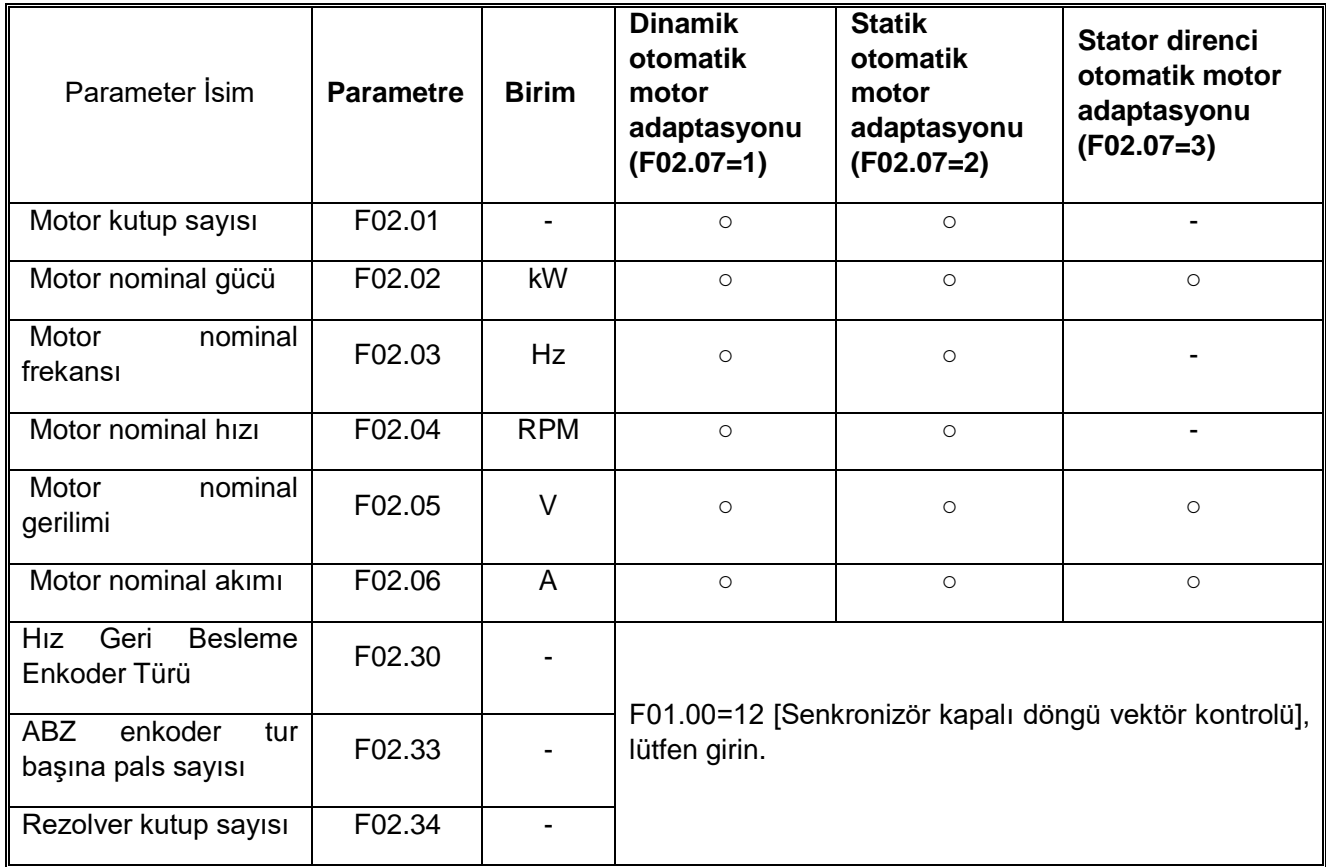

#### **4.9 Test Çalışması**

Temel parametreleri ayarladıktan ve otomatik motor adaptasyonundan sonra deneme çalışmasını başlatabilirsiniz.

#### **Dikkat!**

UYARI! Mekanik güvenlik için: Kablolama işi ve parametre ayarı tamamlandıktan sonra, makinenin güvenli bir şekilde çalıştığını doğrulamak için bir deneme çalıştırması gerçekleştirdiğinizden emin olun. Bunu yapmamak yaralanmaya veya ekipmanın hasar görmesine neden olabilir.

#### **4.9.1 Yüksüz Durumda Test Çalıştırması**

Motor ve mekanik bağlantıdan önce lütfen motorun çalışma durumunu onaylayın.

#### ◆ **Çalıştırmadan önce alınacak önlemler**

Lütfen motoru çalıştırmadan önce aşağıdaki öğeleri kontrol edin.

•Motor ve makine etrafındaki güvenliği kontrol edin.

•Acil durdurma devresinin ve mekanik kısmı kontrol edin.

#### ◆ **İşlem sırasında onay**

Lütfen aşağıdaki öğeleri onaylayın.

•Motorun ileriye doğru çalışıp çalışmadığını kontrol edin.

•Motorun düzgün dönüp dönmediğini (anormal ses ve titreşim olup olmadığını) kontrol edin.

•Motorun sorunsuz bir şekilde hızlanıp yavaşlanmasını kontrol edin.

#### **4.9.2 Yüksüz Test**

Aşağıda, yüksüz test işlemi adımlarının açıklaması yer almaktadır.

1. Sürücüyü, tuş takımı ekranını çalıştırmak için gücü açın.

2. F01.09 frekans parametrelerinde tuş takımı numarasını ayarlamak için tuş takımı PRG tuşuna basın, frekansı 5.00 Hz olarak ayarlayın.

3. ÇALIŞTIR tuşuna basın, çalışma göstergesi yanar, motor 5.00 Hz'de ileri çalışıyor.

4. Motorun doğru yönde döndüğünden ve sürücüde arıza göstergesi olmadığından emin olun; hata görüntüleniyorsa, hatanın nedenini ortadan kaldırın.

5. Sürücünün frekansını artırın, yukarı/aşağı tuşuyla F01.09 değerini değiştirin, motorun yanıt verdiğini onaylayın ve F01.09'u 10 Hz genlik ile ayarlayın.

6. Sürücünün çıkış akımı motorun nominal akımını geçmiyorsa, normal duruma aittir. Sürücünün çıkış akımı motorun nominal akımını geçmiyorsa, sürücünün çıkış akımı konvertörün C00.02(çıkış akımı) ile teyit edilmelidir.

Örnek: 5.00 Hz→10.00 Hz→20.00 Hz→30.00 Hz→40.00 Hz→50.00 Hz

7. Motorun normal şekilde dönebildiğini onaylayın, STOP tuşuna basın, motor tamamen durur ve çalışma gösterge ışıkları söner.

Yüksüz durumda çalıştırmada herhangi bir sorun olmadığını teyit ettikten sonra, deneme çalışması için motoru mekanik sisteme bağlayın.

◆ Çalıştırmadan önce alınacak önlemler

• Lütfen motor ve sürücü etrafındaki güvenliği onaylayın.

• Lütfen motorun tamamen durdurulduğunu onaylayın.

• Lütfen motoru ve sürücüyü bağlayın. Montaj vidalarının gevşek olduğundan emin olun ve şaftı ve

VEICHI AC310 Kullanım Kılavuzu 50

mekanik sistemi sabitleyin.

• Anormal bir işlem olması durumunda operatörün STOP tuşuna herhangi bir zamanda basmaya hazır olun.

◆ İşlem sırasında onay

• Makinenin doğru yönde çalışıp çalışmadığını (motorun doğru yönde dönüp dönmediğini) kontrol edin.

• Motorun düzgün bir şekilde hızlanıp yavaşlamadığı kontrol edin.

#### **4.9.3 Yükte Çalışma Testi**

Sürücüyü motora bağladıktan sonra, lütfen yüksüz deneme çalıştırması ile aynı işlem adımlarını izleyin.

C00.02'nin (çıkış akımı) çok büyük olduğunu onaylayın.

1. Sürücüyü çalıştırmak için gücü açın, tuş takımı normal şekilde görüntülenecektir.

2. F01.09 frekans parametrelerinde tuş takımı numarasını ayarlamak için tuş takımı PRG tuşuna basın, frekansı 5.00 Hz olarak ayarlayın.

3. ÇALIŞTIR tuşuna basın, çalışma göstergesi yanar, motor 5.00 Hz'de dönüyor.

4. Motorun doğru yönde döndüğünden ve frekans dönüştürücüde arıza göstergesi olmadığından emin olun; hata görüntüleniyorsa, nedenini giderin.

5. Sürücünün frekansını yükseltin, yukarı / aşağı tuşuyla F01.09'un değerini değiştirin, motorun yanıt verdiğini onaylayın ve F01.09'u ayarlayın. 10 Hz genlik ile

6. Ayar değeri her yükseltildiğinde dönüştürücünün çıkış akımını C00.02 (çıkış akımı) ile onaylayın. Sürücünün çıkış akımı motorun nominal akımını geçmiyorsa, normal duruma aittir.

Örnek: 5.00 Hz→10.00 Hz→20.00 Hz→30.00 Hz→40.00 Hz→50.00 Hz

7. Motorun normal şekilde dönebildiğini onaylayın, STOP tuşuna basın, çalışma göstergesi yandıktan sonra motor tamamen durur.

8. Anormal ses ve titreşimi doğrulamak için frekans talimatını ve dönüş yönünü değiştirin.

9. Uyumsuzluk veya titreşim kontrolü arızası durumunda, lütfen ayarlayınız.

#### **4.10 Test Çalışmasında Hassasiyet Ayarı (Kontrol Performansı Optimizasyonu)**

Aşağıda, deneme çalışmasında yanlış hizalama veya titreşim gibi kontrol arızalarının ayar yöntemlerinin bir açıklaması yer almaktadır. Lütfen tablodaki ilgili parametreleri kullanılan kontrol moduna ve sürücünün durumuna göre ayarlayın.

Not: Bu bölüm sadece yüksek ayar frekansına sahip parametreleri listeler. Sürücüyü daha yakından ayarlamanız gerektiğinde lütfen bizimle iletişime geçin.

# ◆ **V/F Kontrol Modu**

Sürücünün ayarı için kullanılan parametreler

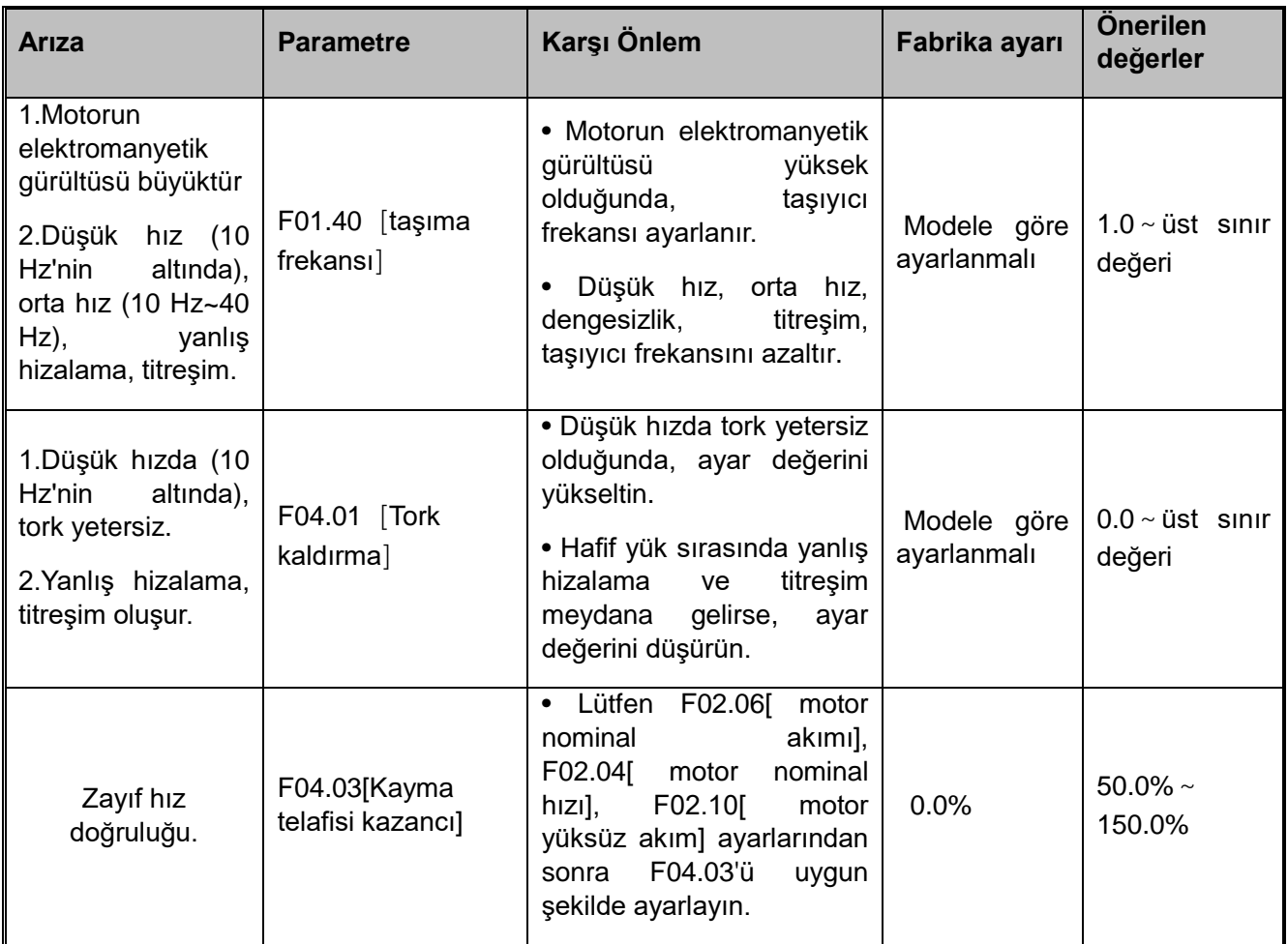

# ◆ **Sensörsüz Vektör Kontrol**

Sürücü ince ayarı için kullanılan parametreler

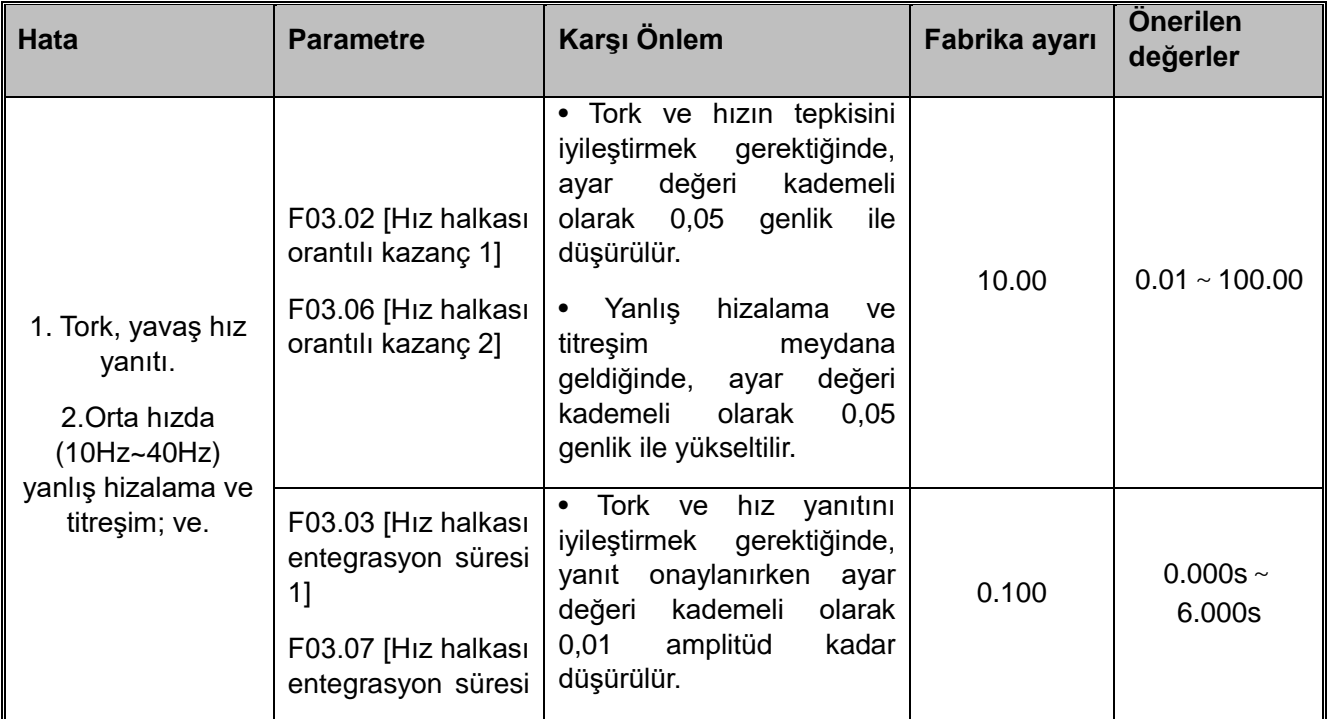

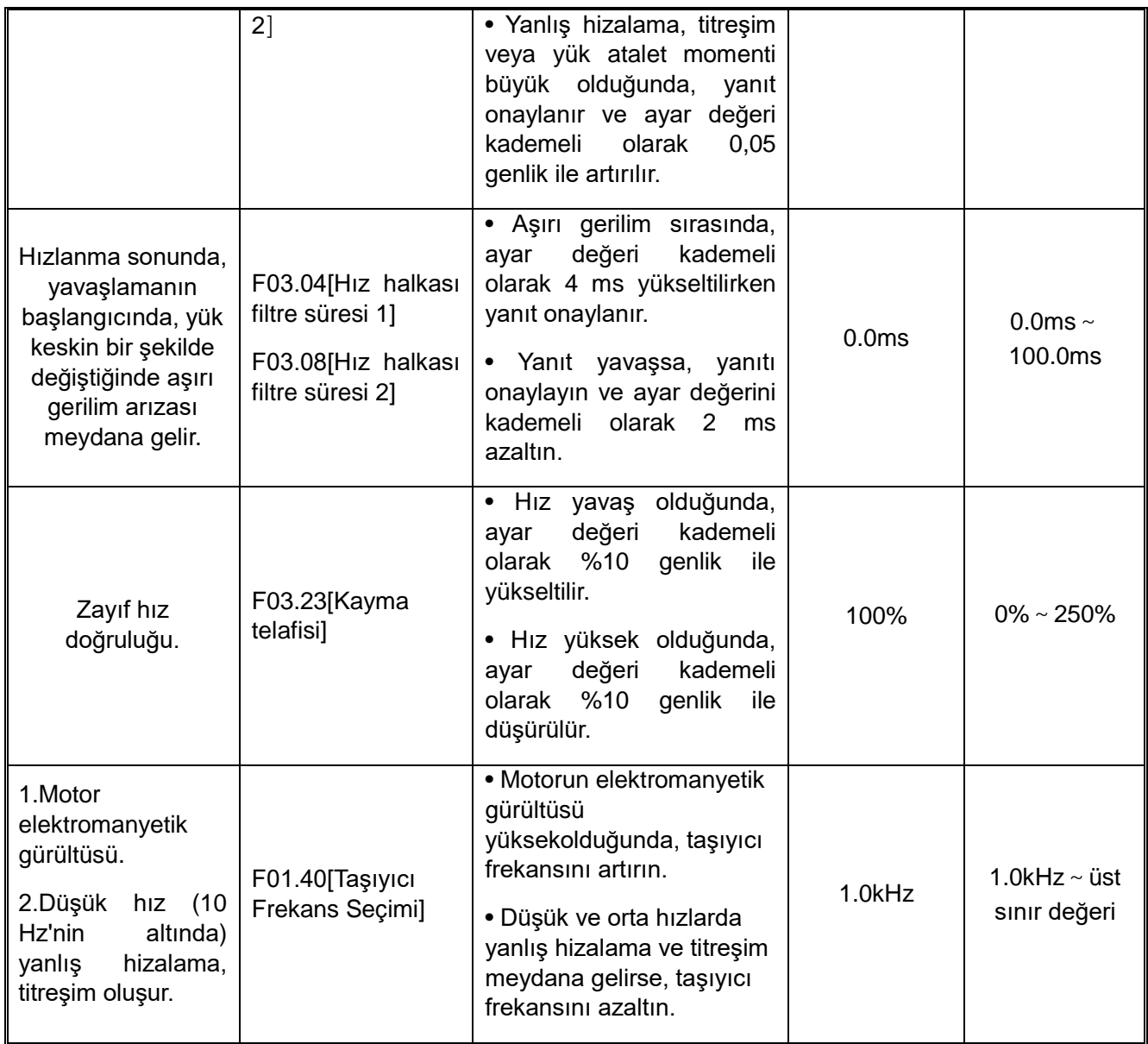

# ◆ **Sensörlü Vektör Kontrol**

Sürücü ince ayarı için kullanılan parametreler

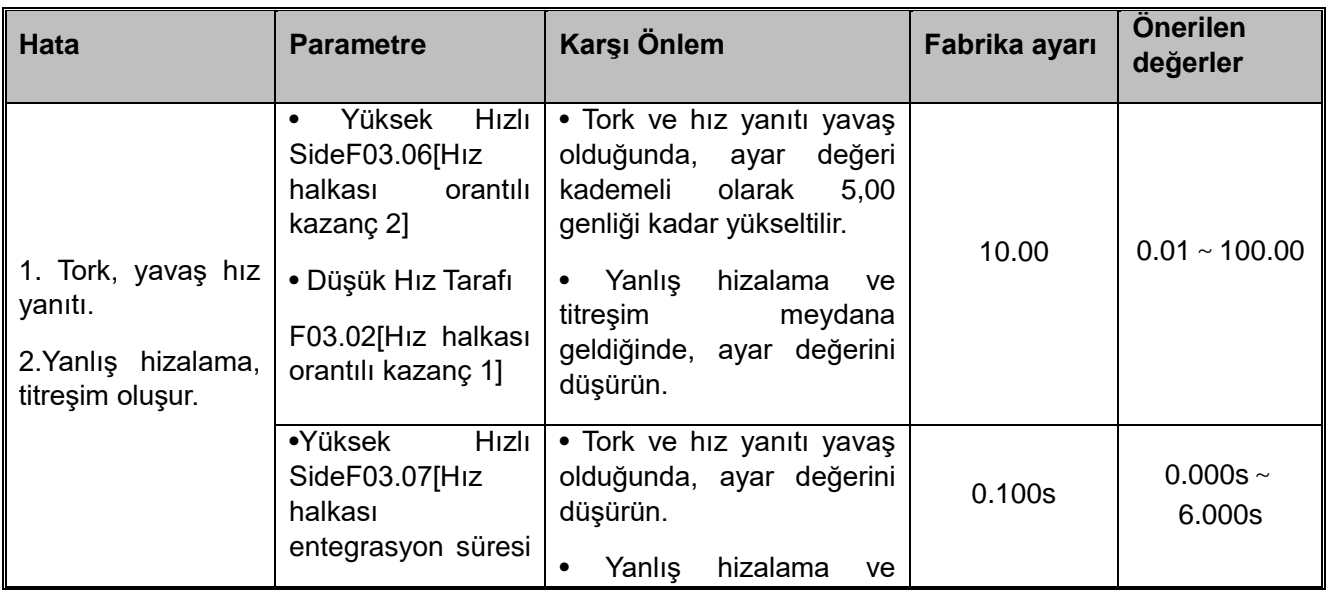

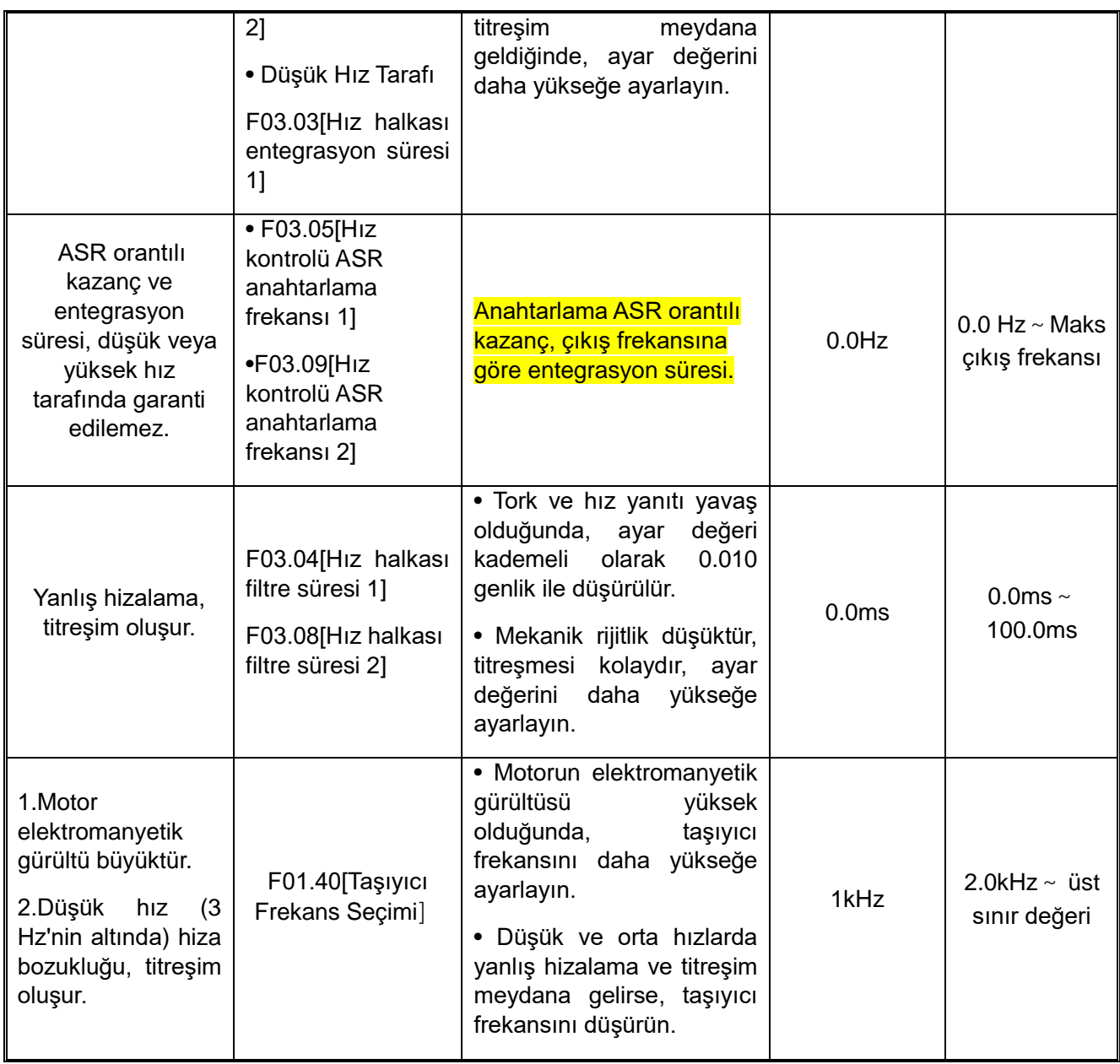

# ◆ **PM Motor İçin Sensörsüz Vektör Kontrolü**

Sürücünün ince ayarını yapmak için kullanılan parametreler

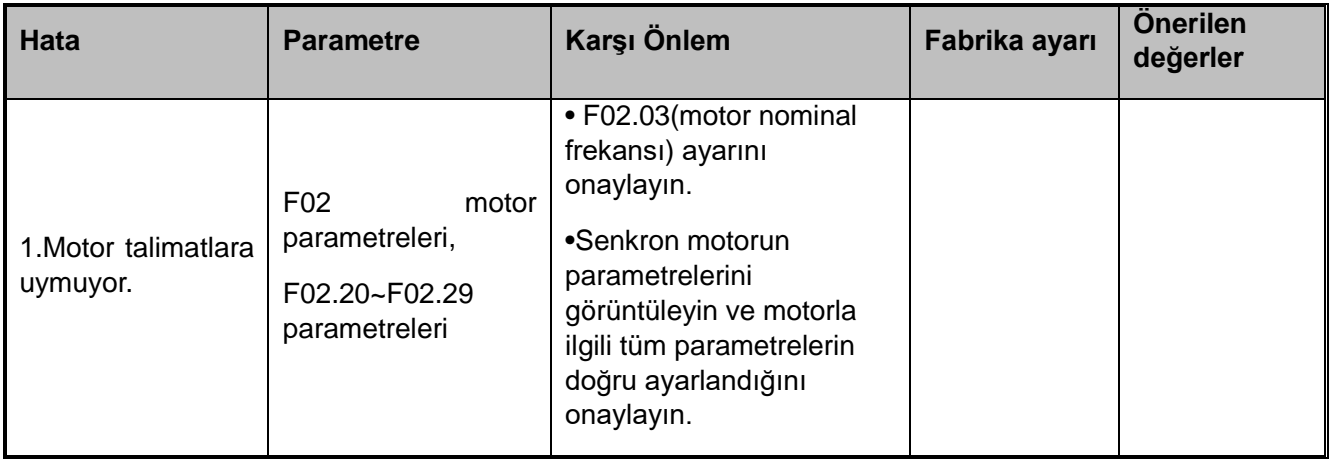

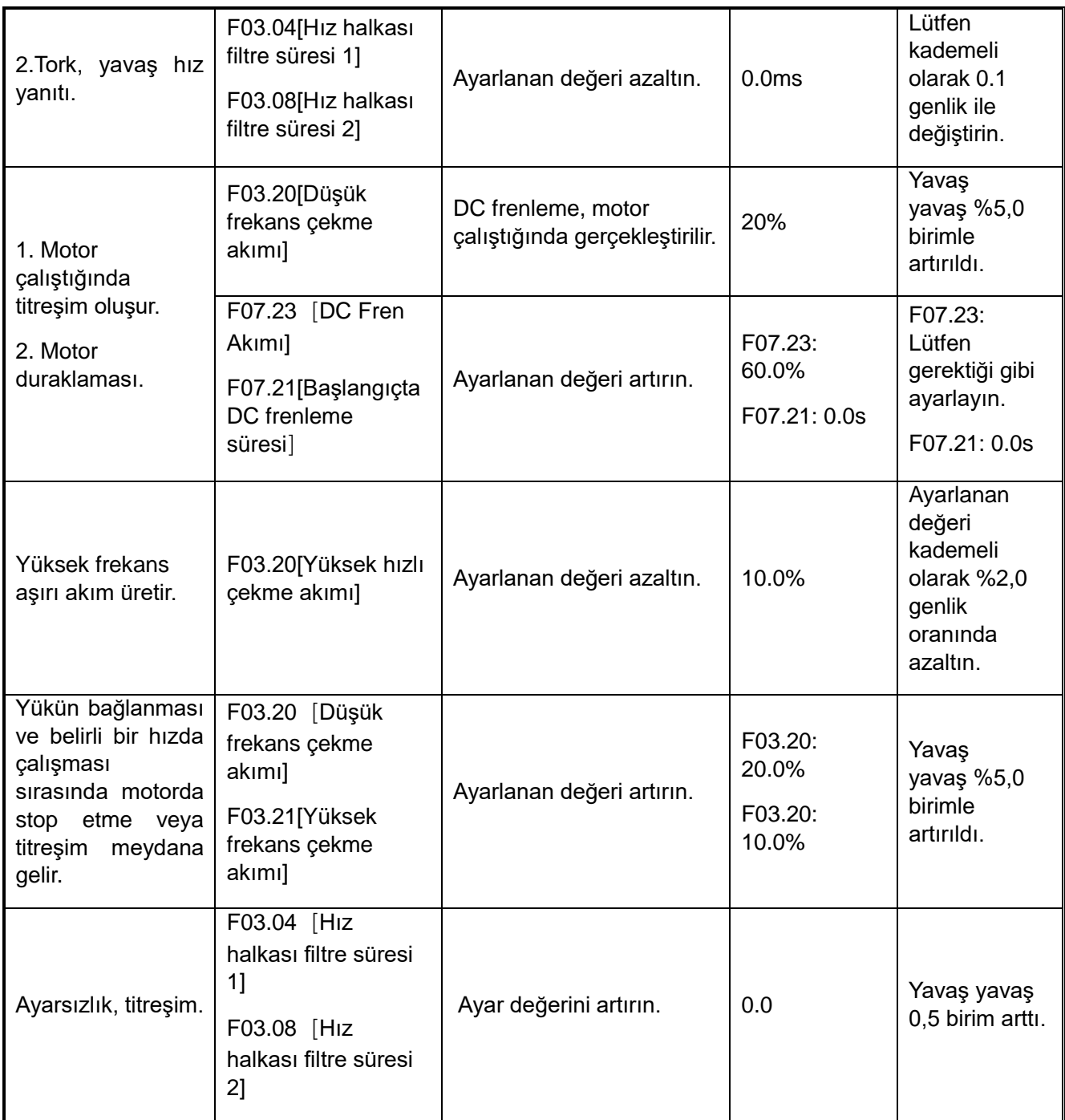

# ◆ **PM Motor İçin Sensörlü Vektör Kontrol (PG) Vektör Kontrolü**

Sürücünün ince ayarını yapmak için kullanılan parametreler

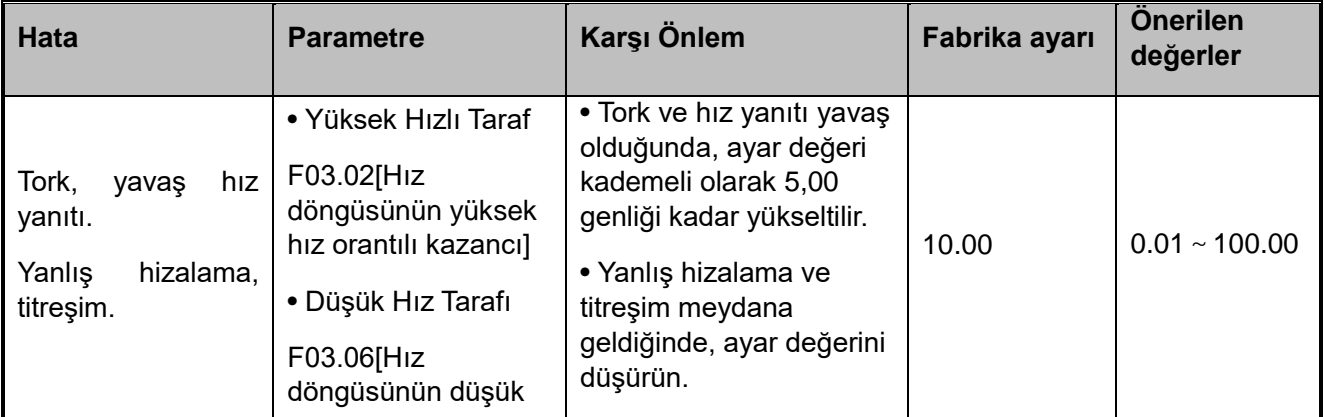

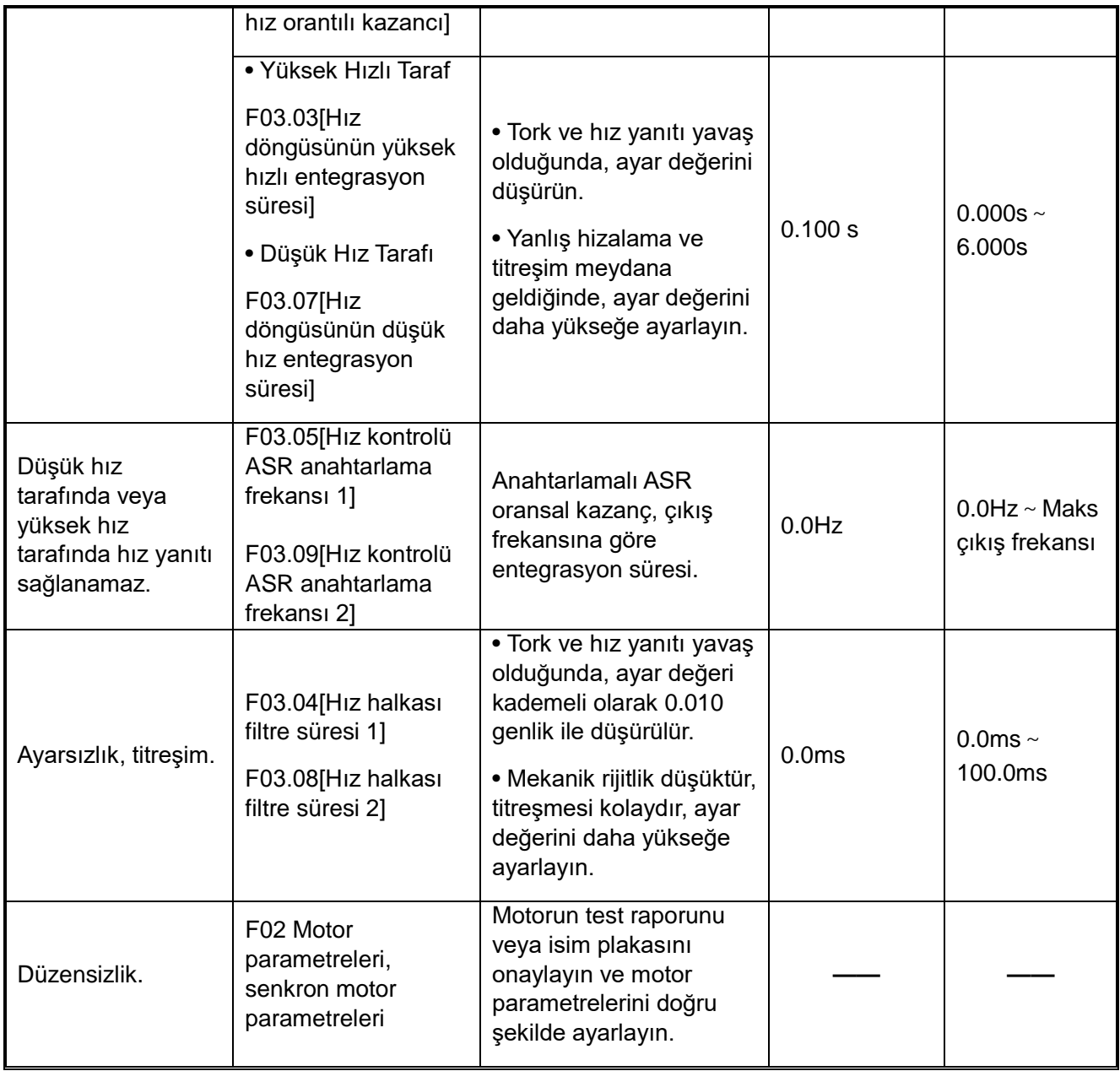

# **4.11 Test Çalışmasında Onaylar**

Test çalışması için lütfen aşağıdakileri kontrol edin

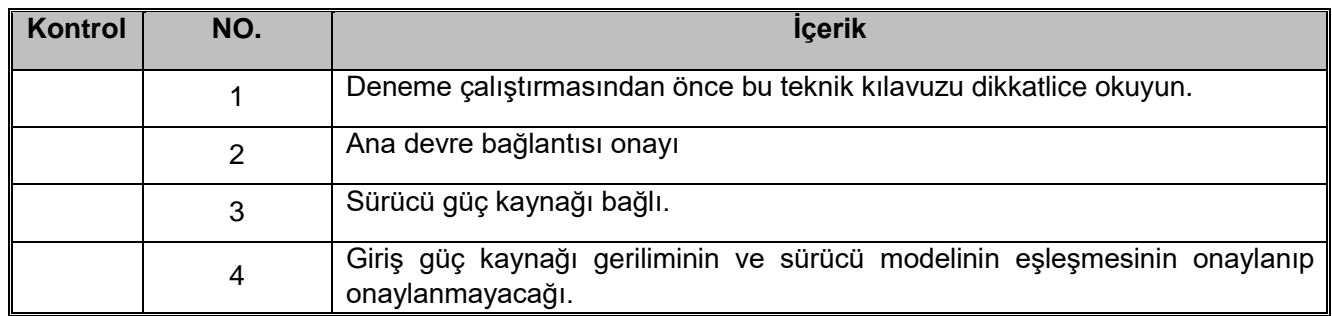

Lütfen kontrol moduna göre gerekli öğeleri kontrol edin.

## **Dikkat!**

**Sürücüyü yeniden başlatmak için güvenlik önlemleri: lütfen çalışma / durdurma döngüsünü ve güvenlik döngüsünü doğru şekilde bağlayın ve invertöre elektrik verildikten sonra mekanik hareketin normal olduğundan emin olun. Ayar adımı yanlışsa, makinenin ani çalışması kişisel**

## **kazaya neden olabilir.**

 $\triangleright$  V/F kontrol [F01.00 = 0]

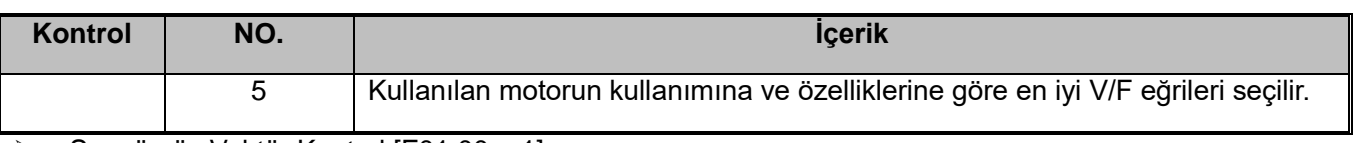

#### Sensörsüz Vektör Kontrol [F01.00 = 1]

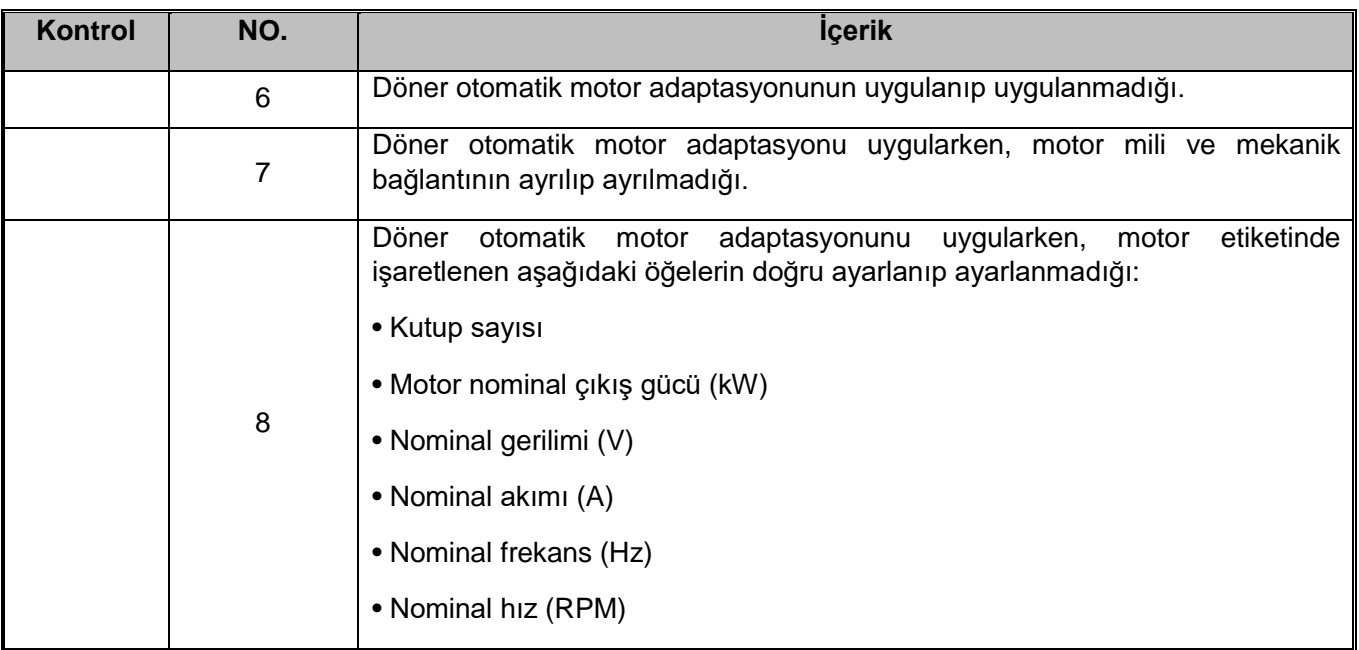

# ▶ Sensörlü Vektör Kontrol [F01.00=2]

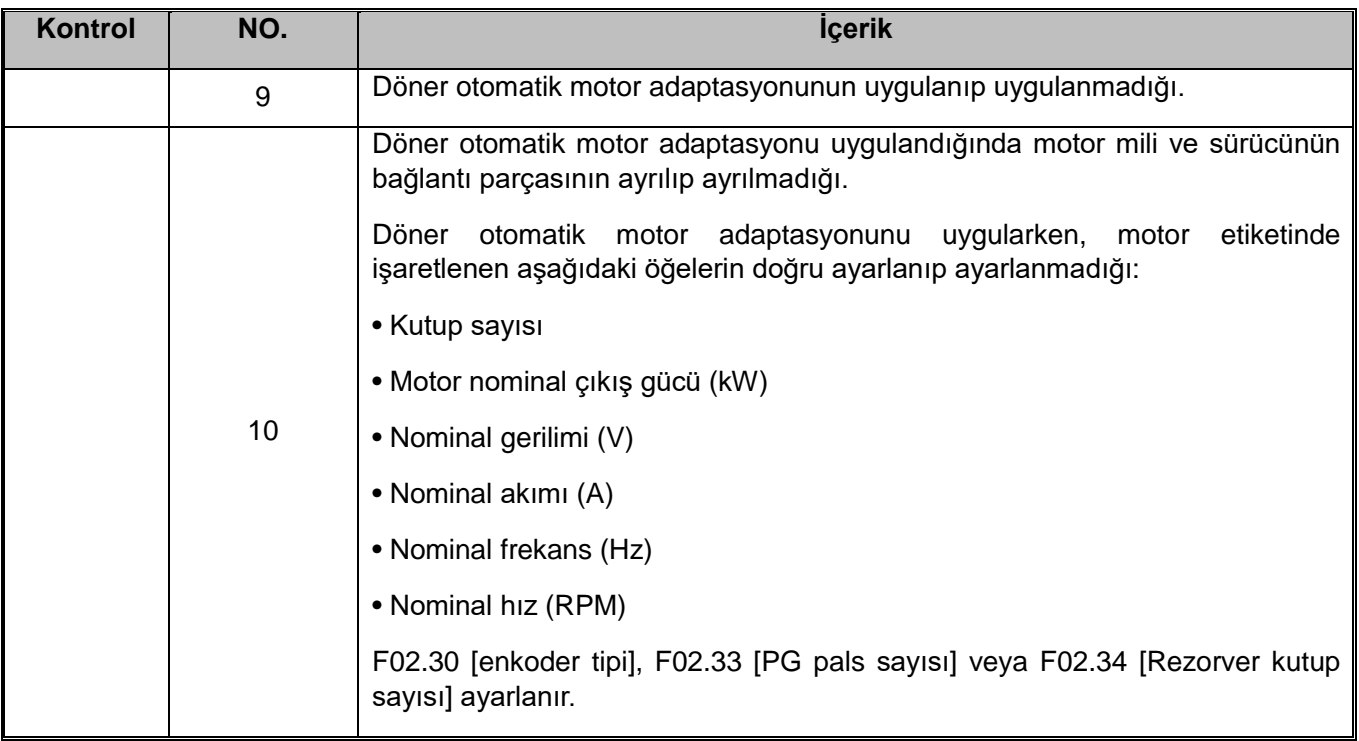

# Senkron motor V / F kontrol [F01.00=10]

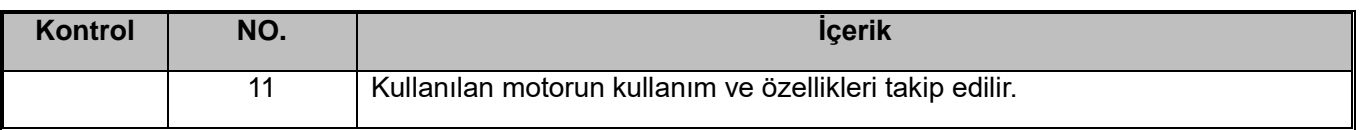

# Sensörsüz senkron motor vektör kontrolü [F01.00 = 11]

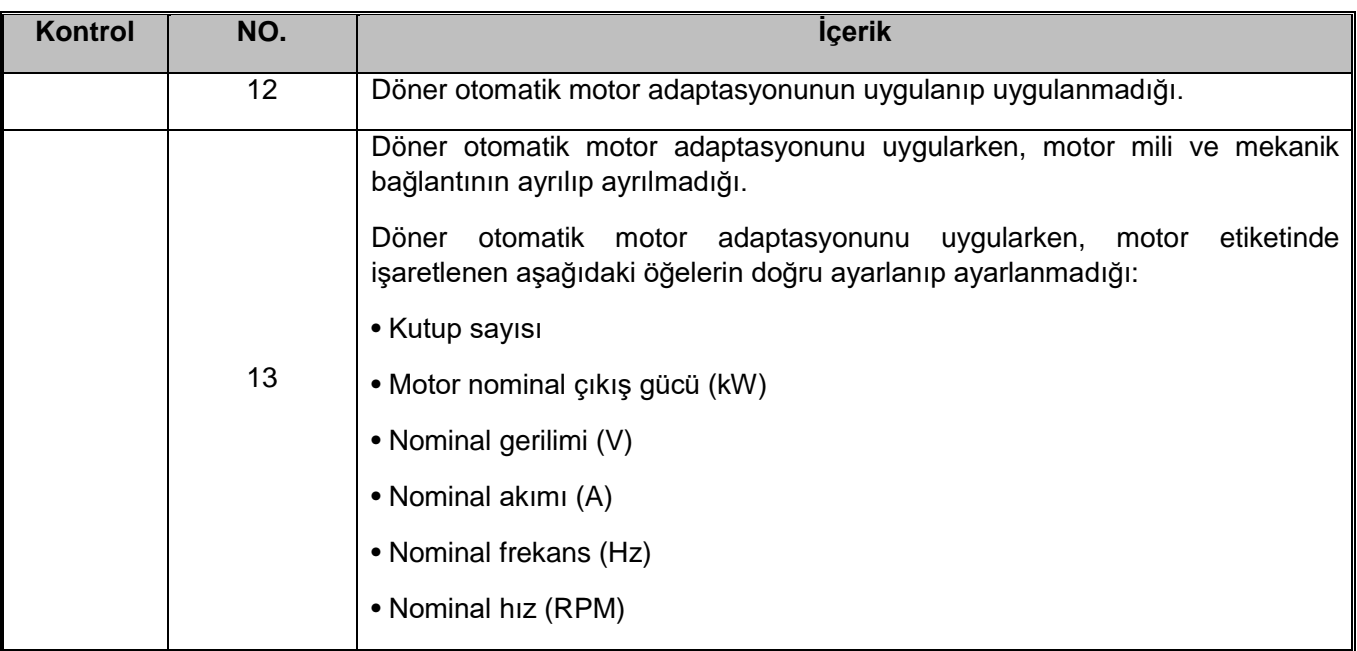

# Sensörlü ile senkron motor vektör kontrolüF01.00 = 12]

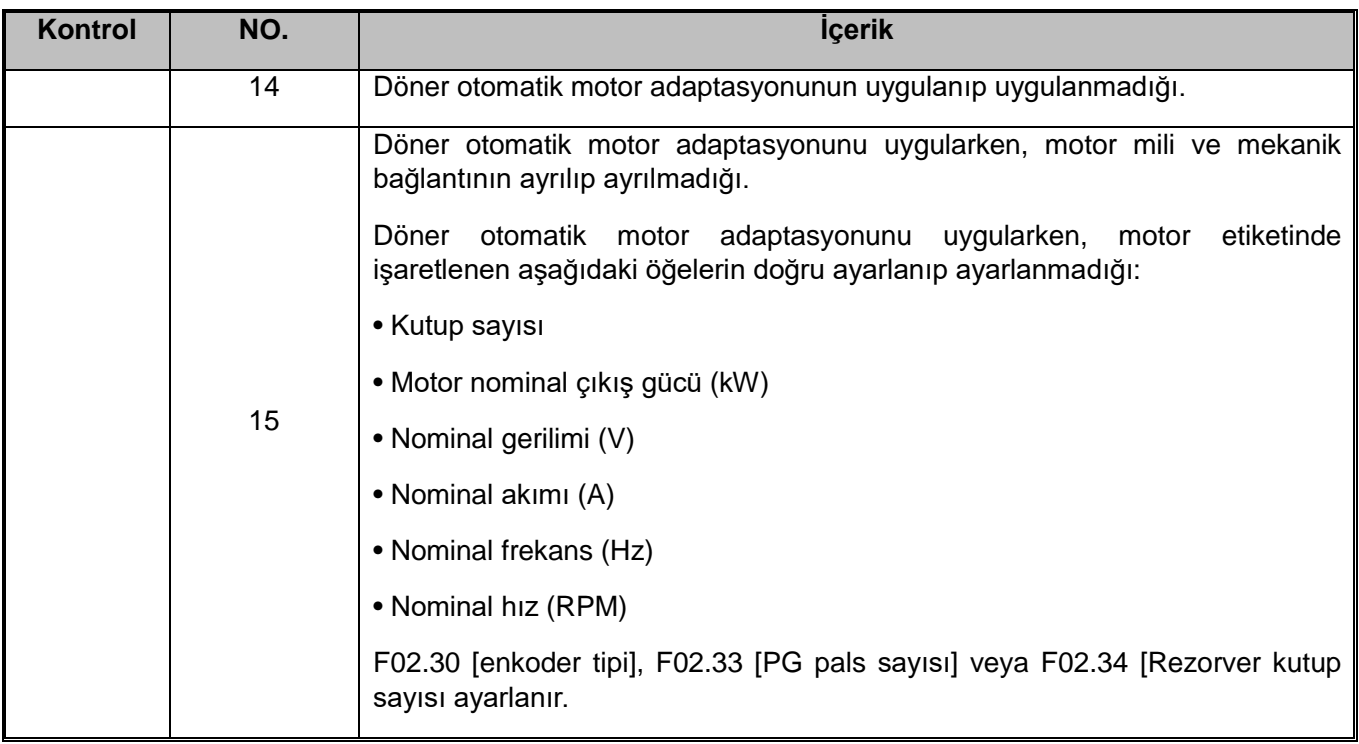

No.5~15'i kontrol ettikten sonra, lütfen aşağıdaki maddeleri kontrol edin.

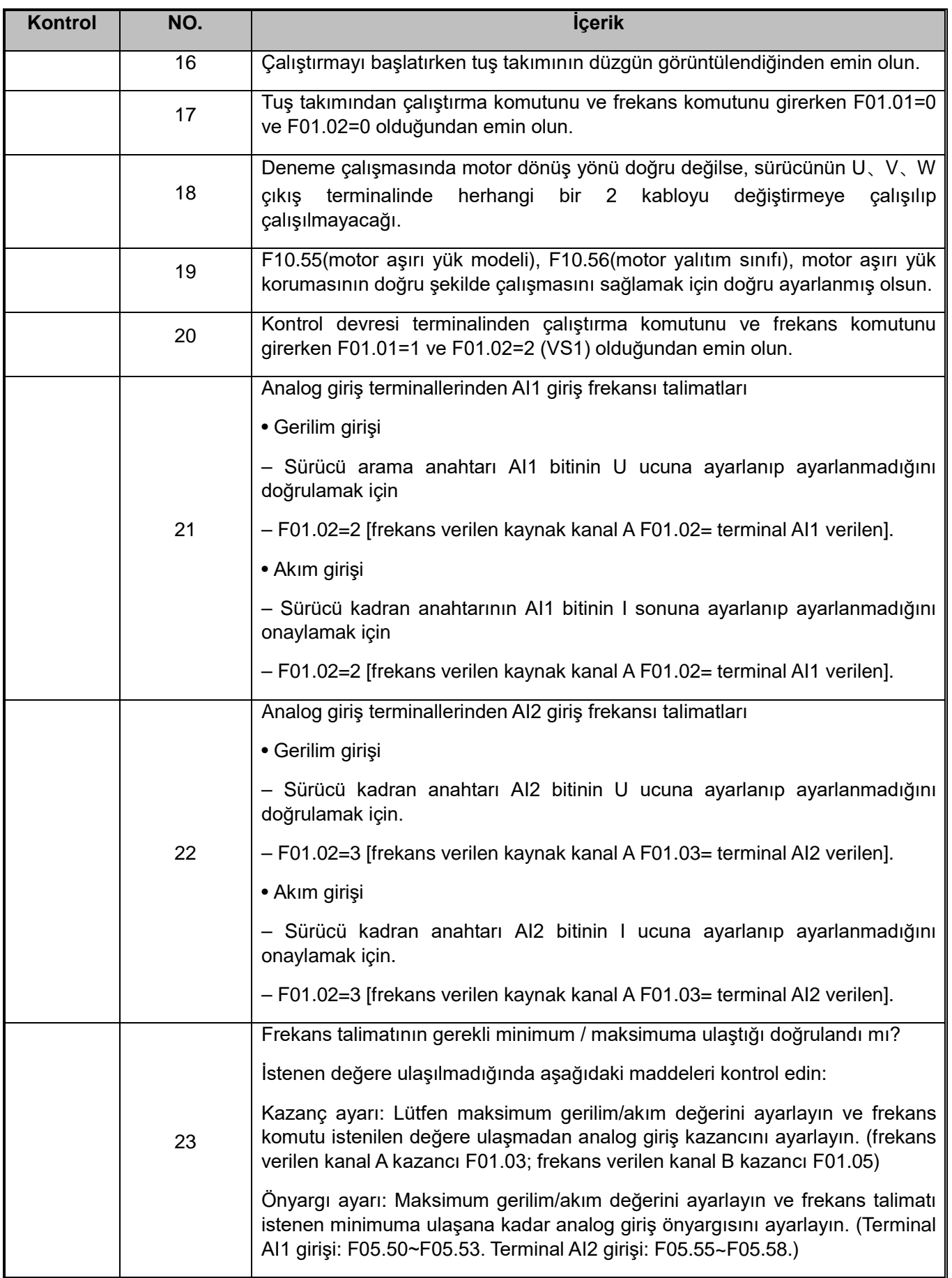

# **Bölüm 5 Haberleşme**

# **5.1 Güvenlik Önlemleri**

Lütfen bu kitaptaki güvenlikle ilgili tüm bilgileri not edin.

Uyarıya uyulmaması ölüme veya ciddi yaralanmaya neden olabilir. Şirketinizin veya müşterilerinizin bu kitabın uyarı içeriğine uymamasından kaynaklanan herhangi bir yaralanma ve ekipman hasarından sorumlu olmayacağız.

# **5.2 MODBUS Haberleşme**

AC310 serisi motor sürücü standart RS485 haberleşme arayüzü ve master-slave iletişimi için uluslararası standart Modbus haberleşme protokolünü benimser. PC/PLC, ana bilgisayar, ana istasyon motor sürücü vb. ile kullanıcı merkezi kontrolü gerçekleştirebilir (motor sürücü kontrol komutunu, çalışma frekansını, ilgili fonksiyon kodu parametre değişikliğini, frekans dönüştürücü çalışma durumunu ve belirli uygulama talebine uyum sağlamak için arıza bilgisi izleme vb.

## **5.2.1 Master/Slave**

Master ve slave arasındaki haberleşme (seri haberleşme) genellikle master iletişimi ve slave yanıtı ile gerçekleştirilir. Master, her bir slave için adres numarasını önceden ayarlar ve sinyal haberleşme için numarayı belirtir. Master'dan komutu alan slave, master tarafından belirtilen işlevi yerine getirir ve master'a yanıt verir.

## **5.2.2 Haberleşme Kuralları**

MODBUS haberleşme formatı aşağıdaki tabloda gösterilmiştir.

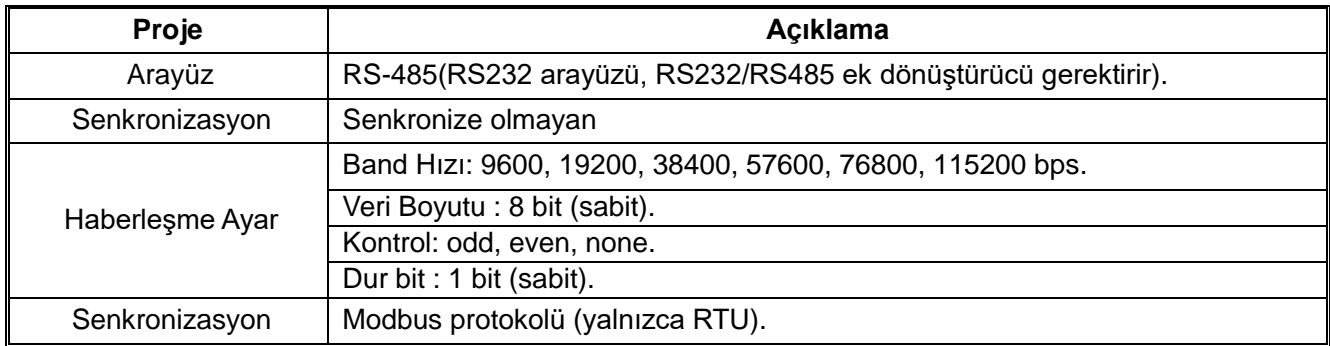

## **Not: AC310 serisi yalnızca RTU modellerini destekler.**

## **5.2.3 Veri Formatı**

RTU modunda, yeni bir haberleşme paketi (frame) en az 3.5 baytlık bir iletim süresi kadar duraklama aralığı ile başlar. Bundan sonra iletilen veri alanları şunlardır: slave adresi, işlem komut kodu, veri ve kontrol wordleri, son baytın iletimi tamamlandıktan sonra ve paketin sonu, en az 3.5 baytlık bir iletim zaman aralığı ile belirtilir. RTU veri formatı aşağıdaki şekilde gösterilmektedir.

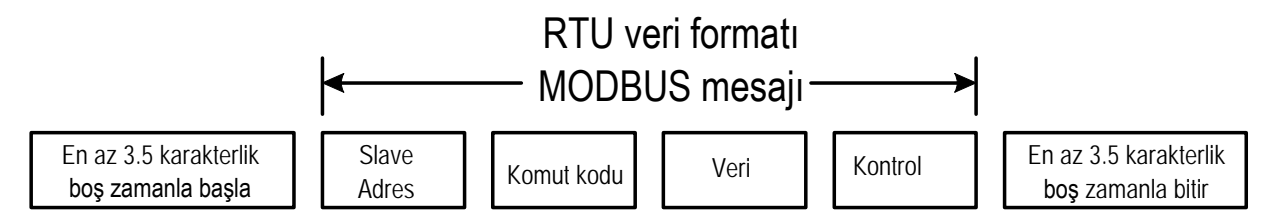

# **Slave Adres**

Lütfen 0 ile 247 (ondalık) arasında bir değer ayarlayın. Master tarafından slave adresi 0 olarak yayınlandığında komut bütün slaveler tarafından alınır. Slave, mastere komutu aldığına dair bir yanıt mesajı göndermez.

Komut Kodu

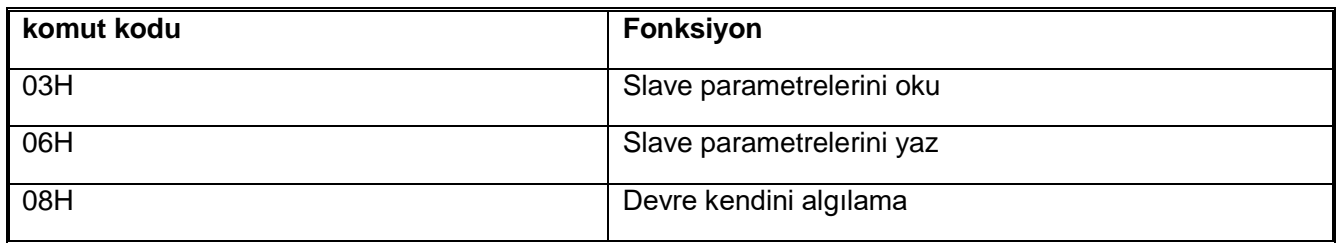

## **Veri**

Sürücü parametre kodunun numarası ve parametre koduna karşılık gelen veriler, parametre kodunun veya belirli adres verilerinin okunması, parametre koduna veya belirli adrese veri yazılması vb. dahil olmak üzere bir dizi veride birleştirilir.

# **Kontrol Etme**

Standart Modbus iletişimi, her bir karakteri kontrol etmek için eşlik kontrolünün kullanıldığı ve bir veri çerçevesini kontrol etmek için CRC tespitinin kullanıldığı iki hata algılama yöntemini benimser.

## **1. Tek-Çift Kontrolü**

Kullanıcı, kontrol cihazını tek veya çift kontrollü veya kontrolsüz olacak şekilde yapılandırabilir. Bu, her karakterdeki eşlik bitinin nasıl ayarlandığını belirler.

Tek veya çift kontroller belirtildiğinde, "1" bit sayısı karakter başına bit sayısı olarak sayılacaktır (ASCII modu 7 bit, RTU 8 bit). Örneğin, RTU bir karakter çerçevesi aşağıdaki sekiz biti içerir: 1 1 0 0 0 1 0 Toplam "1" sayısı dörttür.

Çift kontrol kullanılırsa, çerçevenin eşlik biti 0 olacak ve tüm "1" sayısı yine 4 olacaktır. Tek sağlama toplamı kullanılırsa, çerçevenin eşlik biti 1 olacaktır ve "1"in tamamı 5 olacaktır.

Parite biti belirtilmemişse, iletim sırasında kontrol biti yoktur ve kontrol tespiti yapılmaz. Ek bir durdurma biti yerine aktarılacak karakter çerçevesini doldurun.

## **2.CRC-16(döngü fazlalık kontrolü)**

RTU çerçeve biçimini kullanan çerçeveler, CRC yöntemlerine dayalı olarak hesaplanan çerçeve hatası algılama etki alanlarını içerir. CRC etki alanı, tüm çerçevenin içeriğini algılar. CRC alanı, 16 bitlik ikili değerler içeren iki bayttır. İletim cihazı tarafından hesaplanır ve çerçeveye eklenir. Alıcı cihaz, alınan çerçevenin CRC'sini yeniden hesaplar ve bunu alınan CRC alanındaki değerlerle karşılaştırır. İki CRC değeri eşit değilse aktarımda hata vardır.

CRC, önce 0xFFFF'de depolamak içindir, ardından mevcut kayıttaki değerle çerçevede 6 ardışık bayttan fazlasını işlemek için bir prosedür çağırır. Her karakterdeki sadece 8 Bit veri CRC için geçerlidir, başlangıç ve bitiş bitleri ve eşlik bitleri geçersizdir.

CRC oluşturma sürecinde, her 8 bitlik karakter, kayıt içeriği ayrı ayrı olmak üzere XOR'dur (XOR). Sonuç, en az anlamlı bit yönüne hareket eder ve en anlamlı bit 0 ile doldurulur. LSB çıkarılır ve algılanır. LSB 1 ise kayıt, ön ayar değerinden farklıdır ve LSB 0 ise gerçekleştirilmez. Tüm süreç 8 kez tekrarlanır. Son bit (bit 8) tamamlandıktan sonra, sonraki 8 bitlik bayt, kaydın mevcut değerinden ayrıdır. Son kayıttaki bir değer, çerçevedeki tüm baytlar yürütüldükten sonraki CRC değeridir.

Bu CRC hesaplama yöntemi, uluslararası standardın CRC kontrol kuralını benimser. Kullanıcı, CRC algoritmasını düzenlerken ilgili standardın CRC algoritmasına başvurabilir ve gereksinimleri gerçekten karşılayan CRC hesaplama programını yazabilir.

## **5.2.4 Haberleşme Talimatları Örnekleri**

"Yedek parametre" kumanda kodunu okuyunuz: 03 H, "N" kelimeleri (kelime), art arda 20 kelimeyi okuyabilir.

**Örneğin: Yedek adres 01 H frekans dönüştürücü, bellek başlangıç adresi 2100 H ([C00.00]), arka arkaya 3 kelime okuyun, çerçevenin yapısı aşağıda açıklanmaktadır.**

## RTU master komut bilgileri:

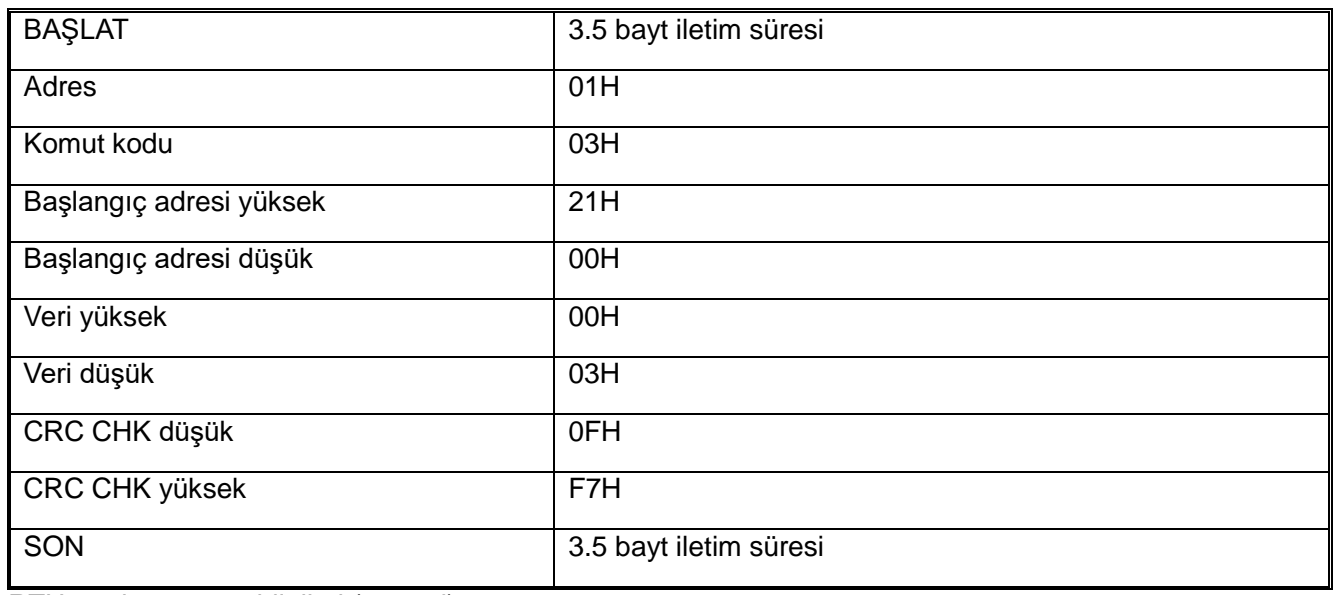

RTU yardımcı yanıt bilgileri (normal):

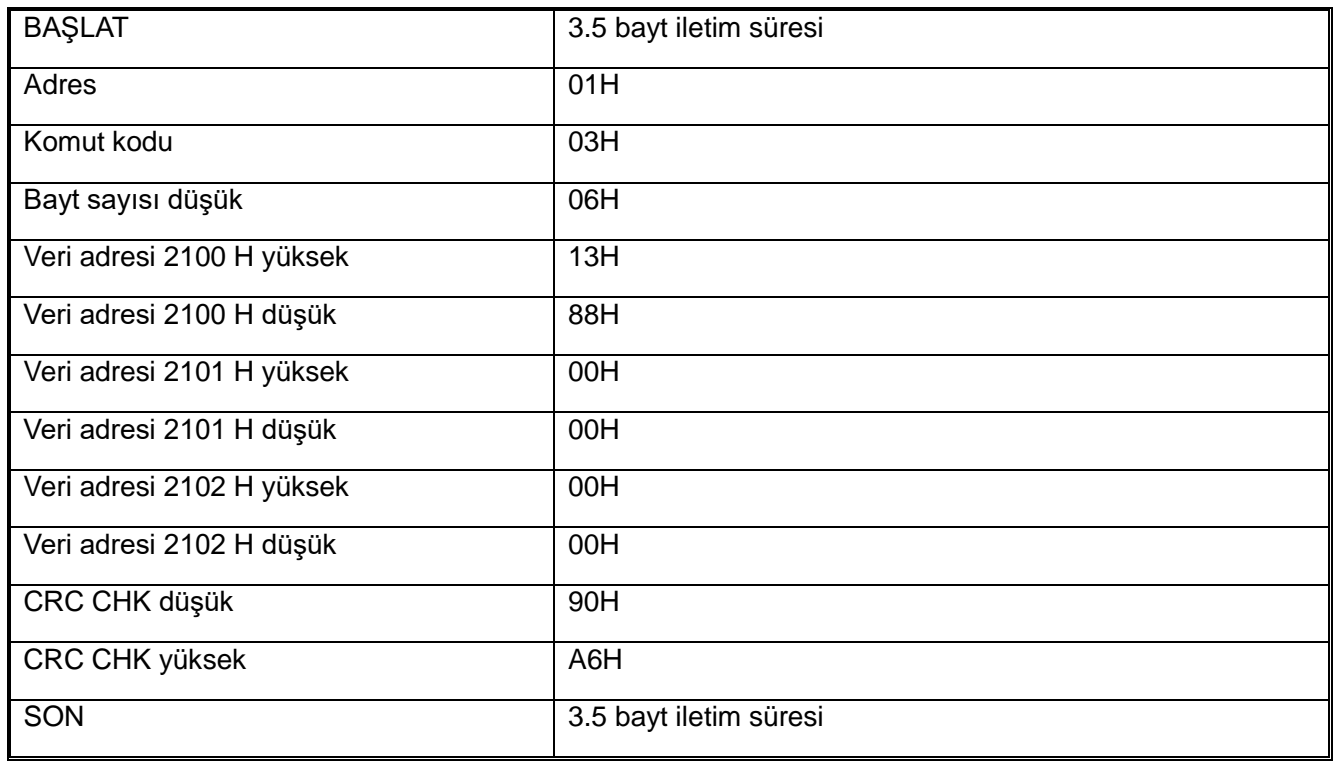

RTU yardımcı yanıt bilgileri (anormal):

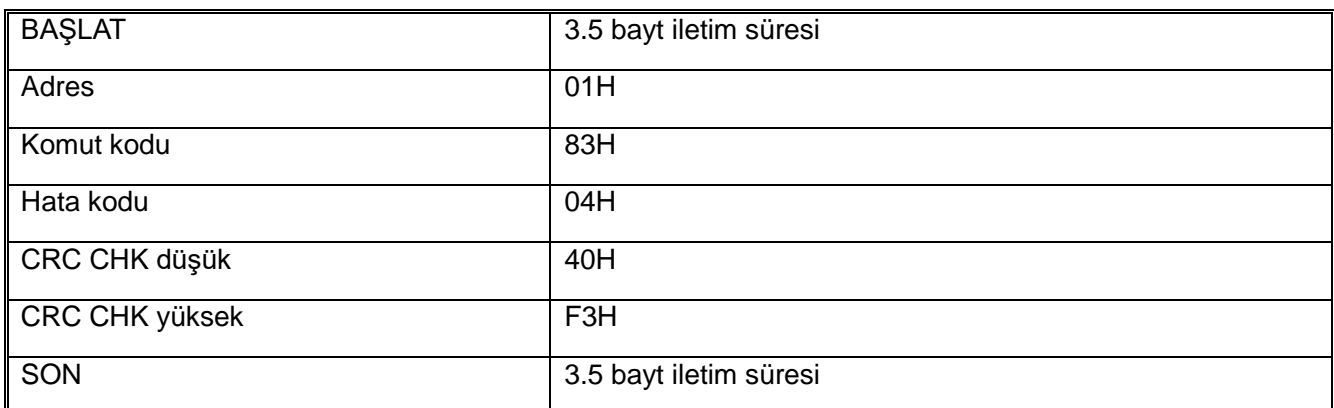

Yedek parametre komut kodunu yazma: 06 H, belirtilen veri adresine bir kelime verisi (Word) yazma, frekans dönüştürücü parametre değerini değiştirmek için kullanılabilir.

Örneğin: 5000 (1388H) - slave adresi 1 frekans konvertörü 3000H adresi. Ardından çerçevenin yapısı aşağıdaki gibi tanımlanır

RTU Ana Bilgisayar komut bilgileri

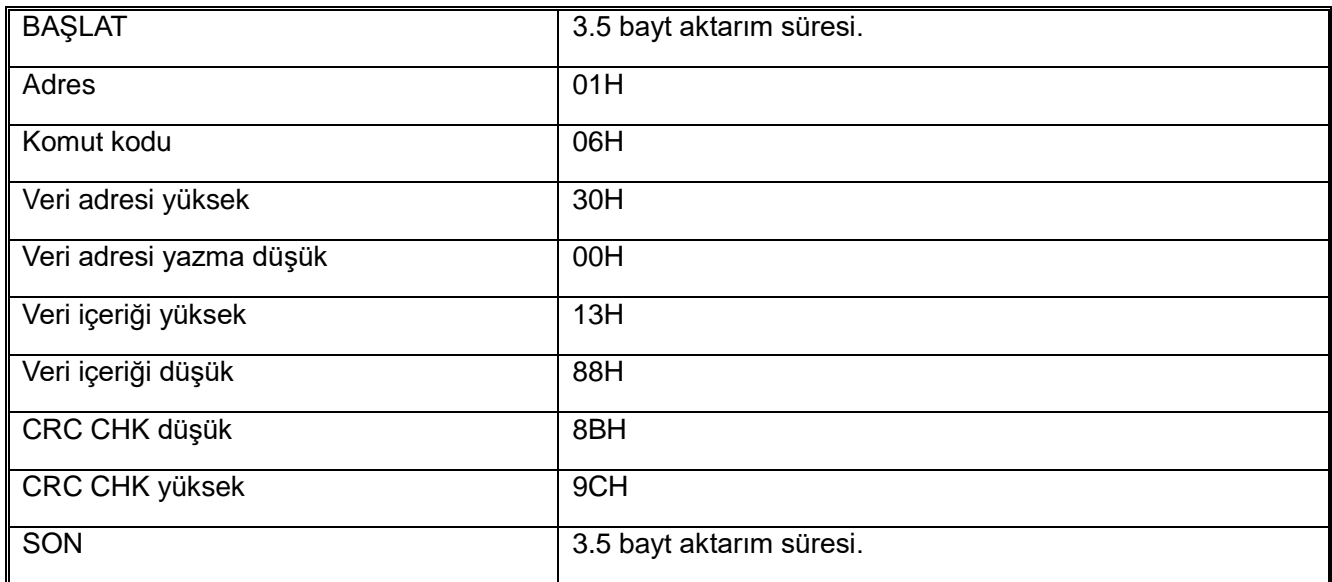

RTU yardımcı yanıt bilgileri (normal):

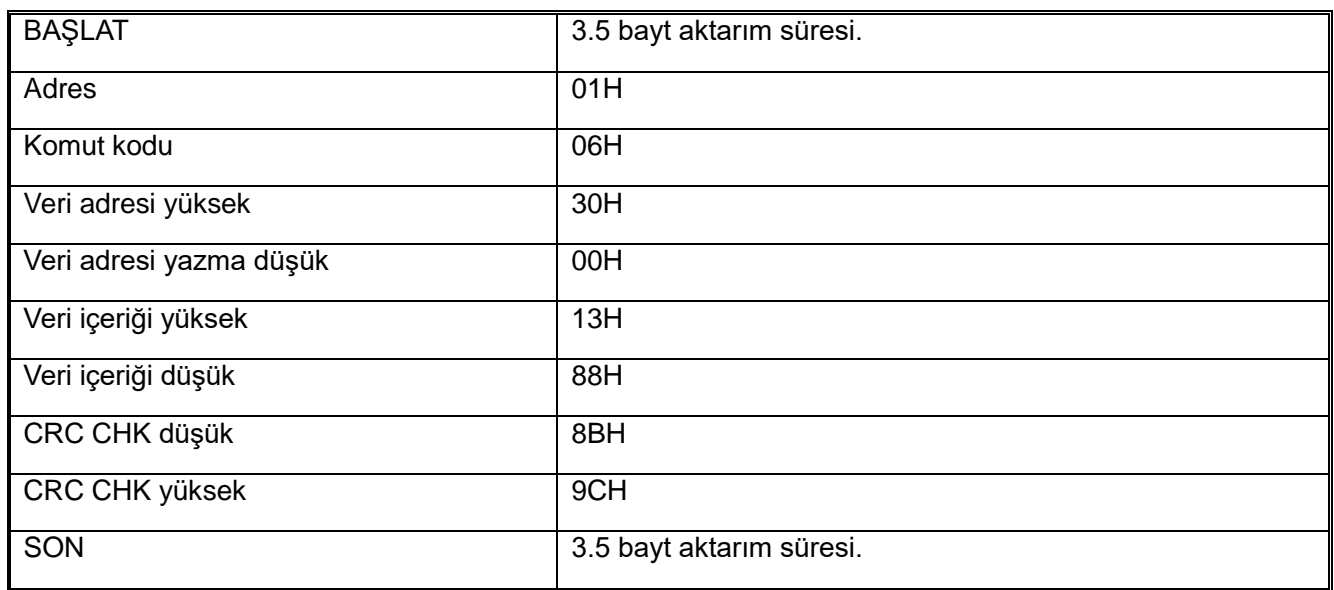

RTU yardımcı yanıt bilgileri (anormal):

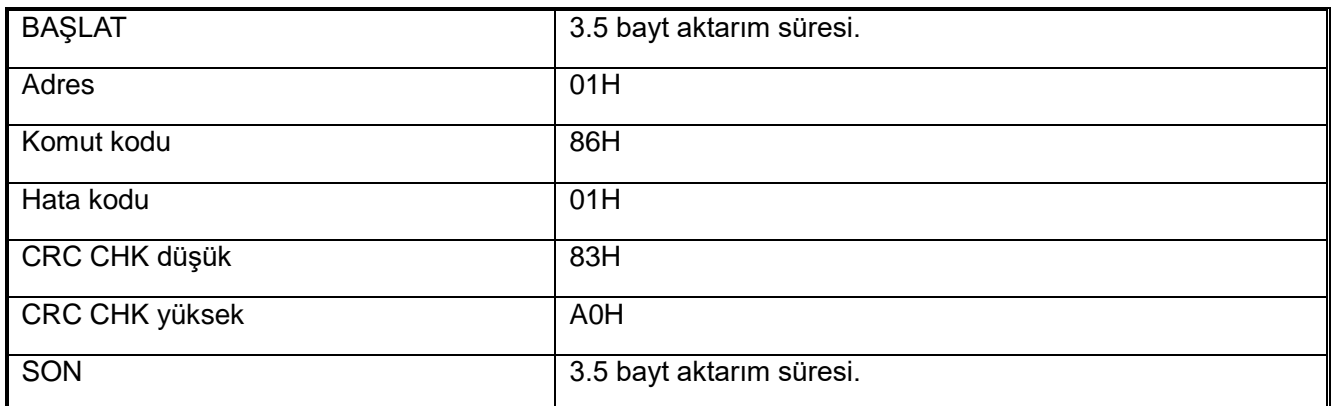

Devre otomatik algılama komut kodu: 06 H, ana makine talimat bilgileriyle aynı yardımcı yanıt bilgilerini geri gönderir, ana makine ile yardımcı makine arasındaki sinyal iletiminin normal olup olmadığını belirlemek için kullanılır, algılama kodu ve veriler isteğe bağlı olarak ayarlanabilir. Algılama kodu dönüştürücünün parametre adresinden bağımsızdır.

Örneğin: 5000 (1388H) - yardımcı adres 1 frekans konvertörü 0000H algılama kodu. Ardından çerçevenin yapısı aşağıdaki gibi tanımlanır.

RTU ana bilgisayar komut bilgileri

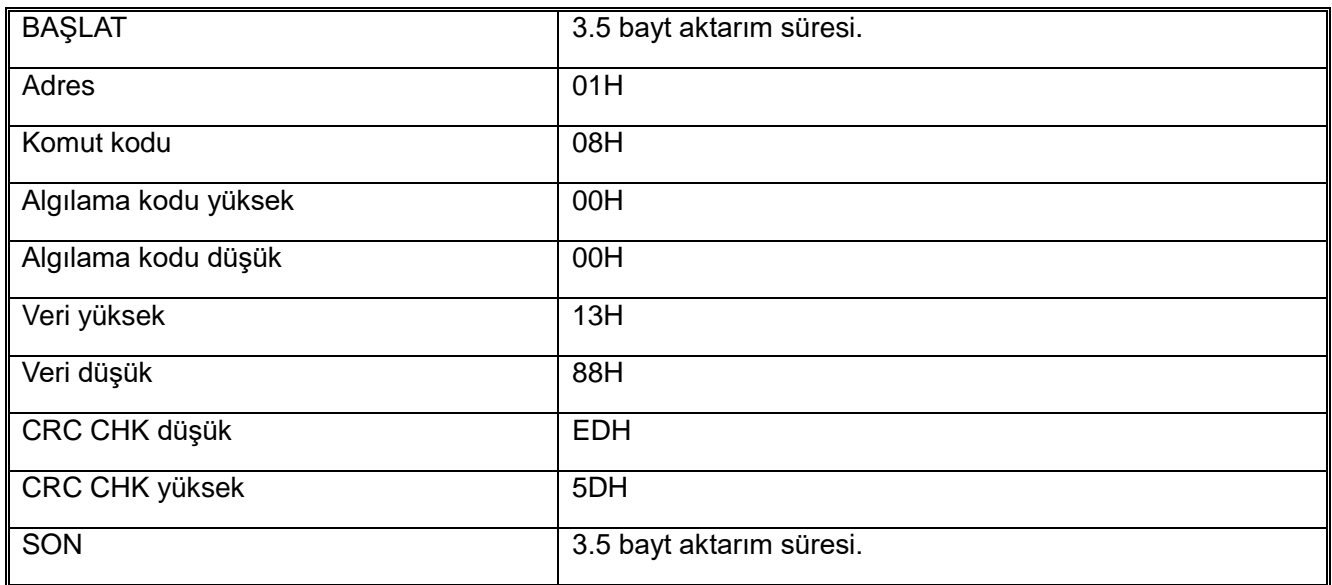

RTU yardımcı yanıt bilgileri (normal):

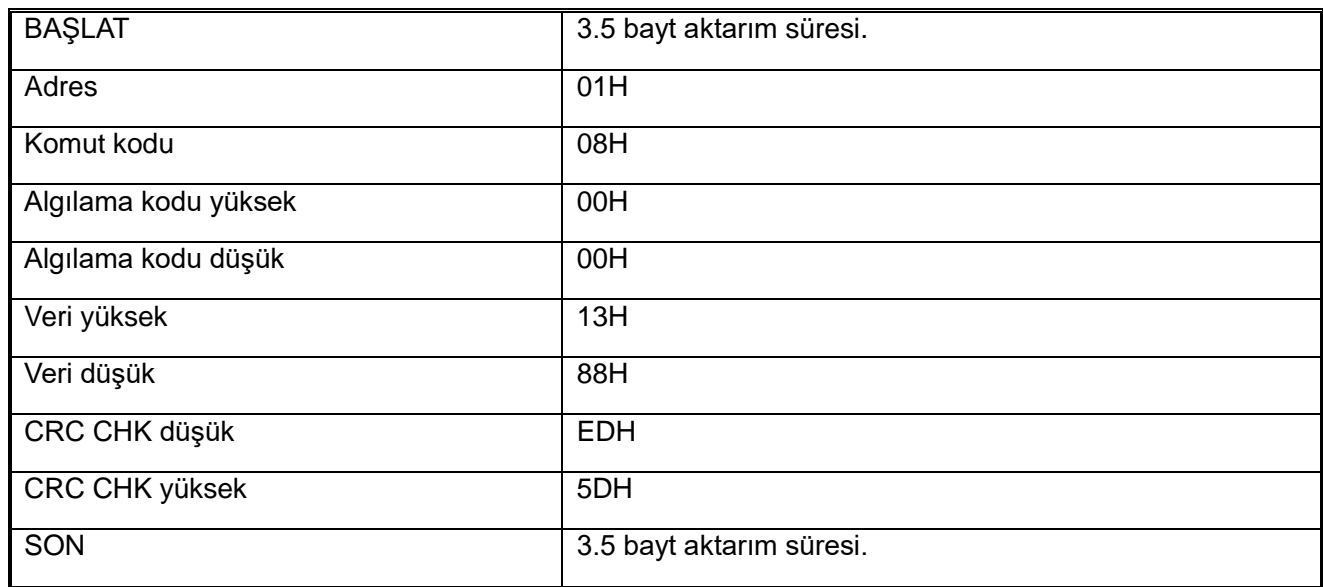

# RTU yardımcı yanıt bilgileri (anormal):

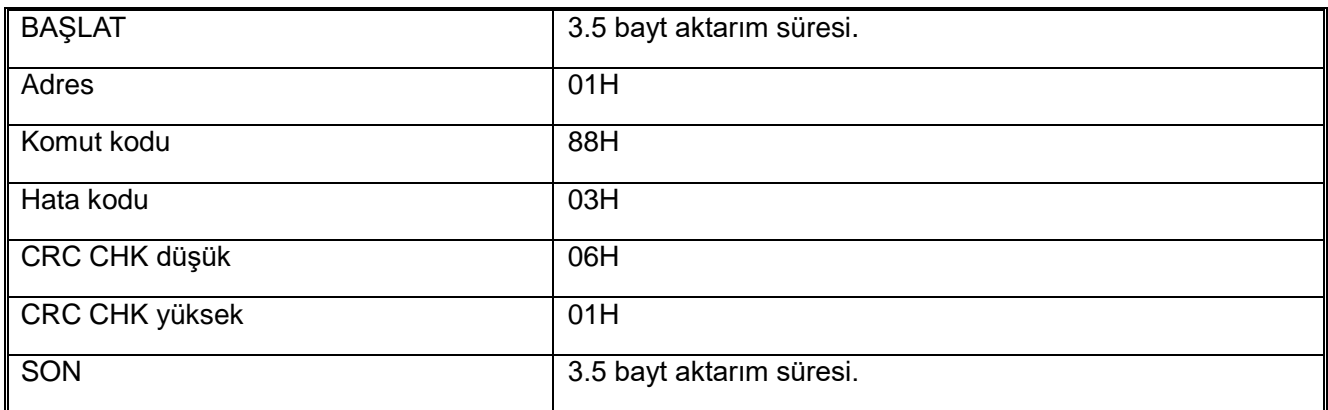

## **5.2.5 Haberleşme Bilgileri**

## **AC310 Serisi İşlev Parametresi Adres Gösterimi Kuralı**

Kayıt adresi olarak frekans konvertörü işlev parametresi seri numarası, üst bayta ve alt bayta iki parçaya bölünmüştür. Yüksek bayt, işlev parametresinin grup sıra numarasını temsil eder ve düşük bayt, işlev parametresinin onaltılık değerine dönüştürülmesi gereken grup sıra numarasını temsil eder.

#### **Adres etki alanı yüksek bayt tanımı**

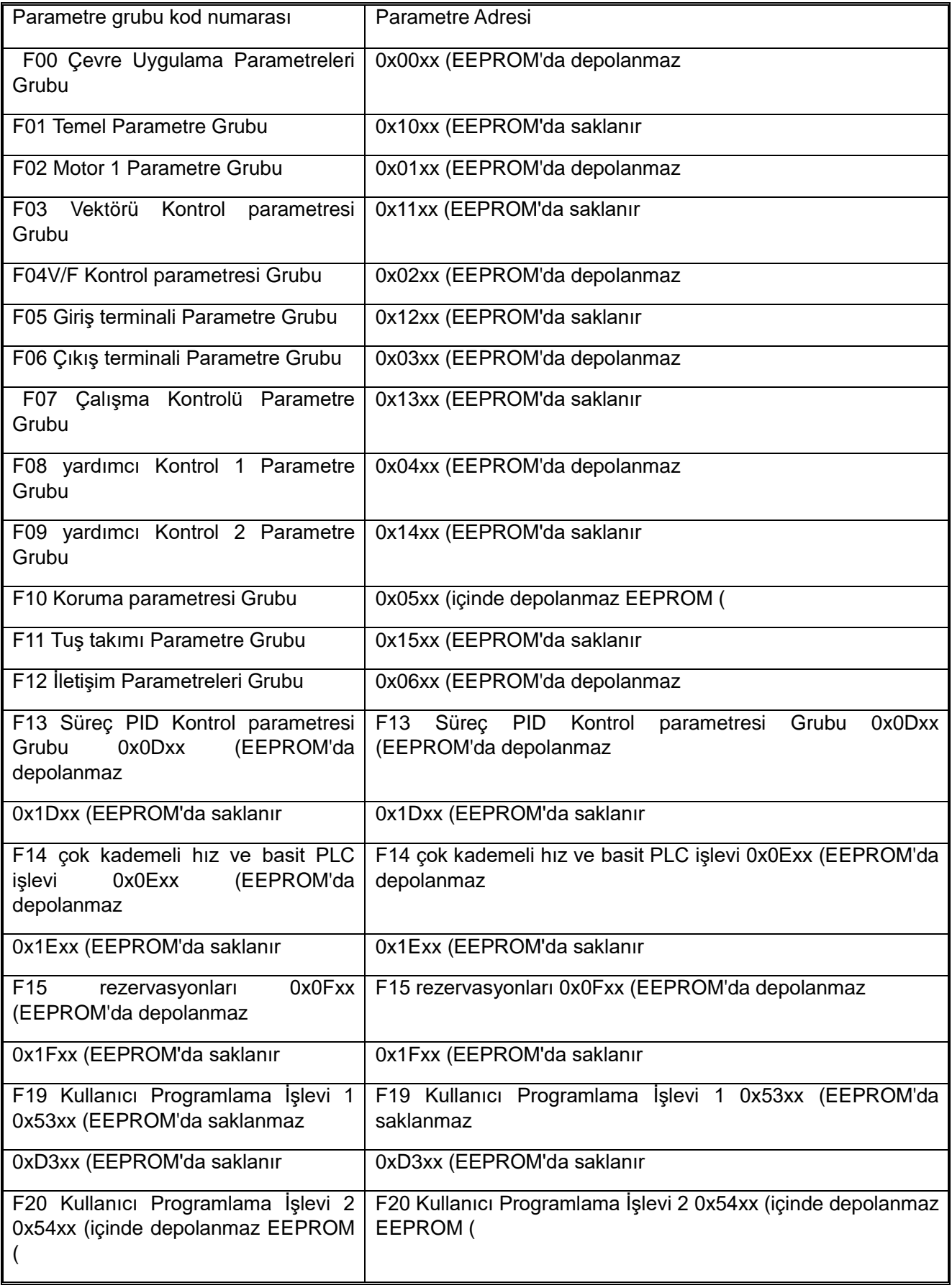

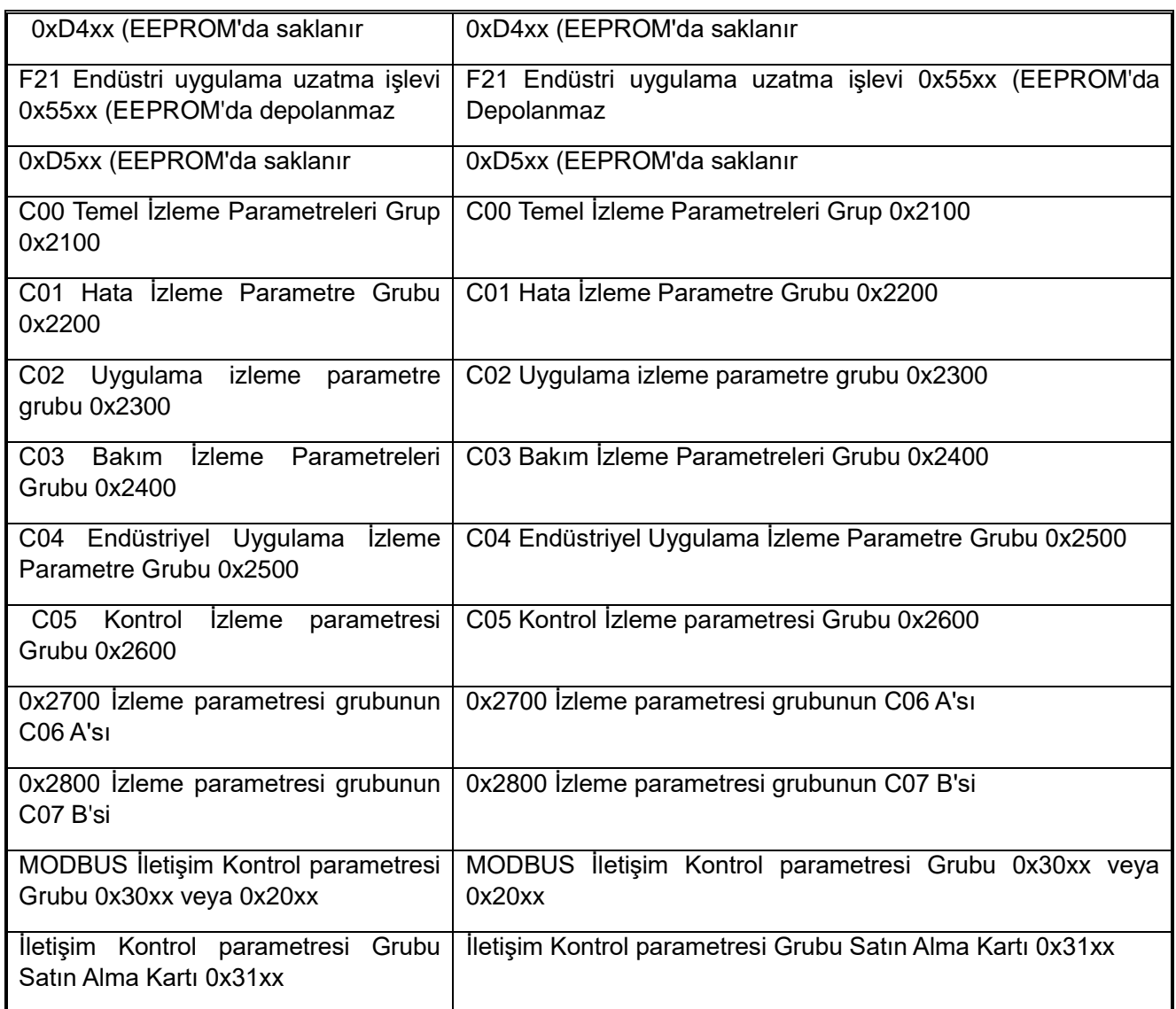

Haberleşme parametre değerlerinin sık sık yeniden yazılarak, EEPROM'a sık sık depolanırsa, kullanım ömrü kısalacaktır. Kullanıcı için bazı fonksiyon kodu parametreleri haberleşme içindir, saklamaya gerek yoktur. AC10 haberleşme protokolü, yazma komutu (06H) kullanıldığında, fonksiyon kodu parametresi adres alanının en yüksek biti 0 ise, sadece sürücüde RAM'e yazılacağını ve güç kesmesinden etkileneceğini öngörür. Fonksiyon kodu parametresi adres alanı yüksek yarım bayt 1 ise, EEPROM'a yazılır, yani güç kesilmesinden etkilenmez.

Örneğin, [F00.14] fonksiyon parametresi adresi 000EH olarak gösterilir ve yazılırsa EEPROM'da saklanmaz. EEPROM'da saklanmak ve kalıcı kılınmak isteniyorsa adres 100EH olarak ifade edilir.

Haberleşme kontrol parametresi grubunun MODBUS Adresi açıklaması:

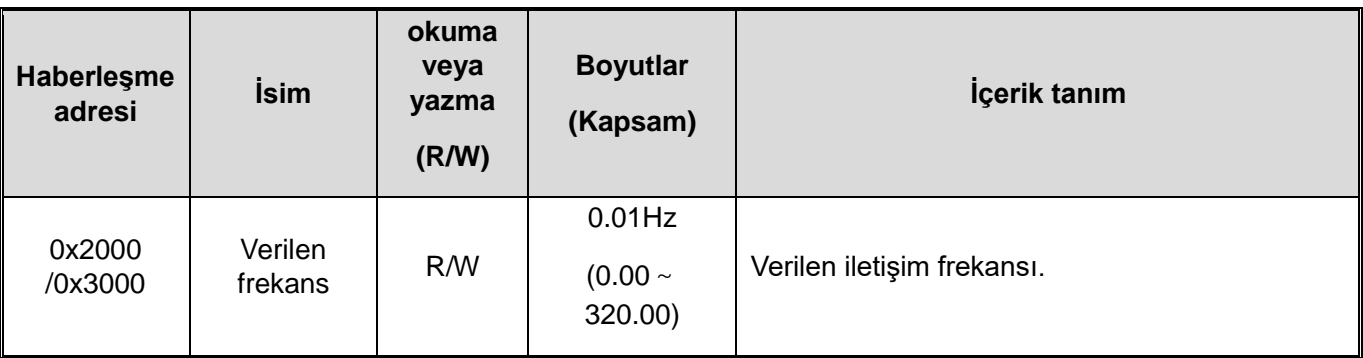

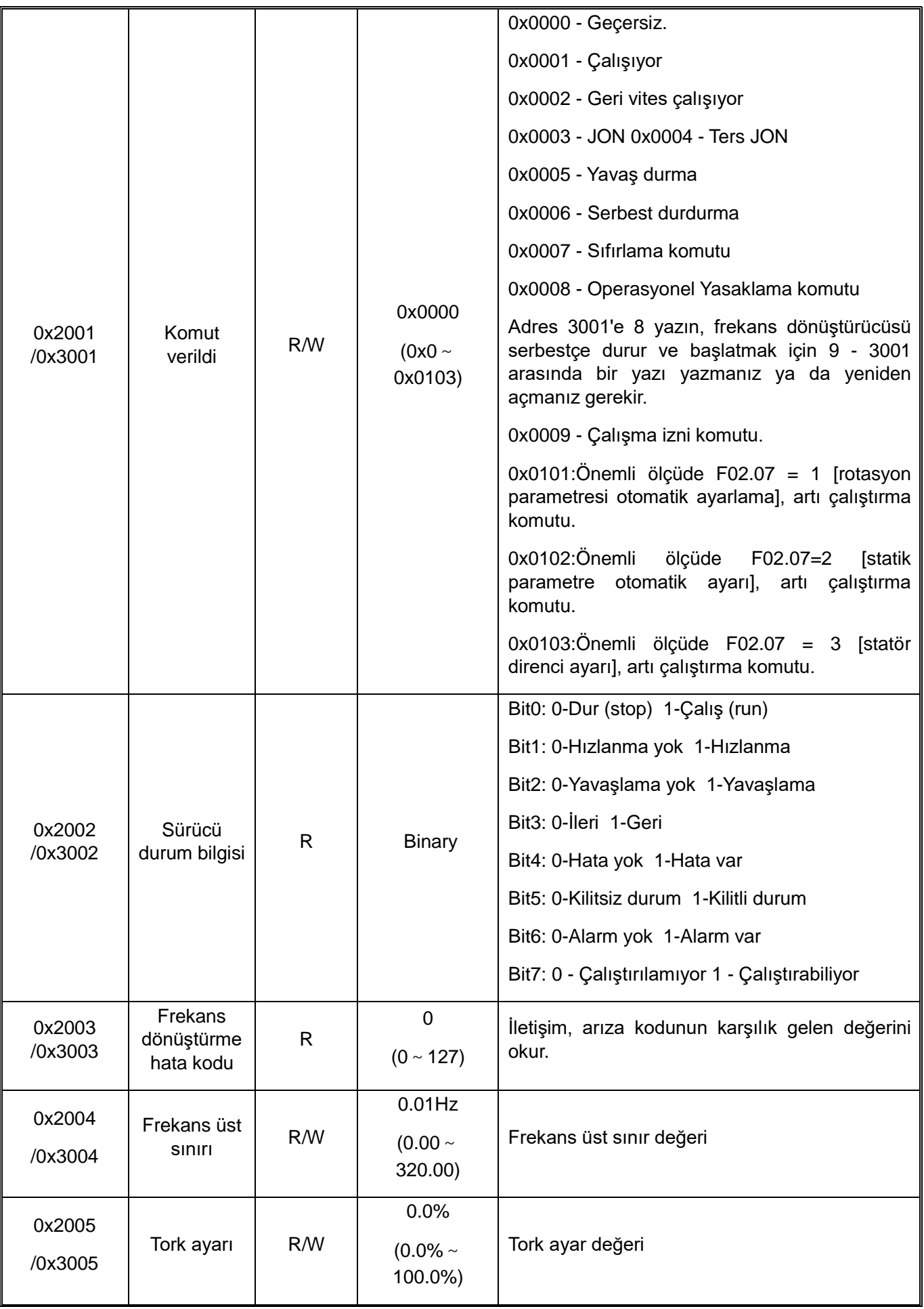

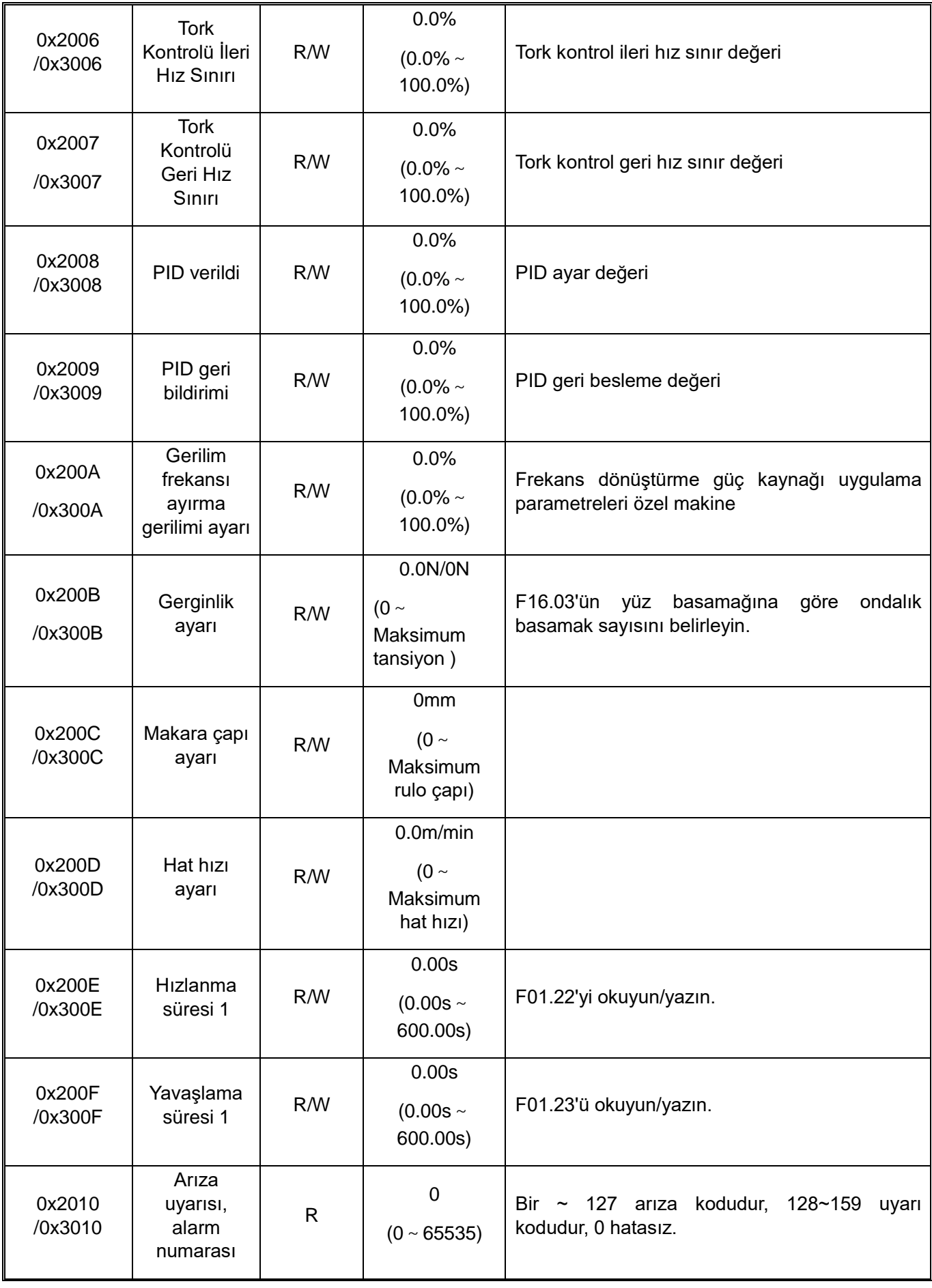

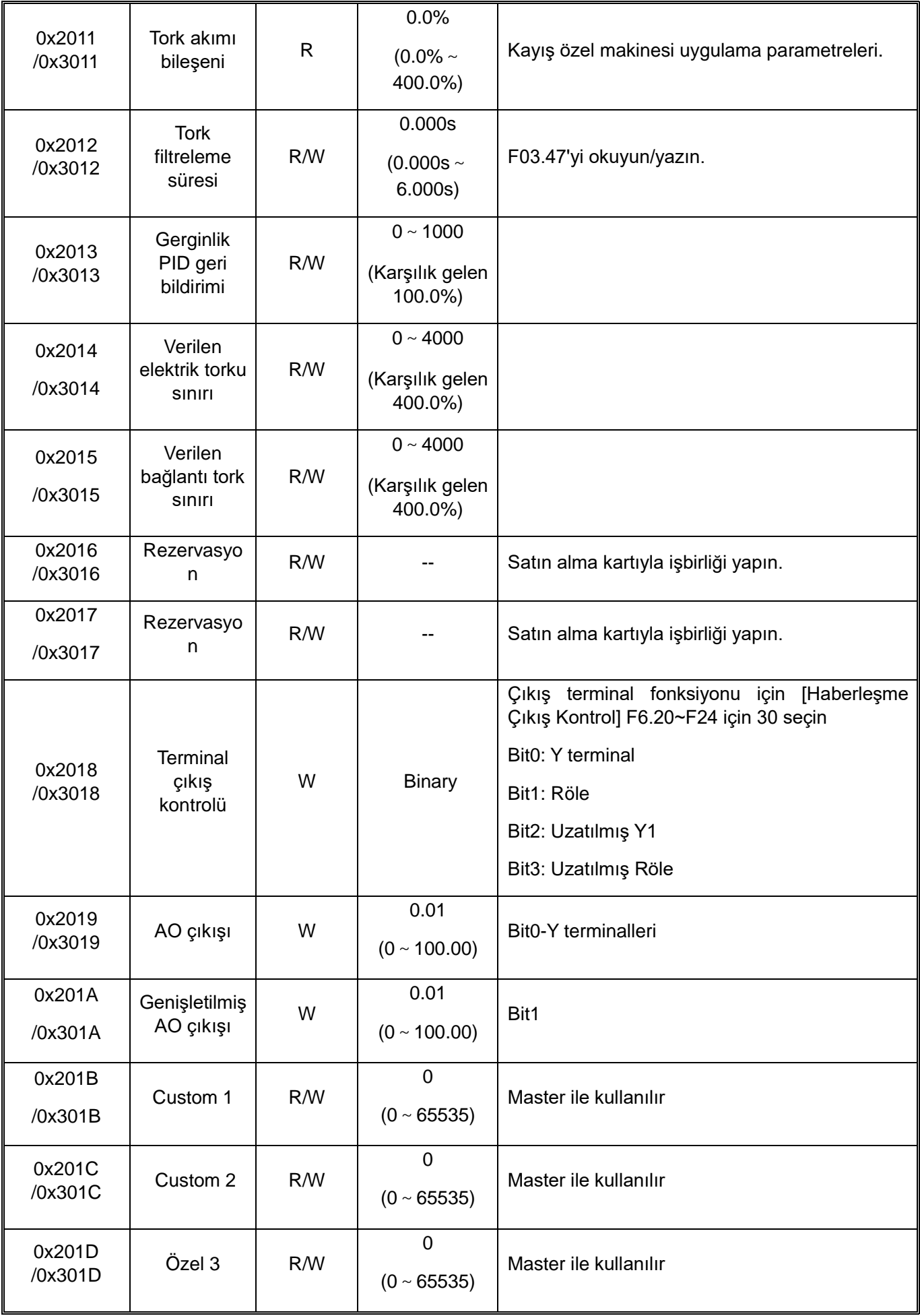

Haberleşme

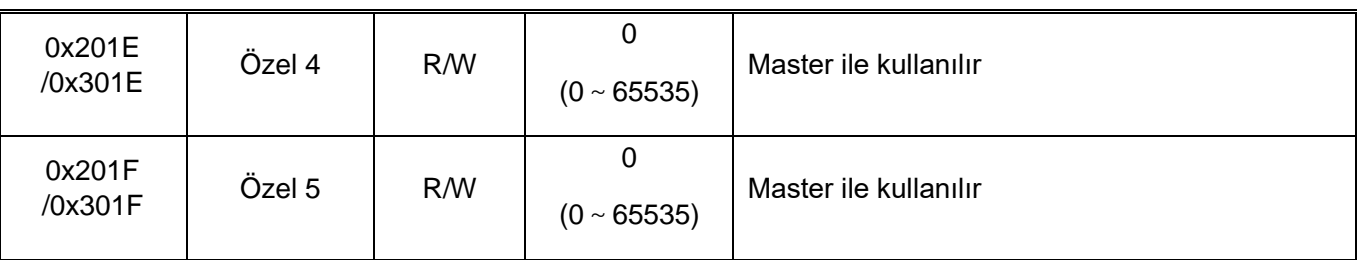

#### **5.2.6 Hata Kodları**

**MODBUS iletişimi için arıza kodu aşağıdaki tabloda gösterilmiştir. Arıza sonrasında lütfen arızanın nedenini giderin ve iletişimi yeniden başlatın.**

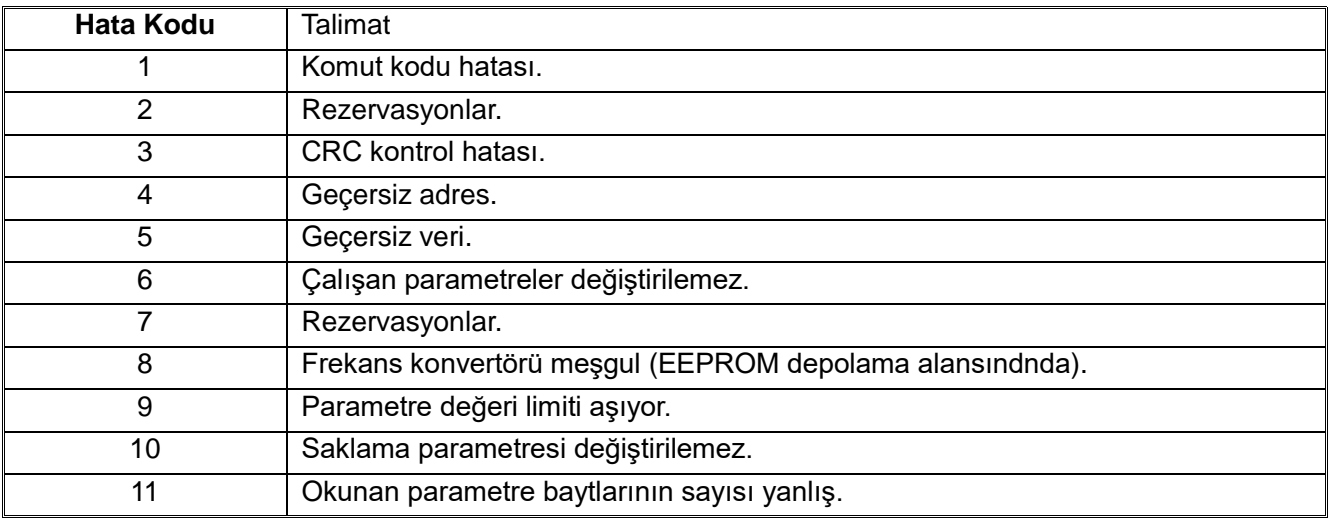

# **Bölüm 6 Arıza Tanısı**

# **6.1 Güvenlik Önlemleri**

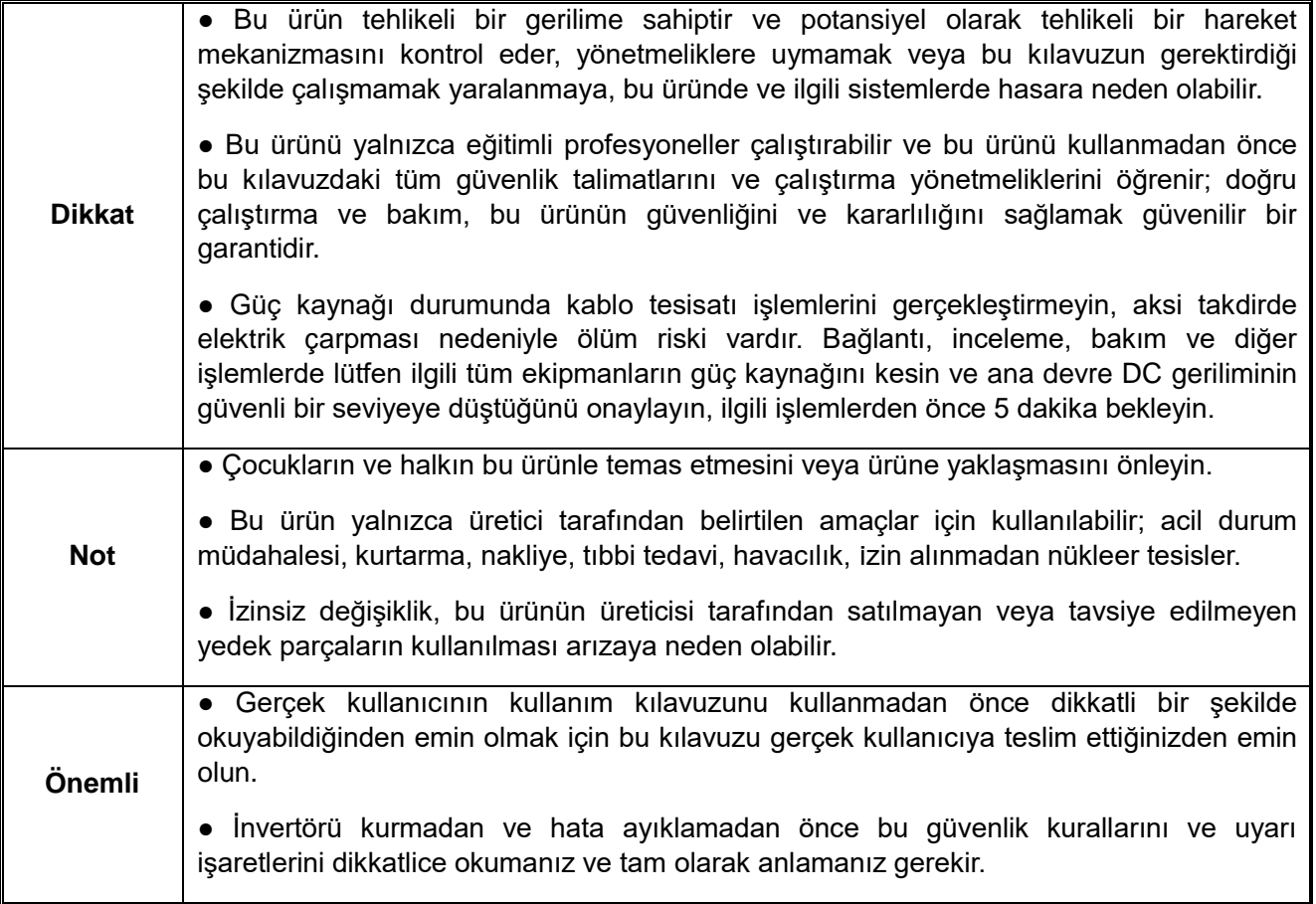

# **6.2 Arıza, Uyarı, Uyarı Kodu Tipi**

● Sürücünin veya motorun çalışması anormal olduğunda, önce tuş takımı üzerindeki hata kodunu kontrol edin.

● Kullanım kılavuzunu okuyarak sorunu çözemezseniz, lütfen aşağıdaki bilgileri edinin ve firmamız ile iletişime geçin veya müşteri hizmetlerimizi arayın (arka kapaktaki haberleşme bilgileri ile).

- 1. Sürücü modeli
- 2. Yazılım sürümü
- 3. Satın alma tarihi
- 4. Hata ya da hatanın açıklaması (nasıl oluştuğu)

Sürücünün çalışması sırasında meydana gelen hataların, uyarıların ve istemlerin açıklamaları için aşağıdaki tabloya bakınız.

# **Tablo 6-1: Arıza, Uyarı, İstem Kodu Tipi**

**Hata meydana geldiğinde sürücüye etkisi**

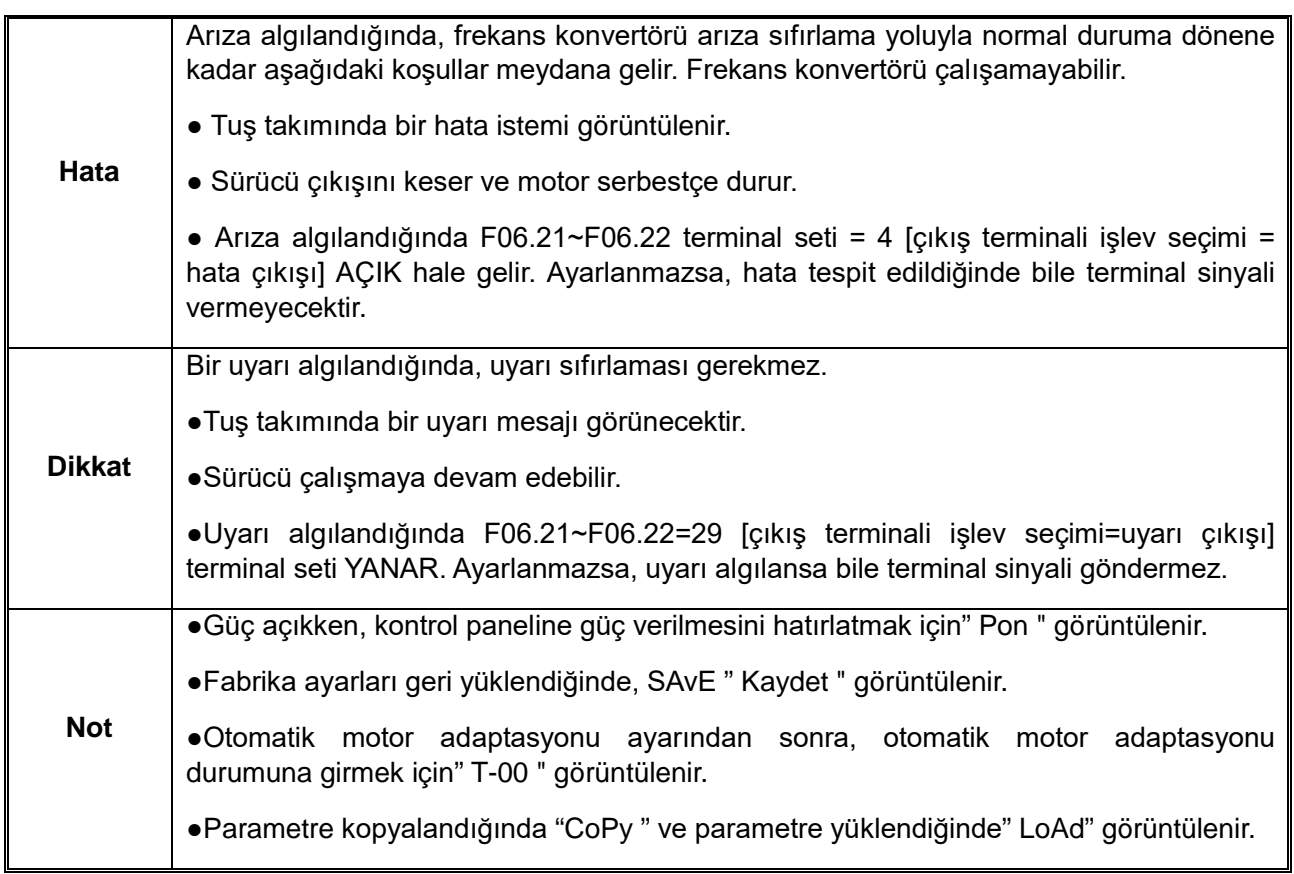

# **6.3 Hatalar, Uyarılar, İstemler Listesi**

# **C01.01 arıza alt kodundan tek satırlı tuş takımı arıza ekranı görüntülenebilir.**

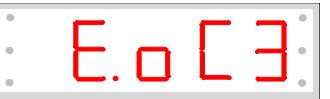

Çift satırlı tuş takımı hatası ekranı:

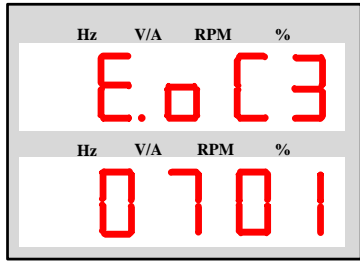

Çift satırlı tuş takımının ilk üç biti hata kodlarıdır ve son iki biti hata alt kodlarıdır.

Arıza, uyarı ve istem kodu Tablo 6.2'de gösterilir. Tuş takımı arıza veya uyarı isteğine uyduğunda, ilgili arıza veya uyarı aşağıdaki tabloya göre bulunabilir ve arıza veya uyarının ayrıntılı nedenleri ve önlemleri, ilgili sayfa numarasına göre referans kaynağa göre görüntülenebilir.

Not: Kod çubuğundaki parantez içindeki sayılar hata kodu veya uyarı kodulardır. (Aralık, ondalık sayı anlamına gelir.)
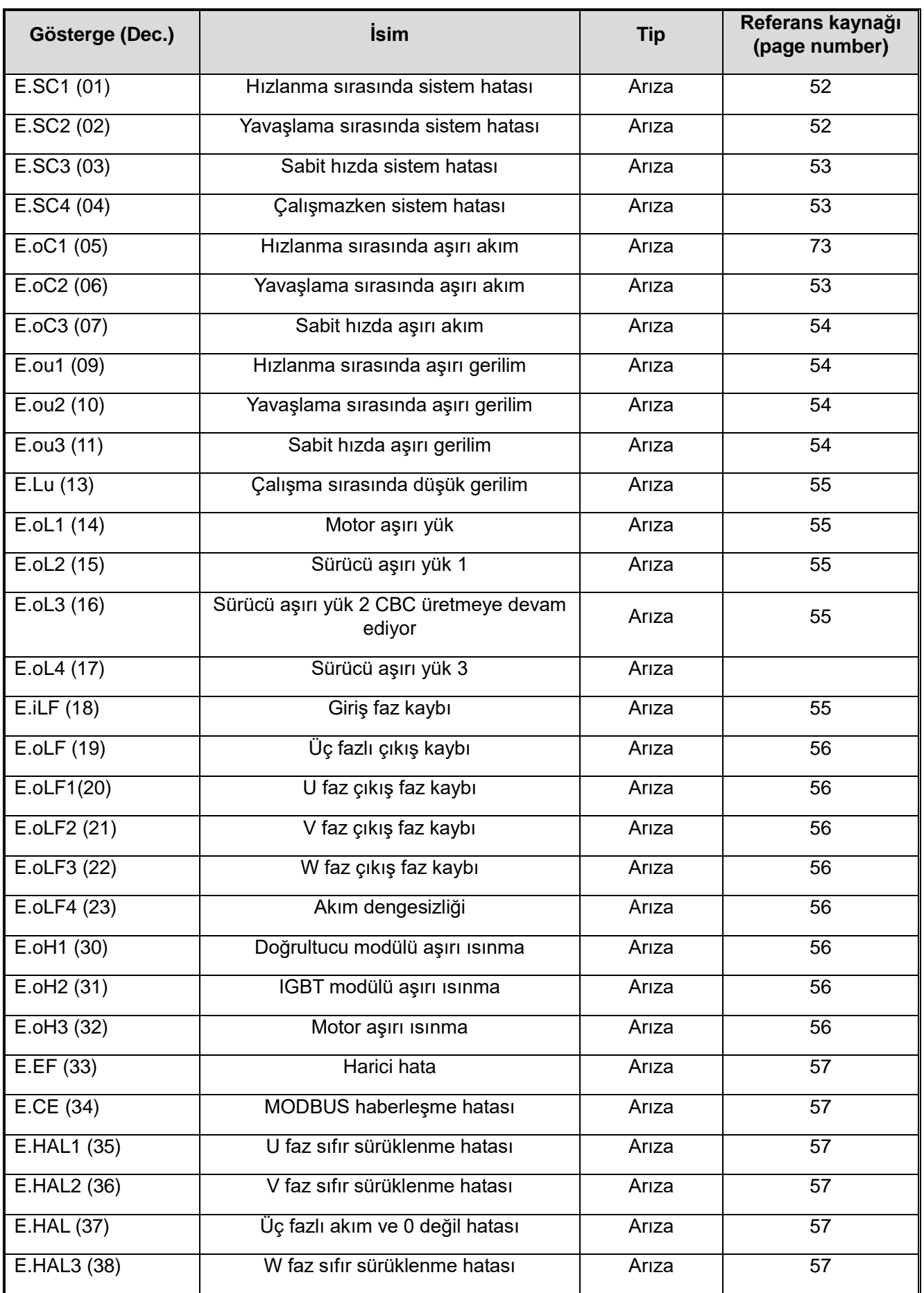

<span id="page-72-1"></span><span id="page-72-0"></span>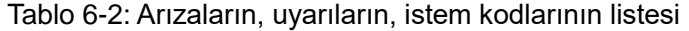

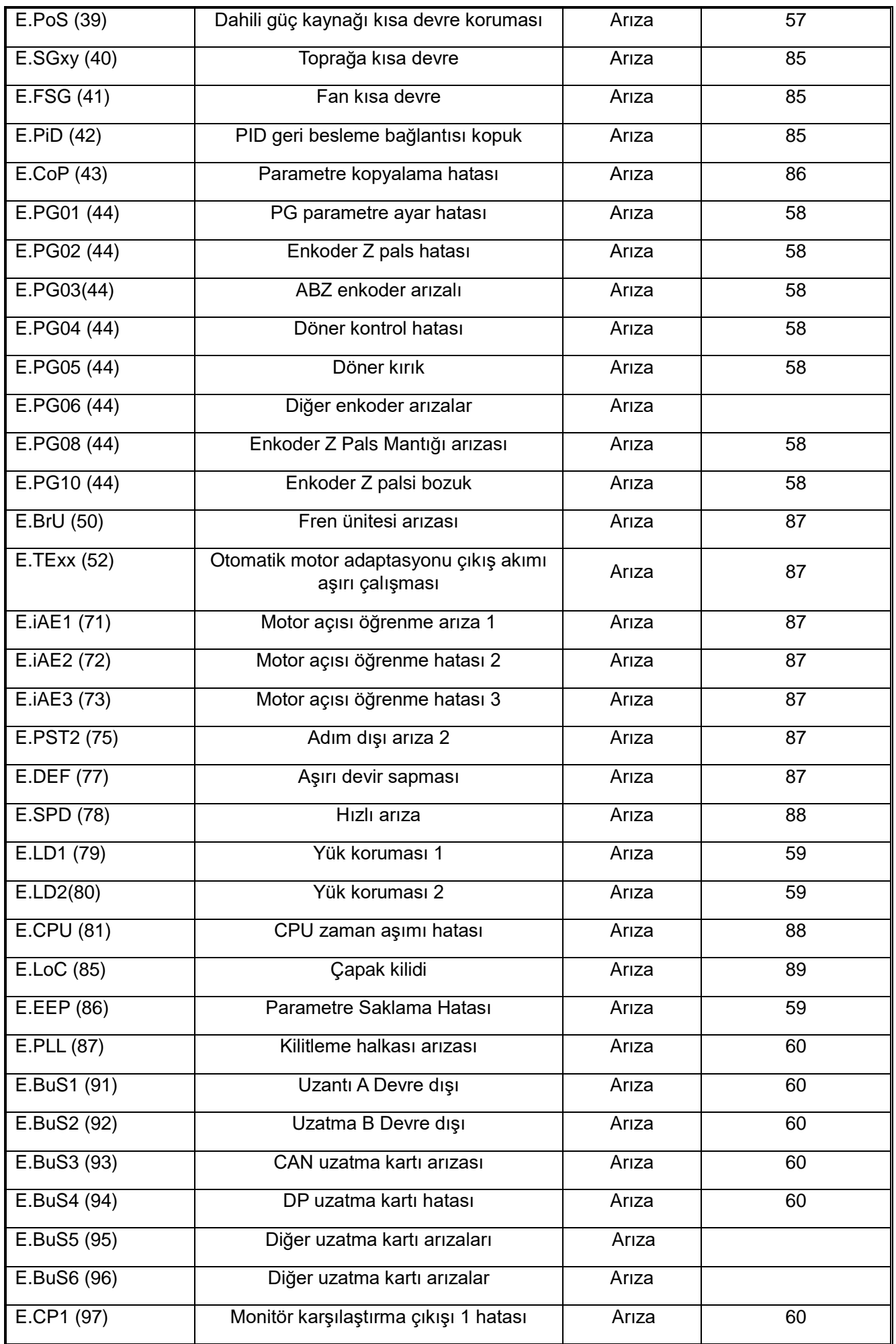

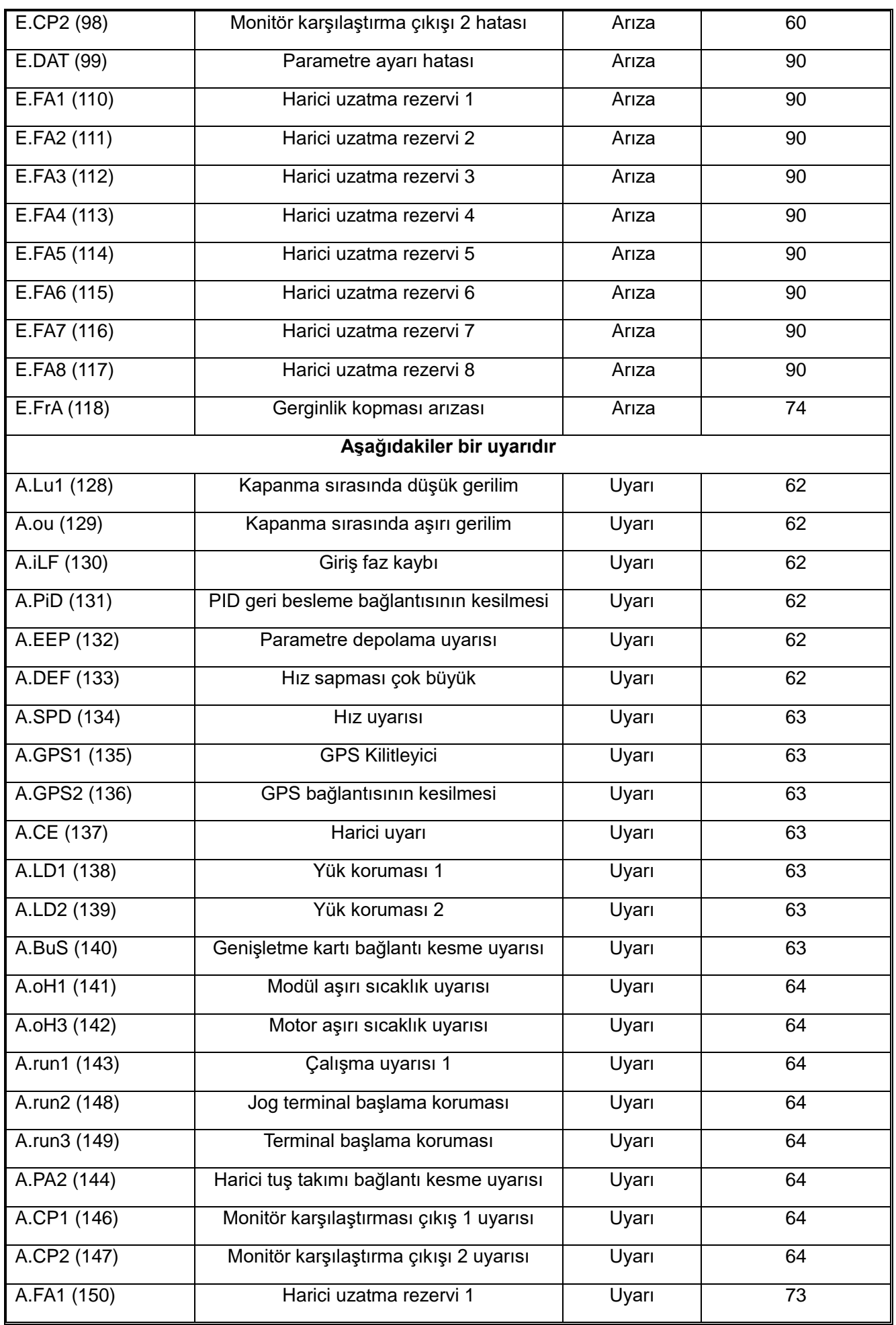

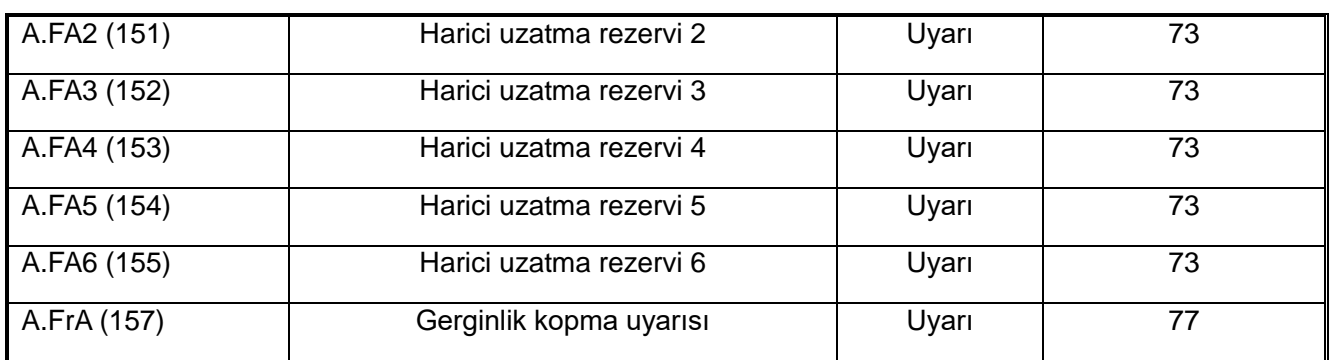

# **6.4 Arıza**

Arıza meydana geldiğinde frekans konvertörü çalışamayabilir, aşağıdaki tabloda arızanın nedeni ve ilgili önlemler açıklanmaktadır.

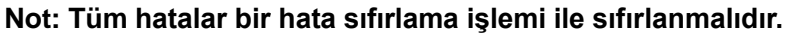

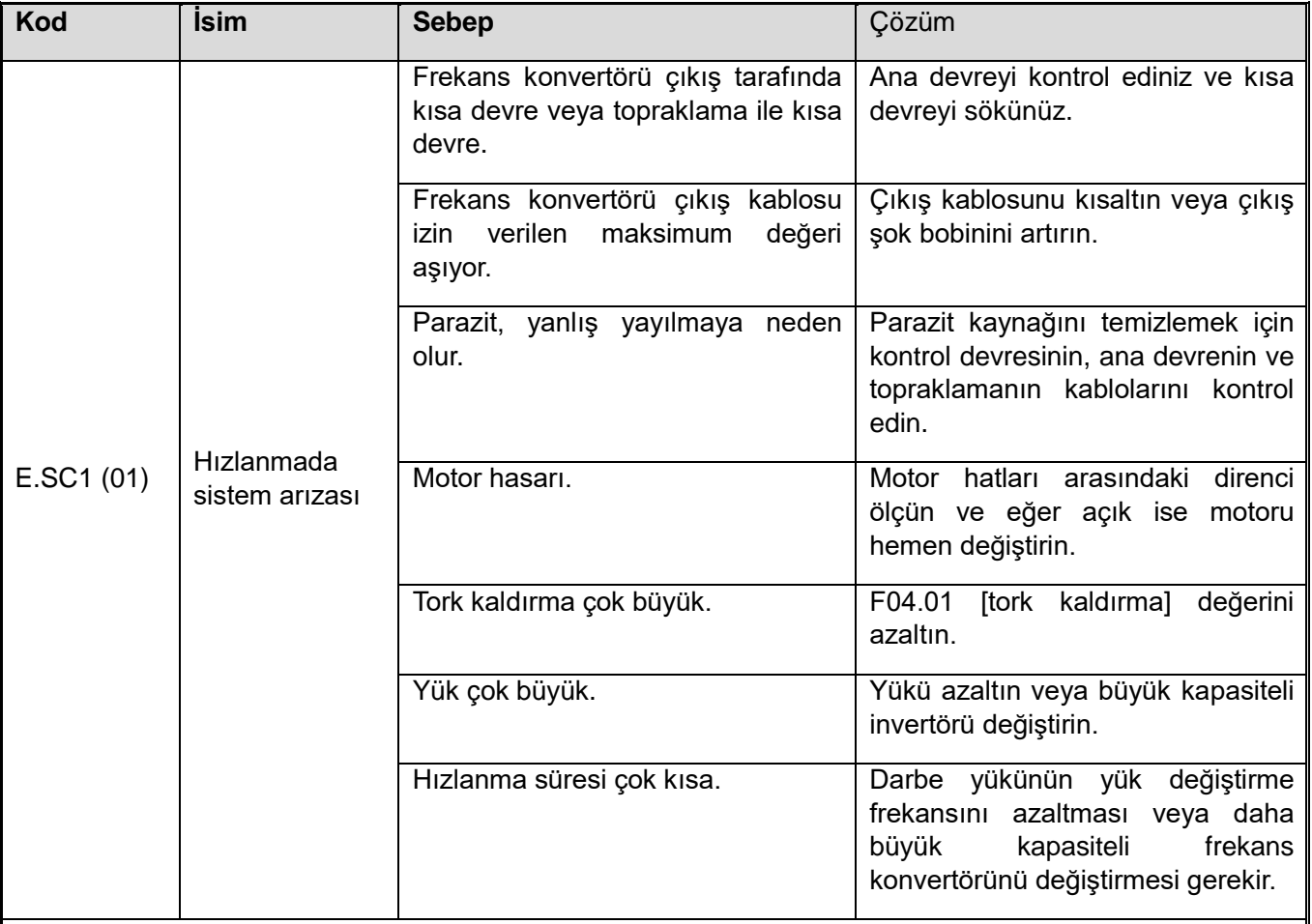

Not: Frekans konvertörü çıkışında kısa devre, şasi kısa devresi veya IGBT modülünde bu arızanın algılanması arızası.

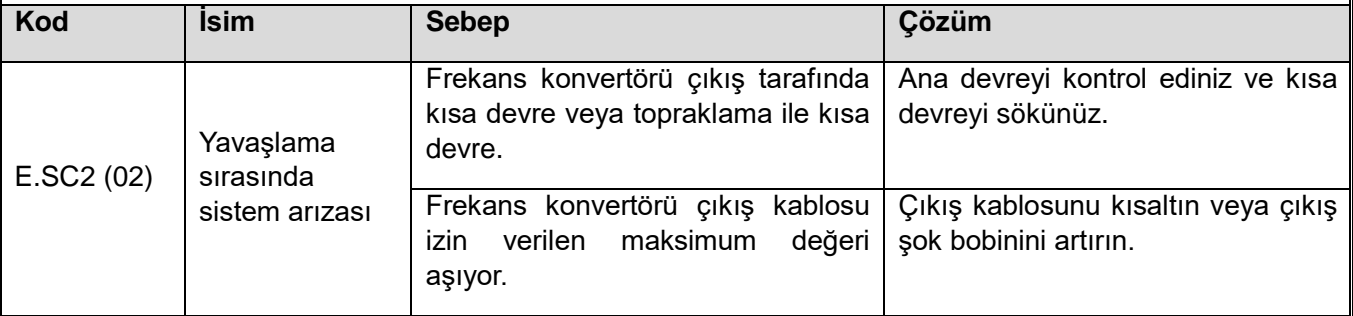

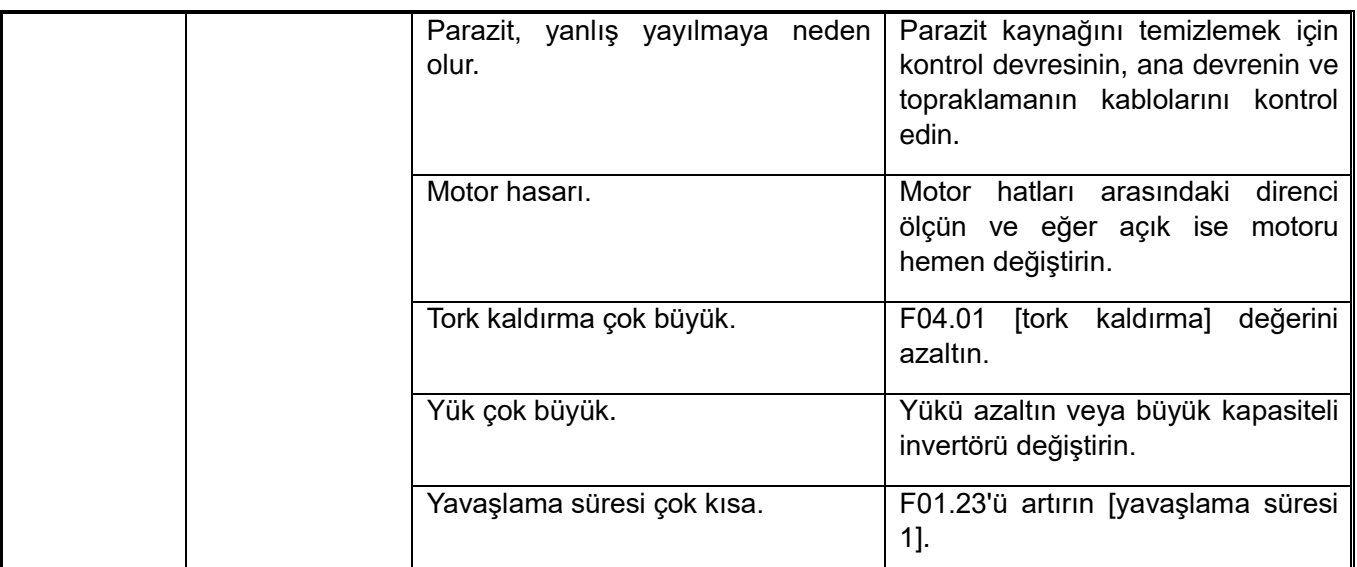

Not: Frekans konvertörü çıkışında kısa devre, topraklama kısa devresi veya IGBT modülünde bu arızayı tespit etme arızası.

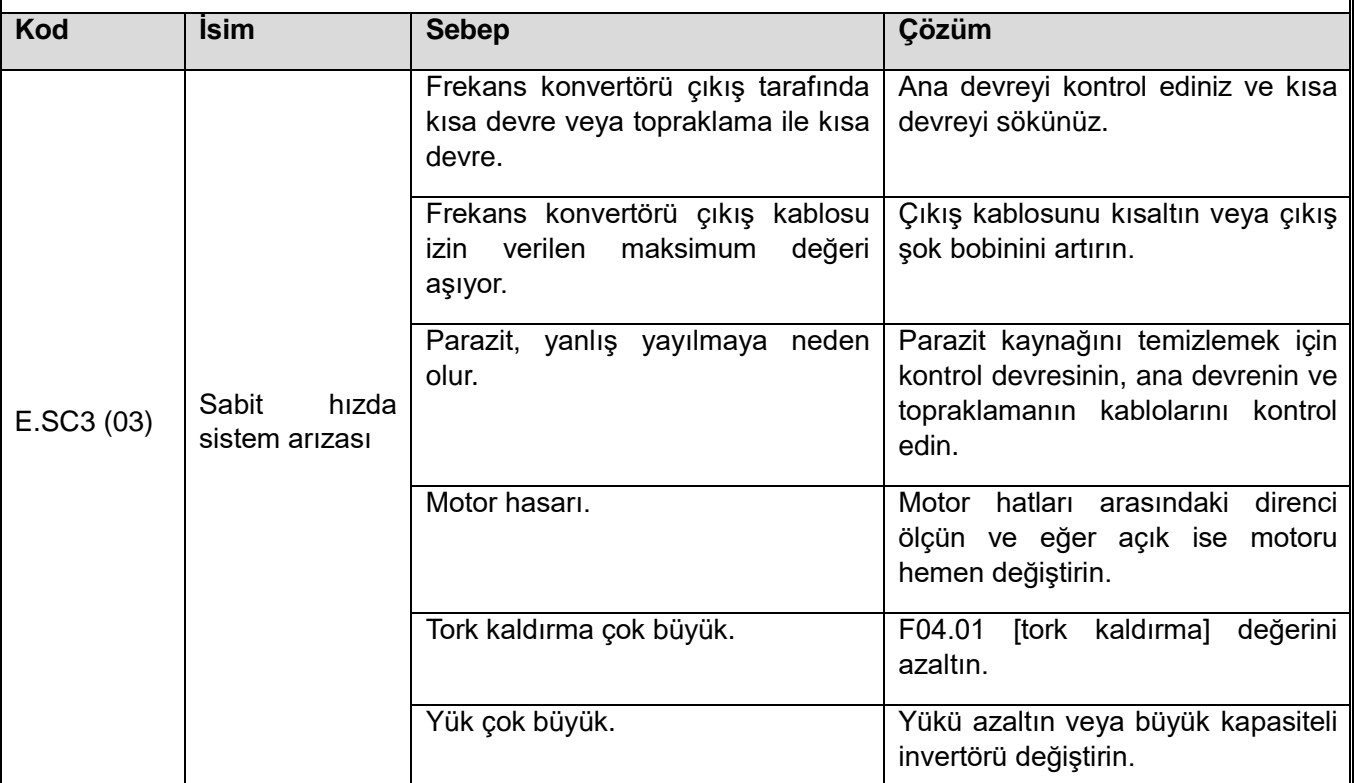

Not: Frekans konvertörü çıkışında kısa devre, topraklama kısa devresi veya IGBT modülünde bu arızayı tespit etme arızası.

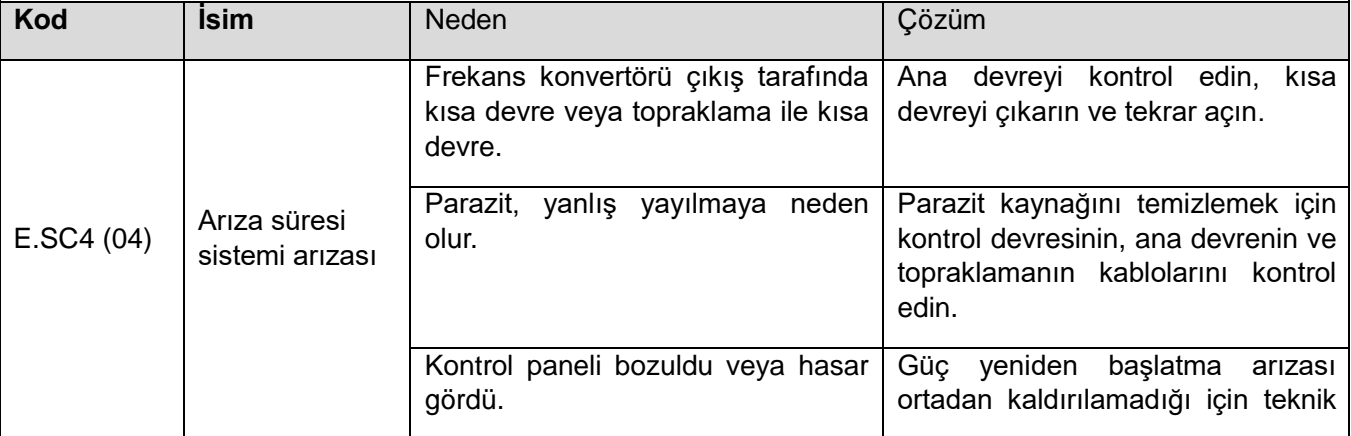

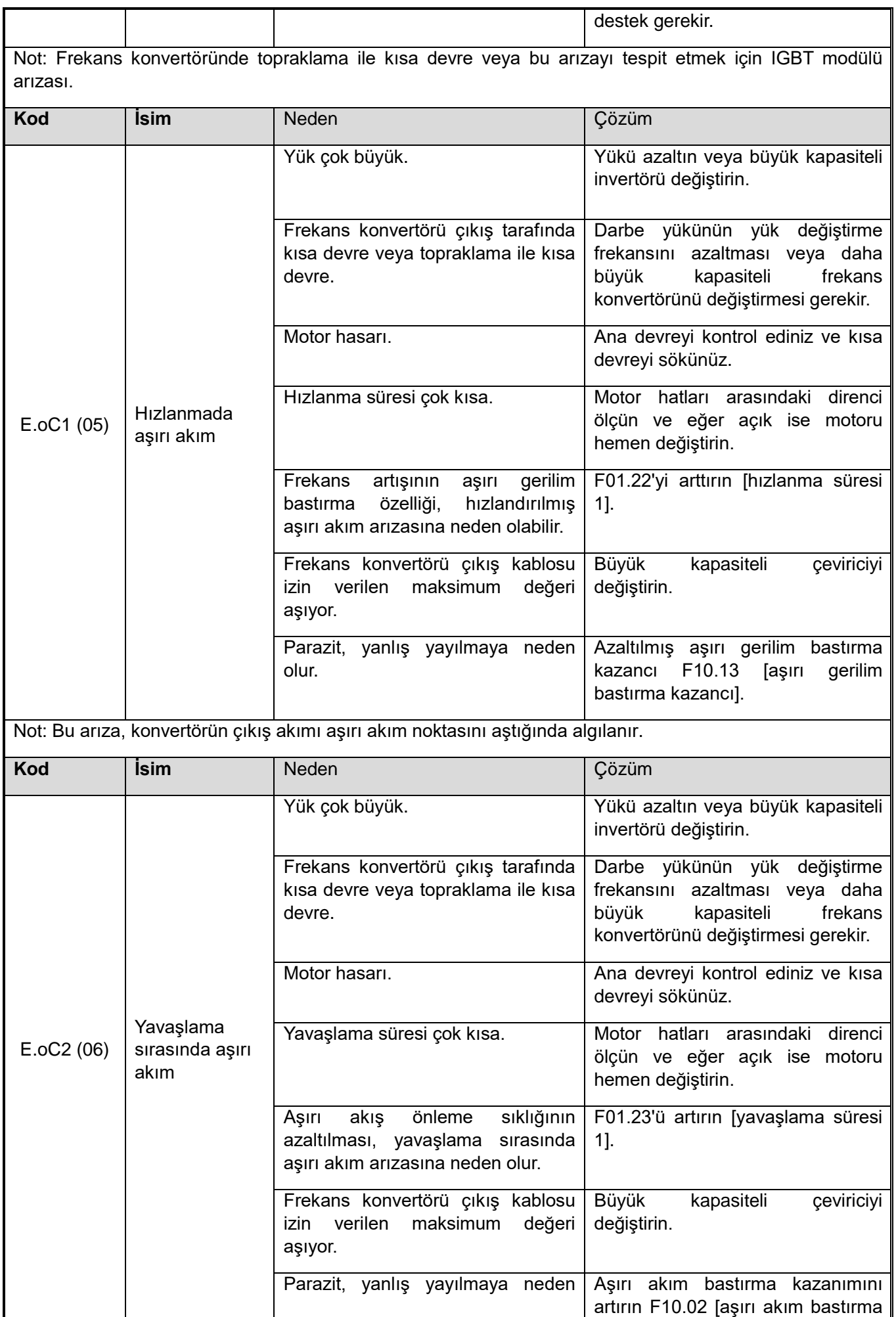

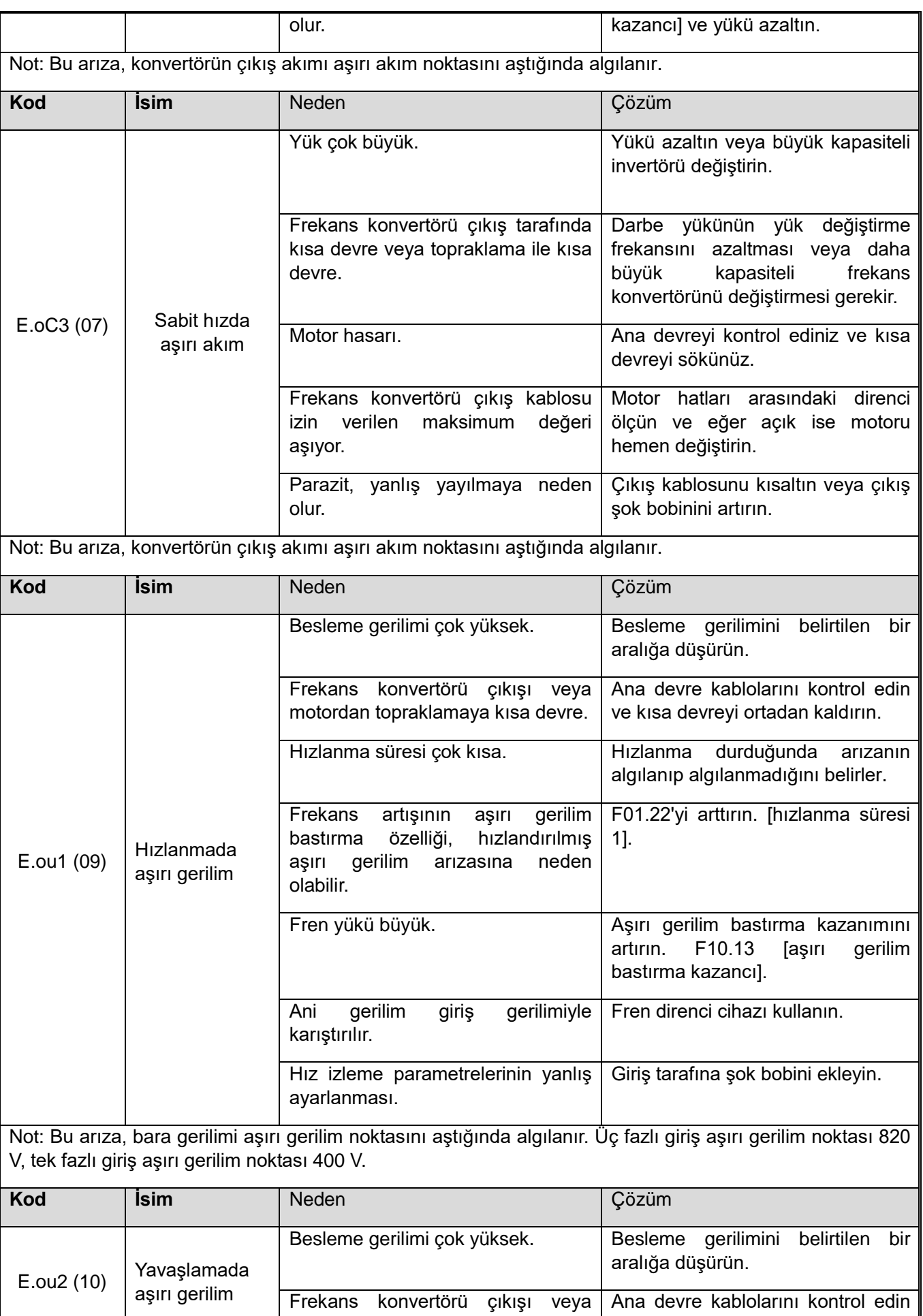

motordan topraklamaya kısa devre.

ve kısa devreyi ortadan kaldırın.

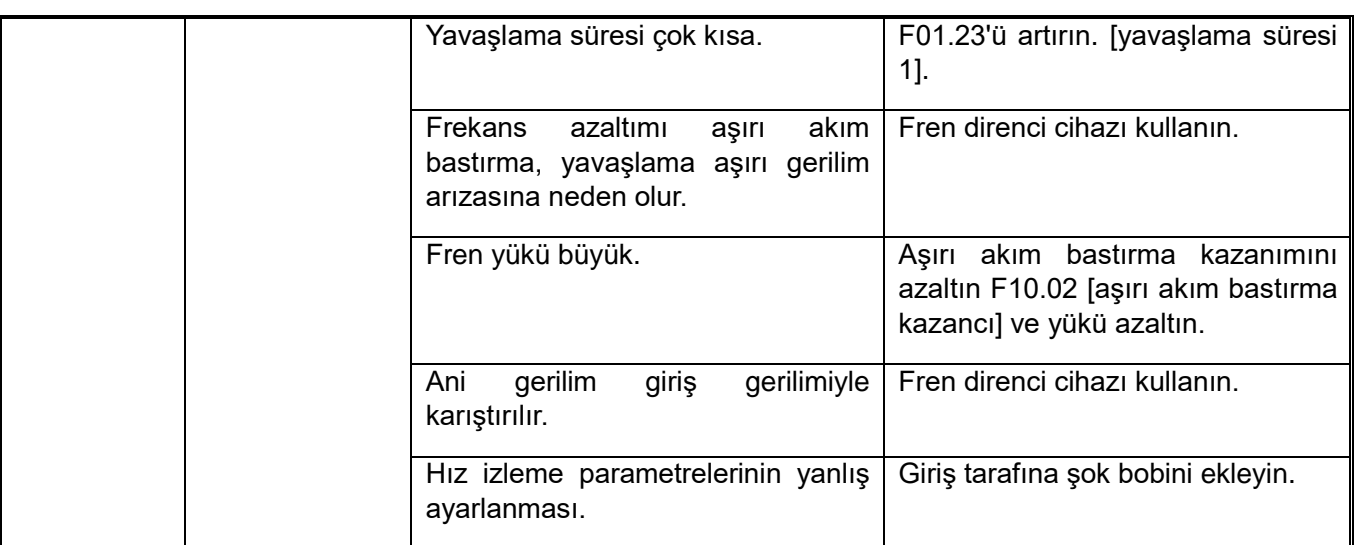

Not: Bu arıza, bara gerilimi aşırı gerilim noktasını aştığında algılanır. T3 modeli aşırı gerilim noktası 820 V, S2/T2 modeli aşırı gerilim noktası 400V.

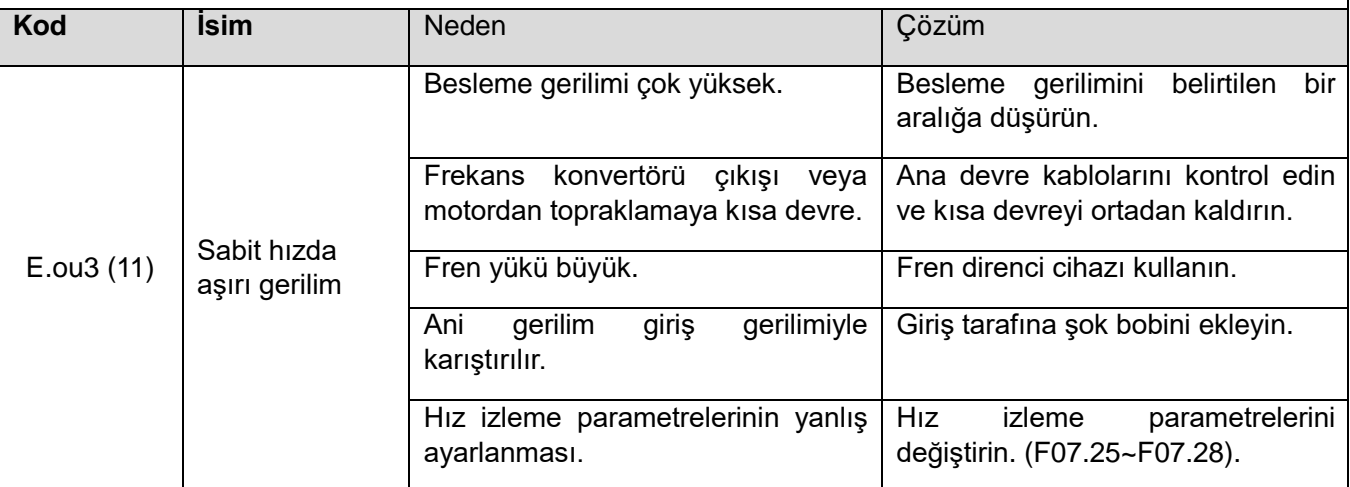

Not: Bu arıza, bara gerilimi aşırı gerilim noktasını aştığında algılanır. Üç fazlı giriş aşırı gerilim noktası 820 V, tek fazlı giriş aşırı gerilim noktası 400V'dir.

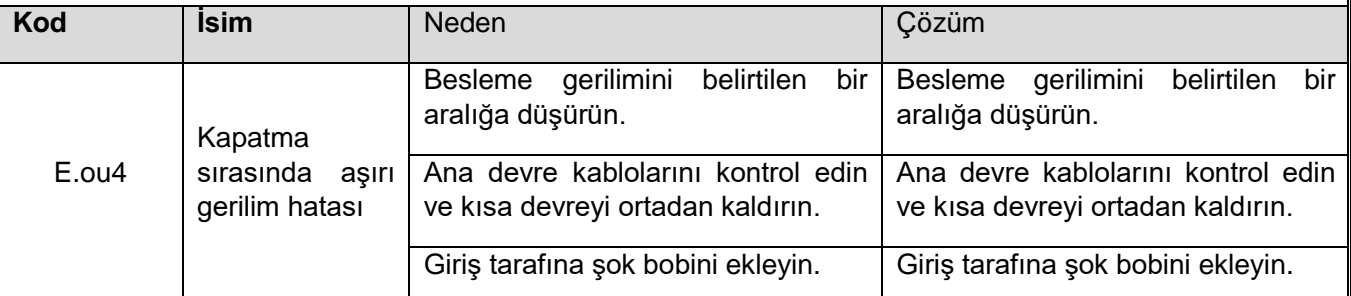

Not: Bu arıza, bara gerilimi aşırı gerilim noktasını aştığında algılanır. Üç fazlı giriş aşırı gerilim noktası 820 V, tek fazlı giriş aşırı gerilim noktası 400 V.

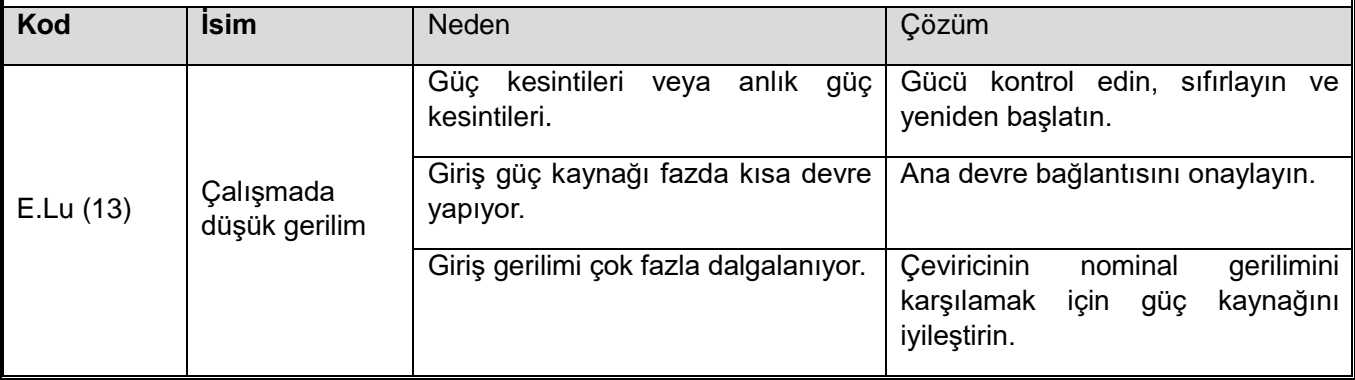

Not: Sürücü çalışırken, bu arızayı tespit etmek için bara gerilimi düşük gerilim koruma noktasından (F10.19) düşüktür.

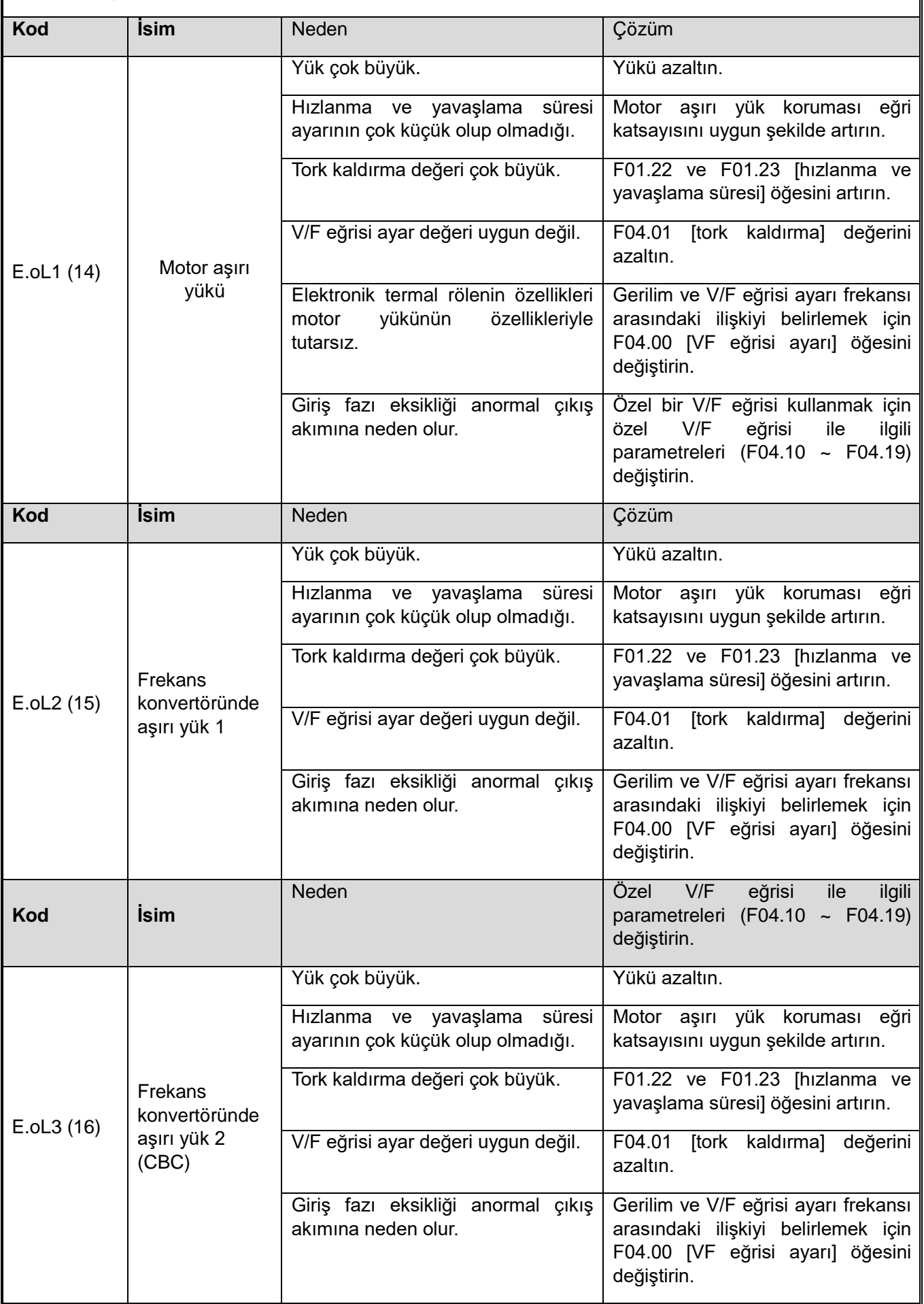

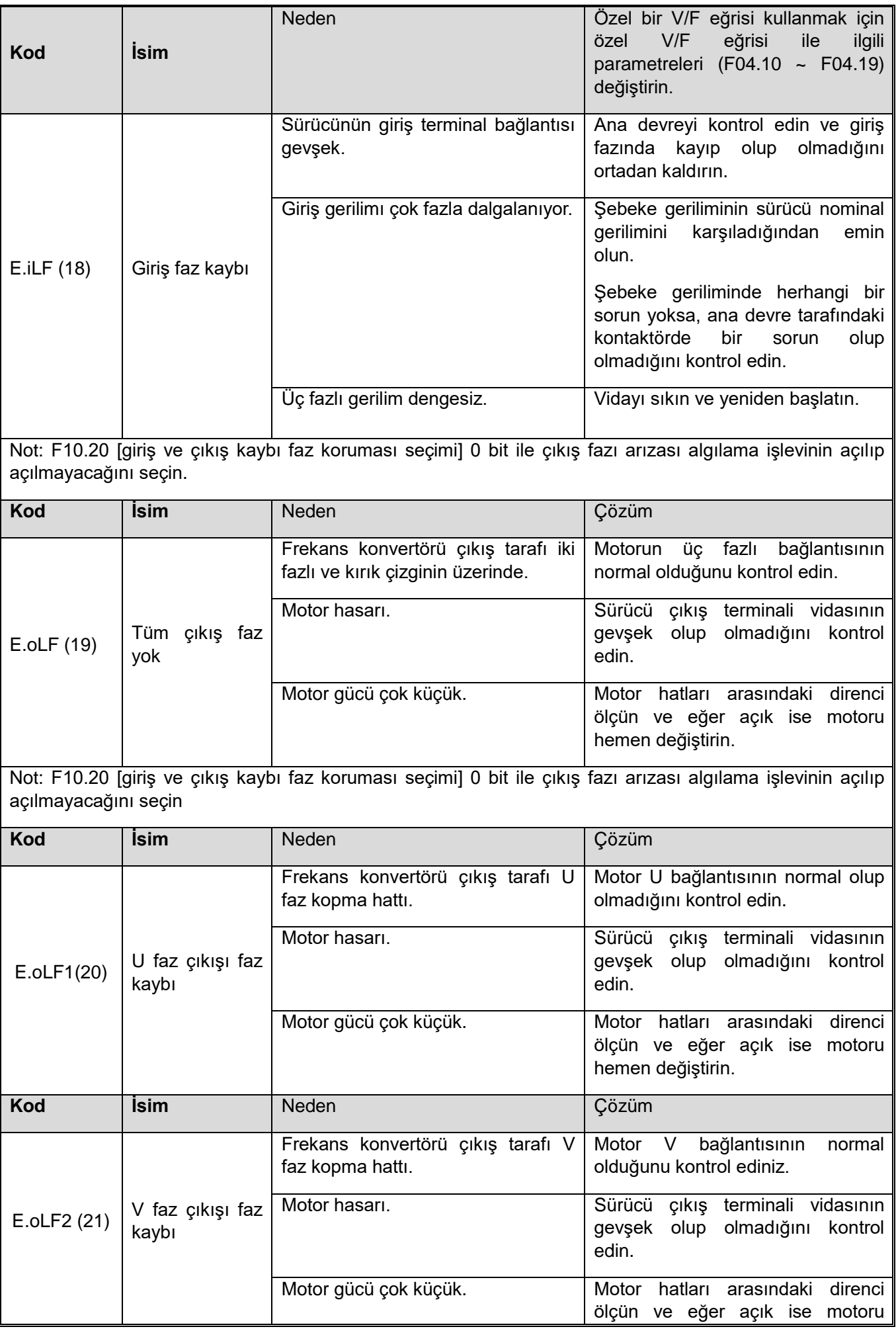

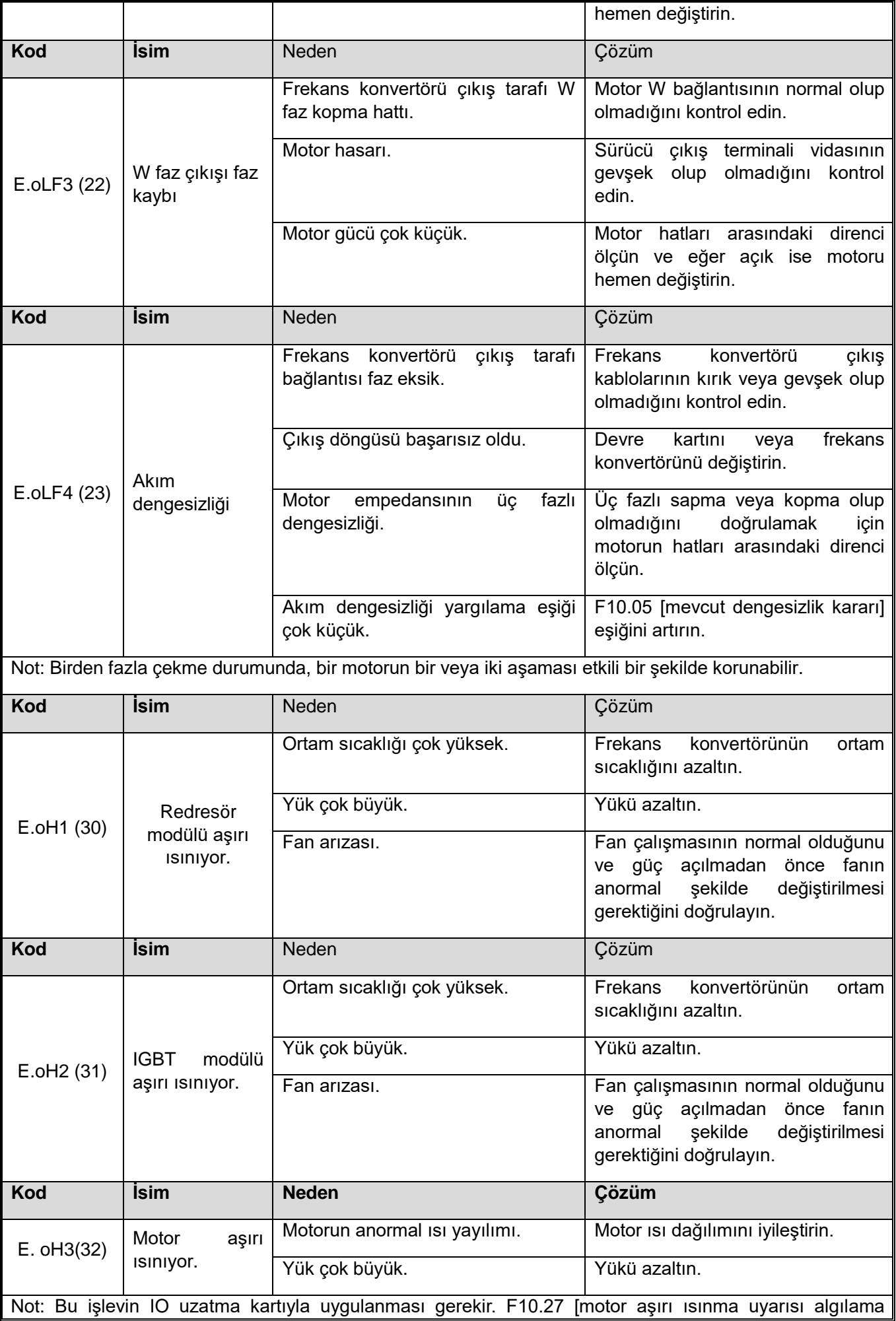

seviyesi] üzerindeki motor sıcaklığı arızayı bildirir.

F10.26 [motor aşırı ısınma koruması seçimi] 0 bit ile hangi sıcaklık sensörünün (PT1000/kty84) kullanılaacağını seçin. F10.26 [motor aşırı ısınma koruması seçimi] 00 bit, bu arıza algılandığında motor hareketi seçimidir.

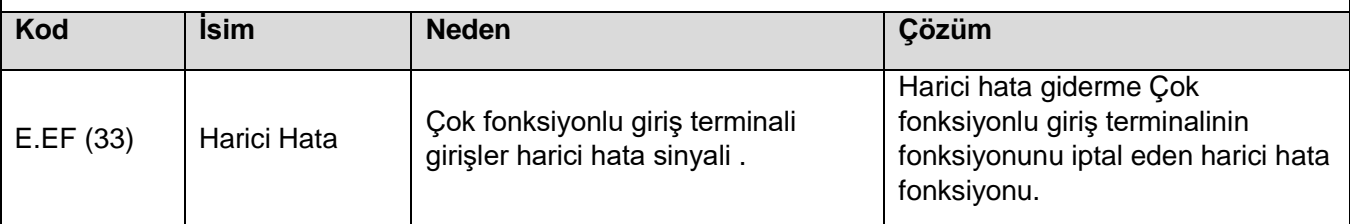

Not: Bu harici hata tespiti, herhangi bir X terminalini F05.00~F05.09 ile yapılandırarak gerçekleştirilebilir.

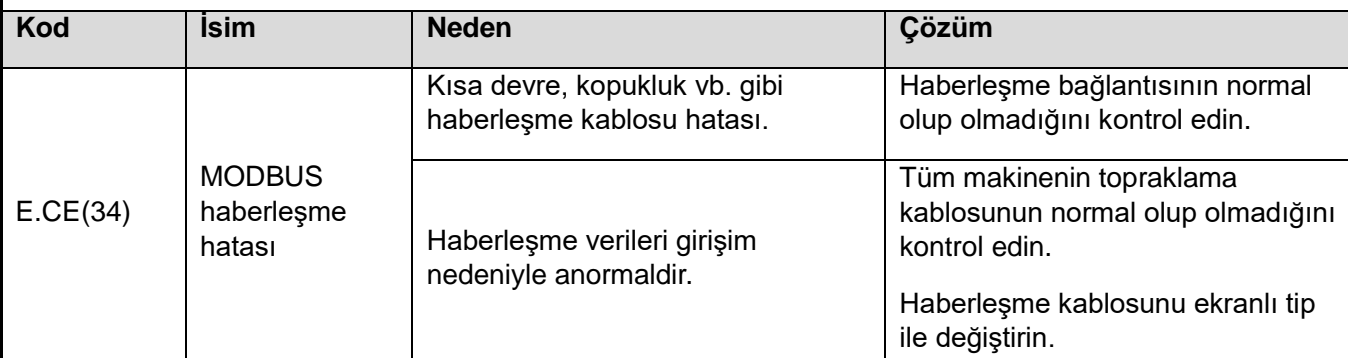

Not: Haberleşme verileri yanlışsa ve F12.06 [MODBUS haberleşme zaman aşımı hatası süresi] tarafından belirlenen süreyi aşarsa, hata oluşur. F12.07 [Haberleşme koptu hatası eylemi] tarafından bu hatadan sonra motor hareketinin nasıl olacağı belirlenir.

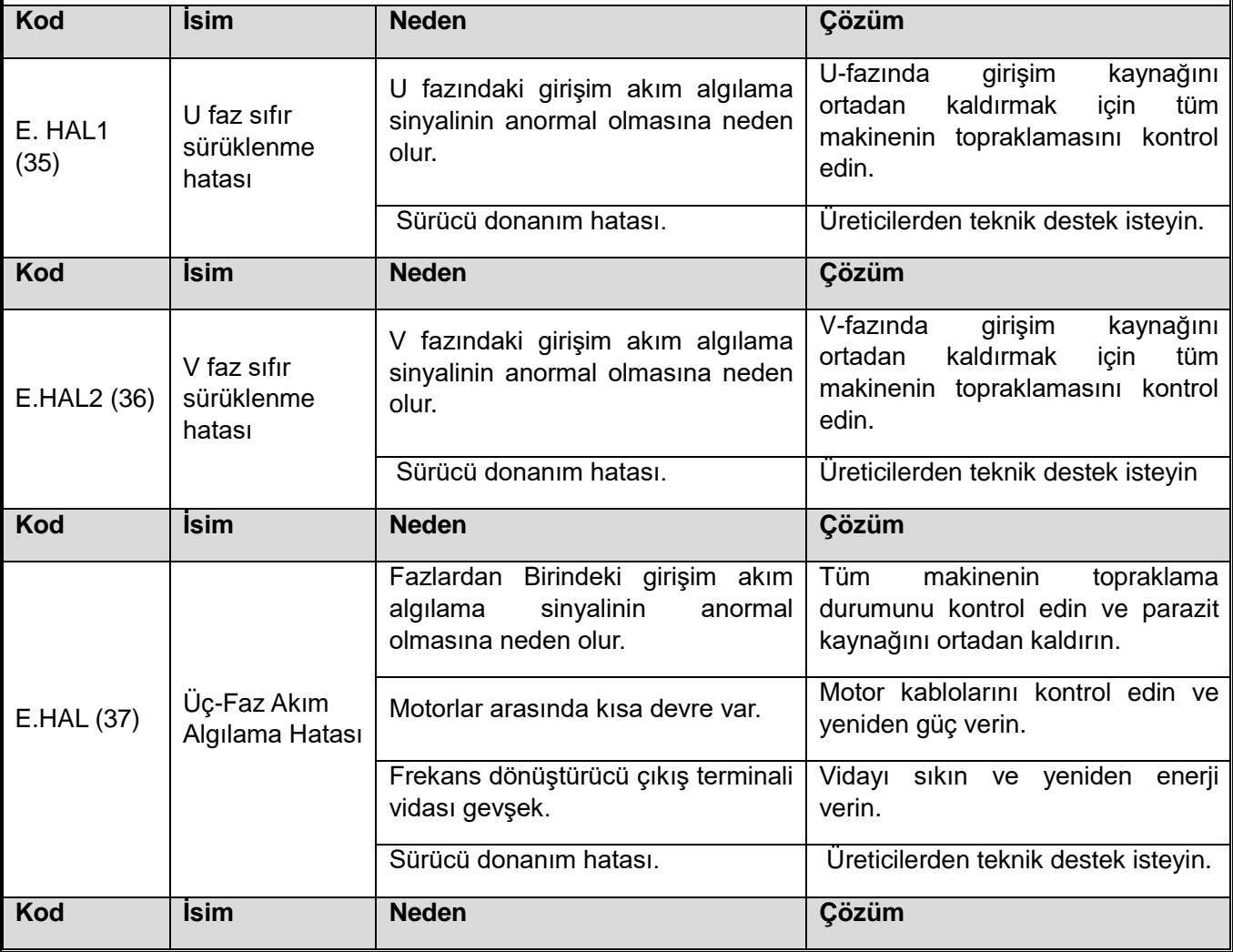

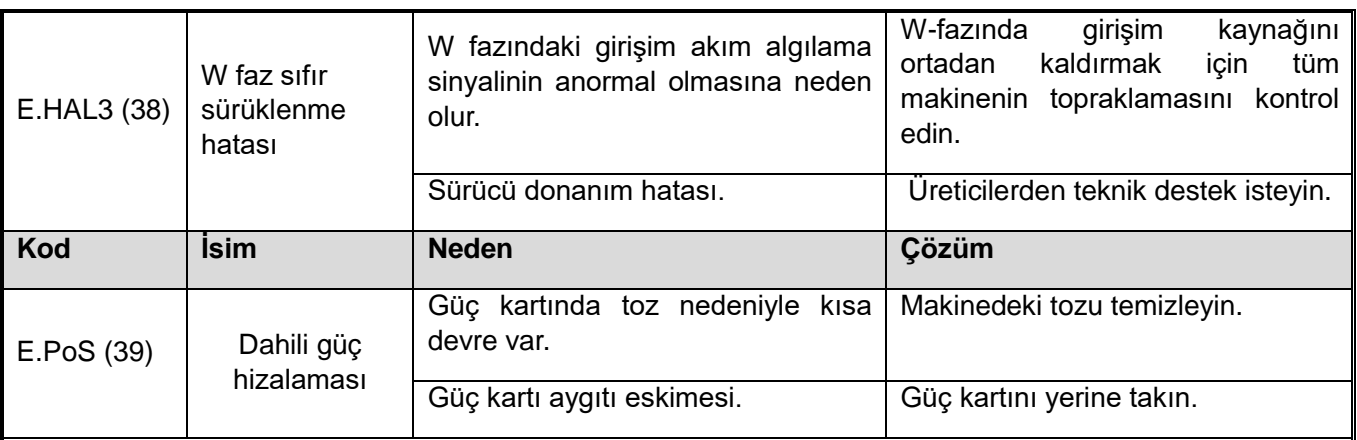

Not: Arıza, T3 sürücüde 45 kW - 110 kW güç aralığında geçerlidir.

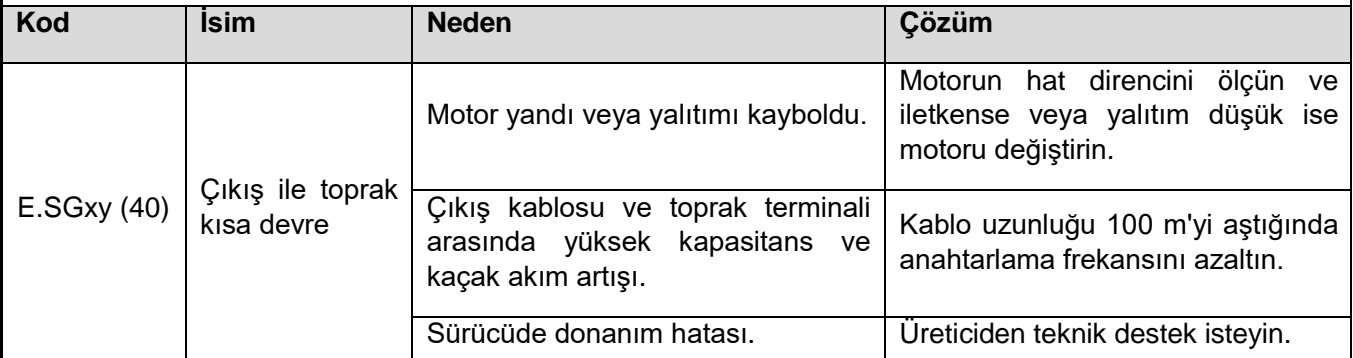

<span id="page-84-0"></span>Not : "Xy" arıza alt koduna göre, faz şasiye kısa devre olarak konumlandırılır, arıza alt kodu 16'den küçük olduğunda U kısa devre, 32'den az ise V kısa devre anlamına gelir, aksi takdirde W kısa devre olur. Arıza meydana geldikten sonra manuel sıfırlama geçersiz olur ve sürücü güç kesintisinden sonra sıfırlanabilir.

"Xy" arıza alt kodu eksi 16, on bit 0 olana kadar bu durumda hatanın nedenini daha fazla belirleyebilir.

Tedaviden sonra y değeri 1 olduğunda, sistem arızasının arızaya neden olduğunu gösterir ve nedeni sistem arıza önlemlerine göre araştırılır; 2 olduğunda, arızanın aşırı akımdan kaynaklandığını gösterir ve nedeni aşırı akım hatası ile ilgili önlemlere göre araştırılır; 4 olduğunda, arızanın frekans konvertörünün 2 numaralı aşırı yüklenmesinden kaynaklandığını gösterir ve frekans konvertörünün 2 numaralı aşırı yük önlemlerine göre nedeni kontrol edilebilir; 8 olduğunda, arızanın yüksek gerilimdan kaynaklandığını gösterir ve bunun nedeni, aşırı gerilim arızası ile ilgili önlemlere göre araştırılır.

<span id="page-84-2"></span><span id="page-84-1"></span>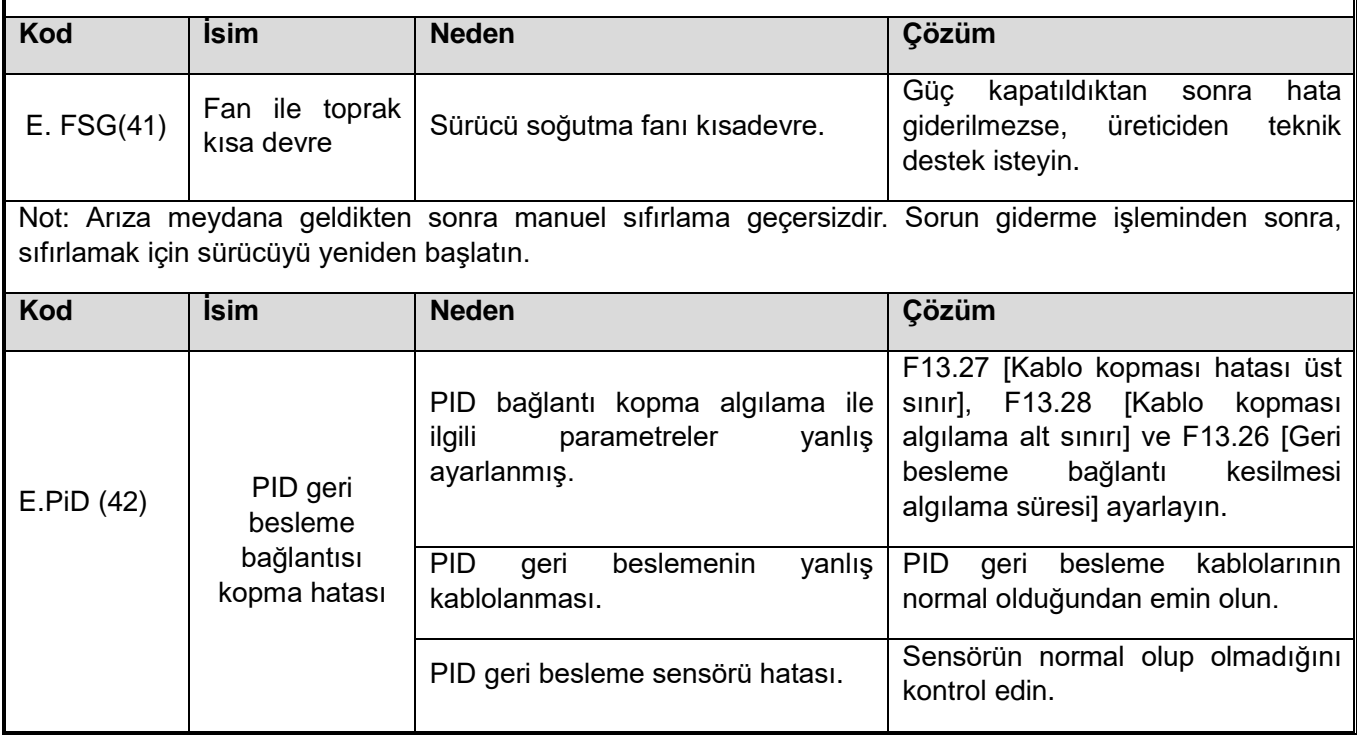

<span id="page-85-0"></span>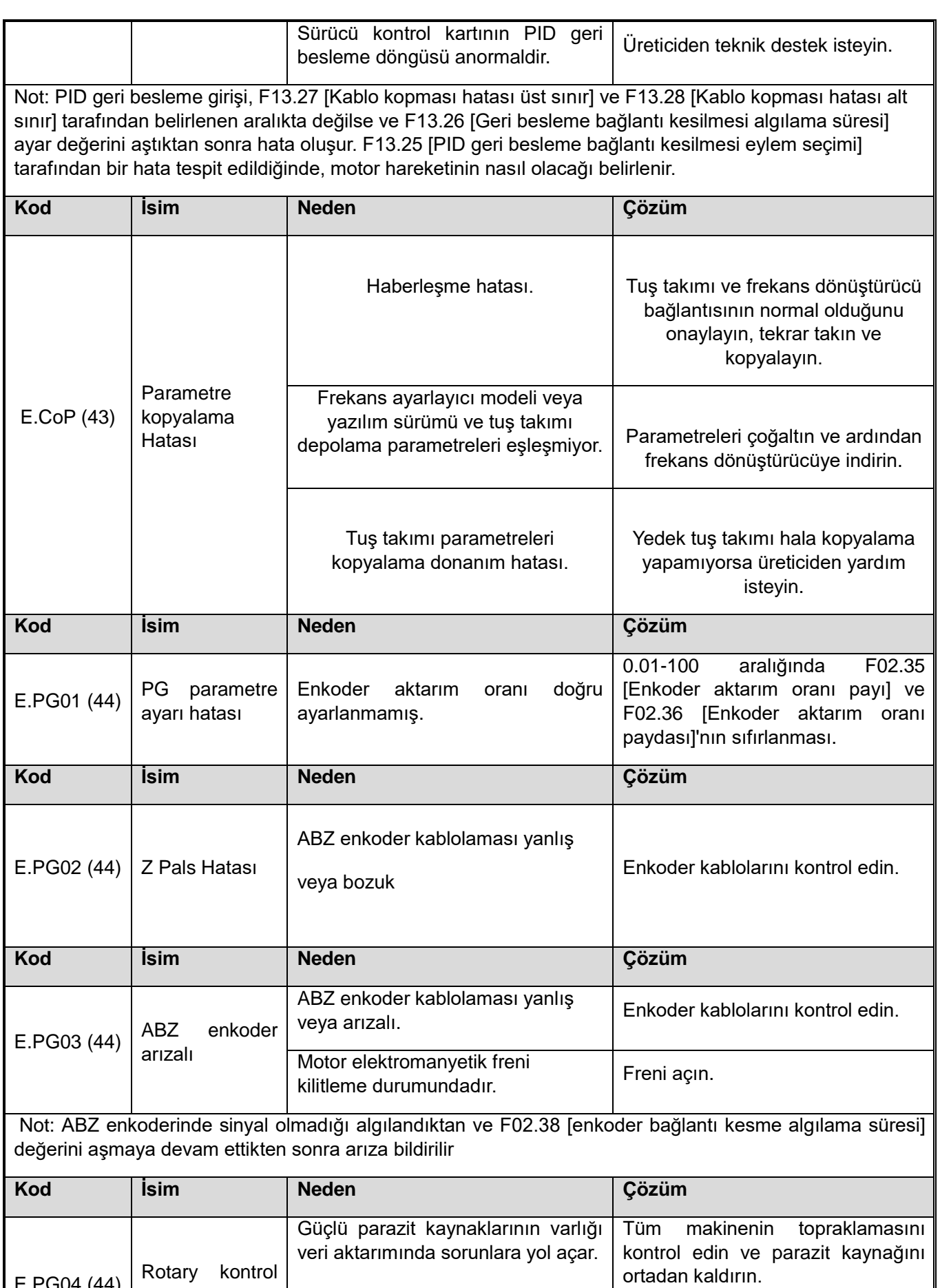

<span id="page-86-4"></span><span id="page-86-3"></span><span id="page-86-2"></span><span id="page-86-1"></span><span id="page-86-0"></span>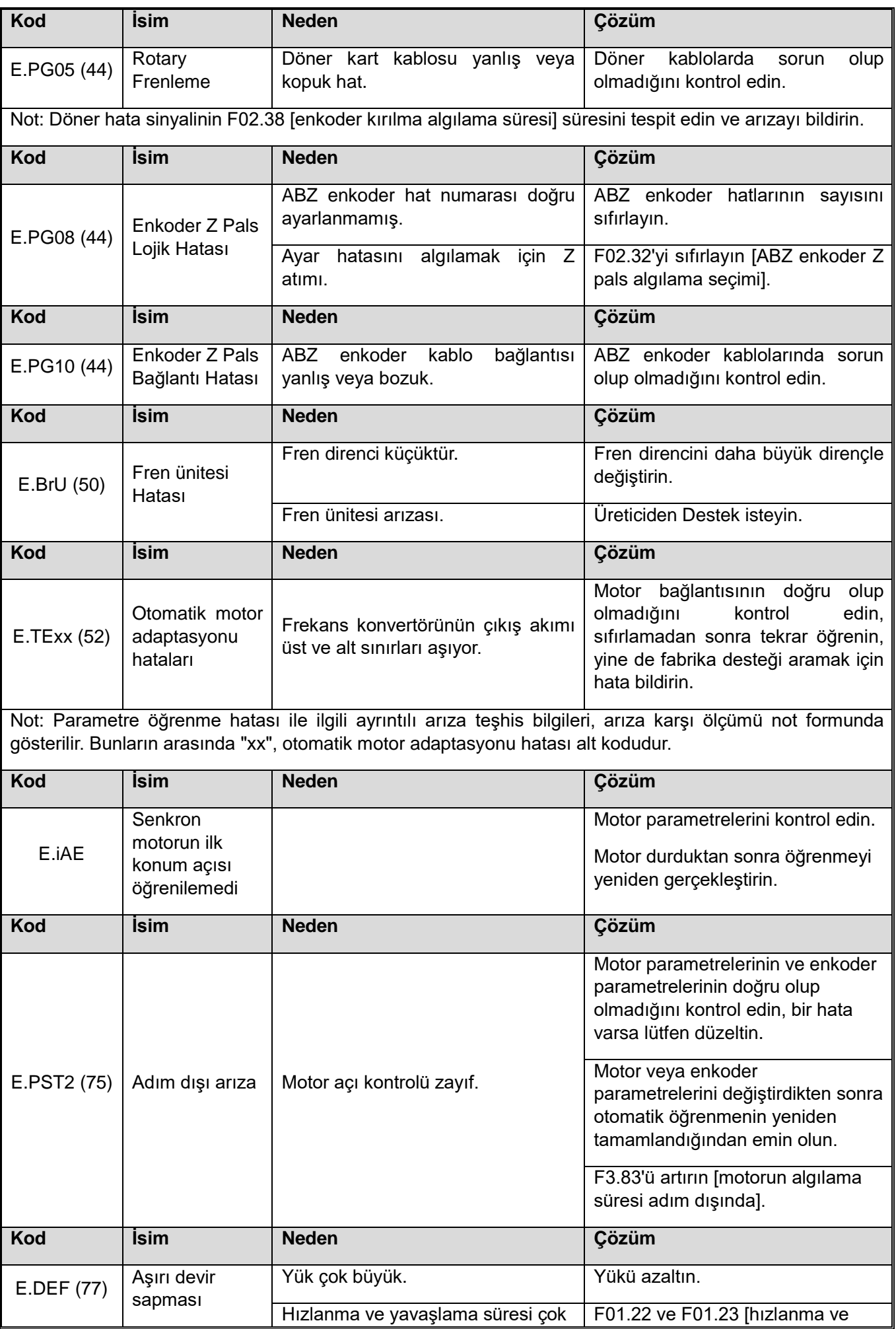

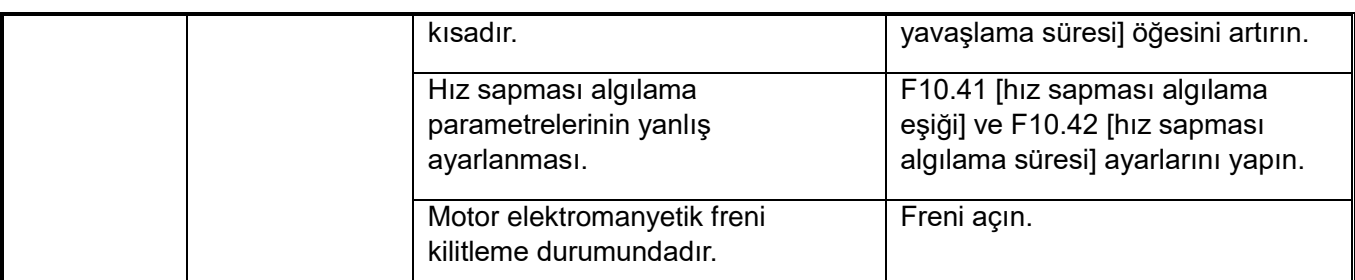

Not:

F01.10 [maksimum frekans] değerine göre çıkış motoru hızı yüzdesi

F10.41 [hız sapması algılama eşiği] değerinden yüksek ve arıza F10.42 [hız sapması algılama süresi] sonrasında bildirilir.

Arıza, F10.40 [aşırı hız sapması koruma işlemi] tarafından ve arıza algılandığında motor çalışma modu ayarlanabilir.

<span id="page-87-0"></span>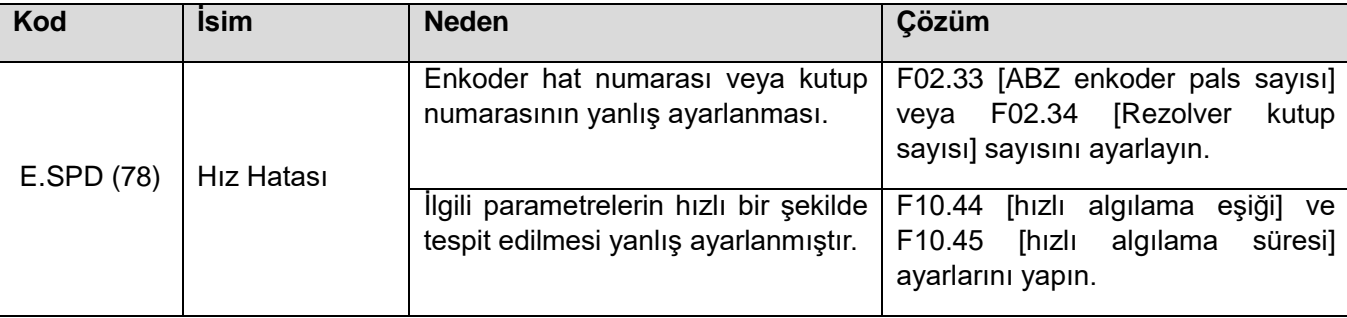

Not: Çıkış motoru devrinin F01.10 [maksimum frekans] değerine göre yüzdesi F10.44 [Hızlı algılama eşiği] değerinden yüksek, Ve arıza F10.45 [Hızlı algılama süresi] sonrasında bildirilir.

Arıza, F10.43 [Hızlı koruma işlemi] tarafından tespit edilebilir ve arıza algılandığında motor çalışma modu ayarlanabilir.

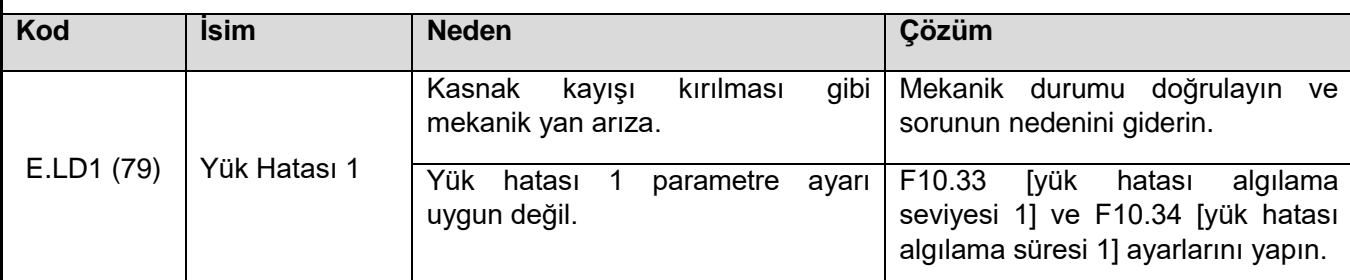

Not: Sürücü çıkış akımı F10.33 [erken yük uyarısı algılama seviyesi 1] değerini aştığında ve süre F10.34 [erken yük uyarısı algılama süresi 1] değerini aştığında ve F10.32 [yük algılama uyarısı ayarı] 00 bit ve 000 bit hata algılamayı etkinleştirdiğinde, arızayı tespit etmek ve serbest bir şekilde durdurmak için ayarlanan arıza

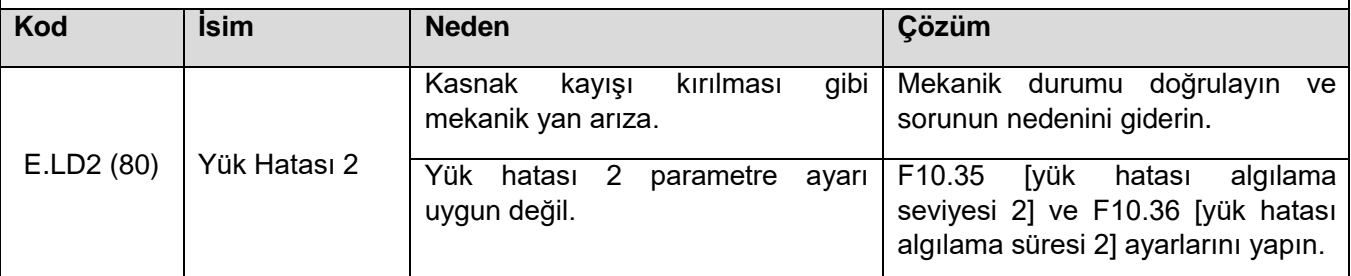

Not: Sürücü çıkış akımı F10.35 [erken yük uyarısı algılama seviyesi 2] değerini aştığında ve süre F10.36 [erken yük uyarısı algılama süresi 2] değerini aştığında F10.32 [yük algılama uyarısı ayarı] 00 bit ve 000 bit hata algılamayı etkinleştirdiğinde, arızayı tespit etmek ve serbest bir şekilde durdurmak için ayarlanan arıza

<span id="page-87-1"></span>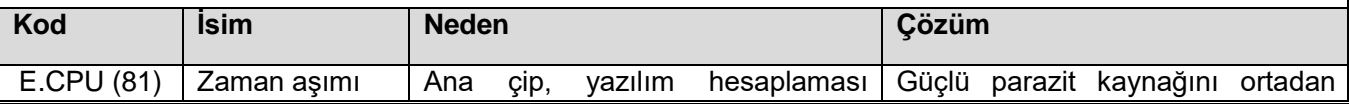

<span id="page-88-0"></span>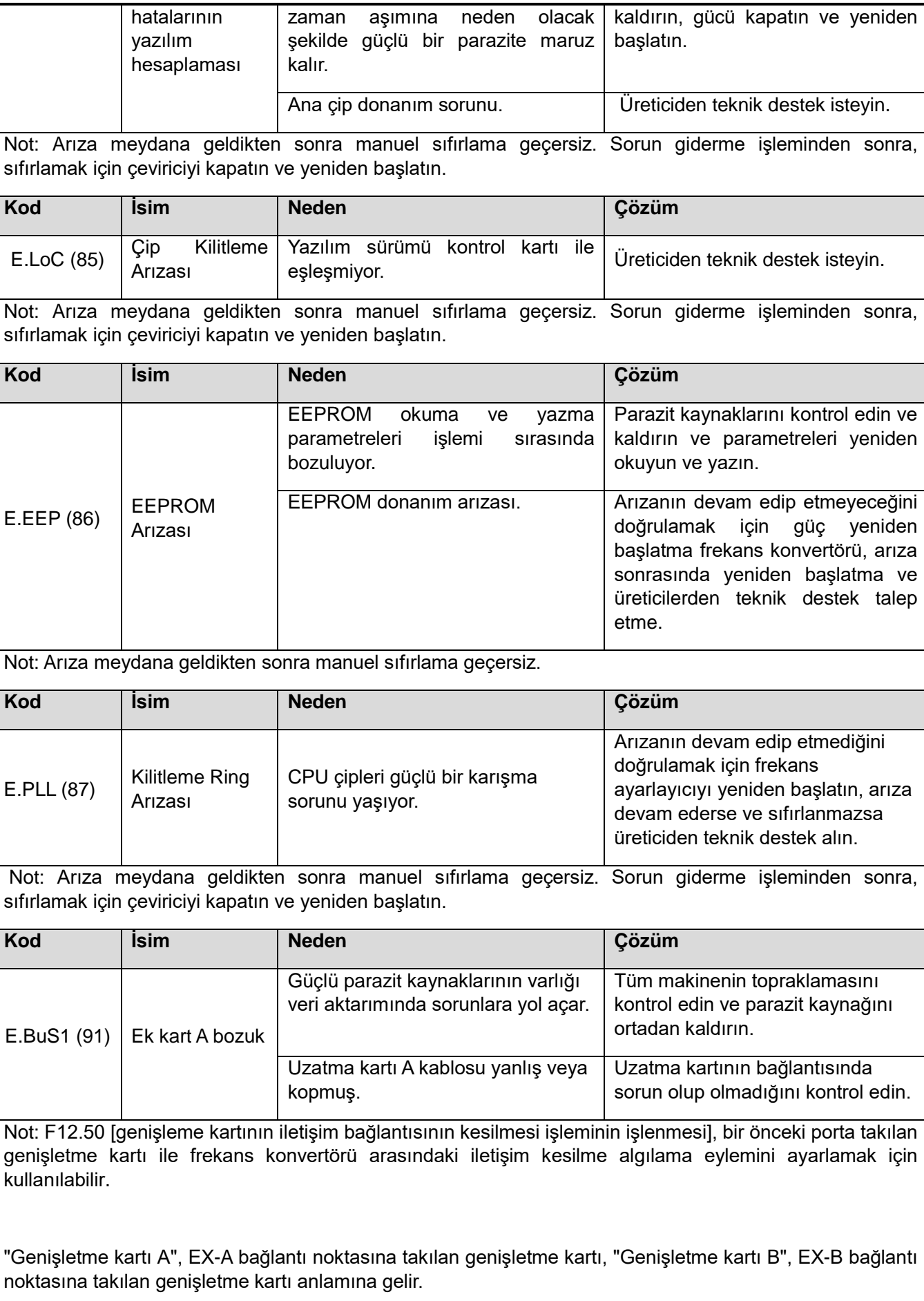

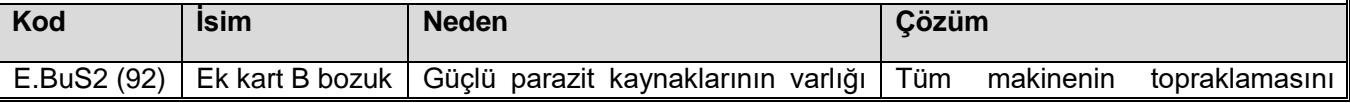

<span id="page-89-1"></span><span id="page-89-0"></span>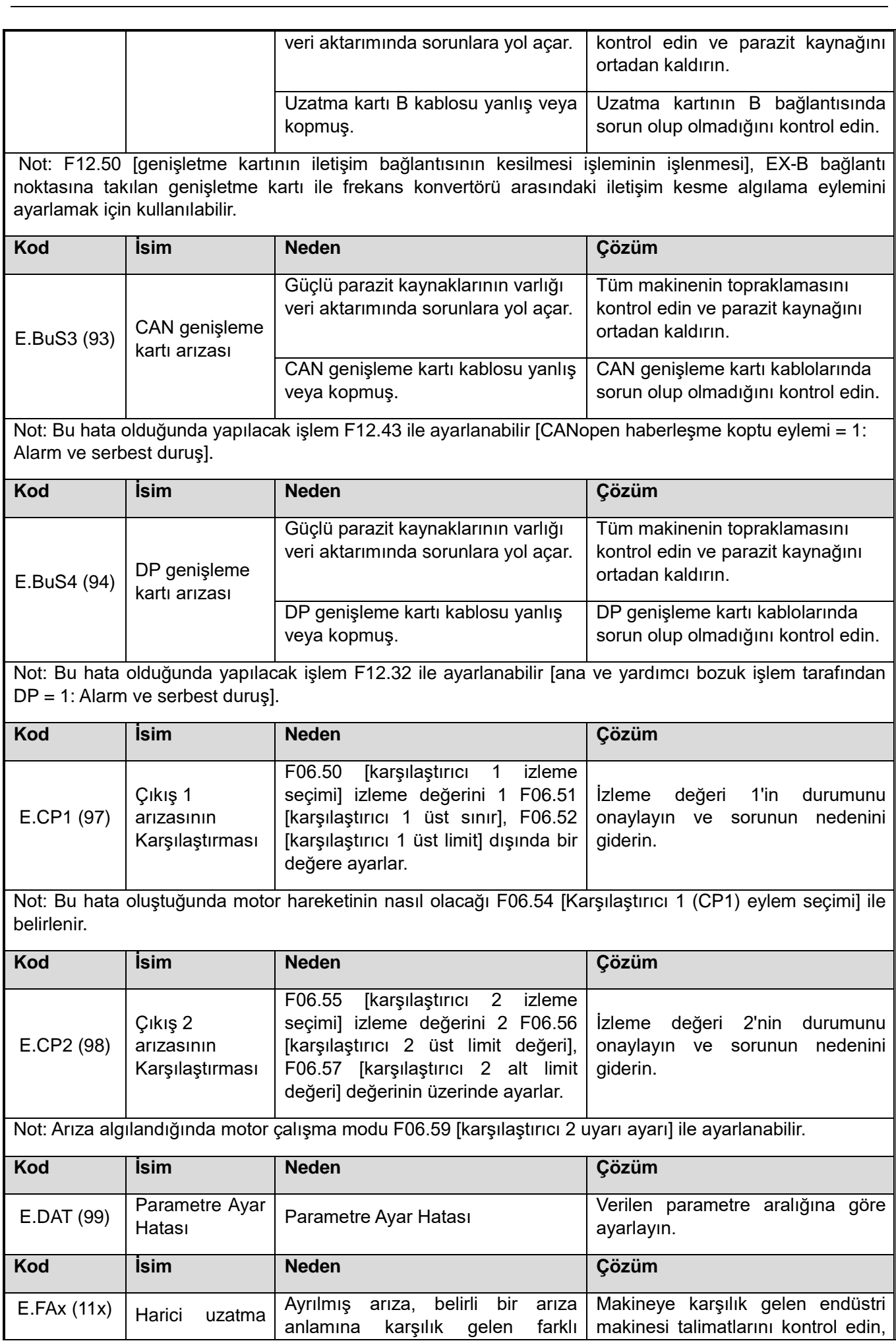

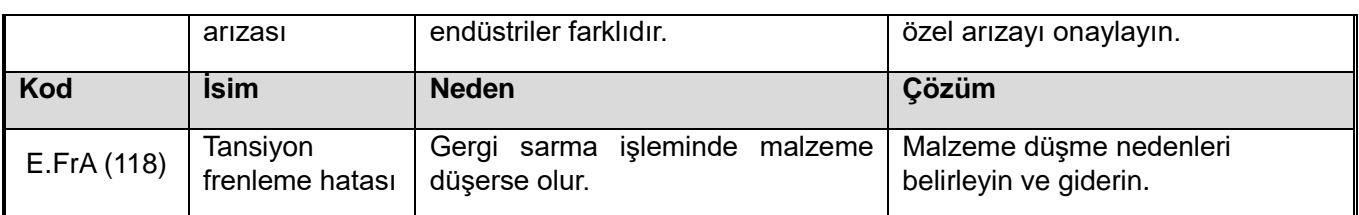

### **Otomatik motor adaptasyonu arızası Alt kod Açıklama**

Otomatik öğrenilen arıza E-TExx'in ayrıntılı arıza teşhis bilgileri aşağıdaki tabloda gösterilmiştir; burada "xx" otomatik öğrenilen arıza alt kodudur.

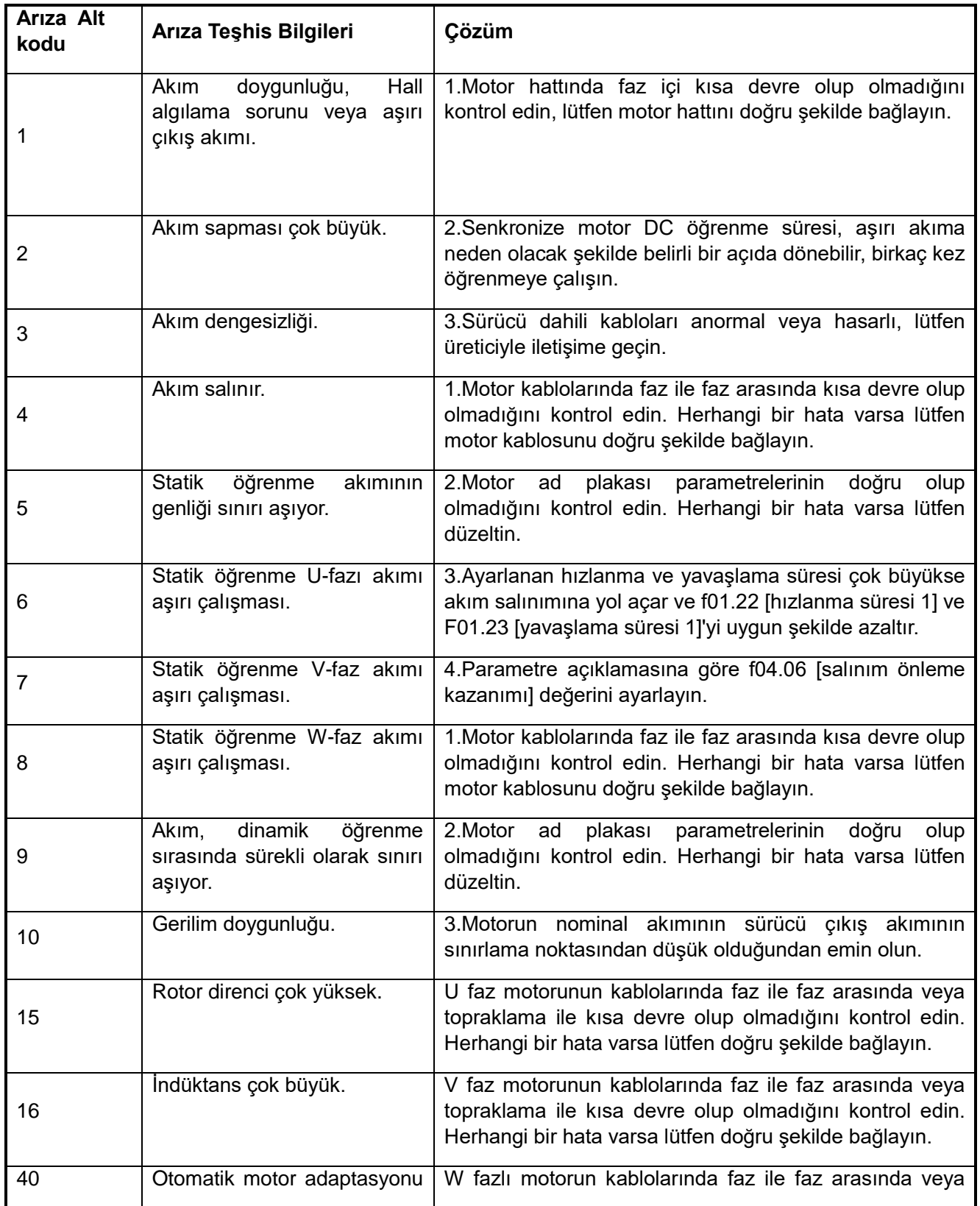

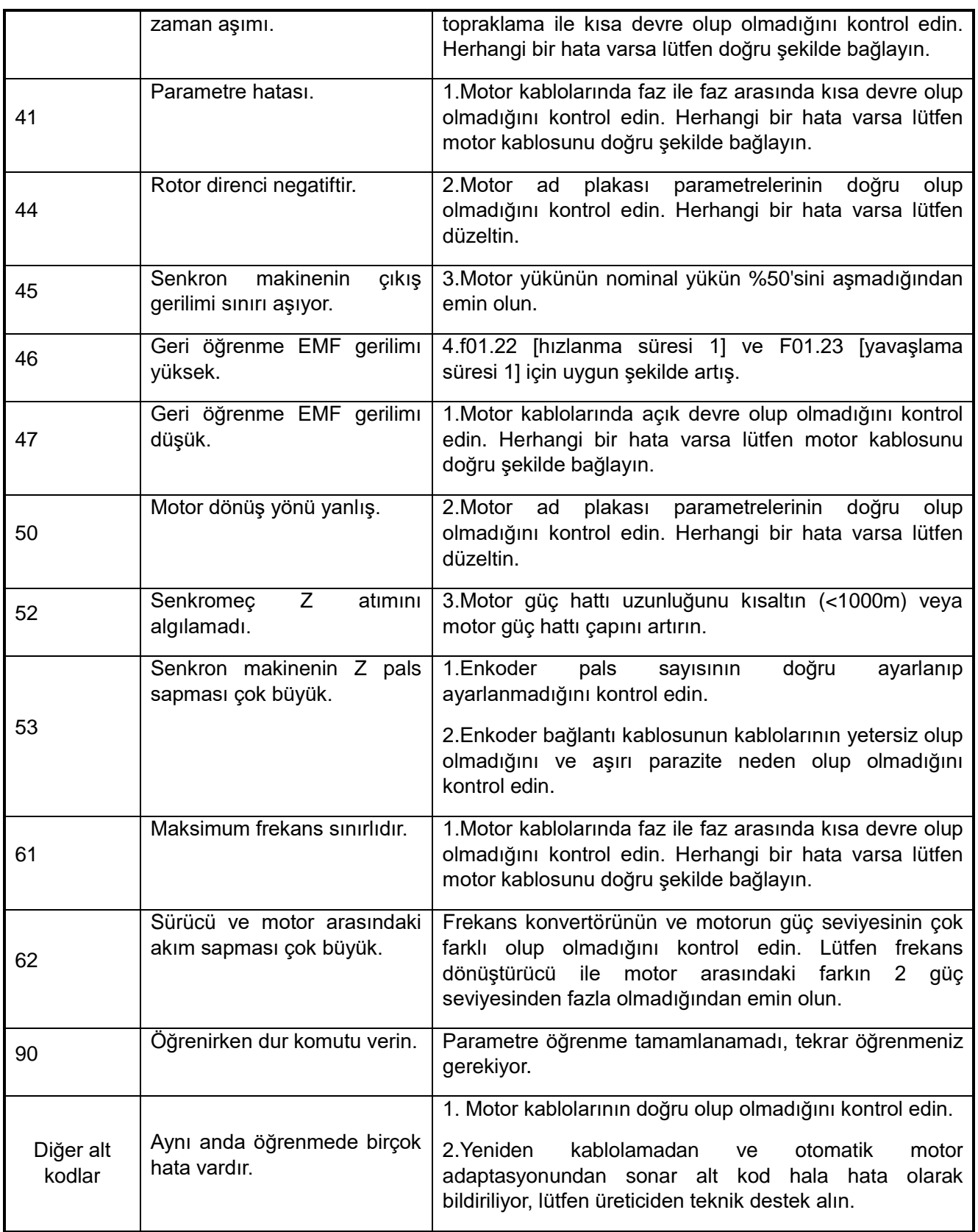

# **6.5 Uyarı**

Uyarı durumunda frekans konvertörü çalışmaya devam edebilir. Aşağıdaki tabloda uyarının nedenleri ve ilgili önlemler açıklanmaktadır.

Not: Algılama koşulları sağlanmadığında tüm uyarılar otomatik olarak ortadan kaldırılabilir.

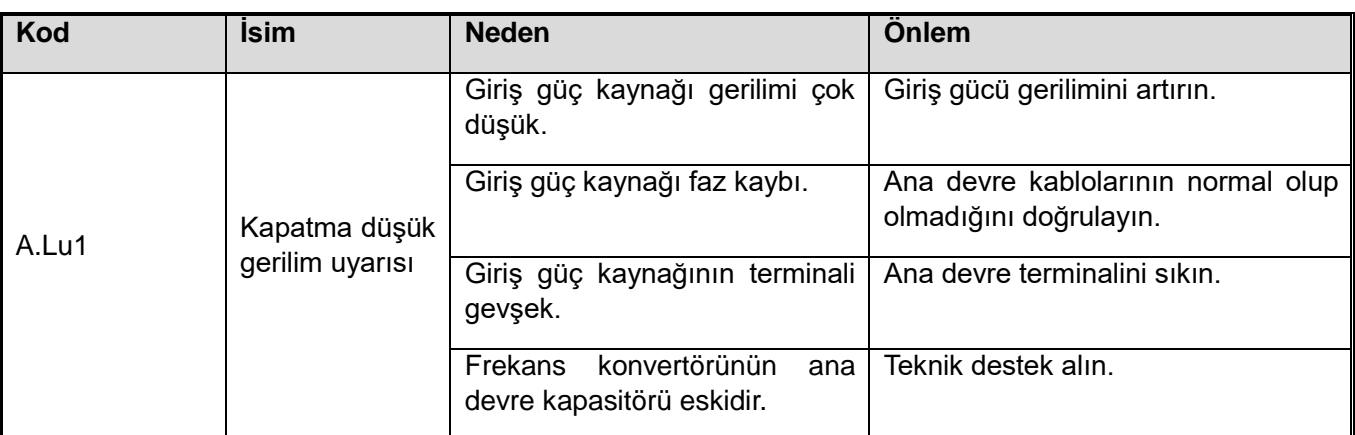

Not: Kapasitör geriliminin uzun deşarj süresi nedeniyle frekans konvertörünün kapatılması sırasında a. lu1'in görünmesi normaldir.

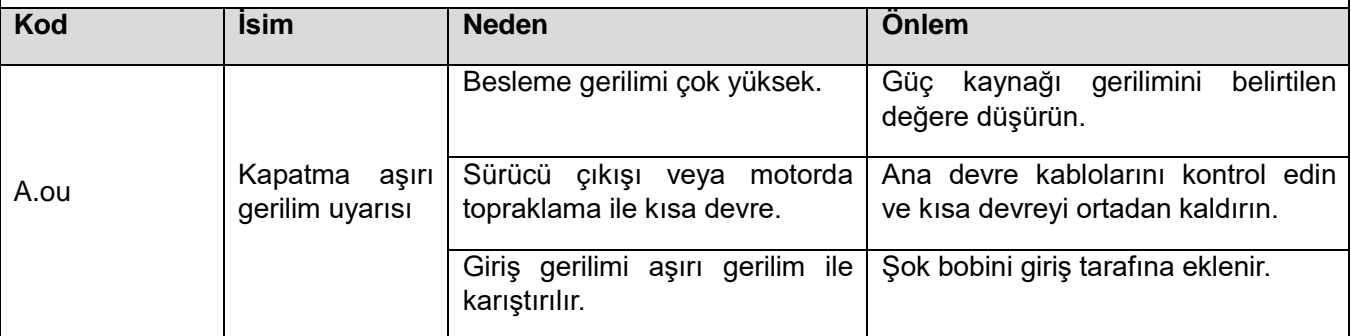

Not: Bu uyarı, bara gerilimi aşırı gerilim noktasını aştığında algılanır. T3 modelinin aşırı gerilim noktası 820v, S2/T2'nin aşırı gerilim noktası ise 400V'dir.

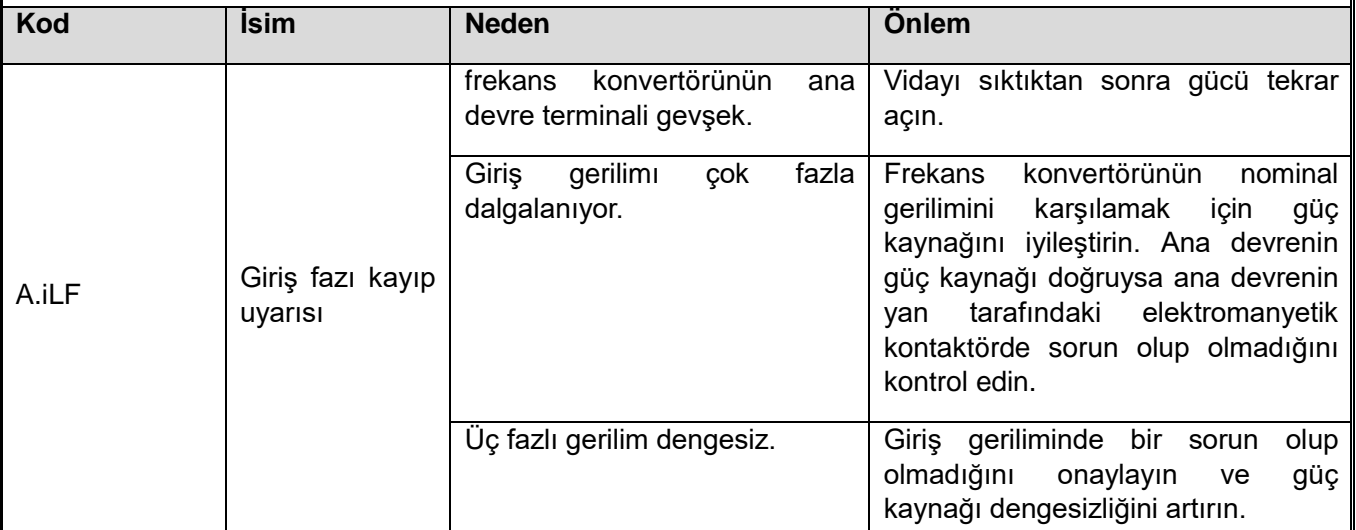

Not: F10.20 [giriş ve çıkış faz kaybı koruma seçimi] 10 bit üzerinden giriş fazı arızası uyarı algılama işlevinin açılıp açılmayacağını seçin.

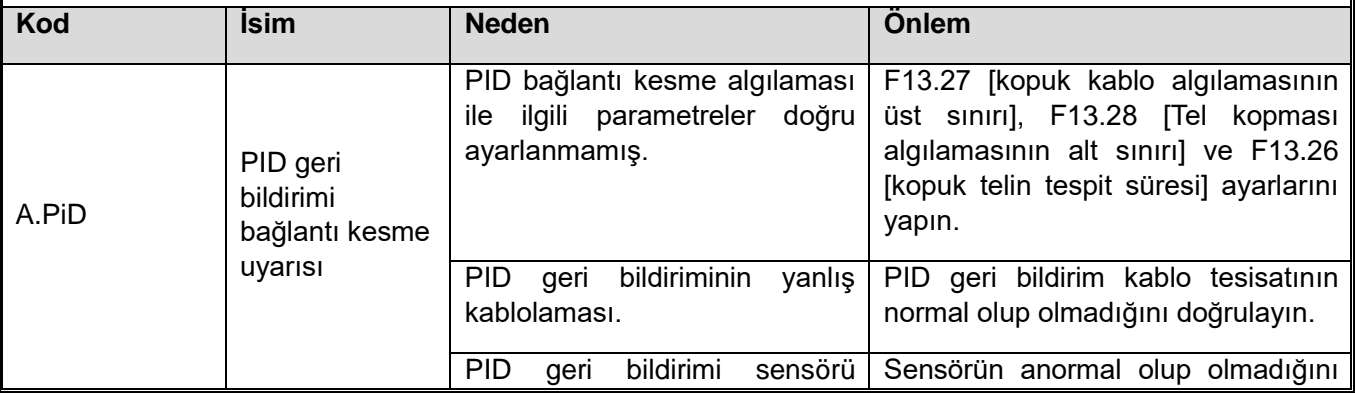

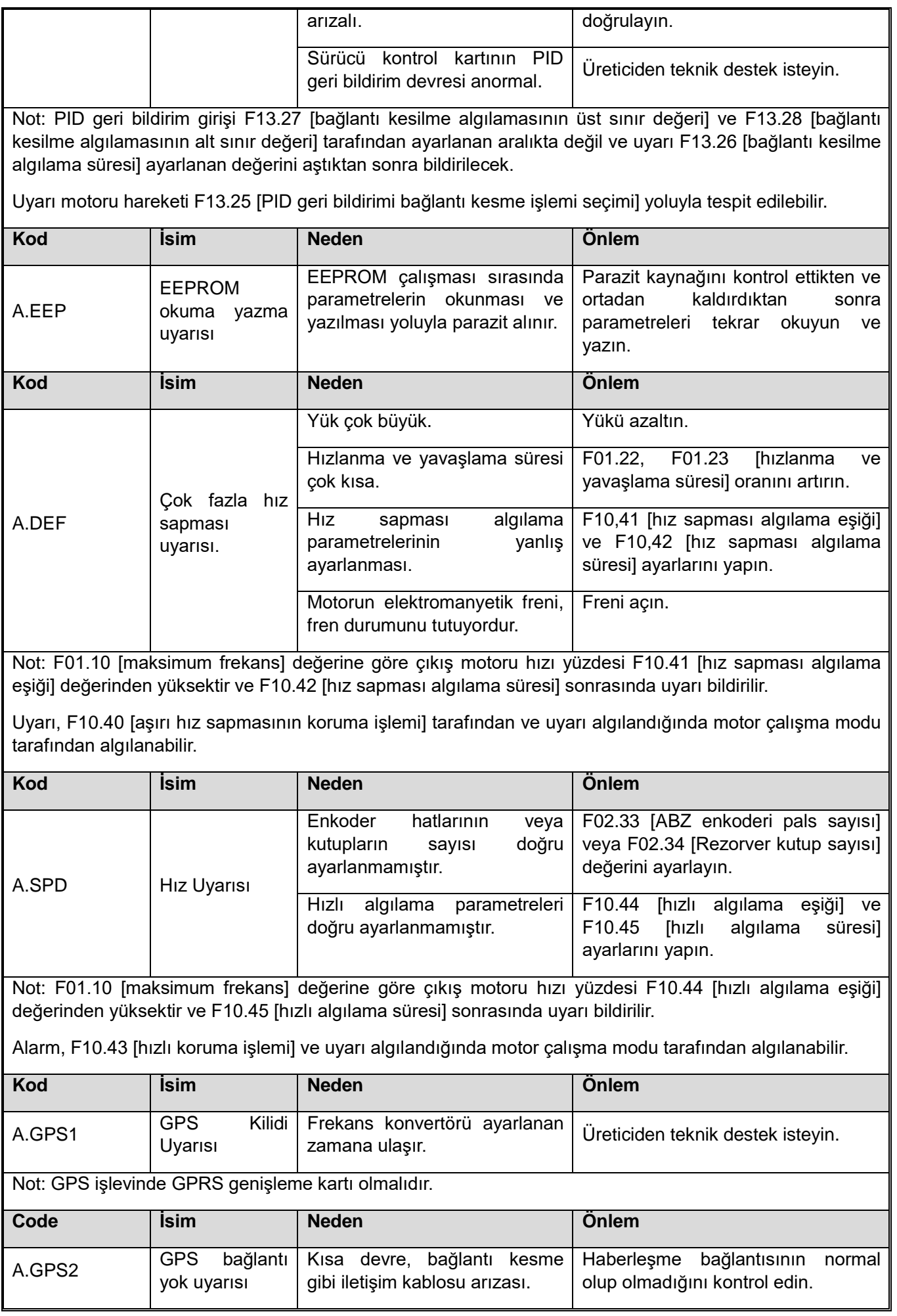

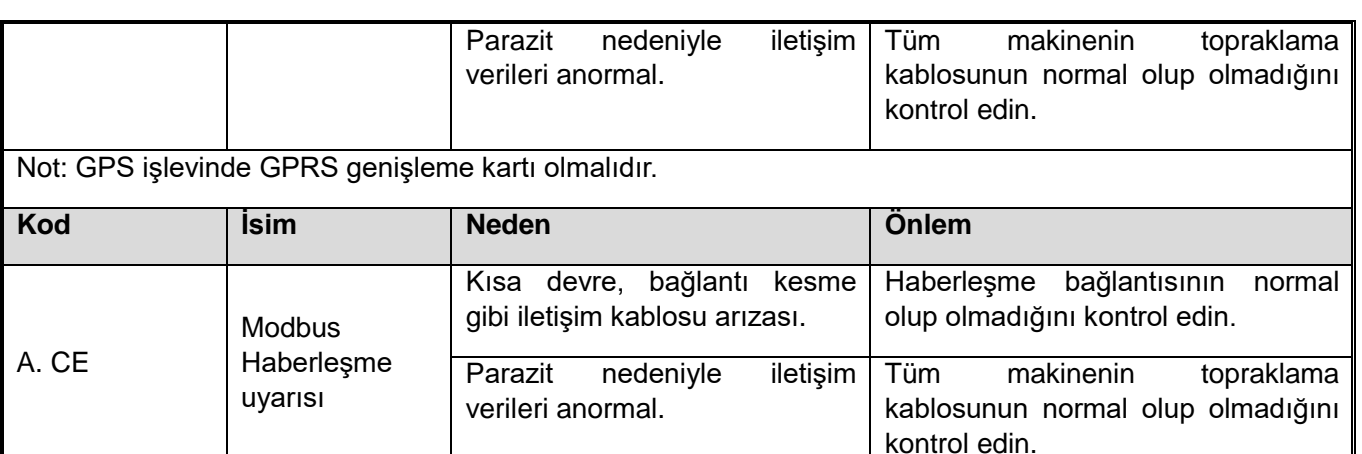

Not: Haberleşme verileri yanlışsa ve F12.06 [Modbus Communication Timeout] (Modbus İletişim zaman aşımı) ile ayarlanan süreyi aşıyorsa uyarı bildirilir.

Bu uyarı motoru hareketi f12.07 [iletişim kesme işlemi] üzerinden tespit edilebilir.

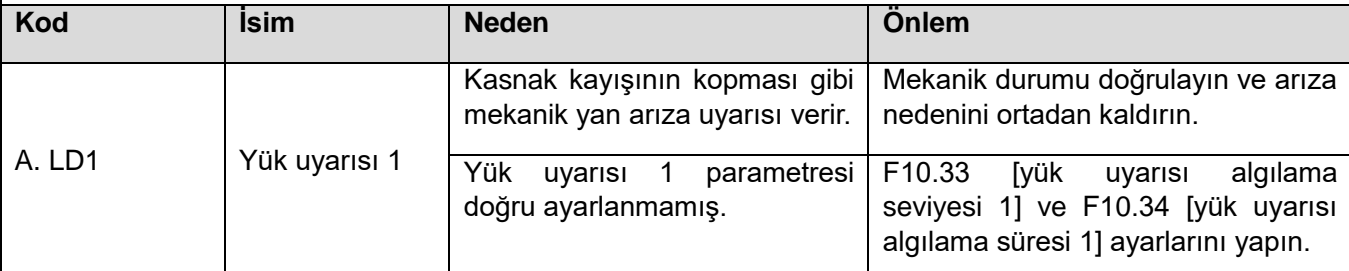

Not: Sürücü çıkış akımı F10.33'ü [yük erken uyarı algılama seviyesi 1] aşıyor ve süre F10.34'ü aşıyor [yük erken uyarı algılama süresi 1], ve F10.32 [yük algılama uyarı ayarı] bitleri ve 10 bit, uyarı algılamayı etkinleştirir ve arıza sürekli alarm çalışması olarak algılandığında motor çalışma modunu ayarlar, uyarı bildirilir.

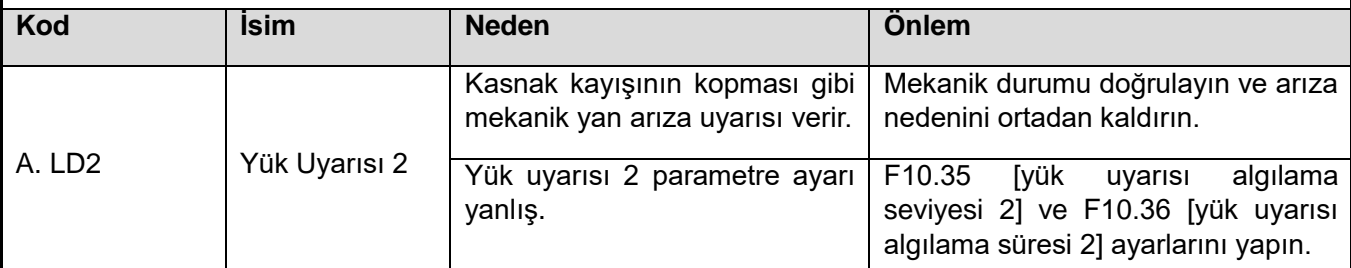

Not: Sürücü çıkış akımı F10.35 [erken yük uyarısı algılama seviyesi 2] değerini aşar ve süre F10.36 [erken yük uyarısı algılama süresi 2] değerini aşar, ve F10.32 [yük algılama uyarı ayarı] 100 bit ve 1000 bit uyarı algılamasını etkinleştirir ve alarm çalışmaya devam ederken arıza algılandığında motor çalışma modunu ayarlar, uyarı bildirilir.

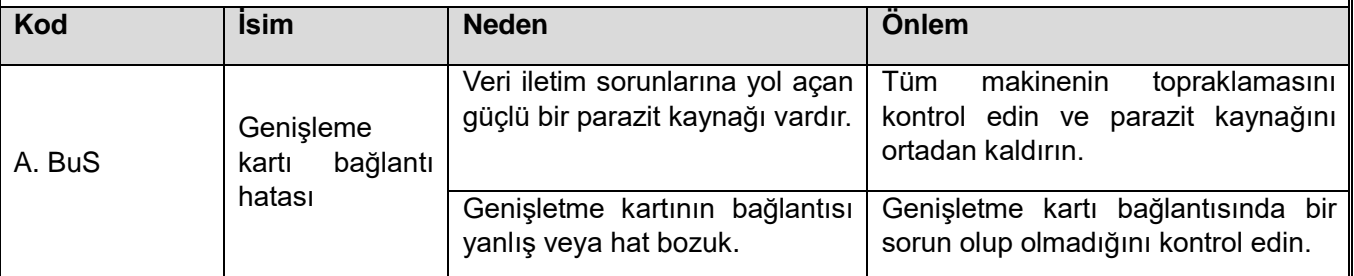

Not: ex-a portuna takılan genişletme kartı ile frekans dönüştürücü arasındaki iletişim kesme algılaması işlemi F12.50 [genişleme kartının iletişim bağlantısının kesilmesi işlemi] ile ayarlanabilir.

F12.50 [genişletme kartının iletişim bağlantısının kesilmesi işleminin işlenmesi], EX-B bağlantı noktasına takılan genişletme kartı ile frekans dönüştürücü arasındaki iletişim bağlantısının kesilmesinden sonra eylemi ayarlamak için kullanılabilir.

F12.43 üzerinden [CANopen haberleşme koptu eylemi = 2: Uyarı ve çalışmaya devam].

F12.32 ile [DP master slave bağlantı kesme işlemi = 2: Uyarı ve çalışmaya devam].

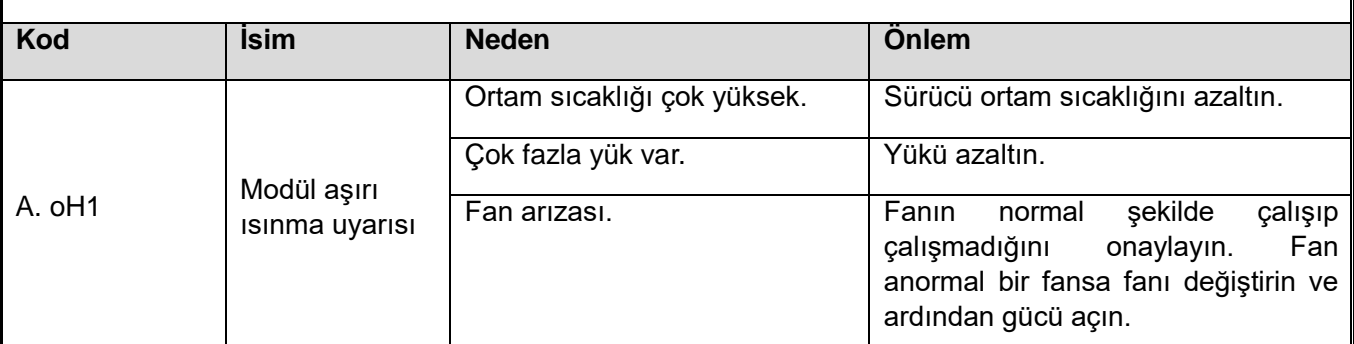

Not: Modül sıcaklığı F10.25 [frekans konvertörü aşırı ısınma uyarısı algılama seviyesi] değerini aştığında, modül sıcaklığı artmaya devam ederse uyarı tetiklenir.

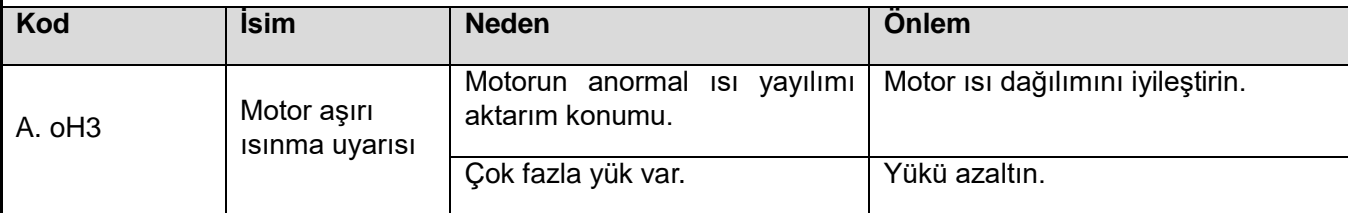

Not: Motor sıcaklığı F10.27 [motor aşırı ısınma uyarısı algılama seviyesi] değerini aştığında uyarı bildirilir.

F10.26 [motor aşırı ısınma koruması seçimi] biti üzerinden kullanılacak sıcaklık sensörünü (PT1000/kty84) seçin ve F10.26 [motor aşırı ısınma koruması seçimi] 10 bit ayarını yaparak bu uyarı motoru eylemini tespit edin.

Bu işlevin G/Ç genişletme kartı ile gerçekleştirmesi gerekir.

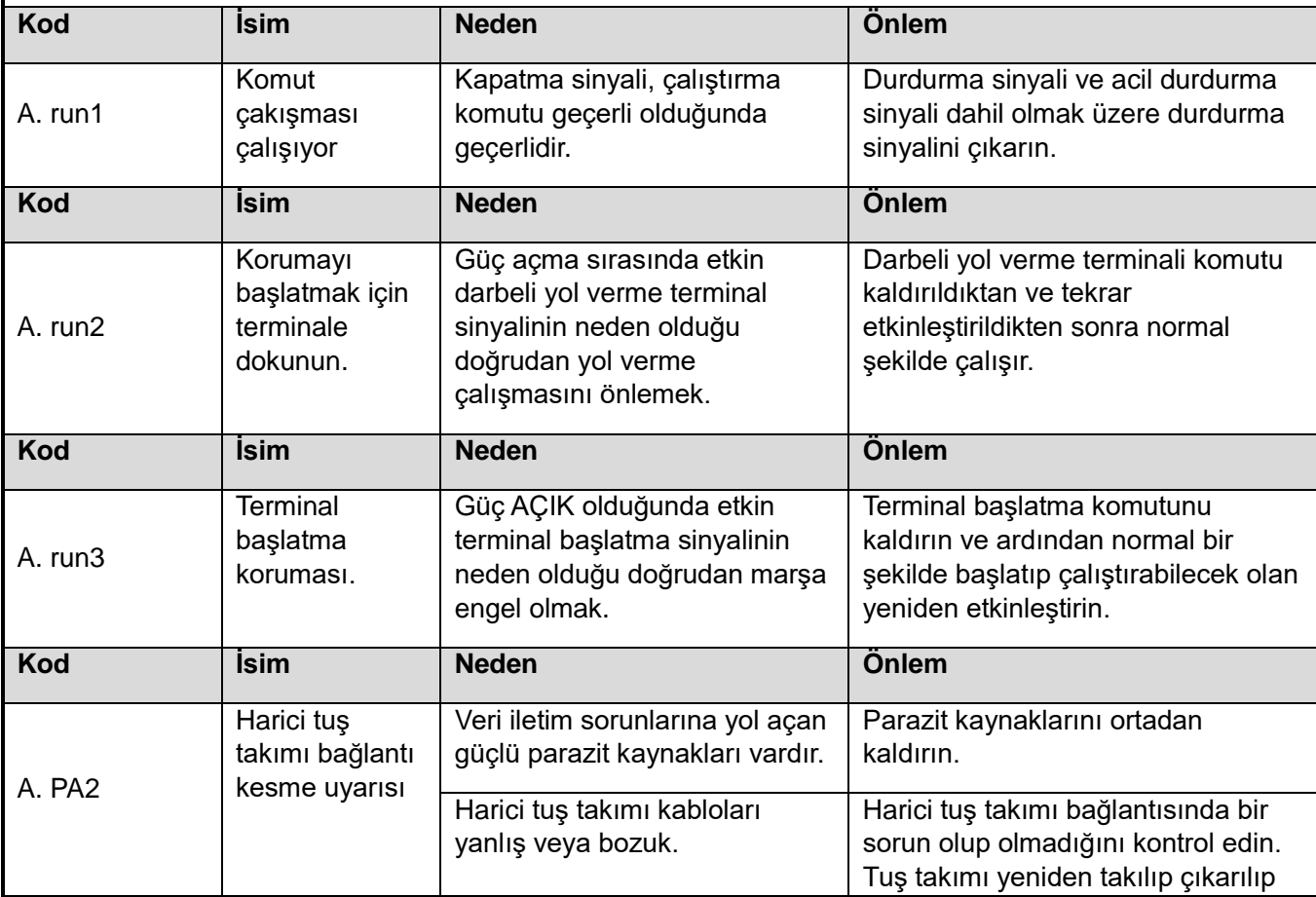

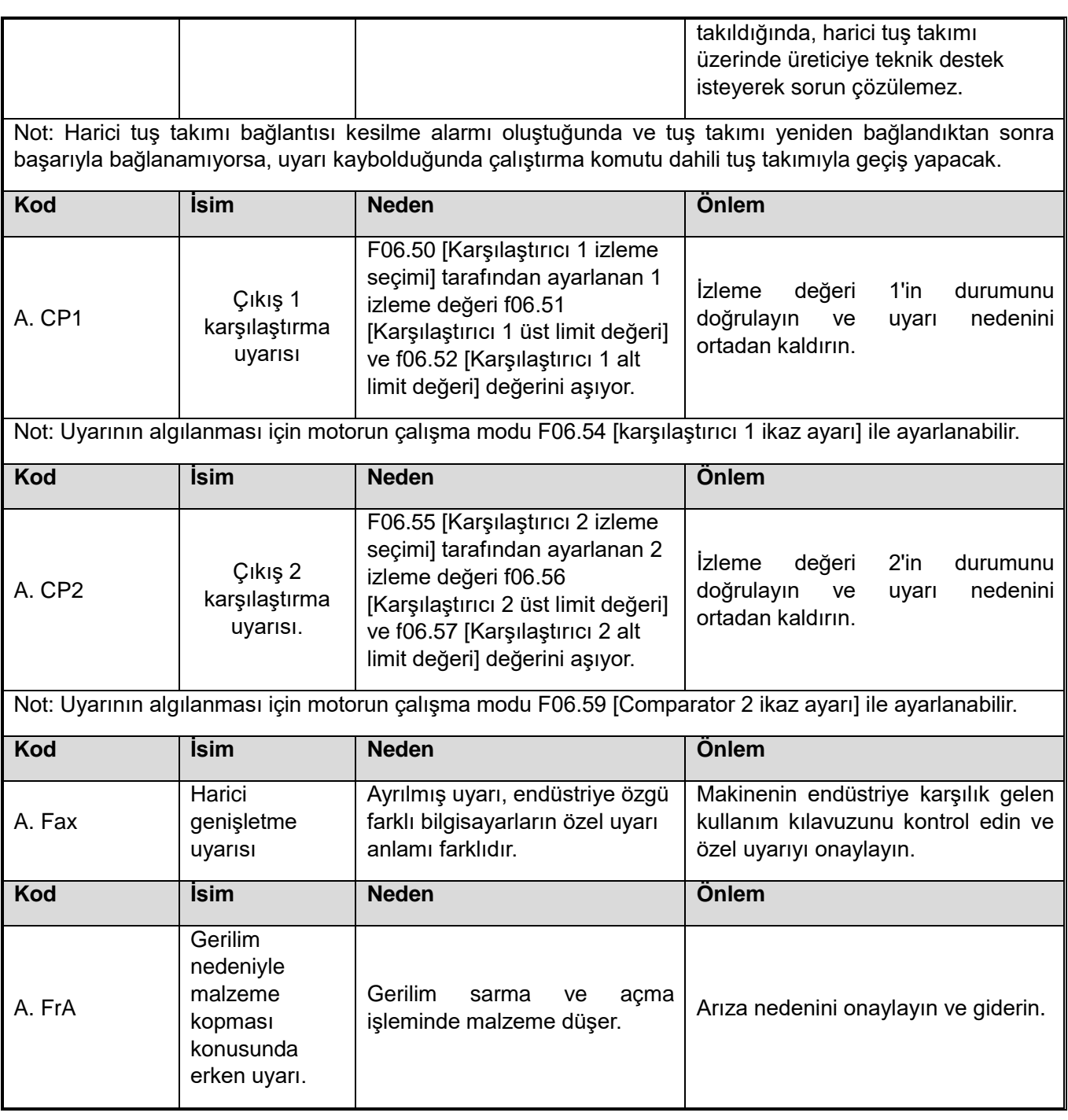

# **6.6 Arıza Sıfırlama Yöntemi**

Sürücü arıza nedeniyle çalışmayı durdurduğunda lütfen aşağıdaki adımlara göre nedeni bulun ve uygun önlemleri aldıktan sonra AC motor sürücüyü yeniden başlatın.

Arıza durumunda AC motor sürücü kapanır.

**Uyarı! Frekans konvertörünün ve parça değişimlerinin bakım ve onarımından önce gözlerinizi korumak için gözlük takın.**

**Uyarı! Sigorta attığında veya artık akım devre kesici devreye girdiğinde frekans konvertörünü yeniden başlatmayın veya çevre birim makinesini 5 dakika içinde çalıştırmayın. Lütfen kablo ve çevre birim makinelerinin nominal değerini onaylayın, hatanın nedenini öğrenin. Nedeni bulamıyorsanız lütfen teknik destek departmanına danışın. Aksi takdirde kişisel kazaya veya frekans konvertöründe hasara neden olur.**

1. Kontrol devresine güç sağlamak için harici bir 24V güç kaynağı kullanın.

2. Hata izleme parametresi C01-xx ile hata meydana geldiğinde hata kodunu ve sürücünün çalışma durumunu kontrol edin.

3. Sorunu gidermek için sorun giderme bölümüne bakın.

NOT: 1. C01-00 [son hata teşhis bilgileri] ile son hatanın ne olduğunu görebilirsiniz. Bu hata meydana geldiğinde sürücünün durumunu C01.01~C01.09 izleme parametreleri ile (gerilim, frekans ve akım) gözleyebilirsiniz.

2. C01-10 [Önceki hata teşhis bilgileri] ile önceki hatanın ne olduğunu görebilirsiniz. Bu hata meydana geldiğinde sürücünün durumunu C01.11~C01.19 izleme parametreleri ile (gerilim, frekans ve akım) gözleyebilirsiniz.

3. Güç açıldıktan sonra hata hala devam ederse, lütfen hatayı düzeltin ve ardından hatayı sıfırlayın.

### **Bir arıza meydana gelir ancak sürücü kapatılmaz.**

1.Tuş takımında görüntülenen arıza kodunu onaylayın.

2.Arıza nedenini ortadan kaldırmak için arıza teşhisinin bölümüne bakınız.

3.Hata sıfırlama işlemini gerçekleştirin.

### **Arıza sıfırlama**

Arıza meydana geldikten sonra invertörü normale döndürmek için sorun giderme işleminden sonra arızanın sıfırlanması gerekir. Dört arıza sıfırlama yöntemi vardır:

1.Bir arıza durumunda, tuş takımıdeki STOP/RESET tuşuna basın.

2.Çok fonksiyonlu giriş terminali işlevi, arıza sıfırlamayı seçer ve terminali etkin hale getirir.

3.İletişim yoluyla arıza sıfırlama komutu gönderin.

4.Sürüyü yeniden başlatın.

Aynı anda birden fazla arıza tetiklendiğinde sıfırlama işlemi:

1.Tuş takımı, sıfırlanacak ilk hatayı görüntüler.

2.Tuş takımı istemine göre, hatanın nedenini ortadan kaldırın. Sıfırlama işleminden sonra tuş takımı ikinci tetikleme arızasını sorar, hata nedenini sırayla kaldırır ve tüm arızalar giderilene kadar sıfırlar.

3.C01.xx arıza izleme parametresi tarafından istenen arıza tipine göre, arıza nedenleri giderilebilir ve birden fazla arıza tek seferde sıfırlanabilir.

## **6.7 Tuş Takımından Hızlı Sorun Giderme**

 **Tuş takımıda hata kodu veya hata kodu görüntülenmiyorsa ancak frekans dönüştürücünün veya motorun hareketi anormalse lütfen bu bölüme bakın ve uygun önlemleri alın.**

### **"-- - - -" tuş takımındaki parametreler değiştirilemez ve görüntülenemez."**

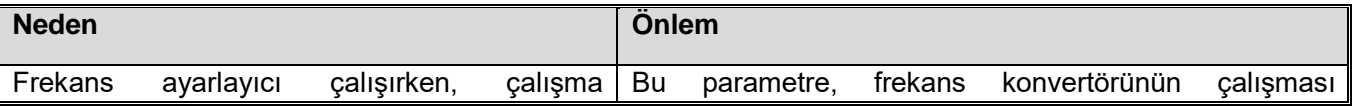

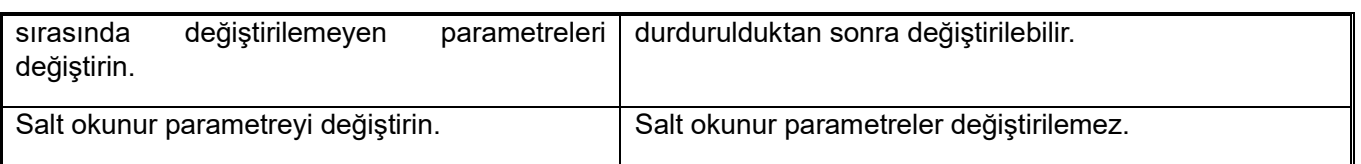

### **Çalıştırma talimatı verildikten sonra motor dönmüyor.**

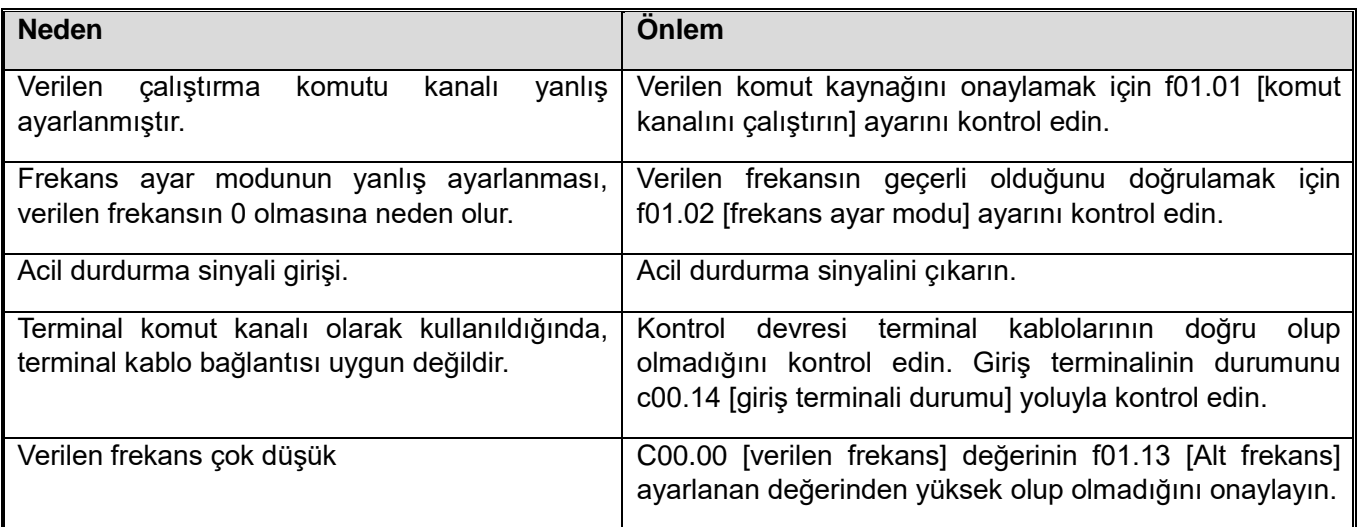

# **Motorun dönme yönü çalışma komutunun tersidir.**

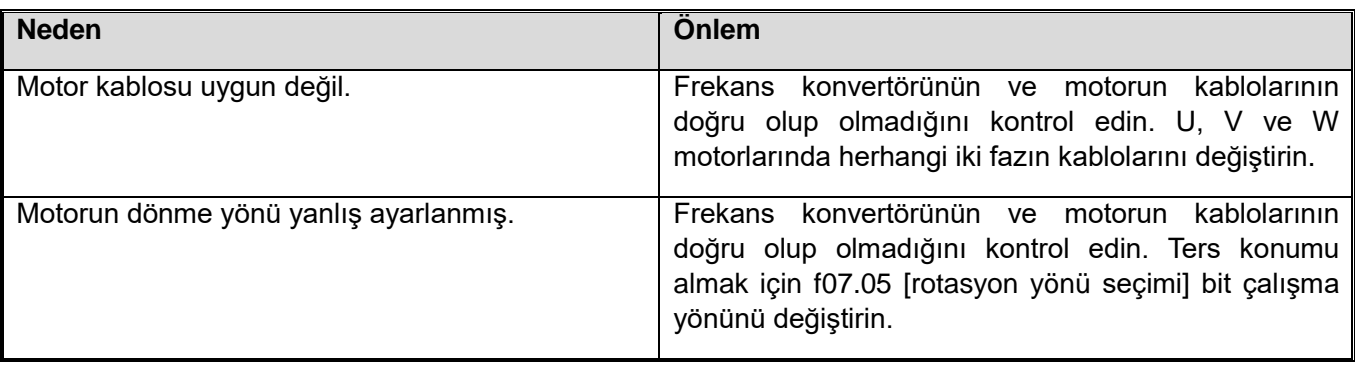

### **Motor yalnızca bir yönde döner**

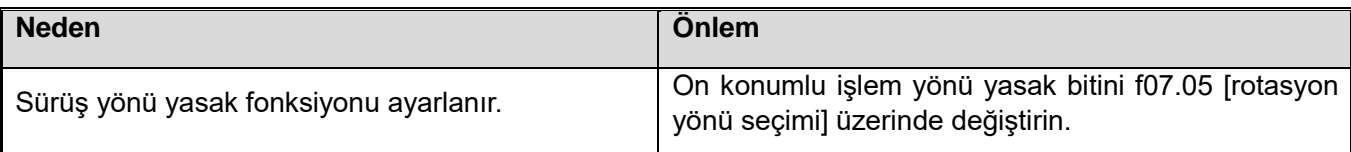

### **Motorun anormal ısınması**

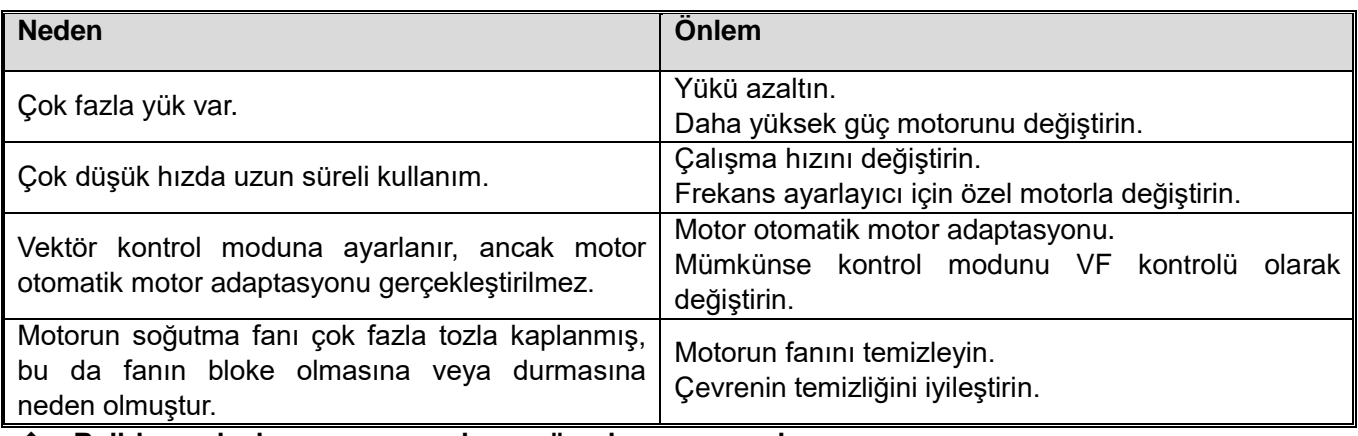

### **Belirlenen hızlanma ve yavaşlama süresi uyarınca çalışmıyor.**

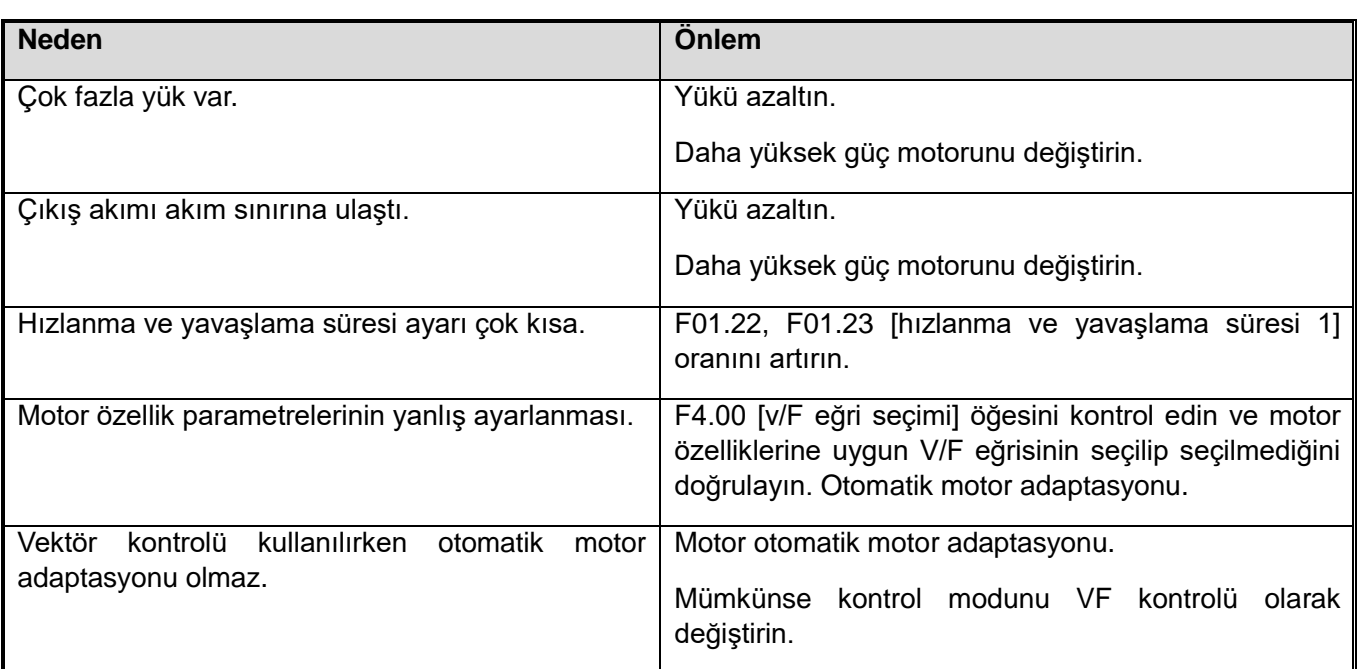

**Motor devri ve frekans komut değerinde önemli bir sapma var.**

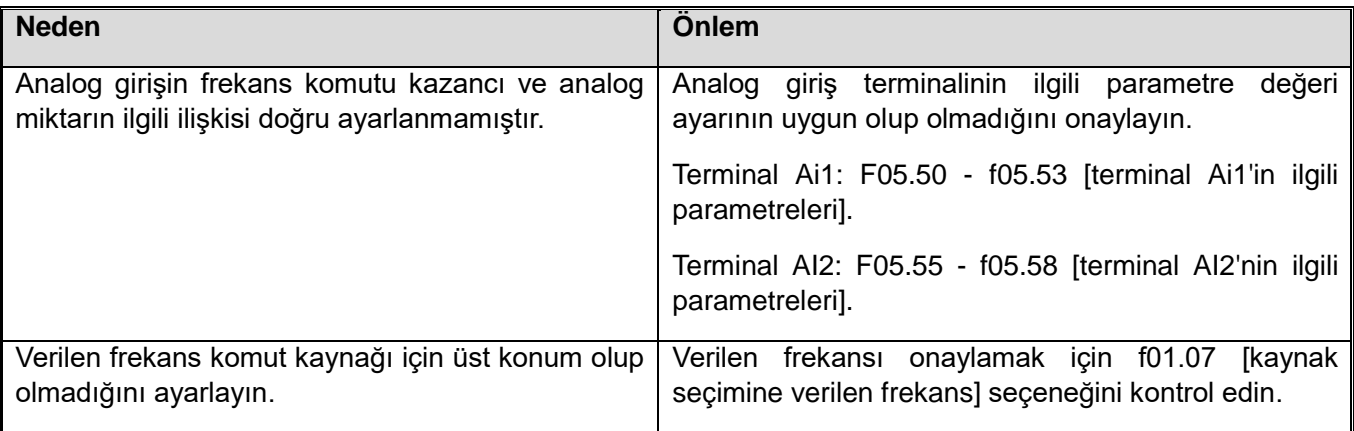

# **Mekanik titreşim veya dengesizlik, motor döndüğünde meydana gelir.**

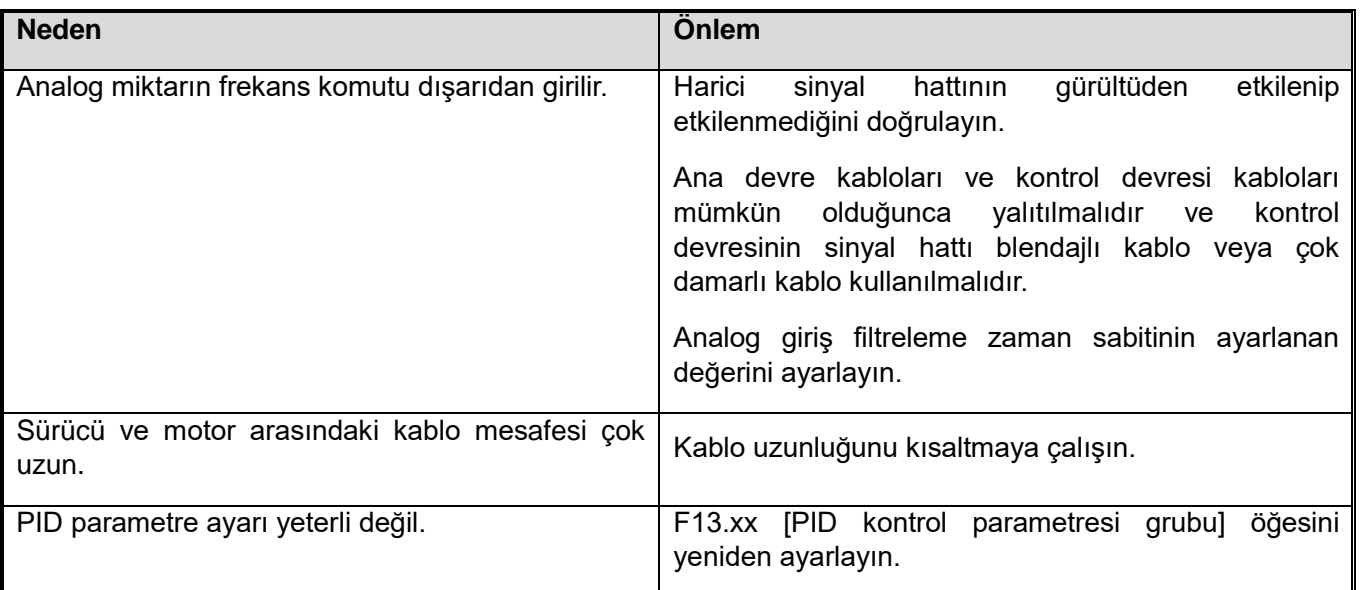

# **Çıkış frekansı, komut frekansının komut değerine ulaşamıyor.**

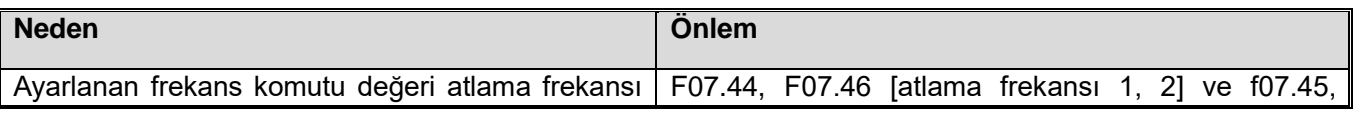

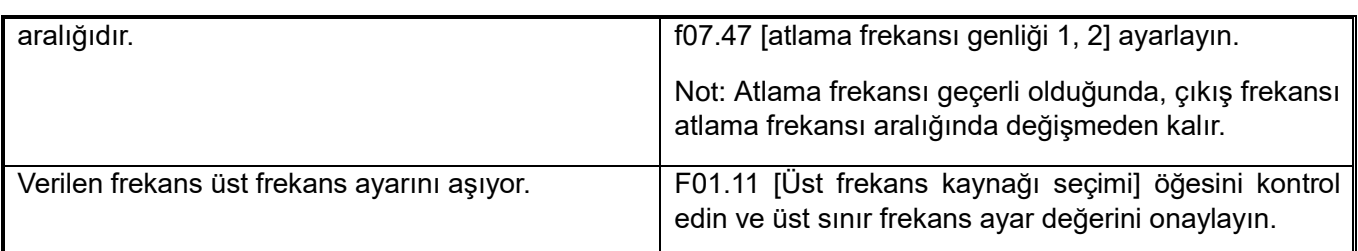

# **6.8 Otomatik Motor Adaptasyonu Hata Alt Kodları Açıklaması**

Otomatik motor adaptasyonu hata E.TExx'in ayrıntılı hata teşhis bilgisi aşağıdaki tabloda gösterilmektedir. Bura tabloda "xx" otomatik motor adaptasyonu hata alt kodudur.

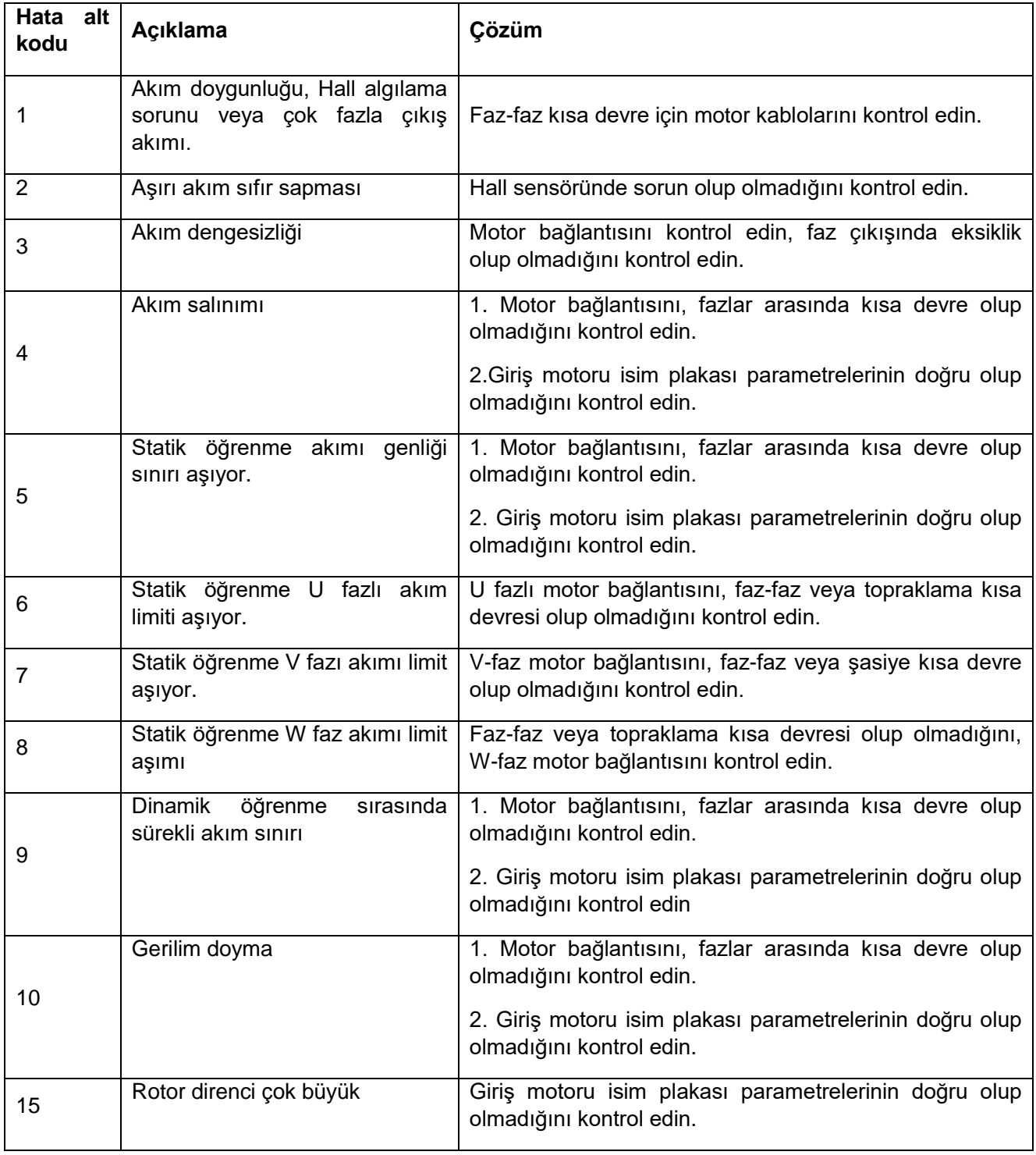

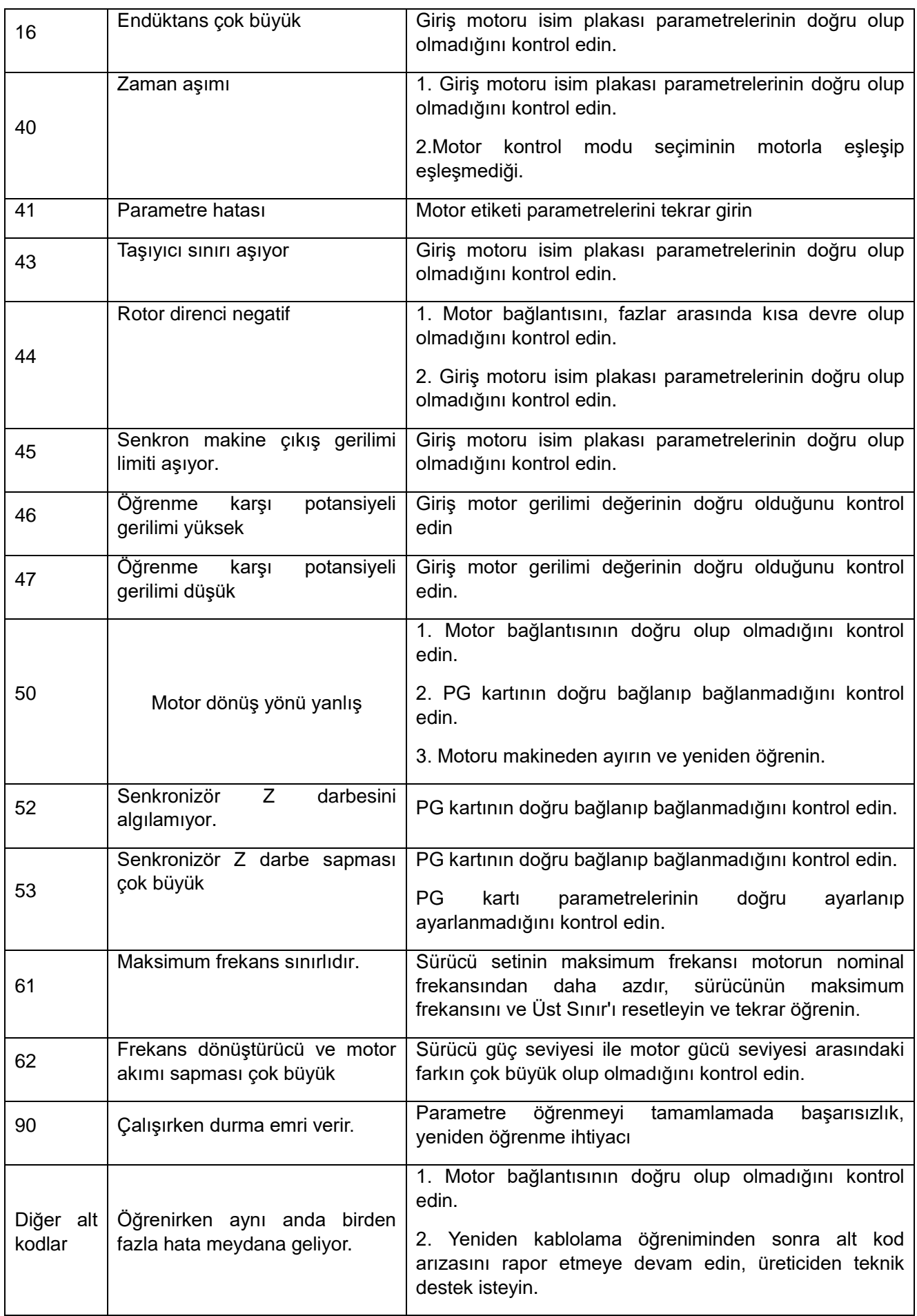

# **Bölüm 7 Revizyon ve Bakım**

Bu bölüm düzenli revizyon ve bakım yöntemini, soğutma fanının ve diğer parçaların değiştirme yöntemini ve frekans konvertörünün depolama esaslarını açıklamaktadır.

# **7.1 Güvenlik Önlemleri**

#### **Tehlike**

Elektrik çarpmasını önlemek için

Cihaza enerji veriliyorken kablolama, kontrol veya onarım işi yapmayınız. Bakım ve onarıma başlamadan önce tüm makinelerin enerjisini kestiğinizden emin olun. Güç kapatıldıktan sonra, sürücünün içindeki kapasitörde hala arta kalan gerilim vardır. Ana devre geriliminin güvenli bir seviyeye düştüğünden emin olup, 5 dakika daha beklenir, ardından gerekli bakım ve onarım işlemi yapılabilir. İhmal edilirse kişisel kazalara neden olabilir. Sürücü çalışırken kabloları değiştirmeyin, kabloları ve isteğe bağlı kartları çıkarmayın veya soğutma fanını değiştirmeyin. Sürücü, motoru çalıştırmak için kullanıldığında, sürücünün enerjisi kapatılsa bile, motor hala dönmeye devam ettiği sırada motor terminallerinde indüklenen gerilim oluşur. Motor hattının bağlantısı kesilene kadar bekleyin veya motorun artık dönmediğinden emin olun. Hatalı işlem yapılırsa, elektrik çarpma tehlikesi vardır.

#### **Uyarı**

#### Elektrik çarpmasını önlemek için

Sürücünün kapağı çıkarılmış halde çalıştırmayın, aksi takdirde elektrik çarpabilir. Sürücüyü, belirtilen takılıyken talimat kılavuzuna uygun olarak çalıştırdığınızdan emin olun. Motor tarafındaki toprak terminalini mutlaka topraklayın. Aksi takdirde insan ile motor kasası arasındaki temas nedeniyle elektrik çarpması olabilir. Elektrikle ilgili uzman olmayan kişiler kablo tesisatı, kurulum, inceleme, bakım, bileşen değiştirme veya onarım işleri yapmamalıdır. Aksi takdirde elektrik çarpması riski vardır. Bol giysiler giyiyor yada aksesuar takıyorsanız, sürücüyü çalıştırmayın. Bakım ve onarım yapmadan önce saat, yüzük gibi metal aksesuar takar ve bol giysiler giyerseniz, elektrik çarpma tehlikesi oluşur. Yangını önlemek için Terminal vidalarını bu kitapçıkta bulunan sıkma torkuna göre sabitleyin. Sıkma torku yetersizse, bağlantı parçasının aşırı ısınması nedeniyle yangına neden olabilir. Sıkma torku, belirtilen sıkma torkunu aşarsa, cihazın veya terminal bloğunun hasar görmesine veya yangına neden olabilir. Ana devre güç kaynağının gerilimini karıştırmayın. Enerji vermeden önce, lütfen sürücünün nominal geriliminin güç kaynağı gerilimiyle aynı olup olmadığını kontrol edin. Ana devre güç kaynağı gerilimi yanlış kullanılırsa, yangın tehlikesi vardır. Yanıcı maddelerin sürücü ile temas etmesine izin vermeyin veya sürücüye yanıcı maddeler ile yaklaşmayın. Sürücüyü metal gibi alev geciktirici bir nesne üzerine kurun. Aksi takdirde yangın riski vardır.

### **Önemli**

Sürücünün alüminyum soğutucusu, yüksek sıcaklık oluşturur ve dokunulmamalıdır. Sürücü ile çalıştırırken, Elektrostatik Deşarj Önleme (ESD) prosedüründe belirtilen adımları izleyin. Aksi takdirde, sürücünün iç devresi statik elektrik nedeniyle hasar görebilir. Sürücünün devresini değiştirmeyin. Aksi takdirde sürücü hasar görecektir. Bu nedenle onarım şirket tarafından karşılanmayacaktır. Şirket bundan sorumlu olmayacaktır. Sürücüyü ve diğer cihazları bağladıktan sonra, lütfen tüm kablo bağlantılarının doğru olduğundan emin olun. Kablo bağlantısı yanlışsa, sürücüye zarar verebilir. Lütfen motorun yüksüz olduğu durumda dönüş yönünden emin olun. Yanlış dönüş yönü kişisel yaralanmaya veya maddi hasara neden olabilir. Hasar görmüş bir cihazı çalıştırmayın. Cihaz açıkça hasar görmüşse veya parçaları eksikse, bir kazayı önlemek için bağlamayın veya çalıştırmayın.

# **7.2 Revizyon**

Elektronik ekipman çeşitli elektronik bileşenlerden oluşur. İlgili bileşenlerin kullanım ömrü aşılırsa özellikler değişir veya işlem zayıf olur. Bu tür arızaların meydana gelmesini önlemek için rutin bakım, düzenli bakım ve bileşen değişimi gibi önleyici bakım yapılmalıdır.

Kurulum sonrasında makinenin her 3-4 ayda bir kontrol edilmesi önerilir. Her makinenin bakım döngüsü çalışma koşullarına, çevresel koşullara ve servis koşullarına göre değişir.

Aşağıdaki durumlarda lütfen inceleme süresini kısaltın:

Yüksek sıcaklık ve yüksek rakım ortamı,

Ortamı sık sık başlatın ve durdurun,

AC güç kaynağı ve ortamında büyük dalgalanmalar vardır;

Aşırı titreşim veya darbe olan ortam;

Toz, metal tozu, tuz, sülfürik asit ve klor elementleri bulunan ortam;

Kötü koruma ortamı.

Lütfen bu Bölüm'deki bakım öğeleri listesine göre düzenli bakım yapın.

#### ◆ **Günlük Kontrol**

Frekans konvertöründe işlev bozulmasını ve ürün hasarını önlemek için lütfen aşağıdaki günlük öğeleri her gün kontrol edin ve onaylayın, etkili kayıtlar yapın ve takip edin.

**Not:** Güç açık olduğunda kabloları kontrol etmeyin veya onarmayın. Çalışmaya başlamadan önce tüm makinelerin güç kaynağını kesmeyi unutmayın. Güç kaynağı kesildikten sonra frekans konvertörünün içindeki kapasitörde hala gerilim kalıntısı vardır. Ana devre geriliminin güvenli bir seviyeye düşürüldüğünü doğrulamak gerekir ve kişisel kazaları önlemek için 5 dakika sonra ilgili işlem gerçekleştirilebilir.

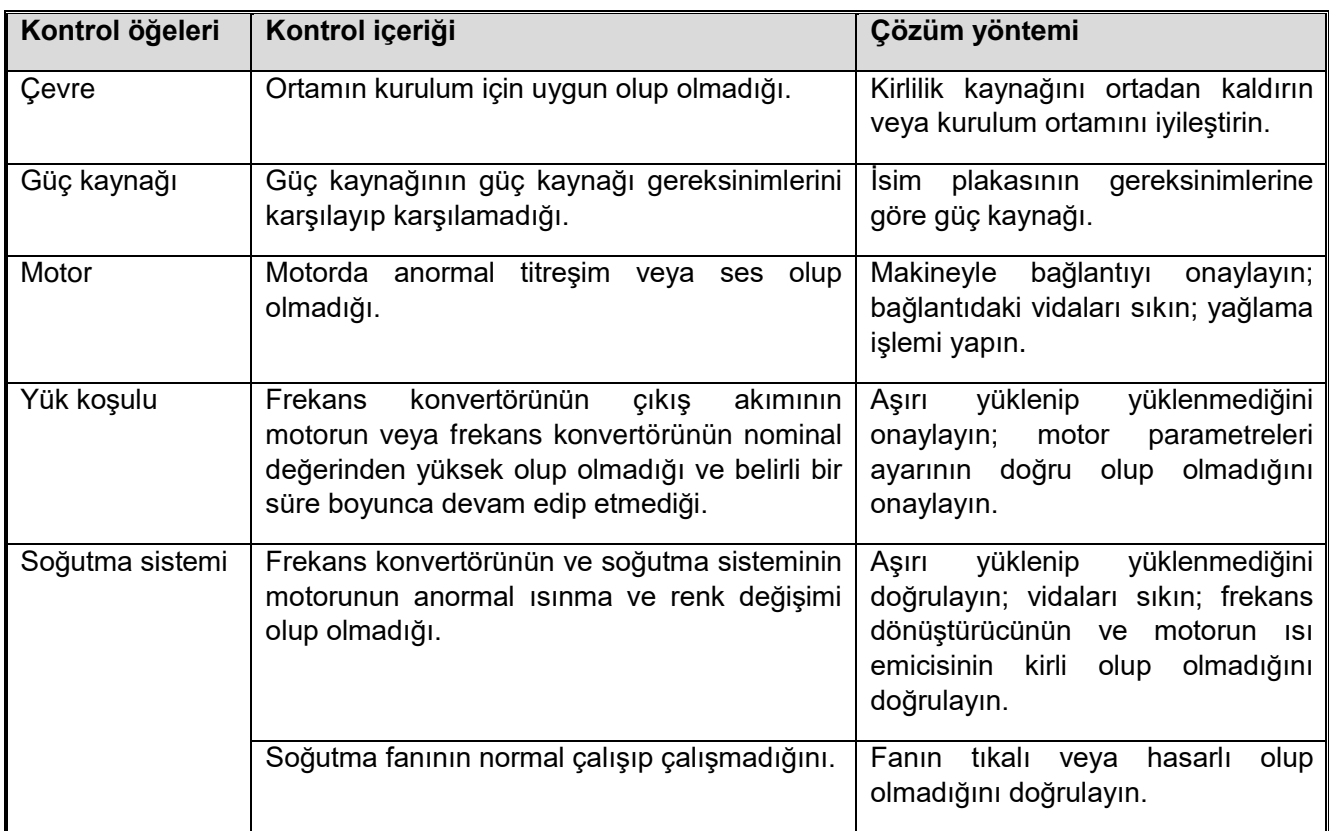

#### ◆ **Düzenli Kontrol**

Genel olarak, düzenli inceleme her 3-4 ayda bir gerçekleştirilmelidir, ancak inceleme süresi kullanım ve çalışma ortamına göre kısaltılmalıdır. İnceleme sırasında ilgili onay ve etkili kayıt yapılmalıdır.

**Not:** Güç açık olduğunda kabloları kontrol etmeyin veya onarmayın. Çalışmaya başlamadan önce tüm makinelerin güç kaynağını kesmeyi unutmayın. Güç kaynağı kesildikten sonra frekans konvertörünün içindeki kapasitörde hala gerilim kalıntısı vardır. Ana devre geriliminin güvenli bir seviyeye düşürüldüğünü doğrulamak gerekir ve kişisel kazaları önlemek için 5 dakika sonra ilgili işlem gerçekleştirilebilir.

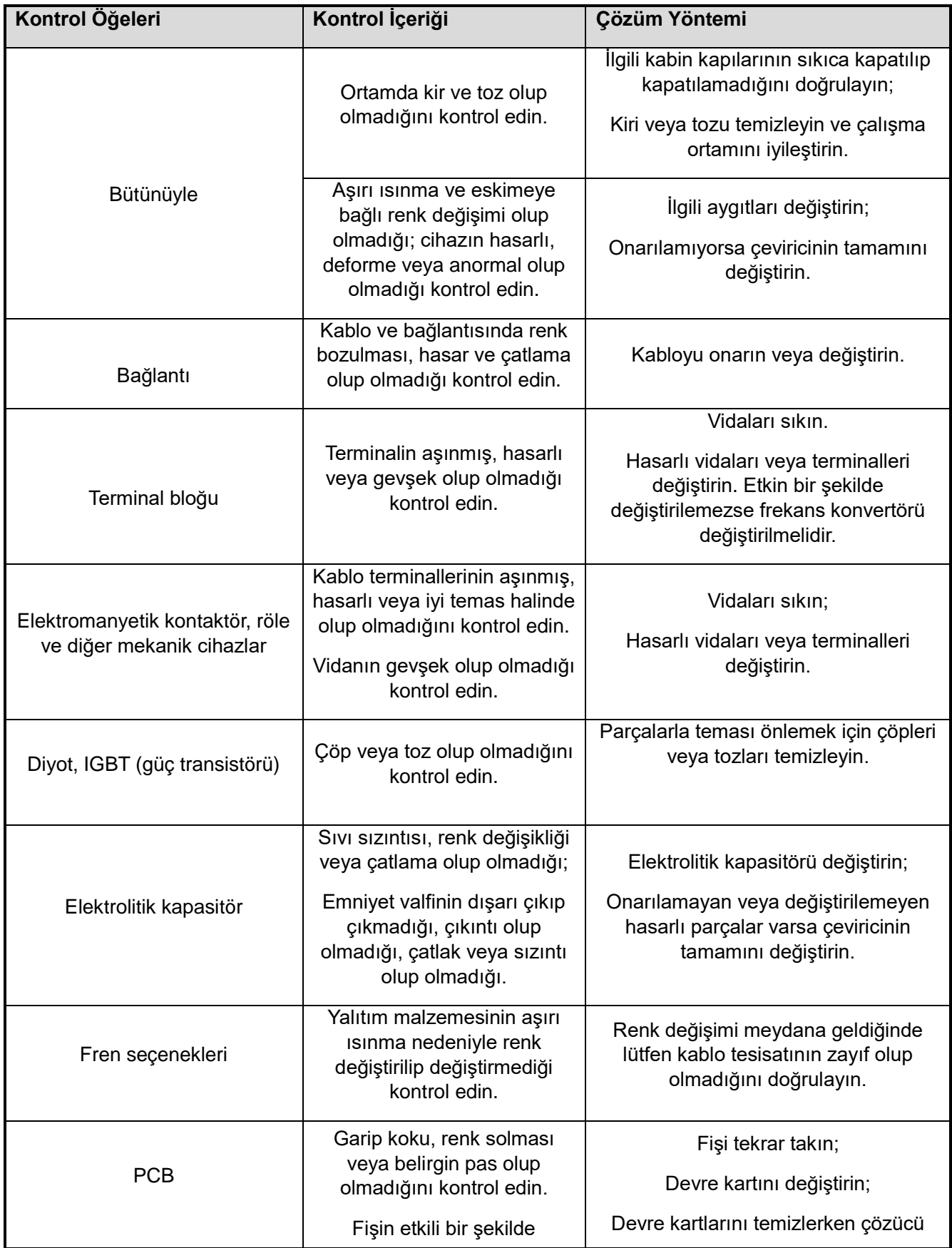

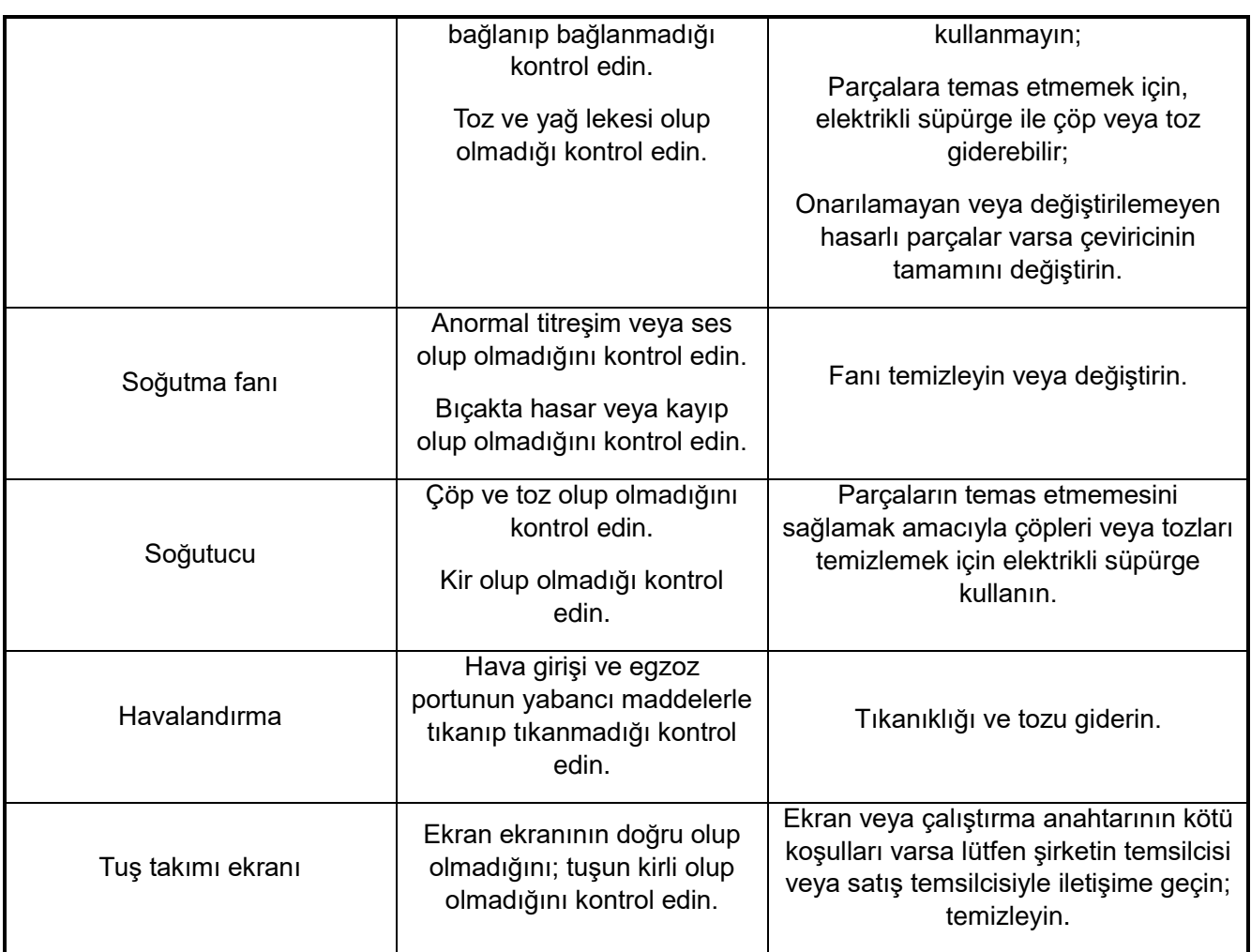

## **7.3 Bakım**

Tüm ekipman ve bileşenlerin kullanım ömrü vardır. Doğru bakım, kullanım ömrünün uzamasını sağlar ancak ekipman ve bileşenlerin hasarını çözemez. Lütfen kullanım ömrünün sonuna ulaşmış veya kullanım ömrünün sonuna yaklaşmak üzere olan cihazları gerektiği şekilde değiştirin.

Not: Güç açık olduğunda kabloları kontrol etmeyin veya onarmayın. Çalışmaya başlamadan önce tüm makinelerin güç kaynağını kesmeyi unutmayın. Güç kaynağı kesildikten sonra frekans konvertörünün içindeki kapasitörde hala gerilim kalıntısı vardır. Ana devre geriliminin güvenli bir seviyeye düşürüldüğünü doğrulamak gerekir ve kişisel kazaları önlemek için 5 dakika sonra ilgili işlem gerçekleştirilebilir.

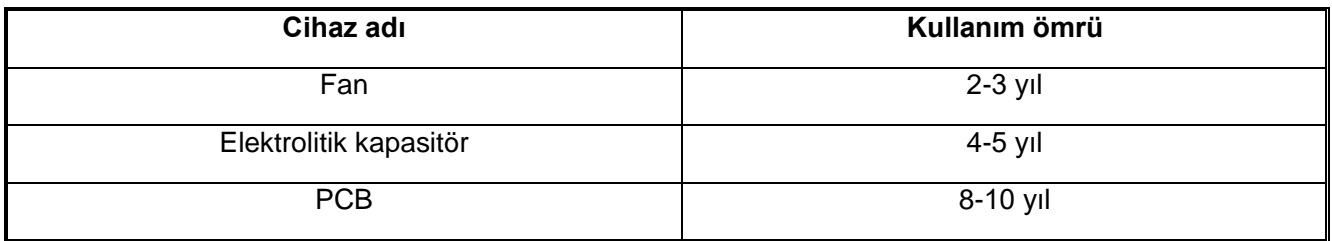

## **7.4 Soğutma Fanı Değiştirme**

Soğutma fanını değiştirirken lütfen orijinal fanı kullanın. Orijinal fanı satın almak istiyorsanız lütfen acenteniz veya şirketimizin Satış Departmanı ile iletişime geçin. Ürünün kullanım ömrünü en üst düzeye çıkarmak için tüm fanların aynı anda değiştirilmesi gerekir.

Diğer bileşenlerin değiştirilmesi, sıkı bakım teknolojisi ve ürün bilinirliği gerektirir. Değiştirme işleminden sonra, kullanıma alınmadan önce kesinlikle test edilmelidir. Kullanıcıların diğer dahili aygıtları kendileri değiştirmesi önerilmez. Gerçekten değiştirilmesi gerekiyorsa lütfen ürünü satın alan temsilci veya

şirketimizin Satış Departmanı ile iletişime geçin.

Not: Güç açık olduğunda kabloları kontrol etmeyin veya onarmayın. Çalışmaya başlamadan önce tüm makinelerin güç kaynağını kesmeyi unutmayın. Güç kaynağı kesildikten sonra frekans konvertörünün içindeki kapasitörde hala gerilim kalıntısı vardır. Ana devre geriliminin güvenli bir seviyeye düşürüldüğünü doğrulamak gerekir ve kişisel kazaları önlemek için 5 dakika sonra ilgili işlem gerçekleştirilebilir.

### **7.5 Frekans Çeviriciyi Değiştirme**

**Not:** Güç açık olduğunda kabloları kontrol etmeyin veya onarmayın. Çalışmaya başlamadan önce tüm makinelerin güç kaynağını kesmeyi unutmayın. Güç kaynağı kesildikten sonra frekans konvertörünün içindeki kapasitörde hala gerilim kalıntısı vardır. Ana devre geriliminin güvenli bir seviyeye düşürüldüğünü doğrulamak gerekir ve kişisel kazaları önlemek için 5 dakika sonra ilgili işlem gerçekleştirilebilir. Elektrikli olmayan inşaat profesyonellerinin kablo bağlantısı, kurulum, bakım, inceleme, bileşen değişimi veya onarımı yapmasına izin verilmez. Aksi takdirde, elektrik çarpması riski vardır.

**İpucu:** Frekans dönüştürücüyü çalıştırırken veya baskılı devre kartını sökerken lütfen ESD'de belirtilen adımları izleyin. İşlem hatalıysa, konvertörün içindeki devre statik elektrik nedeniyle hasar görebilir.

#### ◆**Ana devre terminal bloğu bağlantısında dikkat edilmesi gereken önemli konular**

1) Lütfen bakır tel kullanın. Alüminyum tel gibi bakır tel dışındaki kablolar kullanılmamalıdır.

2) Lütfen yabancı maddelerin terminal bloğuna girmemesine dikkat edin.

3) Lütfen kablo ucunun kaplamasını bu kitaptaki çıplak tel uzunluğuna göre soyun.

4) Bükülü veya ekstrüze teller kullanmayın. Kullanmadan önce bağlantı nedeniyle eğilmiş ve deforme olmuş hattın ucunu kesin.

5) Bükülü maçalar kullanırken kaynak yapmayın.

6)Örgülü teli kullanırken, lütfen tel çırpıyırcılarının eklemde görünmemesi için kullanın. Ancak bükümlü çekirdek tellerini aşırı bükmeyin.

7)Kablo terminal bloğuna yerleştirilmelidir. Kablo ucu kaplama belirtilen uzunluğa göre soyulduktan sonra kaplama parçası reçine koruma deliğine girebilir.

8)Her bir terminalin sıkma torku farklıdır. Lütfen vidaları belirtilen sıkma torkuna göre sıkın.

9)Lütfen tork anahtarını ve vidayla eşleşen diğer aletleri kullanın. Vida terminallerinin bağlantısı, düz veya altıgen aletlerin kullanılmasını gerektirir. Lütfen bu kitapta açıklanan önerilen koşul seçim aracına bakın.

10) Elektrikli tornavida kullanırken lütfen sabitleme için 300 r/dak ~ 400 R/dak düşük hız kullanmaya dikkat edin.

11) Kablolama aletleri şirketimizden de satın alınabilir. Ayrıntılı bilgi için lütfen yetkili acenteniz veya satış elemanımızla iletişime geçin.

12) Eski ürünü bu ürünle değiştirirken, kullanılan bazı tellerin boyutu izin verilen aralığı aşabilir. Kablonun boyutu için lütfen temsilcimize veya satış direktörümüze danışın.

13) Terminal vidalarını sıkarken 5°'den fazla eğmeyin.

14) Düz vidayı sıkarken tornavidayı vidanın yarıklı yuvasına dikey olarak yerleştirdiğinizden ve kesici kafasının yuvadan çıkmadığından emin olun.

15)Kablolamadan sonra, düşüp düşmeyeceğini doğrulamak için kabloyu yavaşça çekin.

16) Lütfen kablo kapağının aralık bloğunu yalnızca bağlanacak terminalden kesin.

17)Terminal bloğunun vidaları, belirtilen sıkma torkuna göre düzenli olarak yeniden sıkılmalıdır. 18)Bağlantı harici kuvvete maruz kalacaksa, bağlantının gücünü artırmak için sabit kelepçeyi kullanın.

#### **7.6 Depolama Temelleri**

VEICHI AC310 Kullanım Kılavuzu 107 Frekans dönüştürücü ve diğer elektronik ürünler, elektrolitik kapasitörlere ve küçük elektronik parçalara yatkın kimyasal reaksiyonların kullanımı. Uzun süreli depolama sırasında kullanım ömrünü ve güvenilirliği sağlamak için lütfen aşağıdaki önlemleri alın:

#### **Depolama Alanı**

Ortam sıcaklığı ve nem: Lütfen sıcaklığın %95 RH altında -30°C ~ + 60°C olduğu, yoğunlaşmayacağı ve donmayacağı ve doğrudan güneş ışığına maruz kalmayacağı bir yerde saklayın.

Nakliye sırasında titreşim veya darbeden kaçınmak için lütfen invertörü paketleyin ve uygun şekilde tutun.

Toz ve yağ buharı: Lütfen çimento fabrikasında, tekstil fabrikasında vb. daha fazla toz ve yağ buharı bulunan bir ortamda tutmayın

Aşındırıcı gaz: Kimyasal tesiste, rafineride veya kanalizasyon arıtma tesisinde ve aşındırıcı gaz üretebilecek diğer yerlerde saklamayın.

Tuz erozyonu: Lütfen kıyıya ve tuz erozyonu olan diğer yerlere yakın tutmayın, özellikle tuz erozyonu olan belirli bölgelerde.

Ayrıca diğer zorlu ortamlarda tutmayın, yukarıdaki etkenlerin etkisi olmadan depoda, ofiste vb. tutmalısınız.

#### **Düzenli enerji verilmesi**

Kapasitörün eskimesini önlemek için lütfen yılda en az 30 dakika enerji verin.

İki yıldan daha uzun bir süre enerji verilmezse, gerilimi 2 ila 3 dakika içinde yavaşça 0V'den başlayıp sürücünün nominal gerilimine yükseltmek için ayarlanabilir güç kaynağını kullanın ve ardından ana devre elektrolitik kapasitörünü etkinleştirin (1 saatten fazla yüksüz enerji verin). Sonraki çalıştırma sırasında lütfen normal kablolamayı yapın ve sürücü sırasında herhangi bir anormallik, aşırı akım, motor titreşimi, hız değişikliği vb. olmadığından emin olun.
# **Bölüm 8 Hurdaya Ayırma**

# **8.1 Güvenlik Önlemleri**

**Tehlike**

Elektrik çarpmasını önlemek için

Güç açık olduğunda kablo bağlantısı yapmayın, kontrol etmeyin veya tamir etmeyin. Çalışmaya başlamadan önce tüm makinelerin güç kaynağını kesmeyi unutmayın. Ana devre kesildikten sonra, ana devredeki rezidüel gerilim 5 dakika sonra güvenlik seviyesine düşürülür. Dikkatsiz kullanım, kişisel kazalara yol açabilir.

Frekans konvertörünün çalışması sırasında kabloları değiştirmeyiniz, kabloları ve kartı çıkarınız veya soğutma fanını değiştiriniz. Sürücü, motoru tahrik etmek için kullanıldığında, invertörün güç kaynağı kesilse bile, motor dönüşü sırasında motor terminalinde indüklenen gerilim üretilir. Yukarıdaki işlem, motor hattının bağlantısı kesildikten veya motorun artık dönmediği onaylandıktan sonra yapılabilir. Hatalı çalışma nedeniyle elektrik çarpması riski vardır.

#### **Uyarı**

**Elektrik çarpmasını önlemek için**

Frekans ayarlayıcı kapağı çıkarılmış halde çalıştırmayın, aksi takdirde elektrik çarpması riski vardır.

Belirli bir kapak veya kapak takıldığında frekans konvertörünü çalıştırmak için her zaman kullanım talimatlarına uyun.

Motor tarafındaki topraklama terminalinin topraklandığından emin olun, aksi takdirde kişi ile motor muhafazası arasındaki temas nedeniyle elektrik çarpması meydana gelir.

Elektrik bağlantısı olmayan inşaat uzmanları tarafından kablolama, kurulum, inceleme, bakım, parça değiştirme veya onarım işlemleri gerçekleştirmeyin; aksi takdirde elektrik çarpması riski vardır.

Bol kıyafetler veya takılar takıyorsanız, frekans ayarlayıcıda herhangi bir işlem yapmayın. Çalışmadan önce saatler, yüzükler ve bol giysiler gibi metal parçaları çıkarırsanız elektrik çarpması riski söz konusu olabilir.

### **Yangını önlemek için**

Lütfen terminal vidasını bu kitaptaki sıkma momensine göre sıkın. Sıkma momenti yeterli değilse, bağlantı parçaları aşırı ısındığından yangın çıkabilir.

Sıkma momenti belirtilen sıkma momenti değerini aşarsa, yanlış aygıt eylemine, terminal sırasına zarar verebilir veya yangına neden olabilir.

Ana devre güç kaynağının gerilimini karıştırmayın. Gücü açmadan önce, frekans konvertörünün nominal geriliminin güç kaynağı gerilimiyle aynı olduğundan emin olun. Ana devrenin güç kaynağı gerilimi yanlış kullanılırsa yangın riski vardır.

Frekans dönüştürücüye yanıcı maddeler koymayın veya frekans dönüştürücüye yanıcı maddeler takmayın. Frekans dönüştürücüyü metal gibi alev geciktirici bir nesneye takın. Aksi takdirde yangın riski vardır.

#### **Dikkat**

AC motor sürücünün ısı emicisi yüksek sıcaklık üretir, dokunmayın.

AC motor sürücü çalıştırırken ESD tarafından belirtilen adımları uygulayın; aksi takdirde frekans konvertörünün dahili devresi statik elektrik nedeniyle hasar görebilir.

AC motor sürücünün devresini değiştirmeyin, aksi takdirde frekans dönüştürücü hasar görür, bu nedenle onarım garanti kapsamında değildir ve bundan biz sorumlu olmayacağız.

AC motor sürücü ve diğer makineler bağlandığında, tüm bağlantıların doğru olduğundan emin olun. Bağlantı hatalıysa frekans konvertörü hasar görebilir.

Lütfen motor yüklü değilken dönüşü onaylayın. Yanlış dönüş yönü yaralanmaya veya maddi hasara neden olabilir.

Hasar görmüş bir makineyi çalıştırmayın. Makine açıkça hasar görmüşse veya parçalar kaybolmuşsa kazaları önlemek için bağlamayın veya çalıştırmayın.

## **8.2 Hurdaya Ayırma ile İlgili Notlar**

Ürünlerin ve komponentlerin hurdaya çıkarılması aşağıdaki gibi olmalıdır. Lütfen ülkenizdeki ilgili yerel yasalara, kurallara uyun.

- 1) Sürücü gövdesi
- 2) Paketleme malzemeleri
- 3) Genişleme kartları

Dikkat: Yaralanmaları önlemek için, önce deşarj edildikten sonra hurdaya ayırılmalı.

# **Bölüm 9 Harici Cihazlar ve Opsiyonlar**

# **9.1 Güvenlik Önlemleri**

Kullanıcı yardımcı ekipmanları kullanırken ve seçerken aşağıdaki güvenlik kurallarına ve gereksinimlerine uymalıdır.

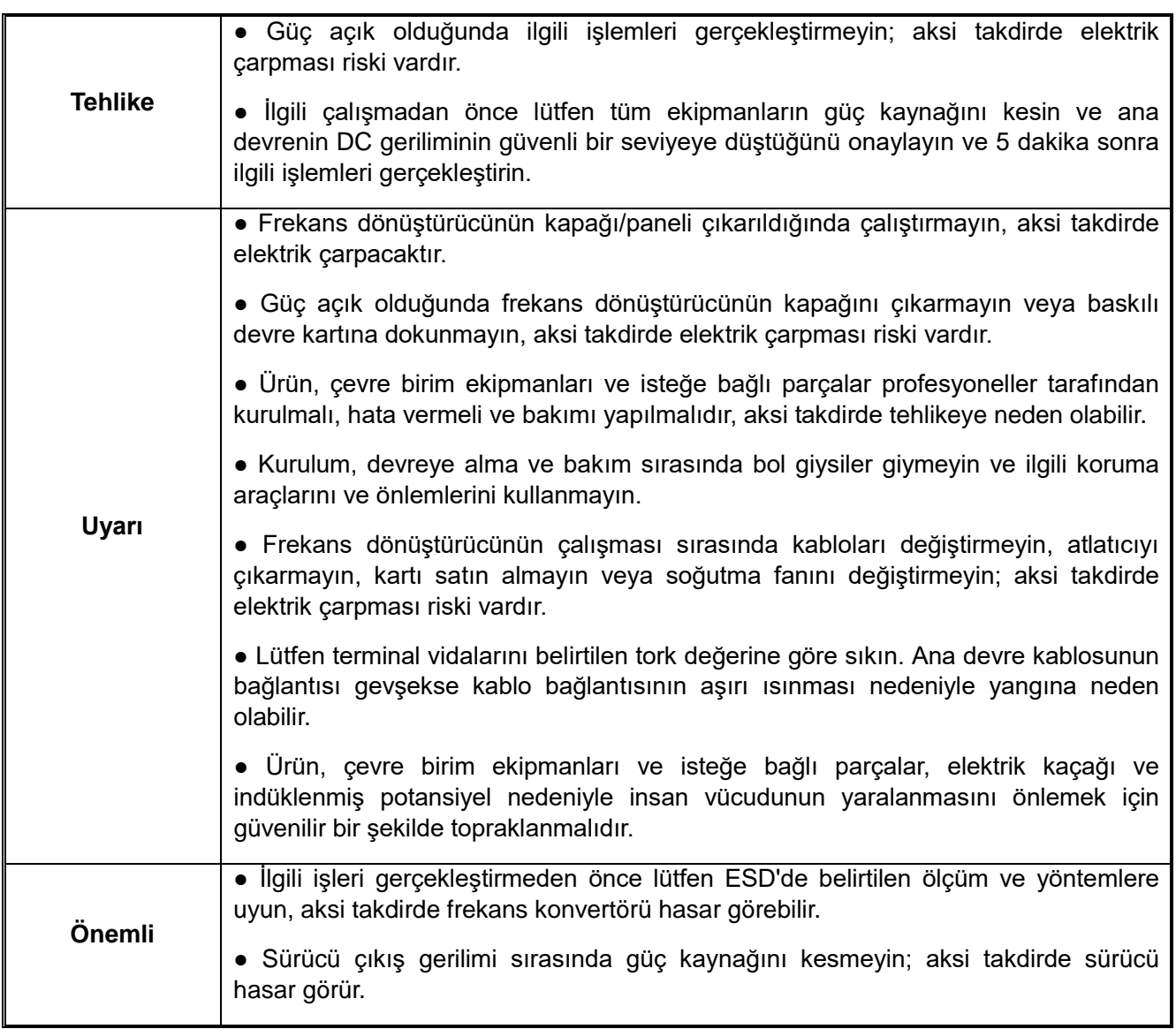

## **9.2 Yardımcı Ekipmanlar**

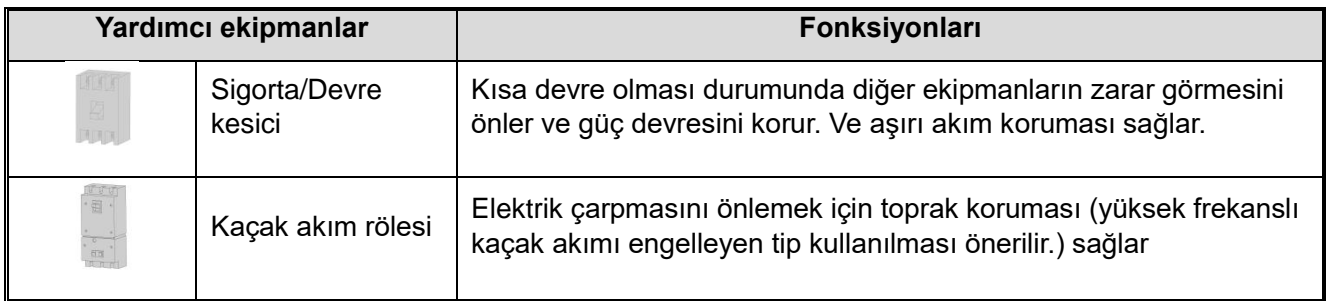

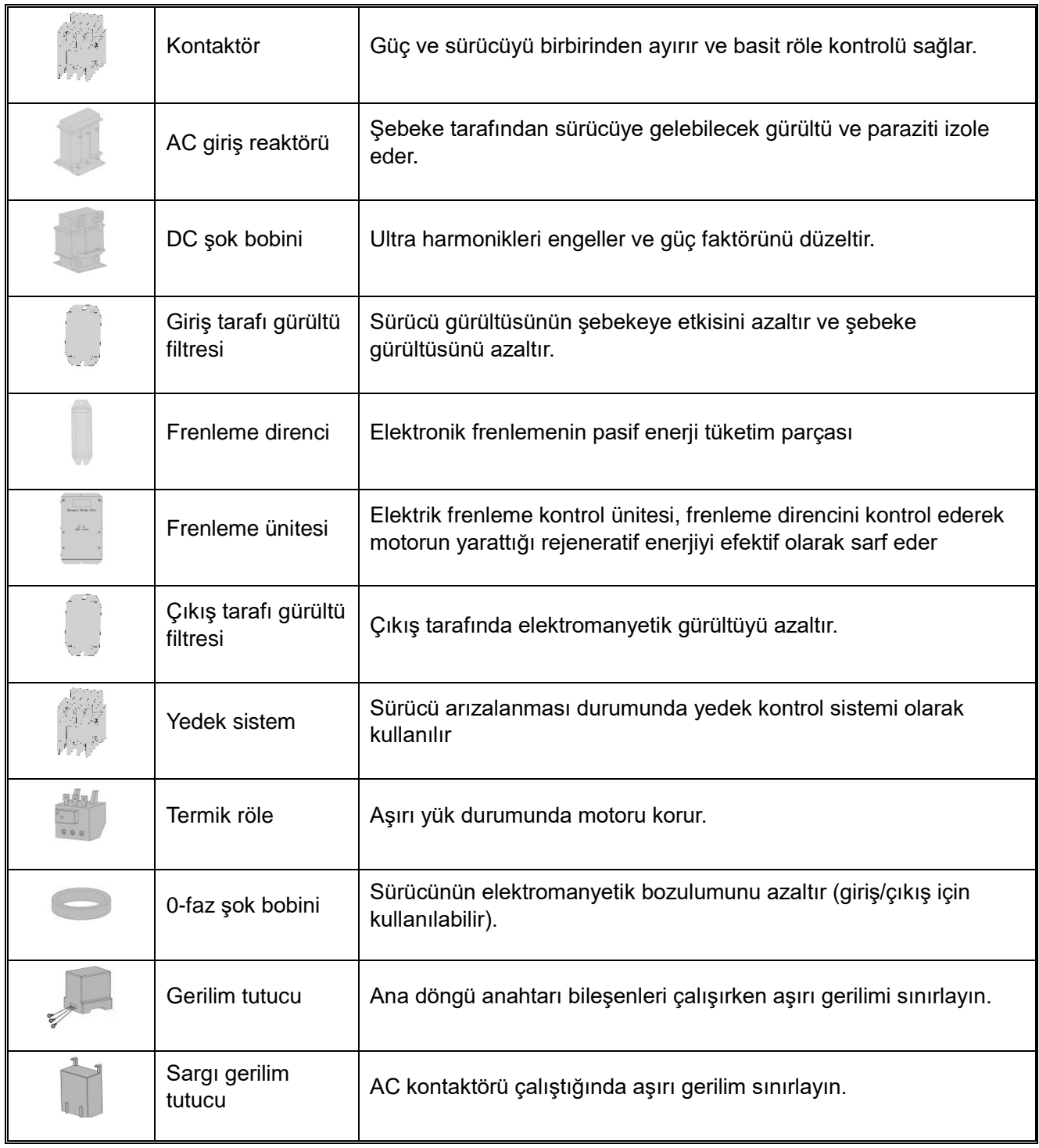

## **9.3 Çevre Birimlerinin Kullanımı**

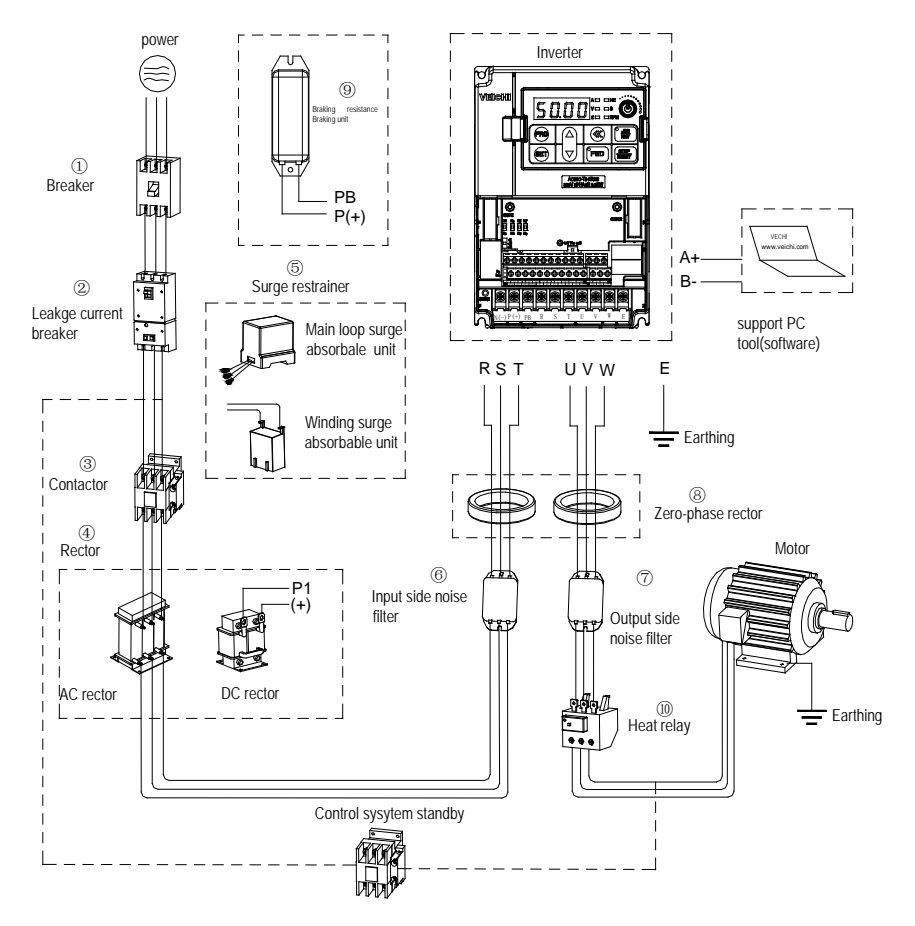

**Figure 9-1: çevre birimi bağlantıları blok şeması**

#### **Not: Kablo bağlantısı için devre kesici**

Kabloların güvenliğini sağlamak için kısa devre kazası durumunda güç kaynağı sistemini koruyun, arızanın genişlemesinin diğer ekipmanların normal çalışmasını etkilemesini engelleyin ve aşırı yük korumasının rolünü üstlenin. Lütfen güç kaynağı ile ana devre güç girişi terminalleri R, S ve T arasında devre kesiciyi kullandığınızdan emin olun

**Dikkat:** Devre kesiciyi seçerken kapasitesi, frekans konvertörünün nominal çıkış akımının yaklaşık 1.5 ~ 2 katına eşit olmalıdır. Öğesini seçerken, devreye girip çıkmayacağından emin olmak için lütfen devre kesicinin zaman özelliklerini frekans konvertörü korumasıyla (nominal çıkış akımının %150'i ve 1 dakika) karsılaştırın.

**Uyarı:** Ana devre terminalini kablolamadan önce lütfen devre kesiciyi ve elektromanyetik kontaktörü kesin, aksi takdirde elektrik çarpması riski olacaktır.

#### **Sızıntı devre kesici**

Frekans konvertörünün çıkışı tepe gerilim yüksek hızlı anahtarlamalı kare dalga olduğundan, yüksek frekanslı kaçak akım üretir. Elektrik çarpması kazalarını önlemek ve sızıntı yangınına neden olmak için topraklama koruması uygulamak üzere lütfen sızıntı devre kesiciyi takın. Genellikle, bir frekans dönüştürücü yaklaşık 100 mA'lık bir kaçak akım üretir (güç kablosunun uzunluğu 1 m olduğunda) ve kaçak akım, güç kablosunun her 1 m'lik uzantısı için yaklaşık 5 mA artar. Bu nedenle, frekans konvertörünün kaçak akım devre kesicisi seçilmelidir. Yüksek frekanslı kaçak akım, özel devre kesici tarafından giderebilir ve yalnızca zararlı frekans bandı kaçak akımı tespit edilebilir. Kaçak akımı etkileyen faktörler şunlardır: Frekans dönüştürücünün kapasitesi, taşıyıcı frekansı, motor kablosu tipi ve kablo uzunluğu.

#### **EMI/RFI filtresi**

İnsan vücudunu ve frekans konvertörünü korumak için lütfen AC/DC güç kaynağını kullanabilen ve yüksek frekanslı kaçak akımla başa çıkabilen kaçak devre kesiciyi seçin. Her frekans konvertöründe 200 mA'dan yüksek hassasiyet akımına sahip bir sızıntı devre kesici bulunacaktır. Frekans konvertörünün farklı çıkış dalga biçimlerine göre, yüksek frekanslı kaçak akım artabilir ve bu da kaçak devre kesicinin arızalanmasına neden olabilir.

Şu anda lütfen aşağıdaki önlemleri alın:

1.Sızıntı devre kesicinin indüklenmiş akımını artırın.

2.Frekans dönüştürücünün taşıyıcı frekansını azaltın.

#### **Elektromanyetik kontaktör**

Elektromanyetik kontaktör, güç kaynağını ve sürücü bağlantısını etkili bir şekilde ayırmak ve çevresel ekipman ayarlamaktır. Sürücü koruma işlevi başlatıldığında veya acil durdurma işlemi gerçekleştirildiğinde, ana devre güç kaynağı çevre birimi denetleyicisi aracılığıyla bağlantısı kesilebilir. Elektromanyetik anahtarı ve elektromanyetik kontaktörü frekans konvertörünün çıkış devresine bağlamayın, aksi takdirde frekans konvertörü hasar görebilir. Frekans konvertörünün otomatik olarak tekrar çalışmasını önlemek gerekirse lütfen kontrol elektromanyetik kontaktörünü AC motor sürücünün giriş tarafına takın.

#### **AC reaktörü ve DC reaktörü**

Akım ve yüksek harmonik akım değişimlerini önlemek için AC giriş reaktörü ve DC reaktörü gereklidir. Daha yüksek harmonik akım bastırılırken AC motor sürücünün giriş tarafındaki güç faktörü iyileştirilebilir. Aşağıdaki koşullar altında, AC giriş reaktörü veya DC reaktörü kullanılmalıdır (AC giriş reaktörü ve DC reaktörünün aynı anda kullanılmasının etkisi daha önemlidir).

1.Yüksek düzende harmonik akımı bastırmak veya güç kaynağı tarafının güç faktörünü iyileştirmek gerekir;

2.Lider faz kapasitörü anahtarlandığında;

3.Frekans dönüştürücü büyük kapasiteli güç trafosuna bağlandığında (600KVA üzeri);

4.Aynı güç kaynağı sistemi DC motor sürücüsü gibi SCR dönüştürücüsüyle bağlandığında.

Kullanıcının başka zamanlarda harmonik bastırma için daha yüksek gereksinimleri varsa lütfen harici DC reaktörü bağlayın. Harici DC reaktörü bağlamadan önce, frekans konvertörünün P1 ve (+) terminalleri arasındaki kısa konektörü çıkardığınızdan emin olun.

#### **Aşırı gerilim bastırıcılar**

Aşırı gerilim bastırıcı, kullanım konumuna göre bobin aşırı gerilim bastırıcı ve ana devre aşırı gerilim bastırıcı olarak ayrılabilir. Lütfen uygulama durumuna göre uygun gerilim regülatörlerini seçin. Aşırı gerilim koruyucularının takılmasının amacı, endüktif yükün anahtarlama bileşenleri (elektromanyetik kontaktör, elektromanyetik röle, solenoid valf, solenoid bobin, elektromanyetik fren, vb.) frekans dönüştürücünün etrafına bağlanır. Frekans konvertörünün çıkış tarafına aşırı gerilim bastırıcı bağlamayın, aksi takdirde frekans konvertörü hasar görür.

#### **Giriş tarafı gürültü filtresi**

Sürücü redresör köprüsü kontrol edilemeyen bir redresör olduğundan ve giriş tarafındaki akım sürekli olmayan darbe akımı olduğundan, harmonik akım tarafından üretilen gürültü sinyali çeviriciden güç hattına akar, bu durum çevredeki makineler üzerinde olumsuz etkilere neden olabilir (radyo, telefon, temassız anahtar, sensör). Bu sırada, güç hattına akan gürültüyü azaltmak için giriş tarafına bir gürültü filtresi takılması önerilir. Ayrıca gürültü filtresi, güç hattından çeviriciye gelen gürültüyü de zayıflatabilir.

**Not:** Lütfen frekans dönüştürücü için özel bir gürültü filtresi kullanın ve gürültü filtresi ile frekans dönüştürücü arasındaki bağlantıyı kısaltmaya çalışın.

#### **Çıkış tarafı gürültü filtresi**

Frekans konvertörünün çıkışı yüksek hızlı tepe gerilim anahtarlamalı kare dalga olduğundan, konvertörün çıkış kablosunda çok sayıda radyo paraziti ve endüktif parazit sinyali üretecek yüksek hızlı DV/dt dönüşümü vardır. Gürültü, telsizin çıkış tarafına takılan endüksiyon filtresi tarafından etkili bir şekilde azaltılabilir. Kapasitanslı ön faz kapasitörünü ve gürültü filtresini frekans konvertörünün çıkış devresine bağlamayın; aksi takdirde frekans dönüştürücü hasar görür.

#### **Sıfır faz reaktörü**

Sıfır fazlı şok bobini, frekans konvertörünün elektromanyetik indüksiyon parazitini azaltmak için kullanılır. Frekans konvertörünün giriş tarafı ve çıkış tarafı için uygundur. Bu, üç fazlı ortak mod indüktansı ile aynıdır. Gerçek çekirdek boyutu ve kablo özelliklerine göre pratik kullanımda, sıfır faz reaktörü rolünü mümkün olduğunca oynayabilmek için 3-5 dönüşlük sarma oranını sağlamak daha iyidir.

#### **Fren direnci veya fren ünitesi**

Yenilenebilir elektrik enerjisi tüketim birimi ayrıntıları için 3. bölüm 6. kısım "elektrik tesisatı" kısmına bakın.

#### **Termal röle**

Frekans konvertörünün çıkış tarafına bir termal röle takılmıştır. Motor aşırı yük durumuna girdiğinde, motoru korumak için termal röle motorun güç kaynağını keser. Bir motoru bir sürücü ile çalıştırırken termal rölenin takılması gerekmez. Bu sırada, aşırı yük koruması frekans konvertöründeki motor aşırı yük koruma eğrisi katsayısı [F10.59] tarafından gerçekleştirilir. Bir frekans dönüştürücü tarafından birden fazla motor çalıştırılırsa veya motor doğrudan şebeke güç kaynağından çalıştırılırsa sürücü ile motor arasına termal röle takın. Termal röleyi takarken, lütfen ana devrenin giriş tarafındaki elektromanyetik kontaktörün (MC) sıra kontrol devresini termal röle kontağı üzerinden kesin veya termal rölenin çalışmasını harici bir arıza olarak frekans konvertörüne girin. Termal röleyi frekans dönüştürücüye takarken, düşük hızda çalışırken termal rölenin yanlış çalışmasını veya motorun aşırı ısınmasını önlemek için lütfen aşağıdaki konulara dikkat edin.

1.Düşük hızda çalışma

2.Bir sürücü birden fazla motoru çalıştırdığında

3.Motor kablosu uzun olduğunda

4.Yüksek taşıyıcı frekansı nedeniyle arıza tespit edildiğinde

5.Düşük hızda çalışma ve termal röle

Genel olarak, termal röleler genel motorlar için uygundur. Genel motor (standart motor) frekans konvertörü ile çalıştırıldığında, motor akımı ticari güç kaynağı ile karşılaştırıldığında %5 - %10 oranında artar. Ayrıca, düşük hızda, motorun nominal akım aralığında bile, motor şaftı tarafından tahrik edilen döner fanın soğutma kapasitesi azalarak motorun aşırı ısınmasına neden olabilir. Bu nedenle lütfen motor aşırı yük koruması parametresini [F10.55~F10.59] fr'de ayarlamaya çalışın.

## **9.4 Opsiyon Kartları**

#### **Kart modelleri:**

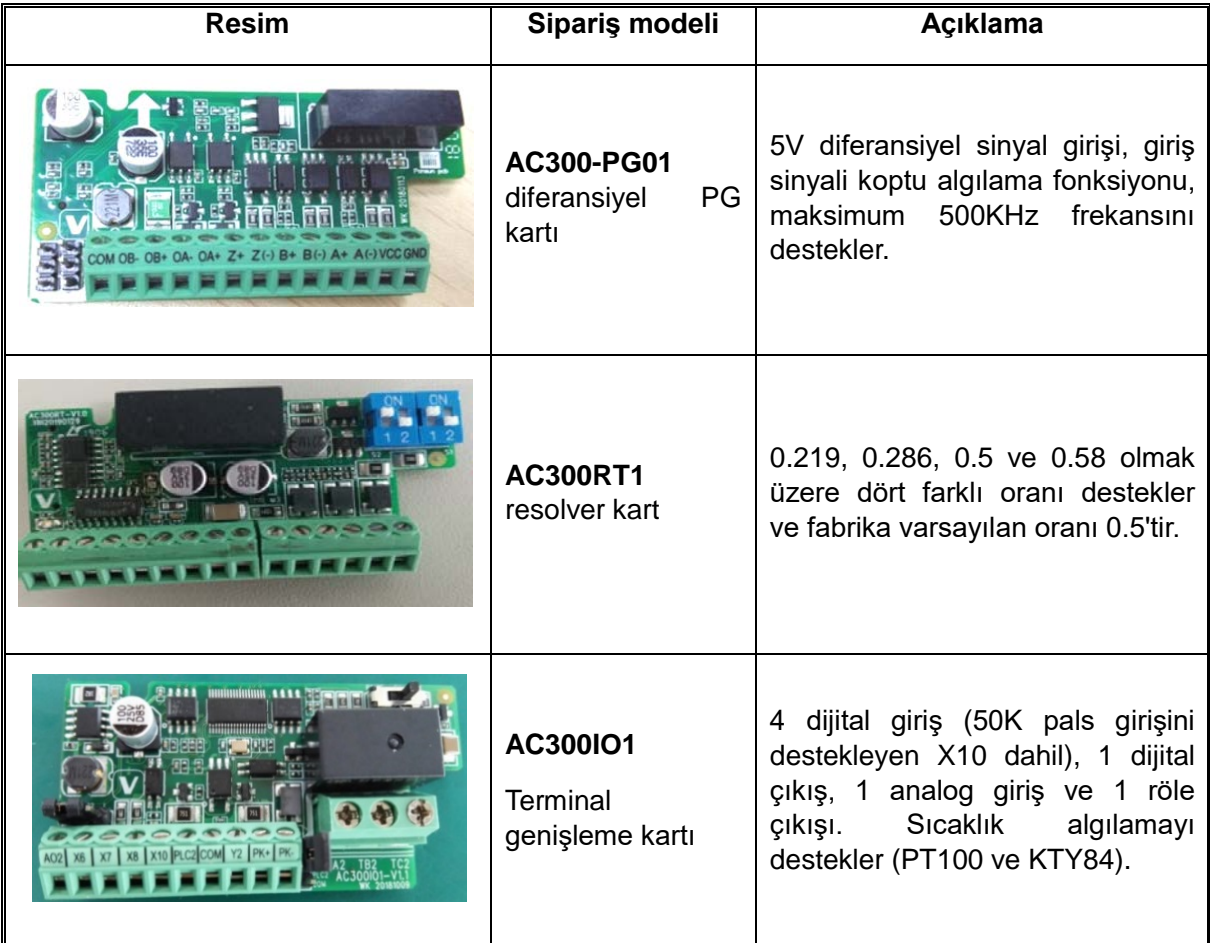

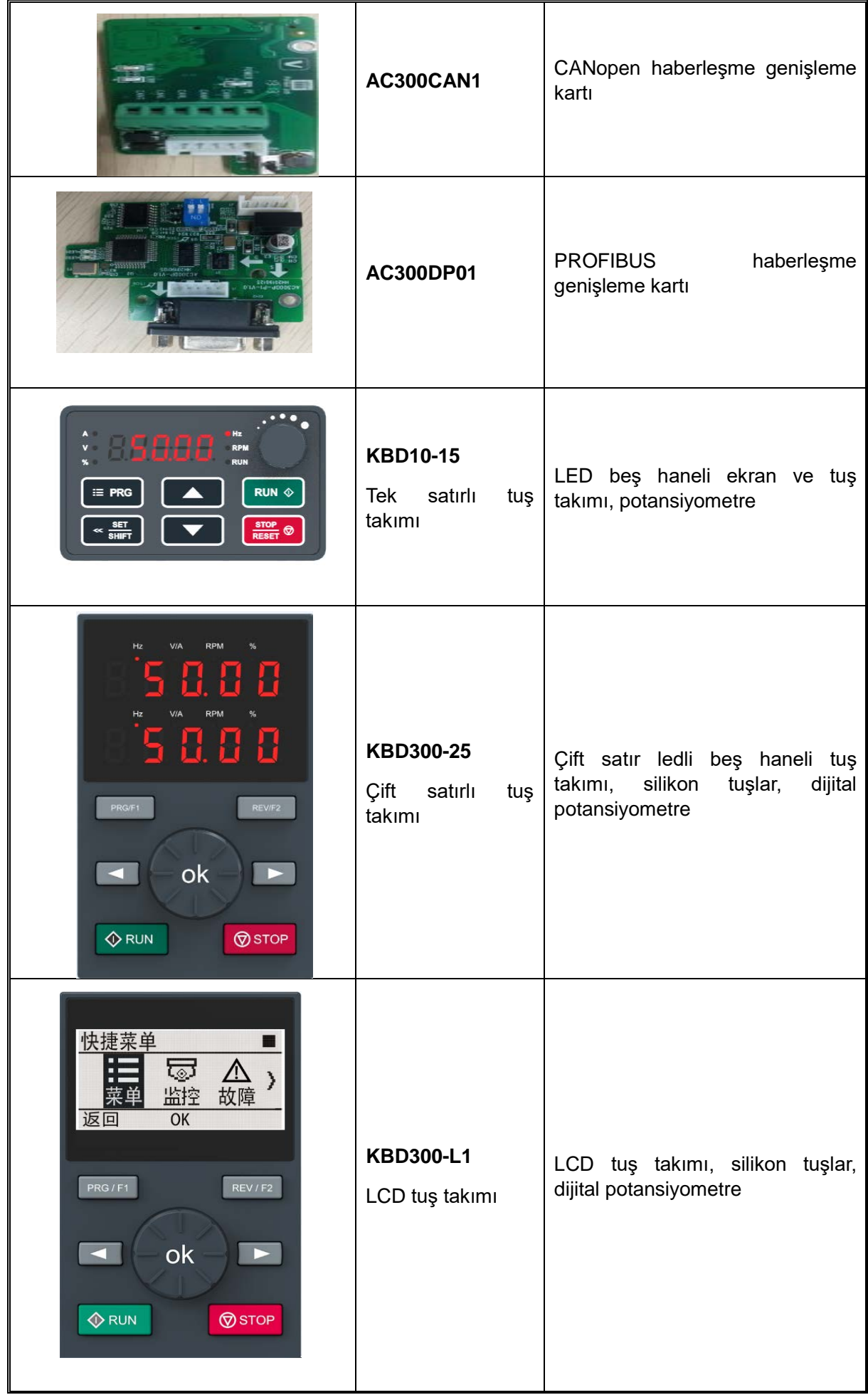

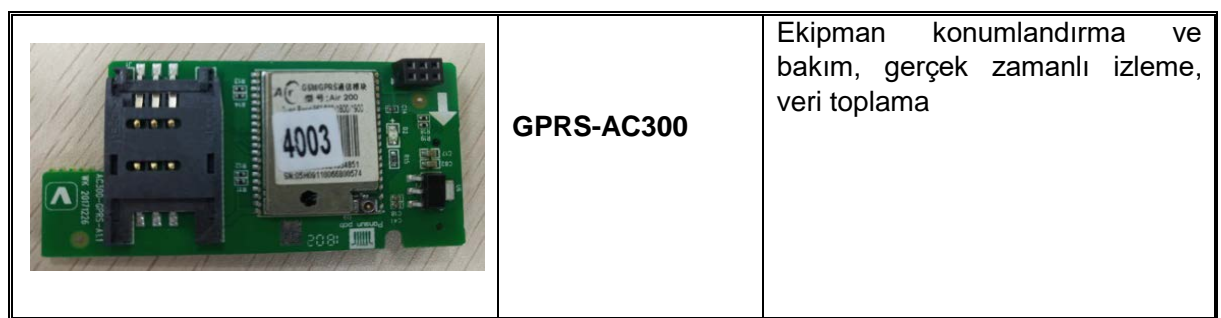

#### **9.4.1 AC300CAN1 Haberleşme Kartı**

AC300CAN1 haberleşme kartı AC310 serisi sürücüler için özel olarak yapılandırılmıştır. CAN veriyolu arayüzü ISO/DIS 11898 standardına tamamen uygundur ve birden fazla sürücü arasındaki CAN haberleşmesini sağlar. Sürücü, alan veriyolu kontrolünü sağlamak için yüksek hızlı CAN iletişim ağına bağlanabilir. AC300CAN1 haberleşme kartını kullanmadan önce, lütfen AC300CAN1 haberleşme kartının kullanım kılavuzunu dikkatle okuyun.

AC300CAN1 haberleşme kartının bağlantı portu terminal kablolamasını benimser; AC300CAN1 haberleşme kartı, EX-A genişletme arayüzüne ve frekans konvertörünün EX-B genişletme arayüzüne takılabilir.

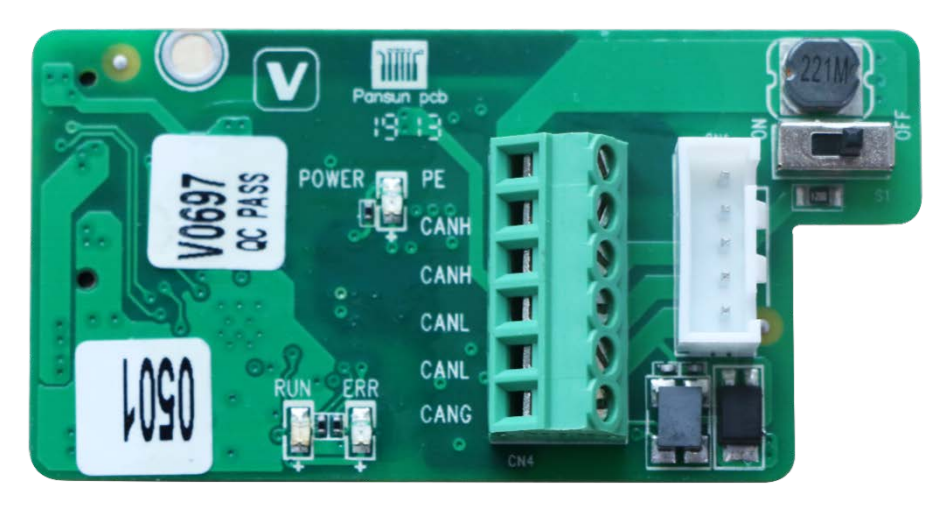

AC300 CAN1 önden görünüş

#### **Terminal Bağlantısı**

CAN bus arayüzü olarak, iletişim kartının ön tarafında bulunan 6pin European terminali CN4 numaralıdır Müşterilerin paralel makineleri bağlaması uygundur (canh ve canl bir giriş ve bir çıkış gerçekleştirebilir).Pin şeması ve fonksiyon tablosu aşağıdaki gibidir:

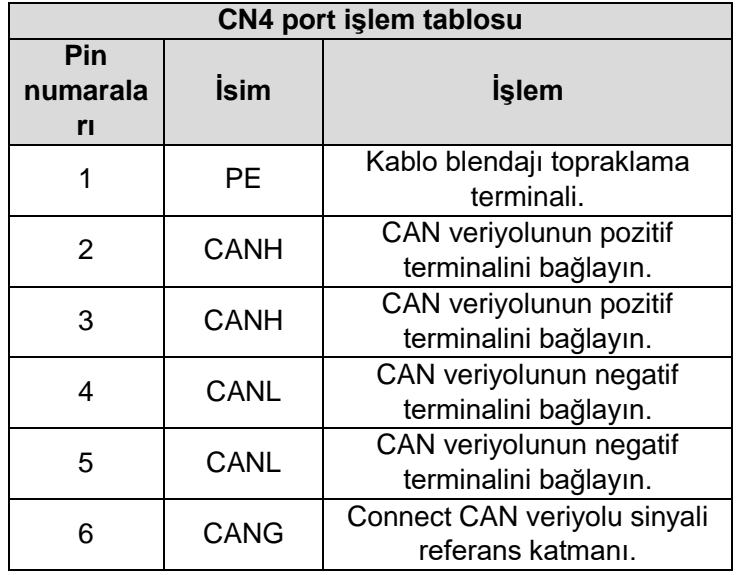

#### **Tablo 1.1 Terminal Tanımları**

#### **9.4.2 AC300 IO1 Genişleme Kartı**

AC300 IO1 genişletme kartı, AC310 serisi AC motor sürücüsü için terminal genişletme kartıdır. Belirli durumlarda çeşitli uygulama gereksinimlerini karşılamak için AC310'nun dijital giriş/çıkış, analog giriş/çıkış sayılarını arttırabilirsiniz. AC300 IO1 genişletme kartını kullanmadan önce lütfen AC300 IO1 genişletme kartının kullanım kılavuzunu dikkatlice okuyunuz.

AC300 IO1 kartı terminal bağlantısını kullanır. EX-A veya EX-B genişletme portuna takılabilir.

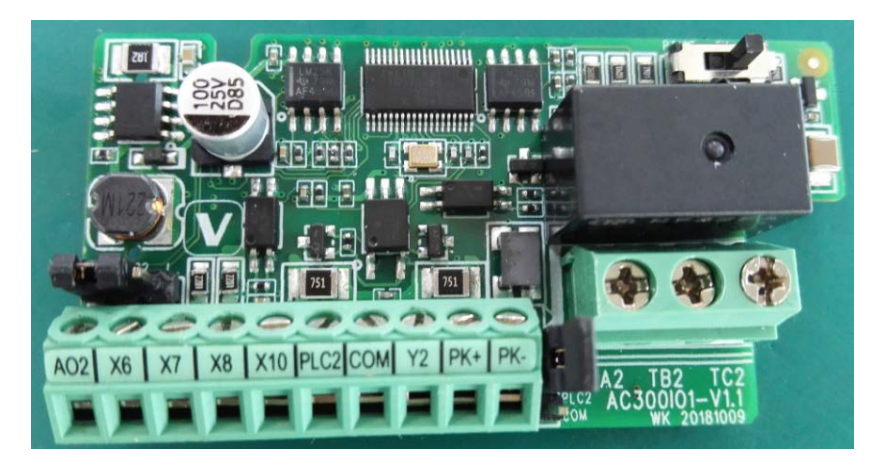

### **Ürünün teknik parametreleri**

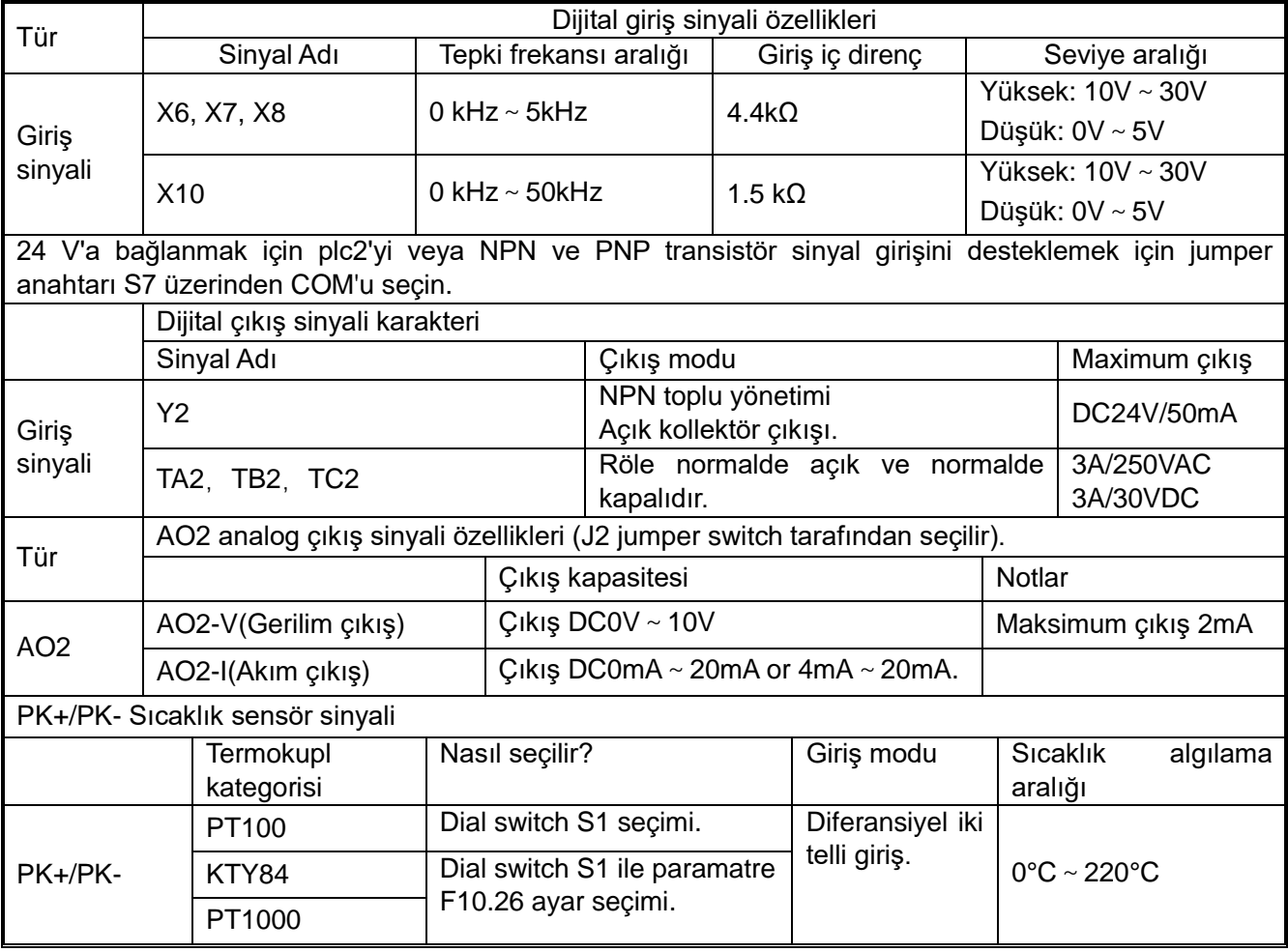

#### **9.4.3 AC300 DP01 Kartı**

AC300 DP01, AC310 serisi için fieldbus kontrolünü gerçekleştirmek amacıyla özel olarak üretilmiştir. AC300 DP01 kartı, PROFIBUS master istasyonuna bağlanmak için standart DB9 soketini kullanır. AC300 DP01 kartını kullanmadan önce lütfen AC300profibus DP kartının kullanım kılavuzunu dikkatlice okuyunuz.

#### $1<sup>2</sup>$  $\epsilon$ 6  $+5V$  $2($ ⇐ 7  $\leftarrow$ nterna 3 Data line B 8 A data line 4 **RTS** 9  $\lt$ 5 GND

#### **Pin sinyali tanımı aşağıdaki şekilde gösterilmiştir:**

Profibus DB9 Terminaller aşağıda açıklanmıştır:

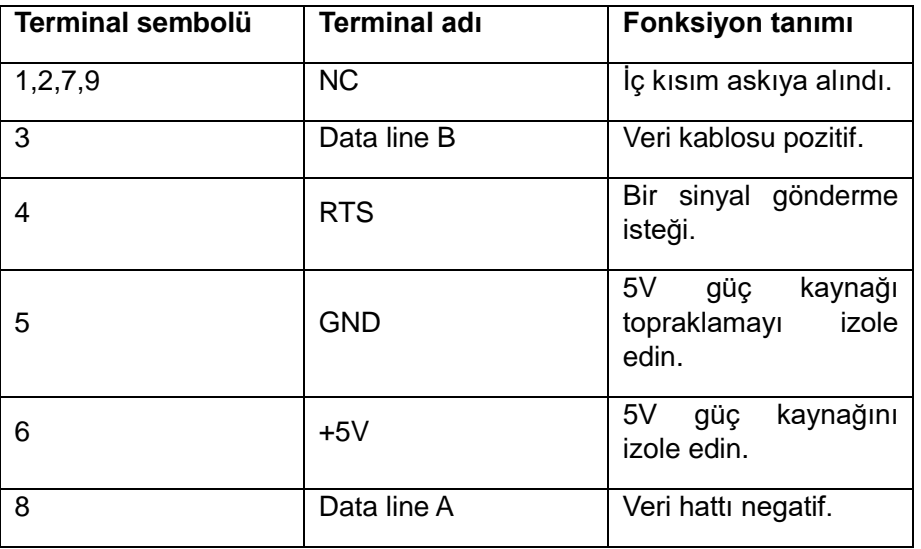

#### **9.4.4 AC300-PG01 Genişleme Kartı**

AC300-PG01 genişletme kartı AC310 için kullanılabilen bir PG geri besleme genişletme kartıdır. Maksimum 500 KHz diferansiyel girişi destekler. Diferansiyel ve transistör açık kollektör çıkışını destekler. AC300-PG01 genişletme kartı yalnızca AC310'nun EX-B genişletme bağlantı noktasına takılabilir. AC300- PG01 genişletme kartını kullanmadan önce lütfen AC300-PG01 genişletme kartının kullanım kılavuzunu dikkatlice okuyunuz.

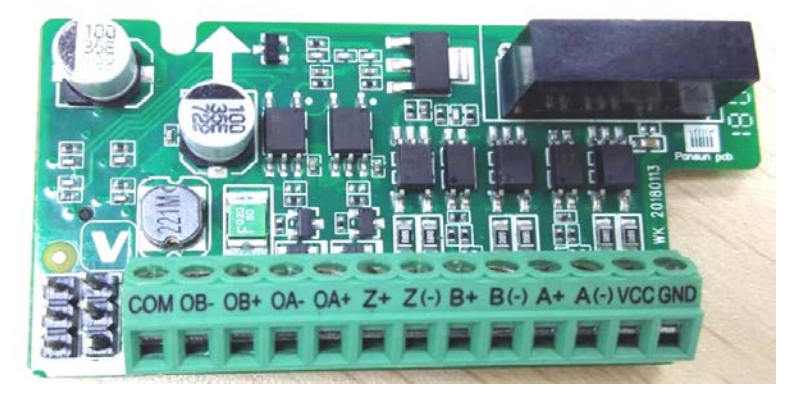

## **AC300-PG01 genişletme kartının terminal düzeni aşağıdaki gibidir:**

### **Sinyal terminalinin fonksiyon açıklaması**

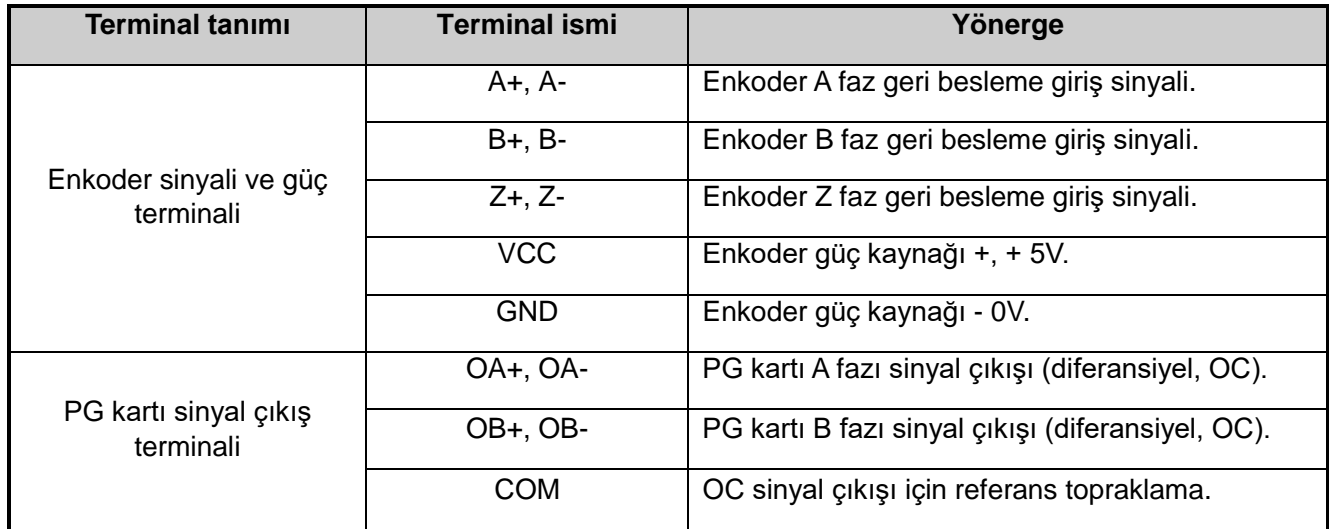

### **9.4.5 AC300RT1 PG Resolver Genişleme Kartı**

AC300RT1 genişletme kartı AC310 sürücü için kullanılabilen bir PG geri besleme genişletme kartıdır. AC300RT1 yalnızca AC310'nun EX-B genişletme bağlantı noktasına takılabilir. AC300RT1 kartını kullanmadan önce bu kullanım kılavuzunu dikkatlice okuyun.

AC300RT1 kartının terminal düzeni aşağıdaki şekilde gösterilmektedir, S4 çevirme anahtarının sağa çevirmesi gerekiyor. (AC300)

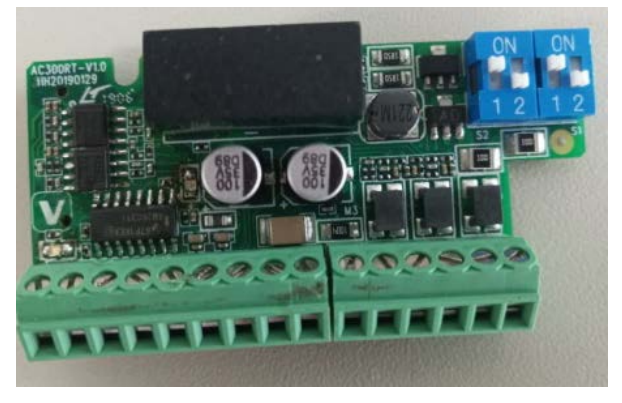

 **AC300 RT1'in önden görünümü**

#### **Terminal kablolama talimatları**

Resolver kartı üzerindeki mesafe 3.5mm, 9 pin ve 6 pin Avrupa terminalleridir ve etiket numaraları sırasıyla M5 ve M3'tür; terminal sinyalinin tanımı aşağıdaki gibidir:

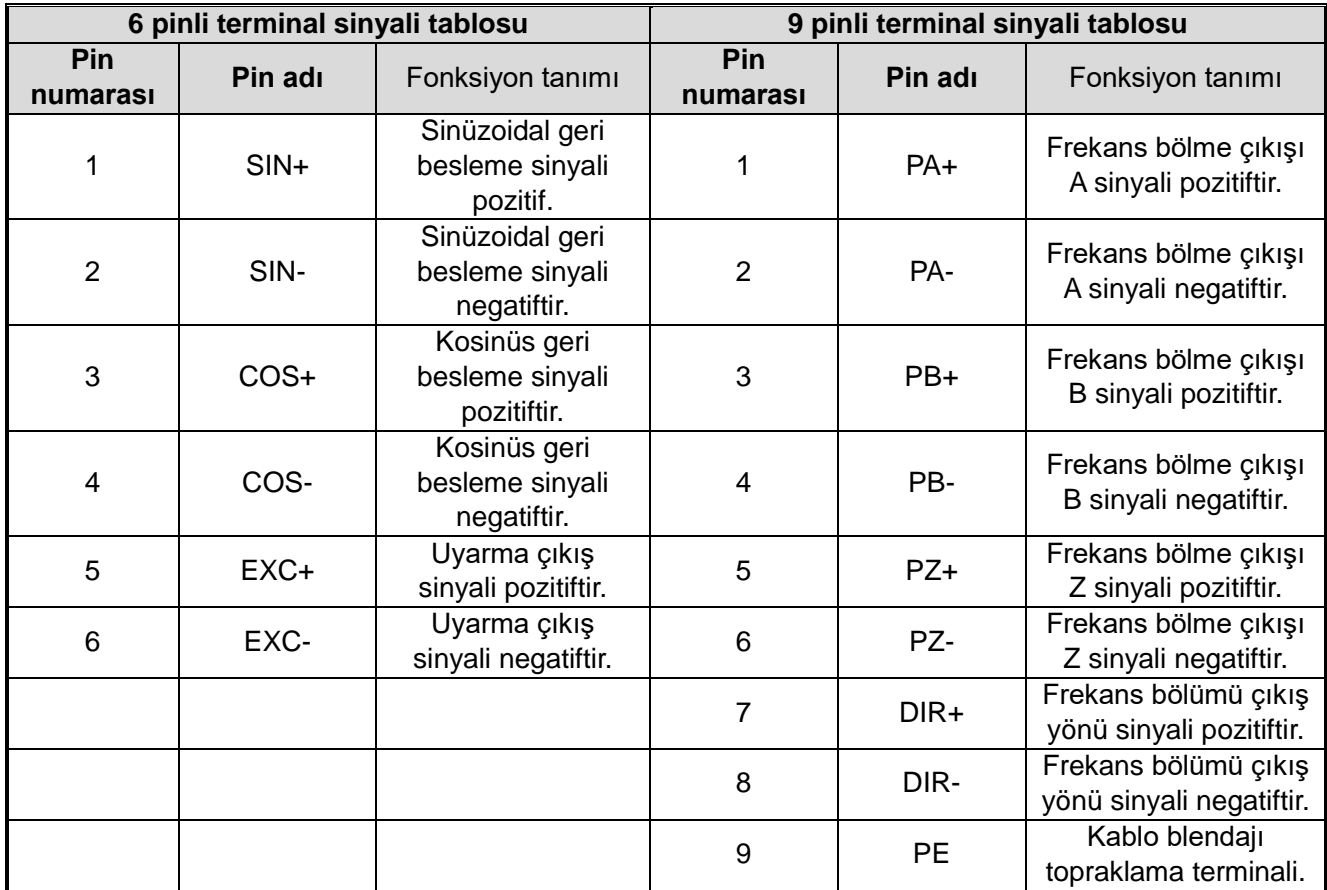

# **Bölüm 10 Parametre Listesi**

## **10.1 Güvenlik Önlemleri**

#### **Tehlike**

Lütfen bu dökümandaki bütün güvenlik bilgilerine dikkat edin.

Uyarıya uyulmaması ölüm veya ciddi yaralanmalara neden olabilir. Lütfen dikkat ediniz. Şirketinizin veya müşterilerinizin bu kitabın içeriğine uymamasından kaynaklanan herhangi bir yaralanma ve ekipman hasarından şirketimiz sorumlu olmayacaktır.

## **10.2 Parametre Listesini Okuma Yöntemi**

### **Kontrol için simgeler ve terimler**

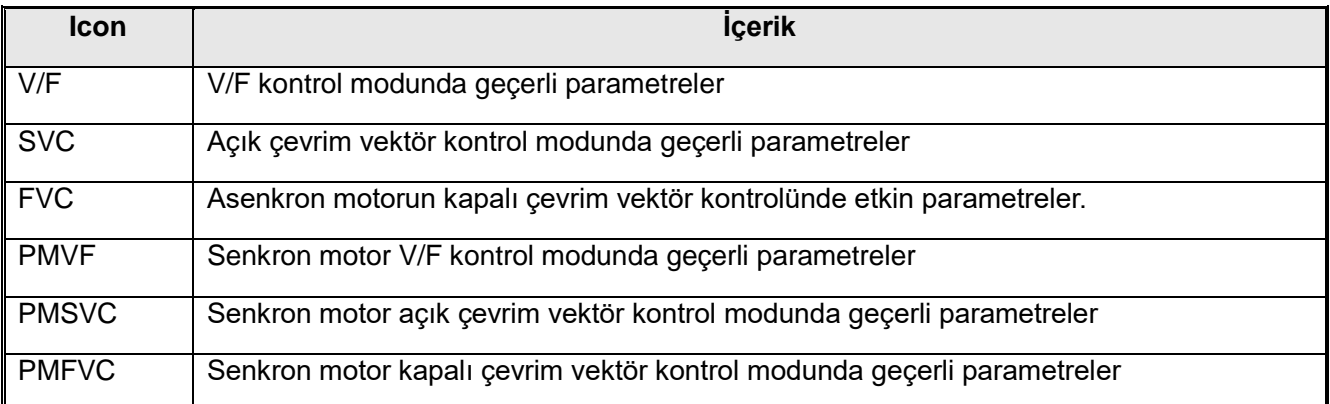

Not: Parametrelerin üst satırındaki sembol, o parametrenin hangi kontrol modu için kullanıldığını gösterir.

## **10.3 Parametreler**

### **10.3.1 Parametre tipleri**

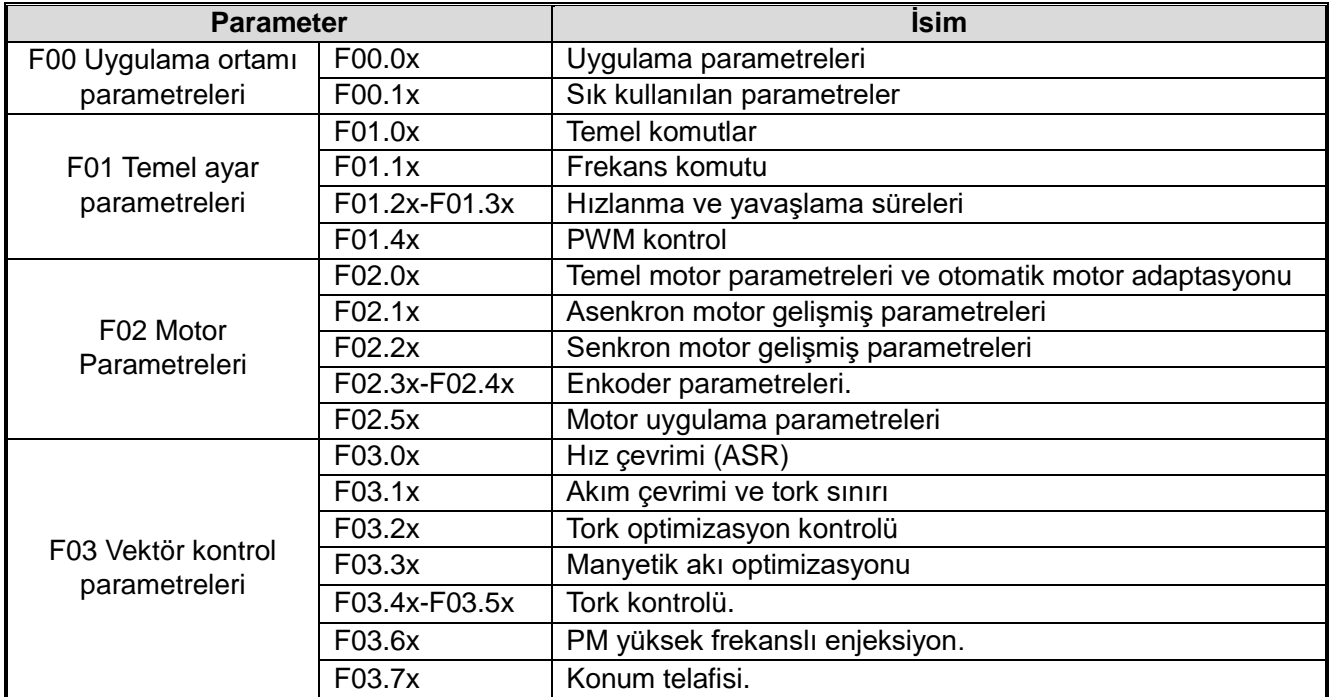

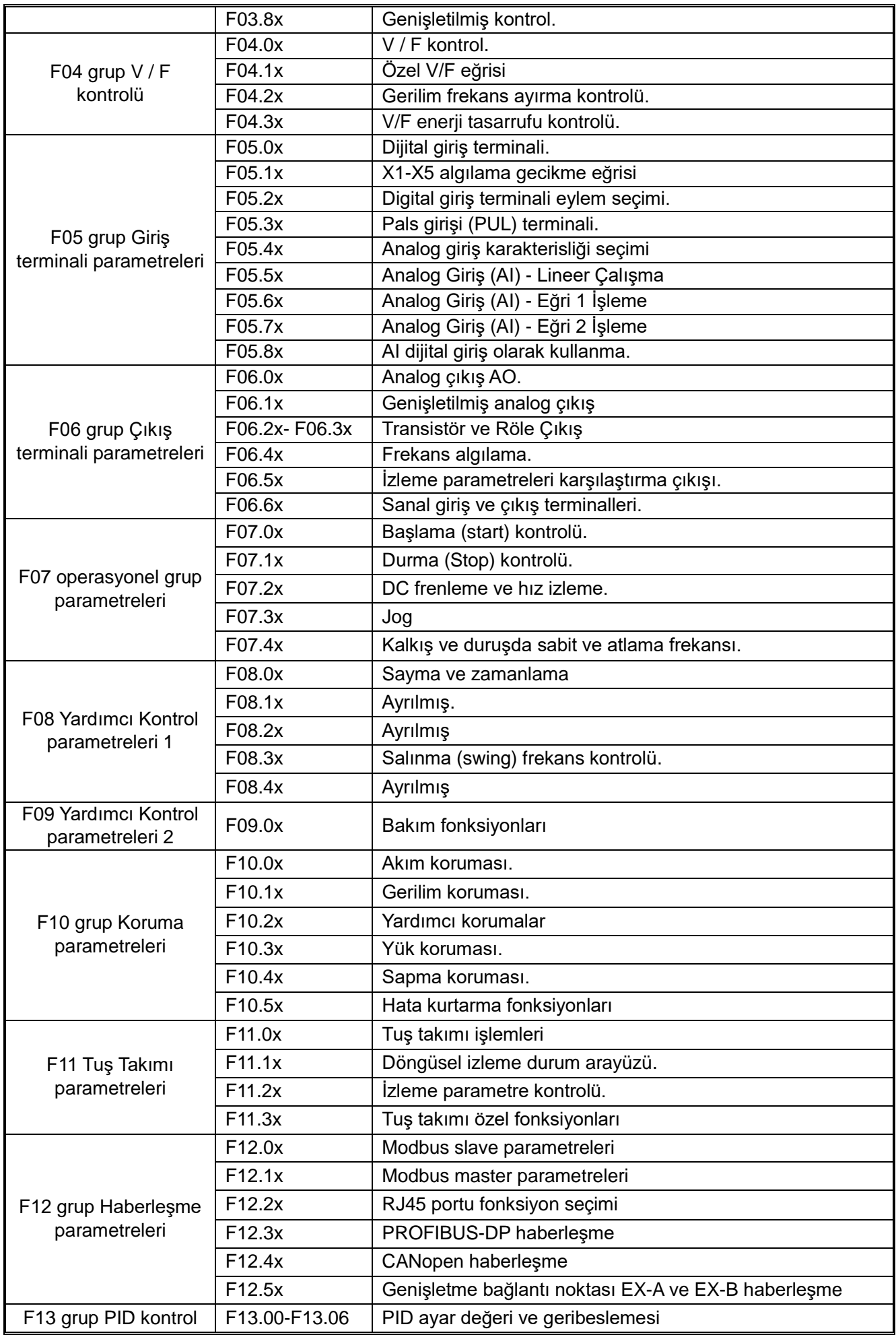

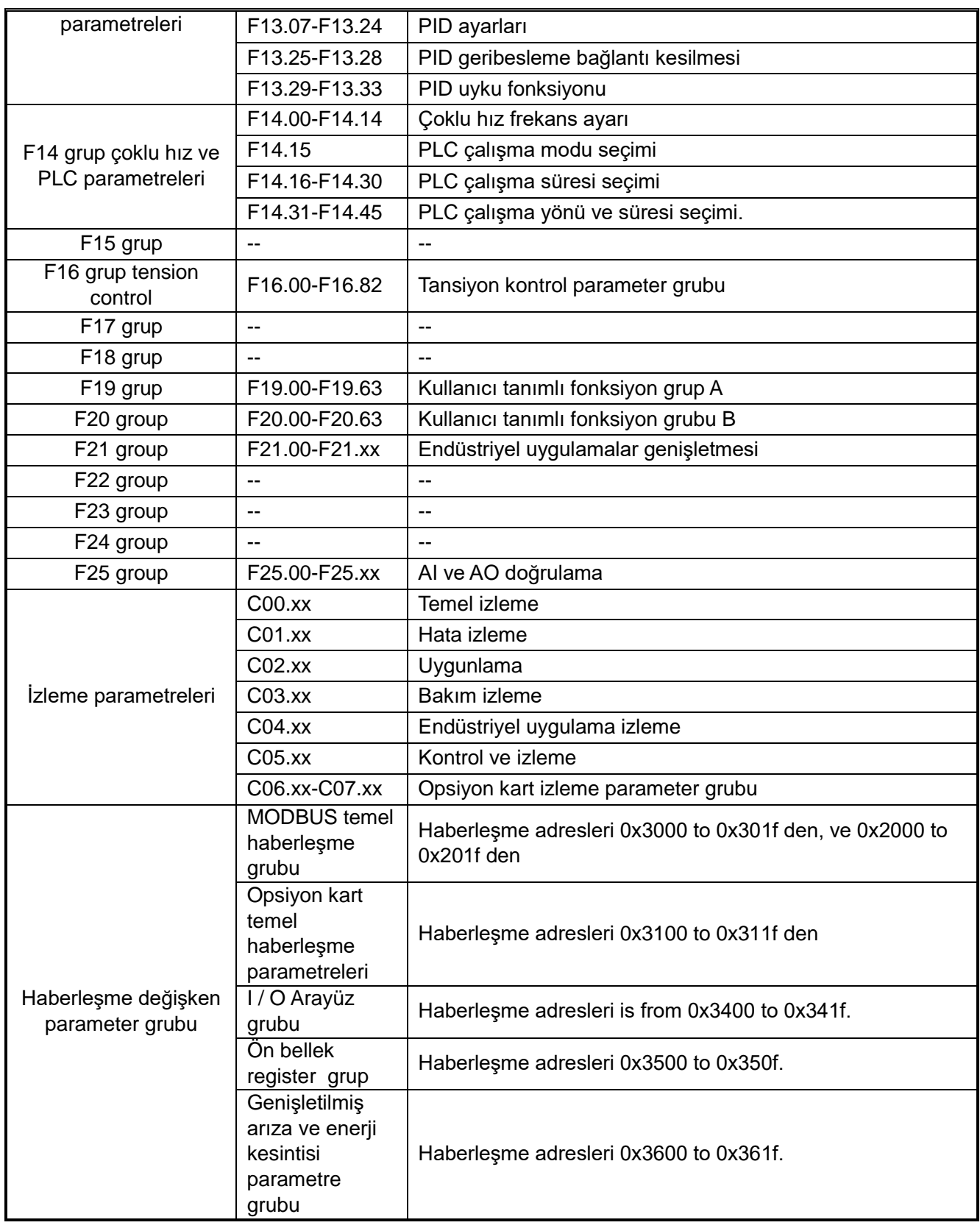

# **10.3.2 Ürün Parametrelerinin Özellikleri**

Aşağıdaki tabloda parametrelerin tanımlarını bulabilirsiniz.

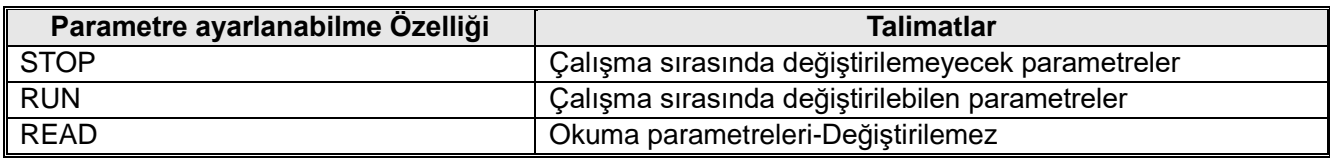

# **10.4 F00: Uygulama Ortam Parametreleri**

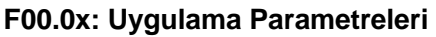

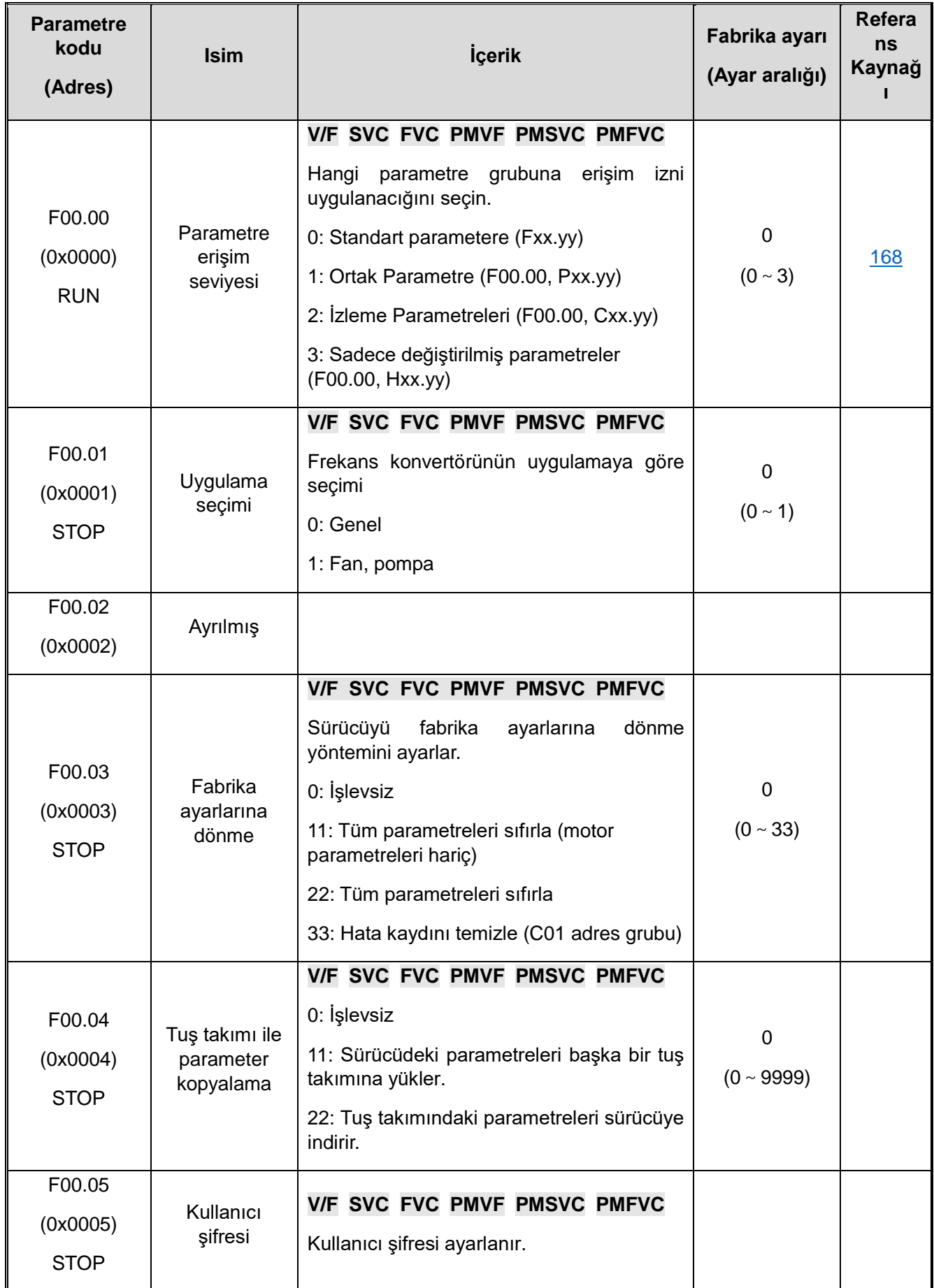

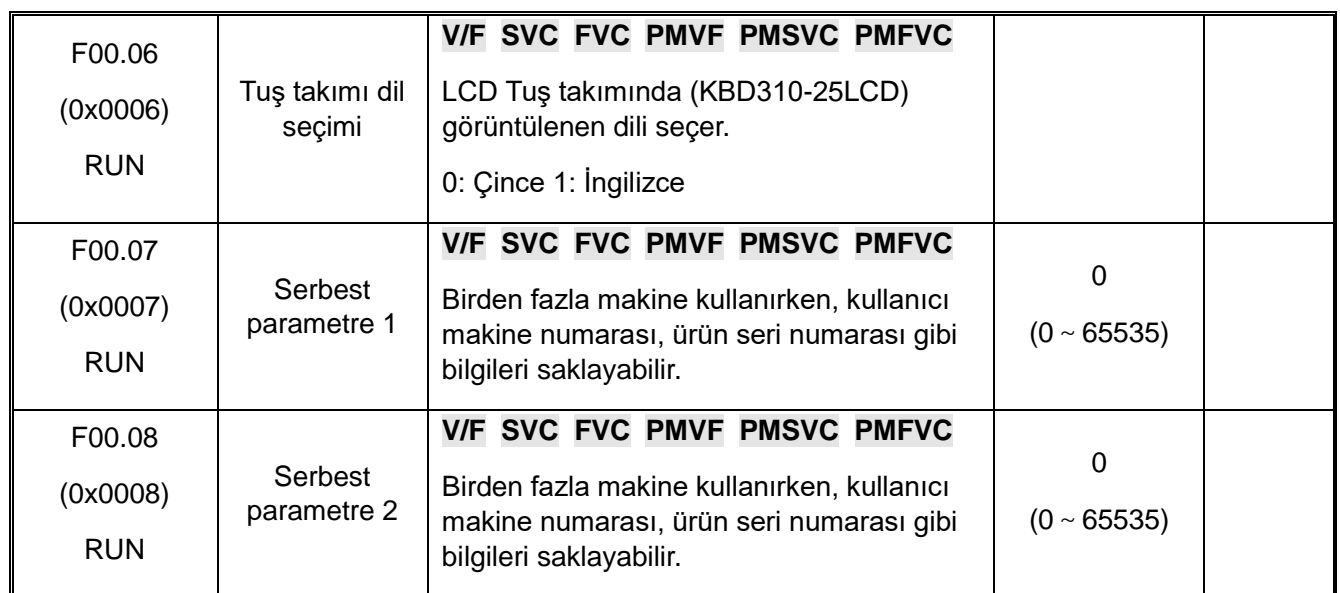

## **F00.1x: Sık kullanılan parametre ayarları**

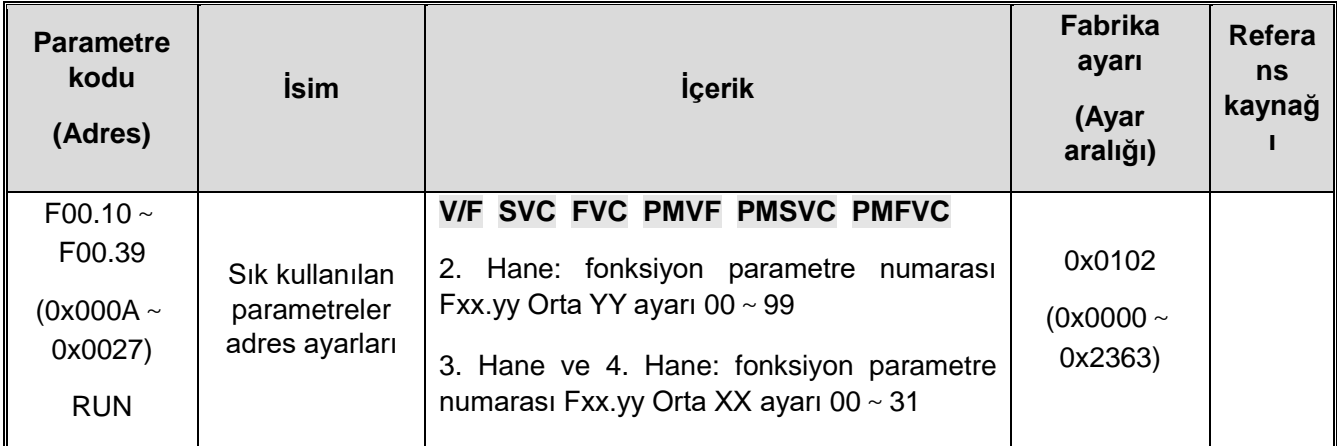

# **10.5 F01: Temel Ayar Parametreleri**

### **F01.0x: Temel Komutlar**

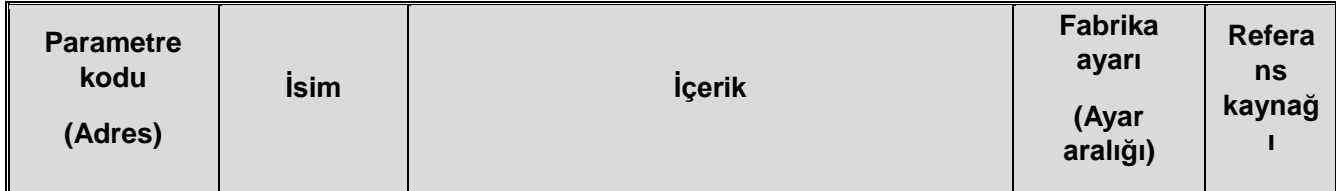

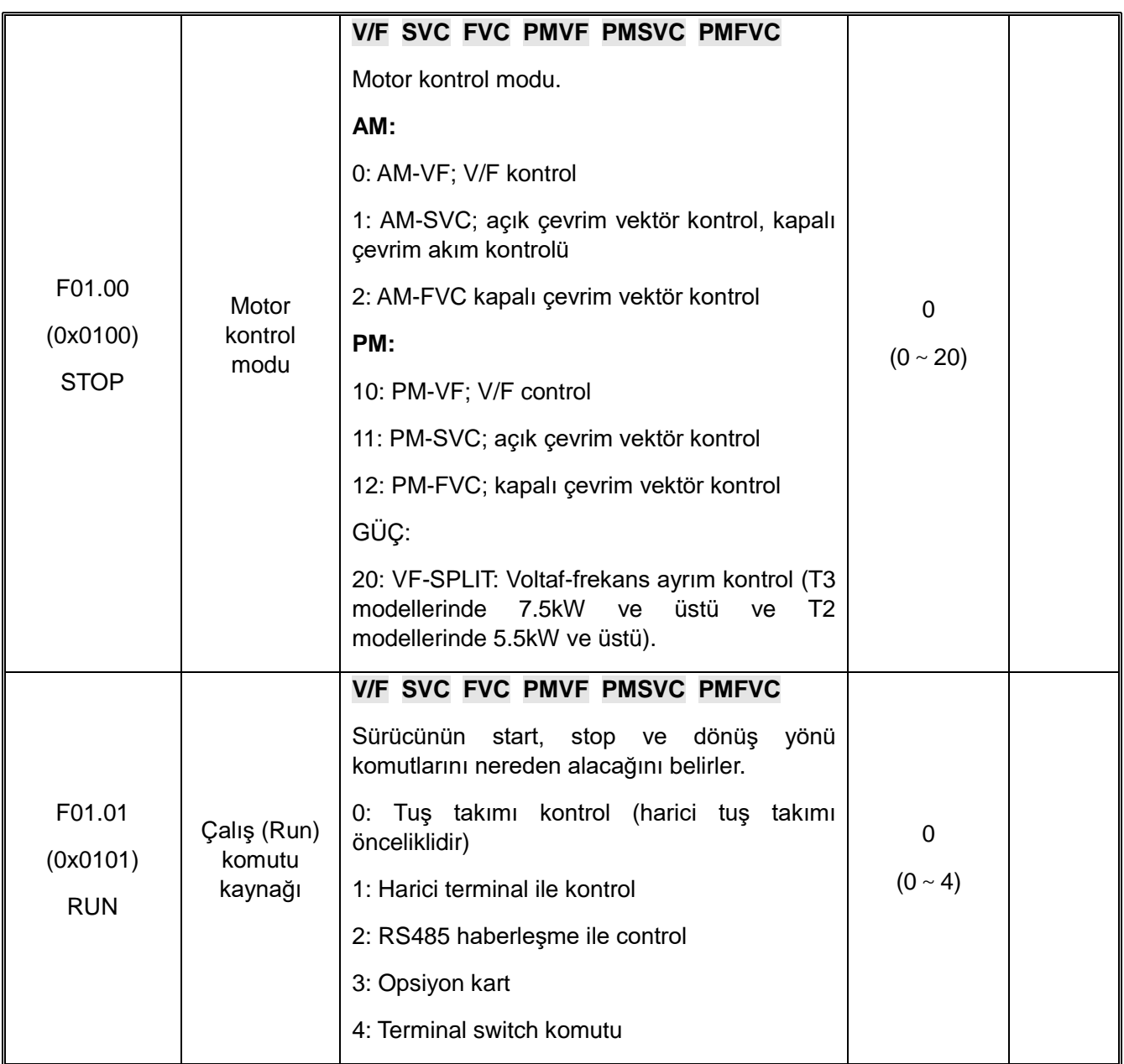

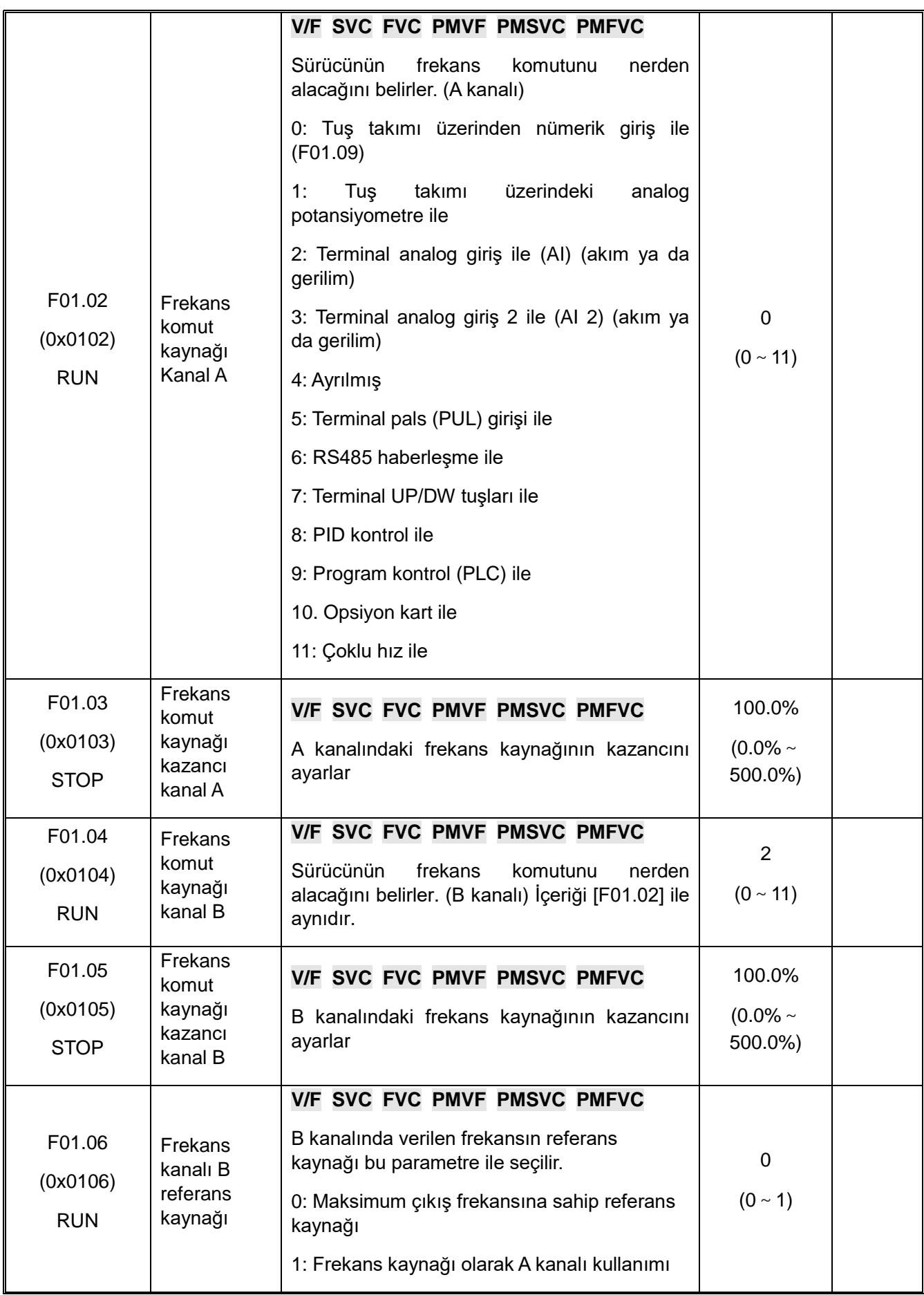

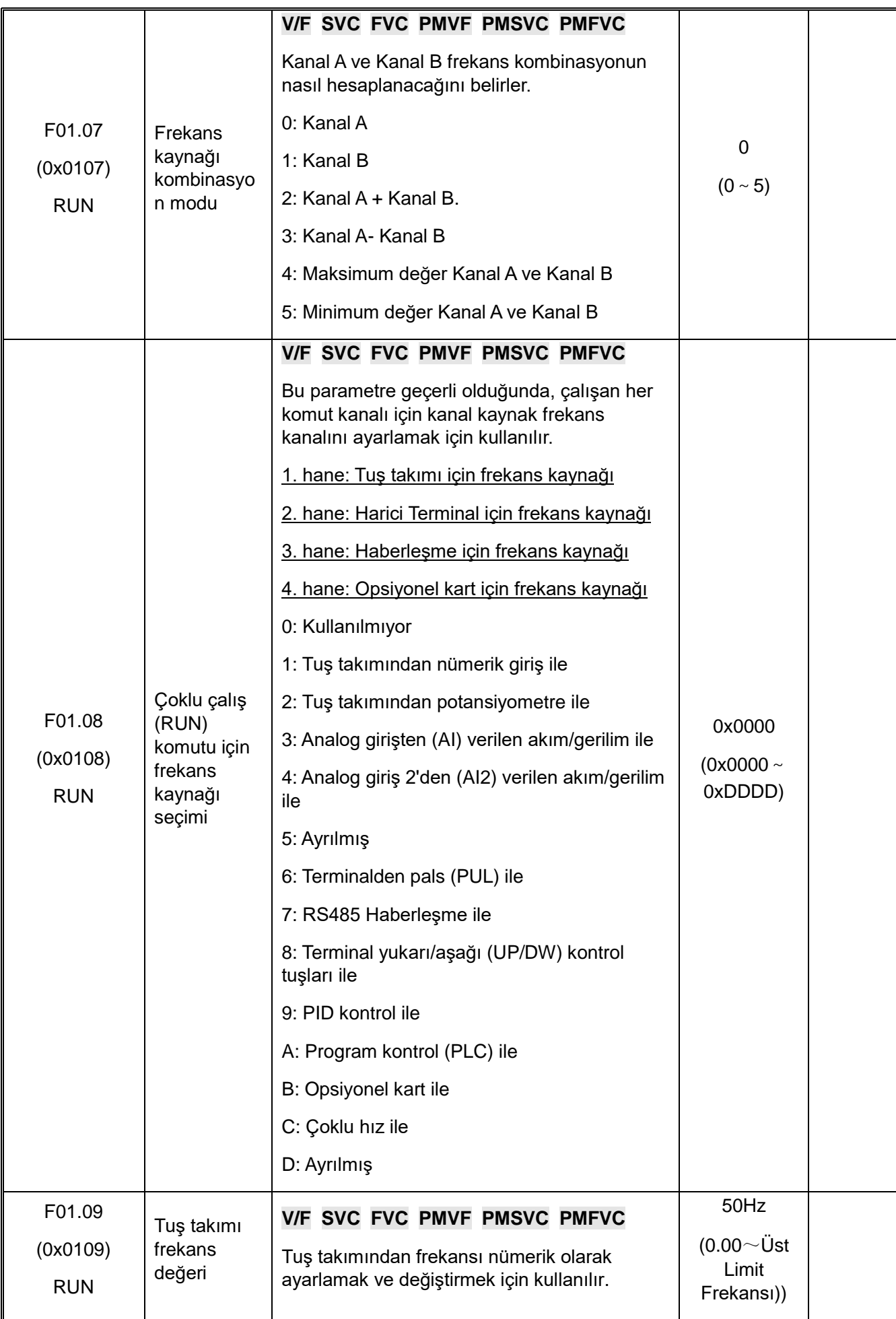

#### **F01.1x: Frekans Komutları**

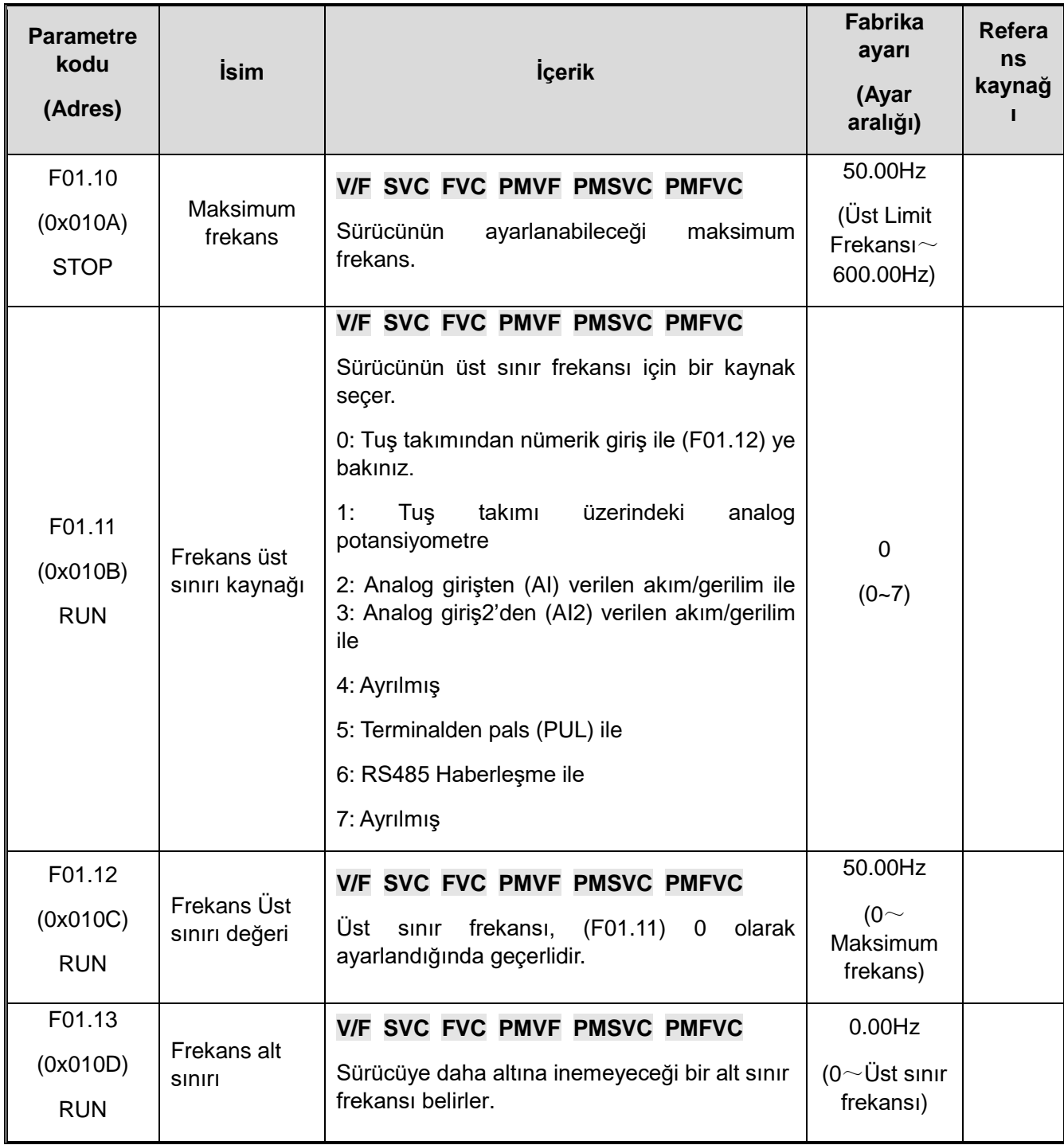

## **F01.2x-F01.3x: Hızlanma ve Yavaşlama Süreleri**

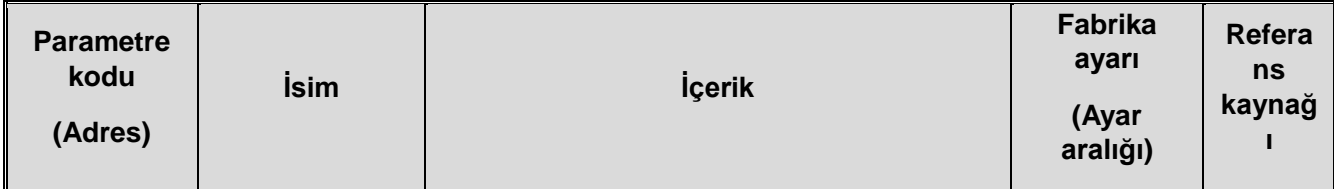

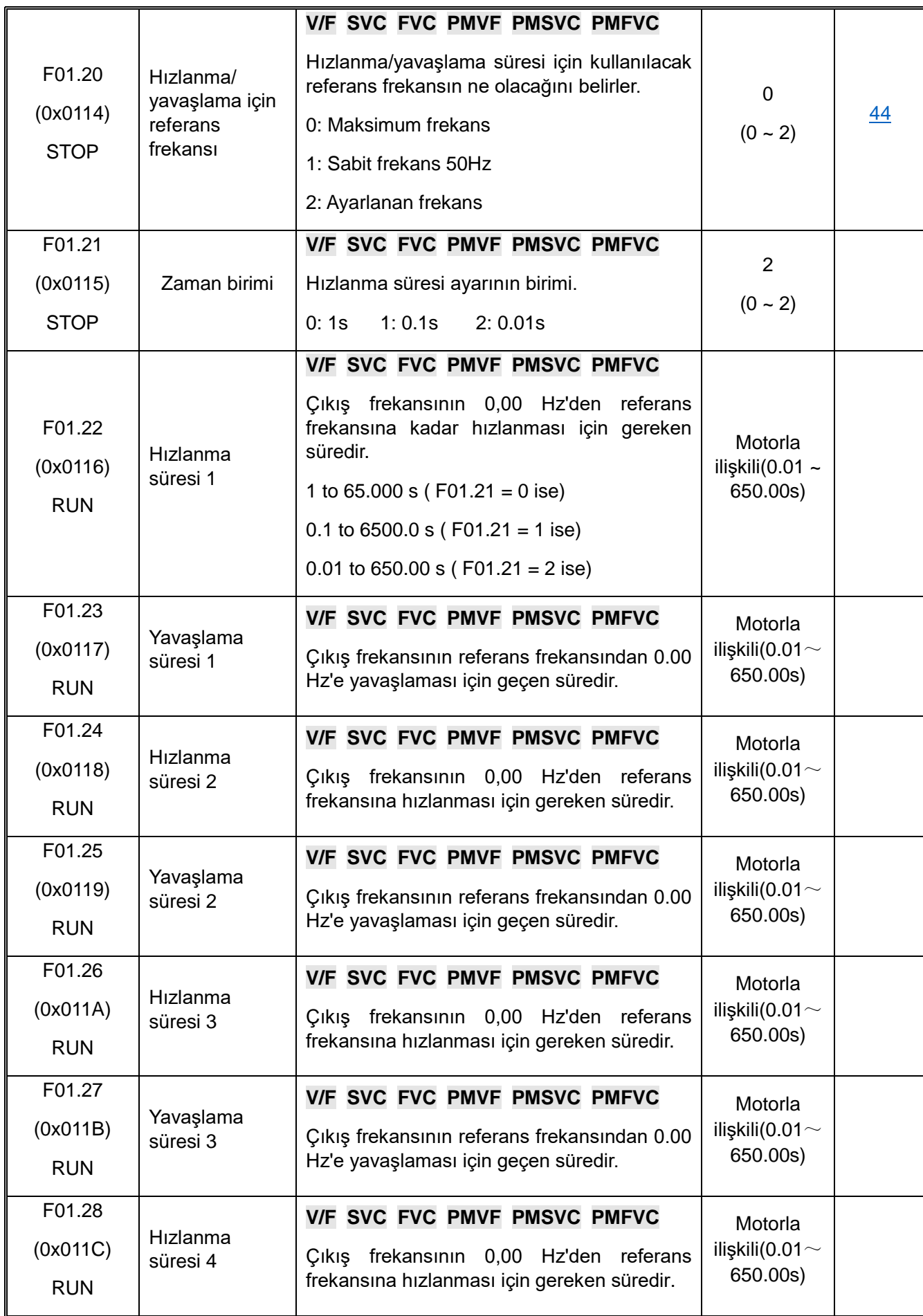

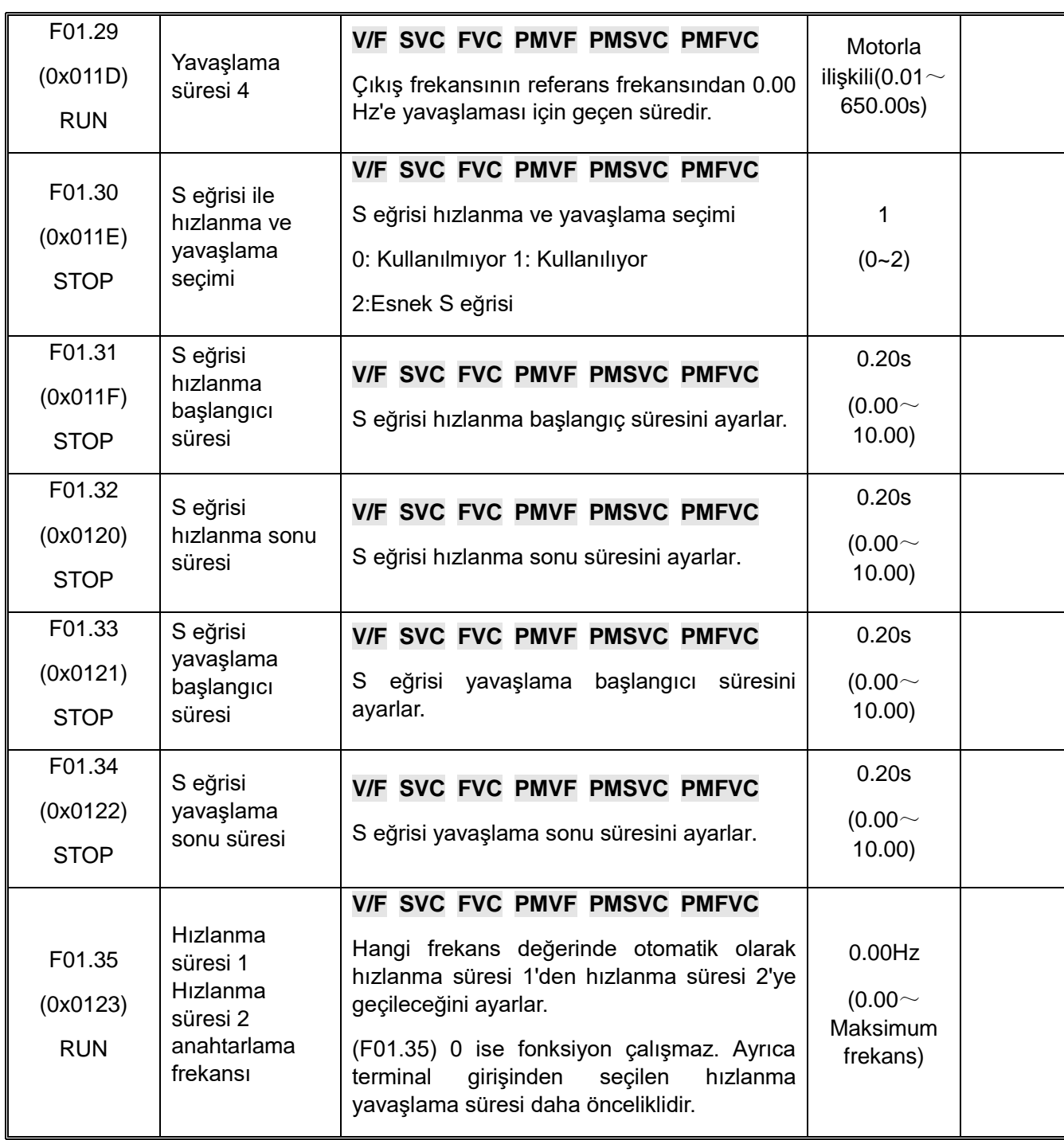

## **F01.4x: PWM Kontrol**

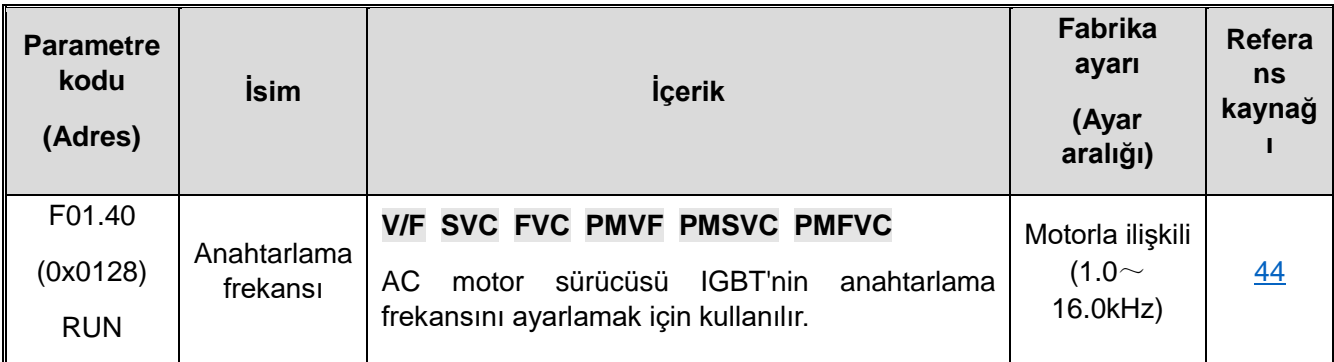

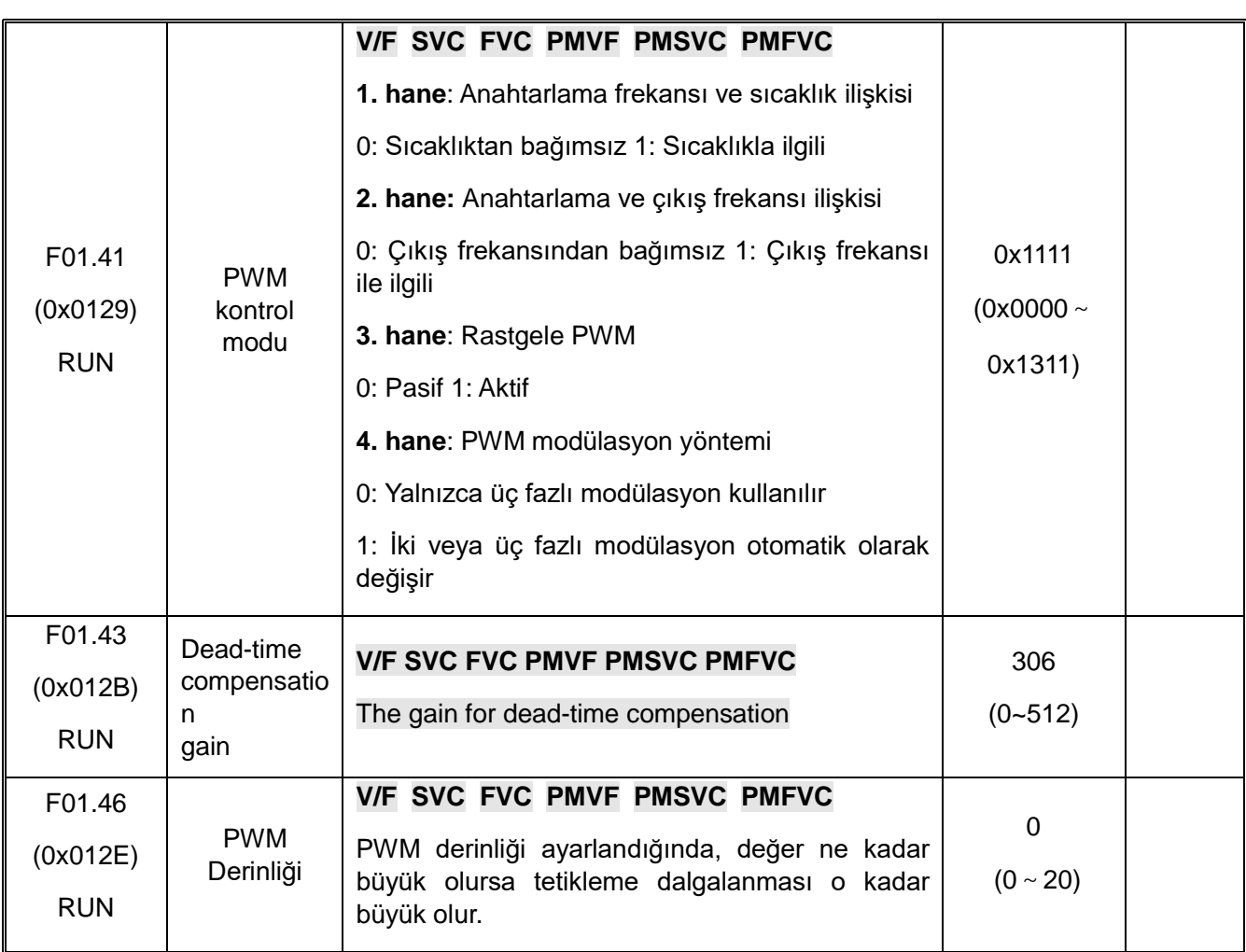

## **10.6 F02: Motor parametreleri**

## **F02.0x: Temel Parametreler ve Otomatik Motor Adaptasyonu (Self-tuning)**

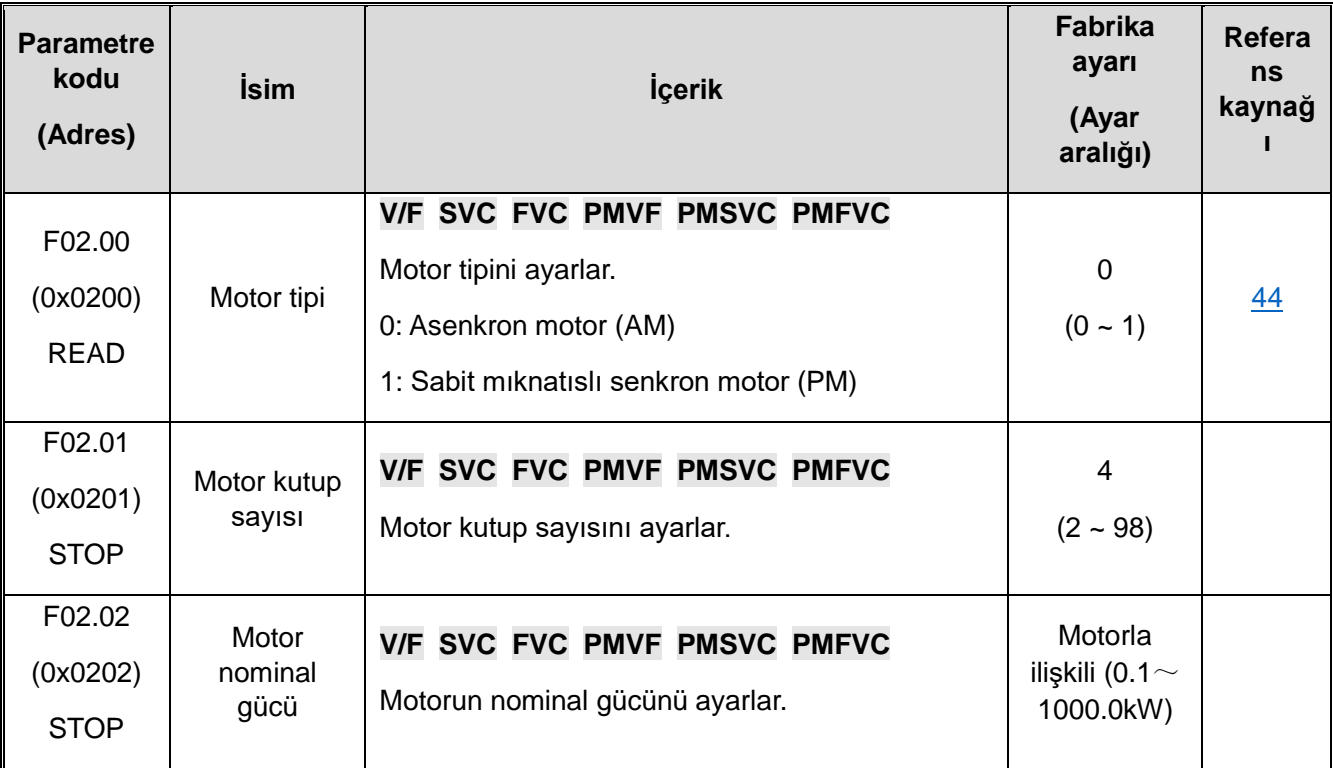

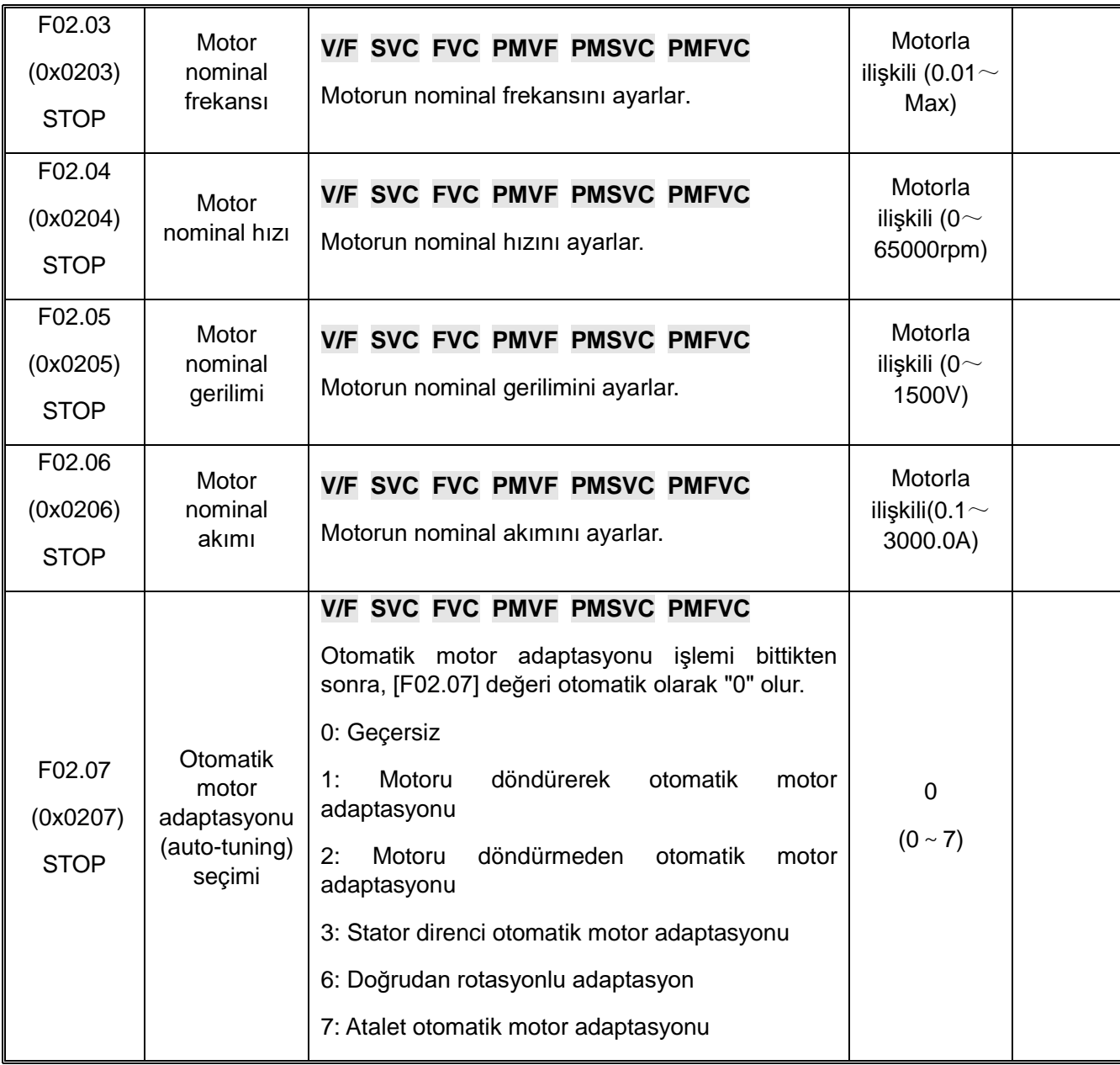

# **F02.1x: Asenkron Motor Üst Düzey Parametreleri**

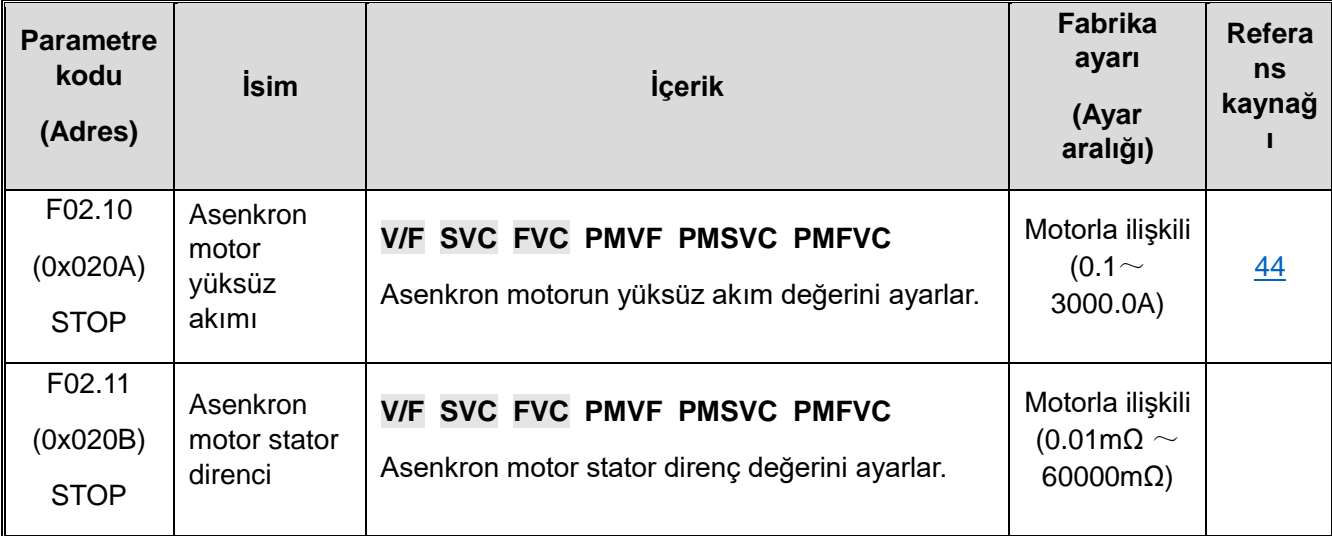

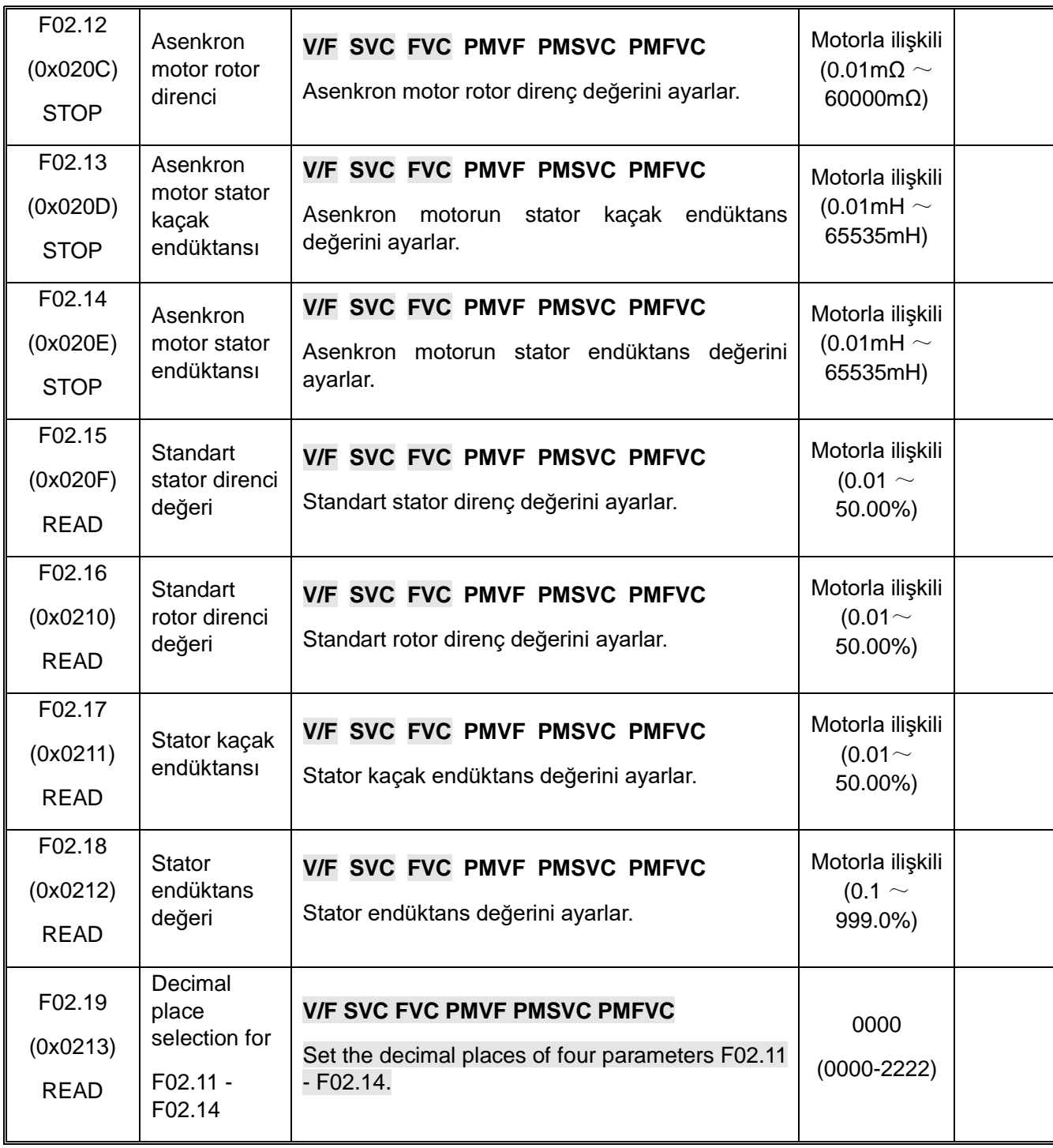

# **F02.2x: Senkron Motor (PM) İçin Gelişmiş Parametreler**

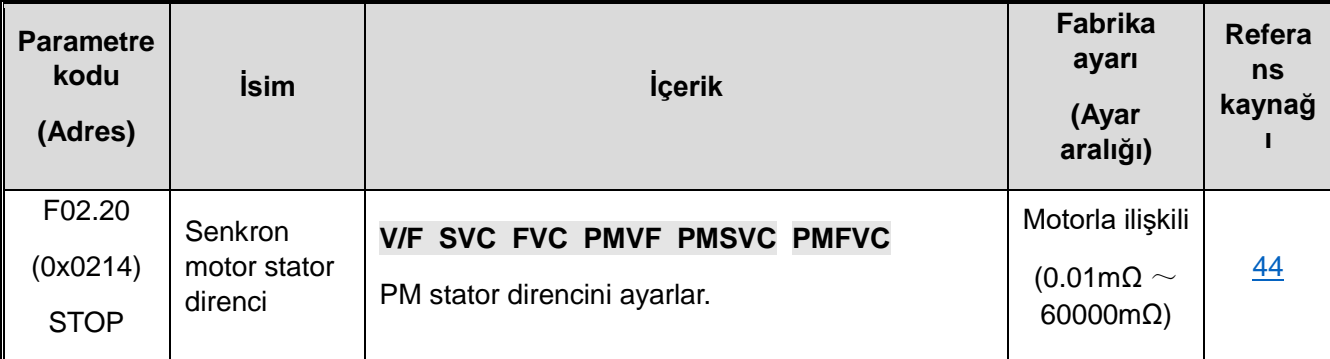

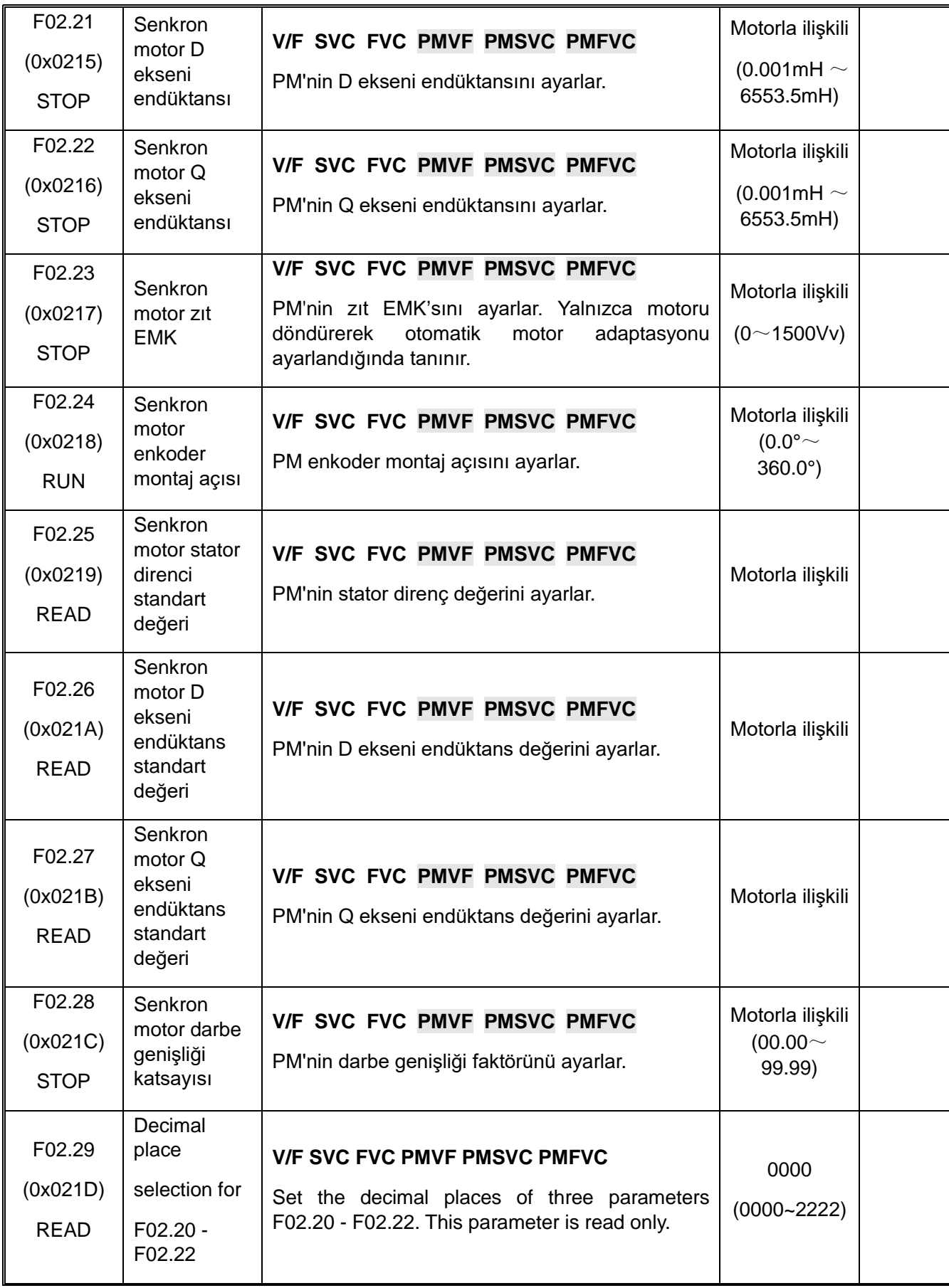

**F02.3x-F02.4x: Enkoder parametreleri**

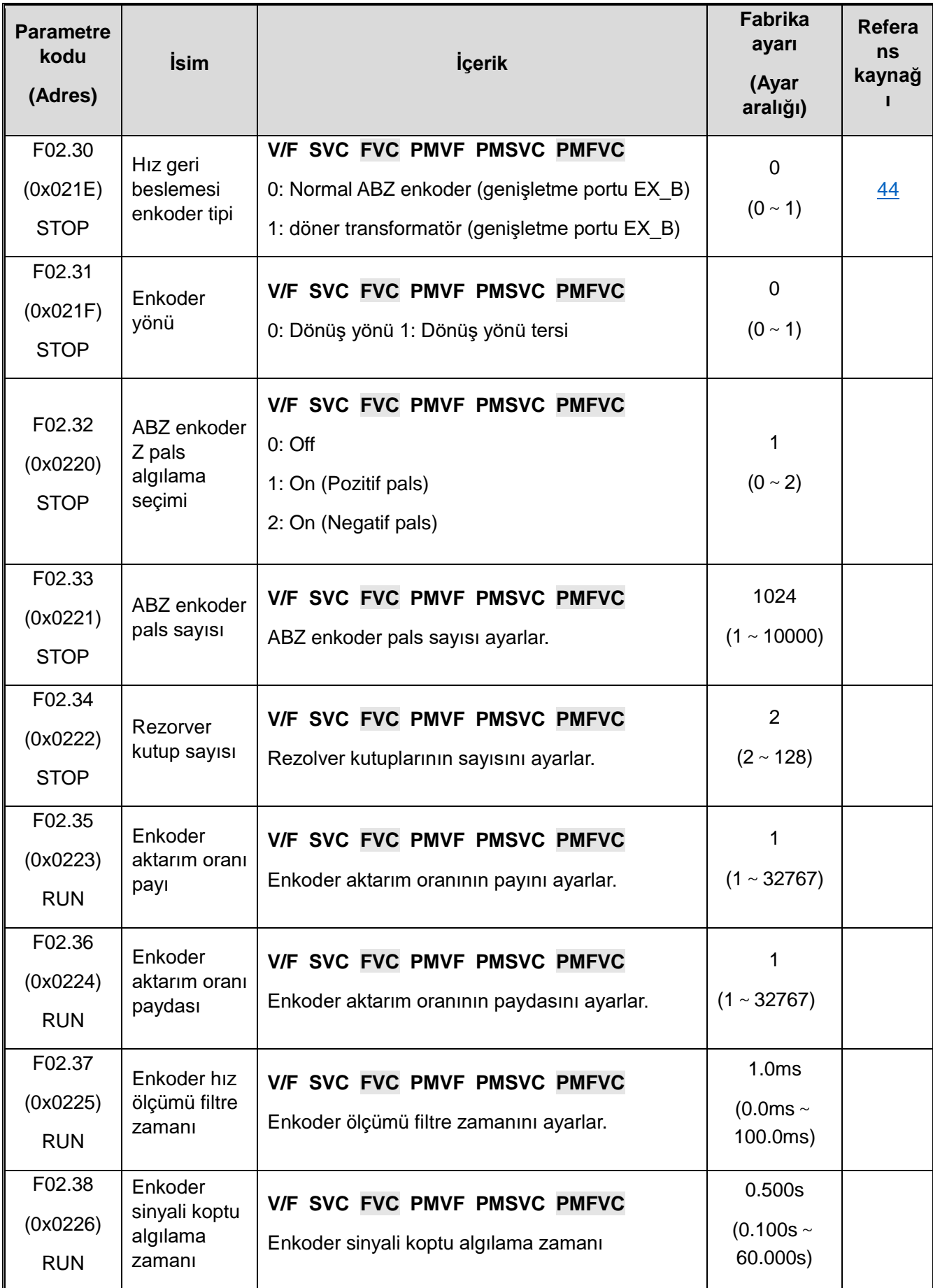

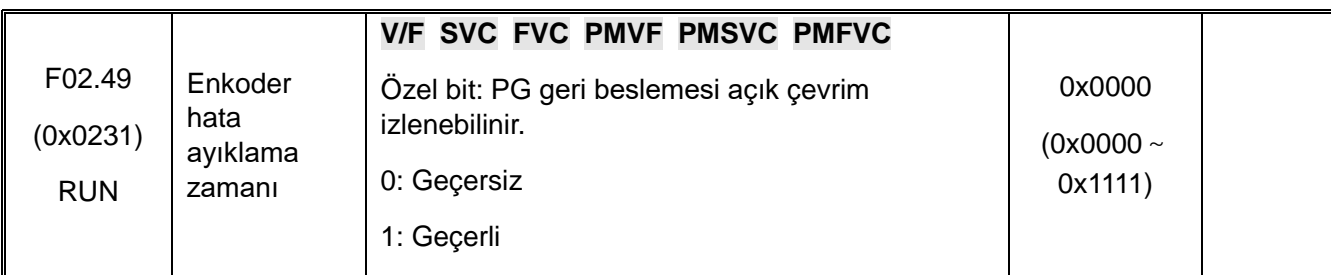

## **F02.5x: Motor Uygulama Parametreleri**

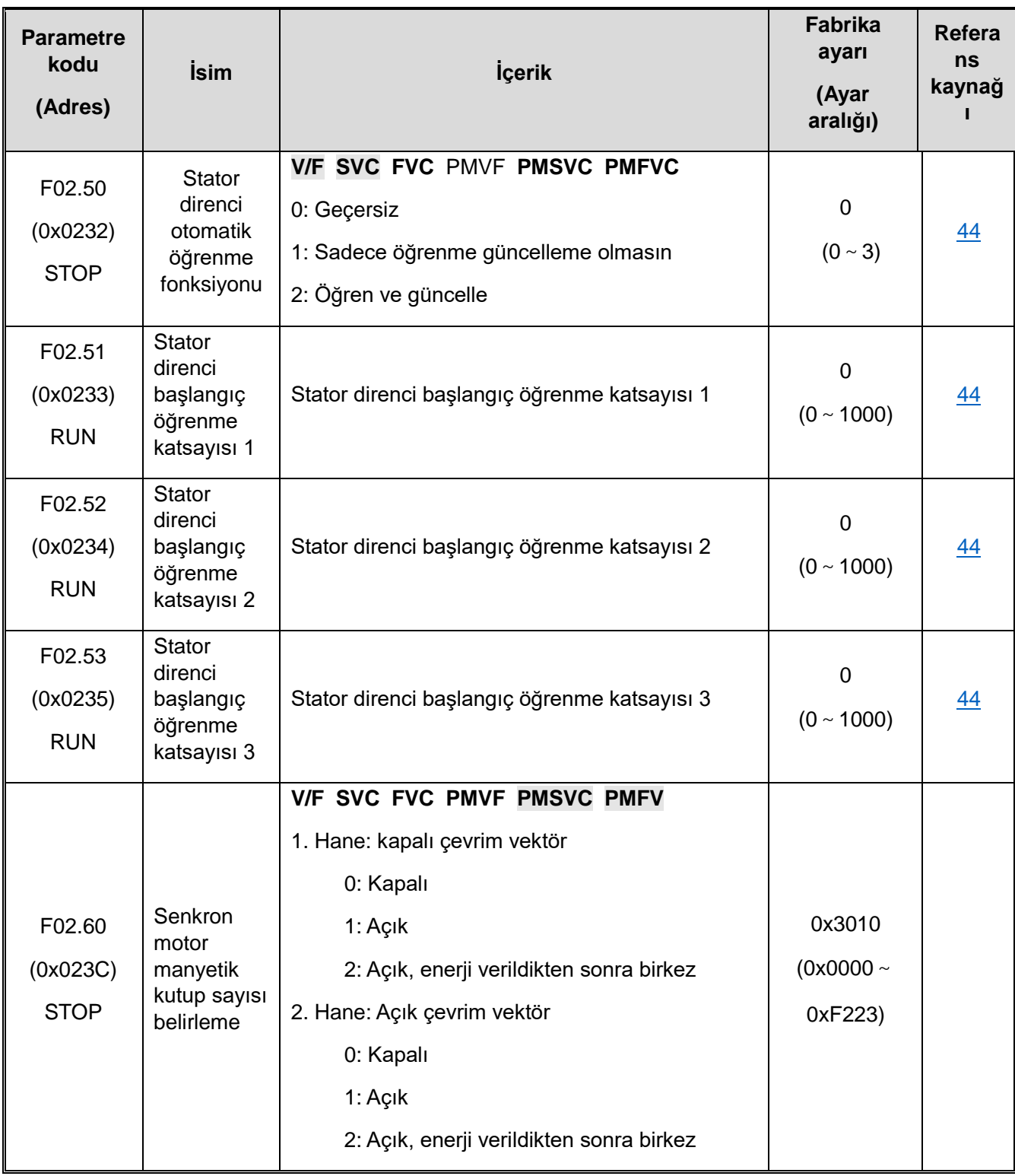

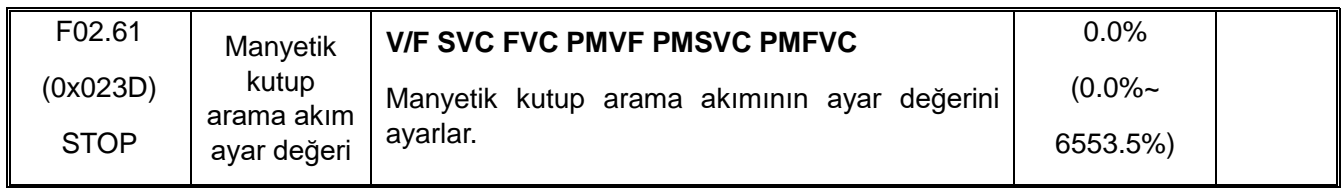

## **10.7 F03: Vektör Kontrol**

### **F03.0x: Hız çevrimi**

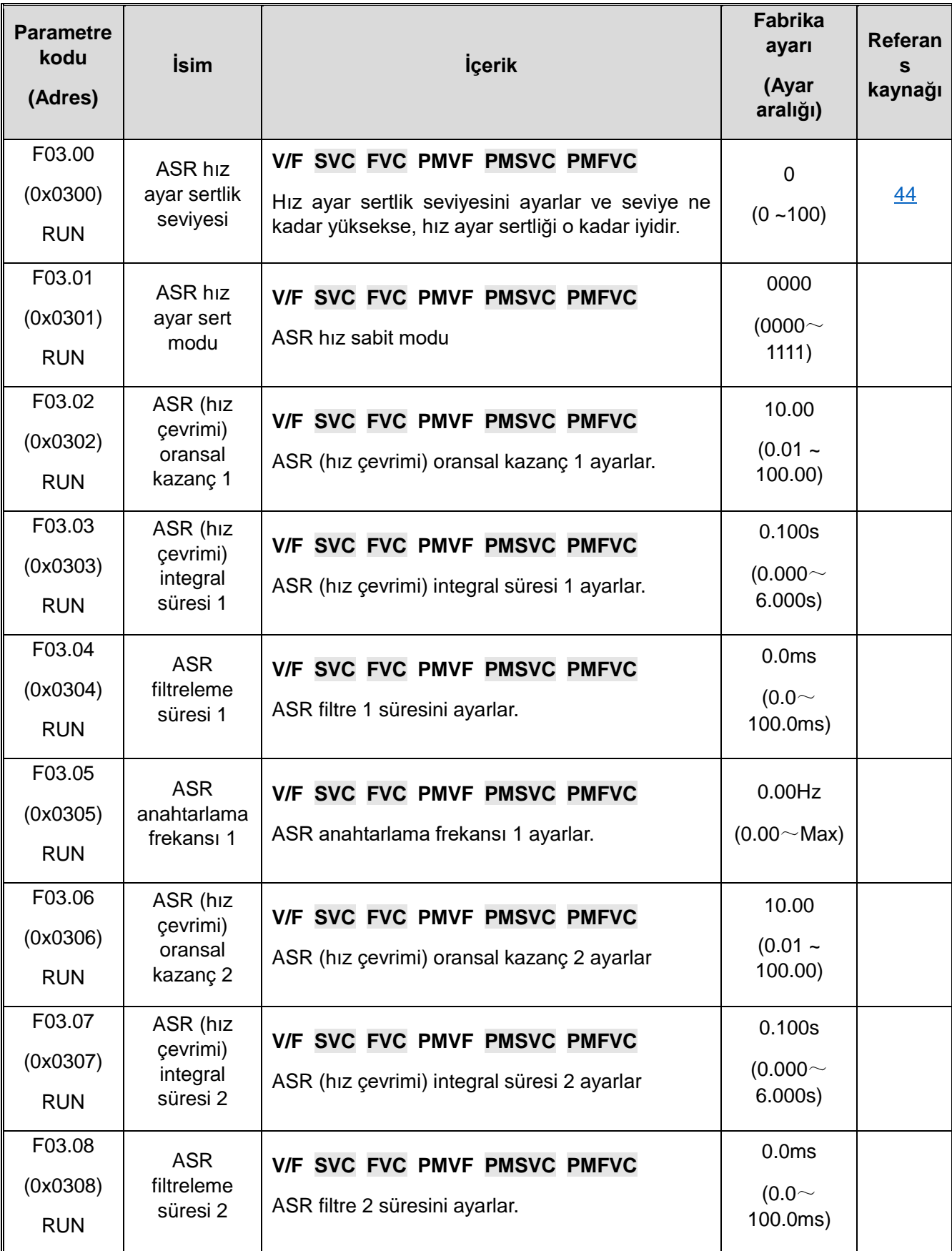

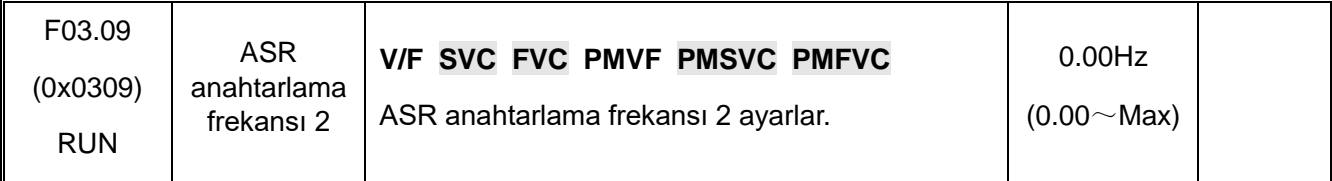

## **F03.1x: Akım Çevrimi ve Tork Sınırı**

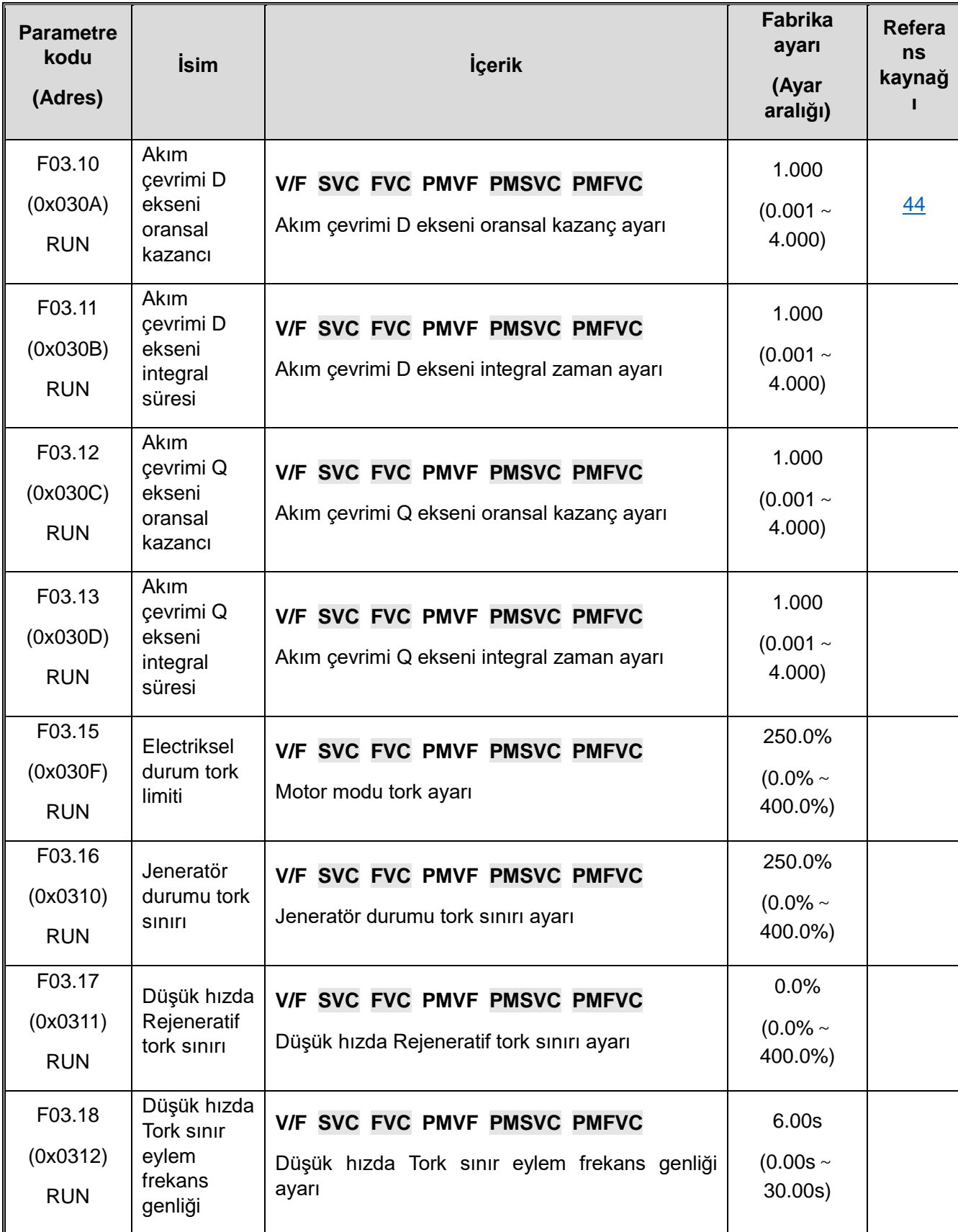

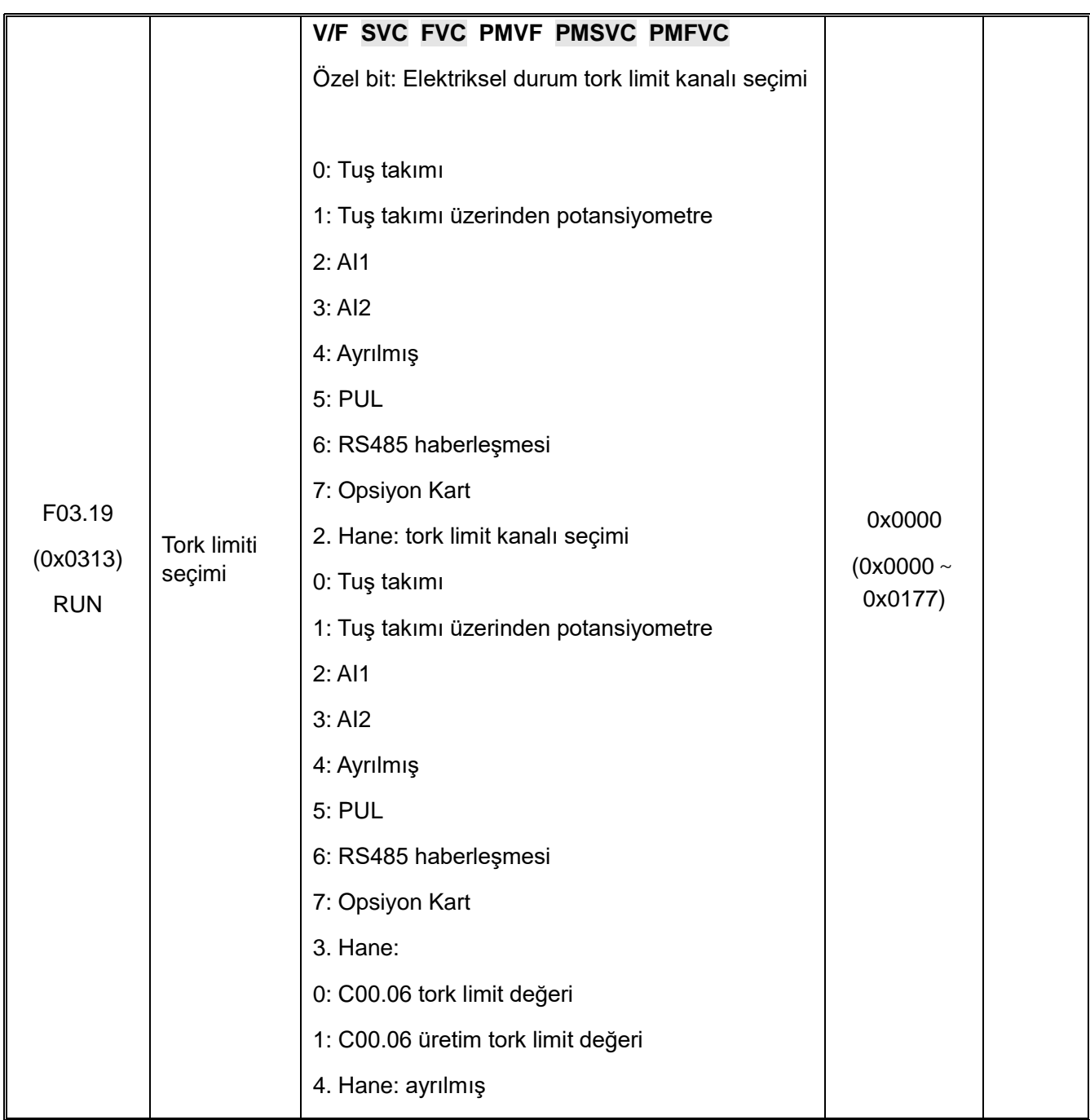

### **F03.2x: Tork Optimizasyon Kontrolü**

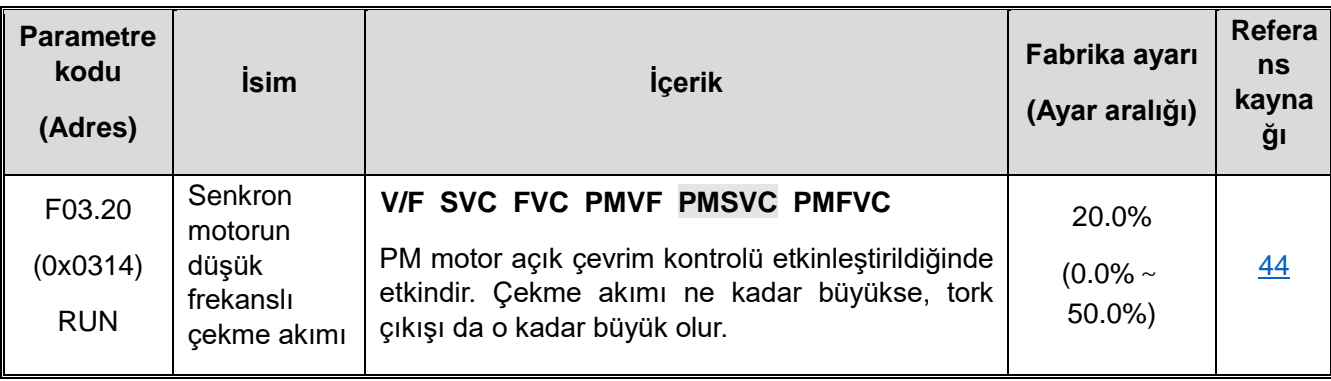

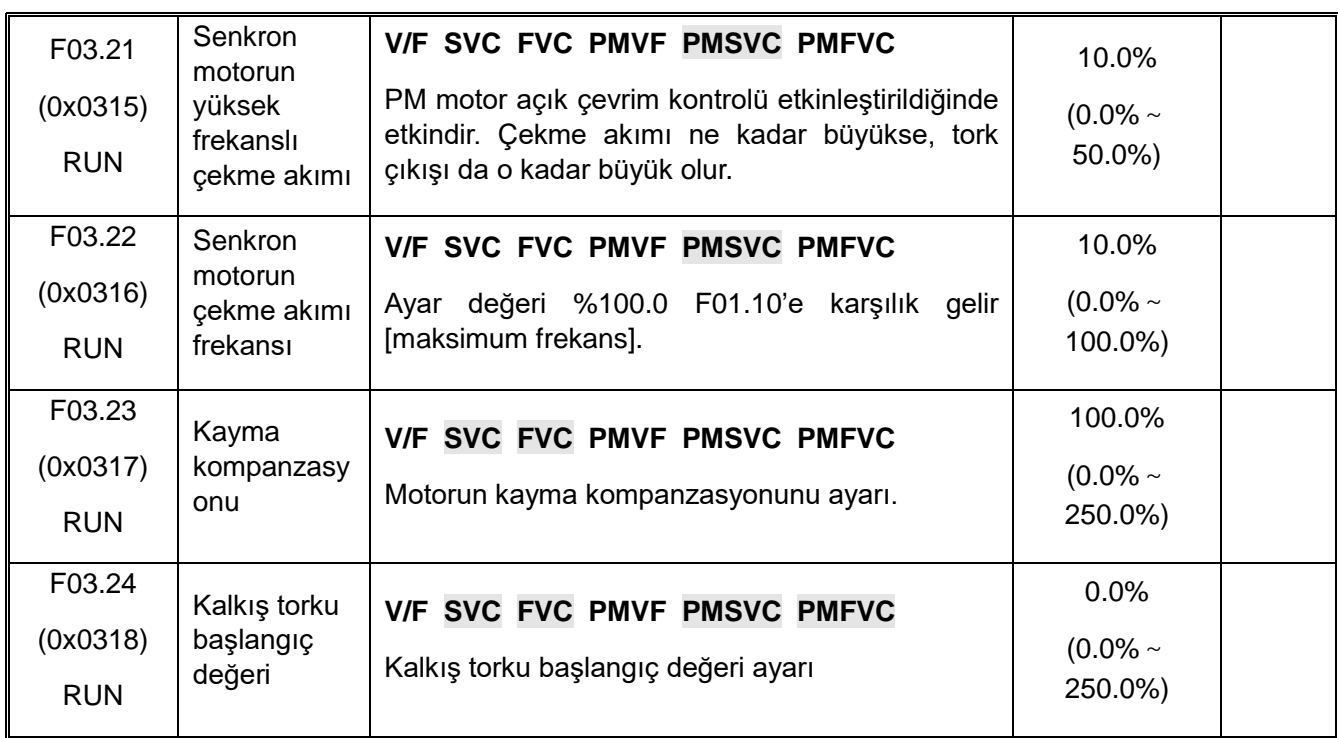

## **F03.3x: Manyetik Akı Optimizasyonu**

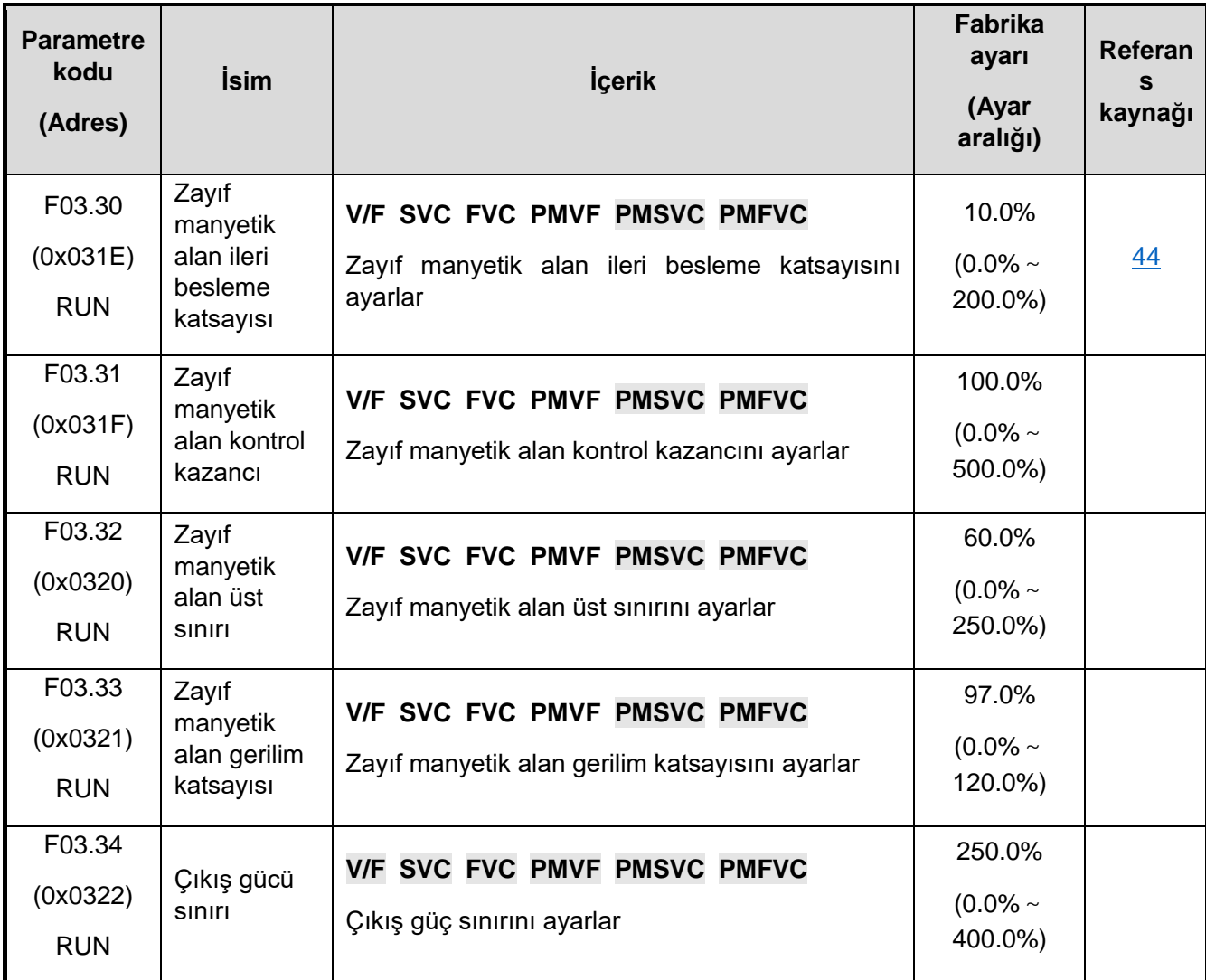
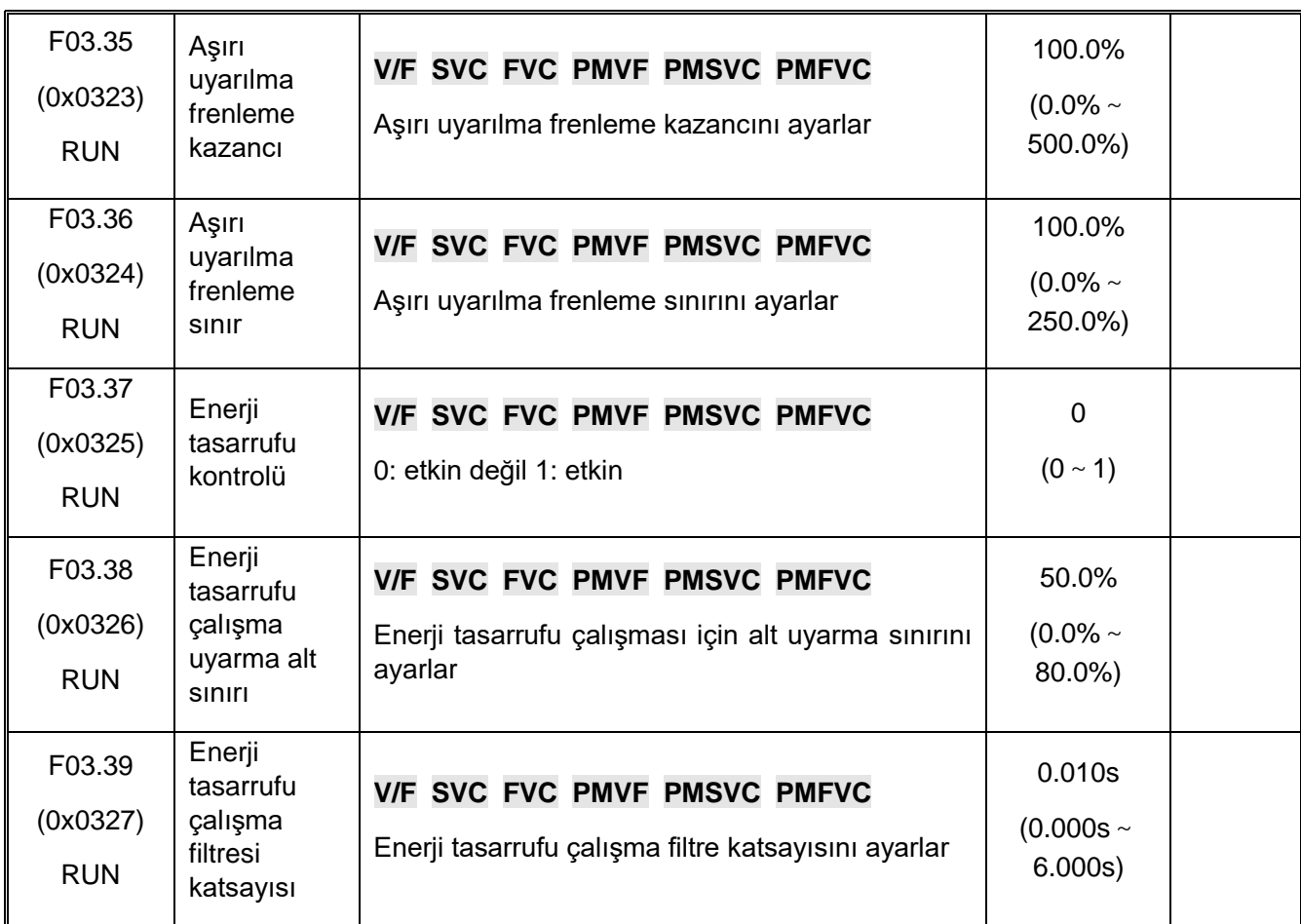

#### **F03.4x-F03.5x: Tork Kontrolü**

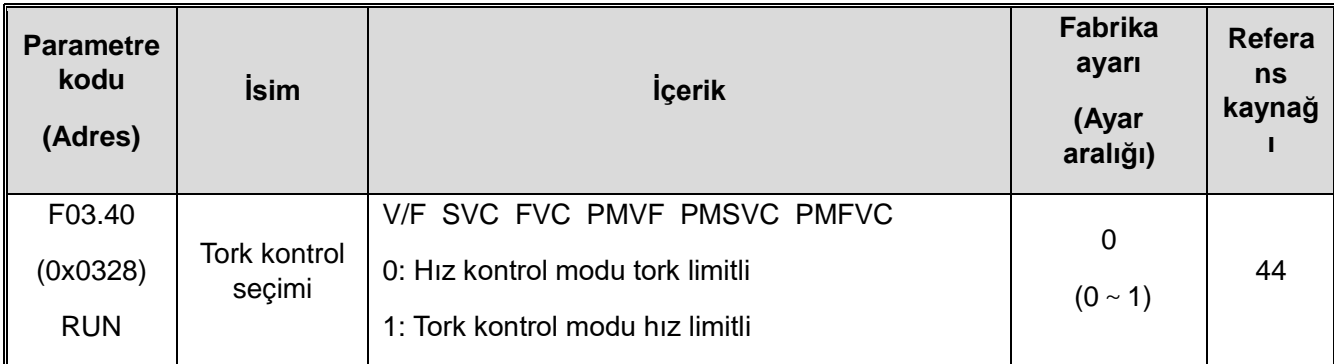

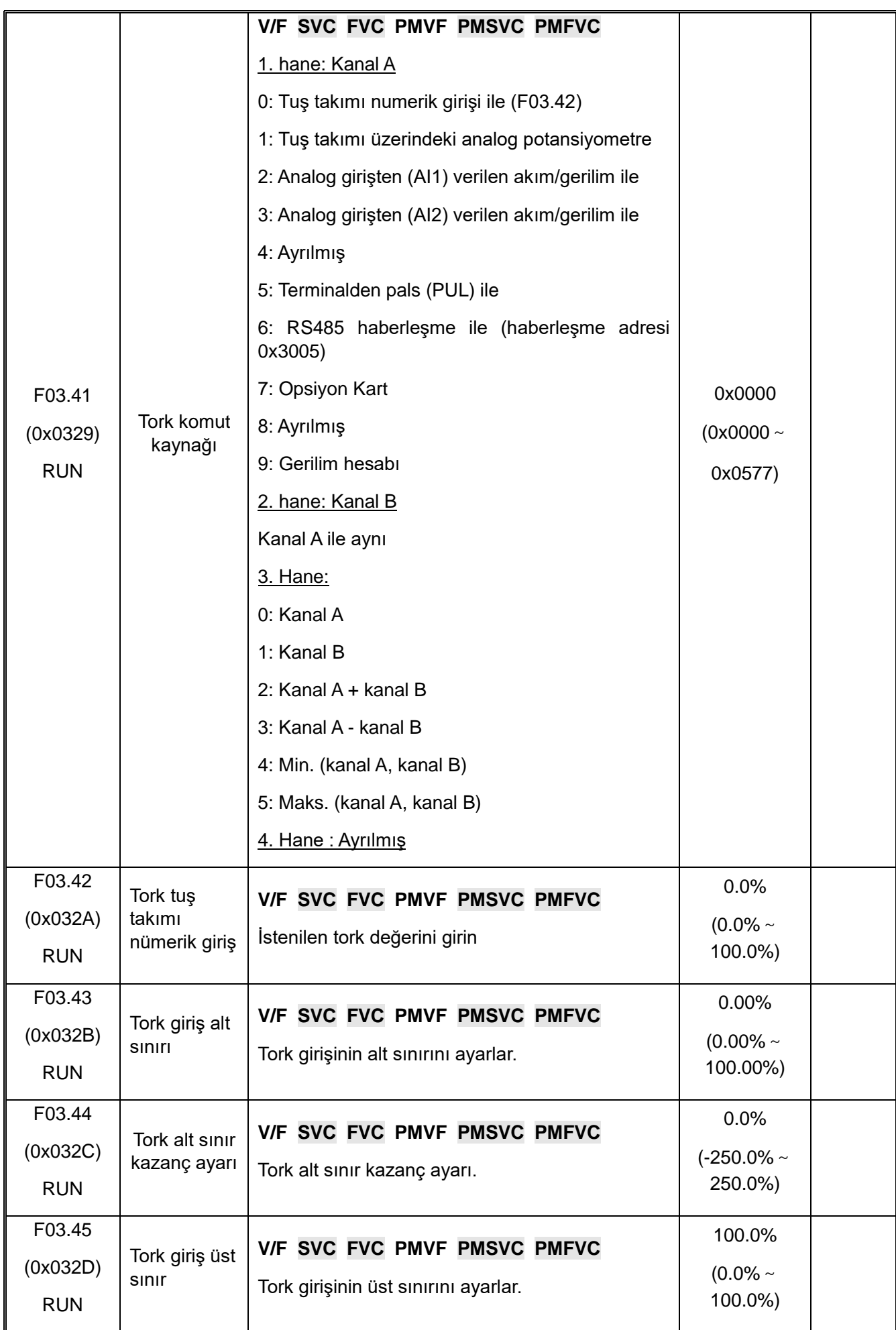

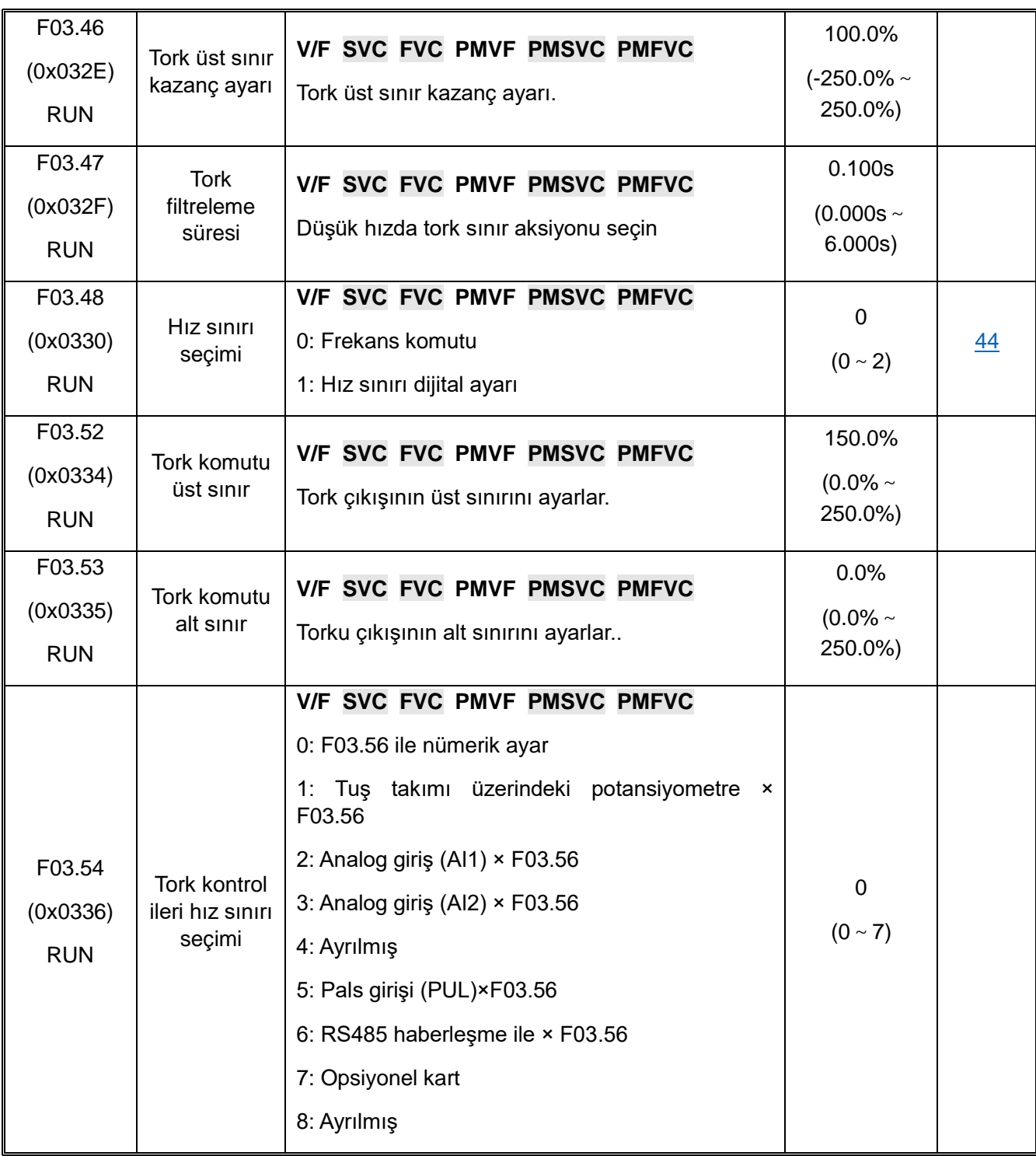

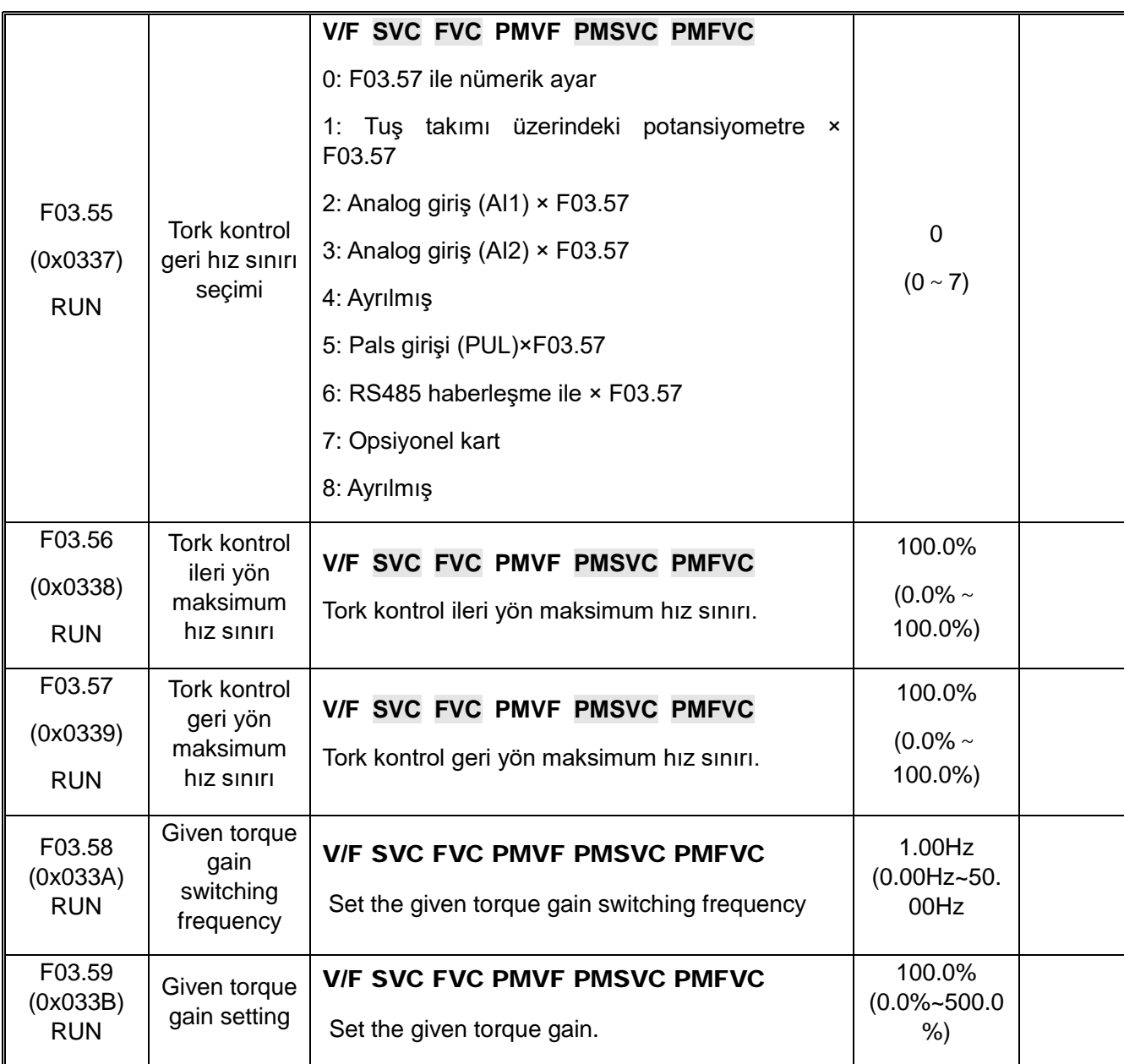

### **F03.6x: PM Yüksek Frekanslı Enjeksiyon**

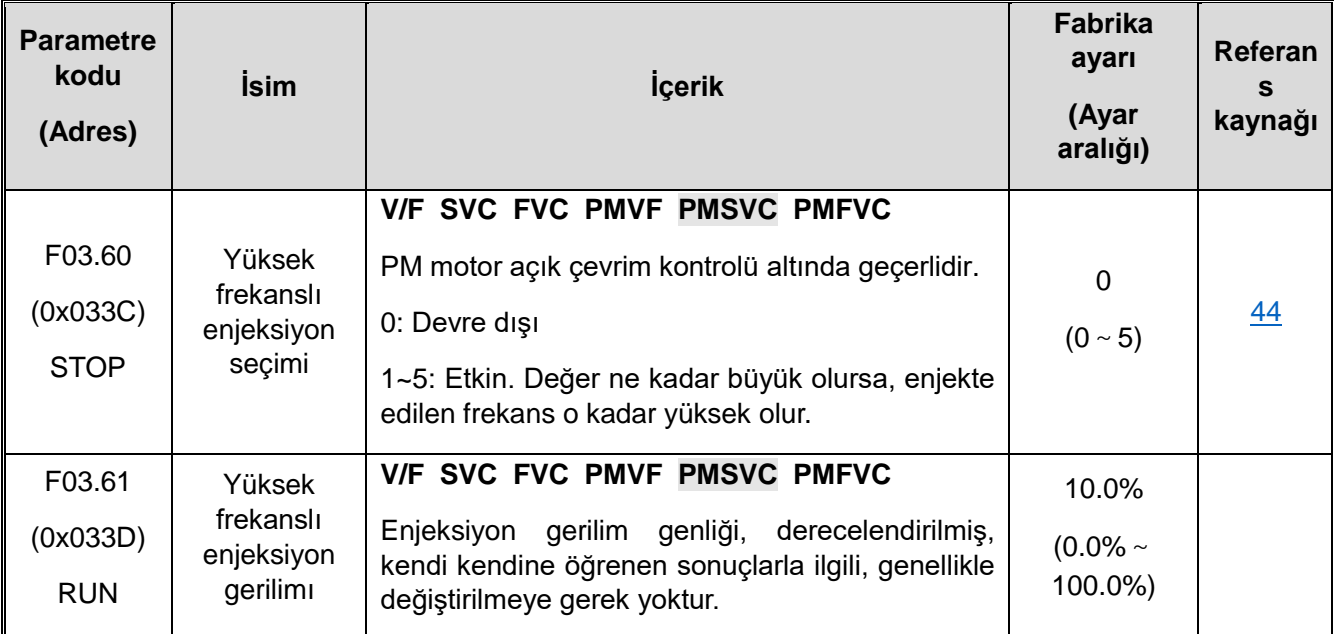

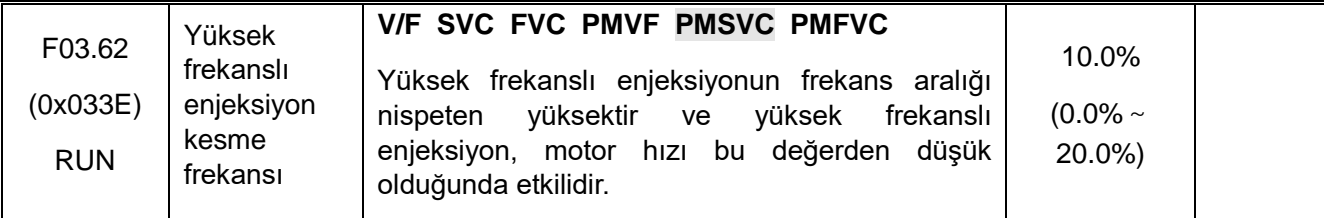

## **F03.7x: Posizyon Telafisi**

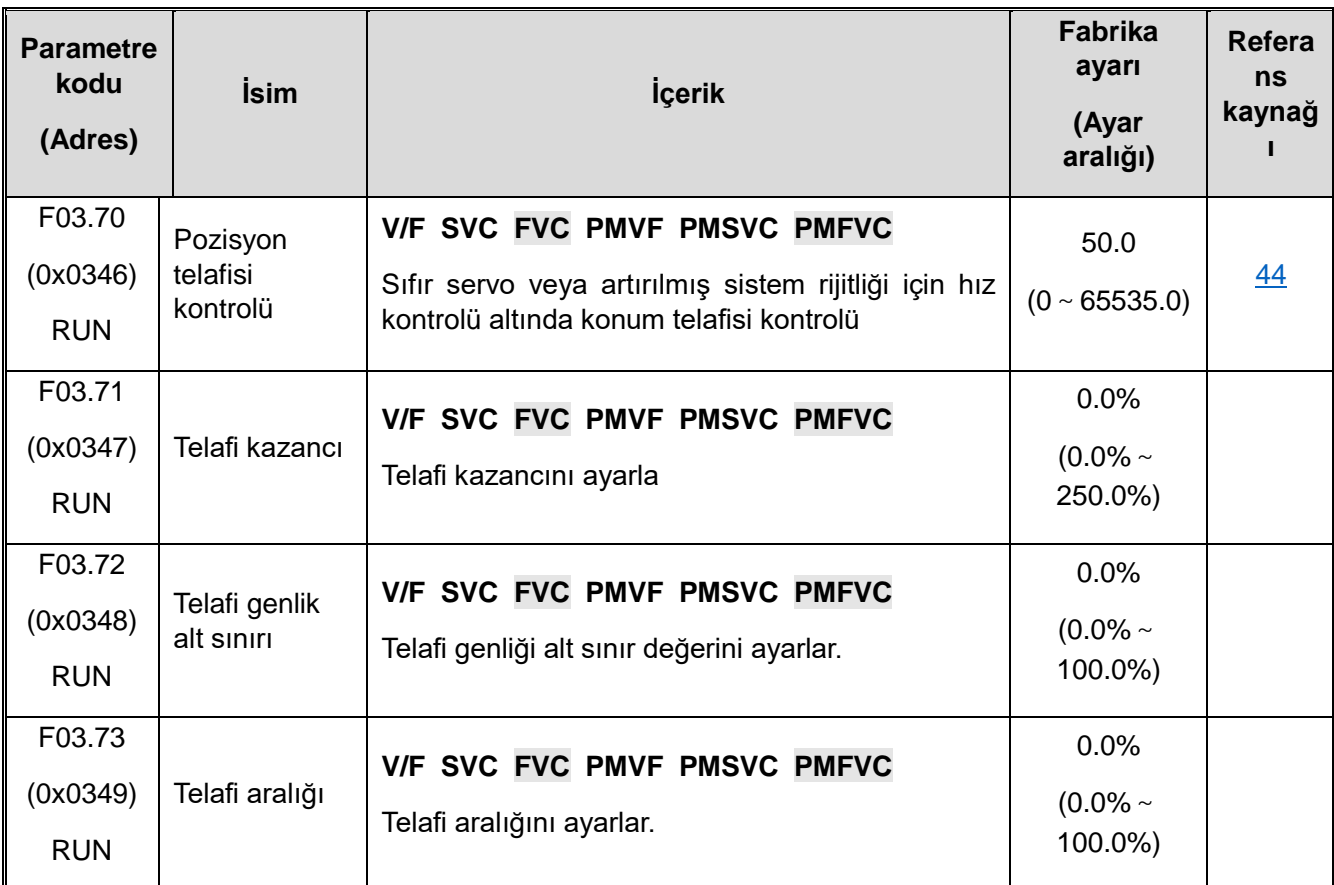

## **F03.8x: Genişletilmiş Kontrol**

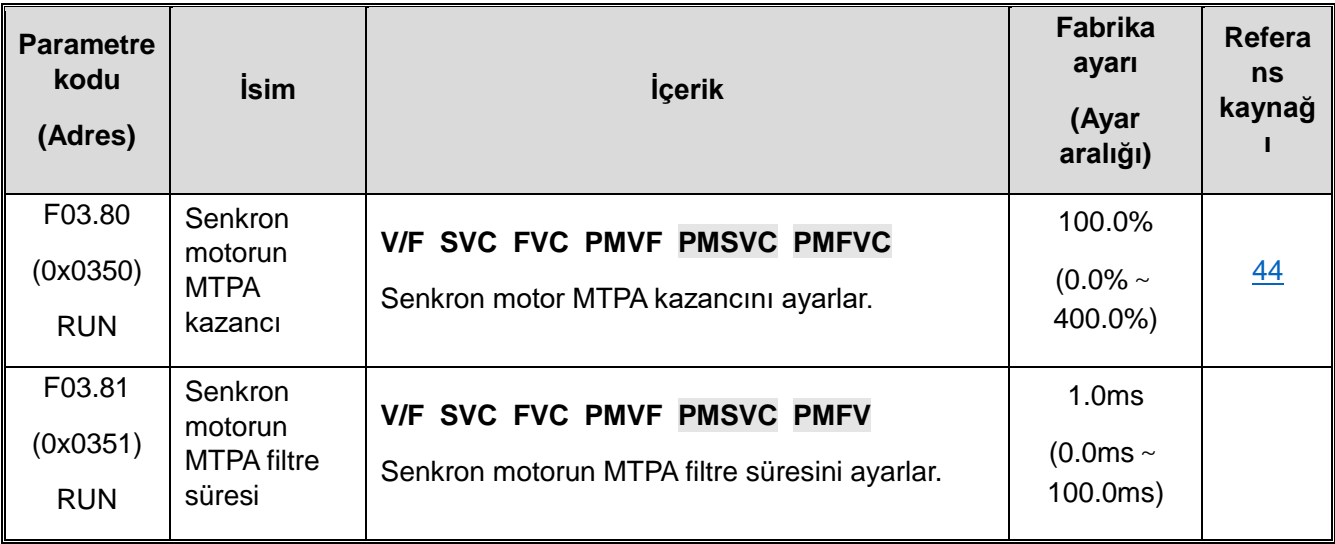

## **10.8 F04: V/F Kontrol**

#### **F04.0x: V/F Kontrol**

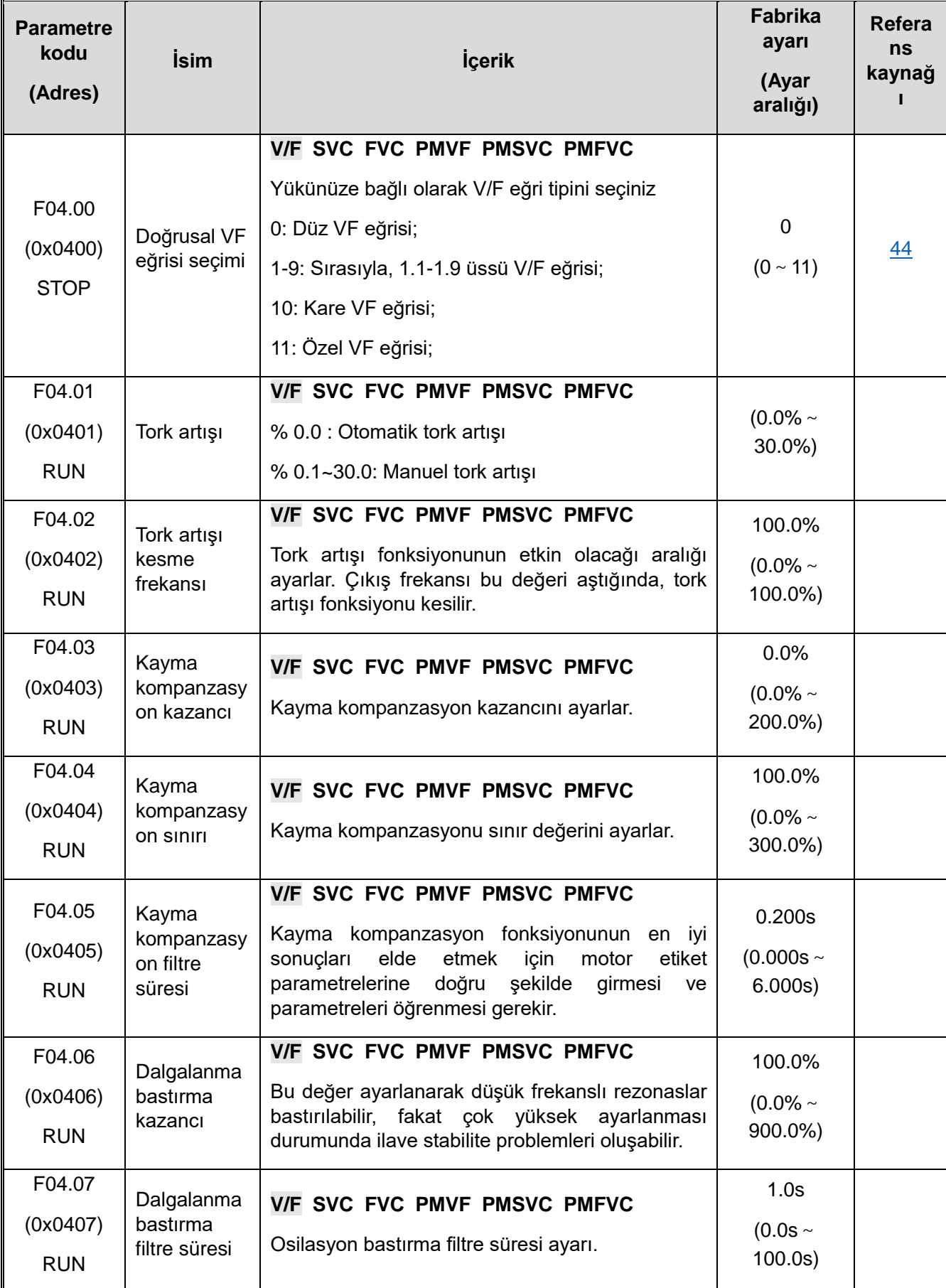

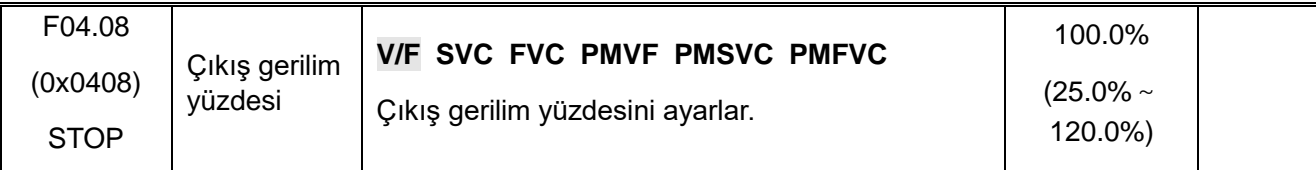

# **F04.1x: Özel V/F Eğrisi**

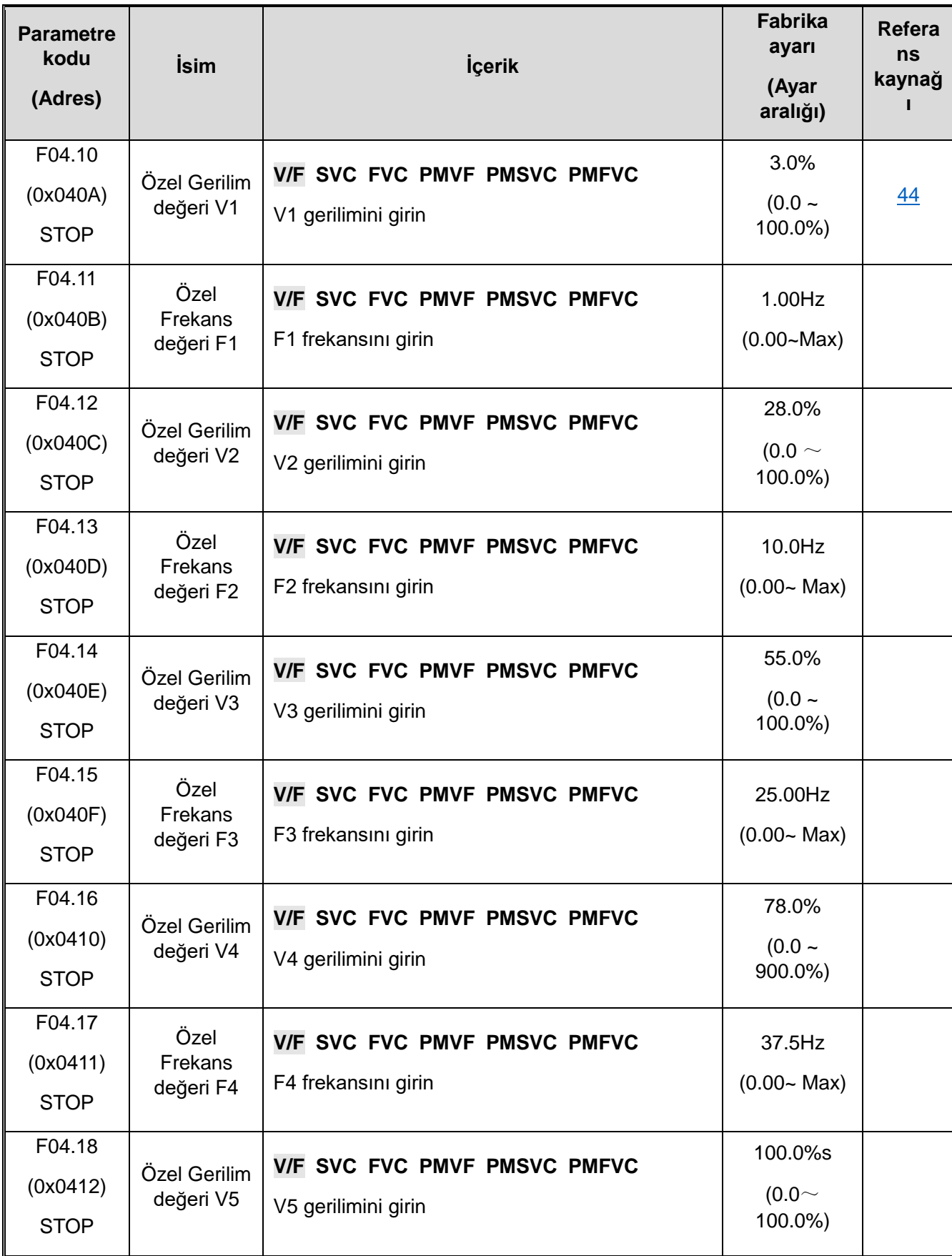

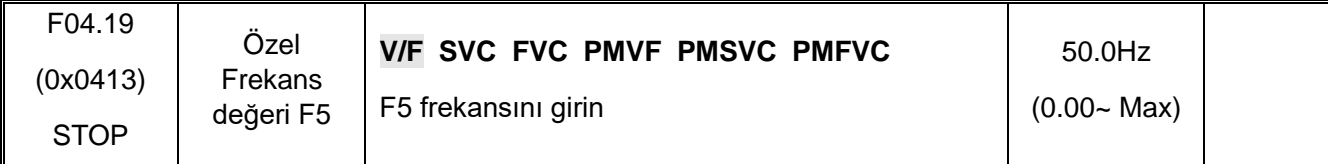

## **F04.2x: Gerilim Frekans Ayırma Kontrolü**

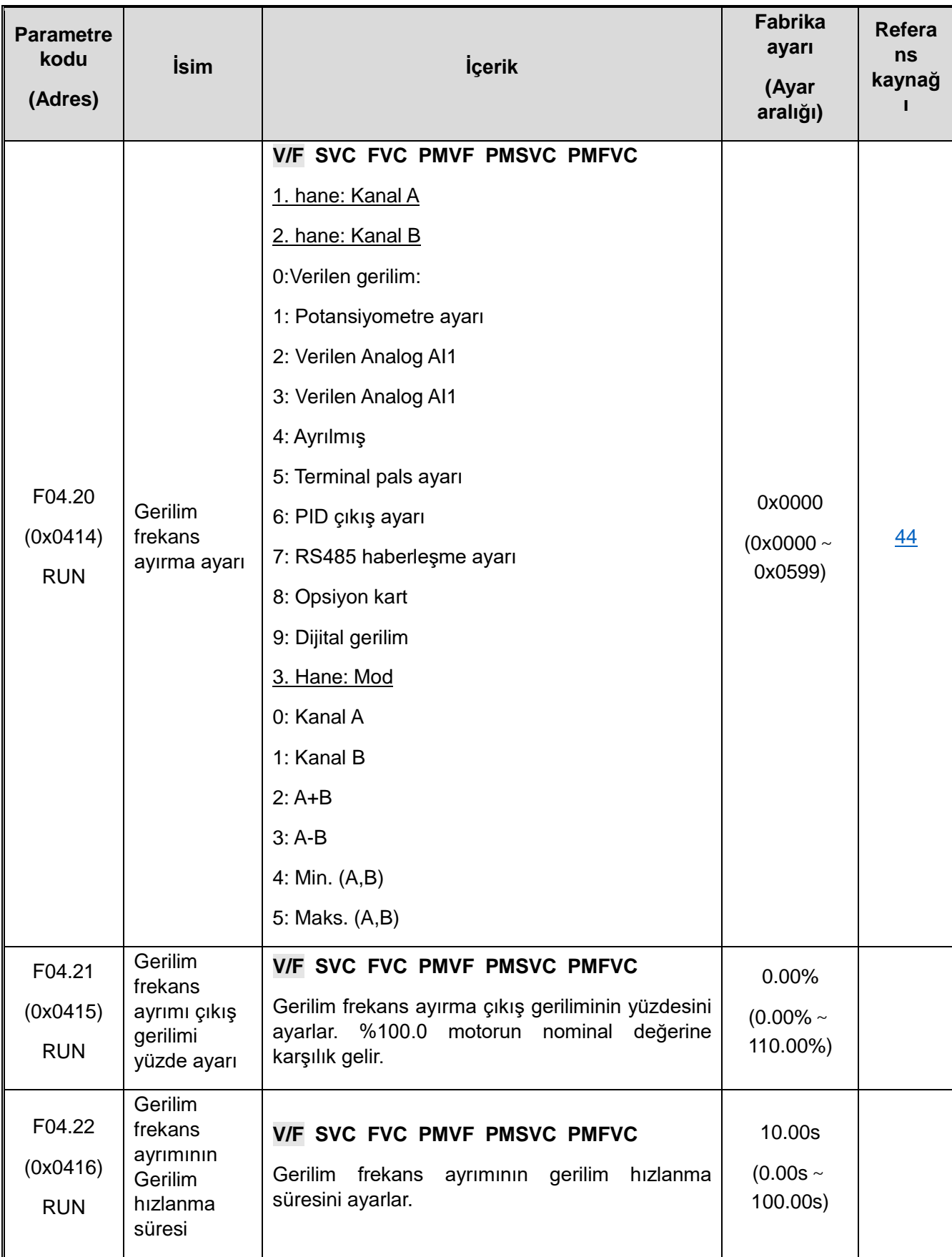

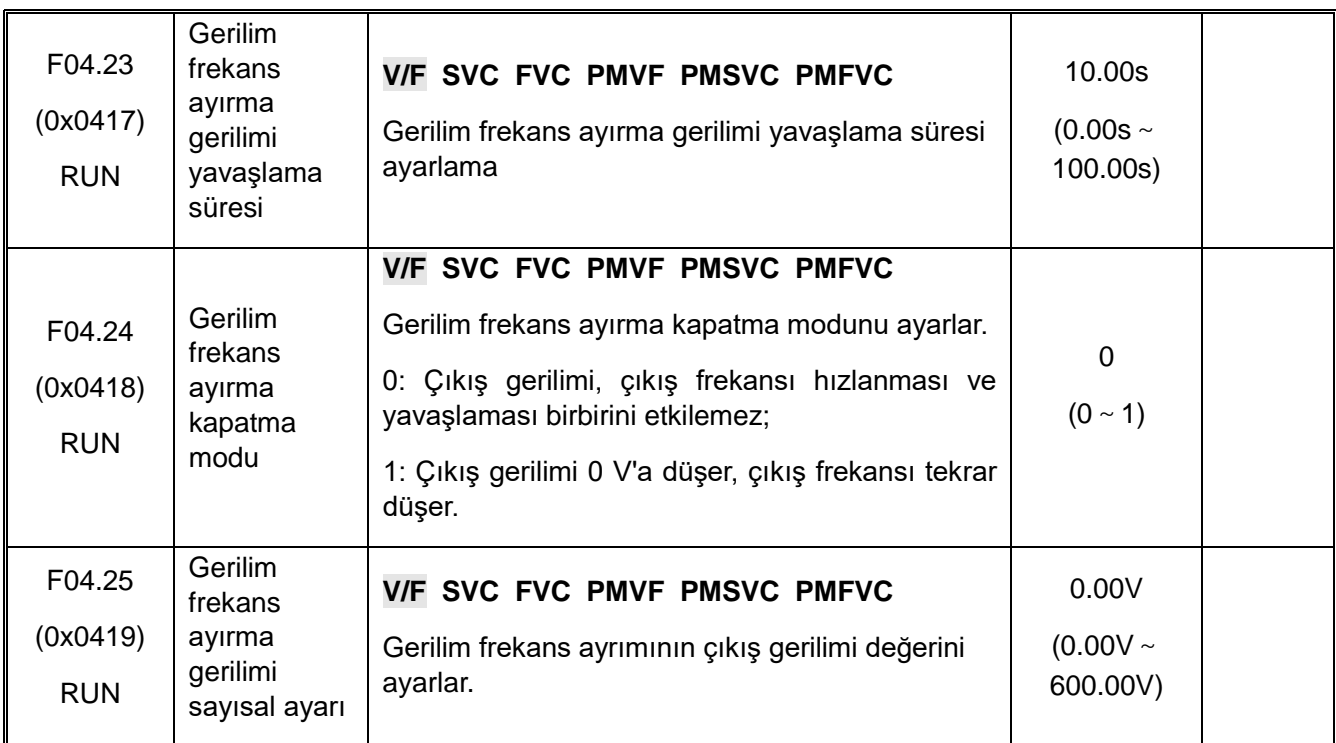

### **F04.3x: V/F Enerji Tasarrufu Kontrolü**

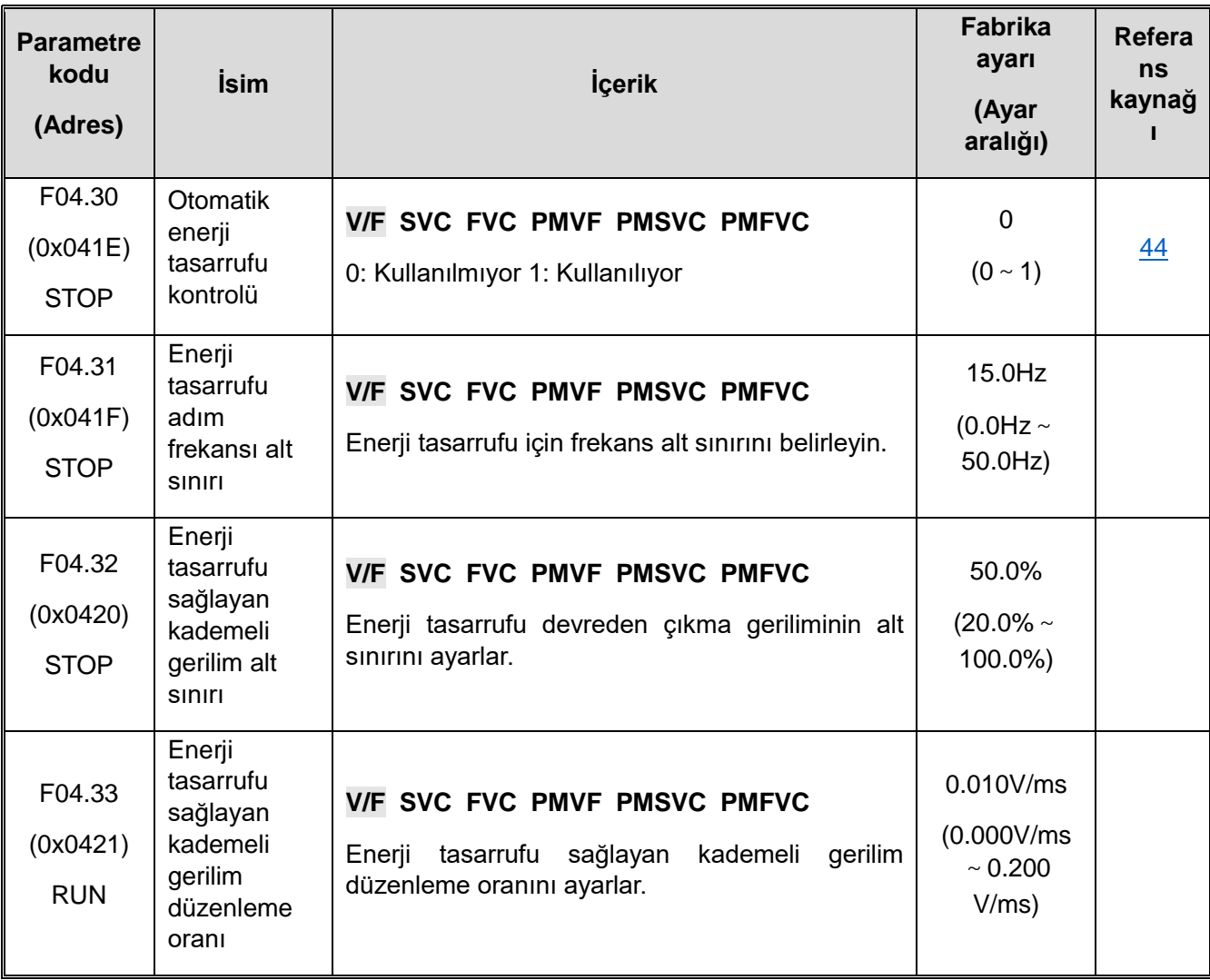

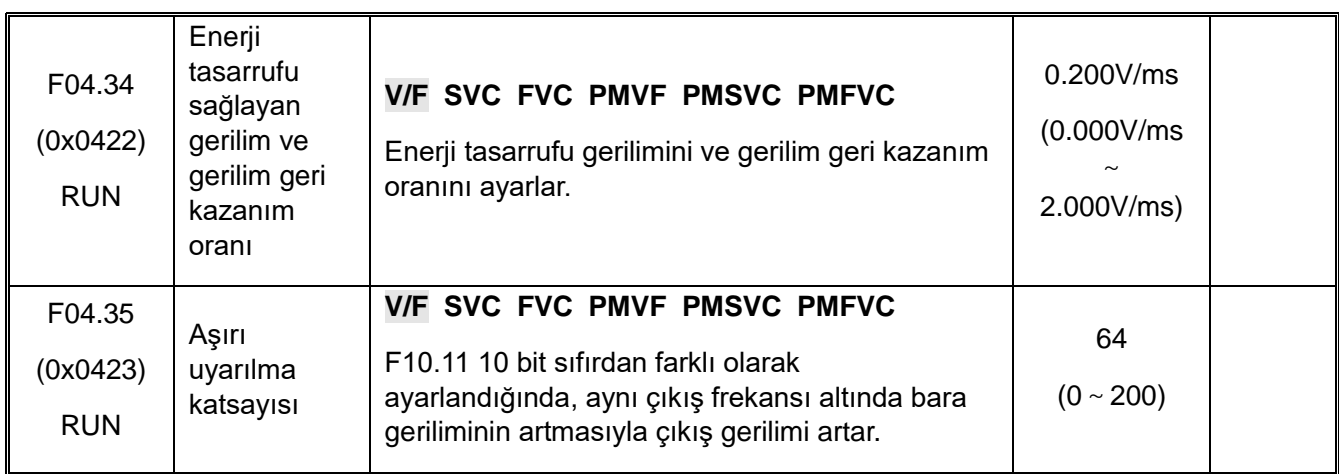

# **10.9 F05: Giriş Terminali**

### **F05.0x: Dijital Giriş Terminali Fonksiyonu**

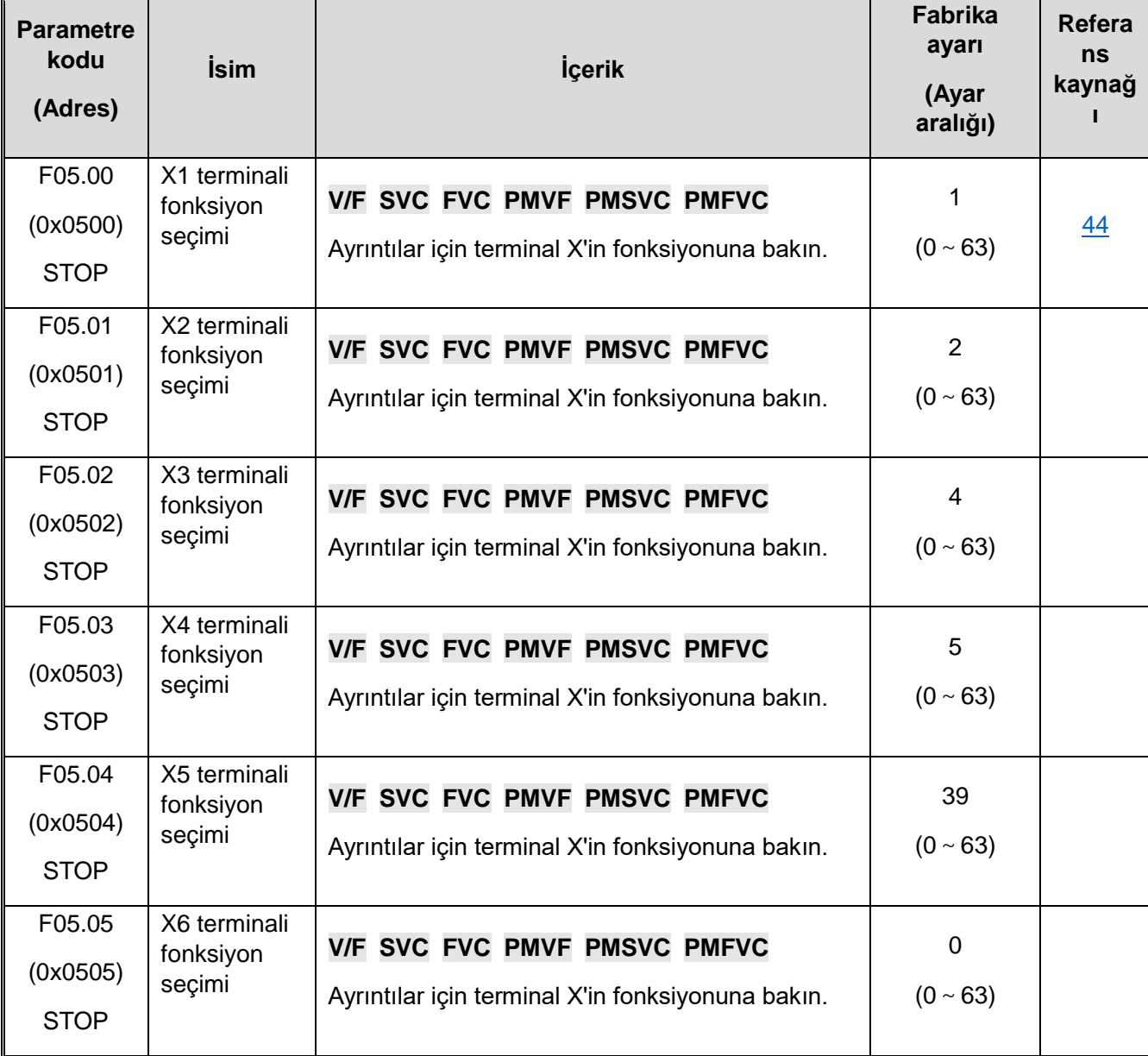

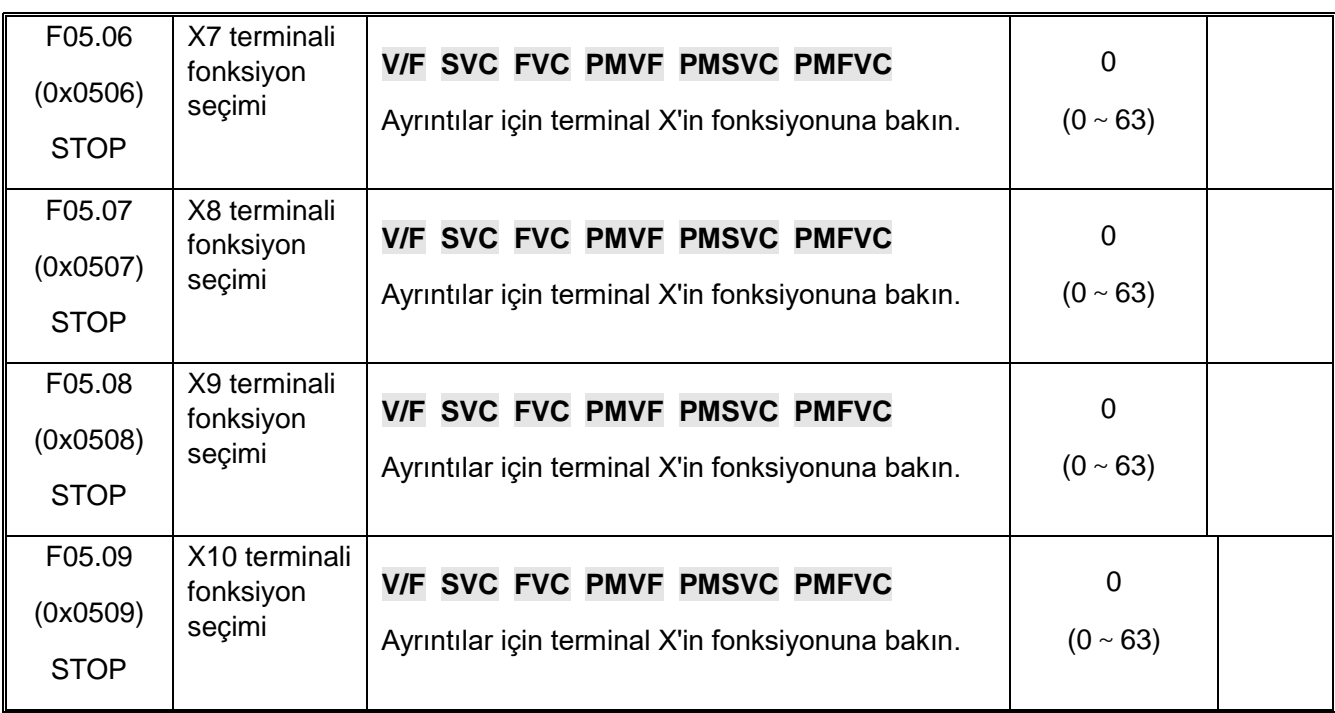

## **F05.1x: X1-X5 Algılama Gecikmesi**

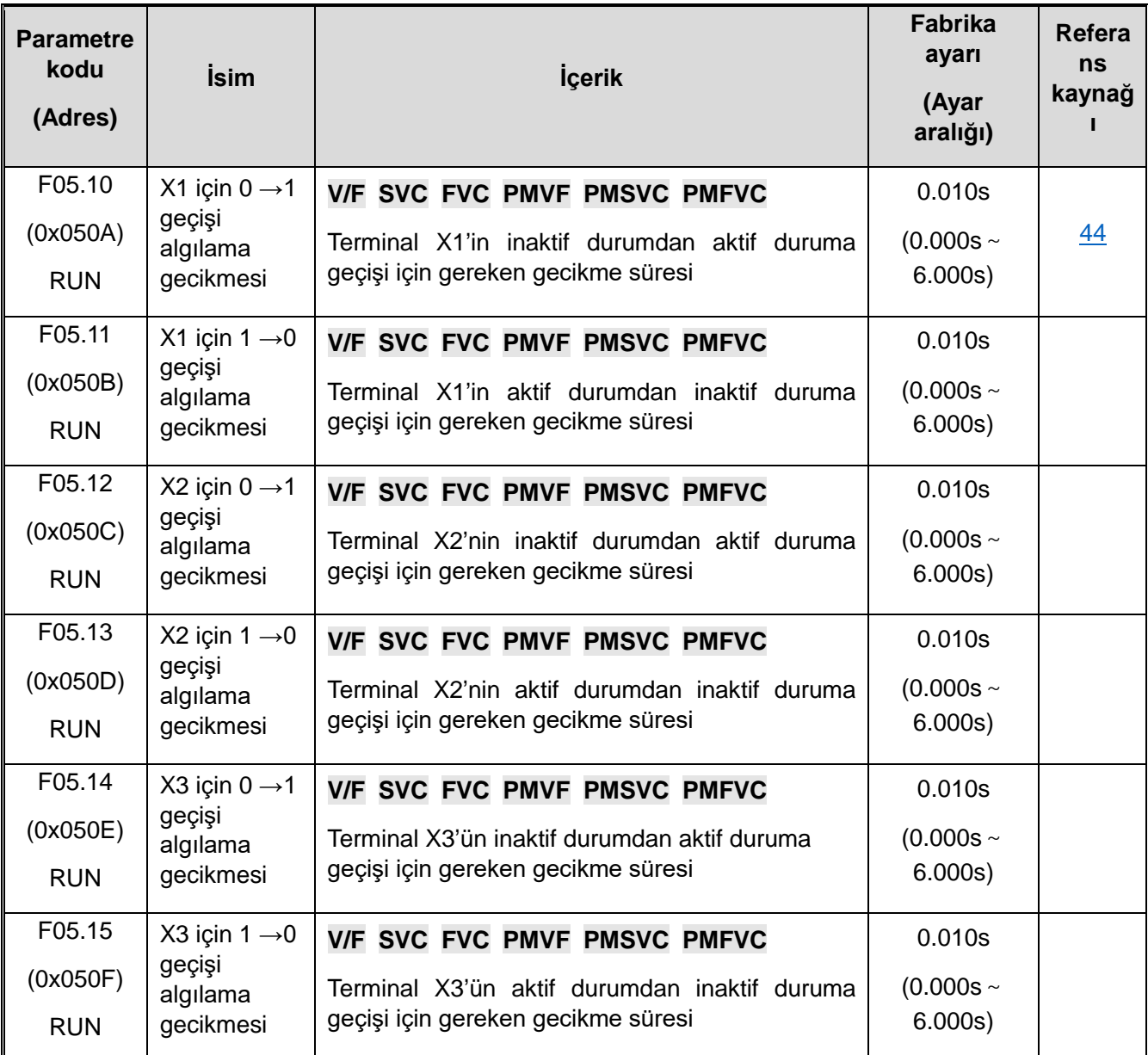

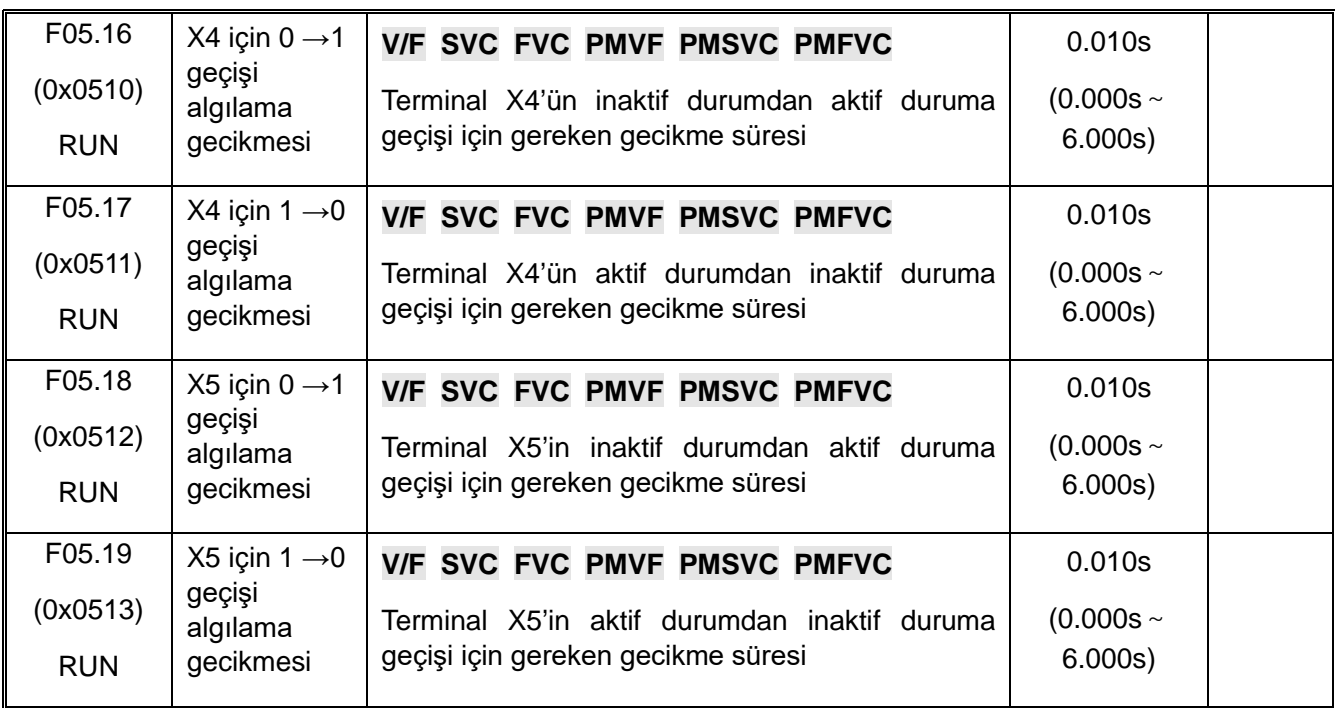

### **F05.2x: Terminal Hareket Seçimi**

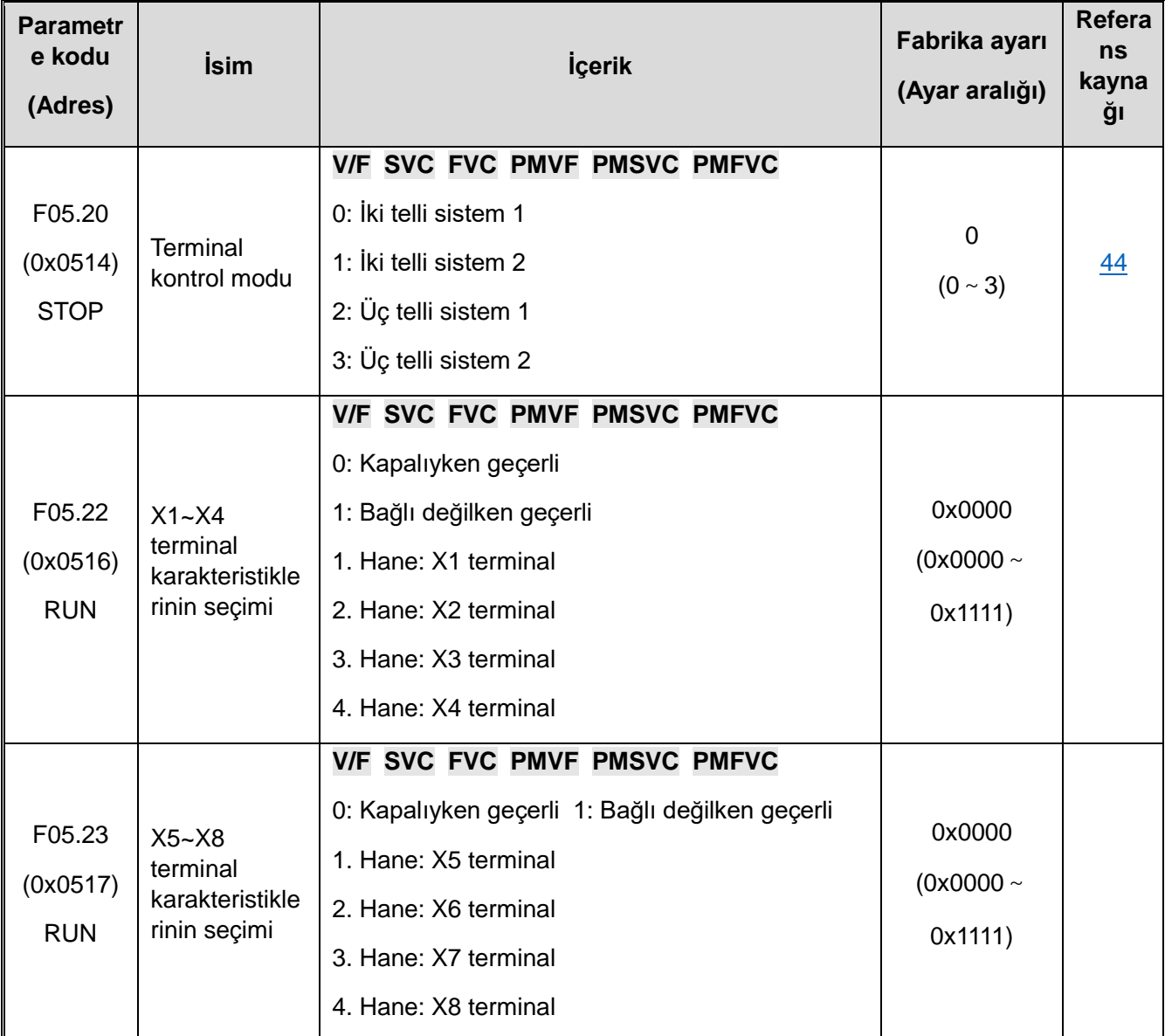

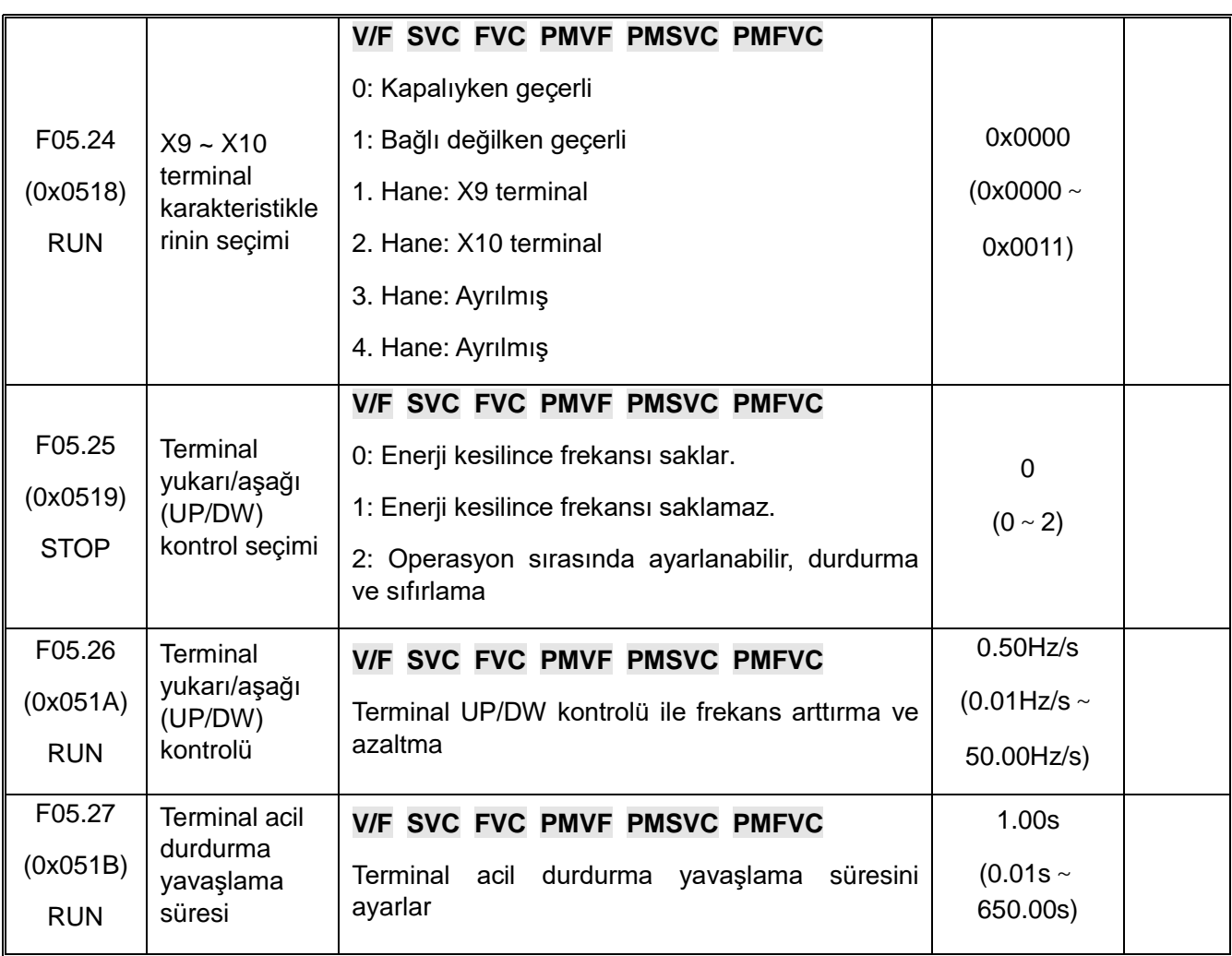

#### **F05.3x: PUL Terminal**

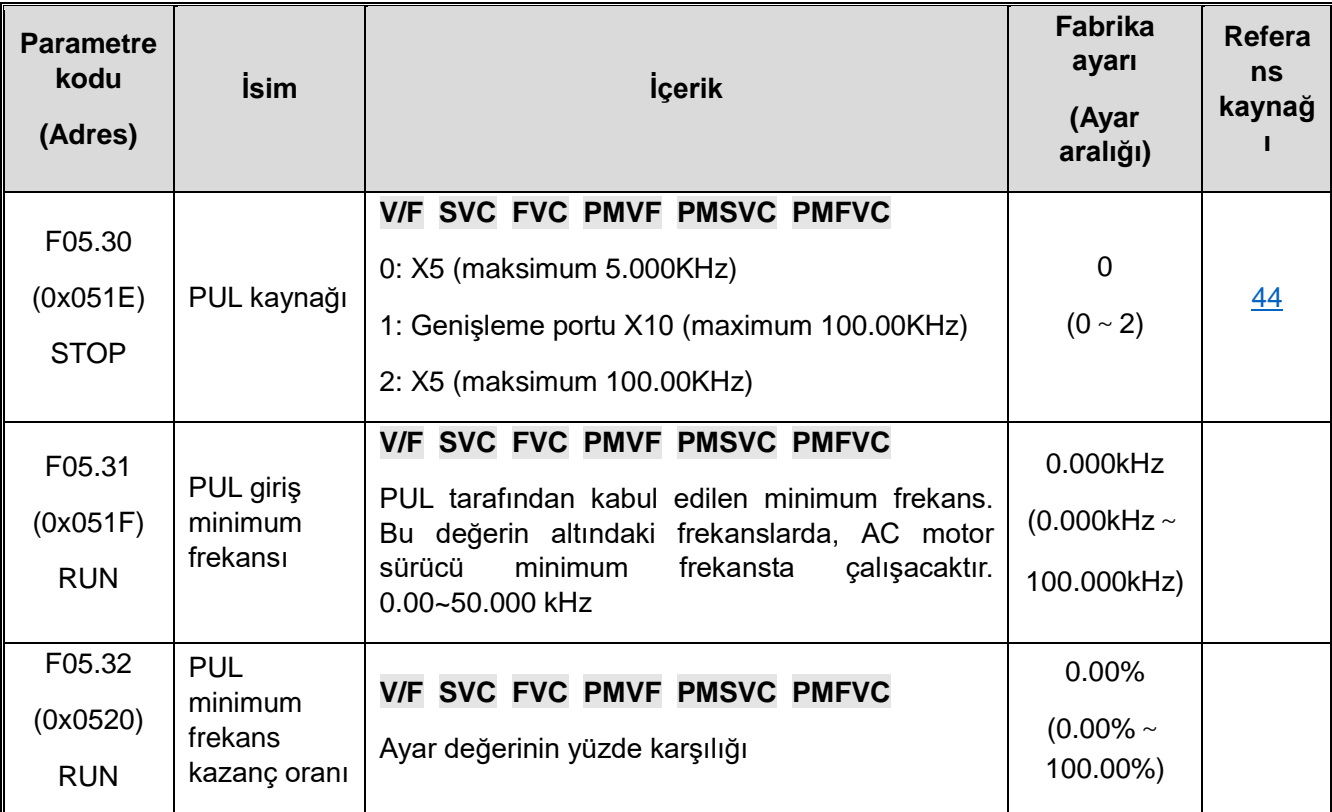

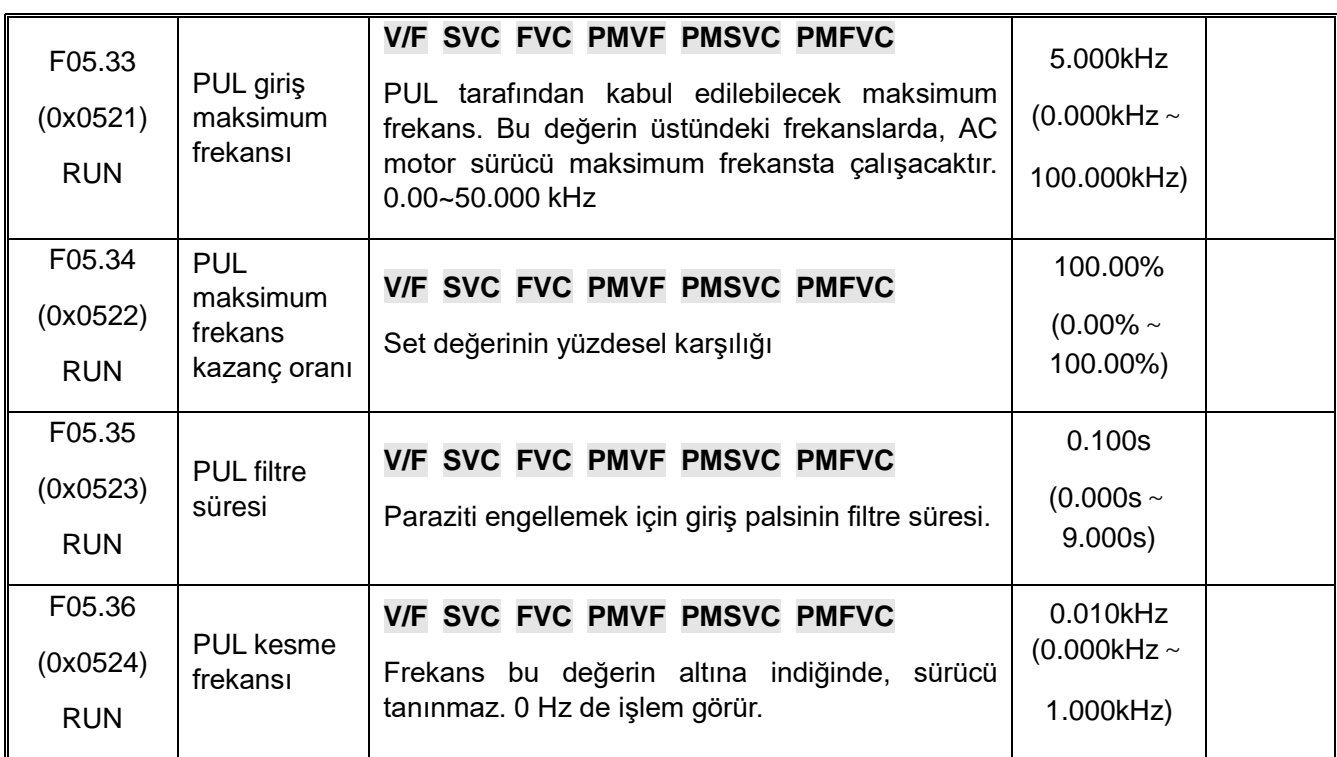

# **F05.4x: Analog Giriş(AI)İşlemi**

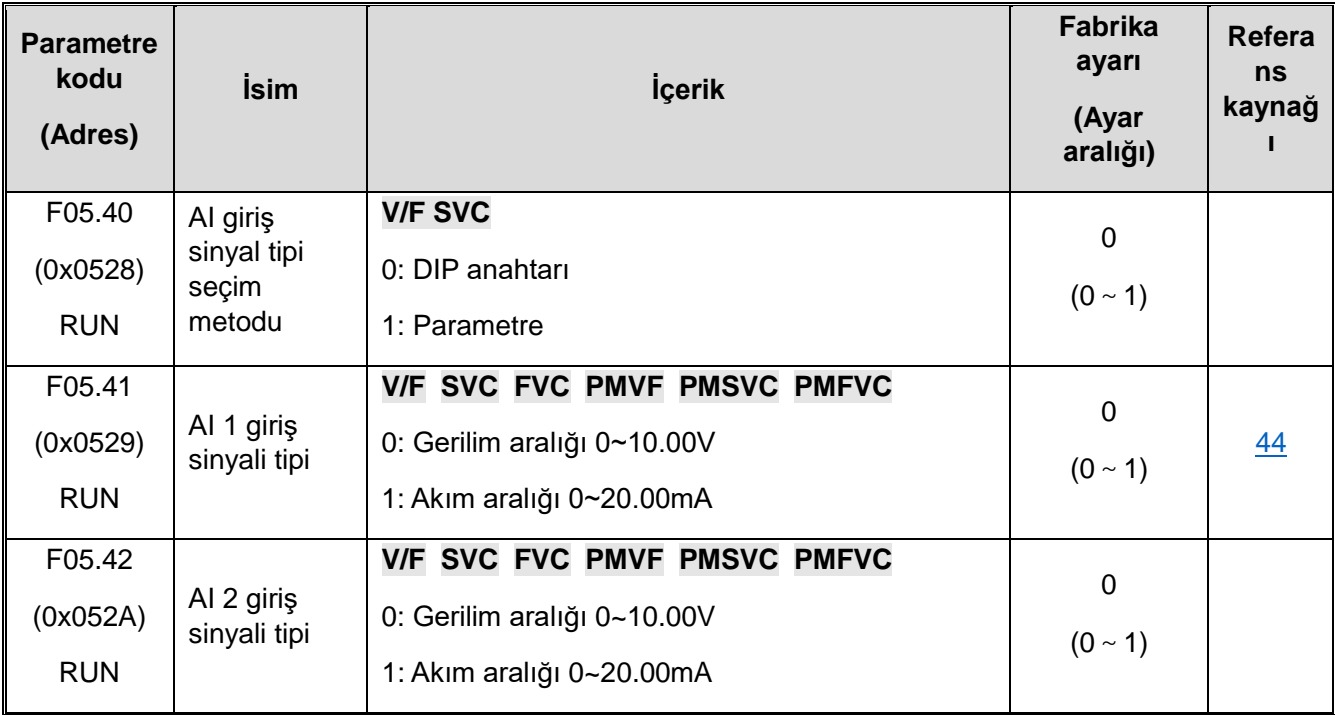

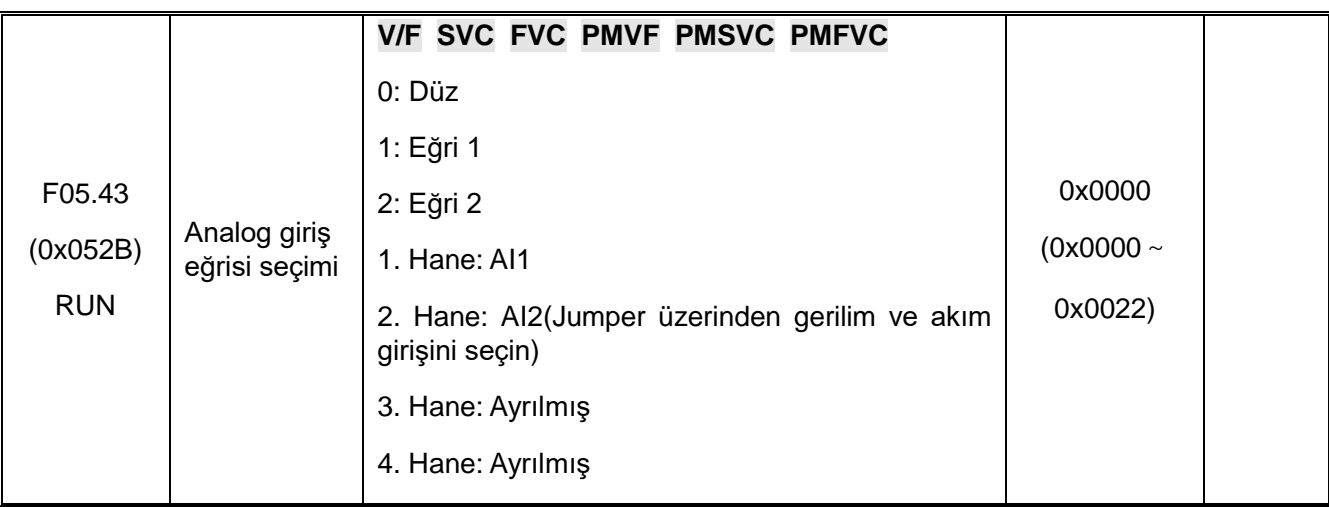

## **F05.5x: Analog Değer (AI) Doğrusal İşleme**

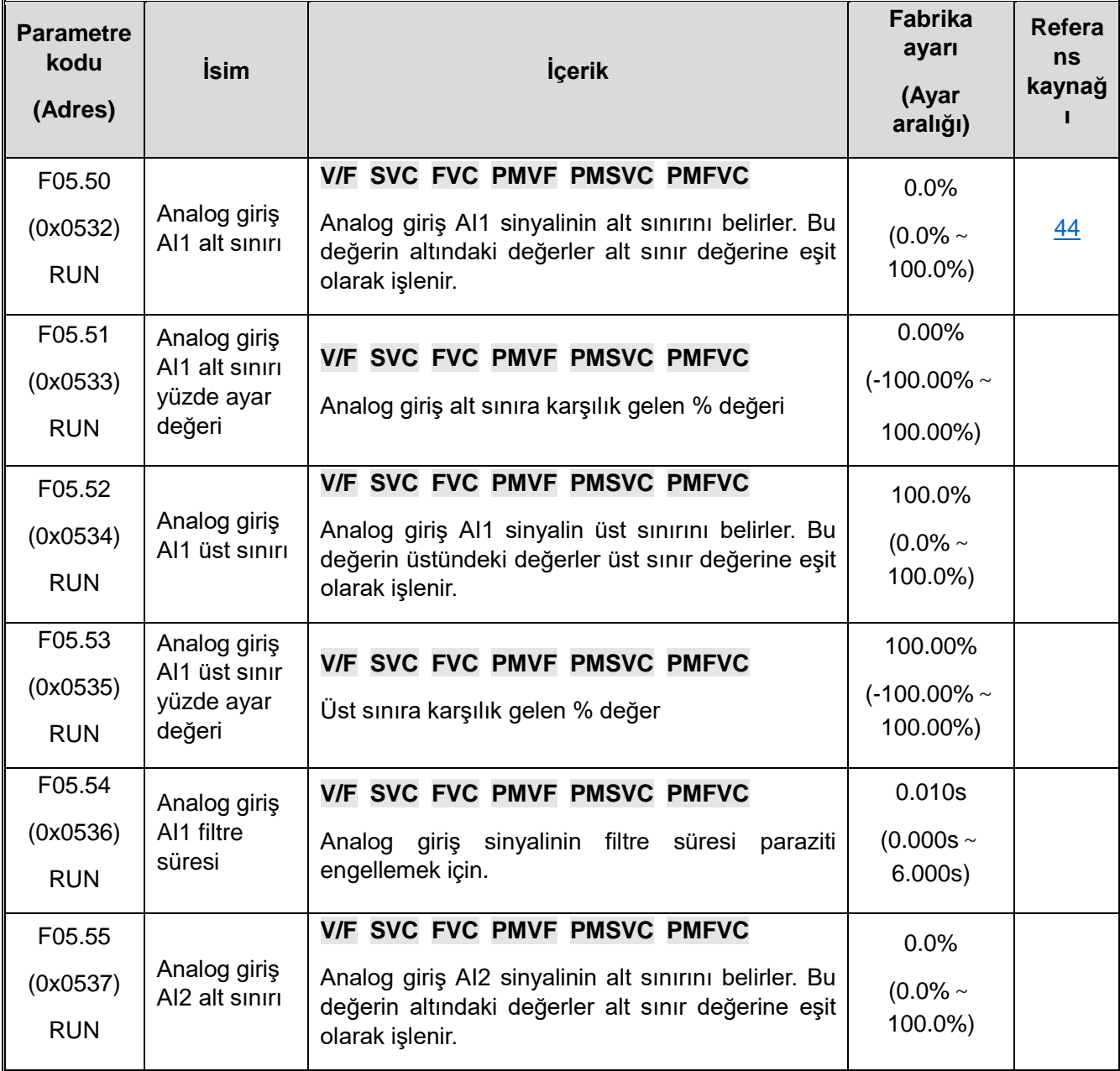

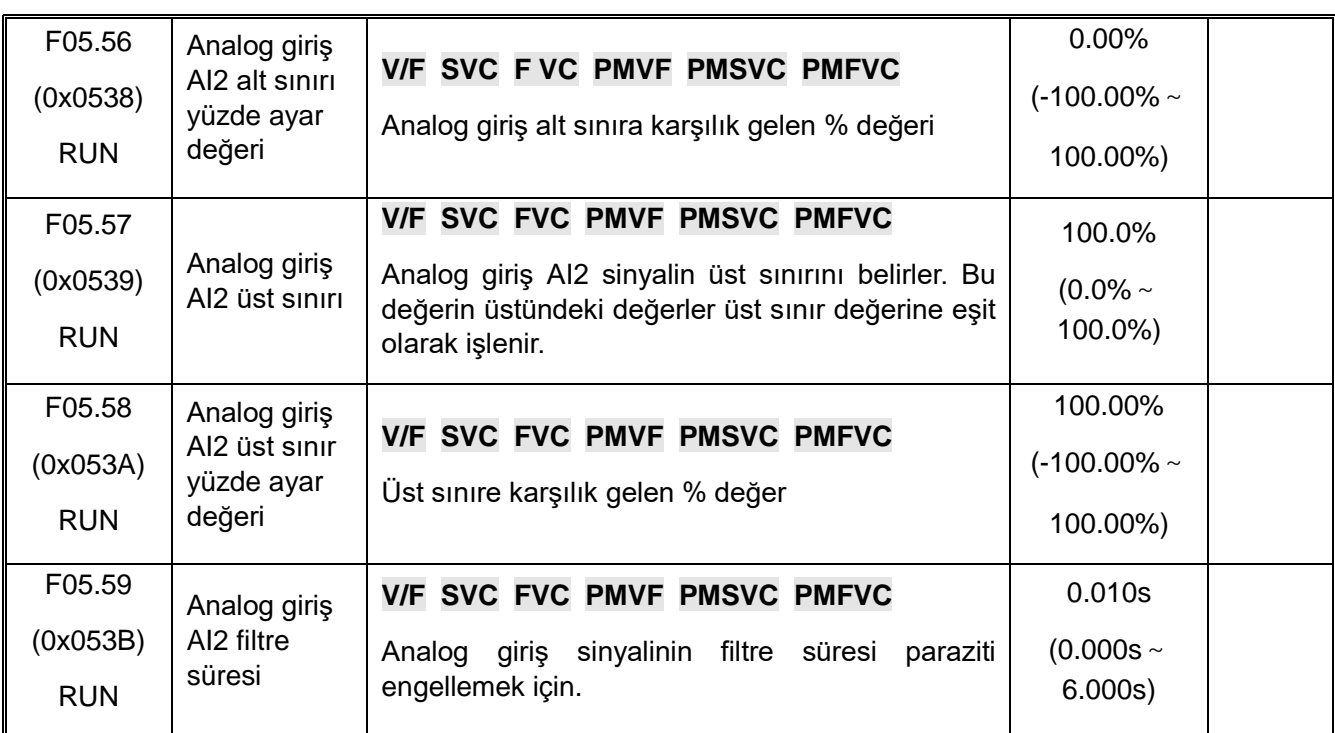

### **F05.6x: Analog Giriş Eğri 1 işleme**

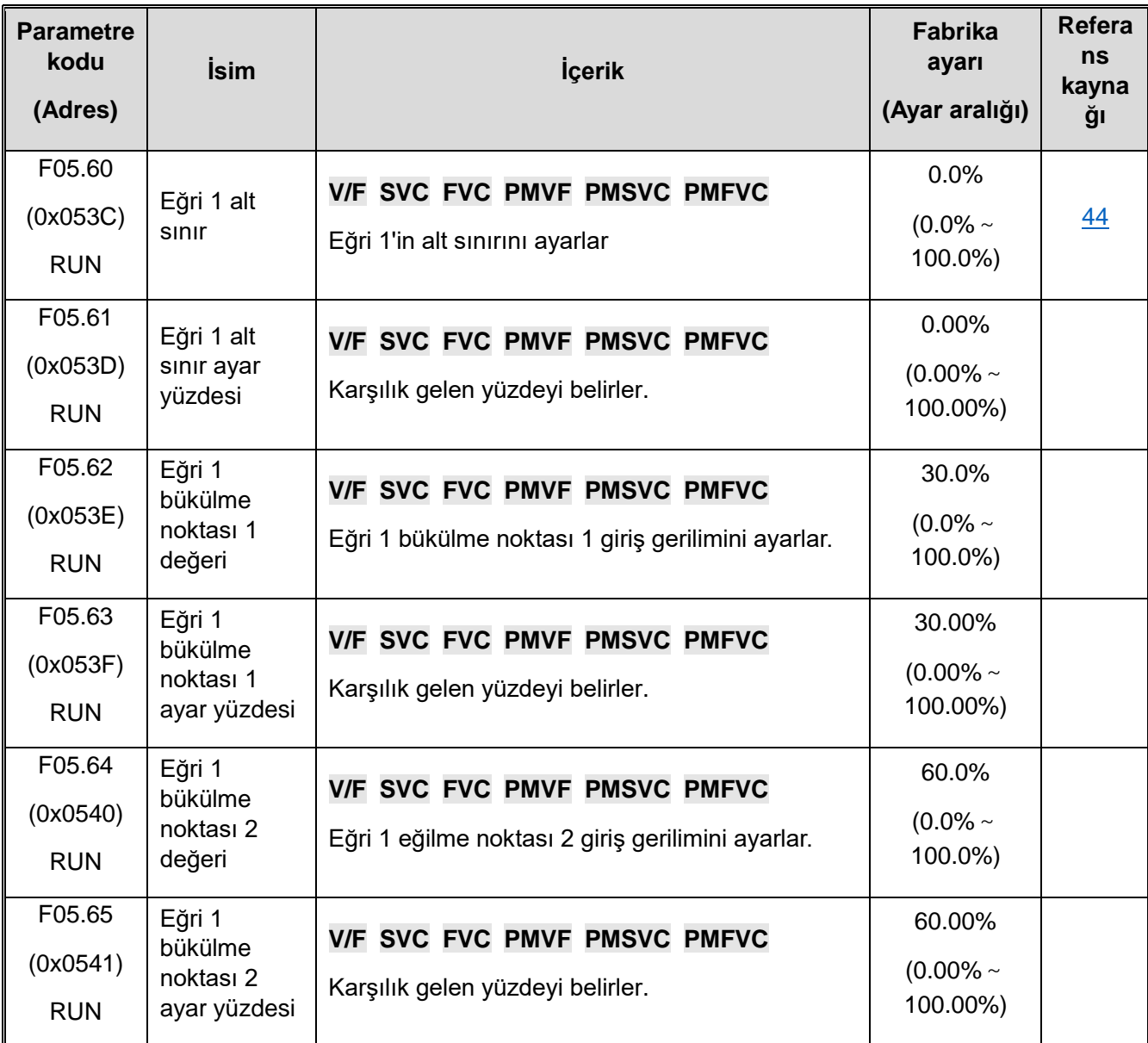

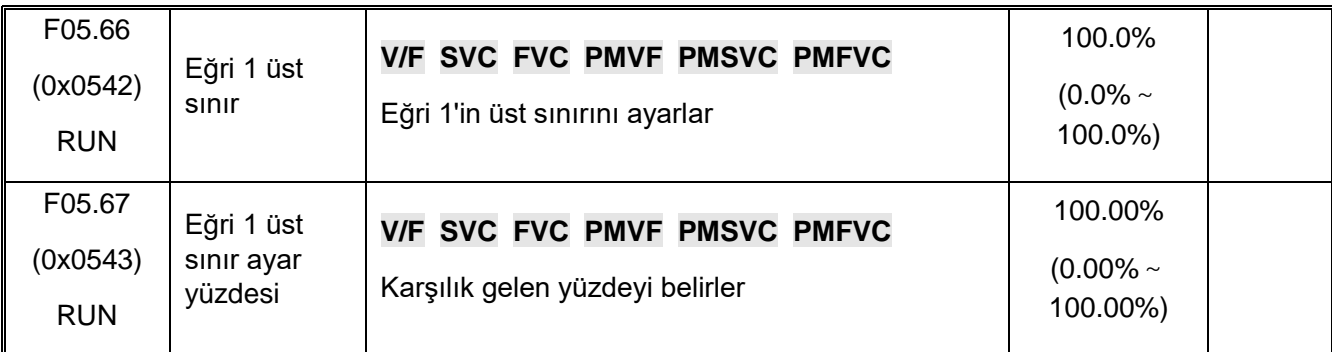

### **F05.7x: Analog Giriş Eğri 2 işleme**

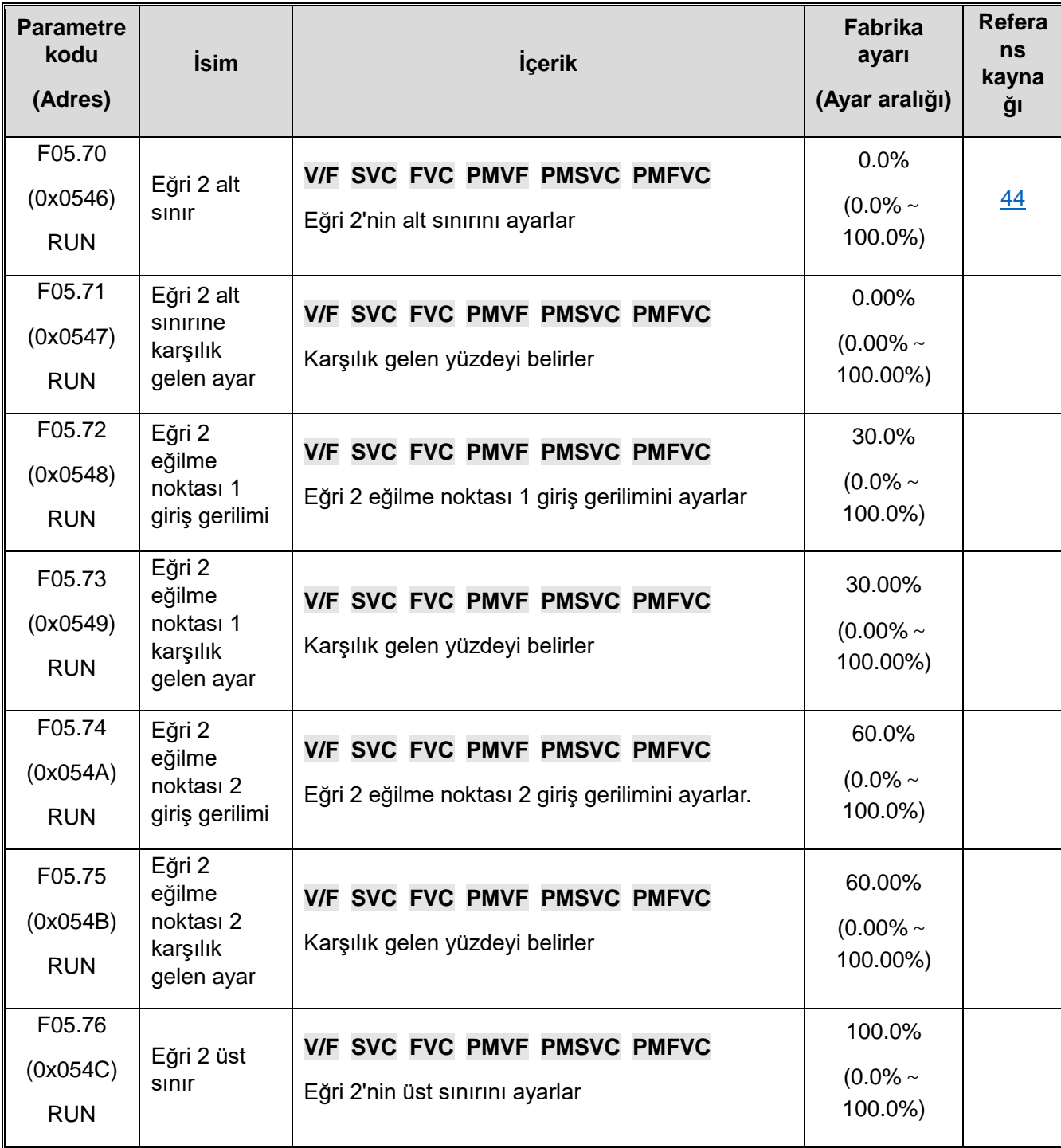

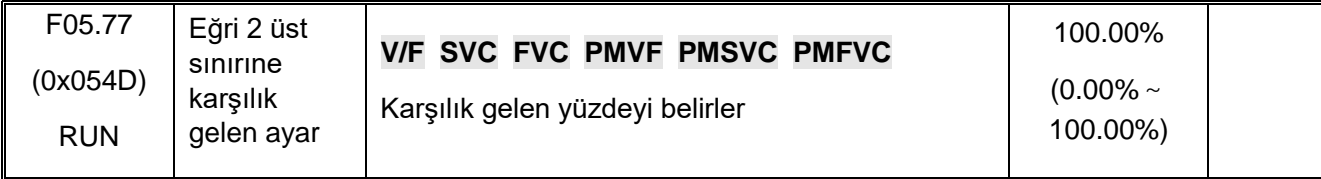

## **F05.8x: Analog Girişi Dijital Giriş Olarak Kullanma**

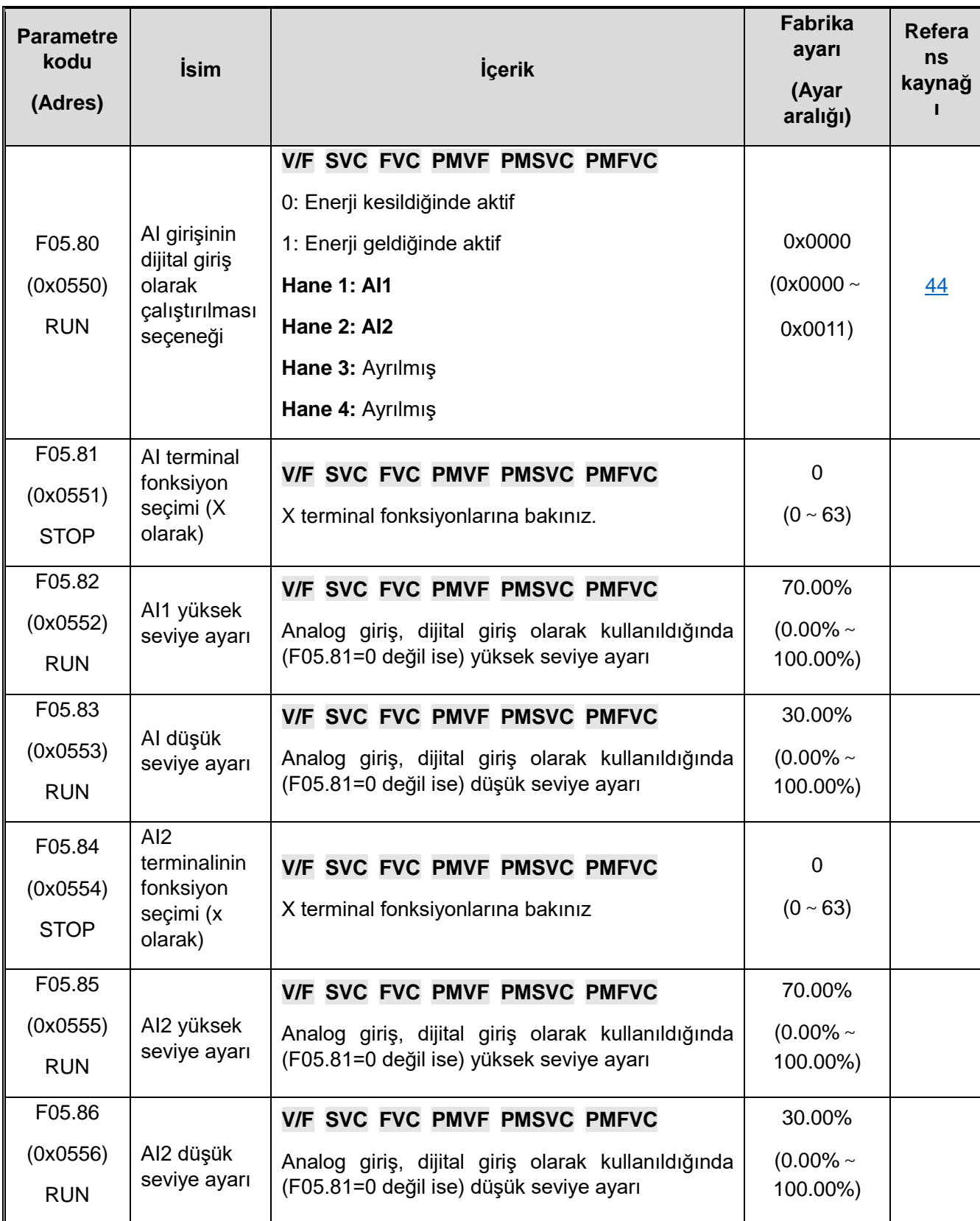

# **10.10 F06: Çıkış Terminali**

### **F06.0x: Analog Çıkış (AO) (Analog Değer,Frekans)**

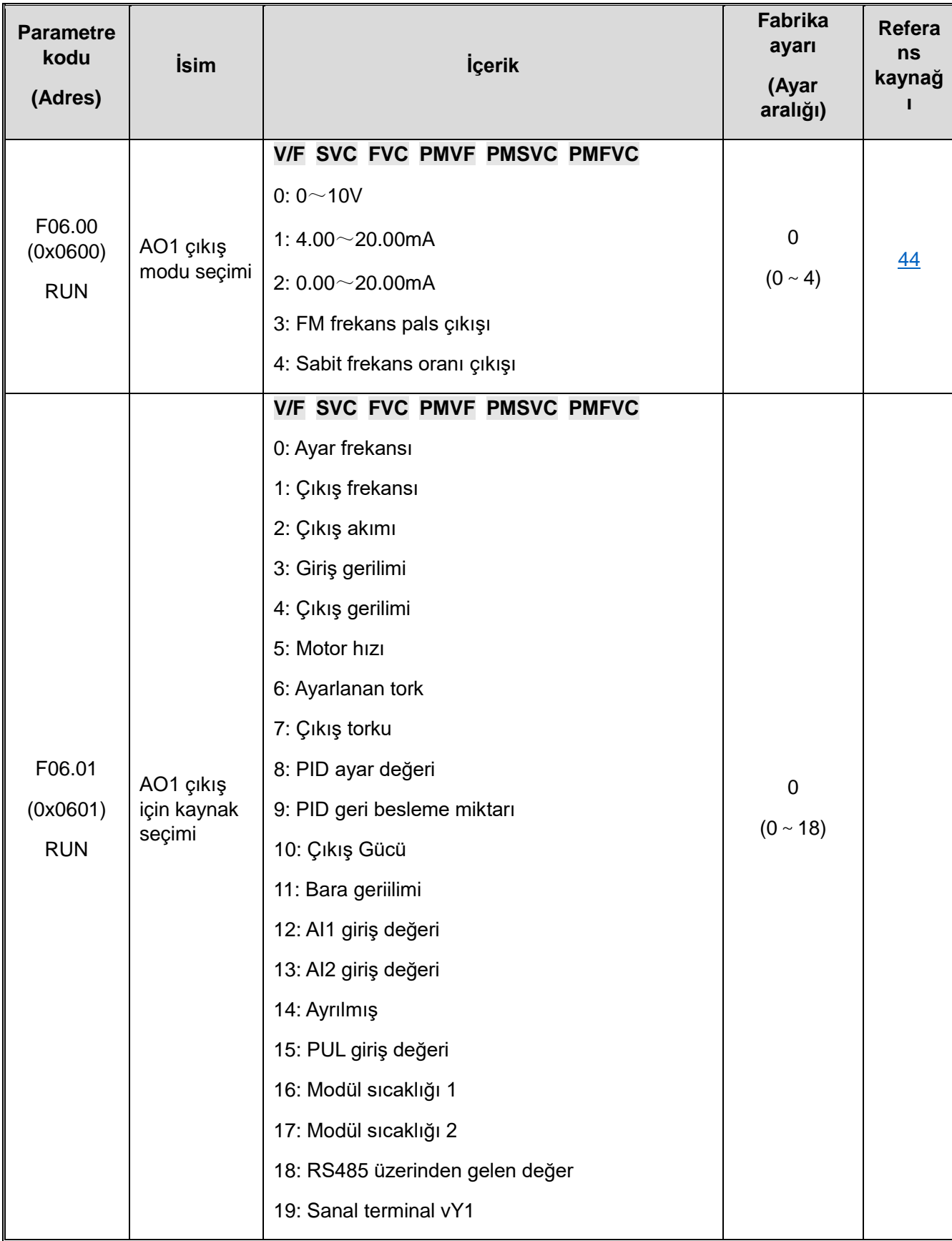

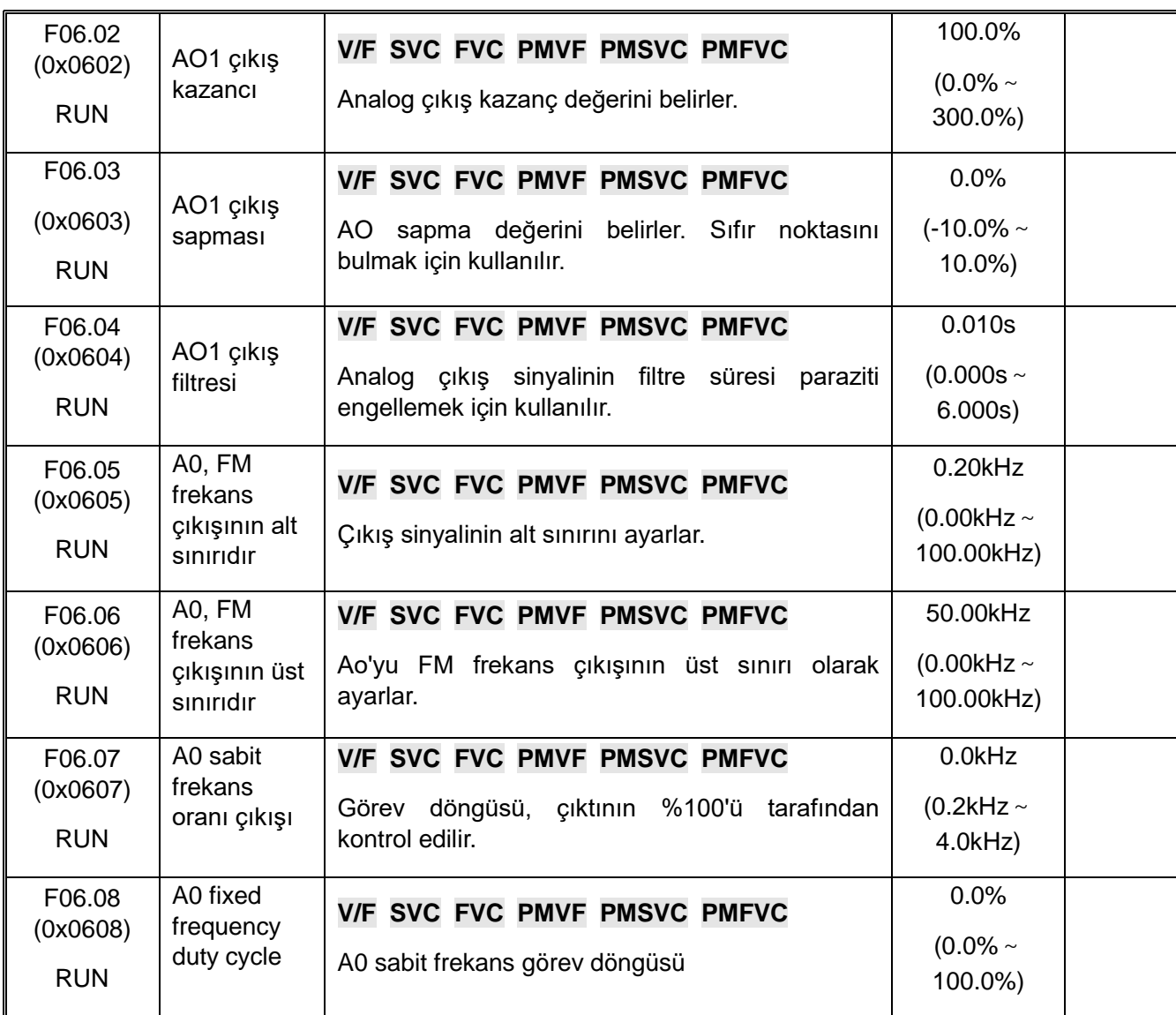

## **F06.1x: Analog Çıkış Genişletme**

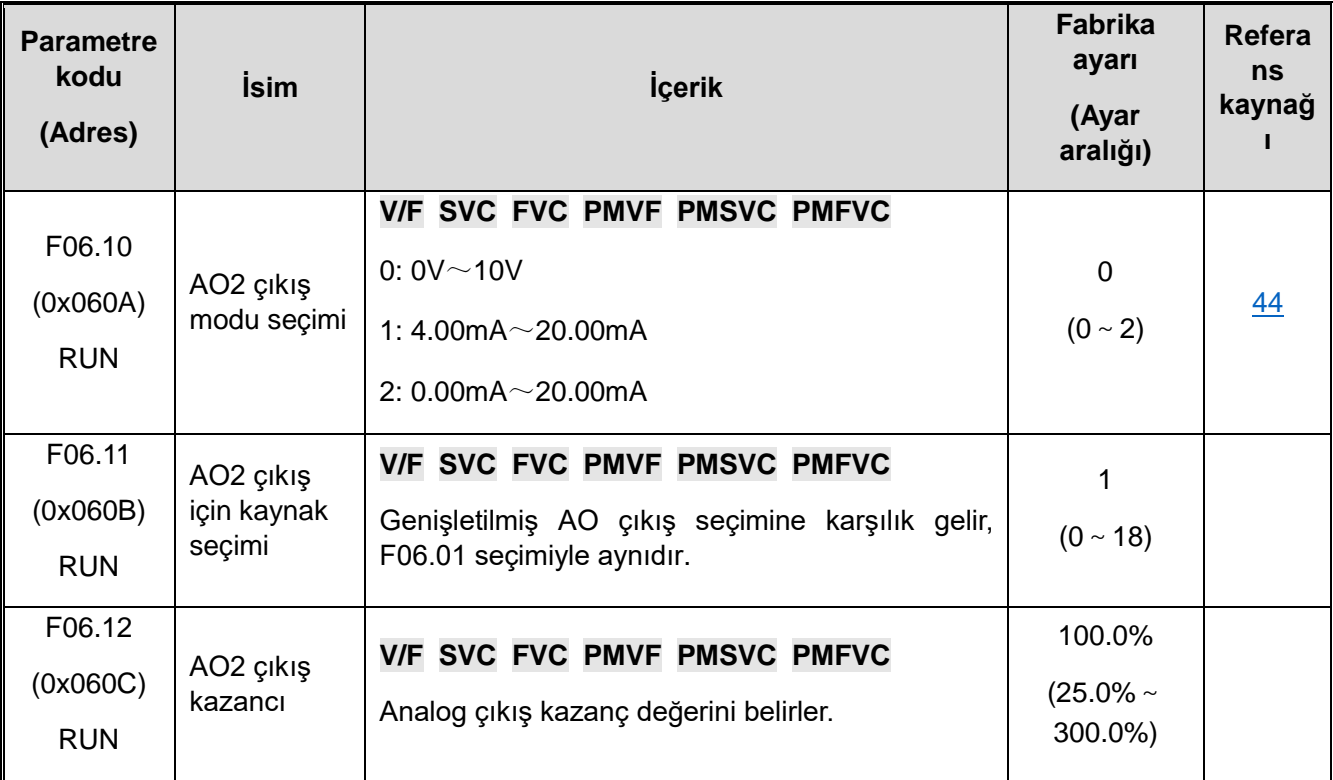

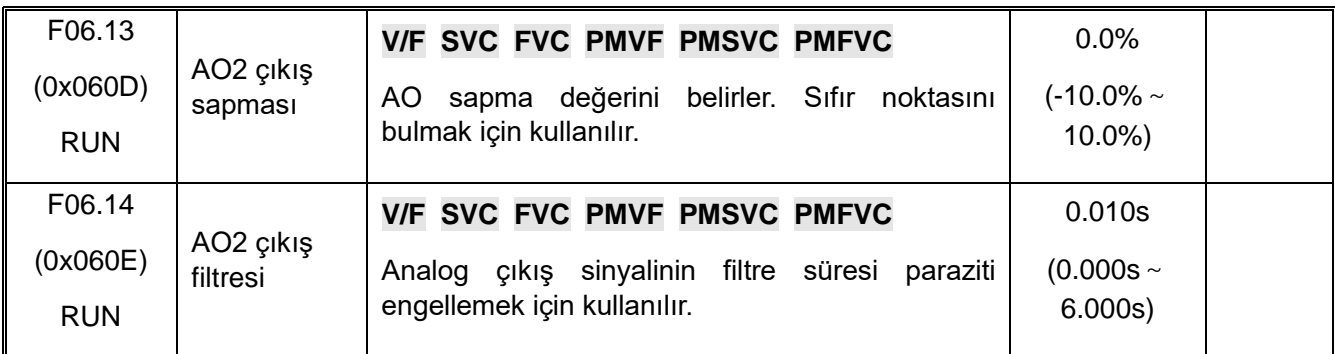

### **F06.2x-F06.3x: Dijital Röle Çıkışı**

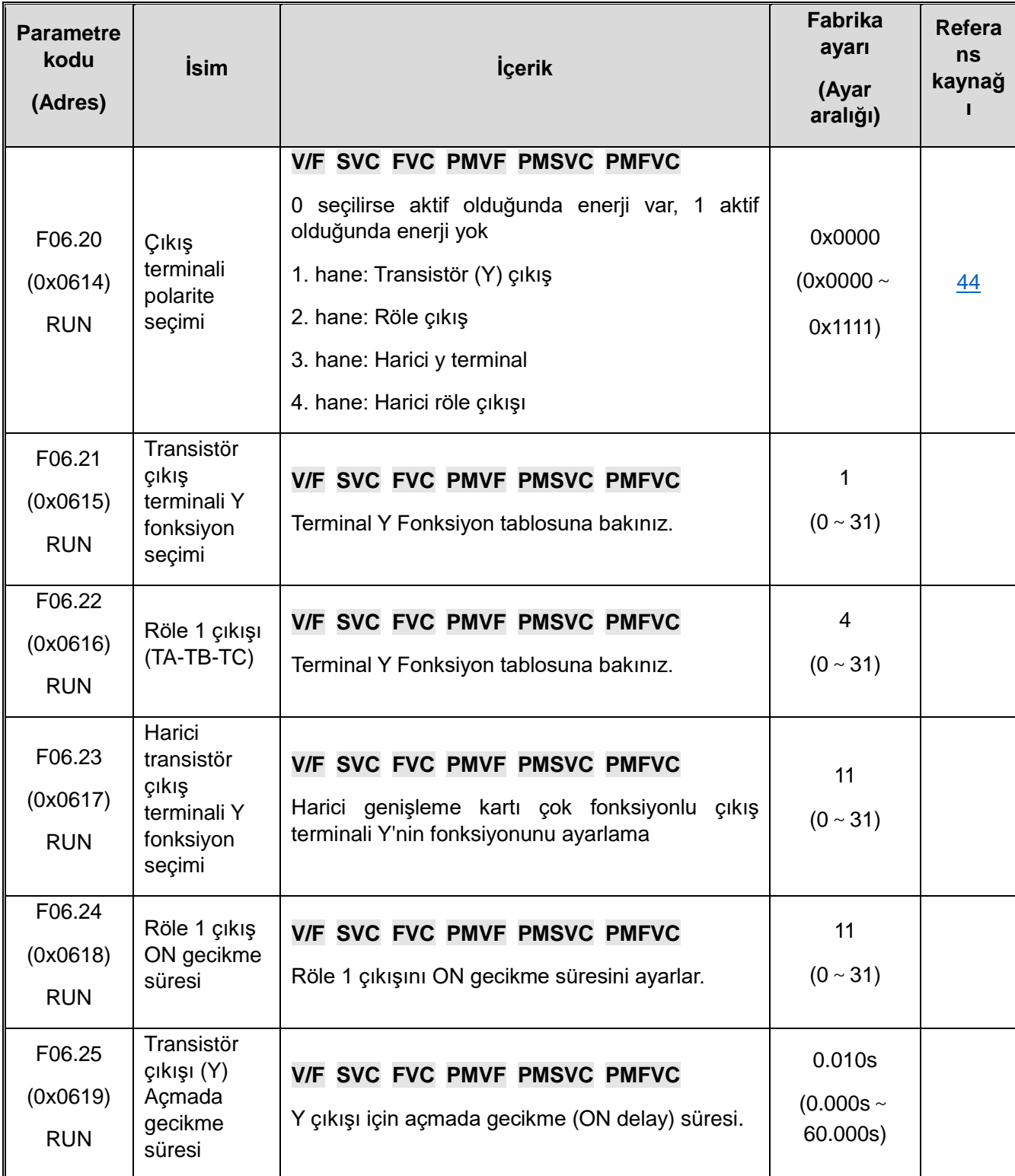

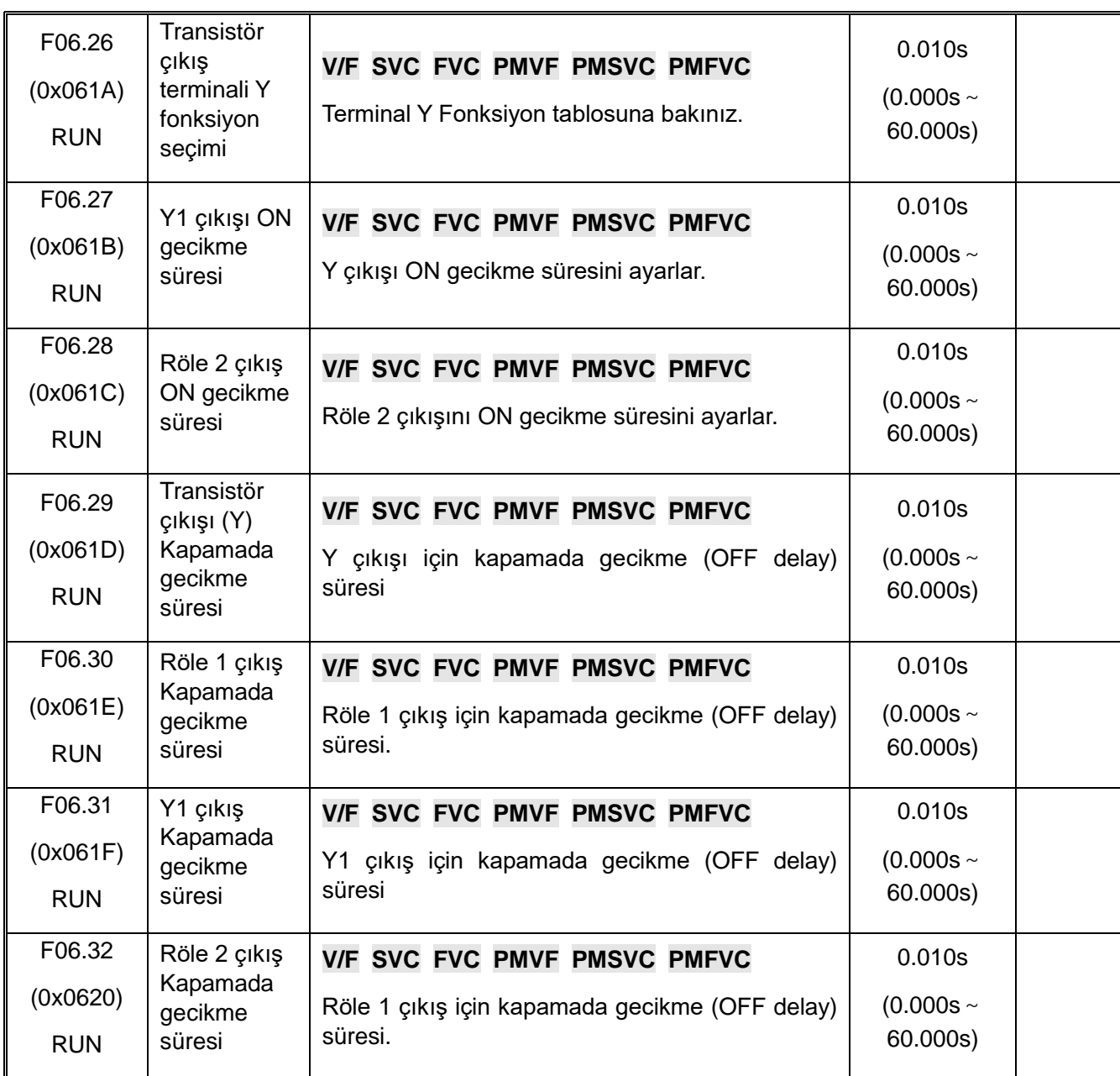

## **F06.4x: Frekans Algılama**

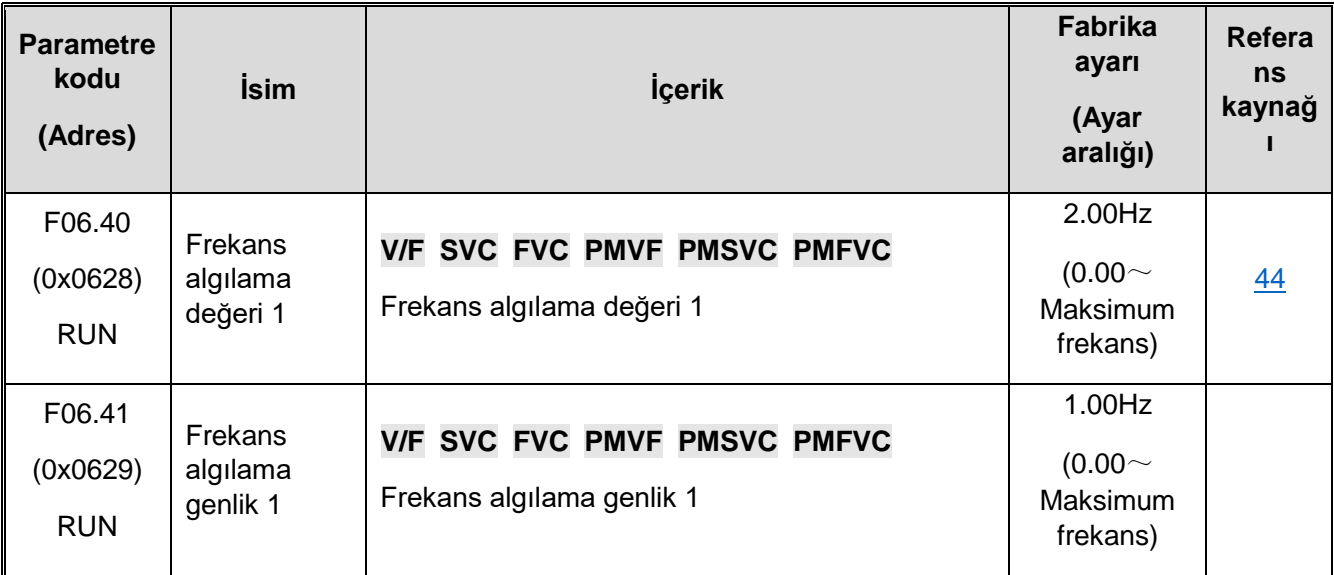

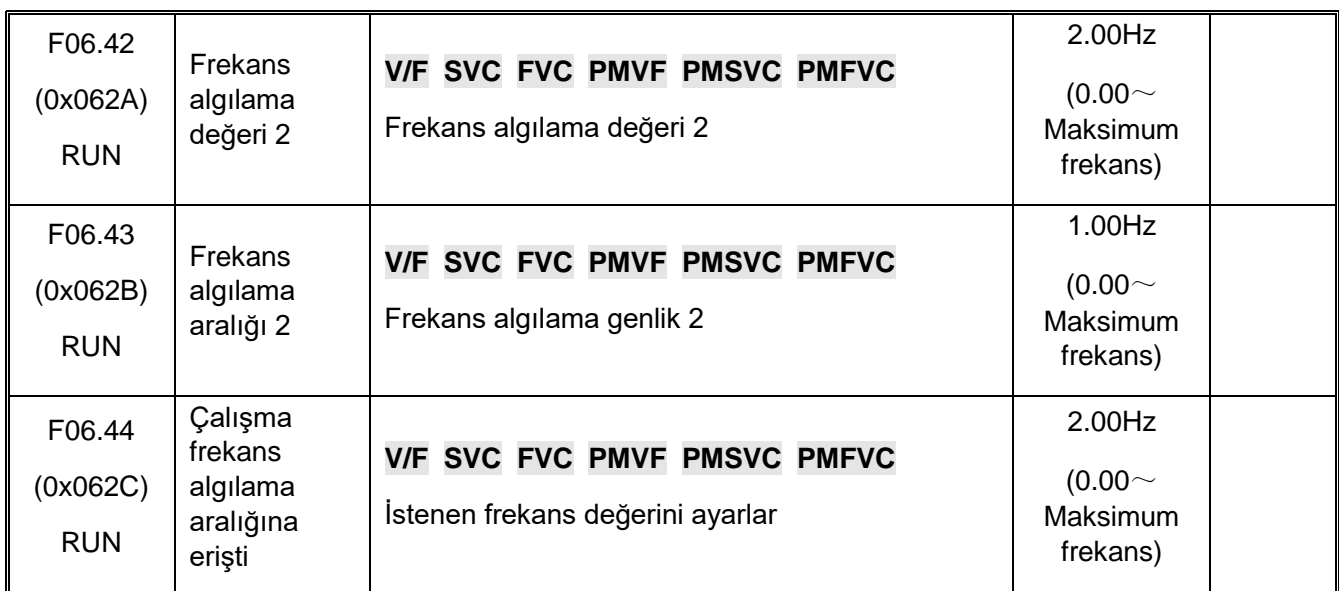

## **F06.5x: Parametre Karşılaştırma Çıkışını İzleme**

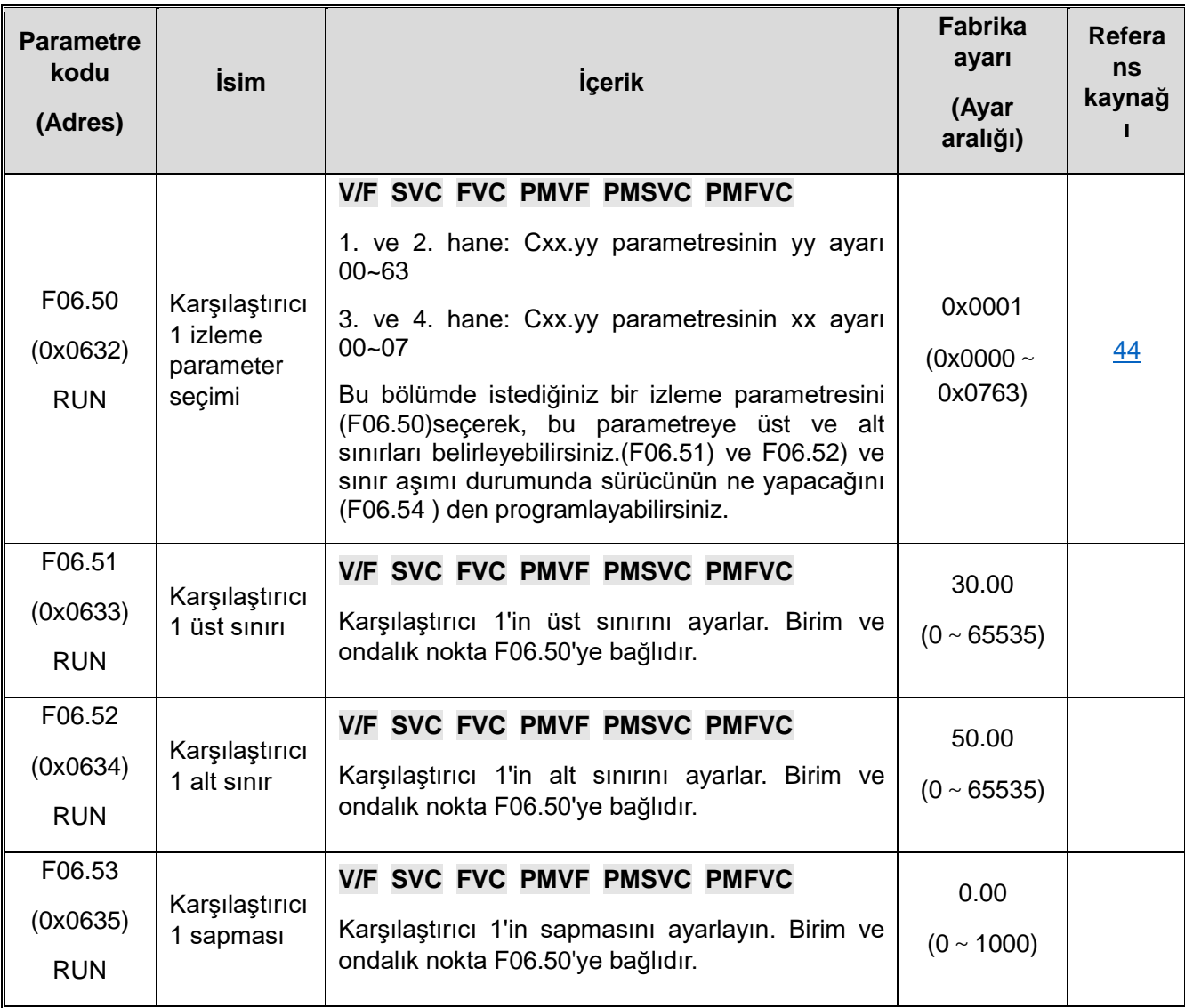

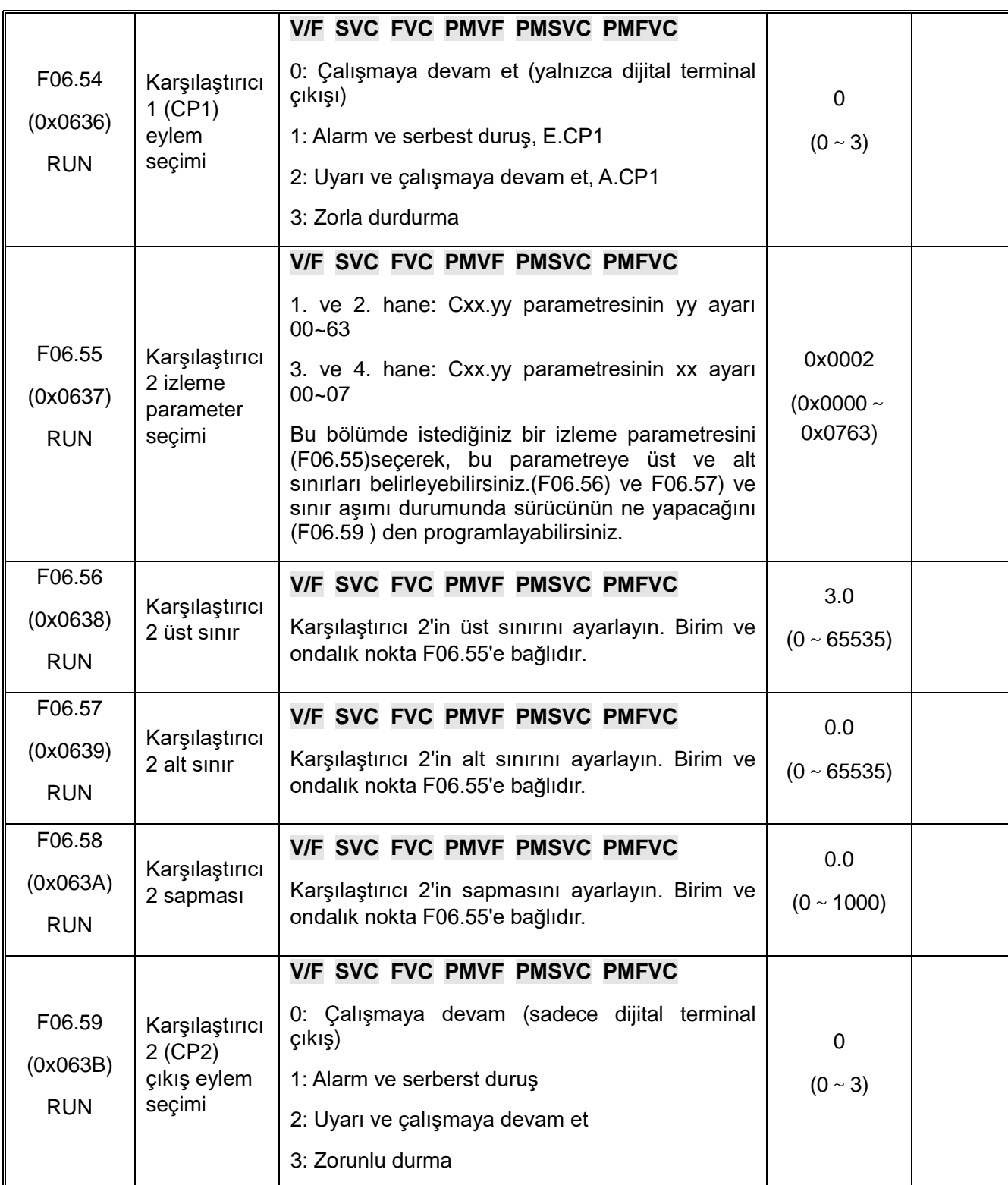

### **F06.6x: Sanal Giriş ve Çıkış Terminali**

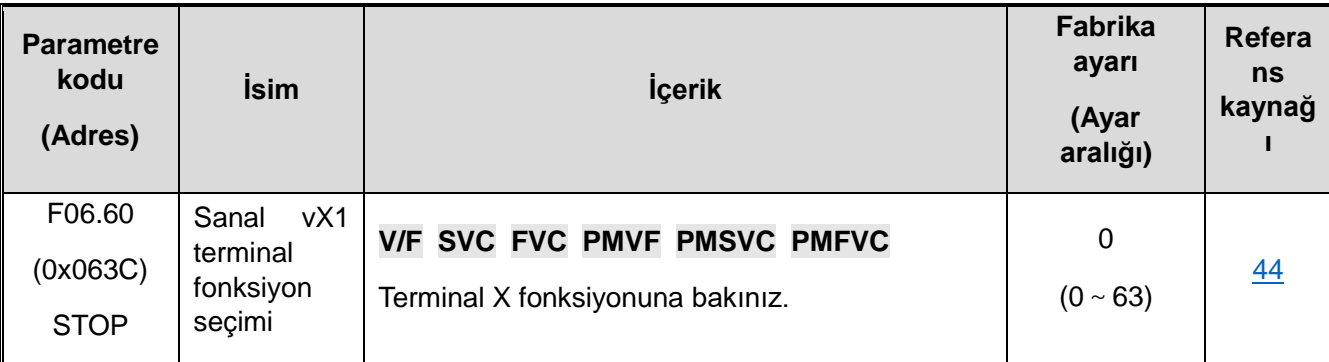

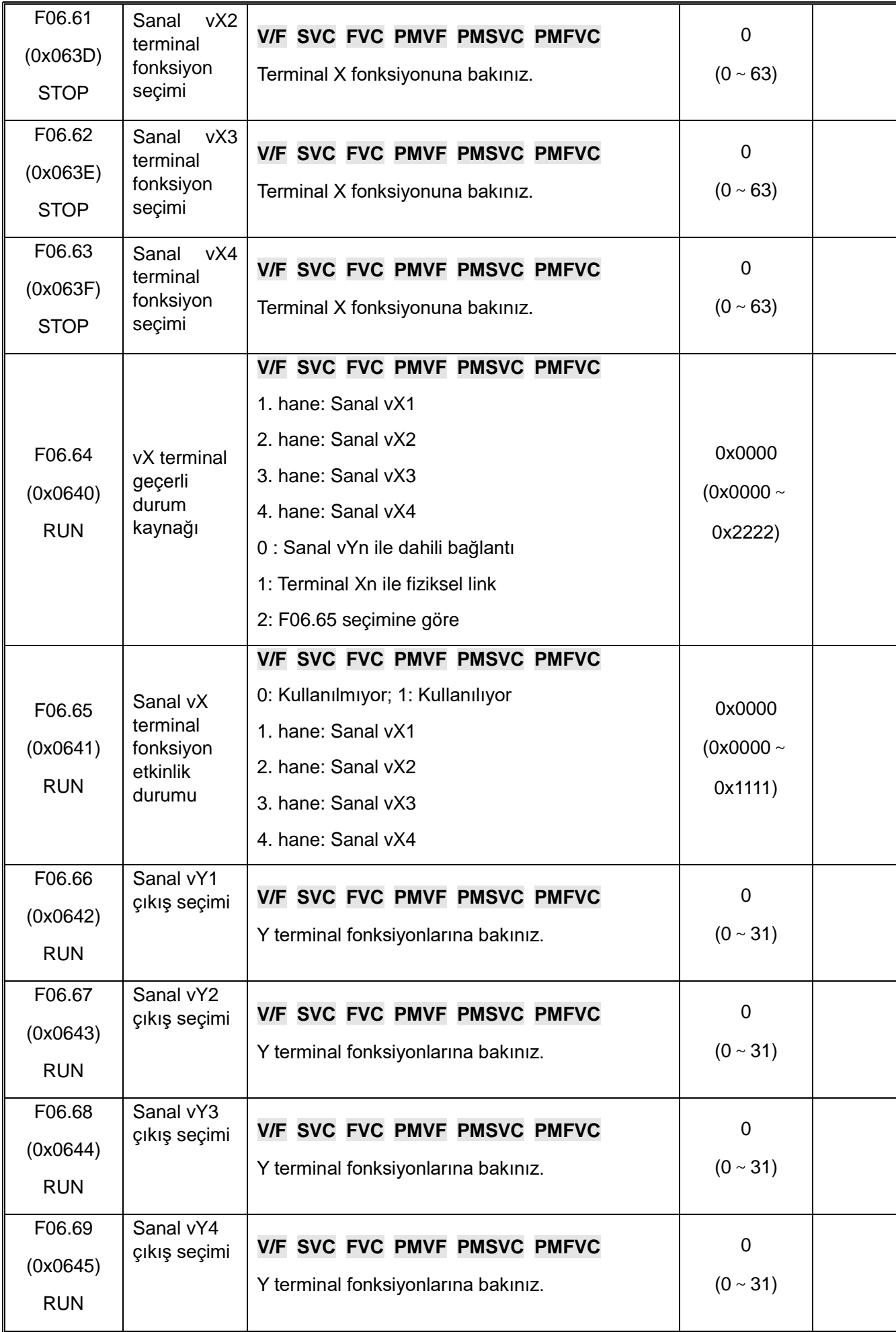

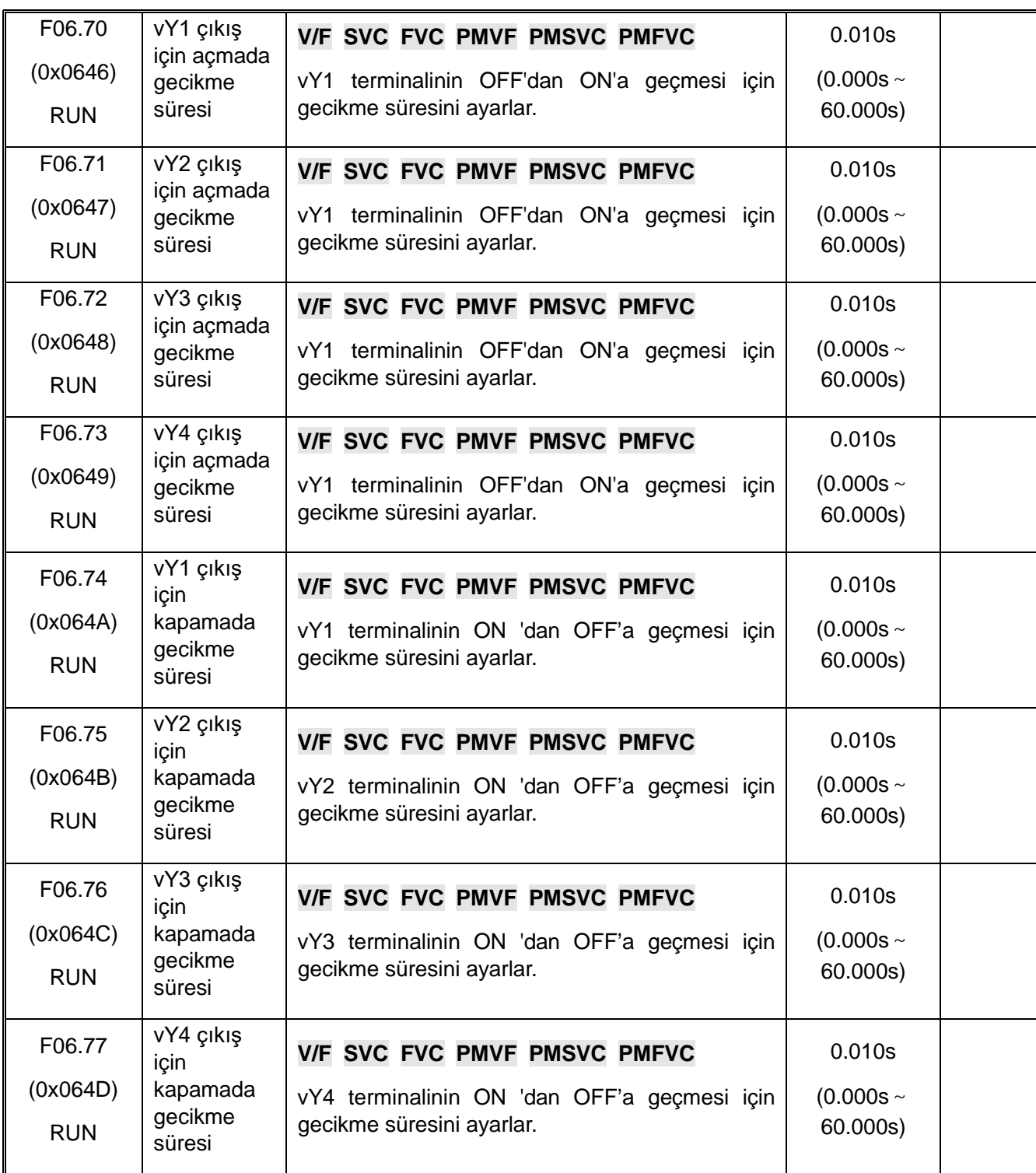

# **10.11 F07: Operasyonel Kontrol**

### **F07.0x: Kontrolü Başlat**

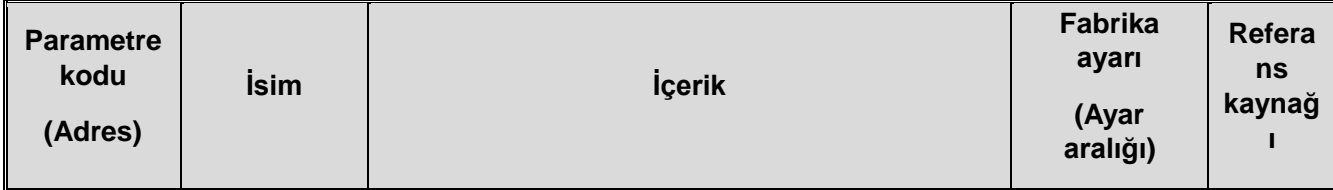

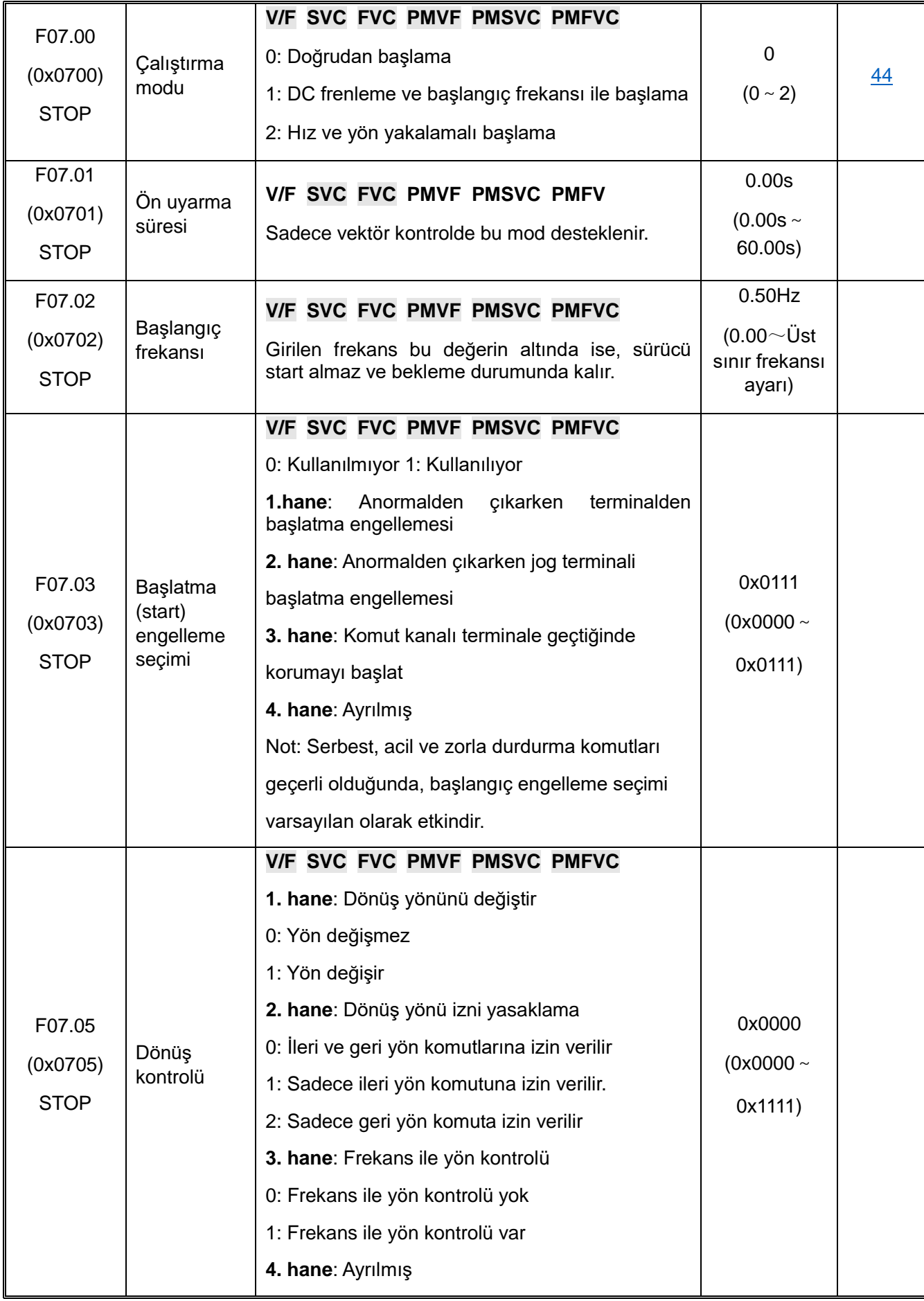

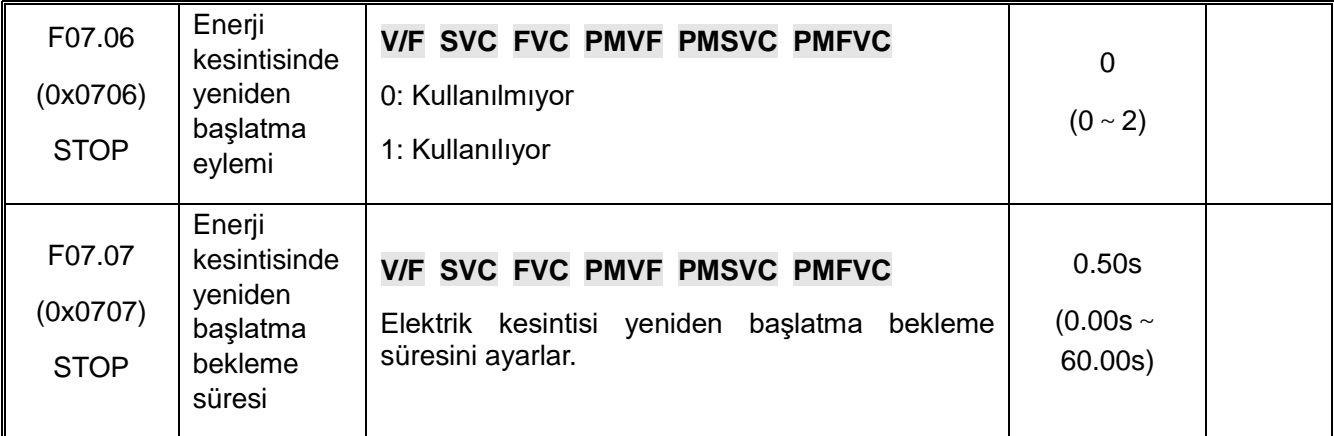

#### **F07.1x: Kontrolü Durdur**

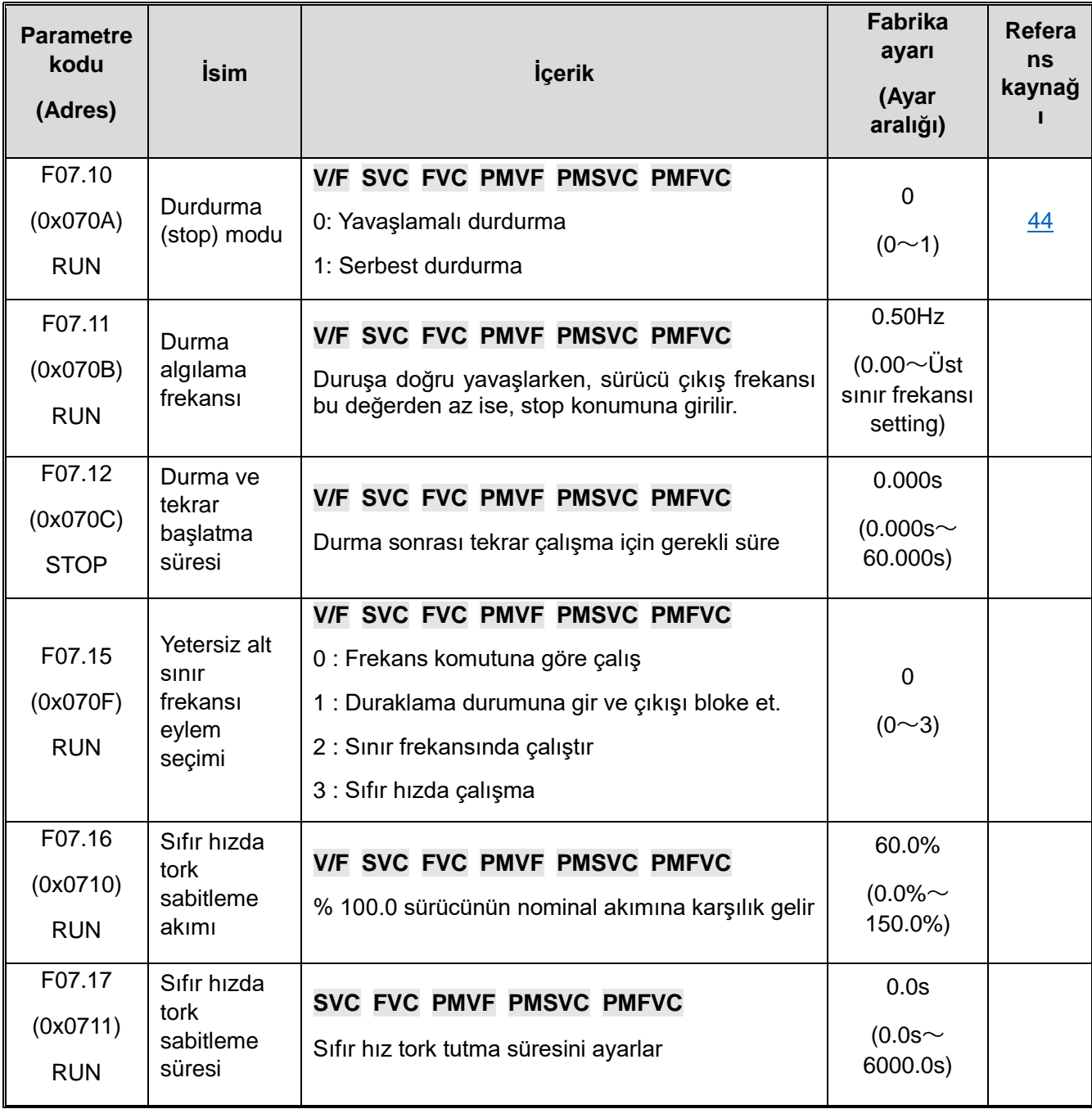

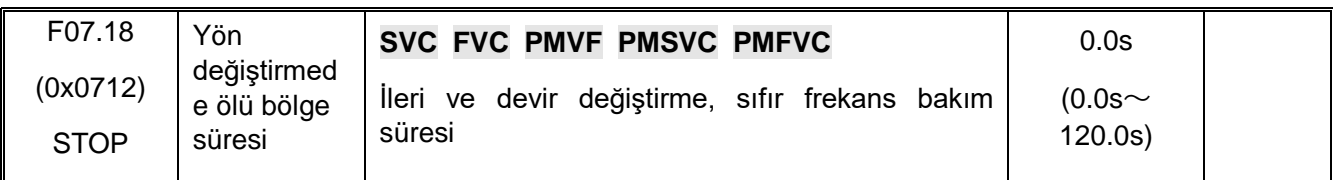

#### **F07.2x: DC Frenleme ve Hız Takibi**

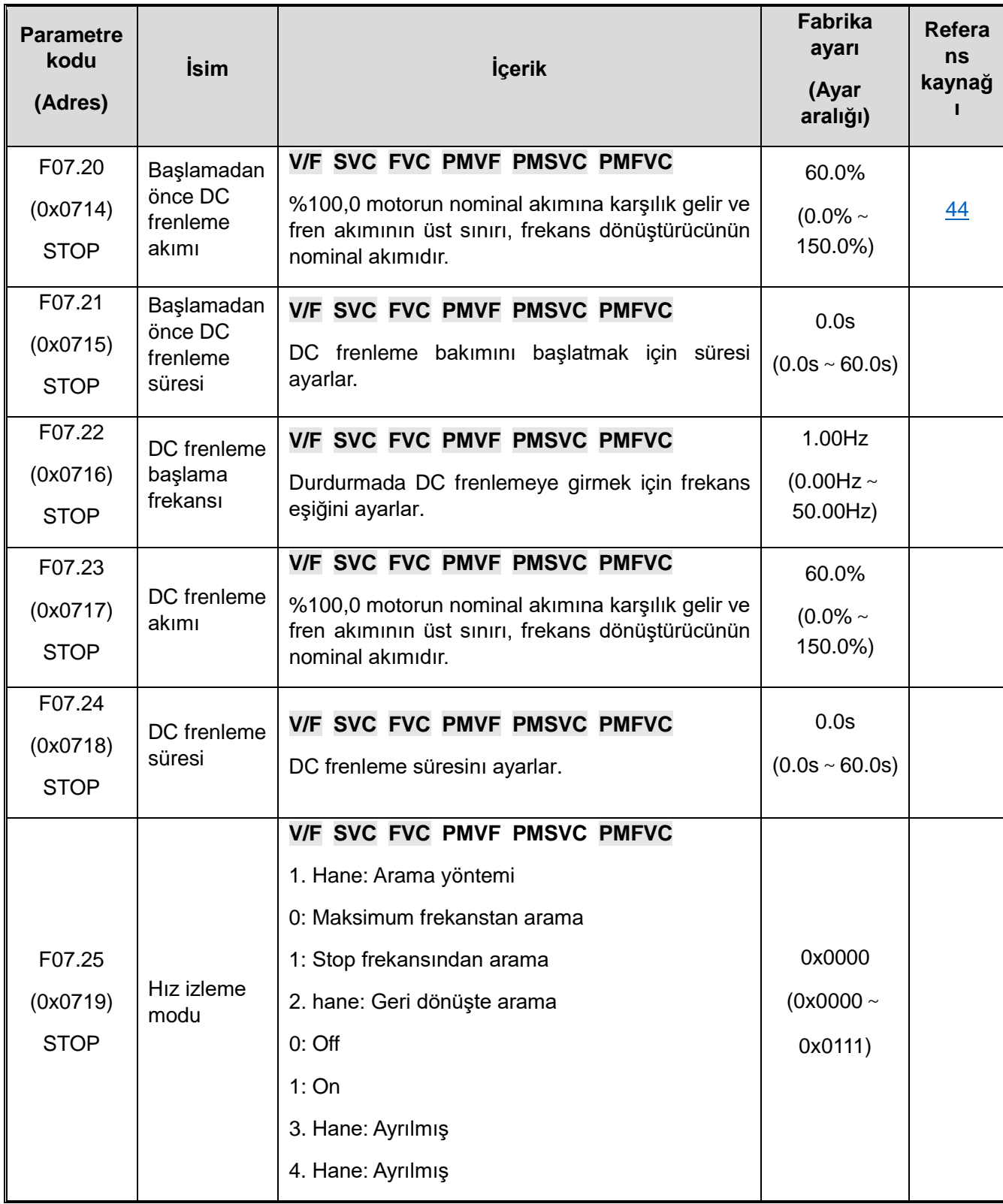

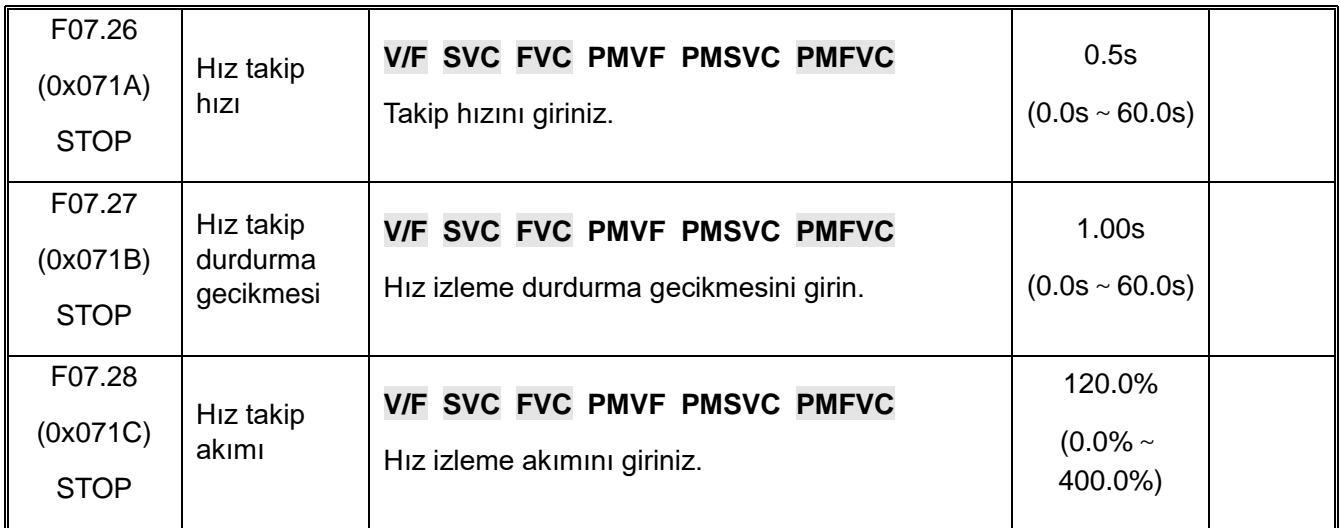

### **F07.3x: Jog Modu**

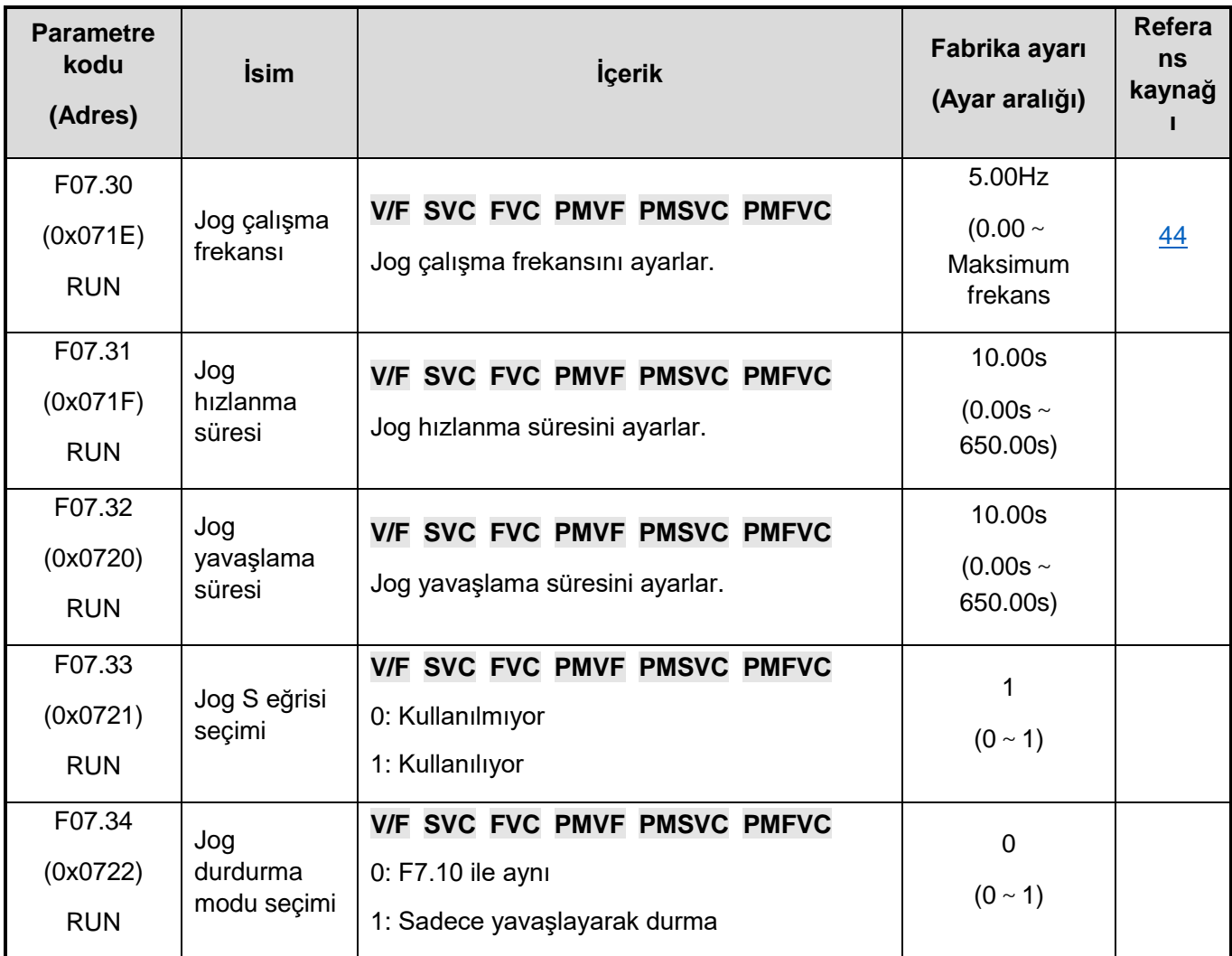

### **F07.4x: Başlatma Durdurma Sıklığı Bakım ve Atlama Sıklığı**

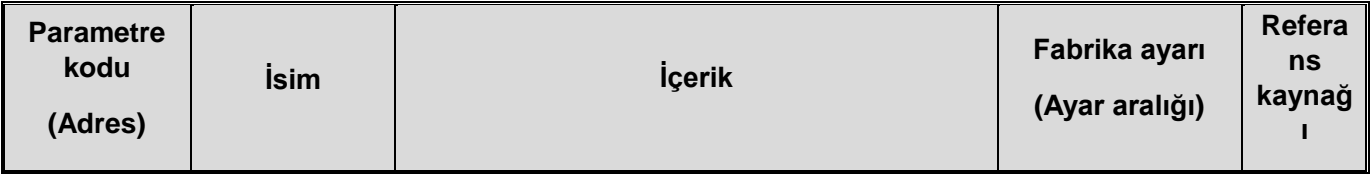

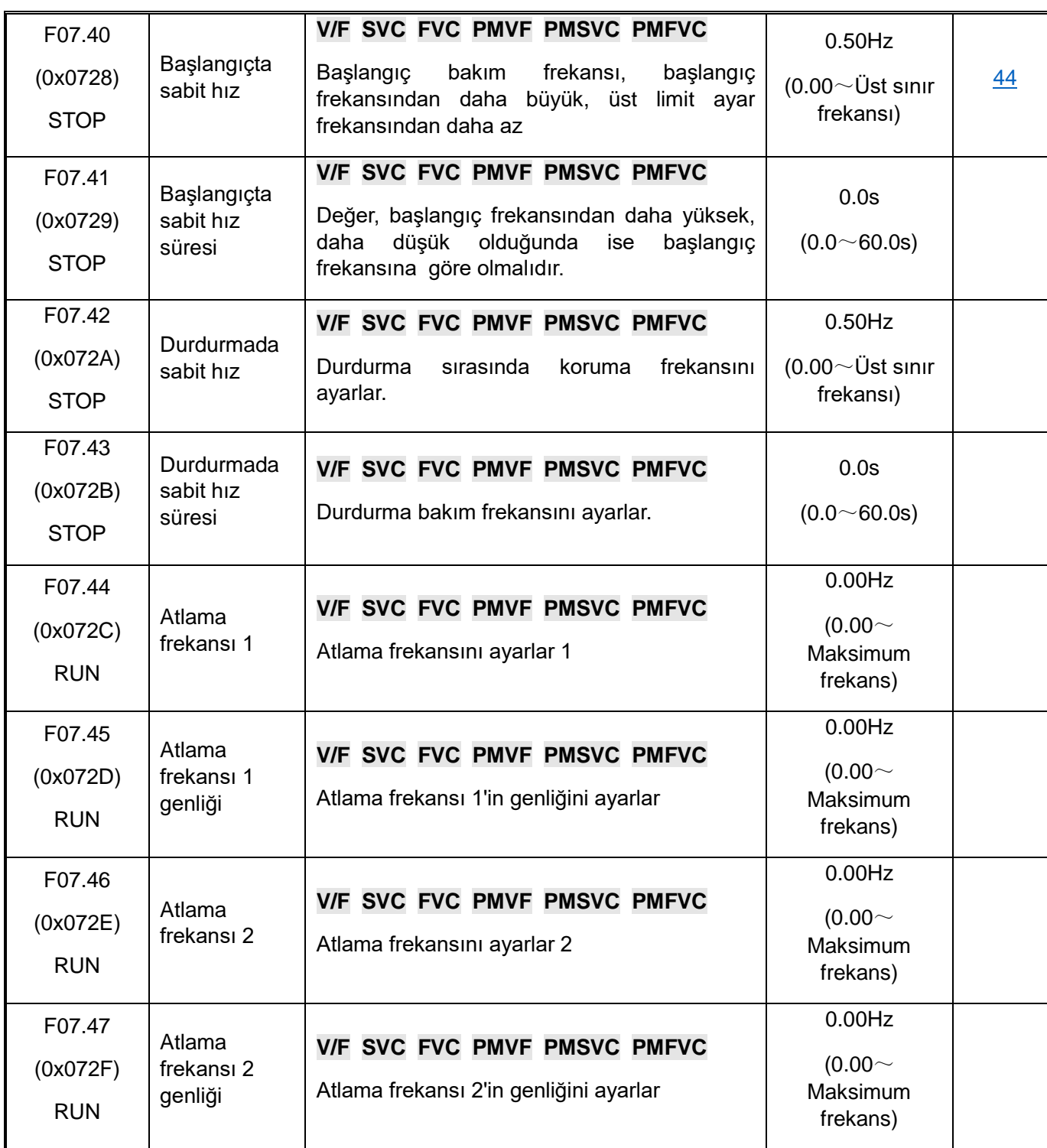

### **10.12 F08: Yardımcı Kontrol**

#### **F08.0x: Sayma ve Zamanlama**

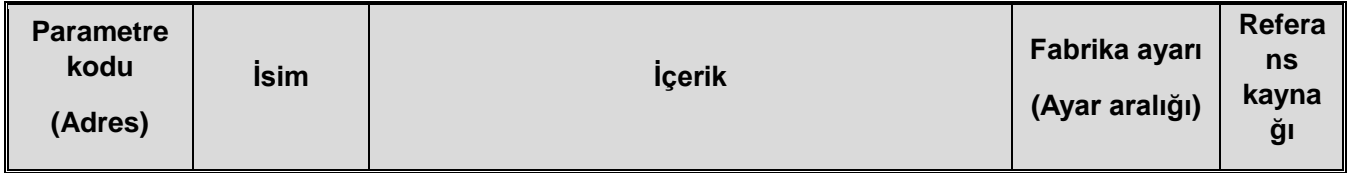

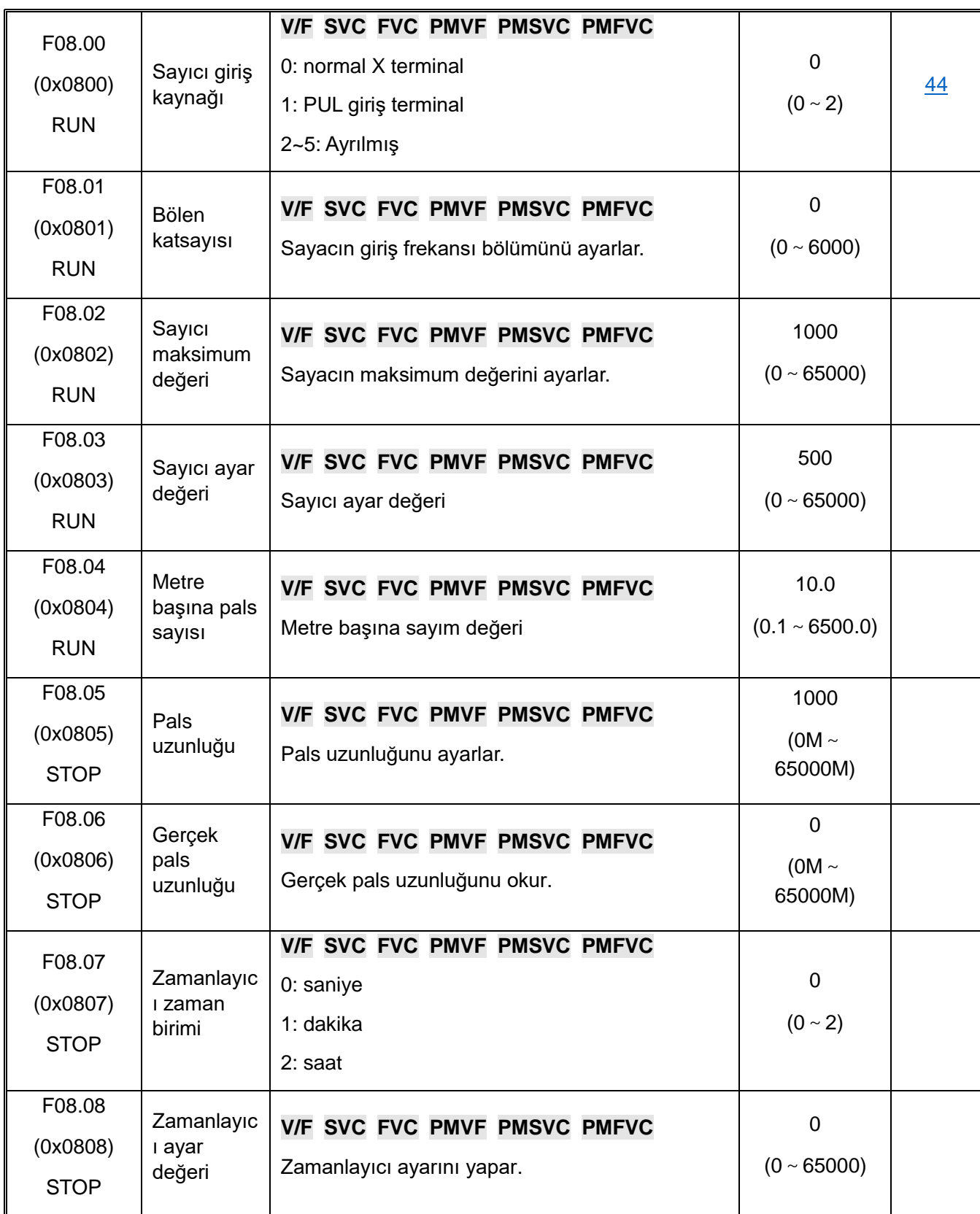

#### **F08.3x: Salınım Frekansı Kontrolü**

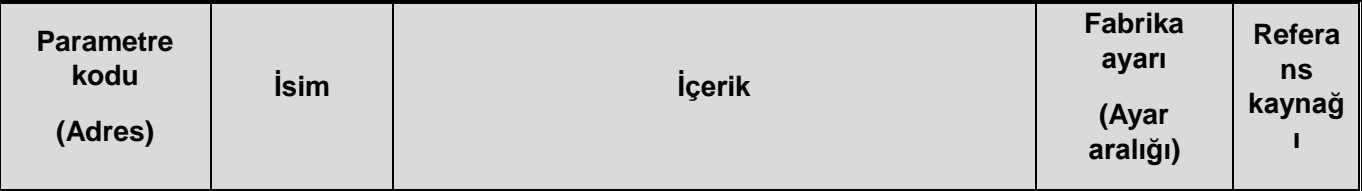

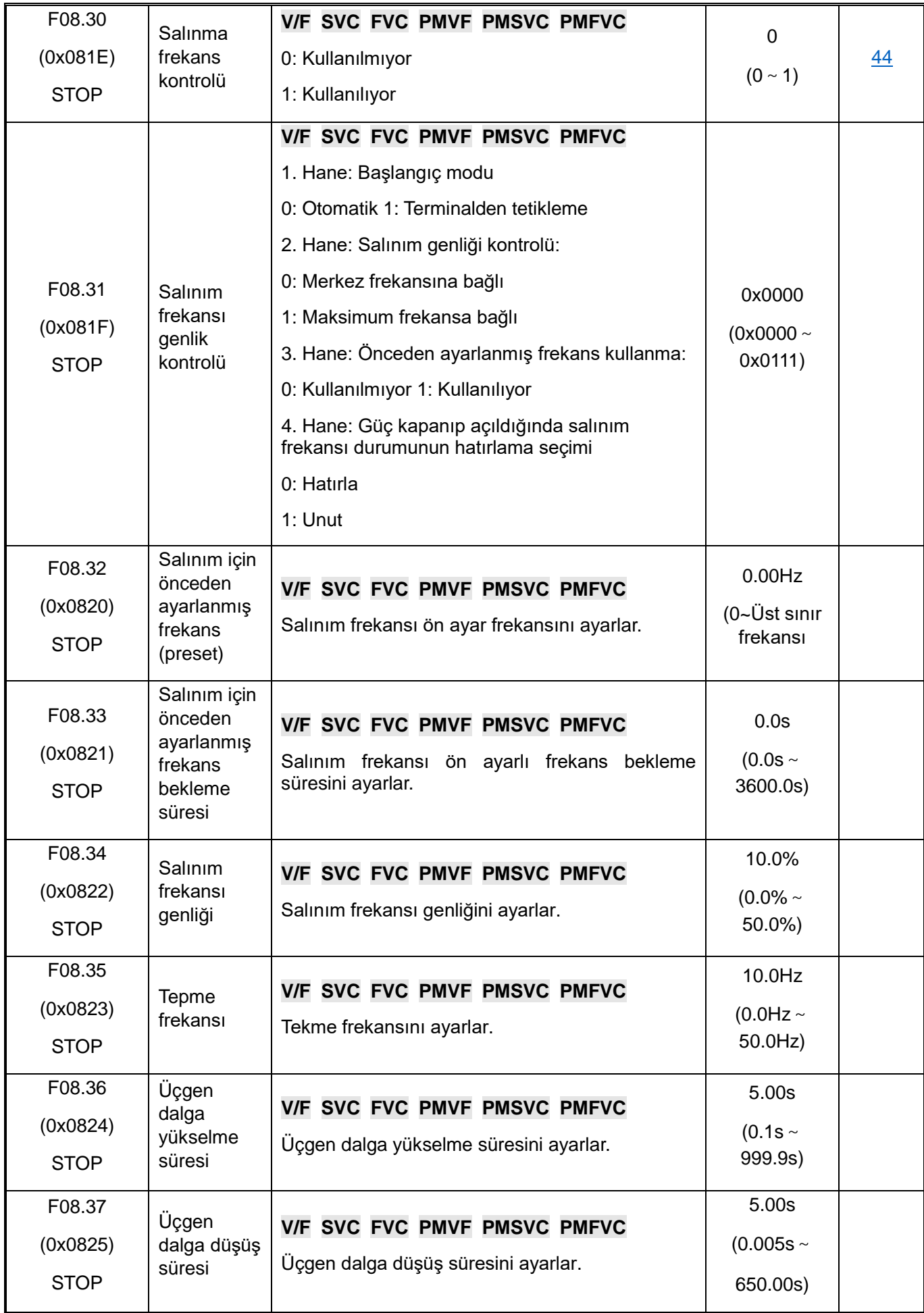

### **10.13 F09: Yardımcı Kontrol 2**

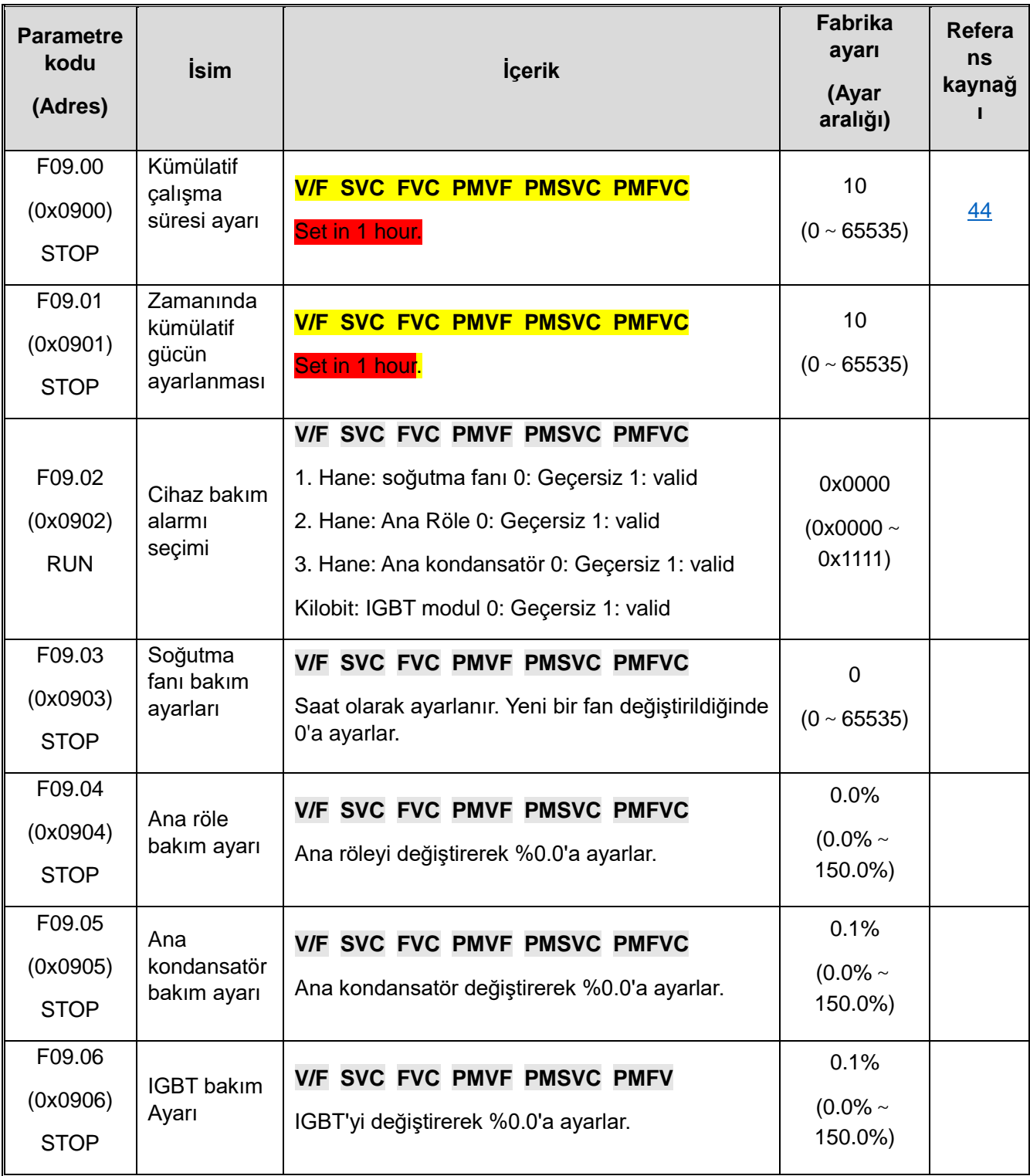

# **10.14 F10: Koruma Parametreleri**

#### **F10.0x: Akım Koruması**

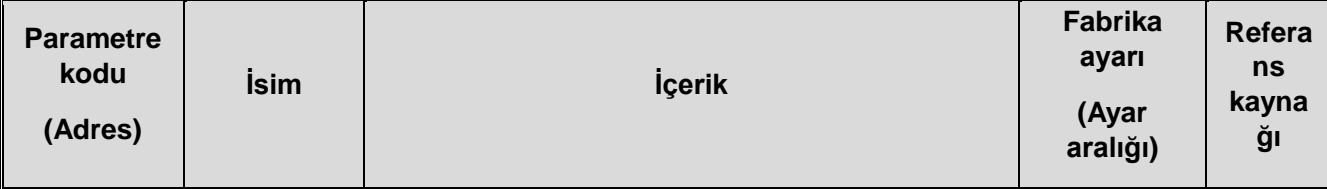

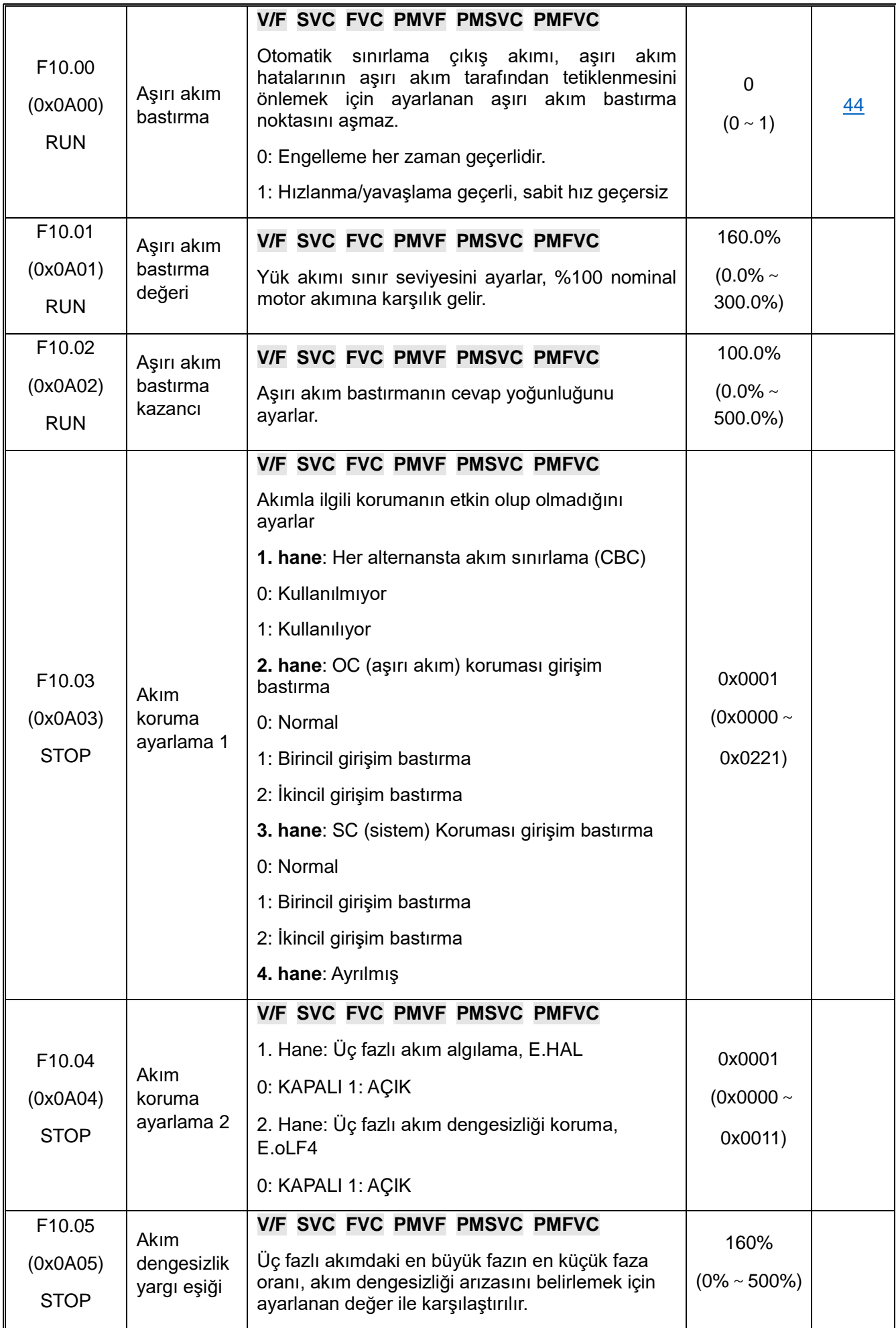

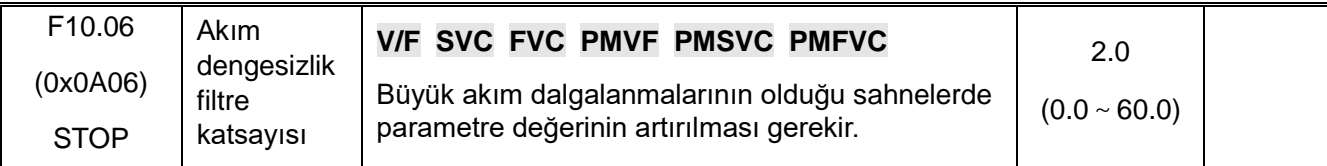

#### **F10.1x: Gerilim Koruması**

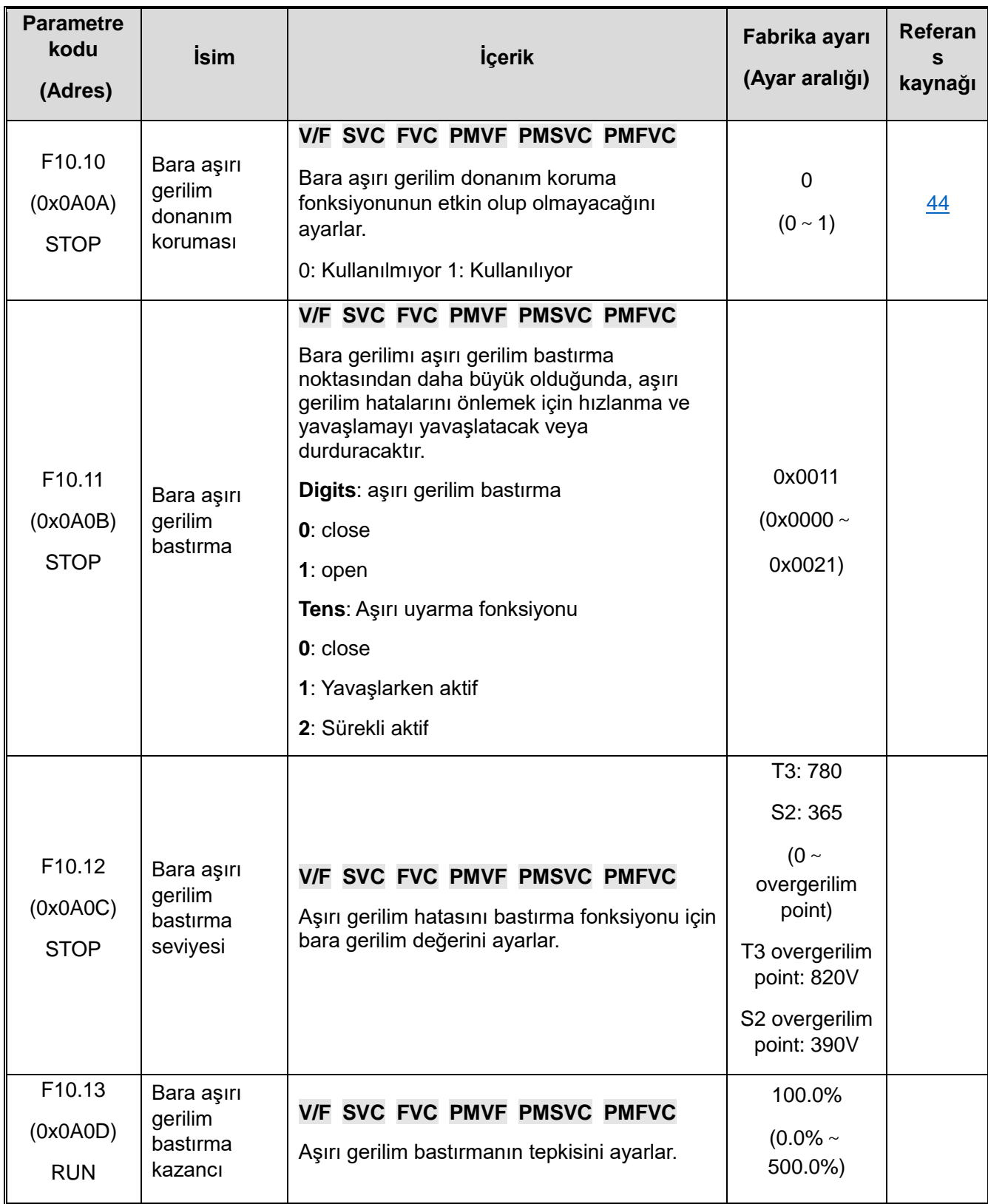
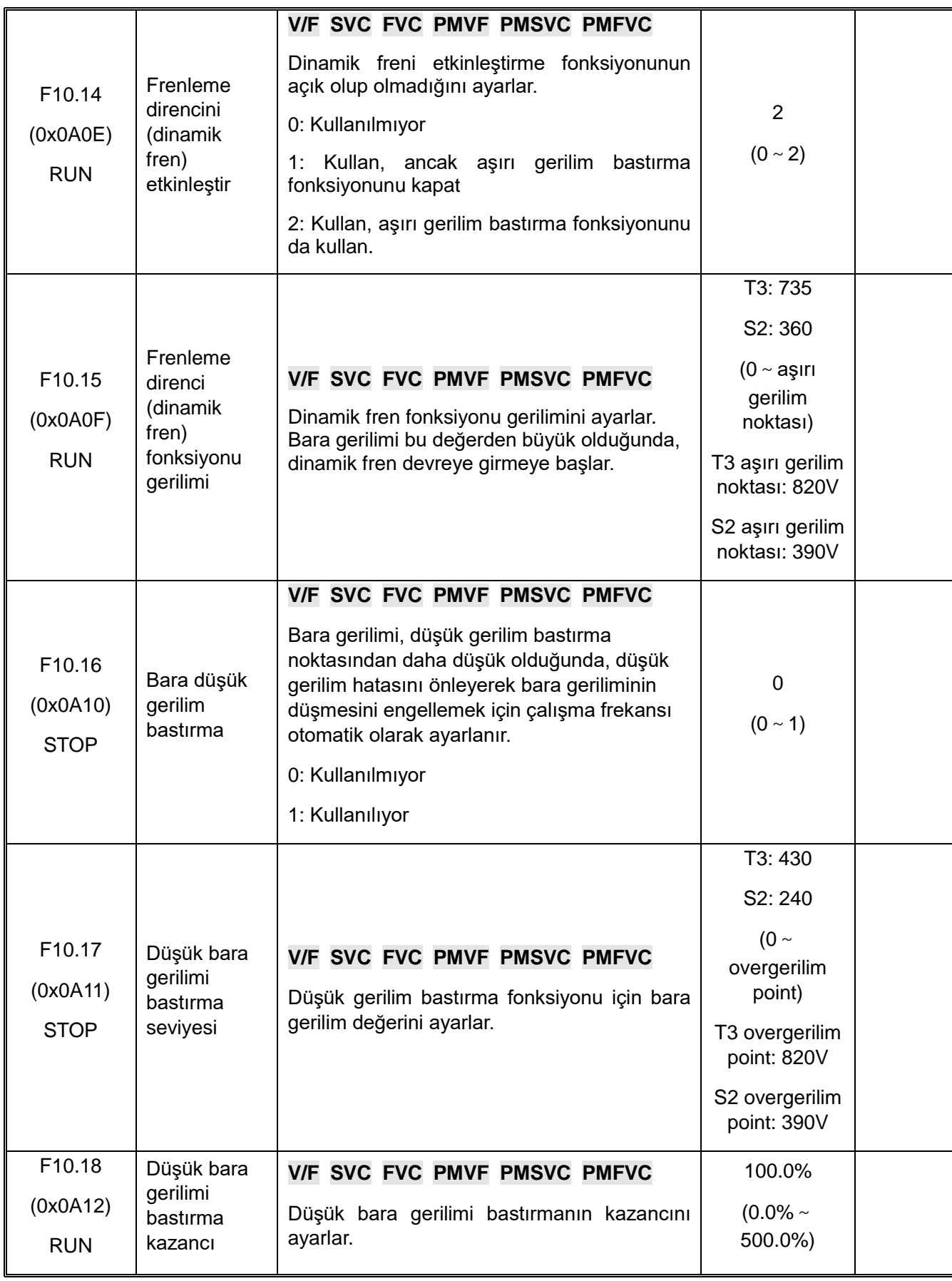

|                                               |                                              |                                                                                                    | T3: 350                                                                                                    |  |
|-----------------------------------------------|----------------------------------------------|----------------------------------------------------------------------------------------------------|----------------------------------------------------------------------------------------------------|--|
|                                               |                                              |                                                                                                    | S2: 190                                                                                                    |  |
| F <sub>10.19</sub><br>(0x0A13)<br><b>STOP</b> | Düşük bara<br>gerilimi<br>koruma<br>seviyesi | V/F SVC FVC PMVF PMSVC PMFVC<br>Ayarlanan bara geriliminin izin verdiği alt sınır<br>gerilimidir. Bu değerin altında, AC motor<br>sürücüsü düşük gerilim hatası bildirir. | $(0 \sim$<br>overgerilim<br>point)<br>T3 overgerilim<br>point: 820V<br>S <sub>2</sub> overgerilim<br>point: 390V |  |

**F10.2x: Yardımcı Korumalar**

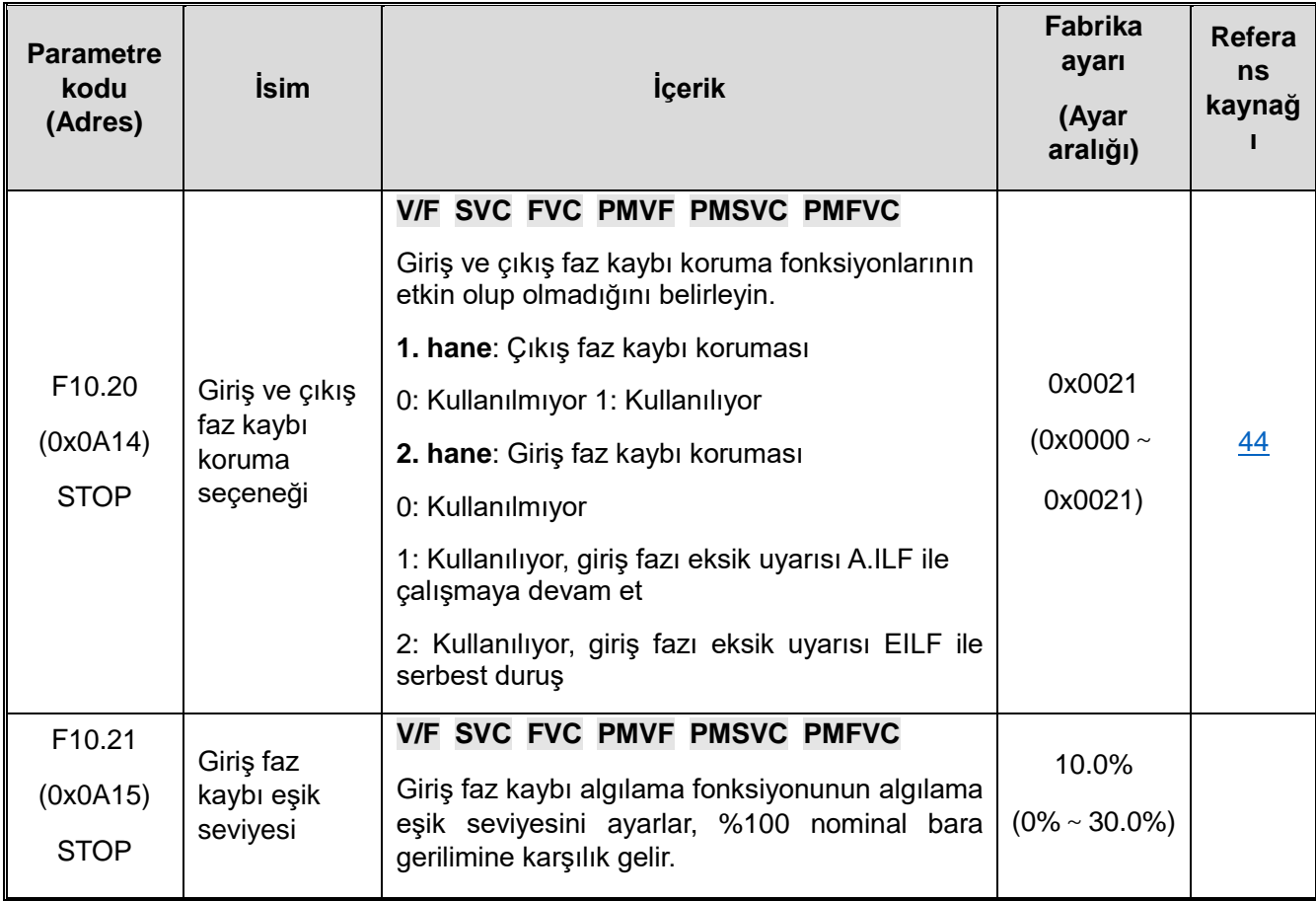

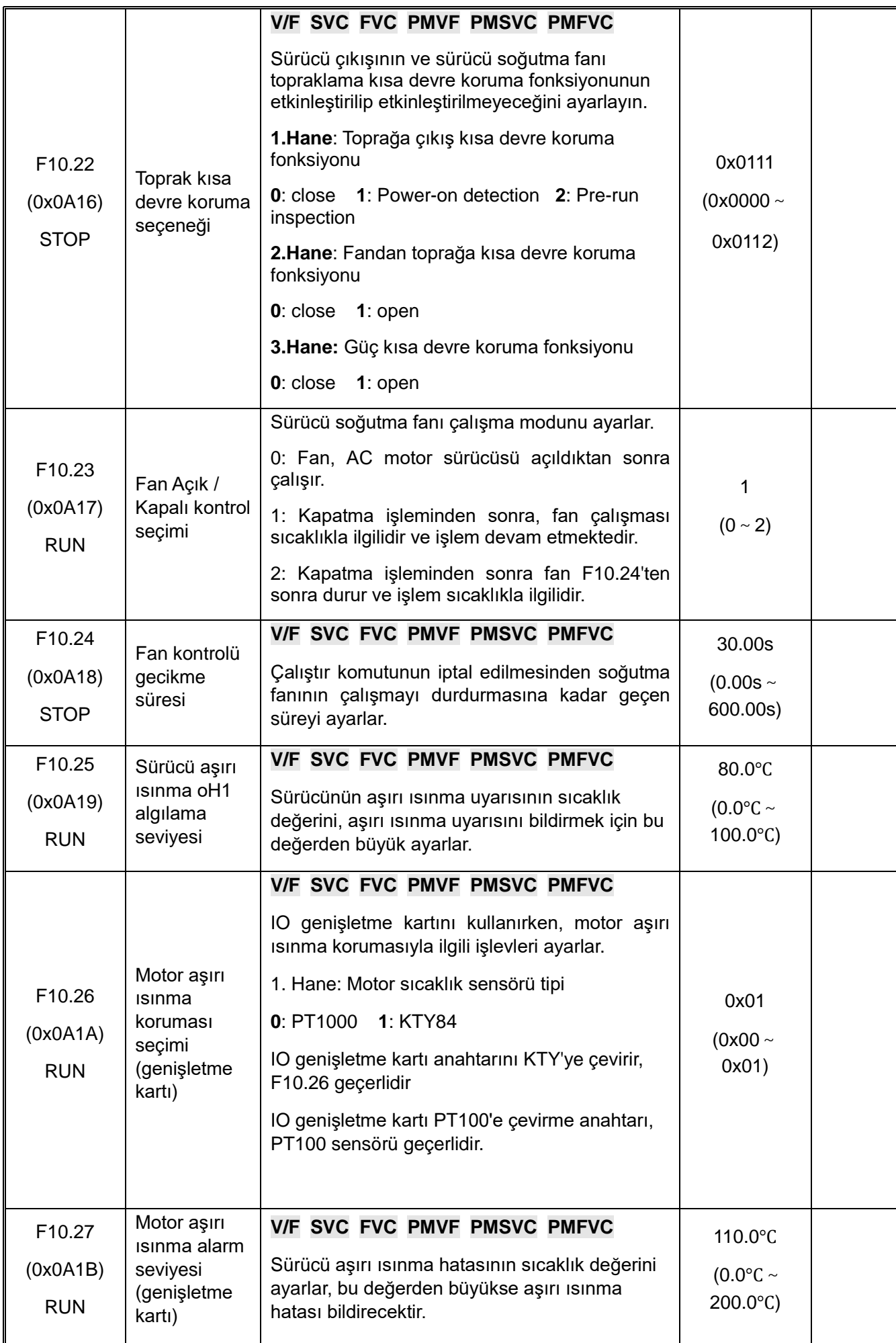

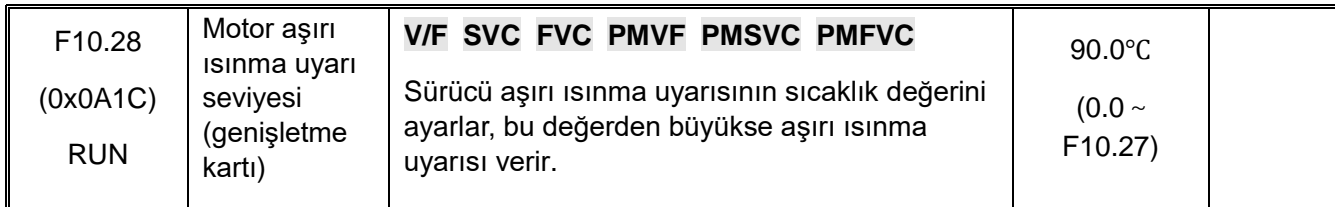

#### **F10.3x: Yük Koruması**

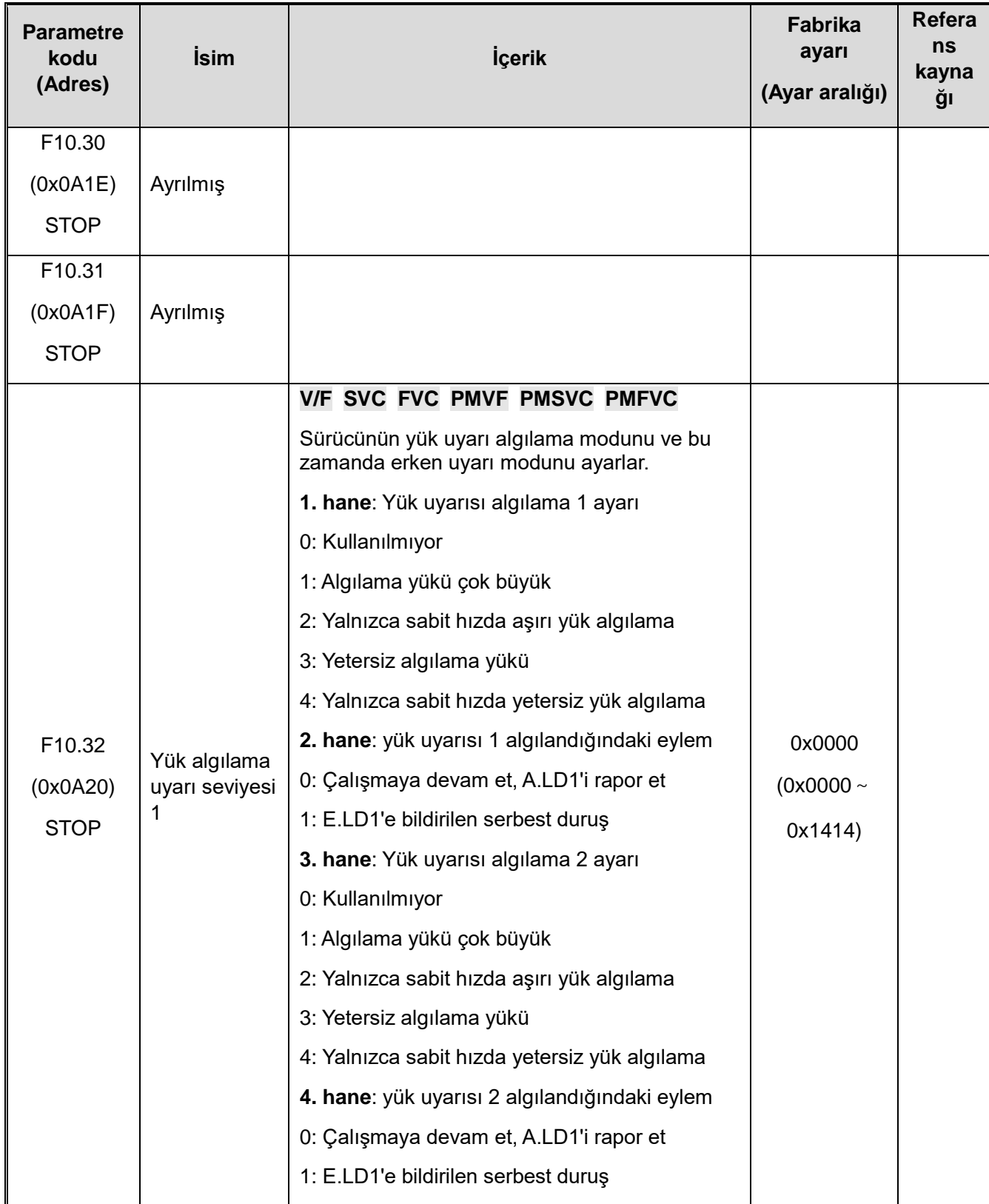

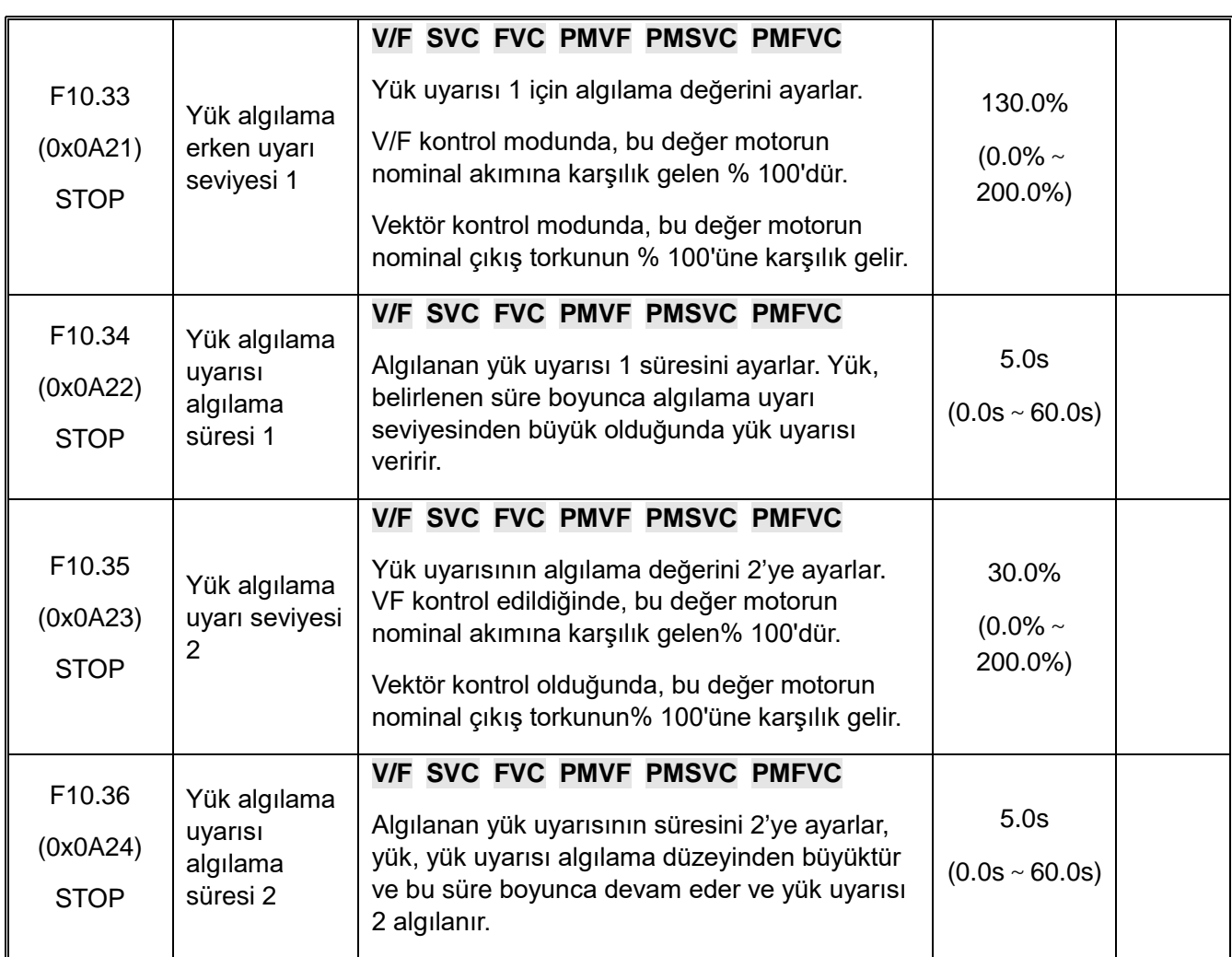

**F10.4x: Aşırı Hız (Hız Kaybı) Koruması**

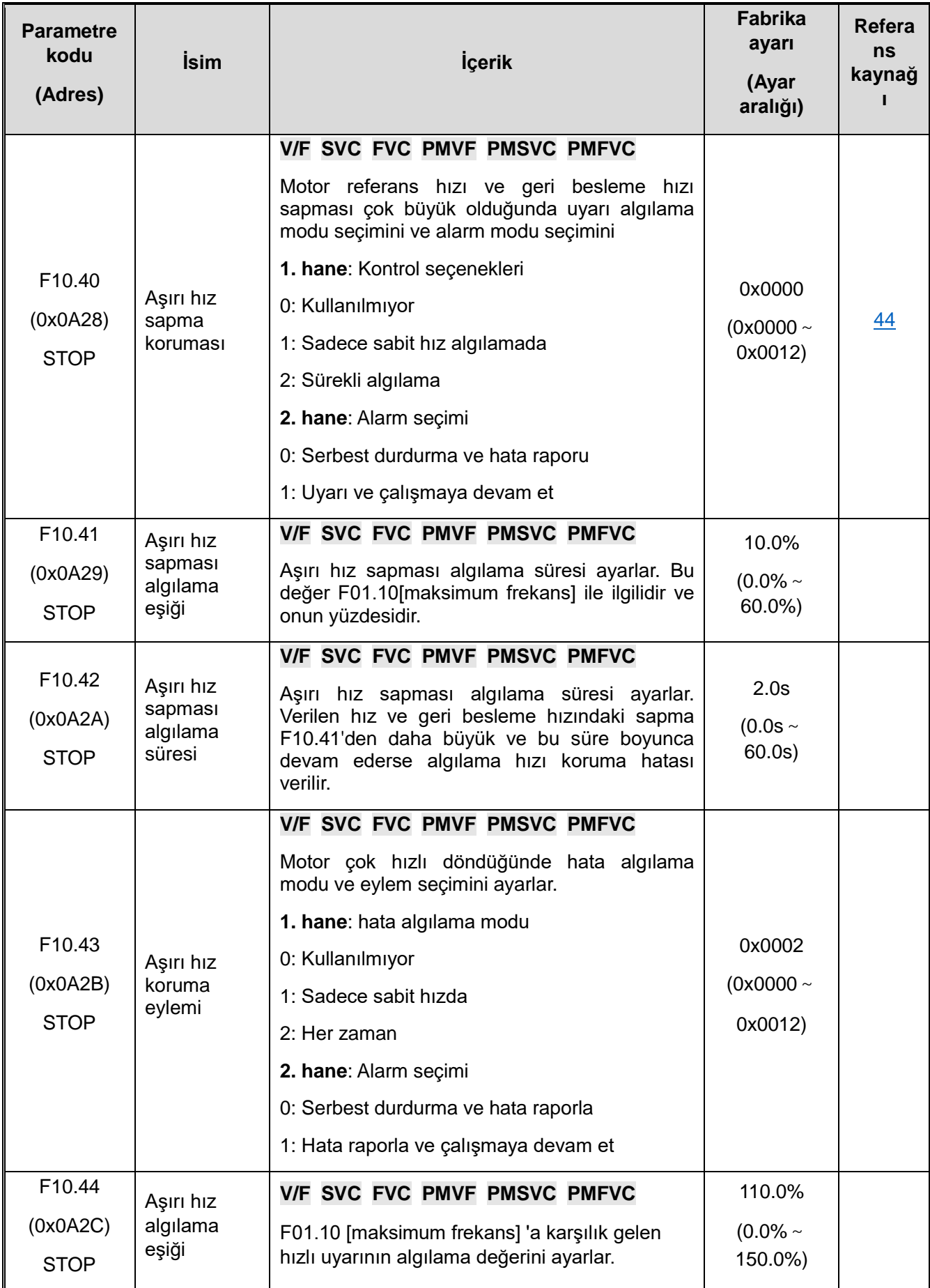

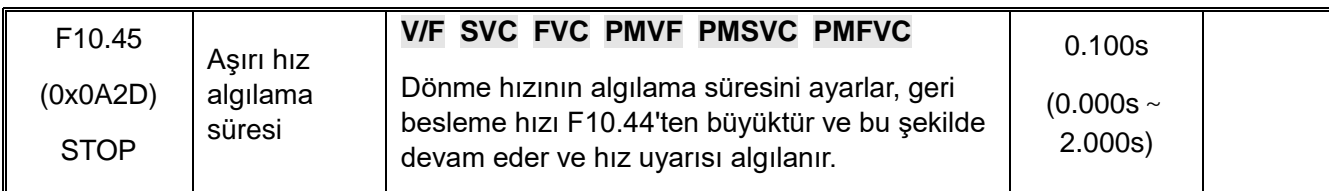

#### **F10.5x: Arıza Giderme ve Motor Aşırı Yüklenme**

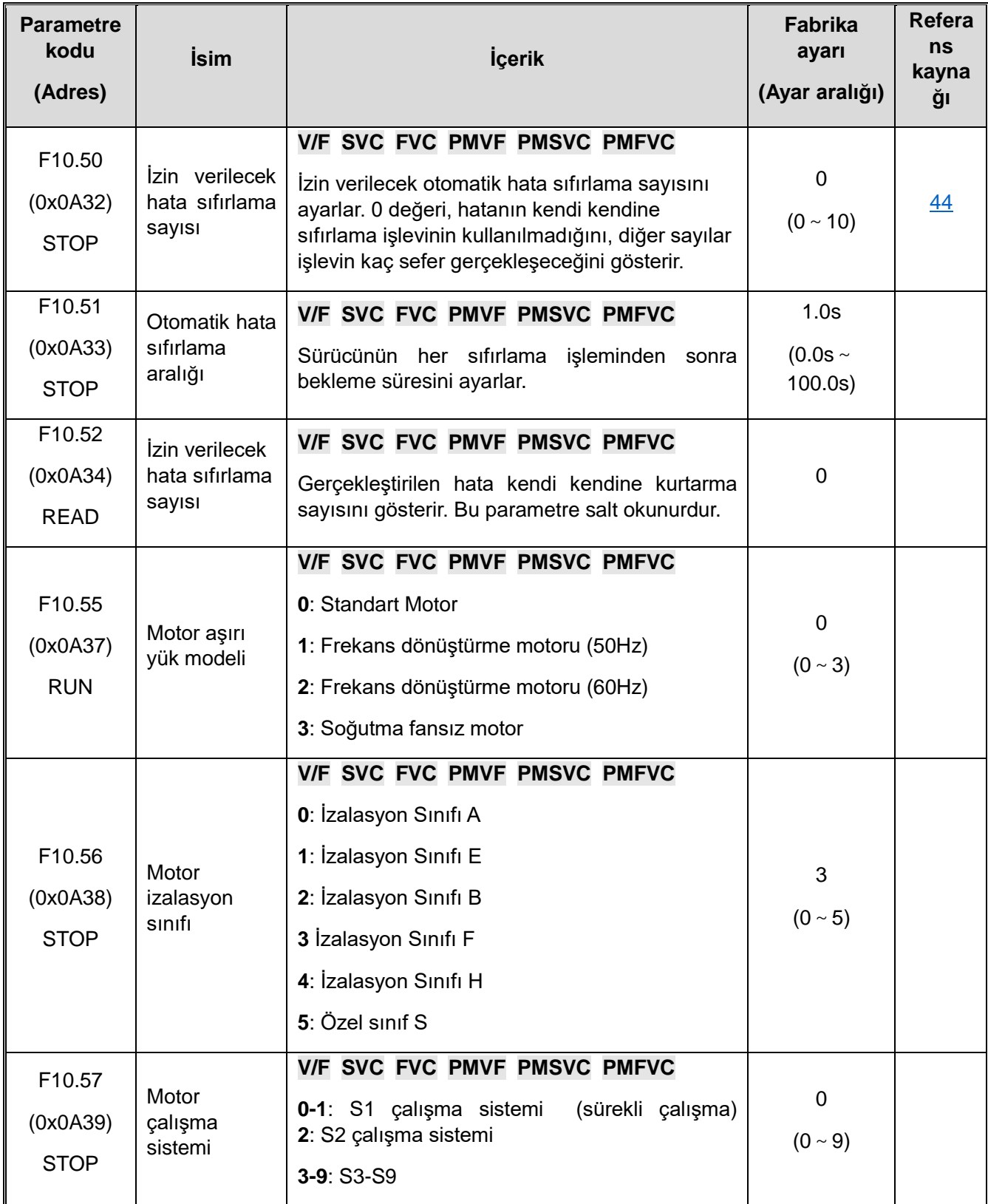

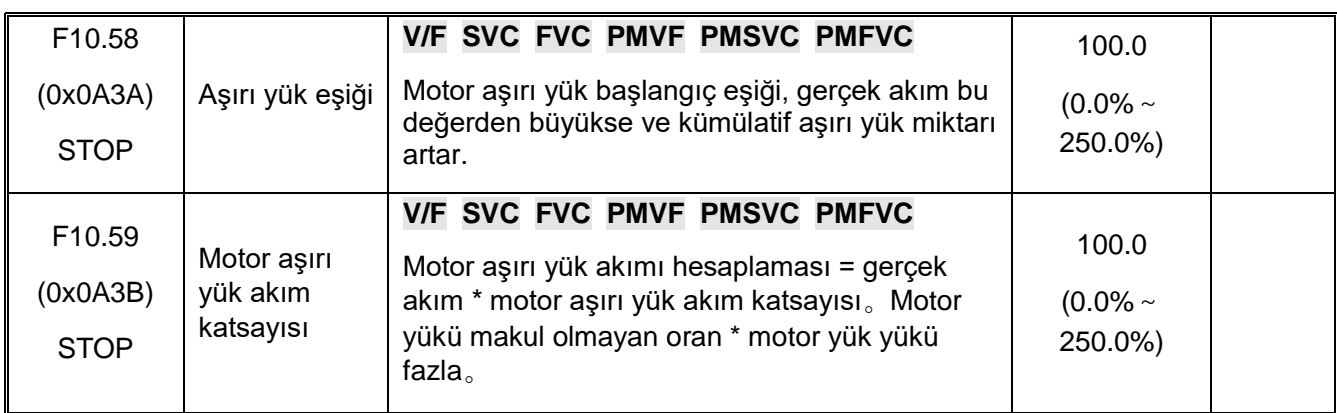

## **10.15 F11: Tuş Takımı parametreleri**

# **F11.0x: Tuş Takımı İşlemleri**

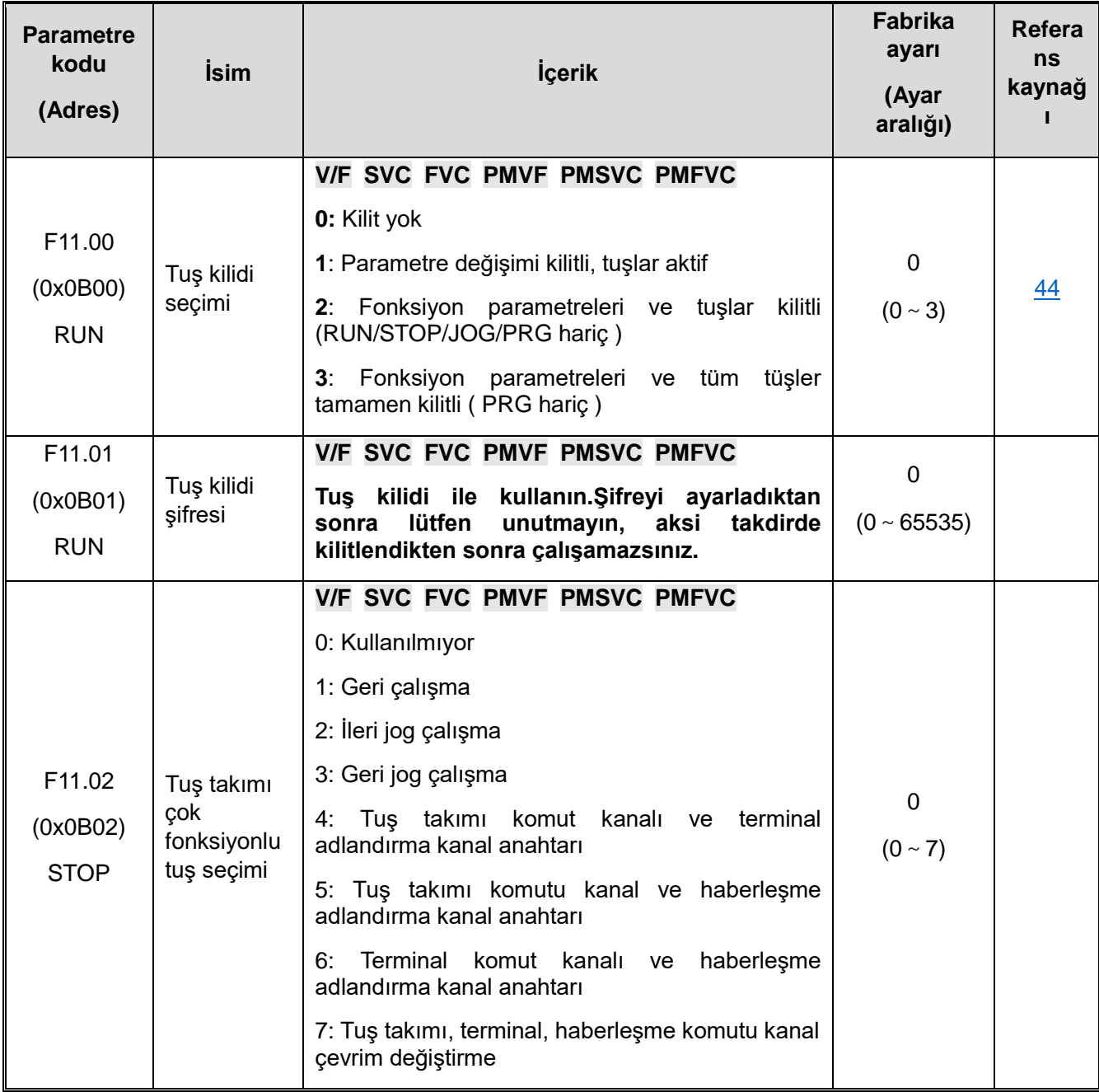

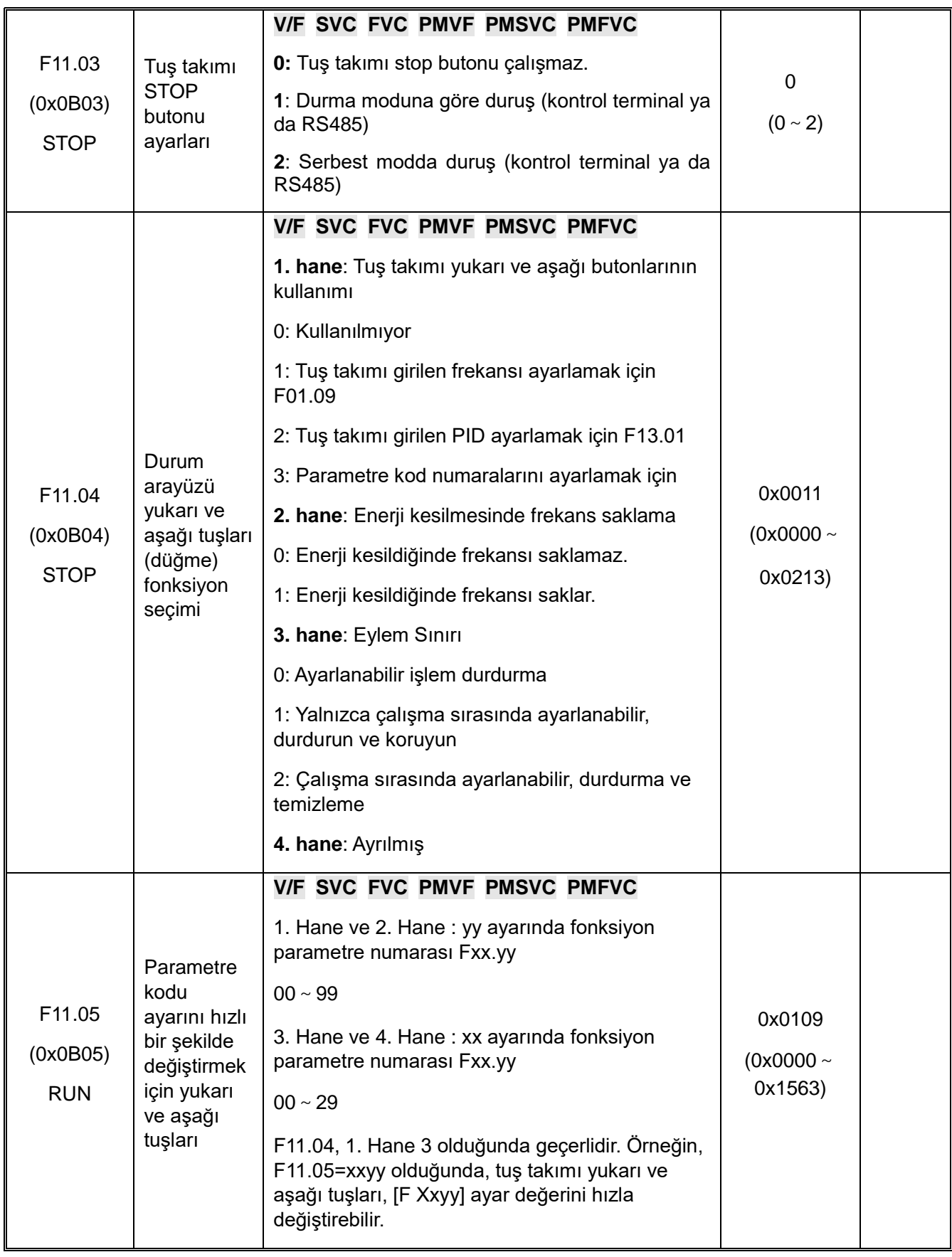

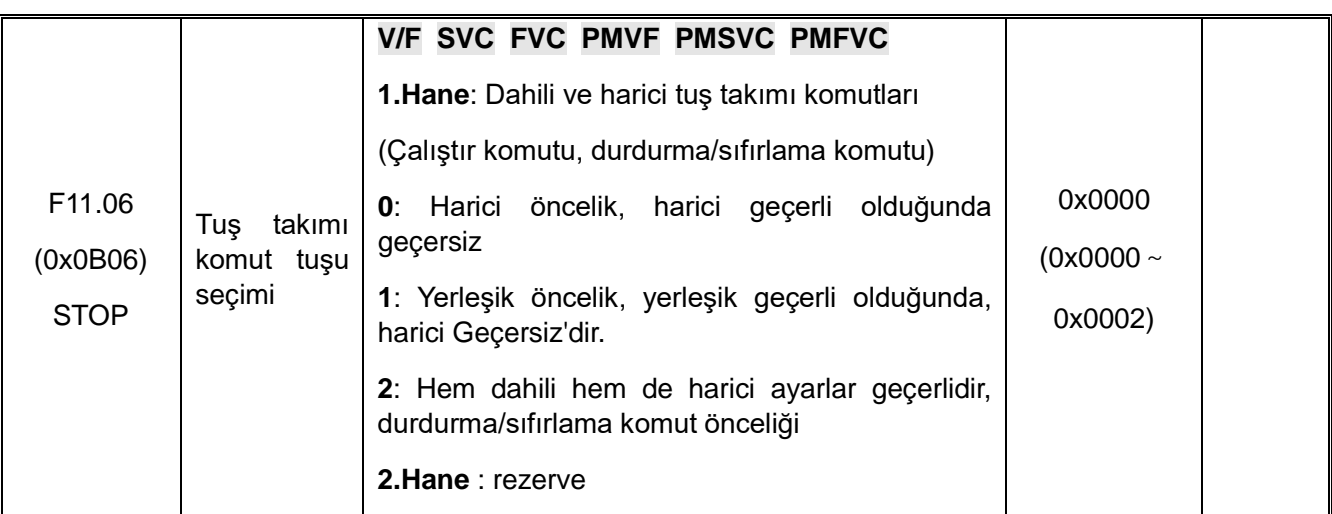

## **F11.1x: Durum Arayüzü Döngü İzleme**

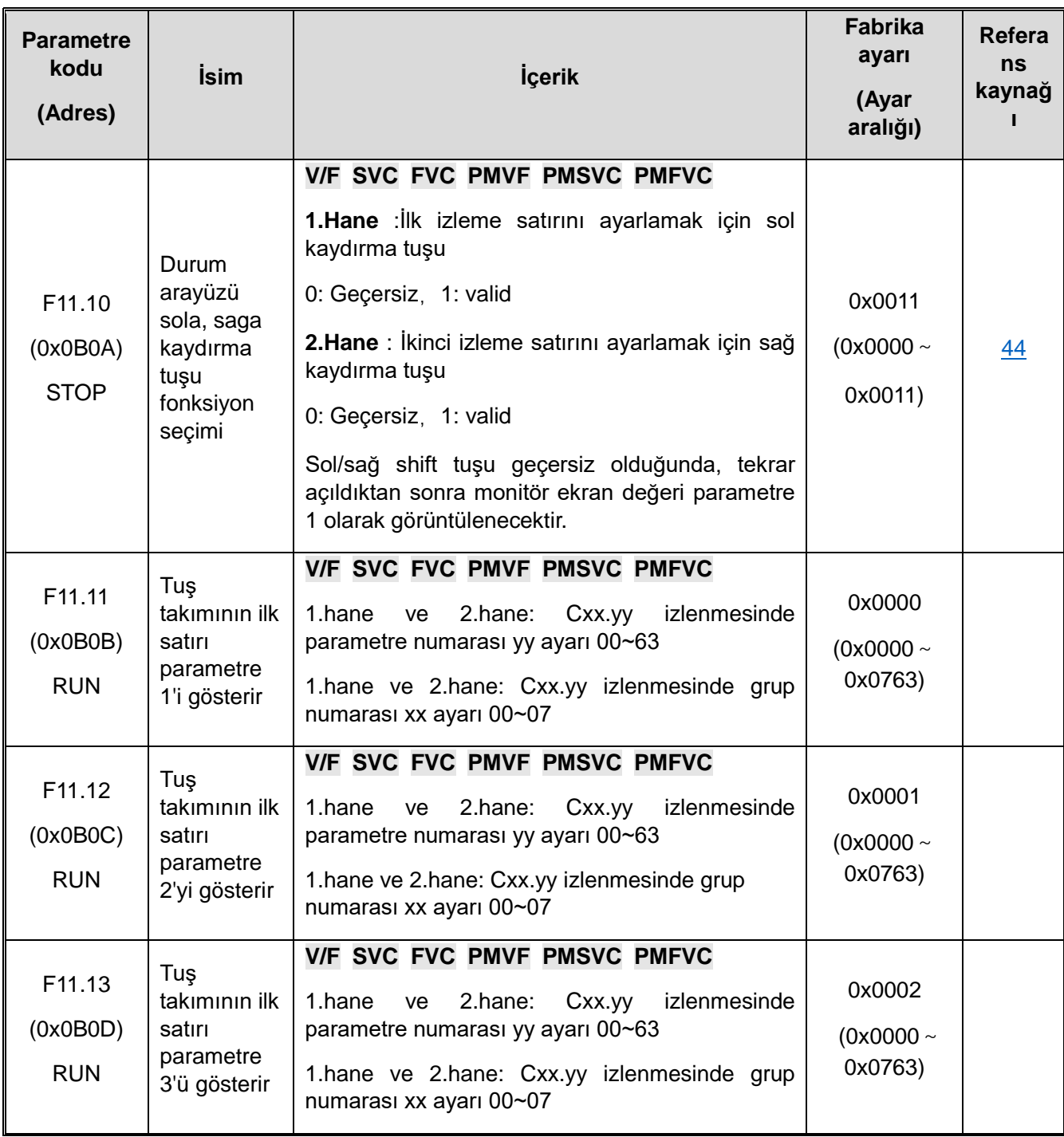

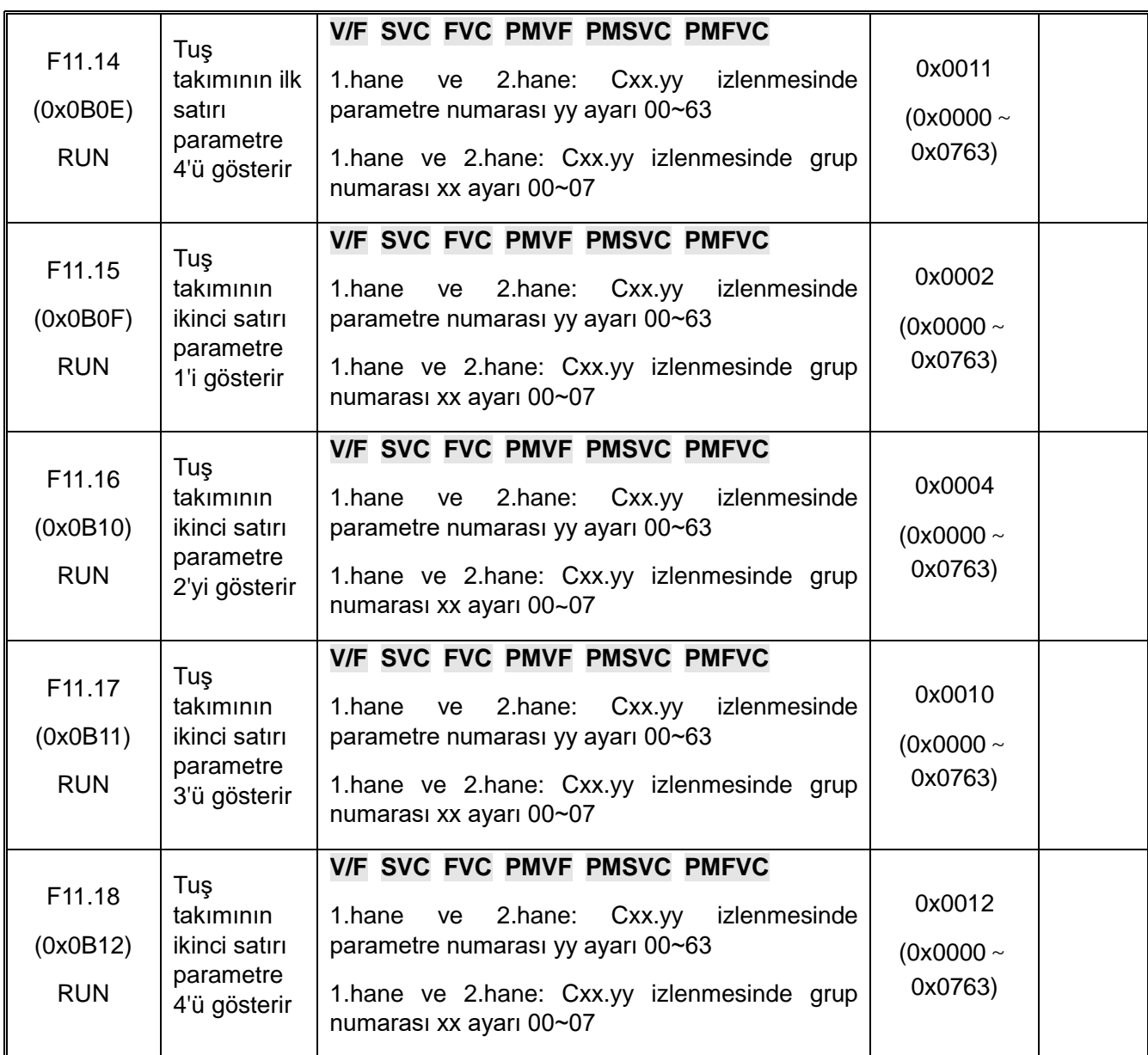

#### **F11.2x: İzleme Parametreleri Kontrolü**

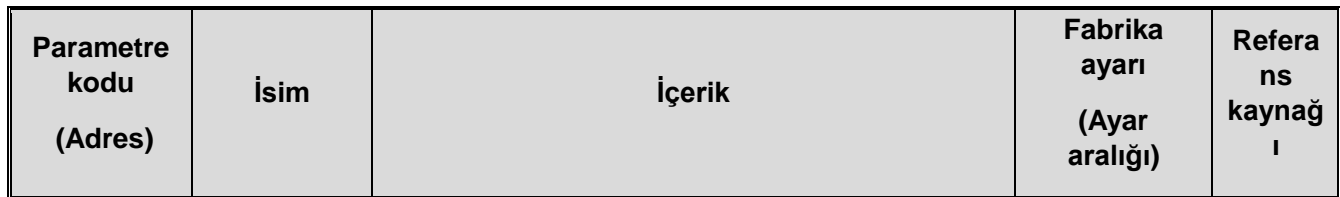

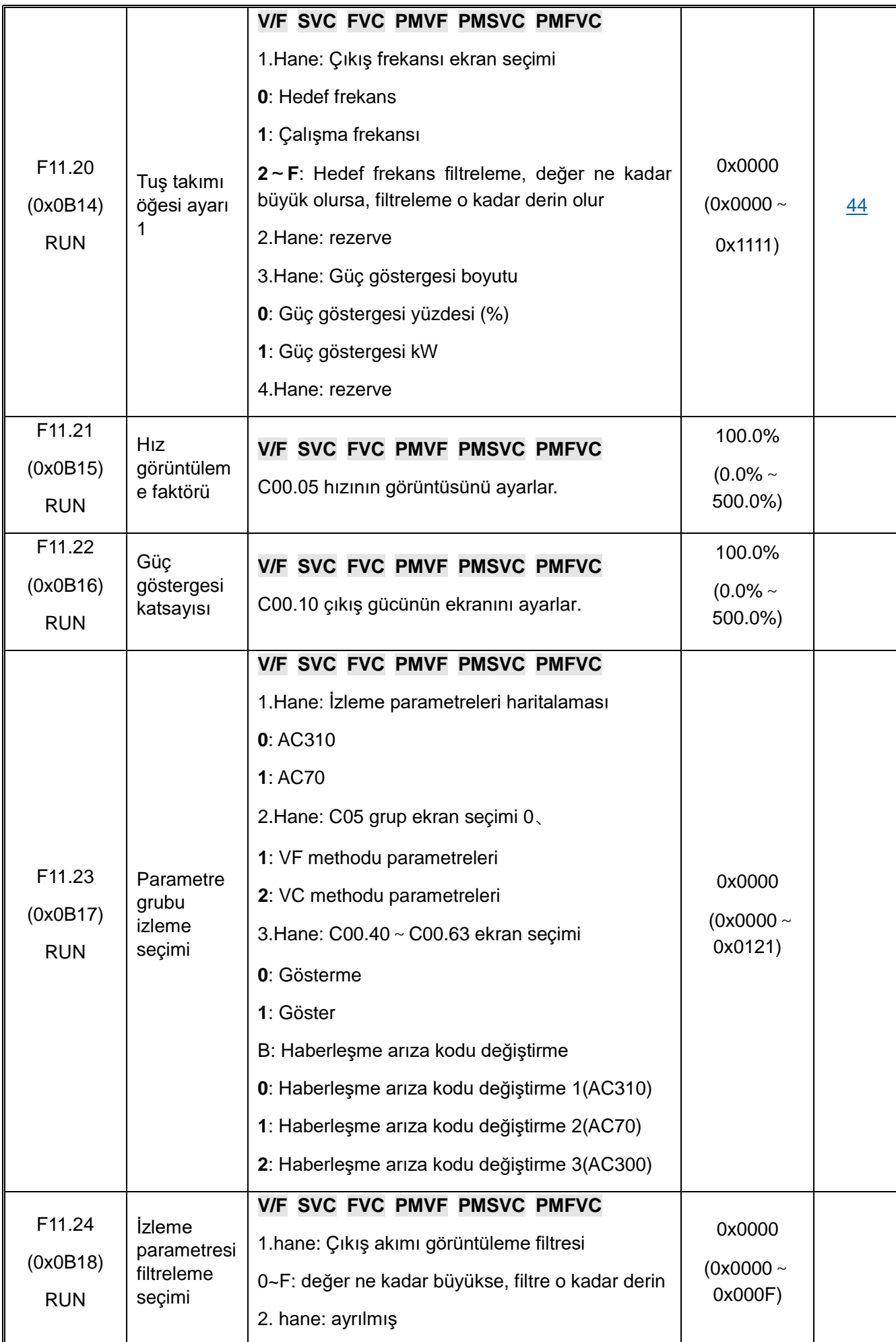

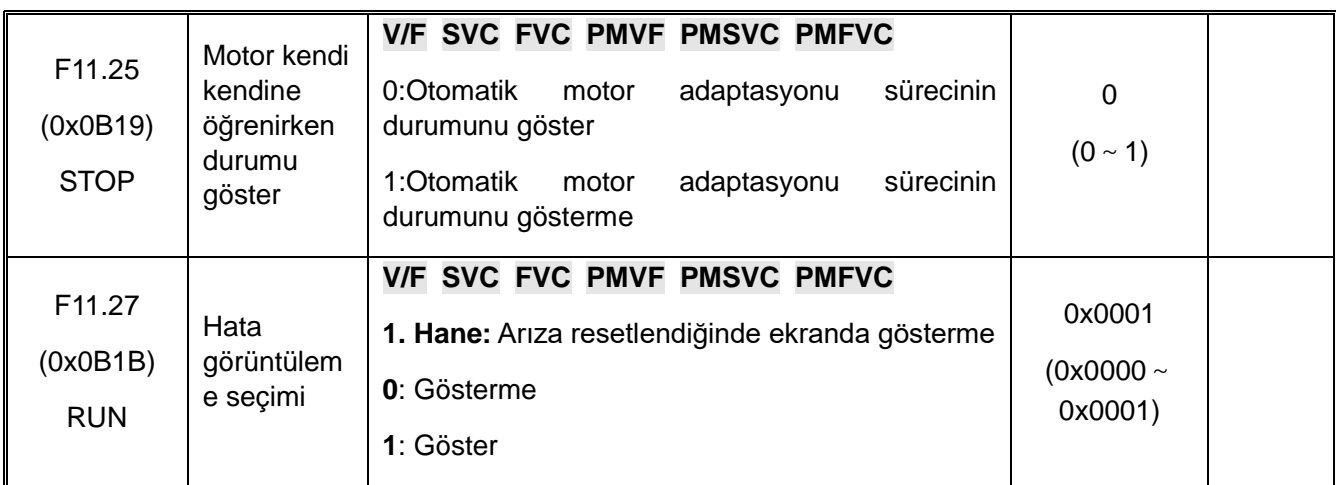

## **F11.3x: Tuş Takımı Özel Fonksiyonları**

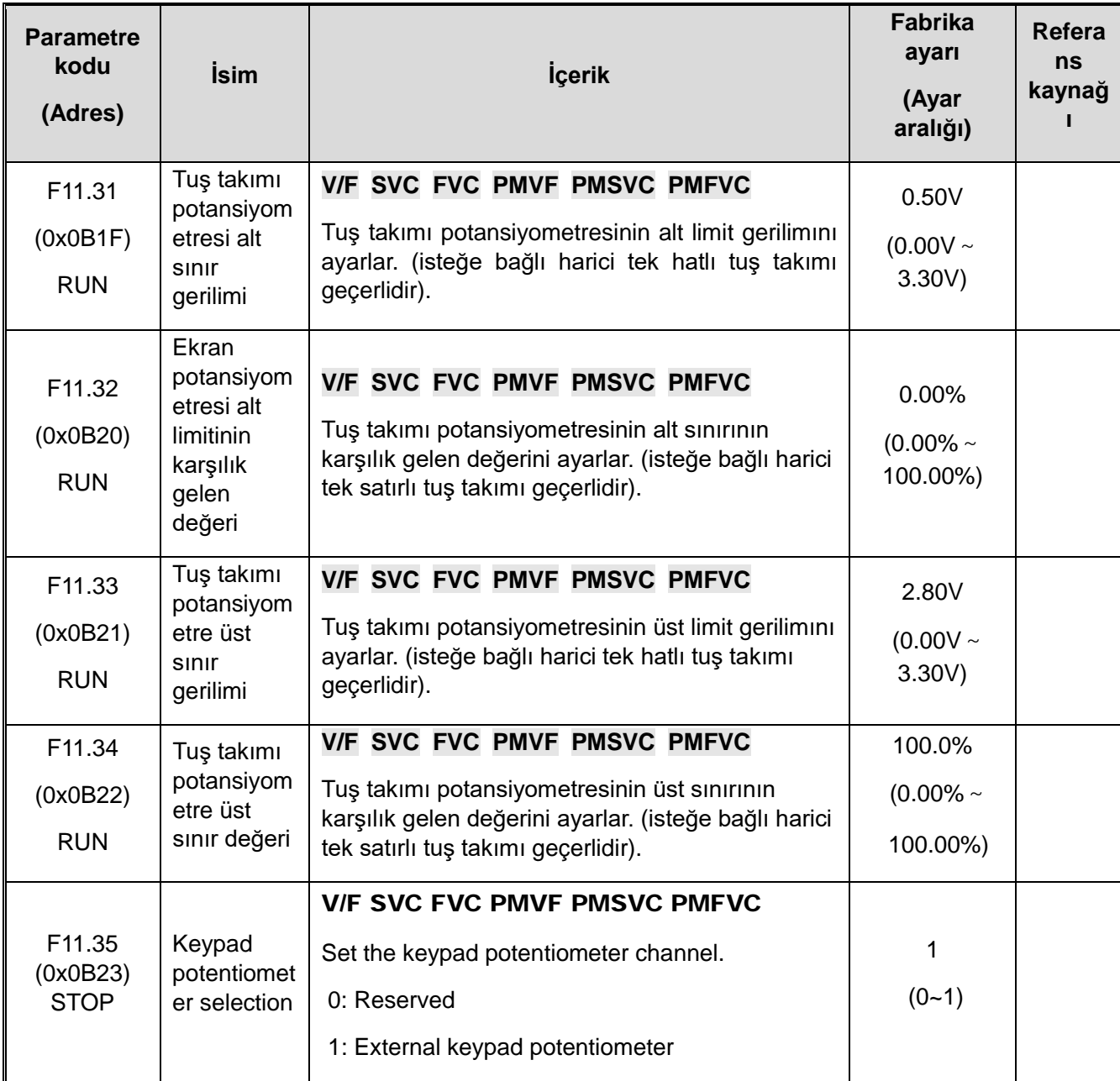

# **10.16 F12: Haberleşme Parametreleri**

**F12.0x: MODBUS Slave Parametreleri**

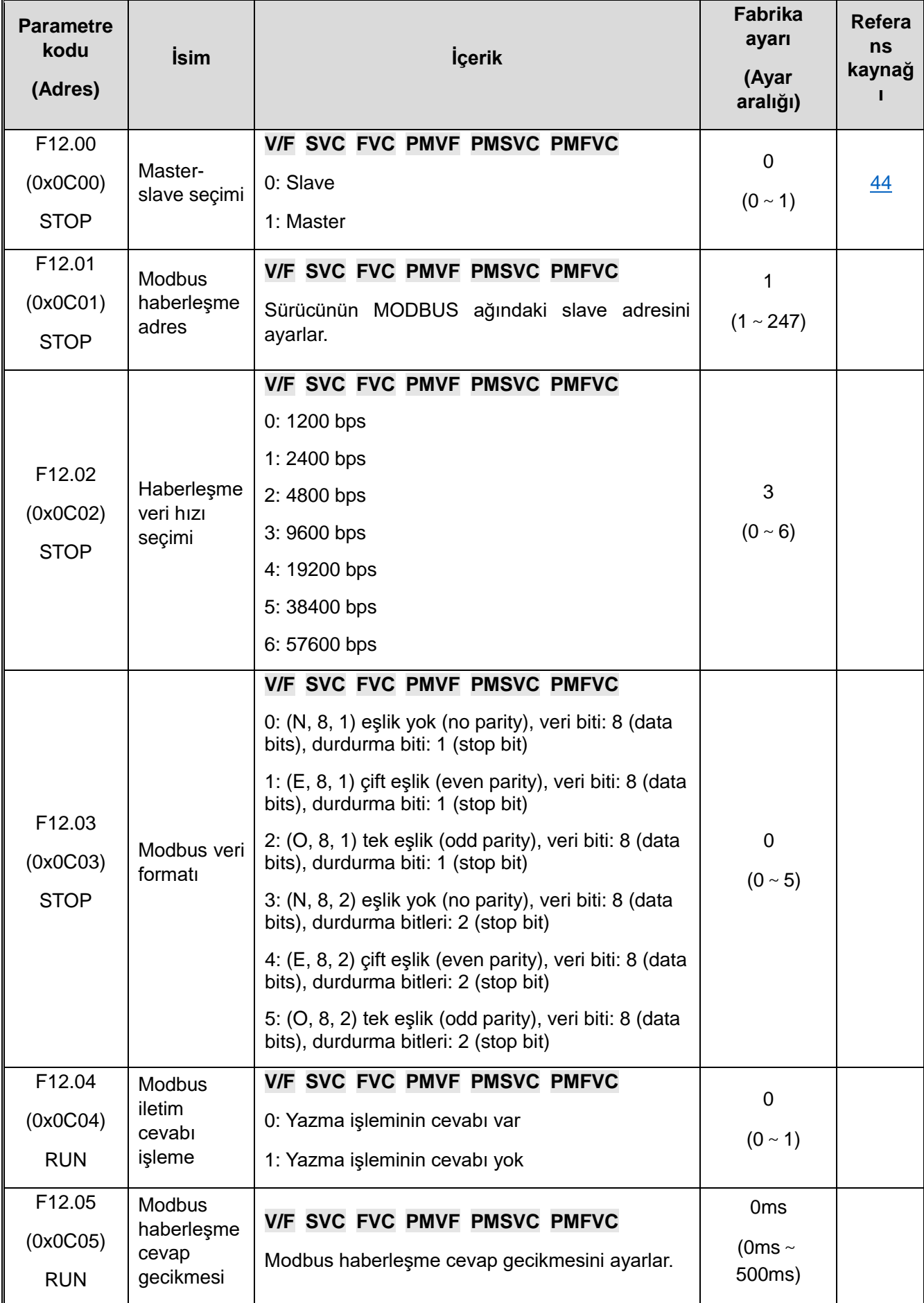

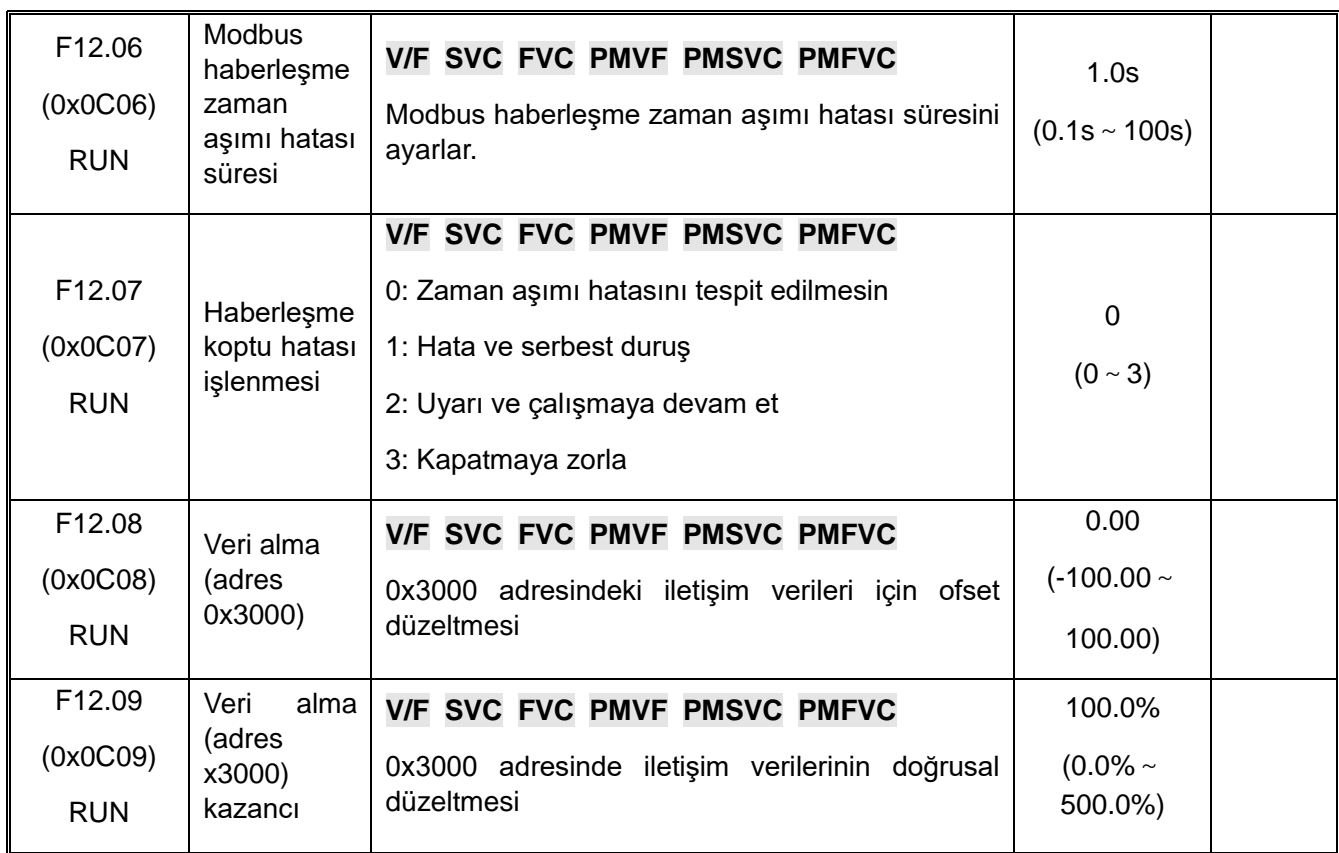

#### **F12.1x: Modbus Master Parametreleri**

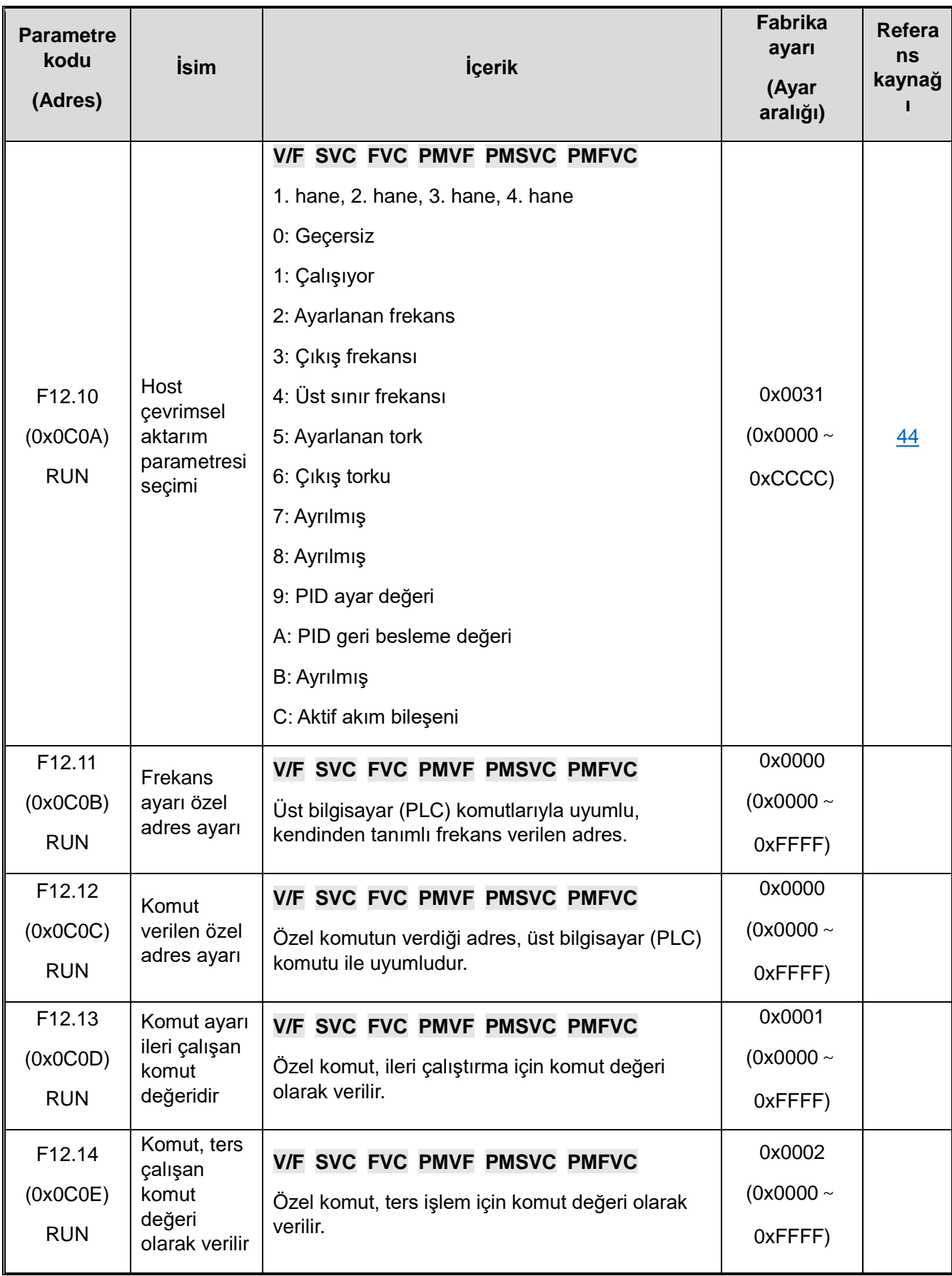

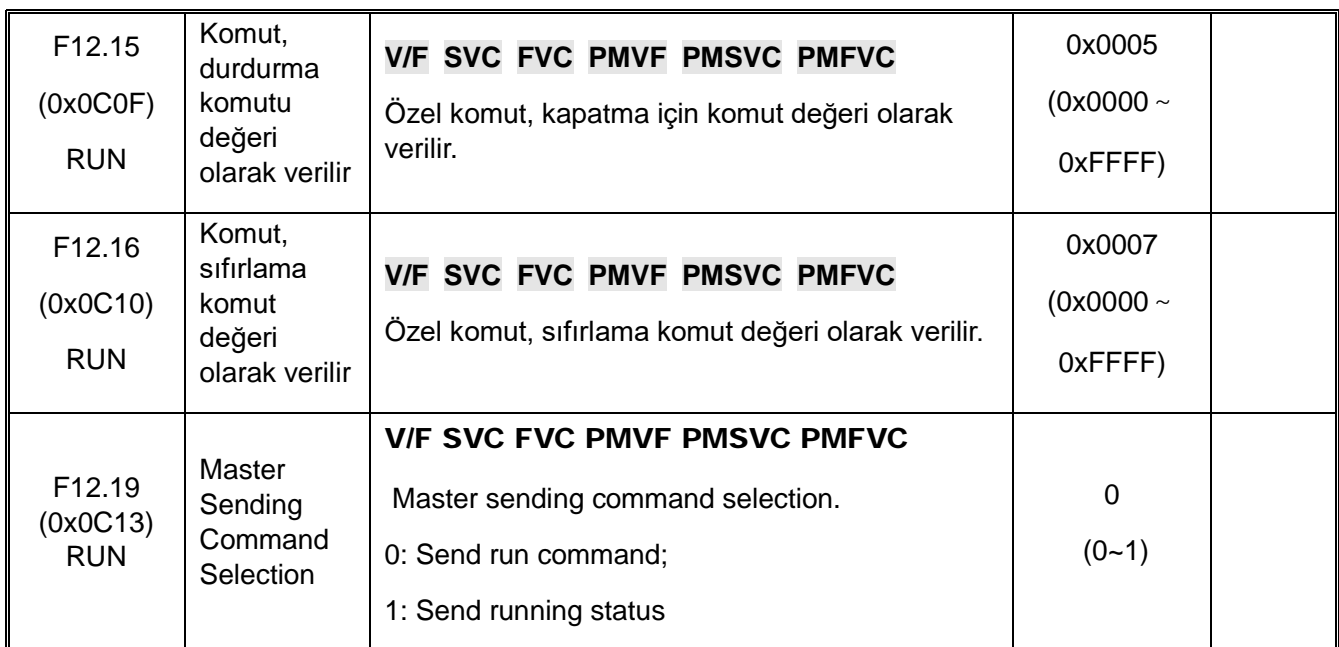

### **F12.2x: MODBUS Özel Fonksiyonları**

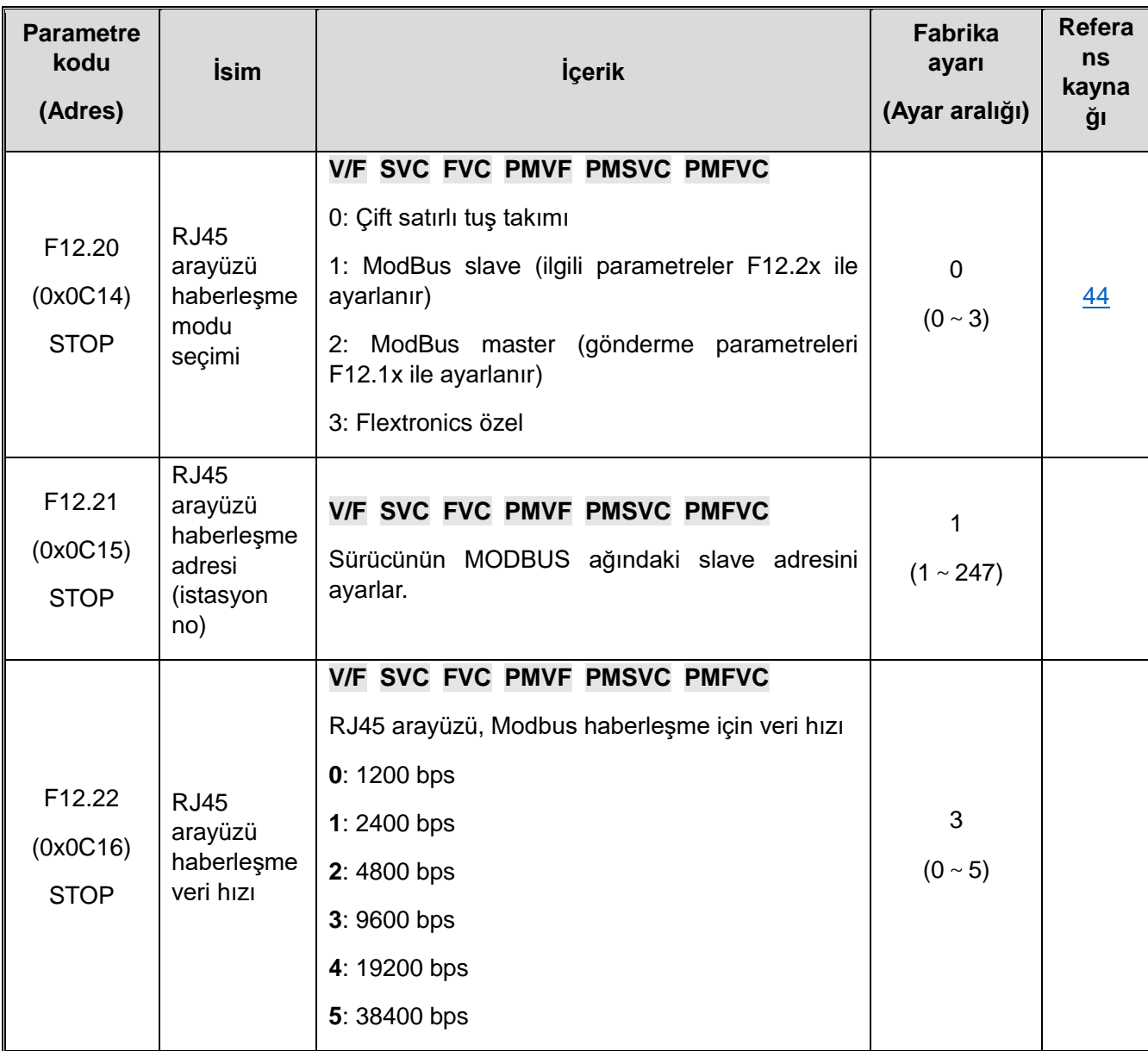

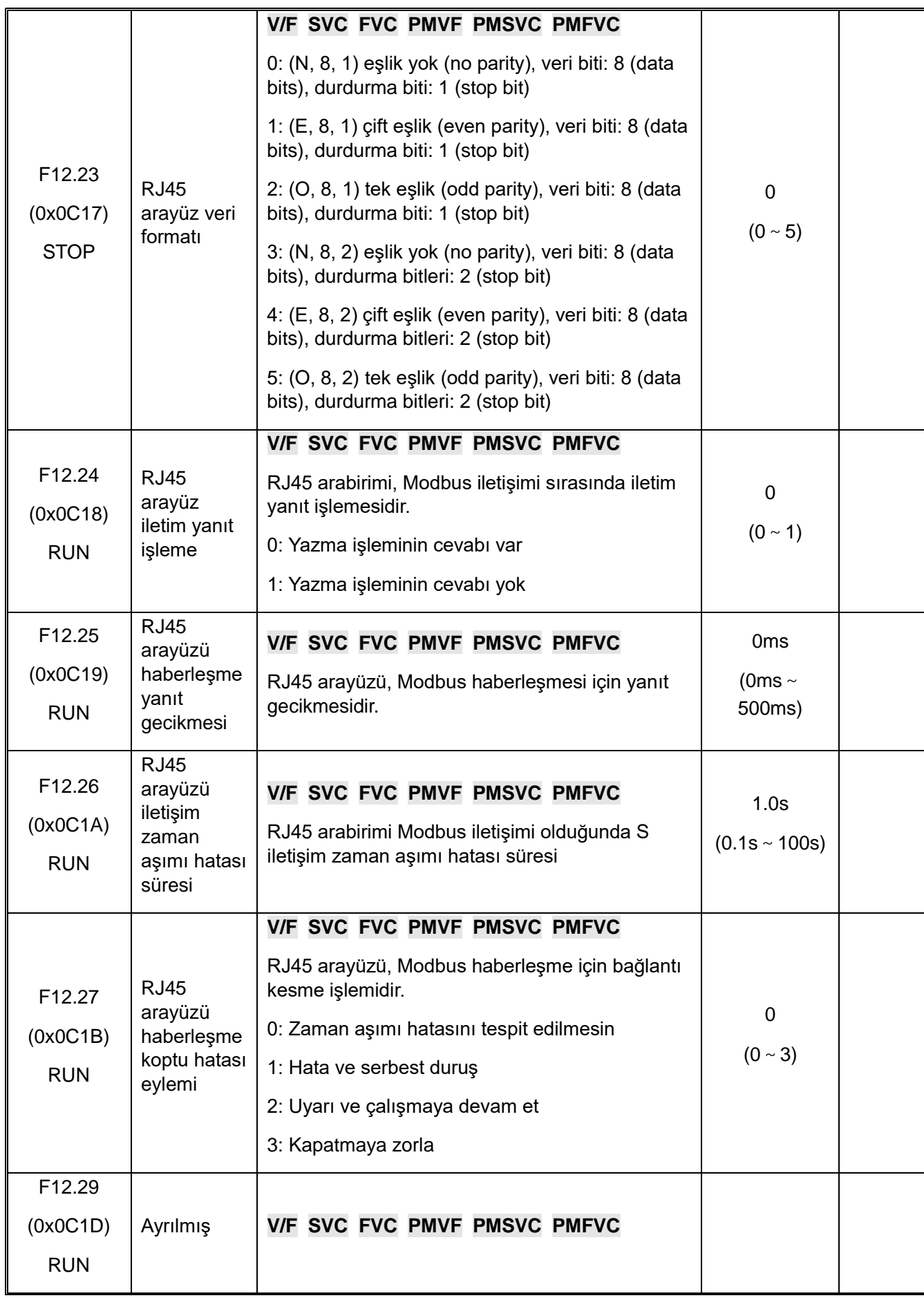

**F12.3x: PROFIBUS-DP Haberleşme**

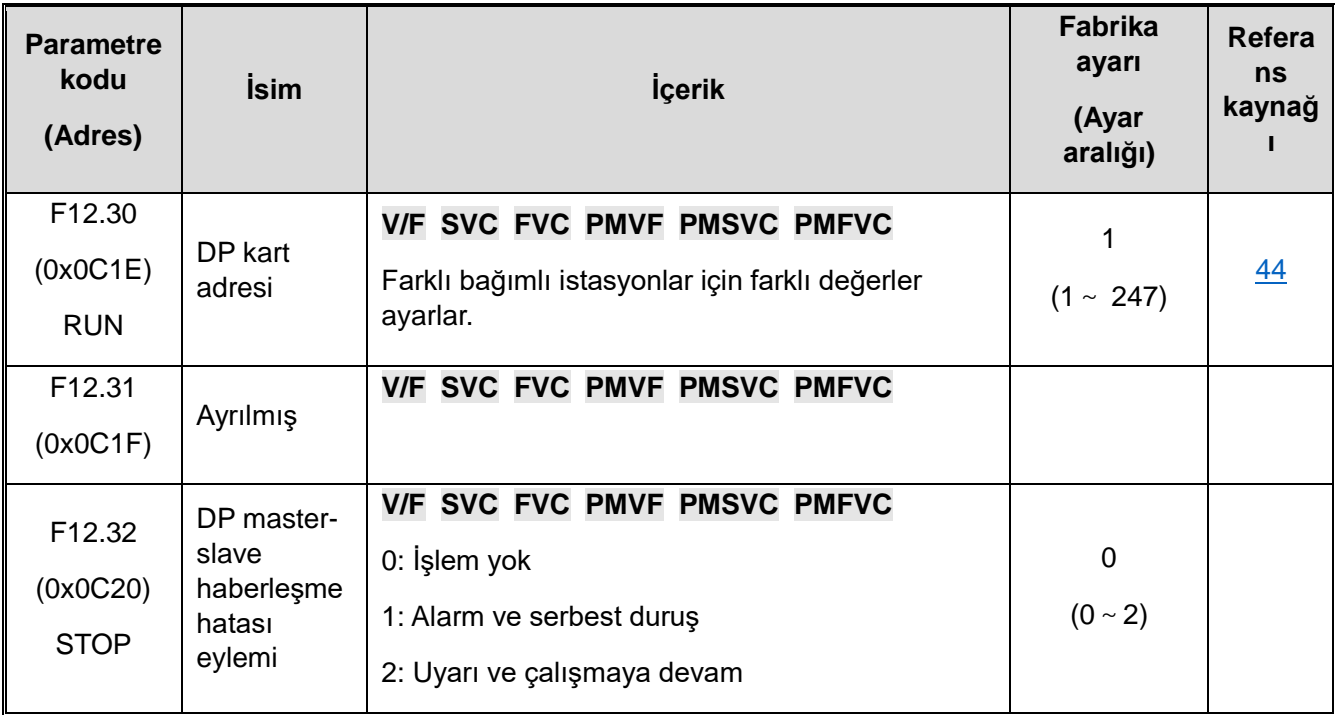

#### **F12.4x: CAN Haberleşme**

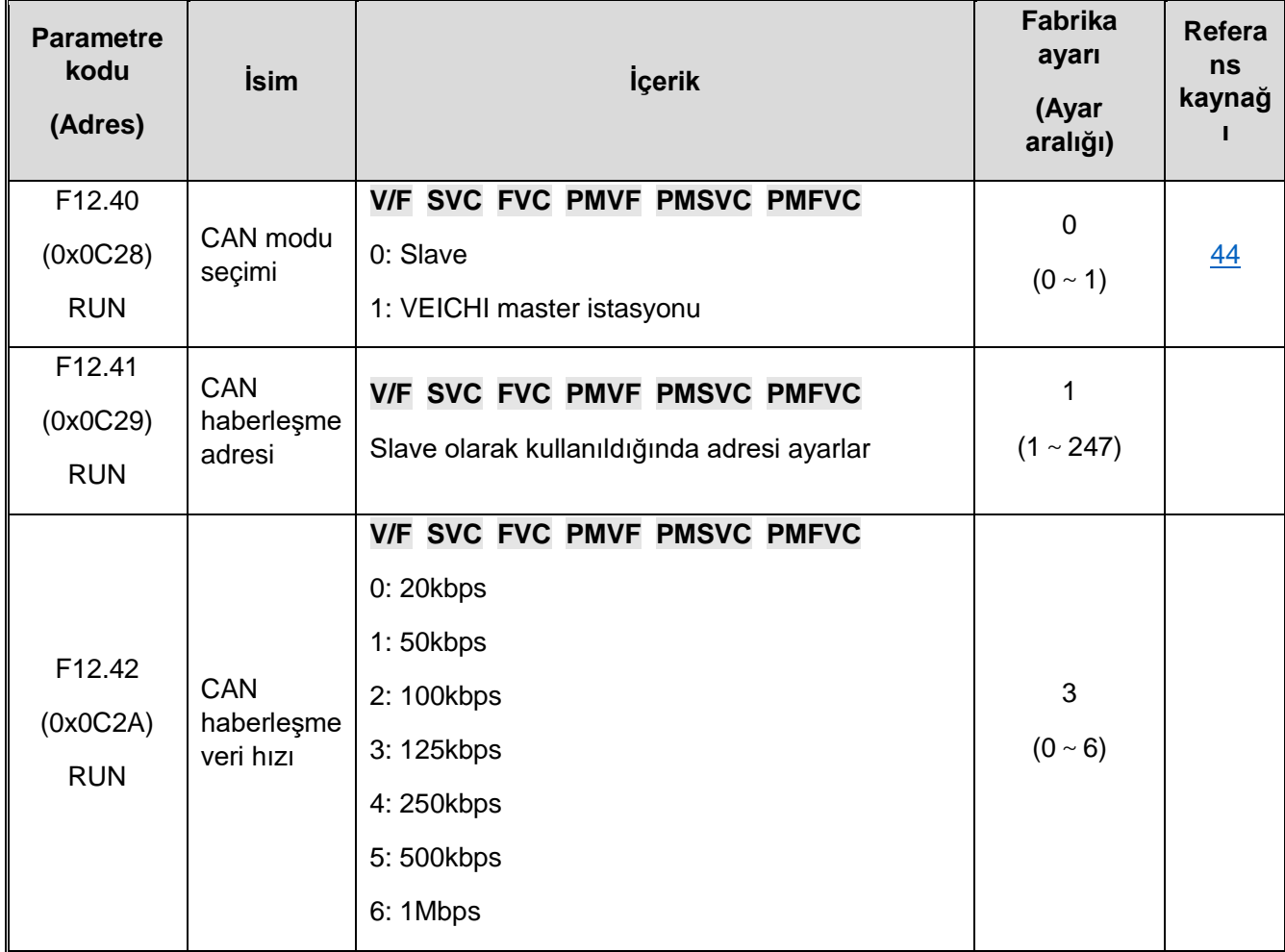

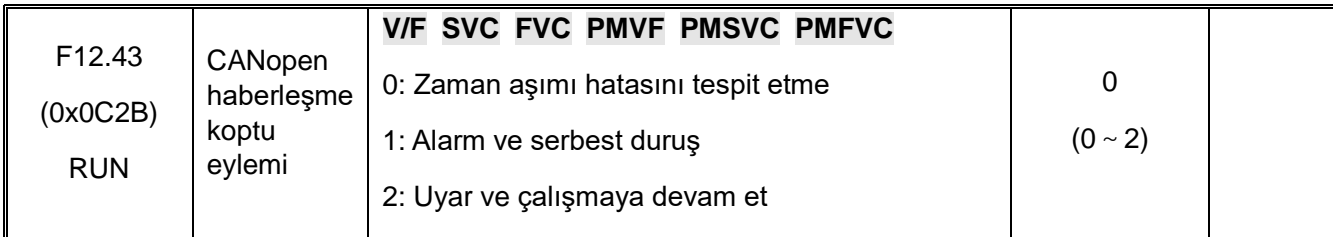

# **F12.5x: Genişleme Portu EX-A ve EX-B Haberleşme**

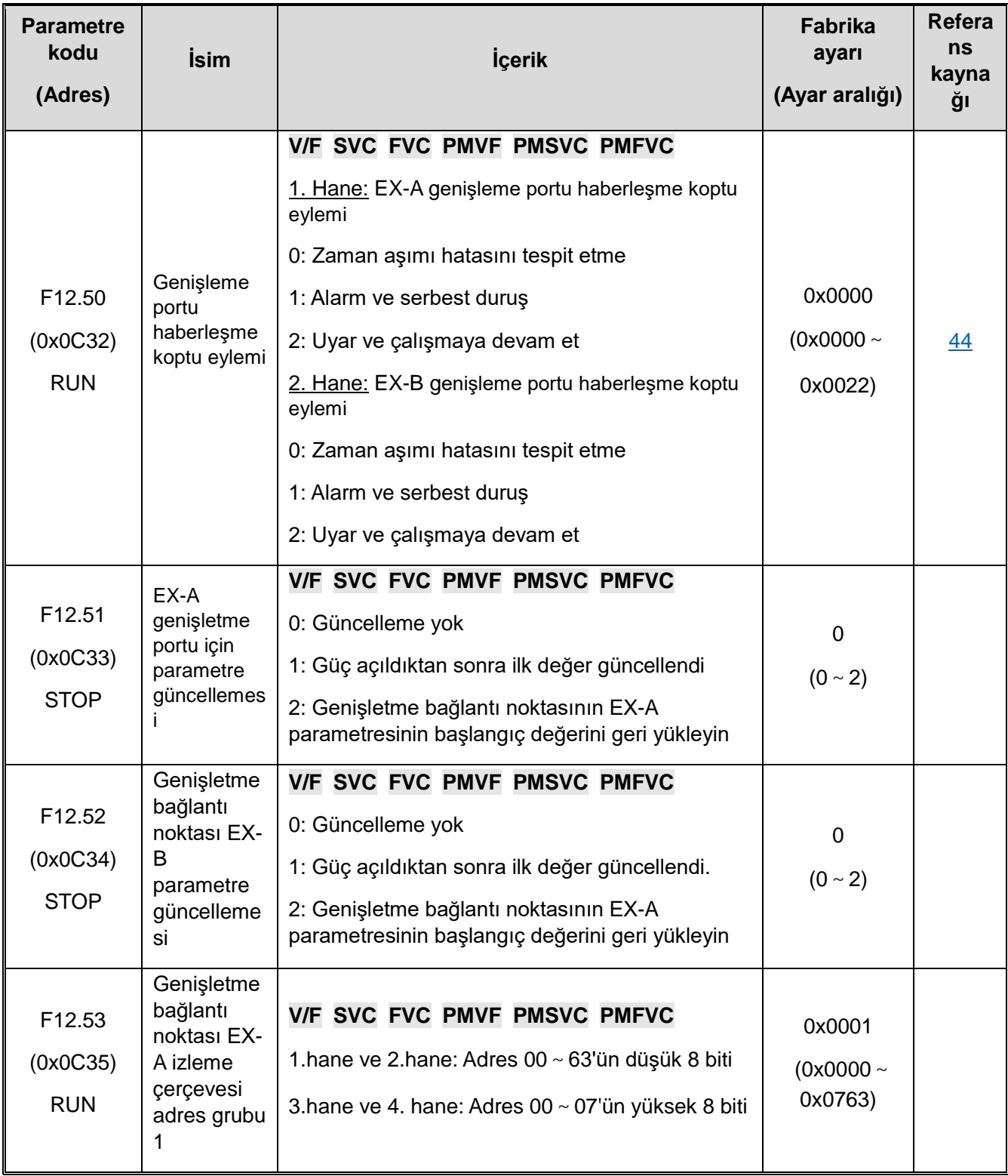

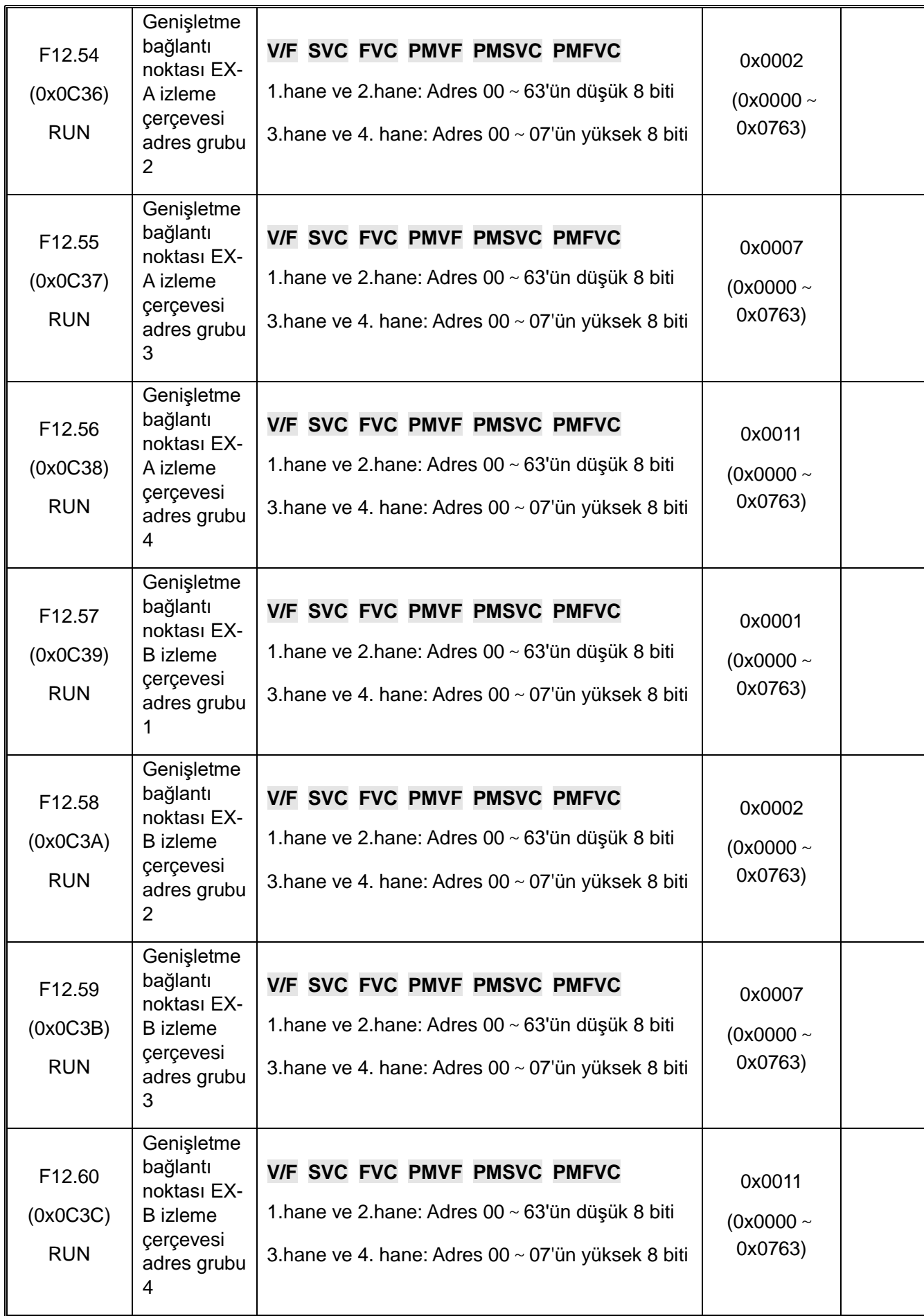

## **10.17 F13: Process PID kontrol**

**F13.00-F13.06: PID ayarı ve feedback**

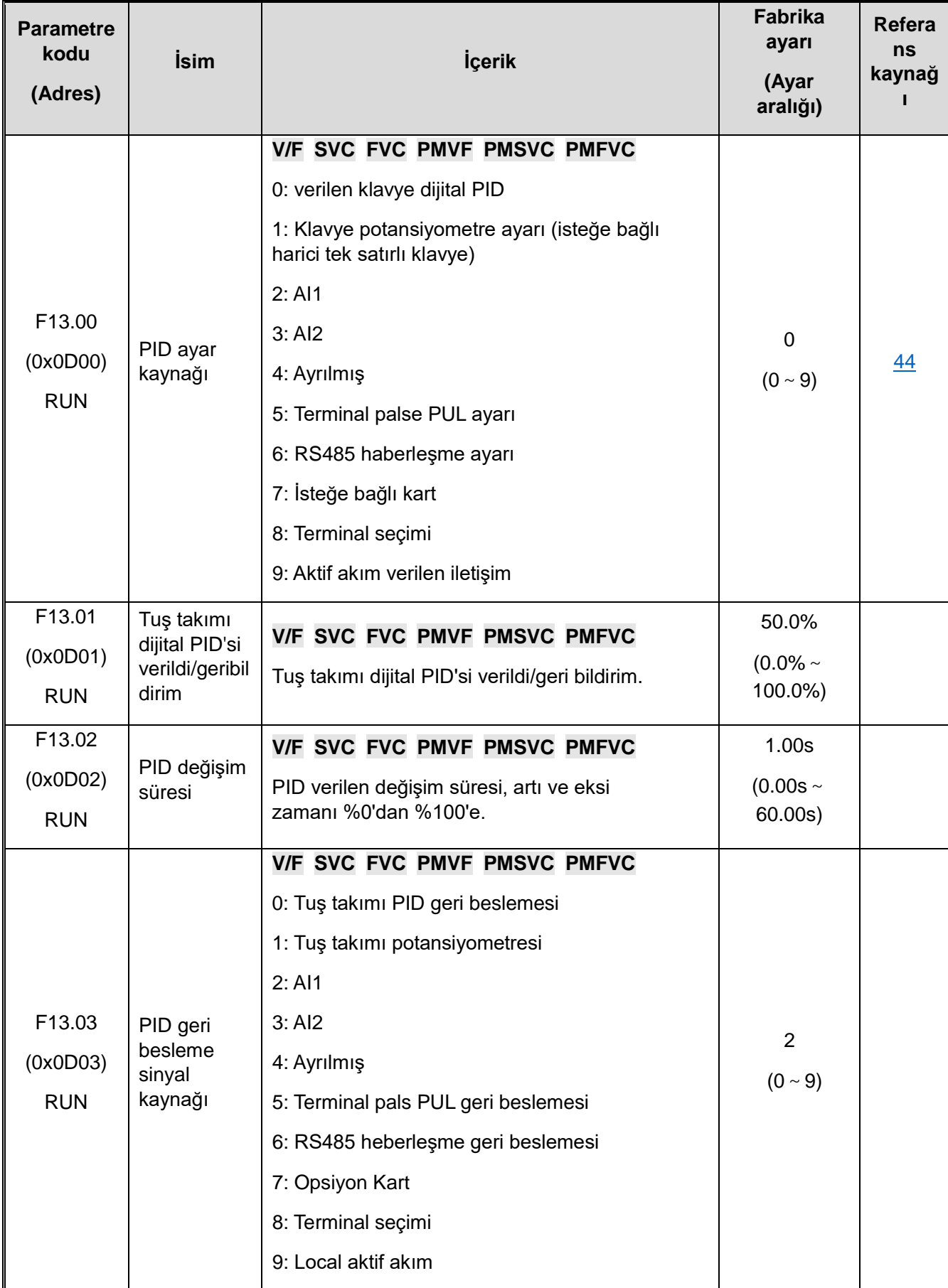

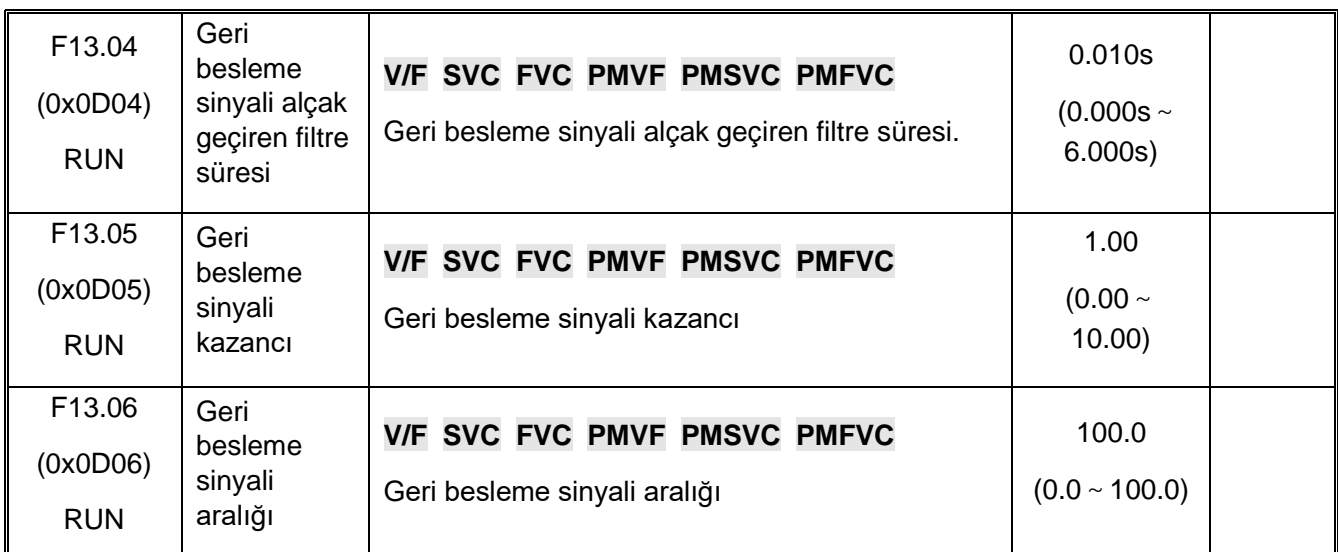

#### **F13.07-F13.24: PID ayarları**

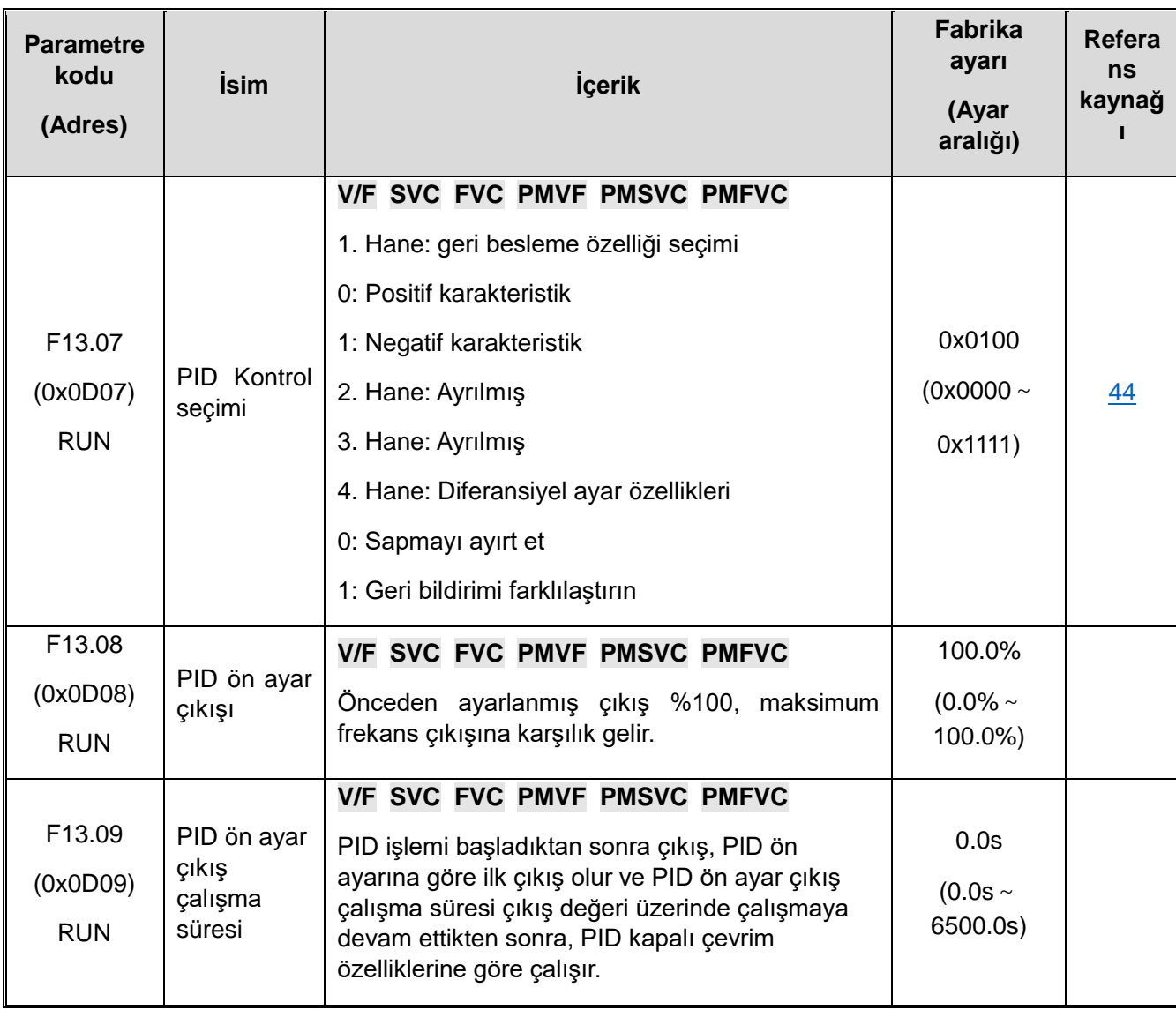

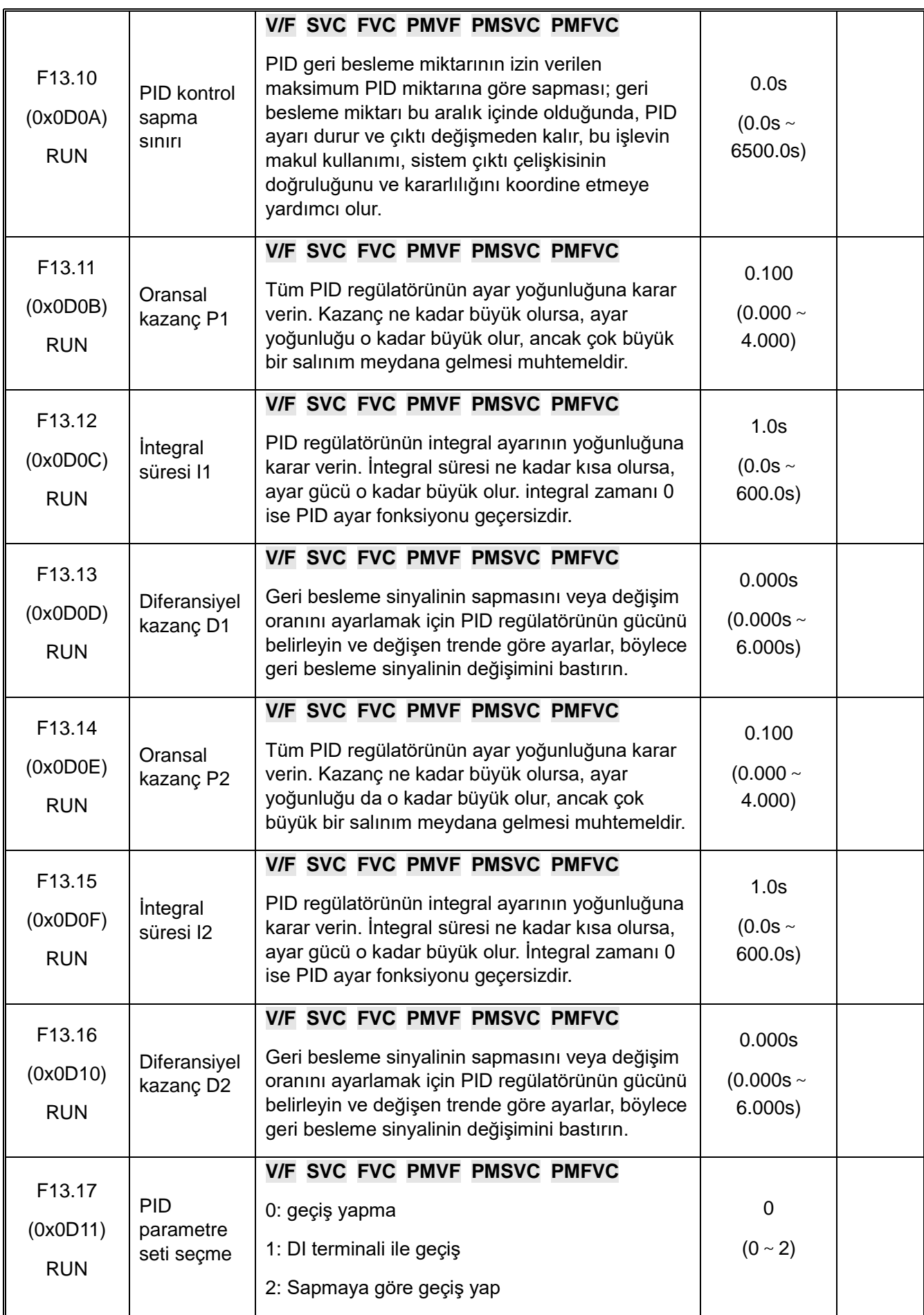

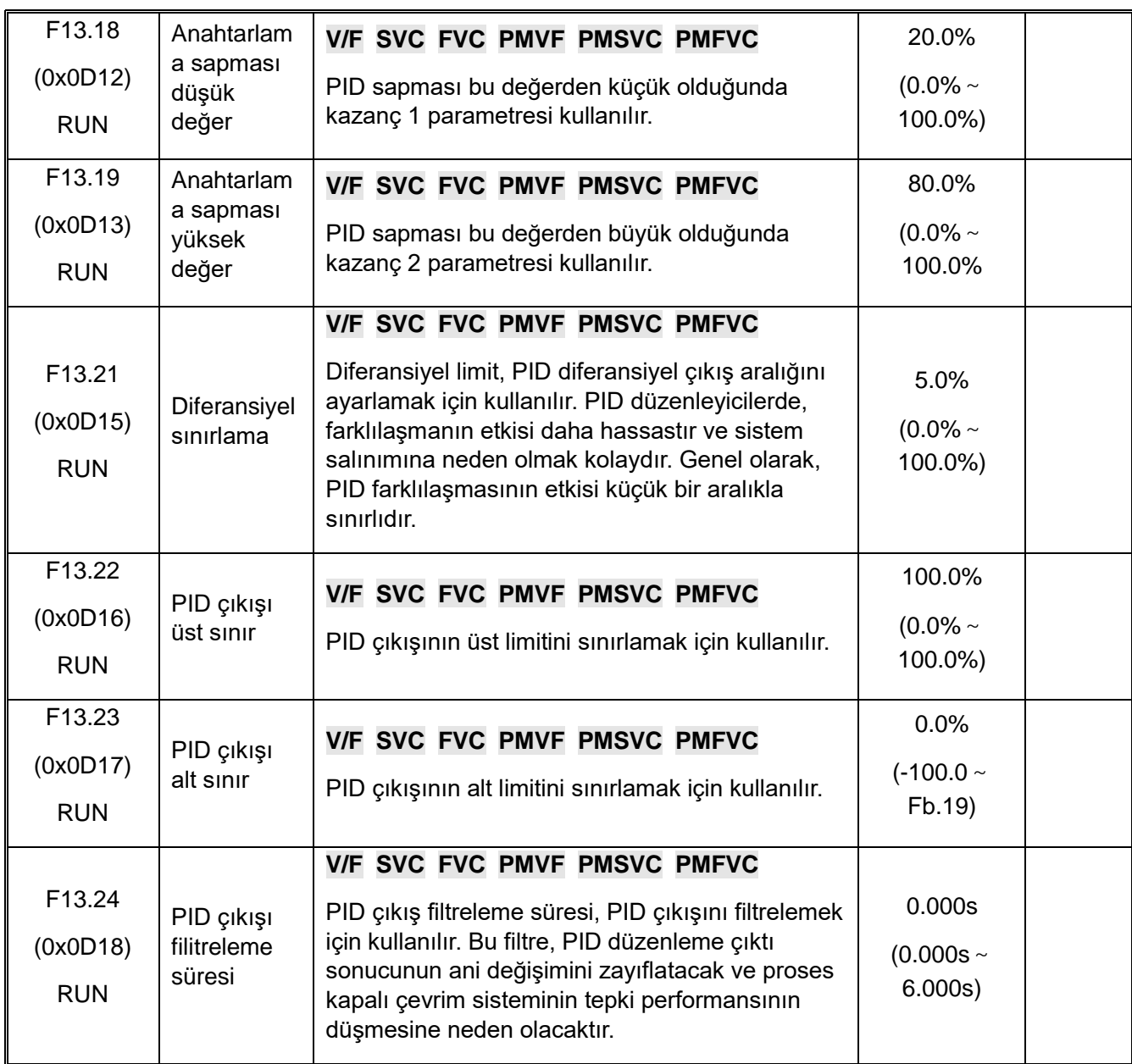

#### **F13.25-F13.28: PID Geri Besleme bağlantı kesme kararı**

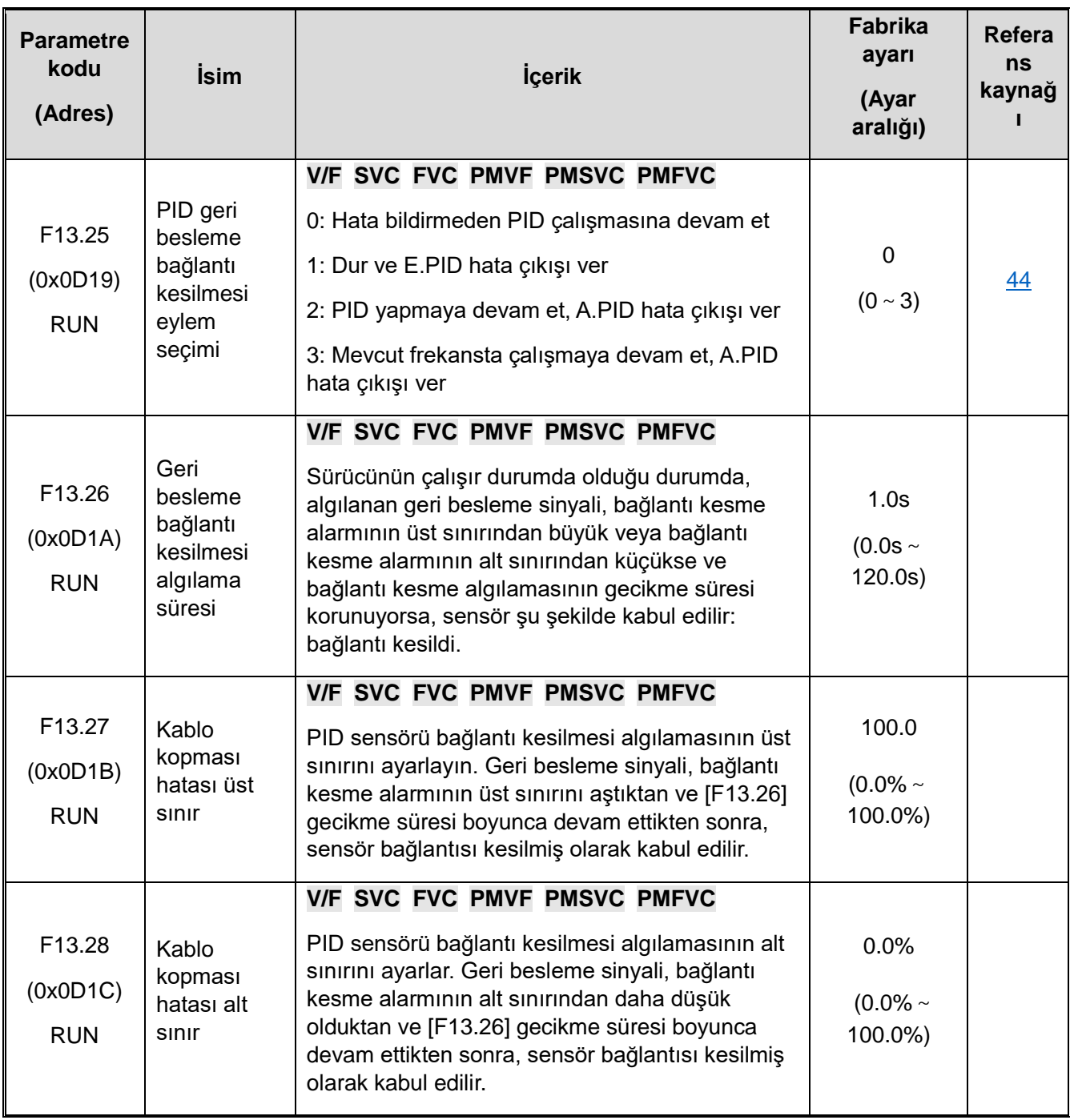

## **F13.29-F13.33: Uyku Fonksiyonu**

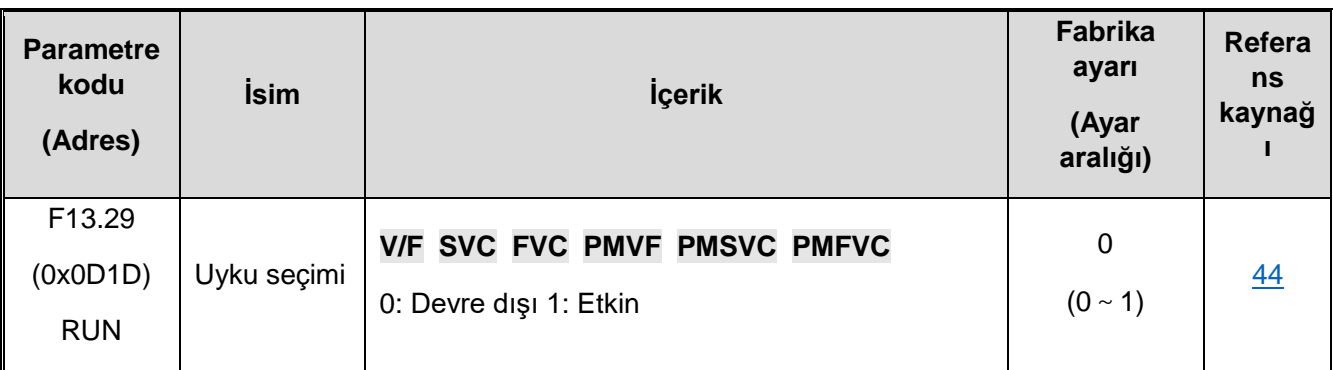

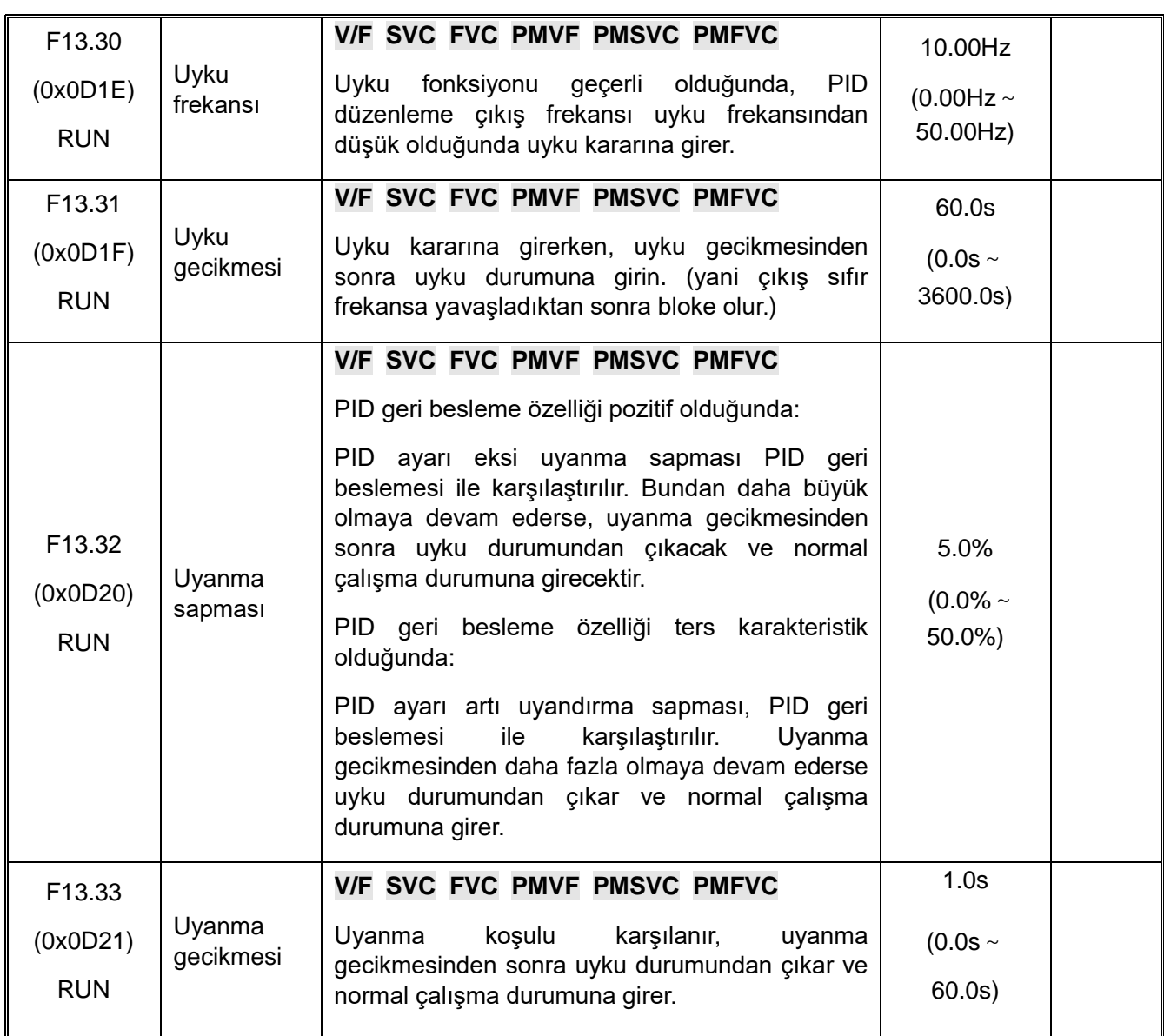

# **10.18 F14: Çoklu Hız ve Basit PLC**

**F14.00-F14.14: Çoklu hız frekans ayarı**

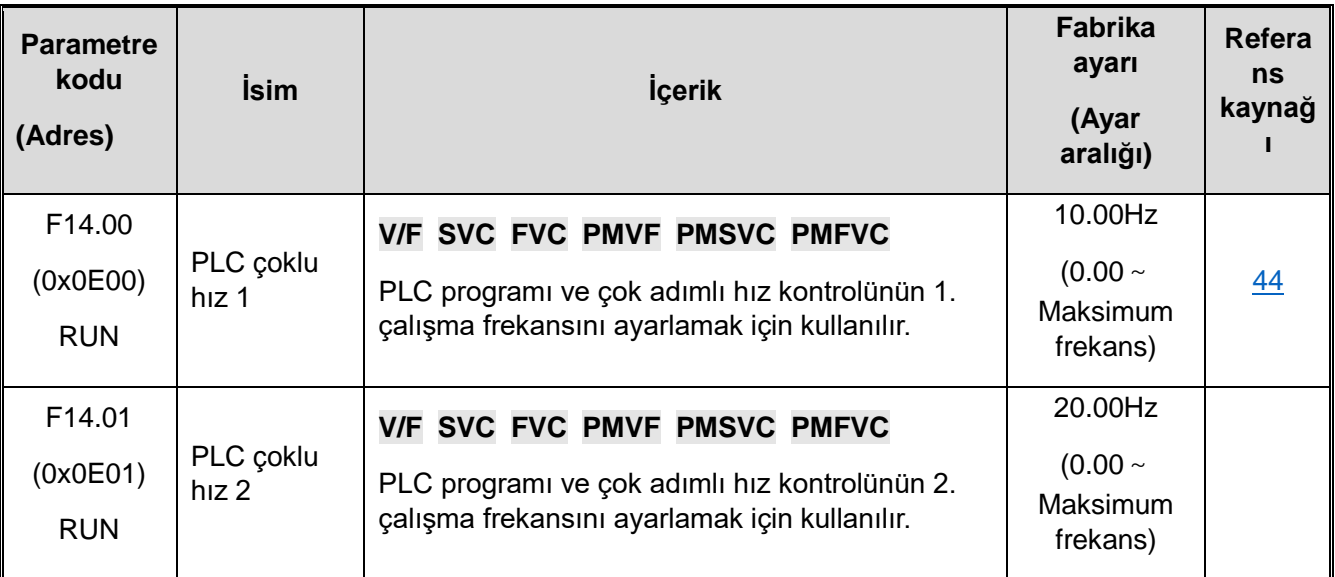

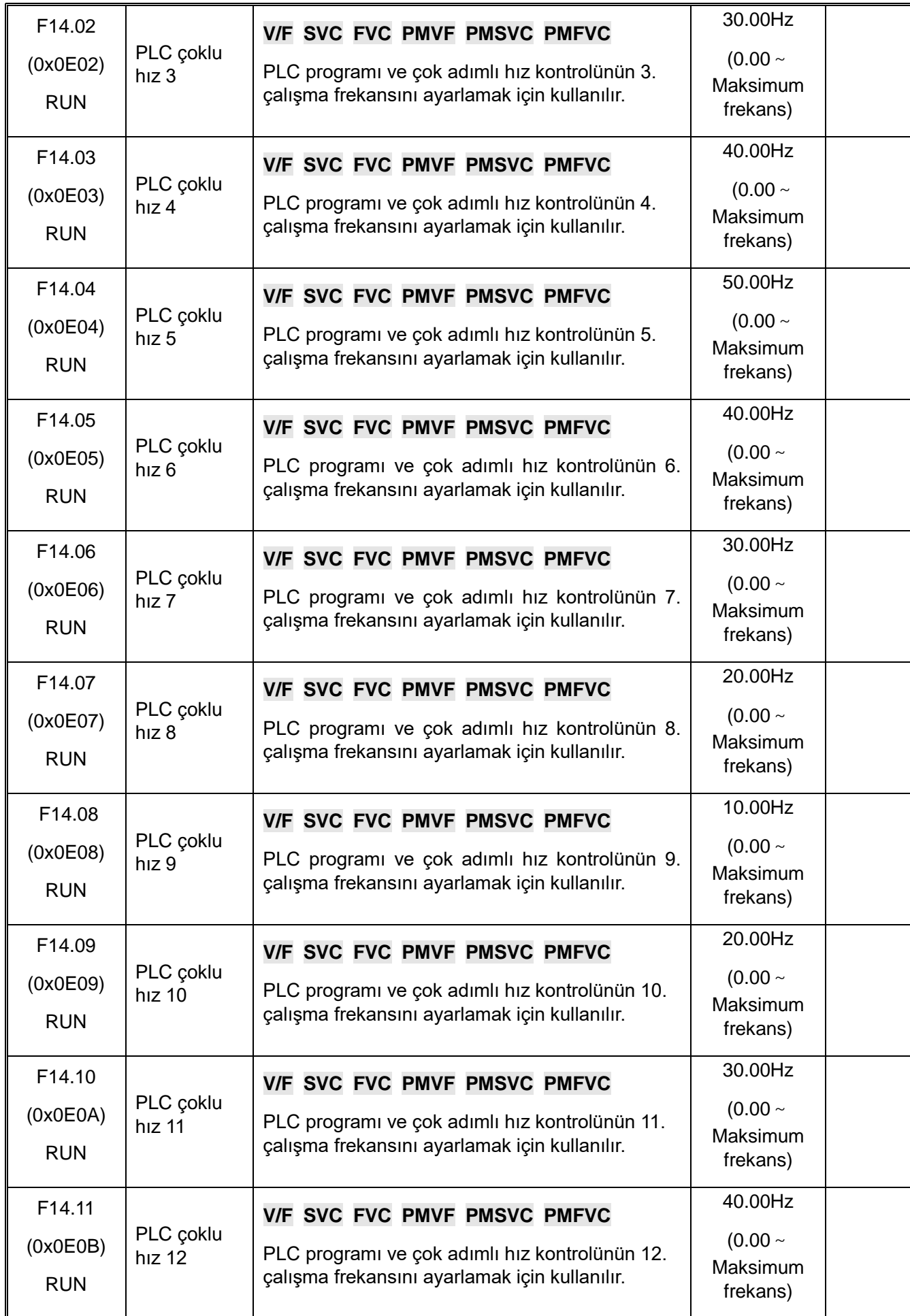

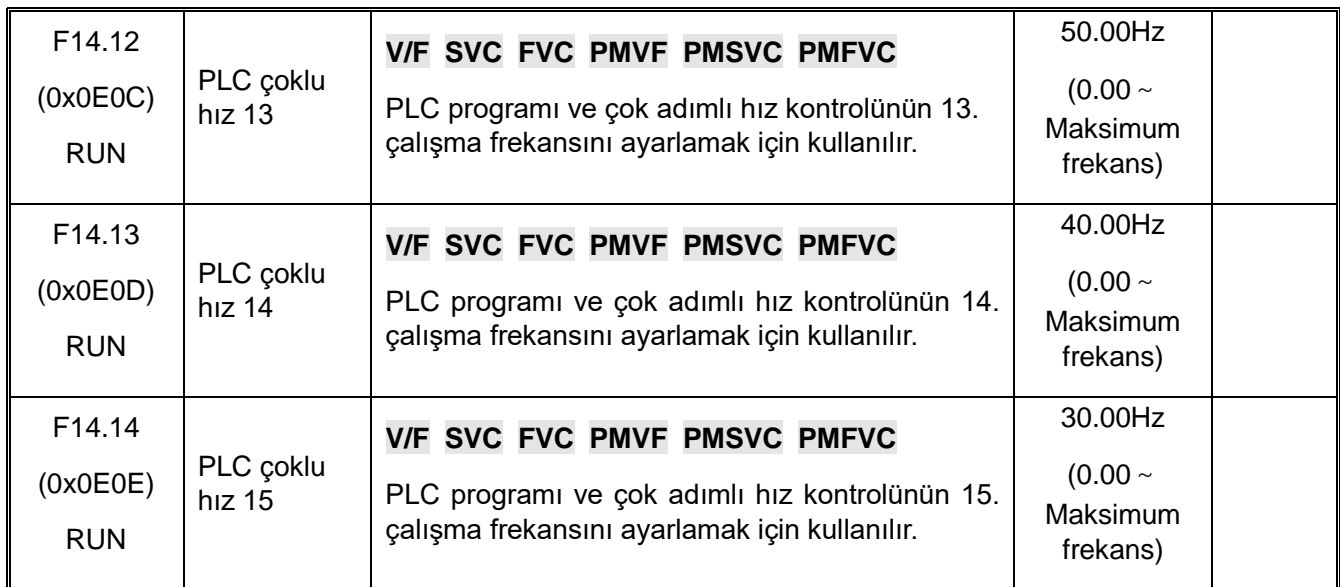

**F14.15: PLC çalışma modu seçimi**

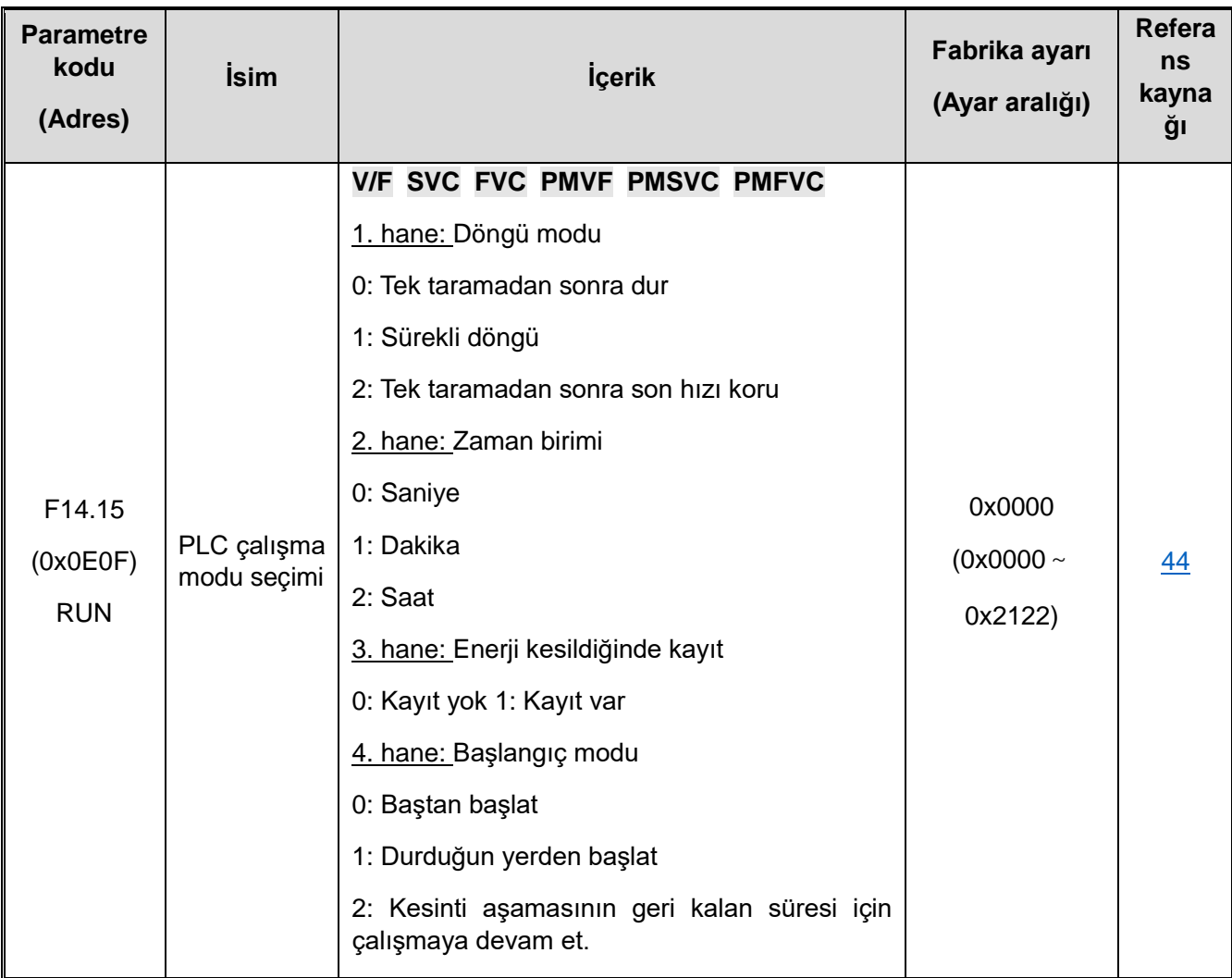

## **F14.16-F14.30: PLC çalışma süresi seçimi**

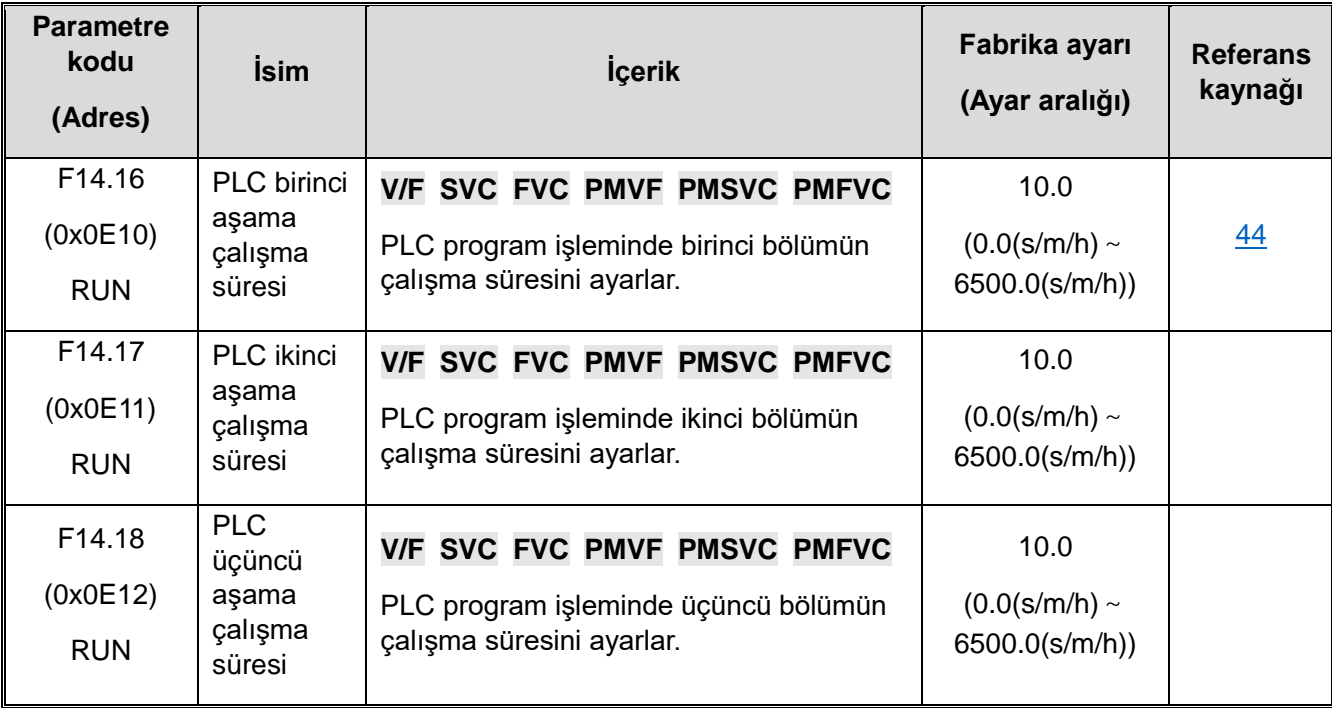

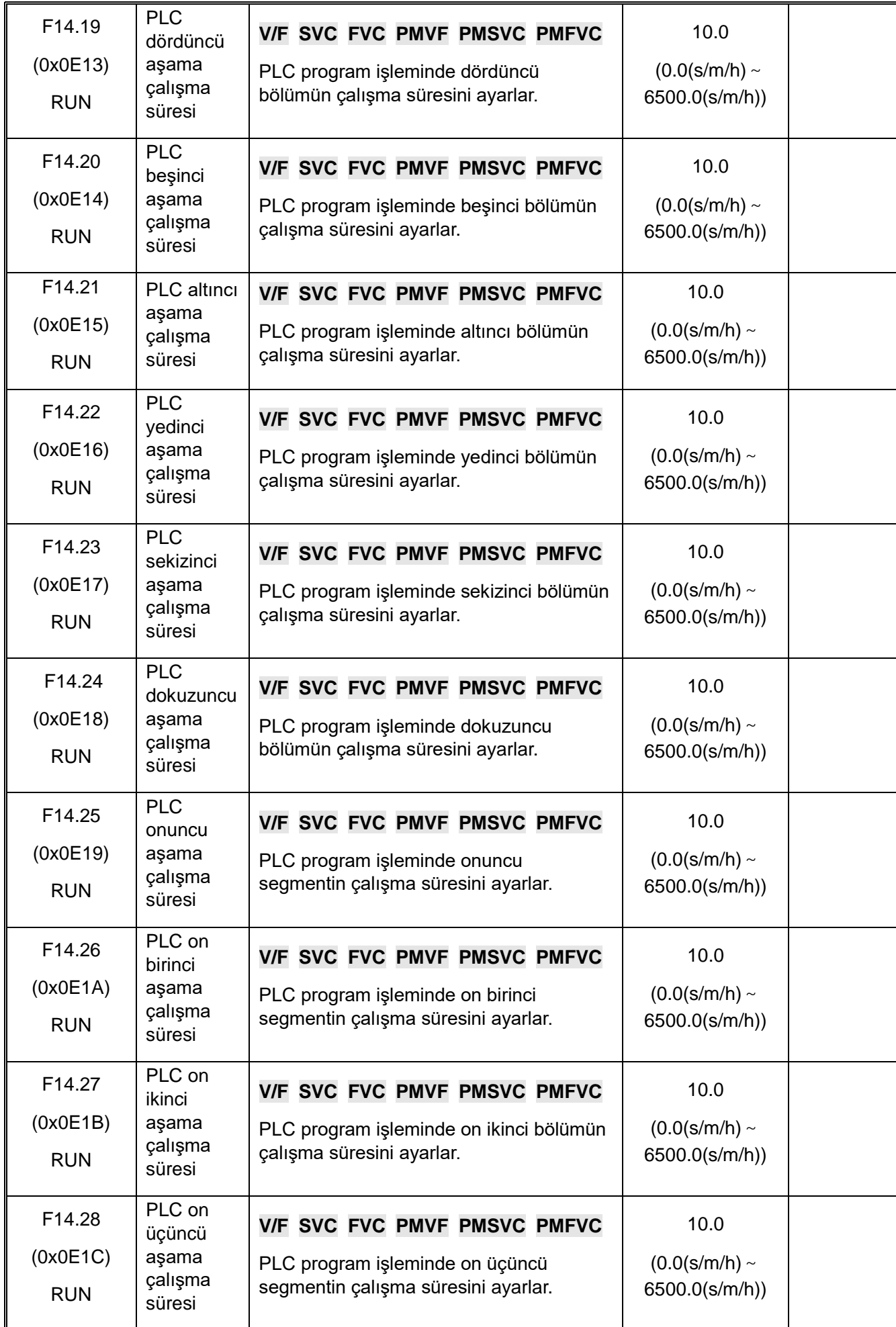

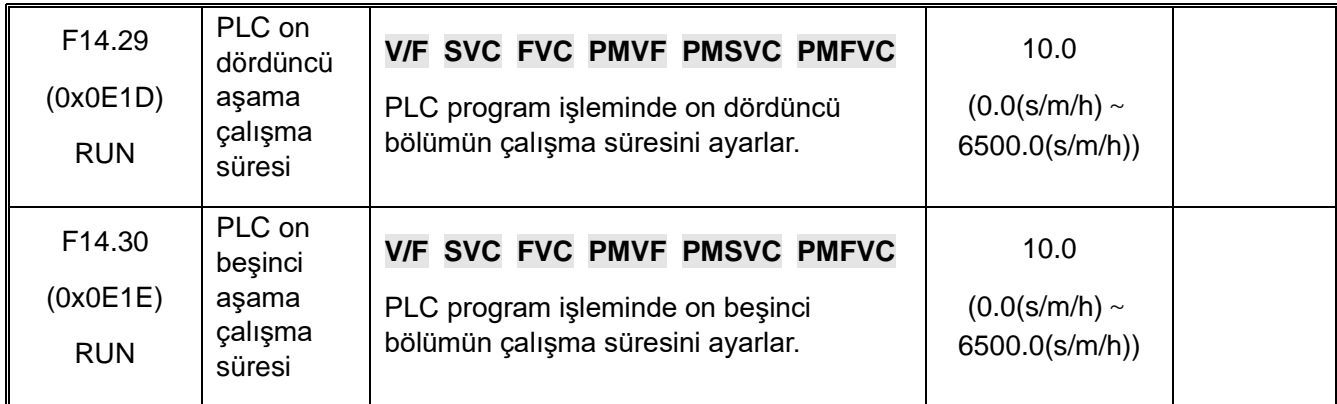

### **F14.31-F14.45: PLC çalışma yönü ve hızlanma/yavaşlama süresi seçimi**

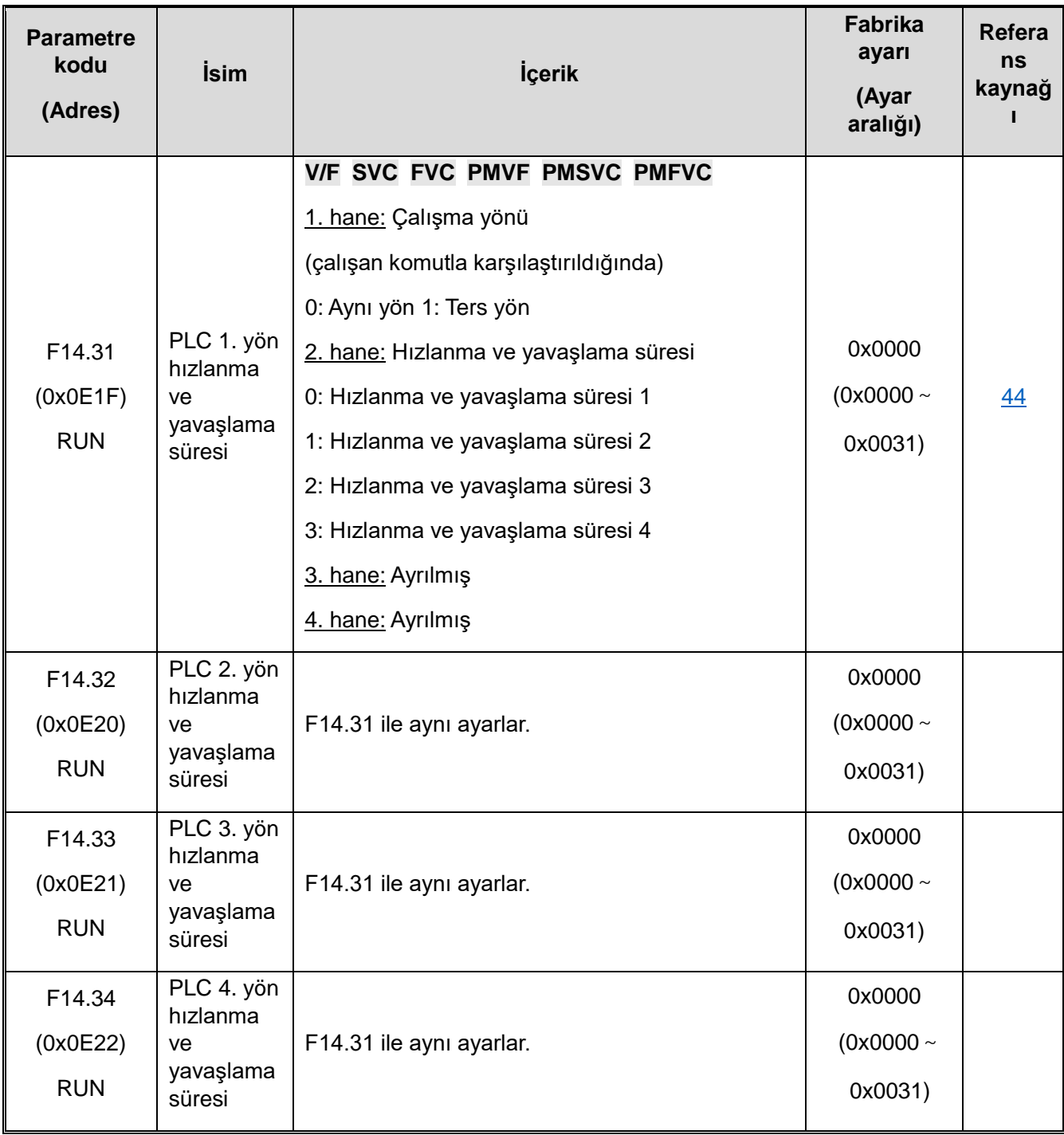

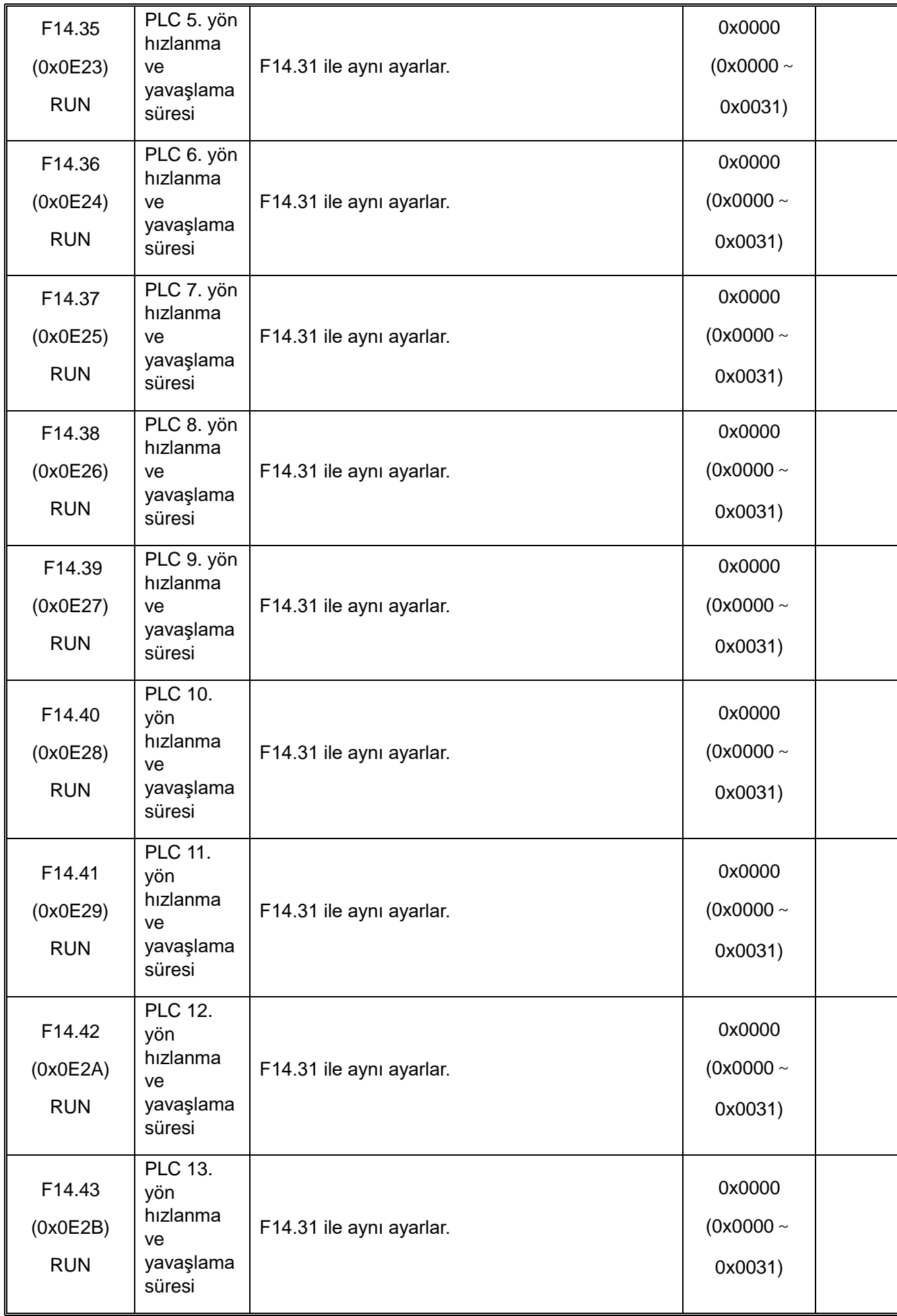

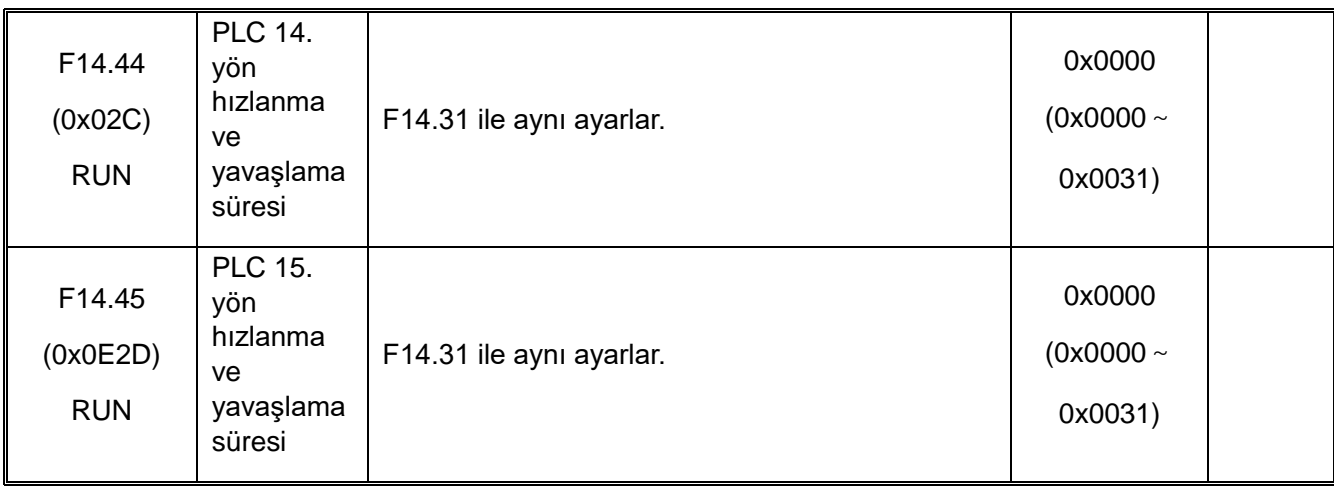

# **10.19 F15: Ayrılmış**

### **10.20 F16: Tansiyon Kontrol**

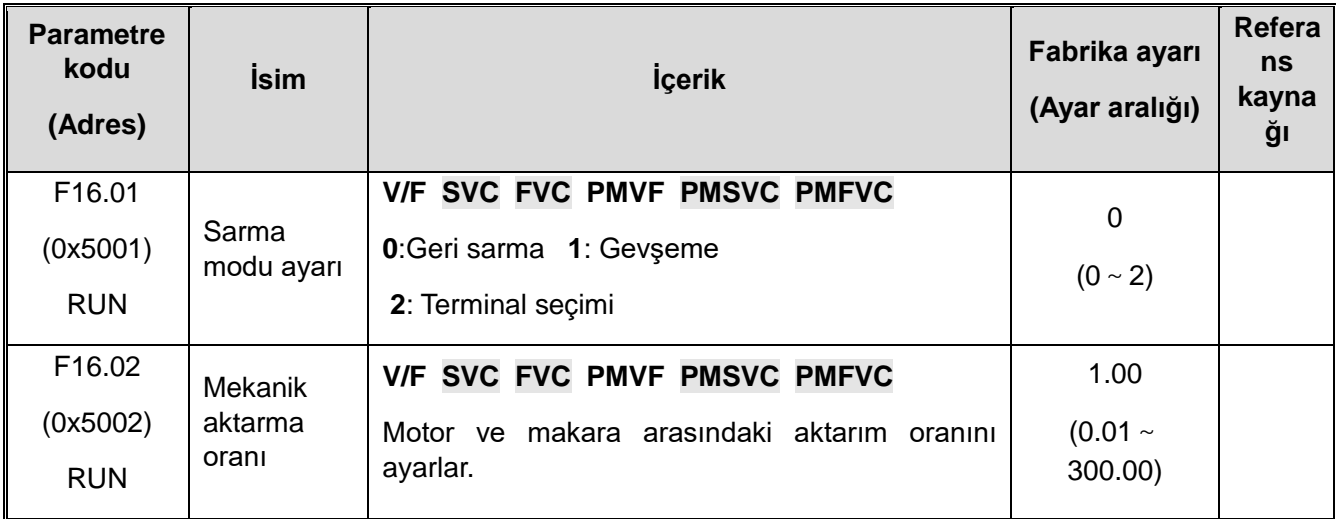

### **F16.03-F16.09: Tansiyon Ayarı**

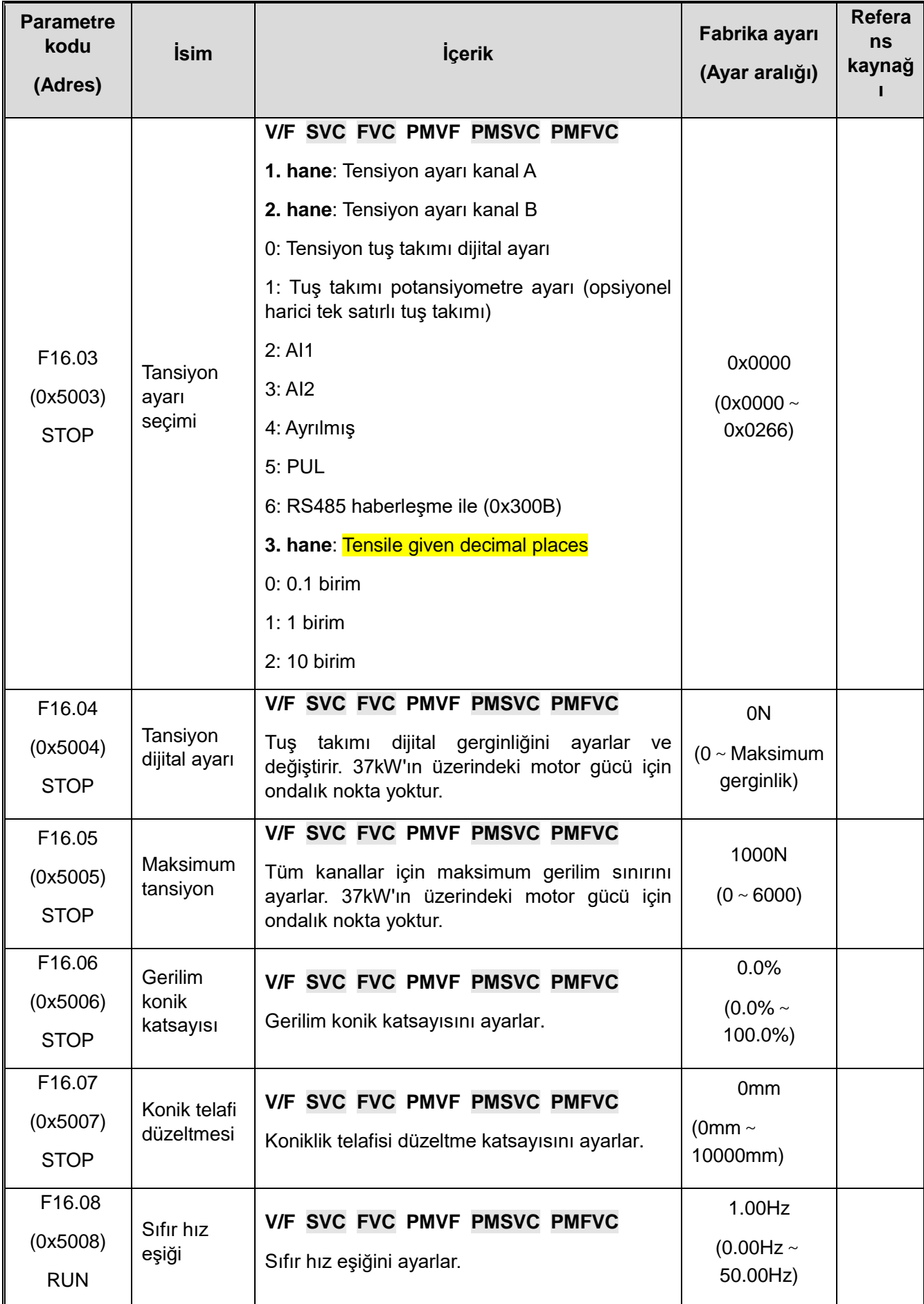

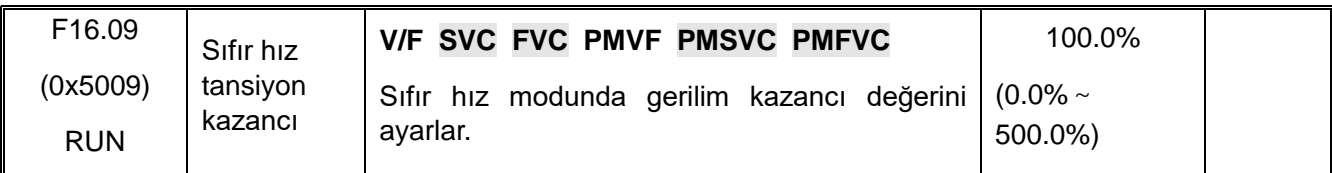

### **F16.12-F16.16: Sürtünme Telafisi**

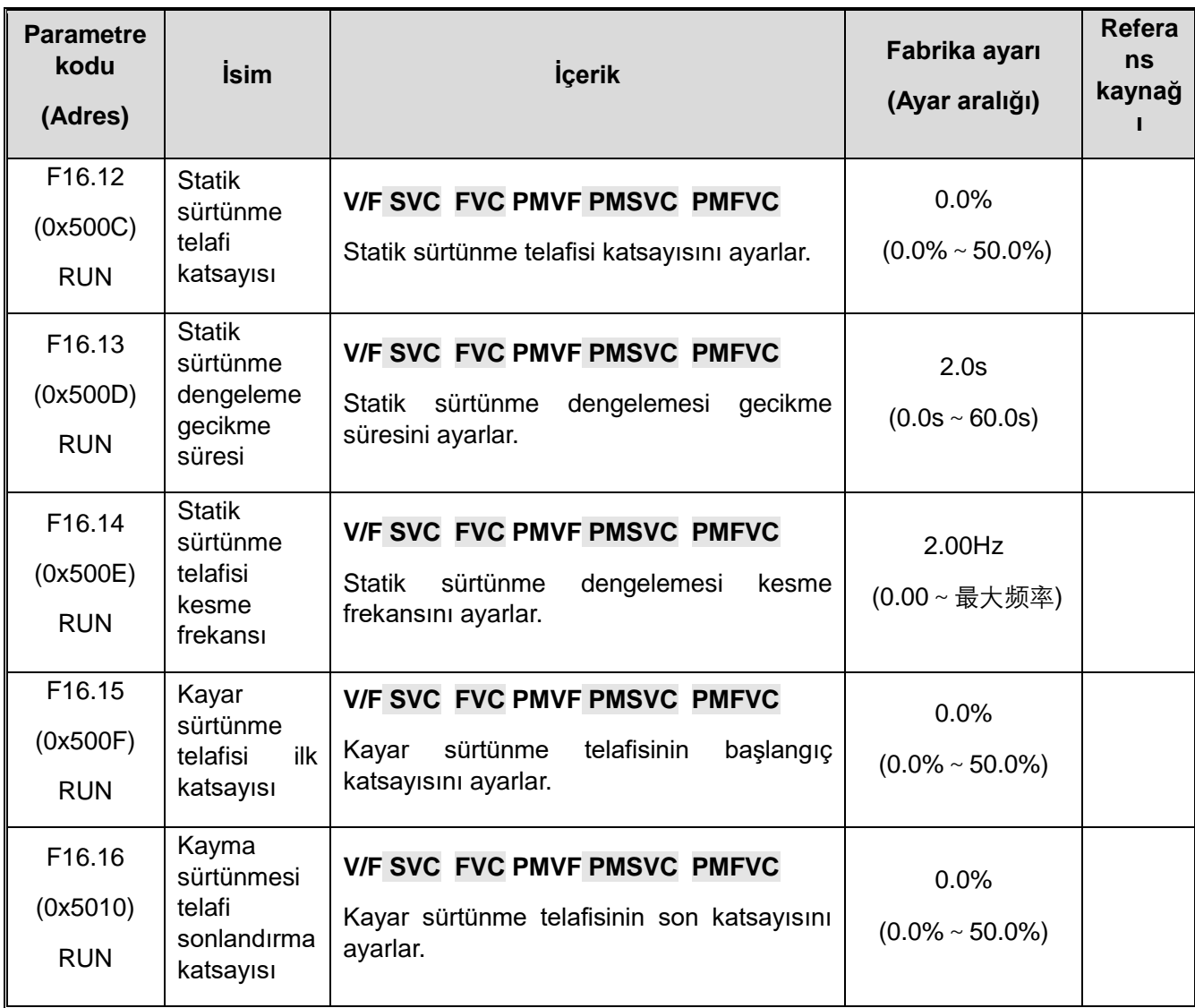

#### **F16.30-F16.32: Broken material detection**

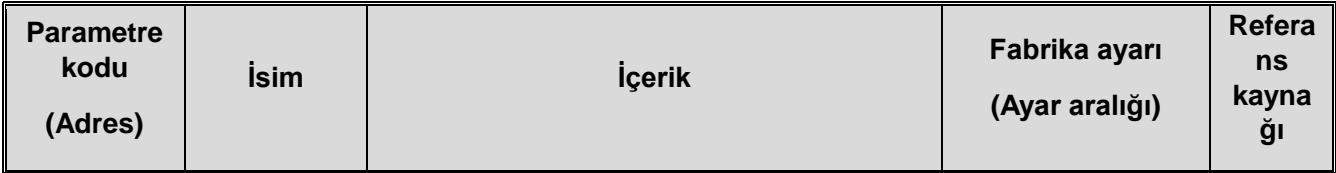
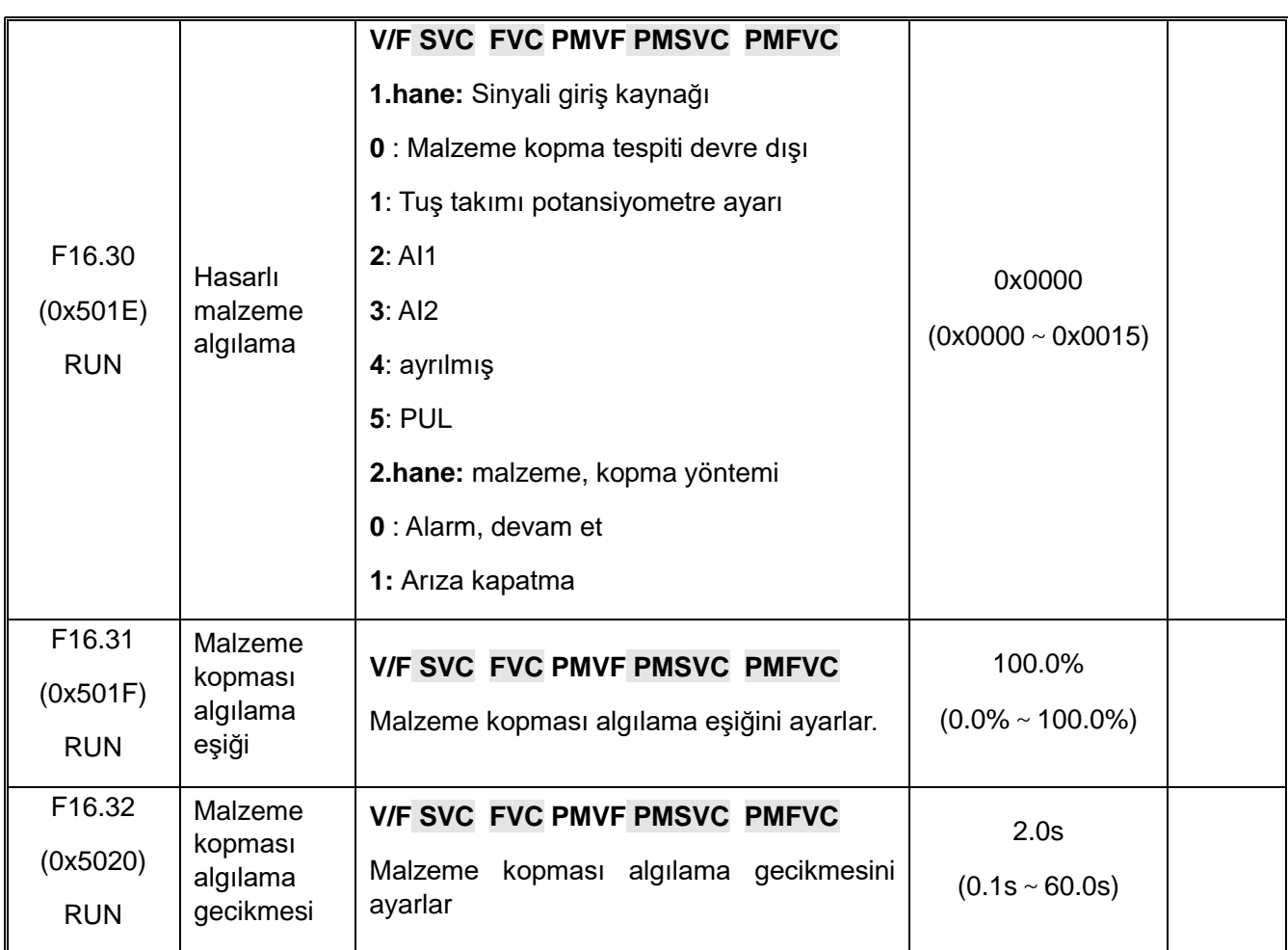

# **F16.36-F16.38: Pre-drive**

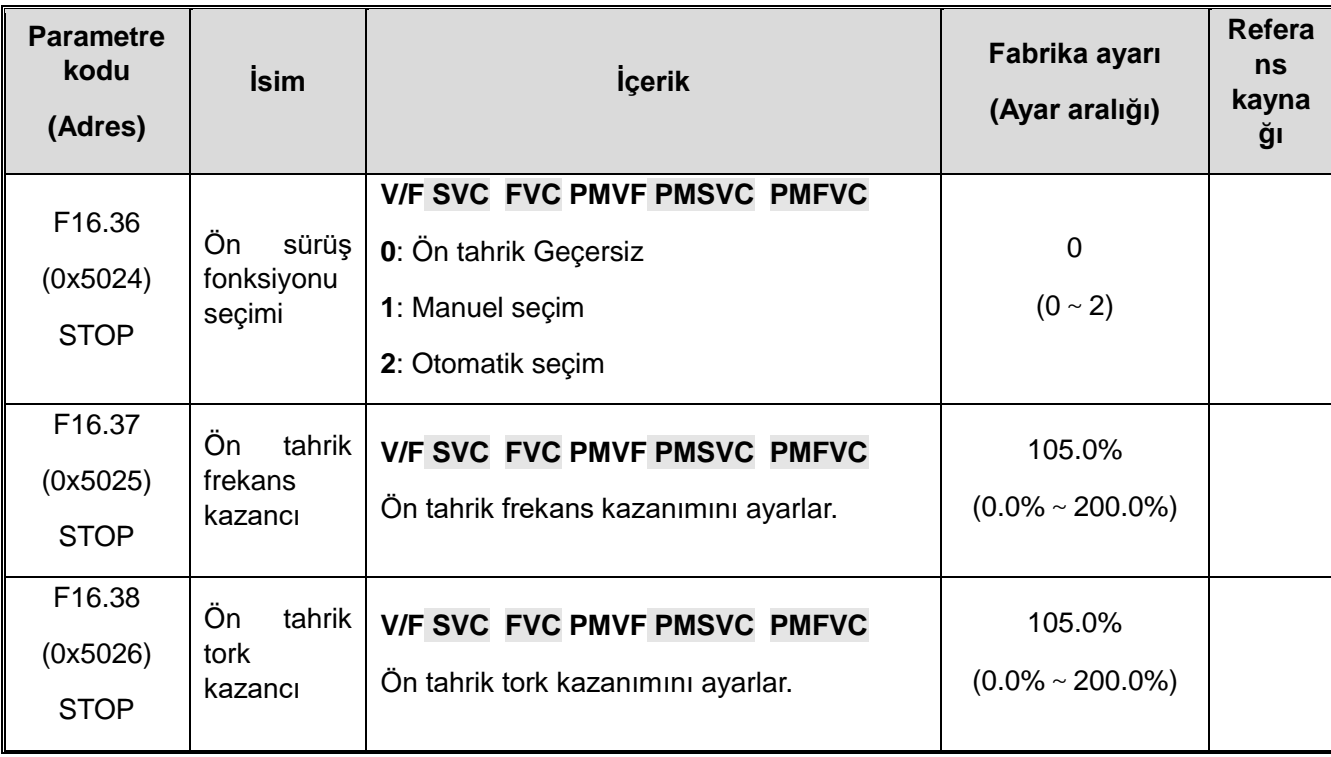

#### **F16.42-F16.43: El freni**

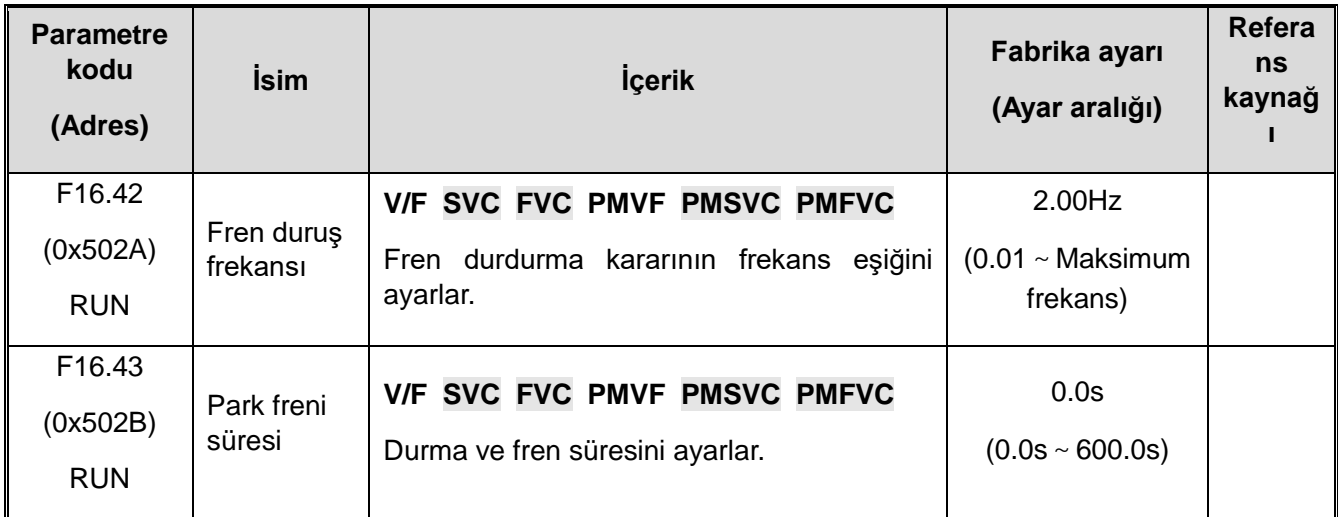

#### **F16.44-F16.55: Roll diameter parameter setting**

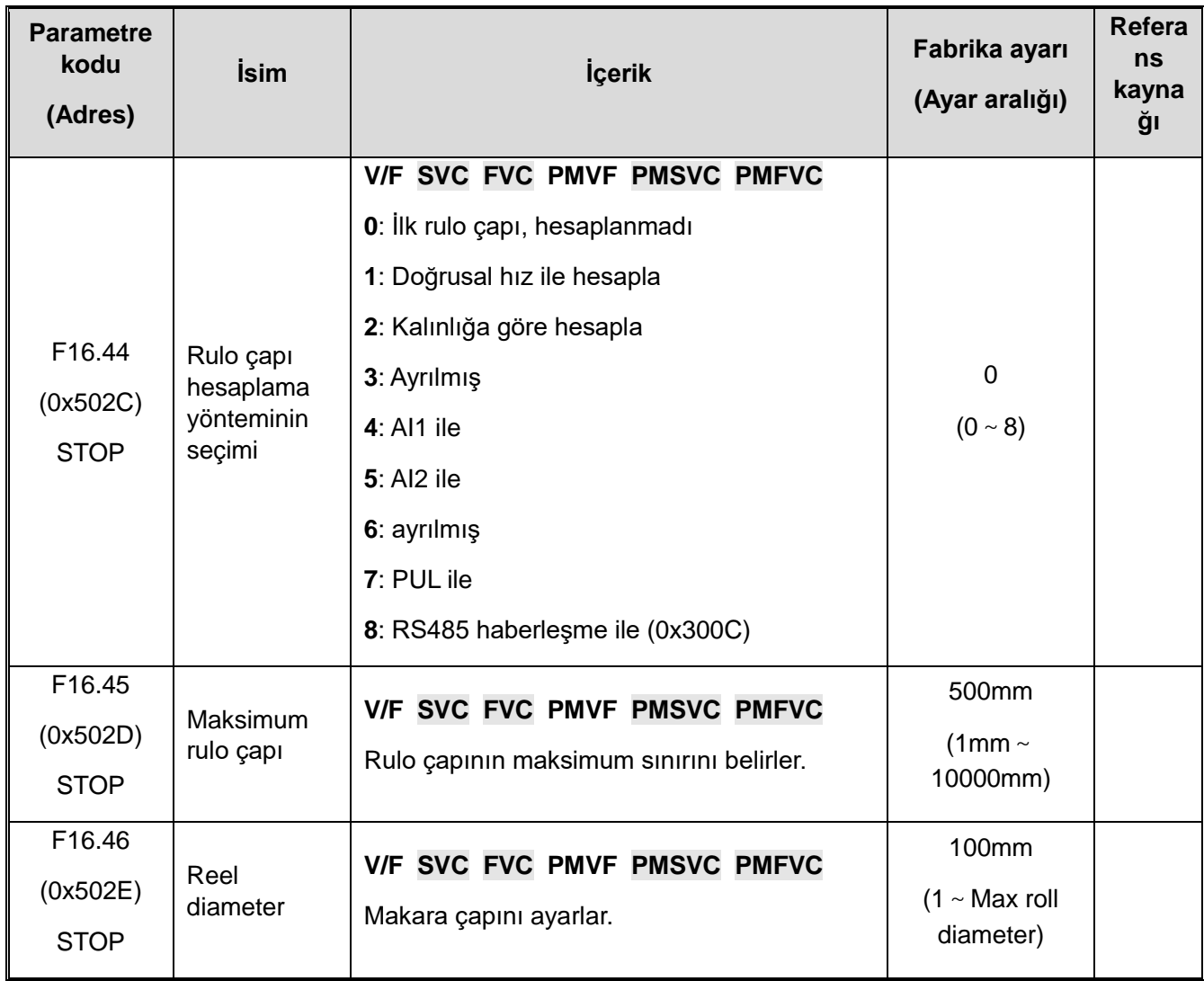

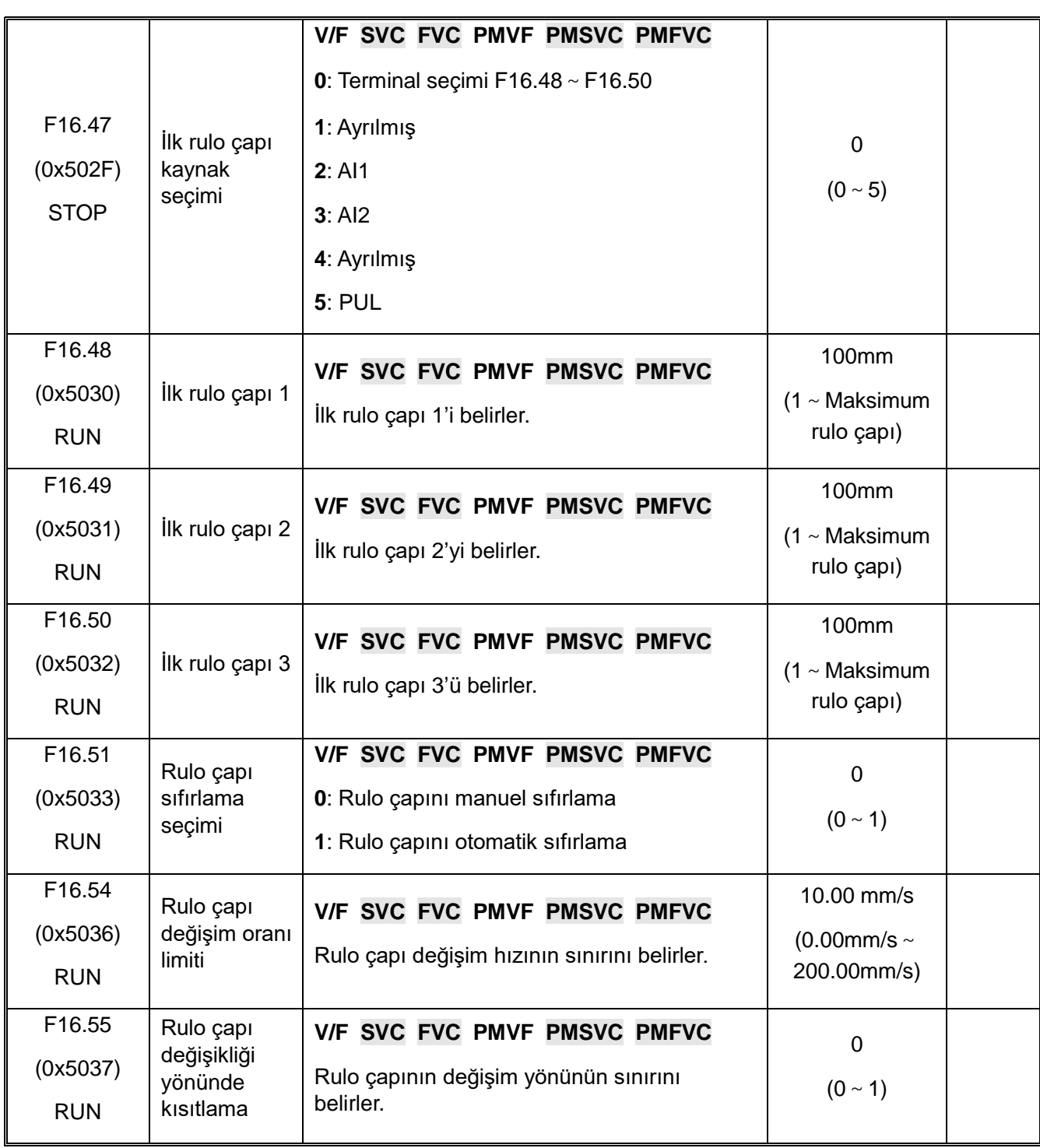

**F16.56-F16.63: Rulo çapının hat hızı hesabı**

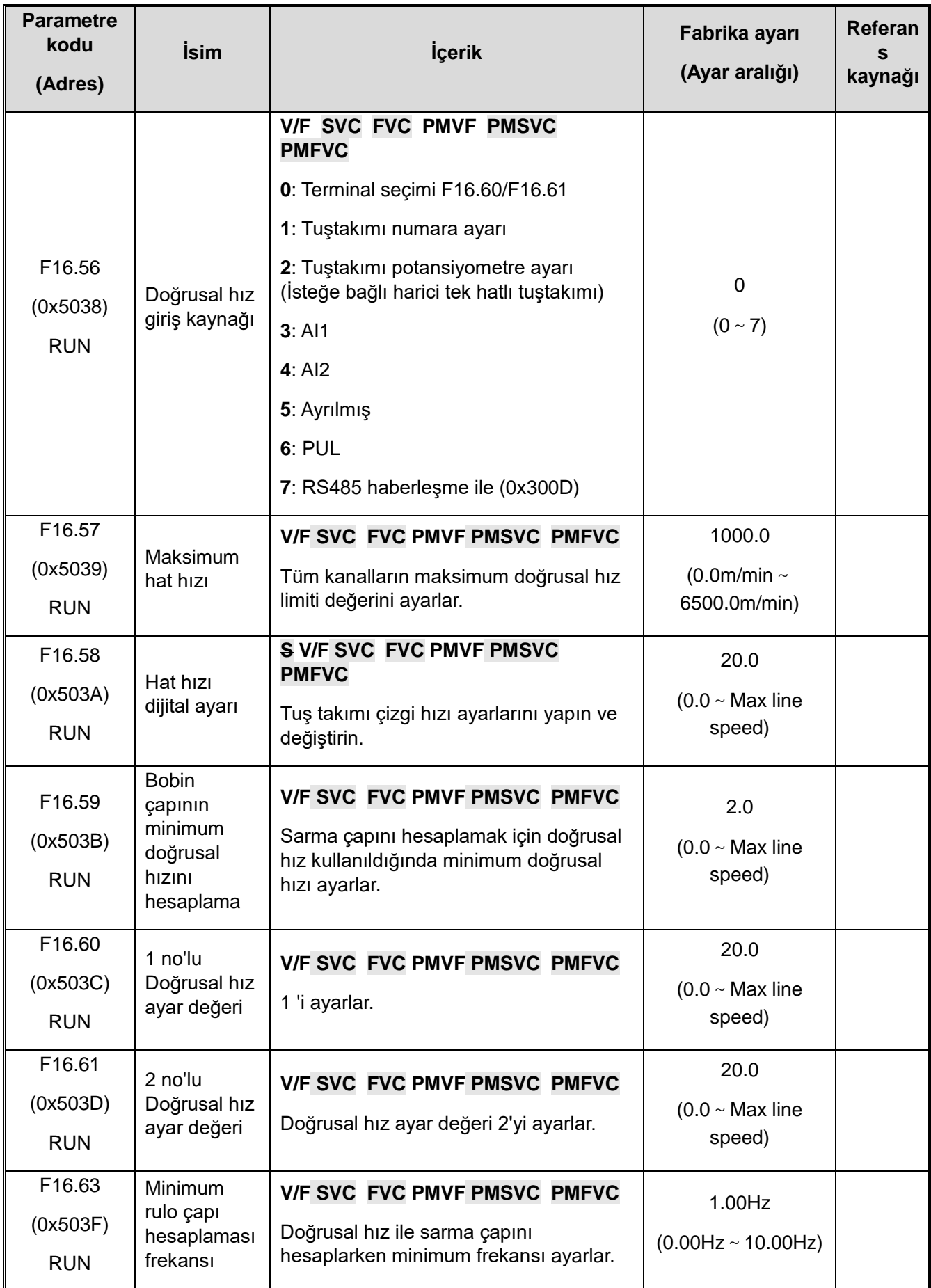

**F16.68-F16.70: Kalınlık hesaplama rulo çapı**

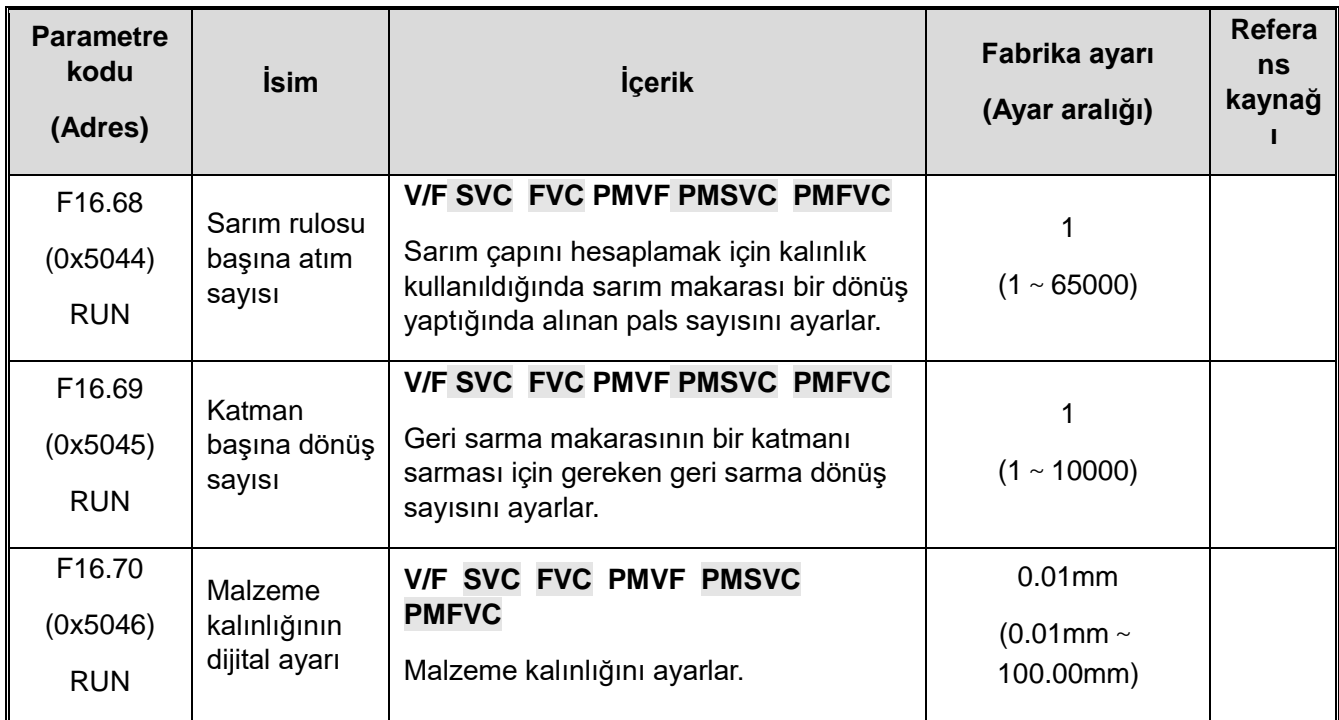

**F16.75-F16.82: Tansiyon PID**

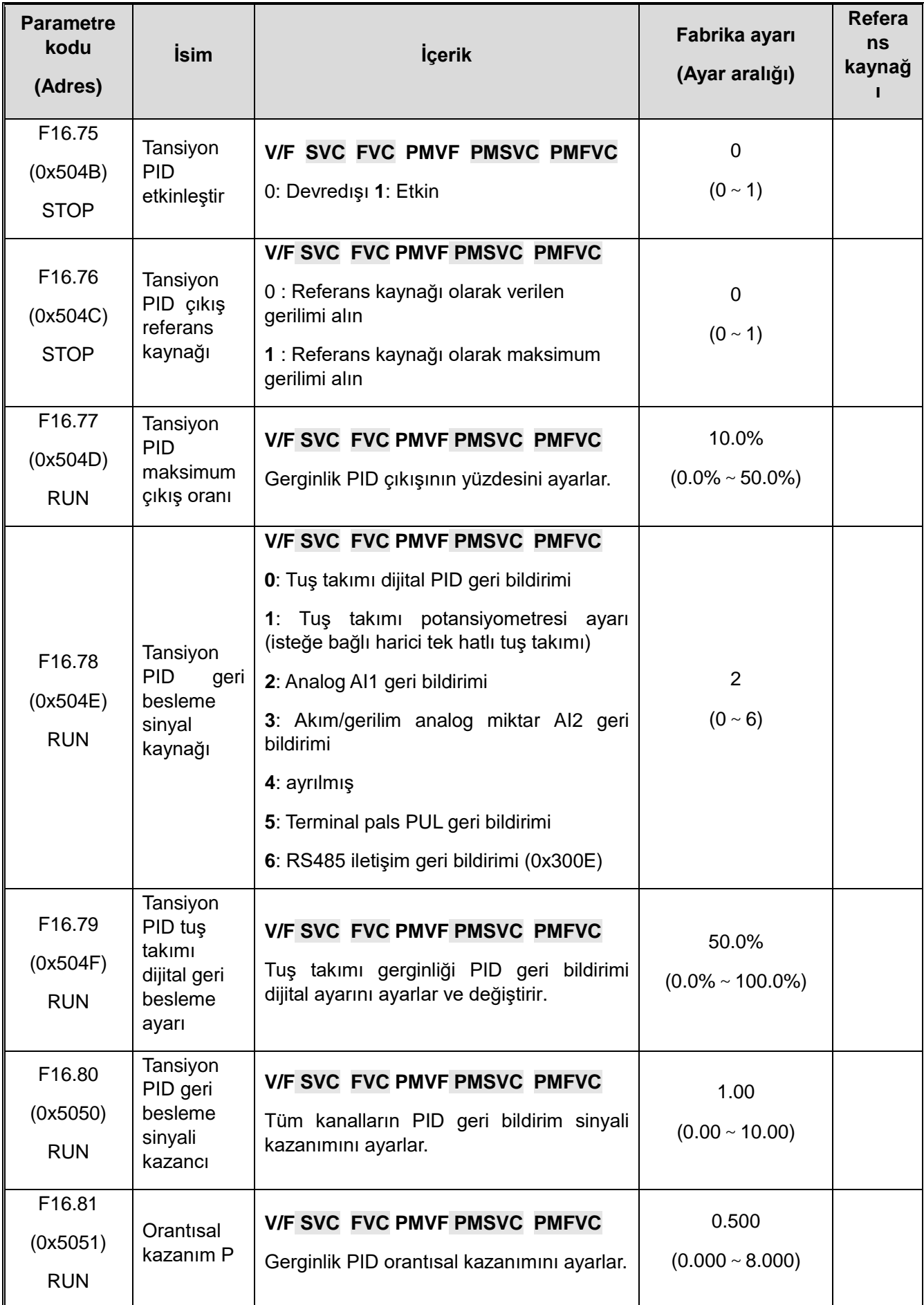

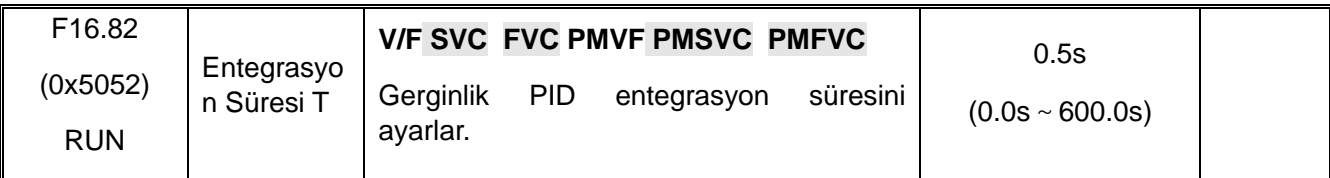

**10.21 F17: Ayrılmış**

**10.22 F18: Ayrılmış**

**10.23 F19: Kullanıcı tanımlı grup A**

**10.24 F20: Kullanıcı tanımlı grup B**

**10.25 F21: Sanayi Uygulama Genişleme Grubu**

**10.26 F22: Ayrılmış**

**10.27 F23: Ayrılmış**

**10.28 F24: Ayrılmış**

**10.29 F25: AI ve AO kalibrasyon**

#### **F25.00-F25.11: AI1 kalibrasyon**

Gerilim ve akım girişi seçimi F5.41 parametresi ile ayarlanır. F5.41, gerilim girişini belirtmek için "0", akım girişini belirtmek için "1" olarak ayarlanır.

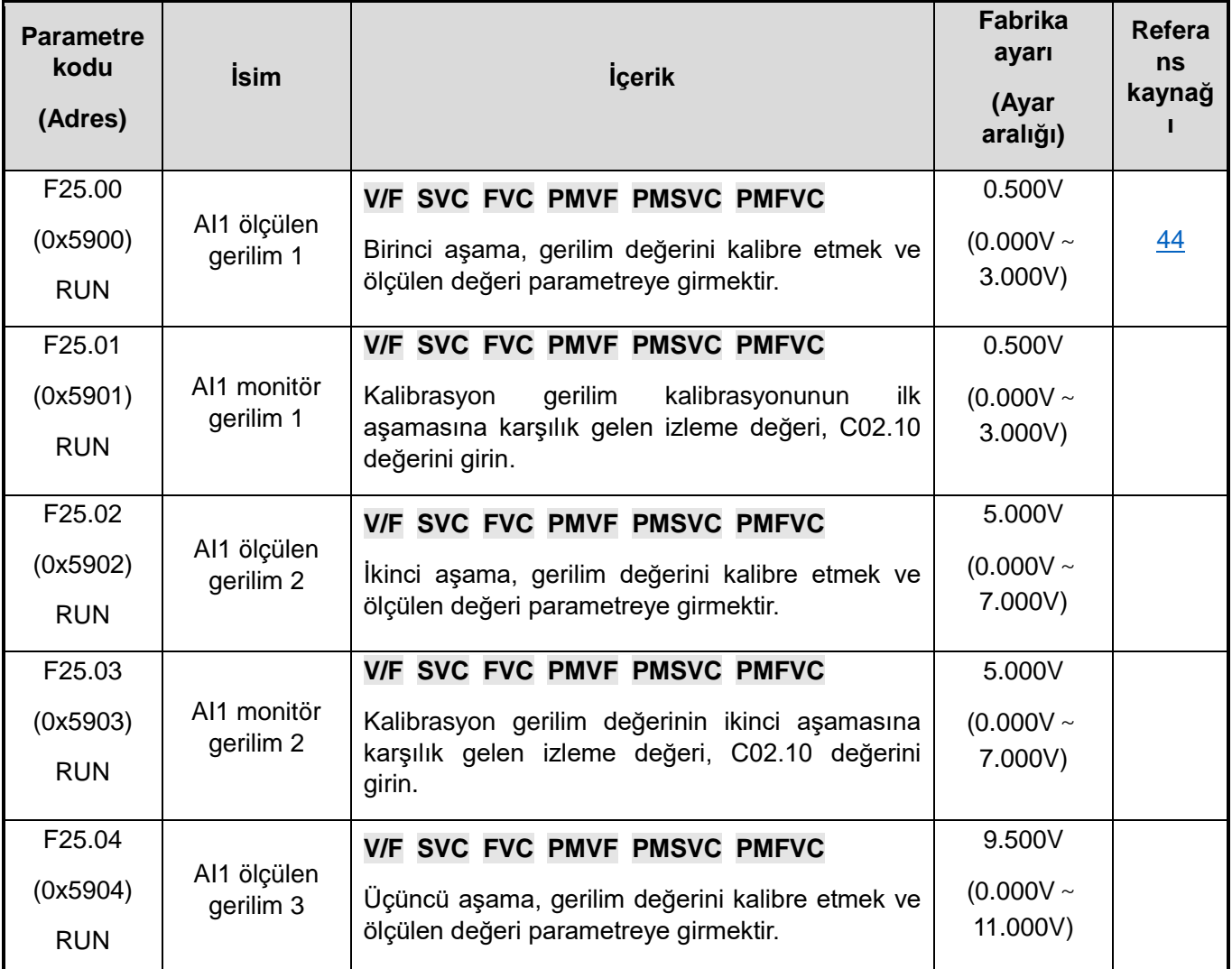

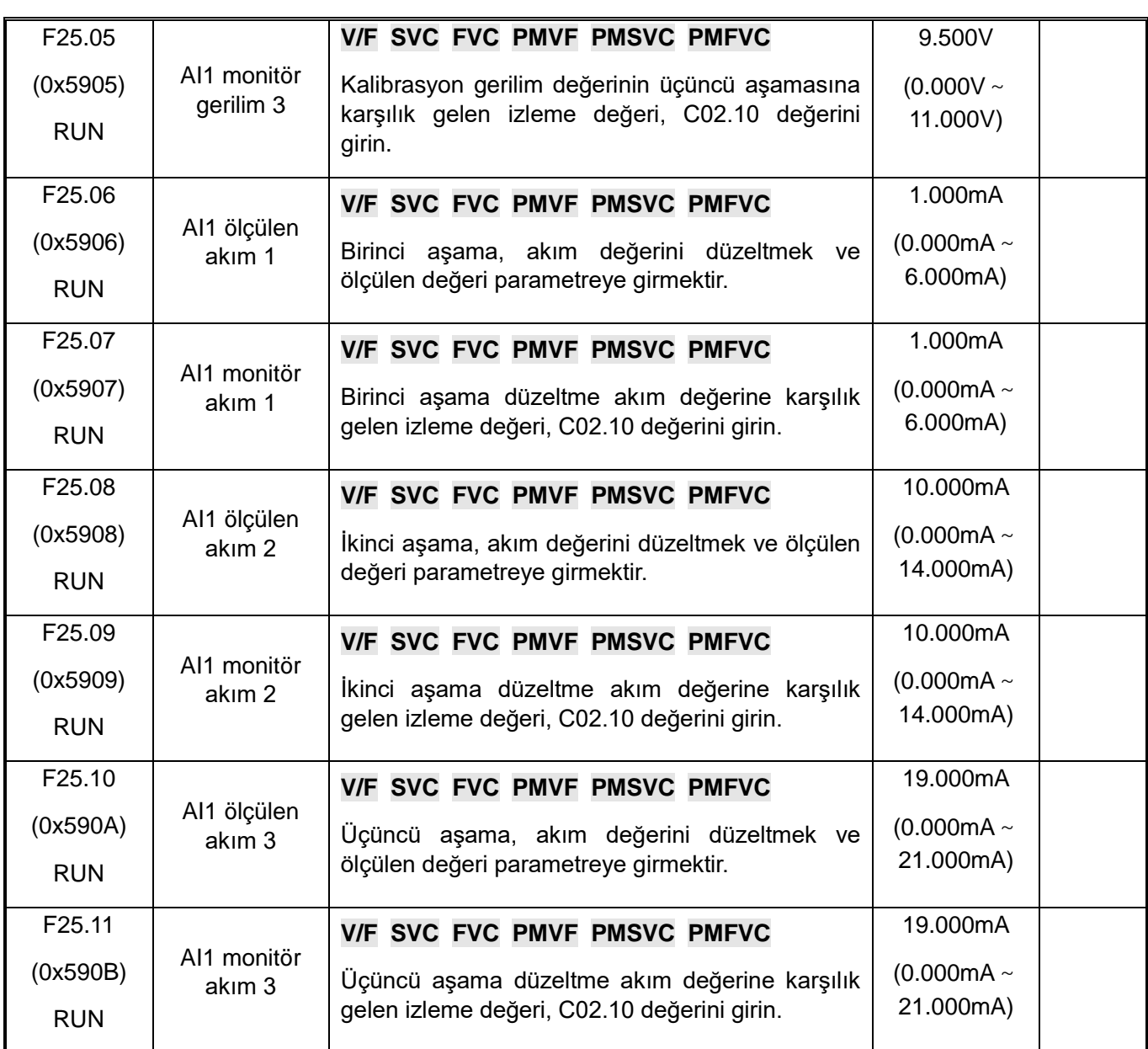

# **F25.12-F25.23: AI2 Kalibrasyon**

Gerilim ve akım girişi seçimi F5.42 parametresi ile ayarlanır. F5.41, gerilim girişini belirtmek için "0", akım girişini belirtmek için "1" olarak ayarlanır.

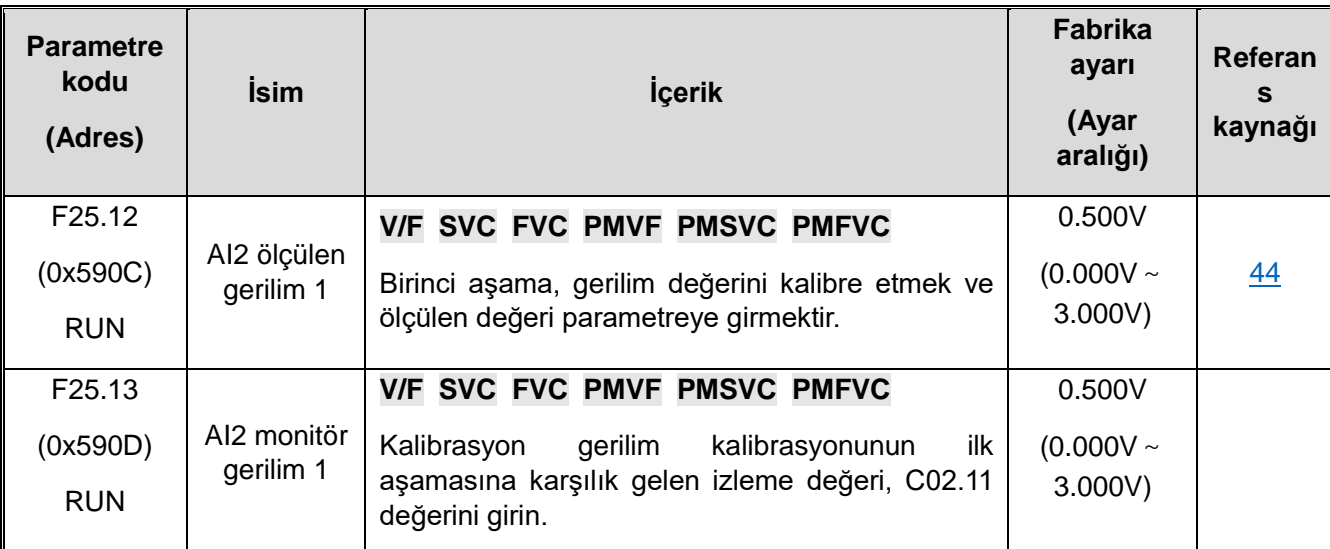

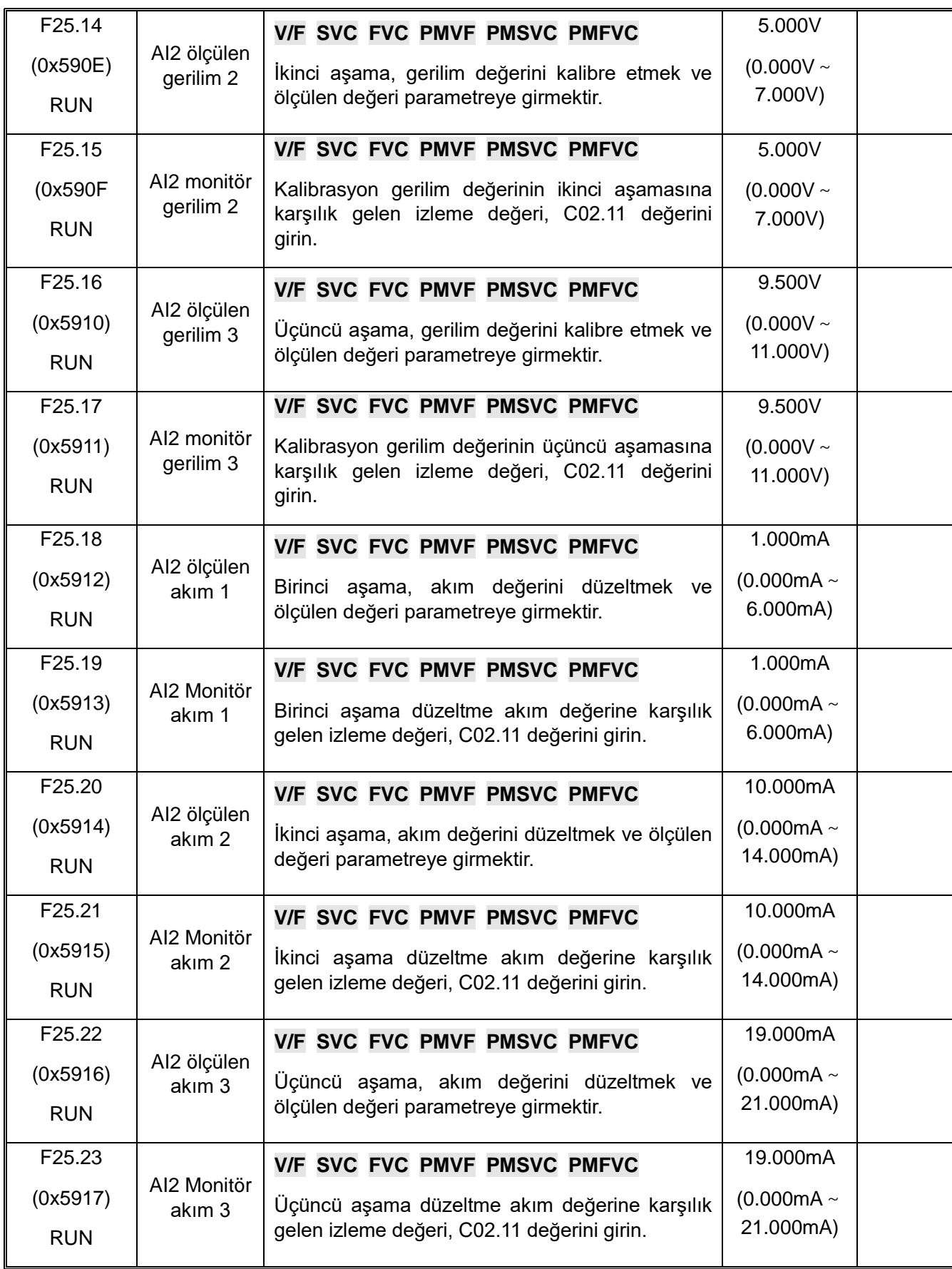

#### **F25.24-F25.35: AO Kalibrasyon**

Gerilim ve akım girişi seçimi F06.00 parametresi ile ayarlanır. F06.00'nın "0" olarak ayarlanması, gerilim çıkışı anlamına gelir, "1" olarak ayarlanması, akım çıkışı anlamına gelir.

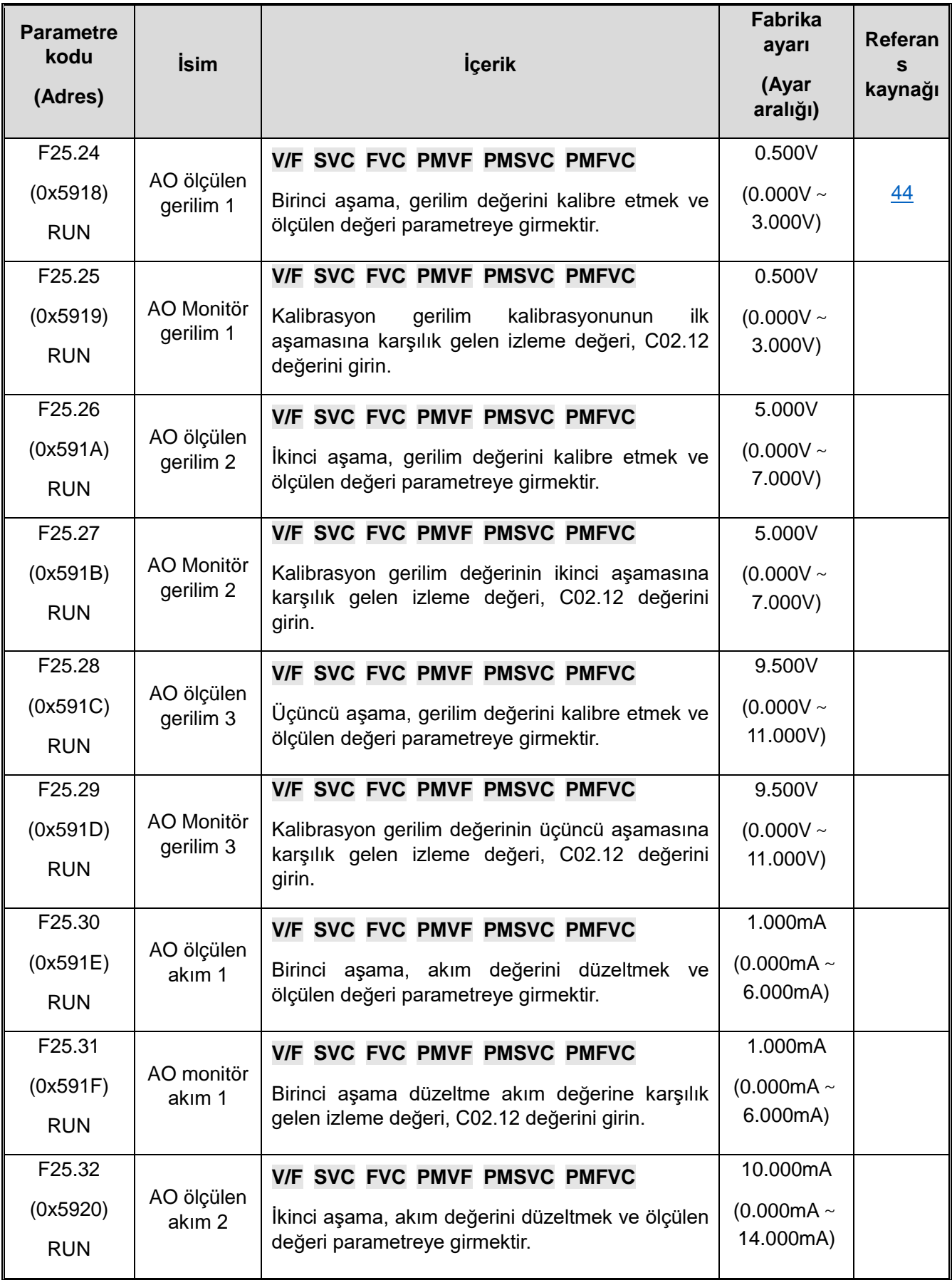

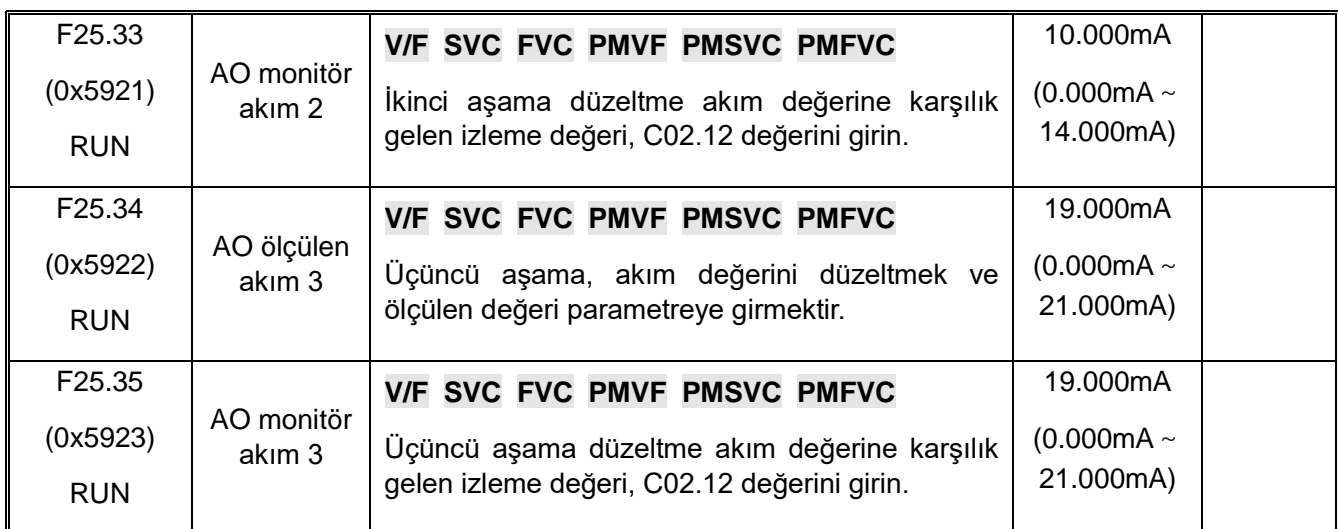

# **10.30 C0x: İzleme Parametreleri**

# **C00.xx: Temel İzleme Parametreleri**

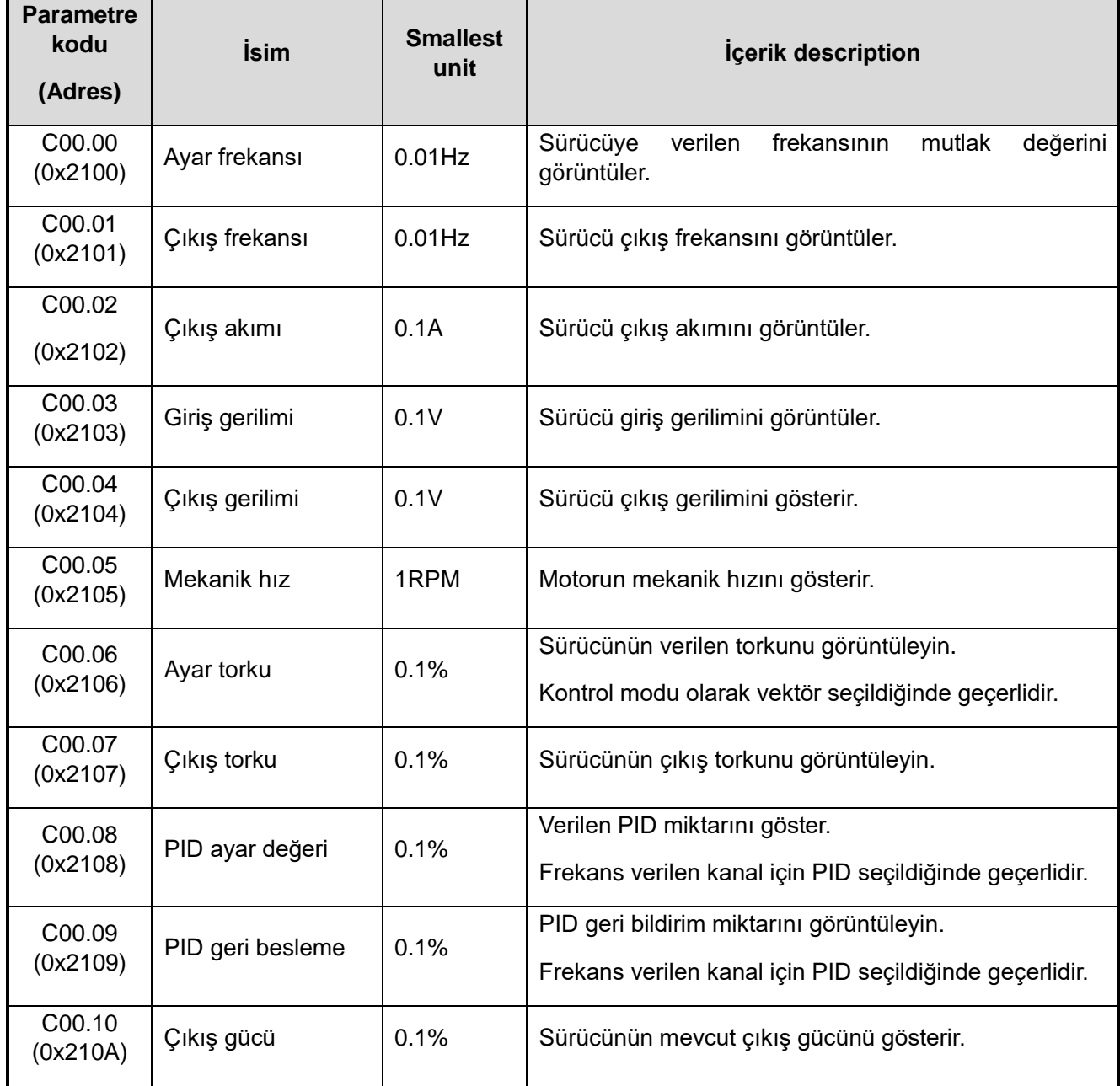

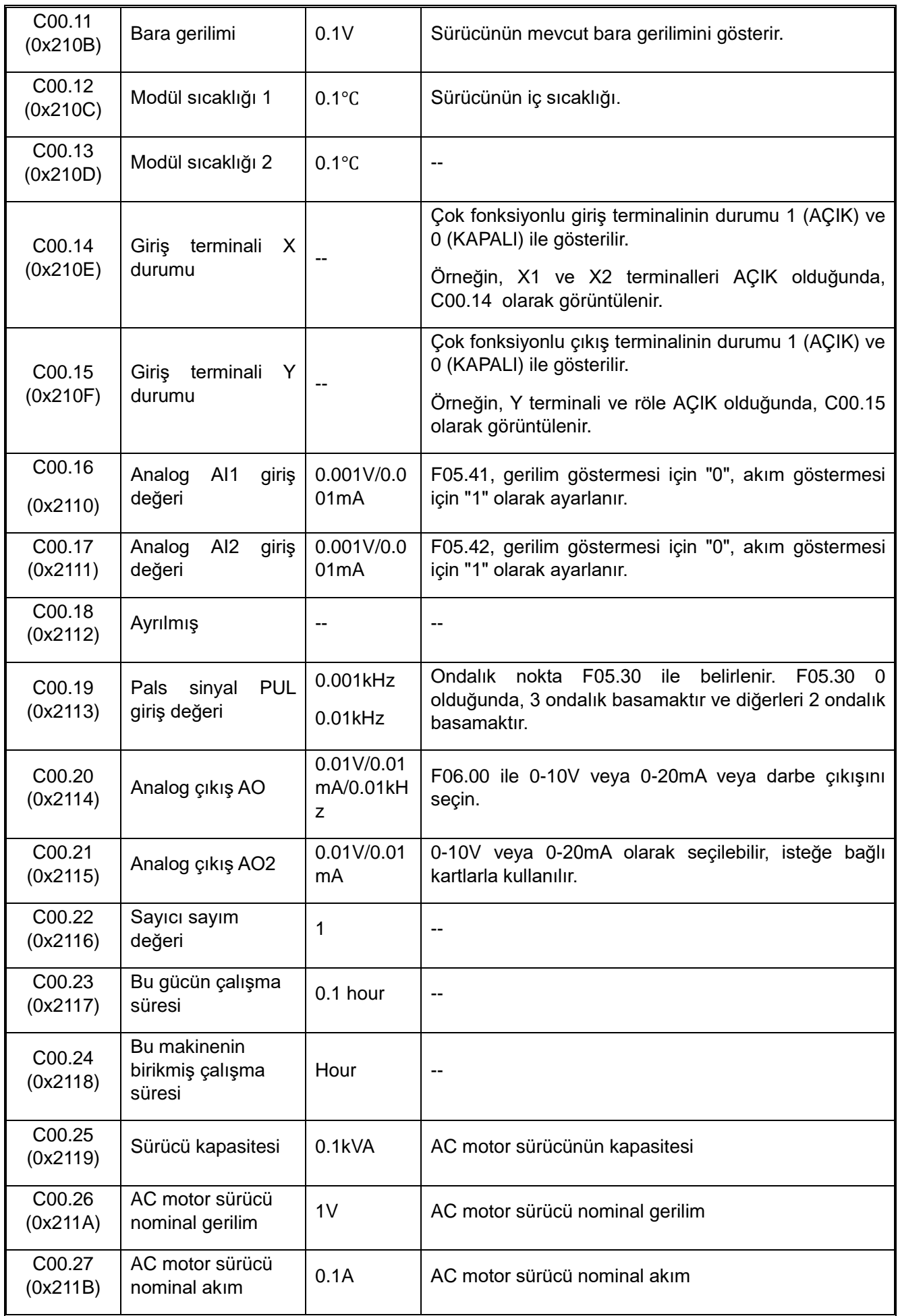

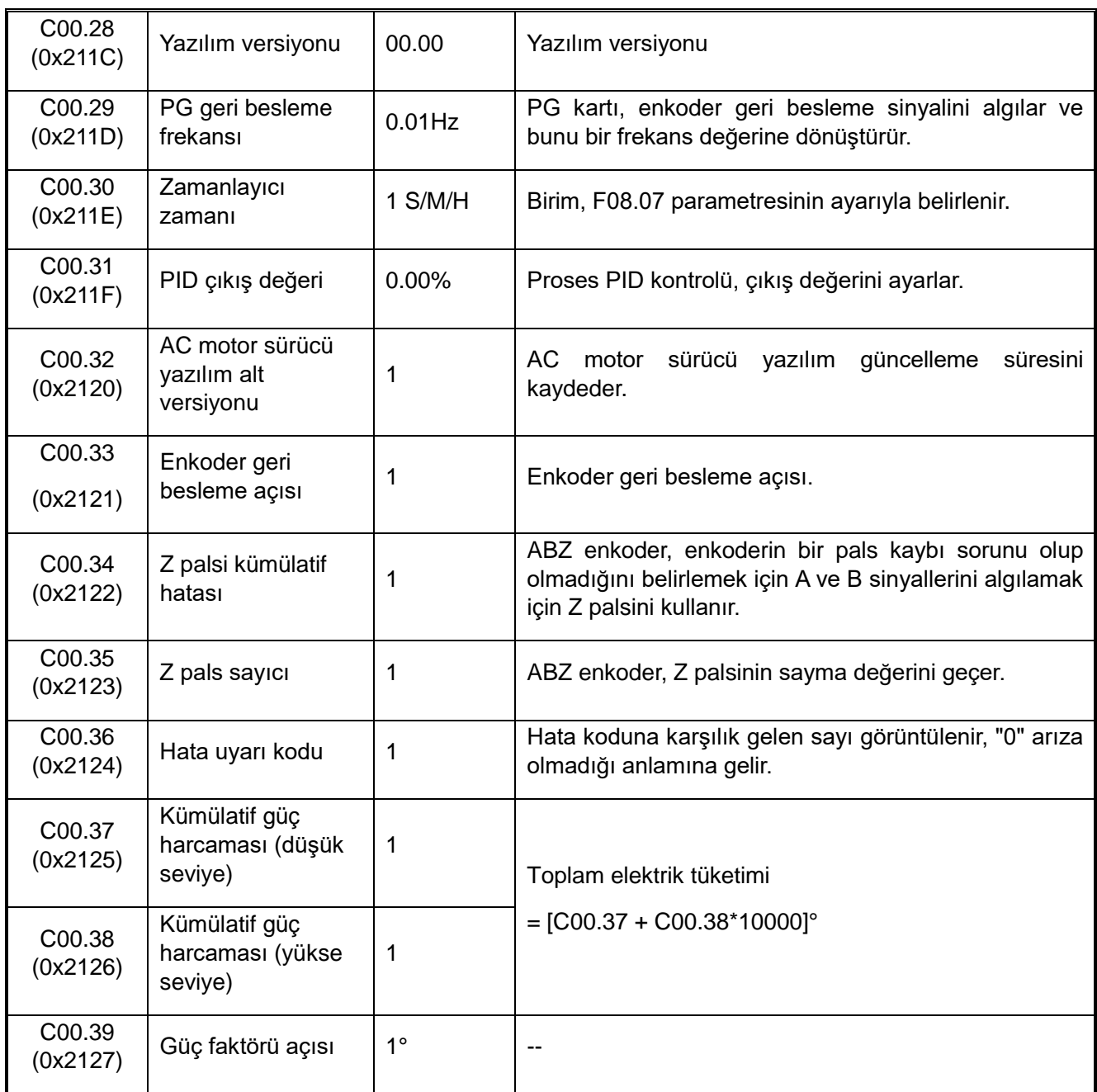

# **C01.xx: Arıza İzleme Parametreleri**

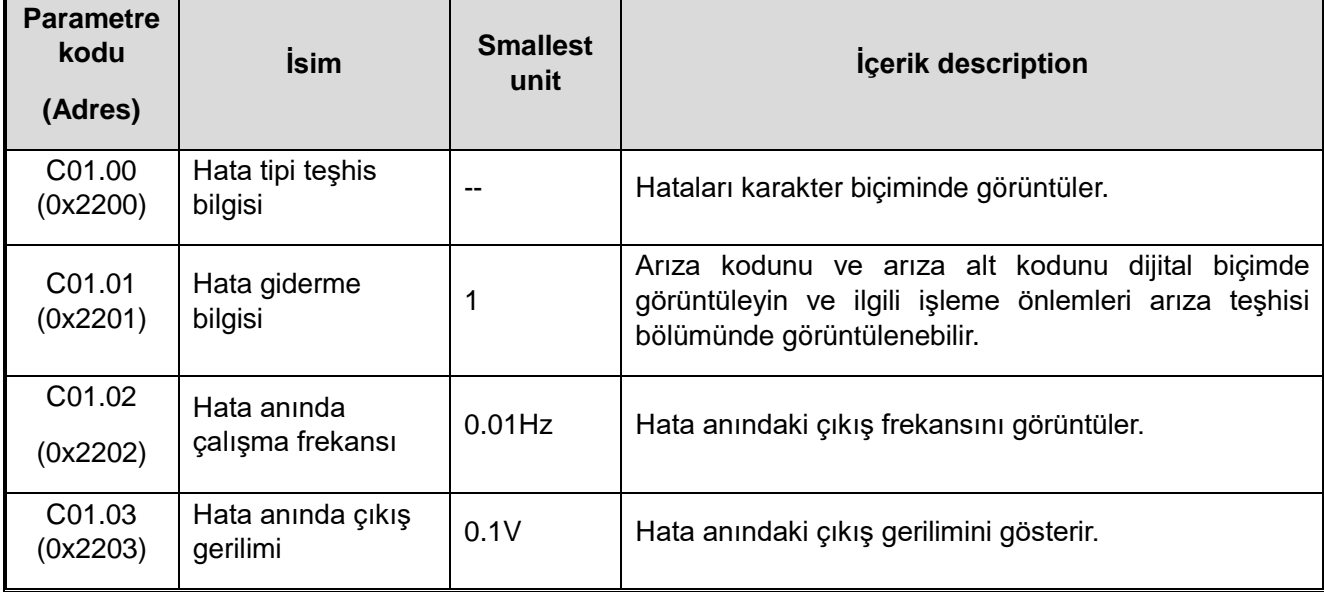

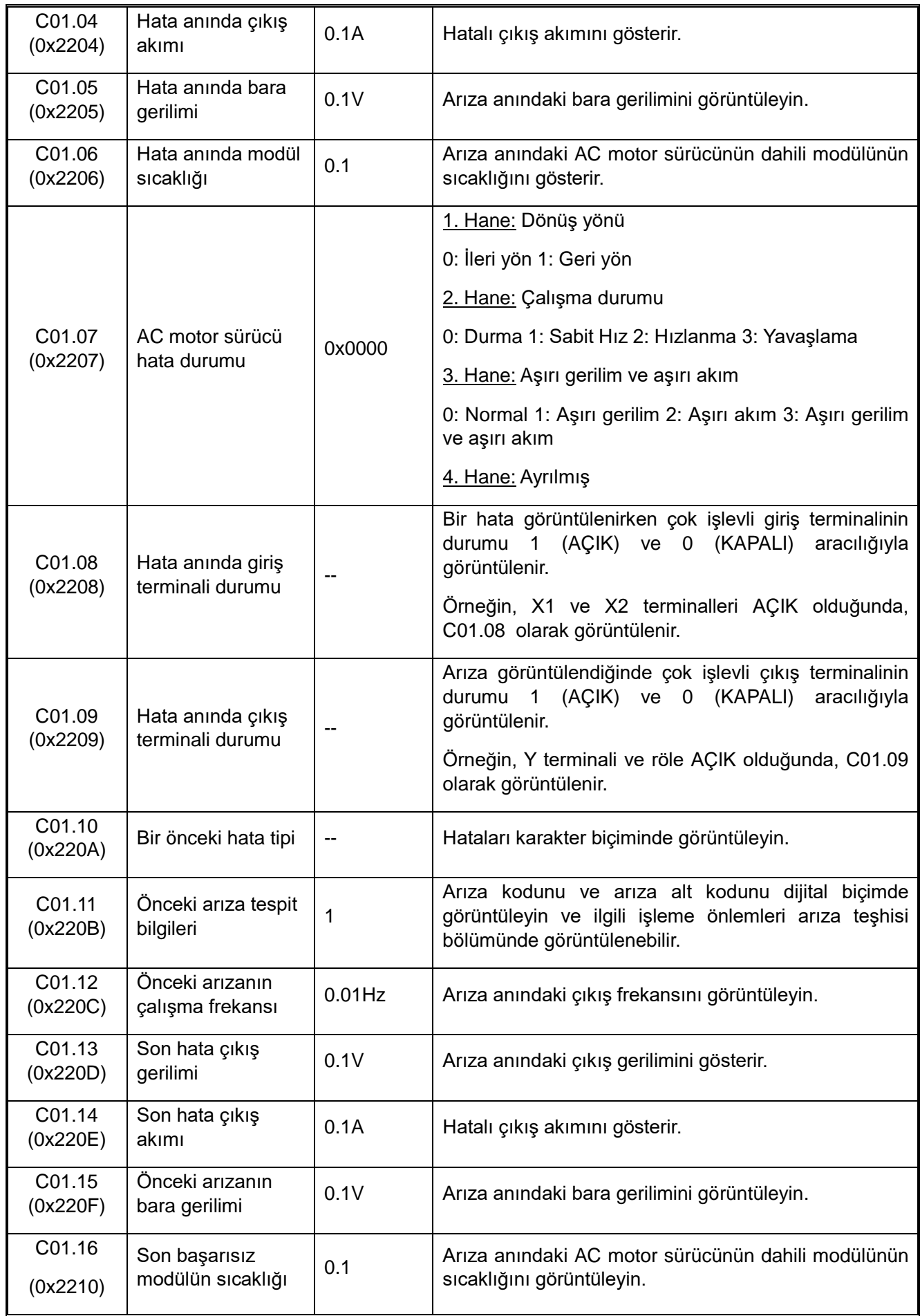

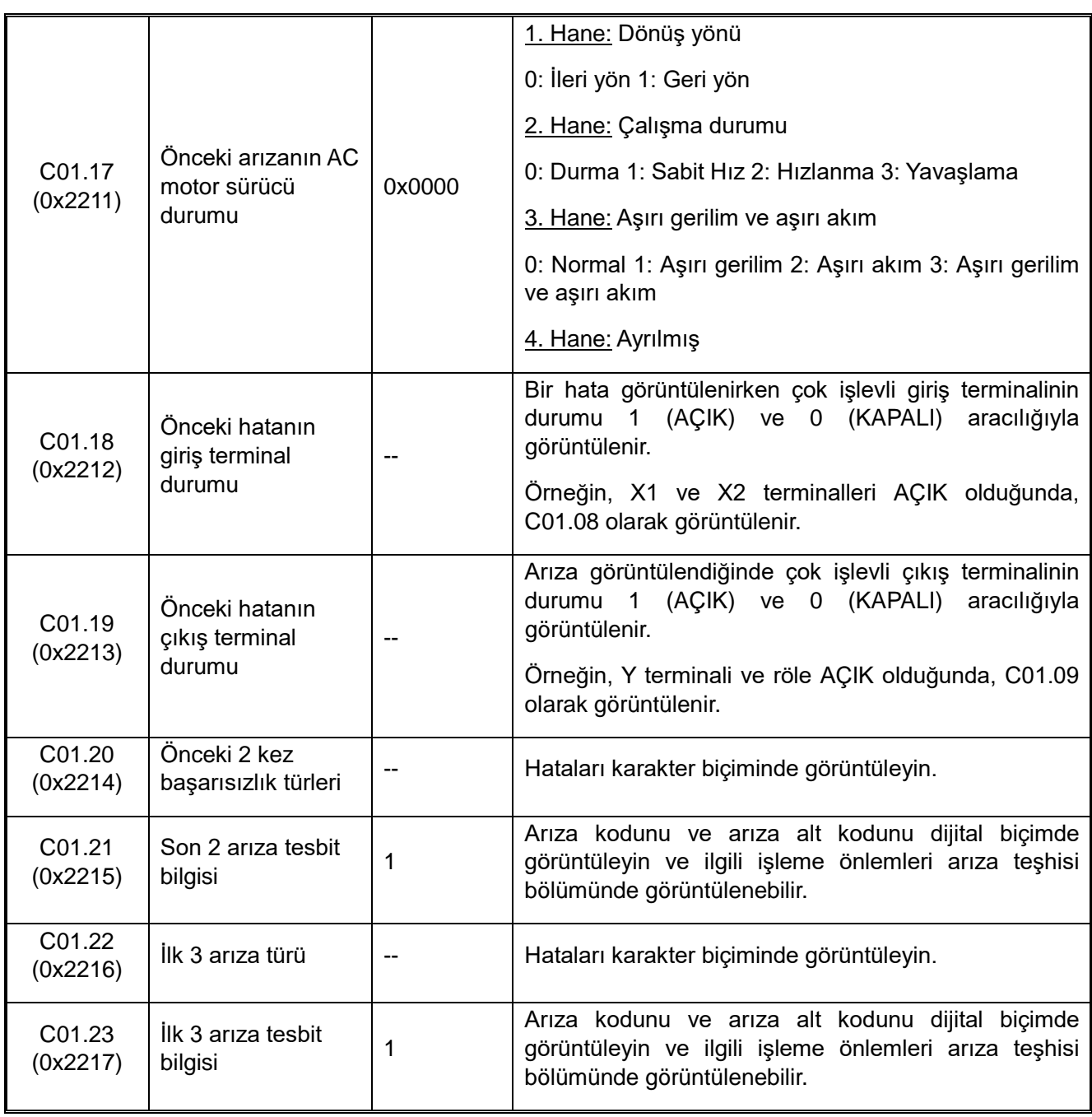

# **C02.xx: Uygulama İzleme Parametreleri**

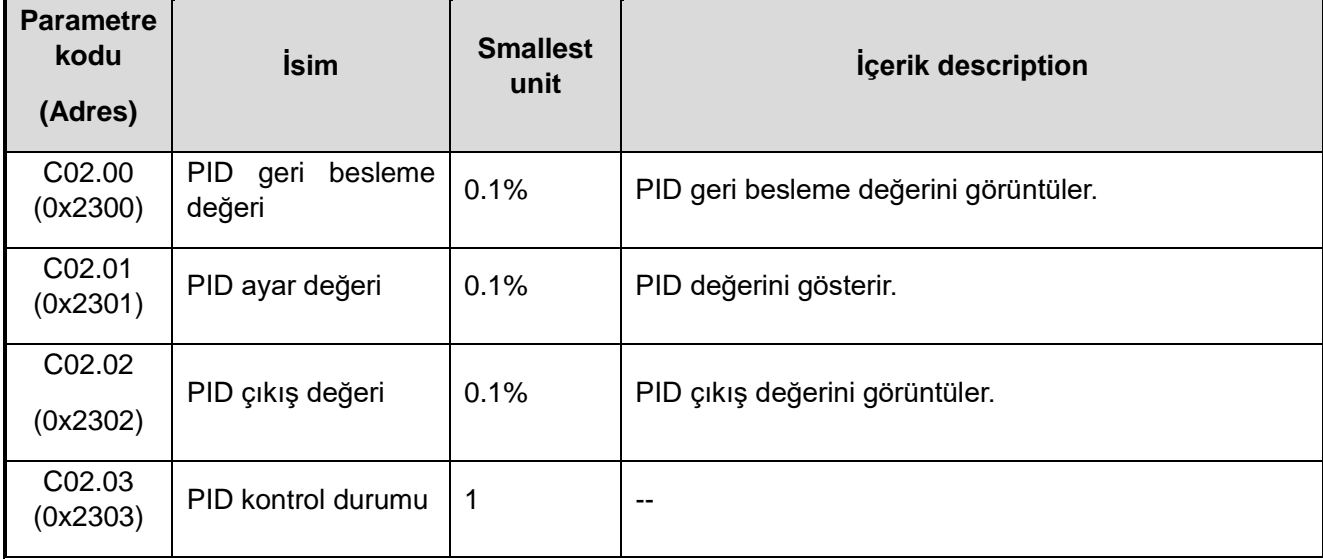

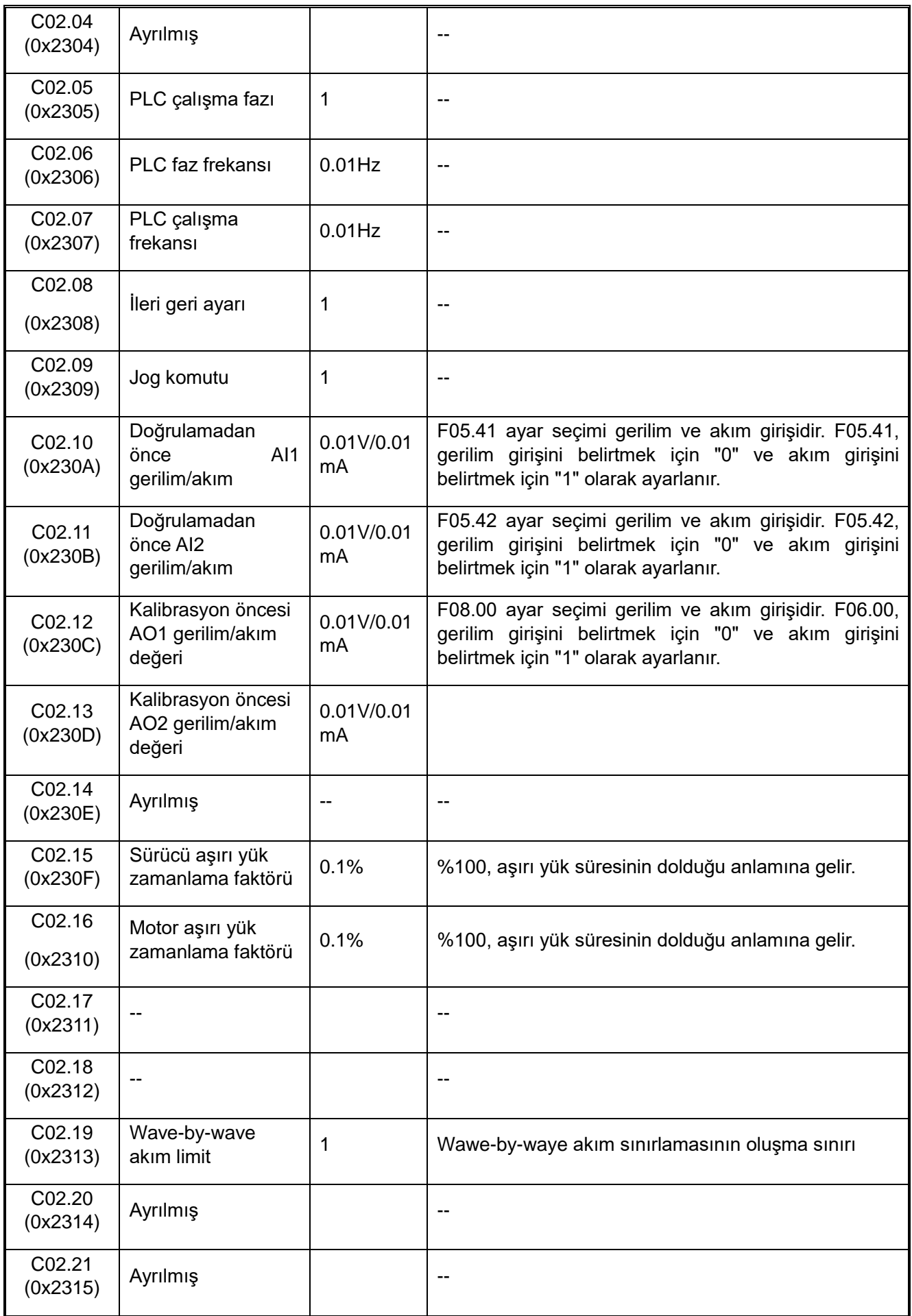

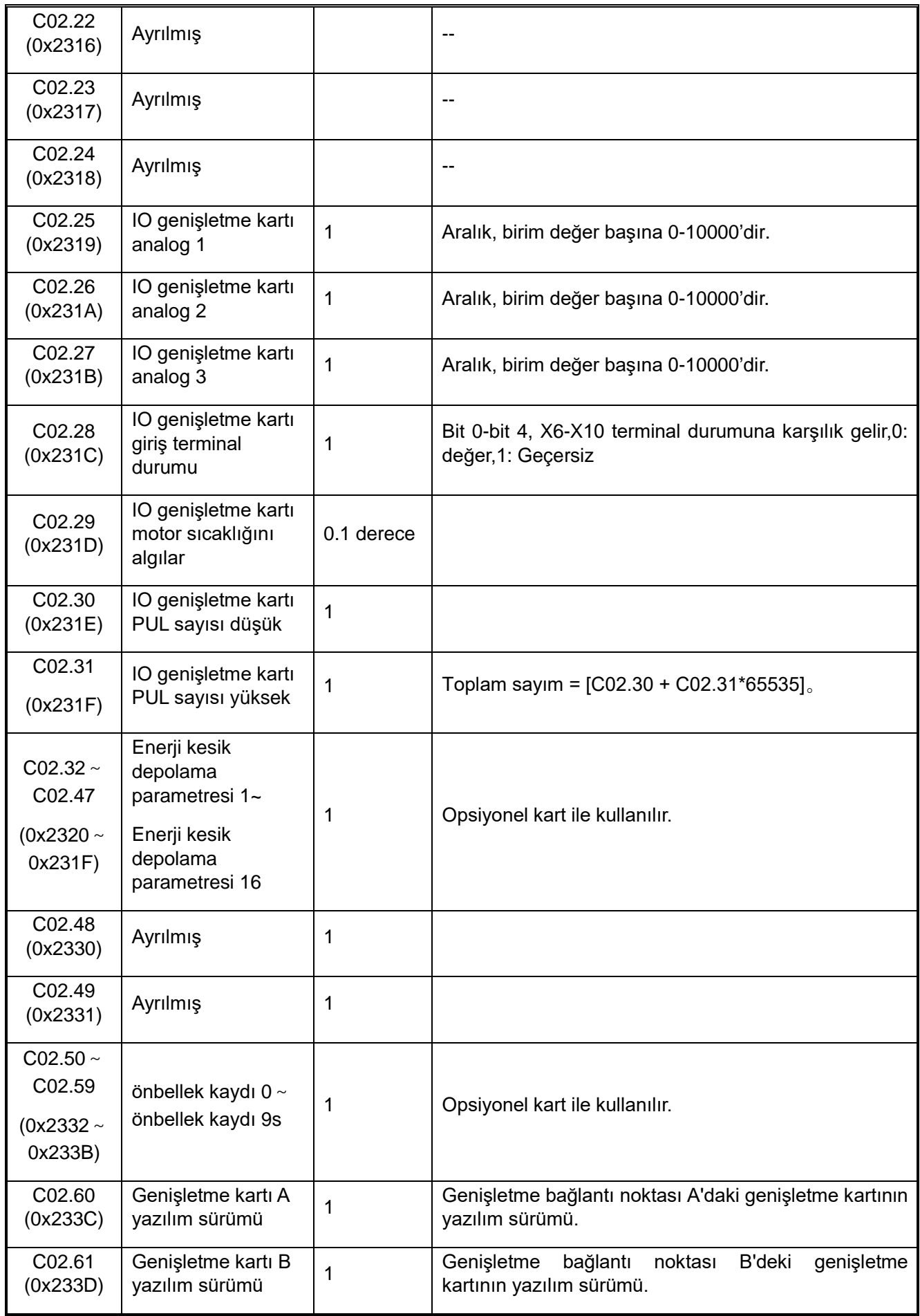

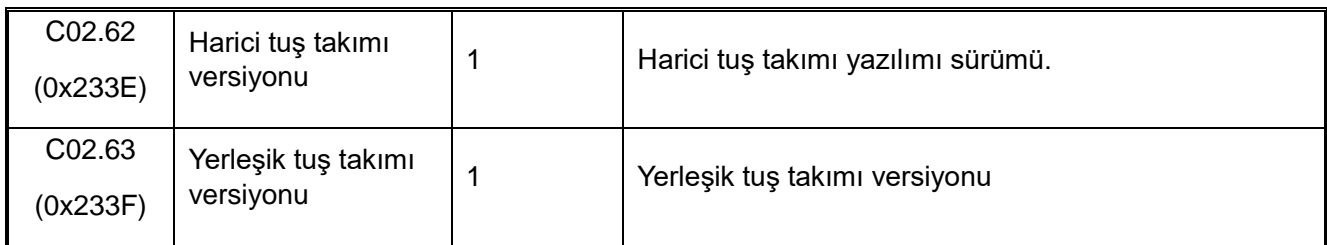

# **C03.xx: Bakım İzleme Parametreleri**

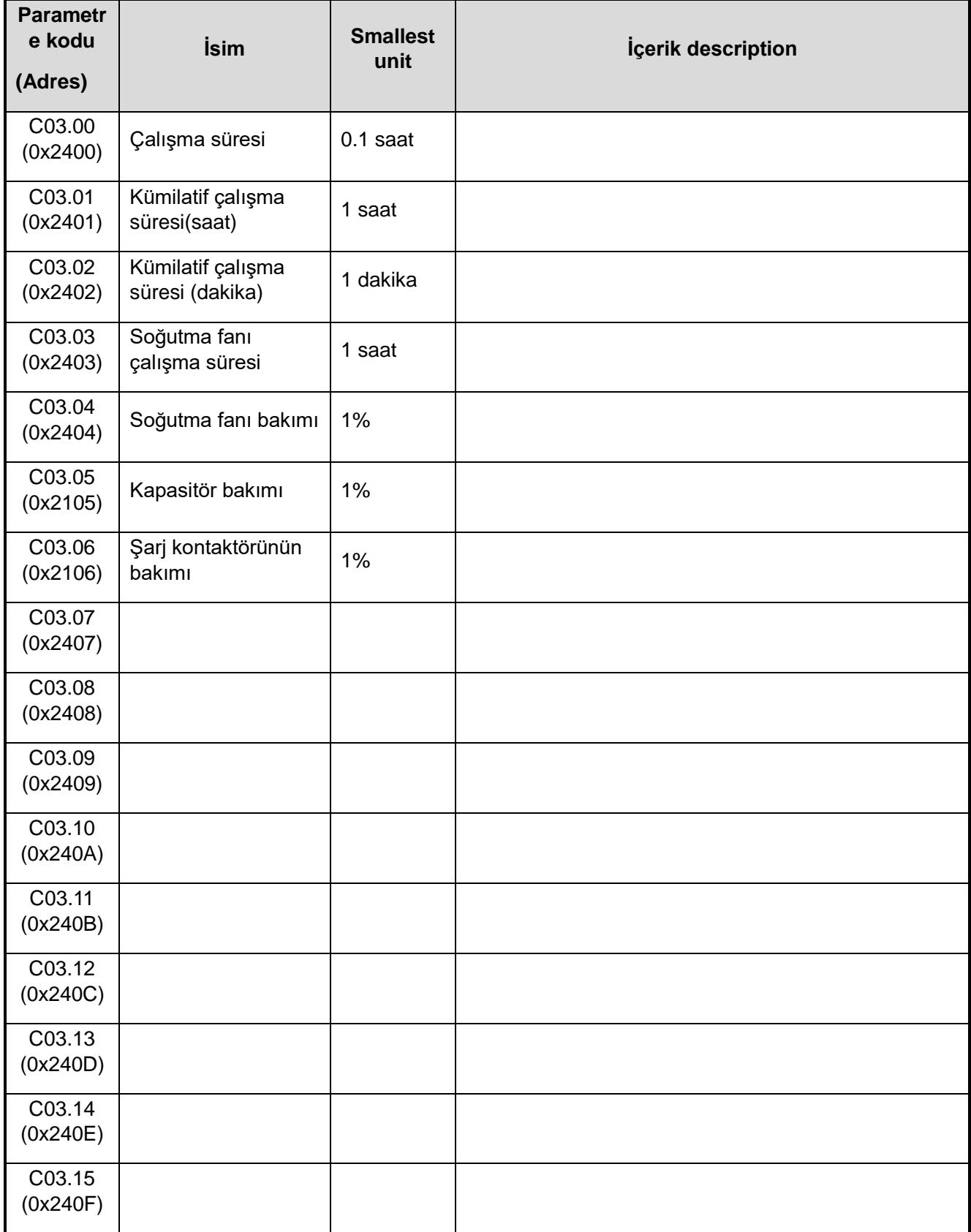

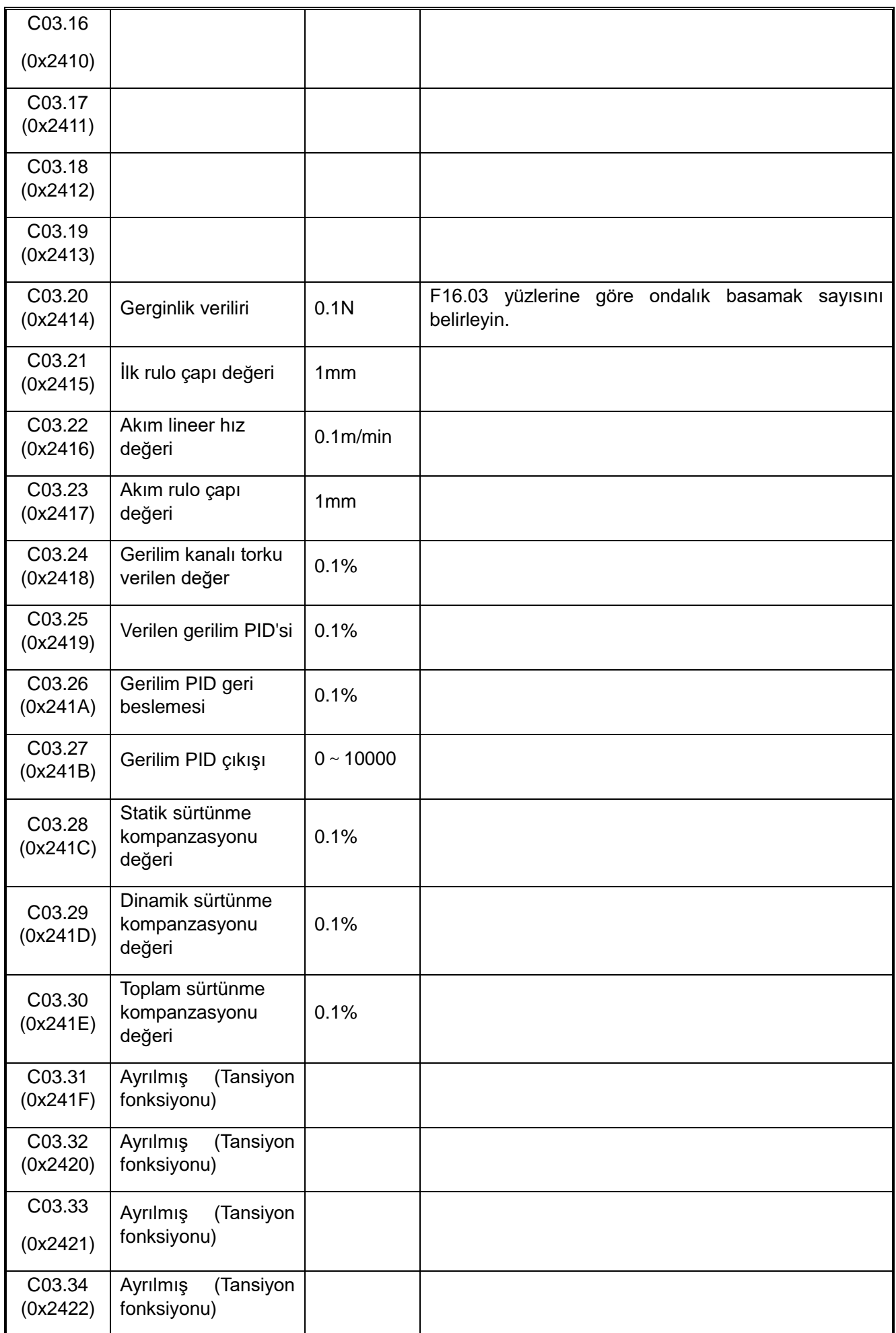

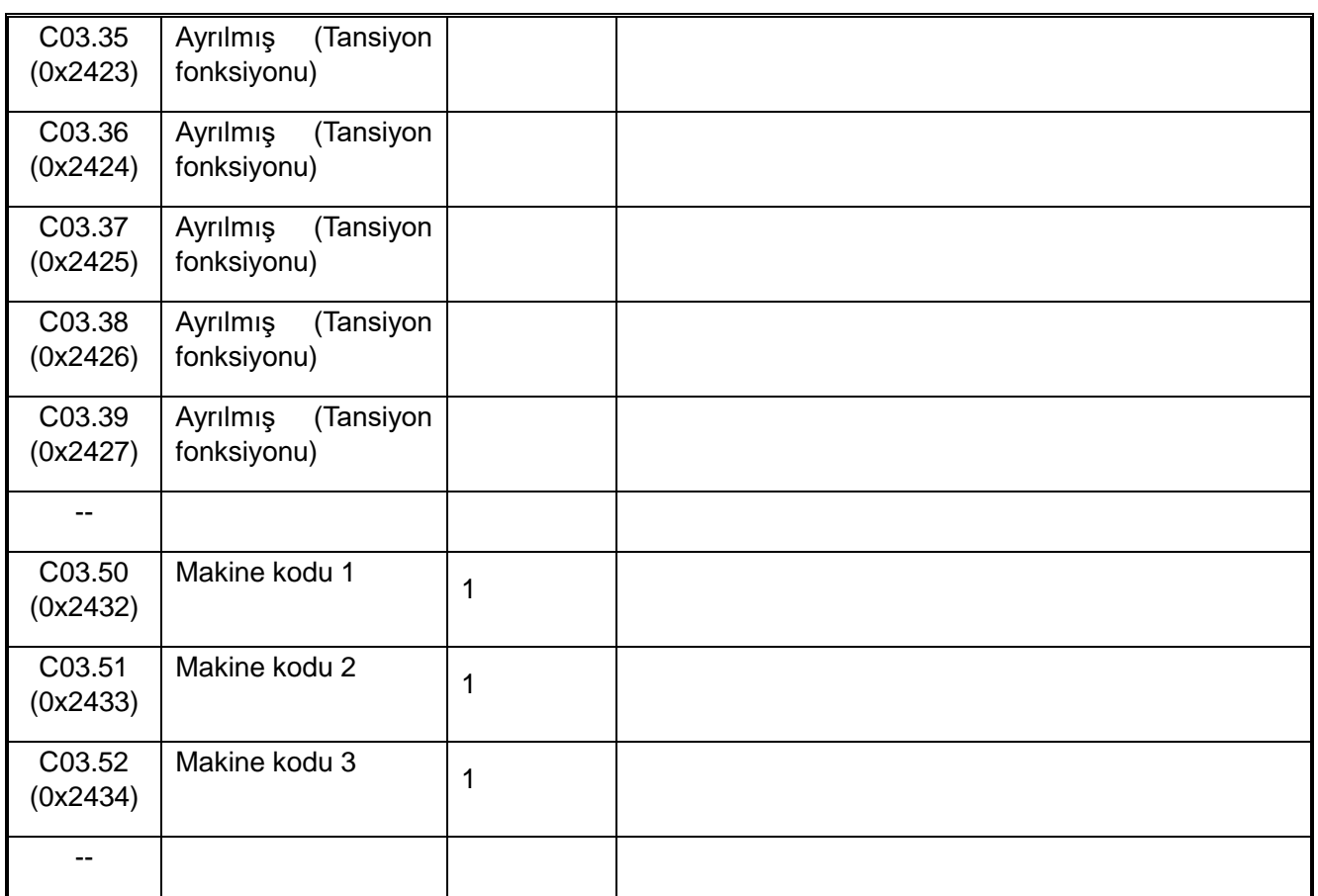

# **C04.xx : Endüstri uygulaması izleme**

Bu parametre grubu, endüstri modelleri için özel bir izleme grubudur, ayrıntılar için lütfen endüstri modelleri için özel talimatlara bakın.

# **C05.xx : Kontrol izleme**

Bu parametre grubu, AC motor sürücünün dahili kontrol parametrelerini izlemek için kullanılır ve genellikle ikincil fonksiyon geliştirmeyi gerçekleştirmek için isteğe bağlı kart ile birlikte kullanılır.

# **C06.xx : EX-A izleme**

Bu parametre grubu, isteğe bağlı karttaki (EX-A arayüzüne bağlı) izleme değerini kontrol etmek için kullanılır. İzleme parametrelerinin içeriği için isteğe bağlı kartın kılavuzuna bakın.

# **C07.0x : EX-B izleme**

Bu parametre grubu, isteğe bağlı karttaki (EX-A arabirimine bağlı) kontrol işlevi parametrelerini izlemek için kullanılır. İzleme parametrelerinin içeriği için isteğe bağlı kartın kılavuzuna bakın.

# **10.31 Haberleşme parametreleri**

**MODBUS temel haberleşme grubu (Addr 0x30xx/0x20xx)**

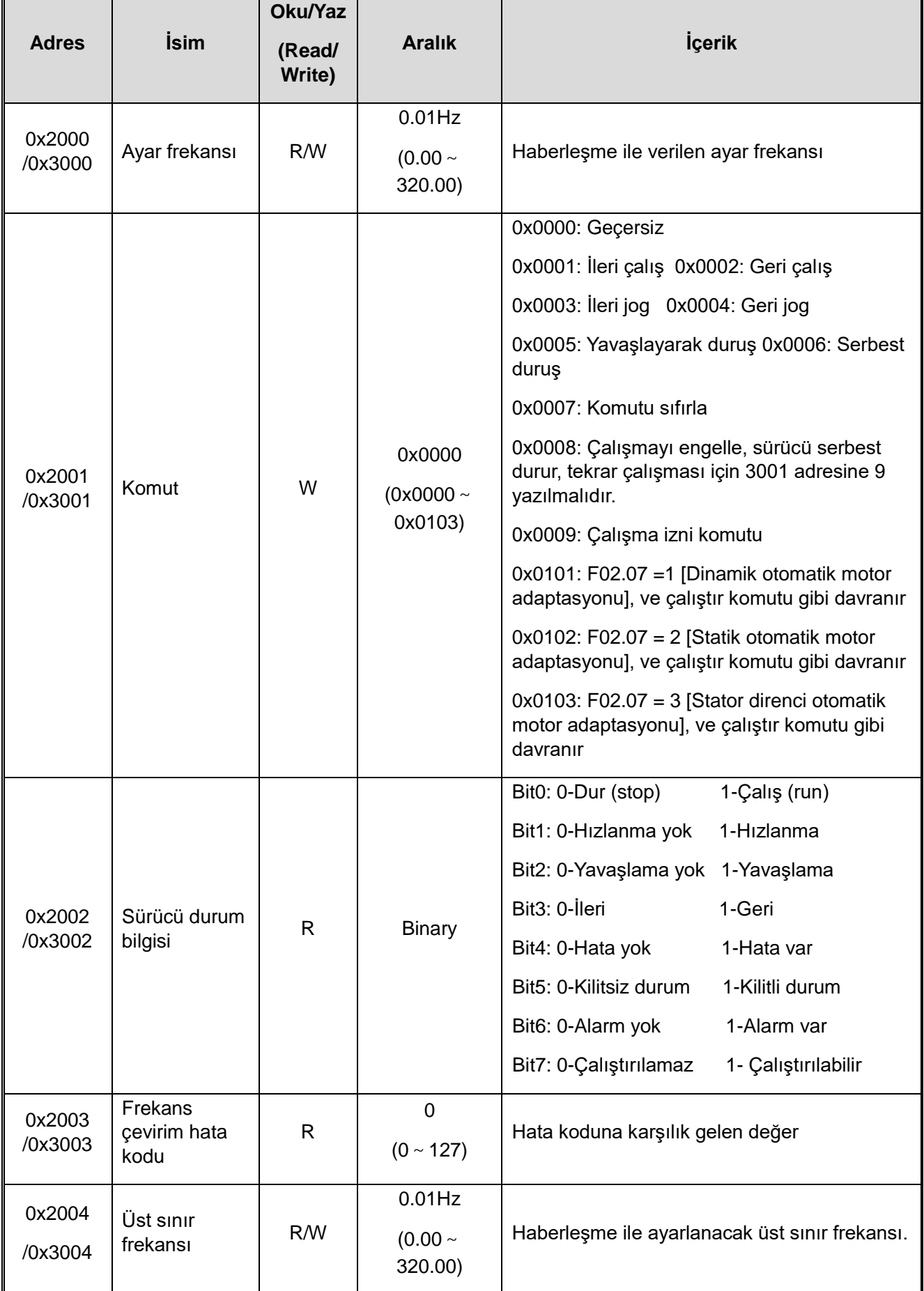

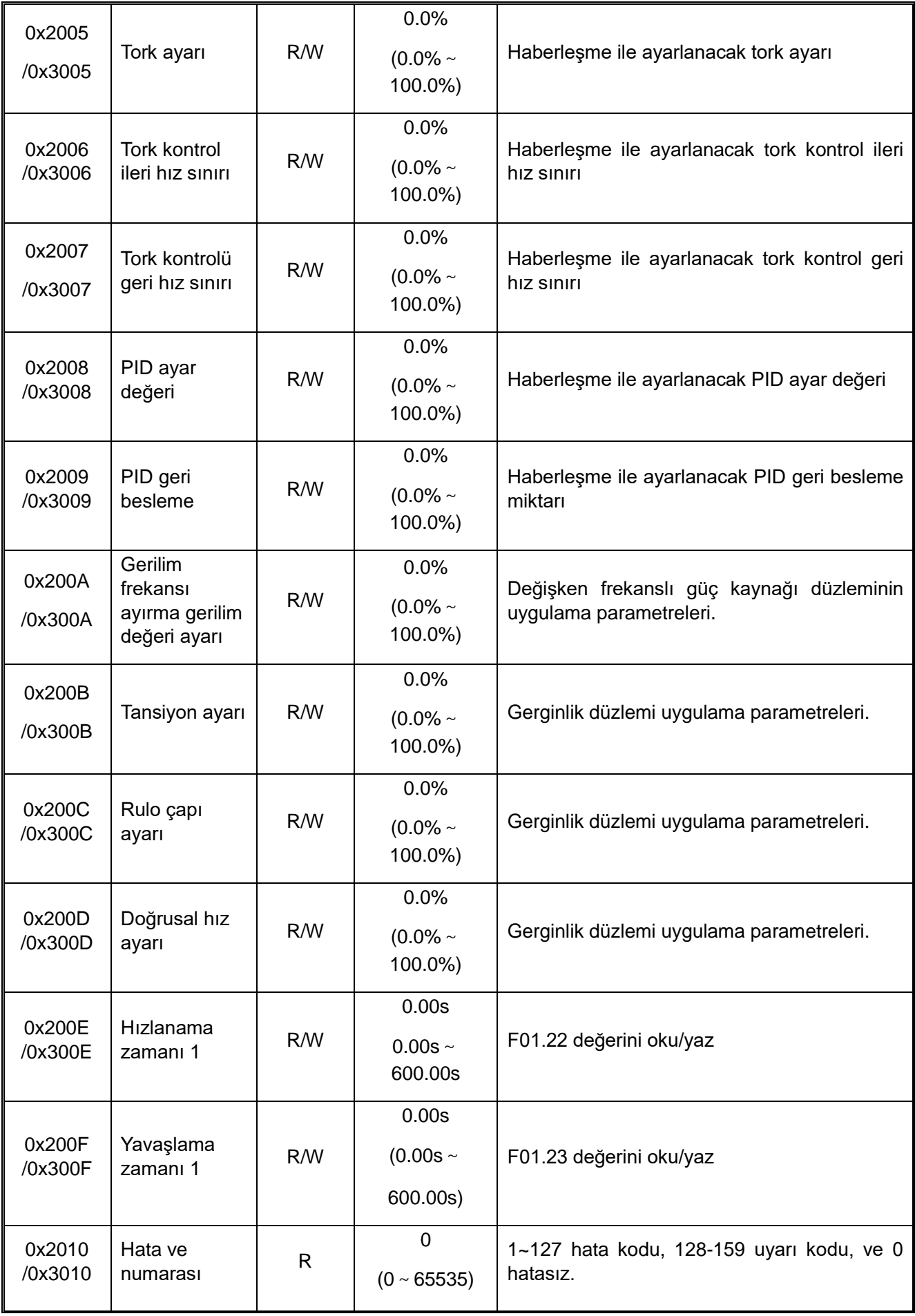

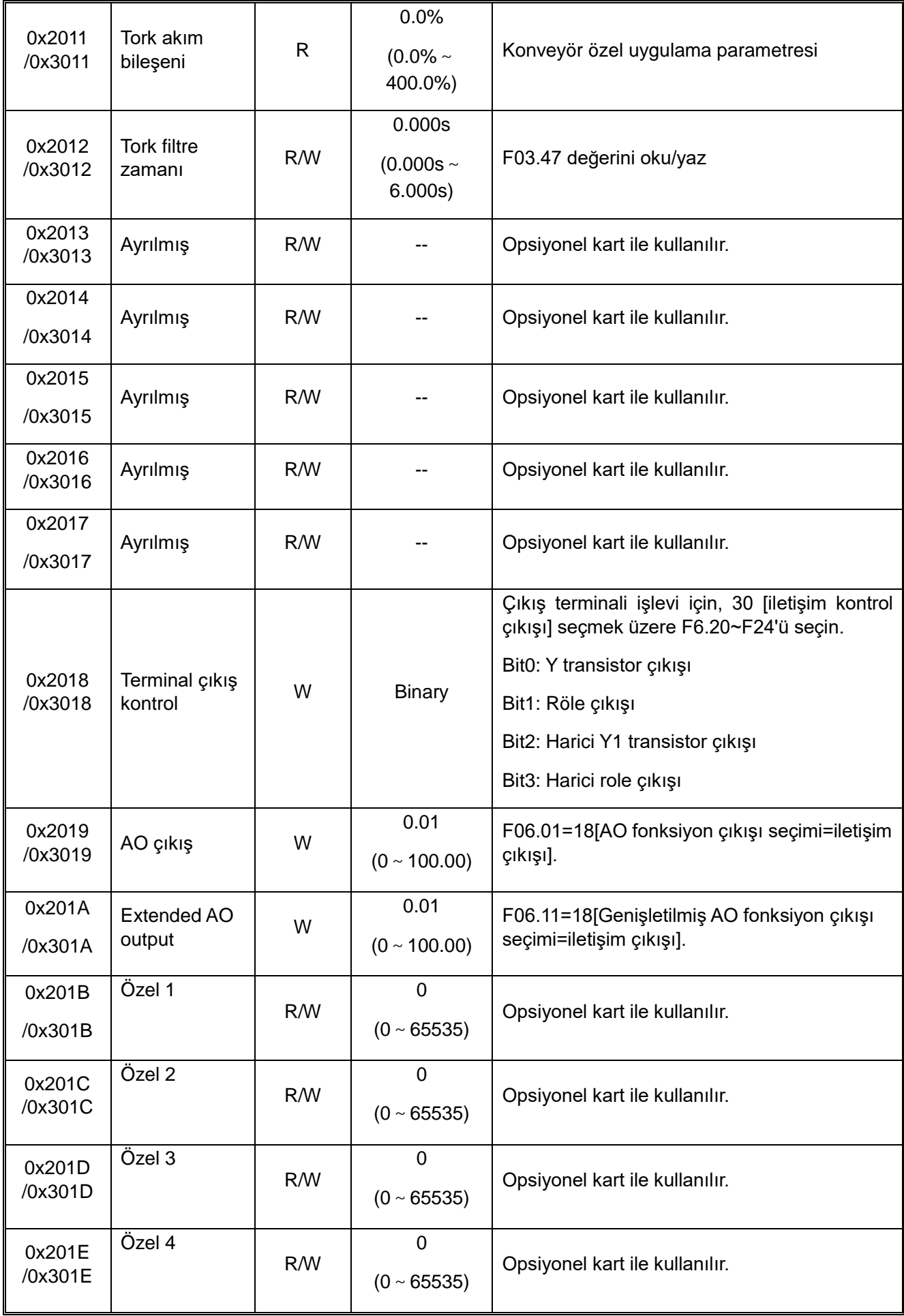

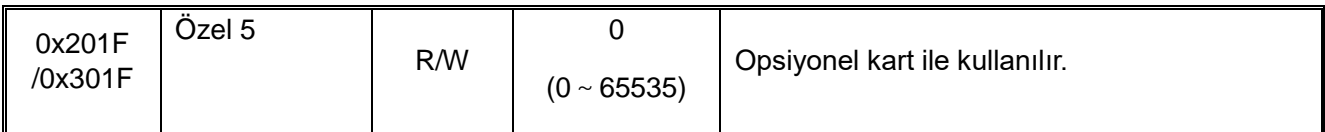

# **Opsiyonel kart haberleşme control grubu (Adres 0x31xx)**

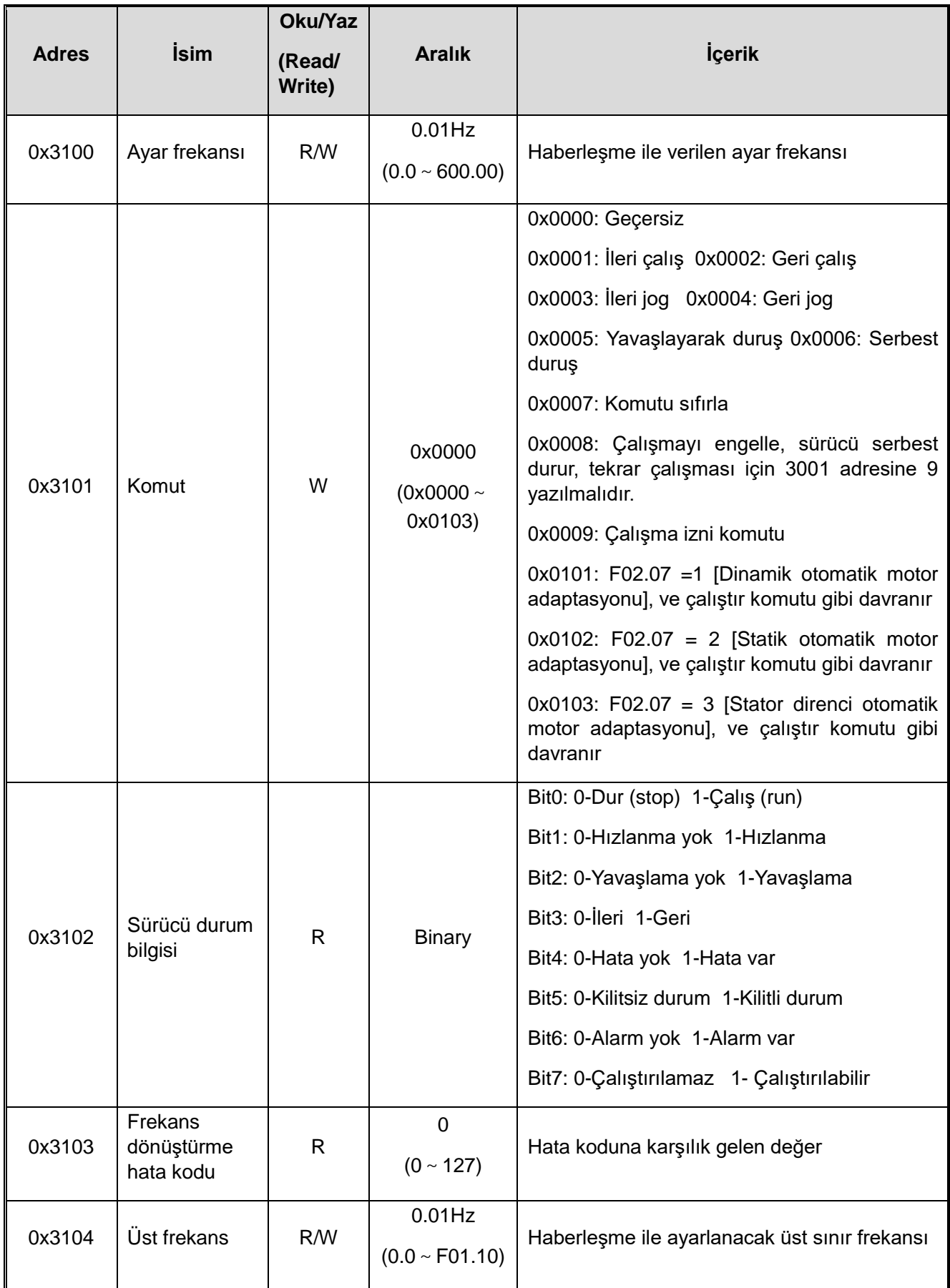

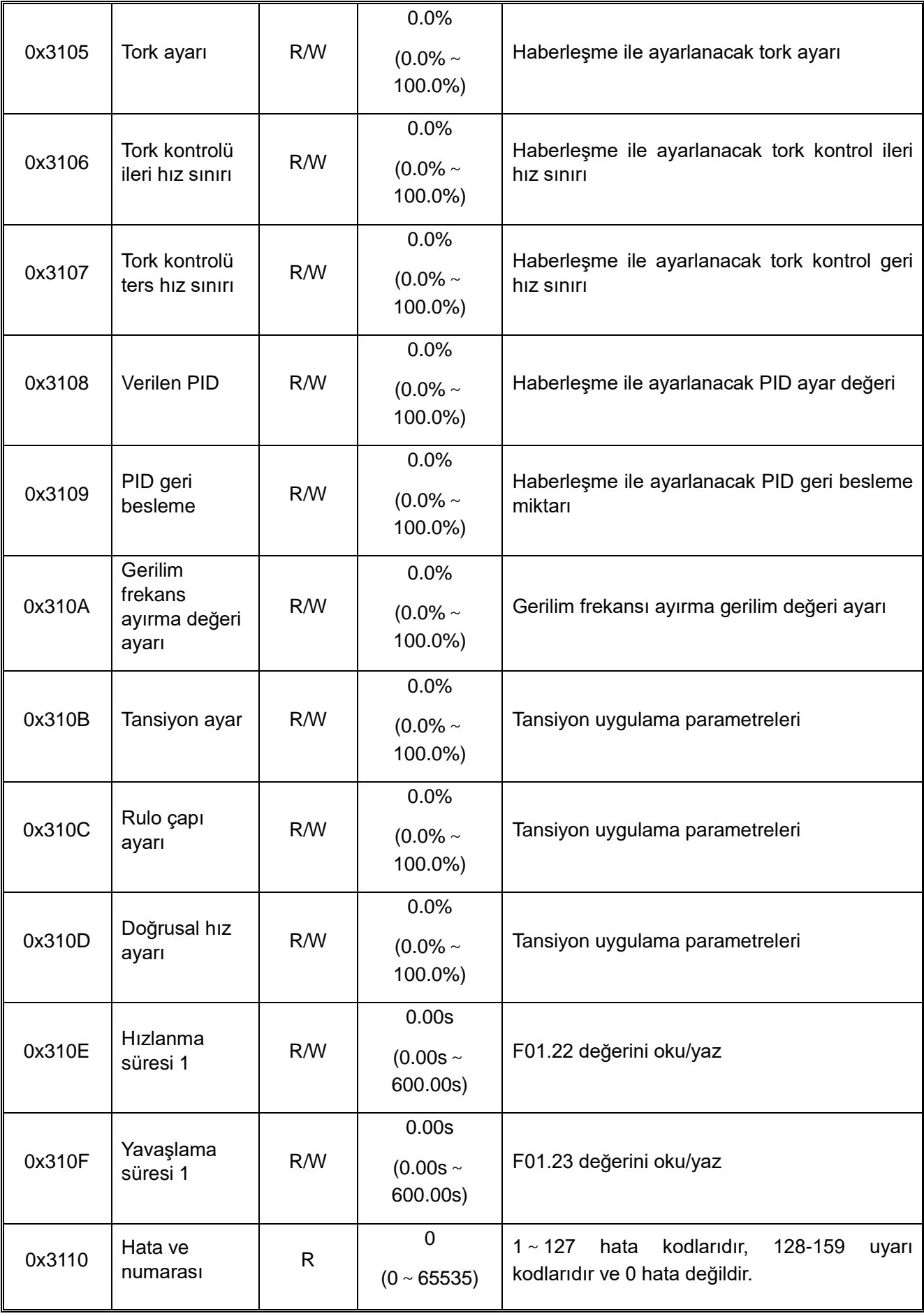

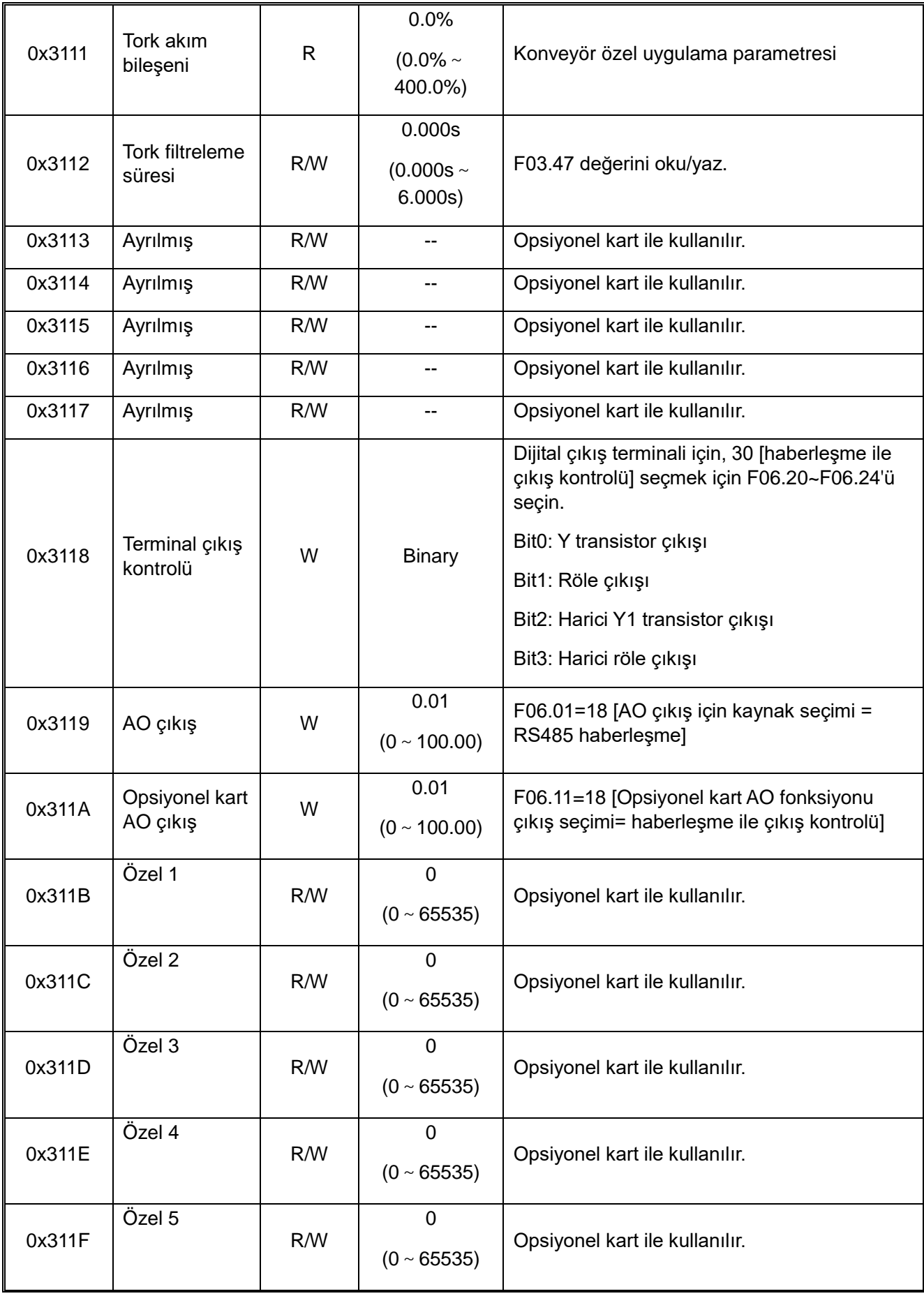

**Giriş ve çıkış arayüzü iletişim grubu (Adres 0x34xx)**

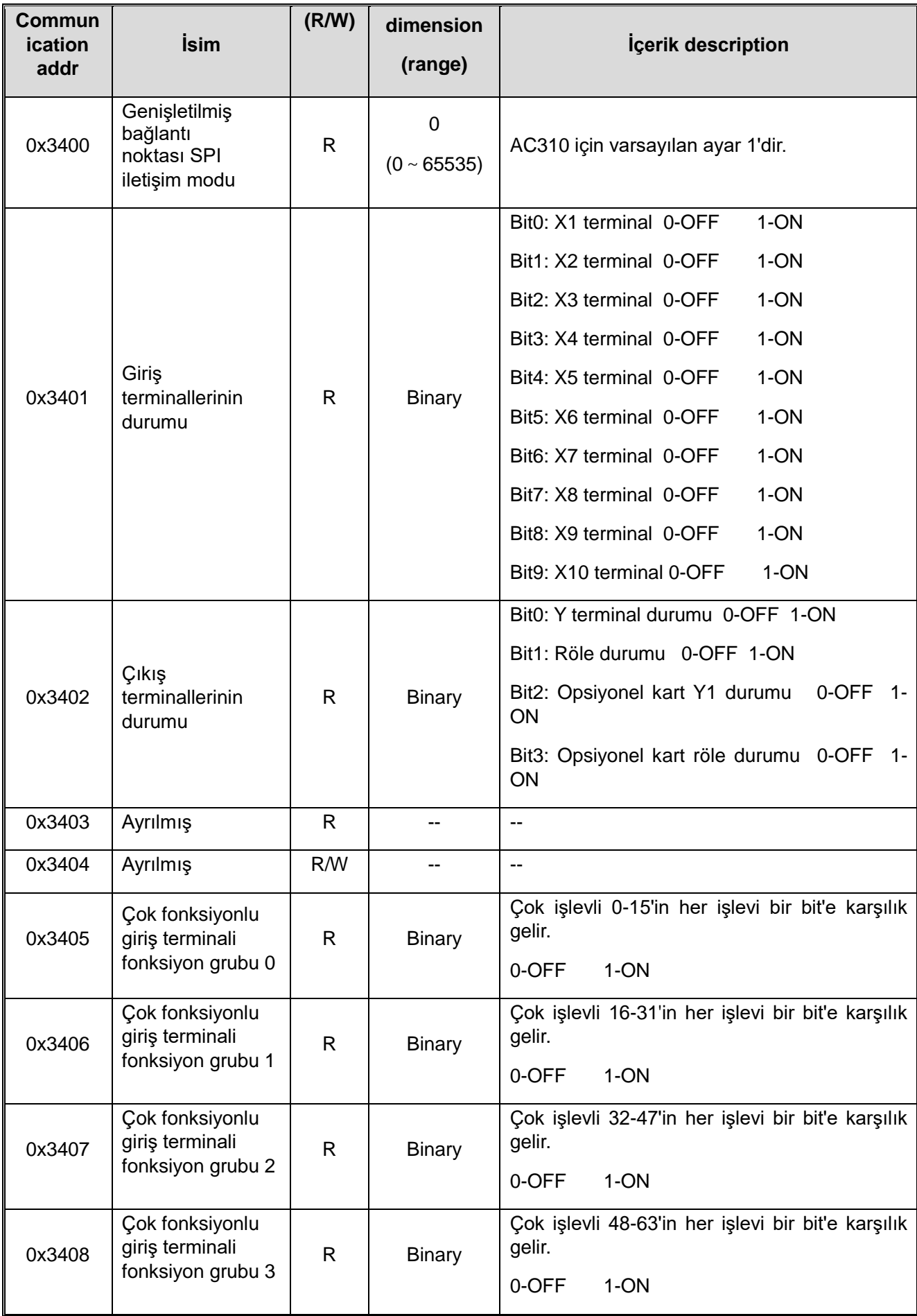

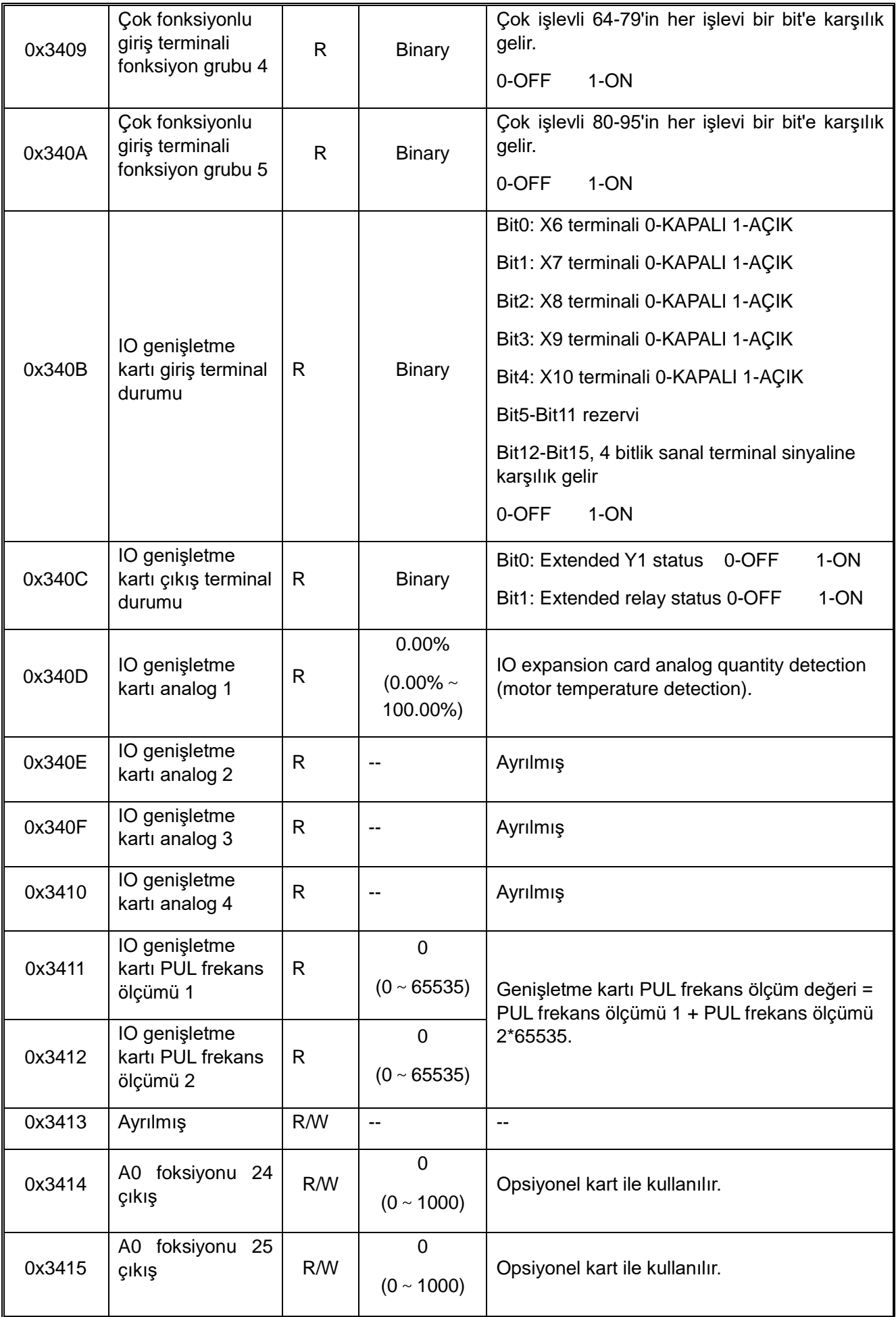

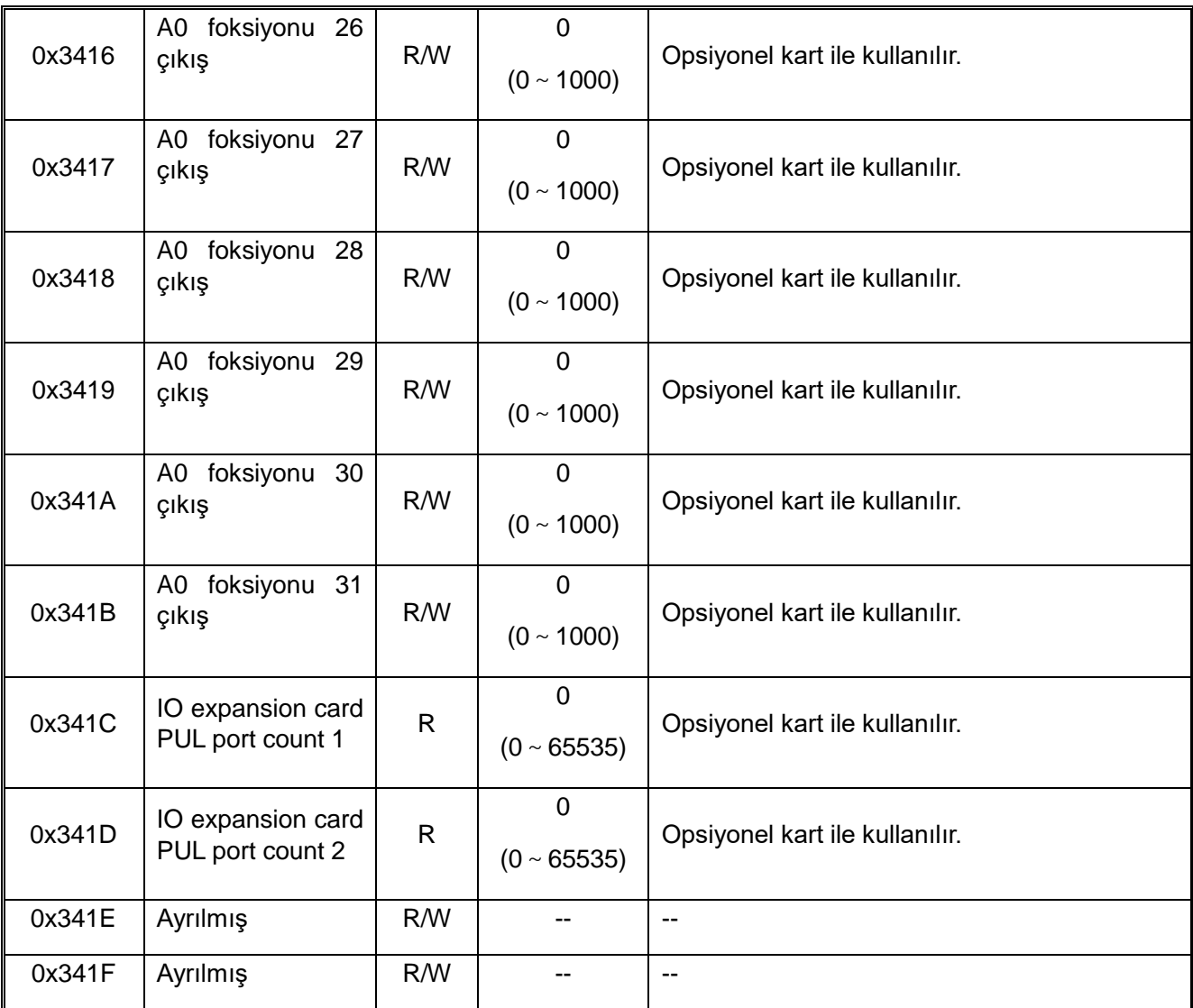

**Önbellek kaydı iletişim grubu (Adres 0x35xx)**

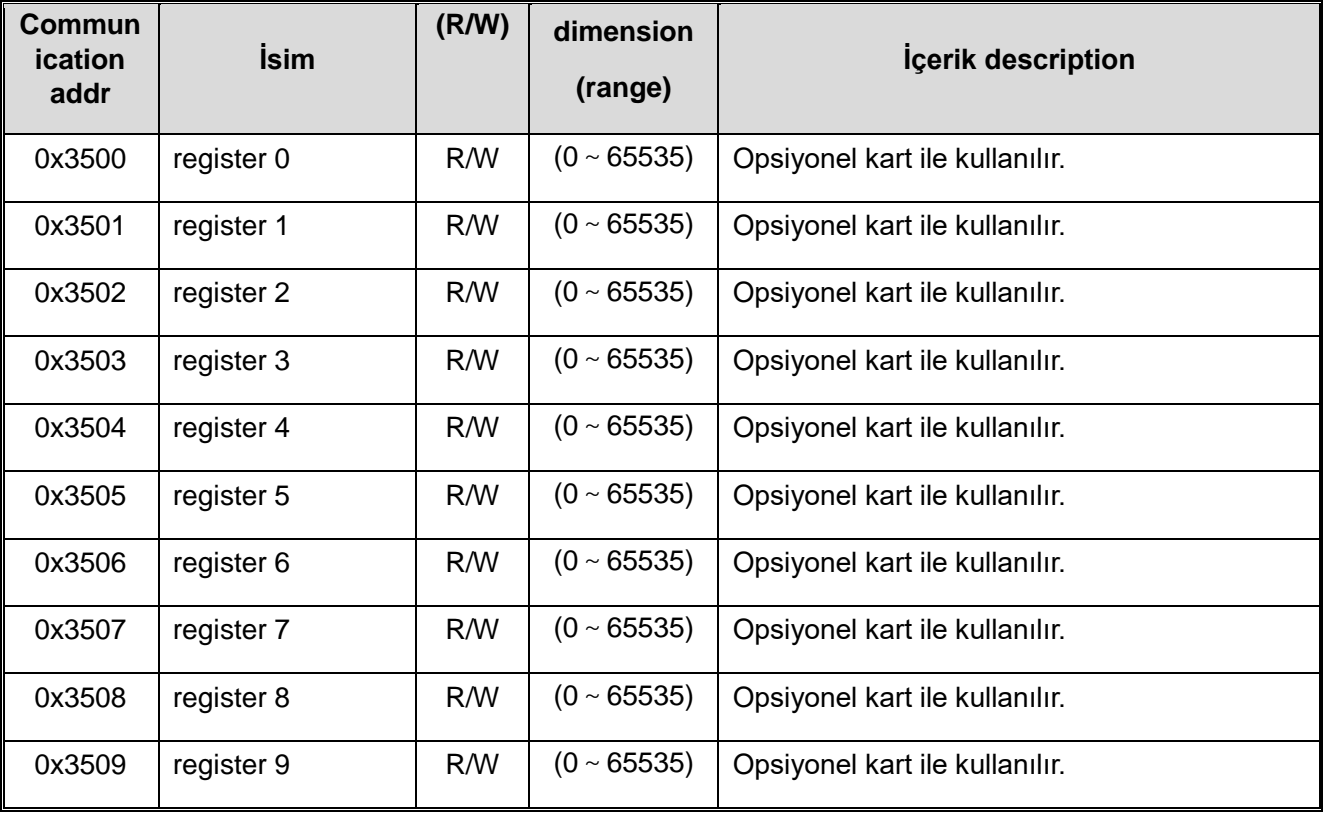

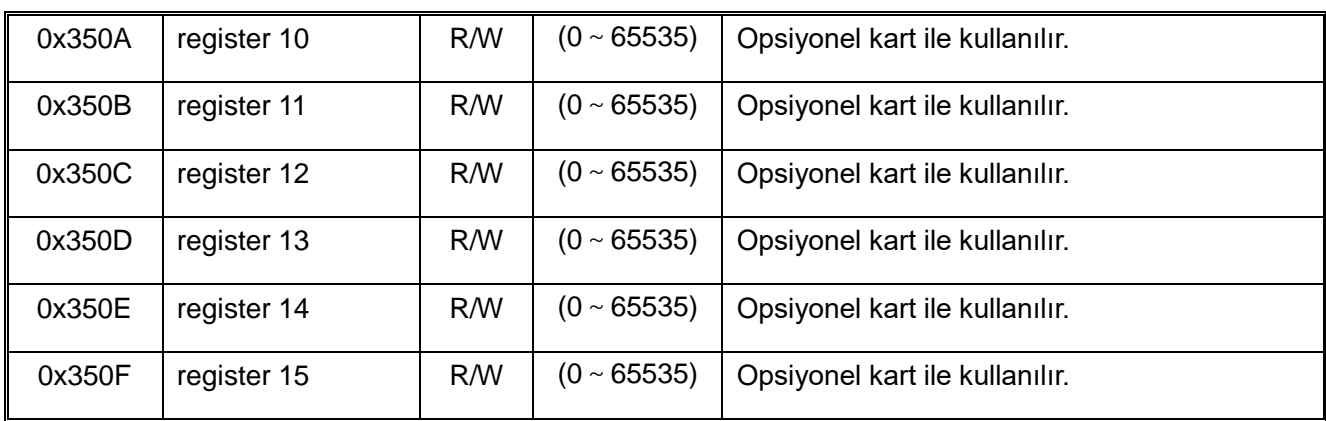

# **Genişletilmiş arıza ve kapatma parametresi haberleşme grubu (Adres 0x36xx)**

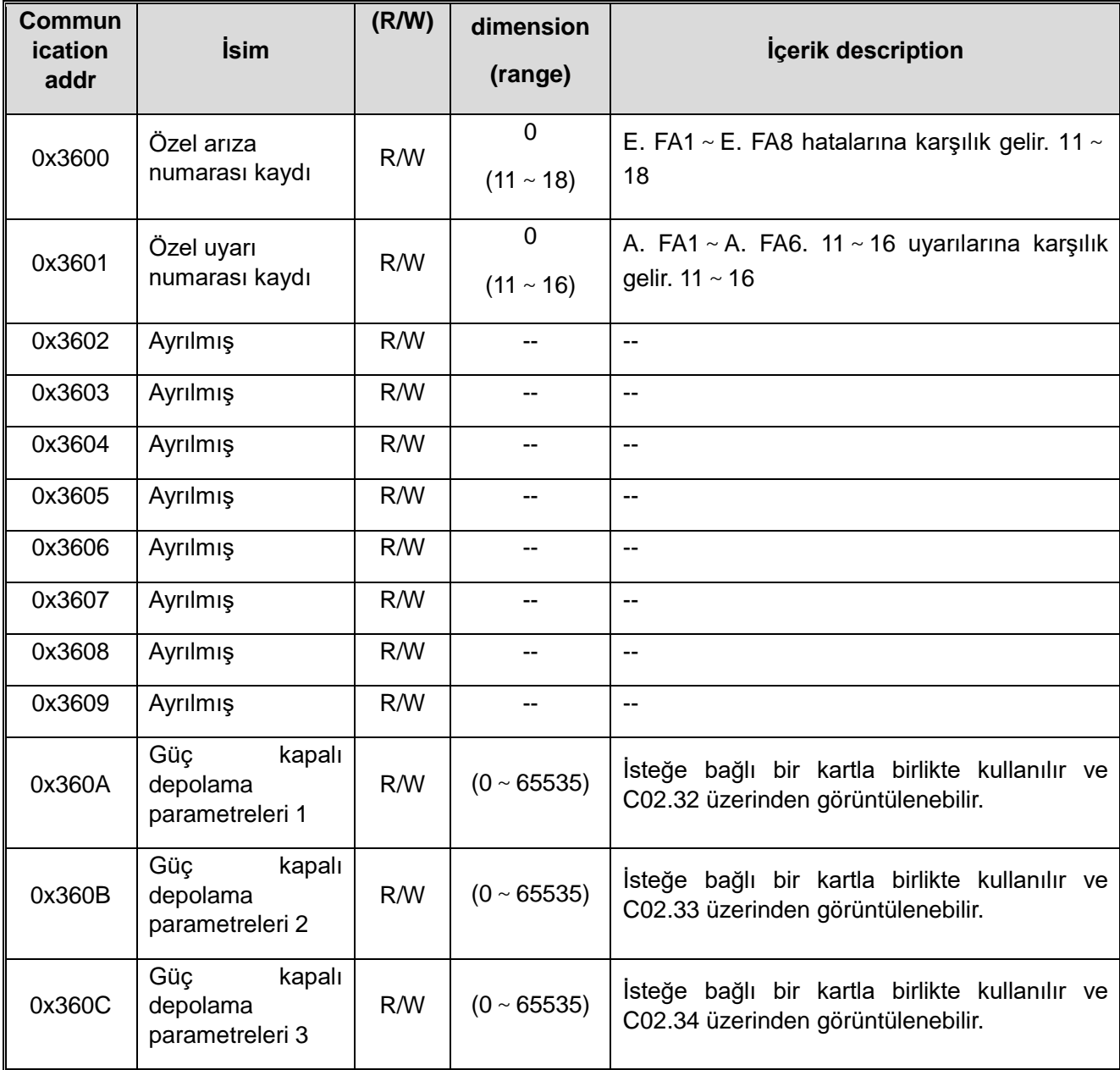

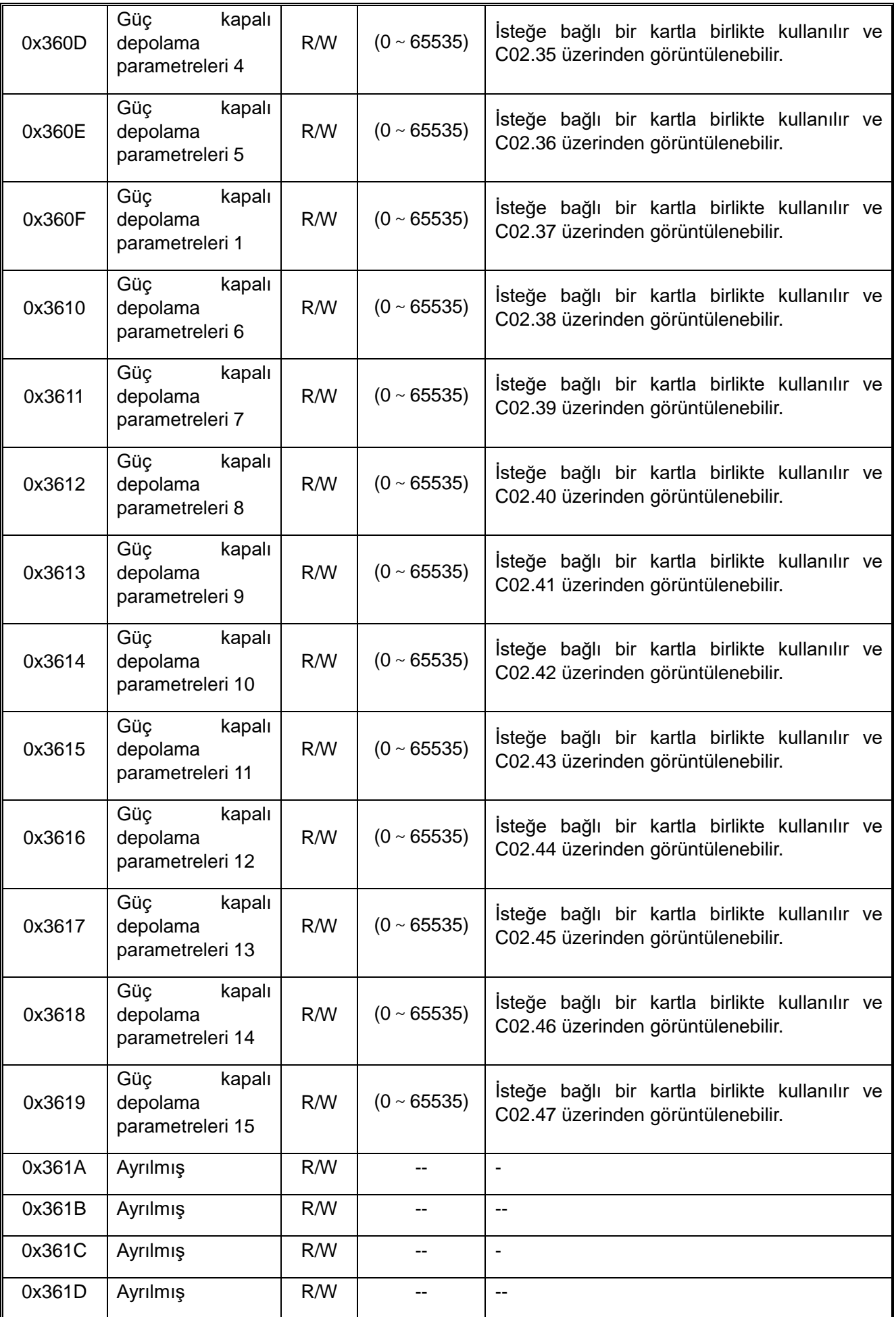

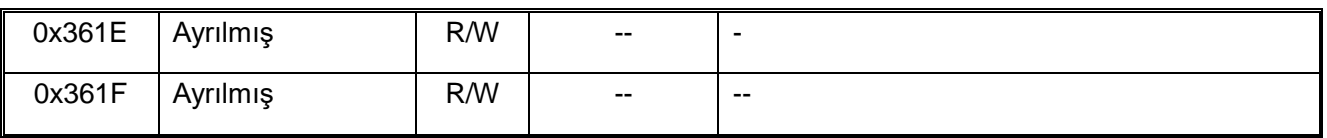

# **Bölüm 11 Parametre Detayları**

# **11.1 Güvenlik Önlemleri**

#### **Tehlike**

Lütfen bu kitaptaki güvenlikle ilgili tüm bilgilere dikkat edin.

Uyarılara uymazsanız, ölüm veya ciddi yaralanma meydana gelebilir, bu yüzden lütfen dikkatli olun. Firmanızın veya firmanızın müşterilerinin bu kitabın içeriğine uymamasından kaynaklanan yaralanma ve ekipman hasarlarından firmamız sorumlu olmayacaktır.

# **11.2 F00: Uygulama Ortamı Parametreleri**

<span id="page-248-0"></span>F00 grup parametresi [çevresel uygulama], sürücünün çalışma ortamıyla ilgili öğelerini ayarlamak için kullanılır.

#### **F00.0x : Uygulama Ortamı Parametreleri**

 $\div$  Grup F00 parametreleri, sürücünün çalışma ortamını ve çalışma koşullarını ayarlamak için kullanılır. Örneğin, parametre erişim düzeyi ve kullanım seçimi gibi öğeler.F00.00: Parametre erişim düzeyi

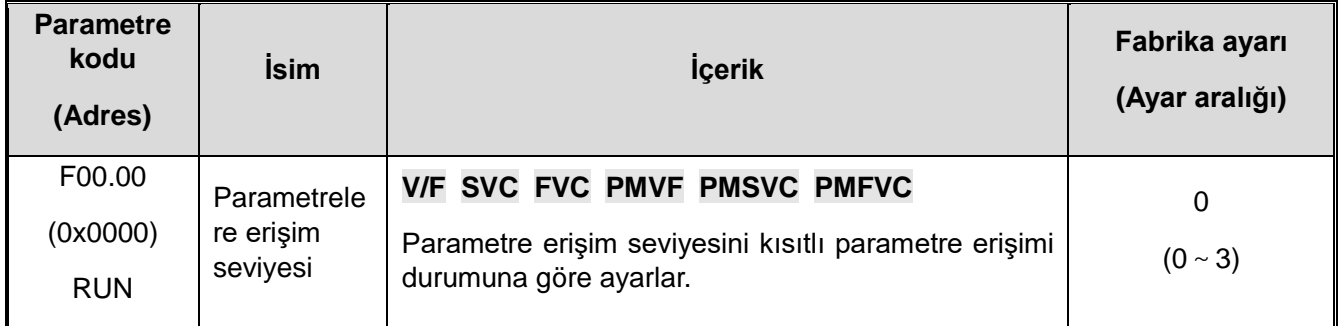

#### **0: Standart parametreler**

Parametre grubuna (Fxx grubu) ve izleme parametrelerine (Cxx grubu) erişim.

#### **1: Ortak parametreler (F00.00,Pxx.yy)**

Yalnızca F00.00 parametresinde ve F00.10~F00.39 [sık kullanılan parametreler 1~30] içinde ayarlanan parametre kodlarına erişilebilir.

#### **2: İzleme parametreler (F00.00, Cxx.yy)**

Sadece F00.00 parametrelerine ve izleme grubu parametrelerine erişilebilir.

#### **3: Değiştirilmiş parametreler (F00.00,Hxx.yy)**

Yalnızca fabrika varsayılan değerinden farklı olan F00.00 parametresine erişilebilir.

**Not :** 

 $\div$  F11.00 [Tuş kilidi seçimi] ve F11.01 [Tuş kilidi şifresi] sürücü için kilit şifresi ayarladığında, tuş takımı ilgili parametreleri değiştiremez.

#### **F00.01: Uygulama seçimi**

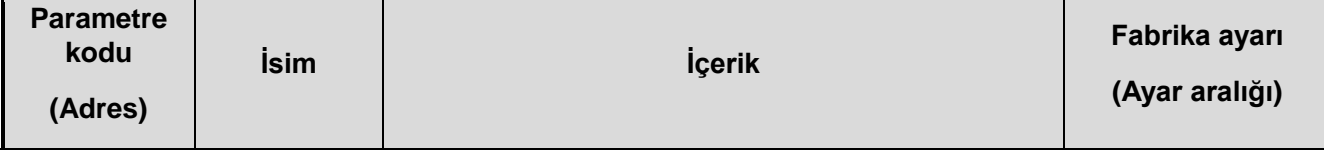

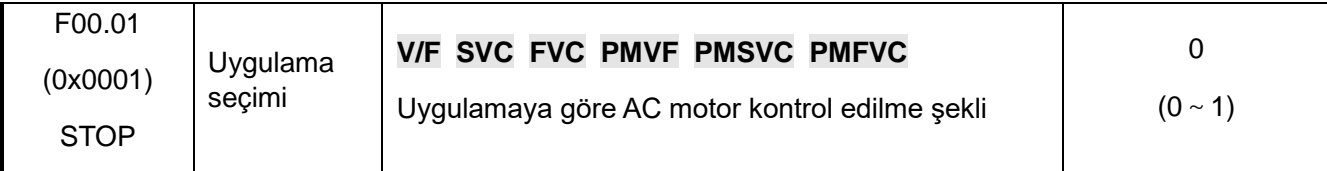

Sürücü, aşağıdaki tabloda gösterilen amaç için özel ön ayarlarını yapar. F00.01 için sürücü, uygulamayla ilgili parametreleri otomatik olarak optimum değere ayarlayacaktır. Hızlı ayar ve referans için sık sık ayarlanacak parametreler F00.10~F00.39 [Sık kullanılan Parametreler 1~30]'a kaydedilecektir.

#### 0: Genel amaçlı makine (G tipi makine)

#### 1: Fan, su pompası tipi (P tipi makine)

Not: F00.01'i ayarladıktan sonra, uygulamaya göre sık kullanılan parameterler fabrika değerlerine göre aşağıdaki gibi atanacaktır. Eğer farklı parametreleri bu gruba almak isterseniz, ilgili adrese o ayar parametre adresini yazmalısınız. Örn. F00.10 a , 0503 yazarsanız , sık kullanılan parameter P00.10 değeri F05.03 ayar parametresine dönüşür. F00.03 ile sürücü sıfırlanarak fabrika ayarlarına dönülürse, sık kullanılan parametrelerde tekrar fabrika değerlerine döner.

#### **0: Genel amaçlı makine (G tipi makine)**

Tablo 11.1: Genel amaçlı makine için sık kullanılan parametrelerin fabrika ayar değerleri

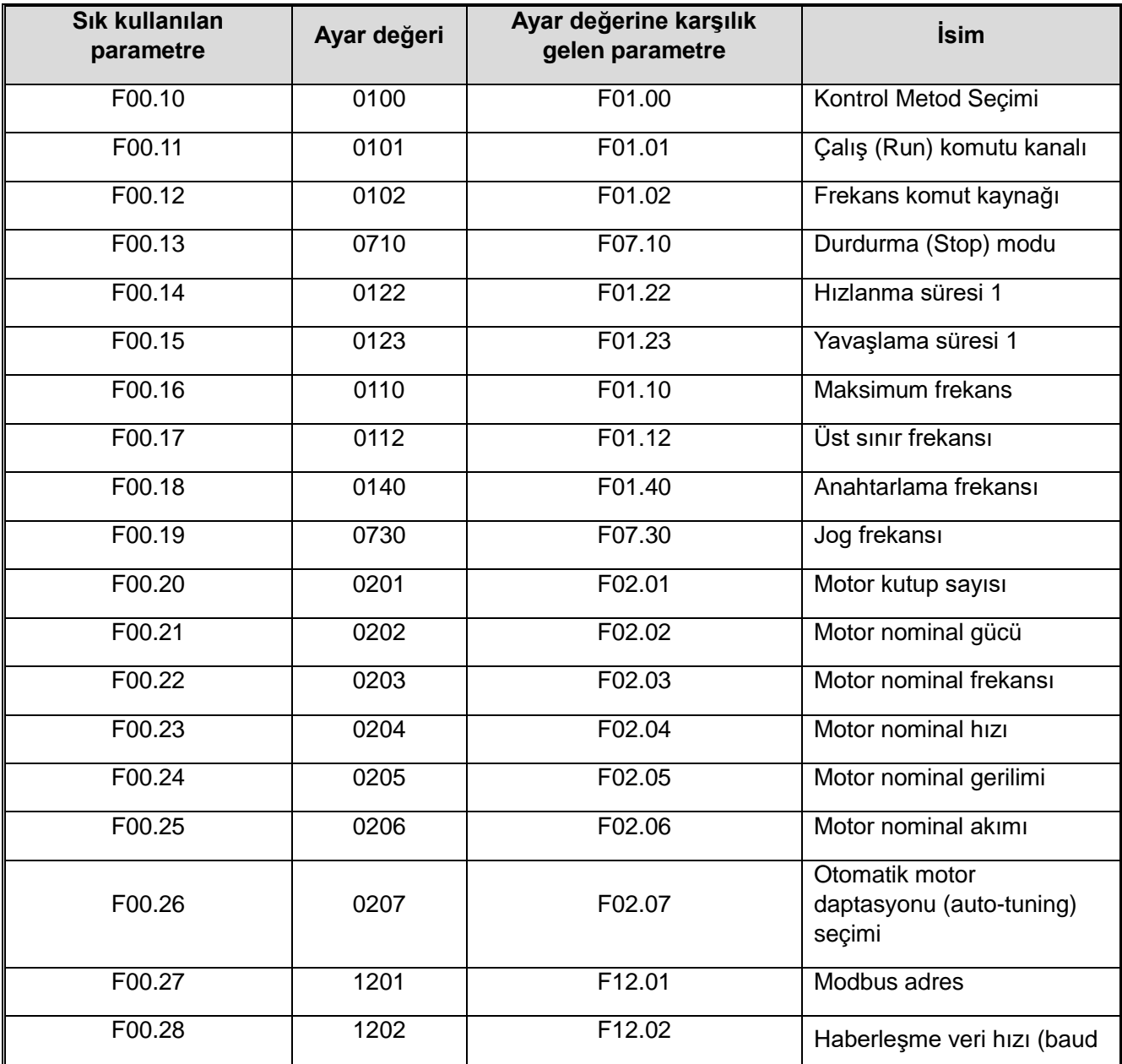

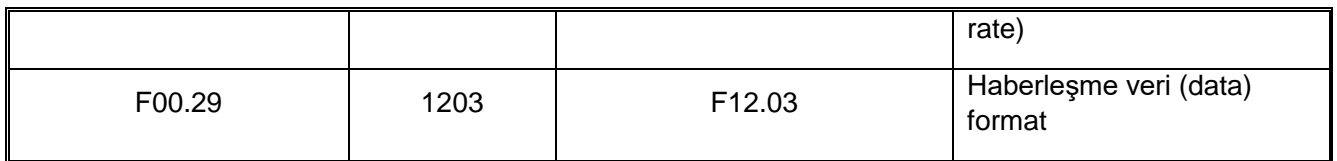

Aşağıdaki yaygın olarak kullanılan parametre kodlarının başlatma değerleri, F00.01 ayarıyla ilgilidir.

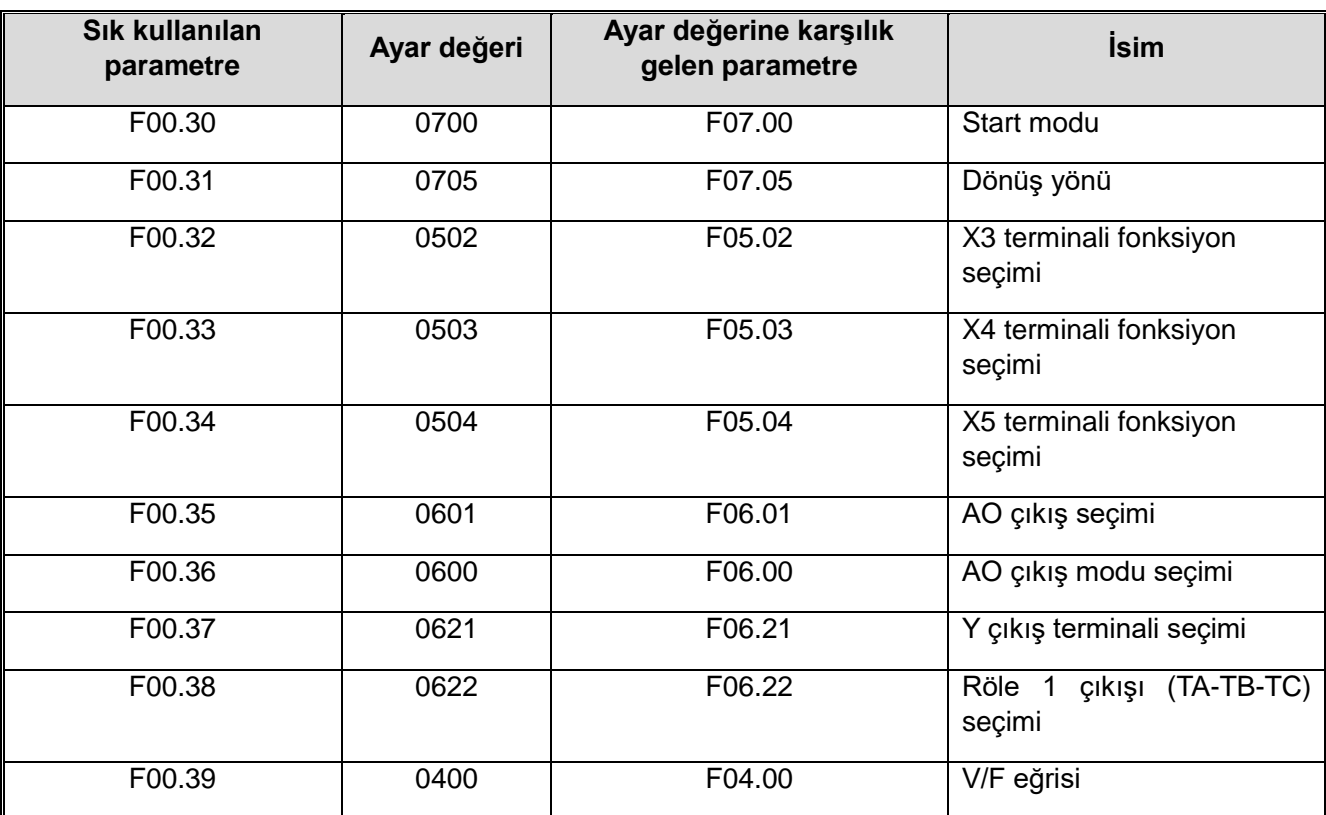

Sık kullanılan parametreler için fabrika ayar değerleri

# **1: Fan, su pompası (P tipi makine)**

Aşağıdaki parametreler, fan ve pompa tipi yükler için en iyi değerlere optimize edilmiştir.

Tablo 11.3 P tipi makine için en iyi parametre değerleri

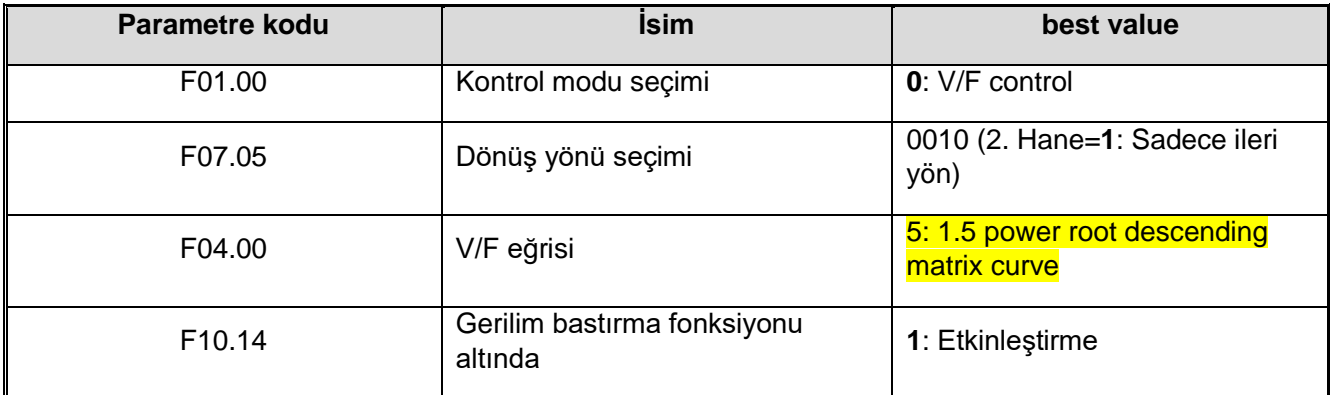

Aşağıdaki yaygın olarak kullanılan parametre kodlarının başlatma değerleri, F00.01 ayarıyla ilgilidir.

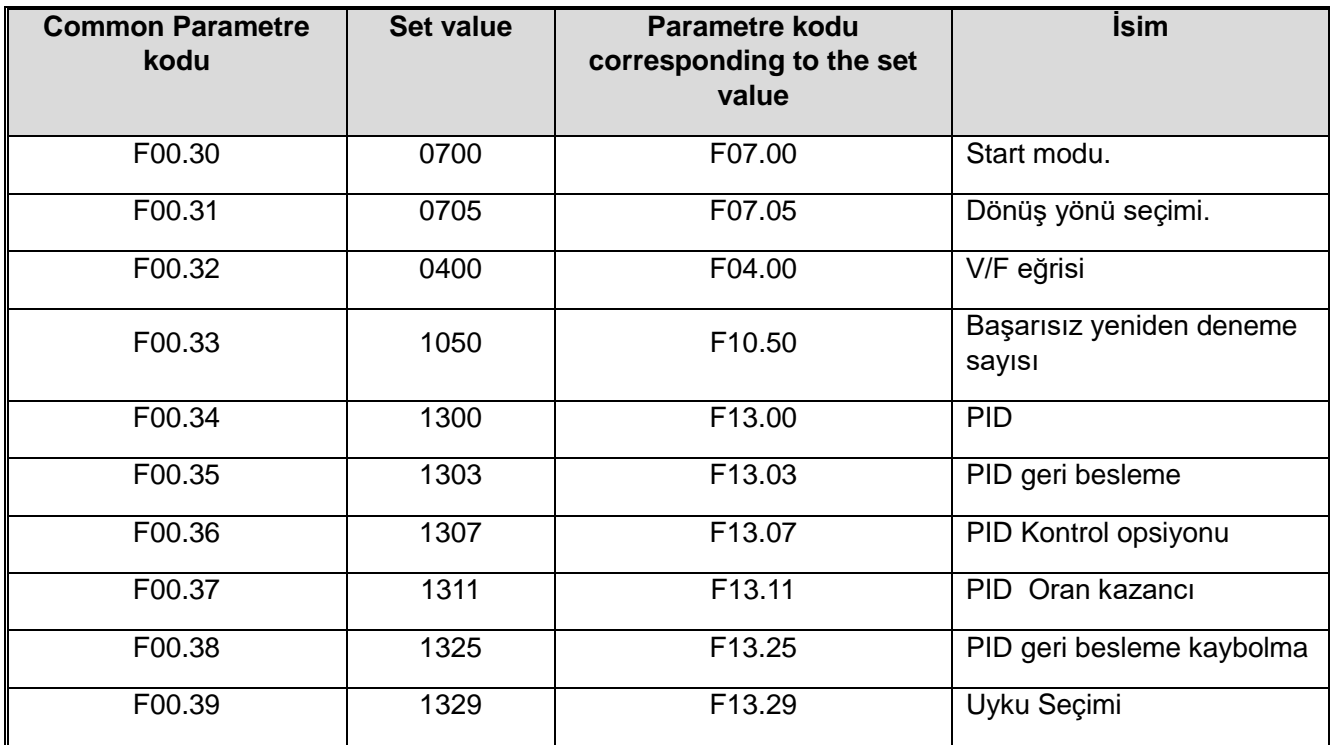

#### Tablo 11.4 Ortak parametre başlatma ayar değeri

#### **F00.03: Sıfırlama (Fabrika ayarlarına dönme)**

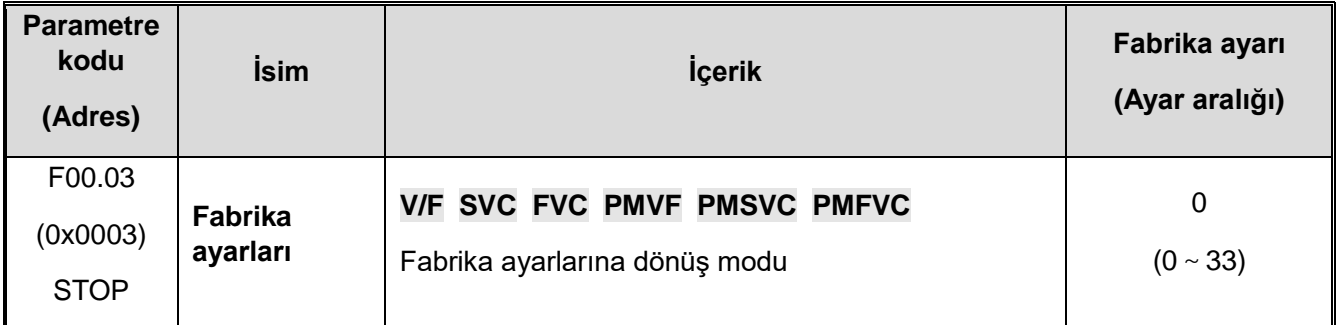

Not: Başlatma işleminden sonra F00.03 değeri otomatik olarak sıfıra döner.

#### **11: Başlatma yöntemi 1**

**F02.01~F02.06[motor temel parametreleri], F02.10~F02.29[motor gelişmiş parametreleri] ve başlatılamayan parametreler dışındaki parametreleri geri yükleyin ve arıza kaydı değerini sıfırlayın.**

#### **22: Başlatma yöntemi 2**

**Başlatılamayanlar dışındaki parametreleri geri yükleyin ve arıza kaydı değerini sıfıra silin.**

#### **33: Arıza kaydını temizle**

**C01 izleme parametre grubunda kaydedilen tüm geçmiş arıza bilgilerini silin.**

#### **Aşağıdaki parametreler F00.03 = 11 veya 22 olsa bile başlatılmayacaktır.**

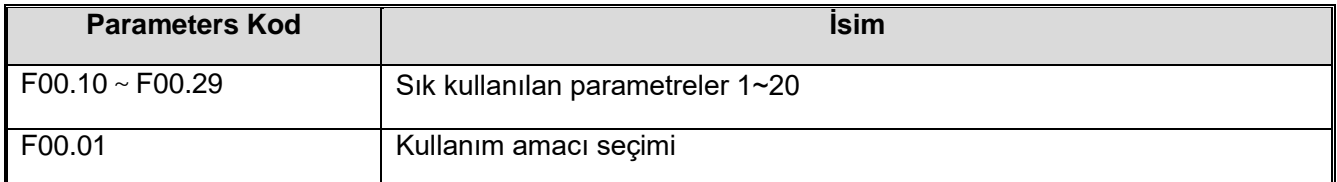
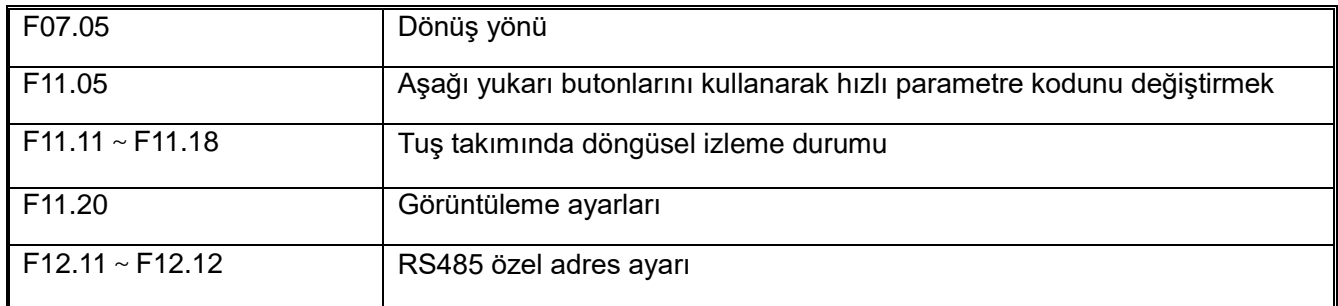

#### **note:**

 $\Diamond$   $\Box$  F00.03 = 11 veya 22, F00.30~F00.39, başlatma sırasında F00.01 [seçimi kullan] ile birlikte farklı değerlere başlatılacaktır.

#### **F00.04: Tuş takımı parametre kopyalama**

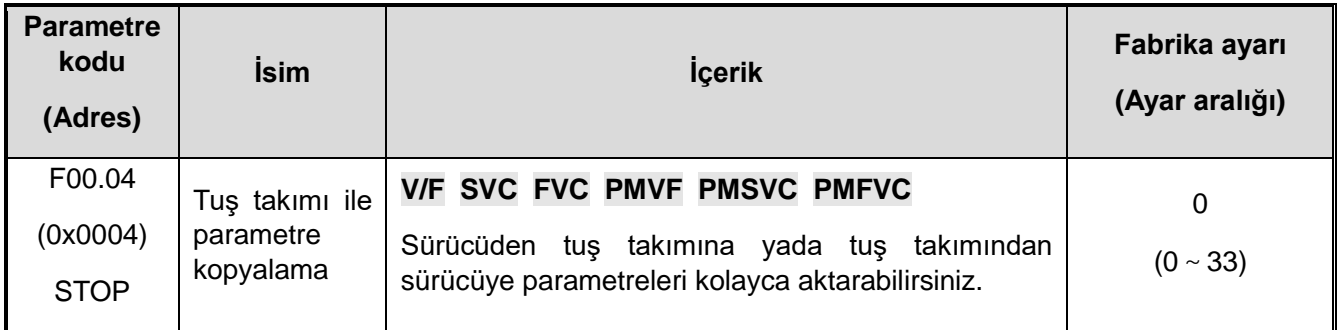

#### **0: İşlevsiz**

#### **11: Sürücüdeki parametreleri harici tuş takımına yükler (CoPy)**

#### **22: Tuş takımındaki parametreleri sürücüye indirir (LoAd)**

#### **Parametre kopyalandığında, eylem modu tuş takımı ekranında görüntülenecektir.**

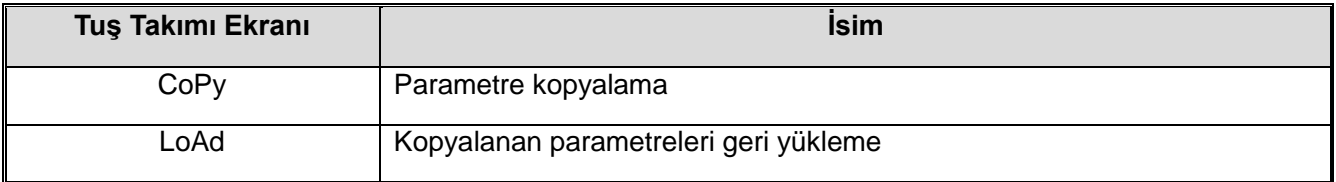

Parametre kopyalama sırasında bir hata algılanırsa ekran hatayı görüntüler.

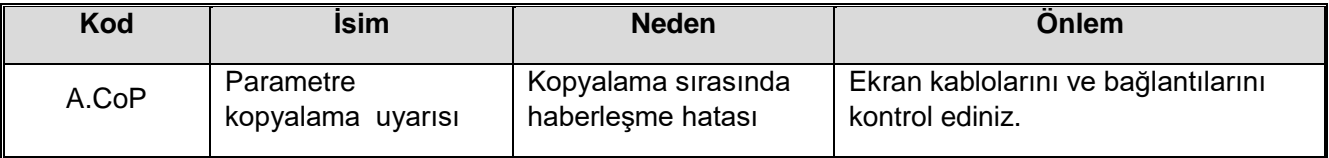

**Not :** Parametre kopyalama, motor parameterleri ve fabrika değerine dönemeyen parametreler de dahil olmak üzere tüm parametre gruplarını kapsar.

#### **F00.07~F00.08: Serbest parametre**

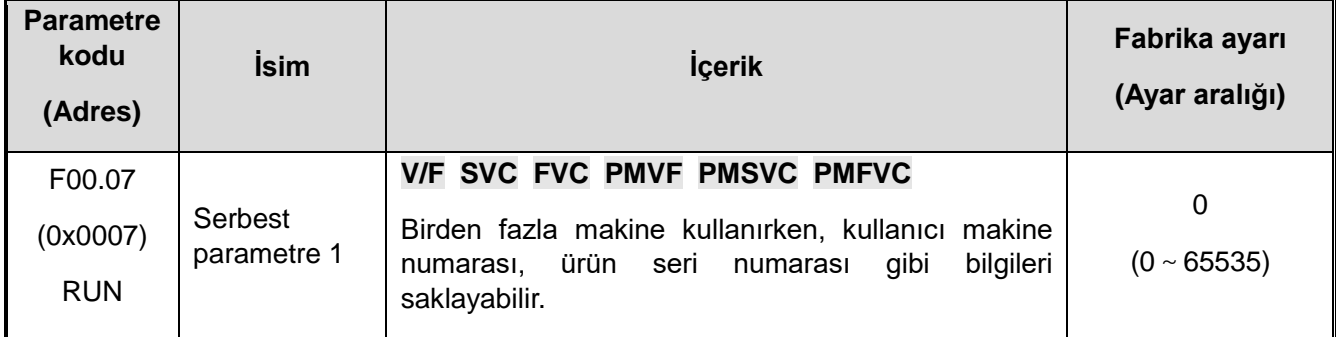

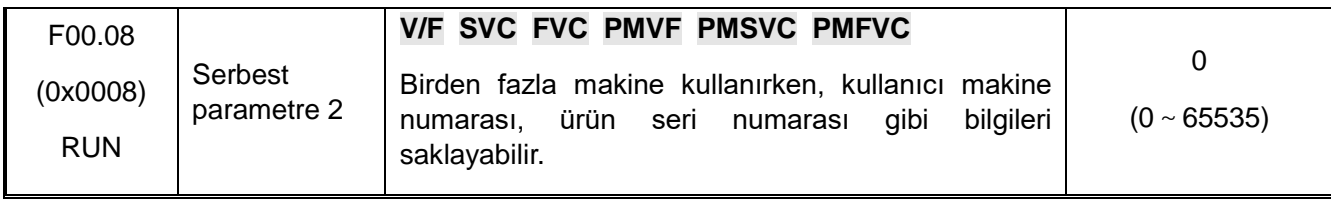

**Not:** Serbest parametreler AC motor sürücünün çalışmasını etkilemez.

#### **F00.1x : Sık Kullanılan Parametreler**

#### **F00.10~F00.39: Sık kullanılan parametreler 1~30**

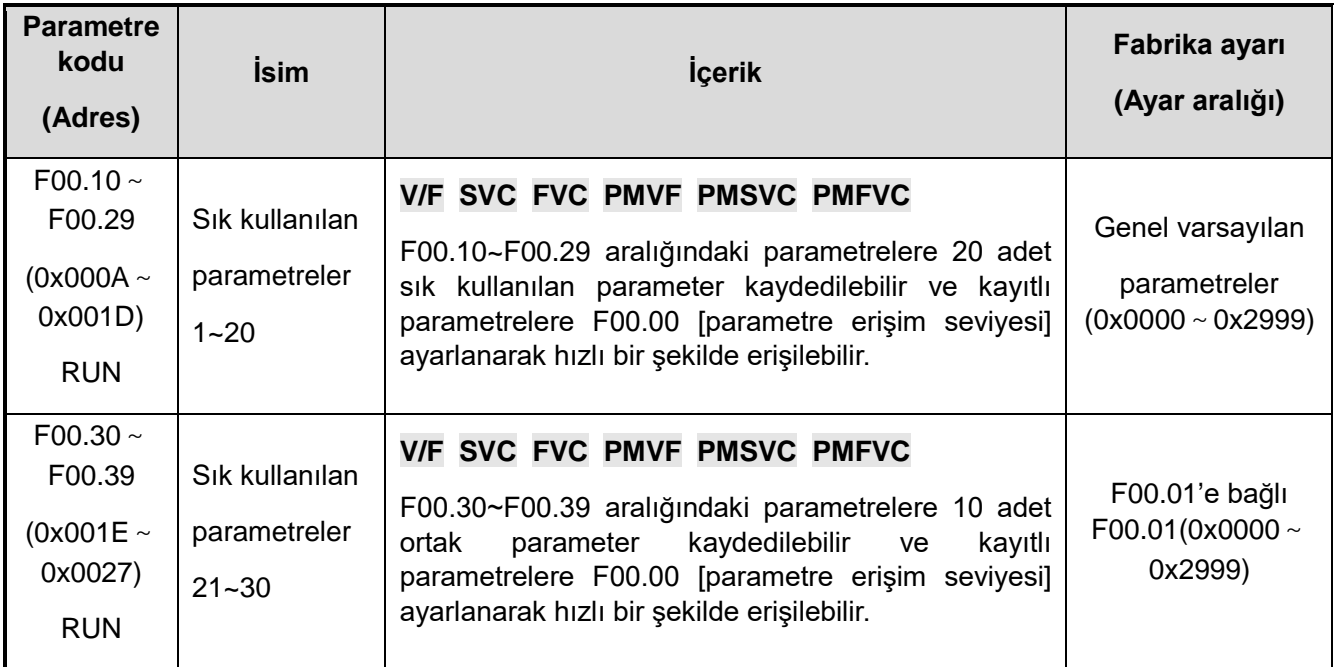

#### **Not :**

� � F00.03 = 11 veya 22, F00.30~F00.39, başlatma sırasında F00.01 [seçimi kullan] ile birlikte farklı değerlere başlatılacaktır.

□ □ F00.00=1 [parametre erişim düzeyi=sık kullanılan parametreler] ayarını yaparak sık kullanılan parametrelere hızla erişin.

#### **11.3 F01: Temel ayarlar**

#### **F01.0x: Temel komutlar**

F01.0x grup parametreleri, kontrol modunu, çalıştırma komut kaynağını ve frekans referans kaynağını ayarlamak için kullanılır.

#### **Kontrol Modu**

#### **F01.00: Kontrol modu**

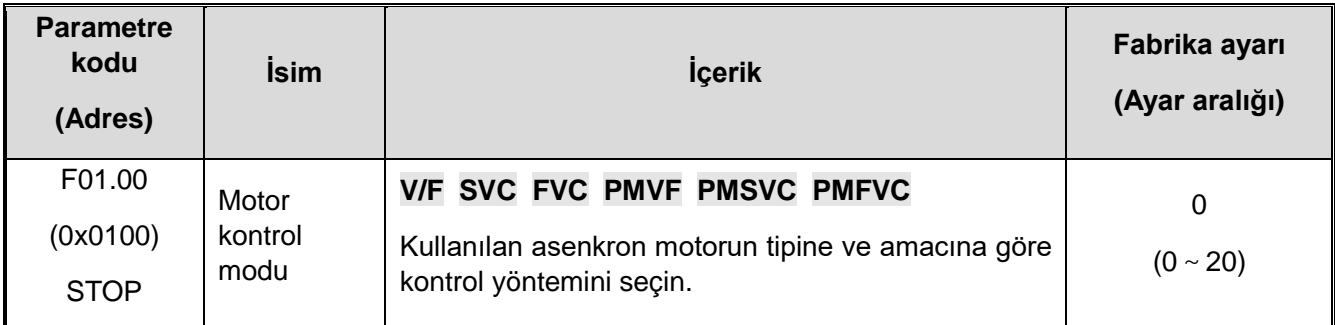

Kullanılan motorun tipine ve amacına göre kontrol yöntemini seçin.

#### **0: Asenkron motor V/F kontrolü (V/F)**

Bu kontrol yöntemi, hızlı tepki ve hassas hız kontrolü gerektirmeyen tüm değişken hız kontrollerinin yanı sıra tek bir AC motor sürücünü birden fazla motorla kullanılması için kullanılır. Bu yöntem ayrıca motor parametrelerinin net olmadığı veya otomatik motor adaptasyonunun gerçekleştirilemediği durumlarda da kullanılır.

#### **1: Asenkron motor açık çevrim vektör kontrolü (SVC)**

Bu kontrol yöntemi, yüksek hız kontrol doğruluğu gerektiren uygulamalar için kullanılır. Hız yanıtı ve tork yanıtı yüksektir ve düşük hızda bile yüksek tork çıkışı yapılabilir.

#### **2: Asenkron motor kapalı çevrim vektör kontrolü (FVC)**

Bu kontrol yöntemi, hızlı tork tepkisi ve sıfır hıza kadar yüksek hassasiyette hız kontrolü gerektiren uygulamalar için kullanılır. Motor hızından geri besleme sinyali gerekiyor.

#### **10: Senkron motor V/F kontrolü (PMV/F)**

Bu kontrol yöntemi, yüksek tepki ve hassas hız kontrolü gerektirmeyen asenkron değişken hız kontrolü amaçları için kullanılır.

#### **11: Senkron motor açık çevrim vektör kontrolü (PMSVC)**

Bu kontrol yöntemi, hassas hız kontrolü ve tork limit fonksiyonları gerektiren uygulamalar için kullanılır.

#### **12: Senkron motor kapalı çevrim vektör kontrolü (PMFVC)**

Bu kontrol yöntemi, PM motorları kullanırken yüksek hassasiyetli kontrol gerektiren sabit tork uygulamaları ve hızlı tork tepkisi ile yüksek performanslı tork kontrolü gerektiren değişken hız kontrolü için kullanılır. Motordan hız geri besleme sinyali gereklidir.

#### **20: Gerilim-frekans ayırma kontrolü (VF\_SPLIT)**

Bu kontrol yöntemi, çıkış ve frekansı ayrı ayrı kontrol etmek için kullanılır. (Bu fonksiyon sadece T3 modeli 7.5kW ve üzeri, T2 modeli 5.5kW ve üzeri için geçerlidir).

#### **Not :**

□ □ En iyi kontrol etkisini elde etmek için lütfen motor parametrelerini doğru bir şekilde girin ve motorun otomatik motor adaptasyonunu gerçekleştirin. F02.0x grubu, motorun temel parametre grubudur.

□ Acık çevrim ve kapalı çevrim vektör kontrolünde, evirici sadece bir motoru çalıştırabilir ve AC motor sürücünün kapasite seviyesi ile motorun kapasitesi çok farklı olamaz. Kontrol performansının düşmesine veya tahrik sisteminin normal şekilde çalışmamasına neden olur.

#### **Run komut kaynağı**

#### **F01.01: Run komut kanalı**

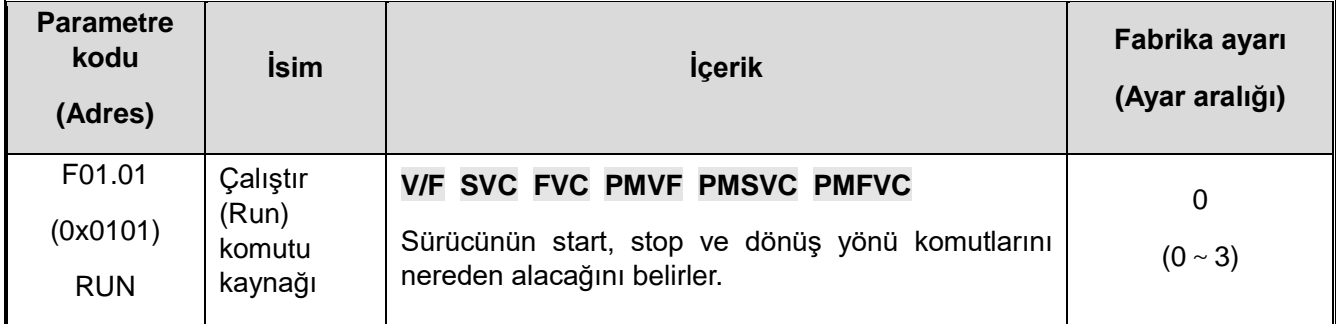

#### **0: tuş takımı**

Sürücünün çalışmasını ve durdurulmasını kontrol etmek için tuş takımını kullanın.

Çok işlevli tuşun işlevi, F11.02=1, 2, 3 [Tuş takımı çok işlevli tuş seçimi = geri, ileri elle çalıştırma, geri elle çalıştırma] ile geri, ileri ve geri elle çalıştırmayı kontrol etmek için ayarlanabilir.

#### **1: Terminal kontrolü**

Kontrol panosundaki terminaller aracılığıyla sürücünün çalışmasını ve durmasını kontrol edin. Parametre aracılığıyla çalıştırma komutunun giriş yöntemini seçin. Lütfen F05.20 =  $0 \sim 3$  [terminal kontrol çalışma modu = iki telli sistem 1, 2, 3 telli sistem 1, 2] olarak ayarlayın.

#### **2: RS485 iletişimi**

Çalıştır komutunu girmek için RS485 iletişimini kullanın.

#### **3: Seçenek kartı**

Çalıştırma komutunu girmek için sürücüye takılı iletişim opsiyon kartını veya giriş opsiyon kartını kullanın.

İsteğe bağlı kartın kurulum yöntemi ve ilgili ayarlar için lütfen isteğe bağlı kartla birlikte verilen talimat kılavuzuna bakın.

#### **Not :**

 $\Box$   $\Box$  Tuş takımı çok işlevli tuşu, komut kanalını F11.02=4 ~ 7 [tuş takımı çok işlevli tuş seçimi = tuş takımı ve terminal, tuş takımı ve RS485, terminal ve RS485, tuş takımı ve terminal ve RS485] aracılığıyla değiştirir. Komut kanal değiştirme yöntemi ve ardından komut değiştirme, tuş takımı çok işlevli tuşlar aracılığıyla gerçekleştirilir.

 $\Box$  Terminal komut değiştirme, çok fonksiyonlu terminal fonksiyonu F05.0x = 48 ~ 51 [Çok fonksiyonlu seçim terminali = tuş takımına geç, terminale geç, RS485'e geç, opsiyonel karta geç], komut kanalı değiştirilebilir.

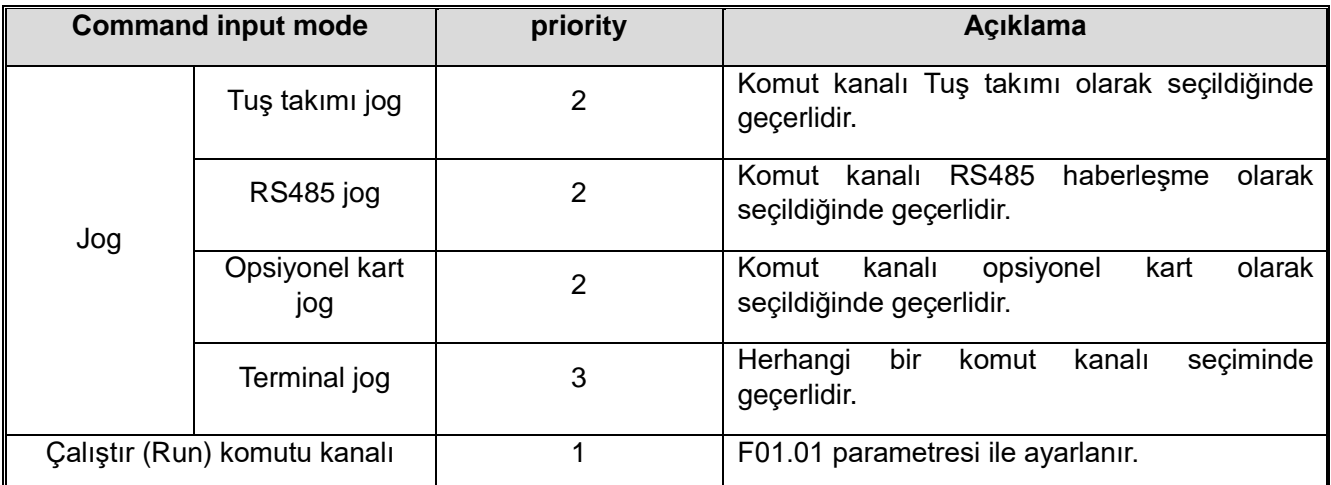

#### **11.5 Komut girişi seçim modu**

**Not :** Komut girişleri bir öncelik fonksiyonuna göre değerlendirilir. Daha yüksek sayı, daha önceliklidir.

#### **Frekans Ayarları**

Giriş yöntemi, frekans komutunun seçimi ve önceliği açıklanmıştır.

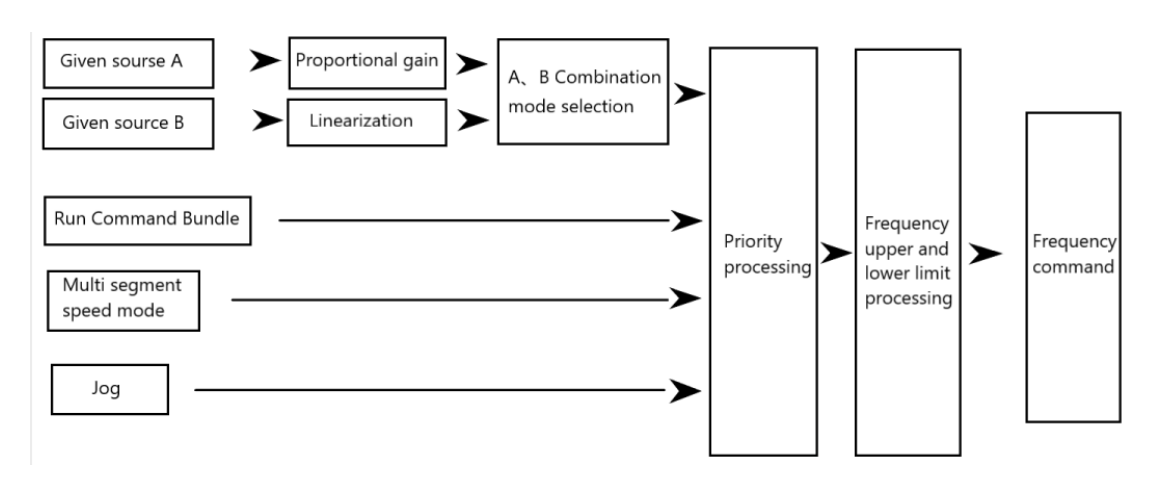

Verilen frekans komutunun sistematik diyagramı

#### Formal 11.6 Frekans giriş seçim modu

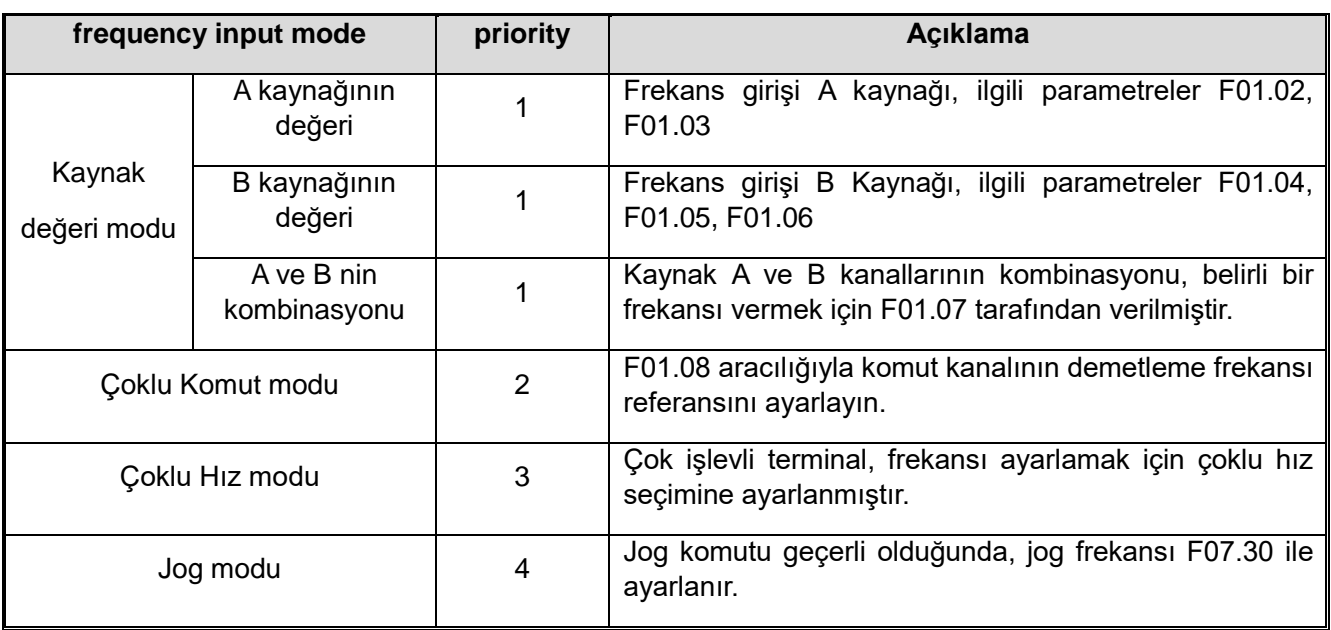

**Not :** 

1. Daha yüksek sayı, daha önceliklidir.

2. Çoklu-Hız modu giriş kaynağını olarak seçilmemişse, öncelik tablosunda listelenemez.

3. Çoklu-Hız modu giriş kaynağı olarak seçilmiş ise, diğer kaynak modları ile aynı önceliğie sahip olur.

#### **Kaynak A, B olarak verilen frekans modu ve verilen frekans modunu çalıştıran komut topluluğu:**

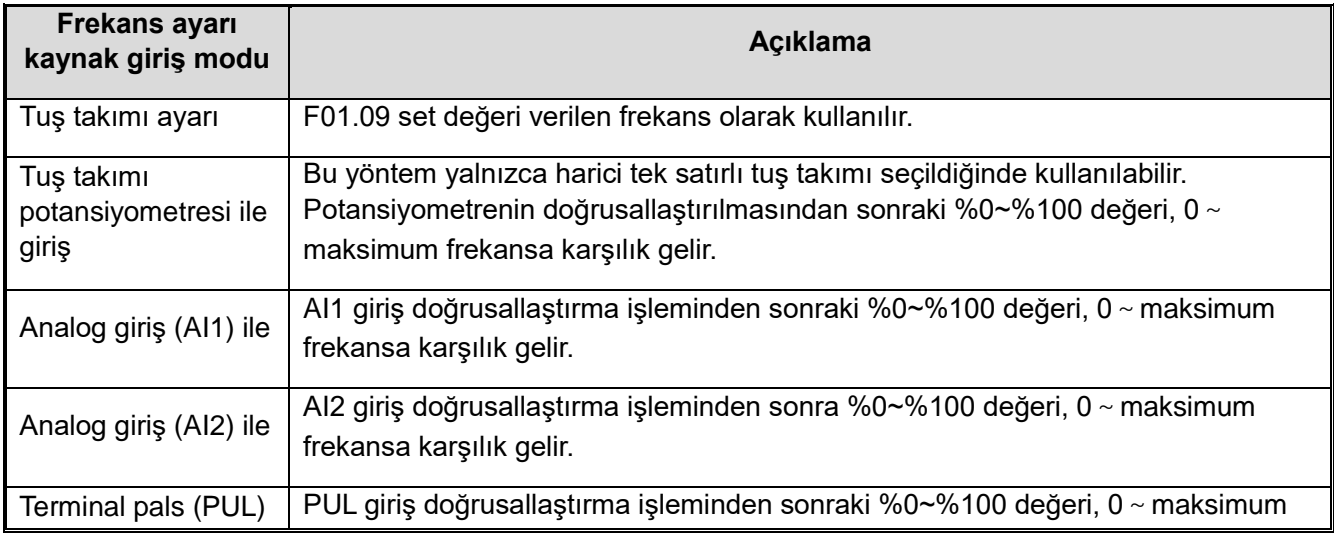

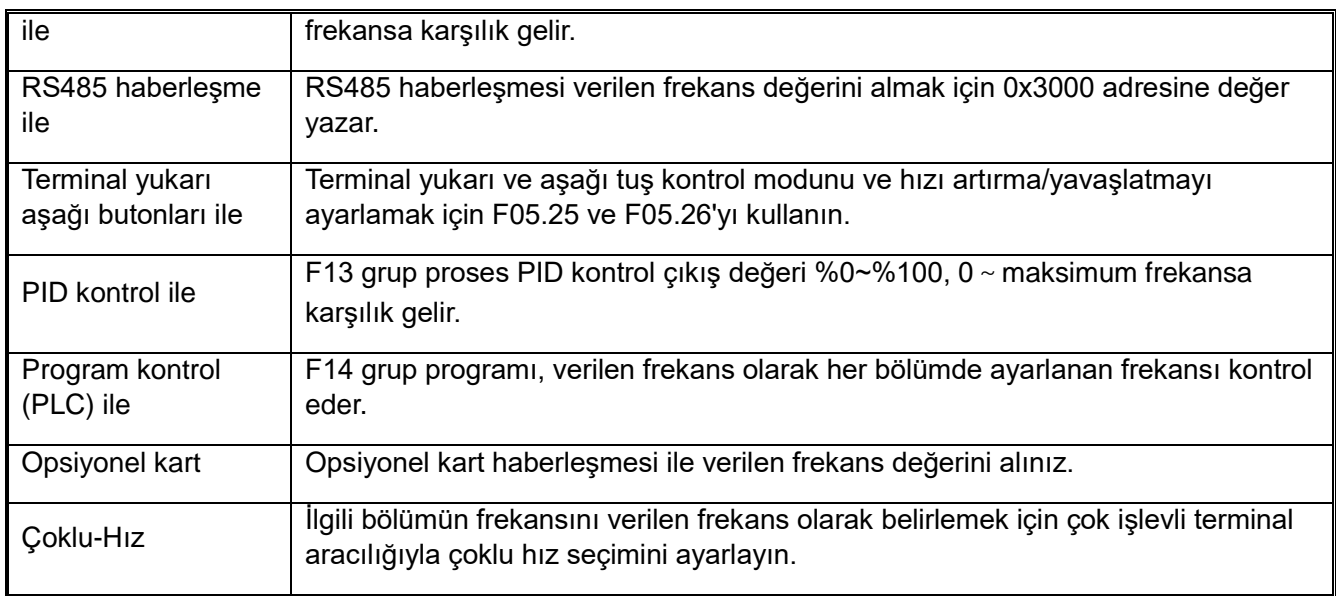

Not:

1. Opsiyonel kartın verilen frekansının iletişim adresi için, detaylar için opsiyonel kartın kılavuzuna bakınız.

2. F01.06 = 0, 1 ile seçilen frekans referans kaynağı B'nin referans değeri [frekans referans kaynağı B'nin referans değeri = maksimum frekans, referans kaynağı A]

3. Maksimum frekans, F01.10 ayar değeridir.

Çok hızlı çalışma:

Sürücü çok hızlı çalışma fonksiyonuna sahiptir ve gerektiğinde çoklu frekans komutları önceden ayarlanabilir. F14.00~F14.14 parametrelerinde çoklu frekans komutu değerleri ayarlanır ve ayarlanan frekans komutu, harici çok fonksiyonlu giriş sinyali ile birleştirilerek seçilebilir. Kontak girişinin AÇIK/KAPALI, motor hızını kademeli olarak değiştirmek için gerekli frekans komutunu seçmek için kullanılabilir. 16 hız frekans komutu ve 1 jog frekans komutu (JOG komutu) ile 17 hıza kadar geçiş yapılabilir.

Çok kademeli hız komutlarının kombinasyonu aşağıdaki tabloda gösterilmiştir. Form 11.7 Çok kademeli hız komutu ve çok fonksiyonlu kontak giriş terminalinin kombinasyonu

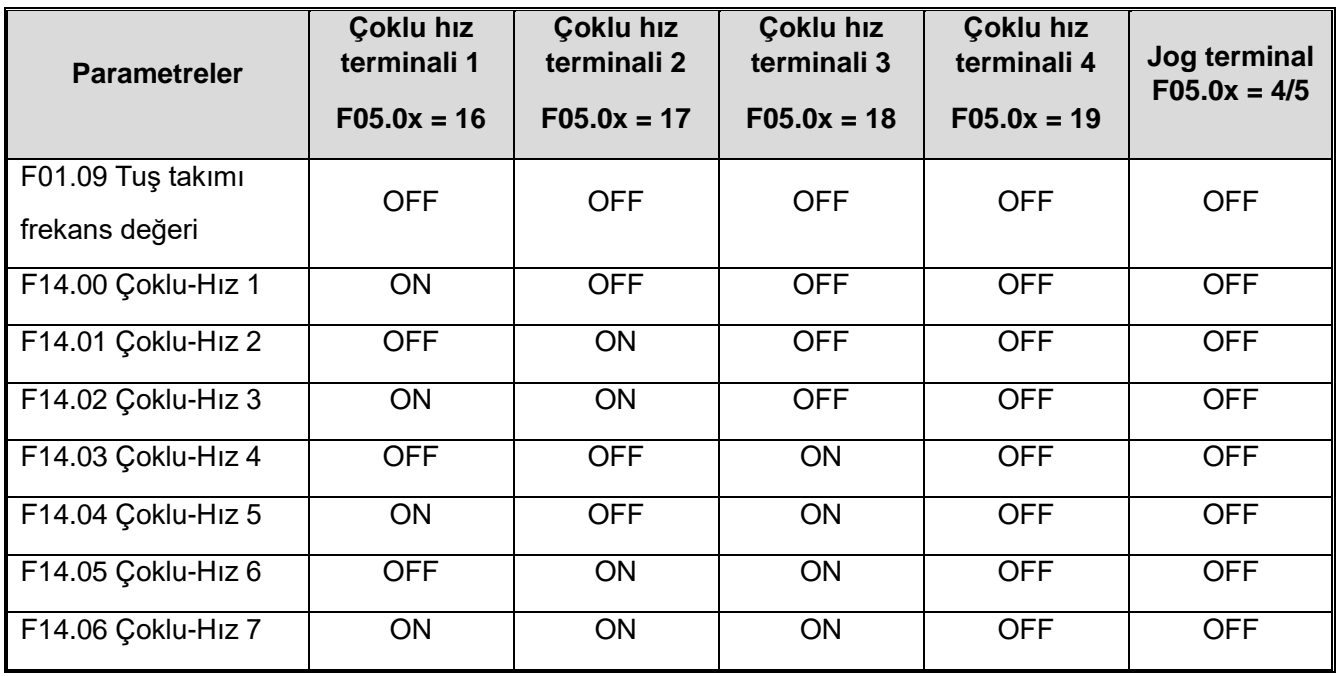

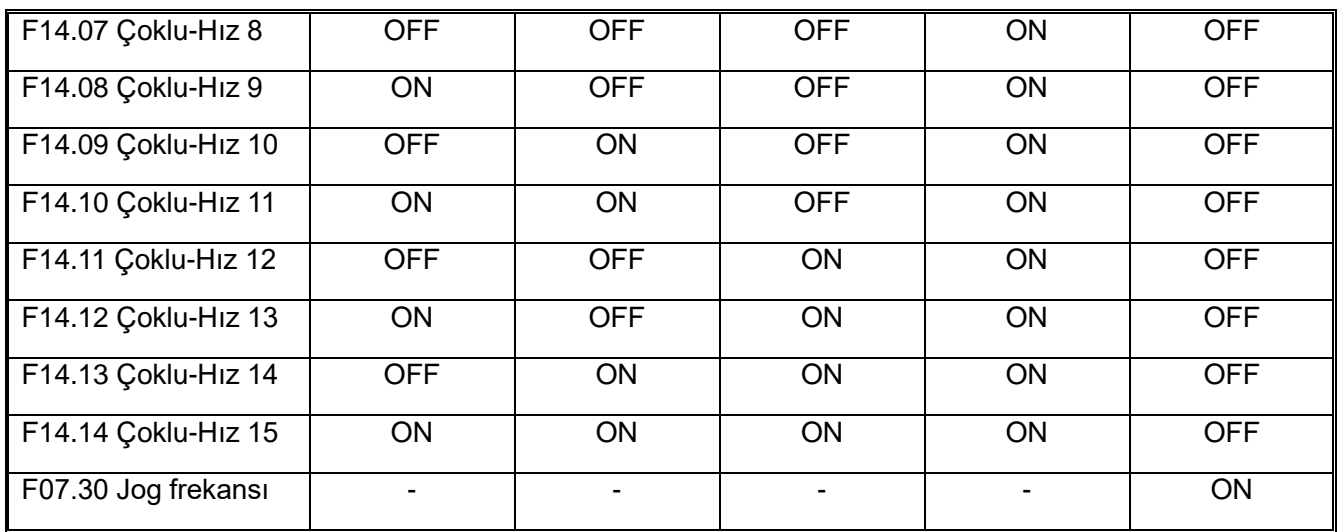

#### **F01.02~F01.03: Frekans komut kaynağı Kanal A**

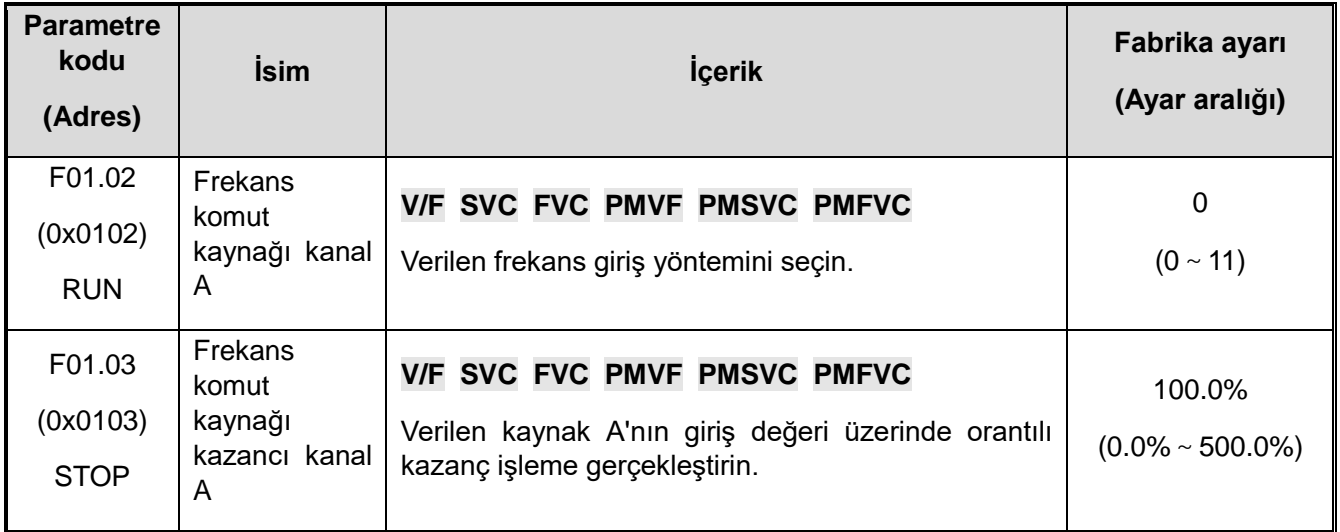

#### **Frekans ayar kaynağı A çıkış modu:**

- 0: Tuş takımı numara ayarı
- 1: Tuş takımı potansiyometre (isteğe bağlı harici tek hatlı tuştakımı)
- 2: Gerilim/akım analog verilen miktar AI1
- 3: Gerilim/akım analog verilen miktar AI2
- 4: Ayrılmış
- 5: Terminal pals (PUL) girişi ile
- 6: RS485 haberleşme ile
- 7: Terminal UP/DW tuşları ile
- 8: PID kontrol ile
- 9: Program kontrol (PLC) ile
- 10: Opsiyonel kart
- 11: Çoklu hız ile

# **F01.04~F01.06: Verilen frekans kaynağı B**

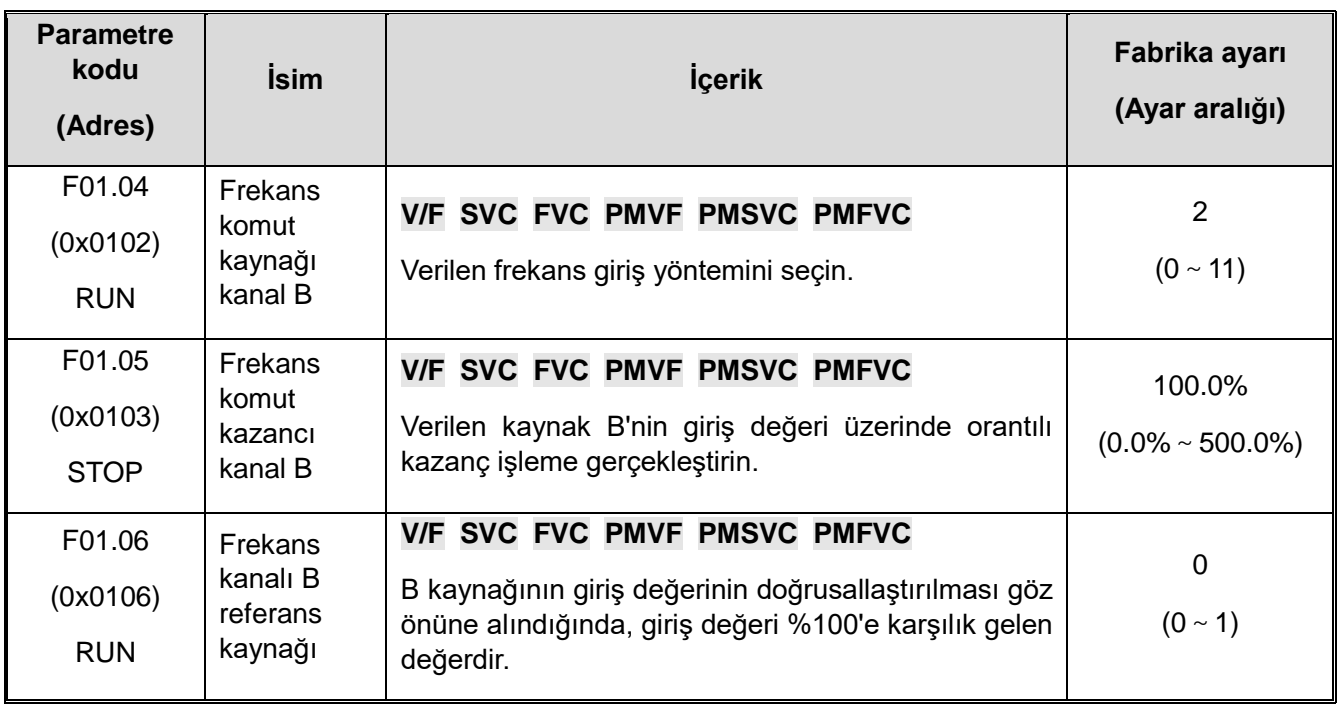

#### **Frekans komut kaynağı kanal B:**

- 0: Tuş takımı Numara ayarı
- 1: Tuş takımı analog potansiyometre ile (opsiyonel harici tek satırlı tuş takımı)
- 2: Analog giriş AI1 verilen akım/gerilim ile
- 3: Analog giriş AI2 verilen akım/gerilim ile
- 4: Ayrılmış
- 5: Terminal pals PUL ile
- 6: RS485 haberleşme ile
- 7: Terminal UP/DW kontrol tuşları ile
- 8: PID kontrol ile
- 9: Program kontrol (PLC) ile
- 10: Opsiyonel kart ile
- 11: Çoklu hız ile

#### **Frekans referans kaynağı B referans değeri:**

- 0: Referans kaynağı F01.10 [maksimum frekans]
- 1: Referans kaynağı, frekans referans kaynağı A tarafından ayarlanır.

#### **F01.07: Frekans referansı kaynak kombinasyonu seçimi**

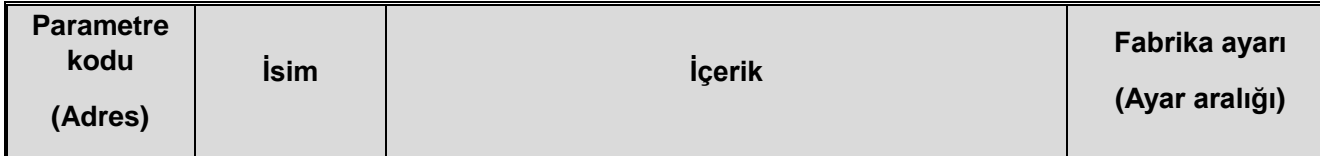

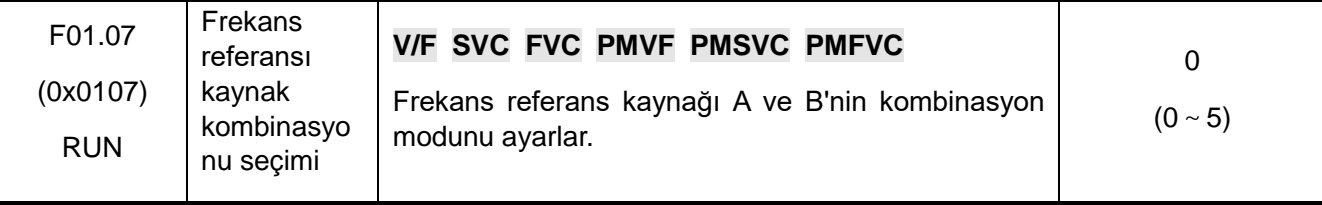

#### **0: Frekans komut kaynağı Kanal A**

#### **1: Frekans komut kaynağı Kanal B**

- **2: Kanal A + Kanal B**
- **3: Kanal A - Kanal B**
- **4: Maksimum (Kanal A, Kanal B)**

#### **5: Minimum (Kanal A, Kanal B)**

**Not :** 

Verilen kaynağın frekansının birleşik değeri, üst limit frekansı ve alt limit frekansı ile sınırlıdır.

 F07.05'in 2. Hane = 1 [çalışma yönü = sadece ileri komuta izin verilir] veya F07.05'in 3. Hane = 0 [frekans kontrol komut yönü = Geçersiz] ise, birleşik hesaplama sonucu şu şekilde alınacaktır: 0,00Hz olarak negatif bir değer frekans dönüştürücüye bir frekans verilir.

#### **F01.08: Çoklu çalış (RUN) komutu için frekans kaynağı seçimi**

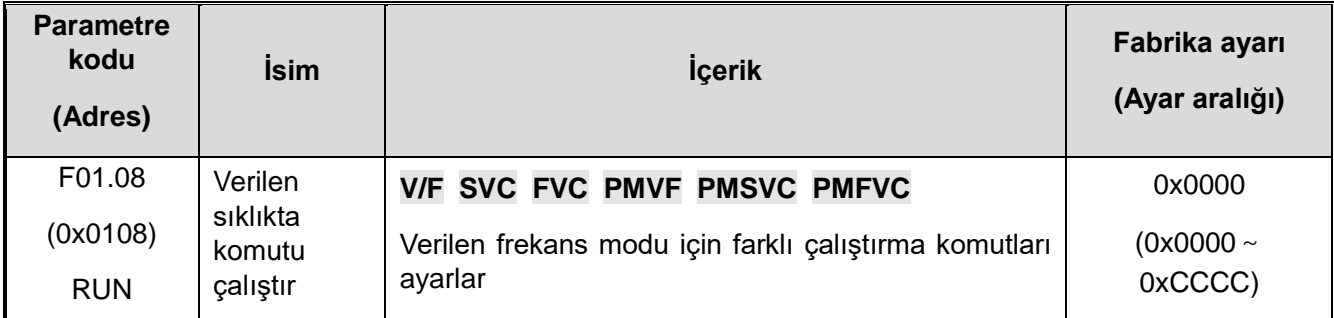

**Not: Ayar değeri 4 haneli hex bir sayıdır ve her hanedeki bit ( 1., 2., 3, ve 4. hane) farklı bir anlam ifade eder.**

- 0: Kullanılmıyor
- 1: Tuş takımından nümerik giriş ile
- 2: Tuş takımı analog potansiyometre ile (opsiyonel harici tek satırlı tuş takımı)
- 3: Analog giriş AI1 verilen akım/gerilim ile
- 4: Analog giriş AI2 verilen akım/gerilim ile

5: Ayrılmış

- 6: Terminal pals PUL ile
- 7: RS485 haberleşme ile
- 8: Terminal UP/DW kontrol tuşları ile
- 9: PID kontrol ile
- A: Program kontrol (PLC) ile
- B: Opsiyonel kart ile
- C: Çoklu hız ile

**1. hane: Tuş takımı için frekans kaynağı**

#### **2. hane: Harici Terminal için frekans kaynağı**

#### **3. hane: Haberleşme için frekans kaynağı**

#### **4. hane: Opsiyonel kart için frekans kaynağı**

Komut demeti tipi verilen frekans modu uygulama örneğini çalıştırın, uzaktan/yerel anahtarlama kullanarak, iletişim komut ayarını kullanarak uzak mod, frekans ayarı, terminal komut ayarını kullanarak yerel mod, tuş takımı dijital frekans ayarı, sadece terminal komut verilen modda geçiş yapın ve ardından ayarlayın verilen frekans modunu demetlemek için farklı kanal komutları.

#### **F01.09: Tuş takımı ile frekans değeri**

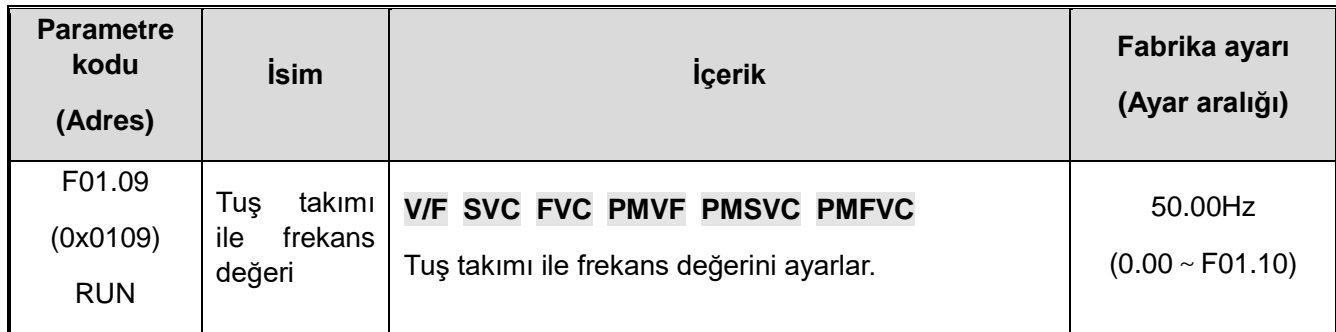

#### **Not:**

Not: Bu parametre F01.02 = 0 [Frekans Referans Kaynağı A = Tuş takımından nümerik giriş] veya F01.04 = 0 [Frekans Referans Kaynağı B = Tuş takımından nümerik giriş] olduğunda geçerlidir.

- **F01.1x : Frekans üst ve alt limiti**
- **F01.1x grup parametreleri, motorun hızını sınırlamak için frekans komutunun üst limitini ve alt limitini ayarlamak için kullanılır. Örneğin mekanik mukavemet nedeniyle yüksek hızda çalışma istenmediğinde veya dişli ve yatakların yağlanması nedeniyle düşük hızda çalışma istenmediğinde kullanılabilir.**
- **Frekansın üst limiti F01.11 [üst limit frekans ayar modu seçimi] ile seçilir ve alt limit F01.13 [alt limit frekansı] ile ayarlanır.**

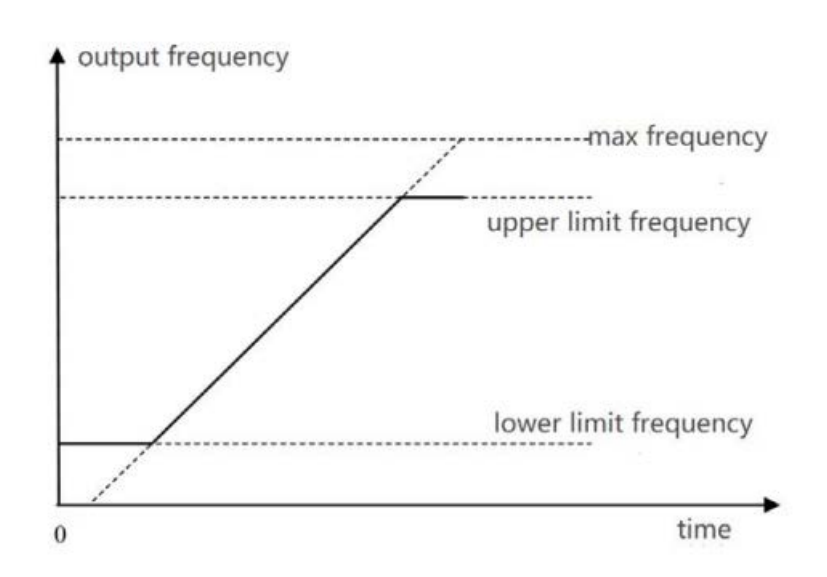

VEICHI AC310 Kullanım Kılavuzu 262 Maksimum frekans, üst sınır frekansı ve alt sınır frekansının şematik diyagramı

#### **F00.10: Maksimum Frekans**

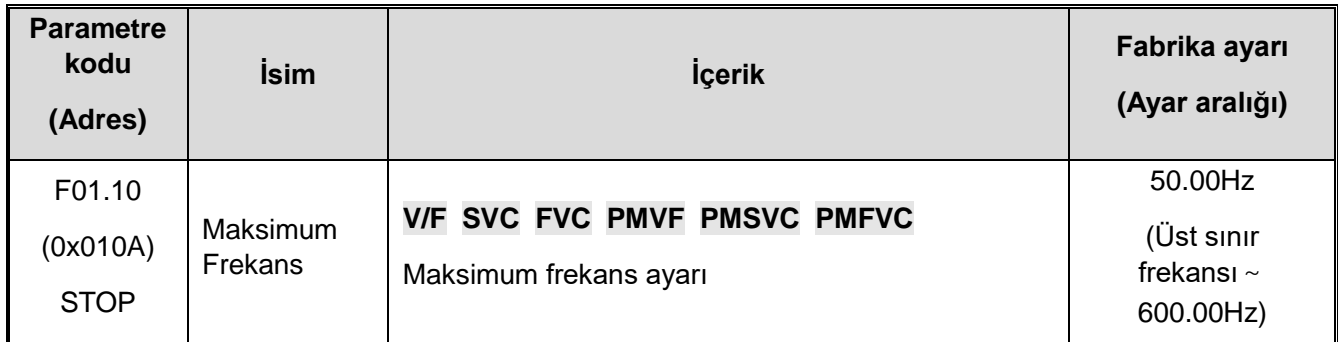

Sürücüdeki analog giriş, pals girişi (PUL) veya PID kontrol çıkışı sinyali ile maksimum frekans doğrusal orantılanır. Böylece giriş sinyalinin %100 karşılığında maksimum frekans çıkışı alınması sağlanır.

Maksimum frekans hızlanma/yavaşlama süresi referans frekansı olarak da kullanılır

Bakınız: (F01.20 = 0 [hızlanma/yavaşlama süresi referans frekansı = maksimum frekans]).

✧

#### **F01.11~F01.12: Frekans Üst Sınırı**

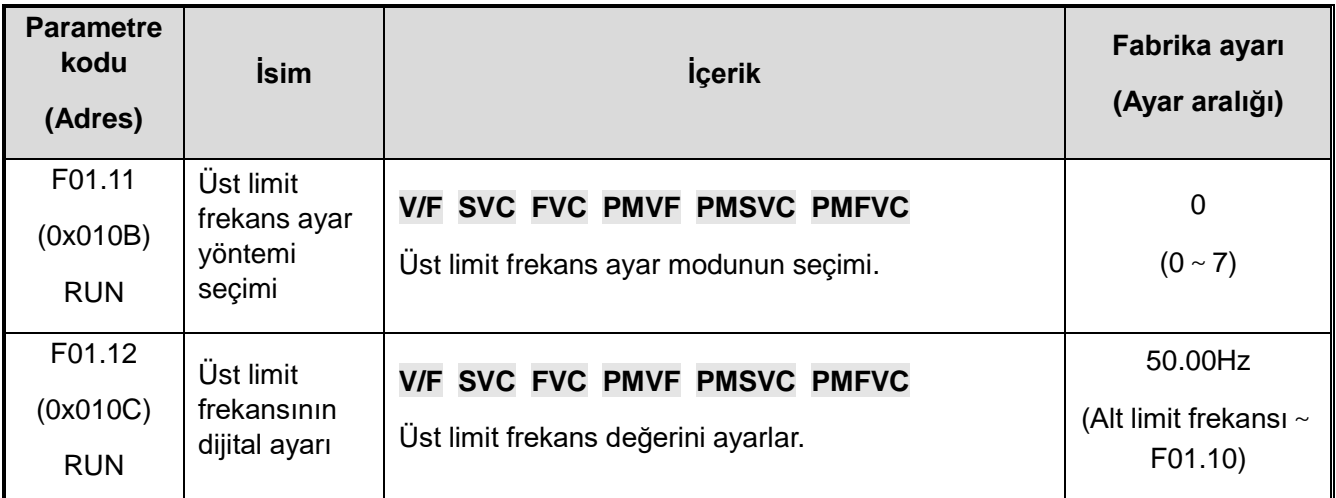

Üst limit frekansı, frekans referans kaynağının hesaplanan frekansını sınırlar. Hesaplanan frekans üst limit frekansından büyükse, referans olarak üst limit frekansı kullanılacaktır.

#### **0: Tuş takımından nümerik giriş ile**

- **1: Tuş takımı analog potansiyometre ile (opsiyonel harici tek satırlı tuş takımı)**
- **2: Analog giriş AI1 verilen akım/gerilim ile**
- **3: Analog giriş AI2 verilen akım/gerilim ile**
- **4: Ayrılmış**
- **5: Terminalden pals (PUL) ile**
- **6: RS485 Haberleşme ile**
- **7: Opsiyonal kart**
- **F01.13: Frekans alt sınırı**

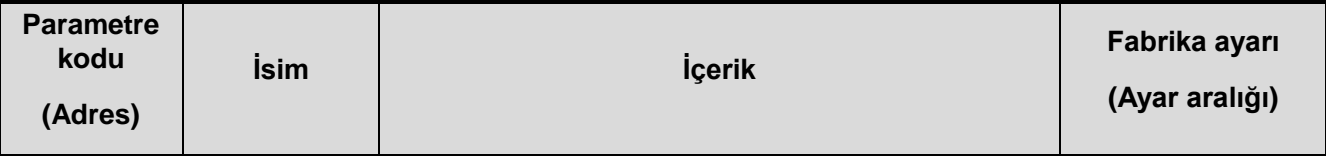

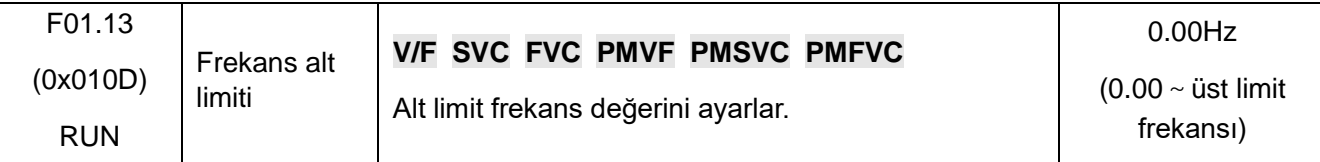

Alt limit frekansı, frekans referans kaynağının hesaplanan frekansını sınırlar. Hesaplanan frekans alt limit frekansından küçükse, referans olarak alt limit frekansı kullanılır.

**Not :** 

� Jog frekansı ayarı, alt limit frekansı ile sınırlı değildir.

#### **F01.2x-F01.3x grubu: Hızlanma ve Yavaşlama Süreleri**

#### **Hızlanma ve yavaşlama zamanı 1~4**

Bu sürücü ile 4 ayrı grup hızlanma ve yavaşlama süresi ayarlanabilir. Çok fonksiyonlu girişleri AÇIK / KAPALI konuma getirerek, hızlanma ve yavaşlama züreleri çalışma sırasında bile değiştirilebilir.

Çıkış frekansının hızlanma süresini 0 Hz'den hızlanma/yavaşlama zamanı referans frekansına ayarlayın. Çıkış frekansını hızlanma/yavaşlama süresi referans frekansından 0 Hz yavaşlama süresine ayarlayın.

The Fabrika ayarı F01.22 [Hızlanma zamanı 1] ve F01.23 [Yavaşlama zamanı 1] geçerli. **F01.20 [Hızlanma/yavaşlama süresinin referans frekansı seçimi] aracılığıyla hızlanma/yavaşlama süresinin referans frekansını seçin.**

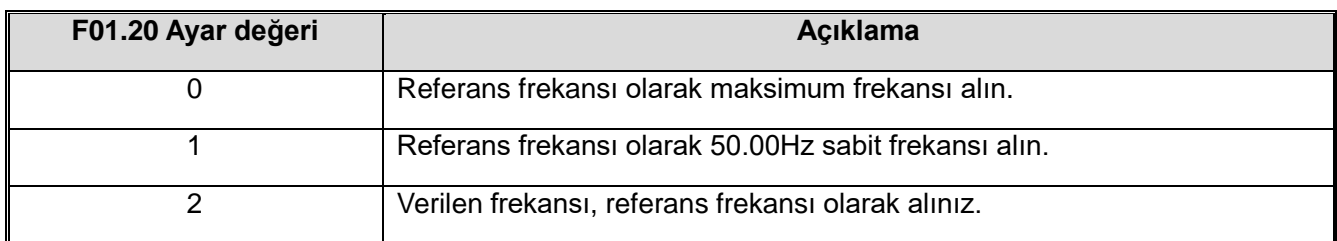

**F01.21 [Hızlanma/Yavaşlama Zaman Birimi] aracılığıyla hızlanma/yavaşlama süresi ayar aralığını seçin.**

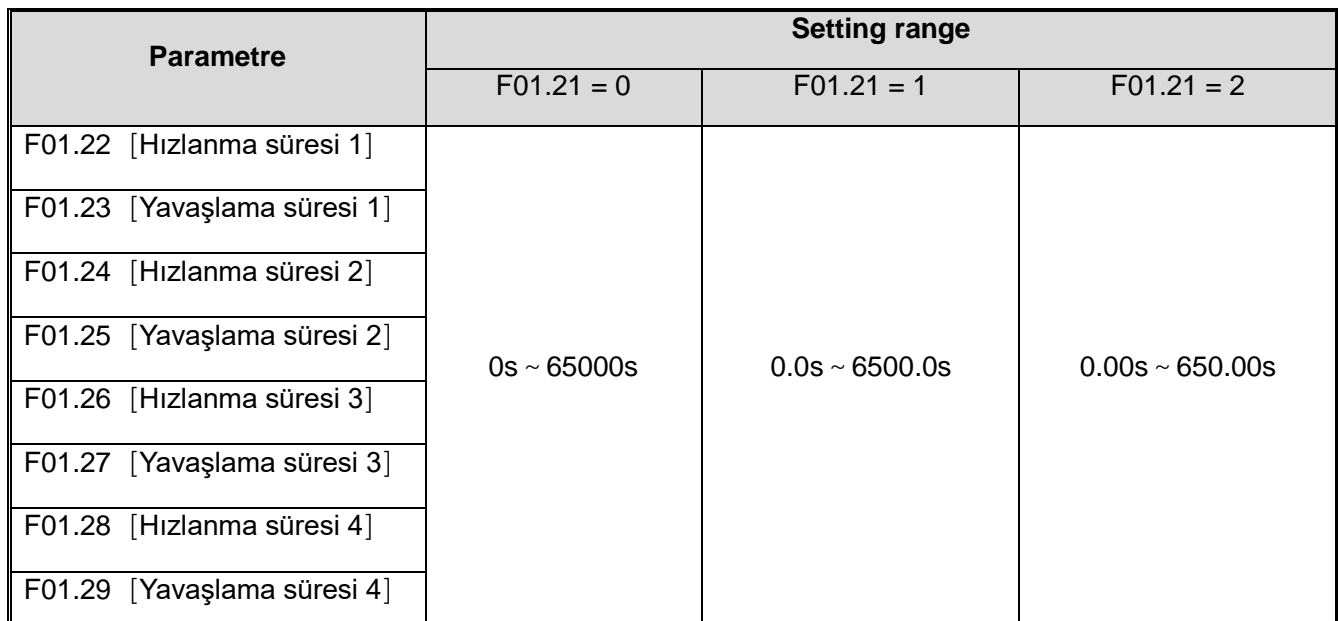

Çok işlevli giriş terminalinin komutuyla hızlanma ve yavaşlama süresini değiştirin.

Hızlanma ve yavaşlama süresi değiştirme kombinasyonu aşağıdaki tabloda gösterilmektedir.

#### **Form 11.8 Terminal anahtarlama hızlanma ve yavaşlama süresi**

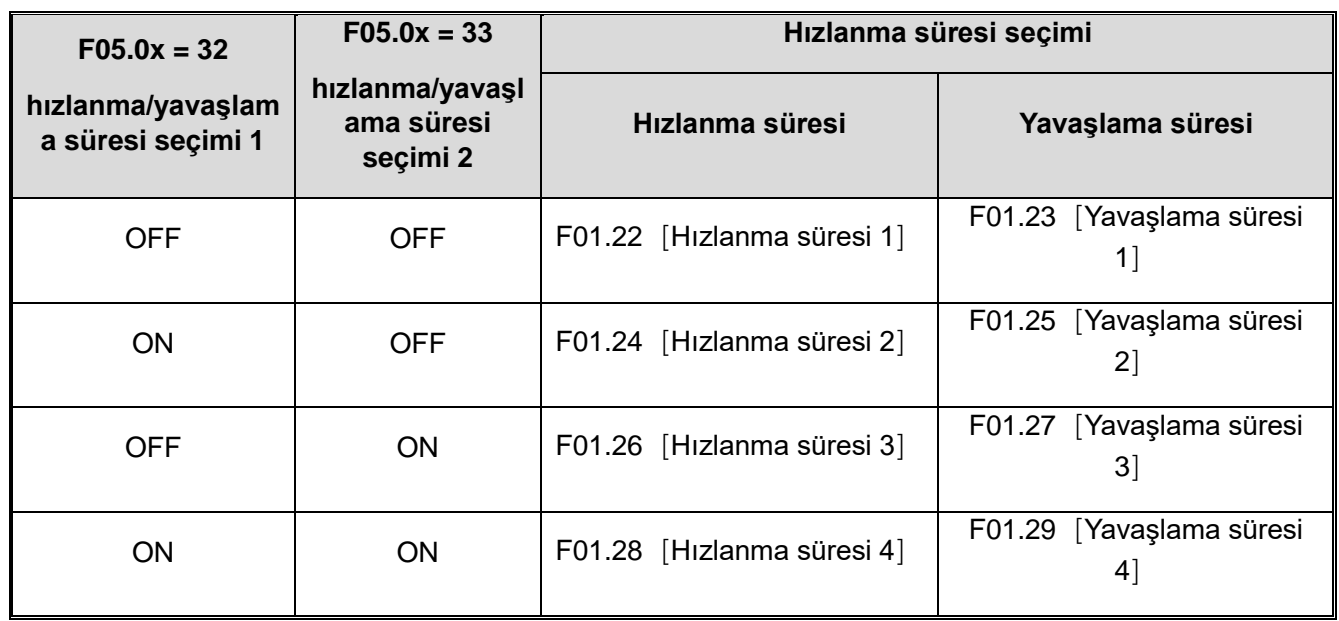

Örneğin daha uzun bir yavaşlama süresi seçildikten sonraki durum aşağıdaki şekilde gösterilmiştir.

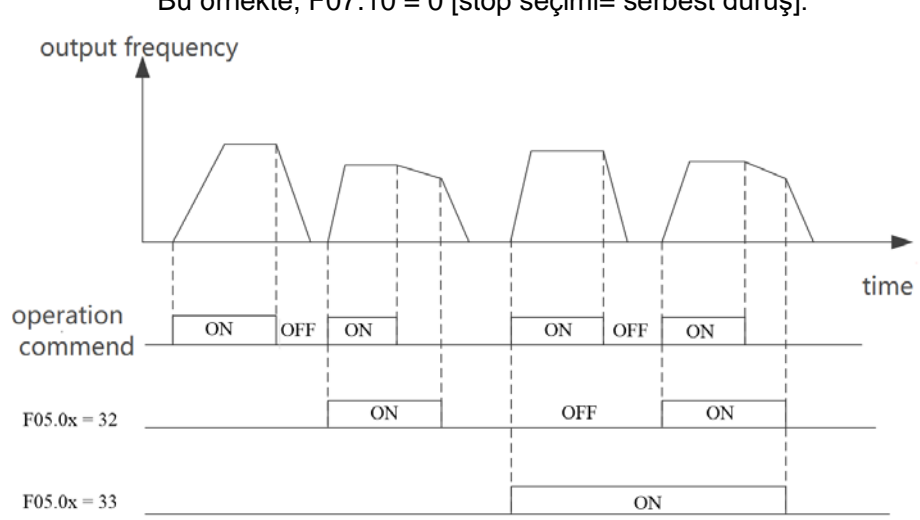

Bu örnekte, F07.10 = 0 [stop seçimi= serbest duruş].

Hızlanma ve Yavaşlama süresi değişim şeması

#### **Çıkış frekansı ile hızlanma /yavaşlama süresini değiştirme**

Çıkış frekansı belli bir değere ulaştığında, hızlanma/yavaşlama süresi otomatik olarak değiştirilebilir. Bu değişimin hangi frekansta olacağı F01.35 (Hızlanma/yavaşlama süresi değişim frekansı) de girilen frekans değeri ile belirlenir. F01.35 = 0 Hz ise bu fonksiyon çalışmaz.

Not:

Çok işlevli girişte ayarlanan hızlanma/yavaşlama süresi seçim işlevi, F01.35 kullanılarak hızlanma/yavaşlama süresi otomatik geçiş işlevine göre önceliğe sahiptir<mark>. Örneğin,</mark> Hızlanma/yavaşlama süresi seçimi 1'in çok işlevli giriş terminali [F05.0x =32] AÇIK olarak ayarlandığında, AC motor sürücü yalnızca hızlanma/yavaşlama süresi 2'yi ve F01'i kullanarak hızlanma/yavaşlama süresinin otomatik anahtarlama işlevini kullanır. F01.35 geçersiz.

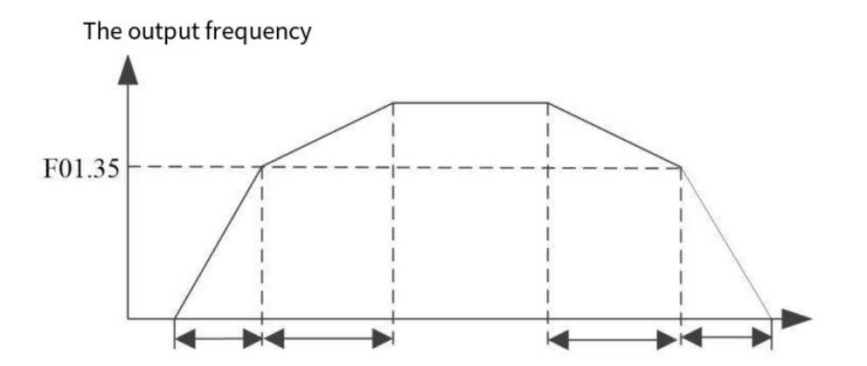

Not: Çıkış frekansı F01.35'e eşit veya daha az olduğunda, örnekleme hızlanma ve yavaşlama süresi 1'dir; çıkış frekansı F01.35'ten büyük olduğunda, örnekleme hızlanma ve yavaşlama süresi 2'dir.

#### **F01.20: Hızlanma/yavaşlama süresi için referans frekansı**

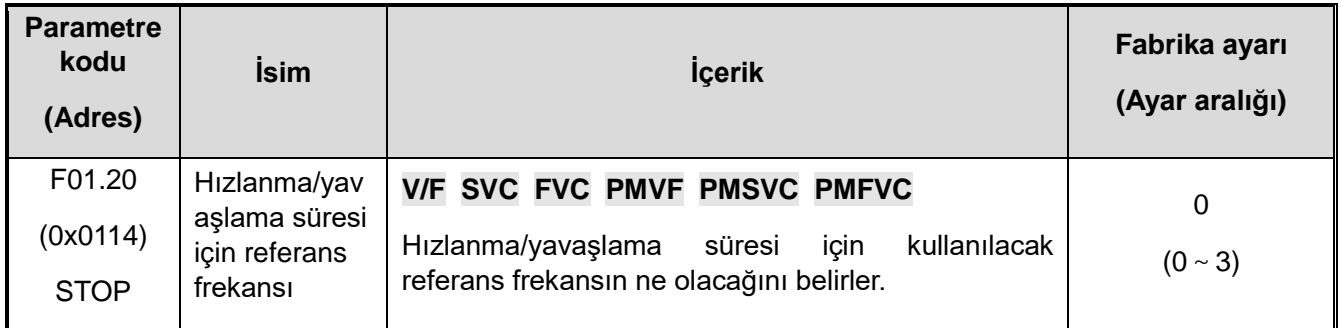

# **0: Maksimum frekans**

Hızlanma ve yavaşlama süresinin tabanı F01.10'dur [Maksimum frekans].

#### **1: Sabit frekans**

Hızlanma ve yavaşlama süresinin temeli 50.00Hz sabit frekanstır.

#### **2: Ayarlanan frekans**

 $\div$  Hızlanma ve yavaşlama süresinin referansı, ayar frekansıdır. Ayar frekansı sık sık değişiyorsa motorun ivmesi de değişeceğinden uygulama sırasında buna dikkat ediniz.

#### **F01.21: Hızlanma/yavaşlama süresi birimi**

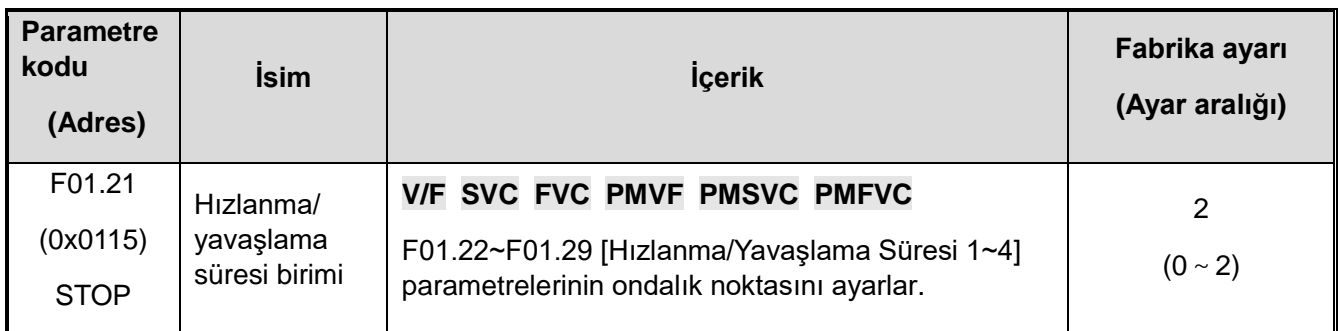

**0: 1s** 

**1: 0.1s** 

**2: 0.01s**

#### **F01.22: Hızlanma süresi 1**

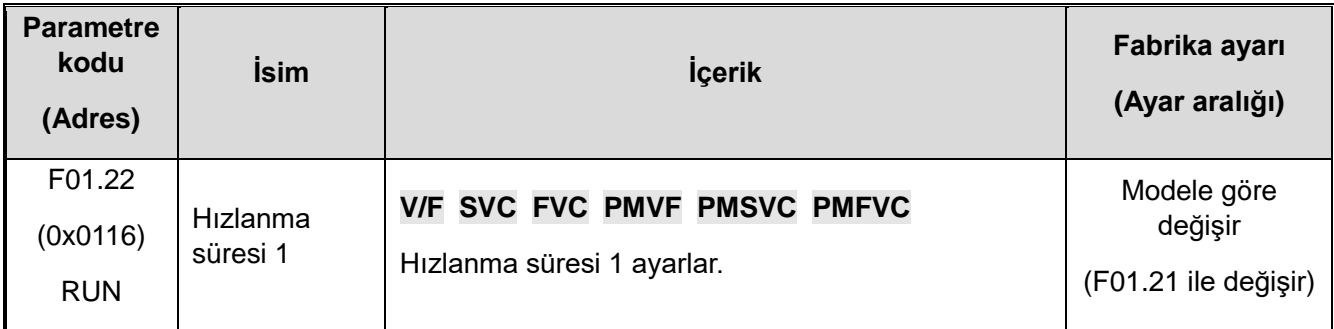

# **F01.23: Yavaşlama süresi 1**

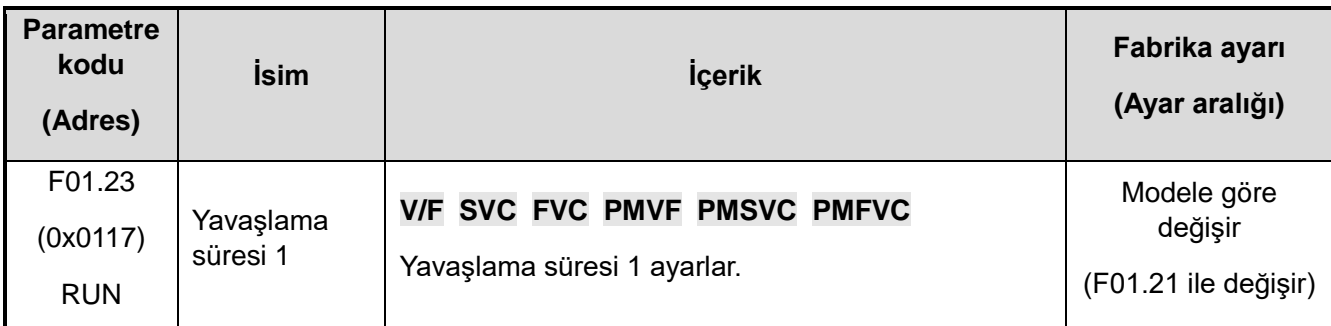

Hızlanma/yavaşlama süresinin varsayılan değeri ile AC motor sürücü güç seviyesi arasındaki ilişki aşağıdaki gibidir.

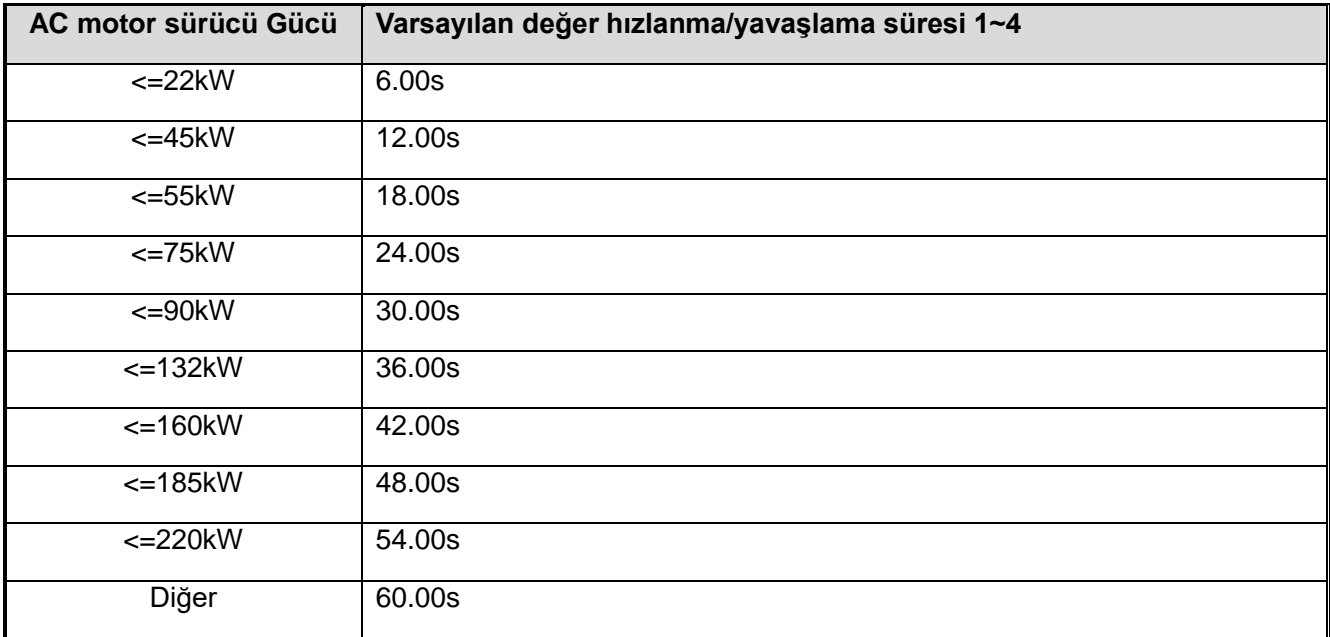

#### **F01.24~F01.25 Hızlanma/yavaşlama süresi 2**

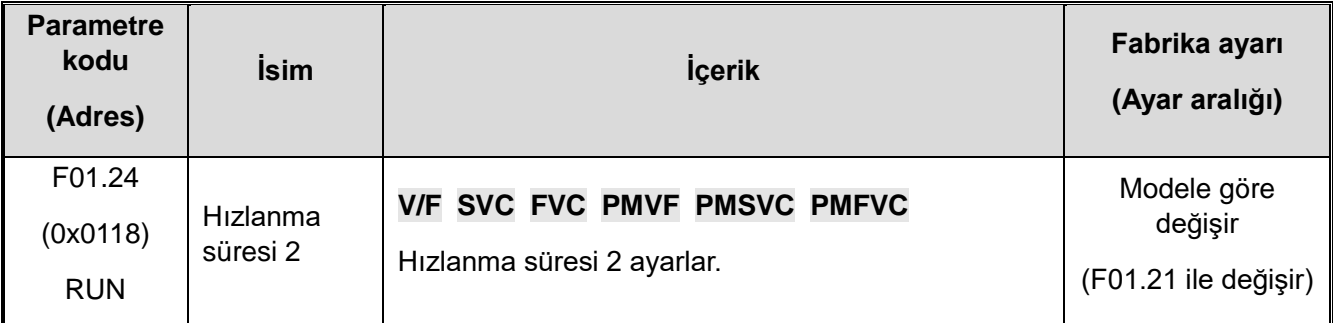

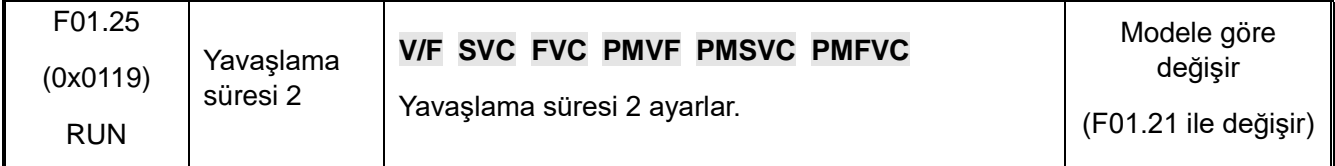

#### **F01.26~F01.27 hızlanma/yavaşlama süresi 3**

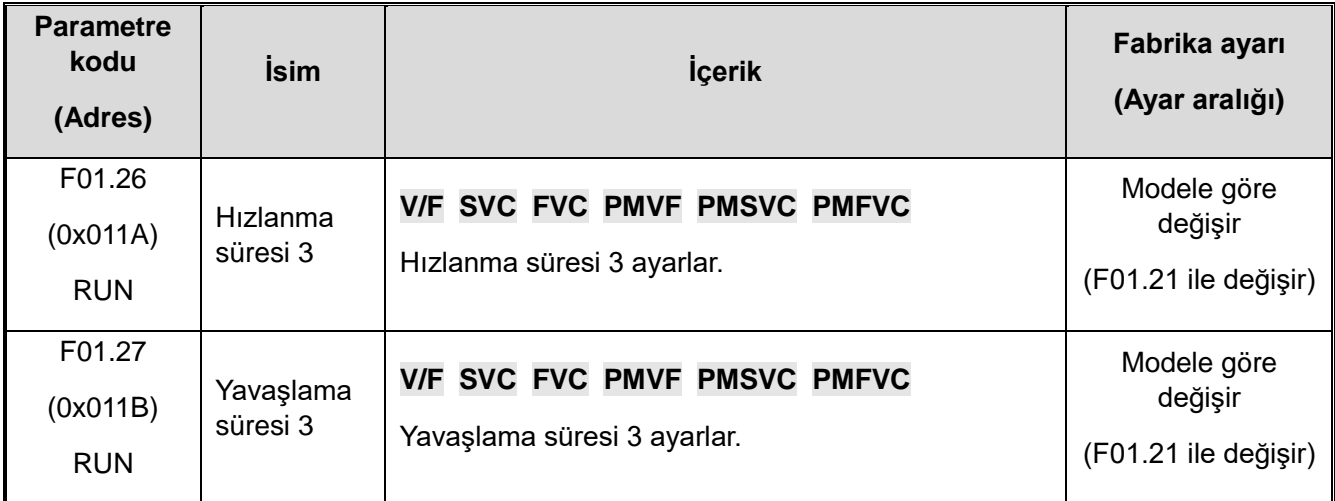

#### **F01.28~F01.29 Hızlanma/yavaşlama süresi 4**

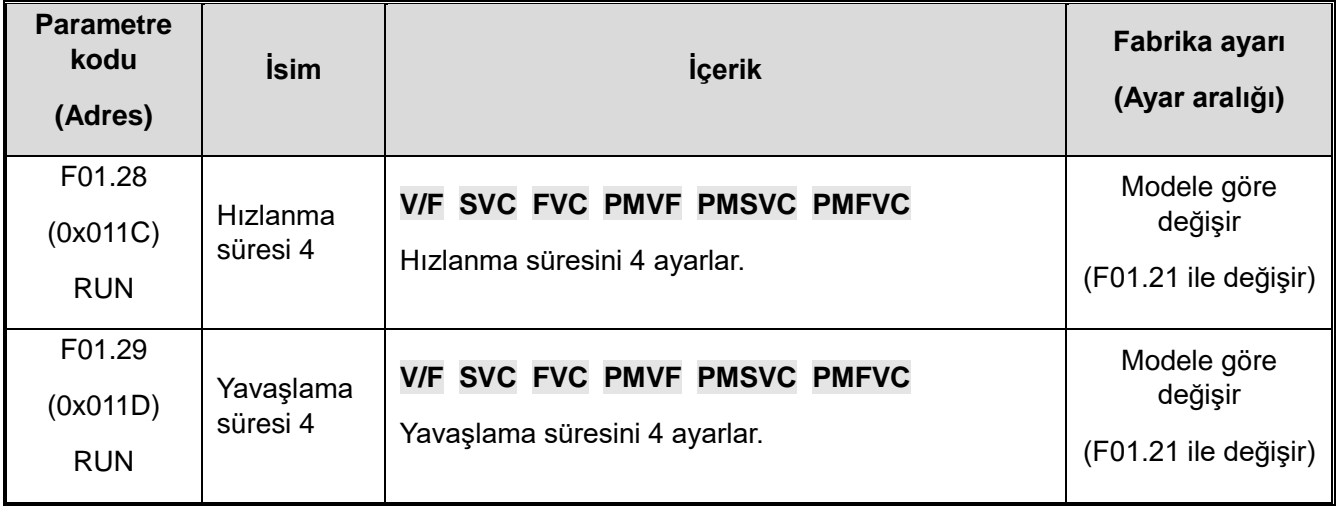

#### **S eğrisi seçimi**

S-eğrisi özelliği, makinenin sorunsuz bir şekilde çalıştırılmasına ve durdurulmasına izin vererek yük üzerindeki etkiyi azaltır.

S-eğrisi karakteristik süresini hızlanma / yavaşlamanın başlangıcında ve hızlanma / yavaşlamanın sonunda gerektiği gibi ayarlayın.

Bu fonksiyon F01.30 = 1 [S Eğri Seçimi = Etkin] ile etkinleştirilir.

Anahtarlamayı çalıştırırken (ileri / geri) S eğrisi özellikleri aşağıdaki şekilde gösterildiği gibidir.

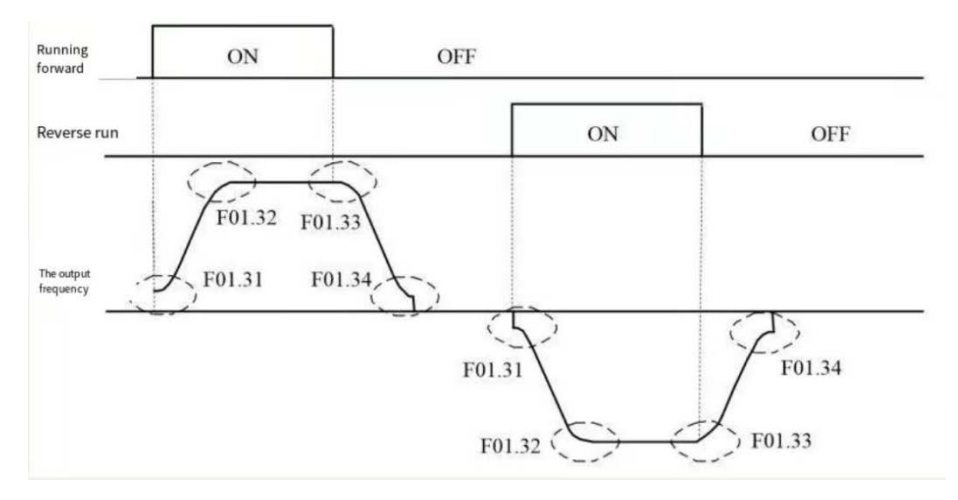

S eğrisinin şematik diyagramı

**Not :** 

**S-eğrisi karakteristiğini ayarladıktan sonra, hızlanma/yavaşlama süresi aşağıda gösterildiği gibi hızlanma/yavaşlama süresini artıracaktır.**

- **Hızlanma süresi = seçilen hızlanma süresi + ([F01.31] + [F01.32]) / 2**
- **Yavaşlama süresi = seçilen yavaşlama süresi + ([F01.33] + [F01.34]) / 2**
- **F01.30: S eğrisi seçimi**

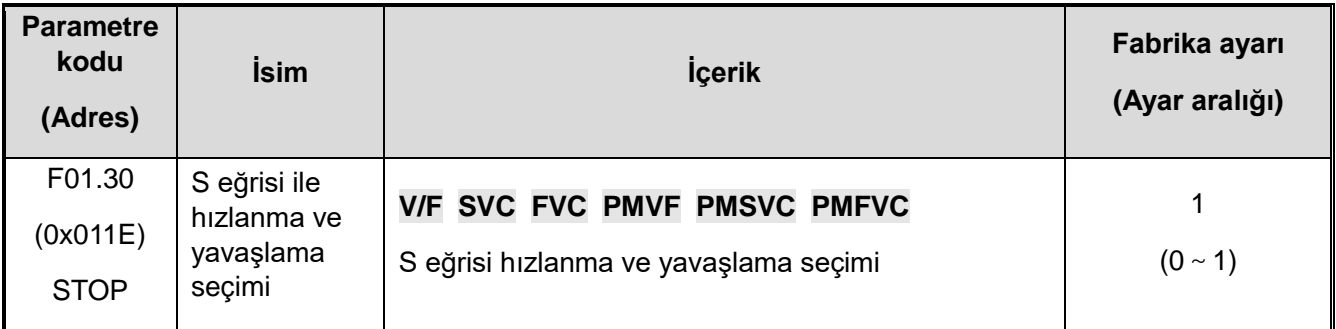

**Not :** Jog S eğrisi F07.33 [Jog S eğrisi seçimi] ile ayarlanır.

#### **0: geçersiz**

**1: geçerli**

#### **F01.31: S eğrisi hızlanma başlangıcı süresi**

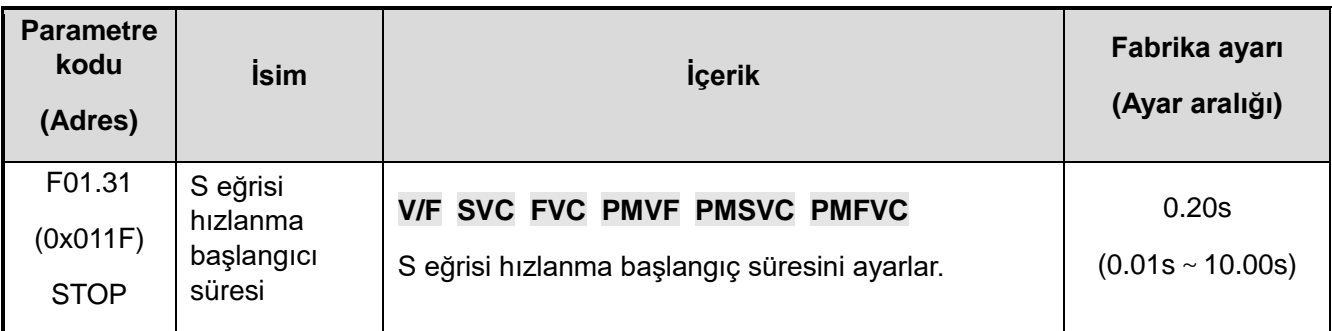

#### **F01.32: S eğrisi hızlanma sonu süresi**

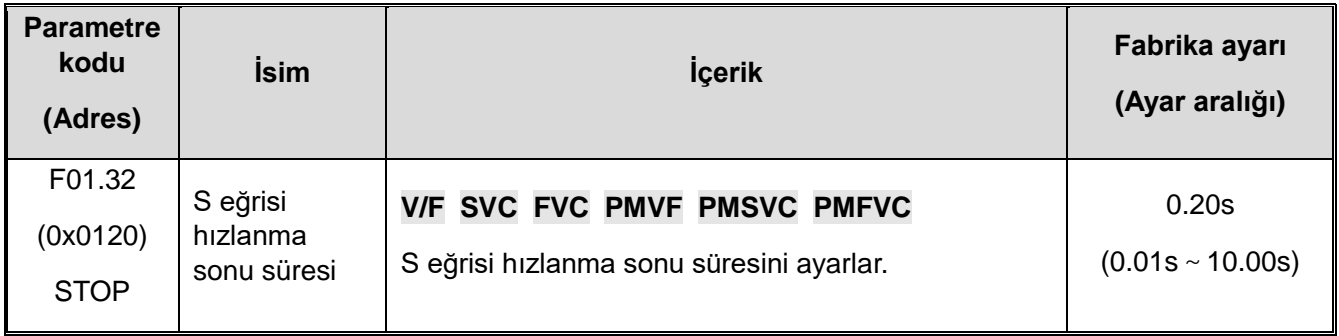

# **F01.33: S eğrisi yavaşlama başlangıcı süresi**

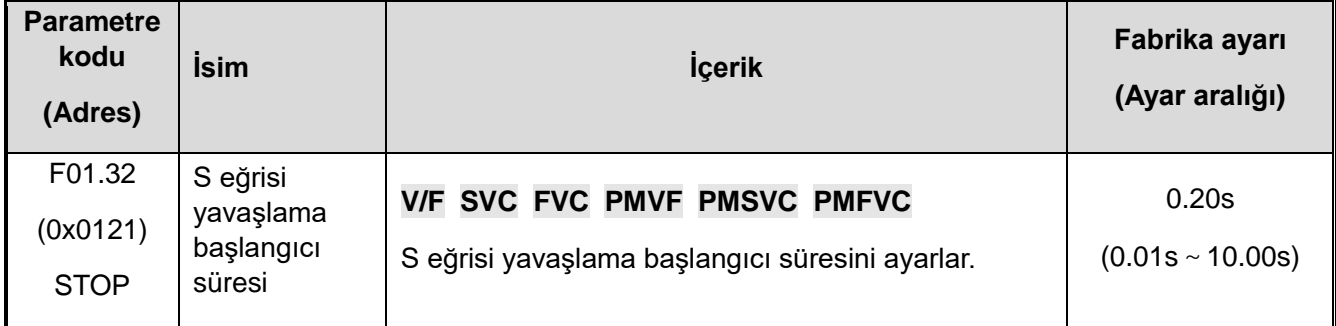

# **F01.34: S eğrisi yavaşlama sonu süresi**

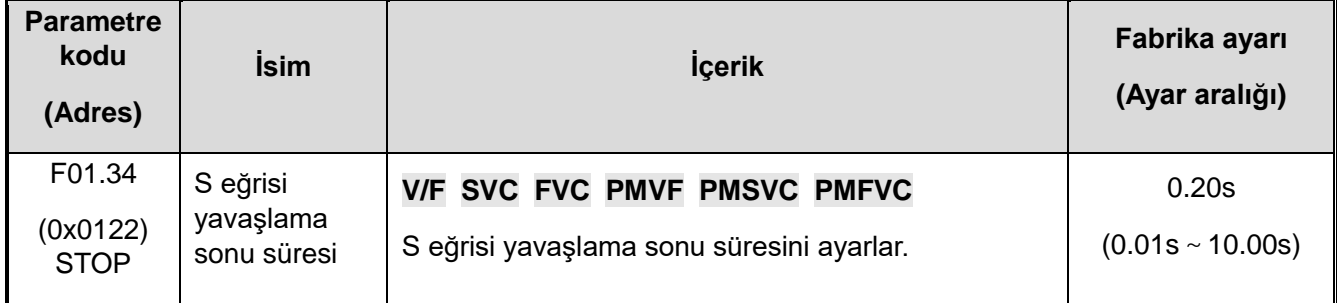

#### **Hızlanma ve yavaşlama süresinin anahtarlama frekansı F01.35:** Hızlanma ve yavaşlama süresinin anahtarlama frekansı

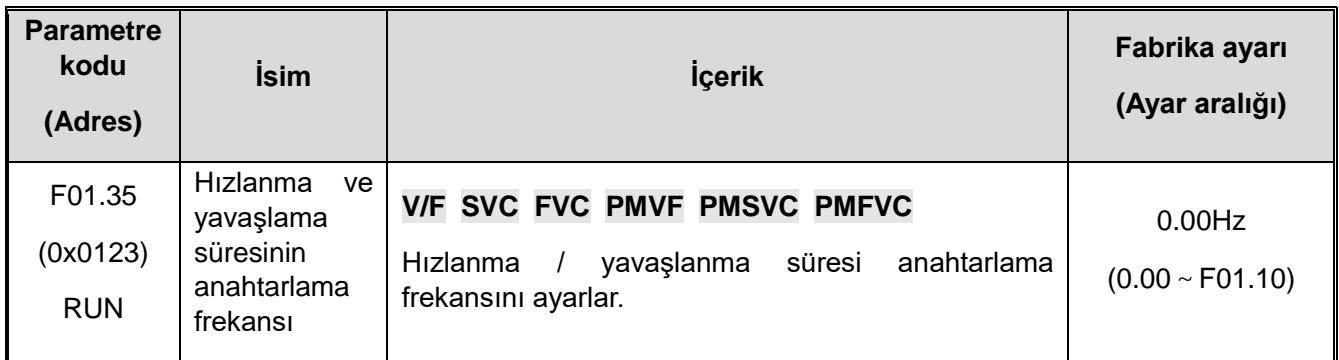

Çıkış frekansı F01.35 [Hızlanma/yavaşlama zamanının anahtarlama frekansı] ayar değerine ulaştıktan sonra, sürücünün hızlanma/yavaşlama zamanı otomatik olarak hızlanma/yavaşlama zamanı 2'den hızlanma/yavaşlama zamanı 1'e geçecektir.

 $\triangleright$  F01.35 = 0.00 Hz, Frekans değiştirme fonksiyonu ile hızlanma/yavaşlama süresi geçersizdir.

# **F01.4x: PWM kontrol**

**F01.40: Anahtarlama Frekansı**

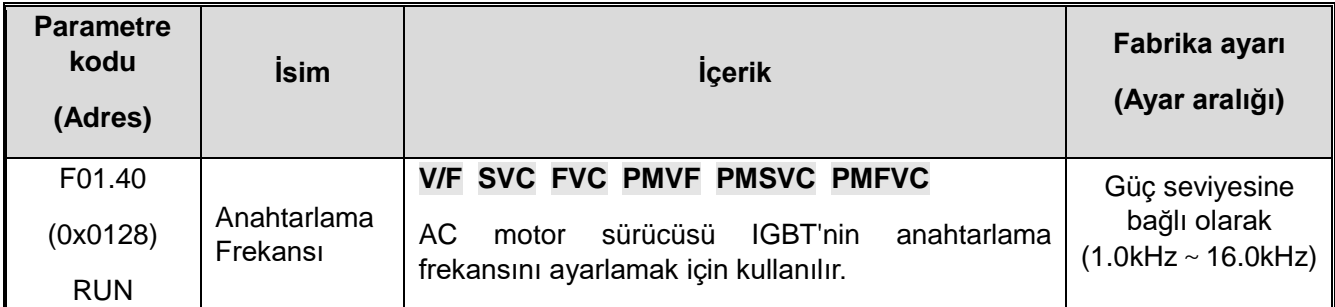

Elektromanyetik gürültüyü ayarlamak veya kaçak akımı azaltmak için lütfen bu parametreyi değiştirin.

Anahtarlama frekansı varsayılan değeri ile sürücü güç seviyesi arasındaki ilişki aşağıdaki tabloda gösterilmektedir.

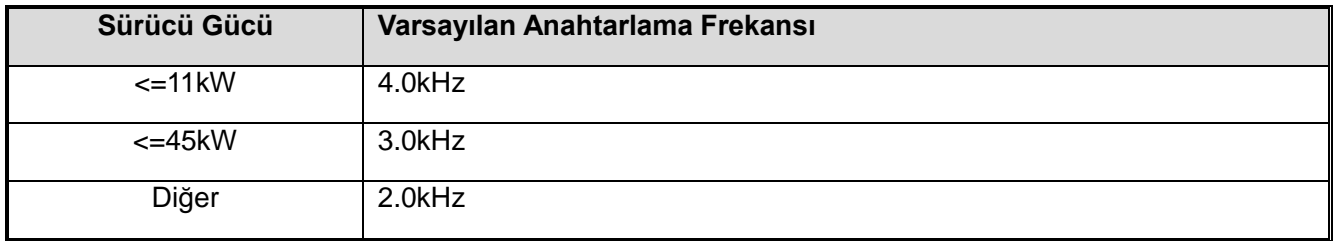

#### **Not:**

Anahtarlama frekansı, DC frenleme sırasında varsayılan olarak 2.0 kHz'dir.

Anahtarlama frekansı, otomatik motor adaptasyonu (self-tunning) sırasında varsayılan olarak 2,0 kHz'dir.

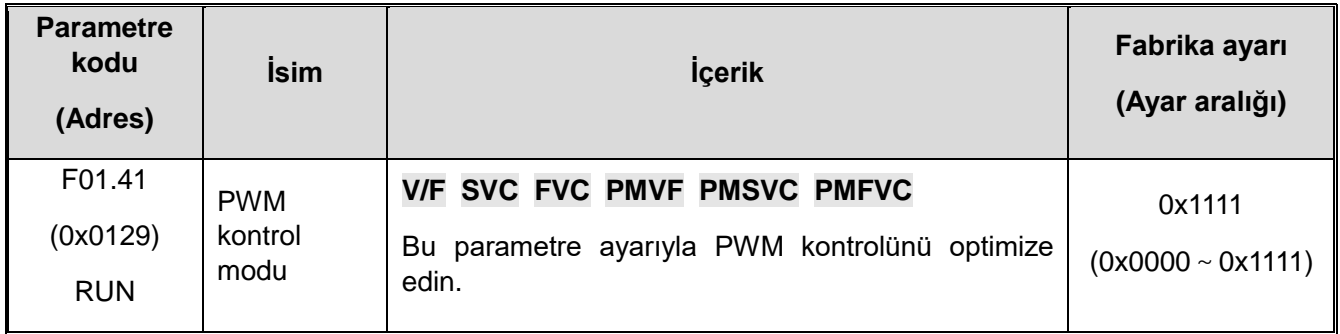

**1. hane:** Anahtarlama frekans ve sıcaklık ilişkisi

- 0: Sıcaklıktan bağımsız
- 1: Sıcaklıkla ilgili

AC motor sürücü sıcaklığı çok yüksek olduğunda, anahtarlama frekansı otomatik olarak azaltılır. Güç cihazının anahtarlama kaybını azaltmak ve sürücünün termal hataya geçmesini önlemek için bu fonksiyonu kullanın.

#### **2. hane:** Anahtarlama ve çıkış frekansı ilişkisi

- 0: Çıkış frekansından bağımsız
- 1: Çıkış frekansı ile ilgili

Anahtarlama ve çıkış frekansı ilgili seçildiğinde, AC motor sürücü, anahtarlama frekansını çıkış frekansına göre otomatik olarak ayarlayabilir. Bu fonksiyon, sürücünün düşük frekans performansını ve yüksek frekansın sessiz etkisini iyileştirebilir.

#### **3.hane: Rastgele PWM**

- 0: Geçersiz
- 1: V/F modunda etkin
- 2: Vektör modunda etkin
- **4. hane:** PWM modülasyon yöntemi PWM modunu seçiniz
	- 0: Yalnızca üç fazlı modülasyon kullanılır
	- 1: İki veya üç fazlı modülasyon otomatik değişir

#### **F01.46: Rastgele PWM Derinliği**

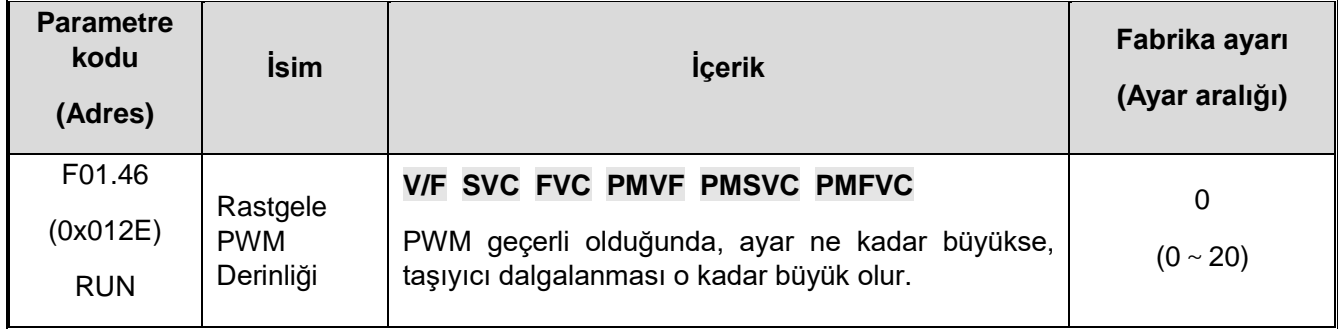

# **11.4 F02: Motor 1 Parametreleri**

F02 grubu parametreleri, motor ve motor uygulama parametrelerini ayarlamak için kullanılır.

# **F02.0x: Temel Motor Parametreleri ve Otomatik Motor Adaptasyonu**

**F02.00:** Motor tipi

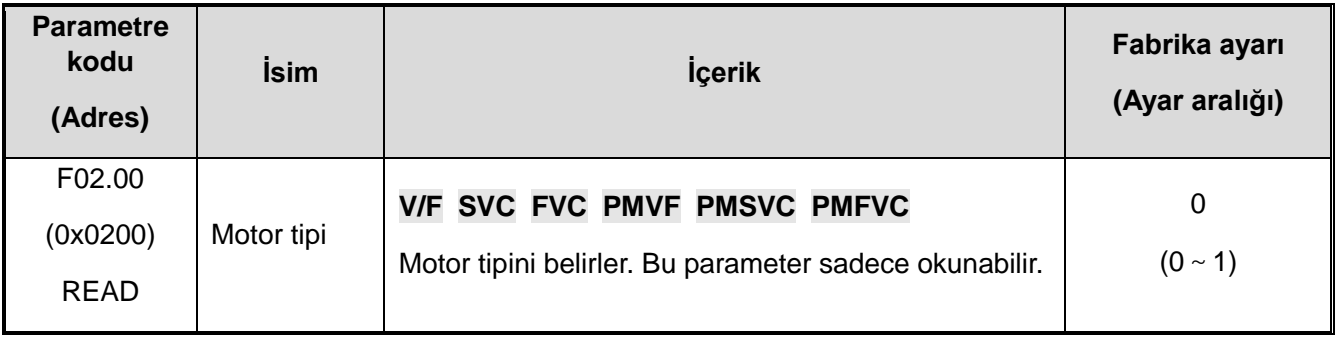

#### **0: Asenkron motor (AM)**

#### **1: Kalıcı mıknatıslı senkron motor (PM)**

**Not:** Bu parametre salt okunur bir parametredir. F01.00 [Motor kontrol modu] ayarlandıktan sonra F01.00 otomatik olarak güncellenir.

**F02.01:** Motor kutup sayısı

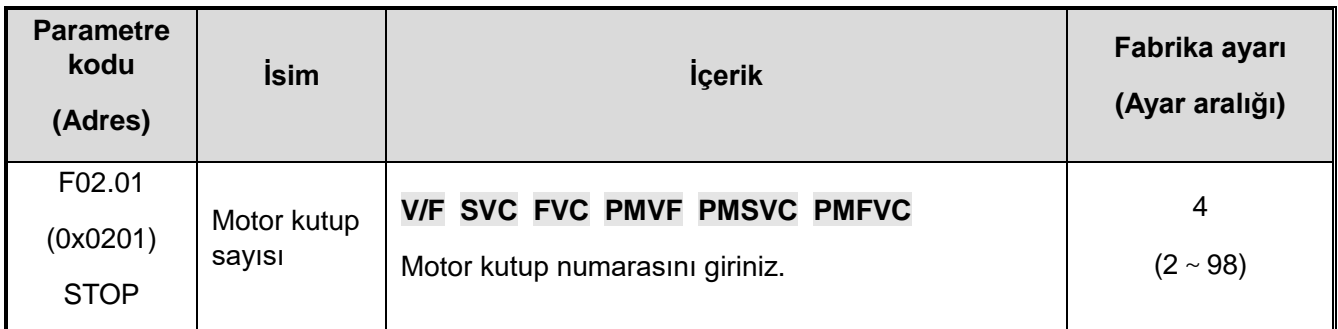

**F02.02:** Motor nominal gücü

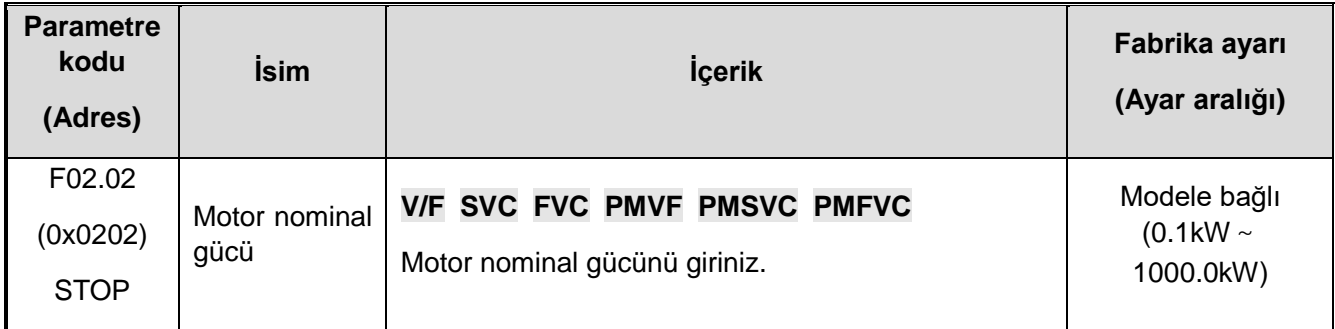

**Not :** Varsayılan değer, G tipi makinedeki AC motor sürücüsünün gücüdür.

#### **F02.03: Motor nominal frekansı**

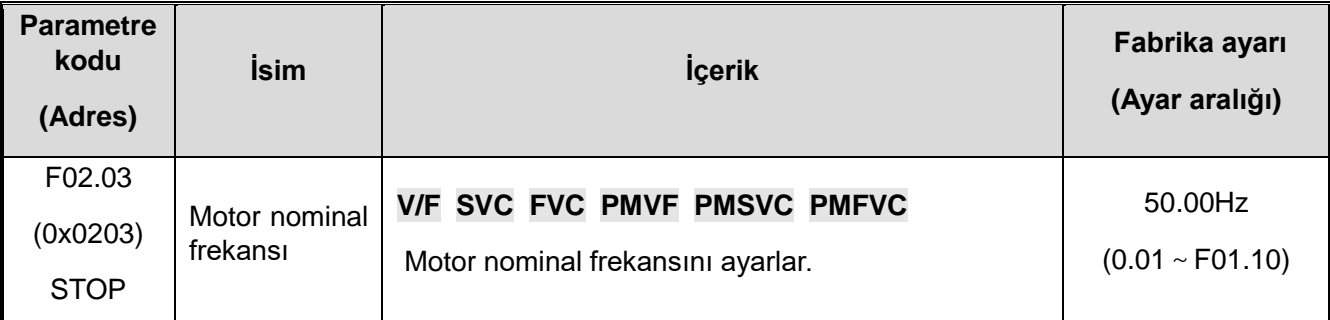

#### **F02.04: Motor nominal hızı**

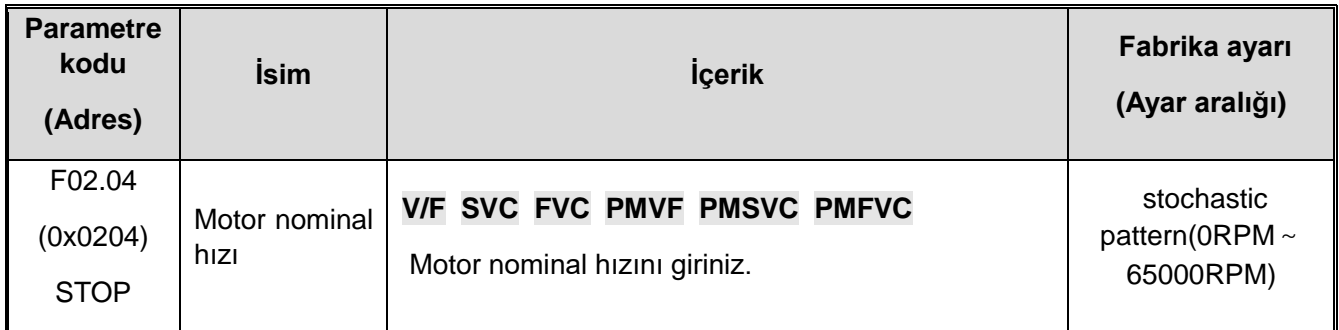

#### **F02.05: Motor nominal gerilimi**

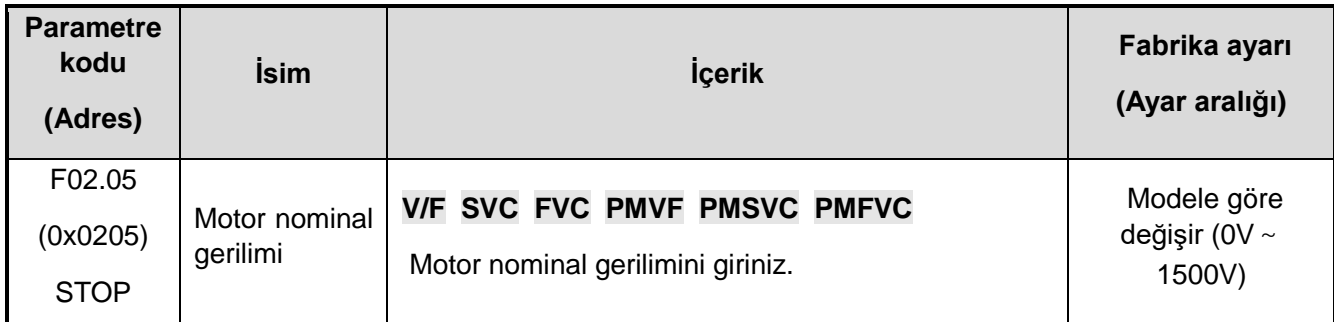

#### **F02.06: Motor nominal akımı**

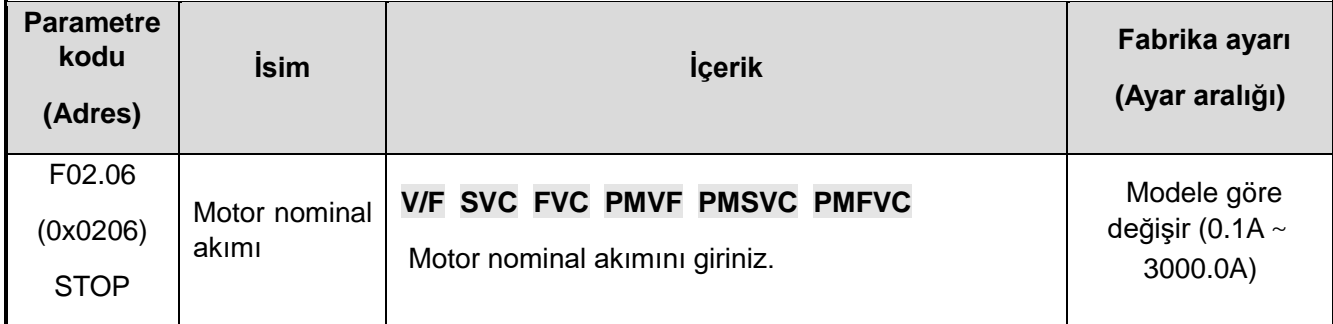

#### **F02.07: Otomatik motor adaptasyonu (auto-tuning) seçimi**

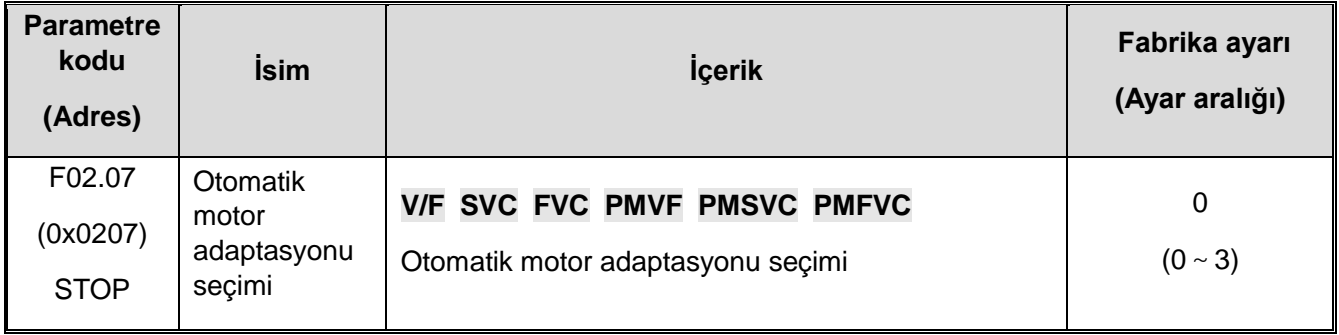

**Not:** Otomatik motor adaptasyonu işlemi bittikten sonra, [F02.07] ayar değeri otomatik olarak "0" olur.

#### **0: Geçersiz**

- **1: Motoru döndürerek otomatik motor adaptasyonu**
- **2: Motoru döndürmeden otomatik motor adaptasyonu**
- **3: Stator direnci otomatik motor adaptasyonu**

#### **4 ~ 20: Ayrılmış**

#### **F02.08: Otomatik motor adaptasyonu bayrağı**

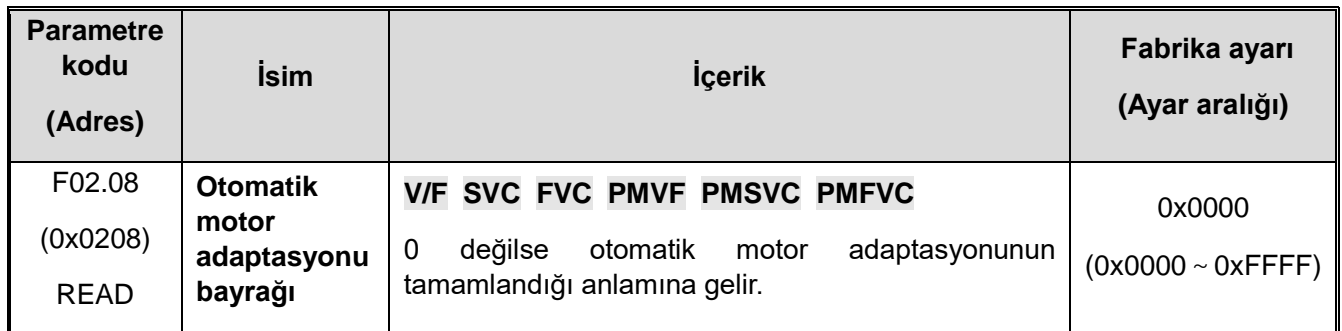

# **F02.1x: Asenkron motor gelişmiş parametreleri**

# **F02.10: Asenkron motor yüksüz akım**

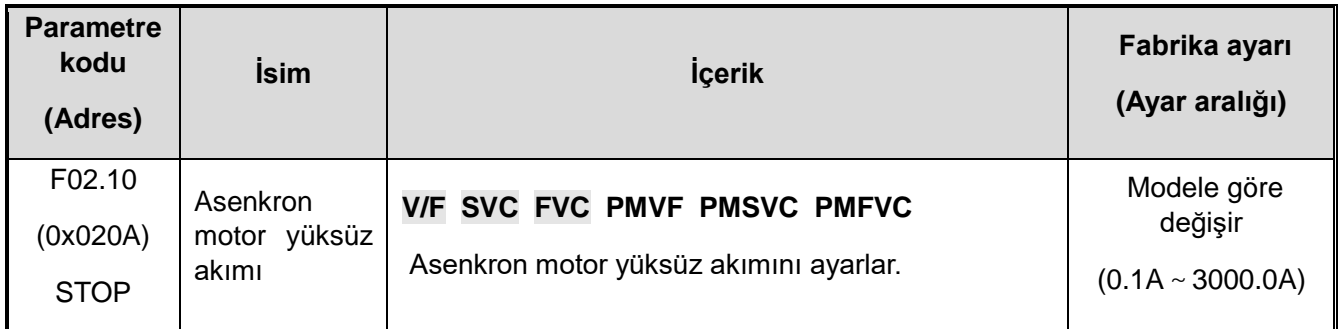

#### **F02.11: Asenkron motor stator direnci**

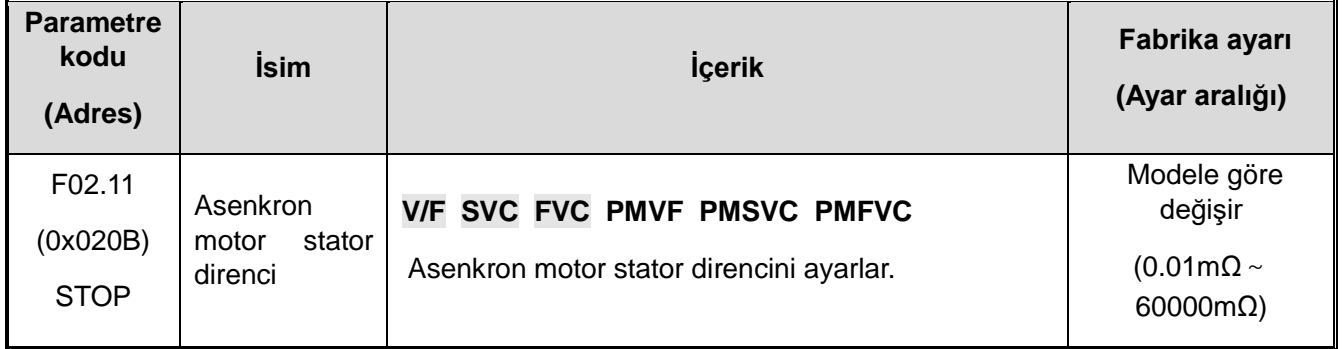

**Not:** Ondalık nokta pozisyonu F02.19'un 1. hanesi ile belirlenir

#### **F02.12: Asenkron motor rotor direnci**

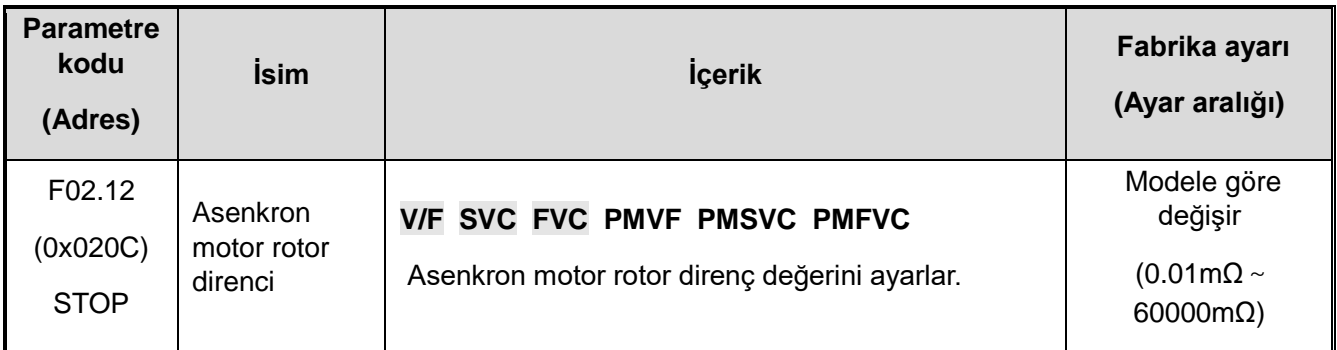

**Not:** Ondalık nokta pozisyonu F02.19'un 2. hanesi ile belirlenir.

#### **F02.13: Asenkron motor stator kaçak endüktansı**

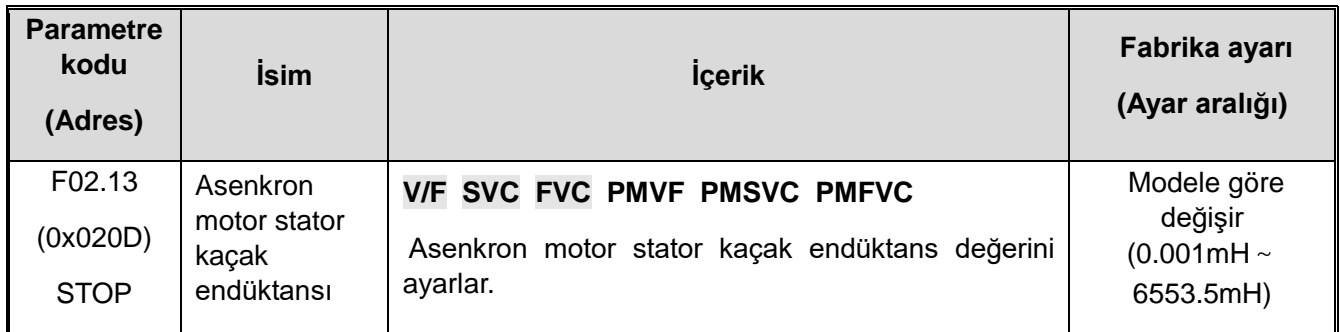

**Not:** Ondalık nokta pozisyonu F02.19 3. hane ile belirlenir.

#### **F02.14: Asenkron motor stator endüktansı**

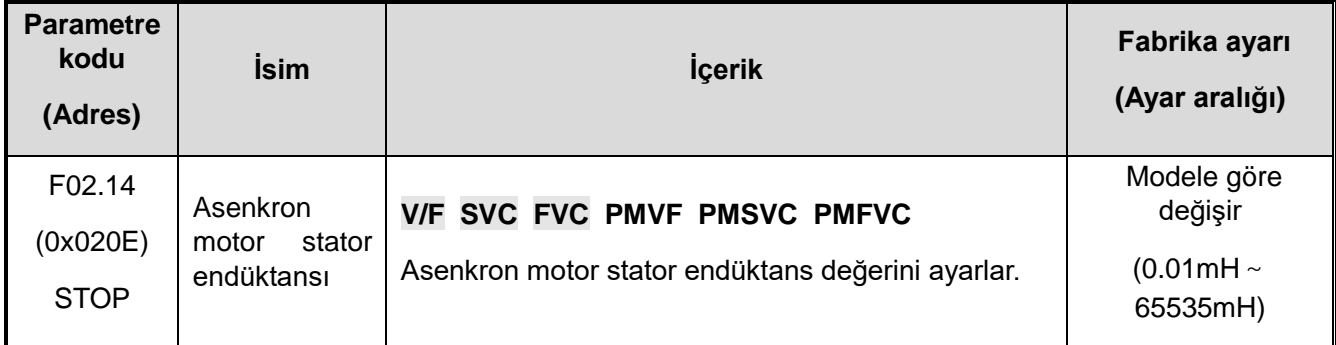

**Not:** Ondalık nokta pozisyonu F02.19 4. hane ile belirlenir.

#### **F02.15: Standart stator direnci değeri**

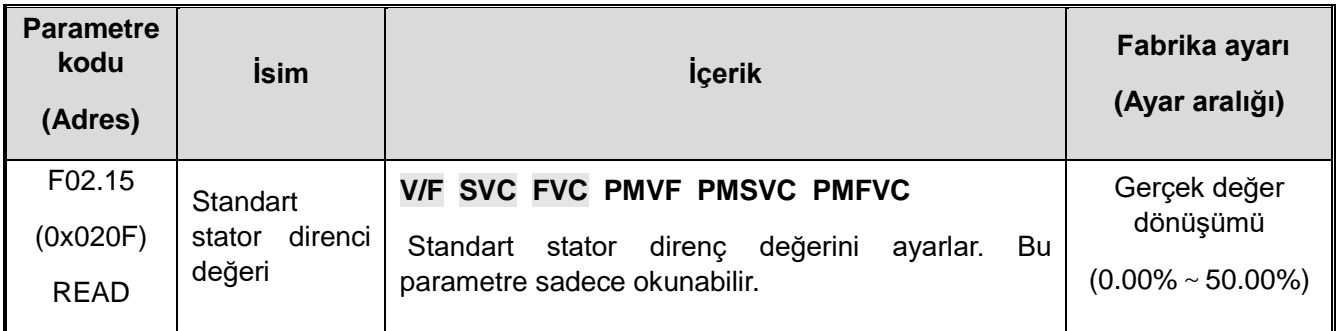

#### **F02.16: Standart rotor direnci değeri**

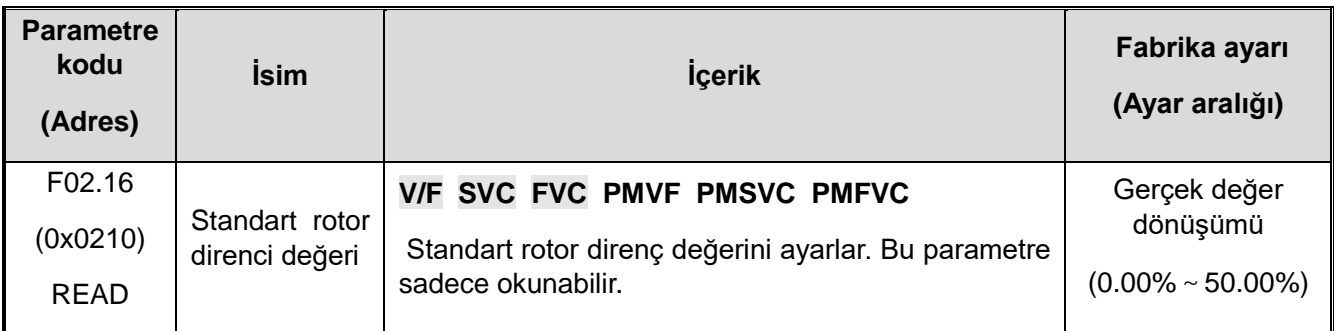

#### **F02.17: Stator kaçak endüktansı**

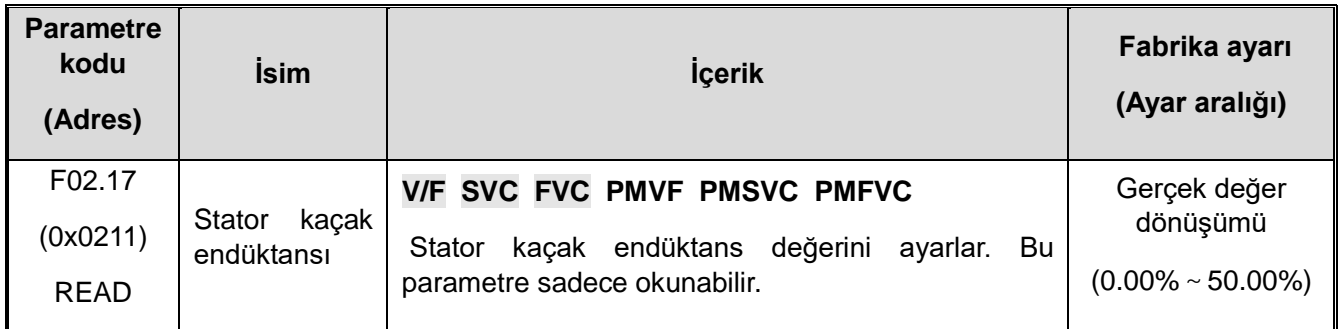

**Not:** Otomatik motor adaptasyonu işlemi bittikten sonra, [F02.07] ayar değeri otomatik olarak "0" olur.

#### **F02.18: Stator endüktans değeri**

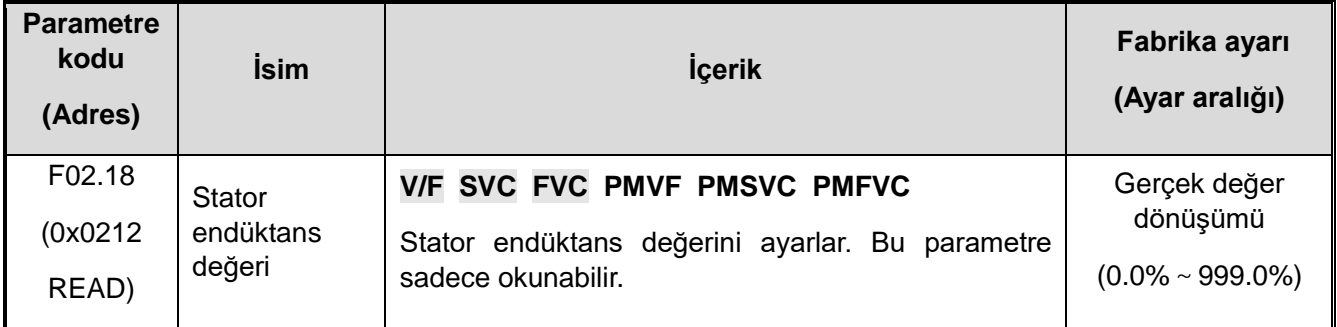

**Not:** Otomatik motor adaptasyonu işlemi bittikten sonra, [F02.07] ayar değeri otomatik olarak "0" olur.

#### **F02.19: F02.11~F02.14 Ondalık nokta seçimi**

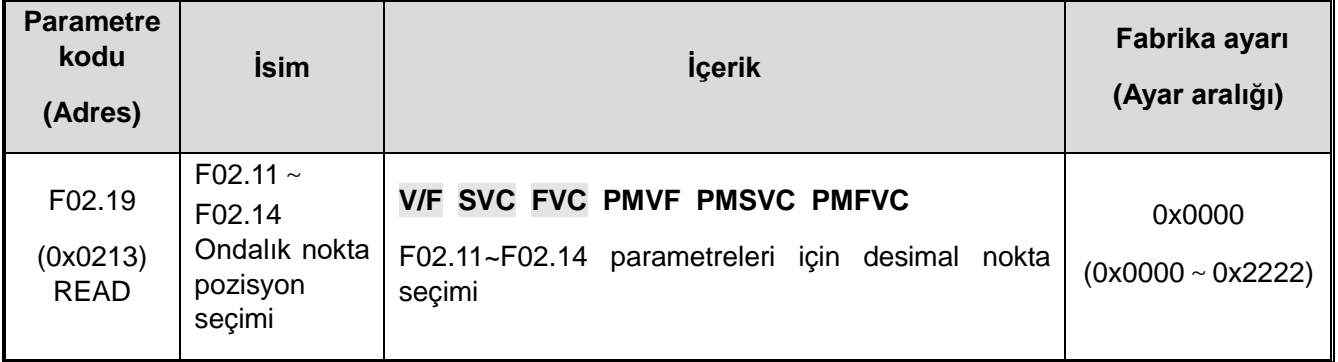

**Not:** Fabrika ayarı motorun güç değerine göre değişir ve fabrika ayar değerleri değiştirilemez.

- 0: Ondalık nokta yok
- 1: Noktadan sonra 1 hane
- 2: Noktadan sonra 2 hane
- 3: Noktadan sonra 1 hane
- **1. hane: F02.11 parametresi ondalık nokta pozisyon seçimi**
- **2. hane: F02.12 parametresi ondalık nokta pozisyon seçimi**
- **3. hane: F02.13 parametresi ondalık nokta pozisyon seçimi**
- **4. hane: F02.14 parametresi ondalık nokta pozisyon seçimi**

# **F02.2x: Senkron Motor (PM) İçin Gelişmiş Parametreler**

#### **F02.20: Senkron Motorun Stator Direnci**

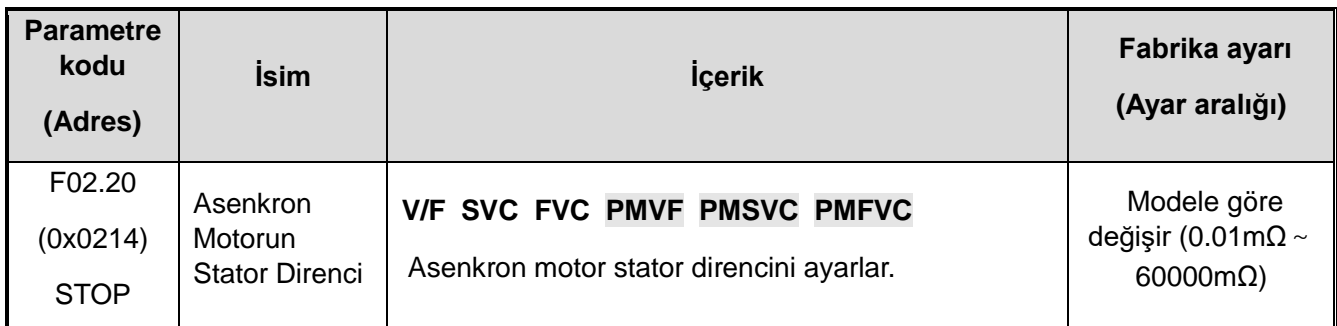

**Not:** Ondalık nokta F02.29 bit ile belirlenir.

#### **F02.21: Senkron motorun d şaft endüktansı**

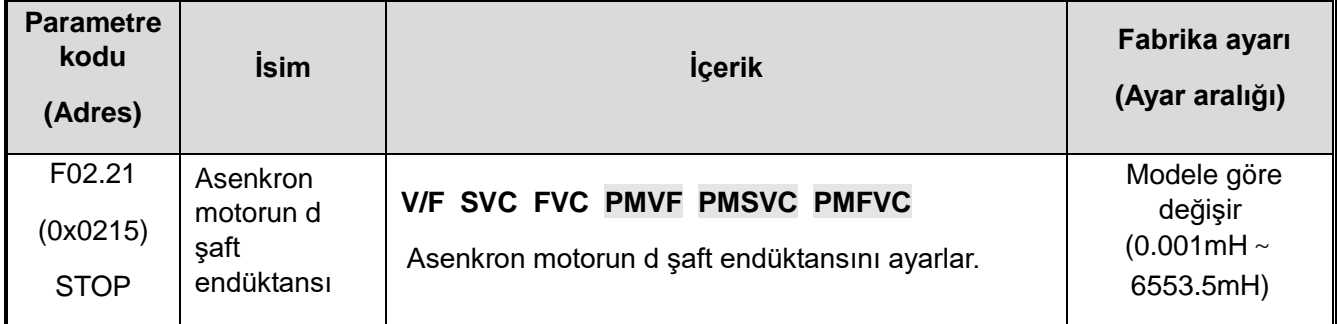

**Not:** Ondalık noktalar F02.29 on basamakla belirlenir.

#### **F02.22: Senkron motorun q şaft endüktansı**

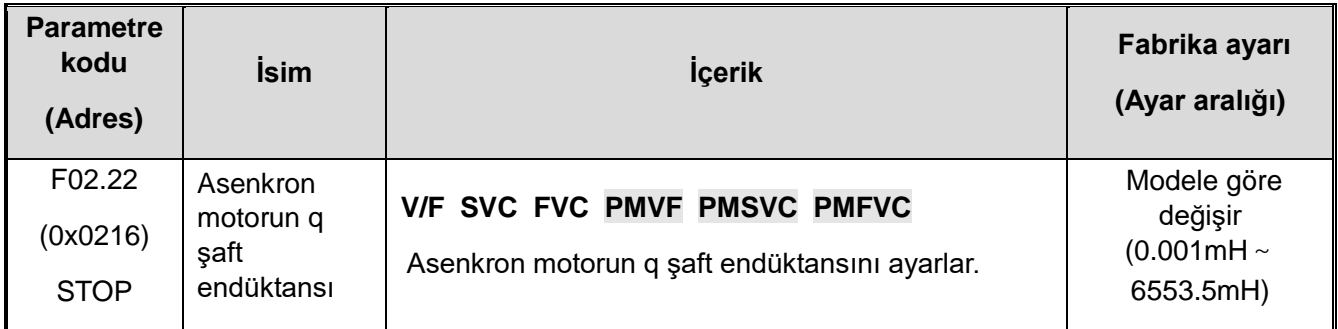

**Not:** Ondalık noktalar F02.29 yüz ile belirlenir.

#### **F02.23: Sekron motor zıt EMK**

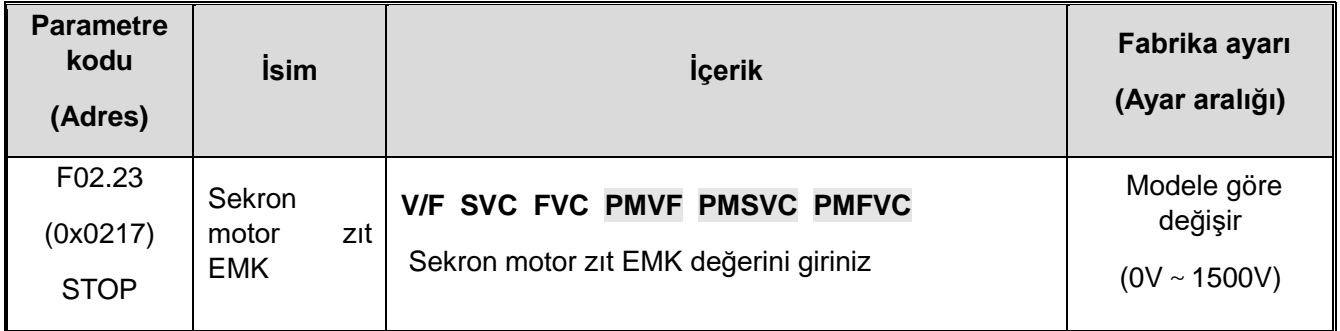

#### **F02.24: Senkronizör montaj açısı**

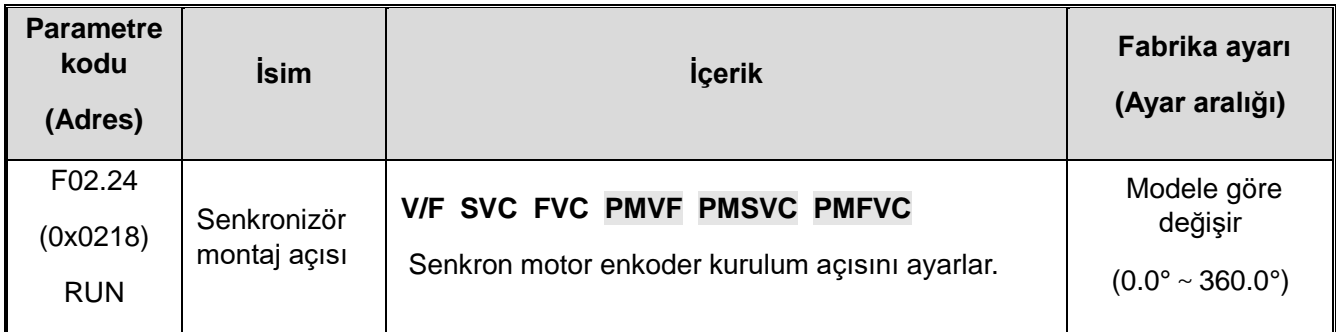

#### **F02.25: Senkron motorun stator direncinin modüler değeri**

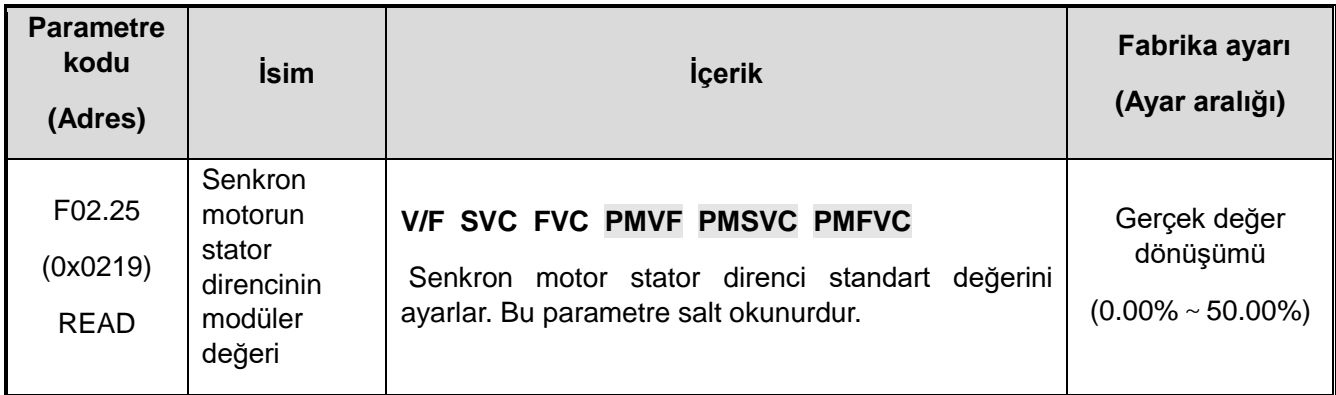

#### **F02.26: senkron motorun d ekseni endüktansı**

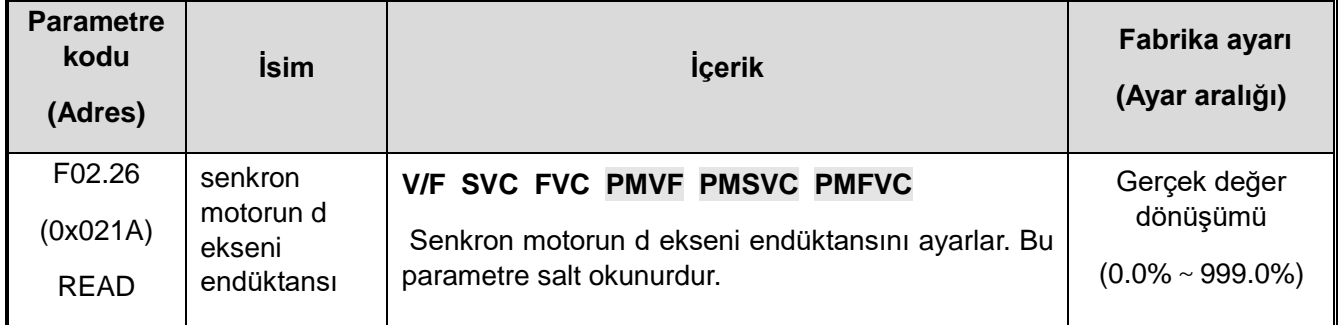

#### **F02.27: senkron motorun q ekseni endüktansı**

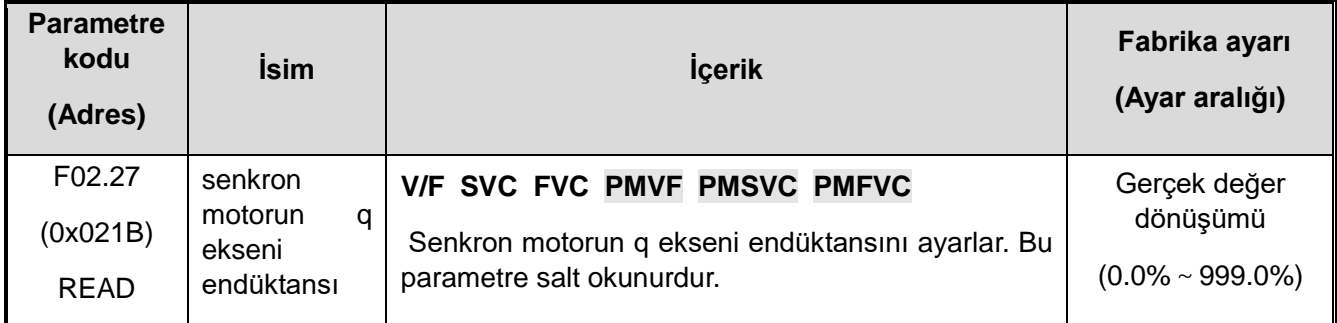

**Not:** Otomatik motor adaptasyonu işlemi bittikten sonra, [F02.07] ayar değeri otomatik olarak "0" olur.

#### **F02.28:** Senkron motorun pals genişlik katsayısı

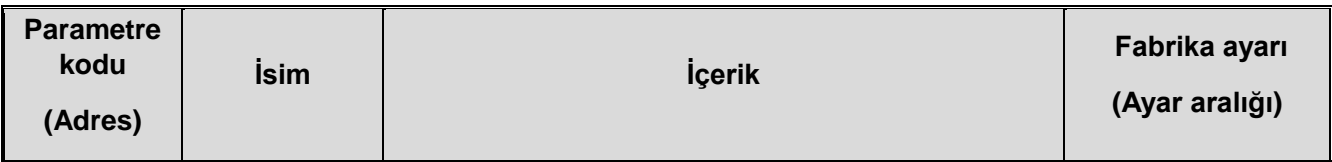

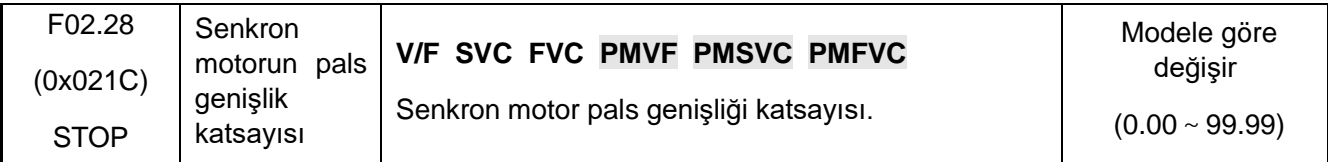

#### **F02.29: F02.20~F02.23 Ondalık nokta seçimi**

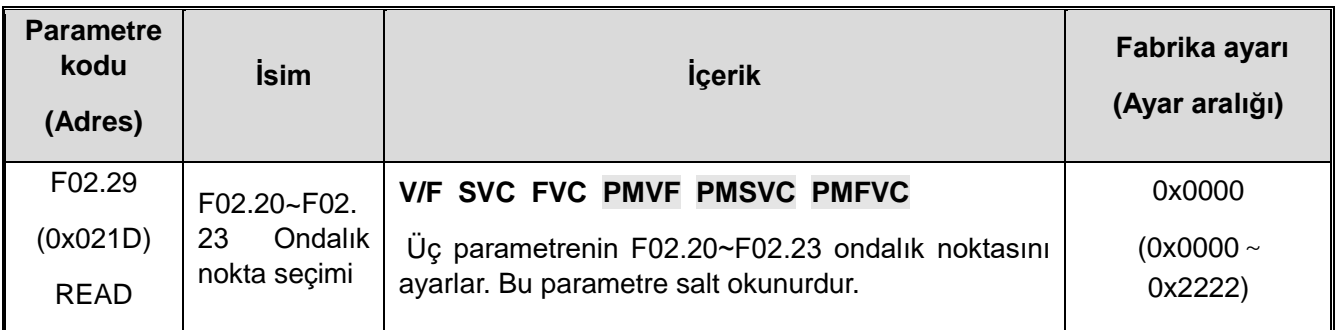

**Not:** Varsayılan değer motor gücü seviyesi ile değişir, kurtarma fabrika değeri değişmez.

- 0: Ondalık nokta yok
- 1: 1 ondalık nokta
- 2: 2 ondalık basamak
- 3: 3 ondalık basamak

#### **F02.20 parametre ondalık nokta ayarı**

- **1.Hane: F02.21 parametre ondalık nokta ayarı**
- **2.Hane: F02.22 parametre ondalık nokta ayarı**
- **3.Hane: ayrılmış**

# **F02.3x-F02.4x: Enkoder Parametreleri**

**F02.30: Hız geri besleme enkoderinin türü**

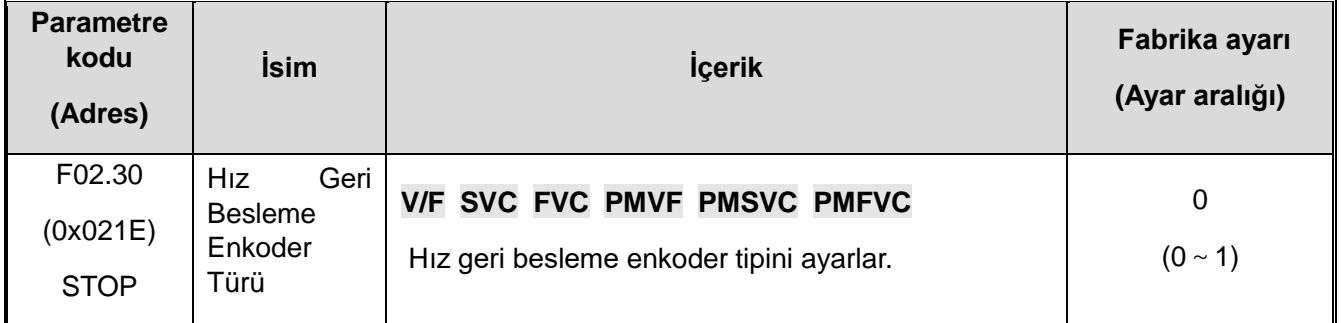

**0: Ortak ABZ Enkoder** Kart PG kartı satın almak için şirketimizle işbirliği yapmanız gerekiyor.

**1: Döner transformatör** Kart rotasyon kartı satın almak için şirketle işbirliği yapmanız gerekir.

**F02.31:** Enkoder Yönü

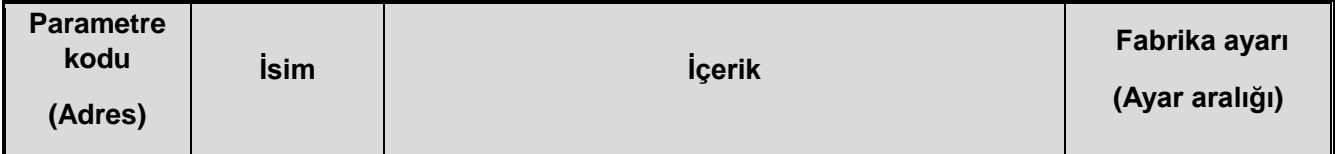

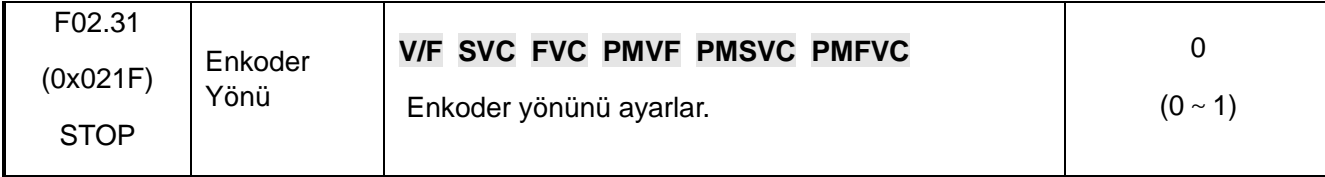

0: Motor ile aynı yön

- 1: Motor ile ters yön
- **F02.32:** ABZ enkoder Z pals algılama seçimi

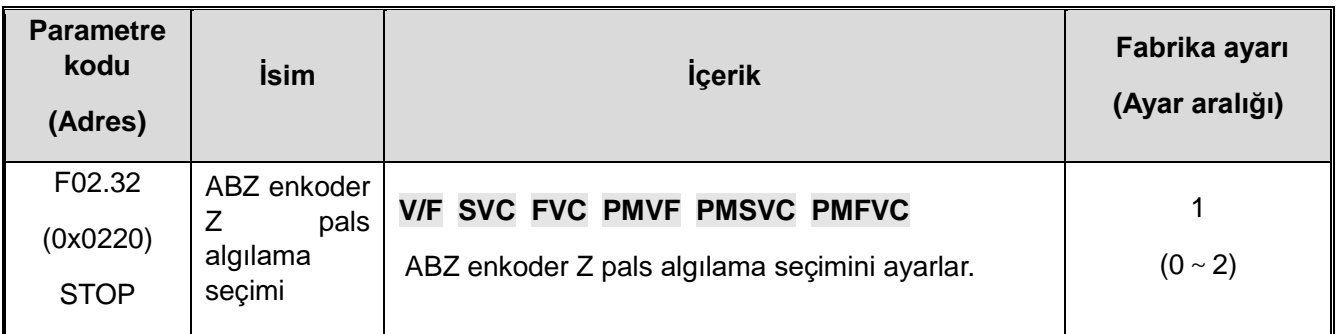

0: Kapalı

1: İleri (pozitif pals)

2: Geri (negative pals)

**F02.33:** ABZ Enkoder pals sayısı

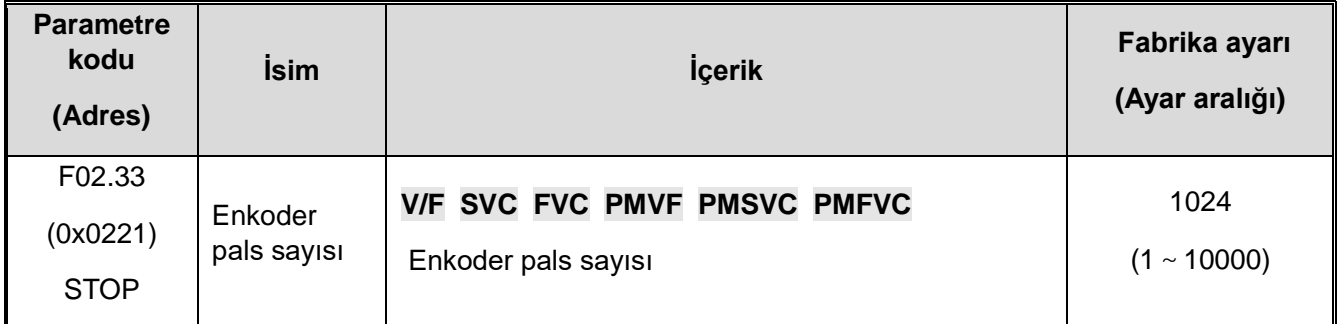

#### **F02.34: Rezorver kutup sayısı**

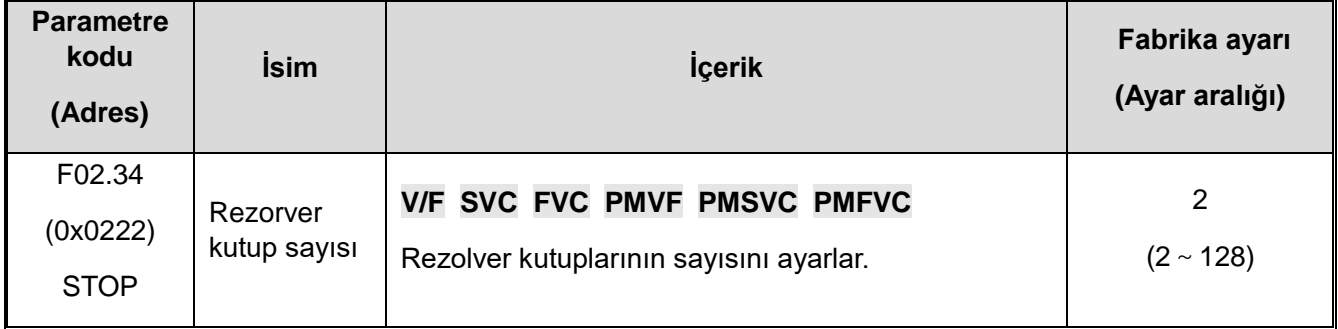

#### **F02.35: Enkoder İletim Oranı**

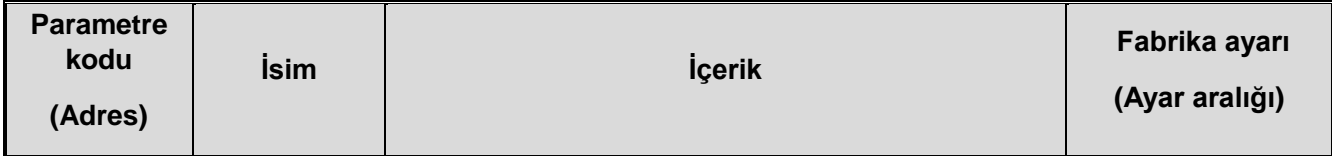

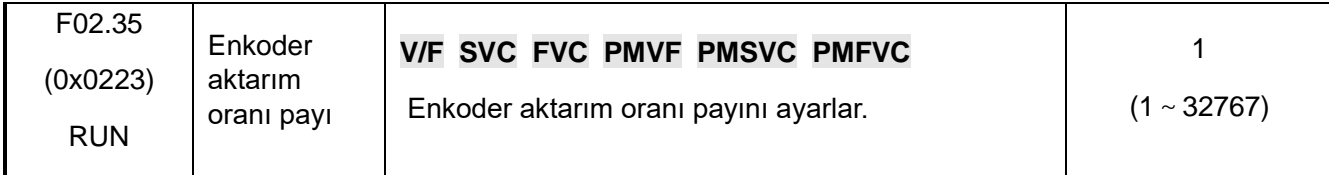

# **F02.36: Enkoder aktarım oranı paydası**

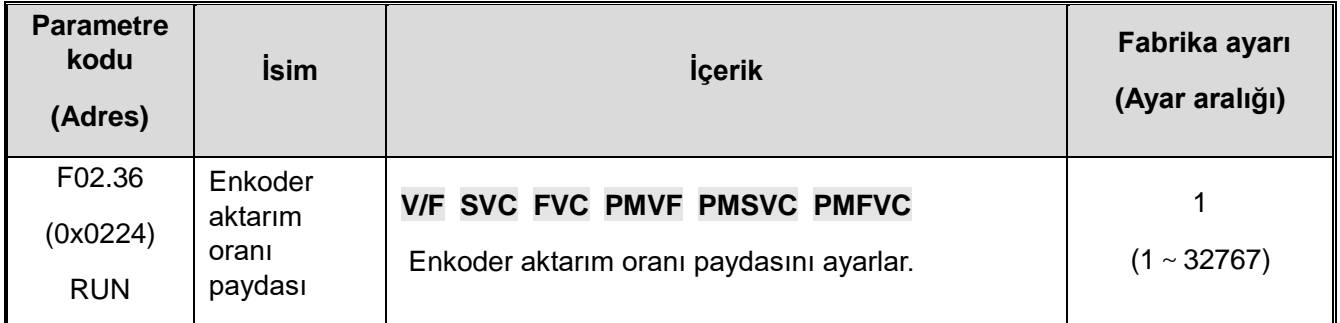

**Not:** Enkoder motor olmayan tarafa takıldığında, lütfen iletim oranını doğru ayarlayın, aksi takdirde kapalı döngü vektör kontrolü gerçekleştirilemez.

#### **F02.37: Enkoder Hızı Filtre Süresi**

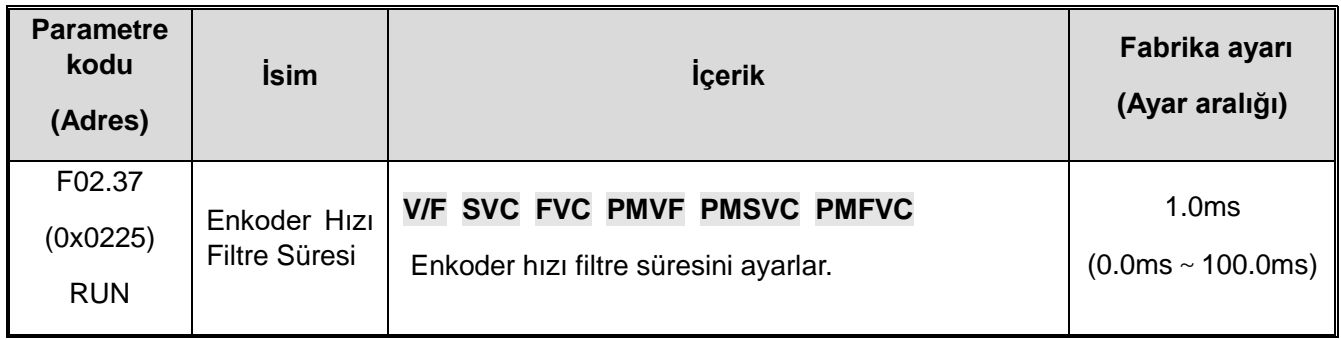

**Motor enkoderinin geri besleme paraziti büyükse, hız ölçüm filtreleme süresi uygun şekilde artırılabilir ve sistemin kararlı çalışması koşulunda 1.0 ms'lik artış ayarlanır.**

#### **F02.38: Enkoder bağlantı kopma algılama süresi**

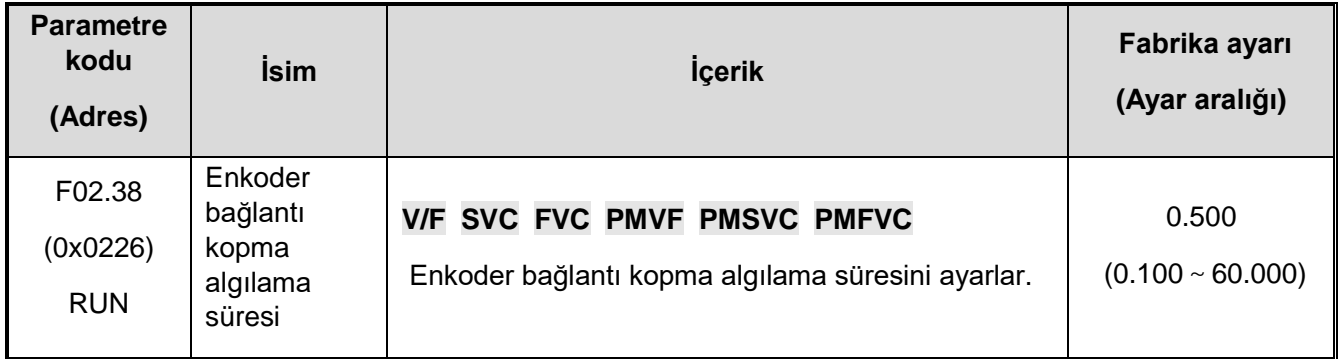

**Not:** [F02.38] Enkoder kesinti algılama süresi "0", hat algılamayı kesmeyin.

#### **F02.47: Z palsinin izin verilen pals sapma sayısı**

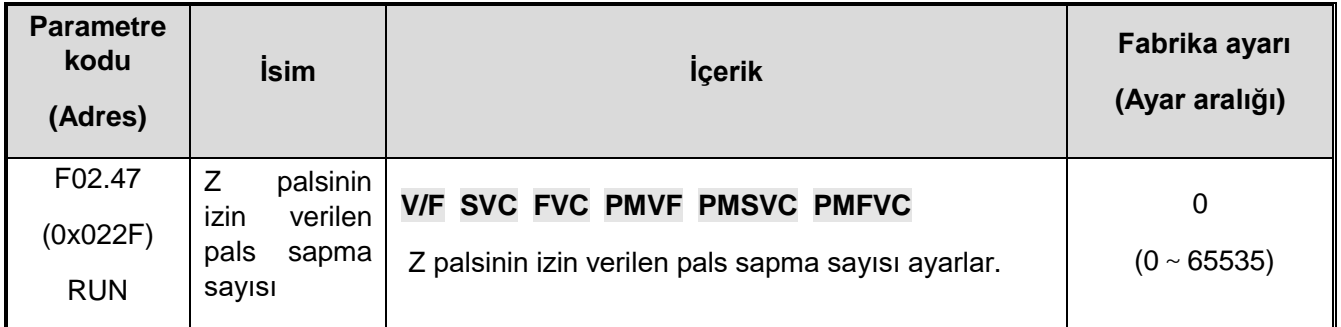

#### **F02.48: Z palse learning akım size**

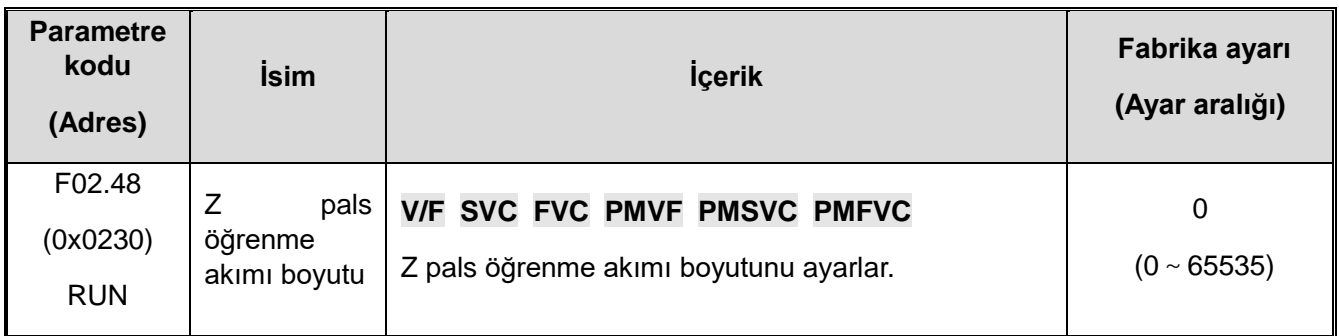

# **F02.49: Enkoder hata ayıklama registerı**

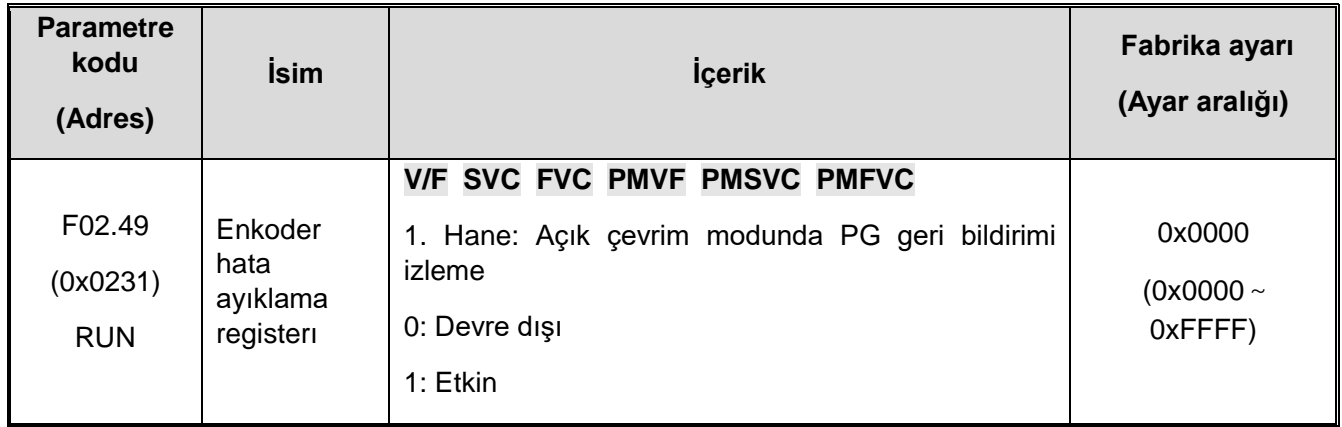

# **F02.5x: Motor Uygulama Parametreleri**

- **Stator Direnci Çevrimiçi Otomatik Motor Adaptasyonu**
- **F02.50: Stator direnci otomatik motor adaptasyonu**

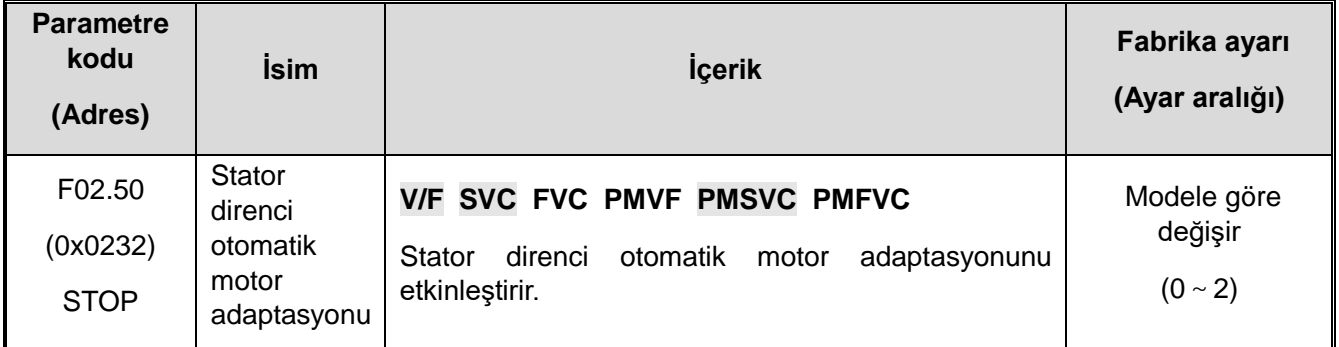

#### **0: Geçersiz.**

1: Sadece ölçüm yap, değerleri yazma

**More than 1: learn and update. And this value limits the stator resistance increment learned at each start learning.**

**Not: Otomatik motor adaptasyonu** tamamlandıktan sonra, stator direncinin otomatik motor adaptasyonu işlevi etkili olabilir.

#### **F02.51: Stator direnci çevrimiçi öğrenme katsayısı 1**

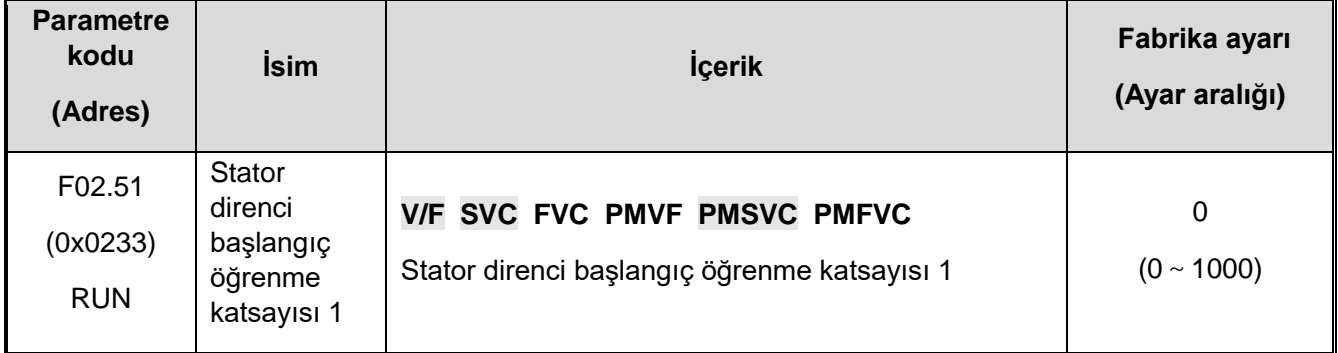

**Not: Salt okunur, bu değer gerçek güncellenen stator direnci artışını kaydeder.**

#### **F02.52:** Stator direnci çevrimiçi öğrenme katsayısı 2

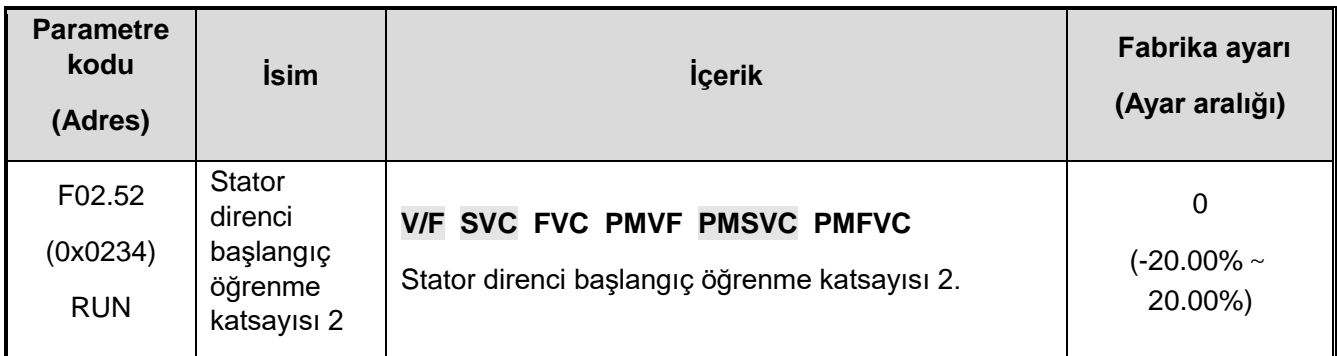

**Not: Salt okunurdur, bu değer gerilim artış referansını kaydeder, direnç başlangıç öğrenmesinde kullanılır. (hata ayıklama ve izleme)**

**F02.53:** Stator direnci çevrimiçi öğrenme katsayısı 3

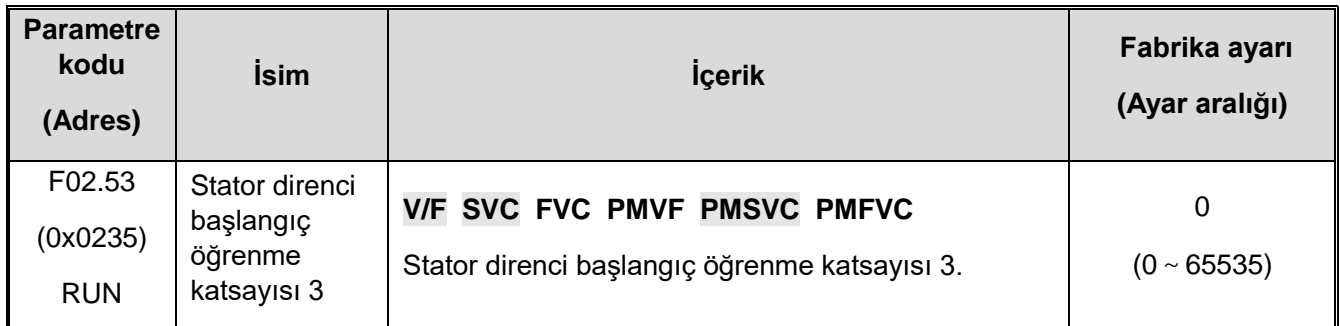

#### **Not: Salt okunur bu değer, stator direncinin öğrenme akımı stabilizasyonuna başlaması için gereken süreyi kaydeder.**

#### **Senkron Motor Manyetik Arama**

Senkron motorun kontrol modunda, motor rotorunun ilk konumu manyetik kutup arama fonksiyonu ile elde edilebilir.

Kapalı çevrim vektör modunda, motor enkoderinin başlangıç konumu incelenmediğinde, bu fonksiyon kullanılarak motorun başlangıç konumu elde edilmelidir.

Açık döngü vektörü altında, motorun ilk konumu, başlangıç kuvvetinin büyük olmasını ve motorun geri dönmemesini sağlayabilir.

Motorun manyetik kutbunun konumu, Z palsi algılanmadan önce bilinmemektedir, bu nedenle, ters çevirme olmadan sorunsuz başlatma işlemini sağlayabilen manyetik kutbun arama fonksiyonunun açılması önerilir.

#### **F02.60: Senkron Motor Manyetik Arama Fonksiyonu**

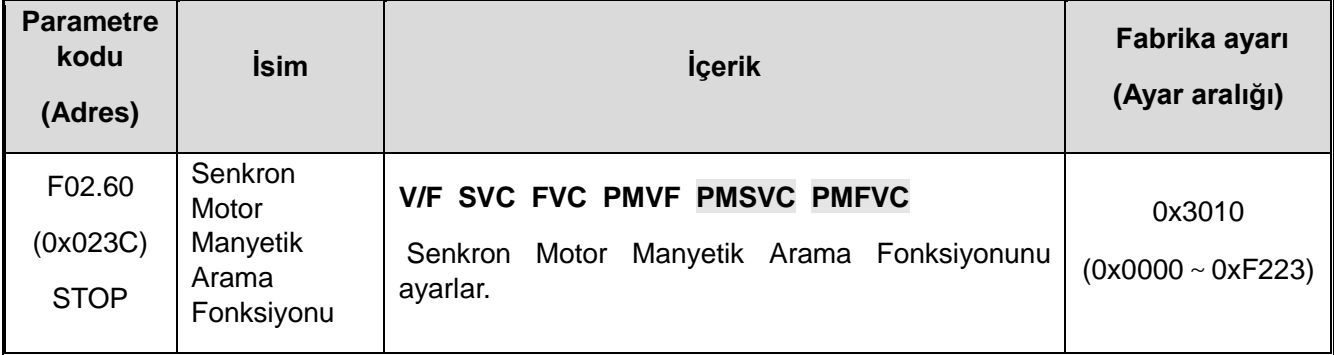

1. Hane: kapalı çevrim vektör

0: kapalı

1: açık

- 2: Açık, enerji verildikten sonra birkez
- 2. Hane: açık çevrim vektör
- 0: kapalı
- 1: açık
- 2: Açık, enerji verildikten sonra birkez

#### **F02.61: Manyetik kutup arama akım ayar değeri**

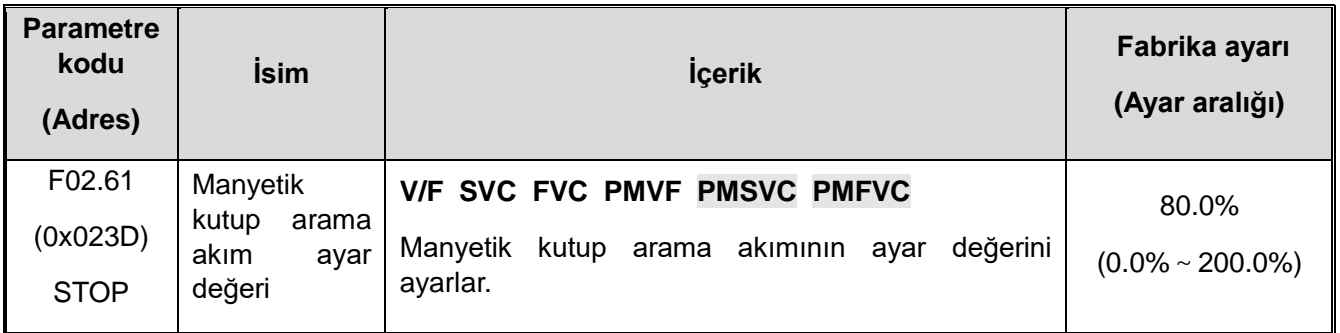

# **11.5 F03: Vektör kontrol**

# **F03.0x: Speed ring (ASR)**

ASR, motor hızı ve hız talimatını tutarlı hale getirmek için tork talimatını ayarlama işlevidir.

� ASR parametreleri ayarlanmadan önce

□ ASR parametre ayarından önce tüm motor parametrelerini doğru ayarladığınızdan emin olun.

□ Motor yüke bağlıyken ASR parametrelerini ayarlayın.

� ASR'yi ayarlarken, C00.01(F11.20 bitleri 1'e ayarlanmış, gerçek çıkış frekansını seçin) ve C00.05[motor hızını] izleyebilir ve analog çıkış sinyalini kullanabiliriz.

□ SVC、FVC、PMSVC、PMFVC kontrol modundayken ayarlama adımları

ASR parametreleri için ayar adımları aşağıda açıklanmıştır.

1. Motoru sabit hızda veya düşük hızda çalıştırırken, hız döngüsünün oransal kazancı F03.06 aralığında artar. [ titreşime neden olmaz [2]

2. Motoru sabit hızda veya düşük hızda çalıştırırken, hız döngüsünün integral süresi [2]'dir.

3. Motoru ayarlamış olduğunuz en yüksek hızında çalıştırın, titreşim olmayacağından emin olun.

4. Titreşim meydana gelirse, F03.07'nin ayar değerini yükseltin ve titreşim olmayana kadar F03.06'nın ayar değerini azaltın.

5.Düşük hız alanını ayarlayın. Motoru sıfır hızda veya düşük hızda çalıştırırken, hız döngüsünün oransal kazancı 1 F03.02 [titreşimsiz aralıkta] artar.

6. ASR oransal kazancını ve integral süresini çıkış frekansına göre değiştirebilir. Düşük hız tarafı hız dengesini sağlayamadığında, ve titreşim meydana geldiğinde frekansın yaklaşık %80'ini ayarlayın. Yüksek hız tarafı hız kararlılığını sağlayamadığında, titreşim meydana geldiğinde frekansın yaklaşık %120'sini ayarlayın.

Oransal kazanç ve hız döngüsünün integral zamanı değeri.

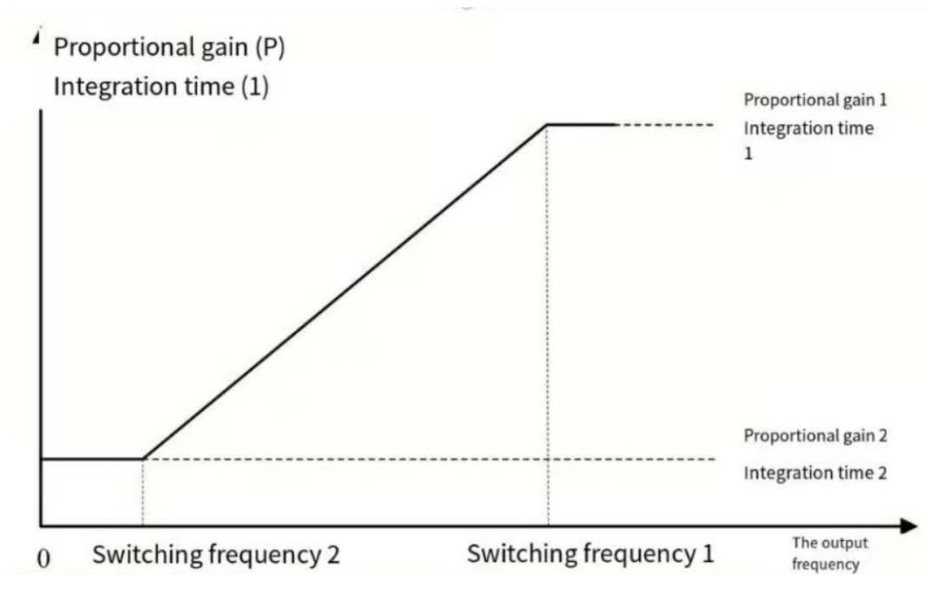

Oransal kazanç ve hız döngüsünün integral zamanı seti

#### **F03.00: ASR Hız Sertlik Seviye**

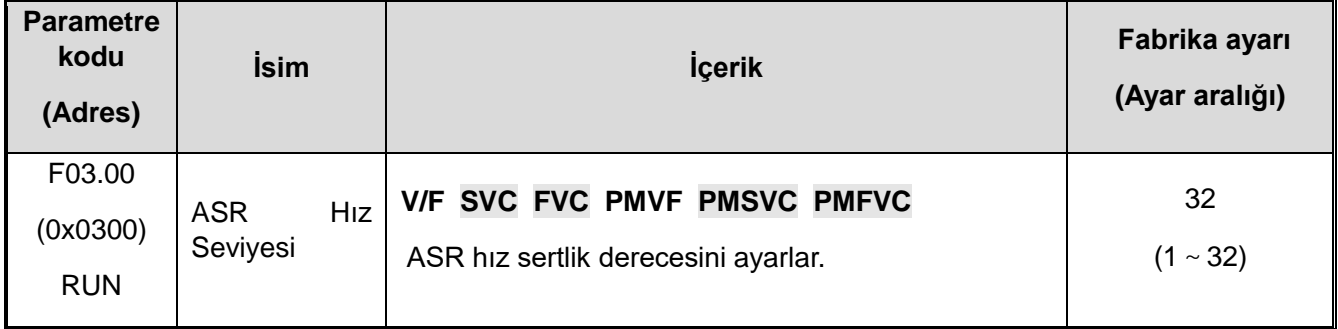

#### **Not:**

 $\diamond$  Sert kalite ayarı, daha yüksek kalite, daha iyi hız sertliği.

#### **F03.01: ASR Sertlik Hız Modu**

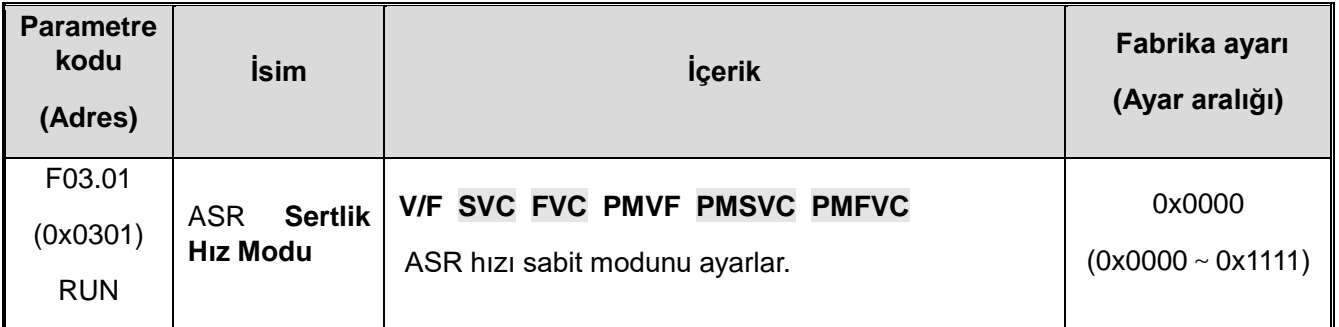

### **F03.02: ASR (hız çevrimi) oransal kazanç 1**

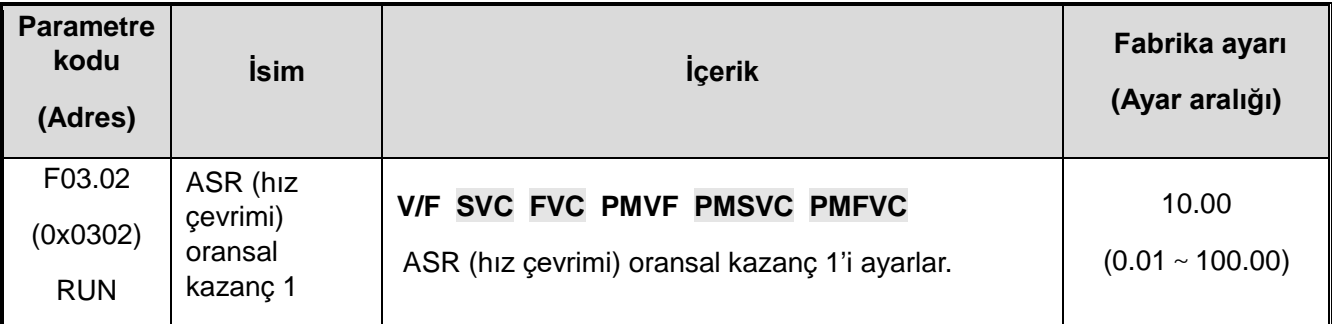
Oransal kazancı artırmak, yanıt kabiliyetini artıracaktır. Genel olarak, yük ne kadar büyükse kazanç o kadar yüksek olur. Bununla birlikte, kazanç çok büyükse, motor titreyebilir.

#### **F03.03: ASR (hız çevrimi) integral süresi 1**

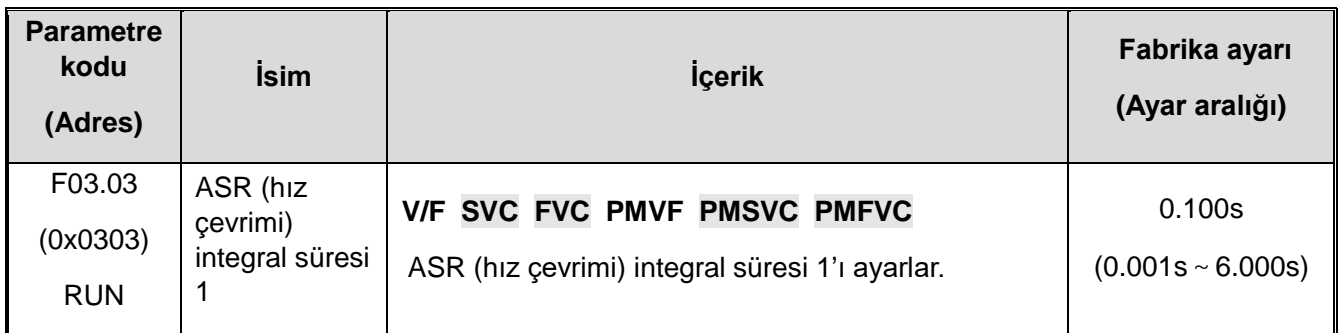

Entegrasyon süresi çok uzunsa, yanıt verme süresi (response-time) azalacak ve dış güçlere direnme yeteneği zayıflayacaktır. Entegrasyon süresi çok kısaysa titreşim meydana gelebilir.

#### **F03.04: ASR filtreleme süresi 1**

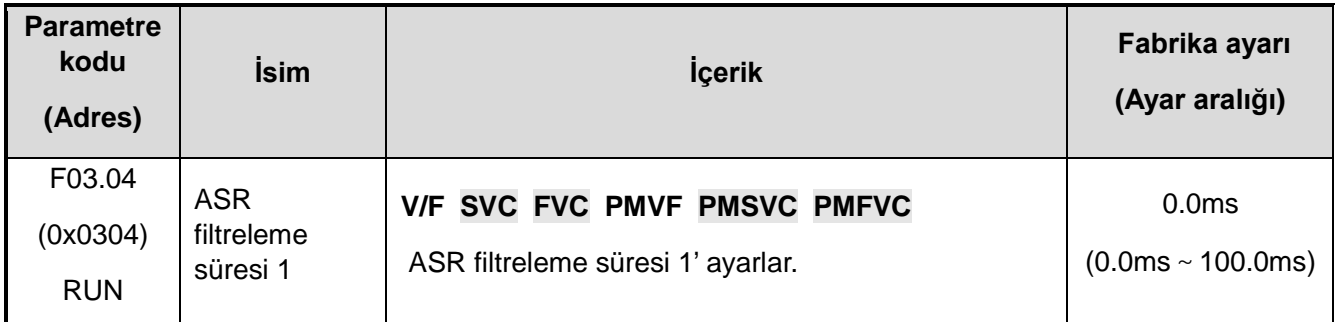

Mekanik sadakat düşük olduğunda ve titreşim oluşuyorsa, ayar değerini kademeli olarak 0,1 artırın.

### **F03.05: ASR anahtarlama frekansı 1**

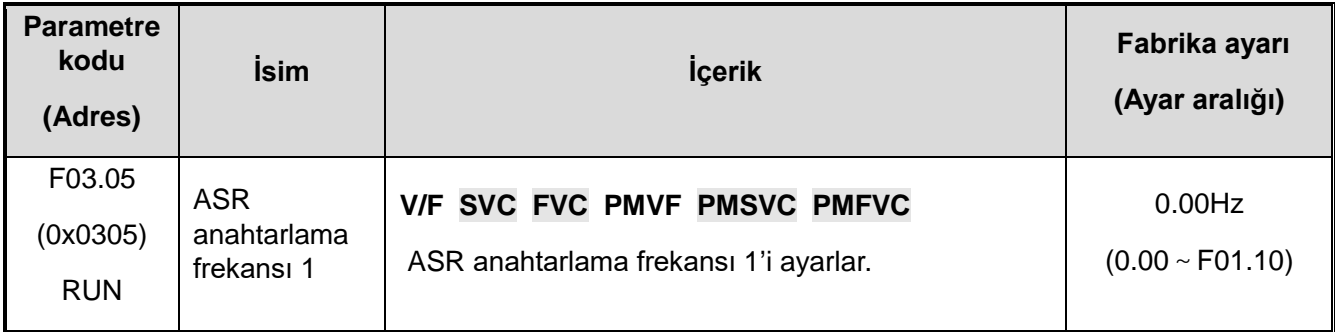

### ✧ **F03.00: ASR Hızlanma kat seviyesi**

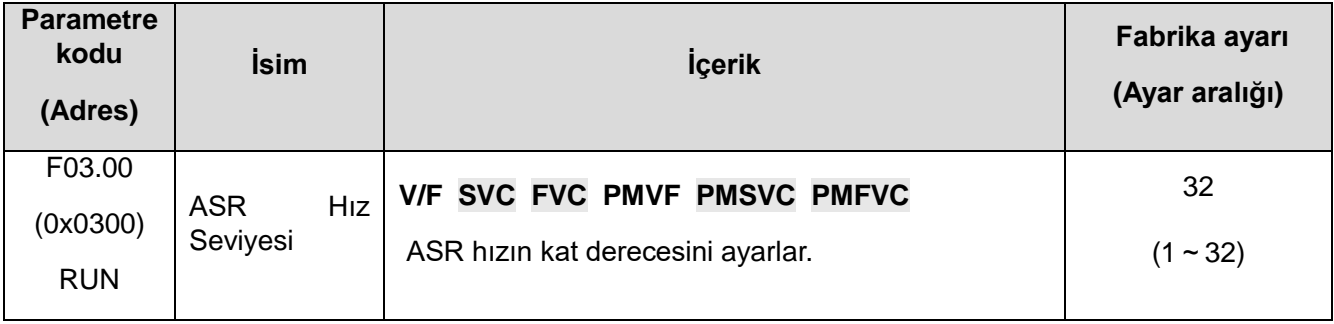

**Not:** 

✧ Kat seviye ayarı, daha yüksek kalite, daha iyi hızlanma katı.

#### ✧ **F03.01: ASR hızlanma kat modu**

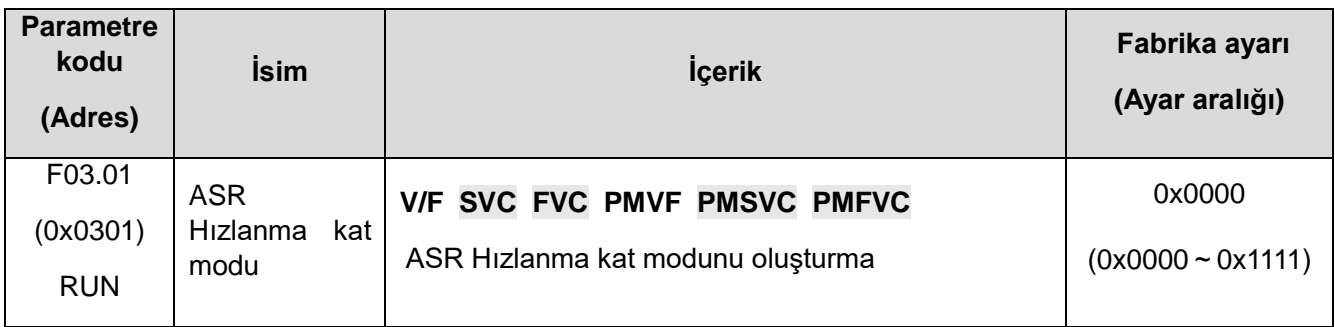

# ✧ **F03.02: ASR (hız çevrimi) oransal kazanç 1**

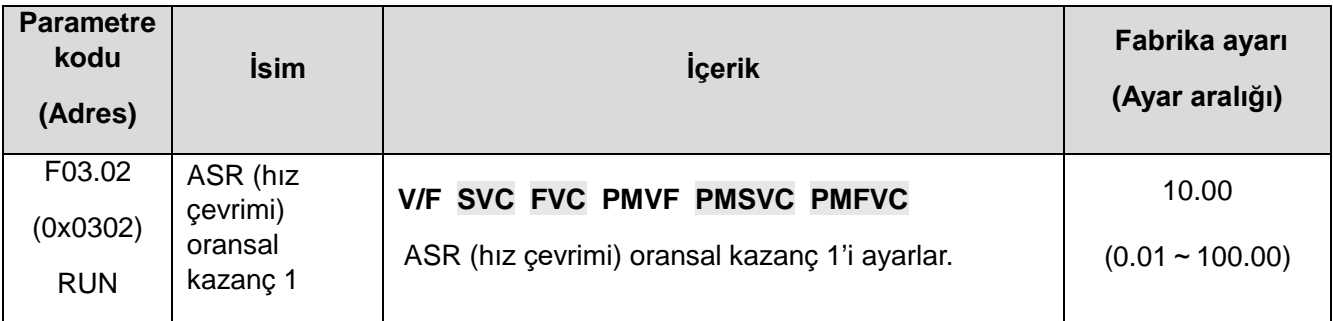

Oransal kazancı artırmak, yanıt kabiliyetini artıracaktır. Genel olarak, yük ne kadar büyükse kazanç o kadar yüksek olur. Bununla birlikte, kazanç çok büyükse, motor titreyebilir.

# ✧ **F03.03: ASR (hız çevrimi) integral süresi 1**

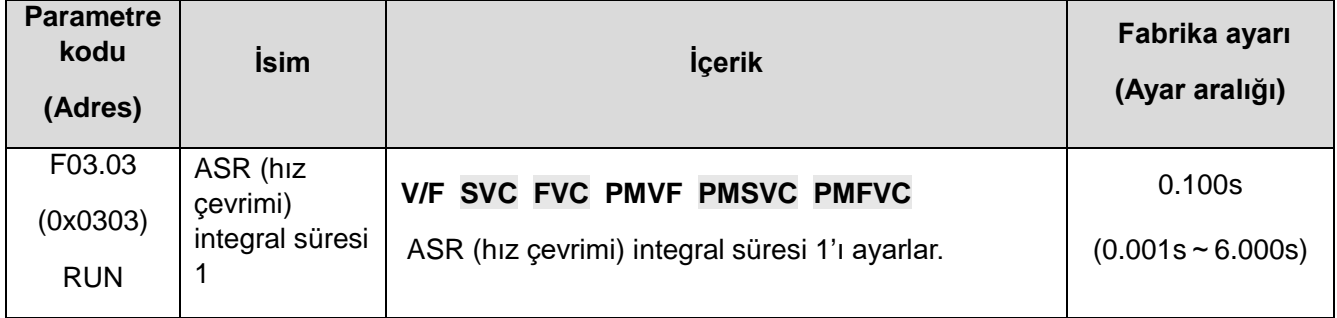

Entegrasyon süresi çok uzunsa, yanıt verme süresi (response-time) azalacak ve dış güçlere direnme yeteneği zayıflayacaktır. Entegrasyon süresi çok kısaysa titreşim meydana gelebilir.

### ✧ **F03.04: ASR filtreleme süresi 1**

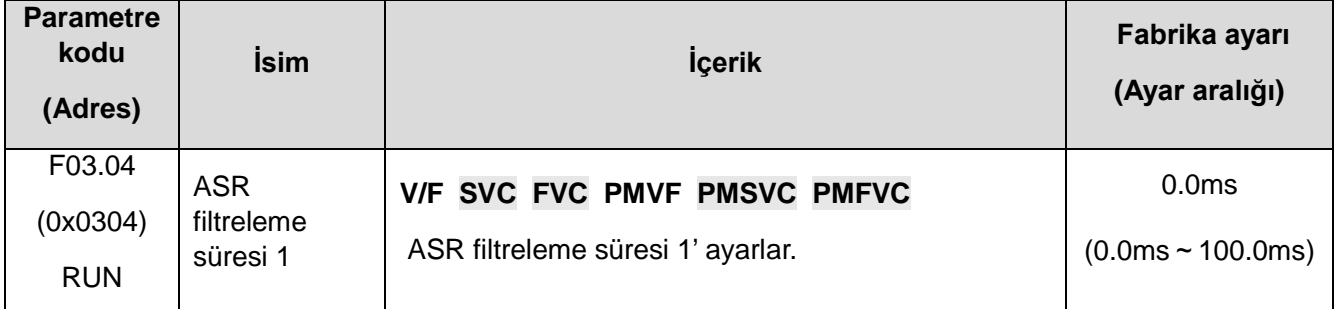

✧ Mekaniğe bağlılık düşük olduğunda ve titreşim oluşuyorsa, ayar değerini kademeli olarak 0,1 artırın.

## ✧ **F03.05: ASR anahtarlama frekansı 1**

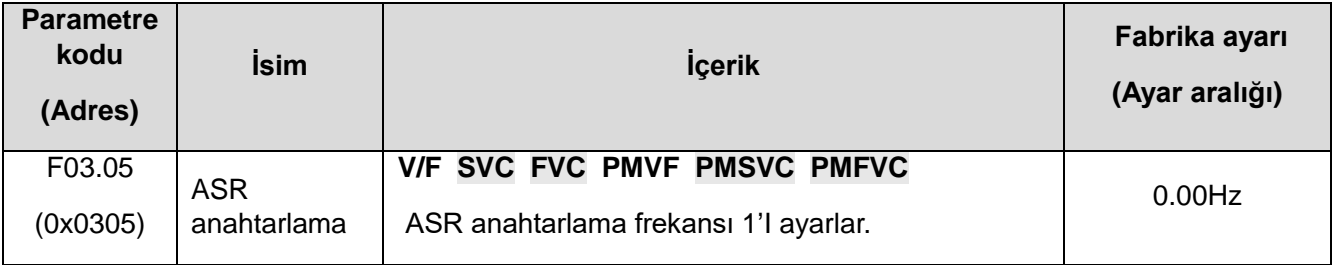

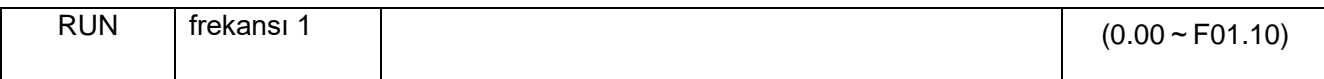

**Not:** ASR kontrol parametresi seçimi F03.09 ile birlikte belirlenir.

#### ✧ **F03.06: ASR (hız çevrimi) oransal kazanç 2**

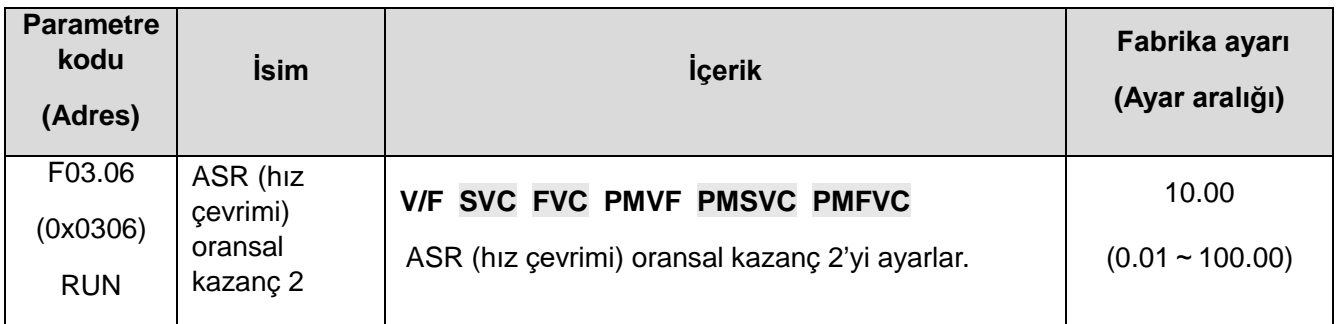

✧ Oransal Kazancı artırmak, cevap süresi (response-time) artıracaktır. Genel olarak, yük ne kadar büyükse kazanç o kadar yüksek olur. Bununla birlikte, kazanç çok büyükse, motor titreyebilir.

### ✧ **F03.07: ASR (hız çevrimi) integral süresi 2**

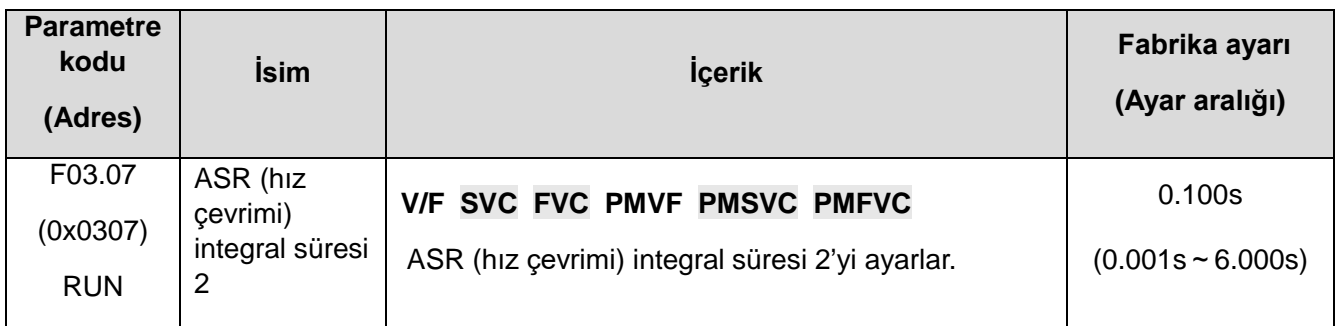

✧ Entegrasyon süresi çok uzunsa, cevap süresi (response-time) yeteneği azalacak ve dış etken güçlere direnmesi zayıflayabilir. Diğer bir yandan, entegrasyon süresi çok kısaysa titreşim meydana gelebilir.

#### ✧ **F03.08: ASR filtreleme süresi 2**

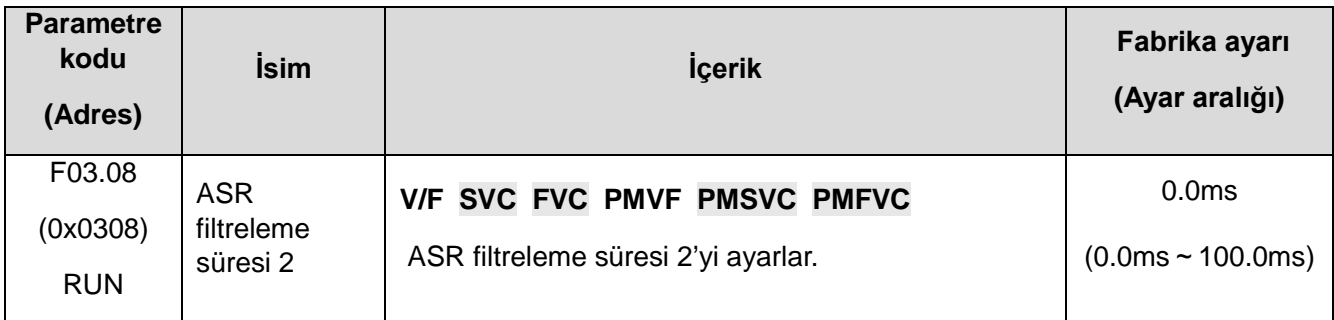

✧ Mekanik sadakat düşük olduğunda ve titreşim oluşuyorsa, ayar değerini kademeli olarak 0,1 artırın.

### ✧ **F03.09: ASR anahtarlama frekansı 2**

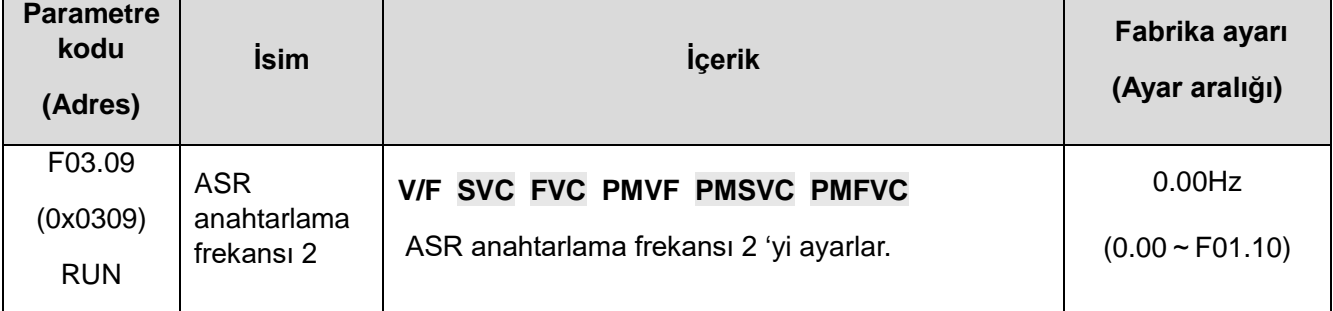

Düşük veya yüksek hız tarafında hız sabit olmadığında, ASR oransal kazanç ve entegrasyon süresi çıkış frekansına göre değiştirilebilir.

VEICHI AC310 Kullanım Kılavuzu 291

F03.09 ayar değeri, F03.05'ten büyük olduğunda, hız çevrimi parametresi çıkış frekansı ile değiştirilir.

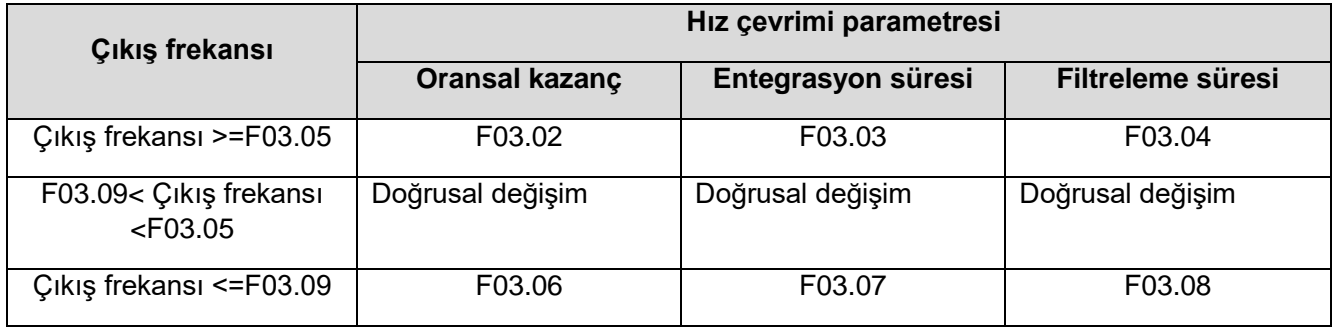

# **F03.1x: Akım Çevrimi ve Tork Sınırı**

Motor vektör kontrolü sırasında akım döngüsünün PI parametresini ayarlayın. Vektör kontrolü gerçekleştiğinde, hız, akım salınımı ve istikrarsızlık meydana gelirse; kazanç, stabiliteyi sağlamak için uygun şekilde azaltılabilir. Aksine kazancı artırmak, motorun dinamik yanıtını iyileştirmeye yardımcı olur.

#### ✧ **F03.10: Akım çevrimi D ekseni oransal kazancı**

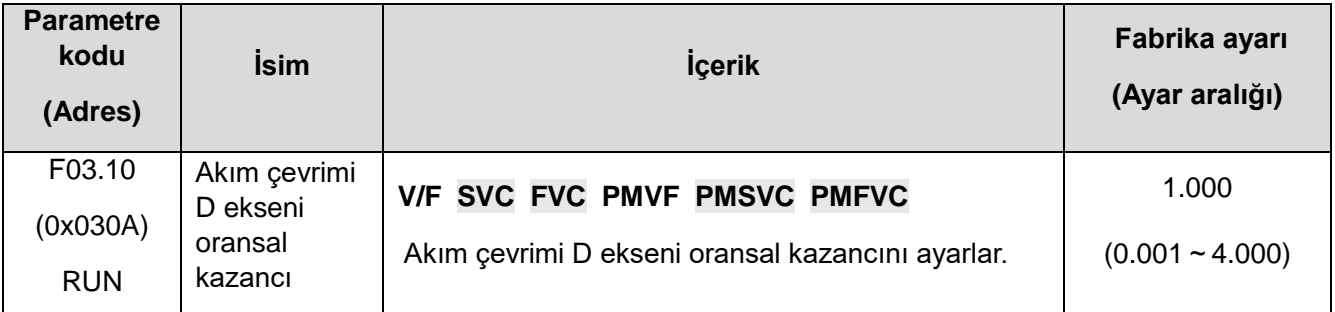

## ✧ **F03.11: Akım çevrimi D ekseni integral süresi**

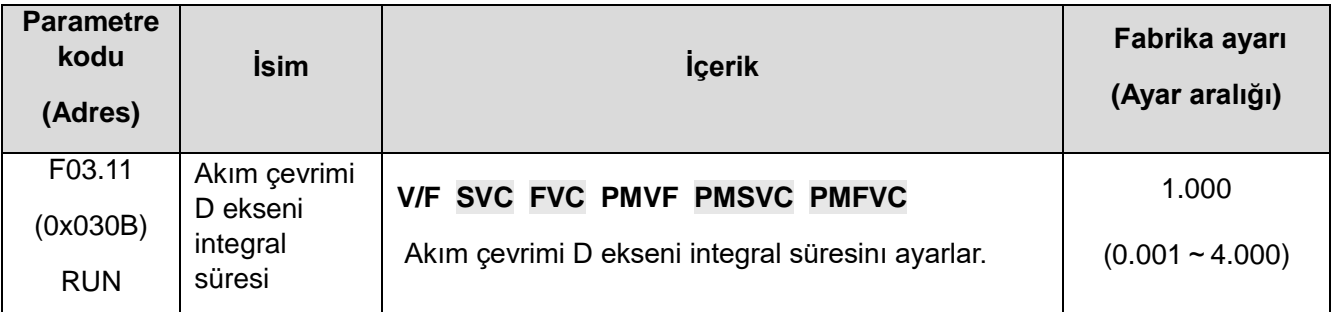

#### ✧ **F03.12: Akım çevrimi Q ekseni oransal kazancı**

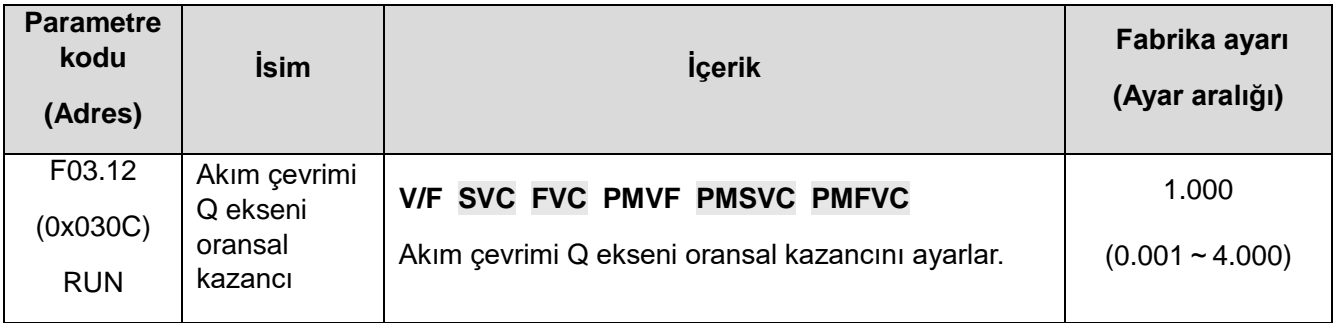

### ✧ **F03.13: Akım çevrimi Q ekseni integral süresi**

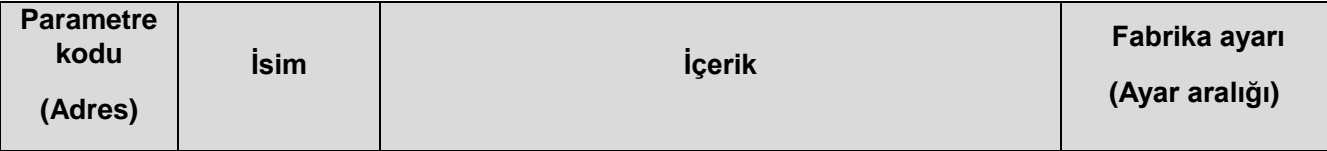

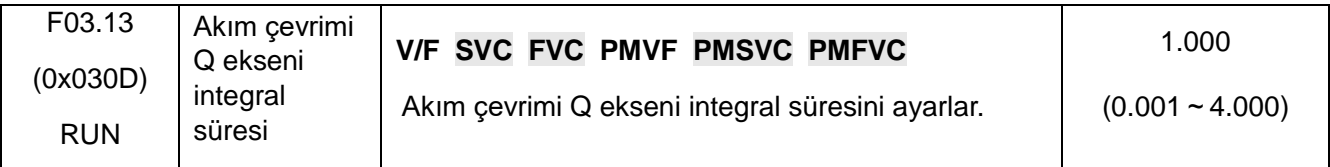

## ✧ **F03.14: Ayrılmış**

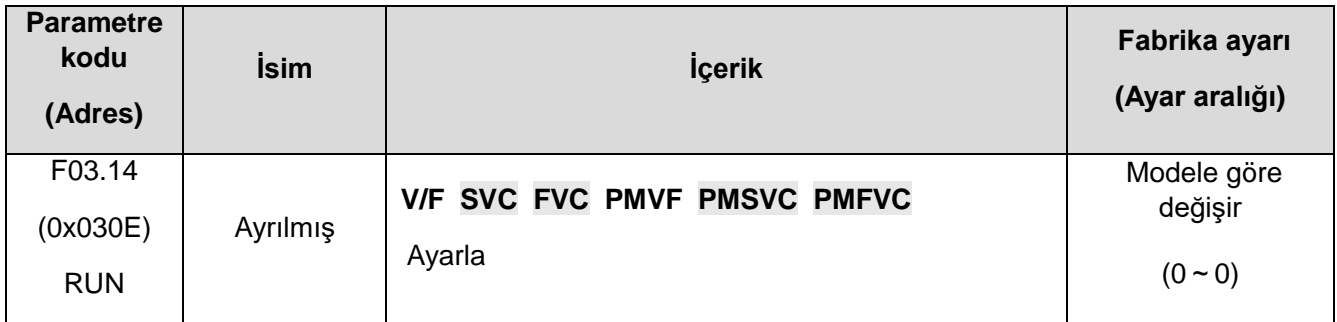

### ✧ **F03.15: Motor durumu tork sınırı**

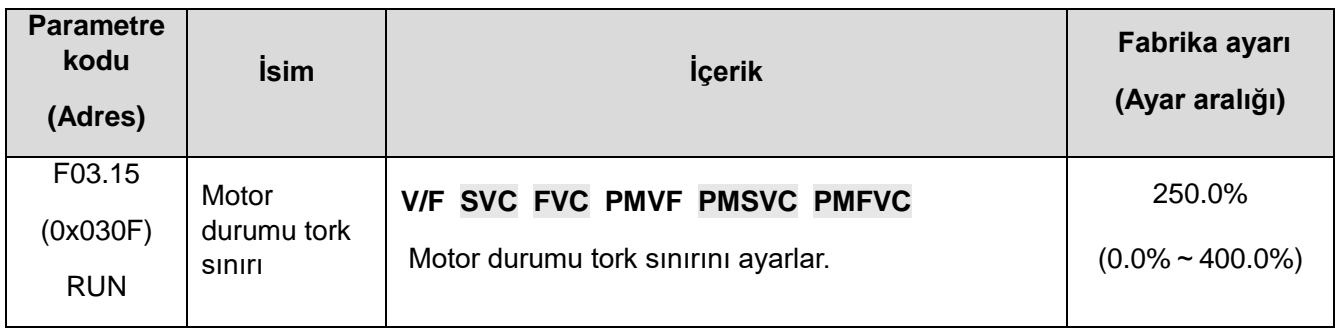

**Not:** % 100,0, motorun nominal torkuna karşılık gelir.

#### ✧ **F03.16: Jeneratör durumu tork sınırı**

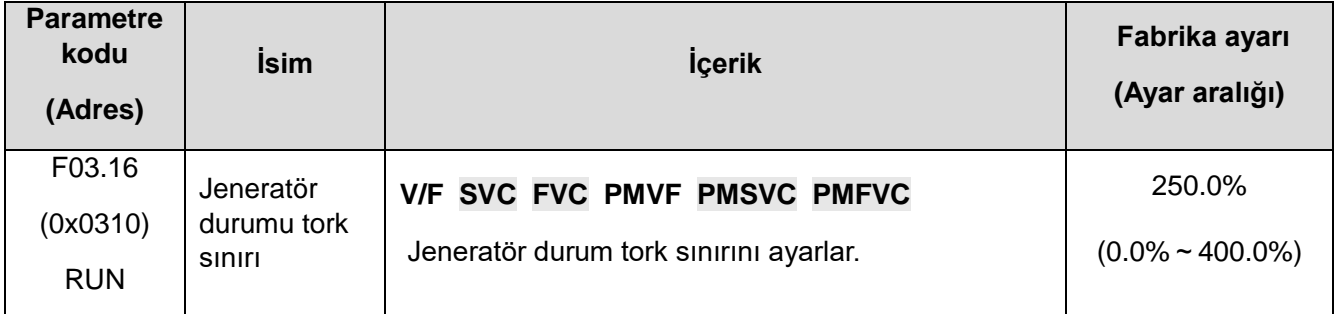

**Not:** % 100,0, motorun nominal torkuna karşılık gelir.

Motor tork çıkışı ayrıca F10.01 [Aşırı akım bastırma değeri] ve F03.34 [Çıkış Gücü Sınırı] tarafından dönüştürülen torkla sınırlıdır.

#### ✧ **F03.17: Jeneratör durumu tork sınırı**

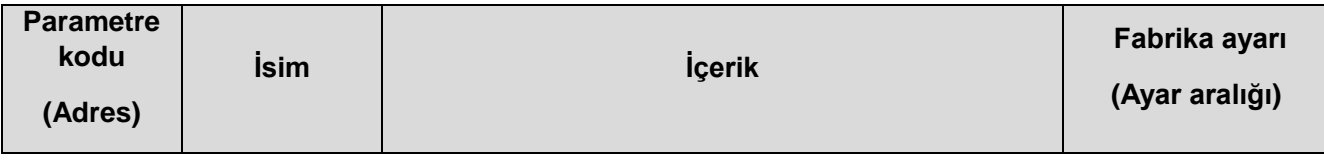

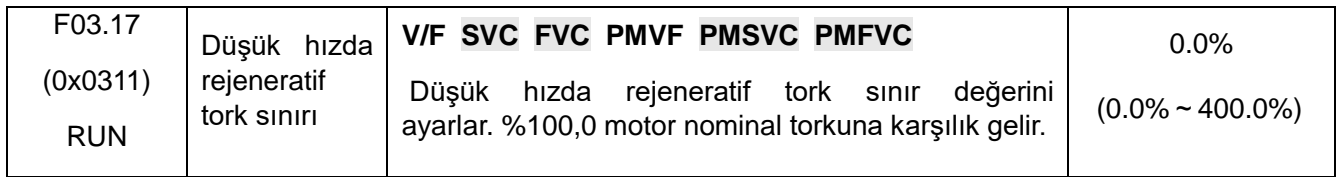

### **F03.18: Düşük hızda tork sınırlama eylemi frekans genliği**

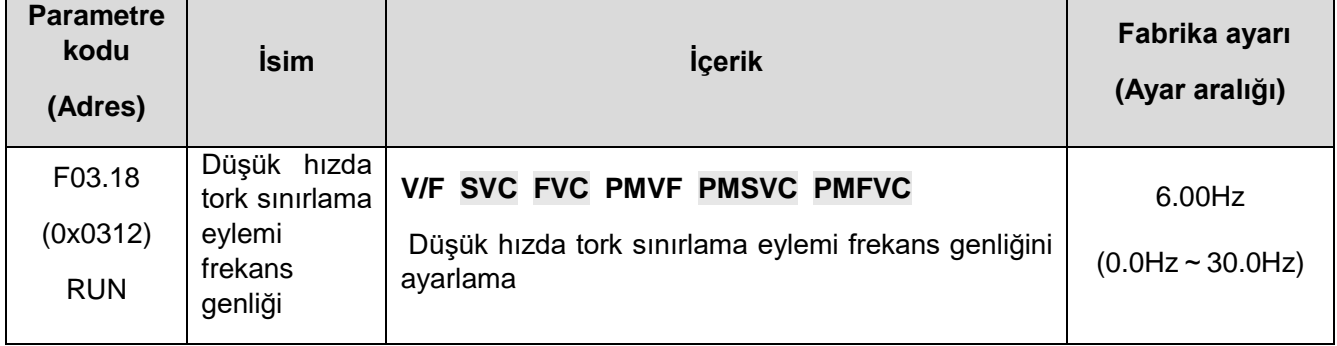

#### ✧ **F03.19: Tork sınırlama seçimi**

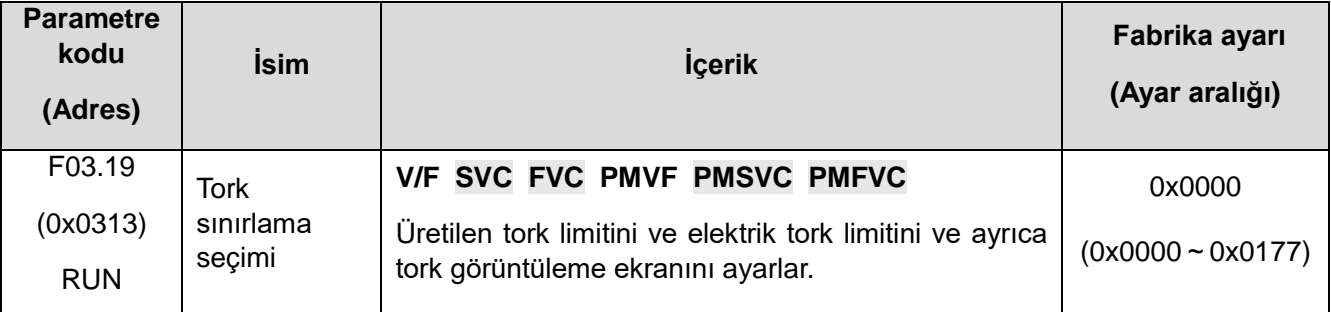

## **1.Hane: Elektrik durumu tork limiti kanal seçimi**

### **0: Verilen tuştakımı numarası**

- **1: Tuştakımı potansiyometresi ayarlama**
- **2: AI1**
- **3: AI2**
- **4: Ayrılmış**
- **5: PUL**
- **6: RS485 haberleşmeyi ayarlama (0 x3014)**
- **7: Harici kart**
- **2.Hane: Güç durumu tork limiti kanal seçimi**
- **0: Verilen tuştakımı numarası**

#### **1: Tuş takımı potansiyometresi ayarlama**

**2: AI1**

**3: AI2**

4: Ayrılmış

5: PUL

6: RS485 Haberleşmeyi ayarlama (0 x3015)

- 7: Satın Alma Kartı
- **0: C00.06, elektrik durumu için tork sınırını gösterir.**

**1: C00.06, güç üretim durumu için tork sınırını gösterir.**

 **kilobit : ayrılmış**

**F03.2x: Tork optimizasyon kontrolü**

**Senkron motor çekme akımı**

**Çekilen akım esas olarak motorun düşük frekansta yük kapasitesini artırmak için kullanılır. F03.22 [çekilen akım frekansı] yüksek ve düşük frekansın ayırt edici sınır değeri olarak, düşük frekanslı yük büyük olduğunda, düşük frekanstaki çekme akımı uygun şekilde iyileştirilebilir, ancak çok büyük çekme akımı motorun çalışma verimini etkiler. Gerçek kullanım, yük durumuna göre ayarlanmalıdır.**

#### ✧ **F03.20: Senkron motor düşük frekanslı çekme akımı**

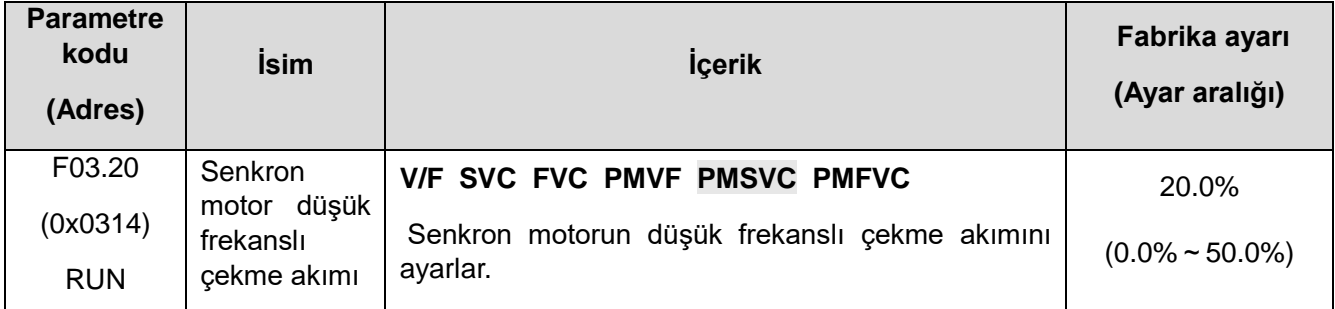

**Not: Ayarlanan değer, motorun nominal akımına karşılık gelen %100,0'dır.**

#### ✧ **F03.21: Senkron motorun yüksek frekanslı çekme akımı**

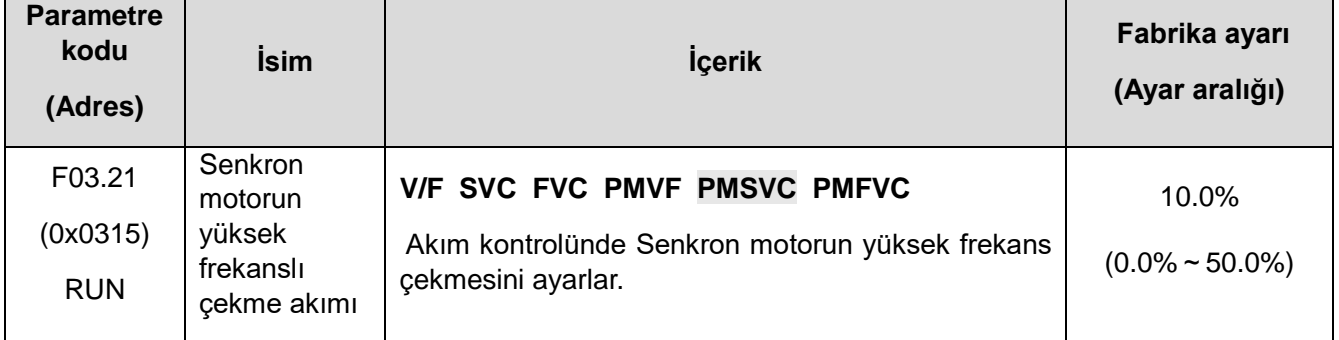

**Not:** %100,0 değeri motorun nominal akımına karşılık gelir.

#### ✧ **F03.22: Senkron motor çekme akımı frekansı**

**Parametre İsim İçerik Fabrika ayarı**

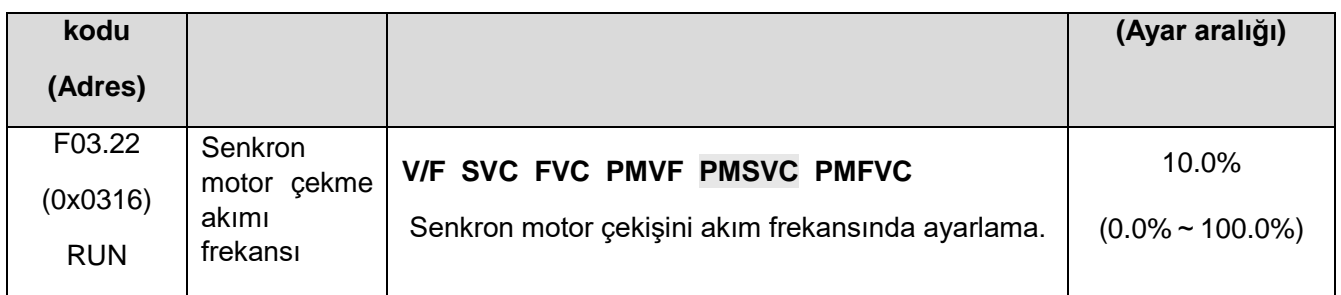

**Not:** %100.0'lık set değeri F01.10[ maksimum frekans]'a karşılık gelir.

#### **Transfer karşılaması**

Asenkron sürücünün vektör kontrol modu açık döngü olduğunda, motorun hız kararlılığı doğruluğunu ayarlamak için kayma kompanzasyonu katsayısı kullanılır. Kapalı döngü vektörü olduğunda, bu değer motor çıkış torku ve çıkış akımının doğrusallığını ayarlamak için kullanılır. Motor nominal yüke sahip olduğunda, motor akımı sapması isim plakasının nominal değerinden büyük olduğunda, değer azalır ve değer artar. Set değerleri aralığı %80~120 arasında önerilir.

#### ✧ **F03.23: Transfer Karşılaması**

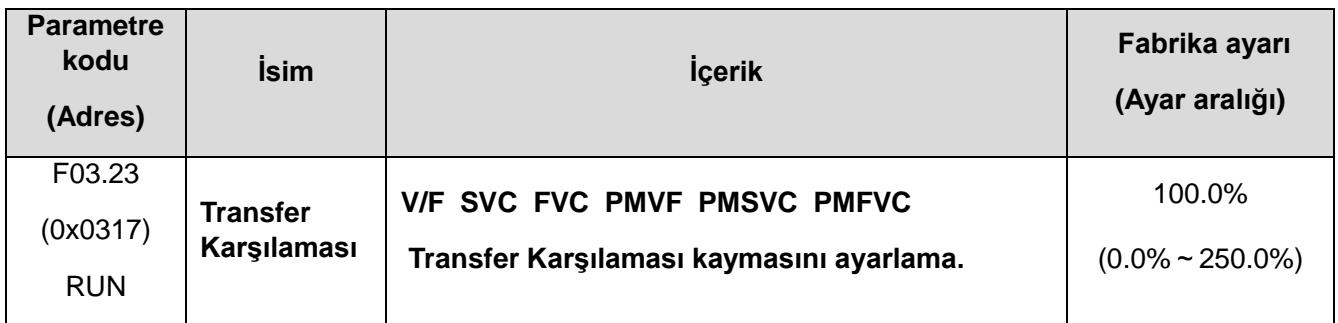

### ✧ **F03.24: Kalkış torku başlangıç değeri**

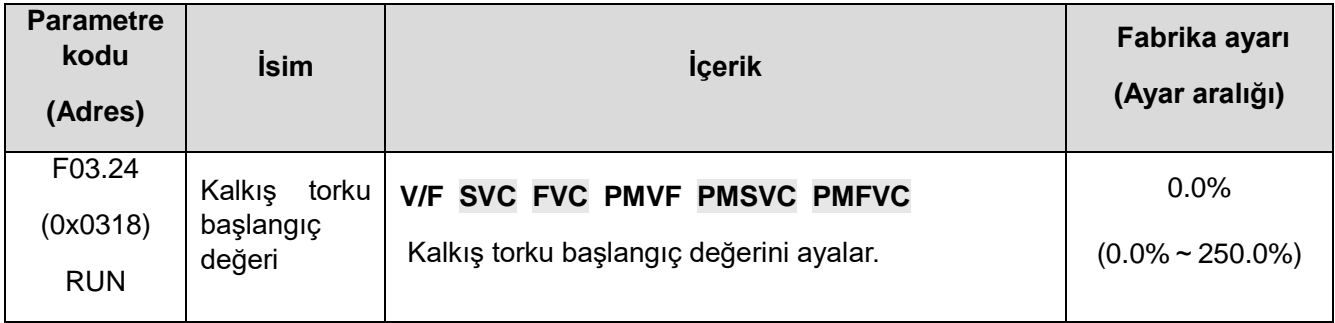

# **F03.3x: Manyetik Akı Optimizasyonu**

- $\Diamond$  Asenkron ve senkron motor vektör kontrolü için, motor çalışma hızı nominal hızın üzerindeyse veya bara gerilimi düşükse ve motor çalışma hızı nominal hıza yakınsa, frekans dönüştürücü motoru kontrol etmek için zayıf manyetik kontrol yapmalıdır ki hız ayarlanan değerde motor sürme işlemi gerçekleşsin.
- ✧ F03.32 zayıf manyetik akımın üst sınırı senkron motor için etkilidir. Çok büyük zayıf manyetik akım motoru geri döndüremez. Çoğu durumda, zayıf manyetik akım, motorun nominal akımı dahilinde motorun tersinmez manyetiksizleşmeye uğramamasını sağlayabilir.
- ✧ F03.30~F03.31 Zayıf manyetik alan sürecinde kararsız olay oluştuğunda, zayıf manyetik kontrolün ayar parametrelerini ayarlayın, hata ayıklama için istenilen parametreyi ayarlayın.

#### ✧ **F03.30: Zayıf manyetik alan ileri besleme katsayısı**

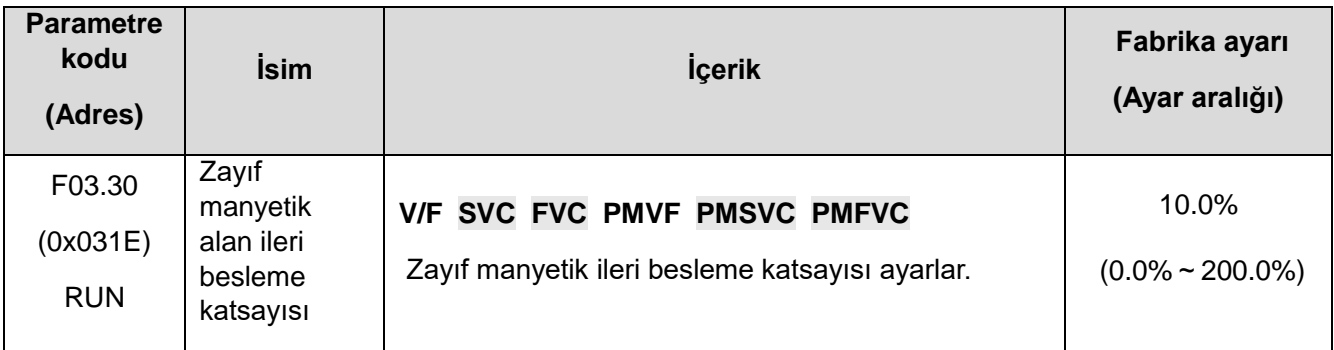

#### ✧ **F03.31: Zayıf manyetik kontrol kazancı**

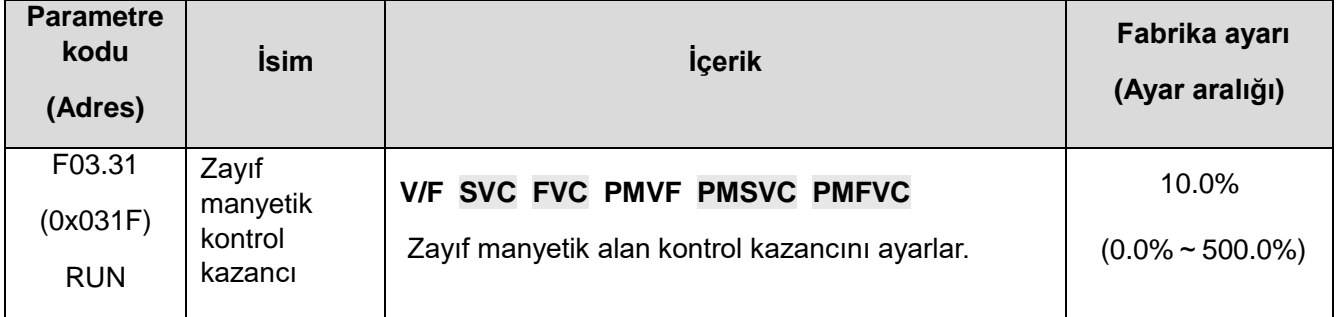

#### ✧ **F03.32: Zayıf manyetik akım üst sınırı**

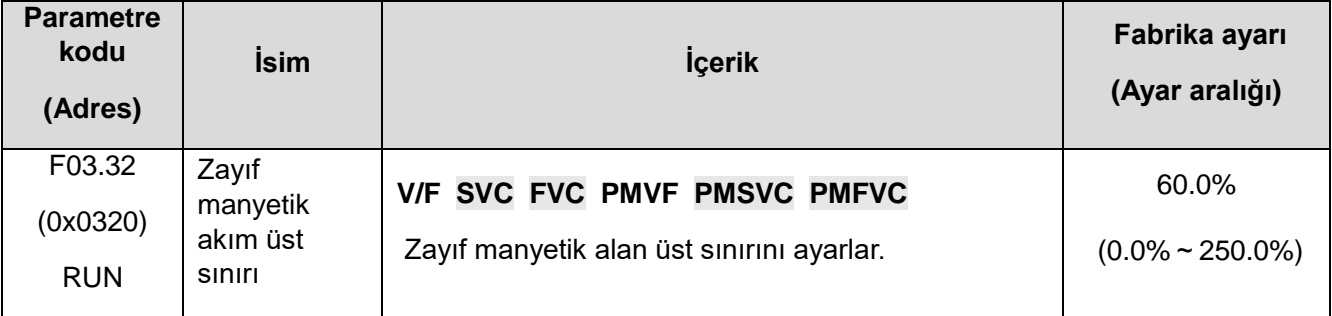

Not: Ayar değeri% 100,0, nominal motor gücüne karşılık gelir.

### ✧ **F03.33: Zayıf manyetik gerilim katsayısı**

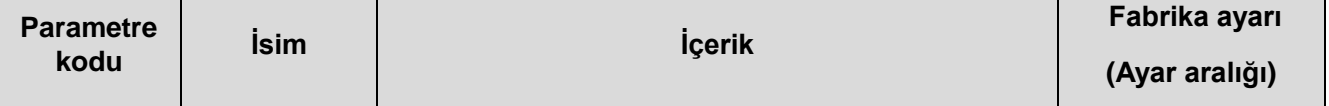

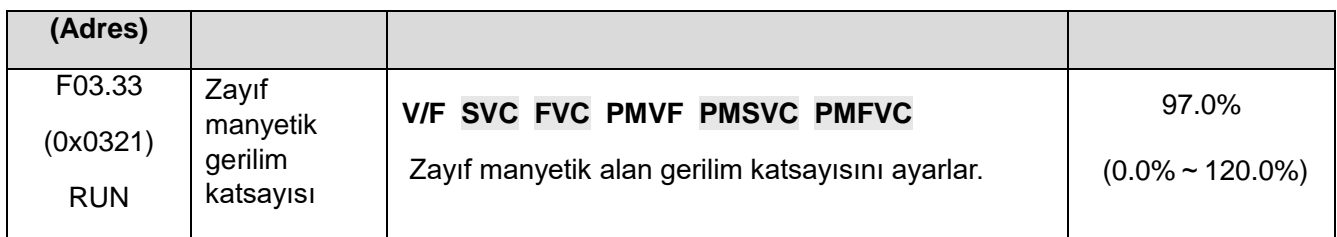

#### ✧ **F03.34: Çıkış gücü sınırı**

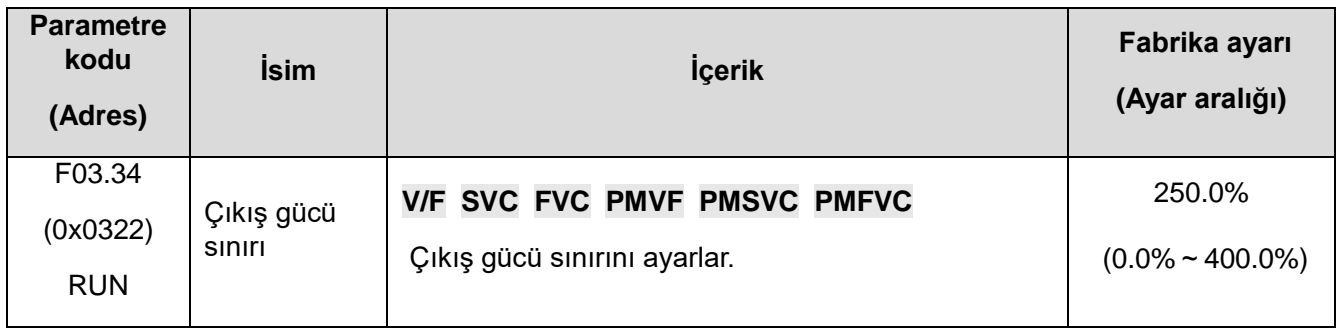

Not: Ayar değeri% 100,0, nominal motor gücüne karşılık gelir.

# **Aşırı Uyarma Frenleme**

Asenkron makinenin vektör kontrolü etkilidir. Aşırı uyarma fonksiyonu ile daha hızlı yavaşlama kontrolü ve aşırı gerilim gerçekleştirilemez. Aşırı uyarma kazancı ne kadar büyük olursa, kontrol yanıtı o kadar hızlı olur, motorun nominal uyarımına göre frenleme limiti ne kadar büyük olursa, frenleme etkisi o kadar iyi olur. Ancak aşırı limit, motor yavaşladığında sıcaklık artışını artıracaktır ve sadece motorun ısı yayılımı iyi olduğunda değer uygun şekilde artırılabilir.

#### ✧ **F03.35: Aşırı uyarma frenleme kazancı**

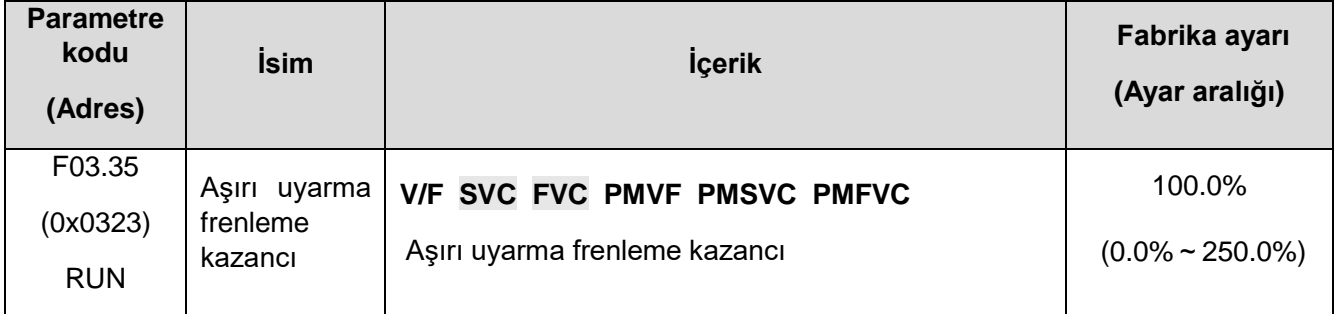

### ✧ **F03.36: Aşırı uyarma fren limiti**

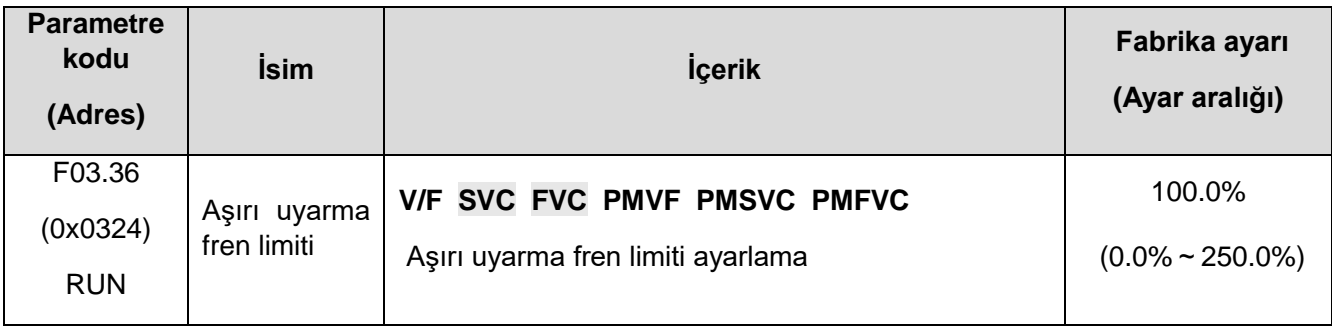

# **Enerji tasarrufu modu**

Asenkron makinenin vektör kontrolü etkilidir ve motorun ısıtma kaybını azaltmak ve enerji tasarrufunun etkisini elde etmek için tork çıkışı analiz edilerek çıkış akımı otomatik olarak azaltılır.

### ✧ **F03.37: Enerji tasarrufu kontrolü**

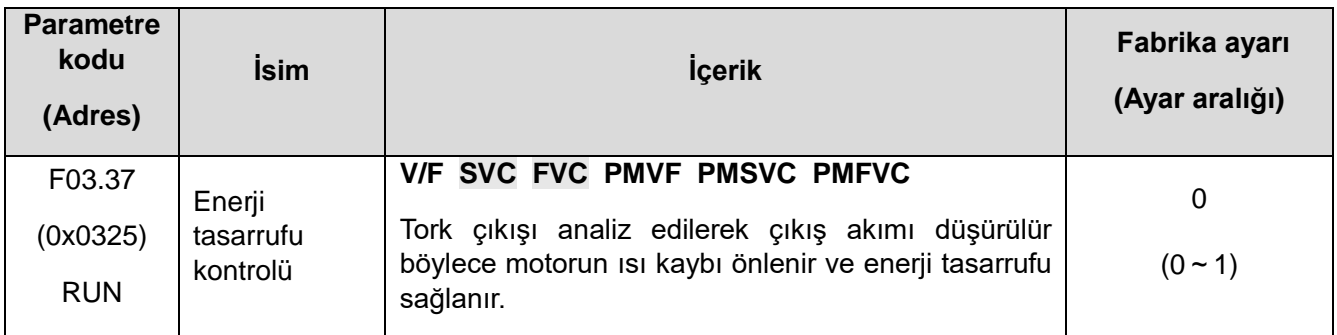

### ✧ **0: Kullanılmıyor**

# ✧ **1: Kullanılıyor**

### ✧ **F03.38: Enerji tasarrufu çalışma uyarma alt sınırı**

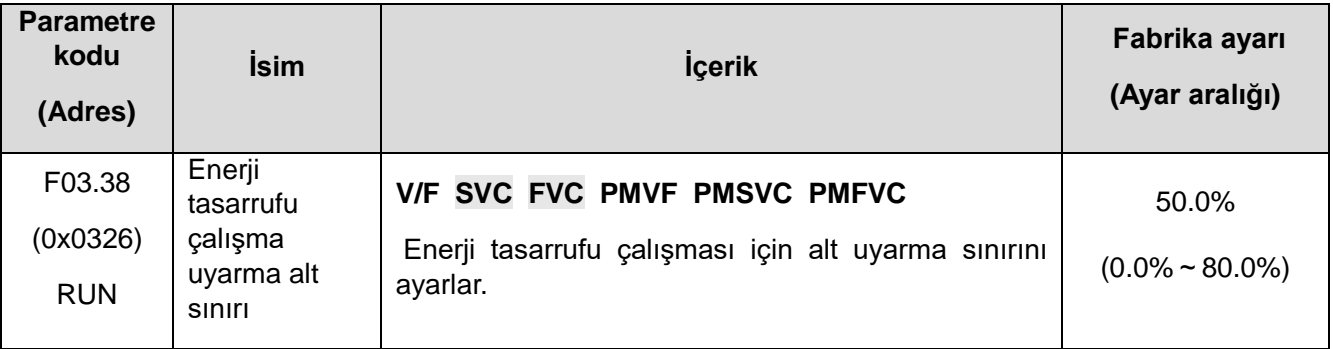

**Not:** Ayar değeri % 100,0, nominal motor gücüne karşılık gelir.

# ✧ **F03.39: Enerji tasarrufu çalışma filtresi katsayısı**

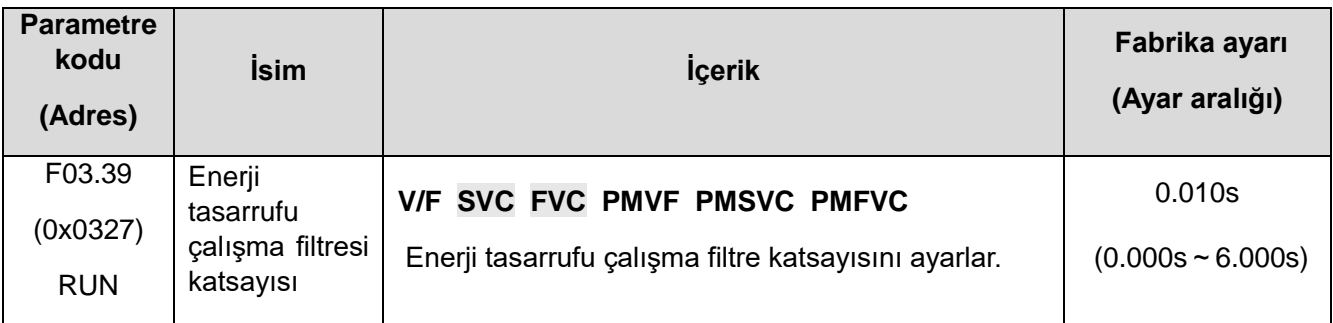

# **F03.4x-F03.5x: Tork Kontrol**

# **Verilen tork talimatı**

# ✧ **F03.40: Tork kontrol seçimi**

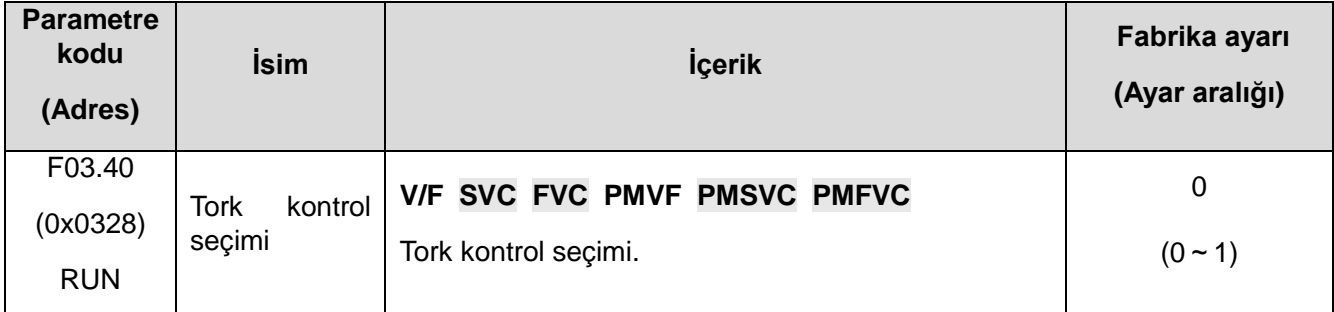

# **0: Hız kontrol modu**

### **1: Tork kontrol modu**

**Not:** F5.0x = 60 [çok fonksiyonlu giriş terminali = Tork kontrole geç ], F03.40 [tork kontrol seçimi] den daha önceliklidir.

#### ✧ **F03.41: Tork komut kaynağı**

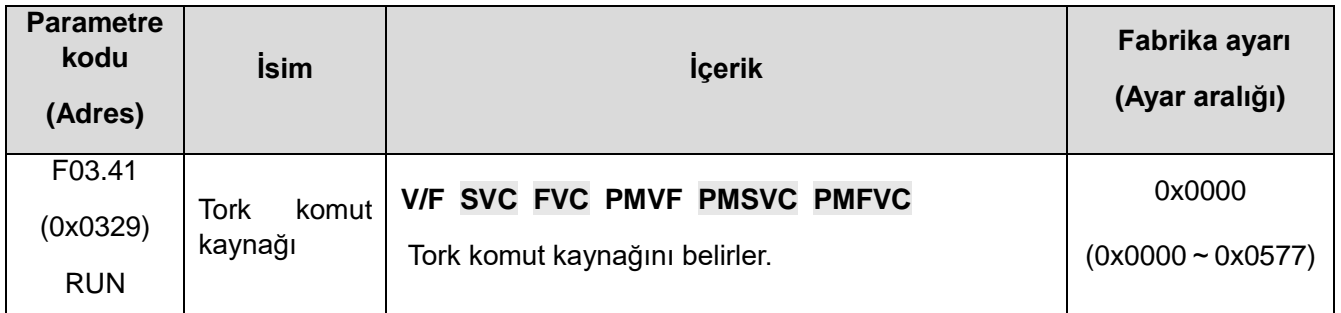

# **1. Hane: Tork referans kanalı A**

- 0: Tuş takımı numerik girişi ile (F03.42)
- 1: Tuş takımı üzerindeki analog potansiyometre
- 2: Analog girişten (AI1) verilen akım/gerilim ile
- 3: Analog girişten (AI2) verilen akım/gerilim ile
- 4: Ayrılmış
- 5: Terminalden pals (PUL) ile
- 6: RS485 haberleşme ile (haberleşme adresi 0x3005)
- 7: Opsiyon Kart
- 8: Ayrılmış
- 9: Gerilim hesabı
- **2. Hane:** Kanal A ile aynı
- **3. Hane:** Kanal A, B kombinasyonu
- 0: Kanal A
- 1: Kanal B
- 2: Kanal A + kanal B
- 3: Kanal A kanal B
- 4: Min. (kanal A, kanal B)
- 5: Maks. (kanal A, kanal B)
- **4. Hane :** Ayrılmış

### ✧ **F03.42: Tork Dijital Ayarları**

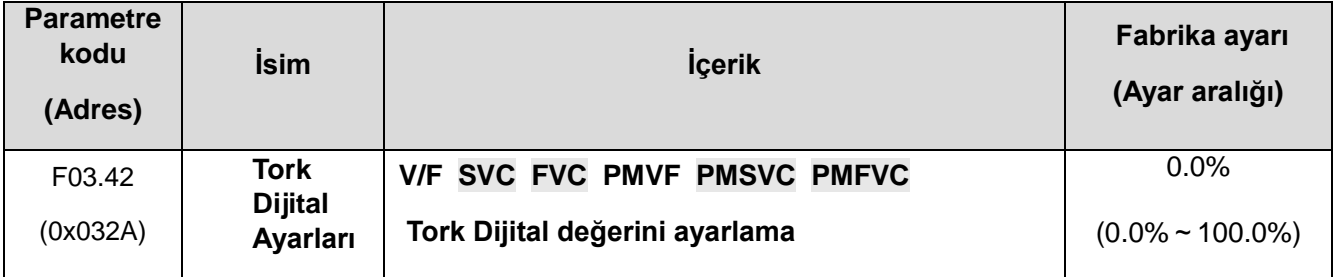

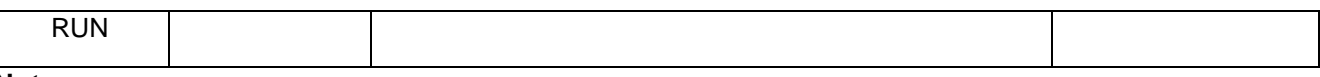

**Not:** 

⮚ Ayar değeri %100 nominal motor torkuna karşılık gelir.

## ✧ **F03.43: Tork giriş alt sınırı**

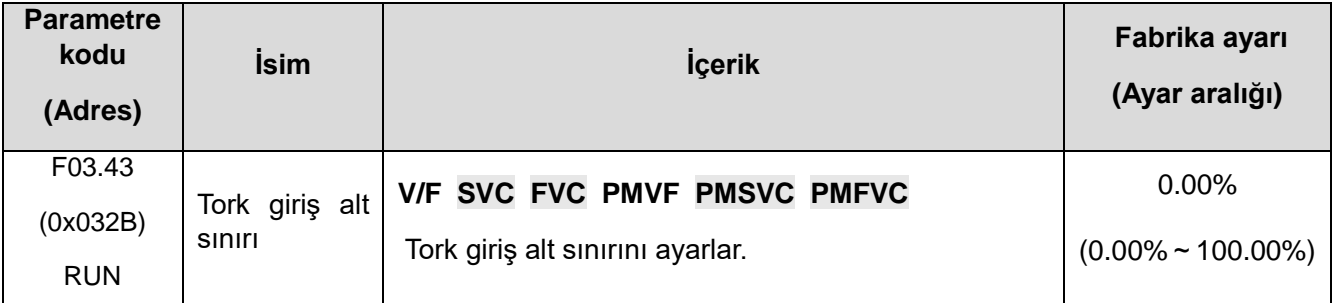

# ✧ **F03.44: Tork alt sınır kazanç ayarı**

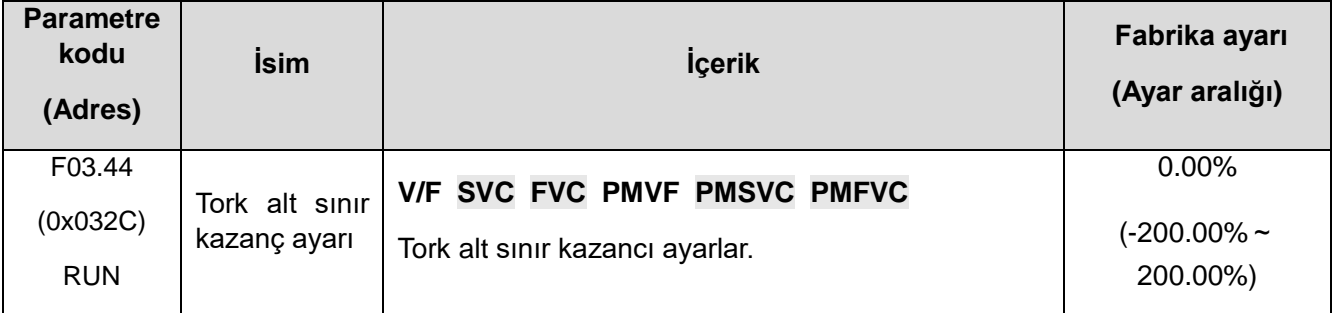

**Not:** Ayar değeri %100 nominal motor torkuna karşılık gelir.

### ✧ **F03.45: Tork giriş üst sınır**

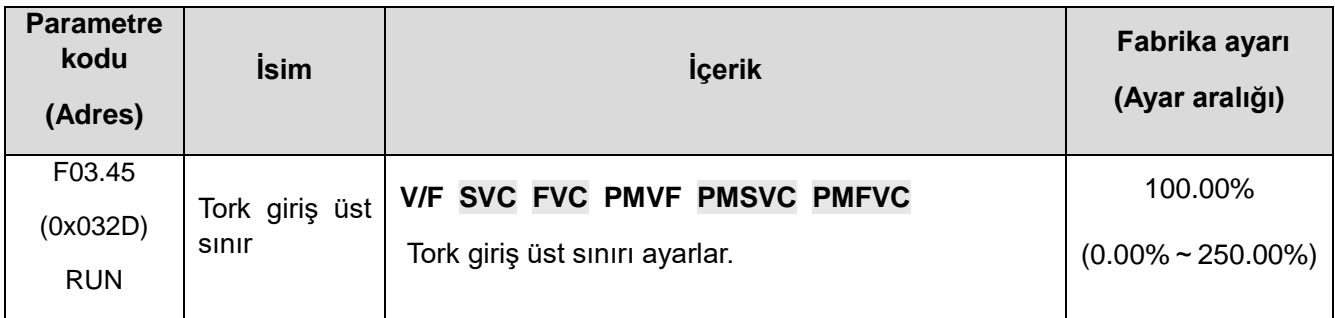

### ✧ **F03.46: Tork üst sınır kazanç ayarı**

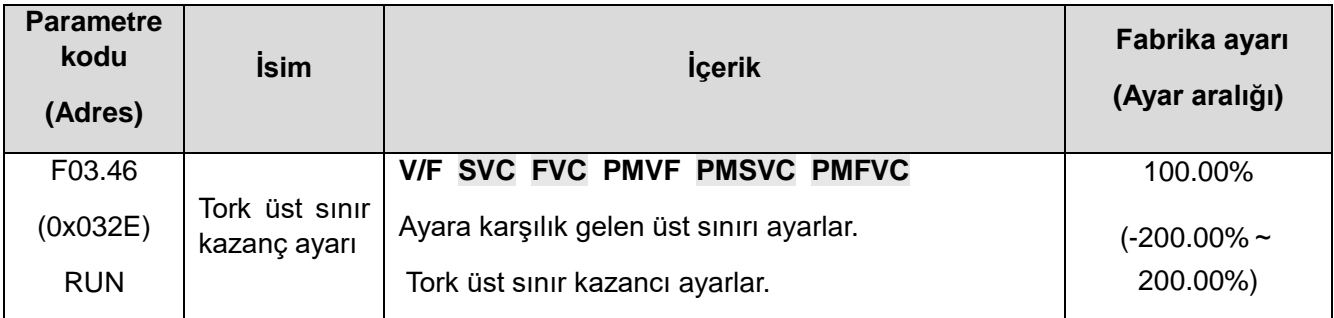

**Not:** Ayar değeri %100 nominal motor torkuna karşılık gelir.

#### ✧ **F03.47: Tork filtreleme süresi**

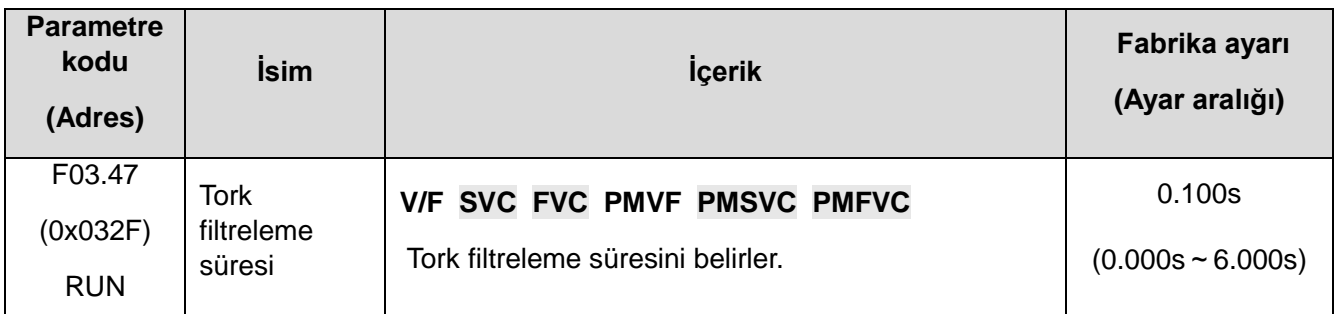

✧ Tork komut sinyaline filtreleme uygulamak, tork komut sinyalinin neden olduğu titreşimi azaltır. .

✧ Tork kontrolü kullanıldığında titreşim meydana gelirse, ayar değerini artırın. Ancak, ayarı çok büyütürseniz, yanıt verme süresi (response-time) uzayabilir

#### ✧ **F03.48: Hız sınırı seçimi**

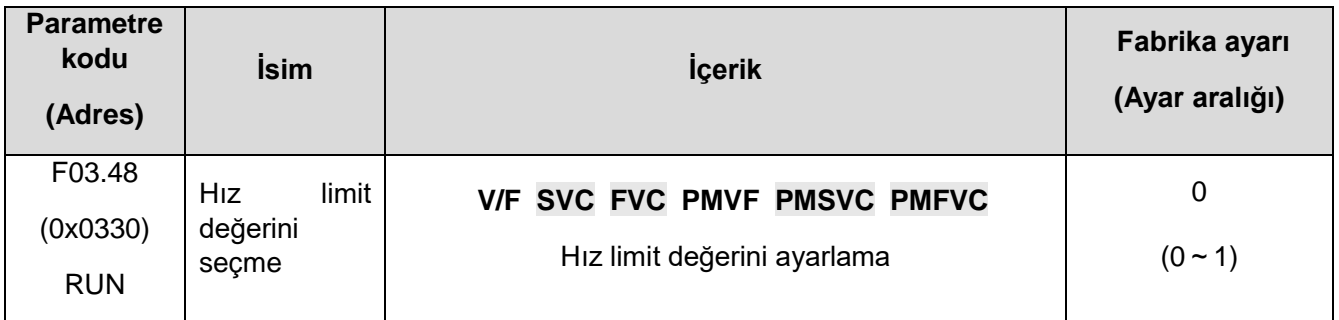

# **0: Frekans Komutu**

### **1: Hız Sınırı Dijital Ayarları**

### ✧ **F03.52**: **Tork komutu üst sınır**

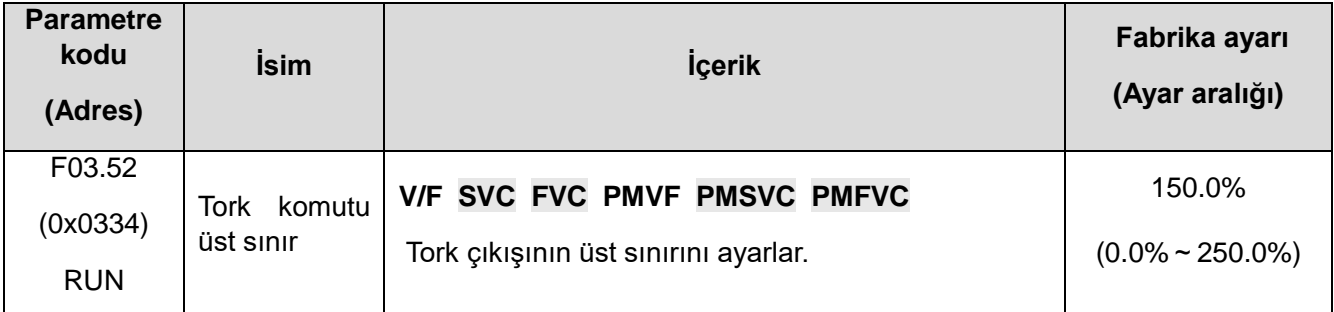

### ✧ **F03.53: Tork komutu alt sınır**

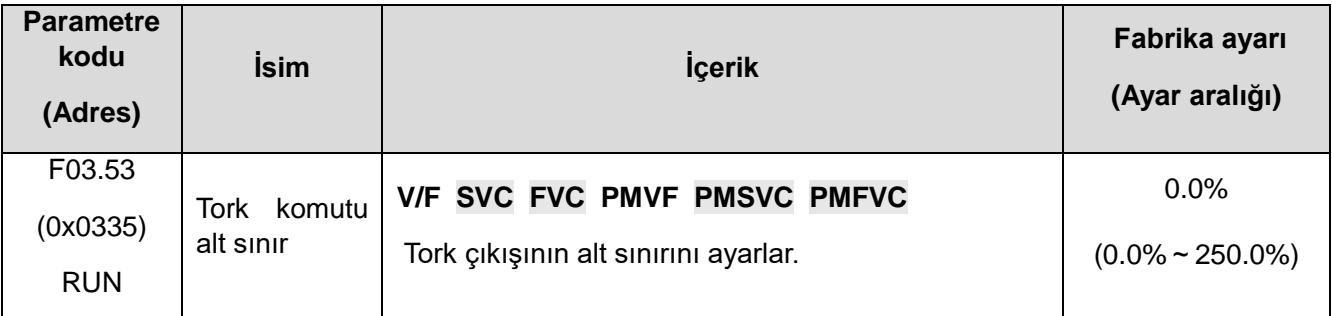

Not: Verilen tork komutu için lineer işlem değerine mutlak değer eklenir ve daha sonra üst ve alt limitler sınırlandırılır.

### **Hız limiti**

### ✧ **F03.54: Tork Kontrolü Dönme Hız Sınırı Seçimi**

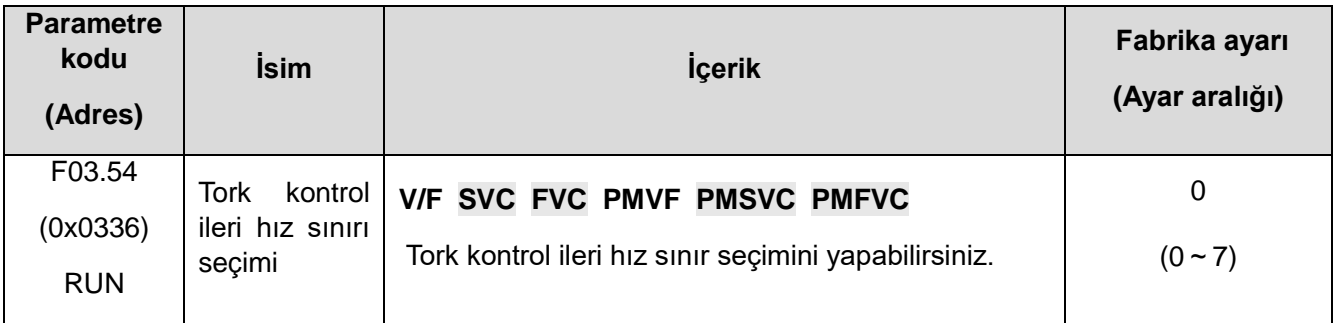

0: F03.56 tarafından verilen ileri hız limiti dijital ayarı.

1: Verilen tuştakımı potansiyometresi (isteğe bağlı tek satırlı tuştakımı)

- 2: AI1 girişi
- 3: AI2 girişi
- 4: Ayrılmış
- 5: Pals girişi (PUL)
- 6: RS485 (haberleşme adresi 0x3006).
- 7: Harici kart için talimatlara bakın.

#### ✧ **F03.55: Tork kontrol geri hız sınır seçimi**

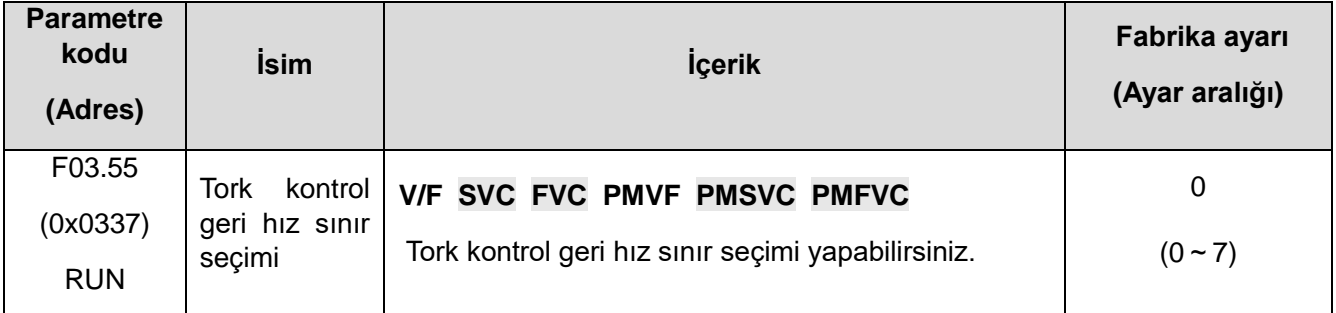

0: F03.56 tarafından verilen ileri hız limiti dijital ayarı.

- 1: Verilen tuştakımı potansiyometresi (isteğe bağlı tek satırlı tuştakımı)
- 2: AI1 girişi
- 3: AI2 girişi
- 4: Ayrılmış
- 5: Pals girişi (PUL)
- 6: RS485 (haberleşme adresi 0x3006).
- 7: Harici kart için talimatlara bakın.

#### ✧ **F03.56: Tork kontrol ileri yön maksimum hız sınırı**

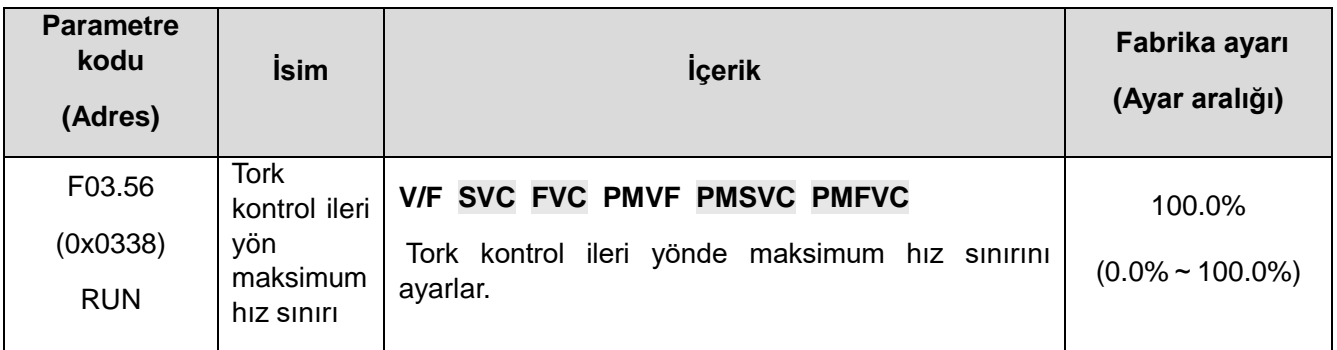

**Not:** 

⮚ Pozitif hız limiti sayısı olarak ayarlandığında, %100,0'lık ayar değeri maksimum frekansa karşılık gelir.

## ✧ **F03.57: Tork kontrol geri yön maksimum hız sınırı**

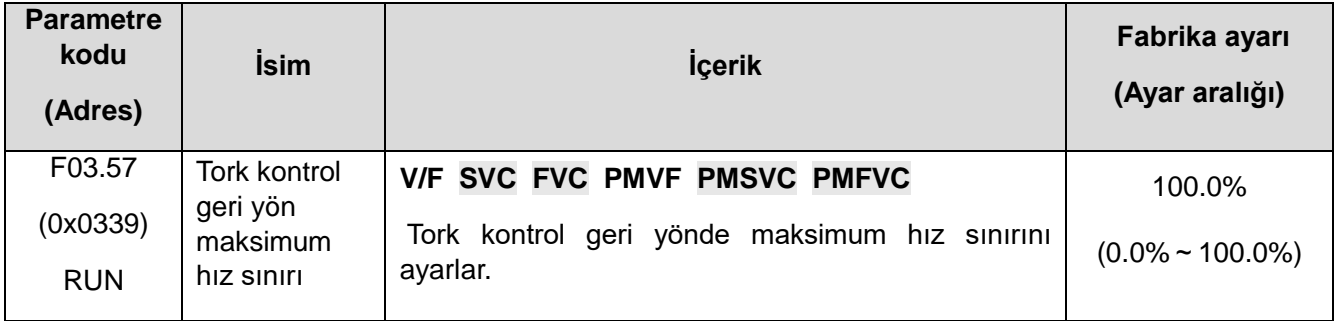

#### **Not:**

⮚ Bir ters hız limiti dijital ayarı olarak, %100,0'lık Set değeri maksimum frekansa karşılık gelir.

# **Verilen tork talimatının kazancını değiştirme**

Çıkış frekansı F03.58'in altında olduğunda, F03.59 ayarlanarak verilen tork artırılır veya azaltılır.

### ✧ **F03.58: Tork kazancı anahtarlama frekansı**

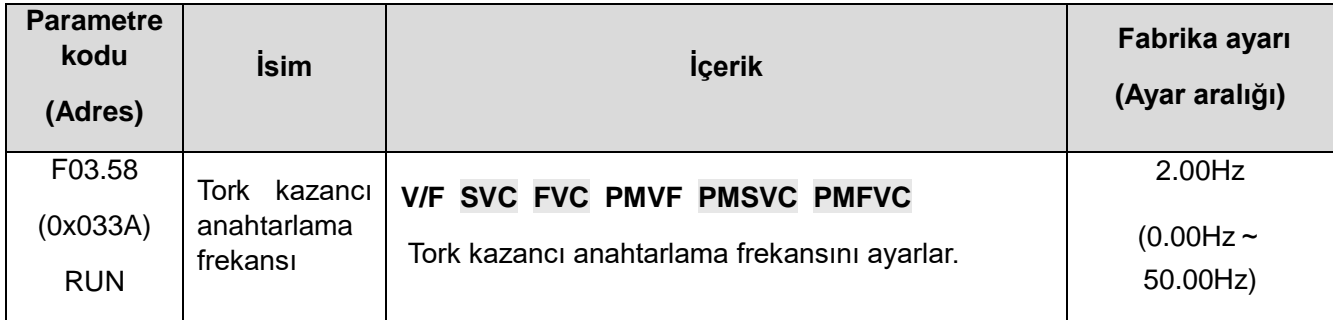

### ✧ **F03.59: Tork kazancı**

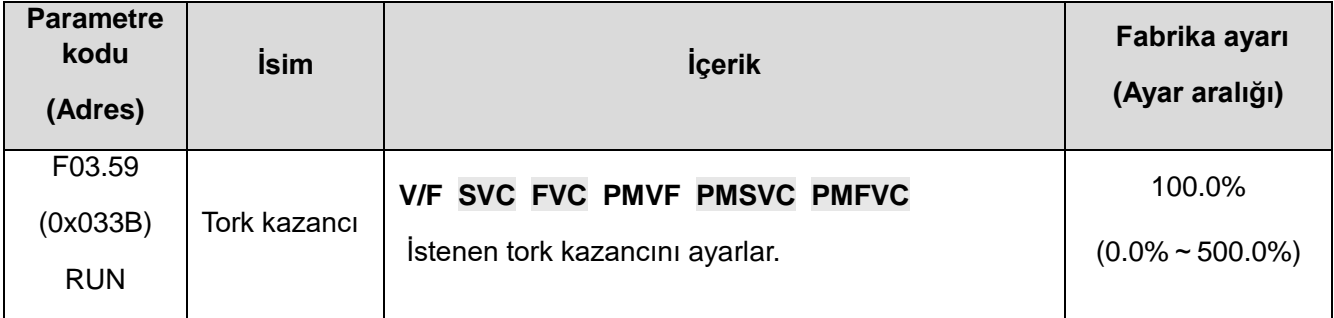

# **F03.6x: PM Yüksek frekanslı enjeksiyon**

Yüksek frekanslı enjeksiyon işlevi yalnızca düşük hızda kullanılabilir (varsayılan %10 motor nominal frekansıdır), ana işlev tork çıkış kapasitesini iyileştirmektir.

#### ✧ **F03.60: Yüksek frekanslı enjeksiyon modu**

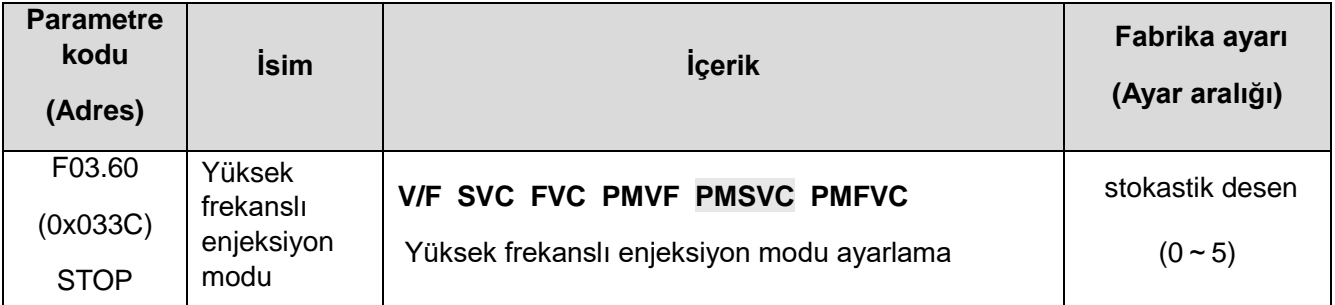

✧ **PM Motor açık döngü kontrolü etkin: SPM motorunu kullanırken 0'ı seçin; IPM motorunu kullanırken 0~5'i seçin.**

- ✧ **0: Kullanılamaz**
- ✧ **1~5: Değer ne kadar büyükse, enjeksiyon frekansı o kadar büyük olur**
- ✧ **Not: Motorun dışbükey hızı daha düşükse (yani F02.22/F02.21 oranı 1.5'ten küçük olduğunda), yüksek frekanslı enjeksiyonun motorun çıkış torku üzerindeki etkisi zayıflayacaktır.**
- ✧ **F03.61: Yüksek frekanslı enjeksiyon gerilimi**

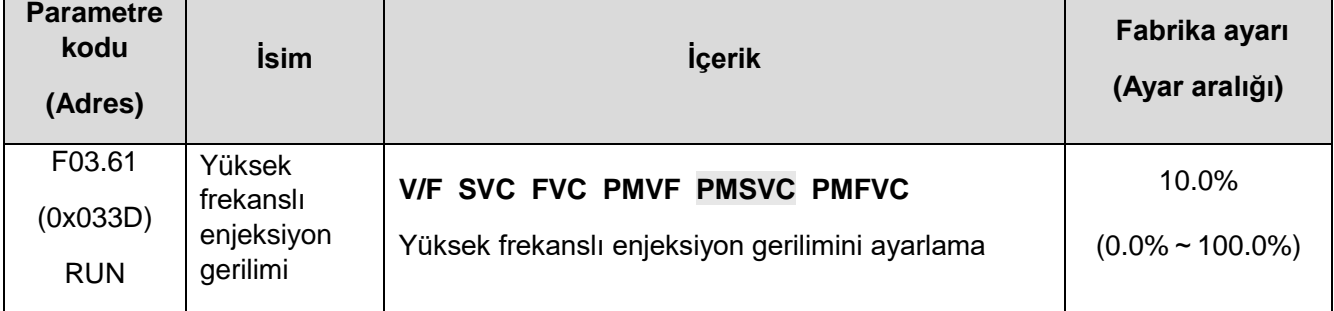

**Not: Motor nominal gerilimine karşılık gelen %100'lük bir değer ayarlayın, çünkü öğrenmenin genellikle değiştirilmesi gerekmez.**

✧ **F03.62: Yüksek frekanslı enjeksiyon kesme frekansı**

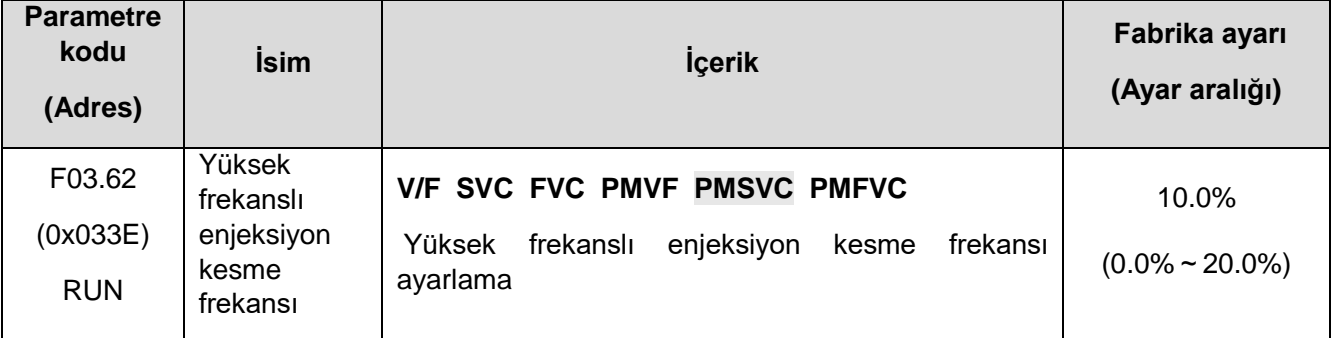

Motor nominal frekansına göre yüksek frekanslı enjeksiyon frekans aralığı, motor hızı bu değerden daha düşük ise yüksek frekanslı enjeksiyon etkilidir.

# **F03.7x: Pozisyon Dengeleme**

 $\Diamond$  Konum dengeleme açıklığı, motorun başlangıç konumunu doğru bir şekilde elde edebilir.

✧ F03.70: Pozisyon Dengeleme Kontrolü

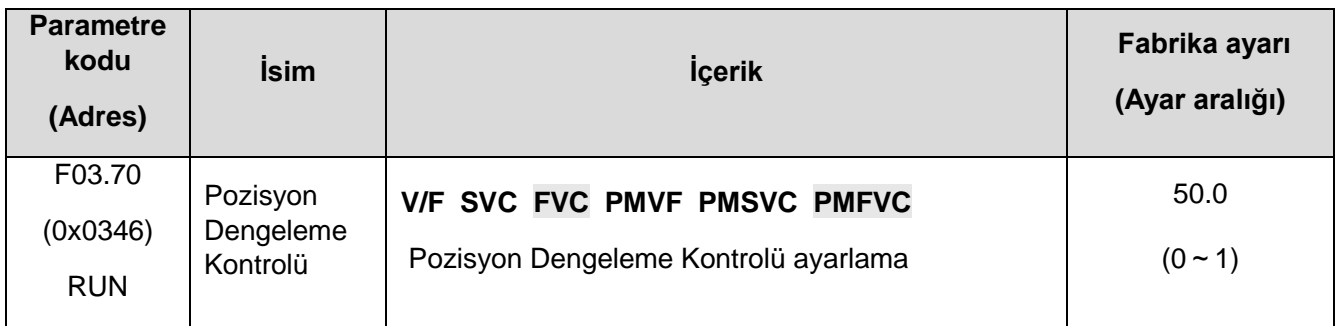

# **0: Kapalı**

**1: Açık**

# ✧ **F03.71: Konum dengeleme kazancı**

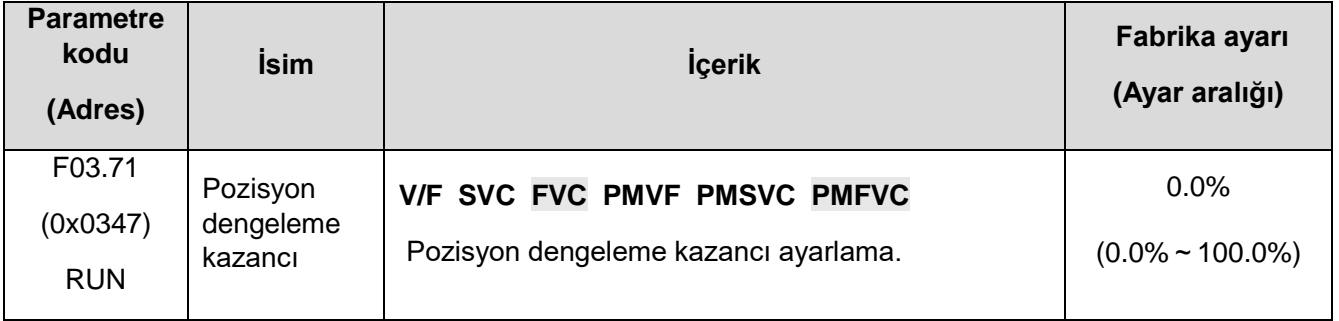

# ✧ **F03.72: Konum dengeleme limiti**

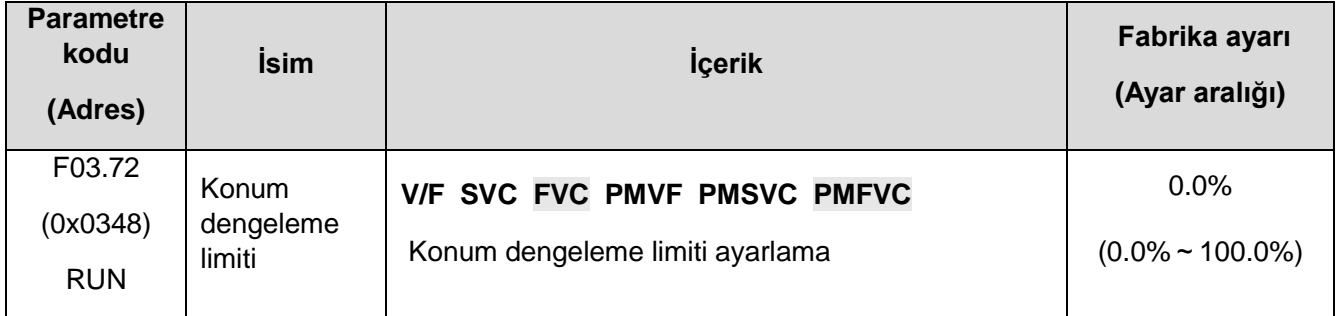

#### ✧ **F03.73: Pozisyon dengeleme kapsamı**

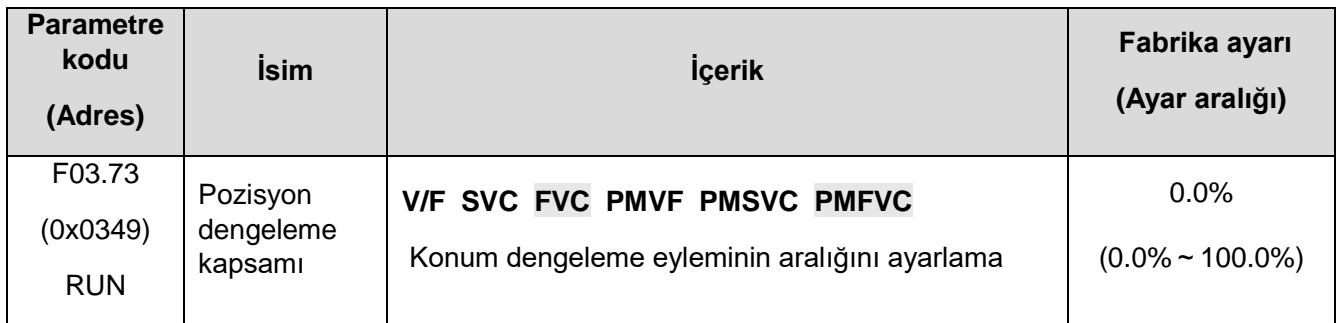

# **F03.8x: Genişletilmiş Kontrol**

# **MTPA fonksiyonu**

MTPA fonksiyonu, sabit mıknatıslı senkron motorun uyarma stratejisini optimize etmek ve maksimum çıkış/motor akımını gerçekleştirmektir. Sabit mıknatıslı motor D ve Q şaftının endüktansı farklı olduğunda, F03.80 ayarı aynı yük altında motor akımını azaltabilir. F03.81'in ayarlanması motor çalışmasının kararlılığını artırabilir.

## ✧ **F03.80: Senkron motorun MTPA kazancı**

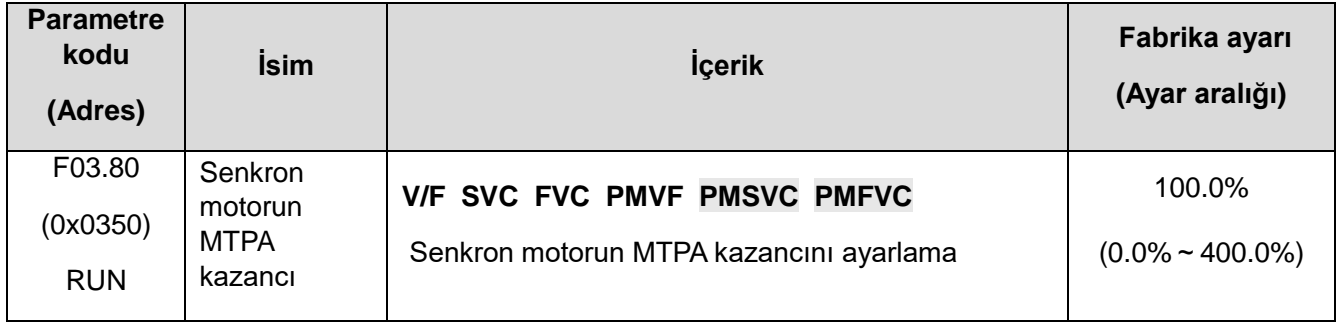

### ✧ **F03.81: MTPA Senkron Motor filtre süresi**

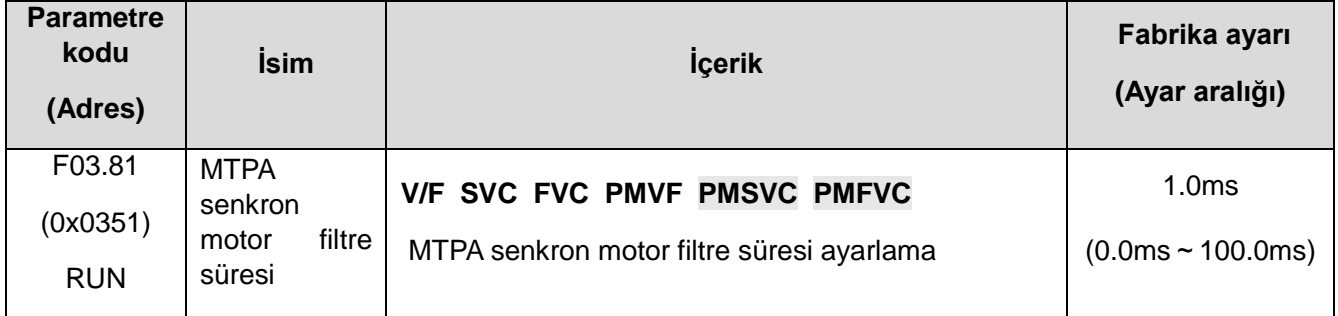

# **11.6 F04: V/F kontrol**

# **F04.0x: V/F kontrol**

# **V/F Gerilim frekans eğrisi**

# ✧ **F04.00: Doğrusal VF eğrisi seçimi**

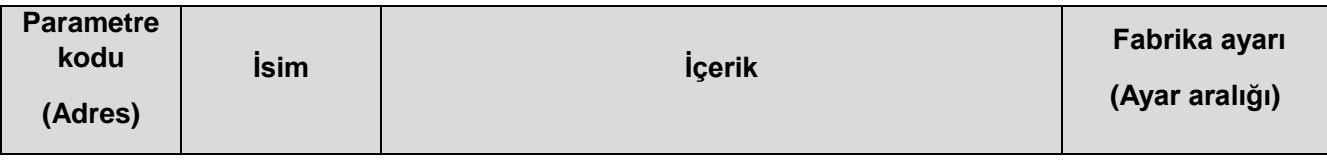

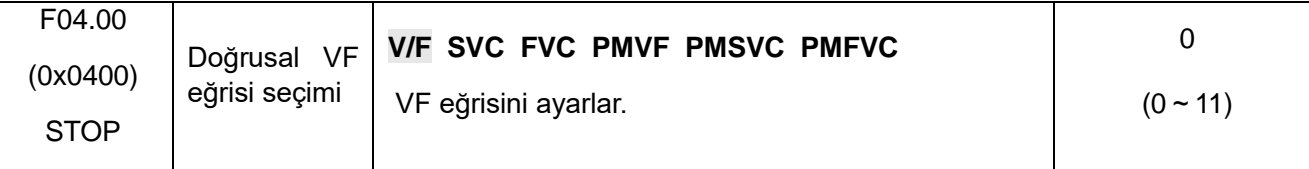

## **0: Düz bir VF eğrisi**

#### **10: Kare VF eğrisi**

### **11: Özel VF eğrisi**

#### **Not:**

- ⮚ F04.00=11[ Seçmek için VF Eğrisi = Özel VF Eğrisi], F04.10F04.00=F04.19Ayarla.
- ⮚ Düz çizgi ve düşme tork eğrisi diyagramı aşağıdaki gibidir. Düşme momenti VF eğrisi, motor nominal frekansının 0,3 katı etkindir.

#### ⮚ **0: Düz bir VF eğrisi**

- ⮚ **10: Kare VF eğrisi**
- ⮚ **11: Özel VF eğrisi**

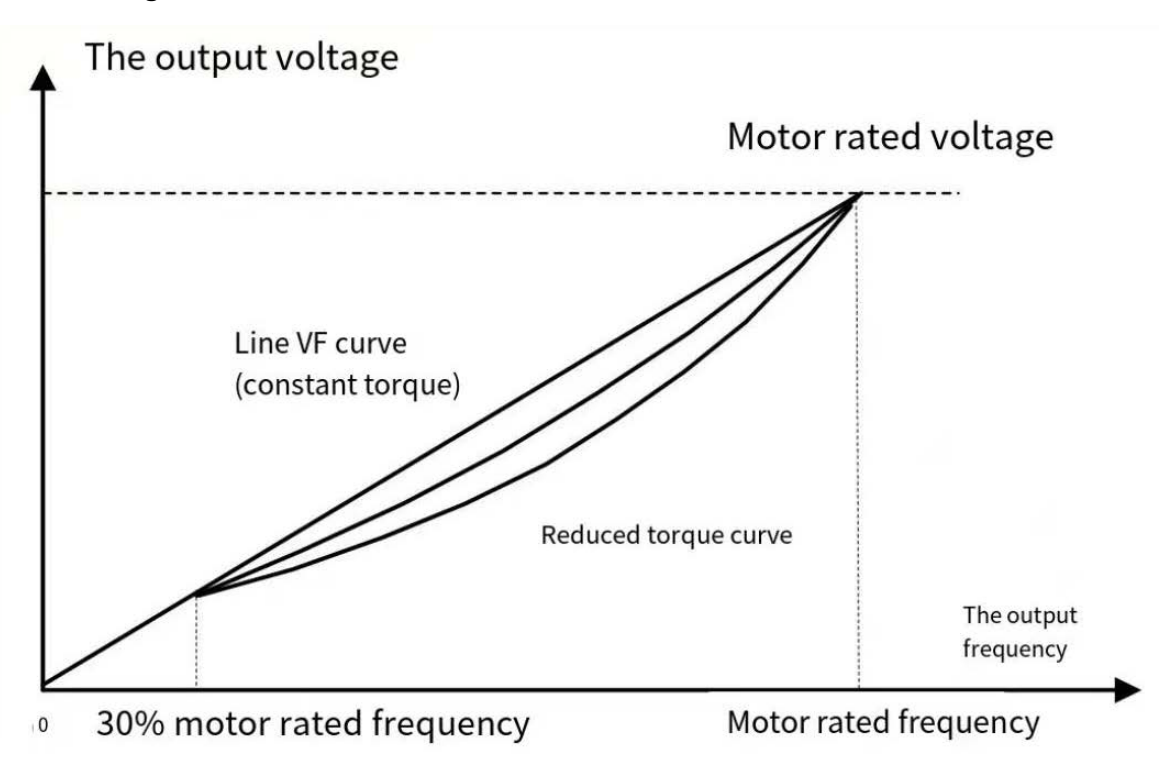

VF çizgisi ve tork azaltma eğrisi

### ✧ **Tork arttırma**

✧ **F04.01: Tork arttırma**

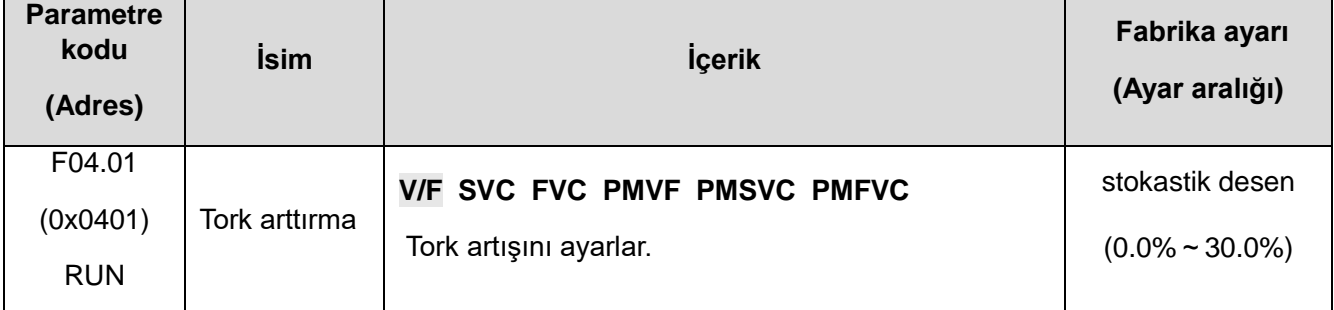

## **0.0: Otomatik tork artışı ( stator direncindeki kayıpları telafi için)**

#### **Diğer değerler: Sabit tork artışı**

#### **Not:**

- ⮚ Not: F04.01 = 0.0 [tork artışı = otomatik tork artışı], stator direnç değeri F02.07=3 otomatik öğrenme (self-learning) ile elde edilir fakat motor çıkışı en üst seviyededir.
- ⮚ V/F modunda sabit tork artışı diyagramı aşağıdaki gibidir.

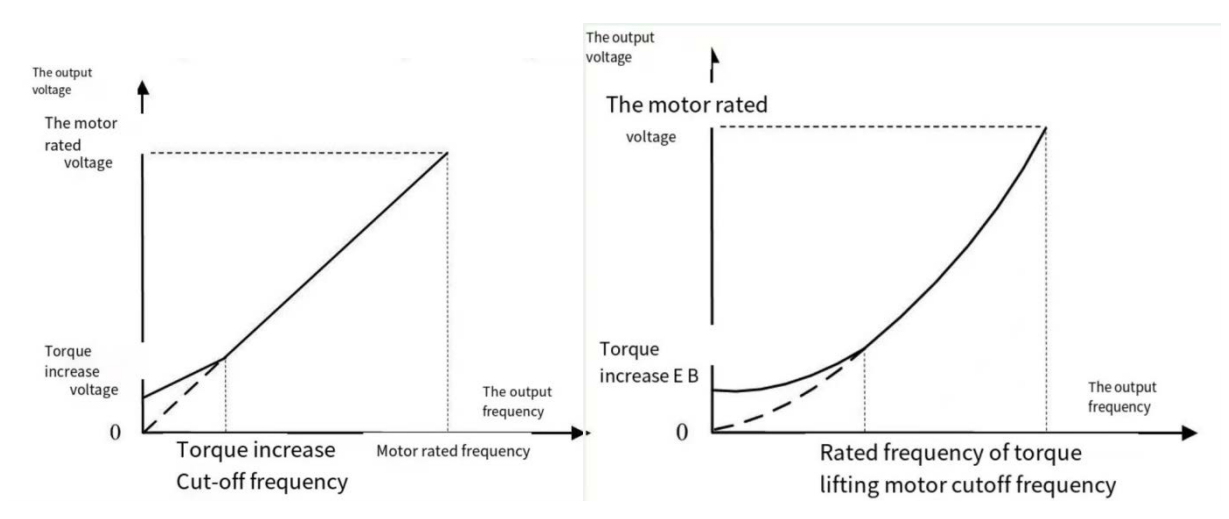

Sabit Tork artışı Şeması

### ✧ **F04.02: Tork arttırma kesme frekansı**

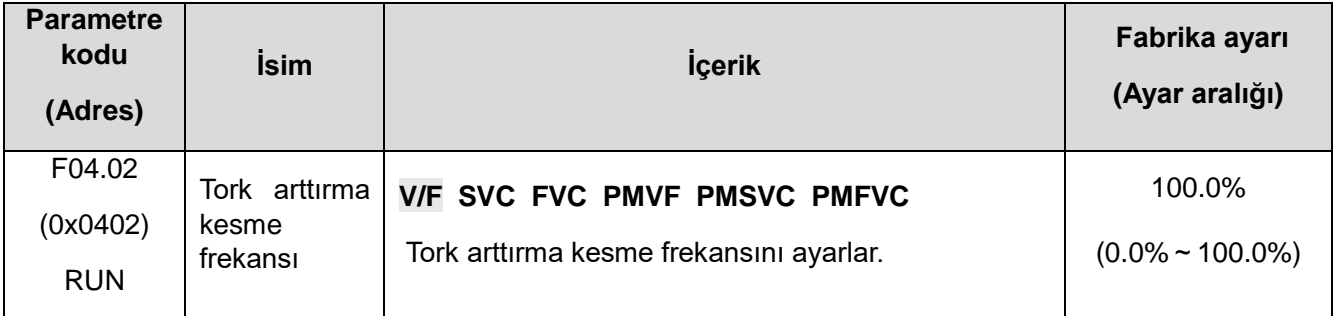

**Not:** Varsayılan %100 değeri, nominal motor frekansına karşılık gelir.

### **Kayma kompanzasyonu**

⮚ Bu fonksiyon, motor yükünün değişmesiyle sürücünün çıkış frekansının ayarlanan aralıkta otomatik olarak ayarlanmasını sağlayabilir. Motorun kayma frekansını dinamik olarak telafi eder. Böylece motor temelde sabit bir hızı korur ve yük değişikliklerinin motor hızı üzerindeki etkisini etkili bir şekilde azaltır.

### ✧ **F04.03: Kayma kompanzasyon kazancı**

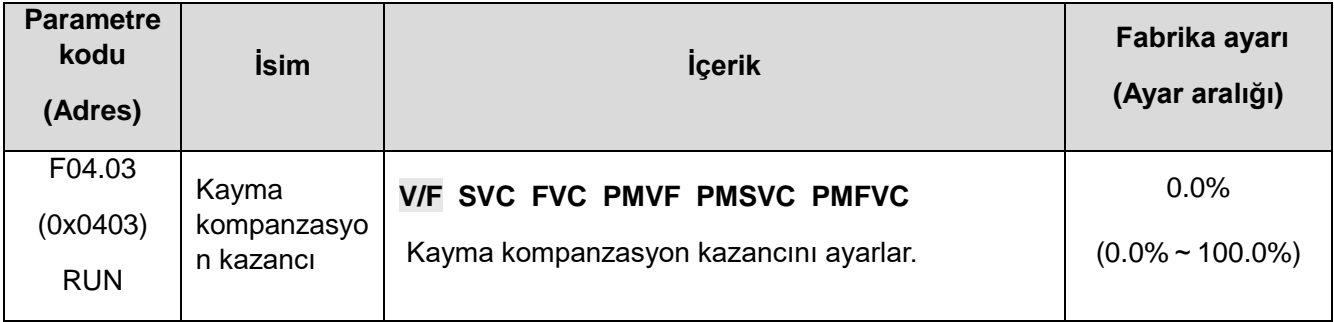

#### ✧ **F04.04: Kayma kompanzasyon sınırı**

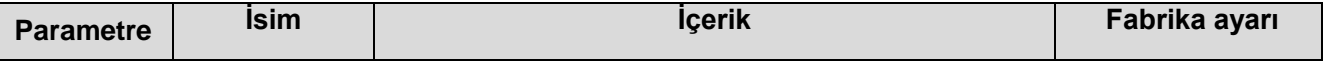

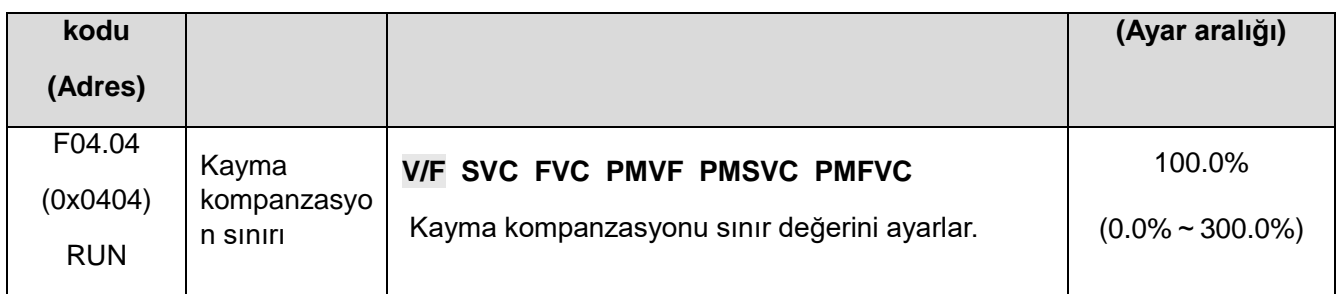

**Not:** Parametre ayar değeri %100, nominal kayma frekansına karşılık gelir.

#### ✧ **F04.05: Kayma kompanzasyon filtre süre**

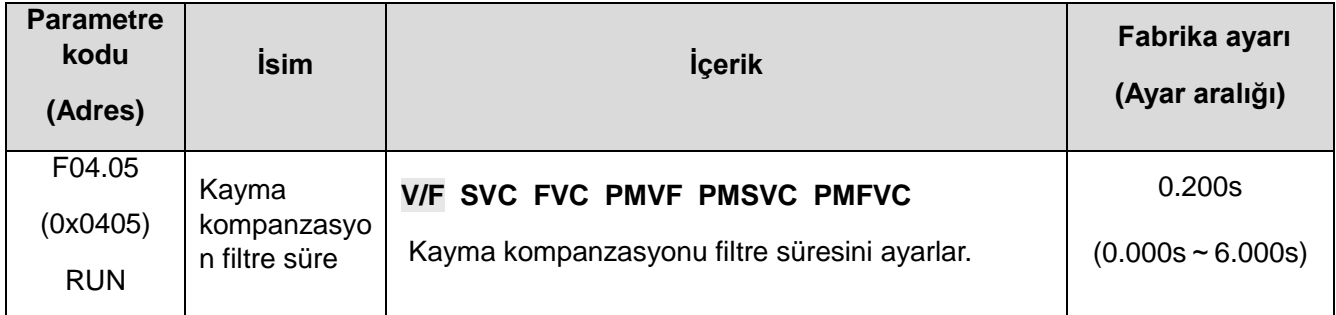

### **Salınım Bastırma**

Orta ve yüksek güçlü motor uygulamasında, motor akımı kararsızlığı ve motor hızı salınımı olgusunun ortaya çıkması kolaydır; bu, elektriksel ve mekanik hareketin birleşik hareketinin neden olduğu düşük frekanslı bir rezonanstır ve küçük güç motorunun salınımı genellikle açık değil. F04.06, F04.07'yi ayarlayarak, düşük frekanslı rezonans bastırılabilir ve salınım bastırma kazanç değeri, kararlılık temelinde kademeli olarak arttırılabilir.

#### ✧ **F04.06: Dalgalanma bastırm kazancı**

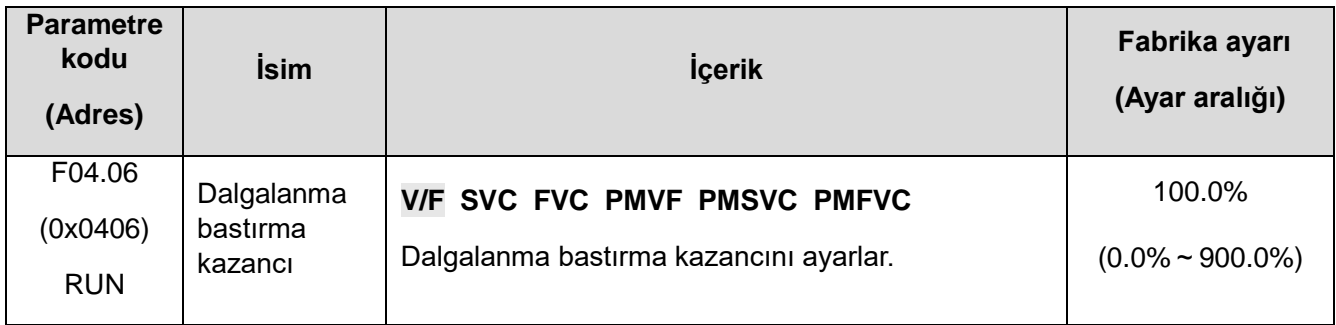

### ✧ **F04.07: Salınım bastırma filtre süresi**

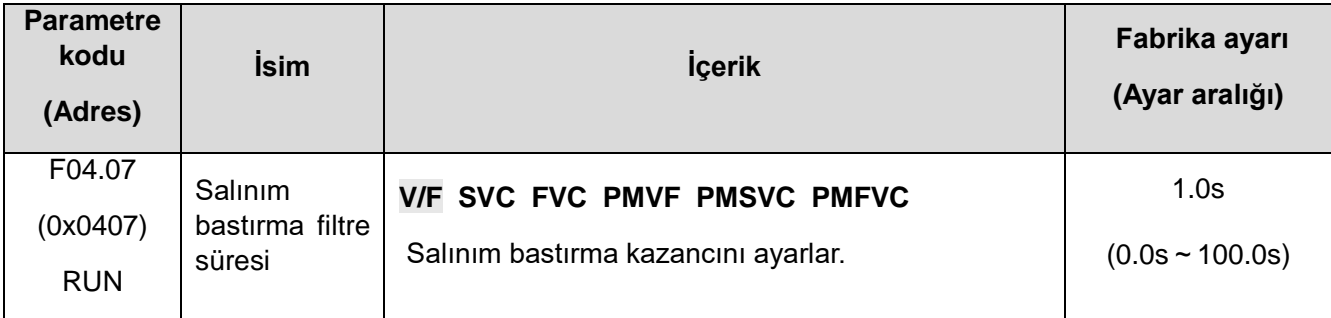

# **VF Output gerilim ratio**

✧ **F04.08: Çıkış gerilim yüzdesi**

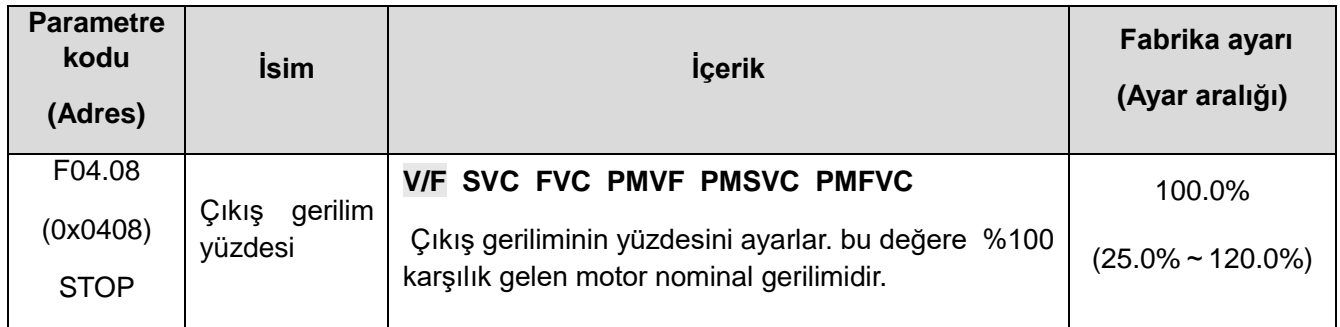

# **F04.1x: Özel V/F eğrisi**

Farklı gerilim-frekans oranları için çeşitli motorların ihtiyaçlarını karşılamak adına 5 kademeli özel ayarlanabilir gerilim-frekans oranı sağlar.

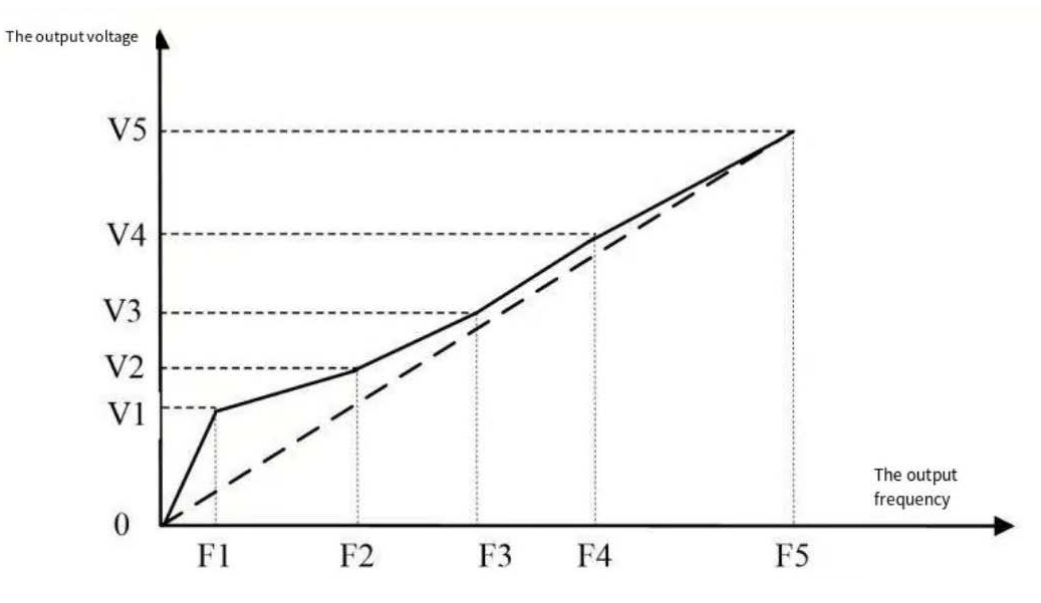

Özel eğri diyagramı

# ✧ **F04.10: Özel Gerilim değeri V1**

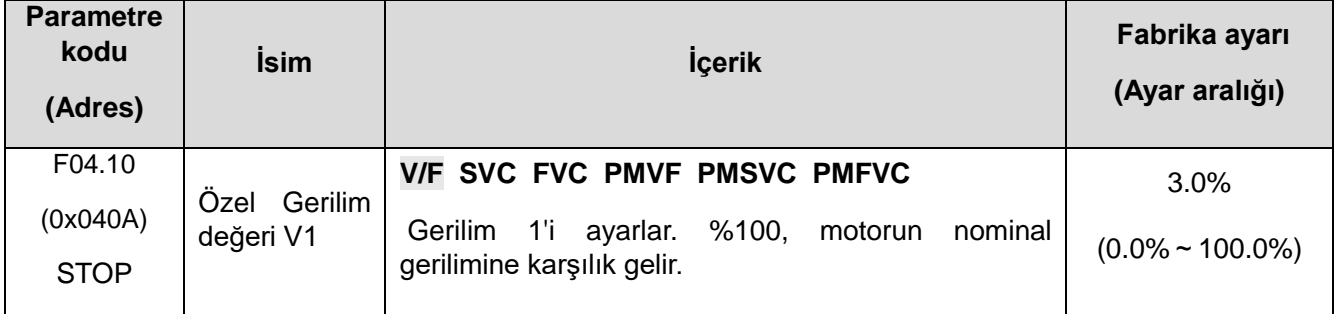

# ✧ **F04.11: Özel Frekans değeri F1**

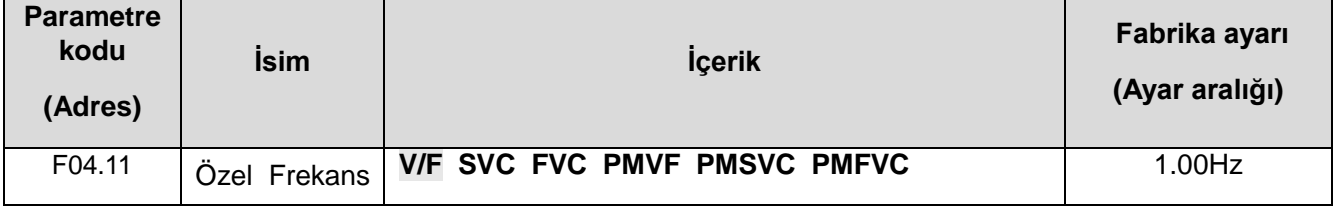

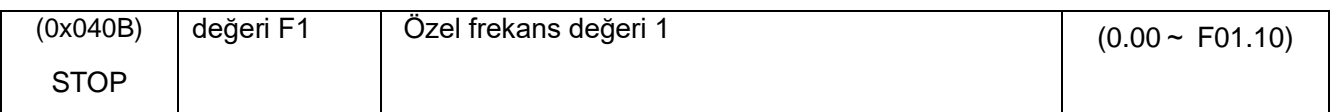

# ✧ **F04.12: Özel Gerilim değeri V2**

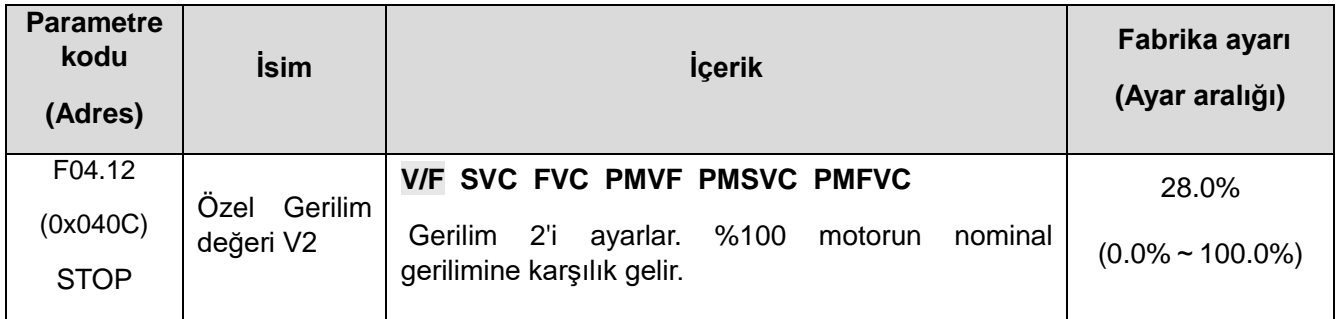

# ✧ **F04.13: Özel Frekans değeri F2**

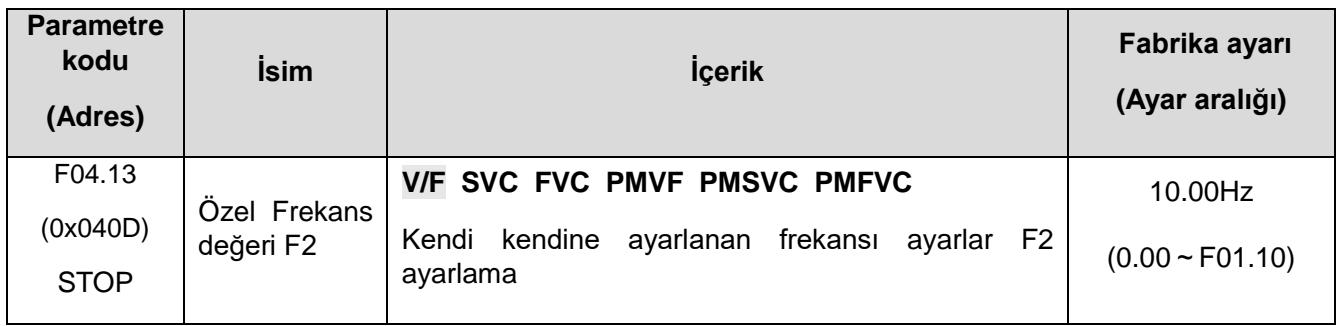

# ✧ **F04.14: Özel Gerilim değeri V3**

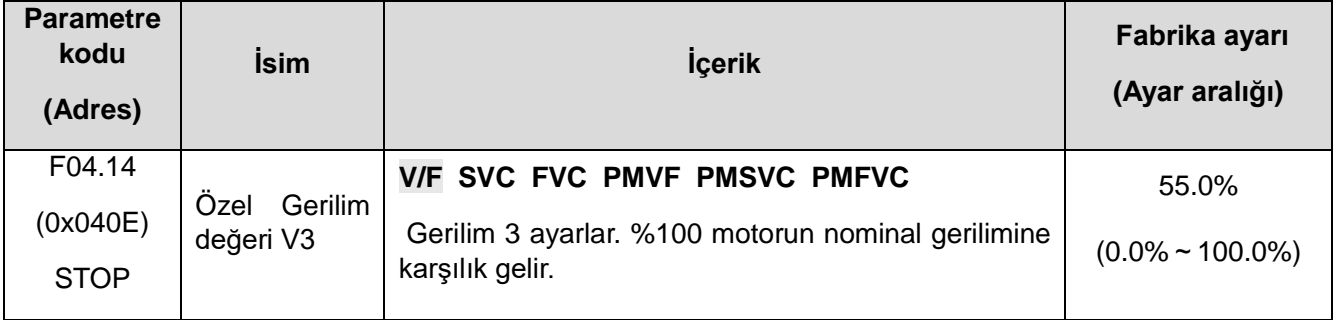

# ✧ **F04.15: Özel Frekans değeri F3**

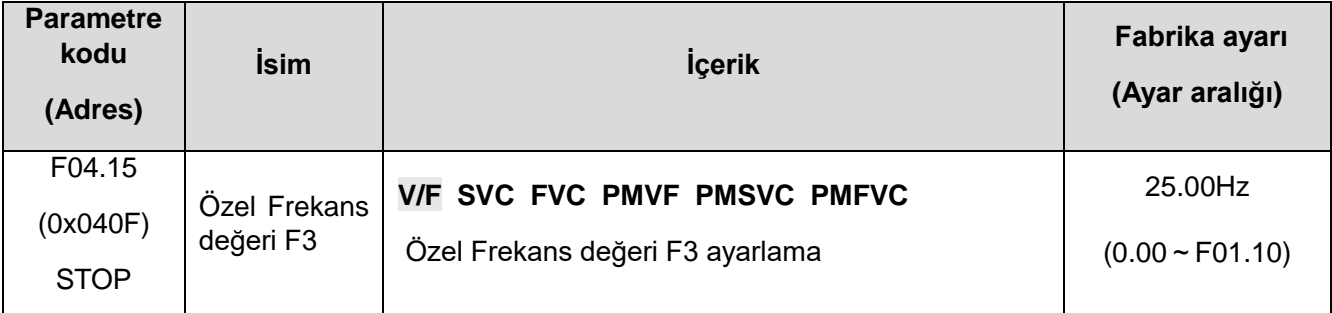

# ✧ **F04.16: Özel Gerilim değeri V4**

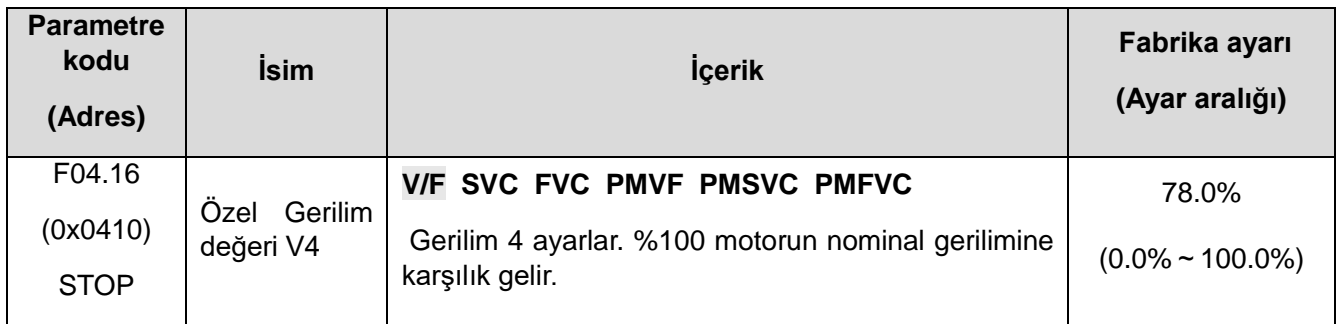

## ✧ **F04.17: Özel Frekans değeri F4**

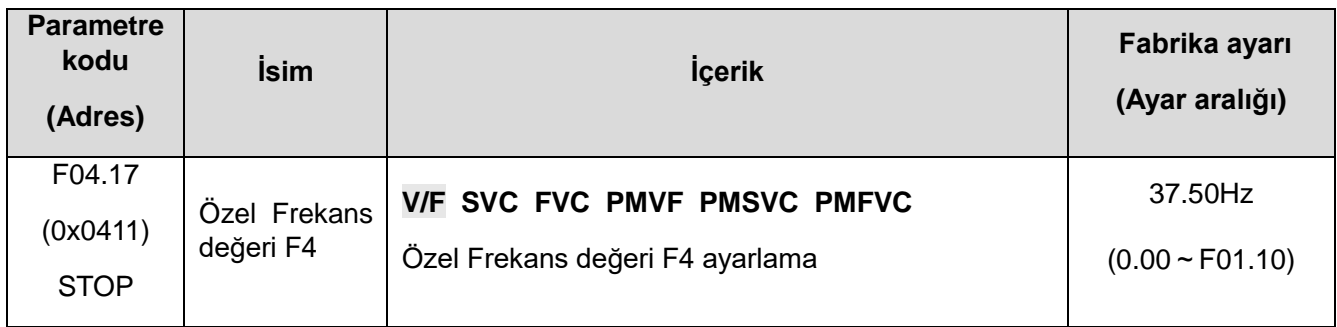

## ✧ **F04.18: Kendinden ayarlı Gerilim 5**

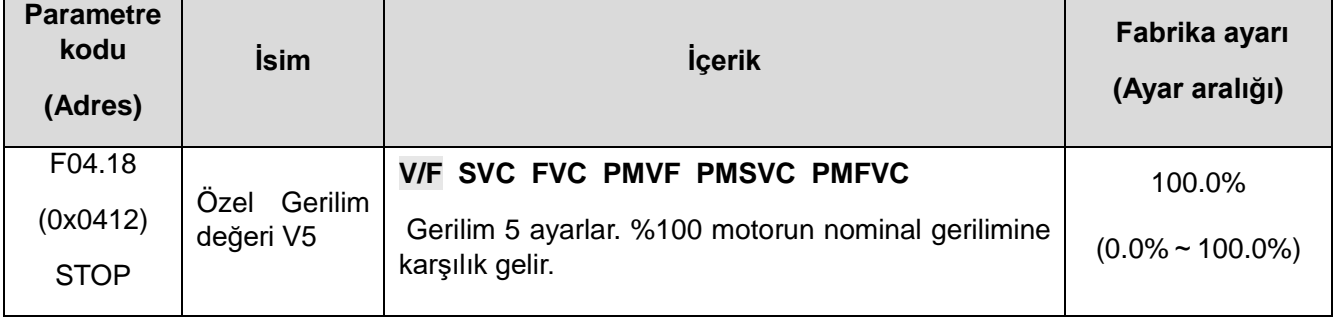

# ✧ **F04.19: Özel Frekans değeri F5**

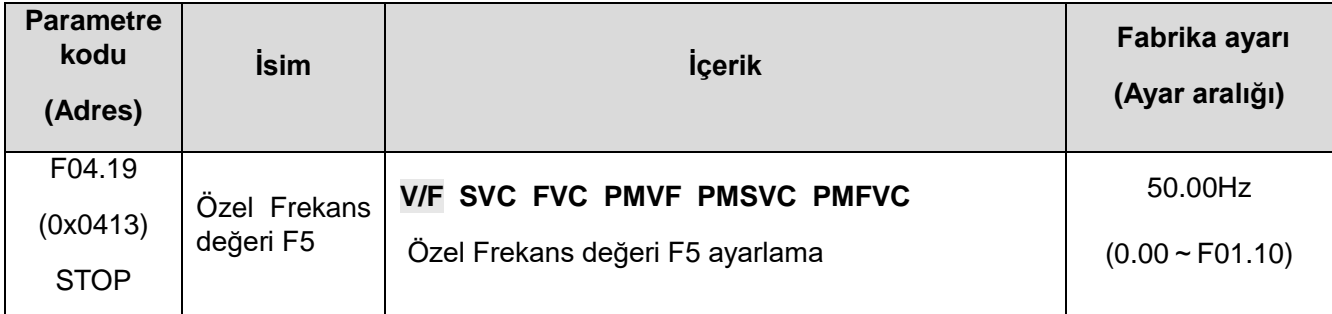

# **F04.2x: Basınç frekansı ayırma kontrolü**

Çıkış gerilimi ve çıkış frekansı ayrı ayrı kontrol edilir.

veichi AC310 Kullanım Kılavuzu 313 Çalıştırma komutu geçerli olduğunda, çıkış gerilimi ve çıkış frekansı hızlanma ve yavaşlama süresi ilgili ayarlara göre değişir.

Durdurma komutu geçerli olduğunda, çıkış gerilimi ve çıkış frekansı hızlanma ve yavaşlama süresi ilgili ayarlara göre değişir.

İlgili parametre :

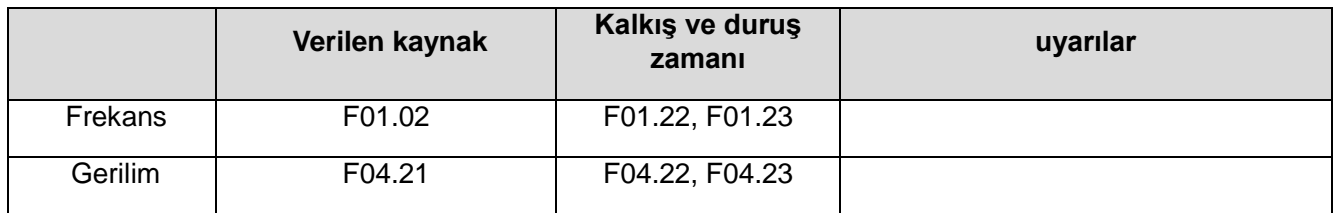

#### **Not:**

- ⮚ T3 model 7,5 kW ve üzeri, T2 model 5.5 ve üzeri bu fonksiyon etkilidir.
- ⮚ Gerilim-frekans ayırma fonksiyonu etkin olduğunda, aşırı akım bastırıldığında çıkış gerilimi azaltılır.
- ⮚ Durdurma komutu, çıkış frekansı, frekans dönüştürme anahtarının durma durumuna altında F07.11 durdurma algılama frekansına düşürüldüğünde etkilidir.

# ✧ **F04.20: Gerilim frekans ayırma, gerilim seçimi**

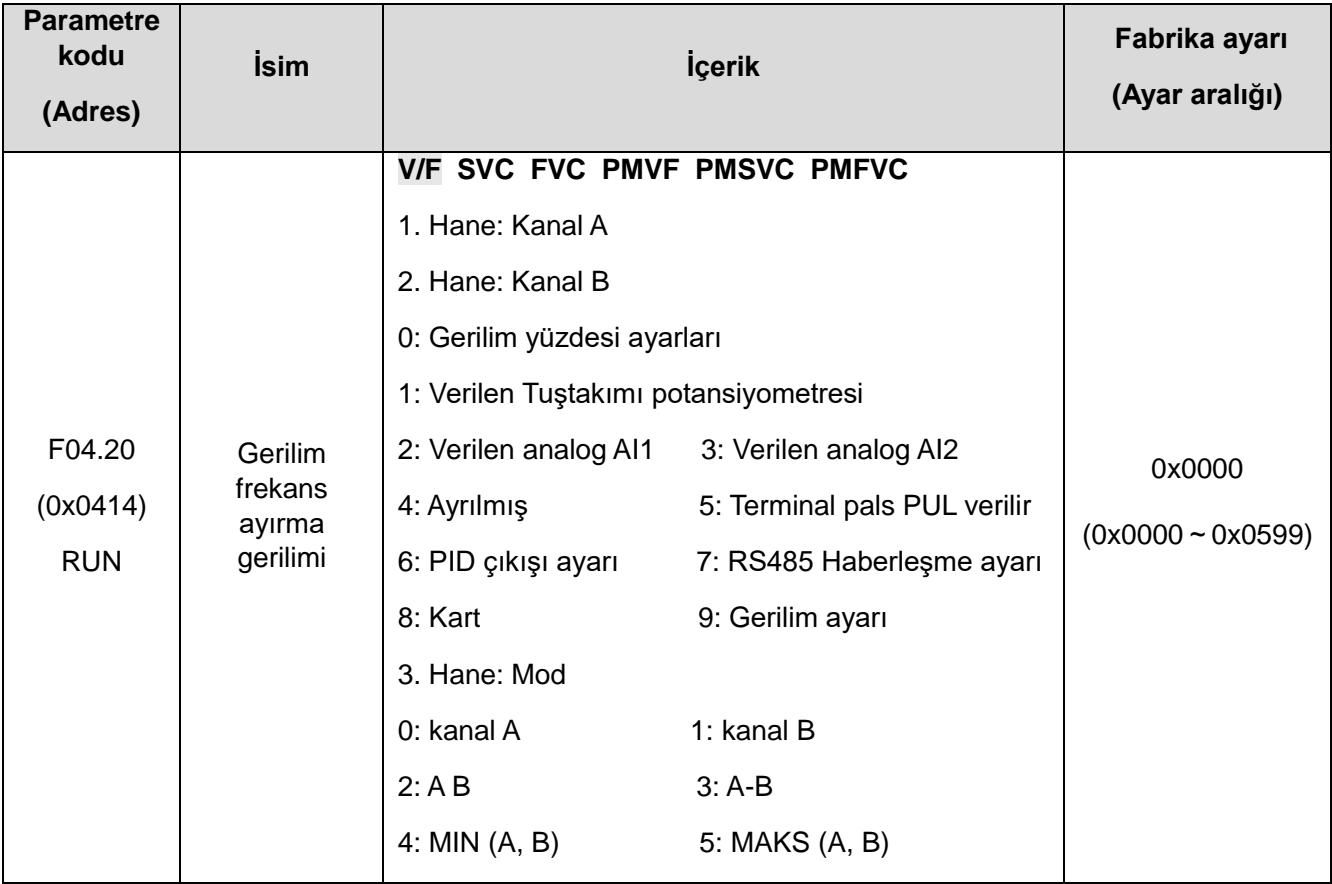

### ✧ **F04.21: Gerilim Frekans Ayırma, Çıkış Gerilimi Dijital Ayarı**

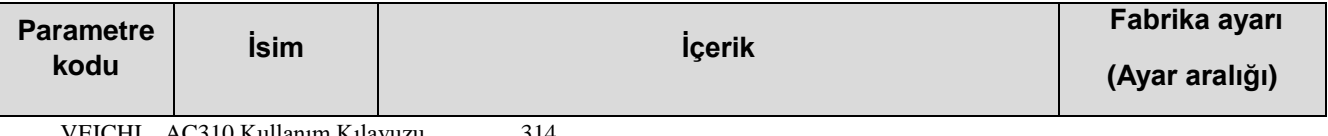

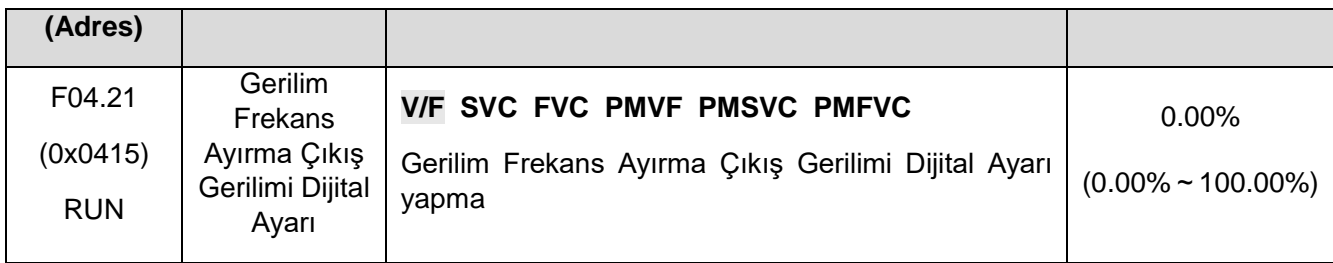

**Not: Çıkış gerilimi 0'a ayarlandığında çıkışı bloke edin. %100 karşılık gelen motor nominal gerilimi**.

## ✧ **F04.22: Gerilim frekans ayırma gerilimi hızlanma ve yavaşlama süresi**

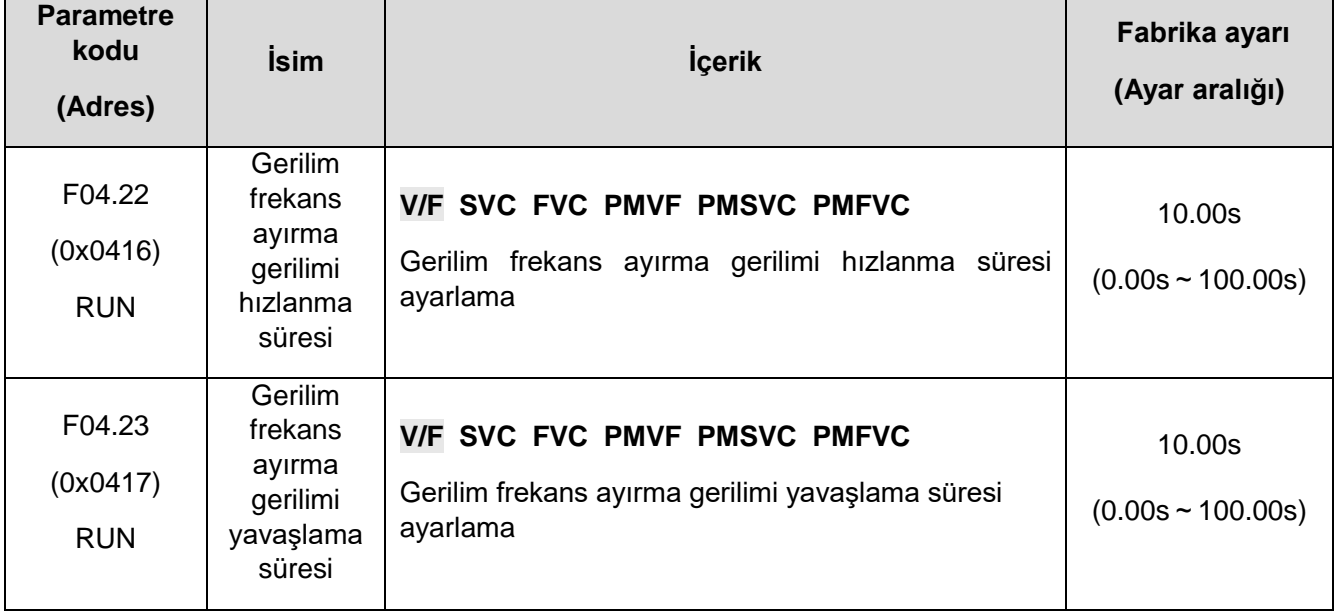

#### ✧ **F04.24: Gerilim frekans ayırma kapatma modu**

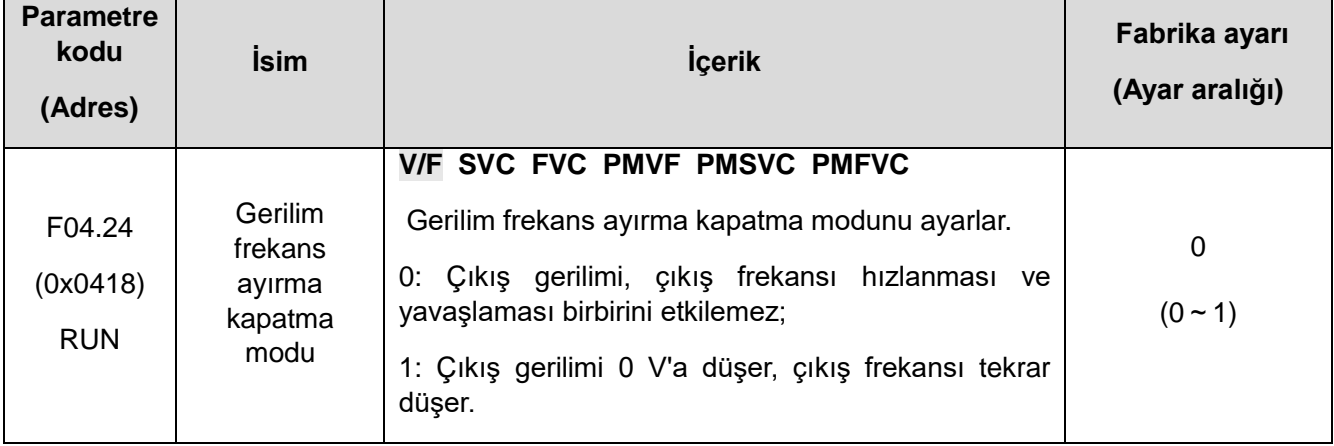

### ✧ **F04.25: Çıkış gerilimi sayısal ayarı**

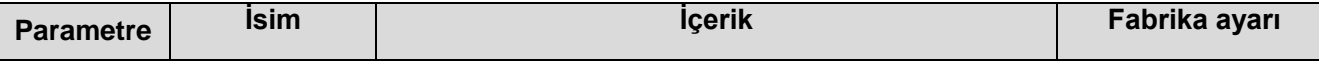

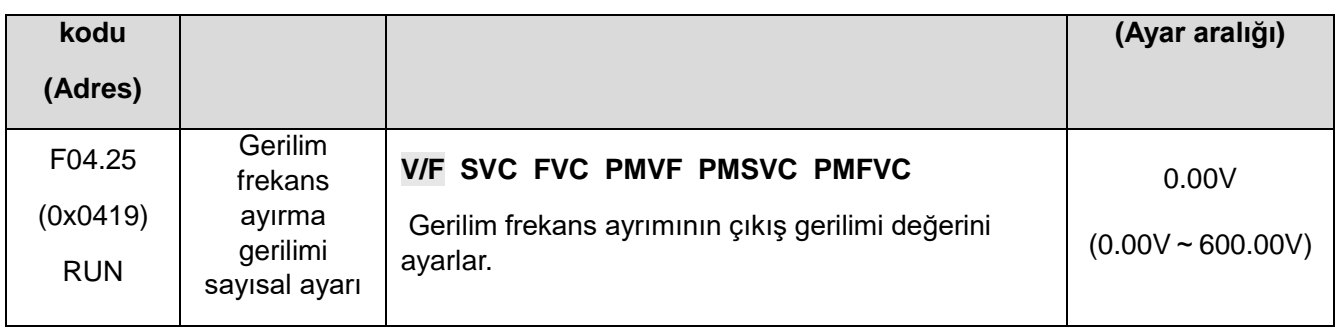

# **F04.3x: V/F Enerji Tasarruf Kontrolü**

Sürücü, motorun verimliliğini artırmak ve enerji tasarrufu sağlamak için motor hafif yük altındayken sabit hıza girdikten sonra çıkış gerilimini otomatik olarak ayarlar.

### ✧ **F04.30: Otomatik enerji tasarrufu kontrolü**

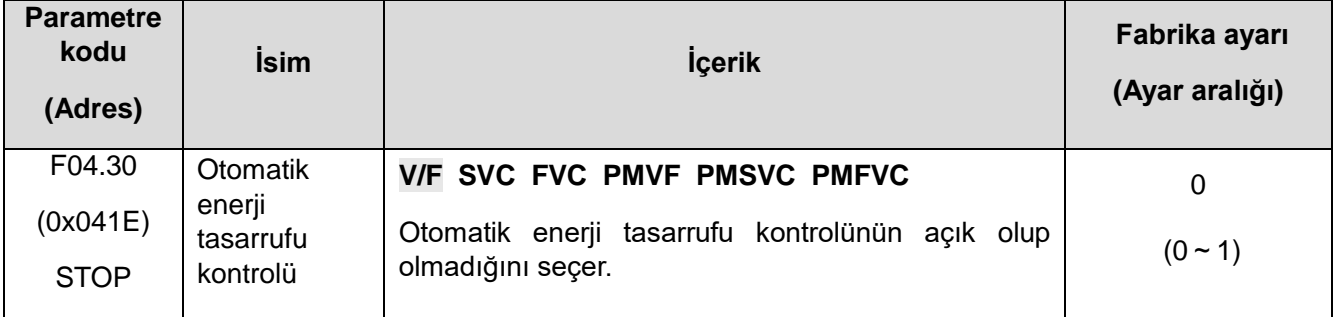

### ✧ **0: Kullanılmıyor**

### ✧ **1: Kullanılıyor**

### ✧ **F04.31: Enerji tasarrufu adım frekansı alt sınırı**

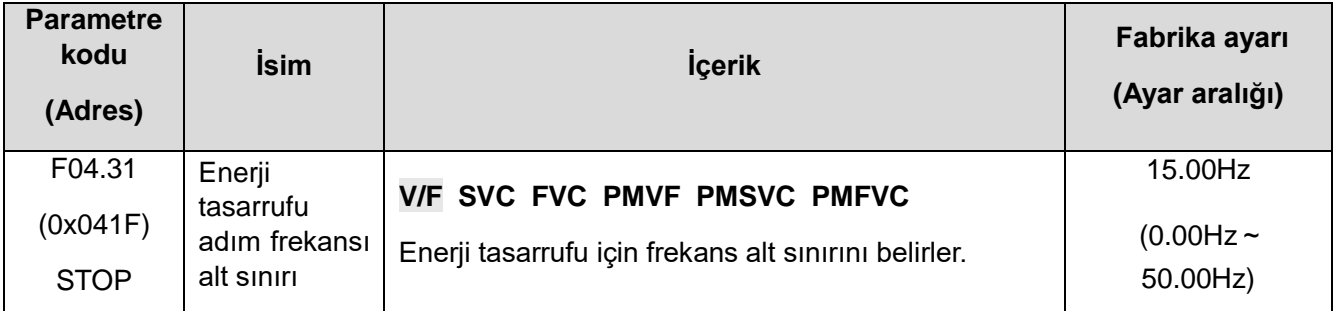

**Not:** Sürücü çıkış frekansı bu değerden daha düşük olduğunda, otomatik enerji tasarrufu kontrolü çıkacaktır. Motorun nominal frekansına karşılık gelir.

### ✧ **F04.32: Enerji tasarrufu sağlayan kademeli gerilim alt sınırı**

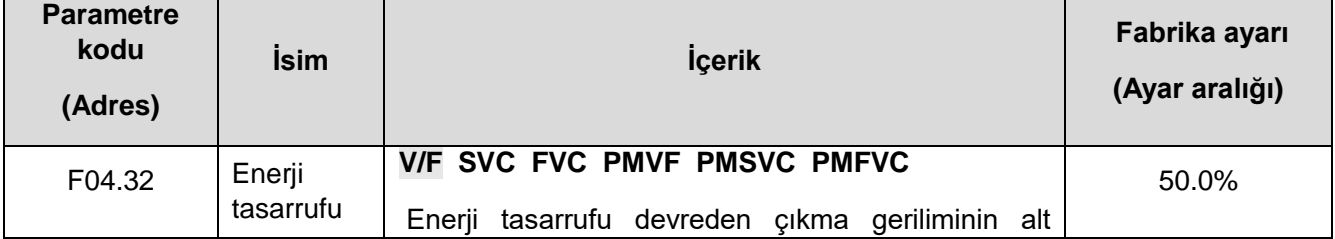

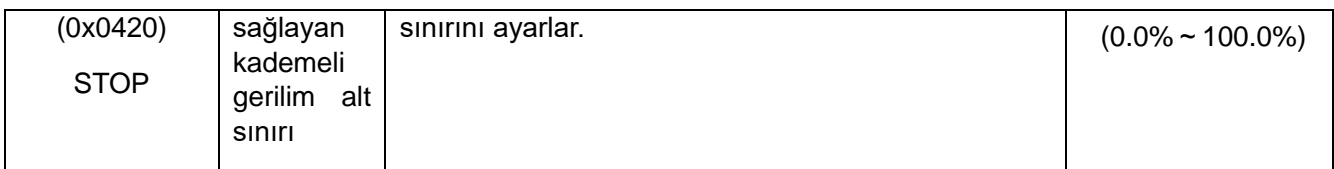

**Not:** Enerji tasarrufu yoksa değer %100 yapıldığında, çıkış gerilimi o anki çıkış frekansına denk gelen değerdir. Enerji tasarrufu kontrolü olmadığında akım çıkış frekansına karşılık gelen çıkış gerilimidir.

### ✧ **F04.33: Enerji tasarrufu sağlayan kademeli gerilim düzenleme oranı**

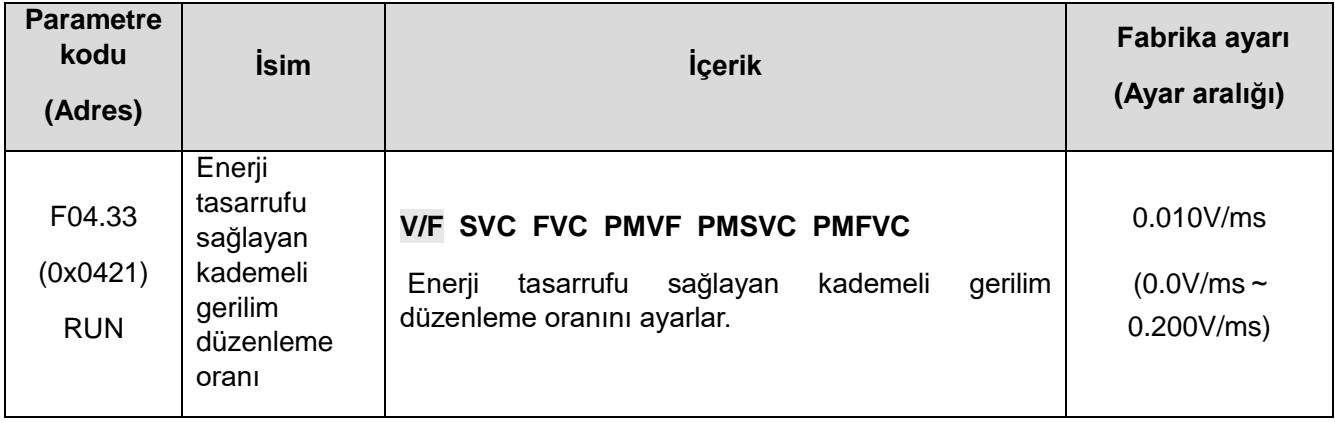

## ✧ **F04.34: Enerji tasarrufu sağlayan gerilim ve gerilim geri kazanım oranı**

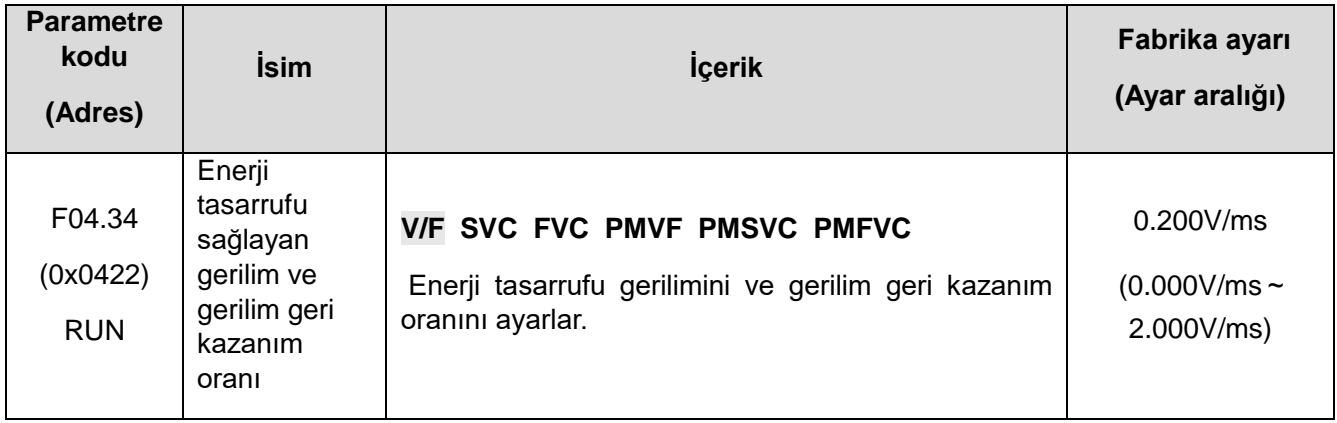

# **11.7 F05: Giriş Terminali Parametreleri**

# **F05.0x: Dijital Giriş Terminal Fonksiyonları(X1-X10)**

# **Fonksiyon seçimi X1~X10 terminal**

Sürücünün 5(X1~X5) çok fonksiyonlu giriş terminali vardır ve 5(X6X1~X5X10) çok fonksiyonlu terminal, IO genişletme kartı ile genişletilebilir. Fabrika ayarı işlevleri aşağıdaki tabloda gösterilmektedir.

Not: İsteğe bağlı aksesuarlar için IO genişletme kartı.

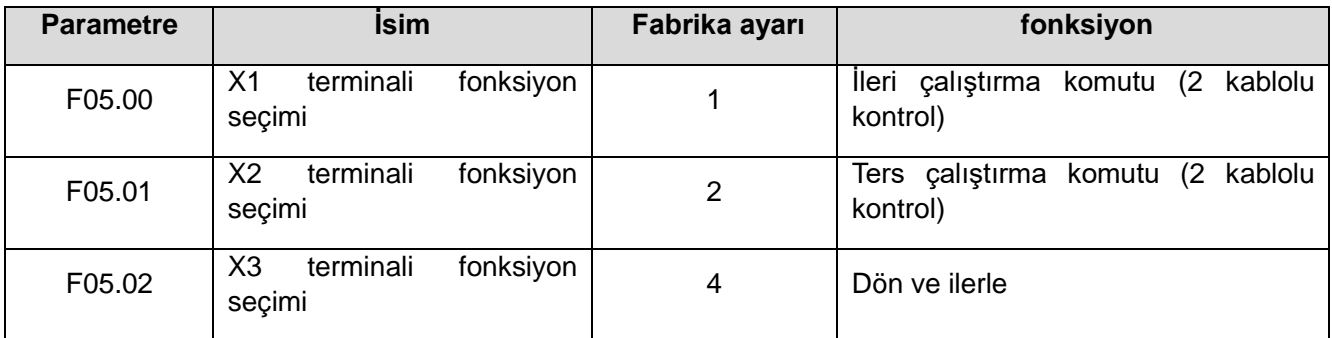

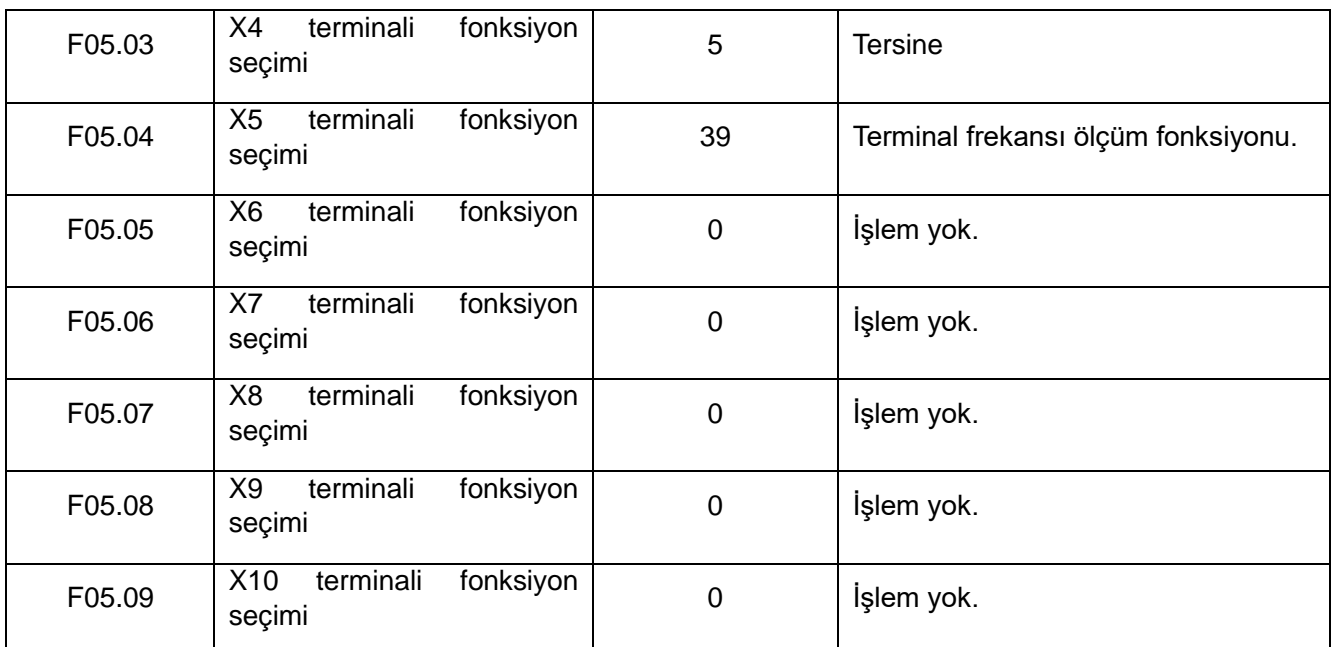

[Çok fonksiyonlu giriş terminalinin fonksiyon seçimi] fonksiyonunu ayarlamak için aşağıdaki tabloya bakın.

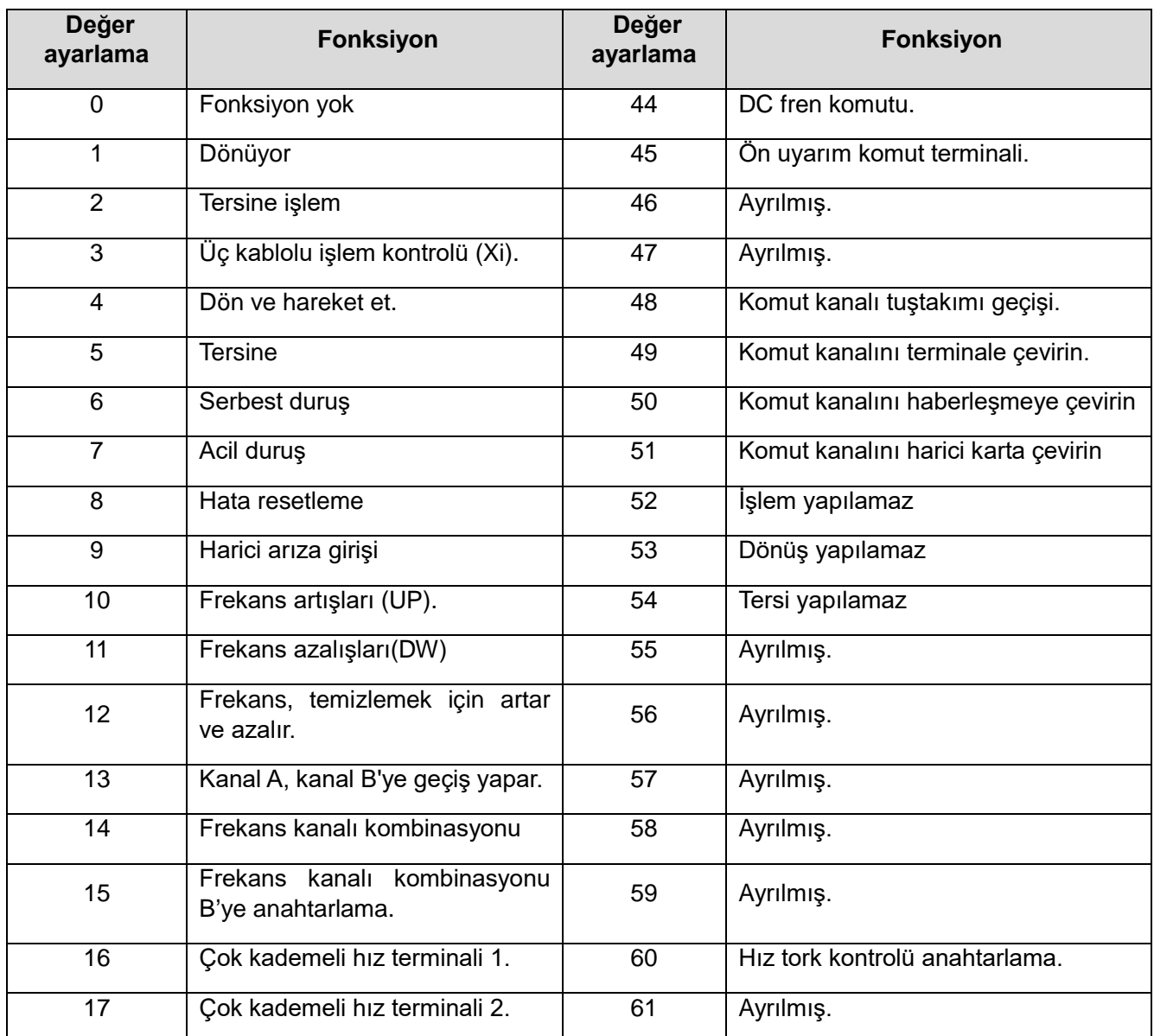

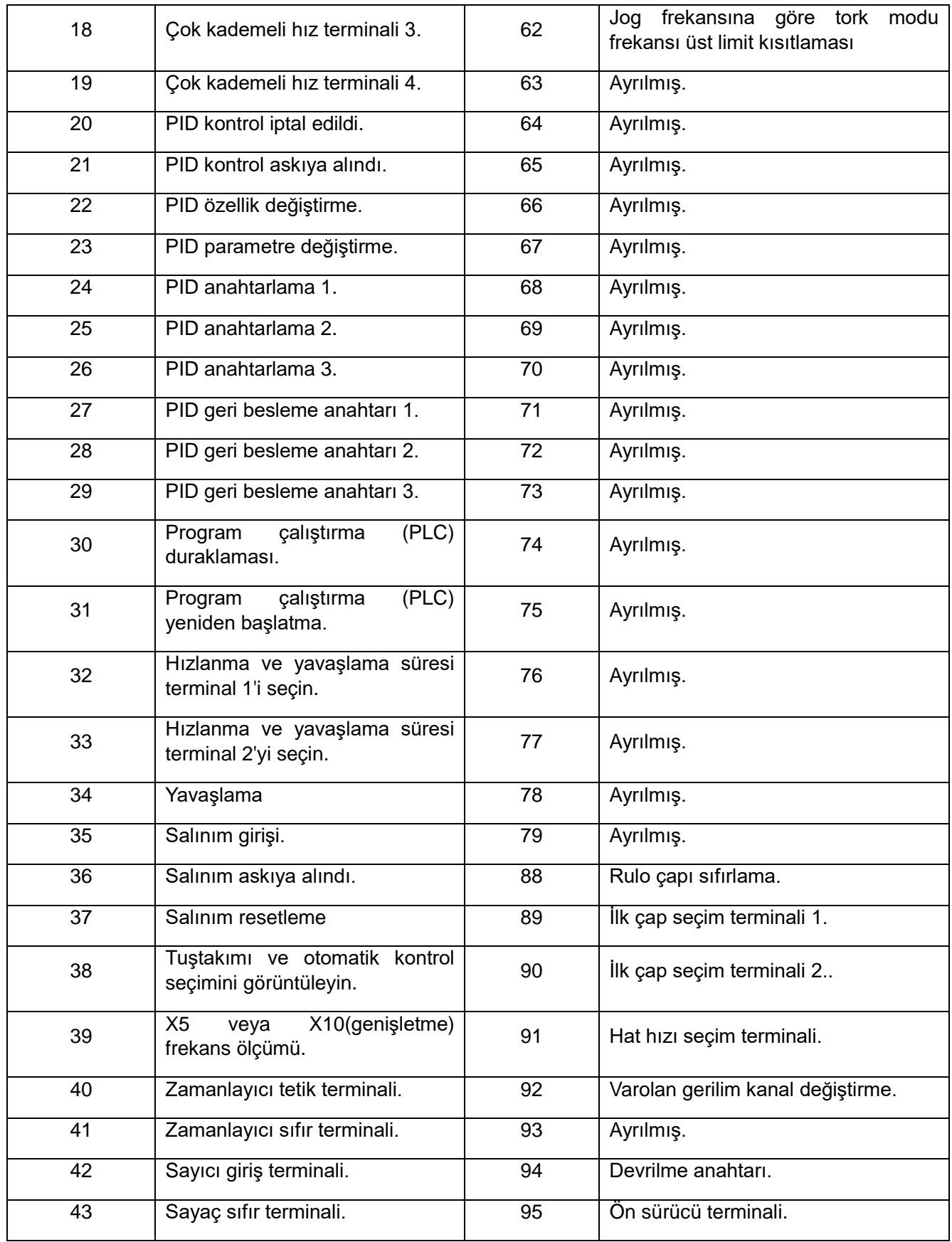

# ✧ **F05.00: X1 terminali fonksiyon seçimi**

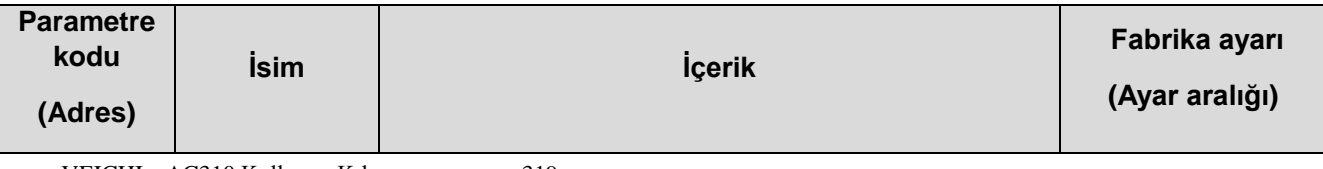

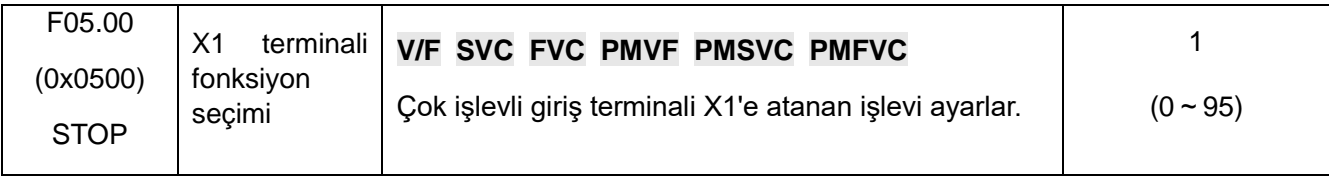

#### ✧ **F05.01: X2 terminali fonksiyon seçimi**

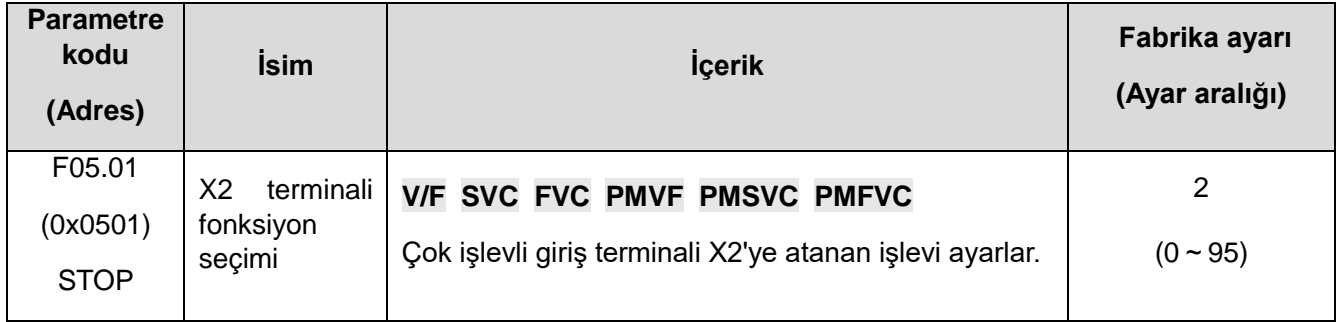

### ✧ **F05.02: X3 terminali fonksiyon seçimi**

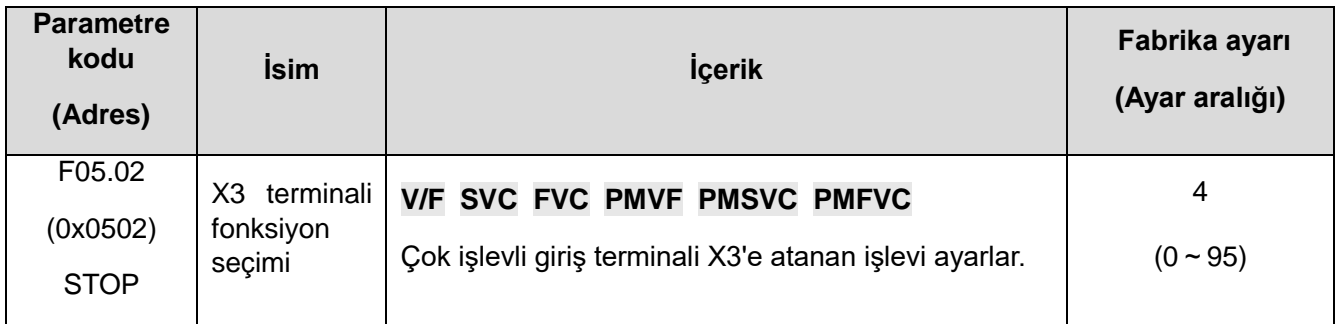

# ✧ **F05.03: X4 terminali fonksiyon seçimi**

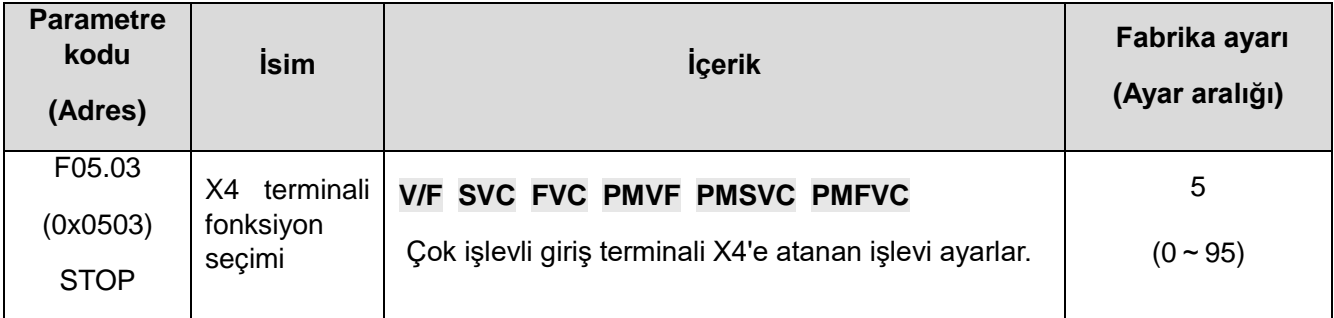

# ✧ **F05.04: X5 terminali fonksiyon seçimi**

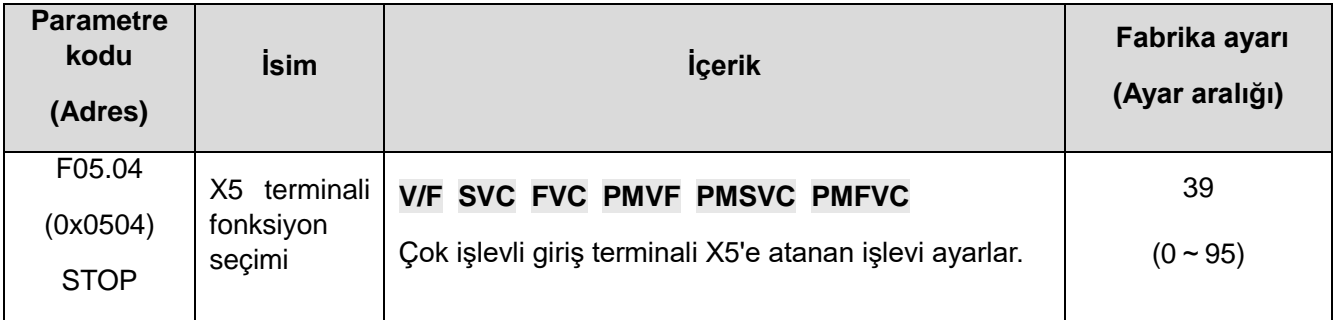

### ✧ **F05.05**~**F05.09: Genişletilmiş terminal X6~X10 fonksiyon seçimi**

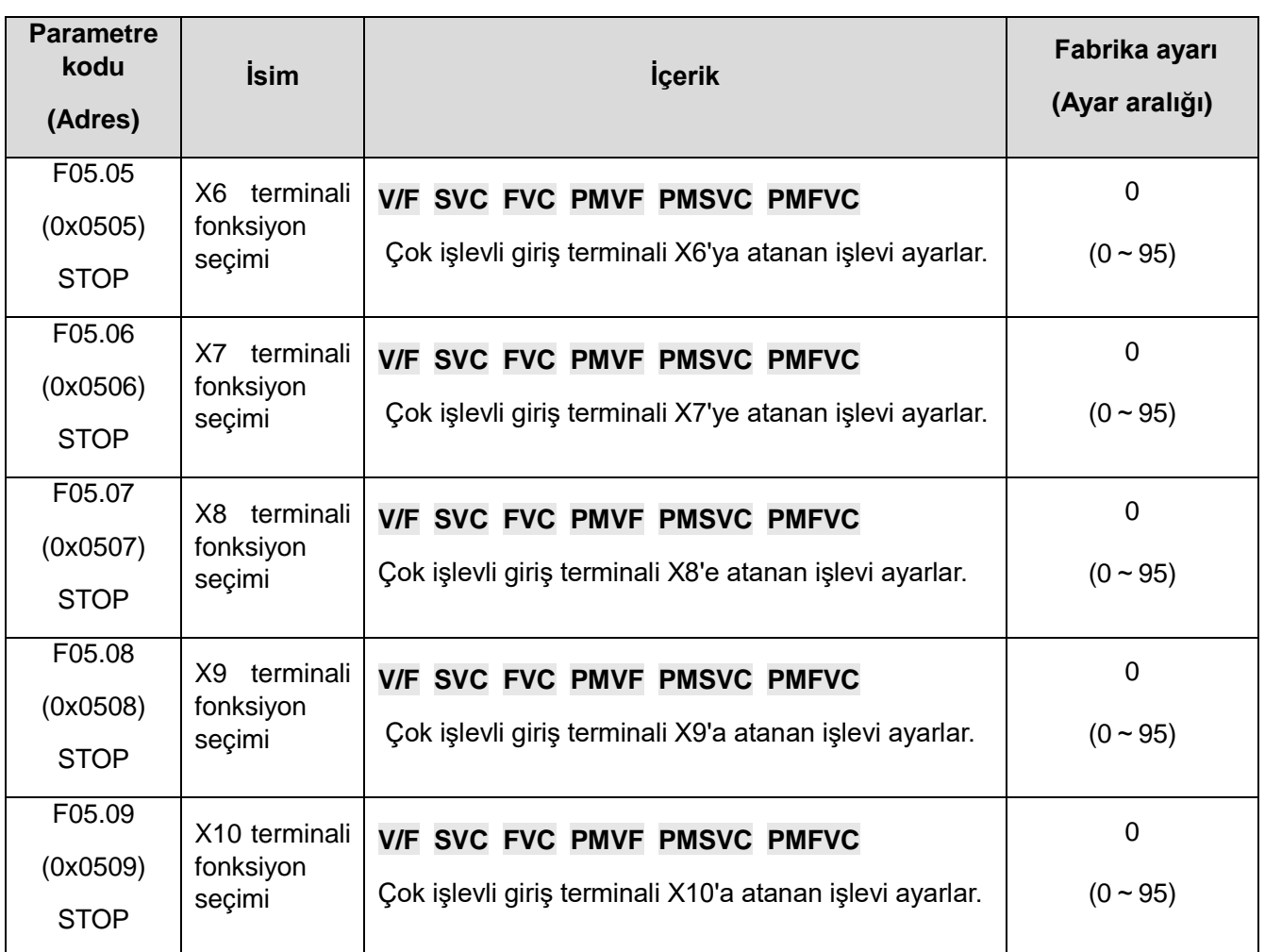

# **Çok fonksiyonlu girişler için ayar değeri**

F05.00~F05.09'a atanan işlevi ayarlar.

#### **0: Fonksiyon yok**

Terminalin geçersiz olduğunu gösterir. Terminal fonksiyonu boştaysa veya kullanılmıyorsa, yanlış çalışmayı önlemek için "0" olarak ayarlanması önerilir.

### **1: İleri yönlü çalışma**

Terminal tarafından çalıştırma komutu verildiğinde, F05.20 [terminal kontrol modu] parametresi "0: iki kablolu sistem 1" olarak ayarlanmışsa, terminal geçerli olduğunda sürücü ileri yönde çalışacaktır. Diğer kontrol modları için bkz. F05.20. [Terminal kontrol modu]. Başlatma koruma özelliği referans parametresi F07.03 [Başlatma (start) engelleme seçimi].

#### **2: Geri yönlü çalışma**

Terminal tarafından çalıştırma komutu verildiğinde, F05.20 [terminal kontrol modu] "0: iki kablolu sistem 1" olarak ayarlanırsa, terminal geçerli olduğunda sürücü ters yönde çalışacaktır. Diğer kontrol modları için, bkz. F05.20 [Terminal kontrol modu]; Başlatma koruma özelliği referans parametresi F07.03 [Başlatma (start) engelleme seçimi].

### **3: Üç kablolu çalışma kontrolü (Xi)**

Çalıştırma komutu terminal tarafından verildiğinde, F05.20 [terminal kontrol modu]= 2 " üç kablolu sistem 1 (2)" olarak ayarlanmışsa, terminal üç kablolu çalışma kontrol terminalidir (Xi ). Ayrıntılar için bkz. F05.20 [Terminal Kontrol Modu]. Aynı zamanda, başlangıç koruma özelliği geçersizdir. Ayrıntılar için, bkz. Parametre F07.03 [Başlatma (start) engelleme seçimi].

### **4: İleri dönüş JOG**

VEICHI AC310 Kullanım Kılavuzu 321 **5: Ters yönde JOG**

İleri ya da geri yönde jog komutu girişi. Bu terminal aktif olduğunda sürücü JOG yapacaktır. Terminal jog komutu önceliğe sahiptir. Jog parametrelerinin ayrıntılı ayarı için F07.3x [Jog Parametre Grubu]; Jog koruma özellikleri, F07.03 [Başlatma (start) engelleme seçimi] parametresine bakın.

#### **6: Serbest duruş**

Terminal geçerli olduğunda, sürücü çıkışı derhal bloke eder ve motor serbest duruşa geçer.

Serbest durdurma terminali her zaman aktif olduğunda, sürücü herhangi bir başlatma komutunu kabul etmeyecek ve durmuş olarak kalacaktır.

Tuş takımı, RS485, isteğe bağlı kart veya terminal üç kablolu kontrol çalışırken, serbest durdurma terminal komutu kaldırıldıktan sonra, orijinal çalışma konumuna geri dönüp çalışmaya devam etmez.

#### **7: Acil durdurma**

Sürücünün çalışması sırasında bir acil durdurma komutu girilirse, sürücü F05.27 [Terminal acil durdurma yavaşlama süresi] ile ayarlanan yavaşlama süresiyle durana kadar yavaşlayacaktır.

Acil durdurma komutunu geldikten sonra, sürücü tamamen durana kadar yeniden çalıştırılamaz. F07.10 [Durdurma (stop) modu] Serbest Durdurma olarak ayarlanmışsa, sürücü acil durdurma süresine göre yine de acil durdurma yavaşlaması gerçekleştirecektir.

Acil durdurma terminali her zaman aktif olduğunda, sürücü herhangi bir başlatma komutunu kabul etmeyecek ve durdurma komutu durumunu koruyacaktır. Terminal iki kablolu kontrol çalışırken, acil durdurma terminal komutu bırakıldıktan sonra orijinal çalıştırma komutunun geri yüklenip yüklenmeyeceği parametre F07.03 [Başlatma (start) engelleme seçimi] ile belirlenir.

Tuş takımı, haberleşme, isteğe bağlı kart ve terminal üç kablolu kontrol çalışırken, acil durdurma terminal komutu kaldırıldıktan sonra orijinal durdurma komutu geri yüklenmez. Sürücüyü başlatmak için, çalıştırma komutunu yeniden girmeniz gerekir.

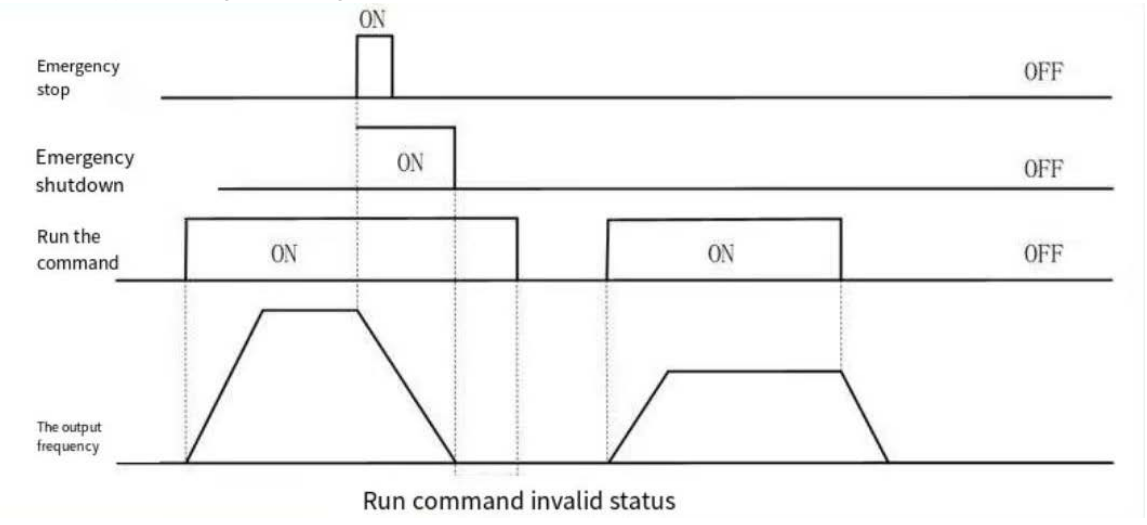

Acil durdurma komut şeması

Not: Ani yavaşlama, sürücünün aşırı gerilim hatası oluşturmasına neden olabilir. Bir aşırı gerilim hatası oluştuğunda, sürücünün çıkışı kesilecek ve motor serbestçe çalışacak ve bu da motorun kontrolden çıkmasına neden olacaktır. Bu nedenle, acil durdurma fonksiyonununu kullanırken, F05.27 [Terminal acil durdurma yavaşlama süresi] içinde uygun yavaşlama süresini ayarlayın veya enerji tüketimi fren fonksiyonunu birlikte kullanın.

#### **8: Hata sıfırlama**

Sürücüde bir hata alarmı olduğunda, hata bu terminal aracılığıyla sıfırlanabilir. Terminal iki kablolu kontrol ile çalışırken, hata sıfırlandıktan sonra orijinal çalışma komutunun geri yüklenip yüklenmeyeceğini F07.03 [Başlatma (start) engelleme seçimi] parametresi değerine bakarak kontrol edin.

#### **9: Harici hata girişi**

Bu terminal aracılığıyla, sürücünün hata esnasında verecegi tepkiyi kontrol edebilirsiniz. Sürücü harici hata giriş sinyalini aldıktan sonra, çıkışı hemen bloke eder, motor serbest çalışma durma konumundadır ve hata bilgisi E.EF görüntülenir.

#### **10: Frekans arttırma (UP)**

#### **11: Frekans azaltma (DW)**

Belirli bir frekansın artışı (UP) ve azalması (DW), kontrol terminalleri tarafından sağlanır. Yalnızca F01.02 [Frekans komut kaynağı Kanal A] parametresi "7" terminal UP/DW kontrolü olarak ayarlandığında geçerlidir.

UP ve DW ayar frekansından sonraki bellek ve temizleme modu, F05.25 [Terminal yukarı/aşağı (UP/DW) kontrol seçimi] ile ayarlanabilir. Ayrıntılar için, F05.25 [Terminal yukarı/aşağı (UP/DW) kontrol seçimi] parametre açıklamasına bakın.

F05.26 [Terminal yukarı/aşağı (UP/DW) kontrolü] parametresinin değeri terminalin ilgili girişi aktif olduğunda frekans üzerindeki değişimin ne kadar (kaçar kaçar) artıp azalacağını belirler. Ayrıntılar için, F05.26 [Terminal yukarı/aşağı (UP/DW) kontrolü oranı] parametre açıklamasına bakın.

#### **12: Frekans arttırma- azaltma değerini temizleme (UP/DW)**

UP/DW ayarlama ile ayarlanmış frekans değeri "frekans artışı azaltma temizleme (UP/DW)" terminali ile herhangi bir zamanda silinebilir.

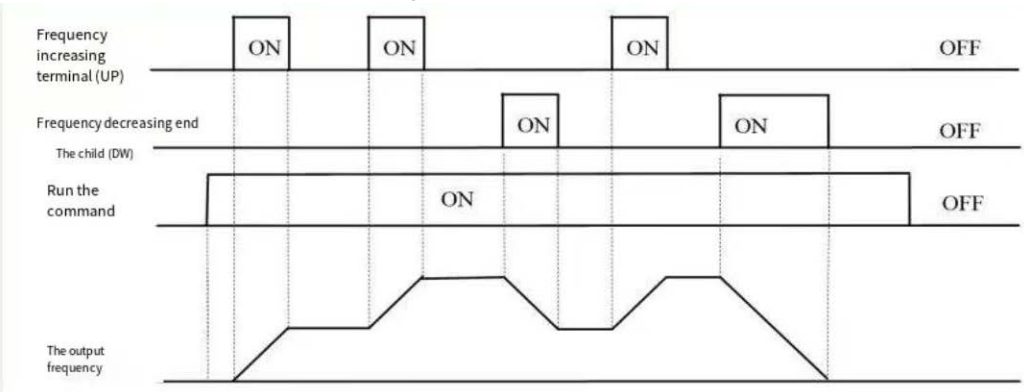

Terminal artış veya azalma frekans diyagramı

#### **13: Kanal A, kanal B'ye geçer**

#### **14: Frekans kombinasyonu, kanal A'ya değiştirin**

#### **15: Frekans kombinasyonu, kanal B'ye değiştirin**

Frekans verilen kanal kombinasyonunu terminal üzerinden değiştirin.

#### **16: Çoklu hız terminal 1**

**17: Çoklu hız terminal 2**

#### **18: Çoklu hız terminal 3**

#### **19: Çoklu hız terminal 4**

Çoklu hız komutunun girişi, kodlama kombinasyonu ile 15 ayrı hızı seçebilir. Çoklu hız komutu, jog komutunun yanında önceliğe sahiptir.

#### **20: PID kontrol devre dışı**

Terminal geçerli olduğunda, işlem PID fonksiyonunu devre dışı bırakır. PID çıkışı ve dahili durum temizlenir. Terminal geçersiz olduğunda, PID hesaplama yeniden başlatılır.

#### **21: PID kontrolünü duraklat**

VEICHI AC310 Kullanım Kılavuzu 323

Terminal geçerli olduğunda, işlem PID fonksiyonunu askıya duraklatılabilir ve PID çıkışı ve dahili durum mevcut değerlerini korur. Terminal geçersiz olduğunda, PID mevcut değere göre çalışmaya devam eder.

#### **22: PID kontrol karakteristiği seçimi**

Bu terminal geçerli olduğunda, F13.07 [PID denetleyici seçimi] parametresinin bit ayarının PID geri besleme karakteristiği değişecektir. Terminal geçersiz olduğunda, PID çıkış karakteristiği F13.07 [PID denetleyici seçimi] ile değiştirilecektir. PID geri besleme özelliklerini ayarlayın.

#### **23: PID parametre seçimi**

F13.17 [PID parametre seti seçme] "1" olarak ayarlandığında geçerlidir. Terminal geçerli olduğunda PID ayar değerleri olarak F13.14~F13.16 parametreleri geçersiz olduğunda F13.11~F13.13 parametreleri kullanılır.

#### **24: PID için 1. ayar değerini seç**

**25: PID için 2. ayar değerini seç**

**26: PID için 3. ayar değerini seç**

**27: PID geri besleme anahtarı 1**

**28: PID geri besleme anahtarı 2**

#### **29: PID geri besleme anahtarı 3**

[PID Geri Besleme Sinyali Kaynağı]=8 seçildiğinde, PID kontrol cihazı geri besleme sinyali kaynağı kanalı bu grup terminali üzerinden değiştirilir. Ayrıntılar için. F13.03 [PID Geri Besleme Sinyali Kaynağı] parametre açıklamasına bakın.

#### **30: Program çalıştırmayı (PLC) duraklatma**

F01.02[ frekans verilen kaynak kanal A] "9: Program Kontrolü (PLC varolan ayar " olarak ayarlandığında, Program çalışması sırasında, bu sinyal programı askıya almak için etkilidir. Frekans dönüştürücü mevcut frekansta çalışır, sinyal kaybolduktan sonra, duraklamadan önceki duruma göre çalışmaya devam edin. Ayrıntılı program kontrolü (PLC) parametreleri için "F14" parametre varolan [çok segmentli hız ve PLC işlevi]" bölümüne bakın.

#### **31: Program çalıştırmayı (PLC) yeniden başlatma**

F01.02[ frekans verilen kaynak kanal A] "9: Program Kontrolü (PLC varolan ayar" olarak ayarlandığında, kesinti süresi ve program çalışırken, bu sinyal programı yeniden başlatmak için etkilidir, İlk aşamadan çalıştırın. Bkz. "F14" program kontrolünün (PLC) ayrıntılı parametreleri için [çok segmentli hız ve PLC işlevi] parametre seti "detaylar için.

#### **32: Hızlanma/yavaşlama süresi seçim terminali 1**

#### **33: Hızlanma/yavaşlama süresi seçim terminal 2**

Hızlanma ve yavaşlama süresi seçme talimatı giriş portu, 4 segmentli hızlanma ve yavaşlama seçimi elde etmek için kod kombinasyonu. Parametreler ve terminaller ayarlanmamışsa, varsayılan seçim hızlanma ve yavaşlama süresi 1 geçerlidir. F01.24~F01.29[ ekleme, Yavaşlama süresi 2, 3, 4] parametrelerinin ayrıntılı açıklamasına bakın.

#### **34: Hızlanma/yavaşlama duraklaması**

Terminal geçerli olduğunda, sürücü hızlanma ve yavaşlamayı duraklatır ve mevcut hızı değiştirmeden tutar.
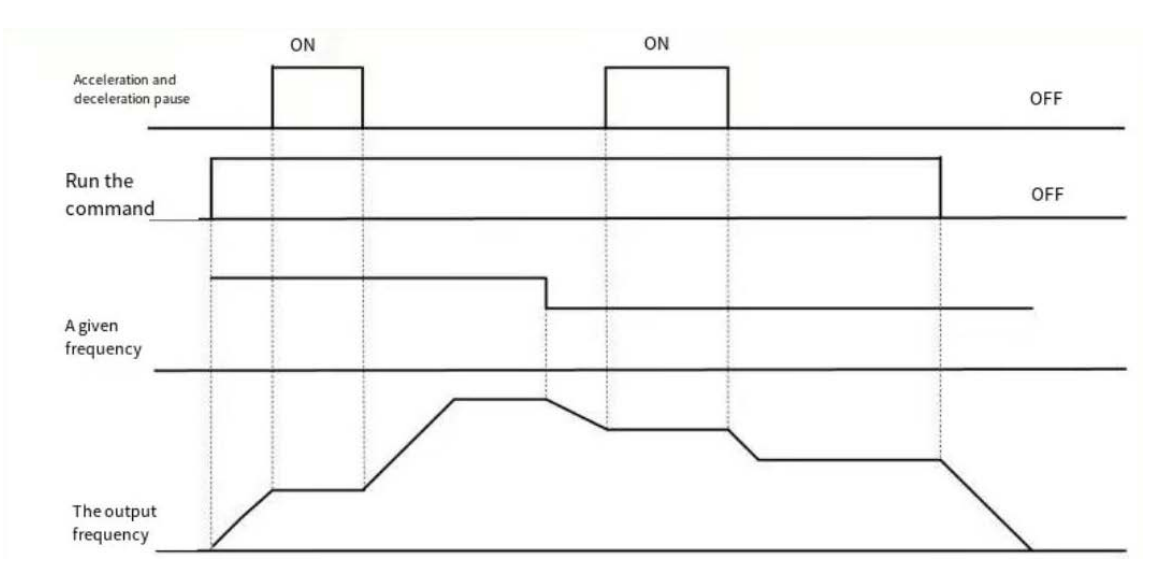

Hızlanma ve yavaşlama duraklamasının şeması

### **35: Salınım frekansı girişi**

Salınım frekansı kontrol edildiğinde, manuel girişe ayarlanırsa, terminal etkin olduğunda, salınım frekansı işlevi etkin olur ve frekans dönüştürücü çalışmaya başlar. Daha fazla ayrıntı için bkz. F08.3x parametresi[ salınım frekansı kontrol parametre grubu].

### **36: Salınım frekansı duraklatma**

Salınım kontrolü sırasında terminal geçerli olduğunda, frekans dönüştürücü mevcut çıkış frekansıyla aynı kalır. Terminal komutu iptal edilir ve salınım frekansı geri yüklenir. Daha fazla ayrıntı için bkz. F08.3x parametresi[ salınım frekansı kontrol parametre grubu].

#### **37: Salınım frekansı sıfırlama**

Terminal bir etkin yan gecikme (geçersiz çift etkin durumu) ürettiğinde, frekans dönüştürücü salınım frekansı çalışmasına geri döner ve ardından salınım frekansı çalışmasına yeniden girer. Daha fazla ayrıntı icin bkz. F08.3x parametresil salınım frekansı kontrol parametre grubul.

#### **38: Tuş takımı kendi kendine test**

Giriş portu geçerli olduğunda, tuş takımı kendi kendini kontrol eden arayüze girer.

#### **39: Frekans ölçüm seçimi**

X5 kontrol panosu veya X10 genişletme kartı terminal özellikleri, PUL giriş portu olarak yüksek hızlı pals portuna değiştirilir.

#### **40: Zamanlayıcı tetik terminali**

Terminal olduğunda, portun zamanlama eylemini başlatmak için zamanlayıcıyı başlatın. Bkz. parametre F08.07[ zamanlayıcı zaman birimi], F08.08[ zamanlayıcı ayar değeri].

#### **41: Zamanlayıcı sıfırlama terminali**

Terminal geçerli olduğunda sıfır temizleme zamanlayıcısının zamanlama kaydı. Bkz. F08.07[ zamanlayıcı zaman birimi], F08.08[ zamanlayıcı ayar değeri] parametresi.

### **42: Sayıcı pals giriş terminali**

Sayıcı fonksiyonunun saat giriş terminali, bkz. parametre F08.02[ sayıcı maksimum], F08.03[ ayrıntılar için sayıcı ayar değeri].

### **43: Sayıcı sıfırlama terminali**

VEICHI AC310 Kullanım Kılavuzu 325 Terminal geçerli olduğunda sıfır sayıcının sayı kaydı, bkz. F08.02[ sayıcı maksimum], F08.03[ sayıcı ayar değeri] parametresi.

### **44: DC frenleme komutu**

Frekans dönüştürücü durduğunda, frekans dönüştürücünün DC frenleme işlevi başlatılabilir. DC frenleme sırasındaki akım, bkz. parametre F07.23[ DC frenleme akımı] ayar değeri. Giriş çalıştırması veya nokta eylemi talimatı varsa dc fren kaldırılacaktır. DC fren akımını çalıştırmadan önce frenlemek için terminalin DC freni etkindir ve terminalin DC freni çalışırken etkindir ve DC fren akımı freni durdurulduktan sonra durdurulur.

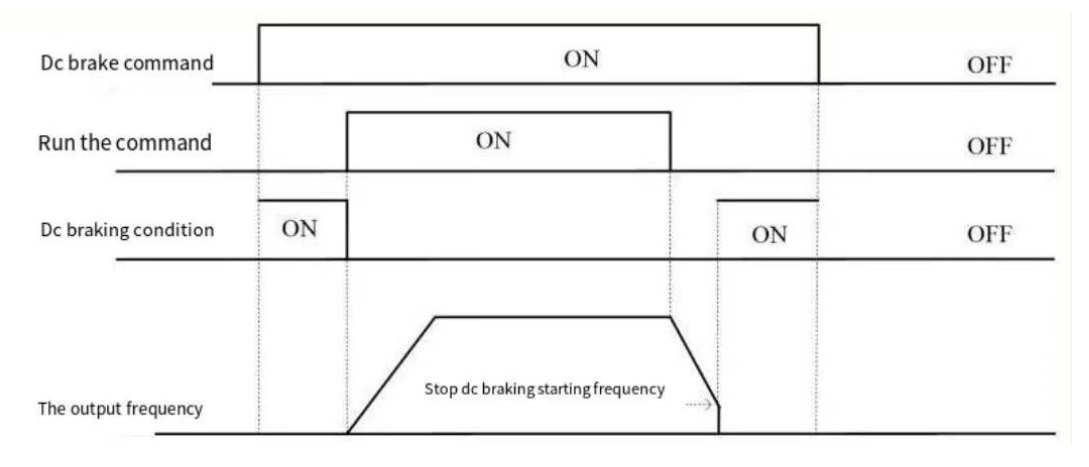

DC frenleme komut diyagramı

### **45: Ön uyarma komut terminali**

Bu fonksiyon yalnızca AC makine vektör kontrolü sırasında geçerlidir. Sürücü durdurulduğunda, sürücünün ön uyarma fonksiyonu başlatılabilir. Bir çalıştırma veya yavaş çalıştırma komutu girilirse, ön uyarma serbest bırakılacaktır.

### **46-47: Ayrılmış**

- **48: Komut kanalını tuş takımına geçer.**
- **49: Komut kanalını terminale geçer.**

### **50: Komut kanalı haberleşmeye geçer.**

### **51: Komut kanalı genişletme kartına geçer.**

Komut kanalı anahtarlama terminali, dört tür komut ayarına değiştirilebilir. Yüksekten alçağa doğru öncelik sırası şöyledir. Tuş takımı, terminal, haberleşme ve genişleme kartı.

Not: Her iki komut kanalı terminali aynı anda geçerli olduğunda, komut kanalı varsayılan olarak tuş takımı olarak seçilir.

### **52: Çalışma (RUN) yasakla**

Çalışan yasaklı terminal geçerli olduğunda, çalışan komut geçersizdir ve çalışma durumu durmakta serbesttir.

### **53: Pozitif dönme yasak**

Pozitif transfer yasaklı terminal seçimi geçerli olduğunda, pozitif transfer komutu kesinti durumunda geçersizdir ve pozitif transfer durumunda serbest duruş geçersizdir.

### **54: Ters yönde yasak**

Ters yasaklı terminal seçimi geçerli olduğunda, ters çalışma komutu kesinti durumunda geçersizdir ve ters çalışma durumunda serbest kapatma geçersizdir.

### **55~59: ayrılmış**

### **60: Hız/tork kontrol seçimi**

Bu fonksiyon, vektör kontrolü altında geçerlidir. Terminal geçerli olduğunda, motor hız kontrolünden tork kontrolüne geçer.

### **61: Pozisyon kontrol anahtarlaması**

Kapalı döngü vektör kontrolü altında, fonksiyon etkindir, terminal etkin olduğunda motor kontrol modu konum kontrol moduna geçirilir ve terminalin etkin önceliği hız tork kontrol anahtarlamasından daha büyüktür.

### **62: Tork Modu Frekans Sınırı**

Terminal etkin olduğunda, tork kontrolü ileri / geri hız sınırı F07.30[ nokta çalışma frekansı ayarı] tarafından belirlenir ve F03.54~F04.57 ile ilgisi yoktur.

### **63: Ayrılmış**

# **F05.1x: X1-X5 Algılama Gecikmesi**

## ✧ **F05.10~F05.11: Terminal X1 algılama gecikmesi**

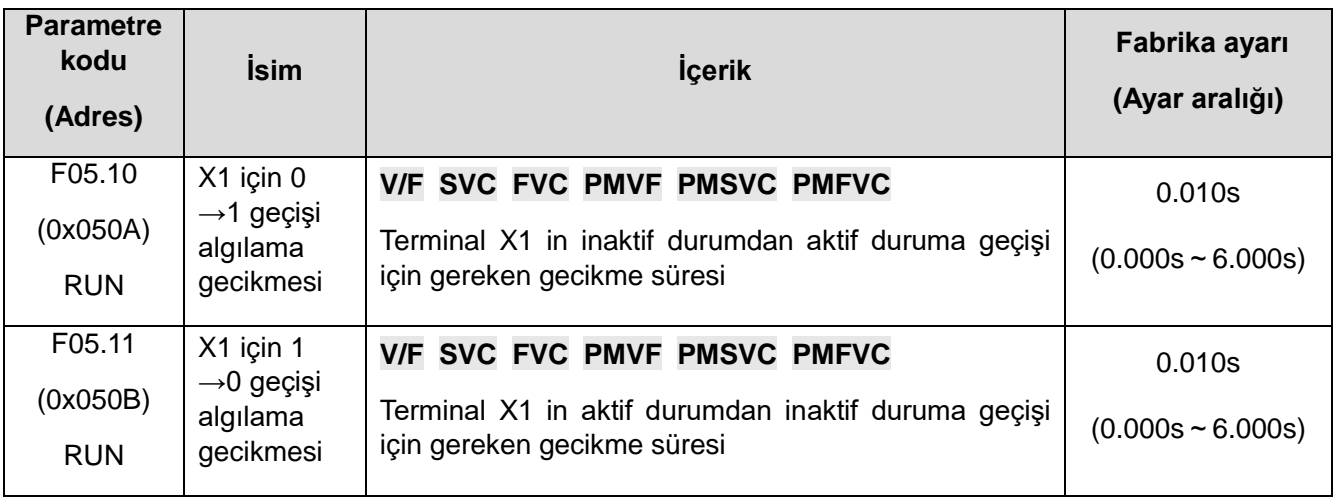

### **Not:**

- ⮚ Terminalde algılama gecikmesini X1 artırın ve giriş terminali sinyalinin filtreleme etkisini geliştirin.
- ⮚ İzleme kaydına karşılık gelen çıkış terminalinin X1 durumu, F05.10[X1 etkin algılama gecikmesi], F05.11[X1 geçersiz algılama gecikmesi] değerinden sonradır.
- ⮚ Arıza kaydına karşılık gelen çıkış terminalinin X1 durumu, F05.10[X1 etkin algılama gecikmesi], F05.11[X1 geçersiz algılama gecikmesi] gecikme değerinden sonradır.
- ⮚ F05.12[X2 Etkin Algılama Gecikmesi ]~F05.19[X5 Geçersiz Algılama Gecikmesi] F05.10[X1 Etkin Algılama Gecikmesi], F05.11[X1 Geçersiz Algılama Gecikmesi] ile aynı.

## ✧ **F05.12~F05.13: Terminal X2 algılama gecikmesi**

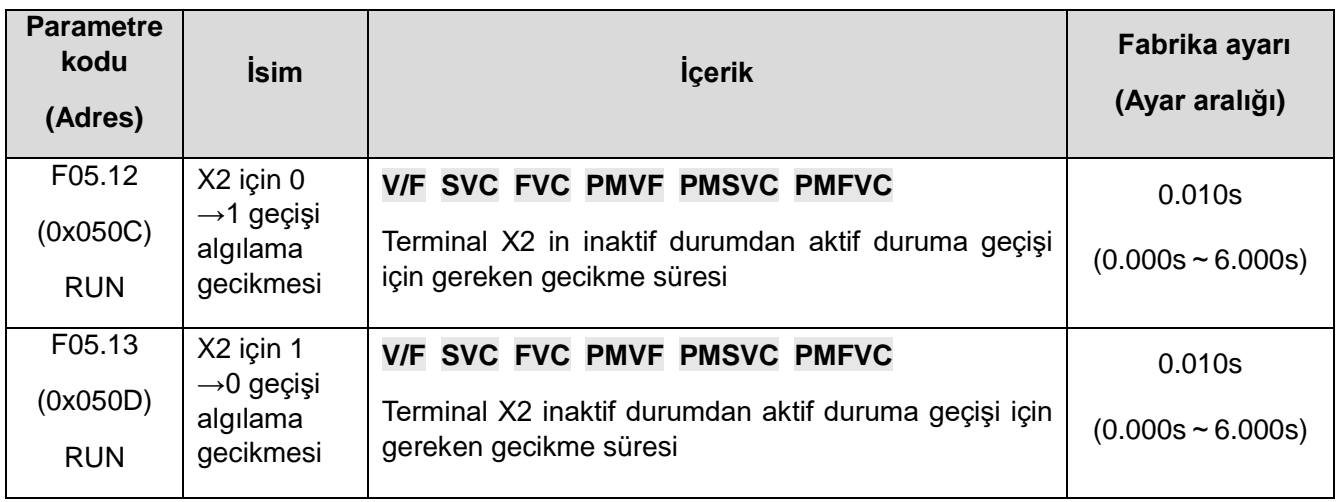

### **Not:**

⮚ Terminal X2'nin algılama gecikmesini artırın ve giriş terminal sinyali üzerindeki filtrelemeyi değiştirin.

## ✧ **F05.14~F05.15: Terminal X3 algılama gecikmesi**

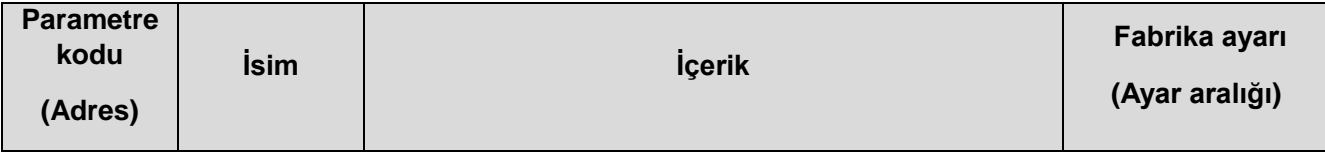

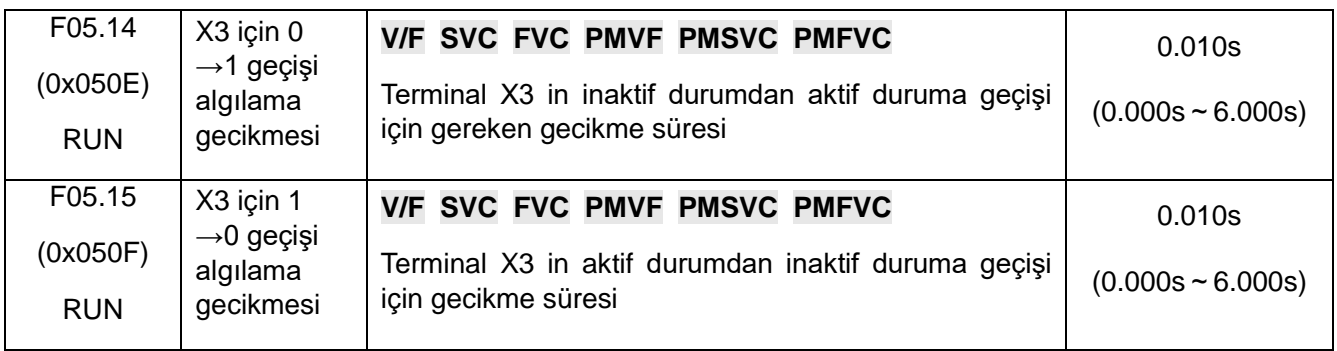

## **Not:**

⮚ Terminal X3'ün algılama gecikmesini artırın ve giriş terminal sinyali üzerindeki filtrelemeyi değiştirin.

## ✧ **F05.16~F05.17: Terminal X4 algılama gecikmesi**

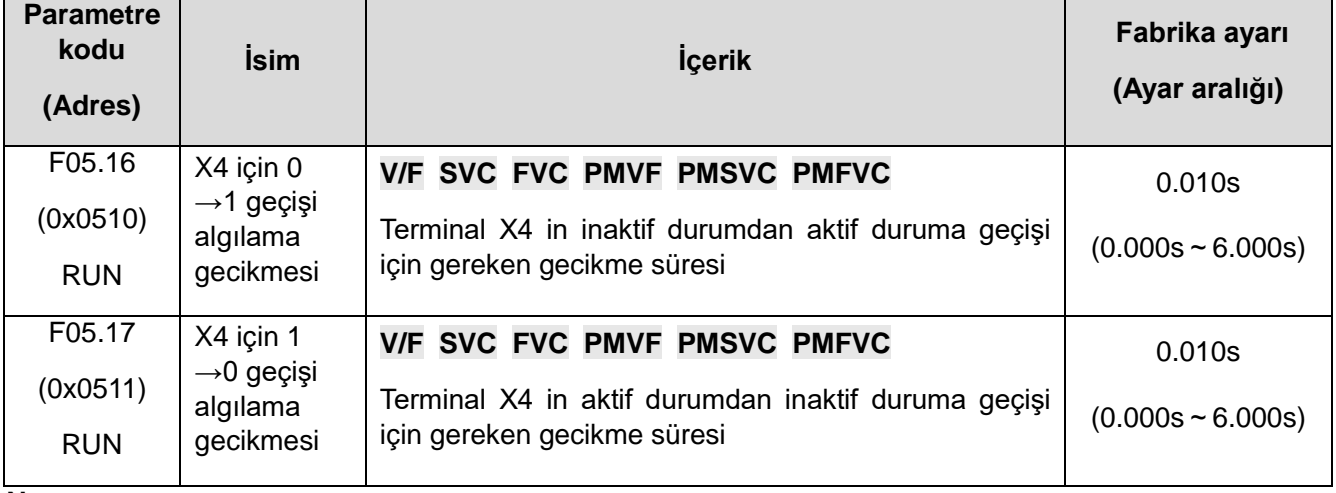

### **Not:**

⮚ Terminal X4'ün algılama gecikmesini artırın ve giriş terminal sinyali üzerindeki filtrelemeyi değiştirin.

### ✧ **F05.18~F05.19: Terminal X5 algılama gecikmesi**

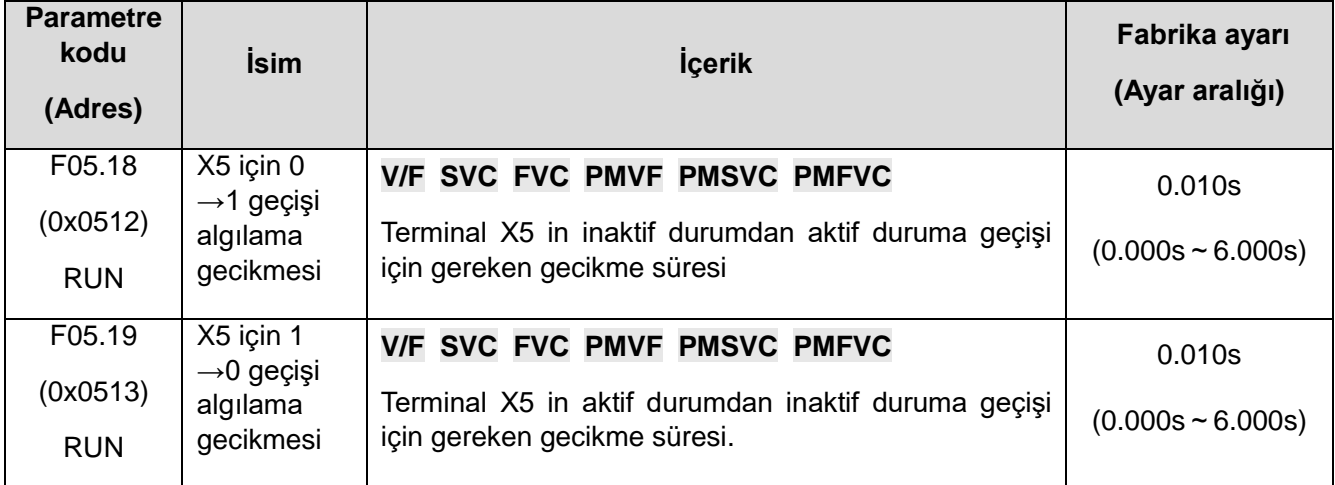

## **Not:**

⮚ Terminal X5'ün algılama gecikmesini artırın ve giriş terminal sinyali üzerindeki filtrelemeyi değiştirin.

# **F05.2x: Dijital giriş terminali eylem seçimi**

✧ **F05.20: Terminal kontrol modu**

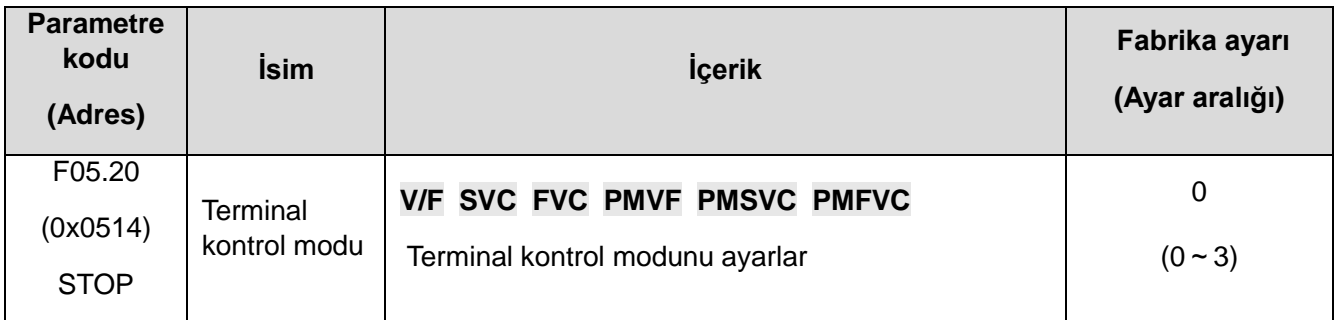

### **0: İki kablolu kontrol 1**

Operasyon tek yönlüdür. Bu mod, en yaygın kullanılan iki kablolu moddur. Fabrika varsayılan ayarıdır. Motorun ileri ve geri çalışmasını X1 (ileri çalıştırma) ve X2 (geri çalıştırma) terminal komutlarıyla

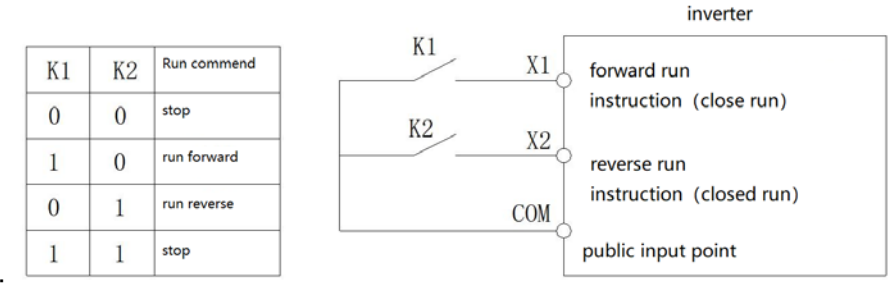

belirlemektir:

İki kablolu sistem kontrolünün şematik diyagramı 1

### **1: İki kablolu kontrol 2**

Çalışma ve yön ayrımı. Bu modda tanımlanan bir pozitif çalışma terminali X1( pozitif çalışma), bir çalışmayı etkinleştirme terminalidir. Yönün tanımı, ters çalışma terminali X2'nin (ters çalışma) durumuna göre belirlenir. Aşağıda gösterildiği gibi:

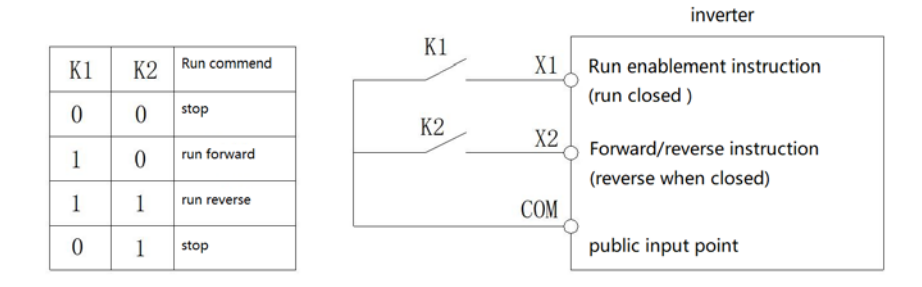

İki kablolu sistem kontrolünün şematik diyagramı 2

## **2: Üç kablolu kontrol 1**

Bu mod, üç kablolu çalışma kontrol terminali (Xi) çalışan terminali durdurmak içindir, çalıştırma komutu pozitif çalışan terminal X1 (pozitif çalışma) tarafından üretilir ve yön, terminal X2 ters çalışan (ters çalışan) tarafından kontrol edilir. Üç kablolu çalışma kontrol terminali (Xi) etkin bir giriştir.

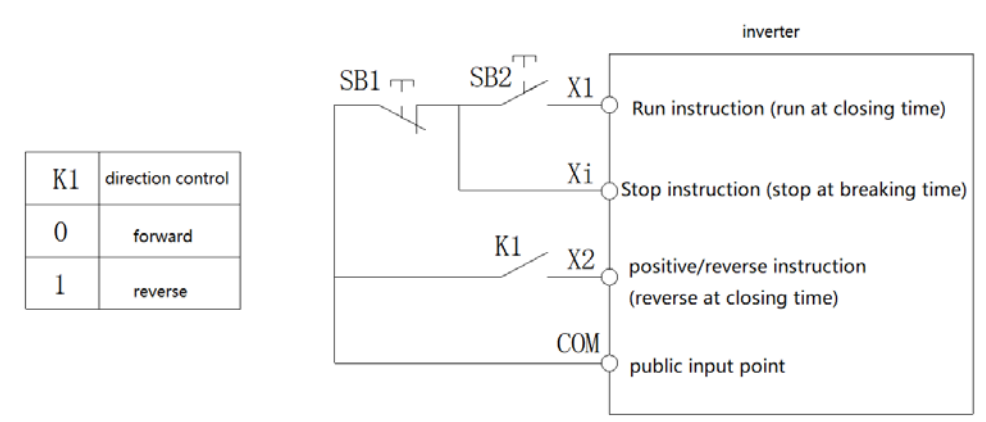

Schematic diagram of three-wire system control 1

### **3: Üç kablolu kontrol 2**

Bu mod üç kablolu çalışma kontrol terminali (Xi) çalışan terminali durdurmak içindir, çalışma komutu pozitif çalışan terminal X1 (pozitif çalışma) veya ters çalışan terminal X2 (ters çalışma) tarafından üretilir ve her ikisi de çalışma yönünü aynı anda kontrol eder zaman.

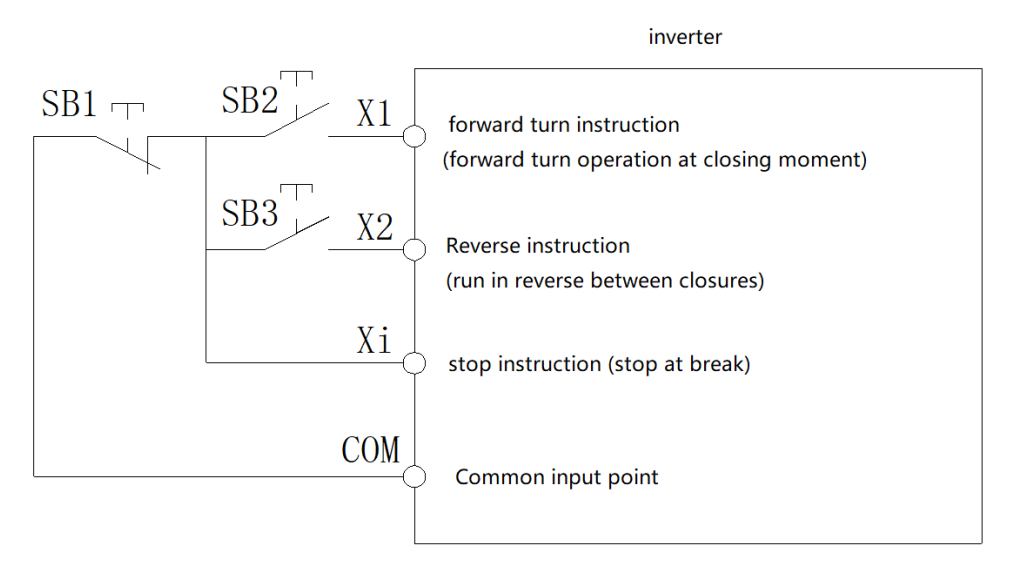

Three-wire system control 2 schematic diagram

İpucu: SB1: Stop butonu; SB2: İleri çalıştırma butonu; SB3: Geri çalıştırma butonu; "Xi", "3" [3 kablolu çalışma kontrolü (Xi)] olarak ayarlanmış çok fonksiyonlu giriş terminalidir. Çok fonksiyonlu girişlerden herhangi biri 3 nolu seçenek ile Xi terminaline dönüşür.

### **Not:**

⮚ Ayarlanan frekans başlangıç frekansından daha düşük olduğunda sürücü çalışmayacak, bekleme durumunda olacaktır ve çalışma göstergesi yanacaktır.

### ✧ **F05.22: X1~X4 terminal karakteristiklerinin seçimi**

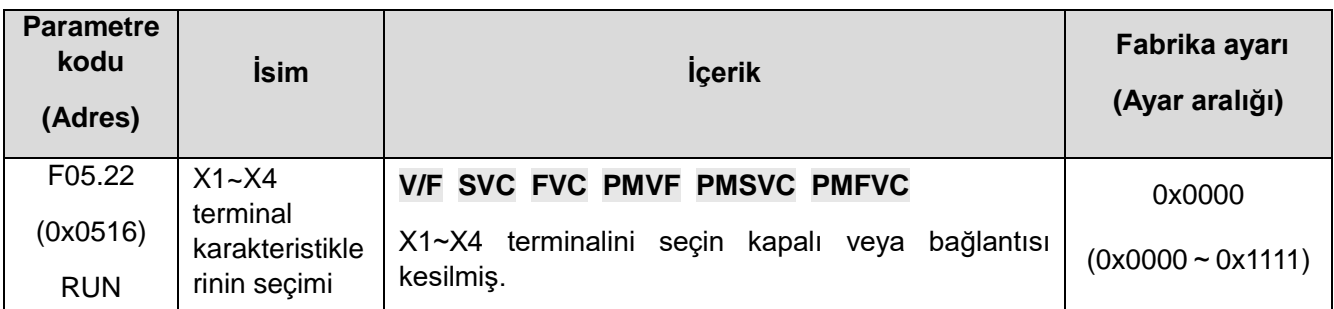

**Not:** Sürücü varsayılan olarak terminal kapatmada etkin olur, eğer bağlantı kesme seçimi etkinse, gücün açık olmasına dikkat etmek gerekir, eğer terminalin bağlantısı kesilirse, aynı zamanda bir süre için kapalı döngü sinyali verir.

### **1.Hane : Terminal X1**

- 0: kapatma etkili
- 1: bağlantı kesme etkili
- 2.Hane: Terminal X2
- 0: kapatma etkilidir
- 1: bağlantı kesme etkili
- 3.Hane: Terminal X3
- 0: kapatma etkilidir
- 1: bağlantı kesme etkili
- 4.Hane: Terminal X4
- 0: kapatma etkilidir
- 1: bağlantı kesme etkili

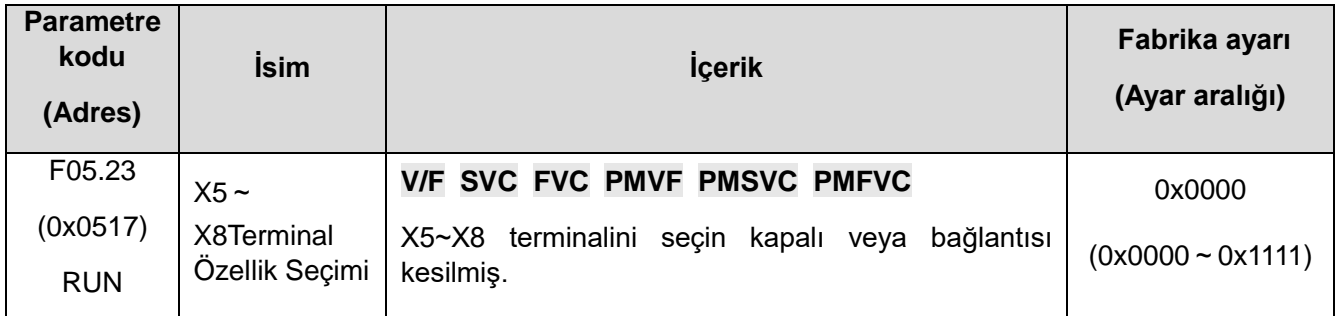

## ✧ **F05.23: X5**~**X8Terminal Özellik Seçimi**

**Not:** Sürücü varsayılan olarak terminal kapatmada etkindir, eğer bağlantı kesme seçimi etkinse, gücün açık olduğuna dikkat etmek gerekir, eğer terminalin bağlantısı kesilirse, aynı zamanda bir süre için kapalı döngü sinyali verir.

### **1.Hane: Terminal X5**

### **0: Kapatma etkilidir**

**1: Bağlantı kesme etkili**

- **2.Hane: Terminal X6**
- **0: Kapatma etkilidir**
- **1: Bağlantı kesme etkili**
- **3.Hane : Terminal X7**
- **0: Kapatma etkilidir**
- **1: Bağlantı kesme etkili**
- **4.Hane: Terminal X8**
- **0: Kapatma etkilidir**
- **1: Bağlantı kesme etkili**

### ✧ **F05.24: X9~X10Terminal Özellik Seçimi**

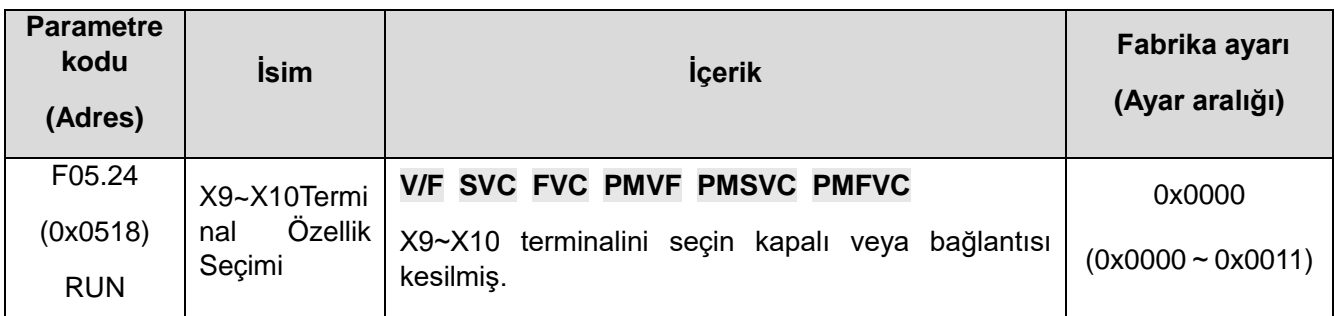

**Not:** Sürücü varsayılan olarak terminalde kapatma etkin olur, eğer bağlantı kesme seçimi etkinse, gücün açık olmasına dikkat etmek gerekir, eğer terminalin bağlantısı kesilirse, aynı zamanda bir süre için kapalı döngü sinyali verir.

### **1.Hane: Terminal X9**

**0: Kapalı Etkin**

**1: Etkinliği kes**

**2.Hane: Terminal X10**

**0: Kapalı Etkin**

**1: Etkinliği kes**

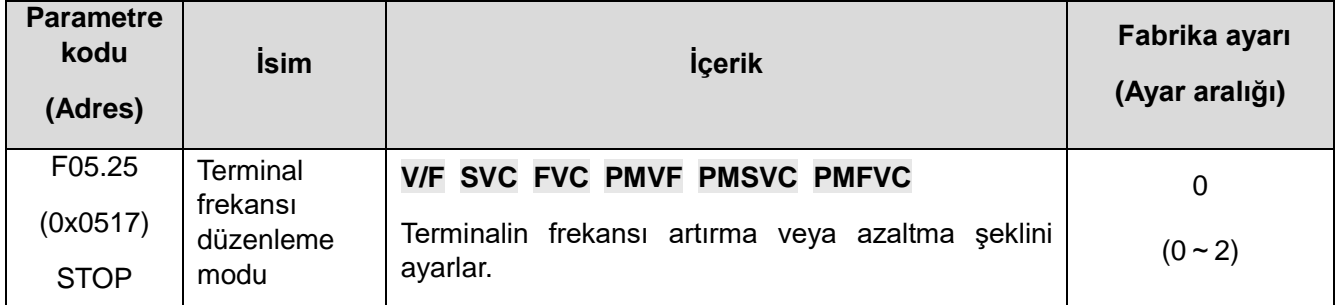

### ✧ **F05.25: Terminal düzenleme frekans transfer modu**

**Not:** : Bu parametre, çok fonksiyonlu giriş terminal fonksiyonu [10: frekans artışı veya 11: frekans azalması olarak seçildiğinde geçerlidir.

### **0: Kapatma Depolaması**

Terminal, frekansı artırmak veya azaltmak için ayarladığında, makine, elektrik kesintisinden veya durduktan sonra frekans kaydını tutar. Açılışta çalışma, frekans dönüştürücüyü son kaldığı yerden devam ettirir.

### **1: Kapatıldığında, depolama yok, depolamayı durdurun**

Terminal frekansı artırmak veya azaltmak için ayarladığında, makine durduktan sonra frekans kaydını tutar. Bir dahaki sefere, frekans dönüştürücüyü son kaldığı yerden arttırır veya azalttırır. Elektrik kesintisinden sonra kayıt tutmayınız, 0,00 Hz'den çalışmaya başlayınız.

### **2: Etkili çalışma, sıfır kapanma**

Terminal frekansı artırmak veya azaltmak için ayarladığında, makine durduktan veya elektrik kesintisinden sonra frekans kaydını tutmaz. Bir sonraki çalıştırmada, frekans dönüştürücü 0,00 Hz frekansından artırarak, ayarını azaltarak kontrol edilir.

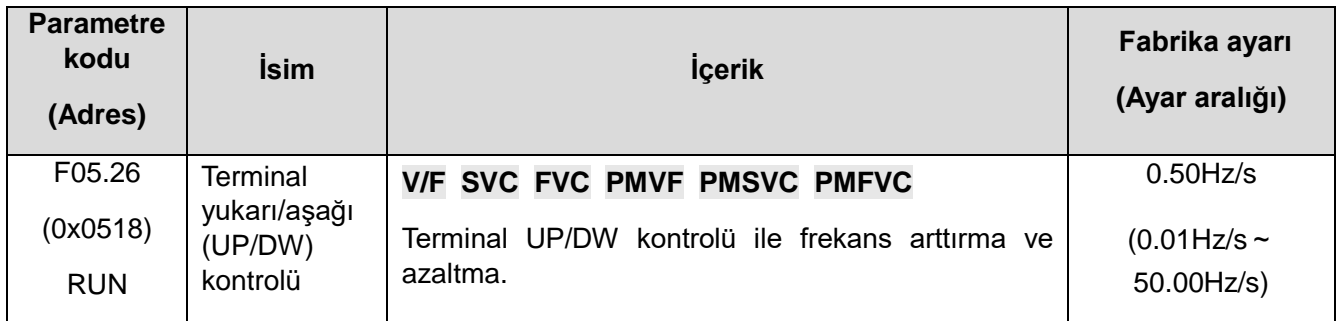

## ✧ **F05.26: Terminal UP/DW kontrol frekansı artış veya azalma oranı**

**Not:** Terminal uzun süre etkin kaldığında artış veya azalış hızı artacaktır.

### ✧ **F05.27: Terminal acil durdurma yavaşlama süresi**

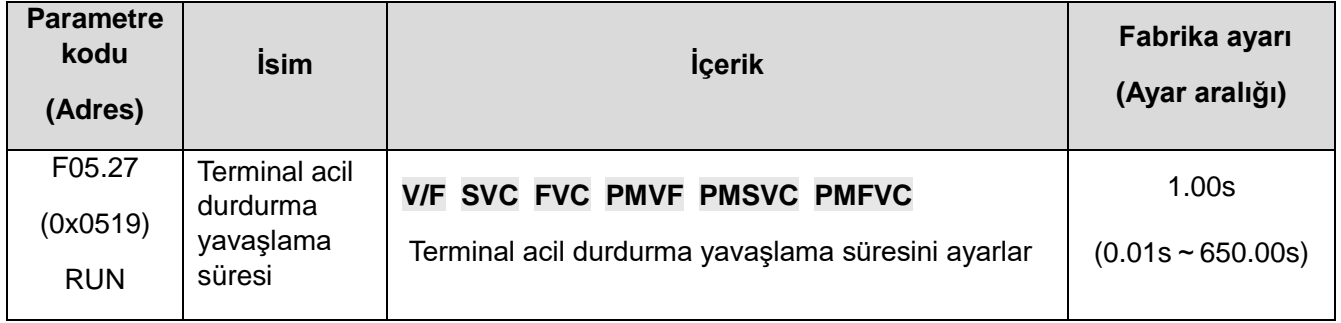

**Not:** Çok fonksiyonlu giriş terminalinin fonksiyonu [7: acil stop] olarak seçilmişse ve kapatma modu yavaşlamalı stop ise, acil stop terminali etkin olduğunda terminalin acil stop yavaşlama süresi etkindir.

Çok fonksiyonlu giriş terminalinin işlevi [7: acil durdurma] olarak seçildiğinde ve kapatma modu serbest durdurma olduğunda, acil durdurma terminali serbest durdurmaya göre etkin bir şekilde işlenir.

## **F05.3x: Pals frekansı giriş (PUL) terminalleri**

## ✧ **F05.30: Pals frekansı giriş sinyali seçimi**

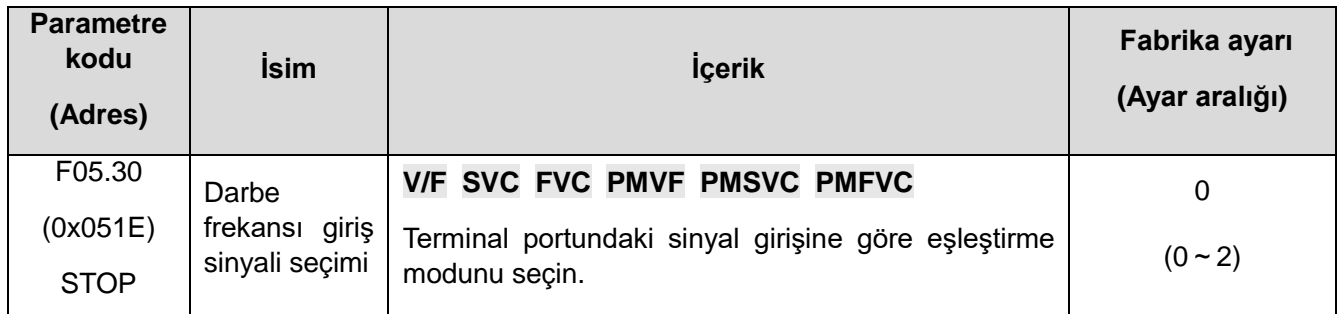

### **0: X5 terminali frekans giriş portu olarak seçilir, maksimum frekans 5.000 kHz'dir.**

F05.31,F05.33,C00.19 bu şekilde 3 ondalık basamaktır.

## **1: Frekans giriş portu olarak X10 genişletme portu seçilir, maksimum frekans 100.00kHz'dir.**

F05.31,F05.33,C00.19 bu şekilde 2 ondalık basamaktır.

### **2: X5 terminali frekans giriş portu olarak seçilir, maksimum frekans 100.00kHz'dir.**

F05.31,F05.33,C00.19 bu şekilde 2 ondalık basamaktır.

**Not:** 

- ⮚ F05.30=2, özel bir kontrol panosu seçmeniz gerekiyor, genel sürücü bu işlevi desteklemiyor.
- ⮚ Pals frekansı sinyalinin görev döngüsü 50'dir.

## ✧ **F05.31**~**F05.34: PUL girişi doğrusal işleme**

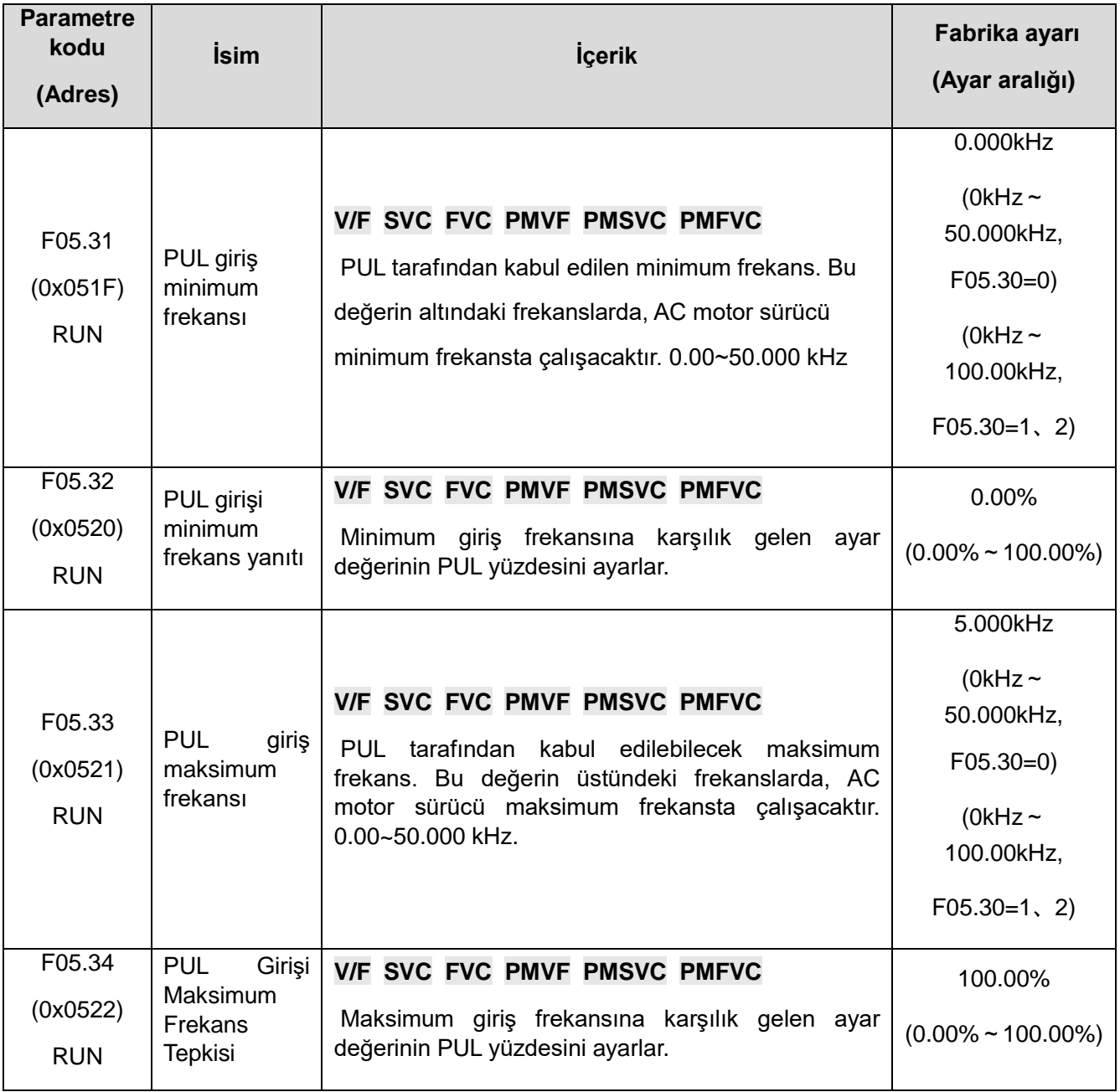

Giriş frekansının PUL doğrusal işlemesi aşağıda gösterilmiştir:

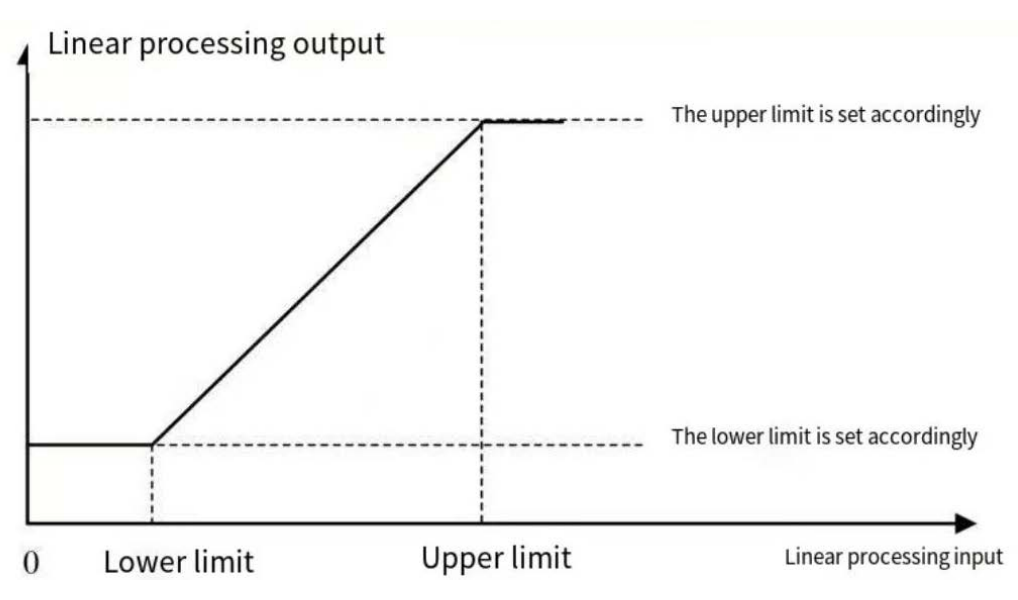

PUL giriş frekanslarının doğrusal işlenmesinin şematik diyagramı

### **Not:**

F05.31 ve F05.33 parametre değerinin ondalık noktası F05.30 ayar değeri ile belirlenir.

Lineer işlemden sonra PUL çıkış değeri aralığı F05.32~F05.34'tür, F01.02=5 [ frekans verilen kanal A F01.02=PUL verilen ], %100,00 maksimum frekansa ve %0,00 0,00 Hz,0,00'a karşılık gelir %F05.32~F05.34,100.00% doğrusal

PUL girişleri için görevl seçimi:

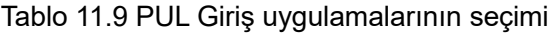

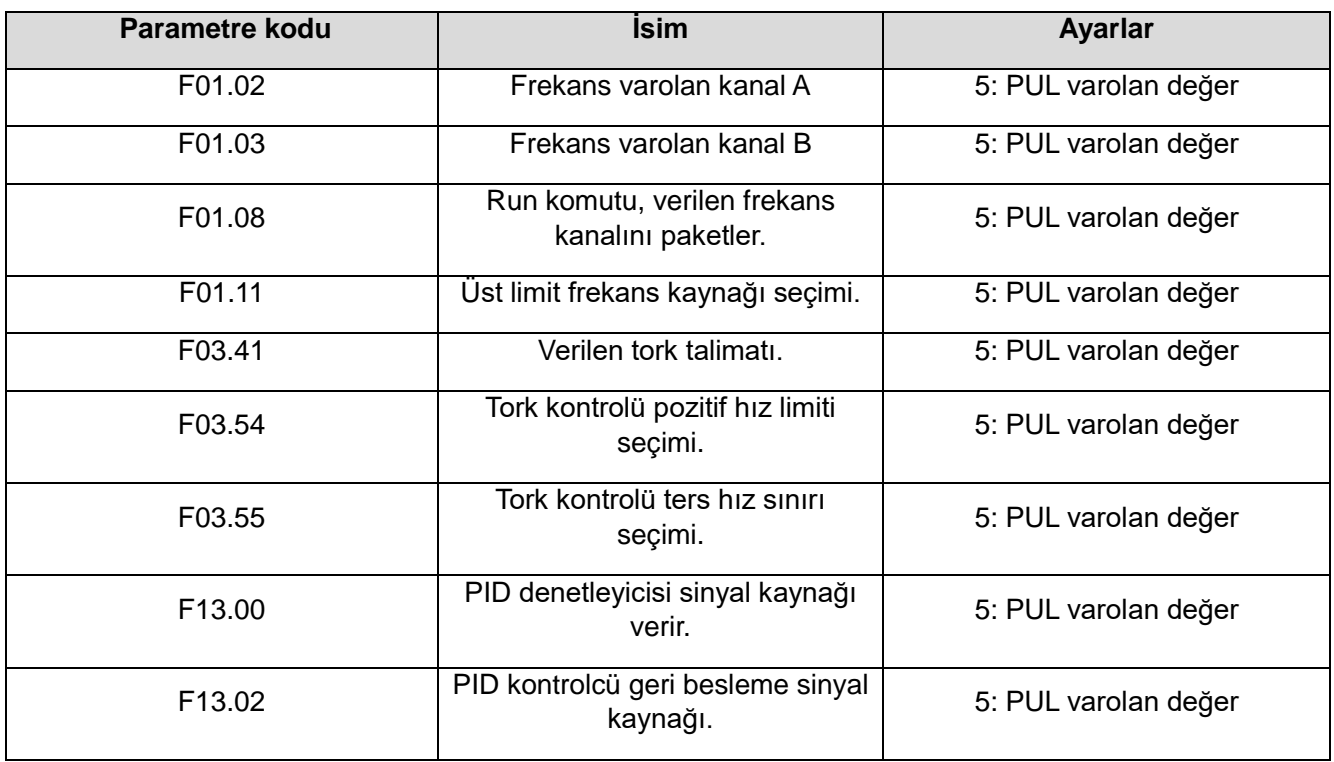

### ✧ **F05.35: PUL filtreleme süresi**

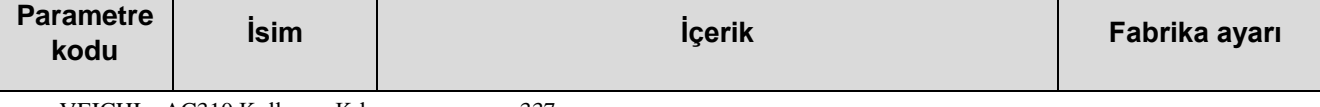

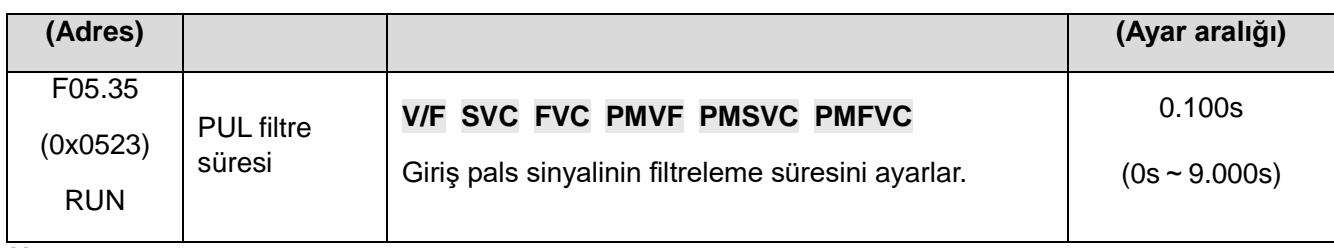

**Not:** 

⮚ Filtreleme süresi ne kadar uzun olursa, parazit önleme özelliği o kadar güçlü olur, ancak reaksiyon hızı o kadar yavaş olur.

### ✧ **F05.36: PUL kesme frekansı**

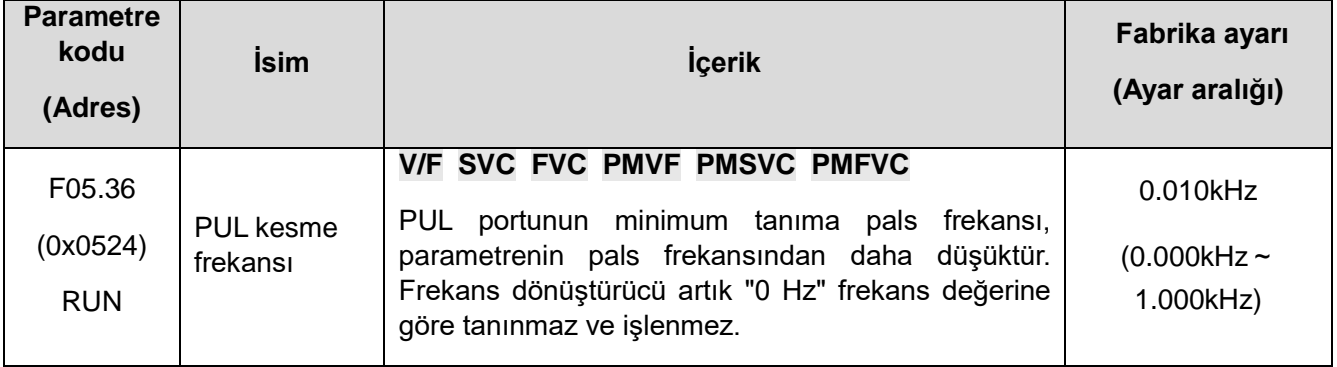

### **Not:**

- ⮚ Değer ne kadar küçük olursa, PUL portunda pals frekansı o kadar düşük alınabilir, ancak PUL portunun pals frekansı kaybolduğunda, frekans dönüştürücü pals girişinin "0 Hz" olduğunu belirler.
- ⮚ PUL giriş sinyali, kesme frekansı ile değerlendirilir, ardından PUL doğrusal işleme gerçekleştirilir ve son olarak filtrelenir.

# **F05.4x: Analog (AI) Giriş Karakteristik Seçimi**

İki analog giriş AI frekans dönüştürücü vardır. Giriş kaynağı, 0 V~10.0 V gerilim giriş aralığına, 0 mAV~20 akım giriş aralığına bölünebilir. Fabrika varsayılan arama kodu anahtarı arama gerilimi girişi.

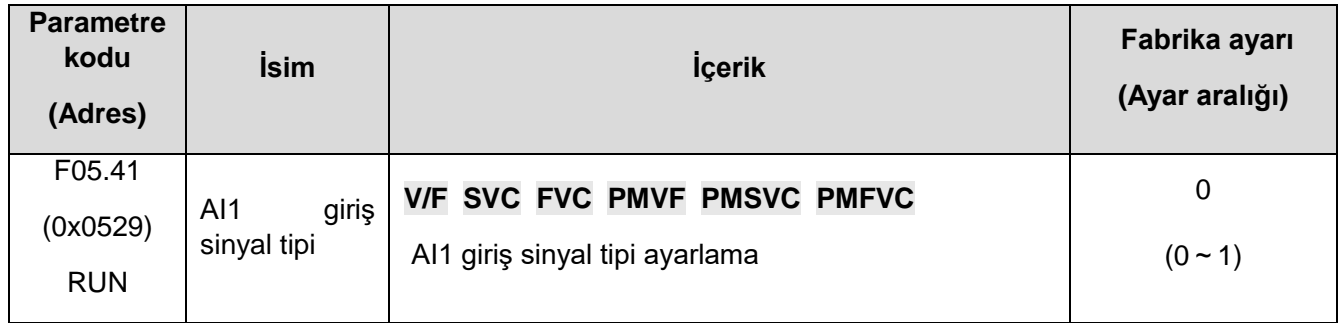

## ✧ **F05.41: AI1 giriş sinyal tipi**

### **0: Gerilim 0 V**~**10.00 V**

## **1: Akım 0mA~20.00mA**

## ✧ **F05.42: AI2 giriş sinyal tipi**

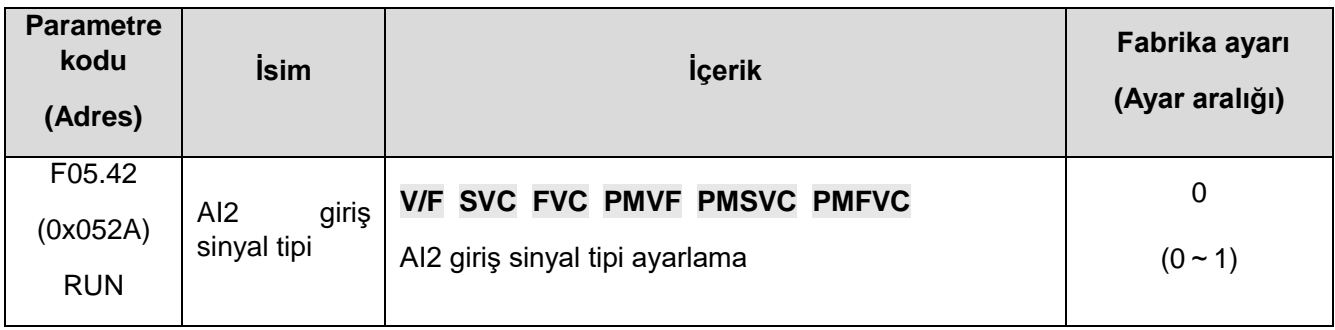

**0: Gerilim 0V**~**10.00V**

## **1: Akım 0mA~20.00mA**

### ✧ **F05.43: AI girişi Seçmek için eğri**

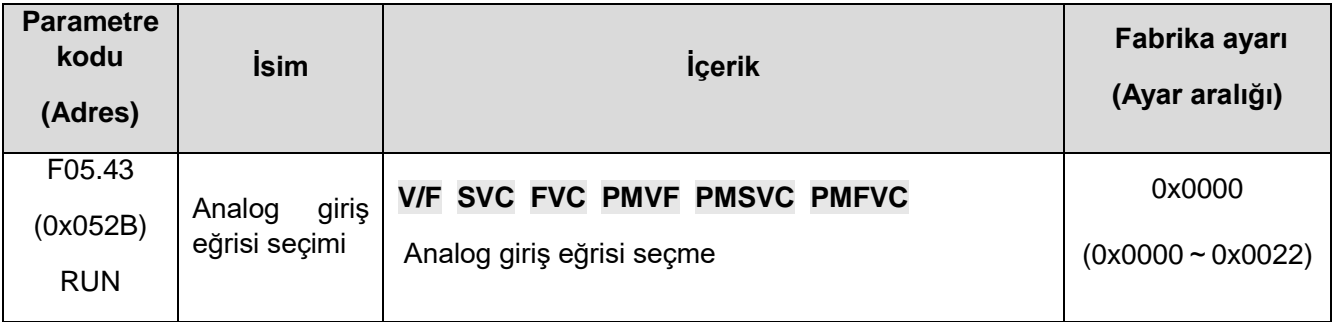

## **1. Hane: AI1 eğri seçimi**

- 0: Çizgi iki nokta düz çizgi, fabrika varsayılanı bu şekilde.
- 1: Eğri1 daha fazla veri çıkarma.
- 2: Eğri2 daha fazla veri çıkarma.

## **2. Hane: AI2 eğri seçimi**

- 0: Hat iki nokta düz çizgi, fabrika varsayılanı bu şekilde.
- 1: Eğri1 Daha fazla veri çıkarma.
- 2: Eğri2 Daha fazla veri çıkarma.

## **F05.5x: AI doğrusal işleme**

Analog AI1 girişinin işleme süreci: giriş sinyali, F05.54[AI1 filtreleme süresi]'ne göre örneklenir ve filtrelenir ve ardından doğrusal işleme veya eğri işleme, F05.43 [seçilecek analog giriş Eğrisi] ile belirlenir. varsayılan olarak doğrusal işleme. AI2 giriş süreci, AI1 süreci ile aynıdır.

### ✧ **F05.50**~**F05.54: Analog AI1 Doğrusal İşleme**

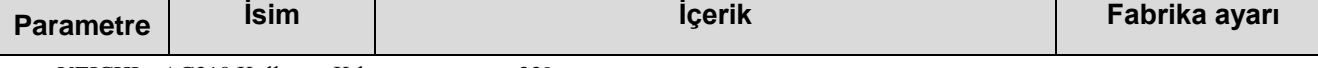

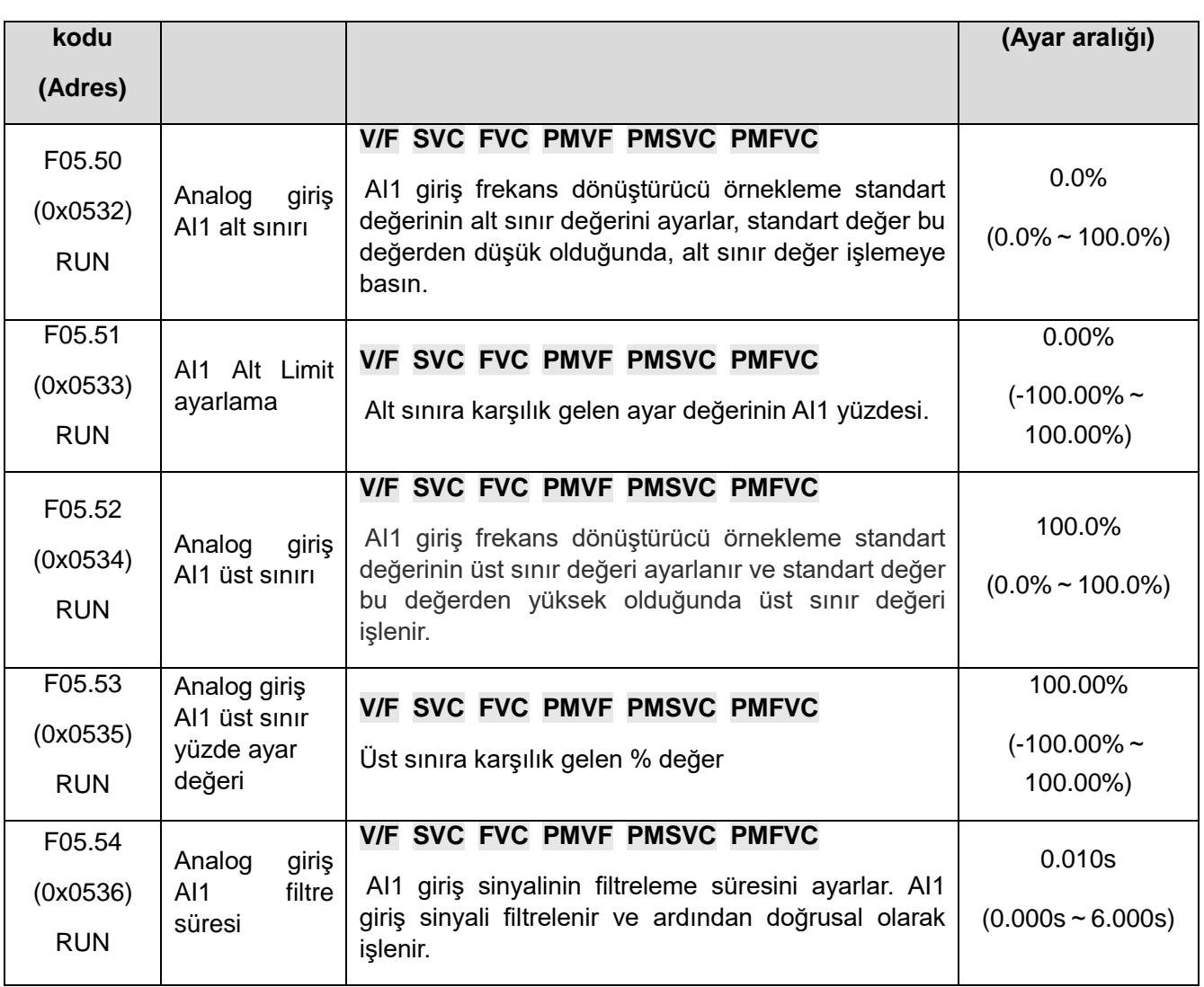

## **Not:**

⮚ AI1 girişi gerilimi seçilir ise gerilim giriş aralığı 0 V~10.0 V, akım girişi ise 0mA~20mA'dır.

- ⮚ C00.16 Tuştakımı değeri, dönüştürücü tarafından örneklenen AI1 giriş grafiğinin standartdır ve aralık 0,00~100,00'dir.
- ⮚ AI1 giriş karşılığı gelen değeridir.
- ⮚ AI1 giriş sinyali, örneklemeden sonra frekans dönüştürücünün standart değeridir.

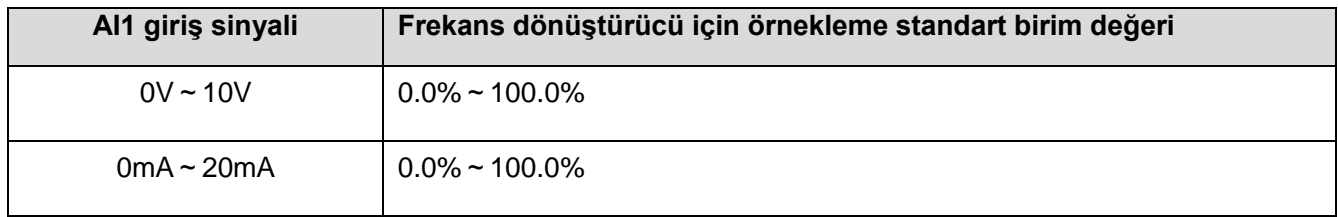

AI1 doğrusal işlemi aşağıda gösterilmiştir:

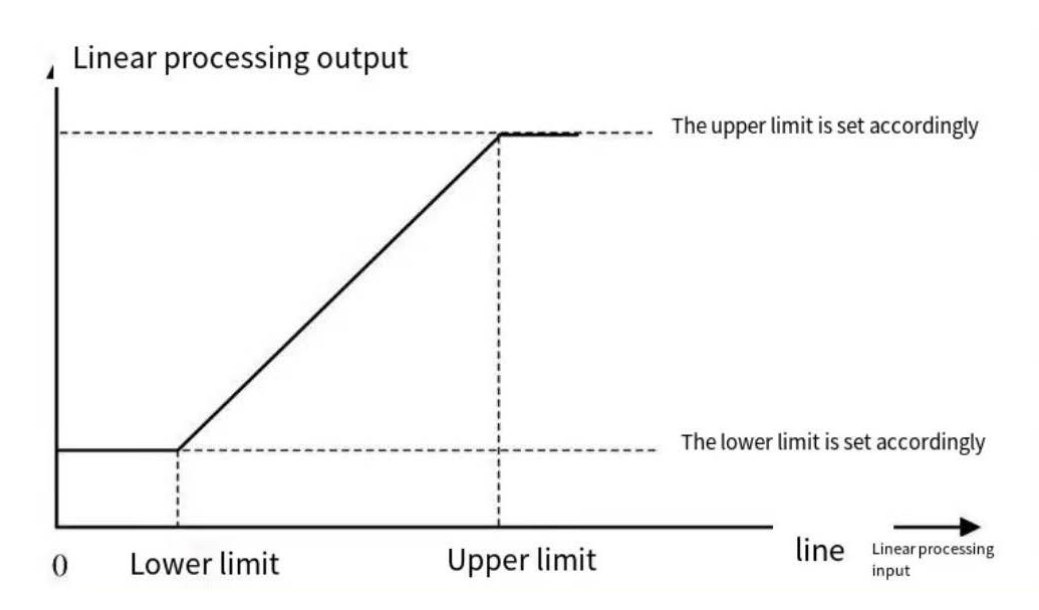

## AI Doğrusal Süreç Şeması

## Tablo 11.10 AI1 Giriş uygulamalarının seçimi

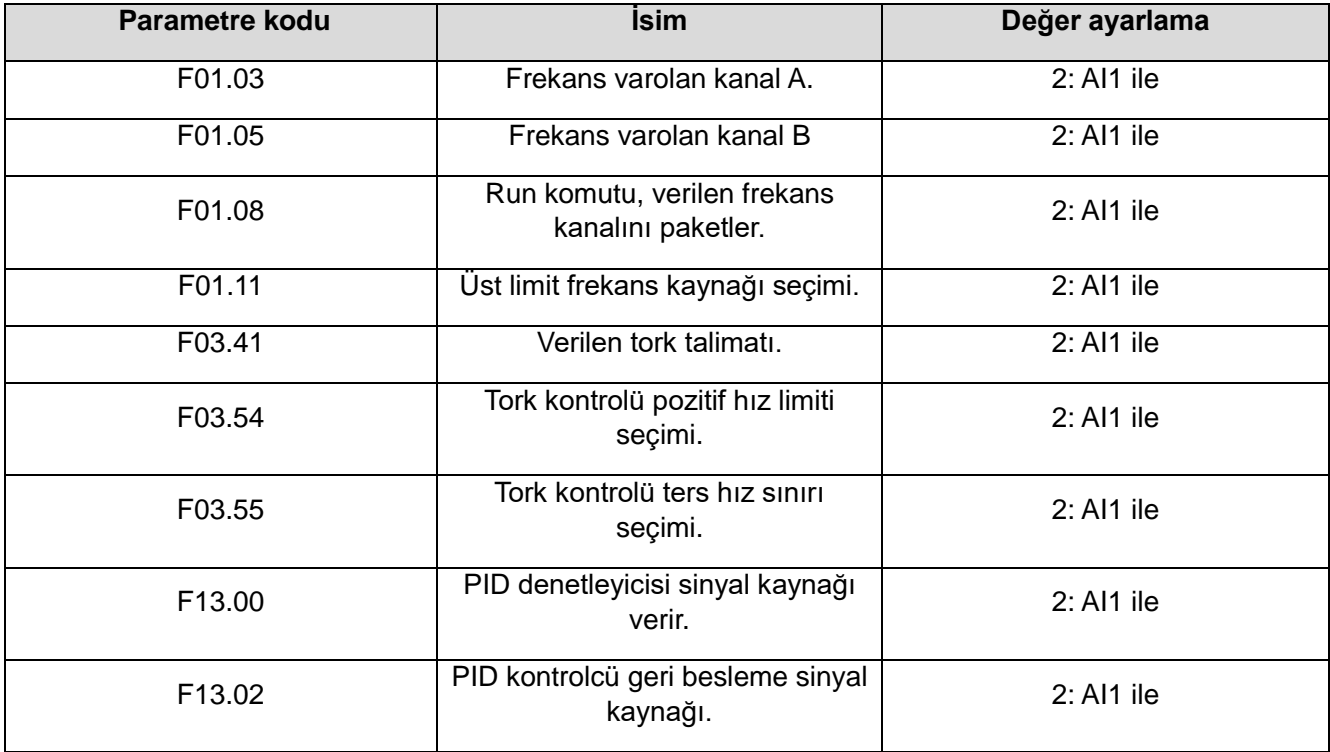

## ✧ **F05.55**~**F05.59: Analog AI2 Doğrusal İşleme**

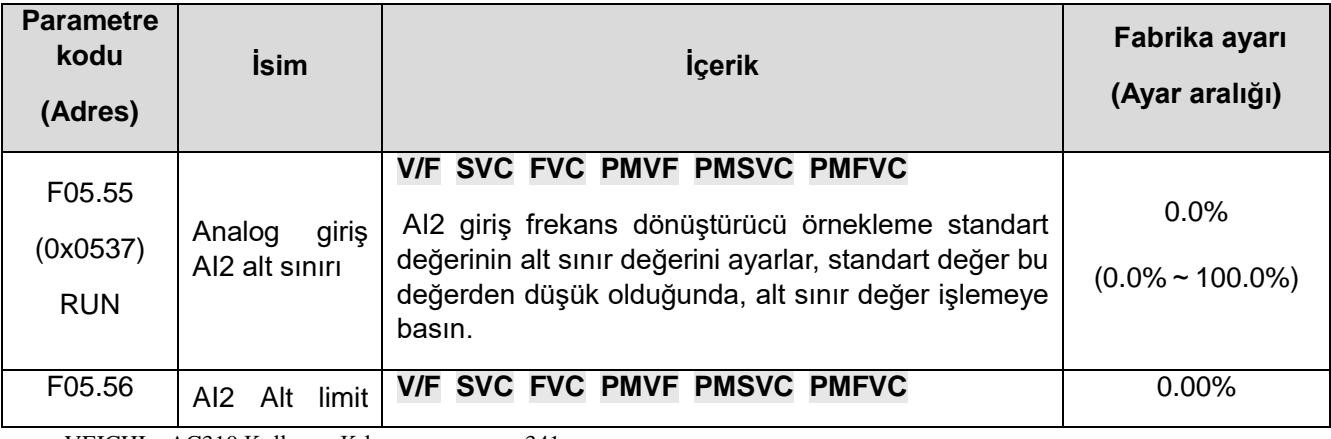

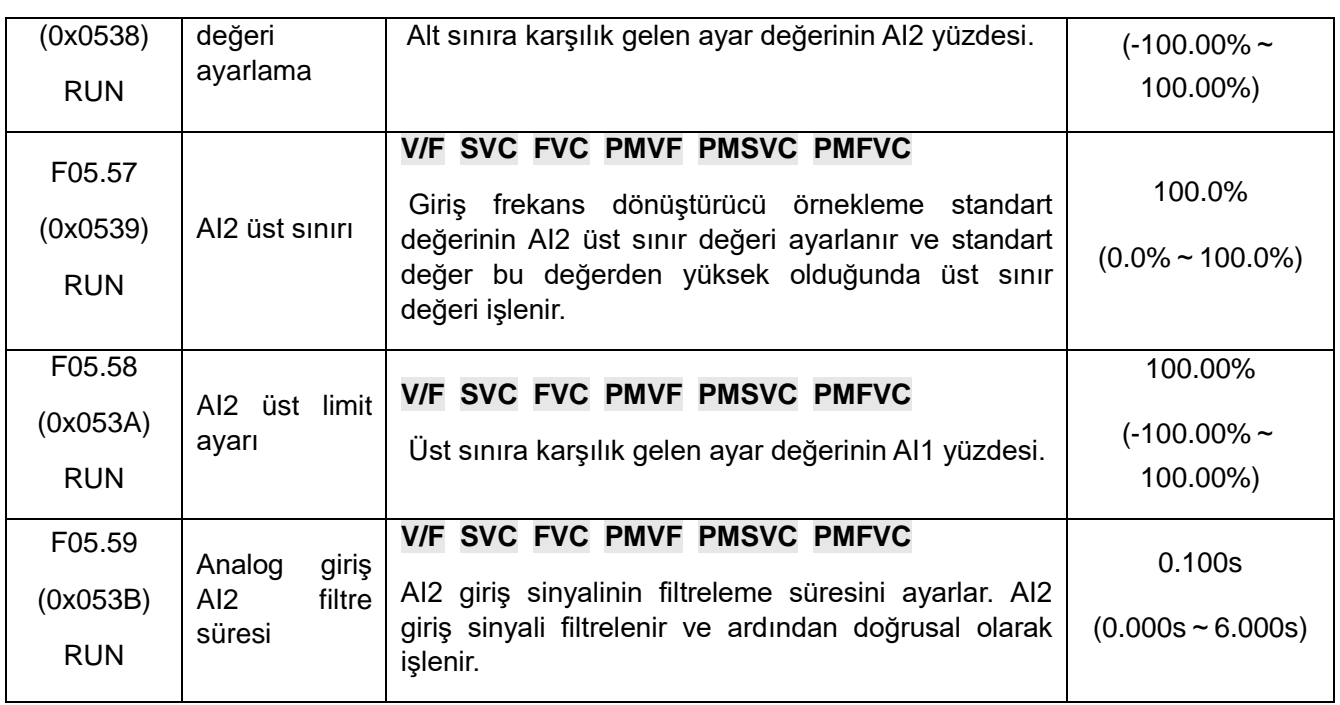

### **Not:**

⮚ AI2 gerilim ve akım girişi seçebilir, gerilim giriş aralığı 0 V~10.0 V, akım giriş aralığı 0mA~20mA'dır.

- ⮚ C00.17 tuştakımı değeri, frekans dönüştürücü tarafından örneklenen AI2 giriş sinyalinin standart değeridir ve aralık 0,00~100,00'dir.
- ⮚ AI2 giriş uygulama değeri karşılık gelen değerdir.
- ⮚ AI2 giriş sinyali, örneklemeden sonra frekans dönüştürücünün standart değeridir.

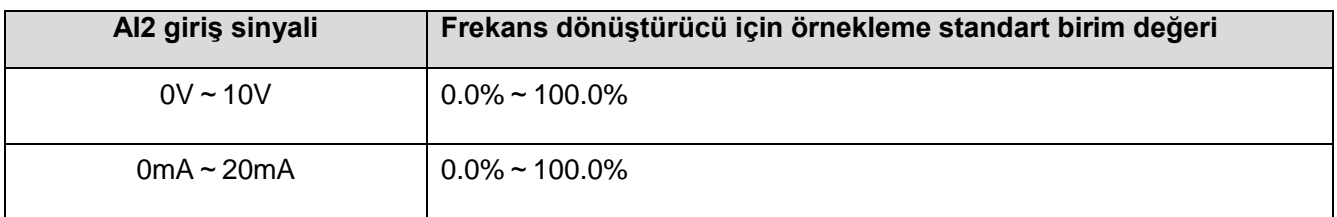

### Tablo 11.11 AI2 giriş uygulamalarının seçimi

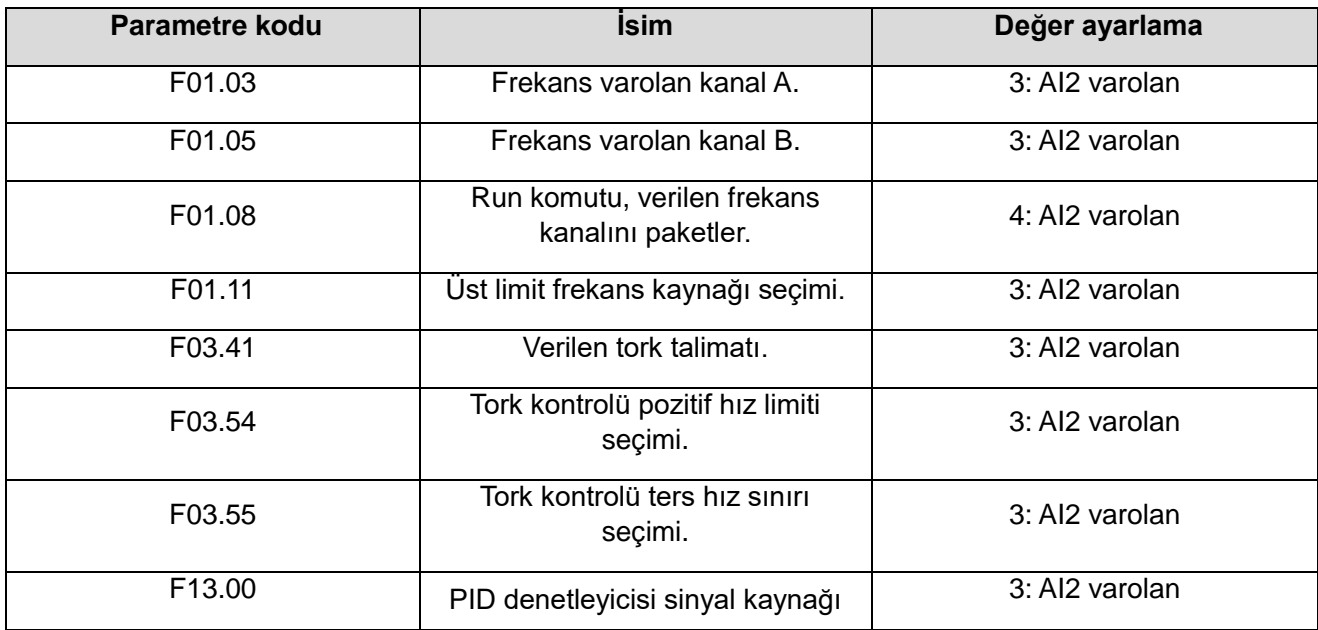

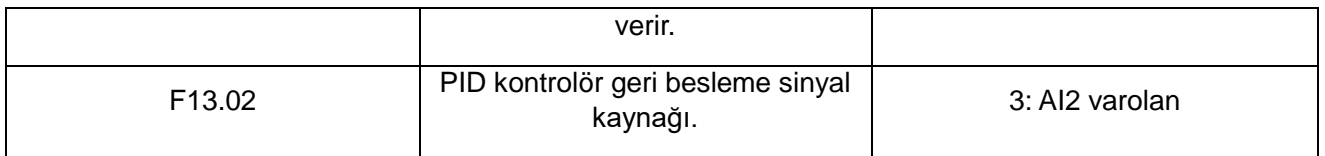

# **F05.6x: AI eğrisi 1 iyileştirme**

Eğri 1 ayar değeri F05.60,F05.62,F05.64,F05.66 aşamalı olarak ayarlanmalıdır.

Eğri 2 ayar değeri F05.70,F05.72,F05.74,F05.76 kademeli olarak ayarlanmalıdır.

AI1,AI2 aynı anda eğri 1 veya eğri 2 olarak seçilemez.

Eğriler 1 ve 2, üç düz çizgiye bölünmüş iki bükülme noktası belirleyebilir, eğimin her bölümü farklı olabilir, aşağıdaki şekilde gösterildiği gibi daha esnek bir uyum sağlayabilir:

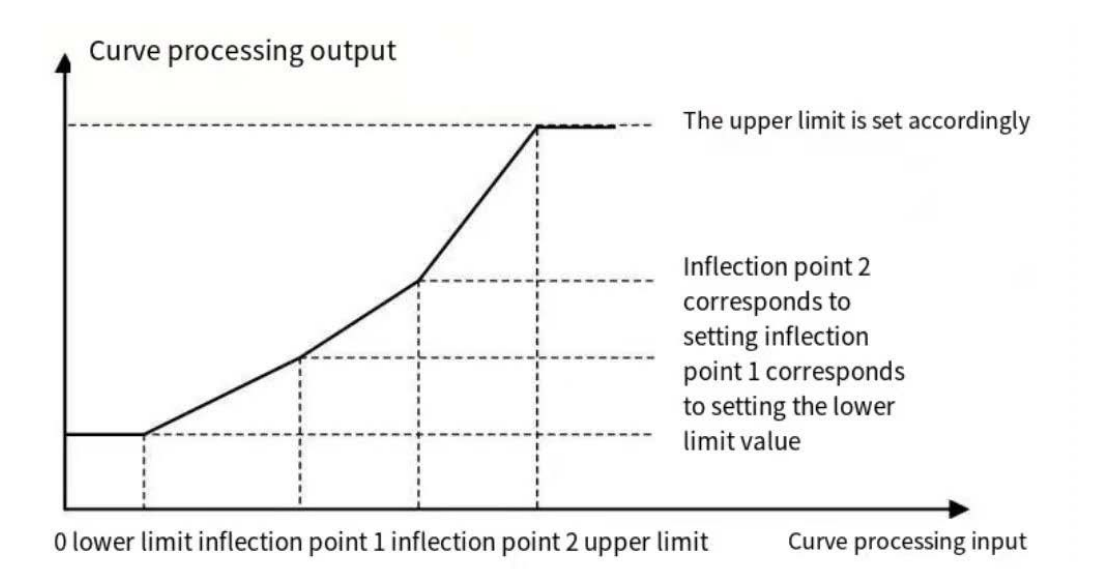

✧ **F05.60**~**F05.67: AI Giriş Eğrisi 1 İşlemi**

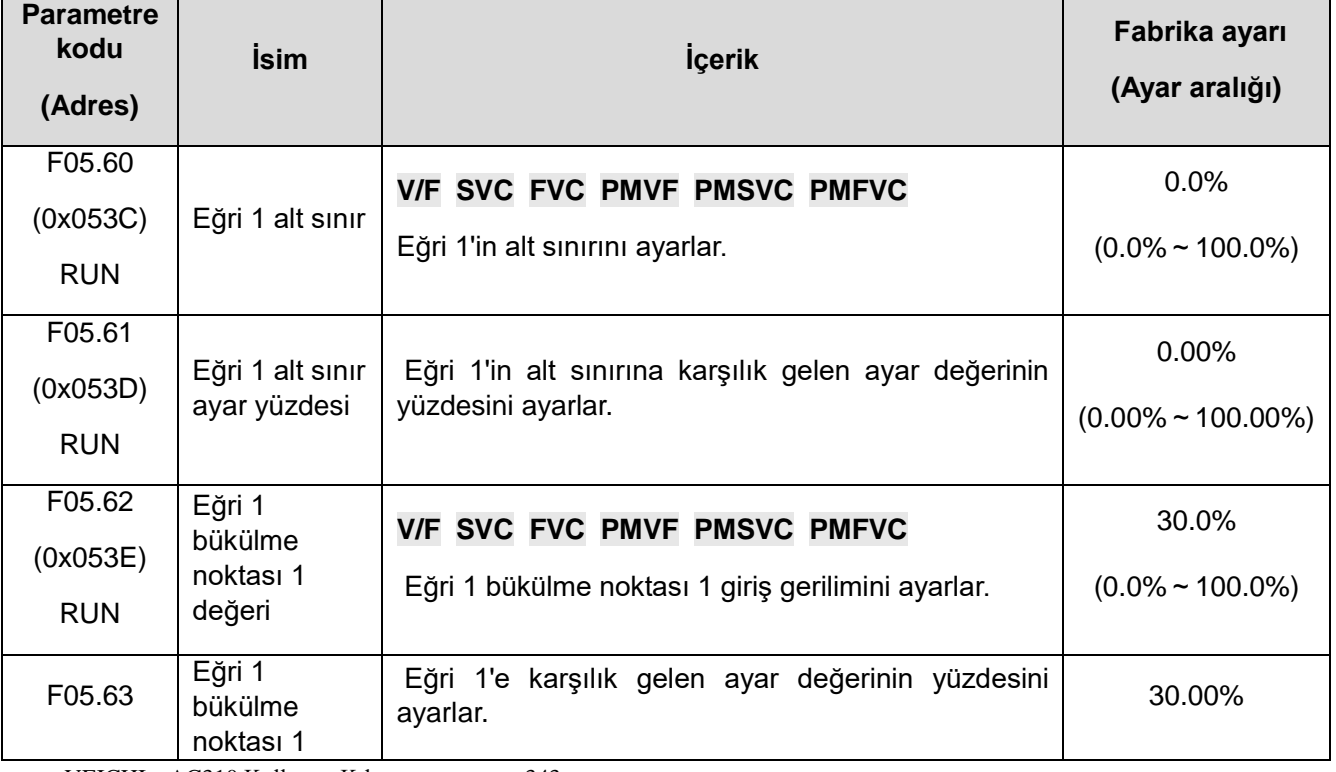

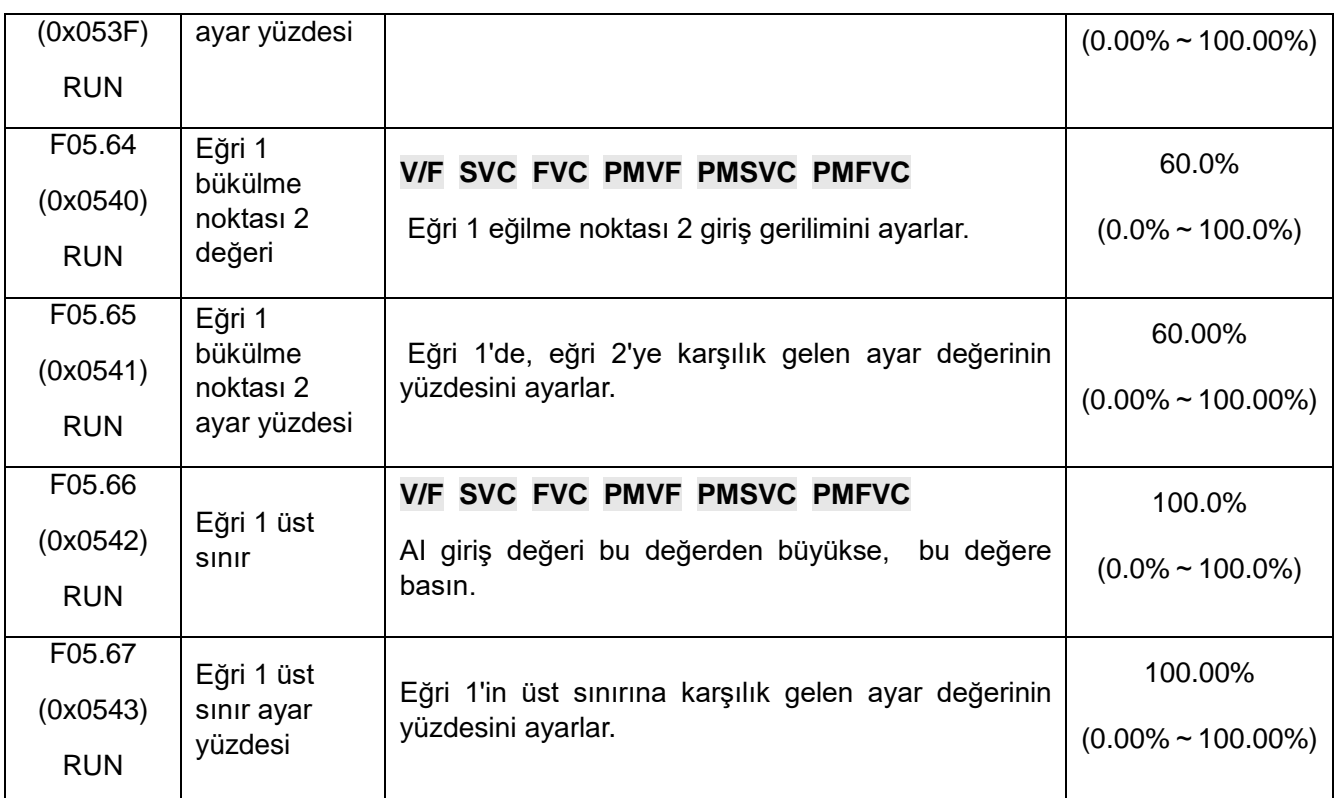

# **F05.7x: AI eğrisi 2 iyileştirmesi**

### ✧ **F05.70~F05.77: Analog Giriş AI- Eğri 2 işleme**

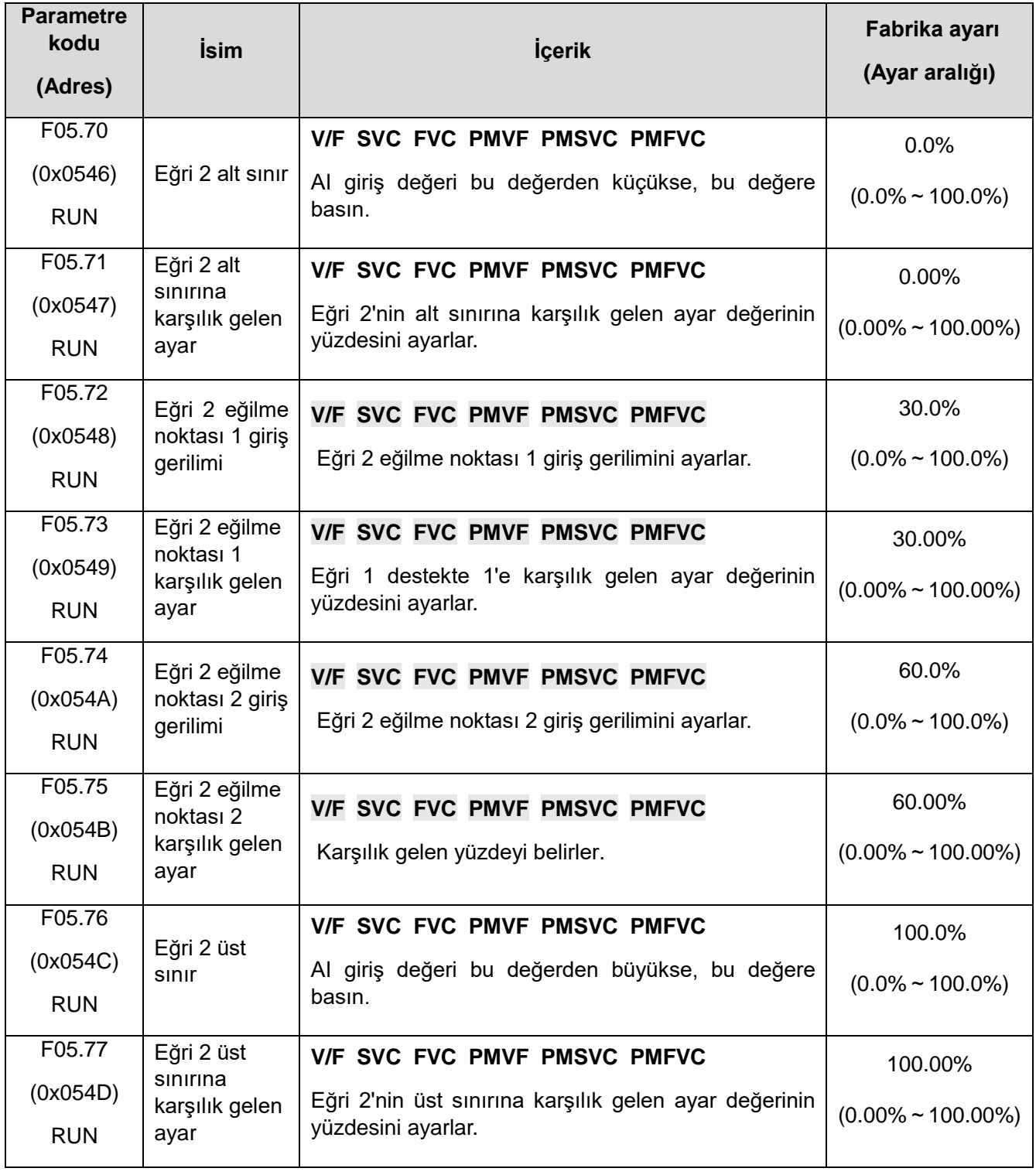

## **F05.8x: AI dijital giriş olarak kullanma**

Analog giriş AI1 ve AI2, giriş geriliminin değerine göre 1 yada 0 olarak giriş kabul edebilir ve bir dijital giriş terminali gibi kullanılabilir. Fonksiyon seçimi, X1~X10 terminalleri ile aynıdır.

### **F05.80: AI girişinin dijital giriş olarak çalıştırılması seçeneği**

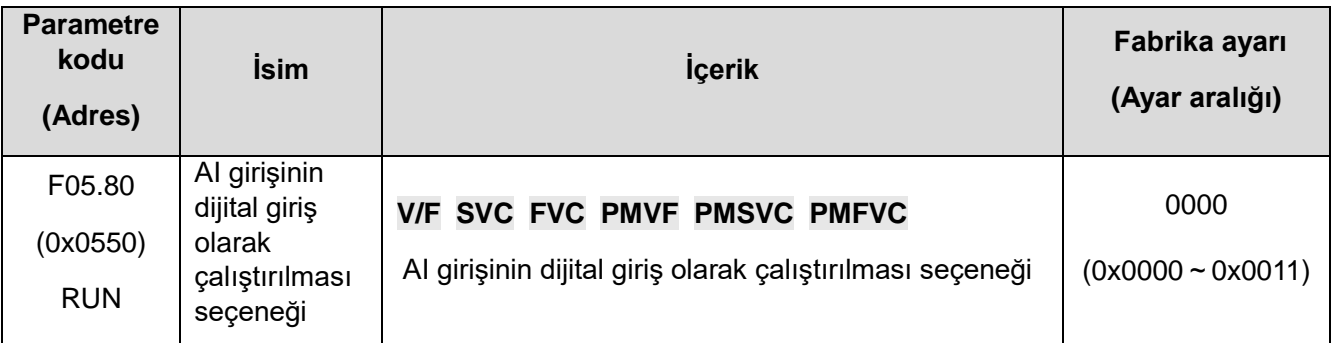

## **Hane 1: AI1**

- 0: Enerji kesildiğinde aktif
- 1: Enerji geldiğinde aktif

## **Hane 2: AI2**

- 0: Enerji kesildiğinde aktif
- 1: Enerji geldiğinde aktif
- ✧ **F05.81:** AI1 terminal fonksiyon seçimi (X olarak)

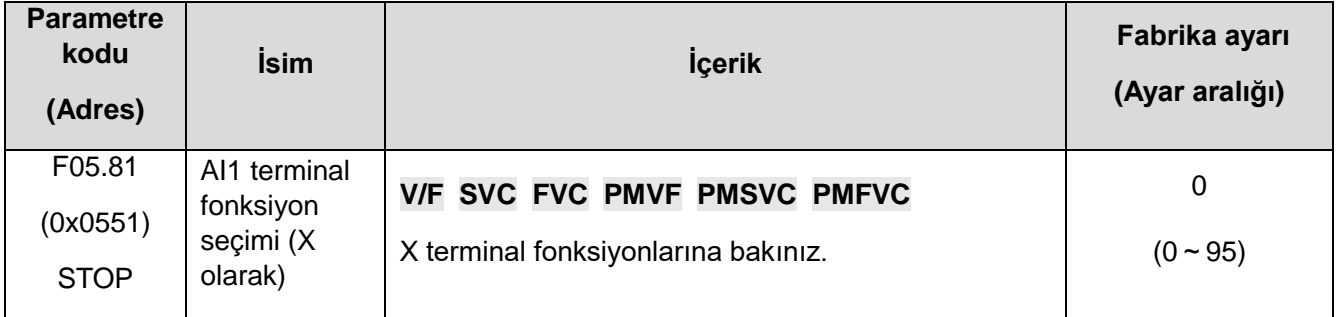

**Not:** Analog giriş, dijital giriş olarak kullanılmak üzere ayarlanırsa çalışma şekli X1~X10 terminalleri ile aynı fonksiyon seçim aralığına sahiptir.

## ✧ **F05.82~F05.83: AI1 Yüksek ve Düşük Seviye Ayarları**

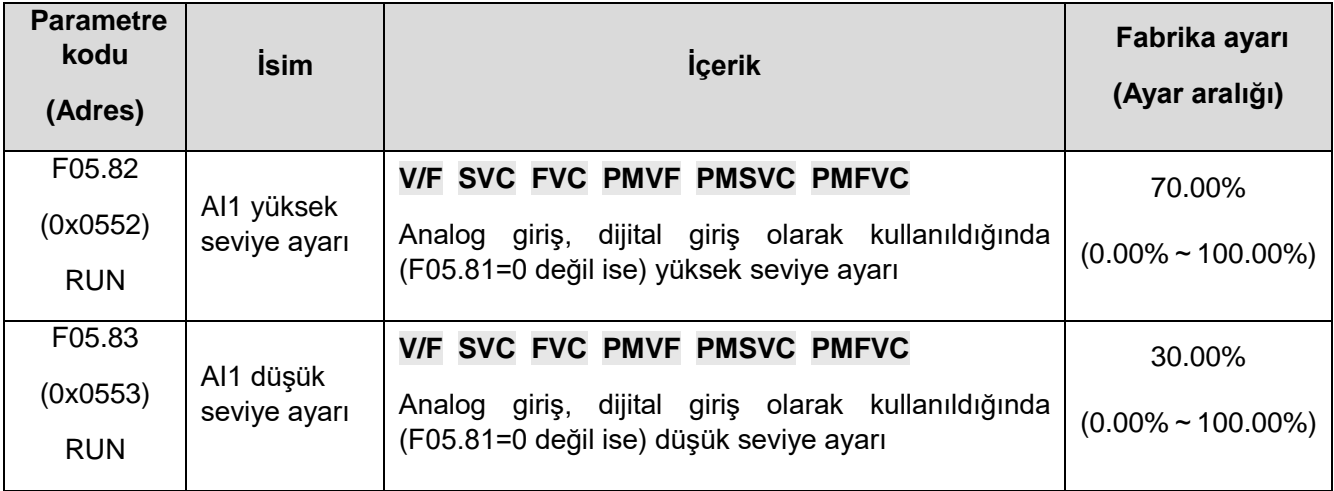

### **Not:**

⮚ Yüksek ve düşük seviyeleri etkili bir şekilde ayırt etmek için F05.82 ayar değeri F05.83'ten büyük olmalıdır.

- ⮚ AI1 giriş değeri F05.82 ile F05.83 arasındadır, yüksek ve düşük seviyeleri ayırt etmek için önceki duruma göre değerlendirilir.
- ⮚ Örneğin F05.80=1 ise giriş gerilimi yüksek seviye ulaştığında sinyal aktif olur. Sinyal düşük seviyeye ulaşana kadar aktif kalmaya devam eder. Düşük seviyenin altına indiğinde sinyal pasif olur.
- ⮚ Örneğin F05.80=0 ise giriş gerilimi düşük seviye veya daha altında ise sinyal aktif olur. Sinyal yüksek seviyeye ulaşana kadar aktif kalmaya devam eder. Yüksek seviyenin üstüne çıktığında sinyal pasif olur.
- ✧ **F05.84:** AI2 terminal fonksiyon seçimi (X olarak)

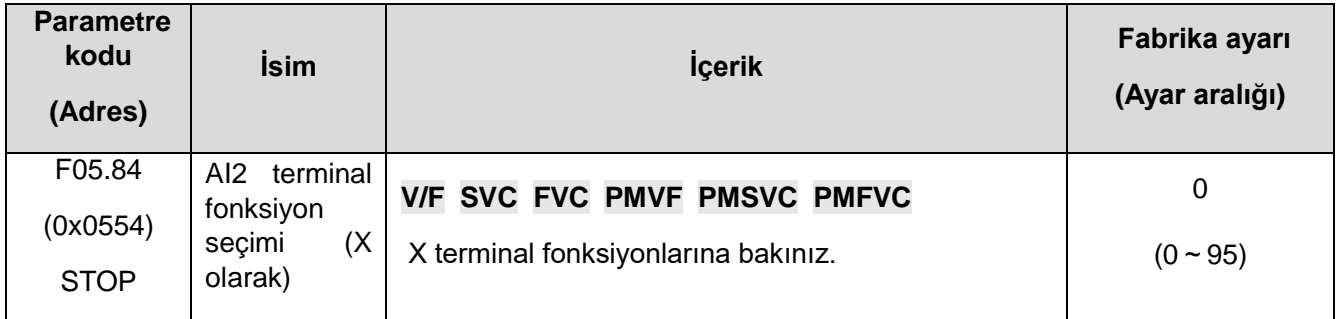

**Not:** Analog giriş, dijital giriş olarak kullanılmak üzere ayarlanırsa çalışma şekli X1~X10 terminalleri ile aynı fonksiyon seçim aralığına sahiptir.

### ✧ **F05.85~F05.86: AI2 Yüksek ve Düşük Seviye Ayarları**

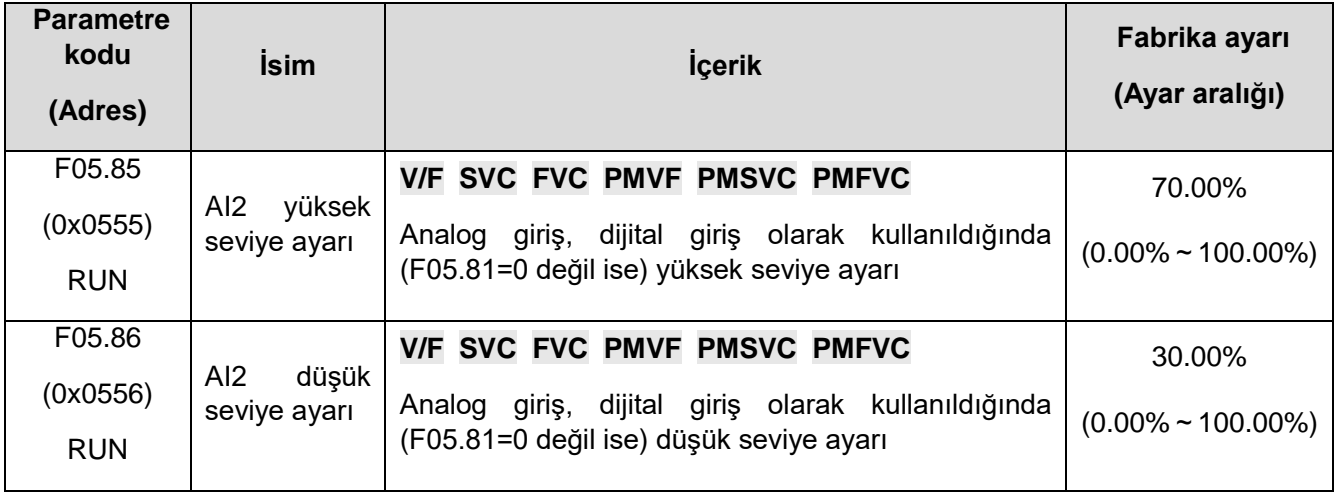

**Not:** 

- ⮚ Yüksek ve düşük seviyeleri etkili bir şekilde ayırt etmek için F05.85 ayar değeri F05.86'ten büyük olmalıdır.
- ⮚ AI1 giriş değeri F05.85 ile F05.86 arasındadır, yüksek ve düşük seviyeleri ayırt etmek için önceki duruma göre değerlendirilir.

# **11.8 F06: Çıkış terminal**

F06 parametre grubu, frekans dönüştürücünün analog miktar izlemesini ayarlamak için kullanılır. İzleme öğelerinin seçimi, kazanç ve önyargı ayarı ve çıkış sinyali seviyesi seçimi gerçekleştirilebilir.

# **F06.0x: AO (analog, frekans) çıkış**

F06.0x frekans dönüştürücüyü ayarlamak için kullanılan analog izleme, izleme öğelerinin seçimi, kazanç ve sapmanın ayarlanması ve çıkış sinyali seviyesinin seçimi gerçekleştirilebilir.

VEICHI AC310 Kullanım Kılavuzu 347 Frekans dönüştürücü 1 kanal AO çıkışı içerir, arama kodu anahtarı aracılığıyla gerilim, akım, frekans üç farklı sinyal çıkışı biçimi seçebilir. Opsiyonel genişletme kartı AO çıkışı ile genişletilebilir.

Çok fonksiyonlu analog çıkış terminallerine bağlı cihazların kalibrasyonu.

Terminale bağlı cihazı düzeltmek için F06.02,F06.03,F06.04,F06.05,F06.06 kullanılabilir.

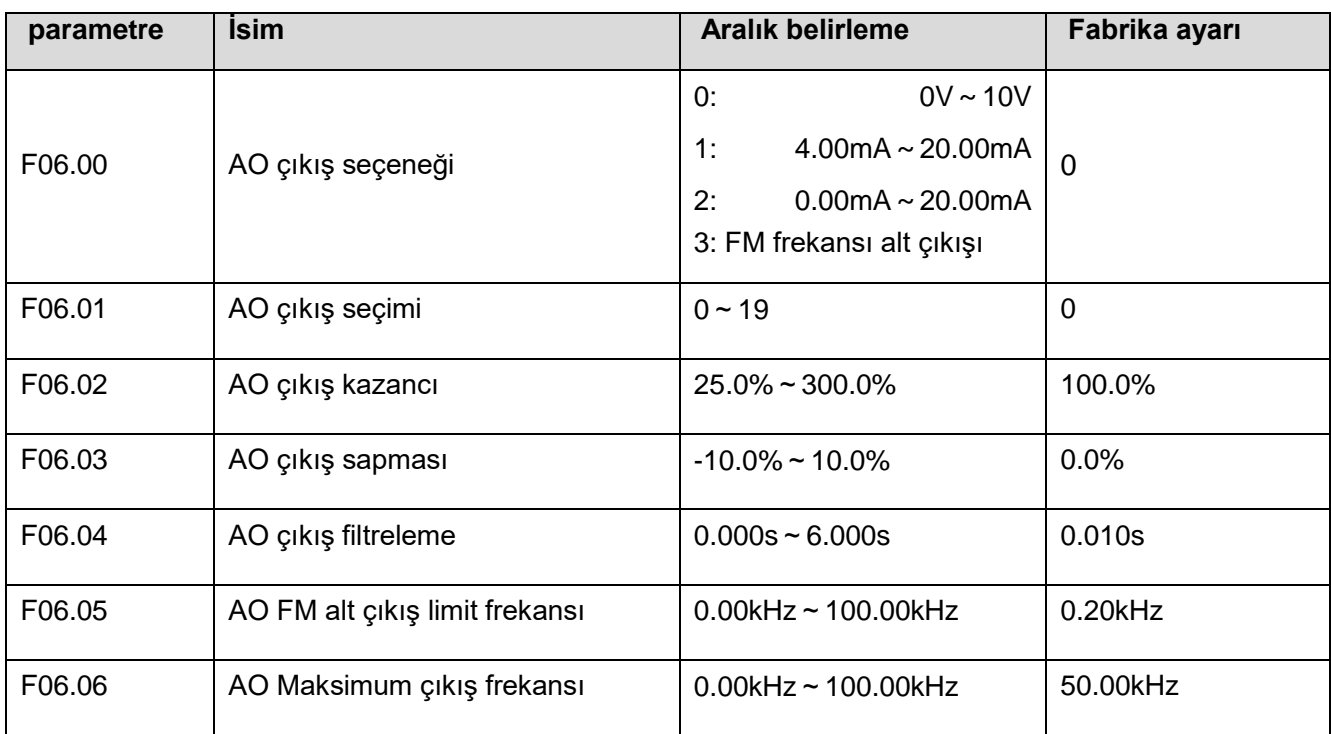

Kazanç ve sapma etkisi aşağıda gösterilmiştir.

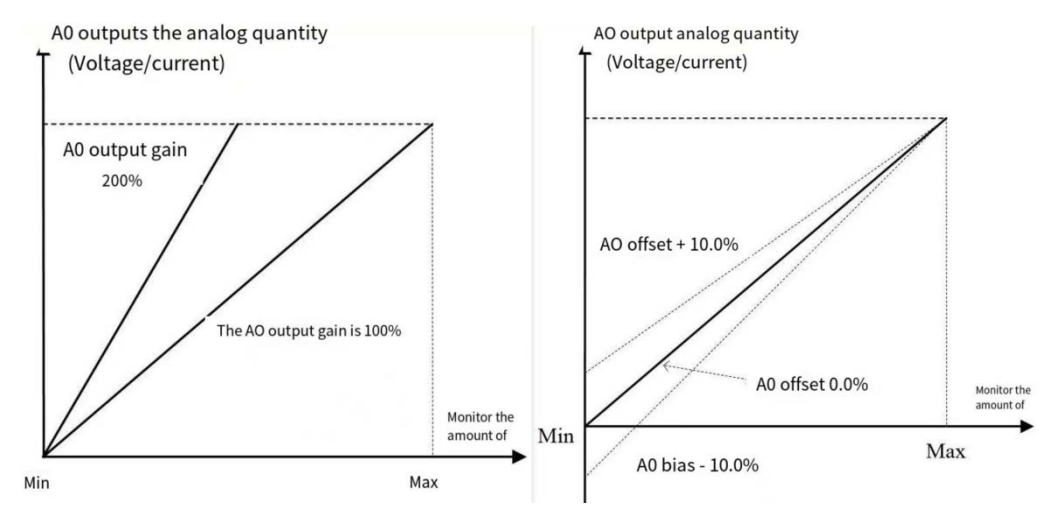

AO analog çıkış, kazanç ve sapma

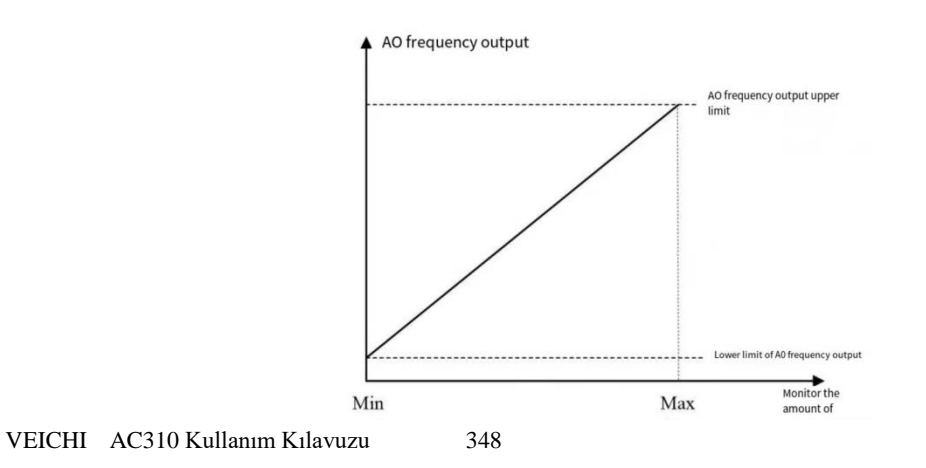

## AO bağlantı noktası pals frekansı çıkış şeması

## ✧ **F06.00: AO çıkış seçenekleri**

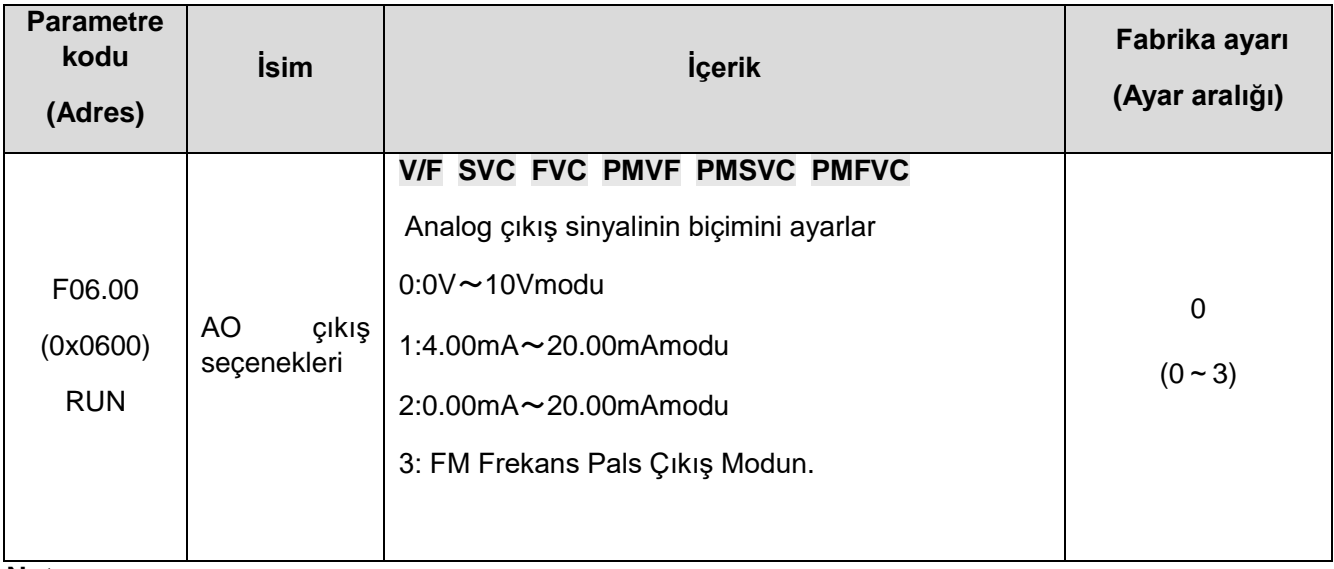

### **Not:**

⮚ F06.00 farklı modları seçerek, kontrol panosundaki anahtarı uygun konuma çevirmeniz gerekir.

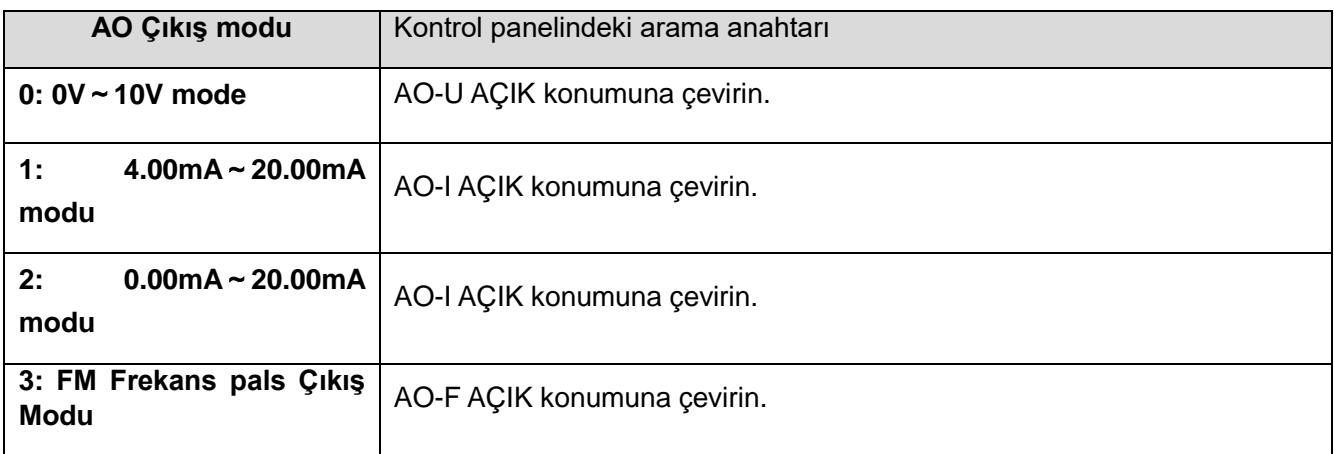

## ✧ **F06.01: AO çıkış seçimi**

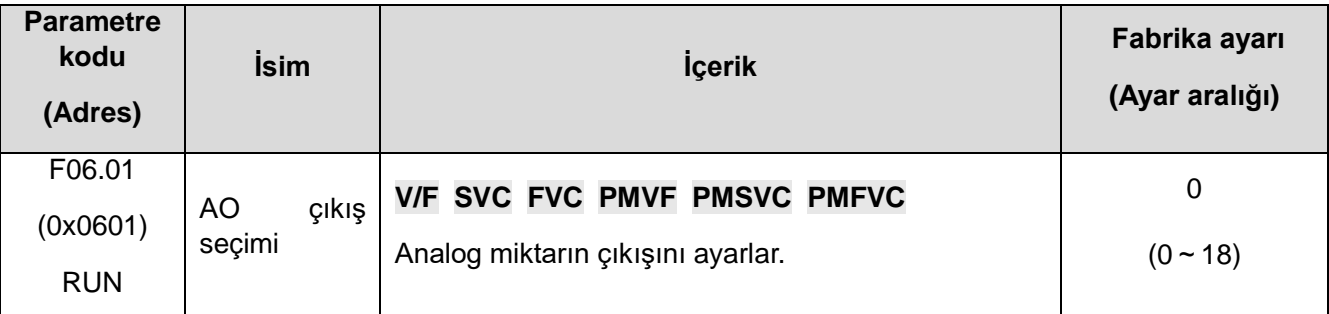

## Değeri ayarlayın ve miktarı izleyin

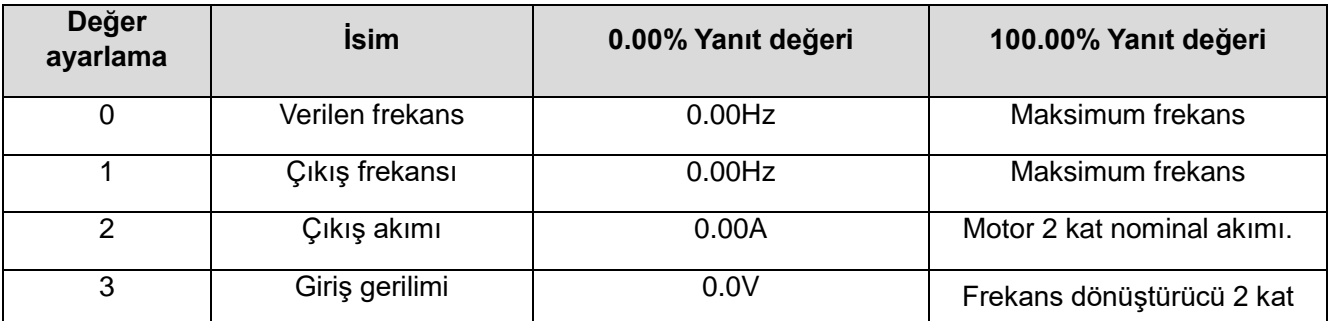

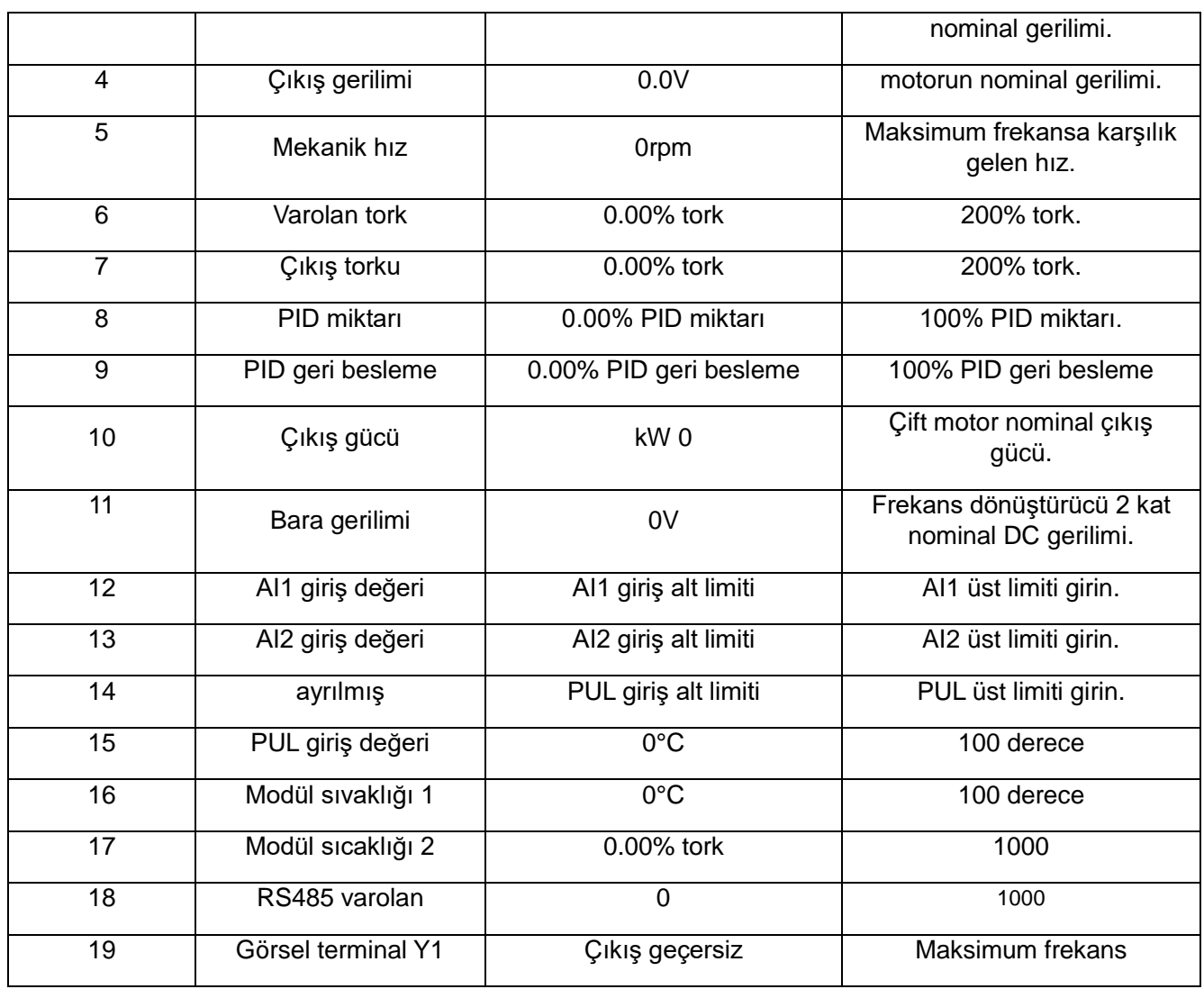

**Not:** 

⮚ Nominal DC gerilimi, sürücünün nominal gerilimidir.

## ✧ **F06.02: AO çıkış kazancı**

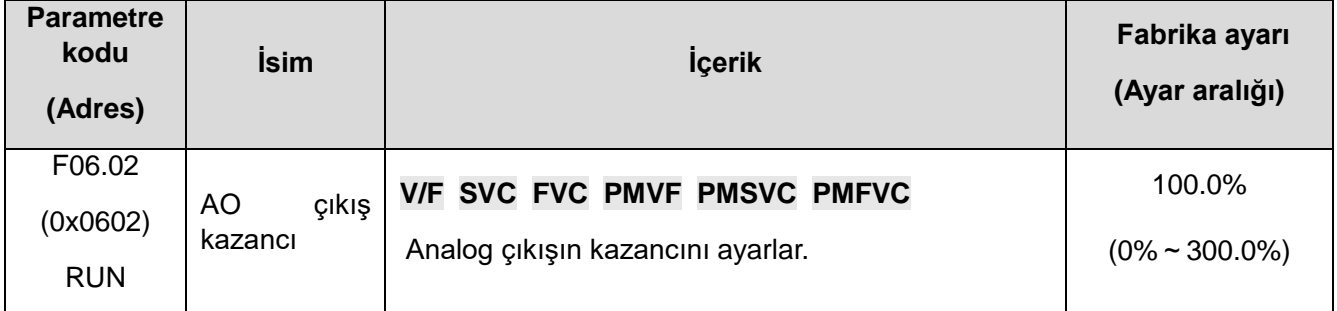

## ✧ **F06.03: AO çıkış sapması**

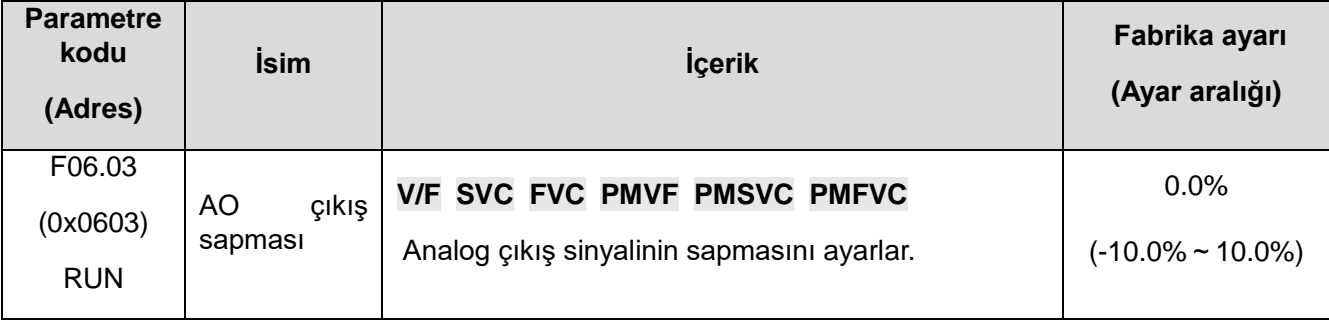

## ✧ **F06.04: AO çıkış filtreleme**

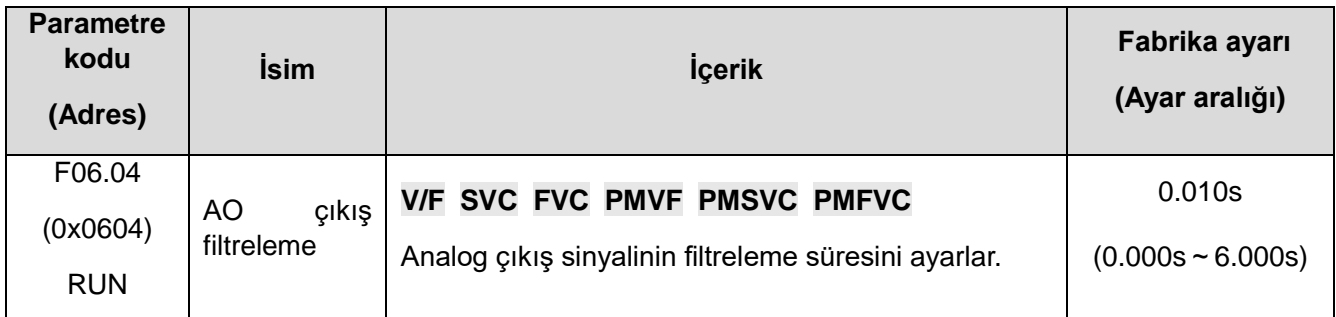

## ✧ **F06.05: AO, FM çıkışı alt limitini seçme**

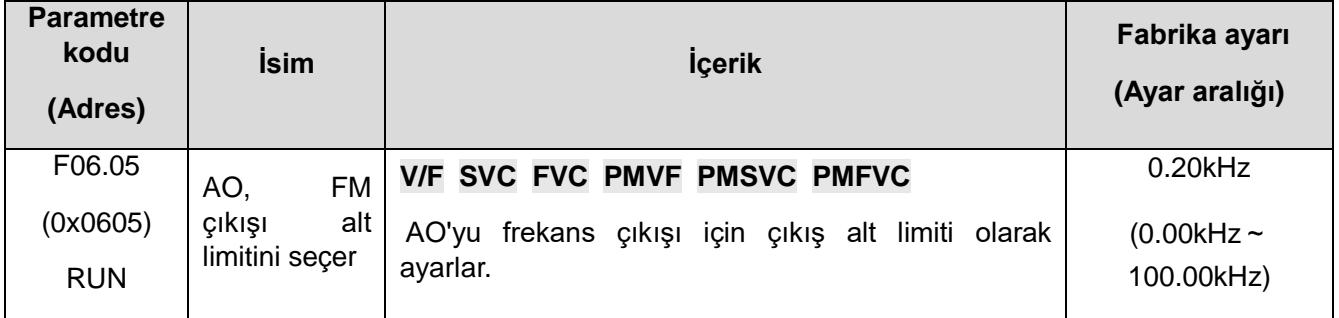

## ✧ **F06.06: AO, FM çıkış kapağını seçme**

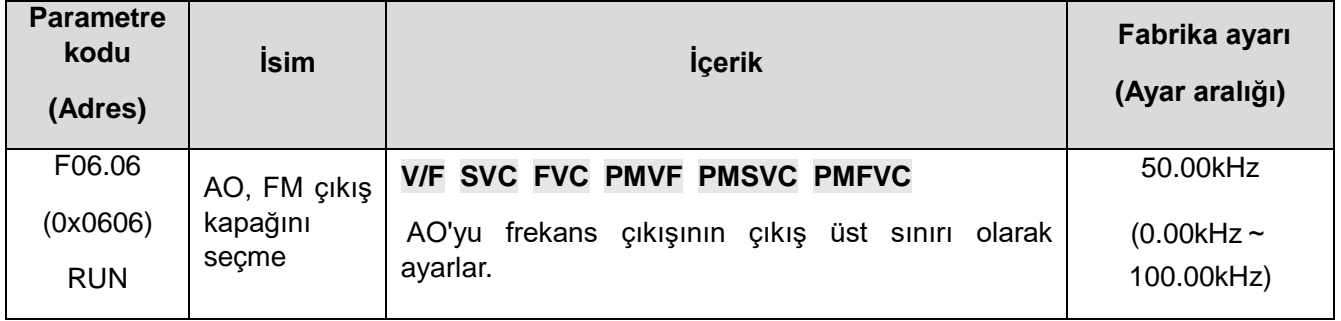

# **F06.1x: Genişletilmiş AO çıkışı**

Genişletilmiş AO'nun çıkış parametrelerinin satın alma kartıyla (IO genişletme kartı) birlikte kullanılması gerekir.

## ✧ **F06.10: AO2 çıkış seçenekleri**

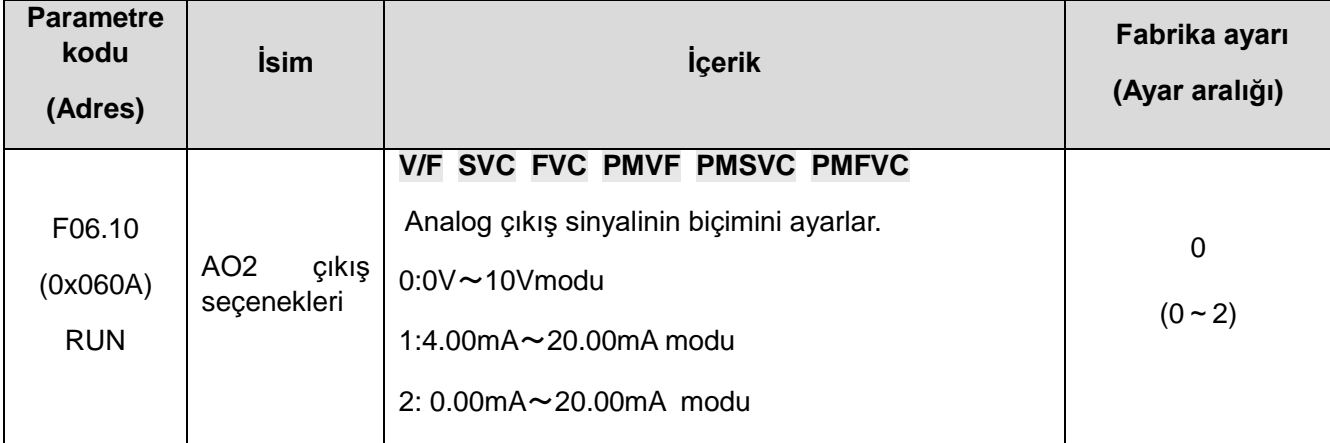

## ✧ **F06.11: AO2 çıkış seçimi**

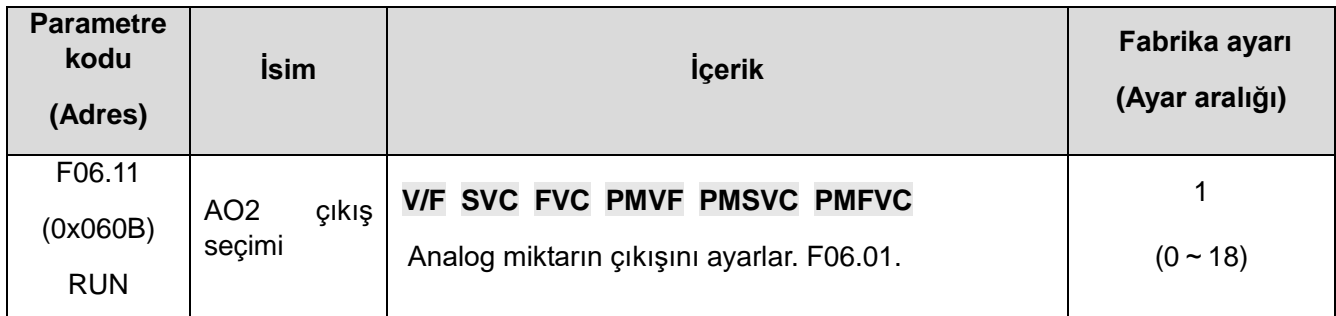

## ✧ **F06.12: AO2 Çıkış kazancı**

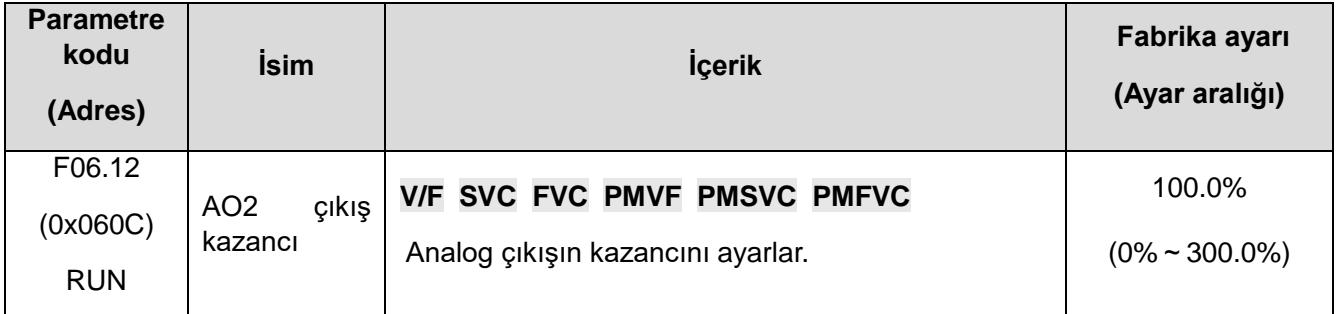

## ✧ **F06.13: AO2 Çıkış sapması**

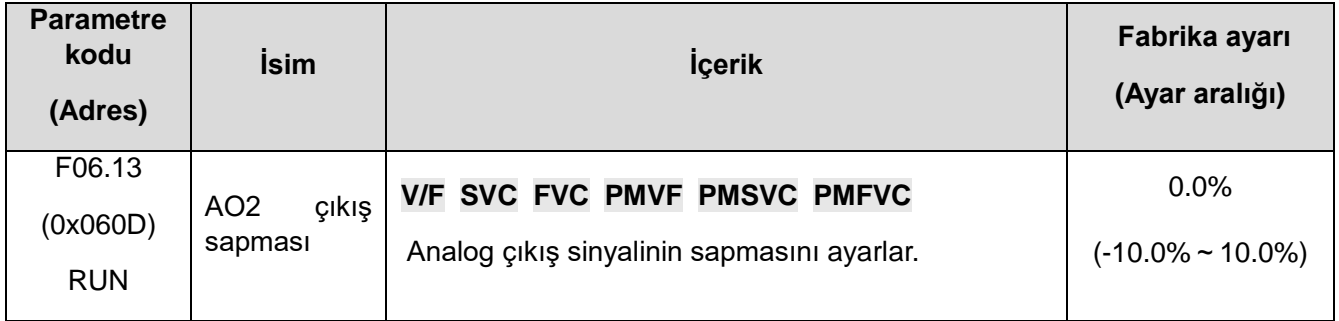

## ✧ **F06.14: AO2 çıkış filtreleme**

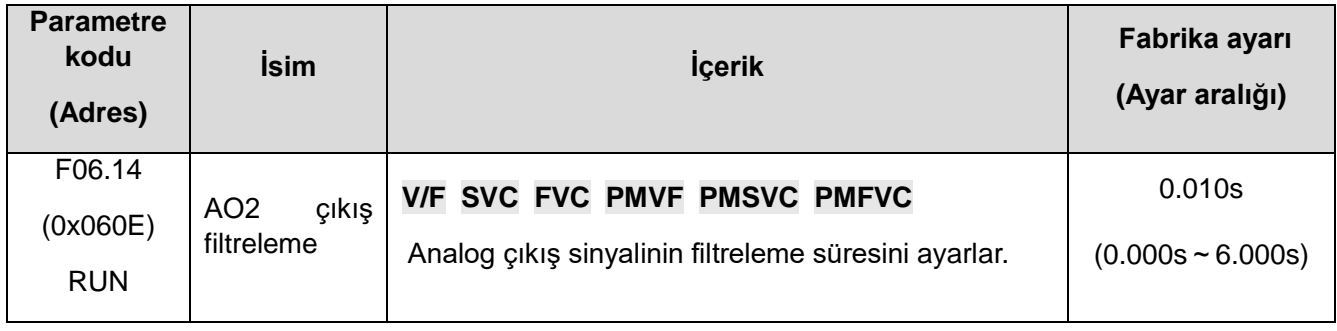

# **F06.2x-F06.3x: Çok işlevli çıkış terminali**

Frekans dönüştürücü, kart satın alarak genişletilebilen 1 dijital çıkış ve 1 röle çıkışı içerir.

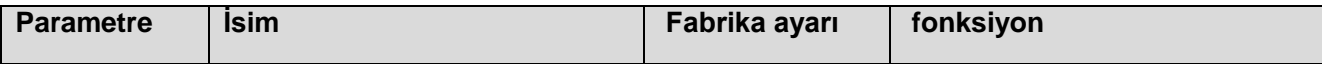

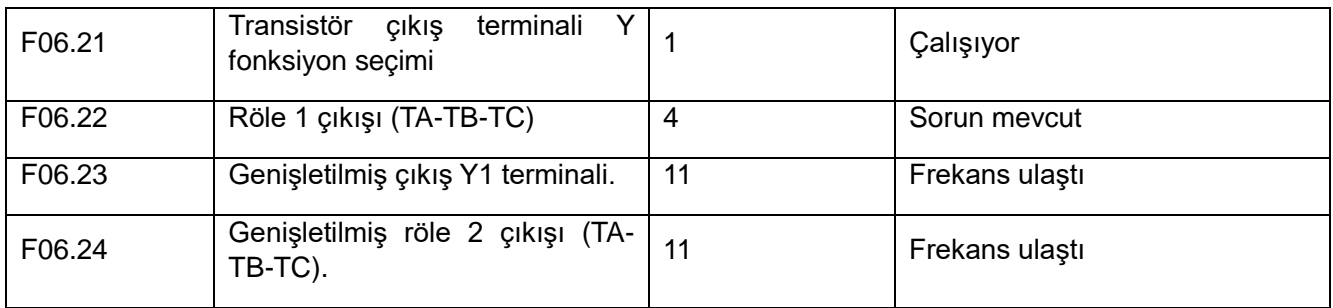

F06.0x[ çok işlevli çıkış terminalinin işlev seçimini ayarlamak için aşağıdaki tabloya bakın.

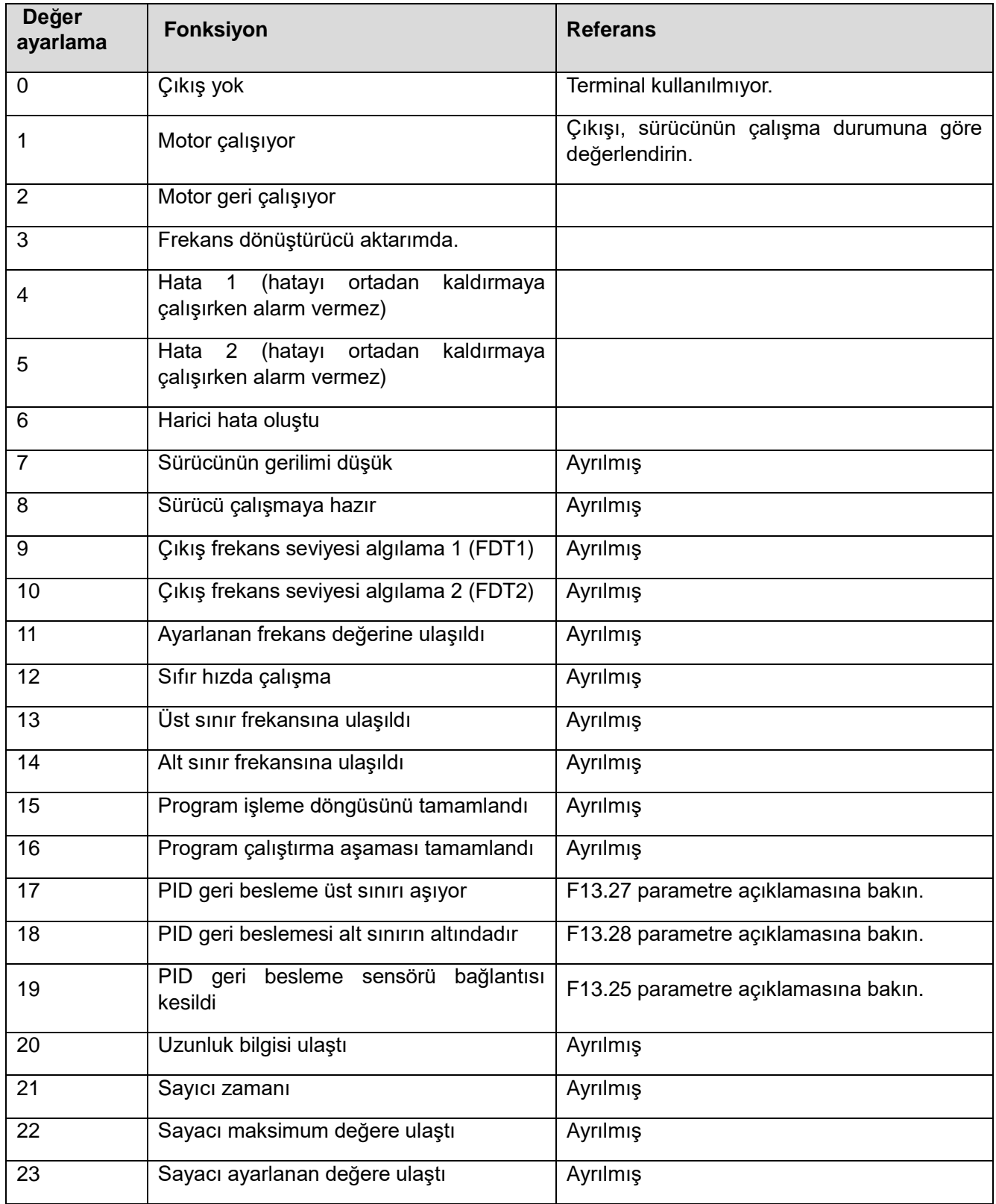

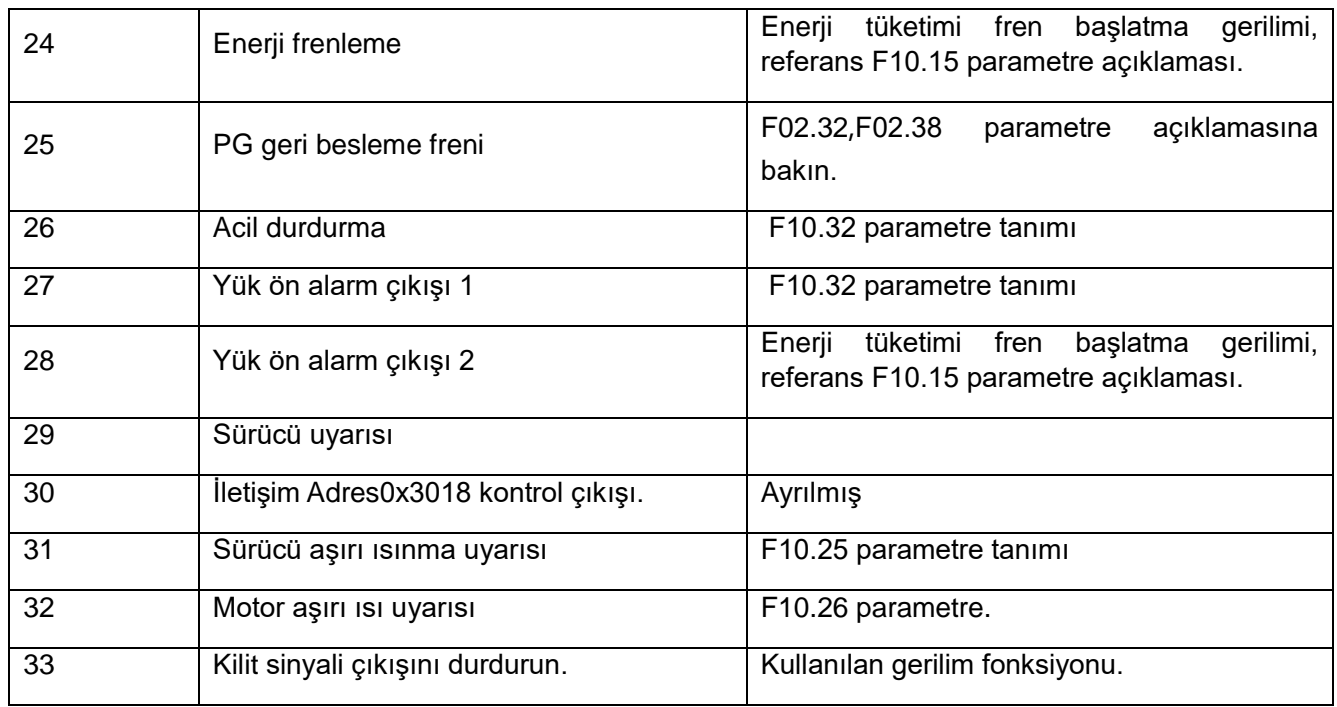

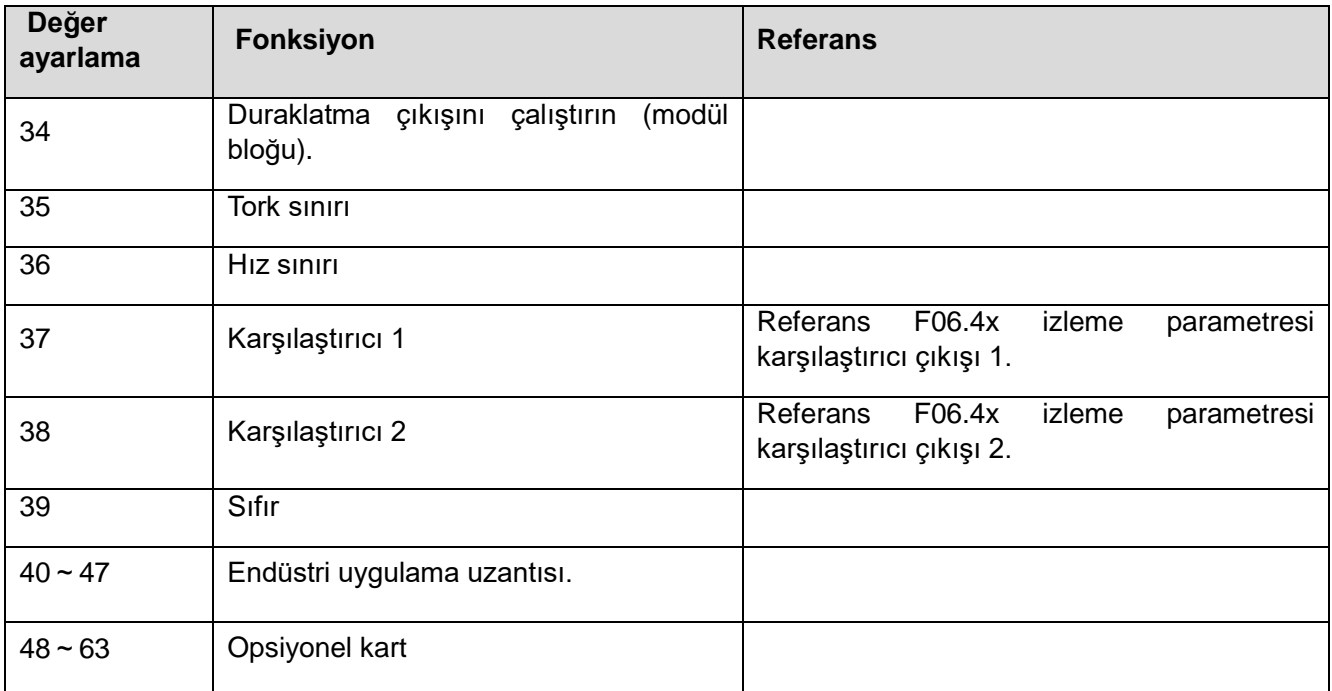

MODBUS RS485 Haberleşme Kontrol Fonksiyon Seçimi Çok Fonksiyonlu Çıkış

BIT0~BIT3 değerini 0x3018 iletişim adresine, kontrolöre karşılık gelen çıkış terminaline yazın. Karşılık gelen ilişikler aşağıdaki gibidir:

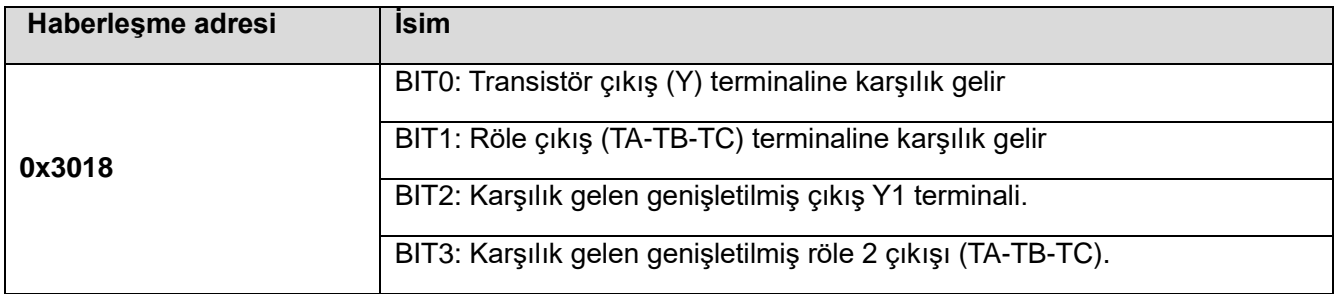

✧ **F06.20: Çok fonksiyonlu çıkış terminali polarite seçimi**

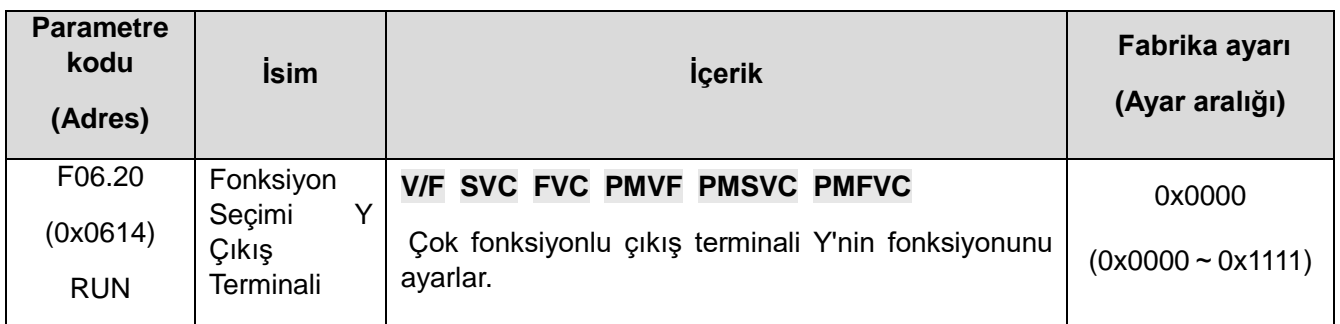

- ✧ **1. Hane: Y terminali**
	- **0: Pozitif polarite Etkin durum Y çıkış terminali düşük seviye, eşdeğer açık**
	- **1: Negatif polarite Etkin durum Y çıkış terminali çıkışsız, eşdeğer açık**
- ✧ **2. Hane: Röle 1 çıkış terminali**
	- **0: Pozitif polarite TA-TC normal açık, TB-TC ile ilgili kapalı**
	- **1: Negatif polarite TA-TC ile ilgili kapalı, TB-TC normal açık**
- ✧ **3. Hane: Genişletilmiş Y terminalleri-**
	- **0: Pozitif polarite Etkin durum Y çıkış terminali düşük seviye, eşdeğer açık**
	- **1: Negatif polarite Etkin durum Y çıkış terminali çıkışsız, eşdeğer açık**
- ✧ **4. Hane: Röle çıkış 2 terminali**
	- **0: Pozitif polarite TA1-TC1 normal açık, TB1-TC1 normal kapalı**
	- **1: Negatif polarite TA1-TC1 normal açık, TB1-TC1 normal açık**
- ✧ **F06.21: Fonksiyon Seçimi Y Çıkış Terminali**

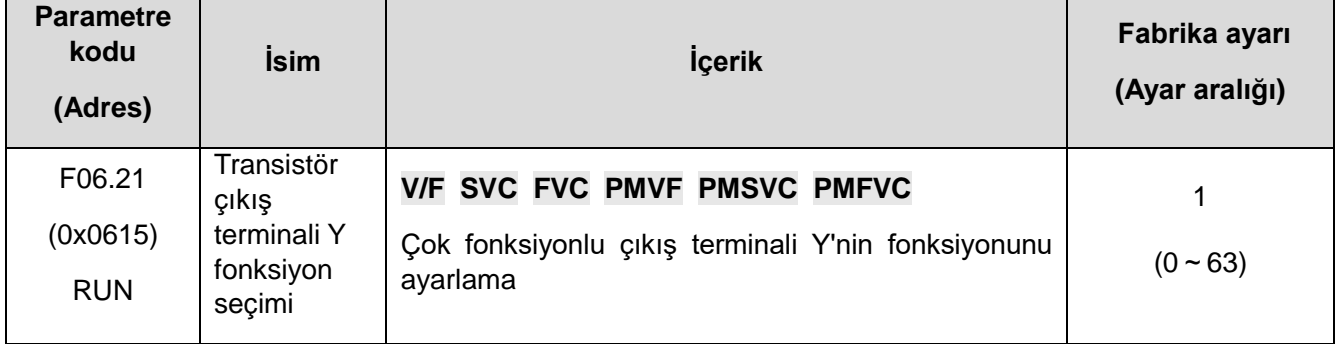

✧ **F06.22: Röle 1 fonksiyon seçimi**

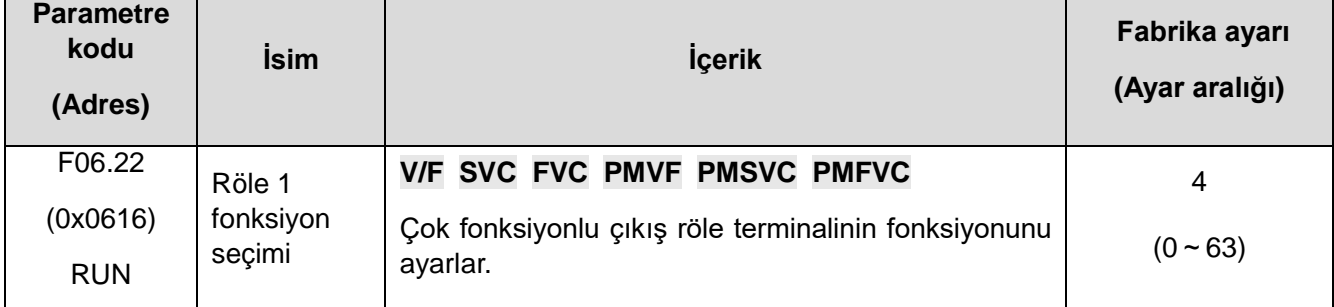

**Not:** F06.20 kullanılmadı ise TB-TC normalde kapalı, TA-TC normalde açıktır.

### ✧ **F06.23: Harici transistör çıkış terminali Y fonksiyon seçimi**

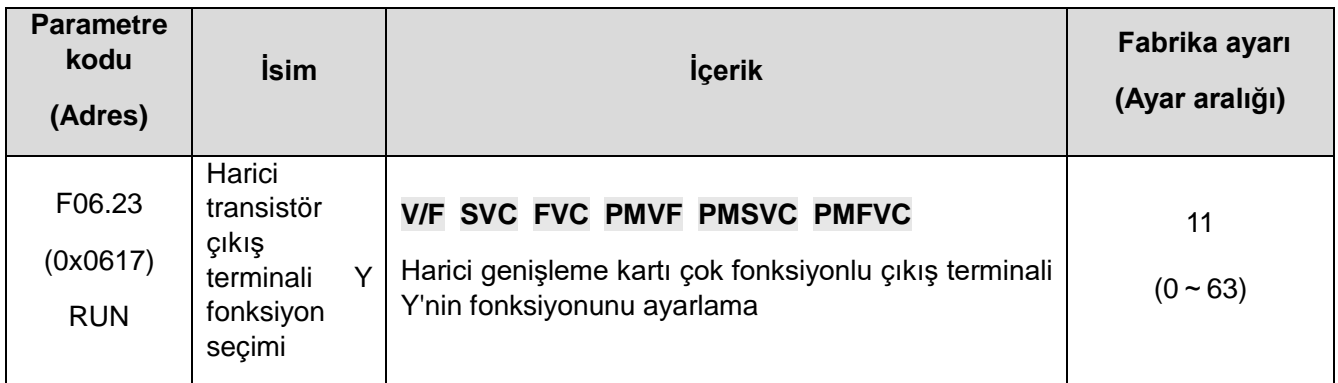

### ✧ **F06.24: Genişletilmiş Röle 2 Fonksiyon Seçimi**

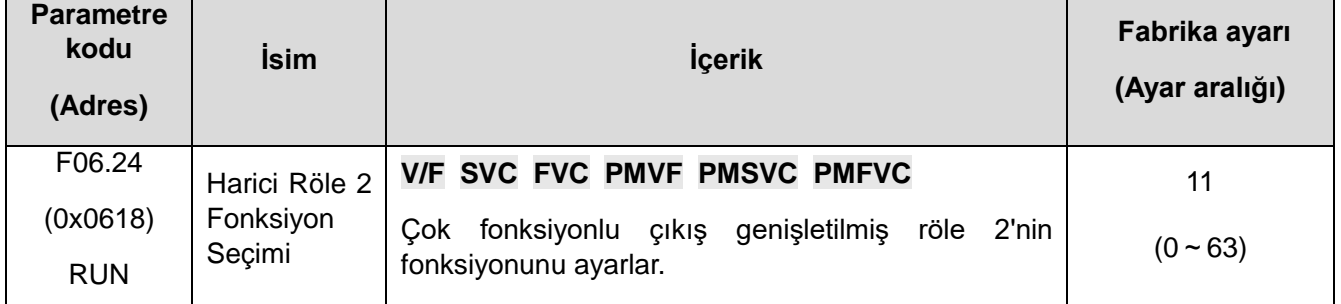

## **Çok fonksiyonlu çıkış ayarı**

### **0: Çıkış yok**

 Terminalin geçersiz olduğunu gösterir. Terminal fonksiyonu boştaysa, hatayı önlemek için "0" olarak ayarlamanız önerilir.

### **1: Motor çalışıyor**

Motor çalıştığında aktif olur

### **2: Sürücü tersine işlem**

Motor geri çalıştığında aktif olur

### **3: Transit frekans dönüştürücü**

Motor ileri çalıştığında aktif olur

### **4: Hata 1 (hatayı ortadan kaldırmaya çalışırken alarm vermez)**

Arıza kendi kendini kurtarma süresi, çıkış sinyali dahil olmak üzere frekans dönüştürücü arızası.

### **5: Hata 2 (hatayı ortadan kaldırmaya çalışırken alarm vermez)**

Frekans dönüştürücü arızası, arızanın kendi kendini kurtarma süresi hariç, etkin çıkış sinyali.

### **6: Harici hata oluştu**

Çok işlevli giriş terminali, harici arıza sinyalini girdiğinde ve dönüştürücünün harici arıza E.EF'sini rapor ettiğinde, etkin sinyal çıkışı yapılır.

### **7: Sürücünün gerilimi düşük**

Sürücü düşük gerilim durumundayken, etkin sinyal verilir.

### **8: Sürücü çalışmaya hazır**

Sinyal geçerli olduğunda, frekans dönüştürücünün hatası olmadığını, bara geriliminin normal olduğunu,

VEICHI AC310 Kullanım Kılavuzu 356

frekans dönüştürücünün acilen durduğunu belirtir.

### **9: Çıkış frekans seviyesi algılama 1 (FDT1)**

Frekans dönüştürücünün çıkış frekansı, F06.40[ frekans algılama değeri 1] ayar değerini aştığında, etkin sinyal, F06.41[ frekans algılama genliği 1] tarafından ayarlanan gecikme frekansından sonra verilir. Frekans dönüştürücünün çıkış frekansı, frekans algılama seviyesinden düşük olduğunda, aynı gecikme frekansından sonra geçersiz sinyal çıkışı verilir. Bkz. F06.40[ frekans algılama değeri 1], F06.41[ frekans algılama genliği 1] parametre açıklaması.

### **10: Çıkış frekans seviyesi algılama 2 (FDT2)**

Frekans dönüştürücünün çıkış frekansı, F06.42[ frekans algılama değeri 2] ayar değerini aştığında, etkin sinyal F06.43[ frekans algılama genliği 2]'den sonra verilir. Frekans dönüştürücünün çıkış frekansı, frekans algılama seviyesinden düşük olduğunda, aynı gecikme frekansından sonra geçersiz sinyal çıkışı verilir. Ayrıntılar için F06.40[ frekans algılama değeri 2], F06.41[ frekans algılama genliği 2] parametre açıklamasına bakın.

### **11: Ayarlanan frekans değerine ulaşıldı**

Frekans dönüştürücünün çıkış frekansı belirli bir aralığa yakın olduğunda veya belirli bir aralığa belirli bir frekansa ulaştığında (bu, F06.44 parametresi tarafından belirlenir [ verilen frekans algılama genliğine ulaşır), etkin sinyal çıkışı olur, aksi takdirde geçersiz sinyal çıktıdır. Daha fazla ayrıntı için bkz. F06.44 [verilen frekans varış algılama genliği] açıklaması.

### **12: Sıfır hızda çalışma**

Frekans dönüştürücü çalışıyorsa ve çıkış 0,00 Hz ise, etkin sinyal çıkışı yapılır.

### **13: Üst sınır frekansına ulaşıldı**

Frekans dönüştürücü üst limit frekansında çalışırken etkin sinyal çıkışı verilir.

### **14: Alt sınır frekansına ulaşıldı**

Frekans dönüştürücü alt limit frekansında çalışırken etkin sinyal verilir.

### **15: Program işleme döngüsünü tamamlandı**

Bir döngünün sonunda, program 500 ms'lik geçerli bir sinyal verir.

### **16: Program çalıştırma aşaması tamamlandı**

Bir aşamanın sonunda, program 500 ms'lik geçerli bir sinyal verir.

### **17: PID geri besleme üst sınırı aşıyor**

Algılama PID'sinin geri besleme miktarı F13.27[ kırılma alarmı] üst sınırına ulaştığında, geri besleme sinyali F13.26 geri besleme kesintisi algılama süresil'nden sonra aşılmıştır ve etkin sinyal verilir.

### **18: PID geri beslemesi alt sınırın altındadır**

Algılama PID'sinin geri besleme miktarı F13.28[ kırılma alarmı] alt sınırına ulaştığında, geri besleme sinyali F13.26[ geri besleme kesintisi algılama süresinden] sonra aşılmıştır ve etkin sinyal verilir.

### **19: PID geri besleme sensörü bağlantısı kesildi**

PID geri besleme sensörünü algılama kırıldığında bkz. F13.26~F13.28[ geri besleme kesintisi algılama süresi, kesinti alarmı üst sınır değeri, geri besleme kesintisi sınır değeri].

### **20: Ayrılmış**

### **21: Zamanlayıcı süresi doldu**

Dönüştürücünün dahili zamanlayıcı zamanlama zamanı geldiğinde, port 1 saniye genişliğinde geçerli bir pals sinyali verir. F08.07[ zamanlayıcı zaman birimleri], F08.08[ zamanlayıcı ayar değerleri] parametrelerine bakın.

### **22: Sayacı maksimum değere ulaştı**

Sayıcı maksimuma ulaştığında, çıkış terminali harici saat periyoduna eşit genişlikte geçerli bir sinyal verir ve sayıcı temizlenir. bkz. parametre F08.02[ sayıcı maks].

### **23: Sayacı ayarlanan değere ulaştı**

Sayıcı ayarlanan değere ulaştığında, çıkış terminali geçerli sinyali verir ve sayıcının maksimum değerini aşmak için saymaya devam eder, bu da sayıcının 00: 00'ı temizlemesine neden olur ve çıkış geçerli sinyali iptal edilir. bkz. F08.03[sayıcı ayar değeri] parametresi.

### **24: Frenleme direnci (dinamik fren)**

Sürücü, frenleme direncini kullanmaya başladığında sinyal verilir. Ayrıntılar için F10.14[ enerji tüketimi frenleme etkinleştirme] parametrelerine bakın.

### **25: PG geri besleme frenlemesi**

PG geri besleme kırılmasını tespit edin, etkili sinyal çıkışı yapar. F02.38[ enkoder kesintisi algılama süresi] parametresine bakın.

### **26: Acil durdurma**

Sürücü acil durdurma durumundayken, etkin sinyal verilir.

### **27: Yük uyarısı algılama 1**

Sürücünün çalışması sırasında VF kontrol modunda yükün uyarı değeri olarak motorun çıkış akımı, vektör kontrol modunda ise yükün uyarı değeri olarak motorun çıkış torku kullanılır. Etkin sinyal çıkışının yapılıp yapılmayacağını belirlemek için yük uyarı değerlendirme değeri ve yük uyarı algılama düzeyi. bkz. parametreler F10.32~F10.34[ yük uyarısı algılama ayarı, yük uyarısı algılama düzeyi 1, yük uyarısı algılama süresi 1].

### **28: Yük uyarısı algılama 2**

Sürücünün çalışması sırasında VF kontrol modunda yükün uyarı değeri olarak motorun çıkış akımı, vektör kontrol modunda ise yükün uyarı değeri olarak motorun çıkış torku kullanılır. Etkin sinyal çıkışının yapılıp yapılmayacağını belirlemek için yük uyarı değerlendirme değeri ve yük uyarı algılama düzeyi. F10.32[ yük uyarısı algılama ayarları], F10.35~F10.36[ yük uyarısı algılama seviyesi 2, yük uyarısı algılama süresi 2] parametrelerine bakın.

### **29: Ayrılmış**

### **30: Haberleşme (RS485) ile uyarı**

RS485 iletişim (0 x3018/0x2018) ayarı aracılığıyla, BIT0 biti Y çıkışına, ilgili röle 1 çıkışına ve BIT2 biti ilgili röle 2 çıkışına karşılık gelir.

### **31: Sürücü aşırı ısınma uyarısı**

Genişletme kartı tarafından algılanan motor sıcaklığı F10.25[ frekans dönüştürücü aşırı ısınma oH1 uyarı algılama düzeyi]'ne ulaştığında, etkin sinyal çıkışı verilir.

### **32: Çıkışa genişletilmiş sıcaklık kartı**

Genişleme kartı tarafından tespit edilen motor sıcaklığı F10.27[ motor aşırı ısınma alarm seviyesi]'ne ulaştığında, etkin sinyal verilir.

### **33: Motor 2 seçimi**

Motor 2 işlevini seçerken, etkin sinyal çıkışı.

### **34: Duraklatma çıktısını çalıştır**

Frekans dönüştürücü, duraklatma çıkışı çalıştırma durumundayken, etkin sinyal çıkışı verilir.

### **35: Tork sınırı**

Frekans dönüştürücü tork sınırı durumundayken, etkin sinyal verilir.

### **36: Hız sınırı**

Frekans dönüştürücü hız sınırı durumundayken etkin sinyal verilir.

### **37: Karşılaştırıcı 1**

F06.50[ karşılaştırıcı 1 monitor seçimi tarafından belirlenen monitor öğesi] değeri F06.51[ karşılaştırıcı 1 üst sınırı], F06.52[ karşılaştırıcı 1 alt sınırı] aralığında geçerli çıkış sinyali.

## **38: Karşılaştırıcı 2**

F06.55[ karşılaştırıcı 2 monitör seçimi tarafından ayarlanan monitör öğeleri] değeri F06.56[ karşılaştırıcı 2 üst sınırı], F06.57[ karşılaştırıcı 2 alt sınırı] aralığında geçerli sinyal çıkışı.

### **39: Servo sonu**

### ✧ **F06.25**~ **F06.32: Çok fonksiyonlu çıkış terminali gecikme süresi**

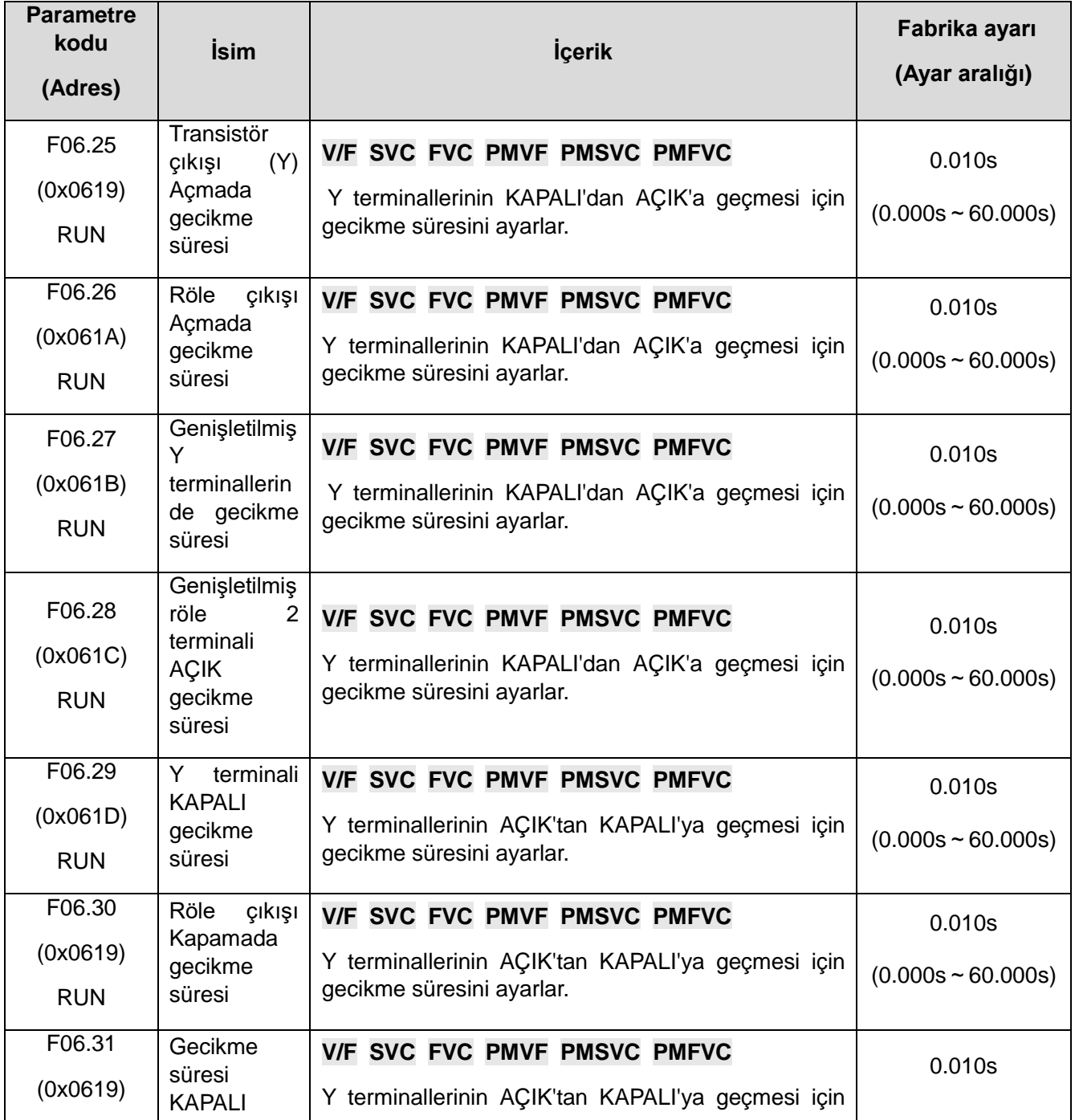

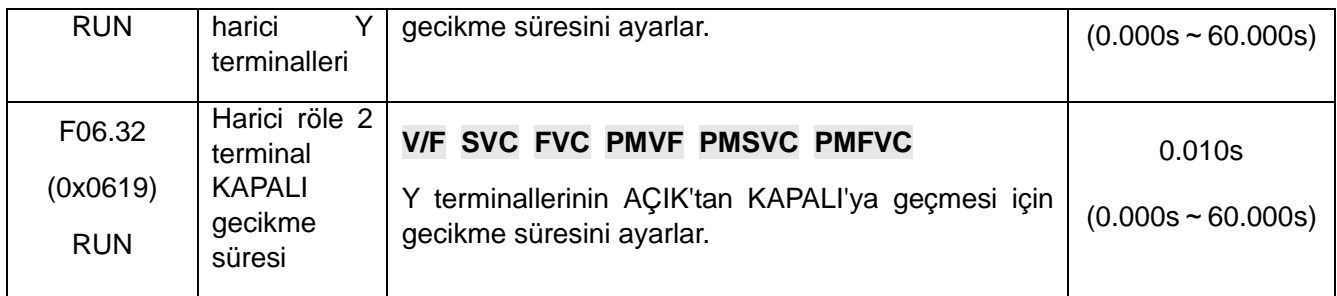

Çok fonksiyonlu çıkış terminalinin gecikmesi aşağıda gösterilmiştir:

## **F06.4x: Frekans algılama**

Çok fonksiyonlu çıkışa frekans tutarlılığı ve frekans varış sinyali çıkışı terminal ayarı.

Frekans dönüştürücü, 2 grup frekans algılama parametresi içerir.

Çıkış frekansı tespiti aşağıda gösterilmiştir:

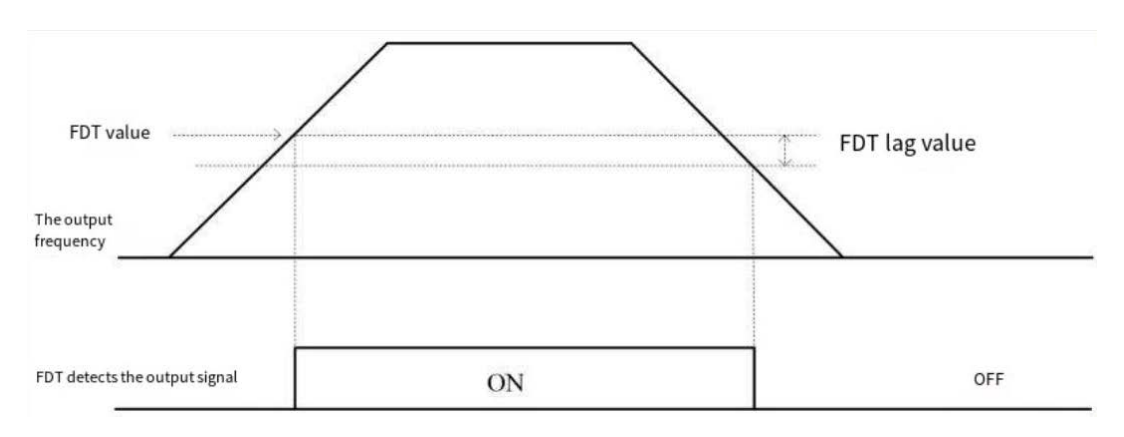

Frekans Seviyesi Tespit Şeması

### ✧ **F06.40: Frekans algılama 1**

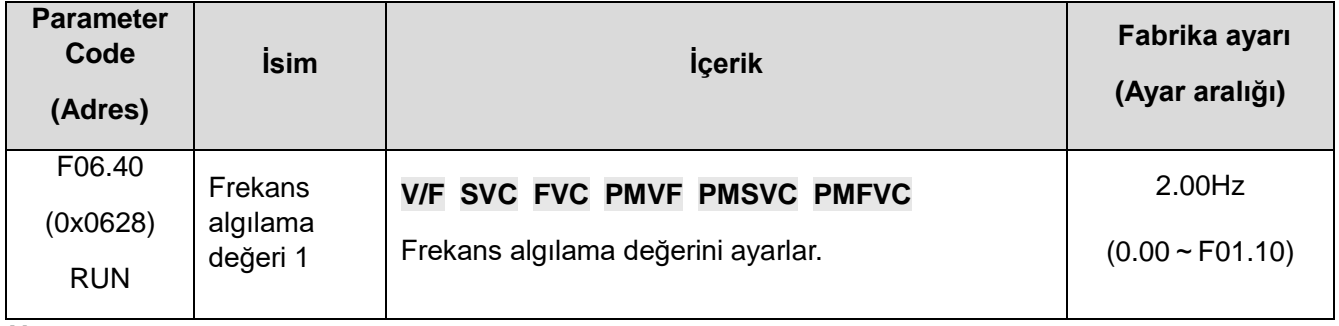

**Not:** 

⮚ Frekans algılama değerinin karşılaştırma nesnesi hedef frekanstır.
# ✧ **F06.41: Frekans algılama genliği1**

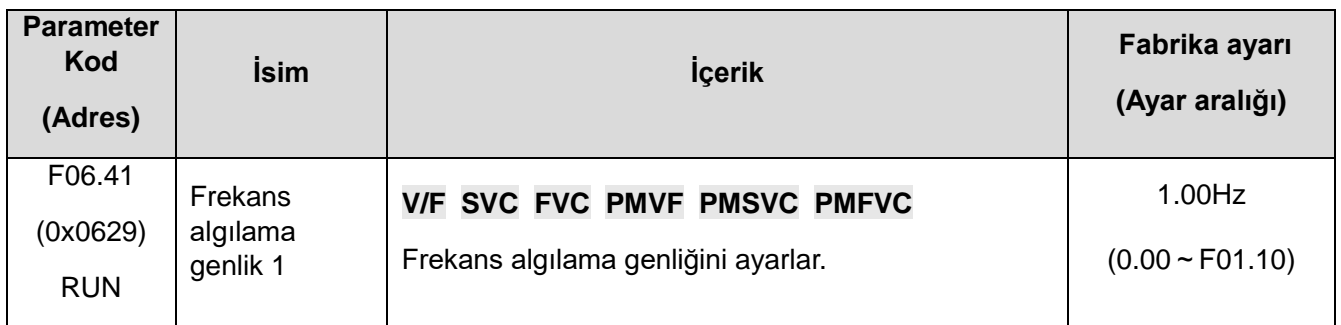

# ✧ **F06.42: Frekans algılama 2**

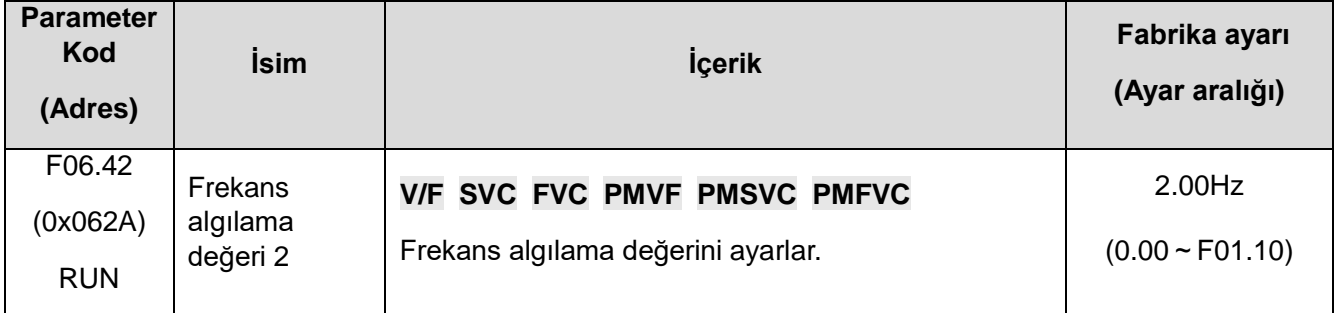

# **Not:**

⮚ Frekans algılama değerinin karşılaştırma nesnesi hedef frekanstır.

# ✧ **F06.43: Frekans algılama genlik 2**

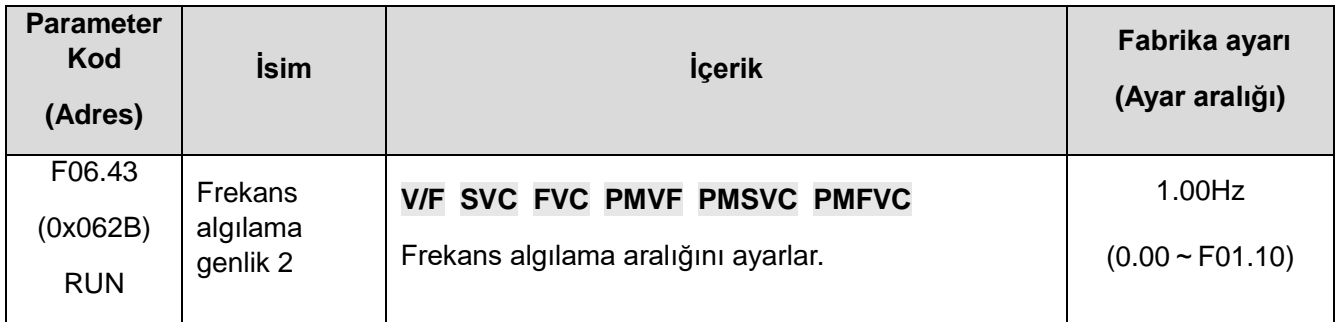

# ✧ **F06.44: Belirli bir frekansta algılama genliği**

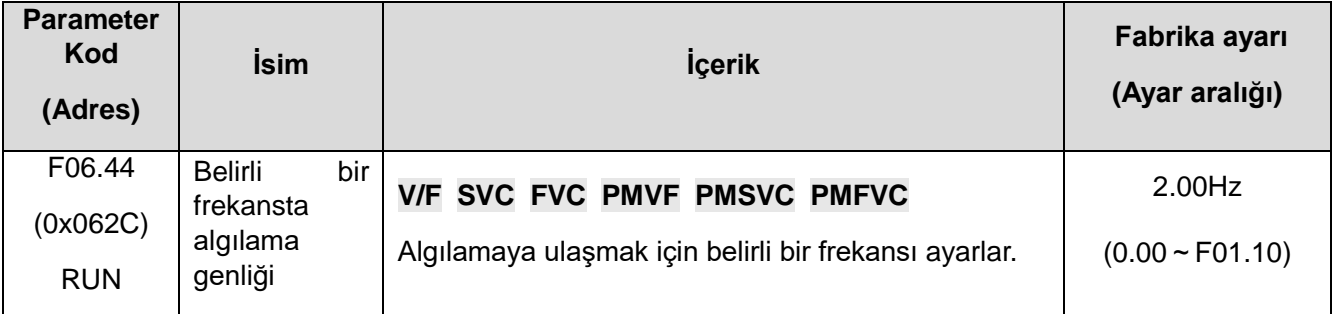

Belirli bir frekanstaki varış çıkışı aşağıda gösterilmiştir:

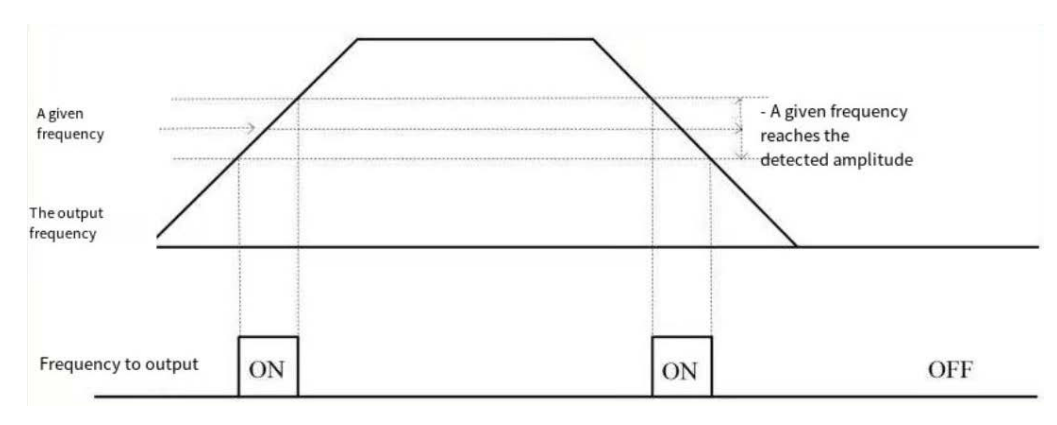

Frekans algılama diyagramı

# **Not:**

⮚ Frekans algılama değerinin karşılaştırma nesnesi hedef frekanstır.

# **F06.5x: İzleme parametreleri karşılaştırma çıkışı**

Bu parametreler, karşılaştırmalı karar için herhangi bir izleme parametresini ayarlar, karar sonuçlarına göre çok fonksiyonlu çıkış terminali, alarm seçer. Çeşitli izleme değişkenlerinin karşılaştırmalı çıktısını karşılayın.

# ✧ **F06.50~F06.53: Karşılaştırıcı 1 (CP1)**

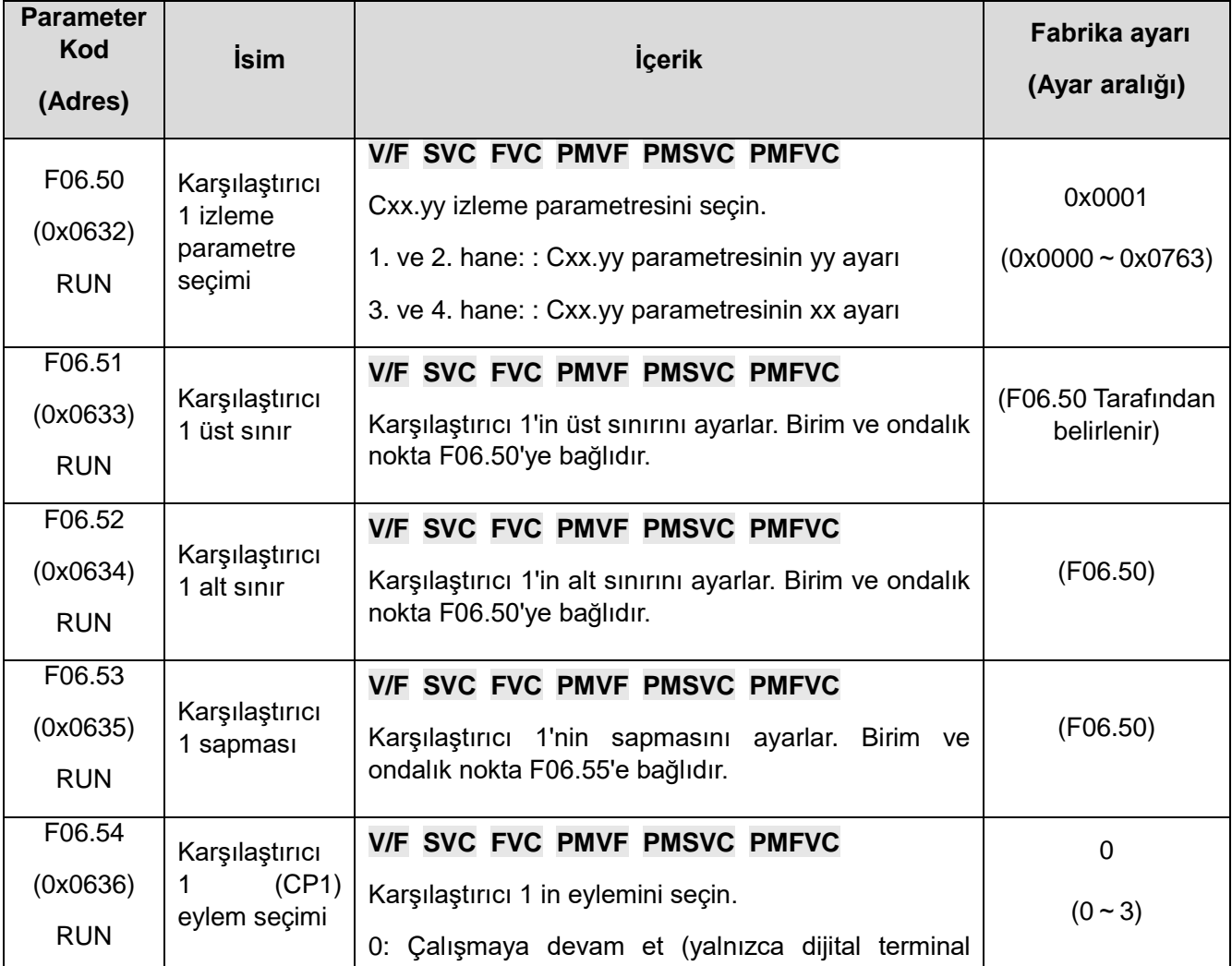

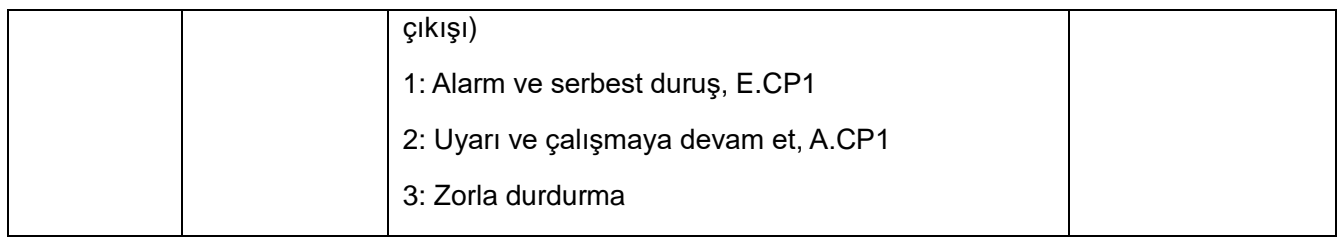

**Not:** 

⮚ Karşılaştırıcı 1 eylem seçimi = 3: Zorla durdurma, ancak sürücüye farklı durdurma komutları verildiğinde, ayarlanan durdurma moduna göre durur.

## ✧ **F06.55~F06.59: Karşılaştırıcı 2 (CP2)**

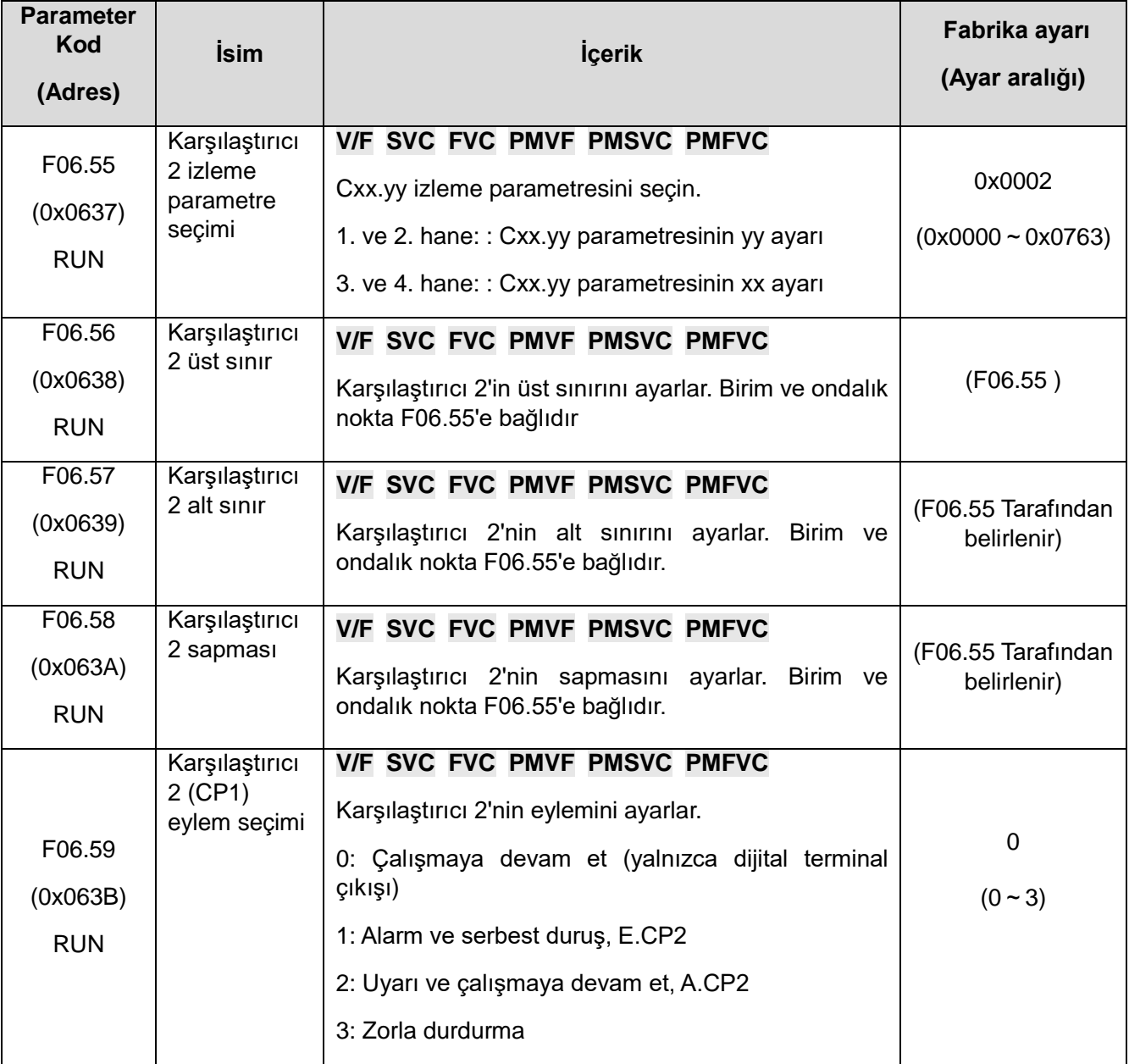

**Not:** 

⮚ Karşılaştırıcı 2 eylem seçimi = 3: Zorla durdurma, ancak sürücüye farklı durdurma komutları verildiğinde, ayarlanan durdurma moduna göre duracaktır.

# **F06.6x: Sanal giriş ve çıkış terminalleri**

Sanal giriş ve çıkış fonksiyonu aşağıdaki fonksiyonları gerçekleştirebilir.

- Harici kablolama olmadan çok fonksiyonlu çıkış terminalini çok fonksiyonlu giriş terminaline aktarmak.
- Harici kablolama olmadan çok fonksiyonlu analog çıkış terminalini çok fonksiyonlu analog giriş terminaline aktarmak.

UYARI: Makineyi yeniden başlatırken güvenlik önlemleri: Sürücü devreye girmeden önce sanal giriş/çıkış fonksiyonu için parametrelerin ayar değerlerini kontrol ettiğinizden emin olun. İhmal edilirse, sürücü beklenmedik bir şekilde çalışabilir ve kişisel kazalara neden olabilir. Sanal giriş/çıkış fonksiyonu, giriş ve çıkış terminallerinin sürücü içinde sanal bağlantısını yapmaktır. Bu nedenle, giriş ve çıkış terminallerinde kablolama olmasa bile, sürücünün çalışması fabrika ayarından farklı olabilir.

Sanal giriş ve çıkış işlevi, sürücü içindeki giriş ve çıkış terminallerine sanal bağlantı yapmaktır, bu nedenle giriş ve çıkış terminallerinde bağlantı olmasa bile, sürücünün eylemi fabrika ayarından farklı olabilir.

Sanal dijital giriş ayarlarının ayrıntıları için lütfen F05.00~F05.09" çok fonksiyonlu kontak giriş ayarlarına " bakın.

Sanal dijital çıkış ayar değerinin ayrıntıları için lütfen F06.21~F06.24" çok fonksiyonlu çıkış ayar değerine " bakın.

Sanal terminal vY1~vY4 çıkış gecikme ayarı, Y terminali ve röle gecikmesi ile aynıdır.

#### **[F06.25~F06.32]**

Sanal terminallerin kullanımı, vXi ve vYi kombinasyonu ile karakterize edilir. Y terminali çıkış sinyali, X terminalinin giriş sinyali olarak kullanıldığında, dahili vXi aracılığıyla vYi sanal ile bağlanabilir, böylece gerçek X ve Y terminali kaydedilir.

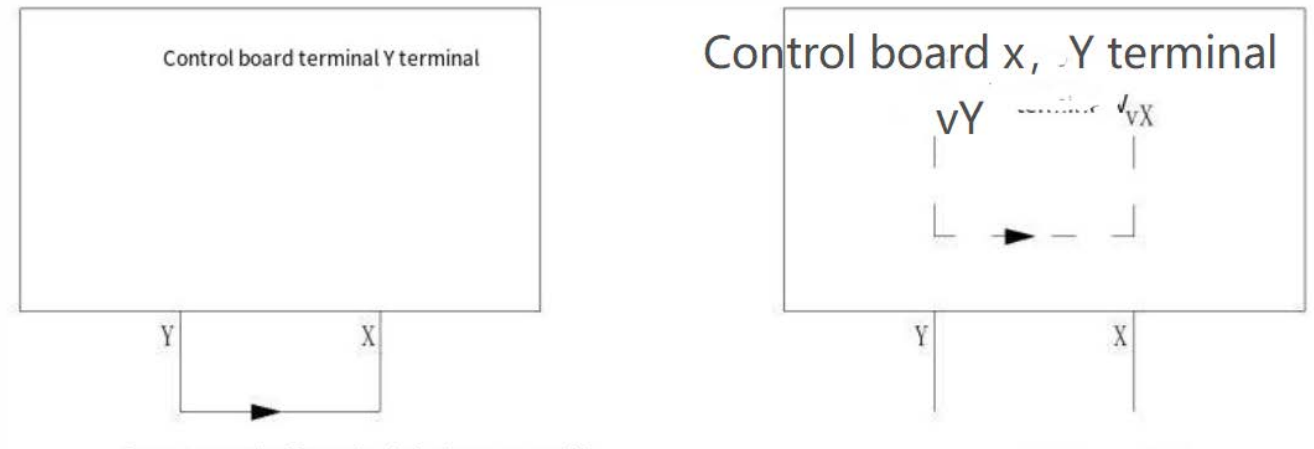

Connect to the Y terminal via the external X

Connect through the virtual terminal interior

Aşağıdaki örnekler sanal vX ve vY uygulamasını göstermektedir:

Örnek 1: Bazı durumlarda, sürücüye ilk enerji uygulandığında sıfırlanması gerekir. Genel olarak, bir X terminali giriş olarak kullanılır.

Örneğin: Aşağıdaki gibi sanal bir terminal kullanarak, bu gerçek X terminalini diğer girişler için kullanabilirsiniz:

Komut kaynağı terminal denetimini çalıştırmak için F01.01 = 1'i ayarlayın;

F05.20 = 0 iki kablolu kontrol 1;

F06.60 = 1 terminal girişi ileri çalış;

F06.64 = 0000 vX1'in geçerli durumu vY1 ile belirlenir;

F06.66 = 8 Sürücü çalışmaya hazır olduğunda çıkış alınır.

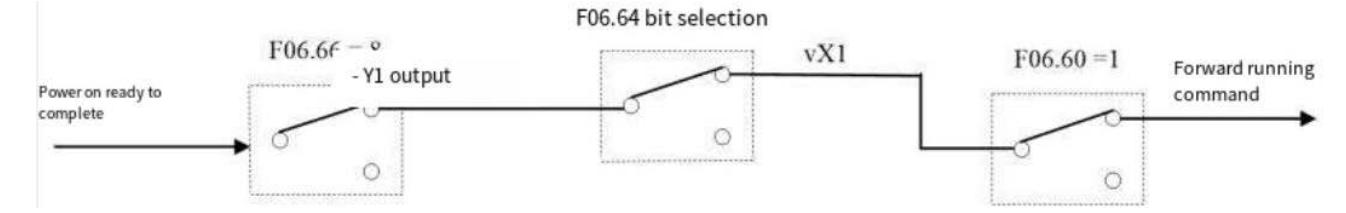

Sanal terminal ile enerji uygulandığında otomatik çalışma diyagramı

✧ F06.60~F06.63: Sanal dijital giriş ayarı

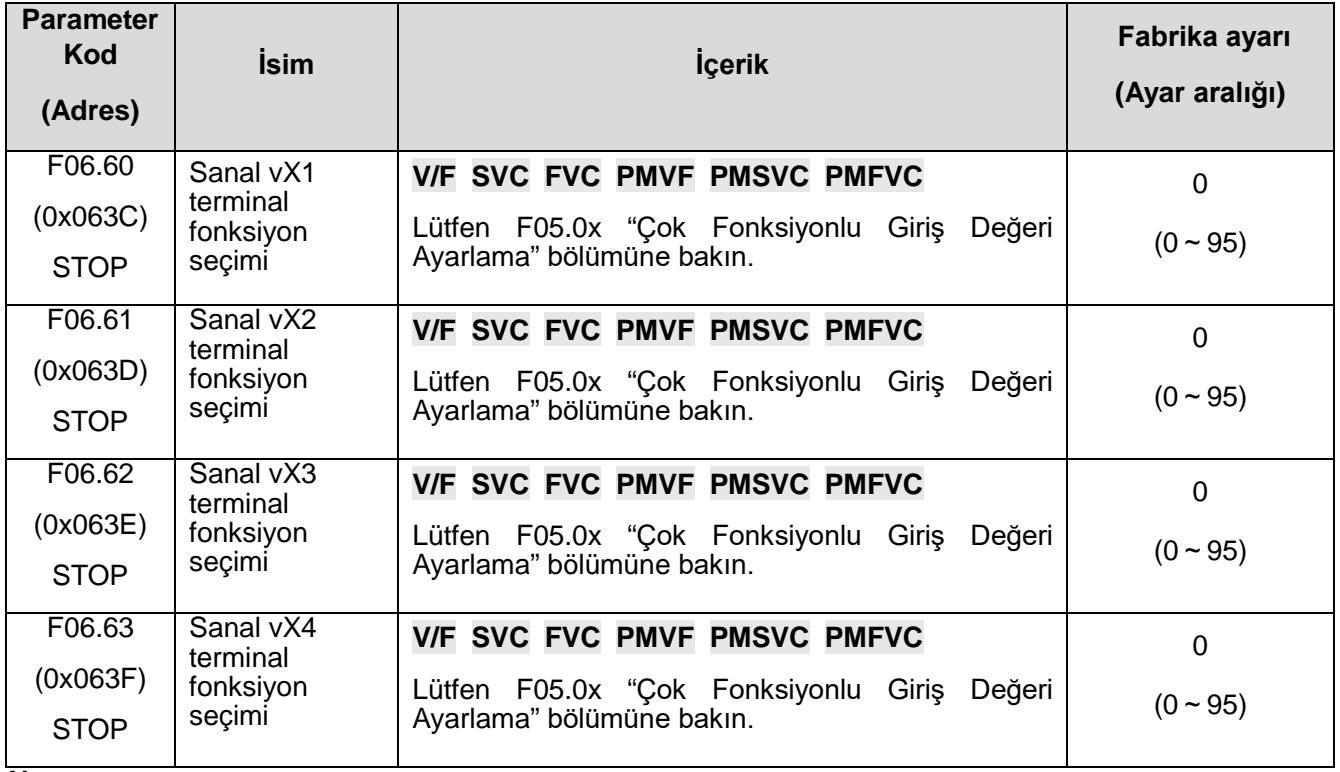

**Not:** 

✧ Sanal dijital giriş ayar değeri ile ilgili ayrıntılar için F05.0x'in "Çok fonksiyonlu giriş ayar değeri"ne bakın

#### ✧ **F06.64: vX terminal geçerli durum kaynağı**

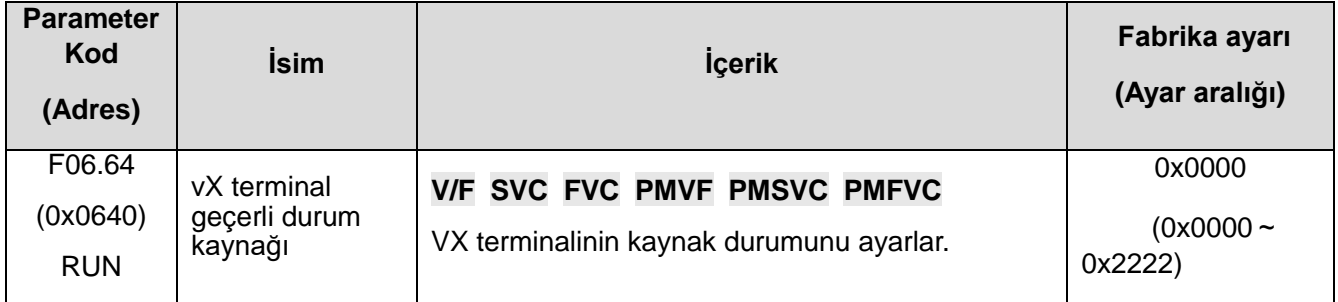

Sanal vX1~vX4 terminallerinin giriş durumları üç şekilde ayarlanabilir ve [F06.64] tarafından seçilir;

vX1-vX4'ün durumları sanal olarak vY1- vY4'e bağlandığında, vX1-vX4 arasındaki girişlerin geçerli olup

olmadığına bakmaksızın;

vX1-vY1, vX2-vY2, vX3-vY3, vX4- vY4 bire bir ilişkisi kurulur.

vX1-vX4 durumları fiziksel X1-X4'e bağlandığında sanal vX1-vX4 durumları geçerli olup olmamasına bakmadan X1-X4'e bağlanır.

Fonksiyon kodu ile seçildiğinde, vX1-vX4 durumları geçerli olup olmadığına bakmadan ilgili terminal durumu [F06.65] tarafından ayarlanabilir.

- **1. hane:** Sanal vX1
- 0: Sanal vY1 ile dahili bağlantı
- 1: Fiziksel terminal X1'e bağlanın
- 2: Fonksiyon kodu ayarının geçerli olup olmadığı
- **2. hane:** Sanal vX2
- 0: Sanal vY2 ile dahili bağlantı
- 1: X2 fiziksel terminaline bağlanın
- 2: Fonksiyon ayarının geçerli olup olmadığı
- **3. hane:** Sanal vX3
- 0: Sanal vY3 ile dahili bağlantı
- 1: Fiziksel terminal X3'e bağlanın
- 2: İşlev kodu ayarının geçerli olup olmadığı
- **4. hane:** Sanal vX4
- 0: Sanal vY4 ile dahili bağlantı
- 1: X4 fiziksel terminaline bağlanın
- 2: Fonksiyon ayarının geçerli olup olmadığı

#### ✧ **F06.65: Sanal vX terminal fonksiyon geçerlilik durumu**

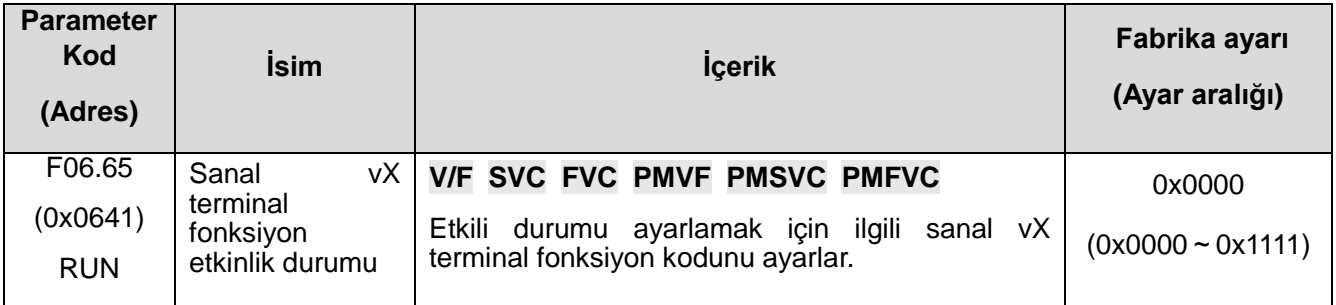

- 0: Kullanılmıyor; 1: Kullanılıyor
- 1. hane: Sanal vX1
- 2. hane: Sanal vX2
- 3. hane: Sanal vX3
- 4. hane: Sanal vX4

#### ✧ **F06.66~F06.69: Sanal dijital çıkış ayarları**

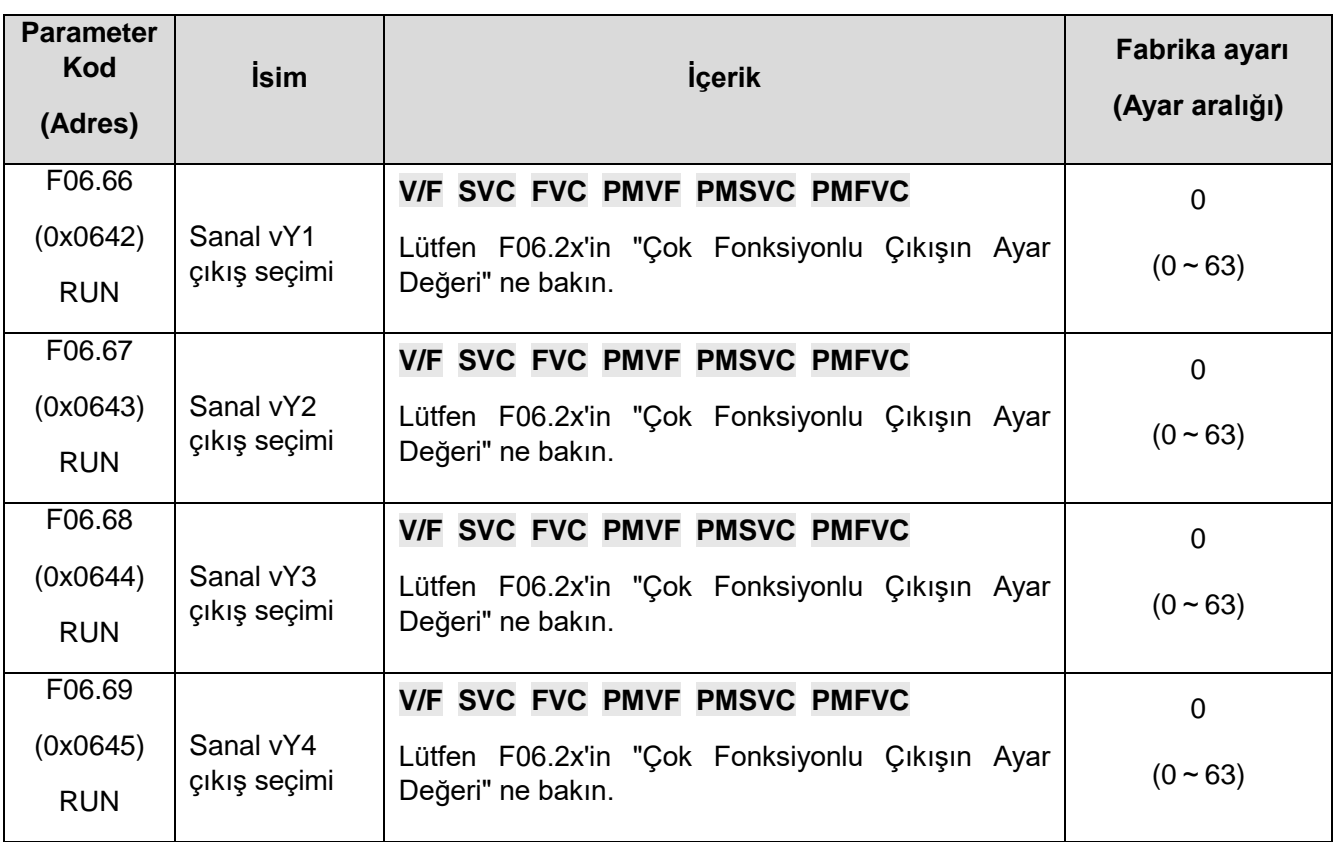

#### **Not:**

Sanal dijital çıkış ayar değeriyle ilgili ayrıntılar için F06.2x'teki "Çok fonksiyonlu Çıktının Değerini Ayarlama" bölümüne bakınız.

# ✧ **F06.70~F06.77: Sanal dijital çıkış gecikmesi**

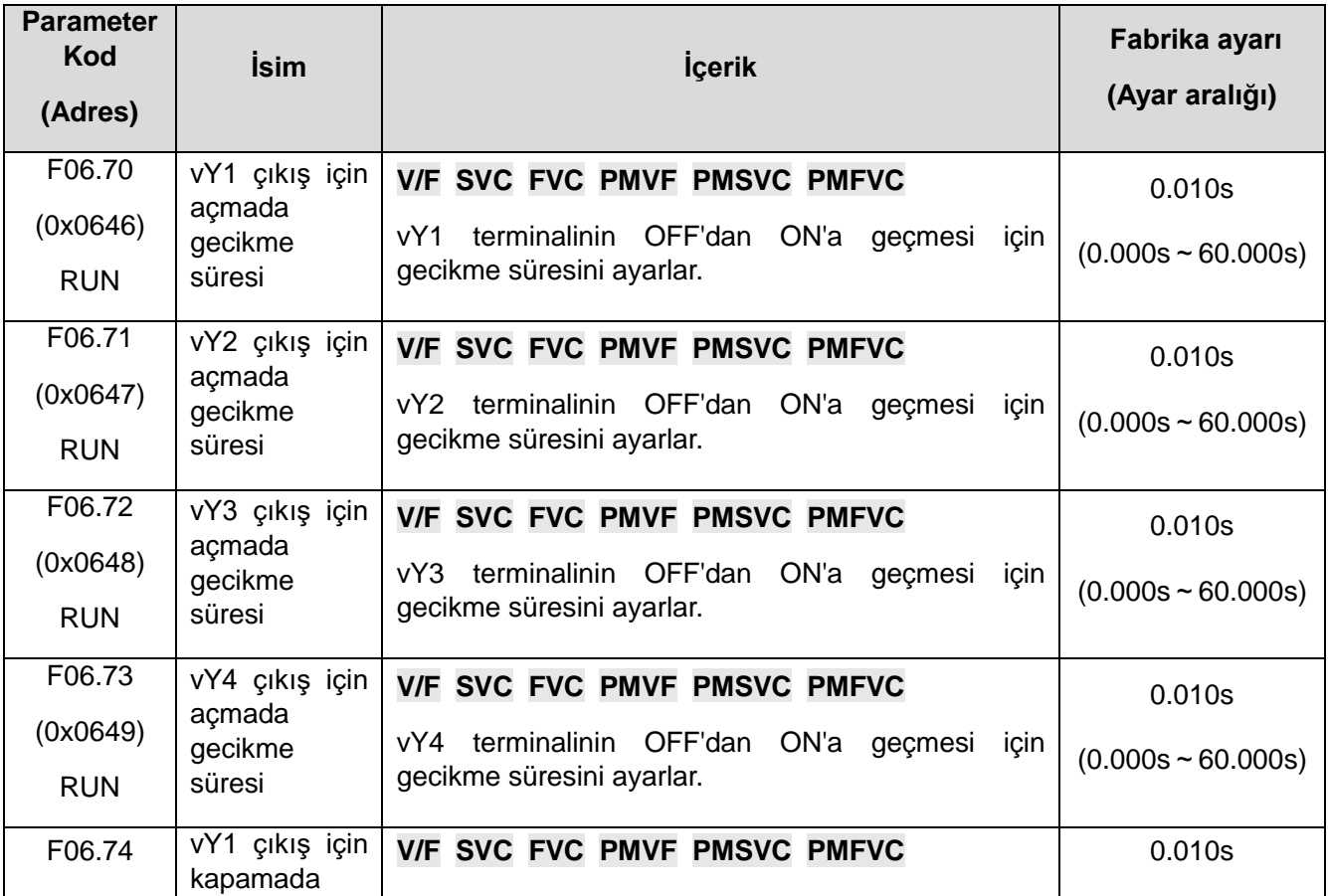

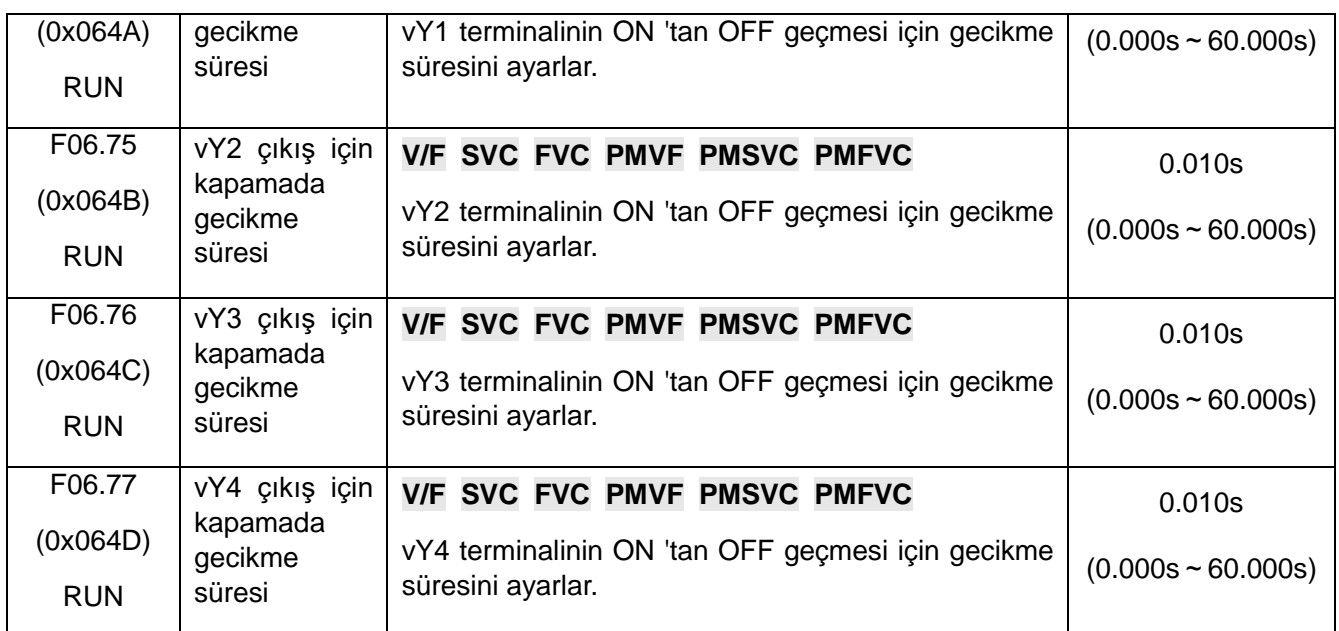

# **Not:**

Sanal dijital çıkış gecikmesi ile ilgili ayrıntılar için F06.2x'teki "Çok Fonksiyonlu Çıktının Değerini Ayarlama" bölümüne bakınız.

# **11.9 F07: İşletim Kontrolü Parametreleri**

# **F07.0x: Başlama (start) kontrolü**

Sürücüyü başlatmak için 3 ayrı başlangıç modu seçilebilir.

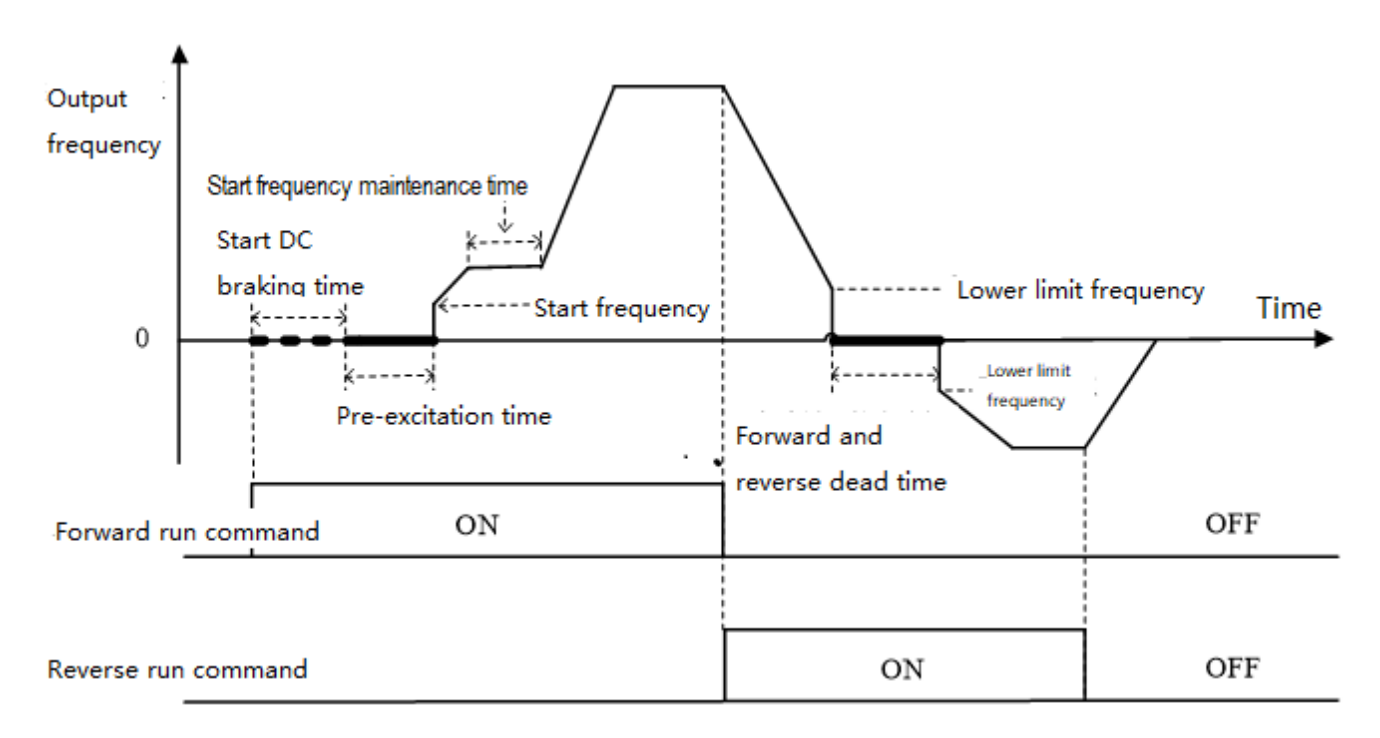

# ✧ **İleri dönüşlü başlatma ve ileri ve geri anahtarlama işleminin şematik diyagramı**

# ✧ **F07.00: Çalıştırma modu**

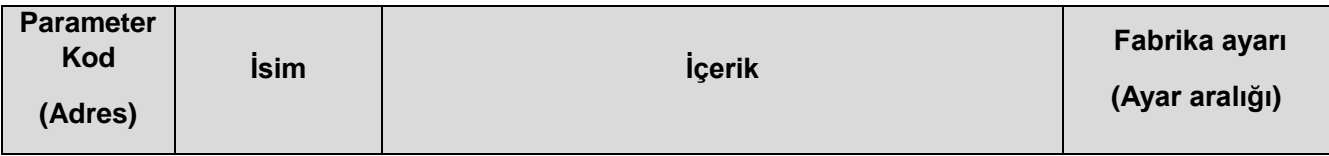

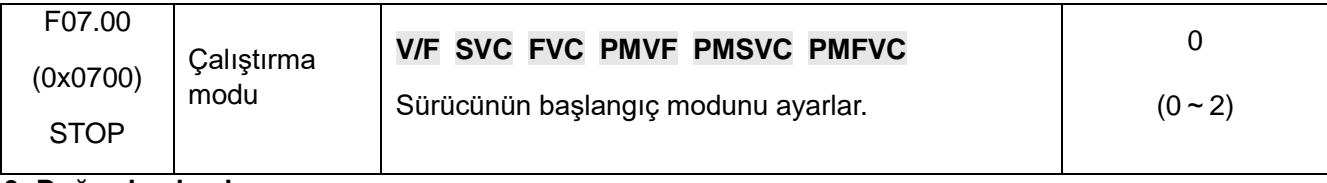

### **0: Doğrudan başlama**

Bu modda, çıkış frekansı hızlanma süresine göre doğrudan F07.02 [başlangıç frekansı] 'ndan başlar

### **1: DC frenleme ve başlangıç frekansı ile**

Bu modda, önce DC frenleme yapılır sonra başlangıç frekansı ile başlar. DC frenleme F07.20 ve F07.21 parametreleri ile belirlenir. Başlangıçta özellikle motor hızının sıfır veya daha düşük olması gereken uygulamalar için uygundur.

## **2: Hız ve yön yakalamalı başlama**

Sürücü önce motorun hızını ve yönünü tespit eder ve ardından algılanan hıza göre başlar. Büyük ataletli yüklerin durdurulduktan sonra tekrar hızlıca başlatılması için uygundur.

#### **Not:**

Başlangıçta, ayarlanan frekans, F7.02 [başlangıç frekansı] 'ndan daha düşük olduğunda, sürücü başlamaz, bekleme durumuna geçer ve çalışma göstergesi yanar.

## ✧ **F07.01: Ön uyarma süresi**

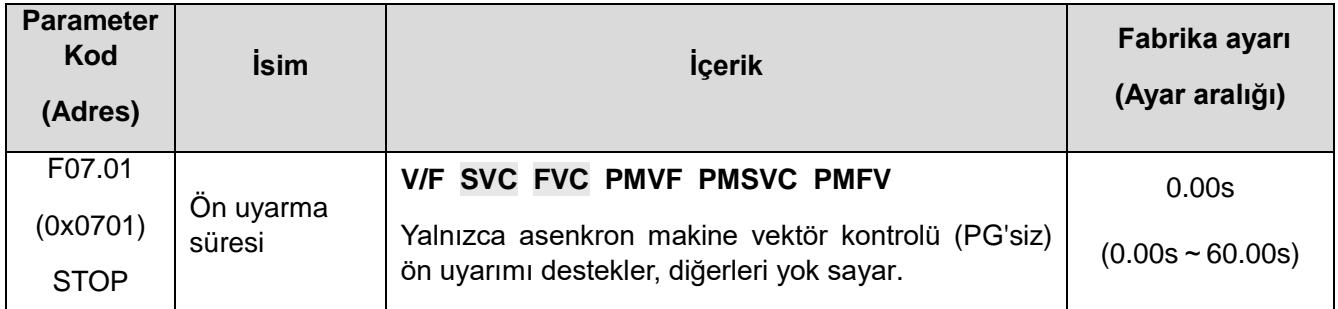

**AC motor vektör kontrolünde, ön uyarma ile start verilirse, motorun başlatma performansını etkili bir şekilde iyileştirilebilir ve başlangıç akımını ve başlangıç süresini azaltabilir.**

#### **Not:**

- ⮚ Varsayılan 0.00s olduğunda, ön uyarmayı başlatmanın gerçek süresi motor parametrelerine göre otomatik olarak hesaplanır.
- ⮚ 0,00s olmayana ayarlandığında, başlatma öncesi uyarma süresi ayarlanır.

# ✧ **F07.02: Başlangıç frekansı**

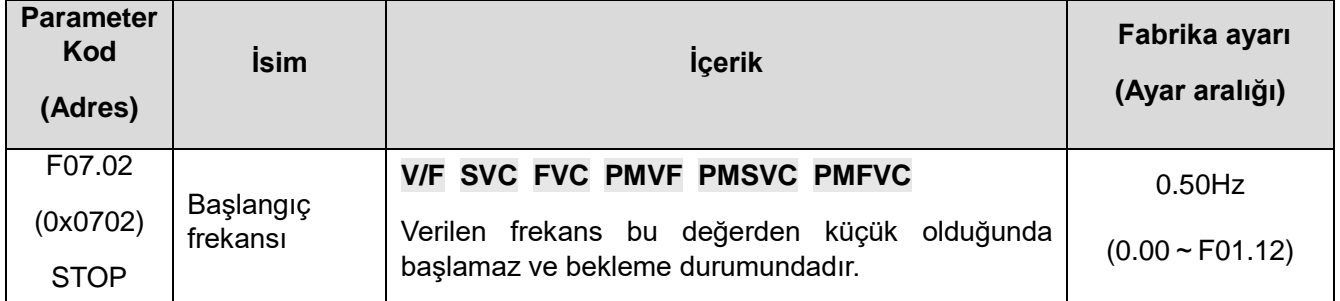

Başlangıçta motor çıkış torkunu sağlamak için uygun başlatma frekansını ayarlar. Ayar çok büyük ve başlangıçta taşma bastırma oluyor, hatta bir taşma hatası rapor ediliyor.

#### **Not:**

⮚ Ayarlanan frekans başlangıç frekansından düşük olduğunda sürücü başlamaz, beklemede olur ve

çalışma ışığı yanar.

⮚ Kontrol modu değiştiğinde, aşağıdaki tabloda gösterildiği gibi F07.02 başlatma frekansı için varsayılan değer değişir.

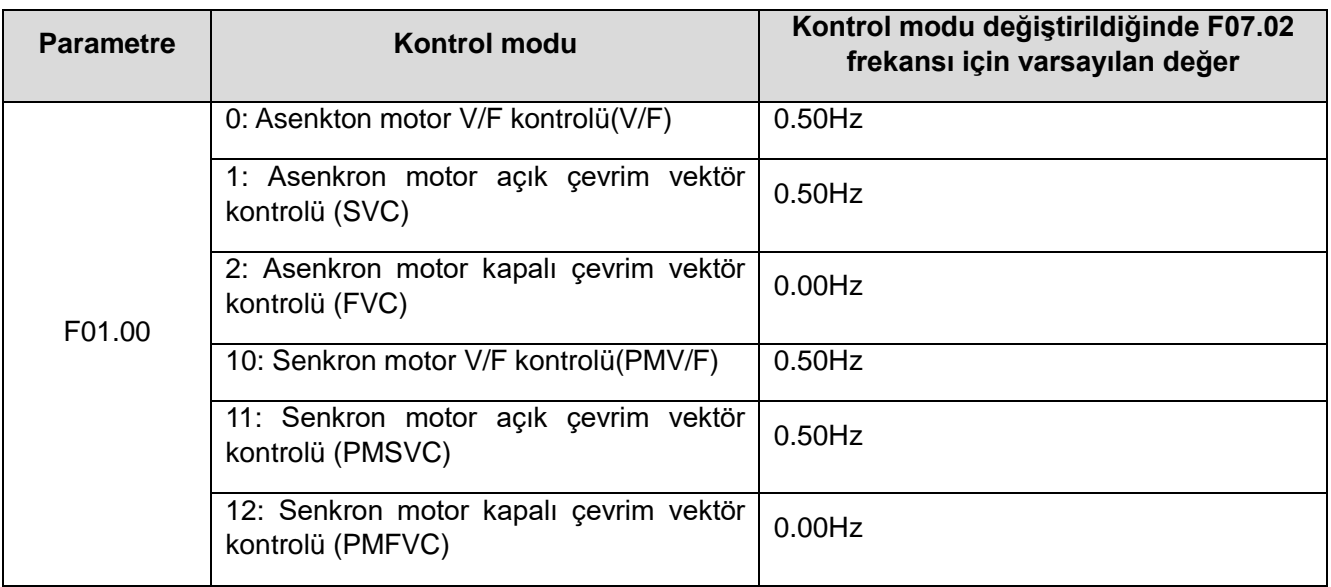

## ✧ **F07.03: Başlangıç (start) engelleme seçimi**

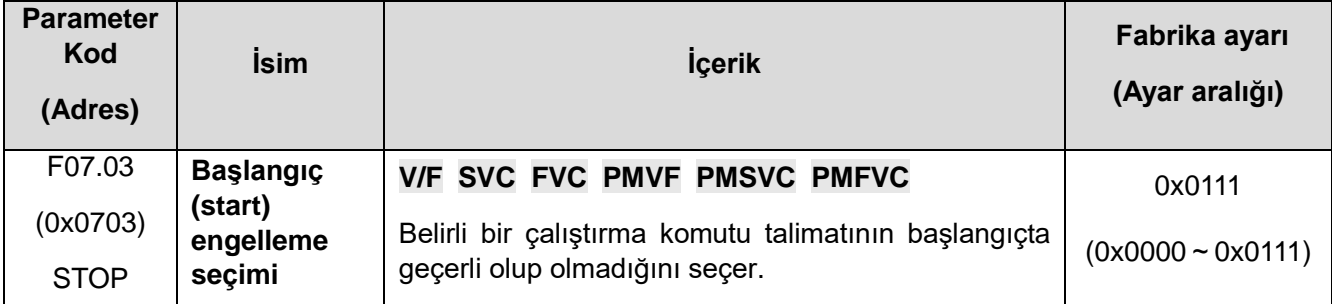

**Not:** Bir sürücü üç farklı durumda bulunabilir. Bekleme, düşük gerilim ve hata durumları. Bekleme normal durum olup, sürücü başlatılabilir durumdadır. Hata ve düşük gerilim durumu ise, anormal durum olarak tanımlanır. Anormal durumda olan bir sürücünün, başlatılabilmesi (start) kaza ve yaralanmaları sebep verebileceği için, aşağıdaki başlangıç engeleme fonksiyonları kullanılabilir. Bu fonksiyon yalnızca kontrol modu terminal olduğunda geçerlidir. Yani F01.01=1 iken kullanılabilir.

# **1. hane: Anormalden çıkarken terminalden başlatma engellemesi**

- 0: Kullanılmıyor
- 1: Kullanılıyor

#### **2. hane: Anormalden çıkarken jog terminali başlatma engellemesi**

- 0: Kullanılmıyor
- 1: Kullanılıyor

#### **3. hane: Komut kanalı terminale geçtiğinde korumayı başlat**

- 0: Kullanılmıyor
- 1: Kullanılıyor
- **4. hane: Ayrılmış**

# **Not:**

- ⮚ Serbest, acil ve zorla durdurma komutları geçerli olduğunda, başlatma engelleme seçimi varsayılan olarak etkindir.
- ⮚ Terminalden başlatma engelleme aktif edilince, terminalden başlatma komutu sıfırlama sonrası tekrar geçerli olur.
- ⮚ Başlatma engelleme geçerli olduktan sonra, bir başlatma (RUN) komutu gelirse, sürücü çalışmaz ve A.RUN3 uyarısı aktif olur.
- ✧ **F07.04:** Ayrılmış

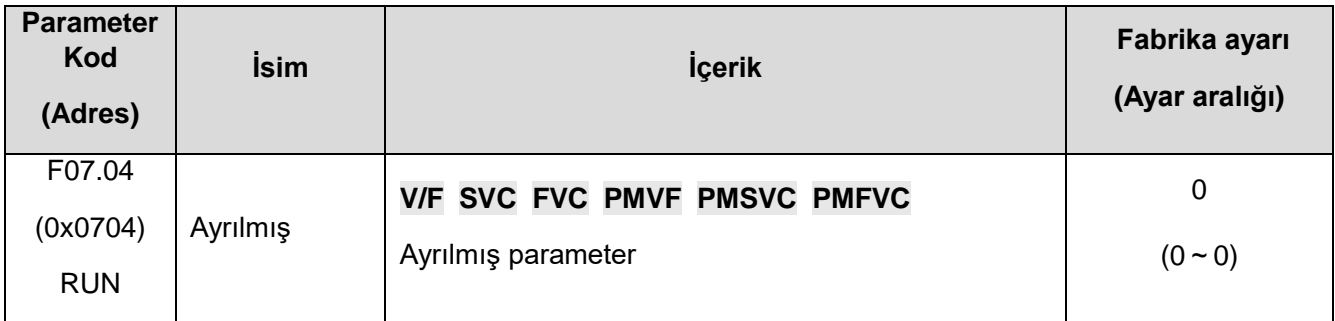

#### ✧ **F07.05: Dönüş yönü kontrolü**

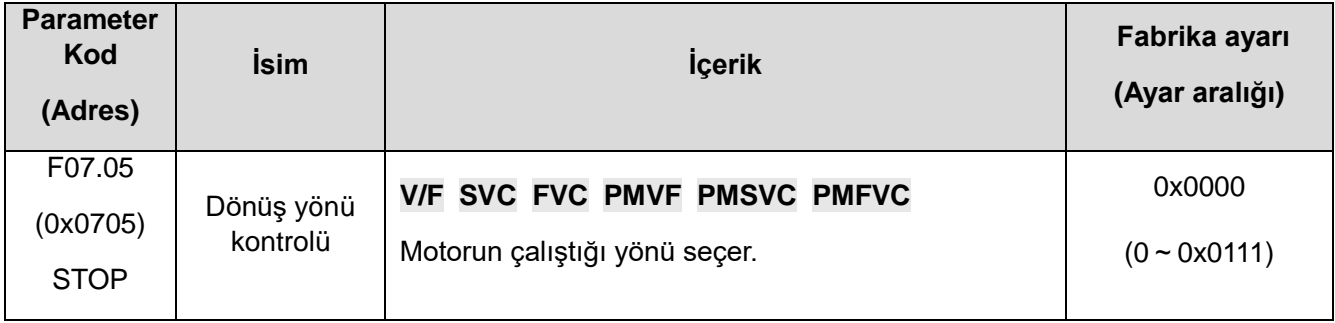

#### **Not: Sürücü, F00.03 [Sıfırlama] ile sıfırlansa bile bu parametre değeri değişmez**.

**1. hane:** Dönüş yönünü değiştir.

**0: Yön değişmez.** Motorun yönü ile istenen yön ile aynıdır ve mevcut motor yönü korur.

**1: Yön değişir.** Motorun yönü ile istenen yön farklıdır ve mevcut motor yönü değiştirilir.

## **2. Hane: Çalışan yön seçimi**

Motor çalışma kontrol yönünün etkinliğini seçmek için kullanılır.

0: İleri ve Devir komutlarına sürücü izin verir, motor çalışmasını kontrol etmek için pozitif ters çevirme komutunu kabul eder;

1: Yalnızca ileri komutu sürücü, verilen geri alma talimatı geçersizse, motor çalışmasını kontrol etmek için yalnızca ileri kontrol komutunu kabul eder;

2: Yalnızca rev komutu sürücü, verilen ileri talimat geçersizse, motor çalışmasını kontrol etmek için yalnızca geri kontrol komutunu kabul eder.

#### **3. Hane:** Frekans kontrol komutu

Belirli bir frekans değeri negatif olduğunda, negatif frekansların mevcut sürücünün yönünü değiştirmesine izin verilip verilmeyeceğini seçmek için kullanılır.

0: komut geçersiz Hesaplama sonuçları negatifse, sürücü 0,00Hz frekans çıkışı verir;

1: komut geçerlidir Hesaplama negatifse, sürücü mevcut çalışma yönünü değiştirir ve ilgili frekansı

verir.

### **Not:**

⮚ Bir sistemde, aynı fonksiyon parametrelerinin yüklenmesi gereken birden fazla sürücü yer alabilir ve bunun için aynı parametreler pek çok sürücüye kopyalanabilir. Bu nedenle programdan dönüş yönü değiştirilmesi tavsiye edilir. Sürücünün üç fazlı çıkışının, herhangi iki fazı birbiri ile değiştirilerek ayarlanabilir.

✧ **F07.06~F07.07: Enerji kesintisinde yeniden başlatma eylemi**

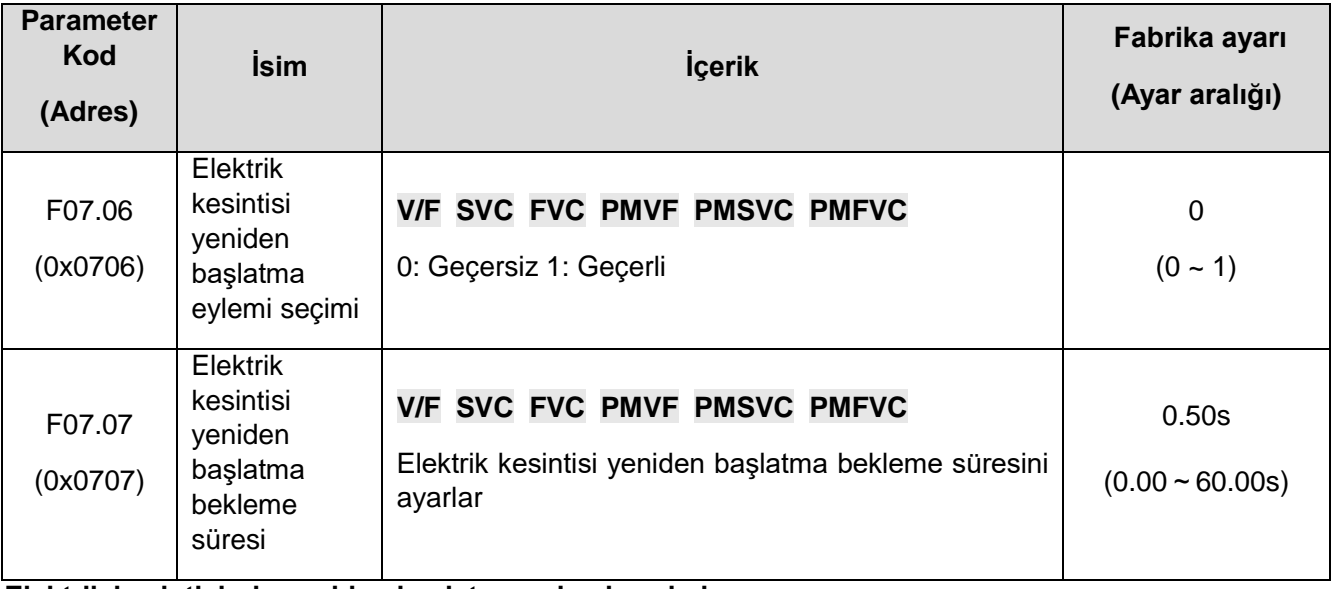

**Elektrik kesintisinde yeniden başlatma eylemi seçimi:** 

**0: Kullanılmıyor:** Sürücü kapatılıp tekrar açıldığında, ancak çalıştırma (RUN) komutu alındıktan sonra çalışır.

**1: Kullanılıyor:** Elektrik kesintisinden önce sürücü çalışır durumdaysa, enerji geri geldikten sonra, sürücü F07.07 [Enerji kesintisinde yeniden başlatma bekleme süresi] sonrasında otomatik olarak çalışmaya başlayacaktır.

#### **Durdurma ve yeniden başlatma için bekleme süresi:**

Enerji kesintisinde yeniden başlatma bekleme süresi ayarı, sürücü ve ilgili diğer ekipmanların çalışmaya tekrar hazır hale gelebilmesi gibi uygulamaya özel faktörlere göre belirlenmelidir.

**Not:** Enerji kesintisinde yeniden başlatma için bekleme süresi sırasında, sürücü çalıştırma komutunu kabul etmez. Ancak bu süre içinde durdurma komutu gelirse sürücü yeniden başlatma durumunu iptal eder.

# **F07.1x: Durma (Stop) kontrolü**

### ✧ **F07.10: Durdurma (stop) eylemi**

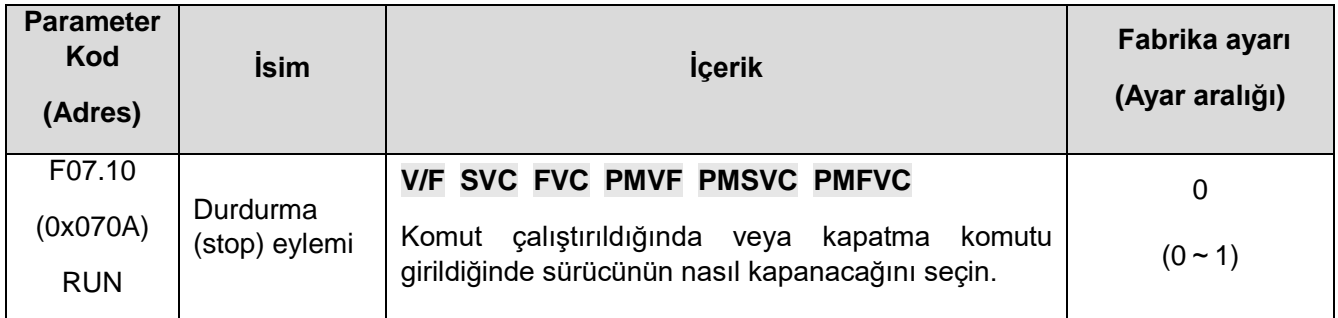

**Not:** Durdurma komutu: çalışmayı bırakma veya çalışmayı durdurma komutunu içerir.

#### **0: Yavaşlayarak durdurma**

Durdurma komutu geldiğinde, motor yavaşlama süresi ile durur.

Etkili yavaşlama süresince motor durana kadar yavaşlayacaktır. Yavaşlama süresi fabrika ayarı F01.23 [Yavaşlama süresi 1] şeklindedir. Gerçek yavaşlama süresi, mekanik kayıp ve atalet gibi yük koşullarına bağlı olarak değişir.

Yavaşlama sırasında çıkış frekansı, F07.22 [durdurmada DC frenlemeyi başlatma frekansı] değerine ulaştığında veya altına düştüğünde, sürücü durdurmada DC frenleme fonksiyonunu çalıştıracaktır.

#### **1: Serbest durdurma**

Durdurma komutu geldiğinde, sürücünün çıkış gerilimi kesilir ve motor serbestçe yavaşlayarak durur.

Motor, mekanik kayıp ve atalet gibi yük koşullarının oluşturduğu yavaşlama hızında durmakta serbesttir.

#### **Yavaşlama modu serbest park etme modudur ve tüm durdurma komutları serbest durdurma olarak işlenir.**

**Not:** 

Sürücü durduktan sonra, F07.12'nin ayarlanan süresi [durdurma ve yeniden başlatma sınır süresi] dahilinde çalışma komutuna yanıt vermeyecektir.

✧ **F07.11:** Durma algılama frekansı

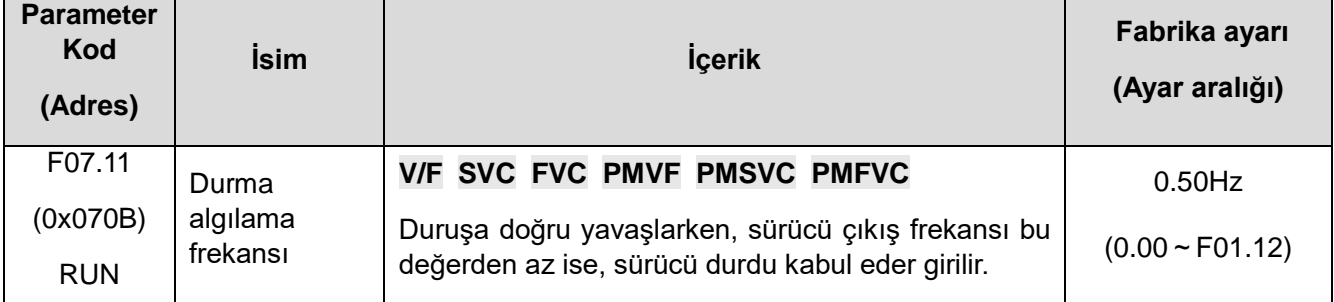

Bu fonksiyon yavaşlayarak duruş modunda çalışır. Çıkış frekansının belirlenen frekanstan düşük olması halinde durup rampası bitirilir ve motor mili serbest bırakılır. DC fren fonksiyonu seçilmişse, çıkış frekansı F07.22'den [DC frenleme başlama frekansı] daha düşük ise DC frenleme durdurulur. DC frenleme fonksiyonu seçilmemişse ve çıkış frekansı ayarlanan değerden düşükse, bloke çıkış stop konumuna girer.

#### **Not:**

.

F07.10 = 1 [durdurma modu = serbest duruş] 'da ise, duruşu algılama frekansı değerlendirmesi gerçekleştirilmez ve durdurmada DC fren eylemi uygulanamaz.

# ✧ **F07.12:** Durma ve tekrar başlatma süresi

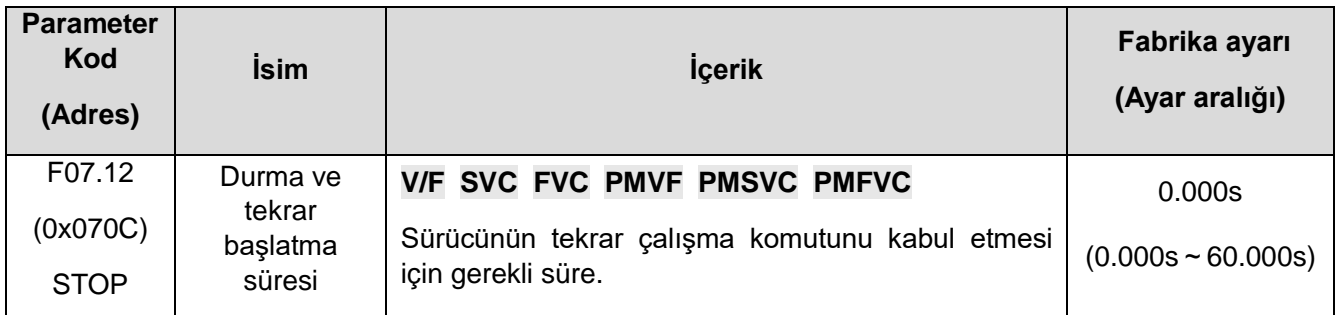

Bu fonksiyon, sık sık başlatma ve durdurma komutlarına izin verilmediği durumlarda kullanılır.

# **Not:**

⮚ Sürücü tekrar başlatma süresi boyunca, başlatma (RUN) komutuna yanıt vermez.

# ✧ **F07.15: Yetersiz alt sınır frekansı eylem seçimi**

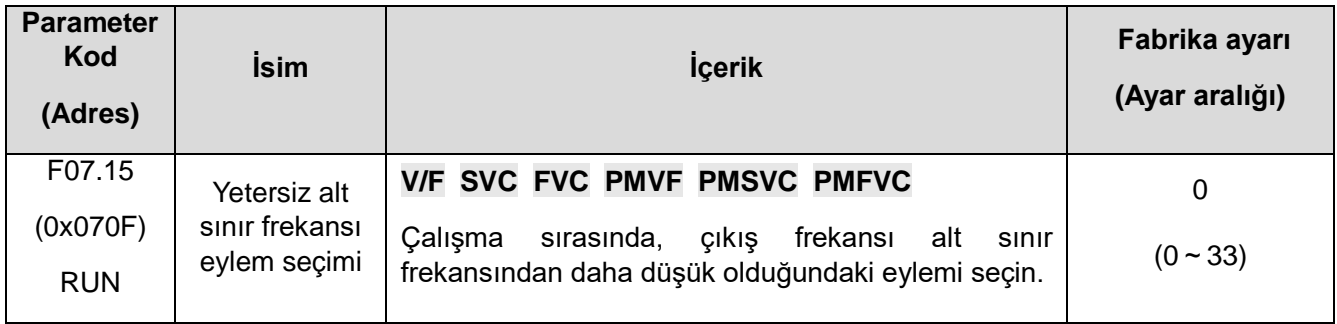

**Not:** Bu fonksiyon, bir çalıştırma komutu olduğunda ve çıkış frekansı, pozitif ve negatif sıfır geçiş durumu gibi alt sınır frekansından düşük olduğunda geçerlidir. Yavaşlayarak duruş sırasında geçersizdir.

# **0:** Frekans komutuna göre çalış

#### Normal çalışma

**1:** Duraklama durumuna gir ve çıkışı bloke et

Ayar frekansı ve çıkış frekansı alt sınır frekansından küçük veya ona eşit olduğunda, çıkış bloke edilir ve duraklama durumuna girilir. Böylelikle motor serbest duruşa geçer.

Duraklama durumuna girdikten sonra ayar frekansı alt sınır frekansından daha büyük olduğunda, duraklama durumundan çıkılır ve normal başlatma kontrolüne girilir

#### **2:** Sınır frekansında çalıştır

Ayar frekansı ve çıkış frekansı, alt sınır frekansından küçük veya ona eşit olduğunda, sürücü sınır frekansında çalışır.

# **3:** Sıfır hızda çalışma

Ayar frekansı ve çıkış frekansı alt sınır frekansından küçük veya ona eşit olduğunda, sıfır frekansa yavaşlar, sıfır hız kontrolü gerçekleştirir ve açık çevrim vektörü veya V/F modunda sıfır hız tork fonksiyonu kontrolüne girer.

Ayar frekansı, sıfır hız kontrolüne girdikten sonra alt sınır frekansından büyük olduğunda, sıfır hız kontrolünden çıkılır ve normal başlatma kontrolüne girilir.

# **Not:**

- ⮚ F07.10 = 1 [durdurma modu = serbest durdurma] olduğunda, bu fonksiyon gerçekleştirilmez.
- ✧ **F07.16**~**F07.17** Sıfır hızda tork sabitleme

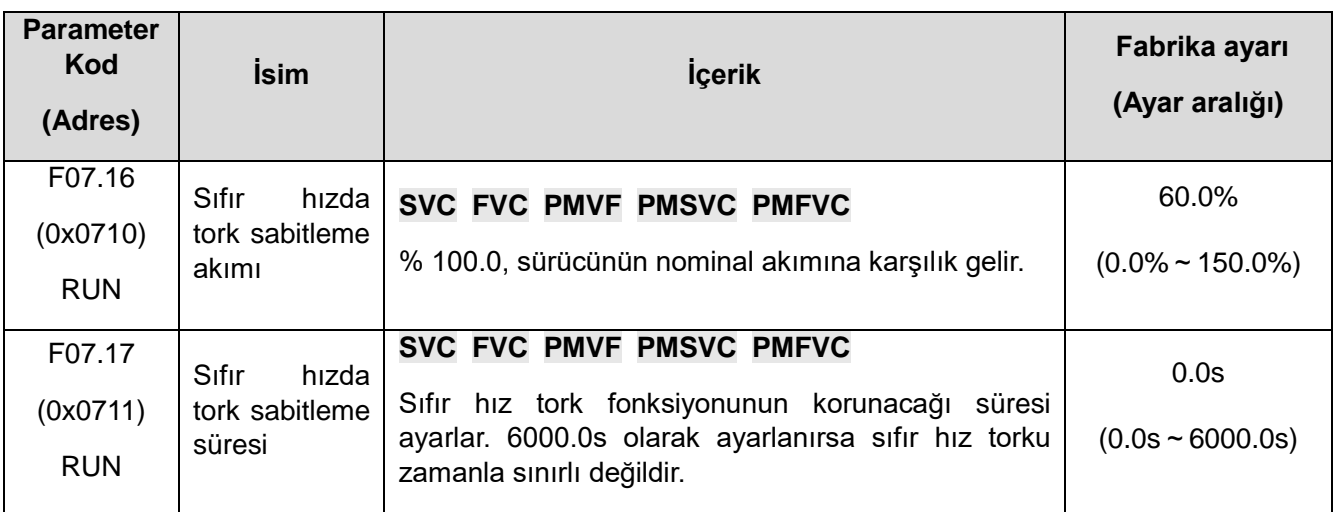

## **Sıfır hız tork tutma akımı:**

Sürücünün nominal akımına karşılık gelir, ancak sıfır hız tork tutma akımı, motorun nominal akımı ile sınırlıdır.

Çıkış frekansı F07.02 başlangıç frekansına kadar düştüğünde, sıfır hız tork kontrol durumuna girer.

Sıfır hız torku tutma akımı değeri, sabit motor milinin manyetik alan kuvvetini etkiler. Akım değerini artırmak, motorun ürettiği ısı miktarını artıracaktır. Motor milini sabitlemek için gereken minimum akımı ayarlayın.

Sıfır hız tork tutma süresi:

.

Sıfır hız tork fonksiyonunun korunacağı süreyi ayarlayın. Çıkış frekansı F07.02 başlangıç frekansından düşük olduğunda zamanlama başlar.

# **Sıfır hız tork fonksiyonu için gerekli koşullar**

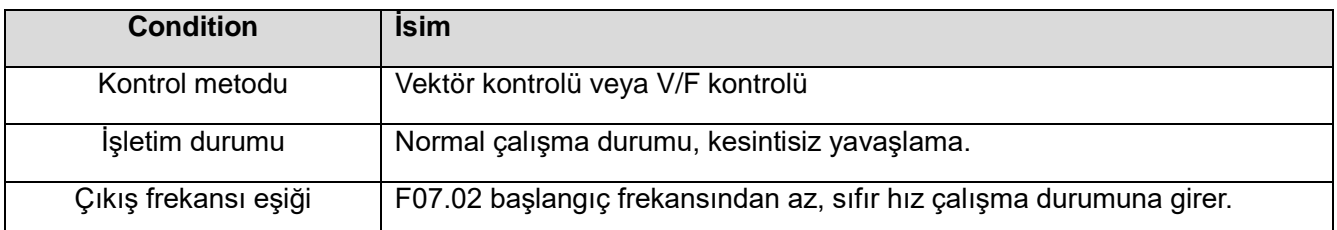

# ✧ **F07.18:** Pozitif ters ölü zaman

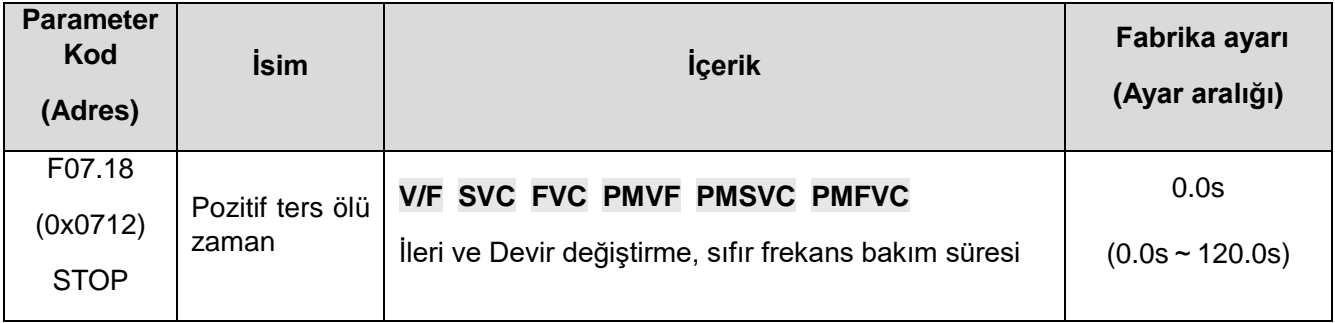

İleri / geri yön değişim komutu gelince , 0 Hz de iken pozitif veya negatif ölü bölgeye girilir ve zamanlama başlatılır. Pozitif ve negatif ölü bölge durumundan çıktıktan sonra zamanlama silinir.

Pozitif ve negatif ölü bölgeden çıkış:

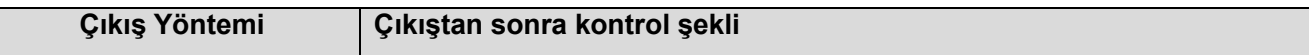

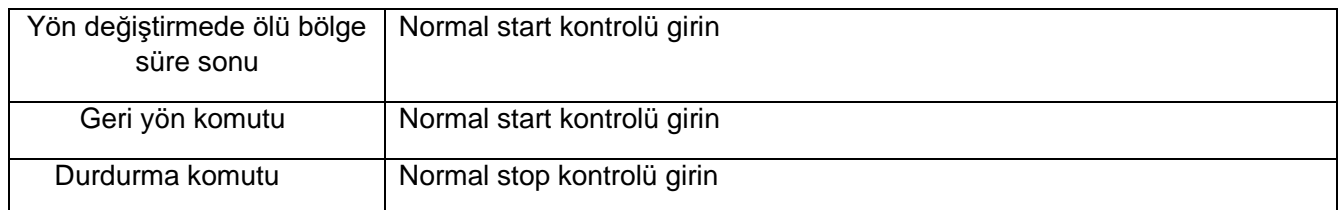

Ölü bölge durumunun pozitif olarak tersine çevrilmesi sırasında:

| <b>Kontrol Modu</b>    | Gerçekleştirme Yöntemi                                            |
|------------------------|-------------------------------------------------------------------|
| Açık döngü vektör, V/F | Sıfır hız torku etkilidir ve sıfır hız tork kontrolüne girer.     |
| Açık döngü vektör, V/F | Sıfır hız torku geçersizdir. Çıkış frekansı ve gerilimi sıfırdır. |
| Kapalı döngü vector    | Sıfır hız kontrolü                                                |

**Not:** 

- ⮚ Bu fonksiyon, motor hareketinin belirli bir süre sıfır hızda gerçekleştirilmesi gereken uygulamalarda kullanılabilir.
- ⮚ Pozitif ve negatif ölü bölge durumları, sıfır hız tork tutma fonksiyonu ve sıfır frekansta tüm başlatma zamanlaması ile çakışmaz.

#### **F07.2x: DC frenleme ve hız izleme**

✧ **F07.20**~**F07.21:** Başlatmada DC frenleme

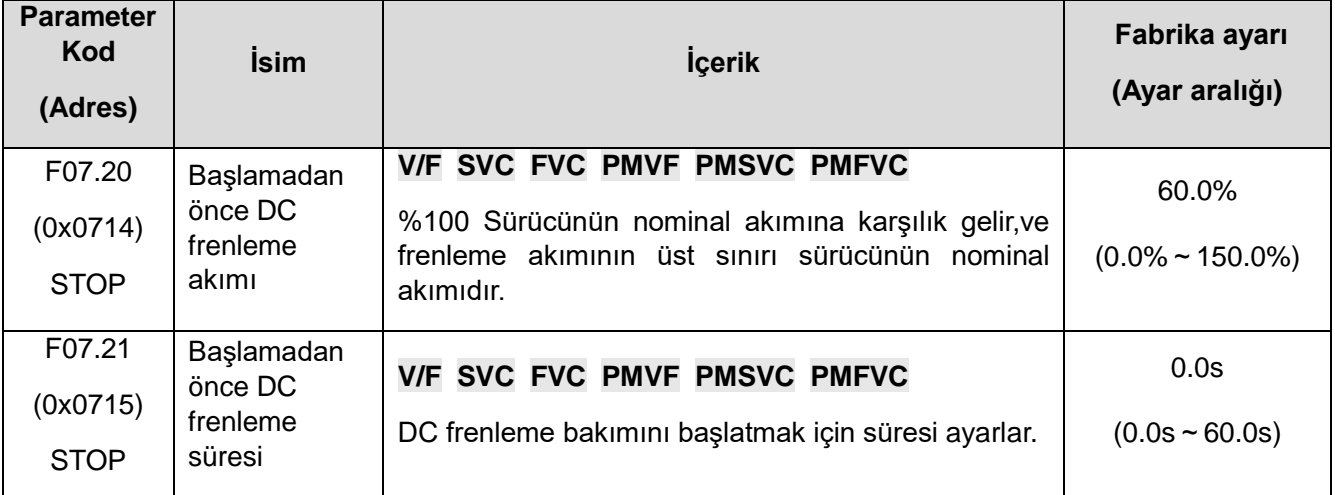

**Not:** Bu fonksiyon, F07.00 = 1 [DC frenleme ve başlangıç frekansı ile başlama] olduğunda geçerlidir. Çalıştırma komutu varken, ön uyarma fonksiyonu yoksa, doğrudan DC frenleme durumuna girilir, ön uyarma fonksiyonu varsa, ön uyarma tamamlanır ve sonra DC frenleme durumuna girilir.

DC frenleme akımını başlat

Sürücünün %100 nominal akımına karşılık gelir, ancak DC frenlemeden sonra başlangıç akımı motorun nominal akımı ile sınırlıdır.

DC frenleme akımı, sabit motor şaftının manyetik alan gücünü etkiler. Akım değerini artırmak, motorun ürettiği ısı miktarını artıracaktır. Motor milini sabitlemek için gereken minimum akımı ayarlayın.

#### **DC frenleme süresini başlat:**

Çalıştırma komutu varken, ön uyarma fonksiyonu yoksa, zamanlama başlar; ön uyarma fonksiyonu varsa, zamanlama ön uyarma tamamlandıktan sonra başlar.

**Not:** 

⮚ Serbest çalışan bir motoru yeniden başlatırken, motoru yeniden başlatmadan önce DC frenlemeyi veya hız izleme fonksiyonlarını kullanın.

# ✧ **F07.22**~**F07.24: Durdurmada DC frenleme**

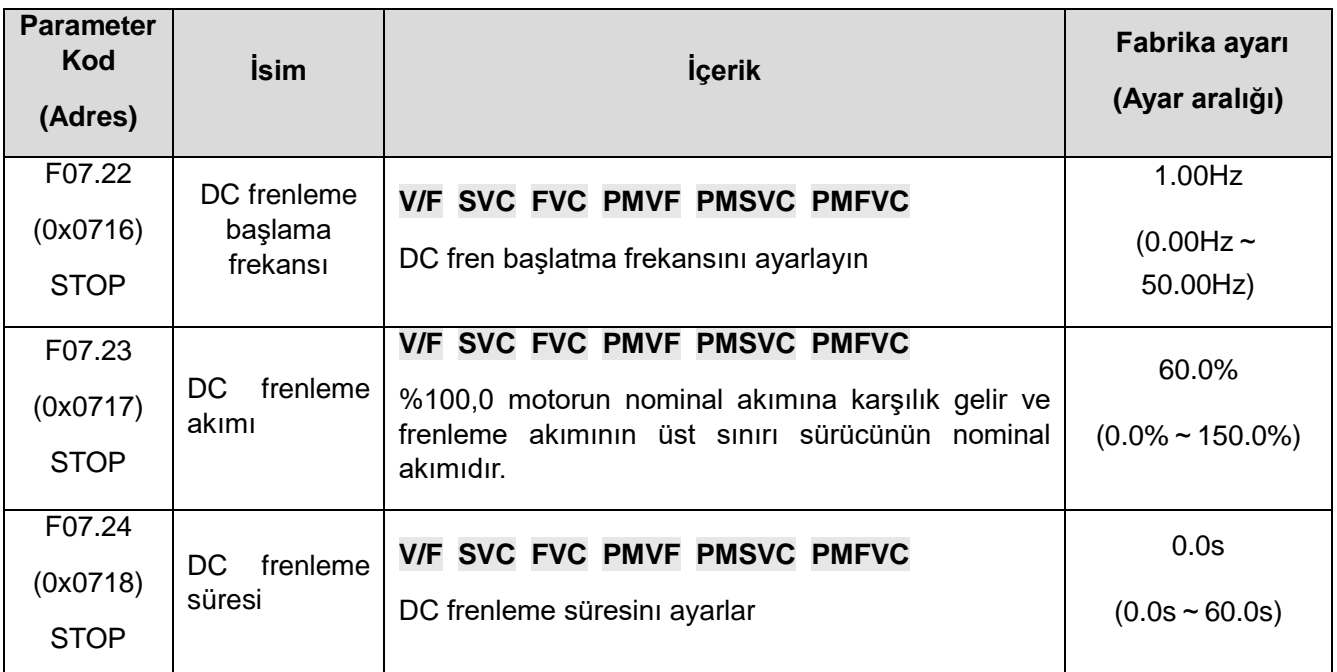

**Not:** Durdurmada DC frenleme yalnızca F07.10 = 0 [durdurma modu = yavaşlayarak duruş] olduğunda geçerlidir

Bir durma komutu verildiğinde ve çıkış frekansı F07.22 [DC frenleme başlangıç frekans] değerinin altında olduğunda, DC fren durumu durdurulur. Durdurma DC frenleme bittikten sonra, stop durumuna girilir.

Durdurma DC frenleme durumunda çalıştırma komutu alındığında, durdurma DC frenleme durumundan çıkılır ve normal başlatma kontrolüne girilir.

#### Durdurmada DC frenleme akımı

% 100.0, sürücünün nominal akımına karşılık gelir, ancak durma sırasındaki DC frenleme akımı, motorun nominal akımı ile sınırlıdır.

DC frenleme akımı, sabit motor şaftının manyetik alan gücünü etkiler. Akım değerini artırmak, motorun ürettiği ısı miktarını artıracaktır. Motor milini sabitlemek için gereken minimum akımı ayarlayın.

#### **Durmada DC frenleme süresi:**

Zamanlamayı başlatmak için durdurma DC frenleme durumunu başlatın; durdurma DC frenleme durumundan çıkın, zamanlamayı temizleyin ve bir dahaki sefere yeniden zamanlayıcıya girin.

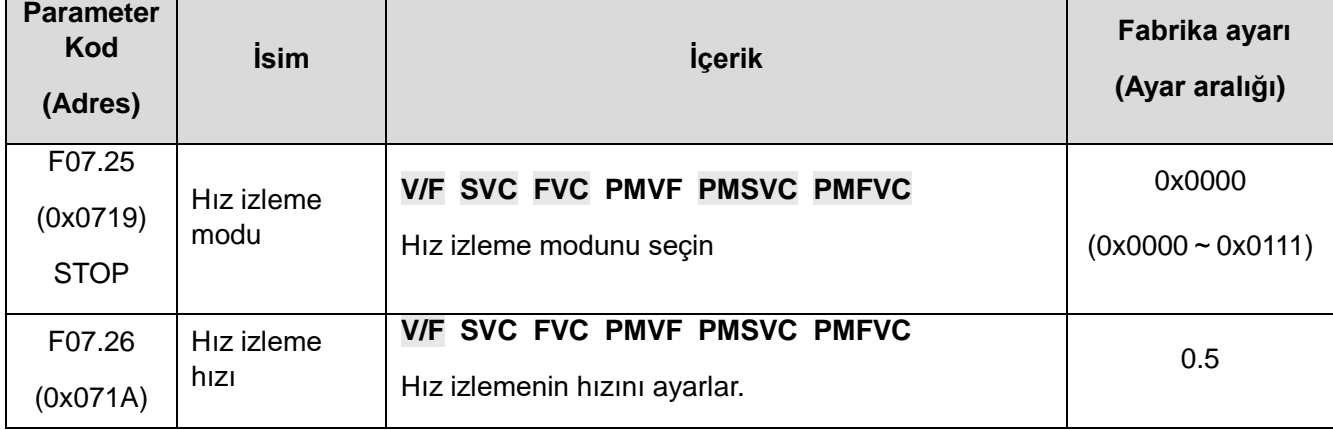

✧ **F07.25**~**F07.28:** Hız izlenmesi

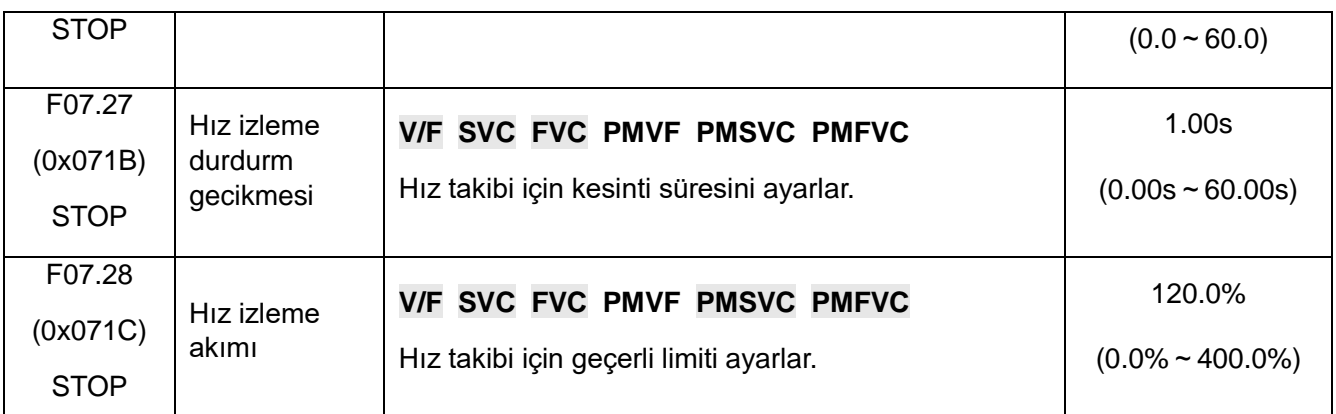

**Not:** Bu fonksiyon, F07.00 = 2 [Başlatma modu = Hız yakalamalı start] olduğunda geçerlidir.

#### **Hız izleme yöntemi:**

#### **1. hane: Arama yöntemi**

- **0**: Maksimum frekanstan arama
- **1**: Stop frekansından arama

### **2. hane: Geri dönüşte arama**

#### **0: Kullanılmıyor**

#### **1: Kullanılıyor**

#### **Not:**

Geri dönüşte arama etkinleştirildikten sonra, motor geri yönde de arama yapabilir. Geri yön çalışmaya izin verilmediğinde lütfen bu fonksiyonu etkinleştirmeyin.

#### **Hız takip hızı:**

Sürücü hız takibi başlatma işlemi sırasında, çıkış gerilimi, zamanın mevcut hızında normal gerileme eklenir, süre ne kadar kısa olursa, izleme işlemi o kadar hızlı olur, ancak izleme işlemi tarafından üretilen akım etkisi o kadar büyük olur, iletim izleme hızının otomatik kontrolü ile zaman sıfırdır.

#### **Hız takibi durdurma gecikmesi:**

Sürücü çıkışı kestikten sonra, motoru başlatmak için gerilimin yeniden verilmesi belirli bir süre alır, böylece başlangıçtaki ani akım mümkün olduğunca küçük olur. Zaman sıfır olduğunda, gecikme otomatik olarak sürücü tarafından kontrol edilir.

# **F07.3x: JOG**

## ✧ **F07.30: JOG**

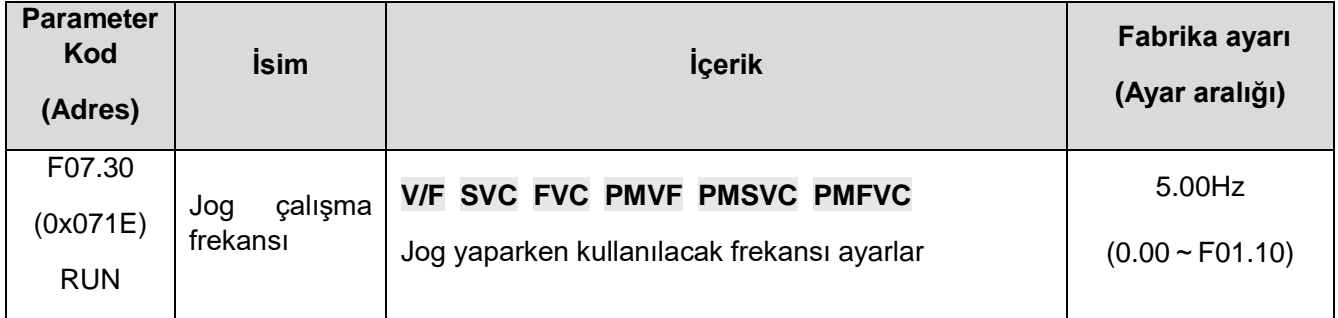

**Not:** 

- ⮚ Nokta çalıştırma talimatı yüksek önceliğe sahiptir, nokta komutu işlem sırasında geçerlidir ve doğrudan nokta kontrolüne gider.
- ⮚ Üst sınır F01.10 [maksimum frekans] ile sınırlıdır.

# ✧ **F07.31**~**F07.32 Jog hızlanma ve yavaşlama süresi**

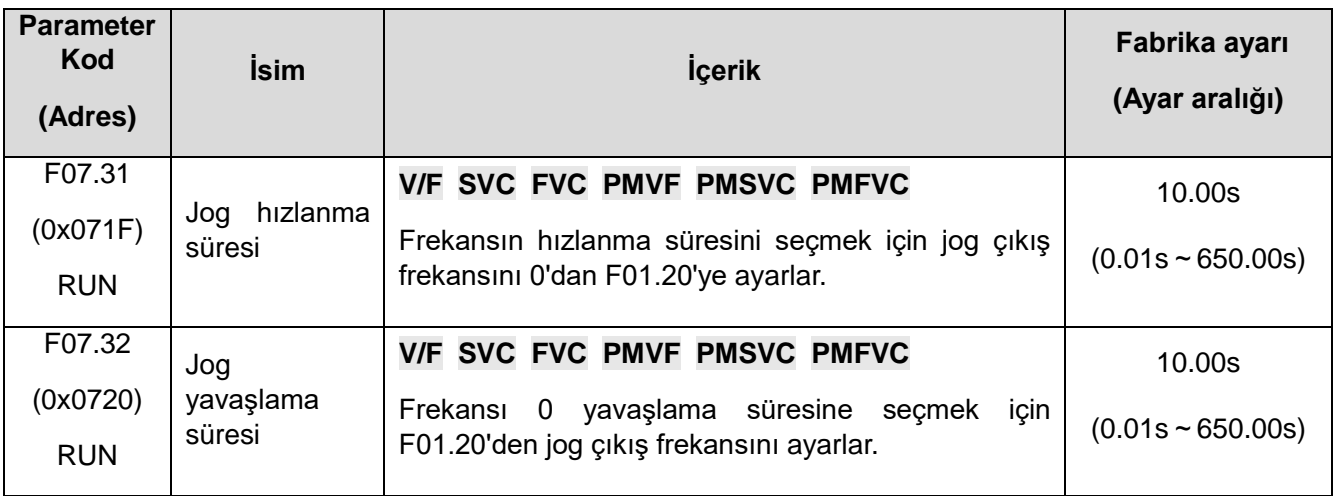

# **Not:**

- ⮚ F01.20 = 0, 1, 2 [Hızlanma/yavaşlama süresi referans frekansı = maksimum frekans, sabit frekans 50.00 Hz, ayarlanan frekans].
- ⮚ Üst sınır F01.10 [maksimum frekans] ile sınırlanacak şekilde ayarlanmıştır.
- ✧ **F07.33:** Jog S eğrisi seçimi

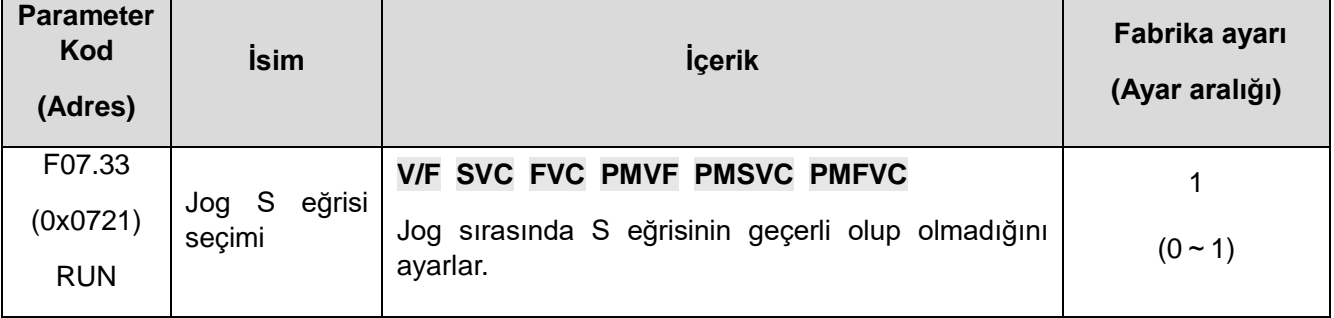

# **0: Kullanılmaz**

# **1: Kullanılır**

**Not:** 

- ✧ Not: Jog S eğrisi süresi, jog olmayan S eğrisi ile aynıdır ve her ikisi de F01.31~F01.34 den ayarlanır.
- ✧ **F07.34:** Jog stop modu seçimi

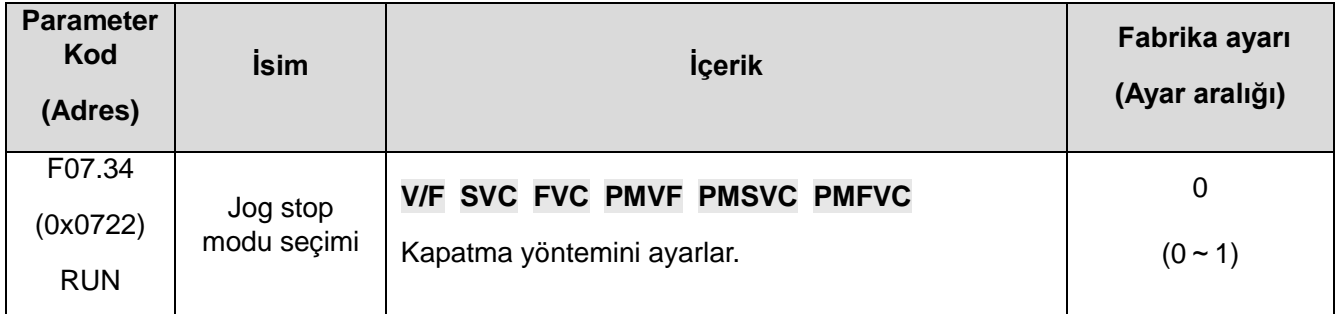

**0:** F7.10 ayar moduna göre

F07.10=0[yavaşlayarak durma];

F07.10=1[serbest durma].

**1:** Yalnızca yavaşlama

Durdurma modu F07.10 ayarından etkilenmez, sadece yavaşlama ile durur.

F07.4x : Kalkış ve duruşda sabit ve atlama frekansı

# **F07.40~F07.43: Bakım sıklığını başlat ve durdur**

Kalkış ve duruşda sabit frekans fonksiyonu, başlama veya durma sırasında çıkış frekansının ( hızının) geçici olarak sabitlenmesi sağlar. Motor yük ile başlatılıp durdurulduğunda, motorun sıkışmasını (stall) önlemek için bu özelliği kullanın. Dahası, bu fonksiyon hızlanma ve yavaşlama başlangıcında mekanik geri tepmenin olmasını önler.

Hızlanırken, sürücü sabit hız ile çalışarak dişli boşluğunun etkisini azaltır. Aynı etki yavaşlarken de elde edilir.

Bir elleçleme makinesine uygulandığında, sürücünün çıkış frekansı için mekanik veya motor tarafında elektromanyetik frenin açılma ve kapanma gecikmesi sırasında beklemek için kullanılabilir.

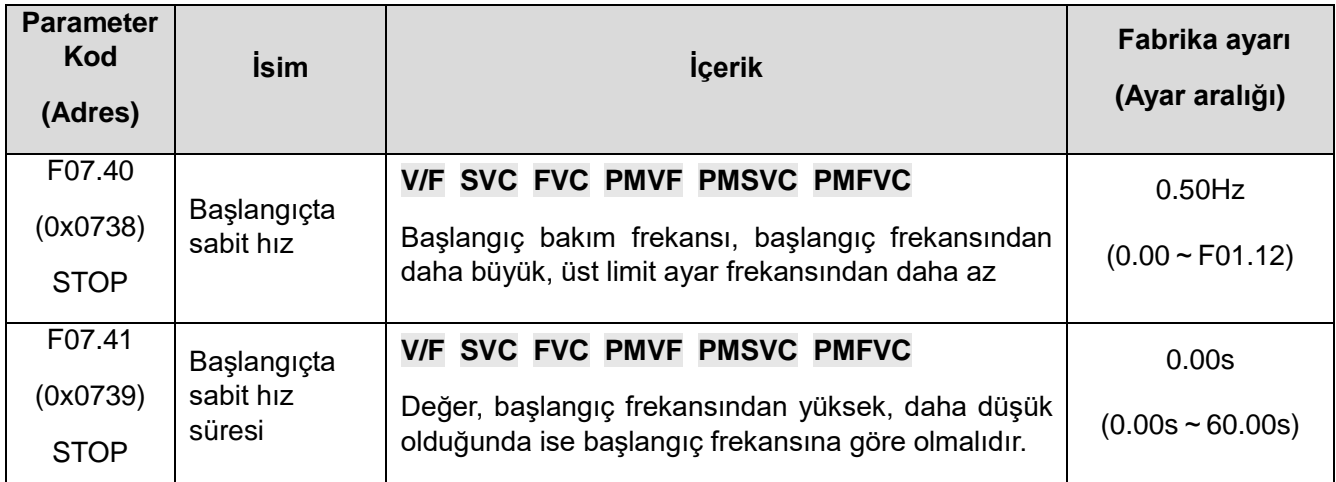

Hızlanma başladığında, çıkış frekansı F07.40 ile ayarlanan frekansa ulaştığında, sürücü bu hızı korur ve F07.41'de ayarlanan süreden sonra hızlanmayı başlatmaya devam eder.

#### **Not:**

⮚ Jog sırasında, başlangıçta sabit hız frekansı fonksiyonu geçersizdir.

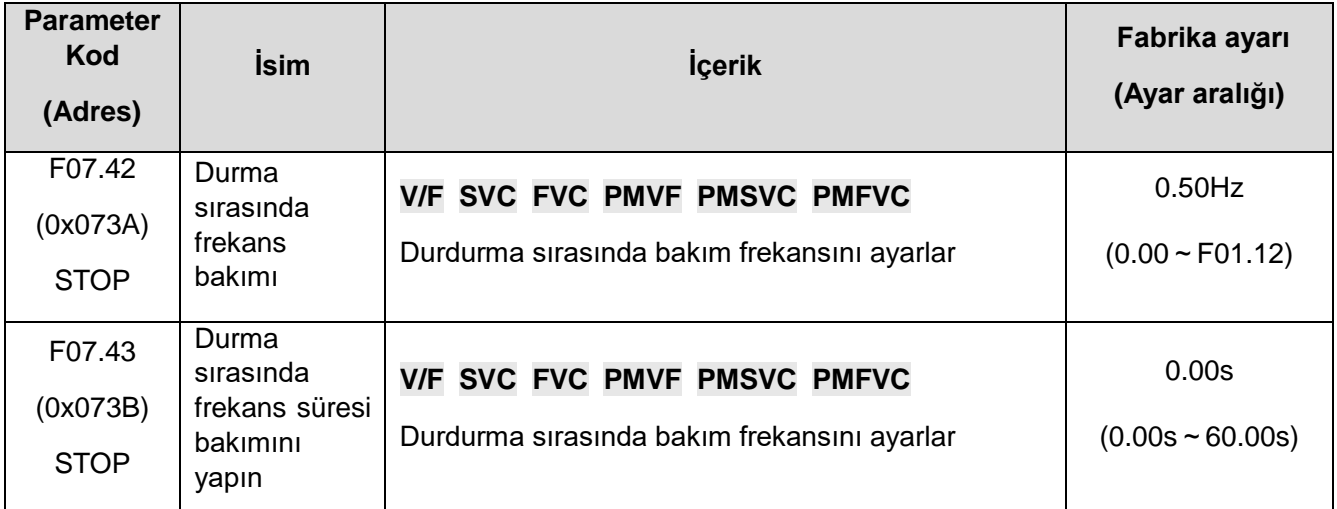

Durdurma yavaşlaması sırasında çıkış frekansı F07.42 ile ayarlanan frekansa ulaştığında, sürücü bu frekansı korur ve F07.43'te ayarlanan süreden sonra yavaşlamaya devam eder.

#### **Not:**

Sadece yavaşlayarak durdurma modunda jog yapıldığında, durdurma DC frenleme veya durmada sabit hız fazına girmez.

## **F07.44**~**F07.47:** Atlama frekansı

Atlama frekansı, belirli bir frekans bandı için bir ölü bant ayarlamanın bir işlevidir. Sürücü motoru uzun süre sabit bir hızda çalıştırdığında, rezonans meydana gelebilir. Çalışma sırasında mekanik sistemin doğal titreşim frekansının neden olduğu rezonansı önlemek için belirli bir frekans bandının atlanması gerekebilir.

2 ayrı bölge için atlama frekansı ayarlanabilir. F07.44, F07.46 [atlama frekansı 1, 2] ile atlanacak frekansın merkez değerini ve frekans aralığını F07.45, F07.47 [atlama frekansı genliği 1, 2] ile ayarlayın.

Giriş frekansı komutu atlama frekansı bandıyla aynı veya yakın olduğunda, frekans komutu otomatik olarak değiştirilir.

Frekans komutu atlama frekansı bandının aralığını aşana kadar motorun sorunsuz bir şekilde hızlanmasına veya yavaşlamasına izin verin. Bu andaki hızlanma/yavaşlama oranı, hızlanma/yavaşlama süresinin etkin ayarı ile belirlenir. Frekans komutu atlama frekansı bandının aralığına ulaştığında, sabit hızda çalışmaya geçecektir.

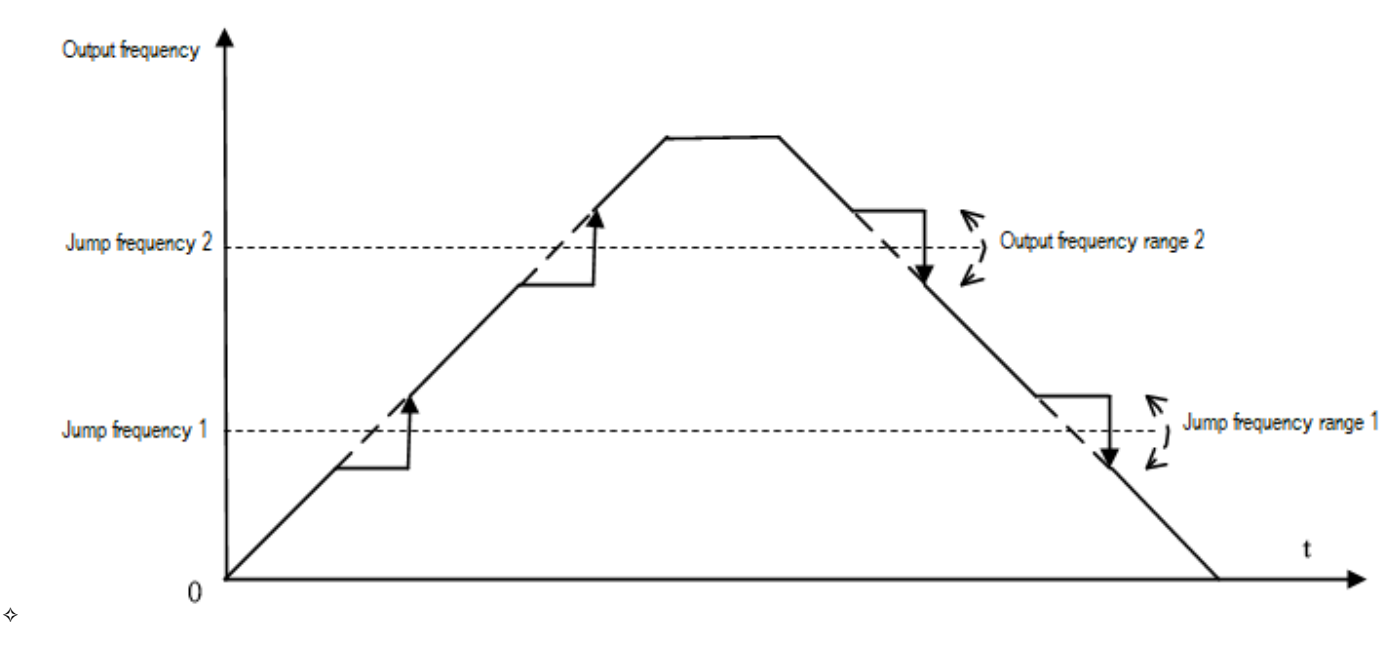

#### **Atlama frekansı eylem şeması**

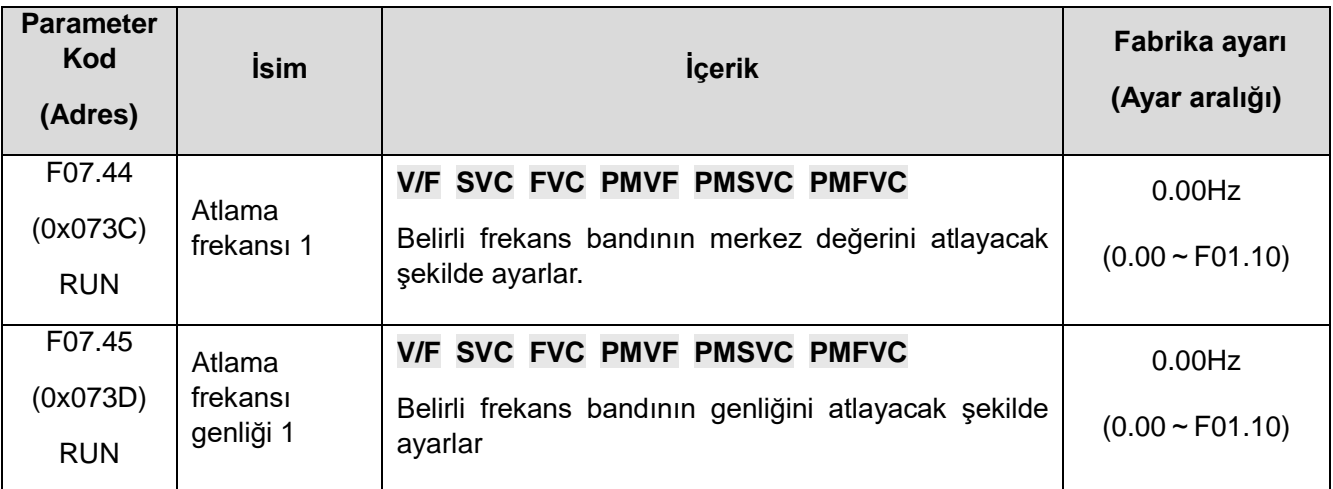

**Not:** F07.44[Atlama frekansı 1] 0,00Hz'e ayarlayın, atlama frekansı 1 geçerli değil.

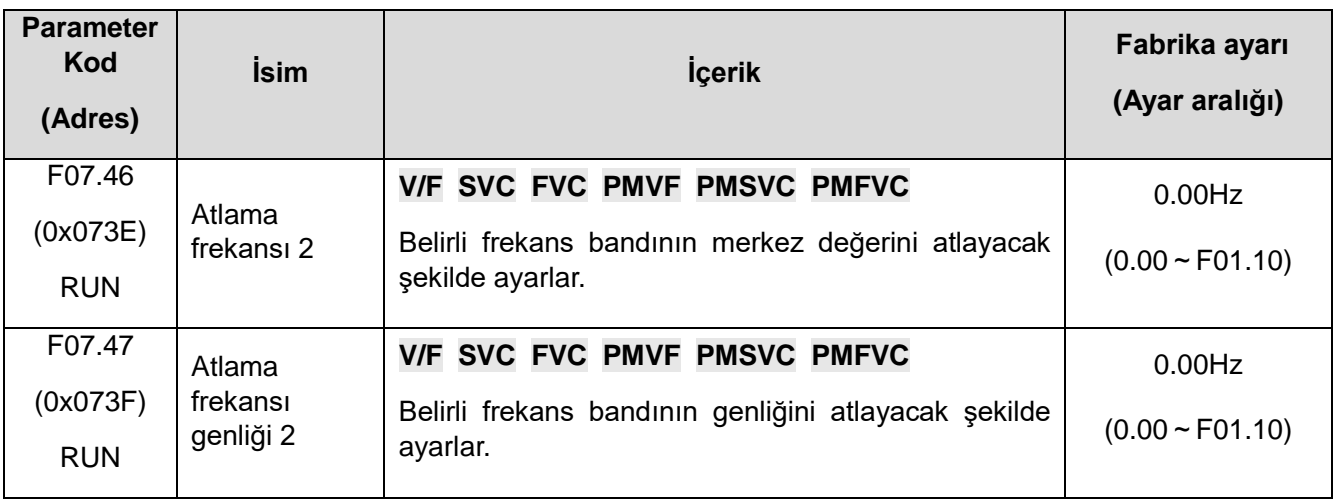

**Not:** 

⮚ F07.46 [Atlama frekansı 2], 0.00Hz olarak ayarlandığında atlama frekansı 2 kullanılmaz.

# **11.10 F08: Yardımcı Kontrol Parametreleri**

# **F08.0x: Sayma ve zamanlama**

Sayıcı ile ilgili ayar parametreleri:

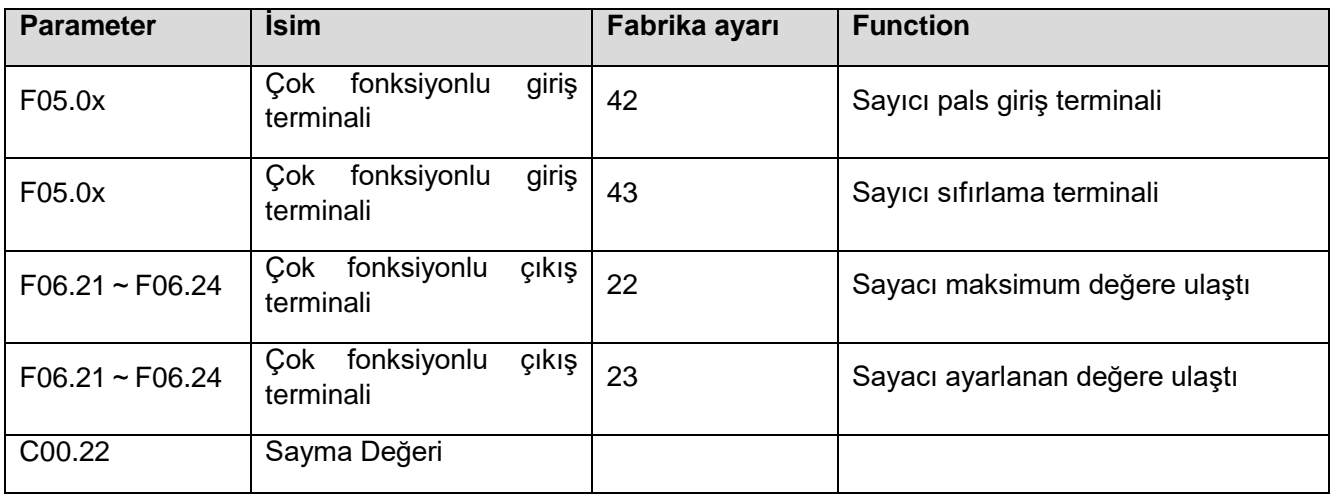

# ✧ **F08.00: Sayıcı giriş kaynağı**

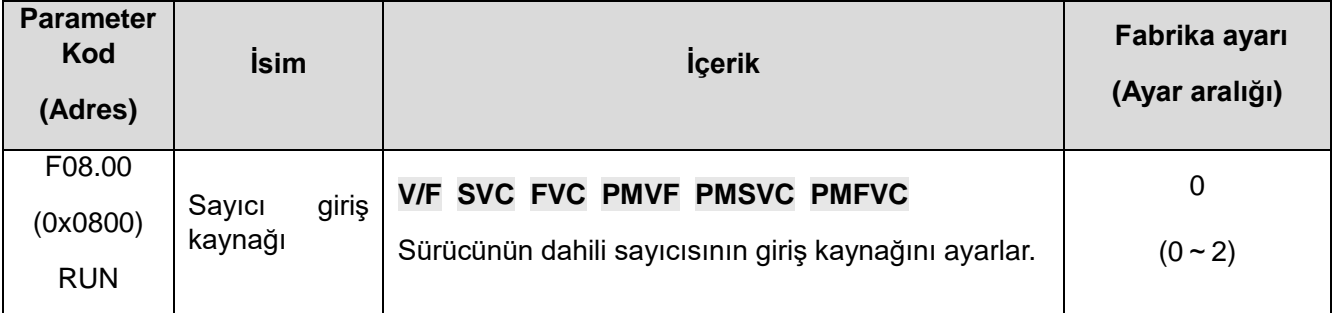

# **0: Normal çok fonksiyonlu giriş terminali. Giriş sinyalinin frekansı 100 Hz'den az.**

# **1: Giriş terminali PUL. Giriş sinyalinin üst frekans sınırı F05.30 ile belirlenir.**

# **2: Hız geri besleme kartı(Harici kart)**

#### **Not:**

⮚ Farklı bir giriş kaynağı seçerken, sinyalin üst frekans sınırına dikkat edin.

VEICHI AC310 Kullanım Kılavuzu 382 ⮚ F08.00 = 0 modu olduğunda, giriş sinyali F05.0x = 42 [çok fonksiyonlu giriş terminali = sayıcı giriş terminali] ayar terminali ile bağlantılı olarak kullanılmalıdır.

✧ **F08.01:** Sayma giriş frekansı bölümü

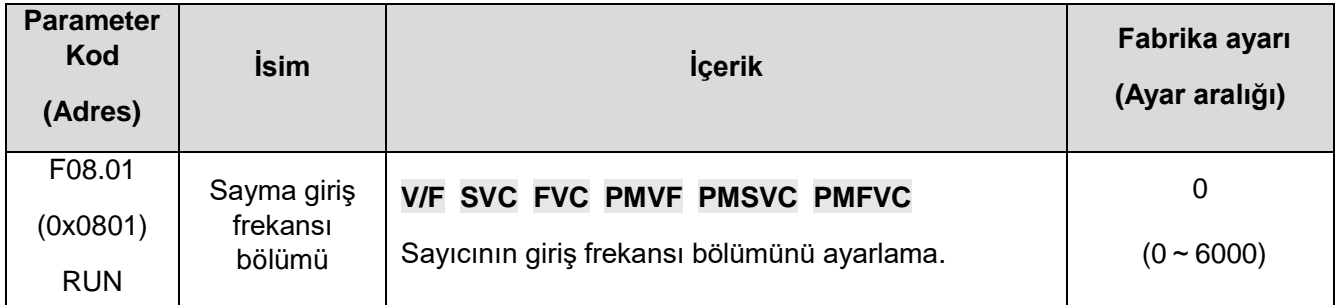

# **İzleme parametresi C00.22 [Sayım Değeri], bir bölme yoluyla sayım sinyali ile elde edilir.**

**Not:** 

F08.02 [Sayıcı maksimum değeri.] ve F08.03 [Sayıcı ayar değeri] ile karşılaştırılan değerler C00.22'deki sayma değerleridir.

## ✧ **F08.02: Sayıcı maksimum değeri**

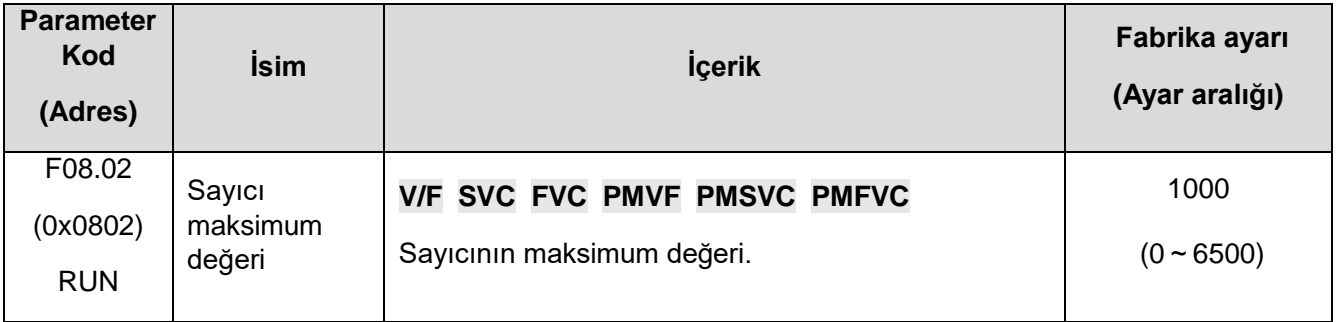

F06.21~F06.24 = 22 [Çok fonksiyonlu çıkış terminali = Sayacı maksimum değere ulaştı], sayma değeri F08.02 ile belirlenen değere ulaştığında, ilgili çıkış terminali çıkış verir ve C00.22 sayma değeri sıfırlanır. Çıkış sinyalinin genişliği, harici giriş terminalinin geçerli sinyalinin saat periyoduna eşittir, yani, bir sonraki sayım sinyali geldiğinde çıkış terminali çıkışını durdurur.

#### ✧ **F08.03: Sayıcı ayar değeri**

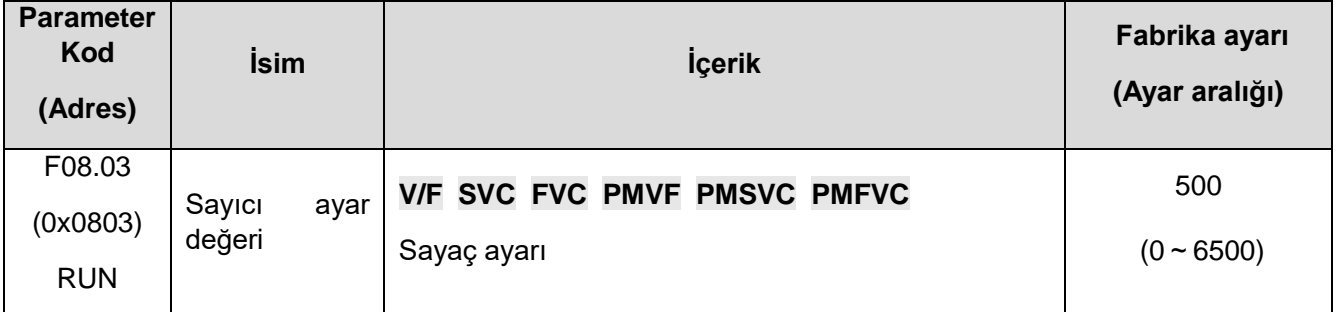

F06.21~F06.24 = 23 [Çok fonksiyonlu çıkış terminali = Sayıcı ayarlanan değere ulaştı], sayma değeri F08.03 ile ayarlanan değere ulaştığında, ilgili çıkış terminali çıkış verir ve çıkış sinyal genişliği sayma değeridir. F08.02 parametresi tarafından belirtilen değer aşıldığında, çıkış terminali, sayıcı sıfırlandığında çıkış vermeyi durdurur.

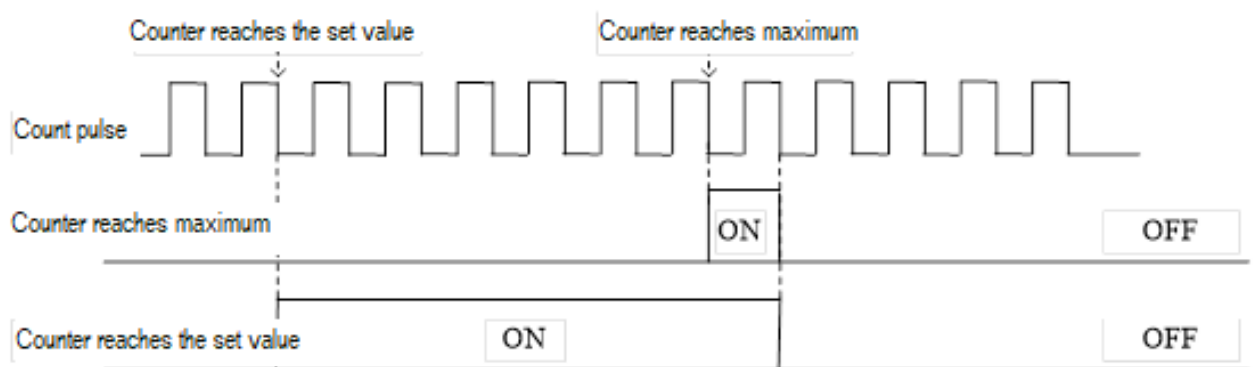

## **Sayaç maksimum değeri ve sayaç ayar değeri ile ilgili çalışma şeması**

## **Not:**

- ⮚ Sayıcı ayar değerinin sayıcının maksimum değerinden küçük veya ona eşit olması gerekir.
- ⮚ C00.22'nin sayma değeri, F05.0x = 43 [çok fonksiyonlu giriş terminali = sayıcı sıfırlama] ile ayarlanan terminal tarafından silinebilir.

## **Sabit uzunluk kontrolü**

F08.06 [Gerçek pals uzunluğu] = C00.22 / F08.04.

F08.06 [Gerçek pals uzunluğu], F08.05 [Darbe uzunluğu] değerinden büyük veya ona eşit olduğunda, çıkış sinyali F6.21~F06.24 = 20 [çok fonksiyonlu çıkış terminali = metre uzunluğu] çıkışı aracılığıyla çıkarılabilir durdurma kontrolü için terminal veya sonraki eylem kontrolü başlatır.

## ✧ **F08.04: Metre başına pals sayısı**

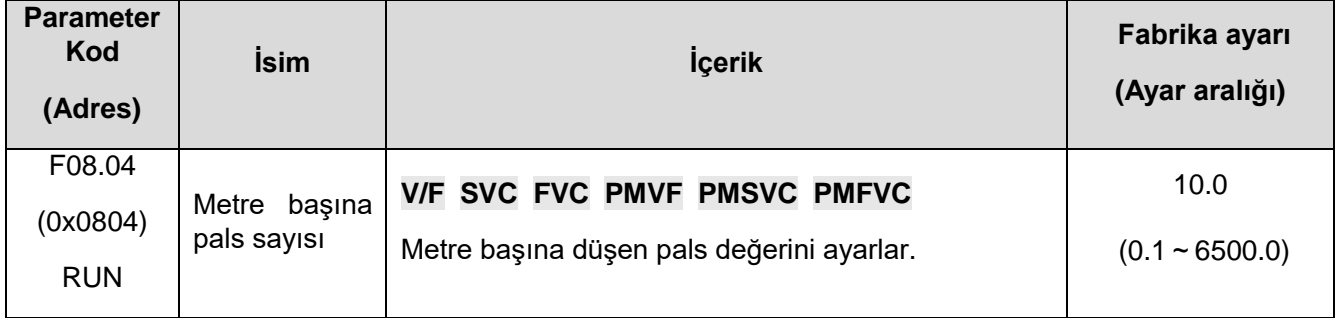

# ✧ **F08.05: Uzunluğu ayarla**

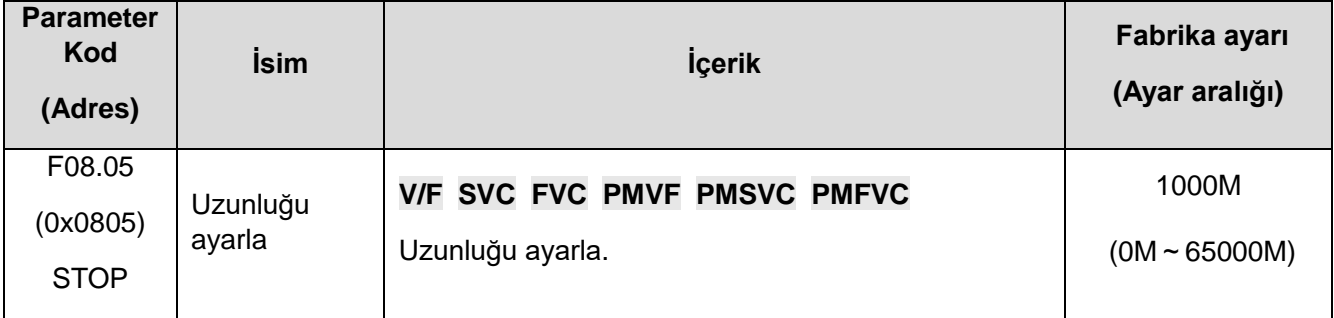

**Not:** 

⮚ Uzunluk ayarının değerine dikkat edilmelidir. F08.02 / F08.04 hesaplanan değerini aşamaz.

#### ✧ **F08.06: Gerçek uzunluk**

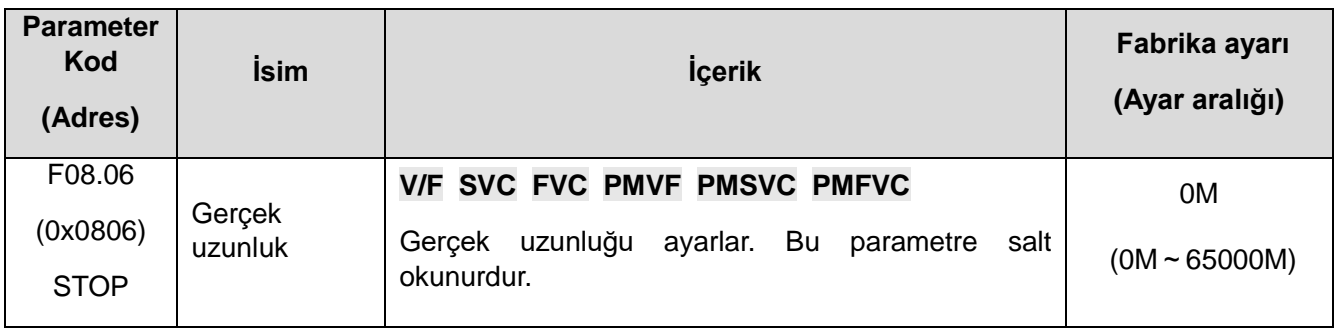

**Not:** F08.06[Gerçek uzunluk] = C00.22/F08.04

# **Zamanlayıcı**

Zamanlayıcı, geçerli bir harici tetikleme aldığında başlar. Zamanlama süresi dolduktan sonra, 1 saniye genişliğindeki bir darbeyi karşılık gelen çıkış terminalinden verir.

Tetikleme sinyali ortadan kalktığında olduğunda, zamanlayıcı mevcut zamanlama değerini korur ve tetikleme sinyali tekrar geldiğinde kaldığı yerden devam eder.

Zamanlayıcı sıfırlama terminali, zamanlama değerini herhangi bir zamanda silebilir.

Bu fonksiyonu uygularken ilgili ayar parametreleri:

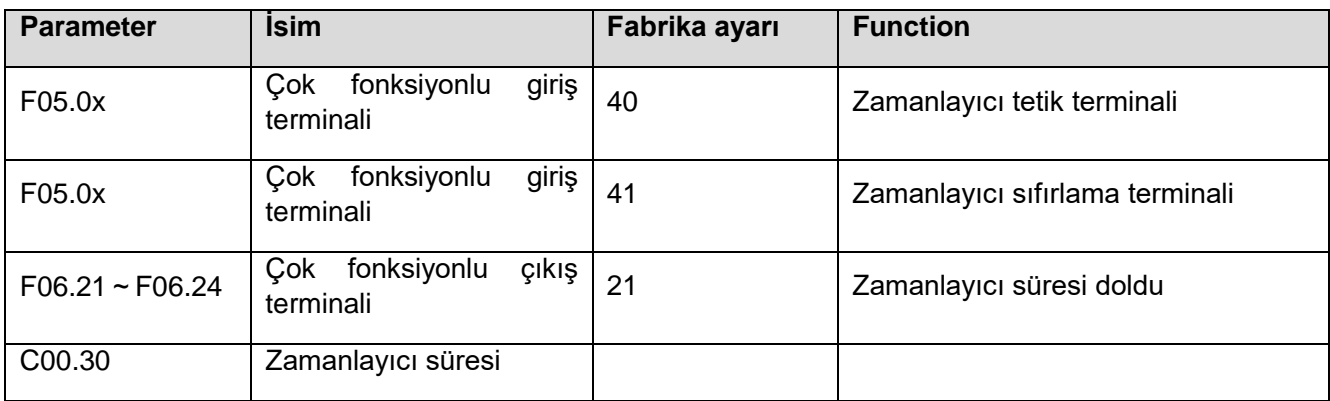

# ✧ **F08.07: Zamanlayıcı zamanlama birimi**

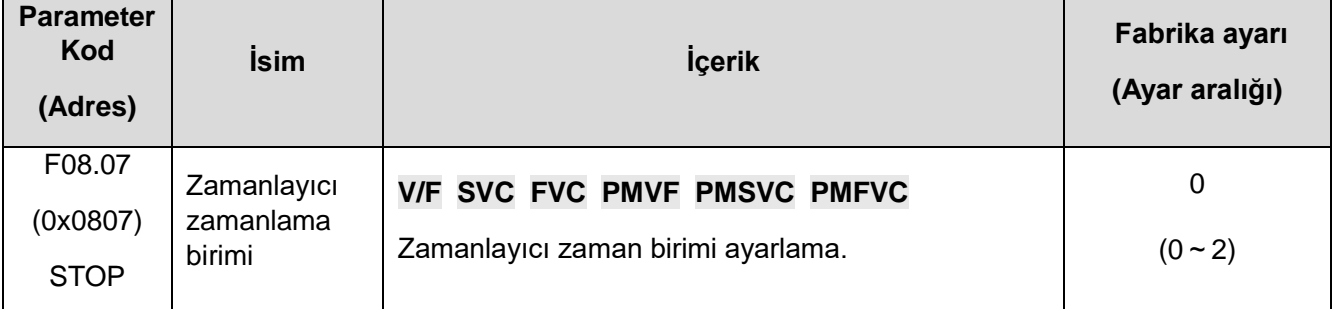

- **0: saniye**
- **1: dakika**
- **2: saat**

# ✧ **F08.08: Zamanlayıcı ayar değerleri**

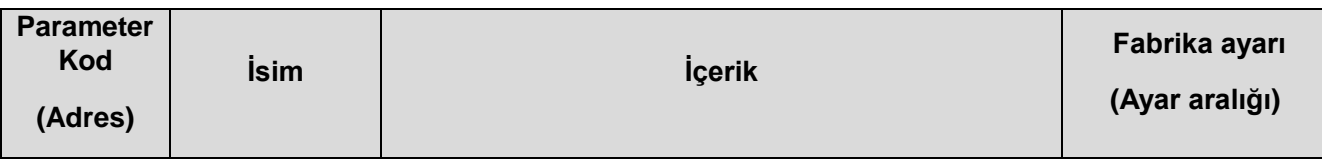

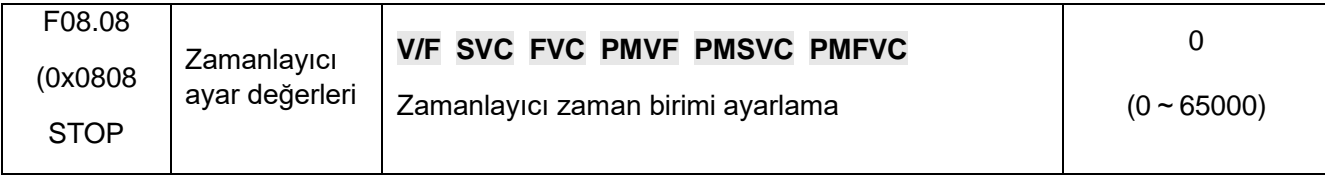

# **F08.3x: Salınım (Swing) Frekans Kontrolü**

Salınım frekansı çalışması sırasında sürücü, önceden ayarlanmış bir hızlanma/yavaşlama süresi ile çıkış frekansını periyodik olarak değiştirir. Bu fonksiyon, özellikle bobinin ön ve arka çaplarına bağlı olarak dönüş hızını değiştiren tekstil endüstrisi gibi sistemler için uygundur.

### ✧ **F08.30: Salınım Frekans Kontrolü**

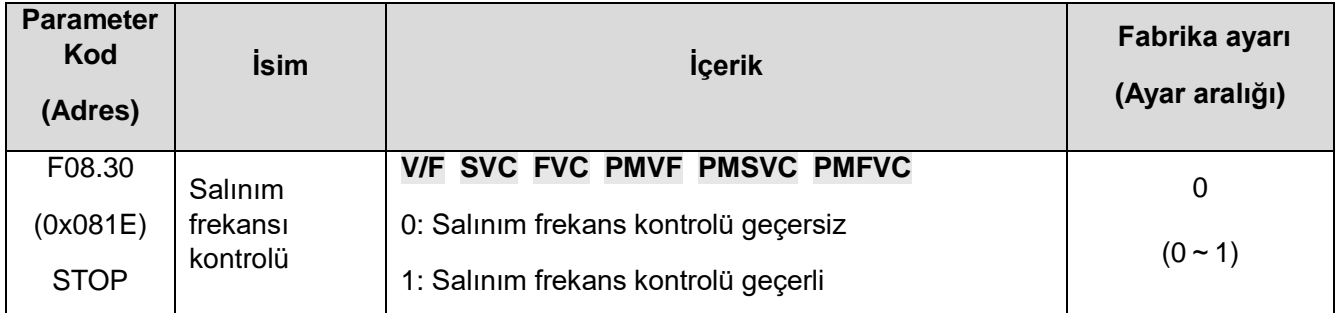

**0:Geçersiz**

## **1: Geçerli**

## ✧ **F08.31: Salınım frekansı genlik kontrolü**

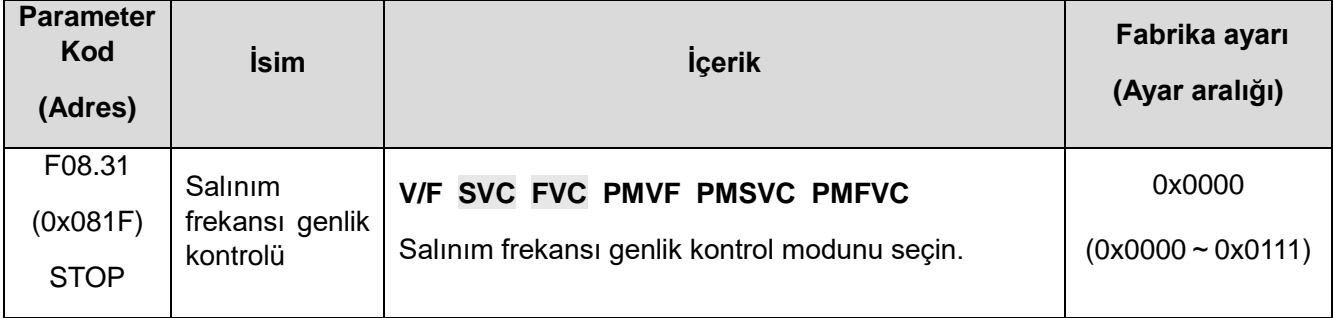

#### **1. hane:** Başlangıç modu

0: Otomatik 1: Terminalden tetikleme

- **2. hane:** Salınım genliği kontrolü:
- 0: Merkez frekansına bağlı
- 1: Maksimum frekansa bağlı

# **3. hane:** Önceden ayarlanmış frekans kullanma:

- 0: Kullanılmıyor 1: Kullanılıyor
- **4. hane:** Güç kapanıp açıldığında salınım frekansı durumunun hatırlama seçimi
- 0: Hatırla
- 1: Unut

# ✧ **F08.32: Salınım için önceden ayarlanmış frekans (preset)**

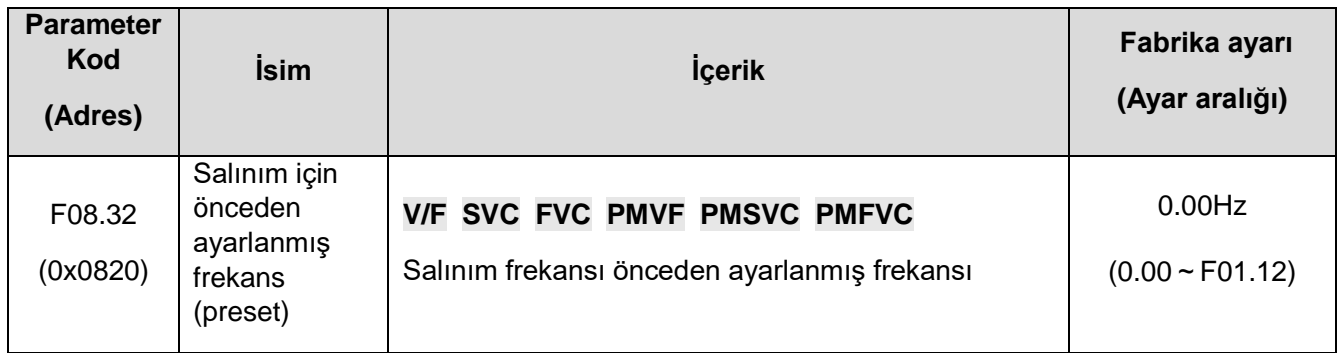

# ✧ **F08.33:** Salınım frekansı önceden ayarlanmış frekans bekleme süresi

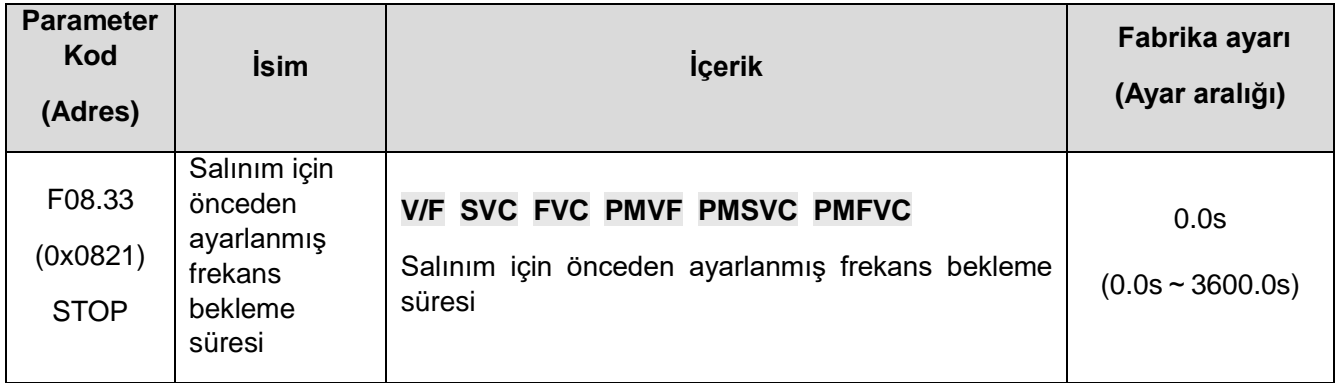

## ✧ **F08.34:** Salınım frekans genliği

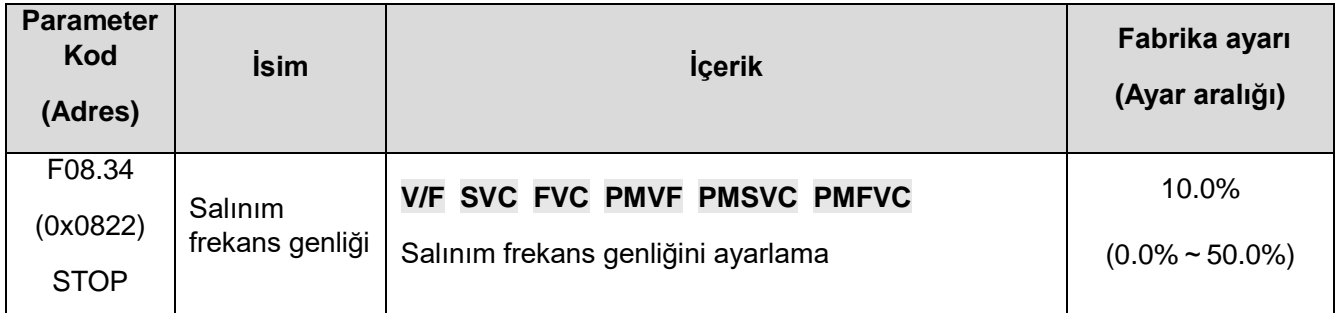

## ✧ **F08.35:** Tepme frekansı

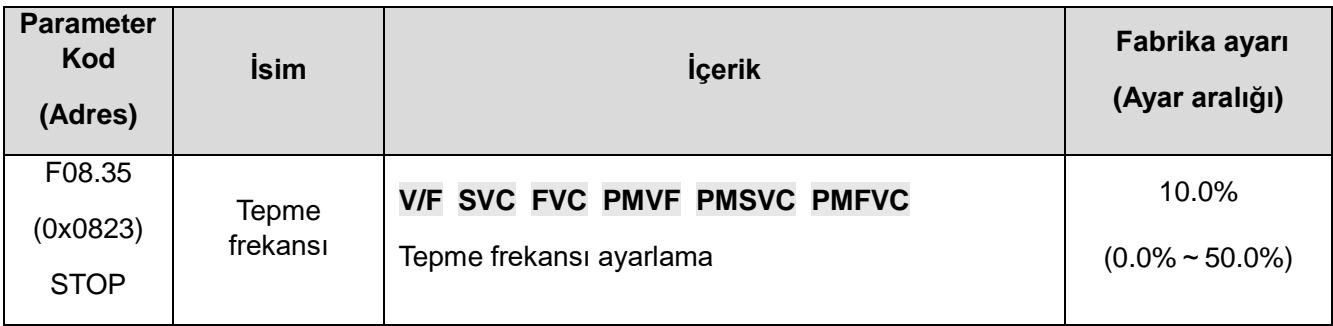

# ✧ **F08.36:** Üçgen dalga yükselme süresi

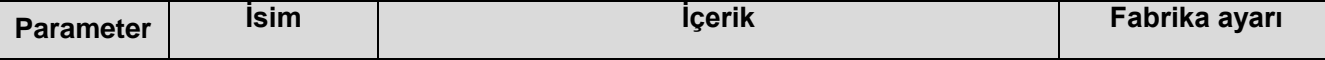

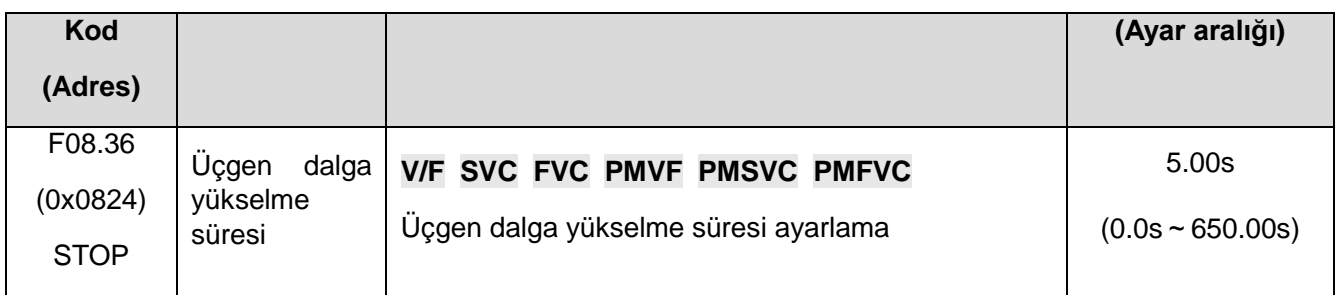

✧ **F08.37:** Üçgen dalga düşme süresi

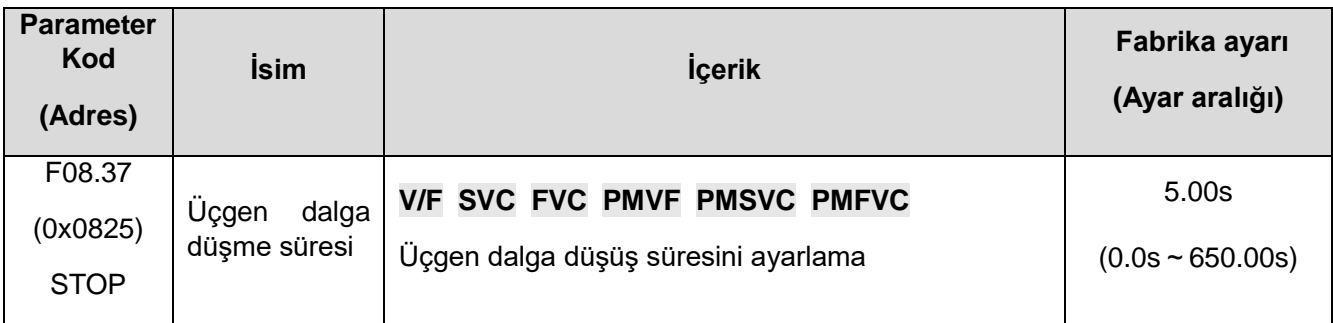

# **11.11 F09: Yardımcı kontrol 2**

# **F09.0x: Bakım fonksiyonu**

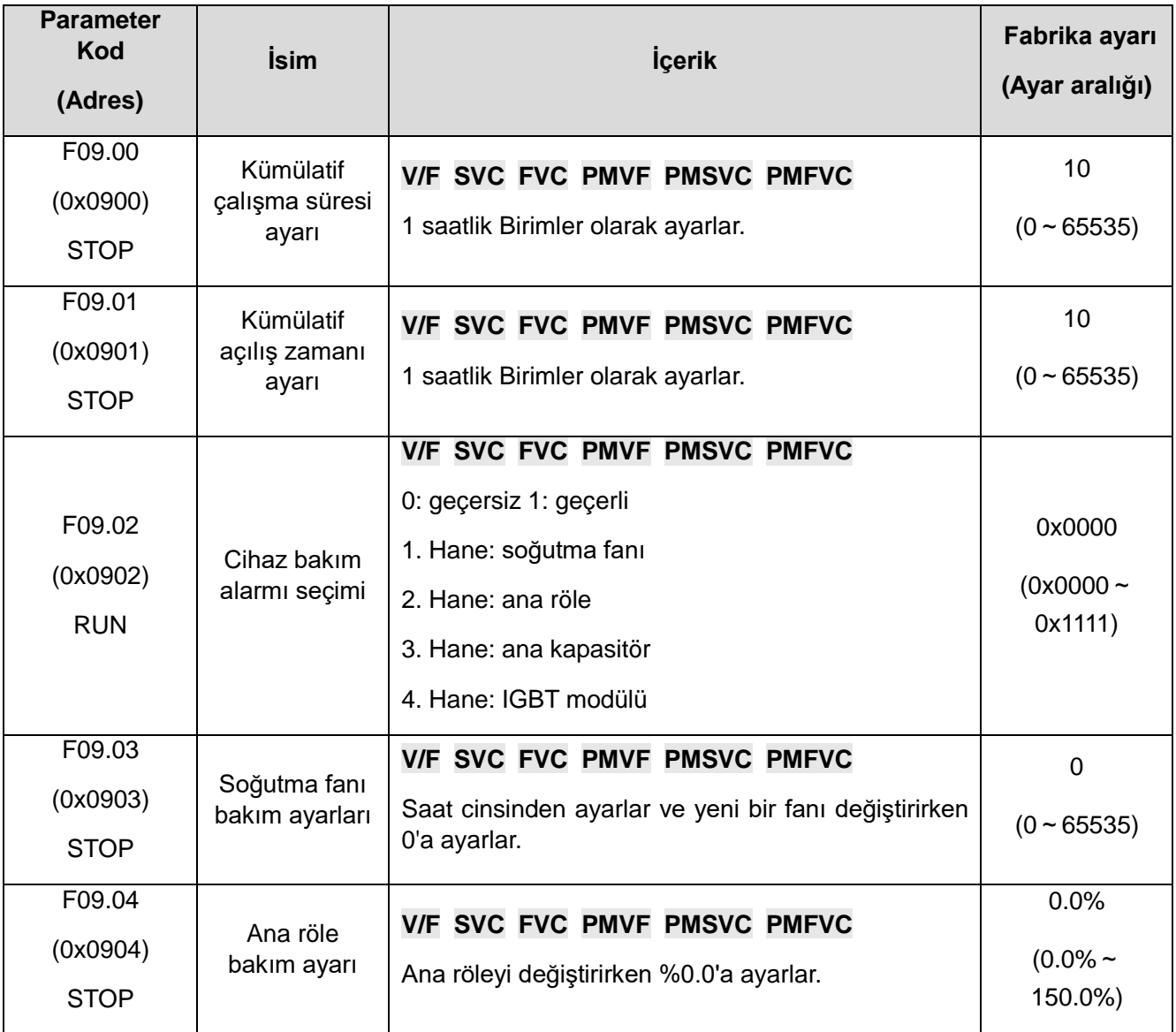

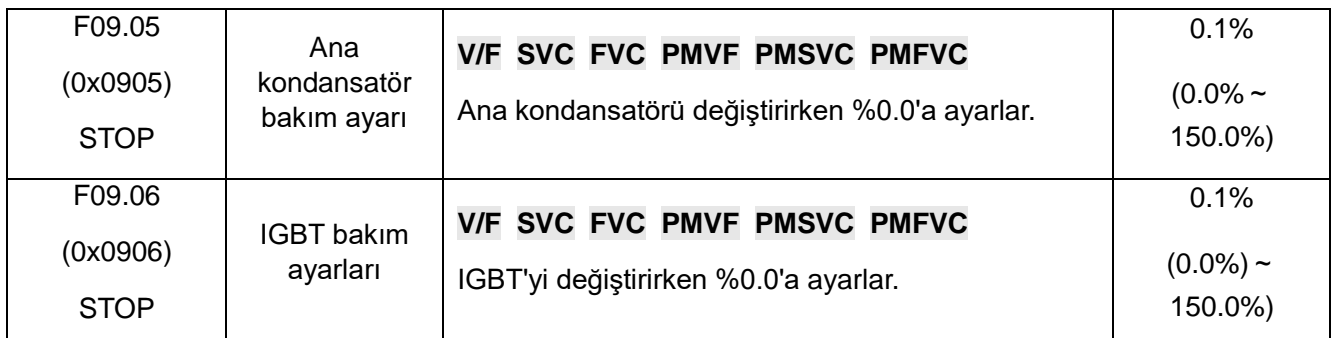

Not: Bu fonksiyon kodu grubu, sürücünün ana bileşenlerinin değiştirilmesini ve ömür bakımını belirler.

# **11.12 F10: Koruma parametreleri**

#### **F10.0x: Akım Koruması**

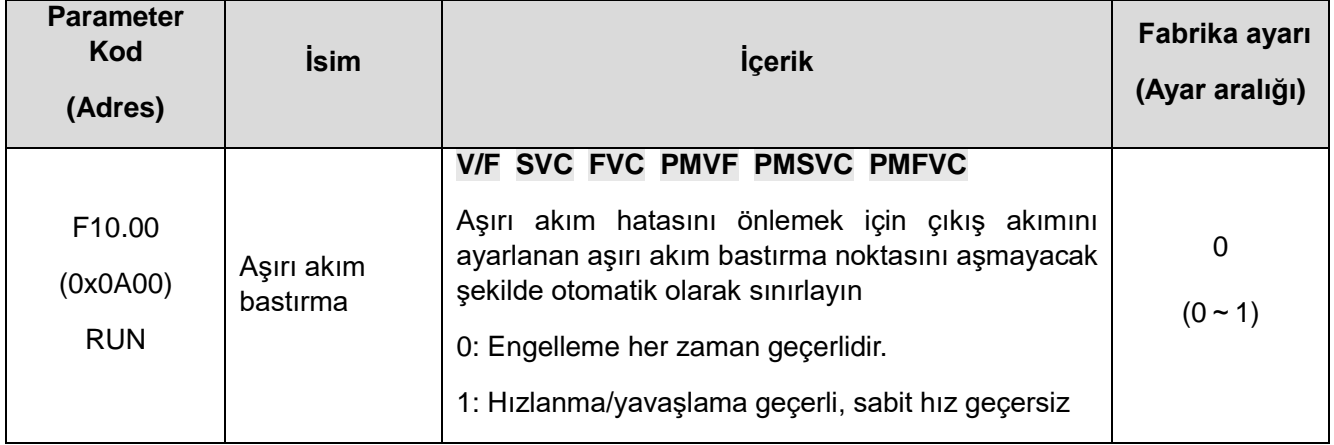

Not: Bu fonksiyon kodu seçimi sadece VF kontrol modu için geçerlidir ve aşırı akım bastırma fonksiyonu vektör kontrolü sırasında her zaman geçerlidir.

0: Bastırma her zaman etkilidir.

Sürücü hızlanma, yavaşlama ve sabit hızdayken çıkış akımı aşırı akım bastırma noktasına ulaştığında, sürücü yazılım kontrolü aracılığıyla çıkış akımını azaltacaktır. (hızlanmayı duraklatın, yavaşlatın, çıkış frekansını azaltın veya artırın vb.) , ve çıkış akımı aşırı akım bastırmaya düşecektir. Sürücü, noktanın altına düştüğünde normal şekilde çalışır.

1: Hızlanma ve yavaşlama geçerlidir ve sabit hız geçersizdir.

Aşırı akım bastırma fonksiyonu, sürücü hızlanıp yavaşladığında geçerlidir ve sürücü sabit hızdayken geçersizdir.

Not: Sabit hızda çalışma durumunda yük çok değiştiğinde aşırı akım hatası bildirilebilir.

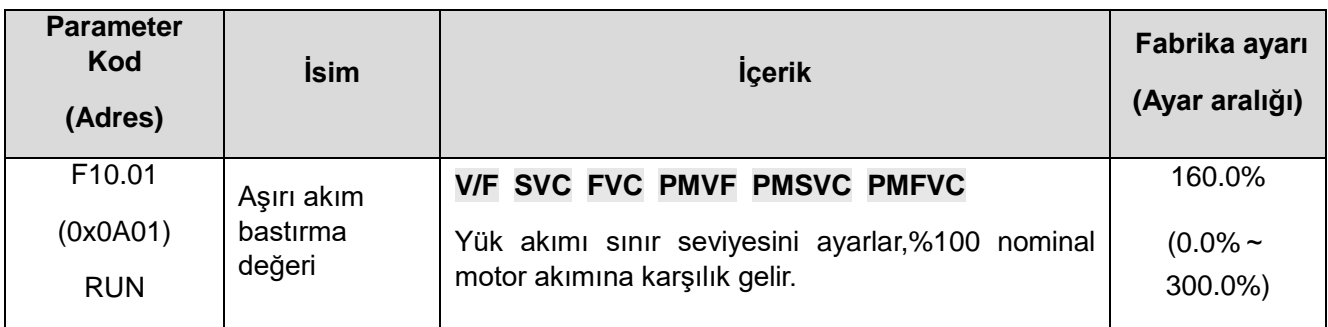

Aşırı akım bastırma fonksiyonunun yük akımı sınır seviyesini ayarlayın, %100 motor nominal akımına karşılık gelir ve çıkış akımı oranı bu değerden daha büyüktür ve aşırı akım bastırma fonksiyonunu tetikler.

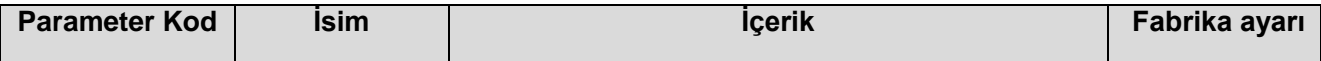

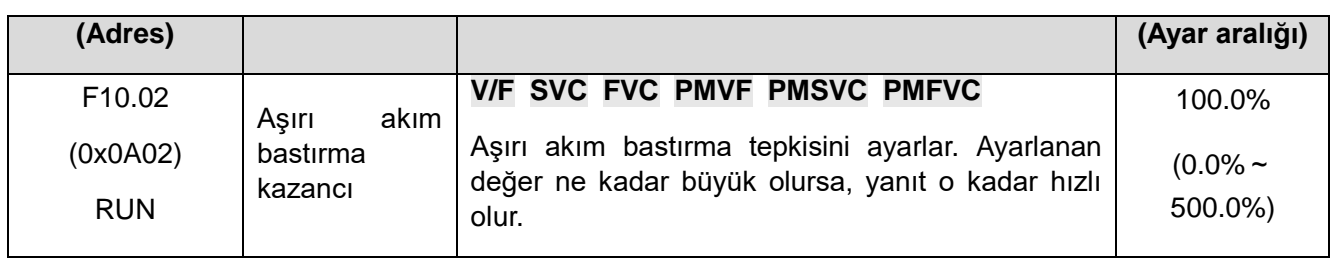

Aşırı akım bastırma fonksiyonunun tepki hızını ayarlar.

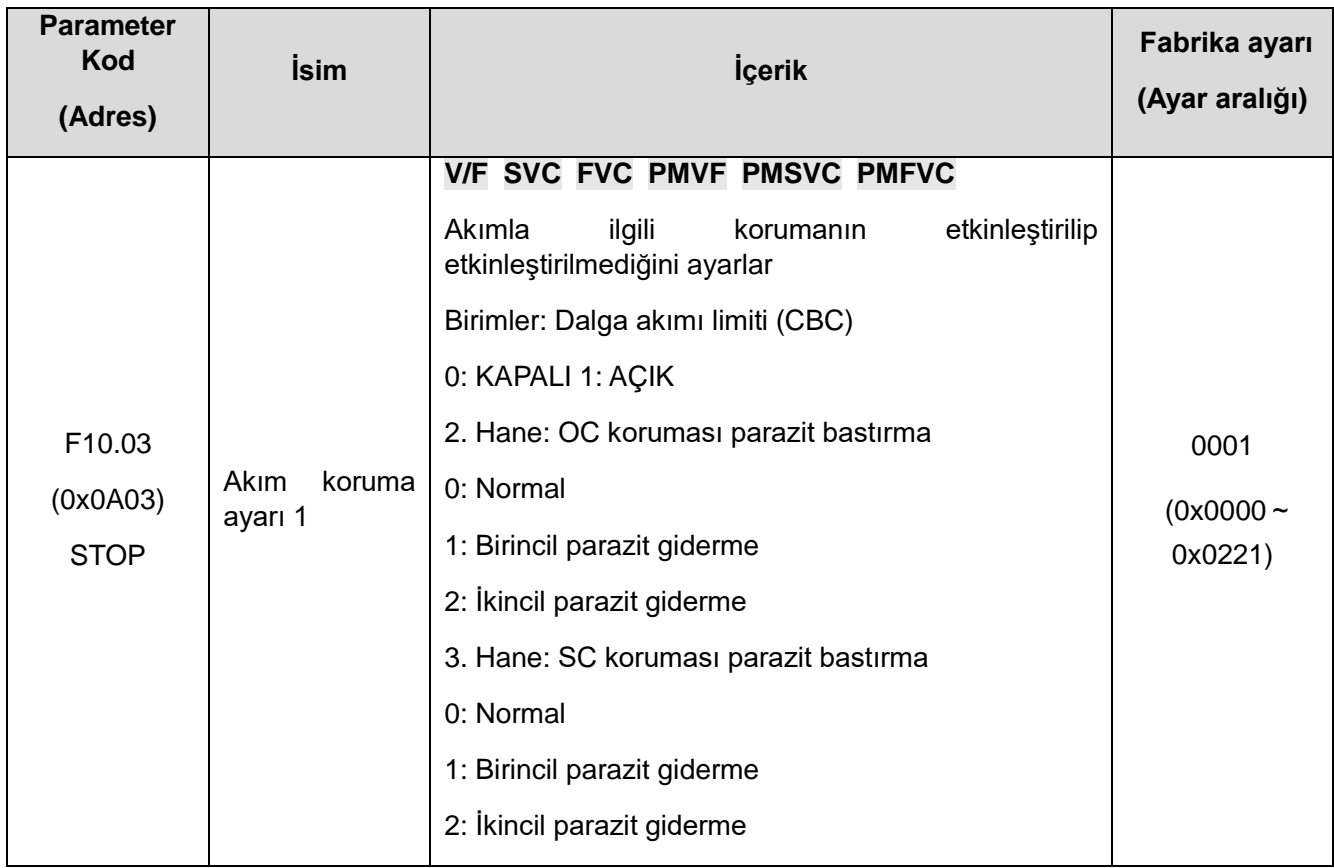

Akımla ilgili koruma işlevinin açık olup olmadığını ayarlar.

**1.hane**: Dalga dalga akım sınırı (CBC)

Alternanslarda akım koruma (CBC) fonksiyonu, donanım koruması yoluyla akımın her alternansında belirli bir değer (<%200) yükselmesini önler ve sürücünün aşırı akım hatasına geçmesini önler.

0: Kullanılmıyor

1: Kullanılıyor

**2.Hane** : OC (aşırı akım) koruma parazit bastırma

Bu fonksiyon etkinleştirildiğinde, yazılım girişim (parazit) etkilerini ortadan kaldırarak yalnızca gerçek aşırı akım sinyaline yanıt verip E.OC [aşırı akım hatası] 'na karar verir. İkincil girişim bastırma açıldıktan sonra, tüm kenar bilgileri filtrelenecektir.

0: Normal

1: Birincil girişim bastırma

2: İkincil girişim bastırma

Not: Bu fonksiyon, aşırı akım hatalarının alarm süresini geciktirebilir, lütfen dikkatli kullanın.

 **3.hane** : SC (sistem hatası) koruması parazit bastırma

 Bu fonksiyon geçerli olduğunda, yazılım girişim (parazit) etkilerini ortadan kaldırarak yalnızca gerçek sistem hatası sinyaline yanıt verip E.SC [sistem hatası]'na karar verir. İkinci seviye parazit bastırma açıldıktan sonra, tüm kenar bilgileri filtrelenecektir.

0: Normal

- 1: Birincil girişim bastırma
- 2: İkincil girişim bastırma

Not: Bu fonksiyon, sistem hatasının alarm süresini geciktirebilir, lütfen dikkatli kullanın.

4. hane: Ayrılmış

# ✧ **F10.04-F10.06: Akım dengesizliği koruması**

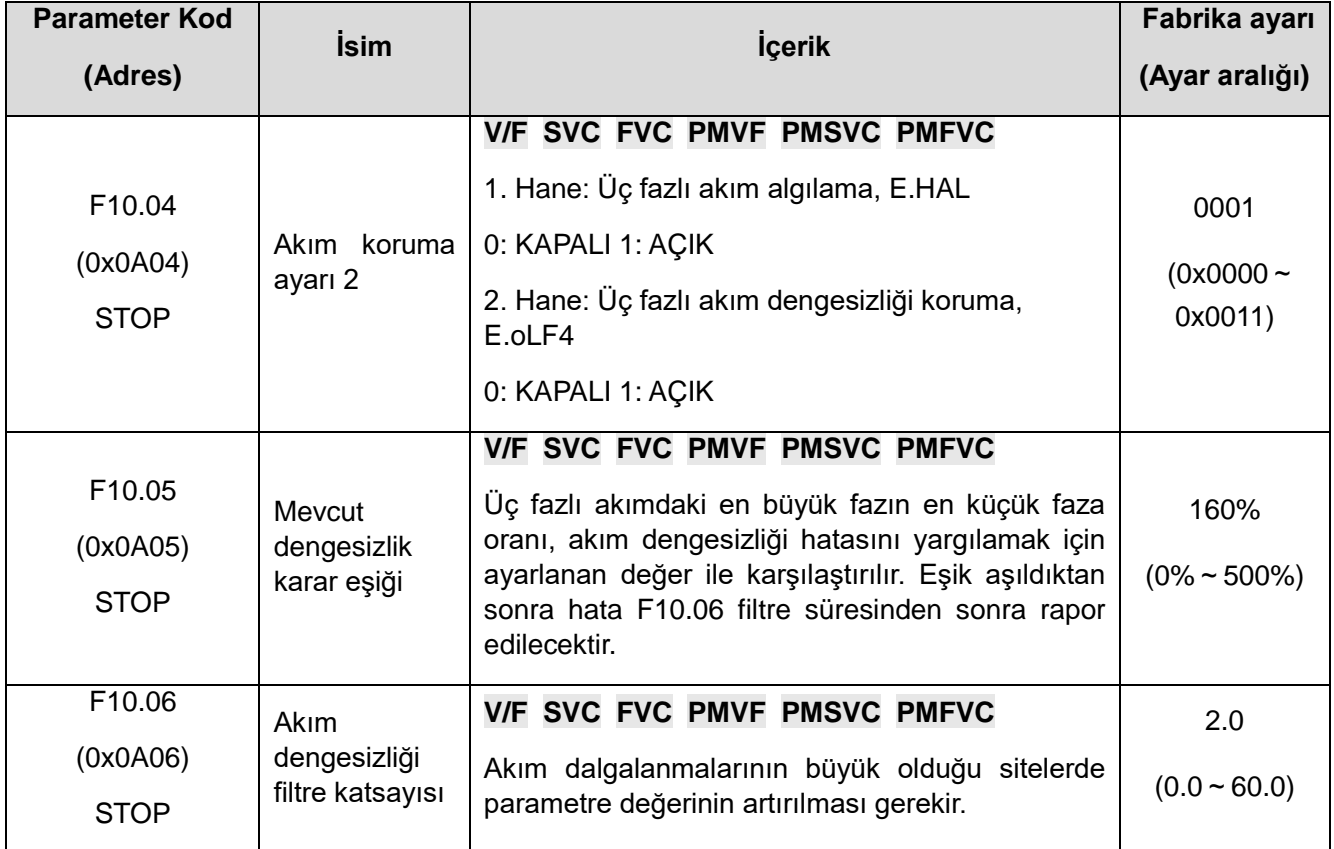

# **F10.1x: Gerilim koruma**

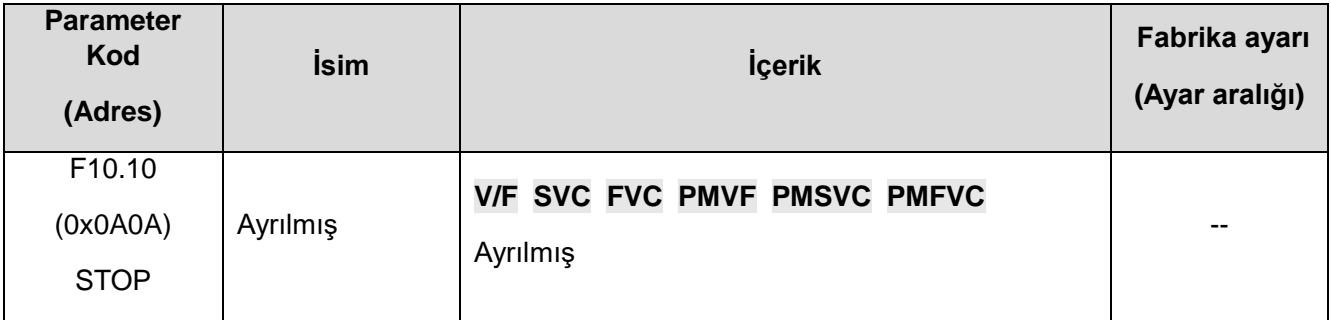

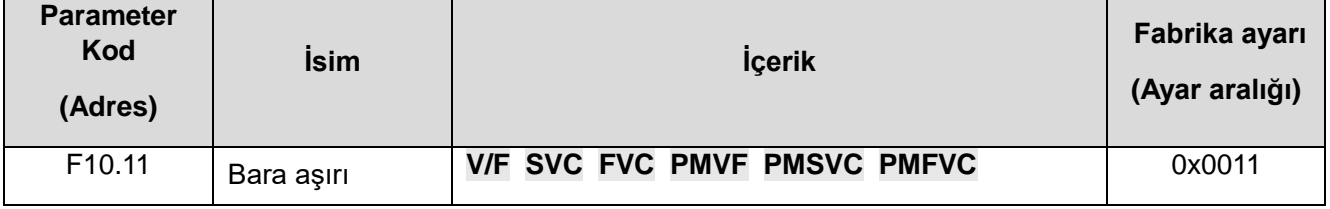

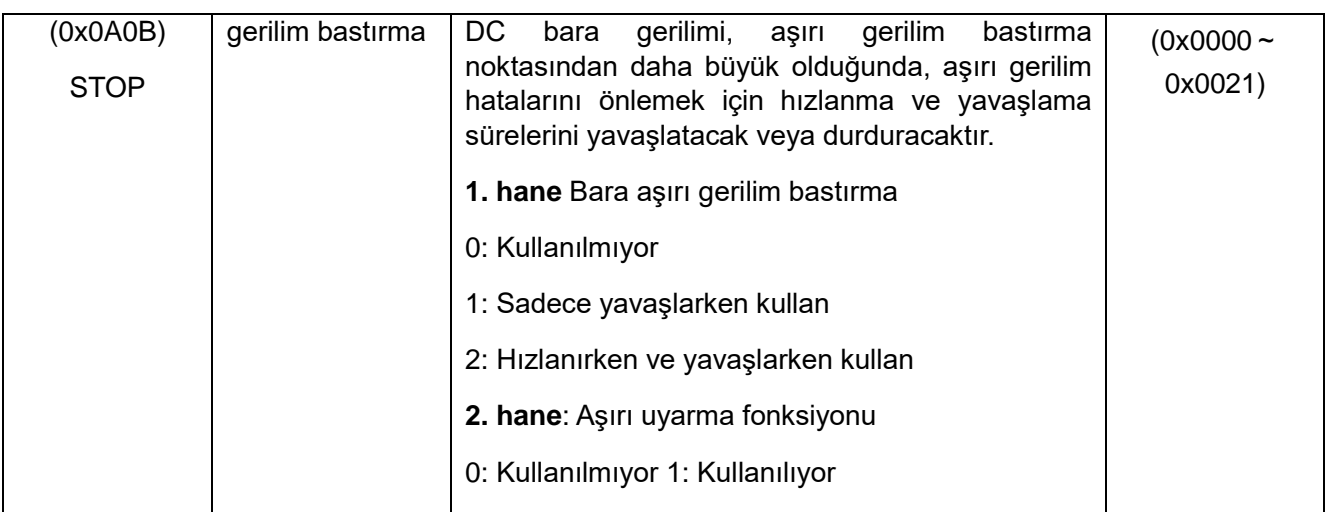

Not: Aşırı gerilim bastırma fonksiyonu herhangi bir kontrol modu için geçerlidir. Rejeneratif yük aniden büyüdüğünde, aşırı gerilim bastırma fonksiyonu açık olsa bile E.OU [aşırı gerilim hatası] raporlanabilir.

Birimler: Aşırı gerilim bastırma işlevi

## 0: KAPALI

Bara gerilimi aşırı gerilim bastırma noktasından büyükse, çıkış frekansı ayarlanmazsa E. oU [aşırı gerilim hatası] tetiklenebilir.

# 1: AÇIK

Aşırı gerilim bastırma işlevi, çalışma koşullarında etkilidir ve bu ayar özellikle eksantrik yükler için etkilidir.

# 2. Hane: aşırı uyarma fonksiyonu

# 0: KAPALI

Yavaşlama sırasında uyarma akımı artırılmaz ve aşırı uyarma işlevi geçersizdir.

1: AÇIK

Aşırı uyarma yavaşlaması, yavaşlama sırasında uyarma akımını arttırır ve motoru, normal yavaşlama duruşundan daha hızlı olan ani yavaşlama gerçekleştirmesini sağlamak için daha büyük bir frenleme torku üreten bir aşırı uyarma durumuna sokar.

Aşırı uyarma yavaşlaması kullanırken alınacak önlemler:

Aşırı uyarma yavaşlama işlevini aşağıdaki amaçlar için kullanmayın. Bir fren direnci bağlanması tavsiye edilir.

- Sıklıkla hızlı yavaşlama
- Sürekli yenilenen yük
- Düşük ataletli makineler
- Tork dalgalanmalarına izin vermeyen makineler

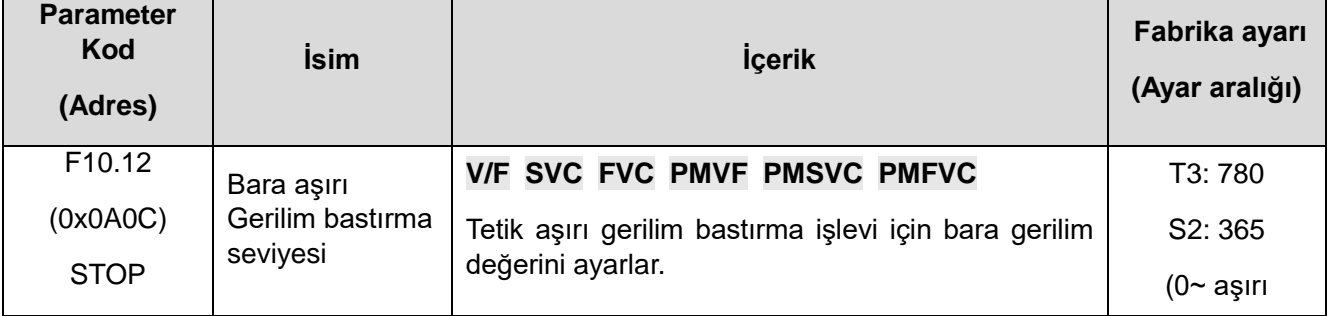

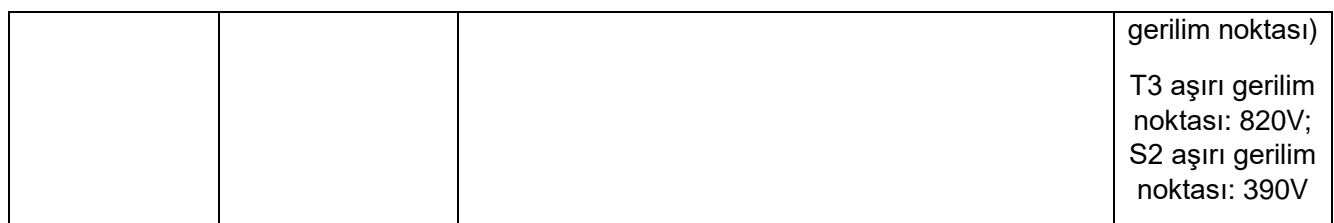

Not: Bu parametrenin fabrika değeri sürücü modeline göredir.

Sürücünün çalışması sırasında bara gerilimi F10.12 [Bara aşırı gerilim bastırma seviyesi] 'na ulaştığında veya bu noktayı aştığında, çıkış frekansı otomatik olarak bara geriliminin yükselmesini önleyecek şekilde ayarlanır ve sürücünün E.OU [aşırı gerilim hatası] vermesini önler, aşırı gerilim bastırma çalışma şeması aşağıdaki gibidir.

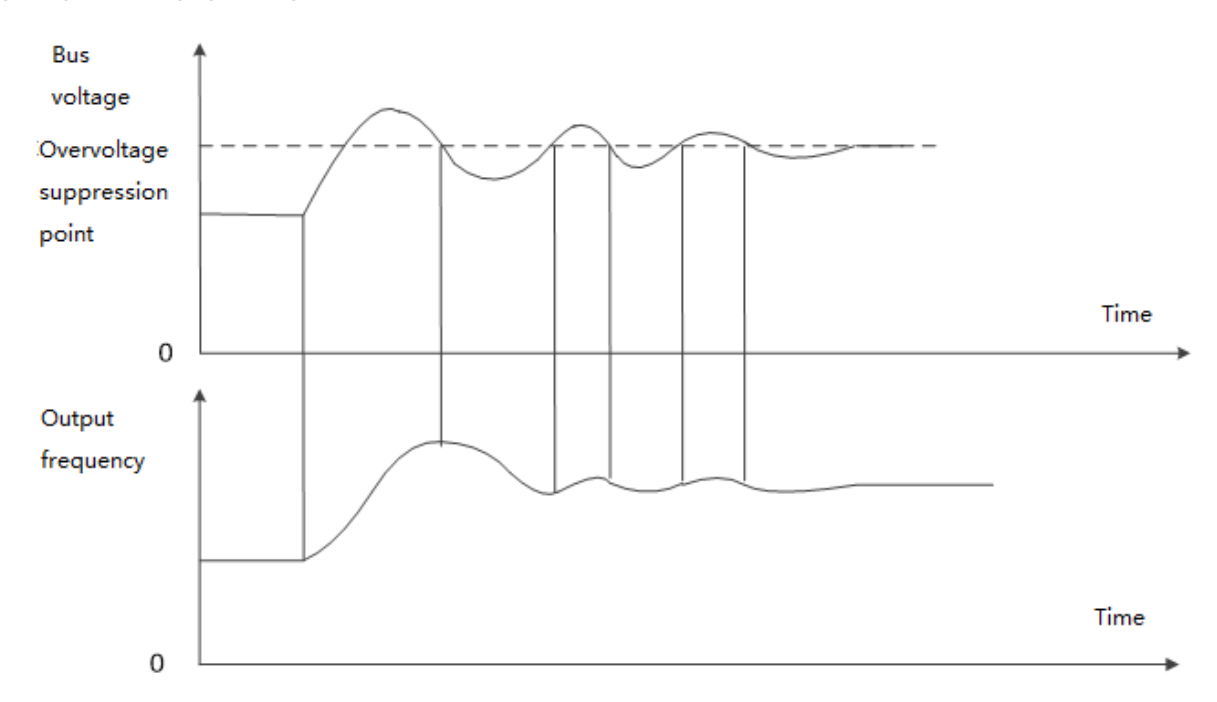

# **Aşırı gerilim bastırma fonksiyon şeması**

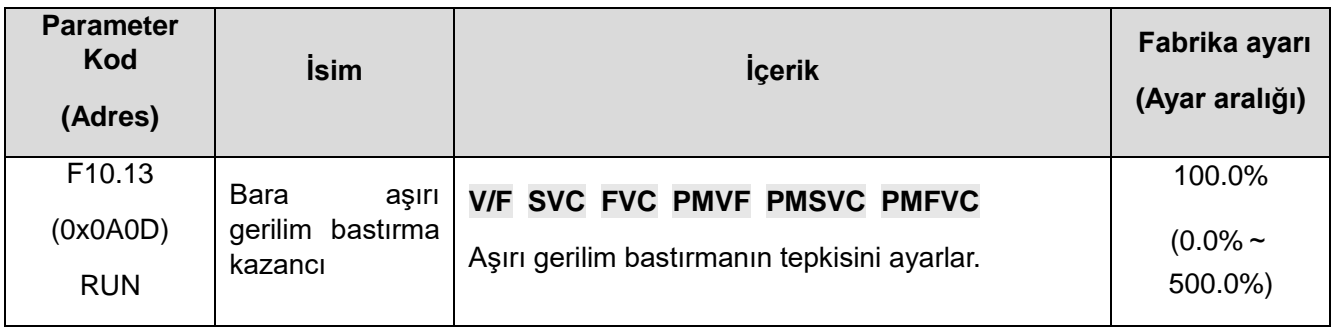

Aşırı gerilim bastırma fonksiyonunun etkisini ayarlamak için F10.13 [Bara aşırı gerilim bastırma kazancı] 'nı ayarlayın. Bu parametre 0 olarak ayarlandığında, aşırı gerilim bastırma fonksiyonu kullanılmaz.

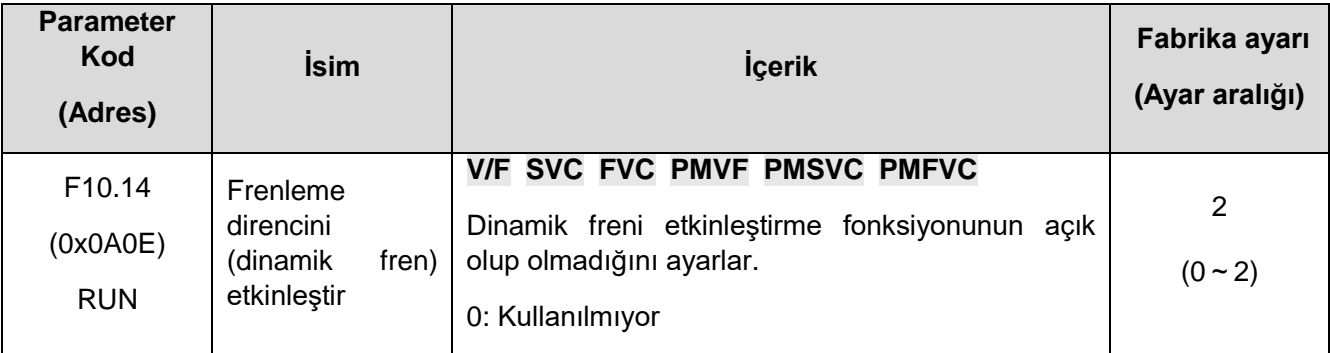

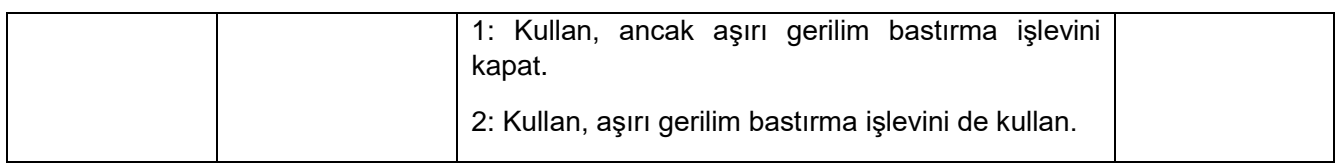

Bu parametre, dinamik freni fonksiyonunun kullanılıp kullanılmayacağını belirler.

0: Kullanılmıyor. Bara gerilimi ne olursa olsun, sürücü motorun enerji tüketimini kontrol etmez.

1: Kullan, ancak aşırı gerilim bastırma işlevini kapat. Bara gerilimi, enerji tüketimi frenleme gerilimine aştığında, sürücü motor üzerinde dinamik frenleme kontrolü gerçekleştirir ve bu sırada aşırı gerilim bastırma fonksiyonu kapatılır.

2: Kullan, aşırı gerilim bastırma işlevini de kullan. Bara gerilimi enerji tüketimi frenleme gerilimini aştığında, sürücü motor üzerinde enerji tüketimi frenleme kontrolünü ve aynı zamanda aşırı gerilim bastırma fonksiyonu gerçekleştirir.

Not: Bu parametre ayarında aşırı gerilim bastırma fonksiyonunu açma veya kapatma önceliği F10.11[Bara aşırı gerilim bastırma]'dan daha yüksektir.

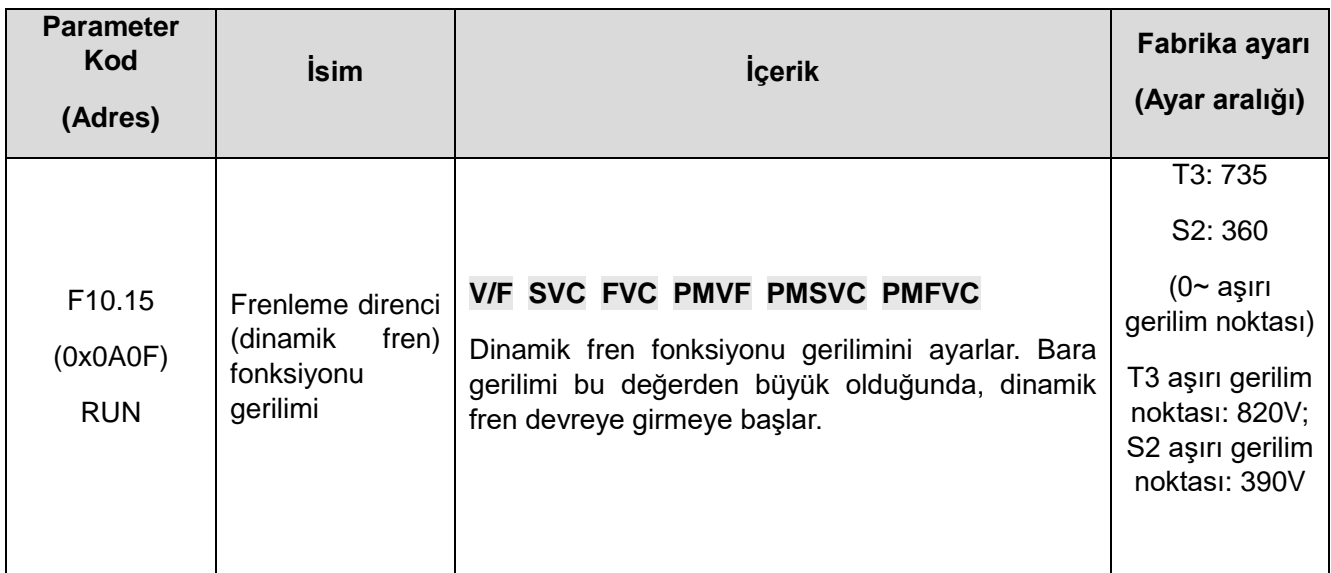

Sürücü DC bara gerilimi yükseldiğinde ve F10.15 [Enerji tüketimi frenleme fonksiyonu gerilimi]'ni aştığında, sürücüde enerji tüketimi frenlemesi başlar. Dahili fren direnci olmayan modeller için, dinamik frenleme fonksiyonunu kullanmak için ek bir fren direnci önerilir.

Not: Enerji tüketimi frenleme fonksiyonunu kullanırken, lütfen aşırı gerilim bastırma fonksiyonunu kapatın ve F10.11'i 0 olarak ayarlayın. Aksi takdirde aşırı gerilim bastırma, bara geriliminin yükselmesini engelleyebilir ve frenleme istenilen noktaya ulaşamaz.

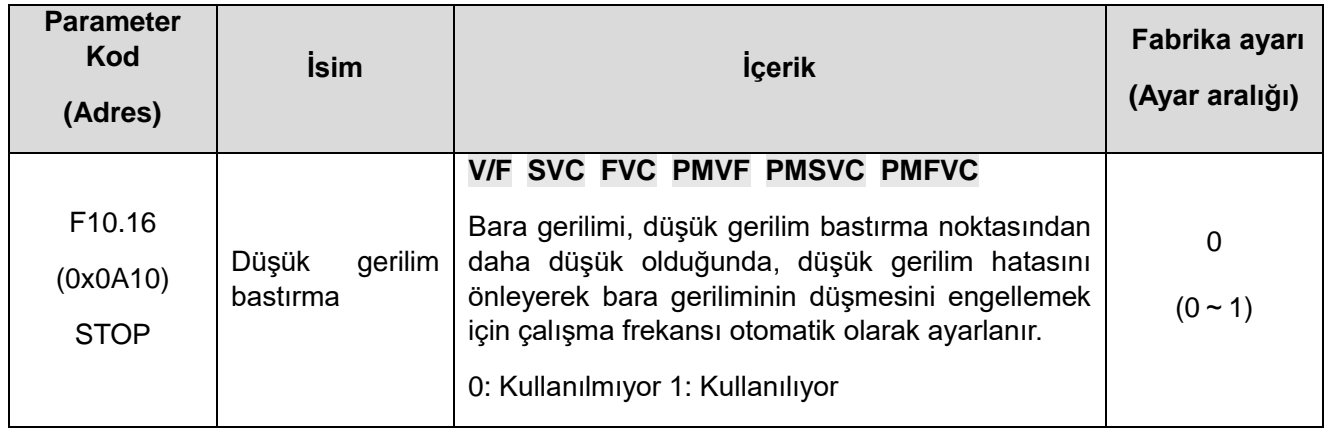

Not: Aşırı gerilim bastırma herhangi bir kontrol yöntemi için geçerlidir

Sürücünün çalışması sırasında bara gerilimi F10.17 [Düşük bara gerilimi bastırma seviyesi]'ne ulaştığında veya altına düştüğünde, sürücü bara gerilimi düşüşünü karşılamak için çalışma frekansını otomatik olarak ayarlayacak ve böylece sürücünün düşük bara gerilimi nedeniyle E.LU2'yi hatasını vermesi engellenecektir.

- 0: Kullanılmıyor
- 1: Kullanılıyor

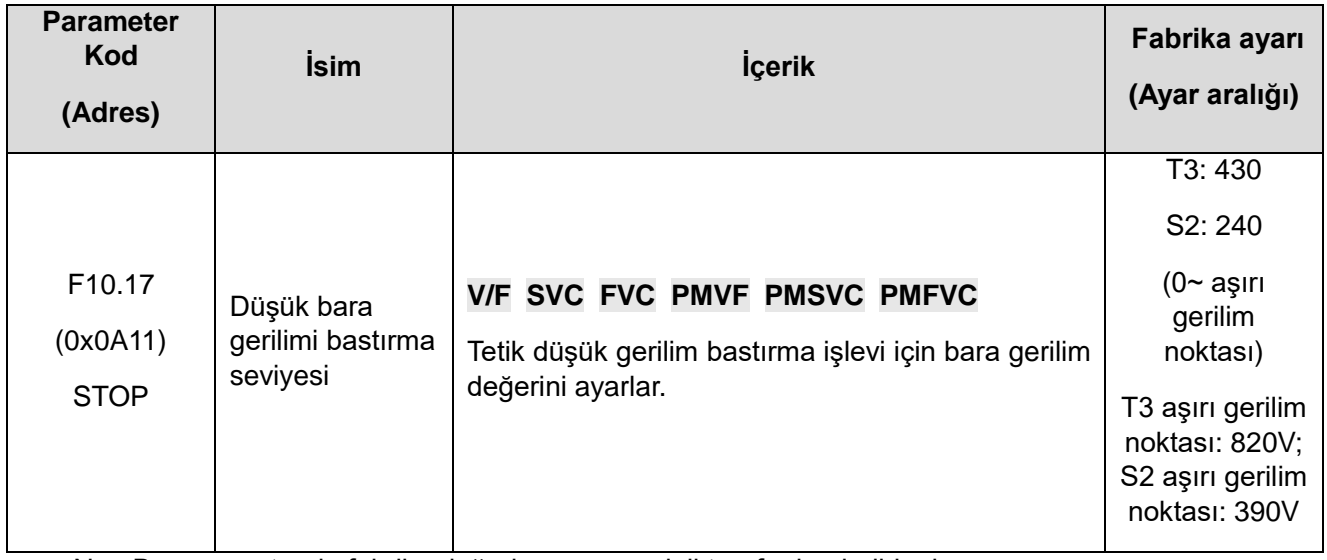

Not: Bu parametrenin fabrika değeri sürücü modeli tarafından belirlenir.

Sürücünün çalışması sırasında bara gerilimi F10.17 [Düşük bara gerilimi bastırma seviyesi]'ne ulaştığında veya altına düştüğünde, sürücü bara gerilim düşüşünü karşılamak için çalışma frekansını otomatik olarak ayarlayacak ve böylece sürücünün düşük bara gerilimi nedeniyle E.LU2'yi hatasını vermesi engellenecektir.

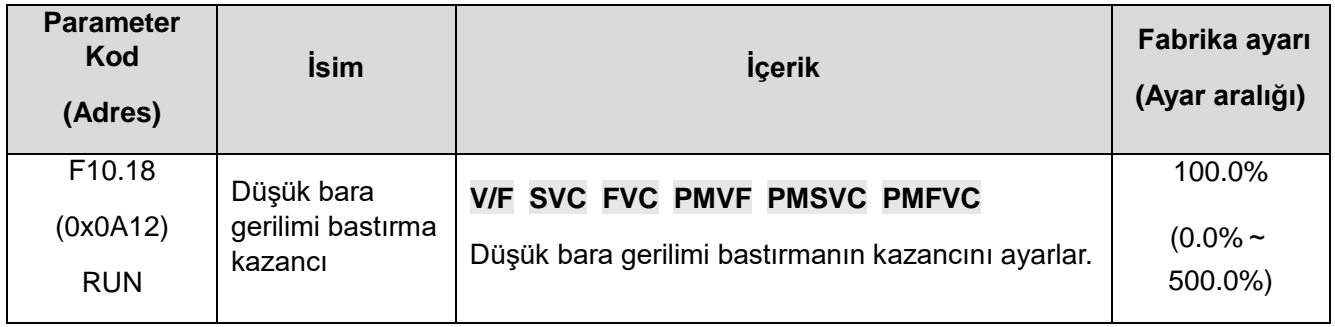

Düşük gerilim bastırma fonksiyonunun etkisini ayarlamak için F10.18 [Bara düşük gerilim bastırma kazancı]'nı ayarlayın. Bu parametre 0 olarak ayarlandığında düşük gerilim bastırma fonksiyonunun kapatılması anlamına gelir.

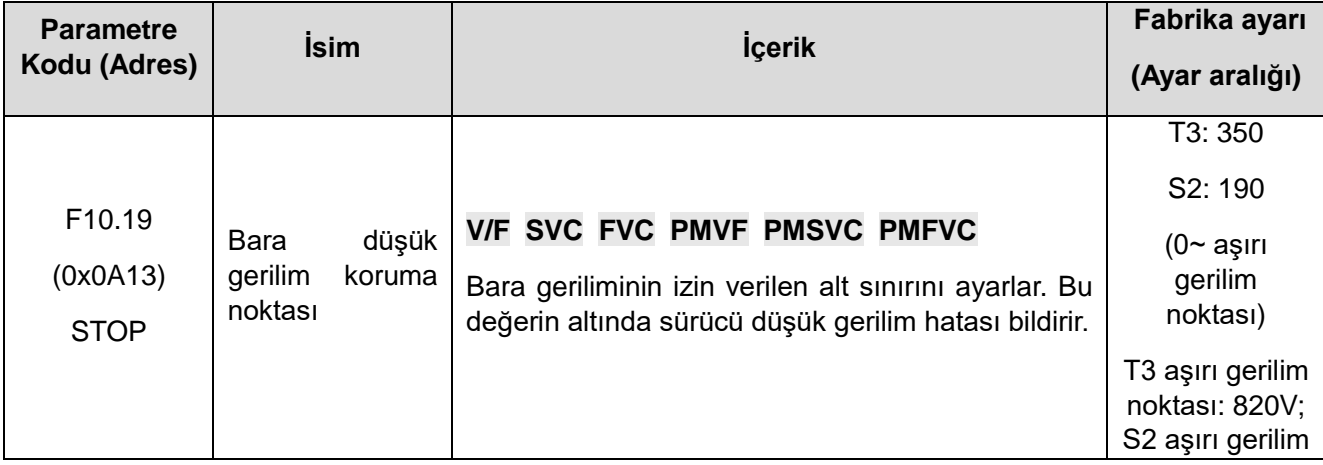

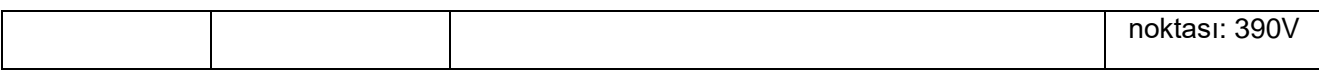

Bu parametre, sürücü normal şekilde çalışırken bara geriliminin izin verdiği alt sınır değerini belirtir. Şebekenin geriliminin düşük olduğu bazı durumlarda, düşük bara gerilimi koruma seviyesi, sürücünün normal çalışmasını sağlamak için uygun şekilde düşürülebilir.

Not: Şebeke gerilimi çok düşük olduğunda, motorun çıkış torku azalacaktır. Sabit güç yükleri ve sabit tork yükleri için, çok düşük şebeke gerilimi, sürücünün giriş ve çıkış akımını artıracak ve böylece sürücünün çalışmasının güvenilirliğini azaltacaktır.

F10.2x Grup: Yardımcı korumalar

| <b>Parameter</b><br>Kod | <b>İsim</b>                                    | <b>İçerik</b>                                                                       | Fabrika ayarı  |
|-------------------------|------------------------------------------------|-------------------------------------------------------------------------------------|----------------|
| (Adres)                 |                                                |                                                                                     | (Ayar aralığı) |
| F <sub>10.20</sub>      | Giriş ve çıkış faz<br>kaybı koruma<br>seçeneği | V/F SVC FVC PMVF PMSVC PMFVC                                                        |                |
|                         |                                                | Giriş ve çıkış faz kaybı koruma fonksiyonlarının etkin<br>olup olmadığını belirler. |                |
|                         |                                                | 1. hane: Çıkış faz kaybı koruması                                                   |                |
|                         |                                                | 0: Kullanılmıyor 1: Kullanılıyor                                                    | 0x0021         |
| (0x0A14)                |                                                | 2. hane: Giriş faz kaybı koruması                                                   | $(0x0000 -$    |
| <b>STOP</b>             |                                                | 0: Kullanılmıyor                                                                    | 0x0121)        |
|                         |                                                | 1: Kullanılıyor, giriş fazı eksik uyarısı A.ILF ile<br>çalışmaya devam et           |                |
|                         |                                                | 2: Kullanılıyor, giriş fazı eksik uyarısı E.ILF ile<br>serbest duruş                |                |

Giriş ve çıkış faz kaybı koruma fonksiyonlarının etkin olup olmadığını ayarlayın.

**1. hane**: Çıkış faz kaybı koruma fonksiyonu seçimi

0: Kullanılmıyor, çıkış fazı kaybı koruma fonksiyonu kullanılmaz.

1: Kullanılıyor, çıkış fazı kaybı koruma fonksiyonu kullanılır ve çıkış faz kaybı tespit edildiğinde E.OLF hatası raporlanır ve motor serbest durur.

**2. hane**: Giriş faz kaybı koruma fonksiyonu seçimi

0: Kullanılmıyor, giriş fazı kaybı koruma fonksiyonu kullanılmaz.

1: Kullanılıyor, giriş fazı eksik uyarısı A.ILF ile çalışmaya devam ediyor.

2: Kullanılıyor, giriş fazı eksik uyarısı E.ILF ile motor serbest durdurulur.

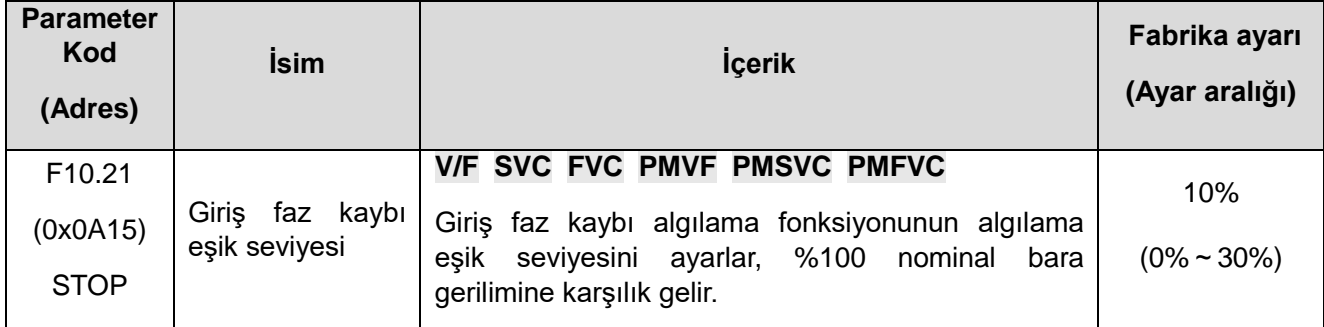
Ayarlanan giriş fazı kaybı algılama fonksiyonunun gerilim algılama yüzdesi, % 100, nominal bara gerilimine karşılık gelir.

Motor gerilimi büyük ölçüde dalgalandığında yanlış alarmların faz kaybı uyarısına neden olmasını önlemek için bu değer uygun şekilde artırılabilir.

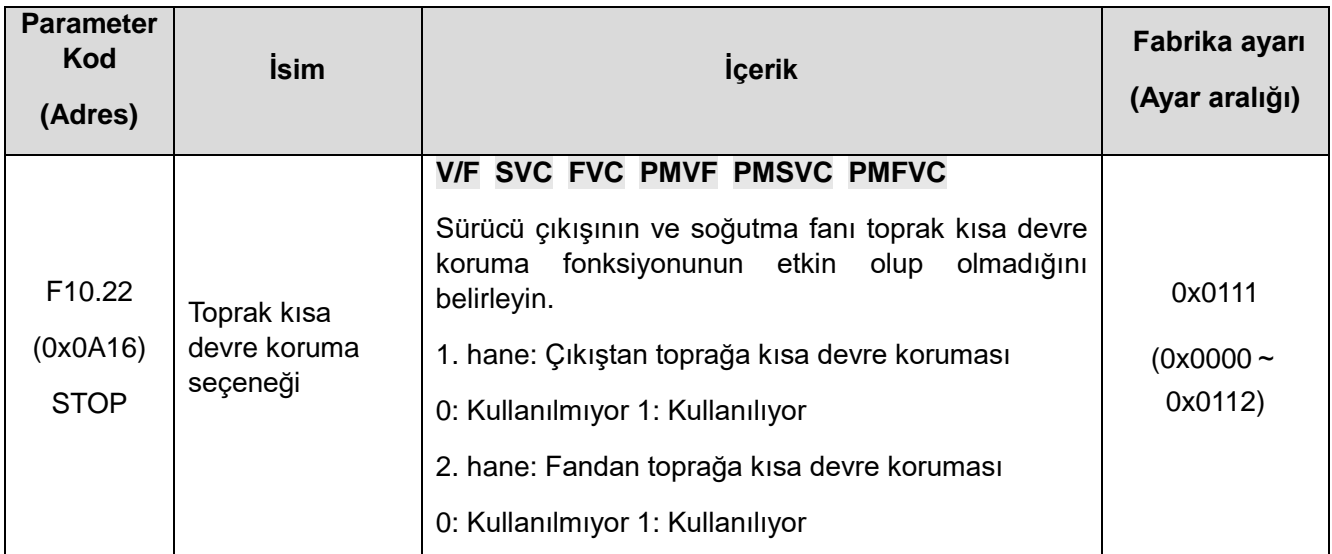

Sürücü çıkışının ve sürücü soğutma fanı toprak kısa devre koruma fonksiyonunun etkin olup olmadığını ayarlayın.

**1. Hane:** Toprak kısa devre koruma işlevi

0: Kapalı, toprak kısa devre koruma fonksiyonu kapalı.

1: Algılama açık, çıkış kısa devre koruma fonksiyonu açılır. Sürücü çıkışında toprak kısa devresi tespit edildiğinde, E. SG [çıkış kısa devre hatası] bildirir.

2: Çalıştırmadan önce test edin, her çalıştırmadan önce kısa devre koruma fonksiyonunu açın.

**2. Hane:** Fandan toprağa kısa devre koruma fonksiyonu

0: Kapat, fandan toprağa kısa devre koruma fonksiyonu kapalı.

1: Aç, fandan toprağa kısa devre koruma işlevi etkinleştirildi. Fandan toprağa kısa devre algılandığında, E. FSG [Fandan toprağa kısa devre hatası] rapor edilir.

**3. Hane**: Güç Kaynağı Kısa Devre Koruma Fonksiyonu

0: Kapat, Güç kısa devre koruma fonksiyonu kapalı.

1: Aç, güç kaynağı kısa devre koruma fonksiyonu açılır. Bir güç kaynağı kısa devresi tespit edildiğinde, E. PoS [güç kısa devre hatası] rapor eder.

#### **Not:**

- ⮚ Çalışmaya başlamadan önce toprağa kısa devre tespiti başlatıldığında, senkron makine dönerken başlatılamaz.
- ⮚ Senkron motorun dönüşü sırasında sürücü açılırsa, sürücü toprağa kısa devre hatası bildirecektir.

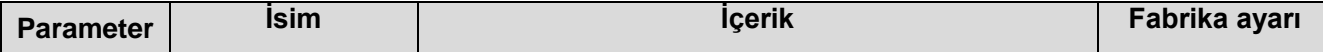

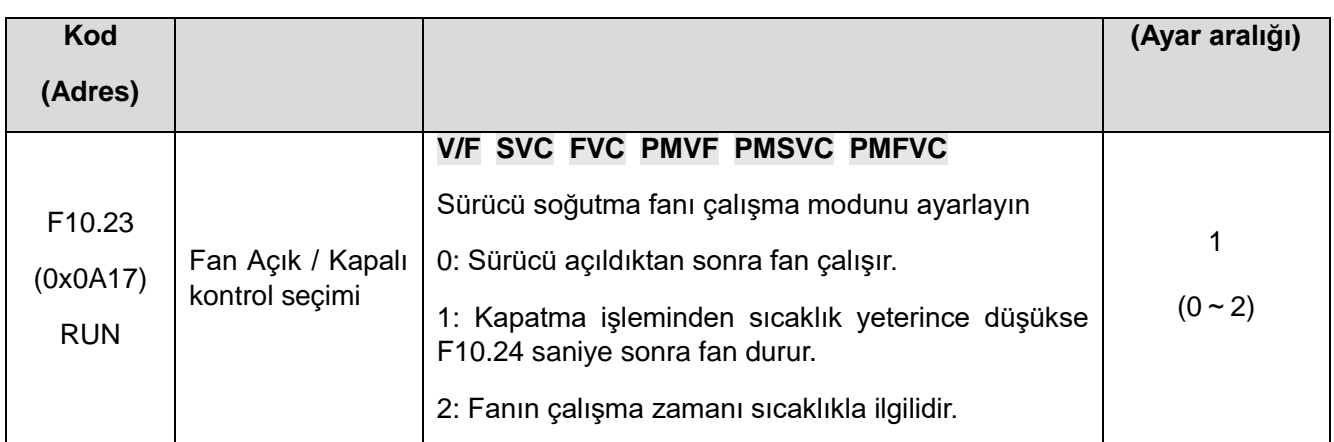

Sürücü soğutma fanını çalışacak şekilde ayarlayın.

0: Sürücü açıldıktan sonra fan çalışır. Modül sıcaklığından bağımsız olarak fan, sürücü açıldıktan sonra çalışır.

1: Durdurma sıcaklıkla ilgilidir ve çalışıyor. Sürücü durduğunda fanın çalışıp çalışmadığı modül sıcaklığı ile ilgilidir. Fan, sıcaklık 50 santigrat dereceyi aştığında çalışır, aksi takdirde fan 30 saniyelik bir gecikmeden sonra durur. Sürücü çalışırken fan 1 saniye gecikme ile çalışacaktır.

2: Sürücü çalışırken fan durur ve çalışma sıcaklıkla ilgilidir. Fanın çalışıp çalışmadığı, AC motor sürücü çalışırken modülün sıcaklığı ile ilgilidir. Sıcaklık 50 santigrat dereceyi aşarsa fan hemen çalışır, aksi takdirde fan 30 saniyelik bir gecikmeden sonra durur. Kapatma sırasında 30 saniyelik bir gecikmeden sonra fan çalışmayı durdurur.

İpucu: Bu fonksiyonun doğru kullanımı, soğutma fanının ömrünü etkili bir şekilde uzatabilir.

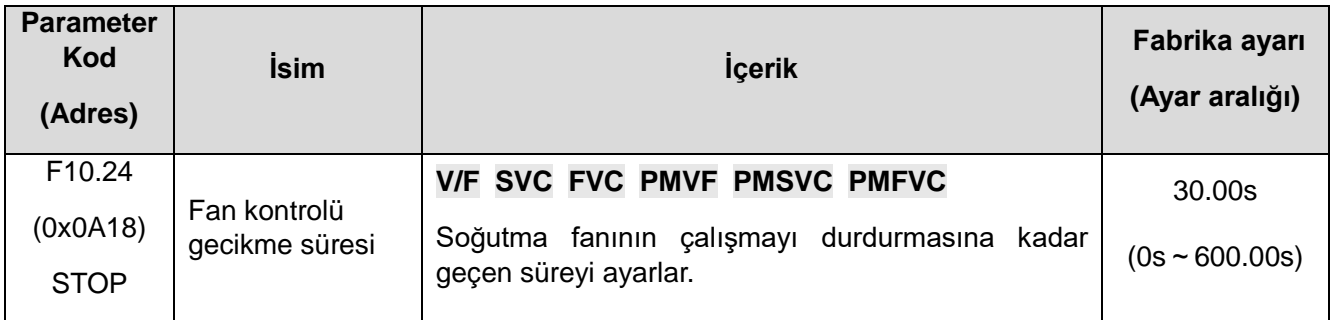

Çalıştırma komutunun serbest bırakılmasından soğutma fanının durdurulmasına kadar geçen süreyi ayarlayın. Sürücü çalışmayı durdurduktan sonra, fan bu sürenin sonunda çalışmayı durduracaktır.

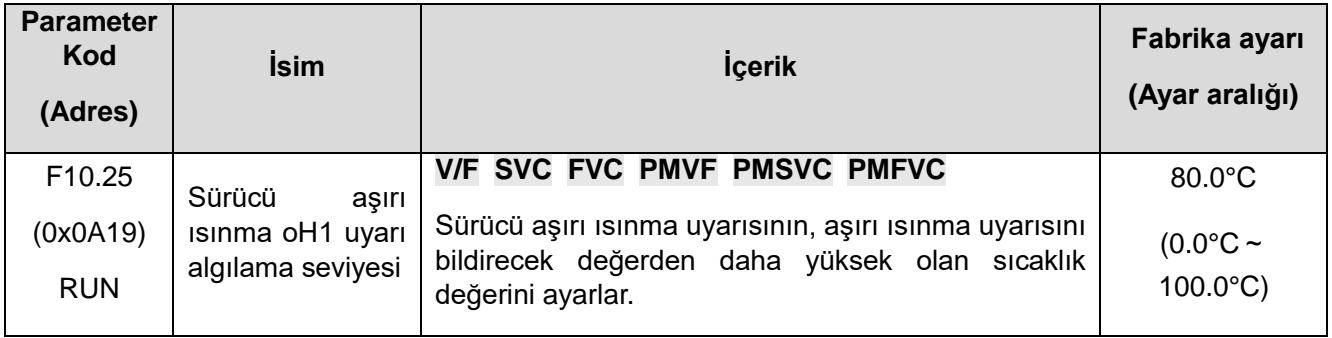

Sürücü aşırı ısınma uyarısının sıcaklık değerini ayarlayın. Soğutucu sıcaklığı bu değerden daha yüksek olduğunda , A.OH1 [aşırı ısınma uyarısı] uyarısı verilir.

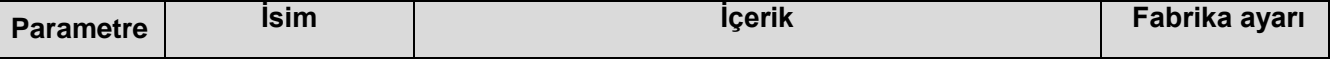

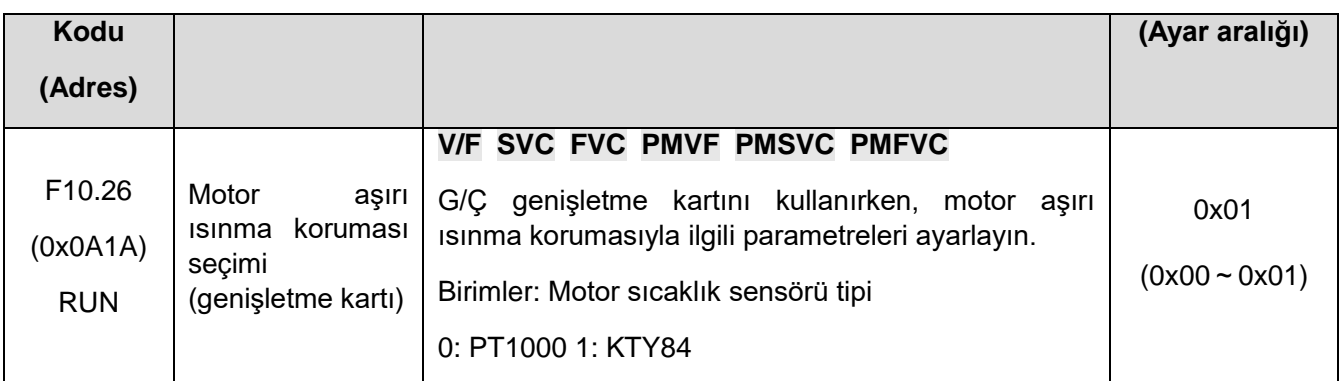

Not: Bu işlevin G/Ç genişletme kartıyla kullanılması gerekir ve motor sıcaklık sensörü tipi, motor sıcaklık sensörüyle tutarlı olacak şekilde seçilmelidir.

G/Ç genişletme kartını kullanırken, bu parametre motor aşırı ısınma korumasıyla ilgili işlevleri ayarlar.

- 1. Hane: Motor sıcaklık sensör tipi
- 0: PT1000, motoru PT1000 sıcaklık sensörü ile eşleştirir.
- 1: KTY84, motoru KTY84 sıcaklık sensörü ile eşleştirir.

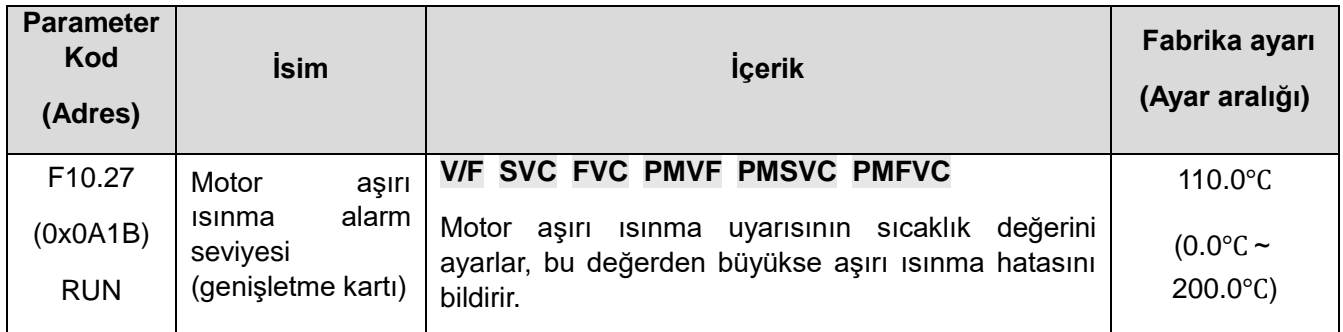

Motor aşırı ısınma hatasının sıcaklık değerini ayarlayın. Radyatör sıcaklığı bu değerden büyükse E.oH3 [motor aşırı ısınma hatası] bildirir, sürücü çıkışı durdurur ve motor serbestçe durur.

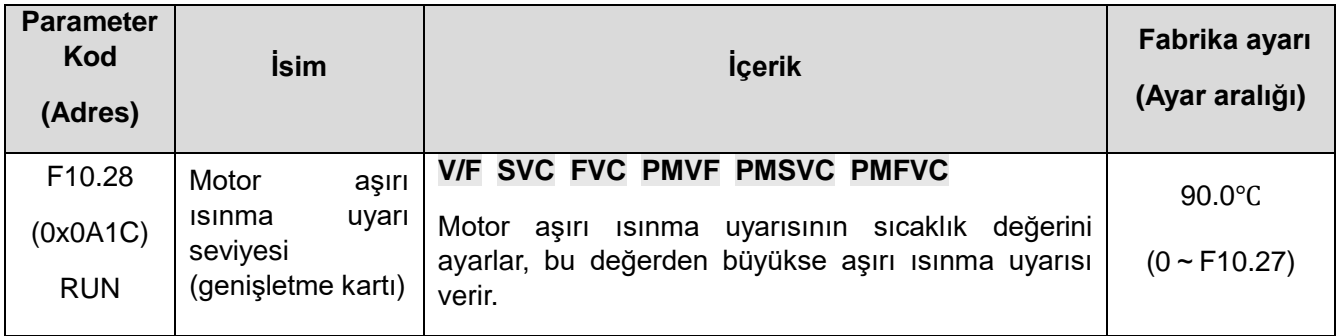

Motor aşırı ısınma uyarısının sıcaklık değerini ayarlar. Motor sıcaklığı bu değerden büyükse, A.oH3[Motor aşırı ısınma uyarısı] rapor edin, motor çalışmaya devam edecektir.

# **F10.3x: Yük koruması**

**Yük algılama koruma kararı:** 

**Sürücü yük erken uyarı algılama yöntemi ve bu andaki erken uyarı yöntemi, yük algılama düzeyi ve yük erken uyarı algılama süresi olmak üzere iki parametre ile birlikte kullanılır.**

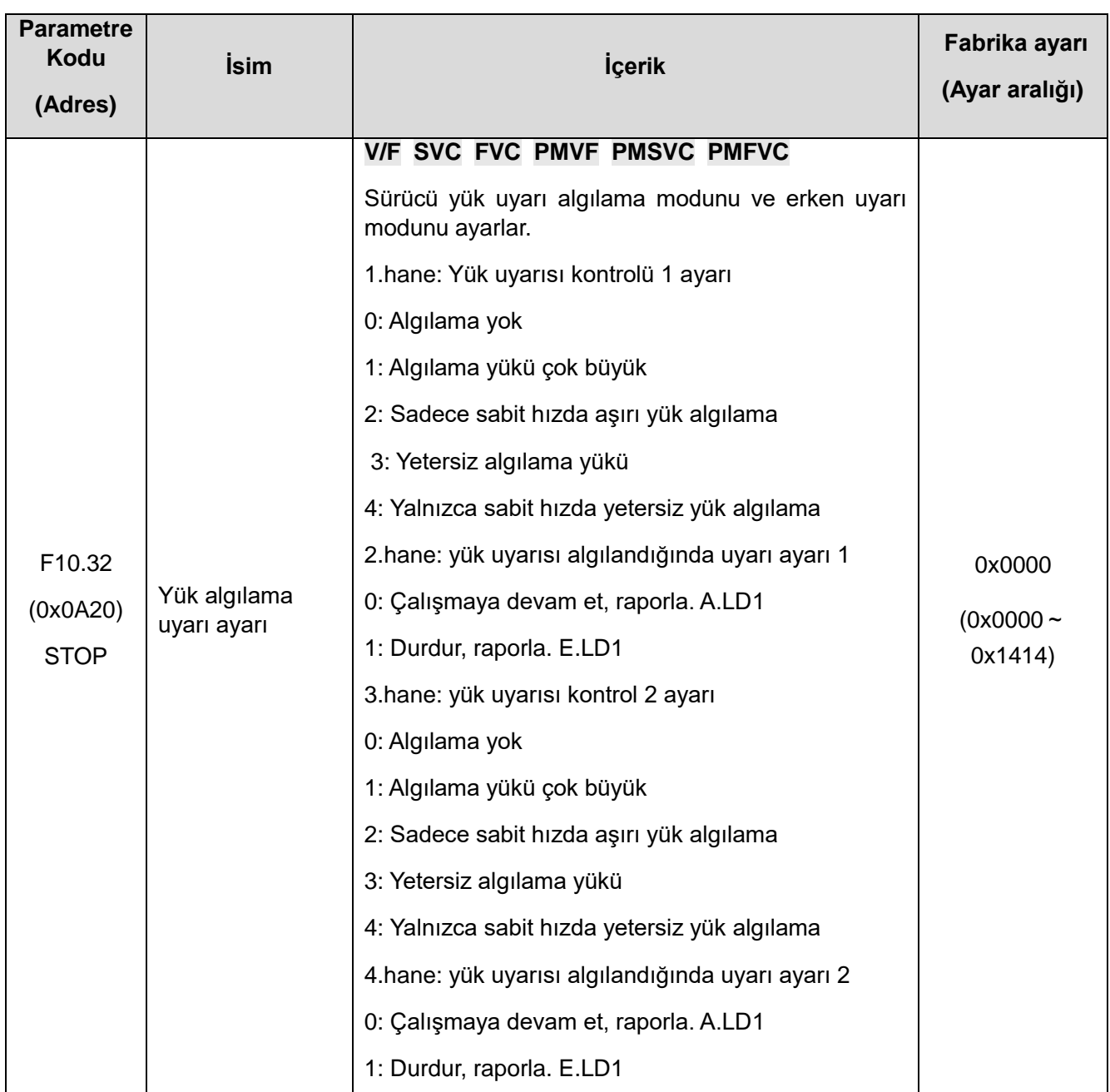

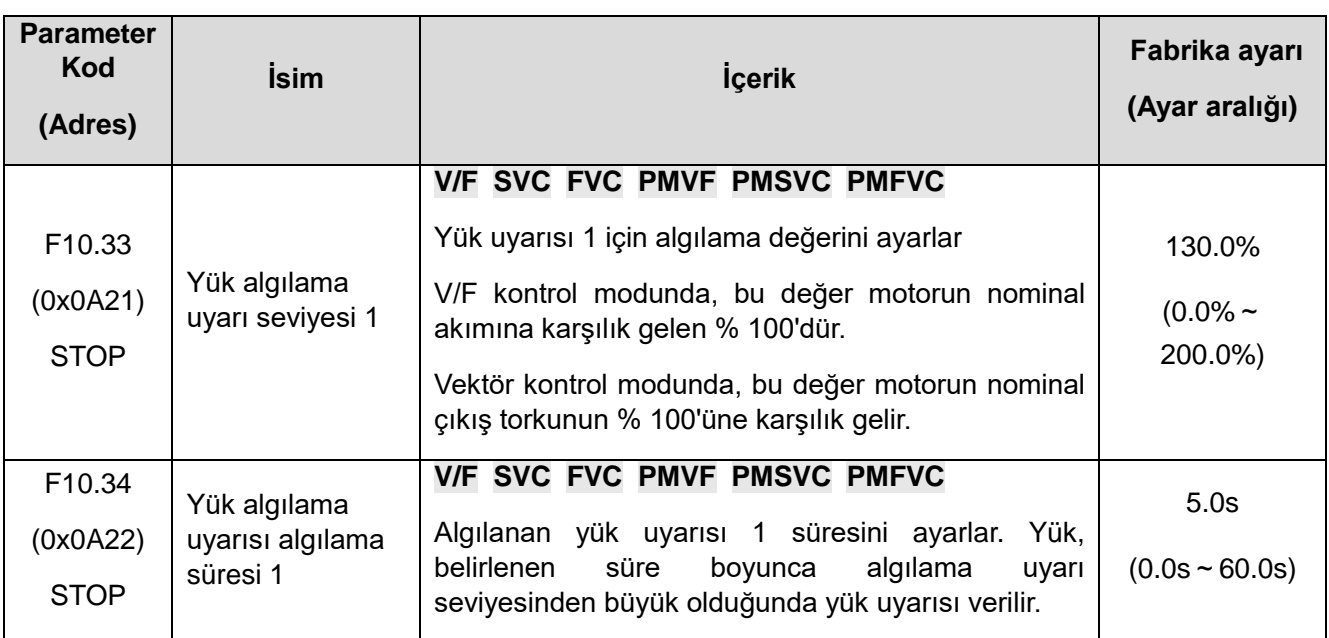

Yük uyarısı 1 ile ilgili parametreleri ayarlar.

VF kontrol modunda, motor çıkış akımı yük uyarı değerlendirme değeri olarak kullanılır, % 100.0, nominal motor akımına karşılık gelir. Vektör kontrol modunda motor çıkış torku, yük uyarı değerlendirme değeri olarak kullanılır ve % 100.0, motorun nominal çıkış torkuna karşılık gelir.

Yük uyarısı karar değeri 1, F10.34 [Yük algılama uyarısı algılama süresi 1] boyunca F10.33 [Yük algılama uyarı seviyesi 1] ile karşılaştırılır ve F10.32 [Yük algılama uyarı ayarı] 2. hanesine göre davranır.

 Y terminal fonksiyonu 27 [Aşırı yük ön alarm çıkışı 1] olarak seçildiğinde, sürücü Y terminali üzerinden bir erken uyarı sinyali verir.

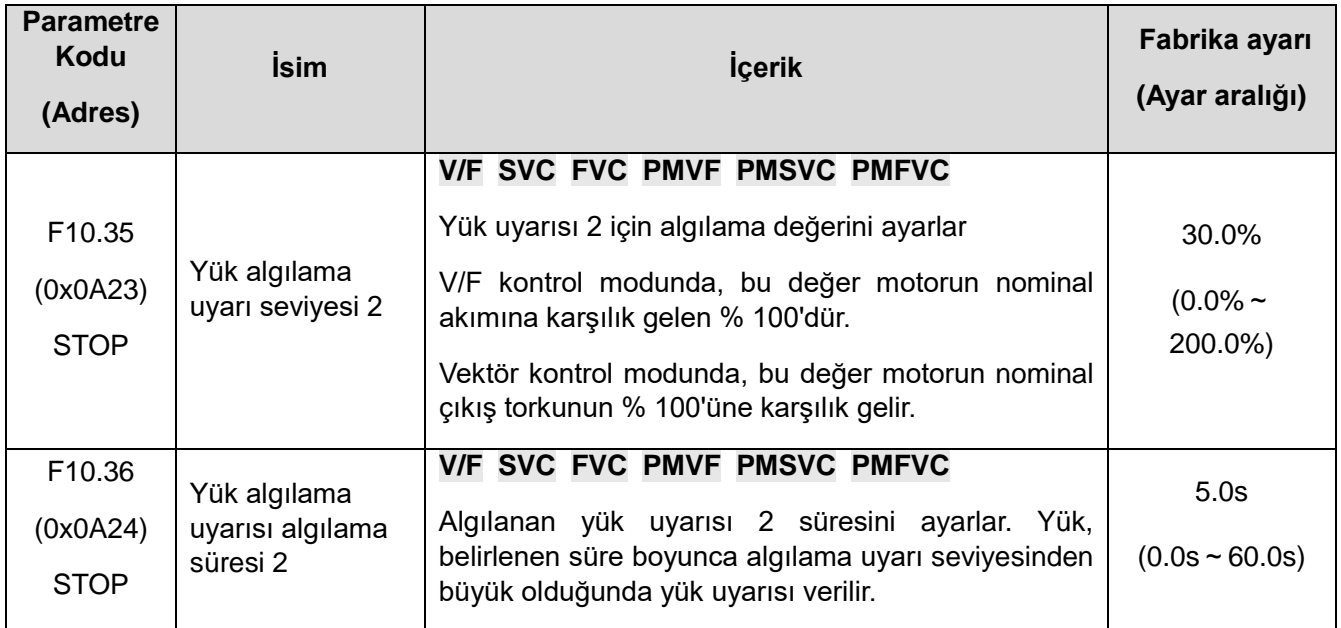

Yük uyarısı 2 ile ilgili parametreleri ayarlar.

VF kontrol modunda, motor çıkış akımı yük uyarı değerlendirme değeri olarak kullanılır, % 100.0, nominal motor akımına karşılık gelir. Vektör kontrol modunda motor çıkış torku, yük uyarı değerlendirme değeri olarak kullanılır ve % 100.0, motorun nominal çıkış torkuna karşılık gelir.

Yük uyarısı karar değeri 1, F10.36 [Yük algılama uyarısı algılama süresi 2] boyunca F10.35 [Yük algılama uyarı seviyesi 2] ile karşılaştırılır ve F10.32 [Yük algılama uyarı ayarı] 3. hanesine göre davranır

Y terminal fonksiyonu 28 [Aşırı yük ön alarm çıkışı 2] olarak seçildiğinde, sürücü Y terminali üzerinden bir erken uyarı sinyali verir.

**F10.4x: "Stall" koruması**

| <b>Parametre</b><br>Kodu<br>(Adres) | <b>İsim</b>                        | <b>İçerik</b>                                                                                                    | Fabrika ayarı<br>(Ayar aralığı)  |
|-------------------------------------|------------------------------------|----------------------------------------------------------------------------------------------------|----------------------------------|
|                                     | büyük hız<br>Cok<br>sapma koruması | V/F SVC FVC PMVF PMSVC PMFVC                                                                                                    |                                  |
| F <sub>10.40</sub><br>(0x0A28)      |                                    | Motor referans hizi ve geri besleme hizi sapmasi<br>çok büyük olduğunda, uyarı algılama modu ve alarm<br>modu seçimini<br>1. Hane: Kontrol seçenekleri | 0x0000<br>$(0x0000 -$<br>0x0012) |
| <b>STOP</b>                         |                                    | 0: Kullanılmıyor<br>1: Sadece sabit hizda algilama                                                                                                    |                                  |

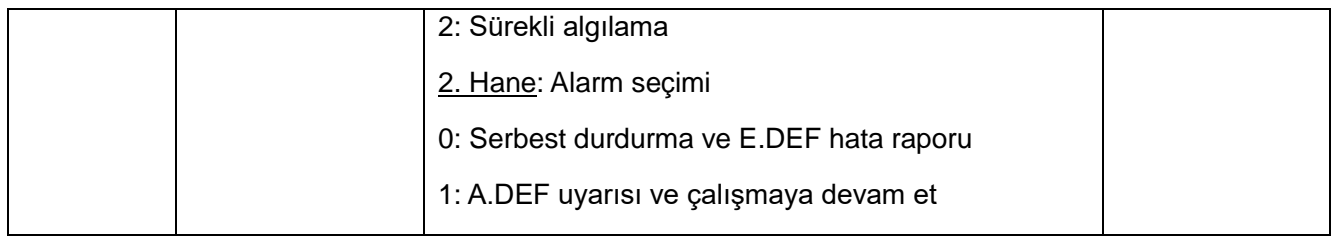

Motora verilen hız ve geri besleme hız sapması çok büyük olduğunda erken uyarı algılama modu seçimini ve alarm modu seçimini ayarlar ve F10.41 [Aşırı hız sapması algılama eşiği] F10.42 [Aşırı hız sapması algılama süresi] ile kullanın.

- 1. Hane: Kontrol seçenekleri
- 0: Algılanmadı, aşırı hız sapmasının koruma fonksiyonunu kapatır.

1: Sadece sabit hız algılamada ve sabit hız işlemi yapılırken koruma fonksiyonunu aktif hale getirin ki hız sapmaları olmasın.

2: Hızlanma, yavaşlama ve sabit hız kontrolü sırasında aşırı hız sapmasını daima tespit edin, koruma fonksiyonunu etkinleştirin.

- 2. Hane: Arıza seçimi
- 0: Durma ve çıkış hatası alarmı E. DEF
- 1: Çalıştırmaya devam et ve hata uyarısı ver A. DEF

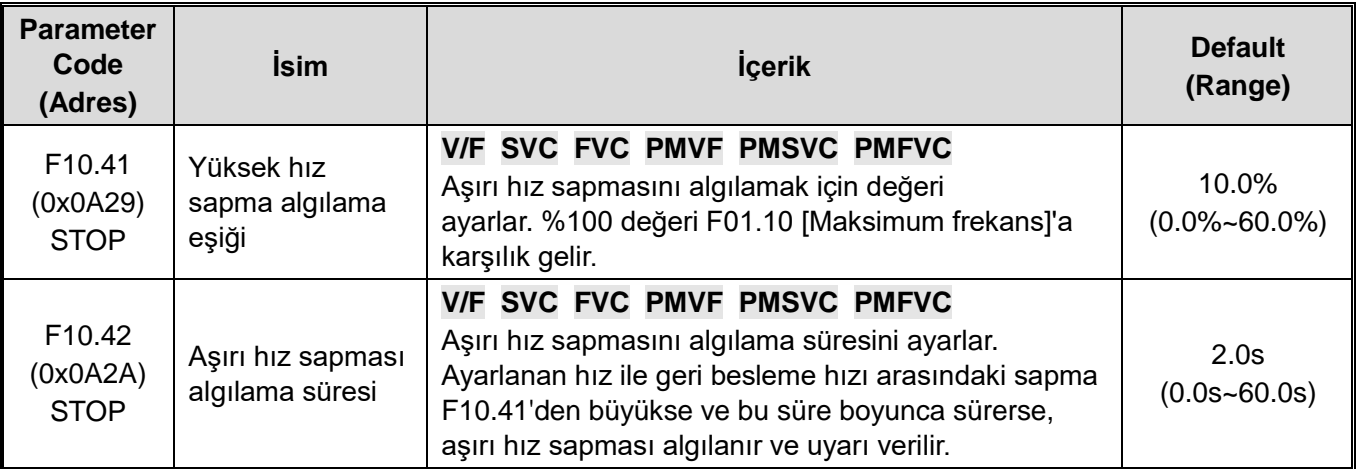

**Not:** Aşırı hız sapması algılama eşiği, F01.10 [maksimum frekans] ile ilgilidir ve onun yüzdesidir.

Hız geri besleme değeri ile hız ayar değeri arasındaki sapma, F10.42 [Aşırı hız sapması algılama süresi] boyunca F01.10 [maksimum frekans]'ın F10.41 [Aşırı hız sapması algılama eşiği] değerine karşılık gelirse sürücü tespit edilen sapmanın çok büyük olduğunu düşünür ve F10.40 [Çok büyük hız sapma koruması] ayar değerine göre ilgili eylemi gerçekleştirir.

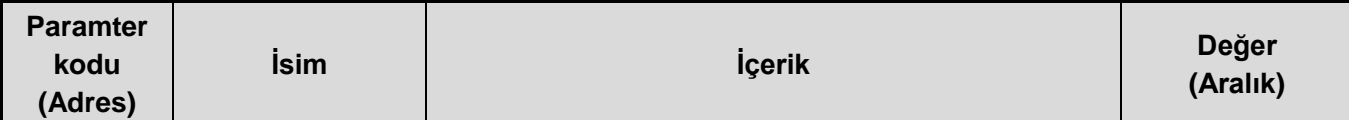

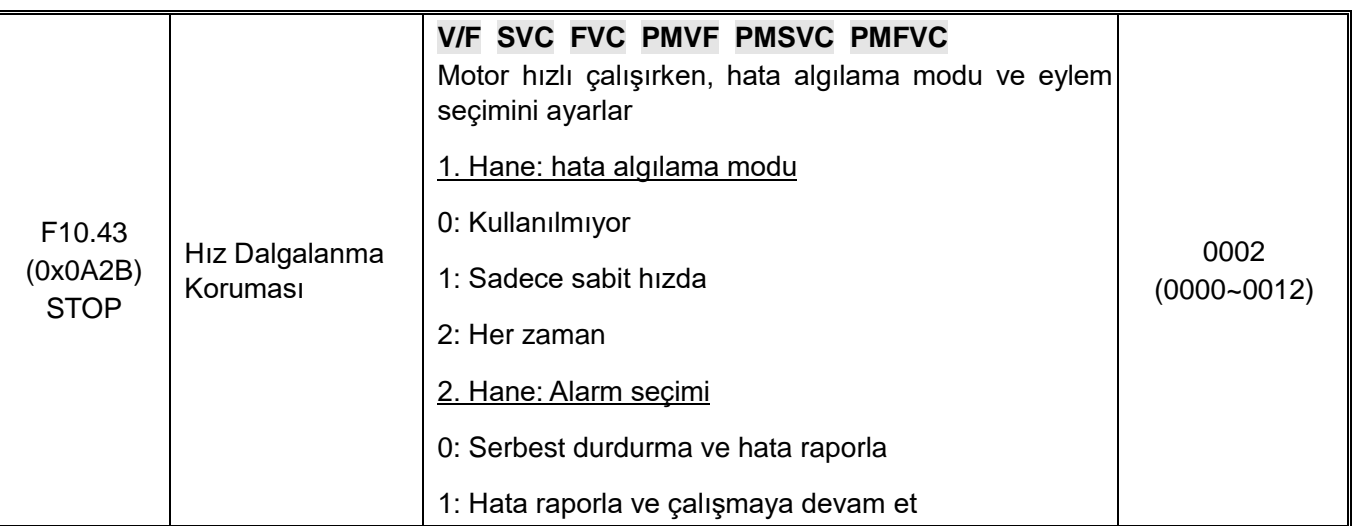

Motor geri besleme hızı anormal derecede büyük olduğunda alarm algılama modu seçimini ve alarm modu seçimini ayarlayın ve bunu F10.44 [Aşırı hız algılama eşiği] F10.45 [Aşırı hız algılama süresi] ile kullanın.

### 1. hane: hata algılama modu

0: Kullanılmıyor, hızlı koruma fonksiyonunu kapatın.

1: Sadece sabit hızdavsabit hızda çalışmada aşırı hız koruma fonksiyonu etkinleştirilir.

2: Her zaman Hızlanırkenyavaşlarken ve sabit hız kontrolü yaparken her zaman aşırı hız koruma fonksiyonu etkinleştirilir.

#### 2. hane: alarm seçimi

- 0: Serbest durdurma ve hata E.SPD raporla
- 1: Hata SPD raporla ve çalışmaya devam et.

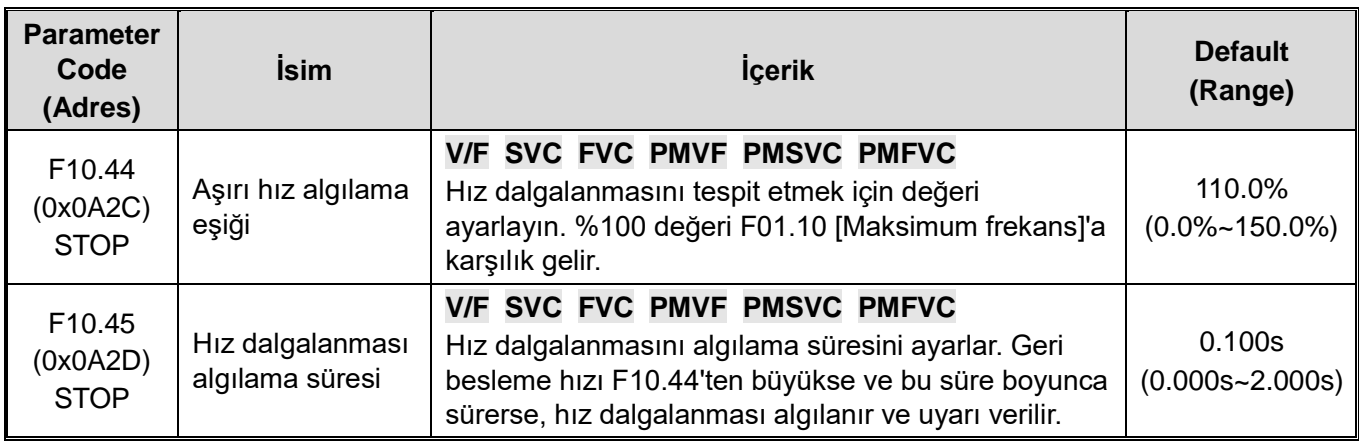

**Note:** %100'lük aşırı hız algılama eşiği, F01.10 [Maksimum Frekans]'a karşılık gelir.

F01.10 [Maksimum Frekans] yüzde değerine karşılık gelen hız geri besleme değeri, F10.45 [Aşırı hız Algılama Süresi] ayar süresi içinde F10.44 [Aşırı hız Algılama Eşiği]'nden büyük olduğunda, motor F10.43 [Aşırı Hız Koruma Eylemi]'ne göre ilgili eylemi yapın.

# **Group F10.5x: Otomatik Hata Sıfırlama ve Motor Aşırı Yük Koruması**

## **Otomatik Hata Sıfırlama F10.50~F10.52**

Otomatik hata sıfırlama fonksiyonu, sürücü geçici bir hata tespit ettiğinde ancak makinenin çalışmayı durdurmasını istenmediğinde geçici hatayı otomatik olarak sıfırlar. Otomatik hata sıfırlama sayısı, ayarlanan süre ve ayarlanan değeri aştığında, sürücü hatayı algılar ve durur. Bu durumda, hata giderildikten sonra hata manuel olarak sıfırlanır.

**TEHLİKE**! Yük kaldırıldıktan sonra veya bir hatadan sonra vincin otomatik olarak sıfırlanmaması durumunda otomatik hata sıfırlama işlevini kullanmayın. Bunun yapılmaması kişisel yaralanmaya neden olabilir.

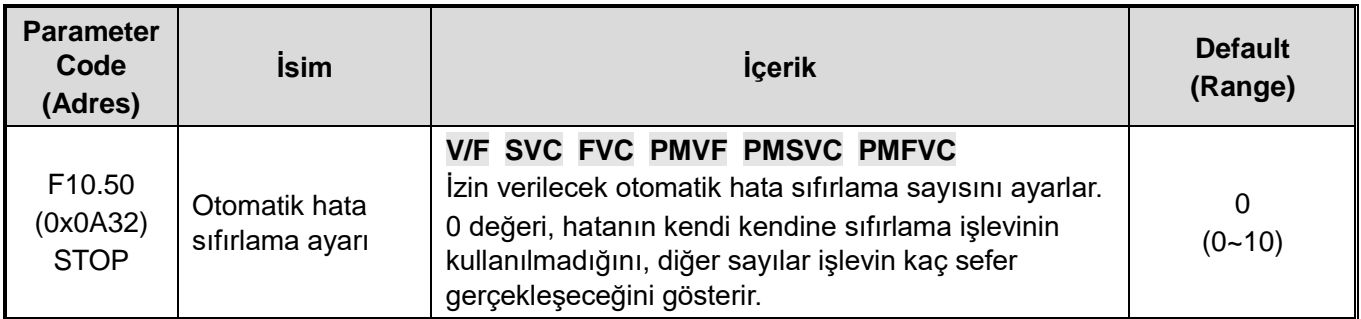

**Note:** Bu parametre 0 olarak ayarlandığında, otomatik hata sıfırlama fonksiyonu kullanılmaz.

Arıza kendini kurtarma fonksiyonunun başlangıcı sırasında, kapatma yavaşlama sürecinde arıza meydana gelirse, arıza kendini kurtarma işlemi gerçekleştirilmeyecektir.

Arıza kendini kurtarma fonksiyonunun başlangıcında, çalışma sırasında undergerilim arızası meydana gelirse, AC motor sürücüsü A. Lu1 uyarısına atlar ve durma durumuna girer.

Arızanın kendi kendini kurtarması sırasında, kendi kendini kurtarmayan arıza meydana gelirse, AC motor sürücüsü arıza durumuna girecek ve kendi kendini kurtarma işlemini gerçekleştirmeyecektir.

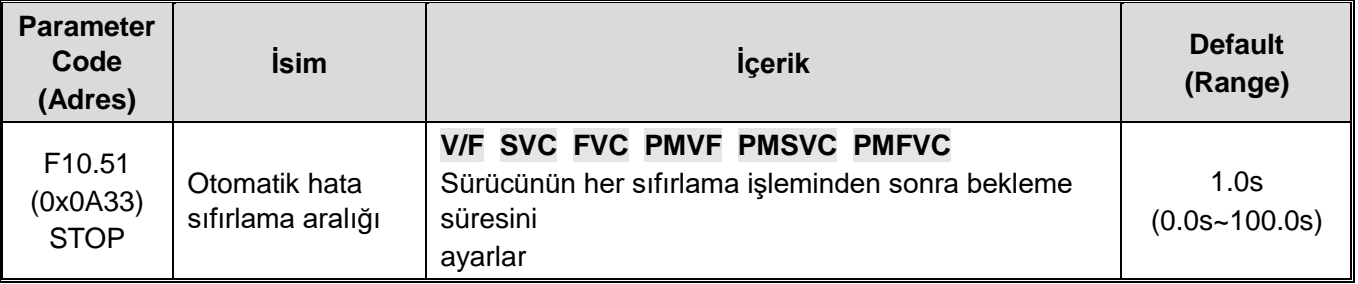

Sürücü hatasından sonra bir sonraki sıfırlamaya kadar bekleme süresini ayarlayın. Bu süre boyunca, tuş takımı hata karakterini görüntüler, ancak çalışma göstergesi hala yanar.

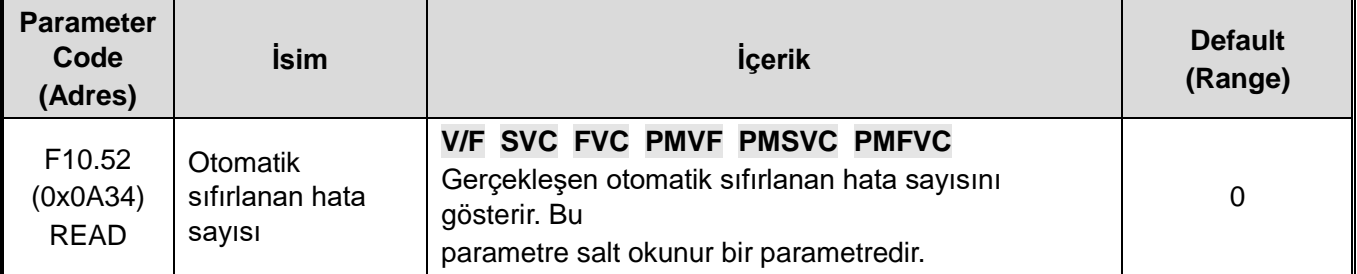

**Not:** Hata kendini kurtarma her yürütüldüğünde, değer 1 artar. Değer F10.50 [Hata Kendinden Kurtarma Süreleri Ayarı]'na eşit olduğunda, kendi kendini kurtarma hatası tetiklenirse hata algılanır ve arıza kurtarma artık gerçekleştirilmez.

Arıza kendini kurtarma sırasında, kendini kurtarmayan arıza durma ile sonuçlanırsa, değer 0'a sıfırlanır.

Kendi kendini kurtarma hatası oluşursa ve diğer hatalar 10 dakika içinde tetiklenmezse, değer 0'a sıfırlanır.

### **Motor Aşırı Yük Koruması F10.55~F10.59**

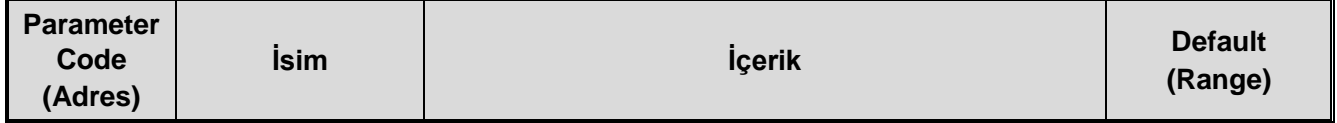

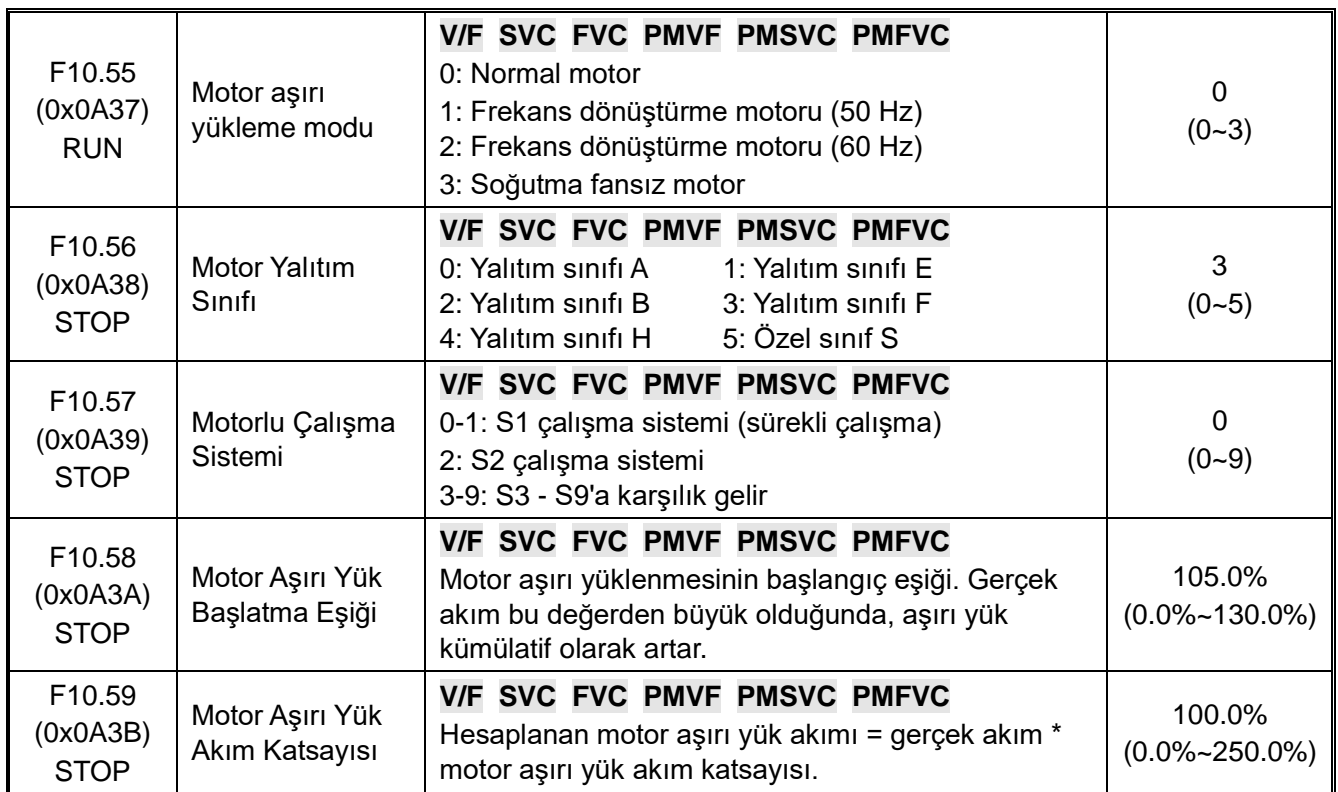

Motorun uzun süreli aşırı yük çalışması aşırı aşırı ısınmaya yol açacaktır, ısı parametresi ve ısı kaybı parametresi motor sıcaklık artışını belirler, eğer motor aşırı yük koruması ve motor akımı ters zaman karakteristik eğrisi gösteriyorsa, bu motor çalışma frekansı ile ilgilidir.F10.59 = %100.0 olarak ayarlandığında, aşırı yük koruma eğrisi aşağıdaki gibi gösterilir.

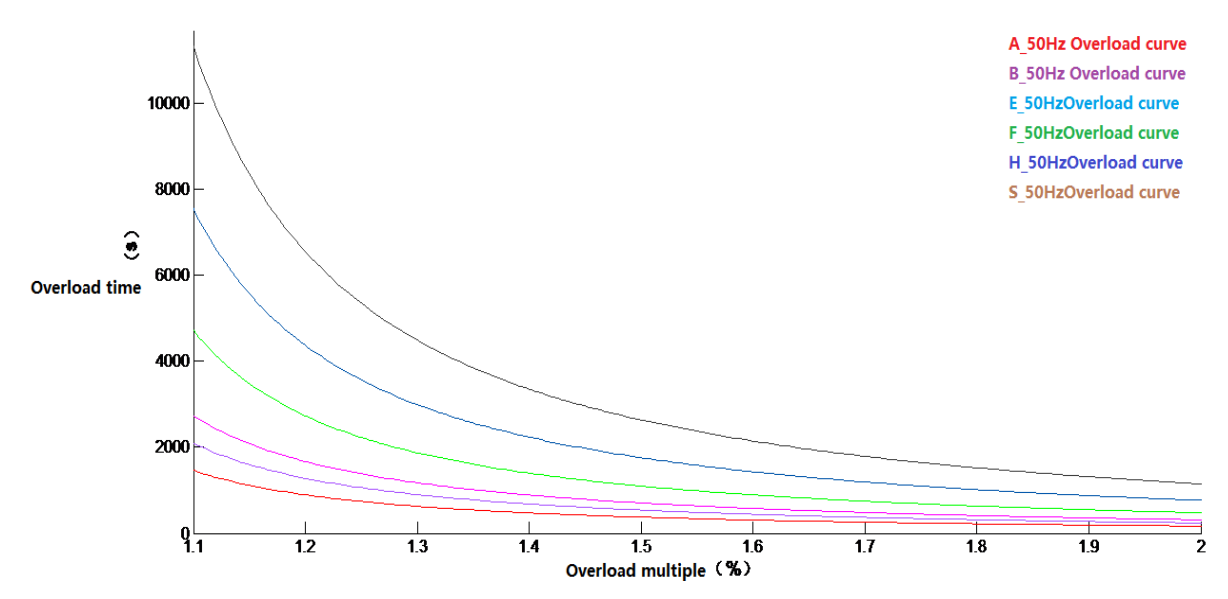

50 Hz'de her seviyenin aşırı yük eğrisinin karşılaştırılması

50 Hz'de her seviyenin kilit noktalarının aşırı yük zaman tablosu

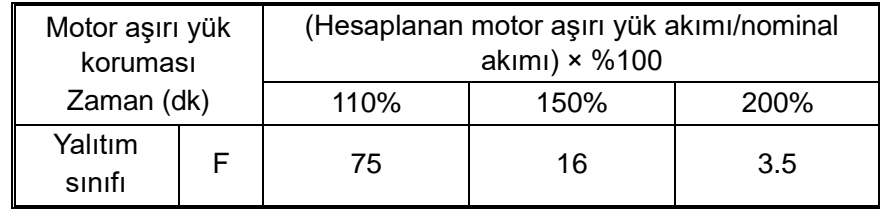

Varsayılan F seviyesi olduğunda farklı frekans altında aşırı yük koruma eğrisi.

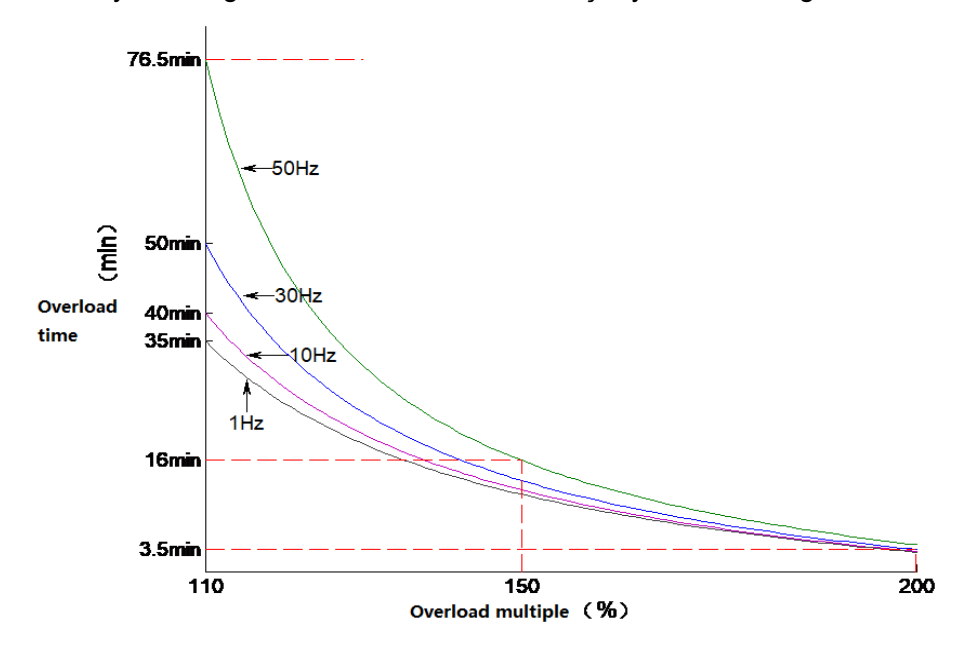

### **Not: Motoru etkin bir şekilde korumak için kullanıcıların endüstriyel kontrolü motorun gerçek durumuna göre ayarlaması ve F10.55~F10.59 değerlerini doğru şekilde ayarlaması gerekir.**

Bir AC motor sürücüsü birden fazla motorla paralel olarak çalıştığında, termik röle koruma işlevi çalışmayacaktır, motorları etkin bir şekilde korumak için lütfen her motorun gelen hat ucuna bir termik röle takın.

# **11.13 Group F11: Tuş Takımı Parametreleri**

# **Group F11.0x: Tuş Takımı İşlemleri**

**F11.00: Tuş kilidi seçimi**

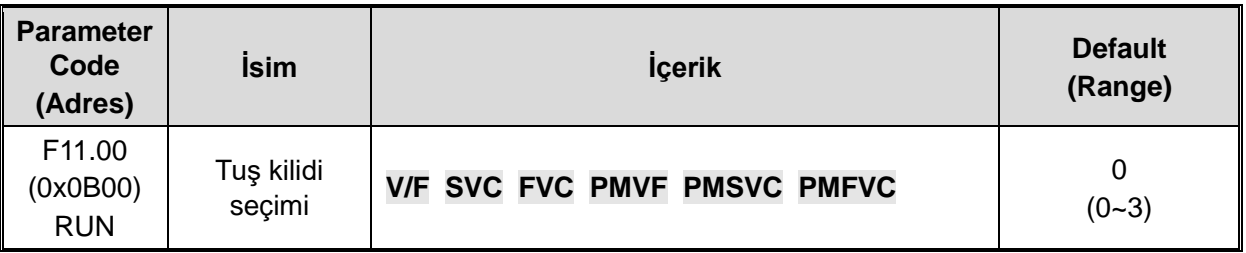

## **0: Kilit yok**

## **1: Fonksiyon parametresi kilitli**

Tüm işlevsel parametrelerin ayar noktalarının değiştirilmesi devre dışı bırakılır (yukarı ve aşağı düğmeleriyle değiştirilebilen yukarı ve aşağı düğmelerinin belirli işlev kodları hariçParametre değiştirme arayüzüne tuş takımı aracılığıyla giremezsiniz, ancak izleme değerini kaydırma tuş takımı ile seçebilirsiniz. Tuş takımındaki tüm düğme işlevleri kilitli değil.

### **2: İşlev parametresi ve düğme kilidi**

Tüm fonksiyon parametrelerinin ayar noktalarını kilitleyin. Tuş takımı aracılığıyla parametre değiştirme arayüzüne giremezsiniz veya tuş takımı izleme değerini seçemezsiniz Parametreyi değiştirmeyin. RUN/STOP/JOG/PRG hariç tuş takımındaki tüm düğmeleri kilitleyin.

### **3: İşlev parametresi ve düğme kilidi**

Tüm fonksiyon parametrelerinin ayar noktalarını kilitleyin ve parametreleri değiştirmeyi devre dışı bırakın. Aynı zamanda, PRG hariç tuş takımındaki tüm düğmeleri kilitleyin.

#### **Not:**

- $\blacktriangleright$  Cift hatlı dijital tüp tuş takımının kilidi nasıl açılır: PRG menü düğmesine bastıktan sonra, tuş takımının ilk satırında KodE görüntülenecektir. Daha sonra SET tuşuna basarak ikinci satıra doğrudan kullanıcı şifresini (F11.01-Kullanıcı Şifresi) girerek kilidi açabilirsiniz.
- Tek hatlı dijital tüp tuş takımı nasıl açılır: Tek hatlı dijital tüplü Tuş Takımı, PRG menü düğmesine bastıktan sonra CodeE'yi gösterecek, ardından "SET" düğmesine basacak, dijital tüp yanıp sönen giriş imlecini gösterecek, kullanıcı şifresini girin (F11). .01-Kullanıcı Şifresi) yukarı ve aşağı butonlarını kullanarak onaylayın ve ardından tekrar SET butonuna basarak onaylayın, ardından kilidi açabilirsiniz.
- **≻** Kullanıcı şifresi, AC motor sürücü parametrelerini kurcalamaya karşı korumak için bir koruyucu parametre setidir. Parolayı ayarladıktan sonra, daha sonra parametreleri değiştirmek istediğinizde sıkıntı yaşamamak için bunu aklınızda bulundurun.
- $\Diamond$  Kilidi açtıktan sonra, izleme arayüzüne girmek, kilit açmadan çıkacaktır. Parametre arayüzüne geri dönmek istiyorsanız, şifreyi tekrar girmeniz gerekir.

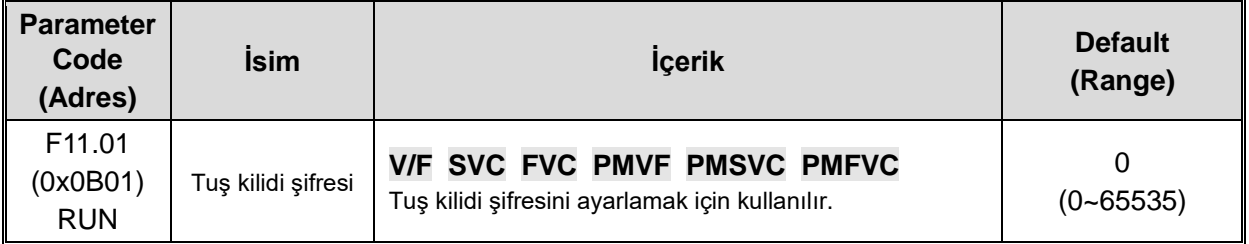

#### **F11.00: Tuş kilidi şifresi**

### **F11.02: Tuş takımı çok fonksiyonlu tuş seçimi**

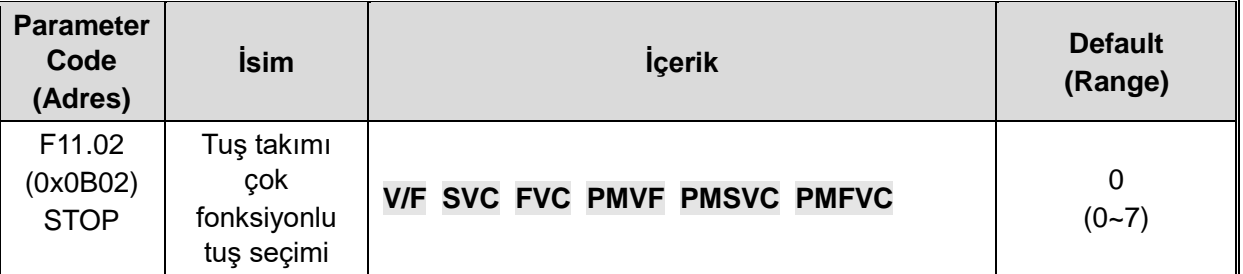

0: Kullanılmıyor

1: Geri çalışma

2: İleri JOG çalışma

3: Geri JOG çalışma

4Tuş takımı komut kanalı ile terminal komut kanalı arasında anahtarlama

5: Tuş takımı komut kanalı ile iletişim komut kanalı arasında anahtarlama

6: Terminal komut kanalı ile iletişim komut kanalı arasında anahtarlama

7: Tuş takımı, terminal ve iletişim komut kanalları arasında anahtarlama

#### **F11.03: Tuş takımı STOP butonu ayarı**

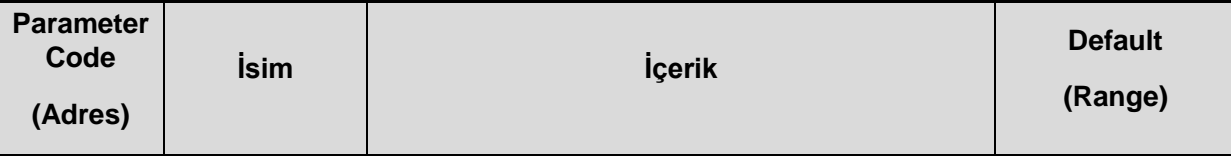

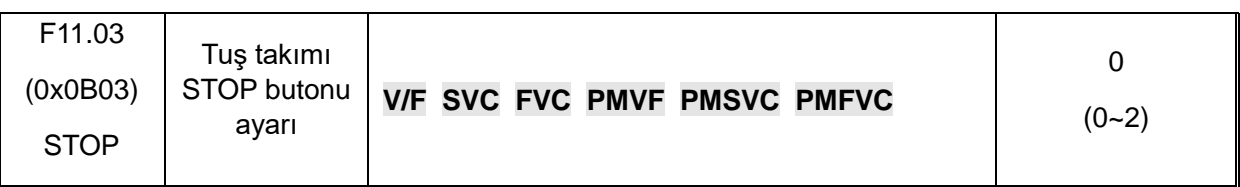

0: Tuş Takımı olmayan kontrol modu devre dışı bırakılır. Tuş takımı olmayan kontrol modunun sinyali geçerli olduğunda, STOP düğmesi AC motor sürücüsünü durdurmak için bir durdurma düğmesi olarak kullanılamaz.

1: Tuş takımı olmayan kontrol modu, AC motor sürücüsünü durdurma modu ile durdurur. Tuş takımı olmayan kontrol modunun sinyali geçerli olduğunda, tuş takımı STOP düğmesi, AC motor sürücüsünü durdurma modu seti ile durdurmak için bir durdurma düğmesi olarak [F07.10] tarafından kullanılabilir.

Durdurma düğmesi olarak kullanılabilir ve durdurma modu, [F07.10] ile ayarlanan moddur.

2: Tuş takımı olmayan kontrol modu, AC motor sürücüsünü serbest durdurma ile durdurur. Tuş takımı olmayan kontrol modunun sinyali geçerli olduğunda, tuş takımı STOP düğmesi, AC motor sürücüsünü serbestçe durdurmak için bir durdurma düğmesi olarak kullanılamaz.

Durdurma düğmesi olarak kullanılabilir ve durdurma modu serbest durdurmadır.

### **Note:**

[F11.03] 1 veya 2 seçilirse, terminal kontrolü veya RS485 kontrolü sırasında tuş takımı stop düğmesi ile durdurulduktan sonra sürücü kilitli konumda olacaktır. Bu durumda, sürücüyü yeniden çalıştırmak için, stop komutu tekrar geçerli komut kanalından gönderilmeli ve sürücü kilit durumundan çıkarılmalıdır.

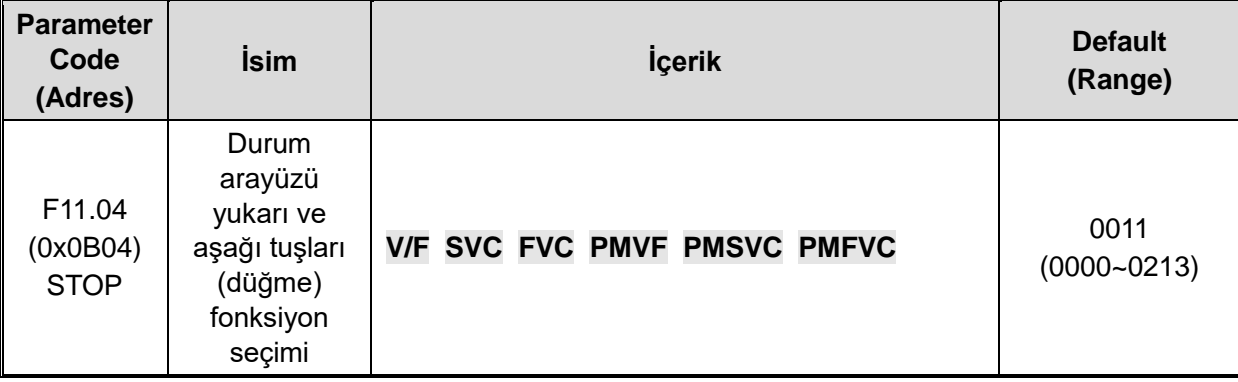

#### **F11.04: Durum Arayüzünde Yukarı/Aşağı Düğmesinin (Düğmesi) İşlevi**

### **1. Hane: Değişiklik için kullanılan tuş takımı yukarı/aşağı düğmesi**

#### 0: Gecersiz

1: Tuş takımı ile ayarlanan F01.09 frekansını ayarlayın. [F01.09] parametresinin ayar noktasını hemen tuş takımı yukarı/aşağı düğmesi ile değiştirin.

2: PID tuş takımı ile ayarlanan F13.01'i ayarlayın. [F13.01] parametresinin ayar noktasını hemen tuş takımı yukarı ve aşağı butonlarıyla değiştirin.

3: Tuş takımı yukarı ve aşağı düğmeleriyle parametre numarası ayarlarını değiştirin. Tuş takımı yukarı ve aşağı düğmeleriyle F11.05 parametresine karşılık gelen [Fxx.yy] ayar noktasını hemen değiştirin.

### **2. Hane: Güç kapatıldıktan sonra depolama**

0: Güç kapatıldıktan sonra frekans saklanmaz.

1: Güç kapatıldıktan sonra frekans saklanır.

Parametre tuş takımı yukarı ve aşağı düğmesiyle hemen değiştirildikten sonra, elektrik kesintisi sırasında AC motor sürücüsünün değiştirilen değeri ilgili parametreye kaydedip kaydetmediğini secer.

### **3. Hane: Eylem Sınırı**

0: Çalışma ve durdurma sırasında ayarlanabilir.

1: Yalnızca çalışma sırasında ayarlanabilir ve durma sırasında korunur.

2:Run sırasında ayarlanabilir; stop sırasında sıfırlama

### **4. Hane: Ayrılmış**

**Note:** 

2. Hane: Değiştirilen verilerin bir EEPROM'da saklanıp saklanmayacağını seçin.

### **F11.05: Parametre kodu ayarını hızlı bir şekilde değiştirmek için yukarı ve aşağı tuşları**

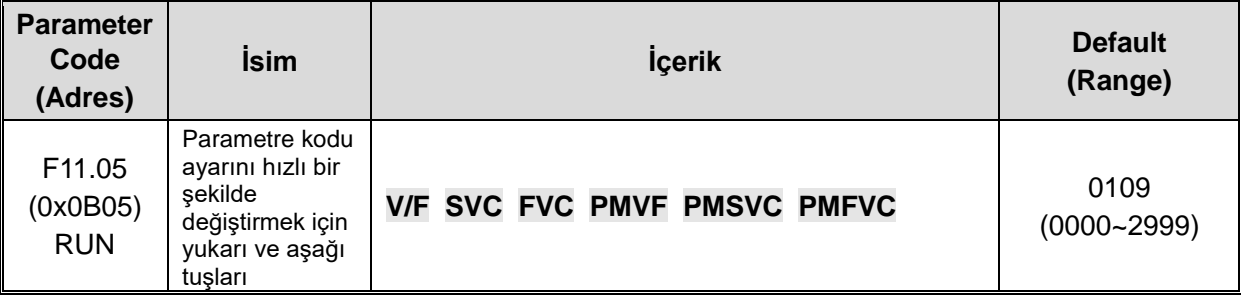

Tuş takımı yukarı ve aşağı düğmesi ile parametre numarası ayarlarının değiştirilmesi

**1. Hane ve 2. Hane:** Fxx.yy fonksiyon parametre numarasında yy'yi 00-99 olarak ayarlayın.

**3. Hane ve 4. Hane:** Fxx.yy fonksiyon parametre numarasında xx'i 00-29 olarak ayarlayın.

**Note:** 

F11.04, 1. Hane 3 olduğunda aktiftir. Örneğin, F11.05 = 0342 olduğunda, tuş takımının yukarı ve aşağı düğmeleri, [F03.42]'nin nokta değerini hemen değiştirmek için kullanılabilir.

### **F11.06: Tuş Takımı Komut Düğmesi Seçimi**

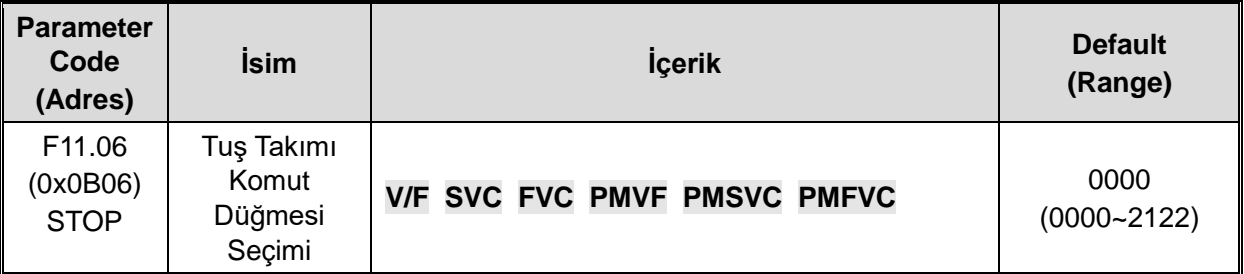

### **1. Hane: Dahili ve harici tuş takımı düğme komutları**

### **(Run komutu, ve stop/reset komutları)**

0: Harici komutlar önceliklidir. Harici komutlar geçerliyken dahili komutlar geçersizdir.

1: Dahili komutlar önceliklidir. Dahili komutlar geçerliyken harici komutlar geçersizdir.

2:Hem dahili hem de harici komutlar geçerlidir ve stop/reset komutu önceliklidir

### **2. Hane: Ayrılmış**

## **3. Hane: Ayrılmış**

**4. Hane: Tuş takımı testi (başarılı iletişim oranı)**

# **Group F11.1x: Durum Arayüzü Döngüsel İzleme**

**F11.10: Durum Arayüzünde Sol/Sağ Düğmelerin İşlevi**

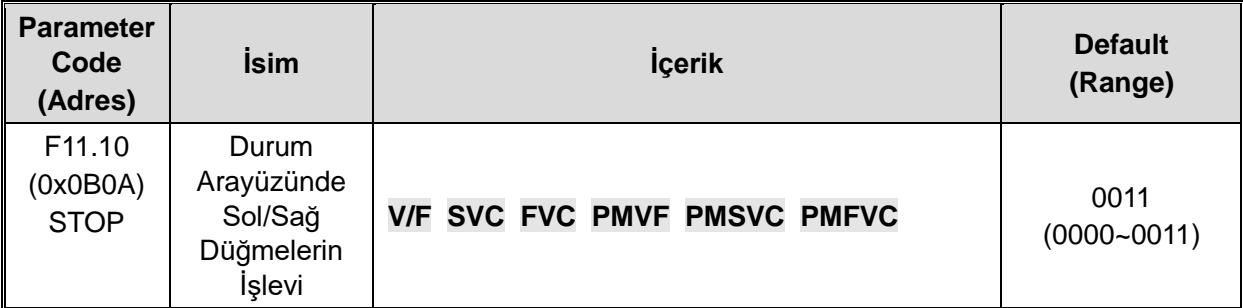

**1. Hane: Sol düğme, izlemenin ilk satırını ayarlamak için kullanılır.** 0: Geçersiz, 1: Geçerli

**2. Hane: Sağ düğme, ikinci izleme satırını ayarlamak için kullanılır.** 0: Geçersiz, 1: Geçerli **Note:** 

- Geçersiz olduğunda, mevcut döngü parametresi görüntülenecek ve tekrar açıldıktan sonra döngü parametresi 1 görüntülenecektir.
- **>** Sol/sağ düğmesi geçersiz olduğunda, sol/sağ düğmesine basıldığında izleme anahtarlanmaz. Sol/sağ düğme işlevi seçimi etkin olarak değiştirildiğinde, izleme miktarı hemen değişir.

## **F11.11Tuş Takımı Birinci Satırı için Döngü Parametresi 1**

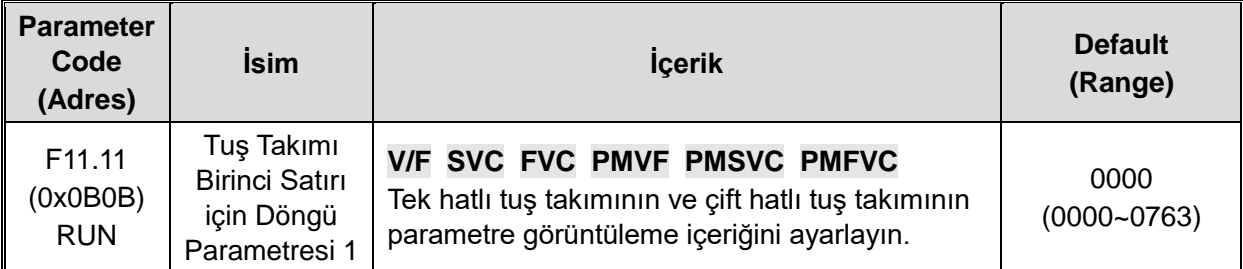

### **F11.12: Tuş Takımı Birinci Satırı için Döngü Parametresi 2**

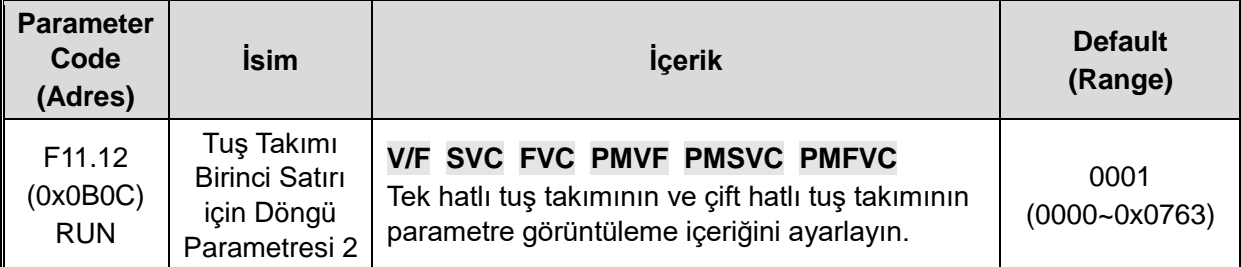

### **F11.13 Tuş Takımı İlk Satırı için Döngü Parametresi 3**

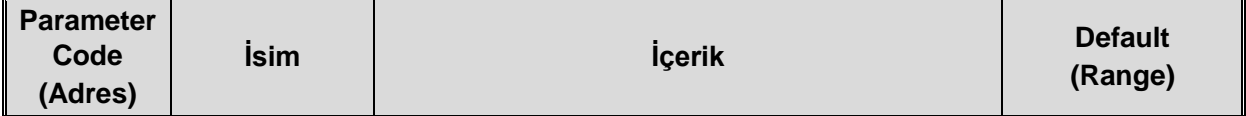

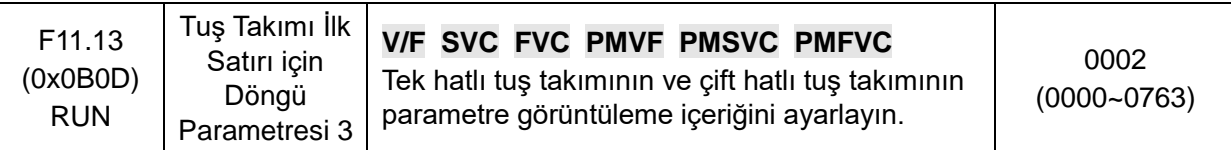

# **F11.14: Tuş Takımı İlk Satırı için Döngü Parametresi 4**

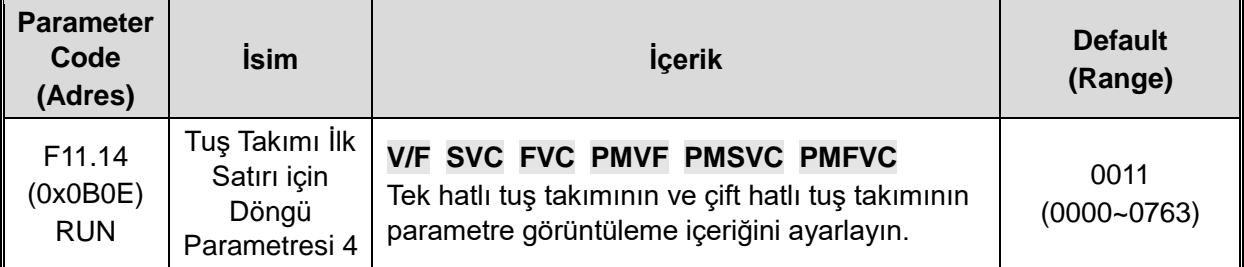

## **F11.15: Tuş Takımı İkinci Satırı için Döngü Parametresi 1**

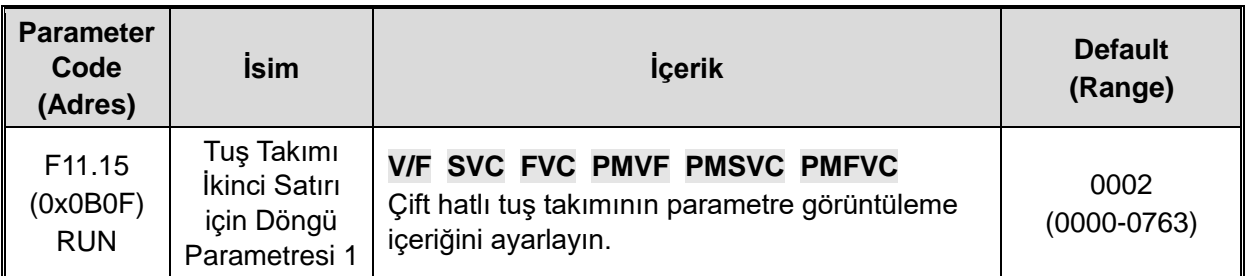

## **F11.16: Tuş Takımı İkinci Satırı için Döngü Parametresi 2**

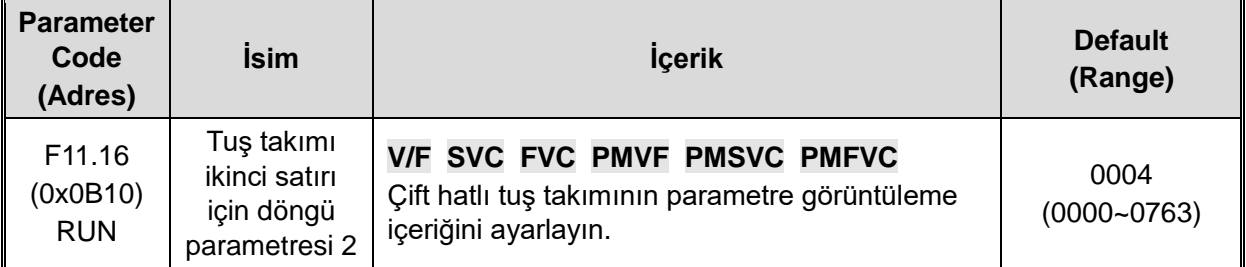

## **F11.17: Tuş Takımı İkinci Satırı için Döngü Parametresi 3**

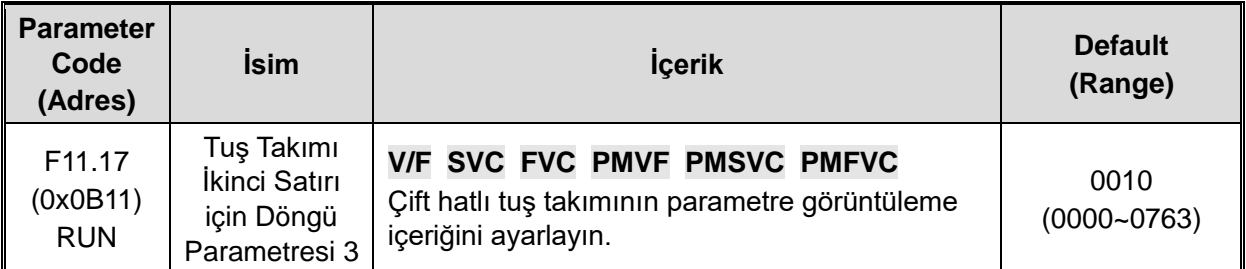

# **F11.18: Tuş Takımı İkinci Satırı için Döngü Parametresi 4**

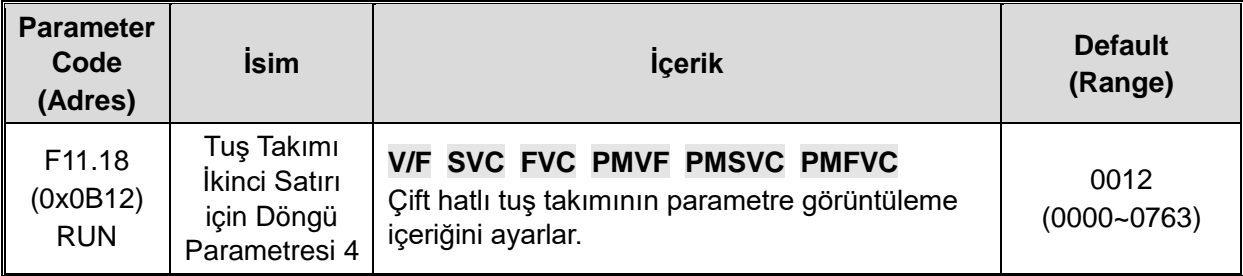

Tuş takımı görüntüleme parametreleri: Tek hatlı tuş takımının ve çift hatlı tuş takımının parametre görüntüleme içeriğini ayarlayın.

**1. Hane ve 2. Hane:** Cxx.yy izleme parametre numarasında yy'yi 00~63 olarak ayarlayın.

**3. Hane ve 4. Hane:** Cxx.yy izleme parametre numarasında xx'i 00~07 olarak ayarlayın.

**Note:** 

- $\blacktriangleright$  [F11.15-F11.18] parametreleri yalnızca iki satırlı tuş takımı için geçerlidir. İki satırlı tuş takımı, tuş takımının ikinci satırının 1-4 ekran parametreleri arasında "u" tuşuyla geçiş yapar.
	- Tek satırlı tuş takımı, "SET" düğmesine uzun basarak tuş takımı görüntüleme parametrelerini 1-4 sırayla değiştirir (iki satırlı tuş takımı "u" düğmesiyle basılabilir). Ekran içeriği değiştirildikten sonra, kapatma ve hafıza fonksiyonu yoktur. Enerji uygulandıktan sonra, varsayılan olarak "Ekran Parametresi 1" içeriği görüntülenir.

# **Group F11.2x: Parametre Kontrolü İzleme**

**F11.20: Tuş Takımı Ekran Öğesi Ayarı**

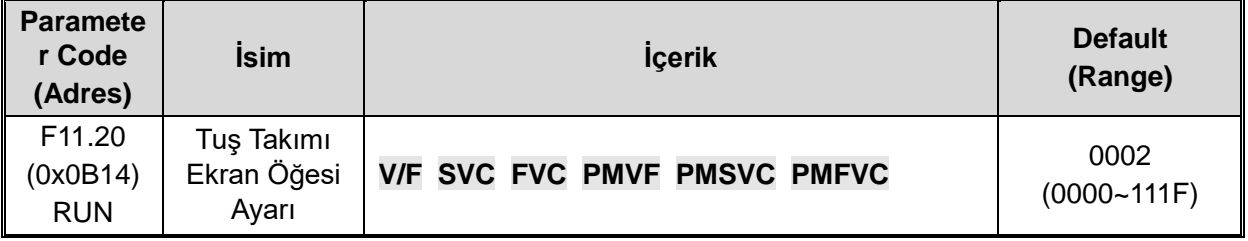

## **1. Hane: Çıkış Frekansı Ekran Seçimi**

0: Hedef Frekans.Kontrol edilen motorun hedef frekansını gösterir.

1: Çalışma frekansı Sürücü çalıştırıldıktan sonra çıkış frekansını gösterir.

2~F: hedef frekans filtreleme, değer ne kadar büyükse, filtreleme o kadar derin olur.

## **2. Hane: Ayrılmış**

0:Geçersiz

1: Stator direncindeki kaybı ortadan kaldırmak için aktif güç

## **3. hane: Güç Ekran Boyutları**

- 0: Güç görüntüleme yüzdesi (%),anlık gücün motor nominal güce oranı
- 1: Güç göstergesi kilovat (KW), gerçek çıkış gücü

## **4. Hane: Ayrılmış**

**F11.21:** Hız görüntüleme katsayısı

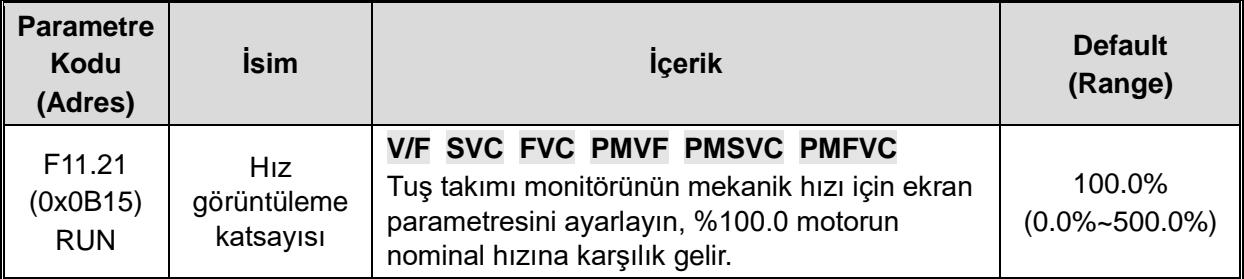

### **Not:**

Doğru C00.05 mekanik hız değeri

## **F11.22: Güç görüntüleme katsayısı**

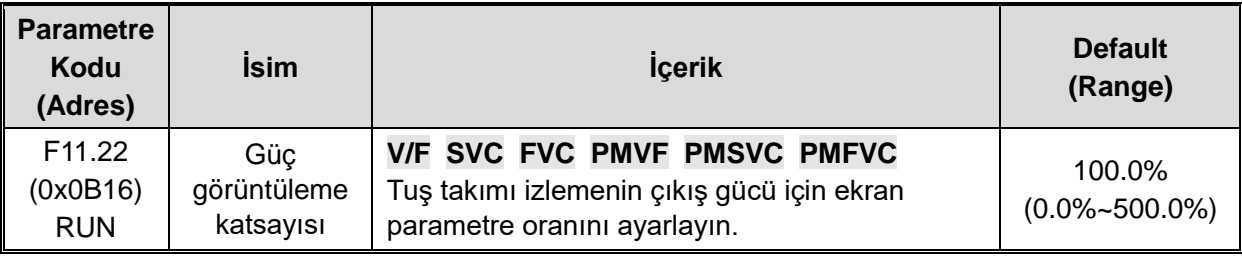

### **Note:**

Doğru C00.10 çıkış gücü değeri

**F11.23:** Parametre grubu izleme seçimi

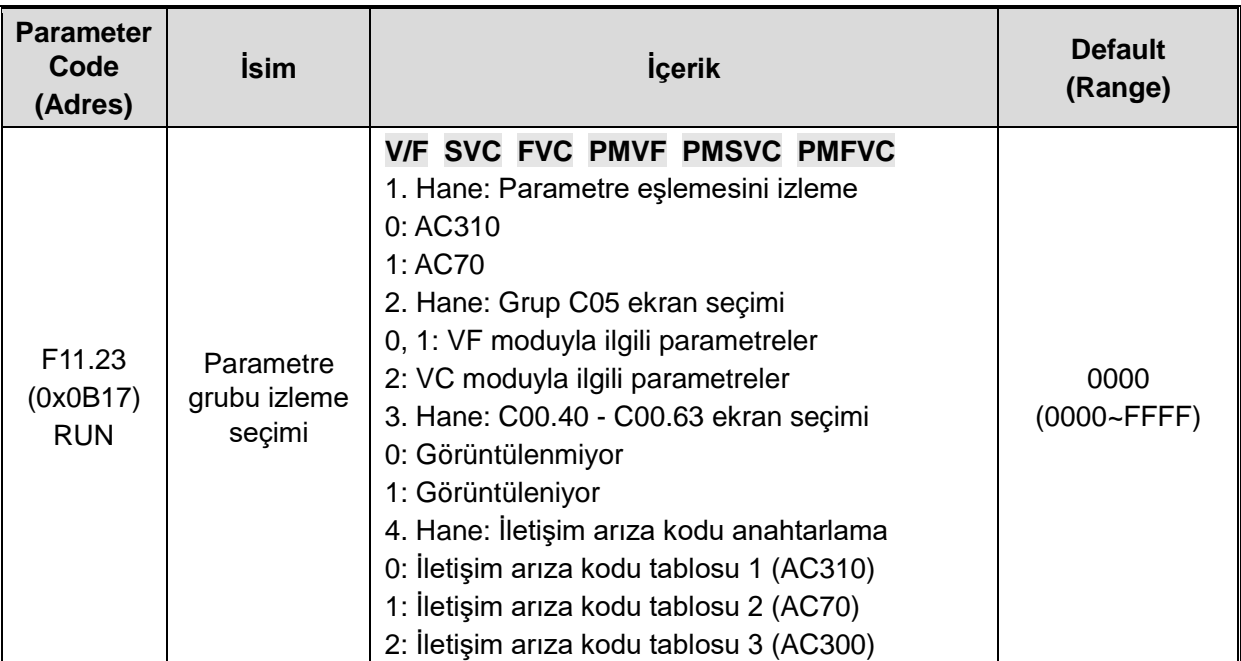

Bu durumda izleme parametresi eşleştirmesi AC70 olduğunda, izleme parametresi adresi 0x0Cxx'e (AC70'e karşılık gelir) eşlenir, bu anda F12 parametre grubunu okumak için iletişim adresi 0x1Cxx olarak değiştirilmelidir.

# **F11.24: İzleme parametresi filtreleme seçimi**

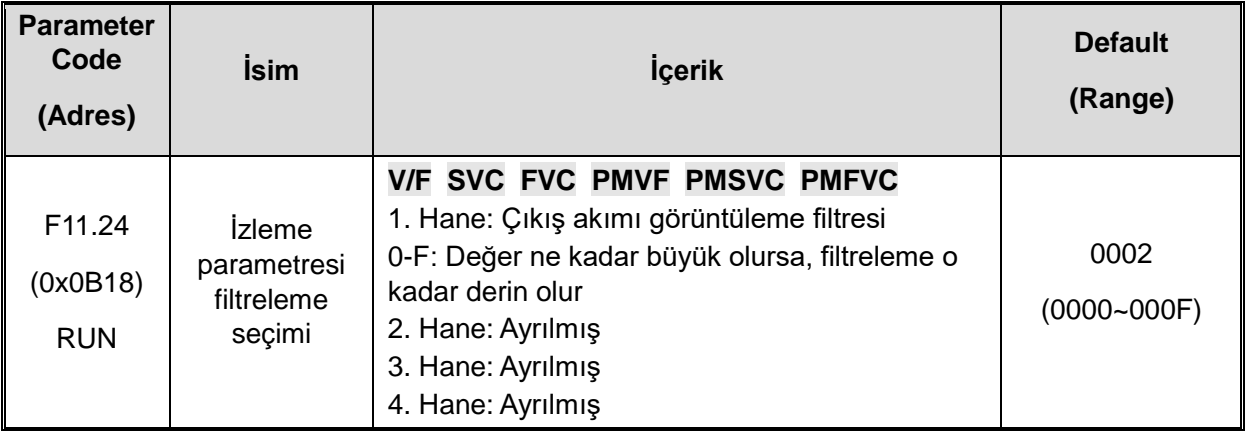

## **F11.25: Otomatik motor adaptasyonu durumu göster**

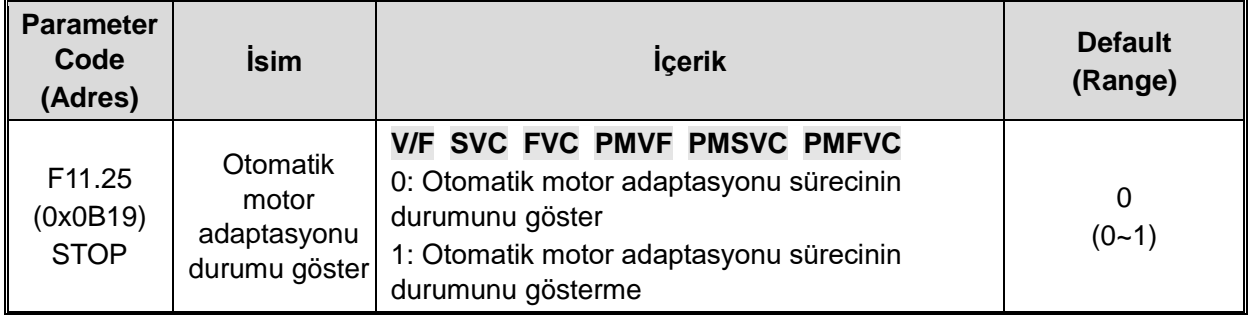

## **F11.27: Arıza Kendiliğinden Kurtarma Ekran Seçimi**

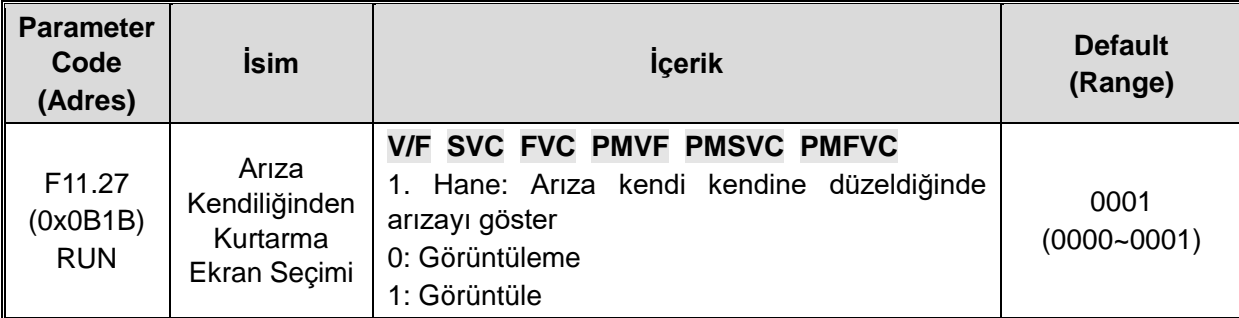

0: Görüntüleme Tuş takımı, arızanın kendi kendini düzeltme aralığında arızanın karakterini görüntülemeyecektir, ancak çalışan gösterge ışığı hala yanmaktadır.

1: Görüntüle Tuş takımı, arızanın kendi kendini düzeltme aralığında arızanın karakterini görüntüleyecektir, ancak çalışan gösterge ışığı hala yanmaktadır.

# **Group F11.3x: Tuş takımı özel fonksiyonları**

### **F11.31: Tuş takımı potansiyometresi alt sınır gerilimi**

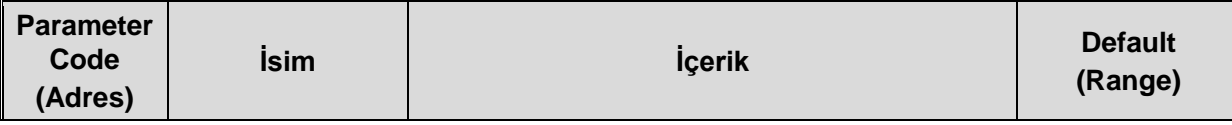

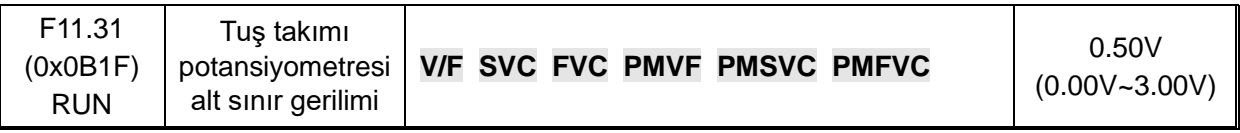

 $\div$  **F11.32:** Tuş takımı potansiyometre alt sınır değeri

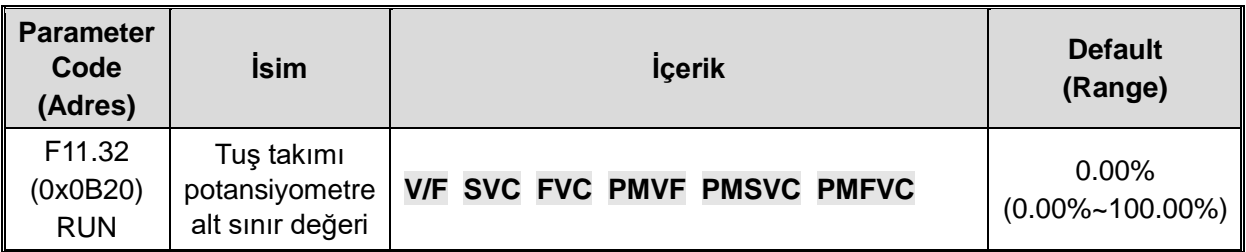

### **F11.33: Tuş takımı potansiyometre üst sınır gerilimi**

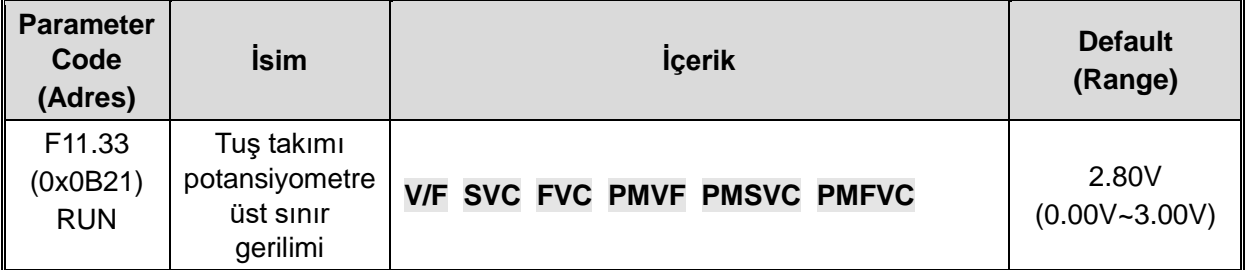

### **F11.34: Tuş takımı potansiyometre üst sınır değeri**

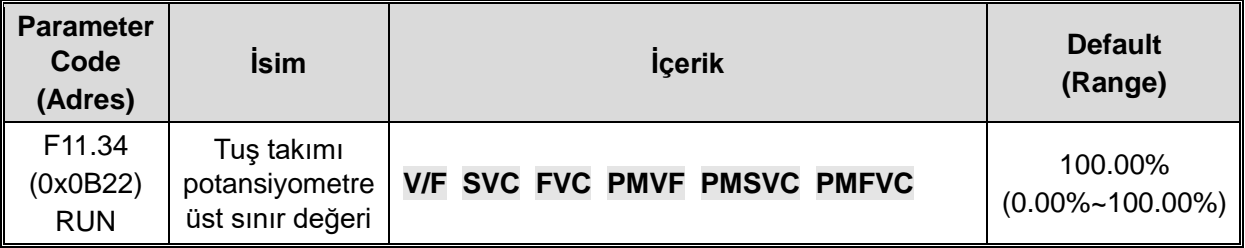

**Note:** F11.30~F11.34 parametreleri yalnızca isteğe bağlı dış tek hatlı tuş takımı potansiyometresinin karşılık gelen ilişkilerini ayarlamak için kullanılır.

# **11.14 F12: Haberleşme Parametreleri**

Modbus iletişimi iki gruba ayrılır: Bu iki port grubu donanımdan bağımsızdır.

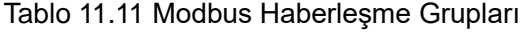

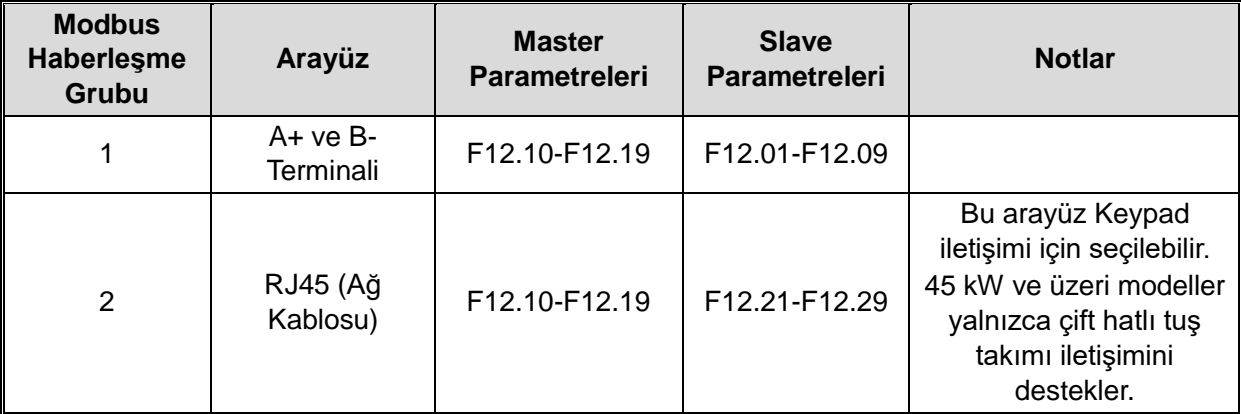

F12.00~F12.29 parametreleri, MEMOBUS iletişimi kullanıldığında sürücü ayarı için kullanılır. MEMOBUS protokolü, PLC ile seri iletişim için kullanılabilir.

### **F12.0x: MODBUS slave parametreleri**

**F12.00:** Master-slave seçimi

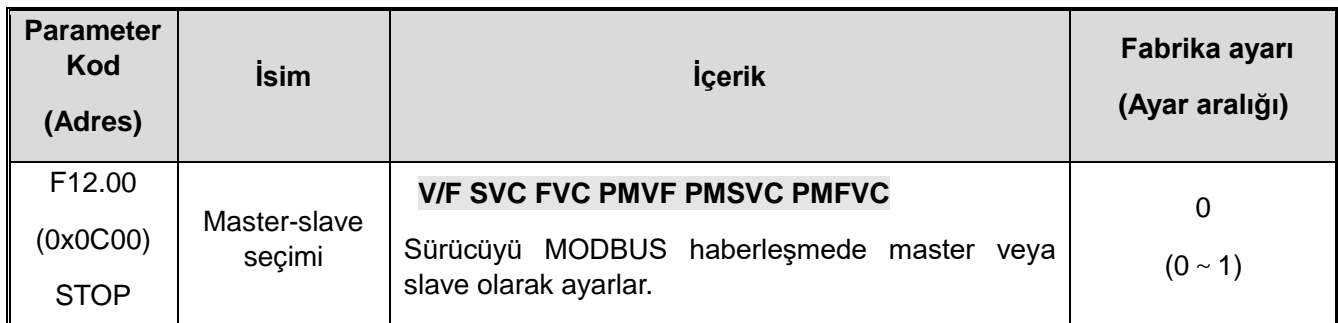

 0: Slave Sürücü bir slave olarak kullanıldığında, haberleşme adresi [F12.01] parametresi ile ayarlanır. Bu noktada sürücü, haberleşme ağındaki ana bilgisayardan gelen komutları kabul eder. Ve [F12.04] parametresi ayarına göre, veriyi yazarken yanıtlayıp yanıtlamayacağınızı seçin.

 $\div$  1: Master: Sürücü haberleşmeyi kontrol eder. Sürücü yayın komutları aracılığıyla haberleşme ağına isteklerini gönderir. Tüm slave birimler, komutlarını alır ve ilgili olan cevap verir. Sürücü cevabı alır ve değerlendirir.

## **F12.01: MODBUS haberleşme adresi**

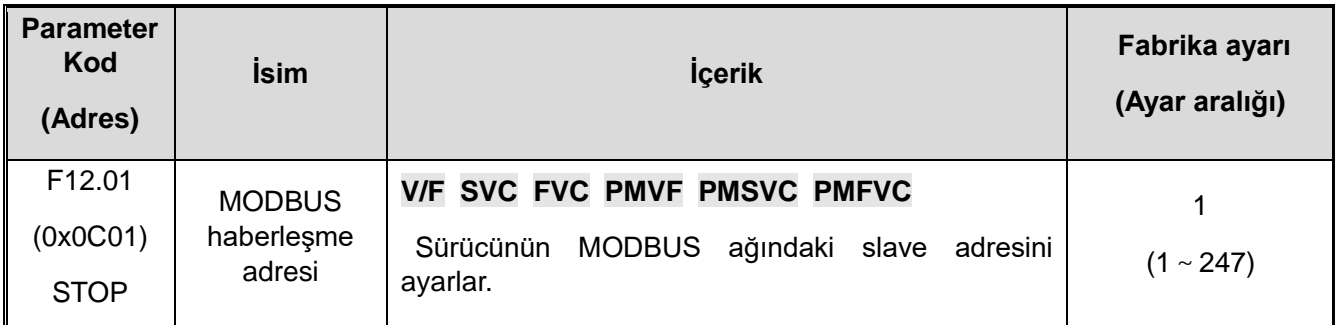

Not: 0 ayarlanırsa, sürücü MODBUS iletişimine yanıt vermeyecektir.

Ana bilgisayar (ana istasyon) sürücü ile MODBUS haberleşmesi gerçekleştirmek için uygun slave adresini ayarlar. Lütfen F12.01 = 0 dışında bir değer ayarlayın. Ayarlanan adreslerin çakışmadığından emin olun.

### **F12.02:** Haberleşme veri hız seçimi

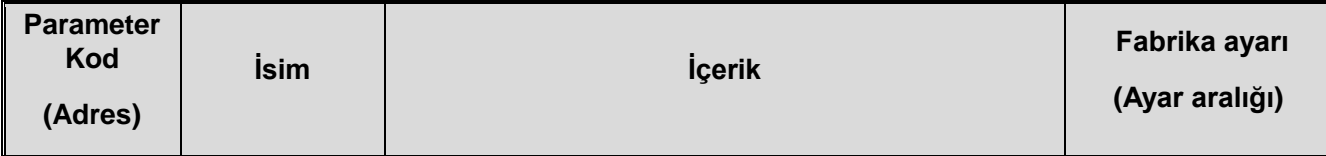

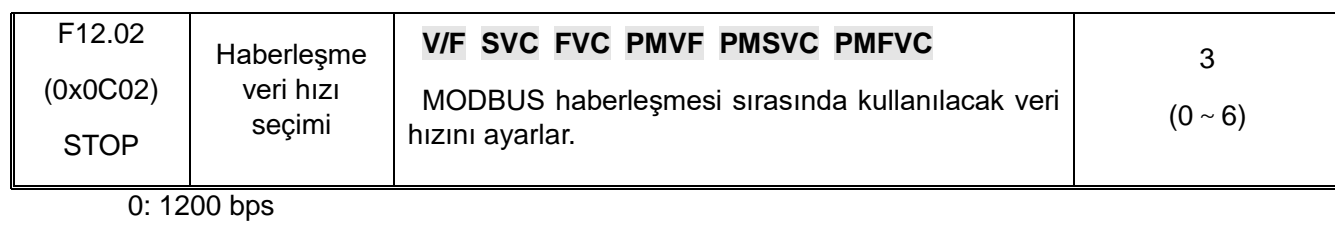

- 1: 2400 bps
- 2: 4800 bps
- 3: 9600 bps
- 4: 19200 bps
- 5: 38400 bps
- 6: 57600 bps

## **F12.03: MODBUS veri formatı**

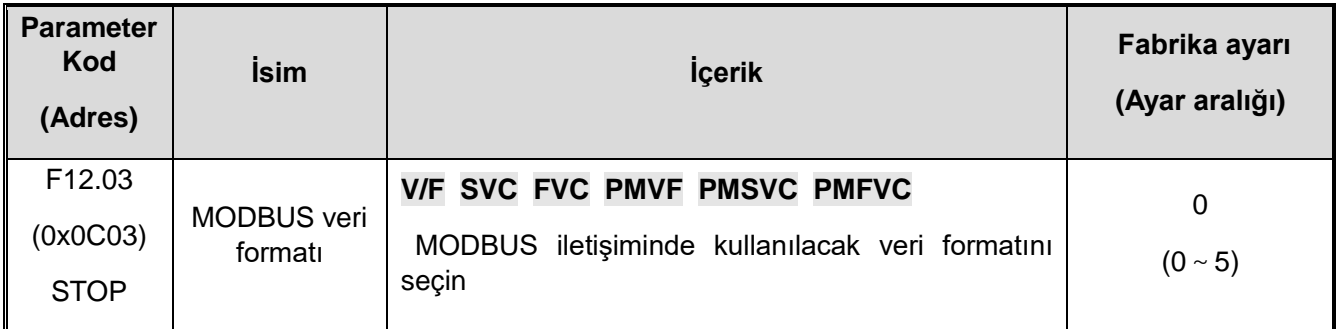

Not: Veri biçimi ayarları farklıysa, haberleşme mümkün olmayabilir.

0: (N, 8, 1) eşlik yok (no parity), veri biti: 8 (data bits), durdurma biti: 1 (stop bit)

1: (E, 8, 1) çift eşlik (even parity), veri biti: 8 (data bits), durdurma biti: 1 (stop bit)

2: (O, 8, 1) tek eşlik (odd parity), veri biti: 8 (data bits), durdurma biti: 1 (stop bit)

3: (N, 8, 2) eşlik yok (no parity), veri biti: 8 (data bits), durdurma bitleri: 2 (stop bit)

4: (E, 8, 2) çift eşlik (even parity), veri biti: 8 (data bits), durdurma bitleri: 2 (stop bit)

5: (O, 8, 2) tek eşlik (odd parity), veri biti: 8 (data bits), durdurma bitleri: 2 (stop bit)

**F12.04:** MODBUS iletim cevabı işleme

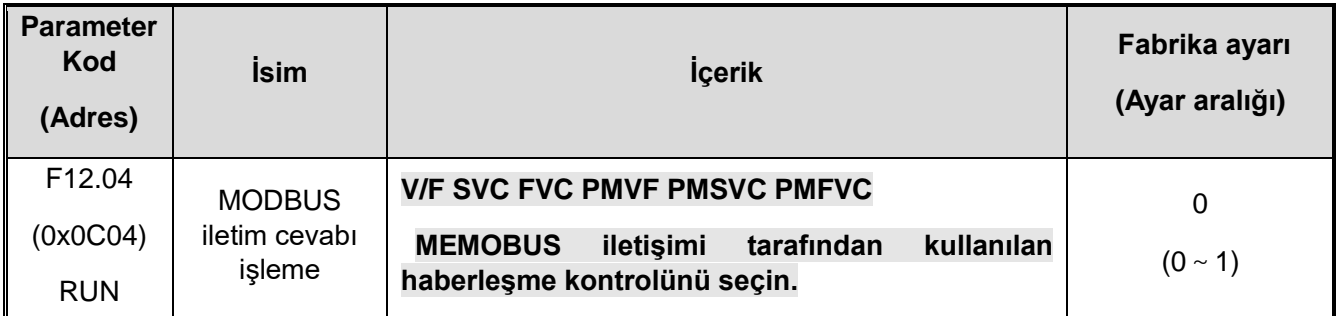

Bu parametre, ana bilgisayar sürücüye bir yazma işlem komutu gönderdiğinde sürücünün yanıt verip vermeyeceğini seçer. Ana bilgisayarın bilgiyi yanıtlaması için sürücüye ihtiyaç duyması halinde, sürücü haberleşme veri yolunu zaman paylaşımıyla meşgul edecektir. Haberleşme

kontrolü yapılırken, ana bilgisayarın bilgiyi sürücüye cevap vermek için yeterli süresi ayırması gerekir. Ana bilgisayarın bilgiyi yanıtlamak için sürücüye ihtiyacı yoksa, yalnızca komut sürücüye gönderilir ve yazma işlemi, haberleşme veri yolunun kullanım verimliliğini artırmak için yanıt verilmeden seçilebilir. Bu parametre yalnızca yazma işlemleri için geçerlidir ve okuma işlemleri üzerinde etkisi yoktur.

- 0: Yazma işleminin bir yanıtı var
- 1: Yazma işleminin yanıtı yok

### **F12.05: MODBUS haberleşme cevap gecikmesi**

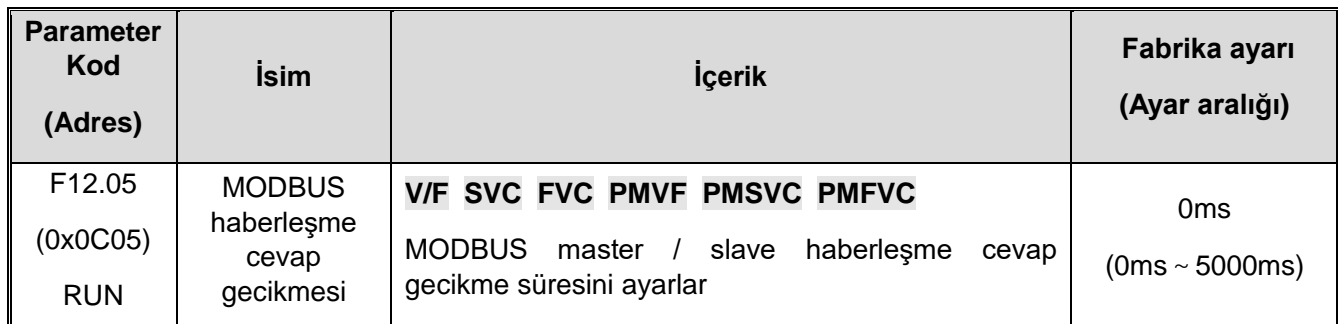

Bu parametre, AC motor sürücüsünün bir Modbus haberleşme bağımlı birimi olarak hareket etmesi ve veri alımından sonra üst bilgisayara yanıt verisi göndermesi için ara zaman aralığını tanımlarYanıt gecikmesi, sistem işlem süresinden daha az ise, yanıt gecikmesi, sistem işlem süresine bağlı olacaktır. Yanıt gecikmesi sistem işleme süresinden daha uzunsa, sistem, ana bilgisayar Veri göndermeden önce yanıt gecikme süresi sona erene kadar veriler işlendikten sonra bekler.

Bu parametre, AC motor sürücüsünü Modbus iletişim ana istasyonu olarak tanımlar. Gecikme, ana bilgisayarın gönderme aralığıdır. Minimum dahili limit 2,5 karakter süresidir.

#### **F12.06: Modbus haberleşme zaman aşımı hatası süresi**

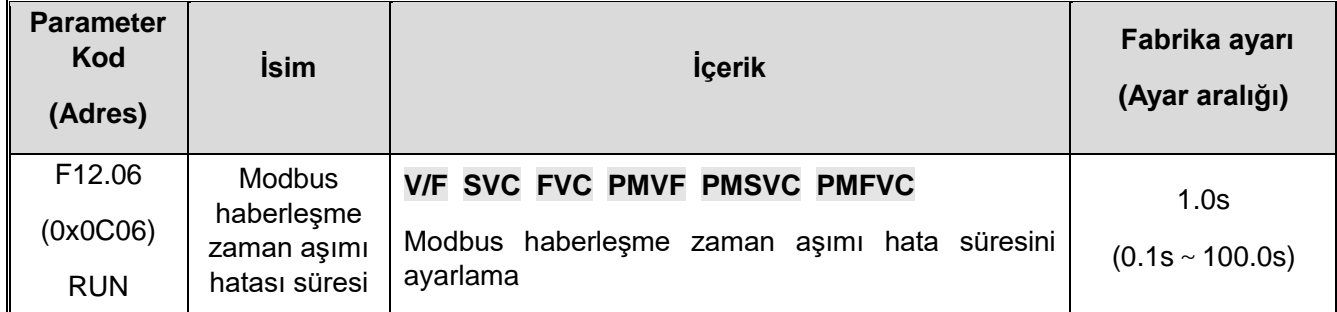

 Bir haberleşme ile sonraki haberleşme arasındaki aralık, haberleşme zaman aşımı süresini aşarsa, iletişimde bir bağlantı hatası olduğu kabul edilir ve [F12.07], hata bağlantı kesildi uyarısı için geçmesi gereken zamanı belirler.

**F12.07:** Haberleşme koptu hatası işlenmesi

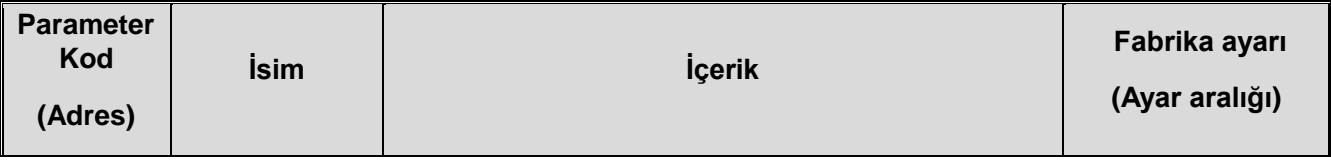

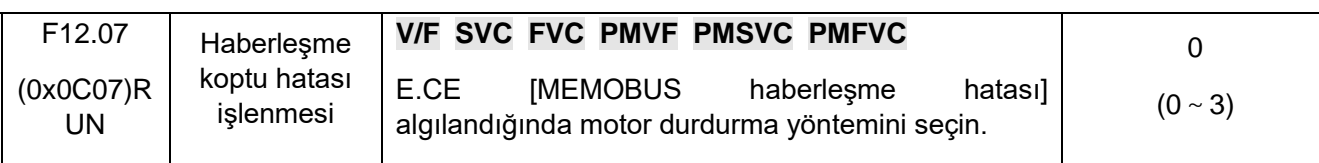

0: Zaman aşımı hatasını tespit edilmesin

- 1: Hata ve serbest duruş
- 2: Uyarı ve çalışmaya devam et
- 3: Kapatmaya zorla

### **Not:**

Kapatmaya zorla durumunda motor, motor yavaşlama moduna göre zorla durdurulur ve çalıştırma komutuna tamamen durdurmadan önce yanıt verilmez.

**F12.08:** Veri al (adres 0x3000) sıfır ofset

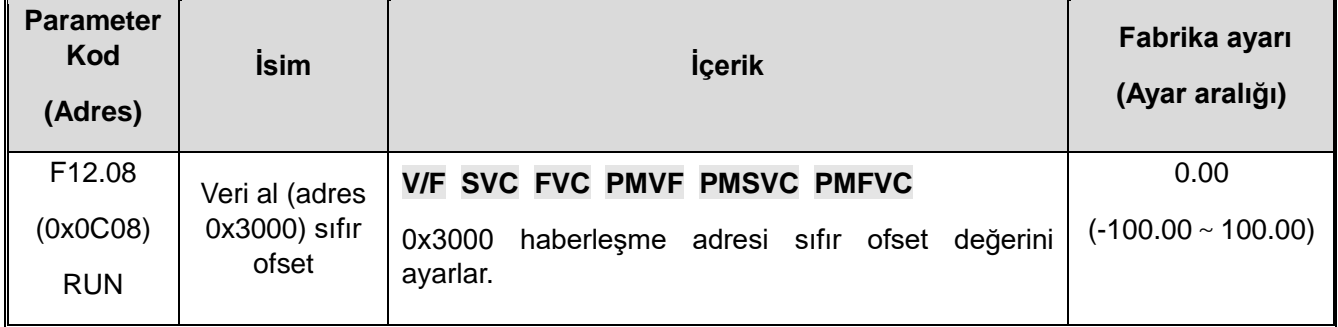

**F12.09:** Veri al (adres 0x3000) kazancı

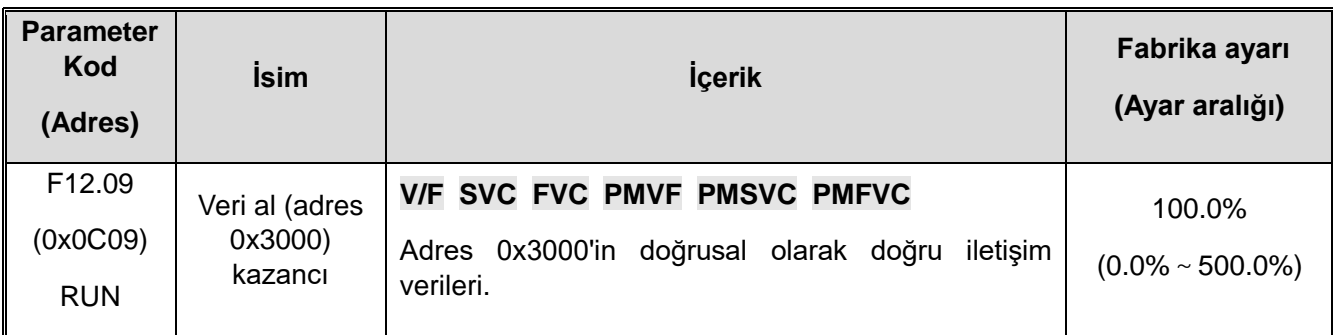

# **F12.1x: MODBUS master parametreleri**

**F12.10:** Master döngüsel olarak parametre gönder

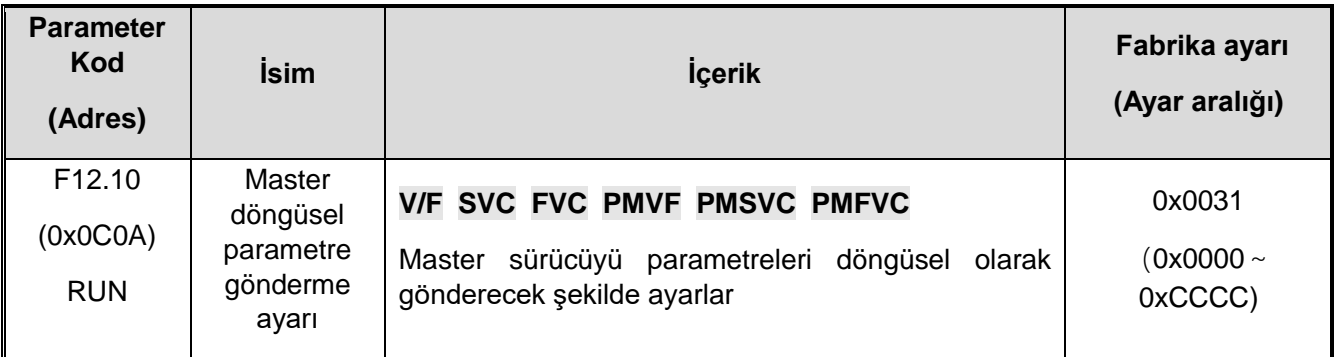

- **1. hane, 2. hane, 3. hane, 4. hane**
- **0: Geçersiz**
- **1: Çalışıyor**
- **2: Ayarlanan frekans**
- **3: Çıkış frekansı**
- **4: Üst sınır frekansı**
- **5: Ayarlanan tork**
- **6: Çıkış torku**
- **7: Ayrılmış**
- **8: Ayrılmış**
- **9: PID ayar değeri**
- **A: PID geri besleme değeri**
- **B: Ayrılmış**
- **C: Aktif akım bileşeni**
- **F12.11:** Frekans için özel adres ayarı

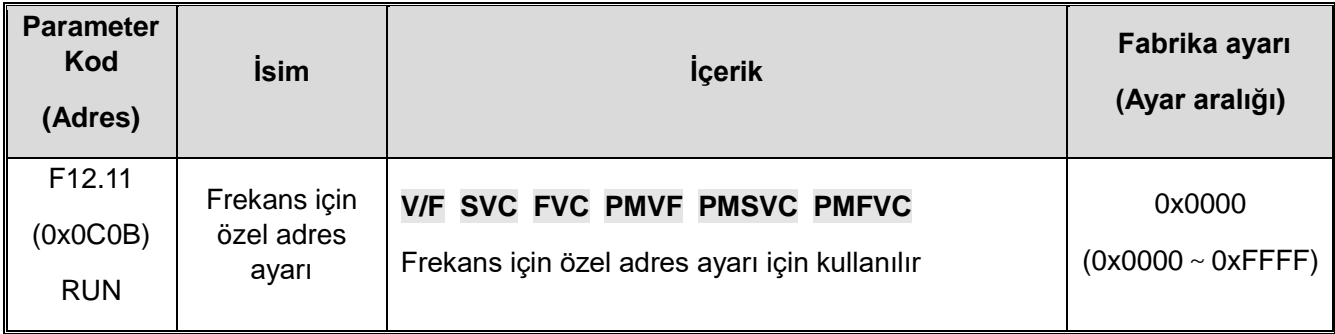

## **Not:**

Varsayılan 0'dır: bu kullanılmıyor anlamına gelir. Diğer değerler adresin fonksiyon kodu parametre adresi üzerinde önceliğe sahip olduğunu gösterir.

**F12.12:** Komut için özel adres ayarı

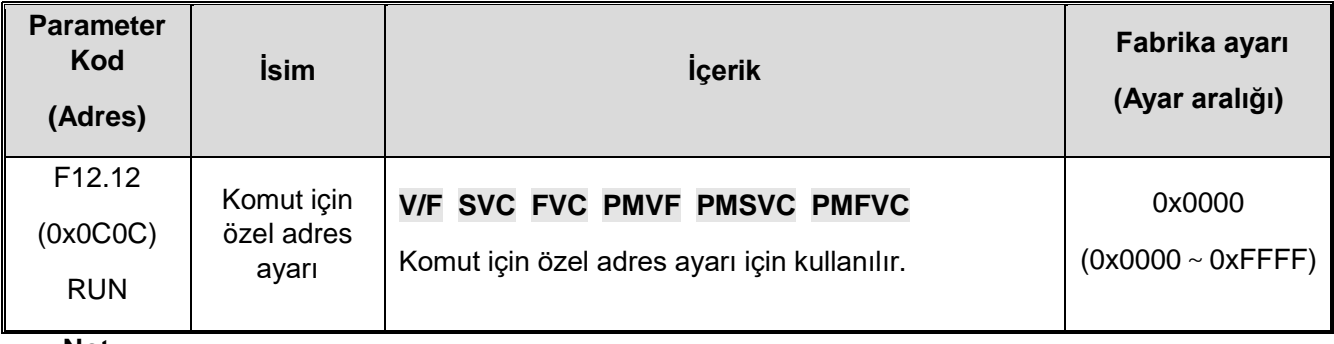

### **Not:**

Varsayılan 0'dır: geçersiz anlamına gelir, diğer değerler adresin fonksiyon kodu parametre adresi üzerinde önceliğe sahip olduğunu gösterir.

**F12.13:** İleri çalıştırma komutu değeri

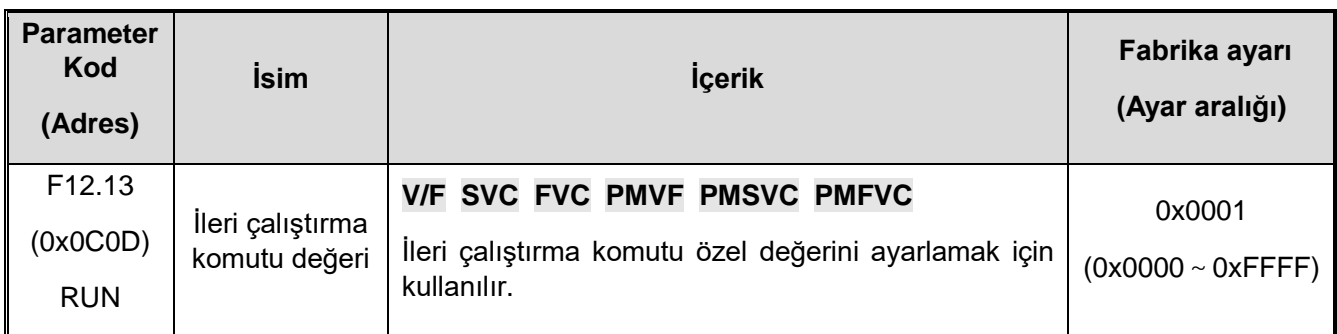

# **F12.14: Geri çalıştırma komutu değeri**

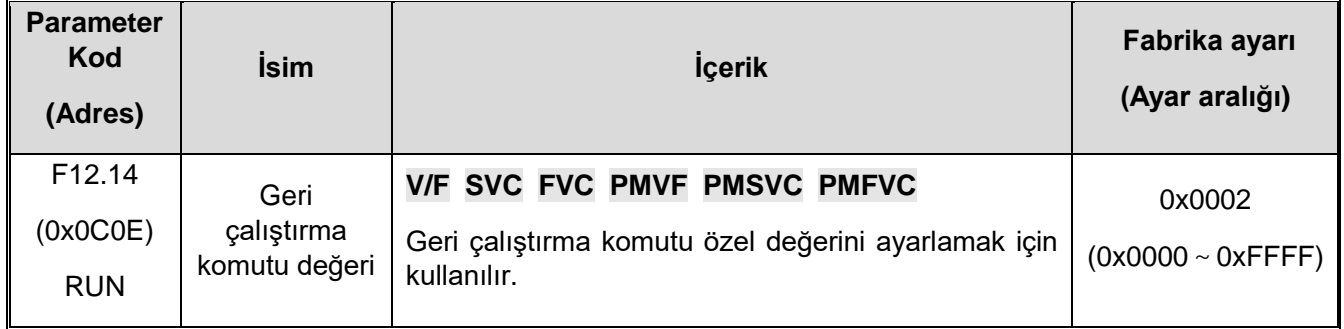

# **F12.15: Durdurma komutu değeri**

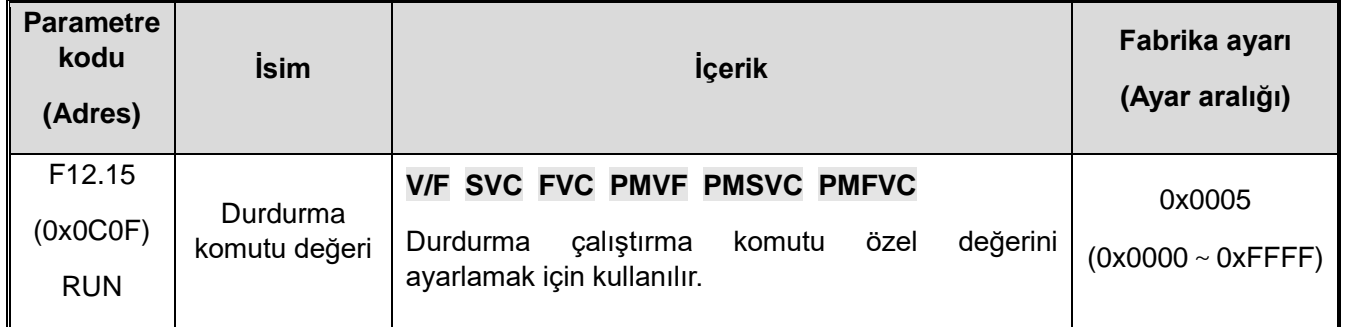

# **F12.16: Sıfırlama komutu değeri**

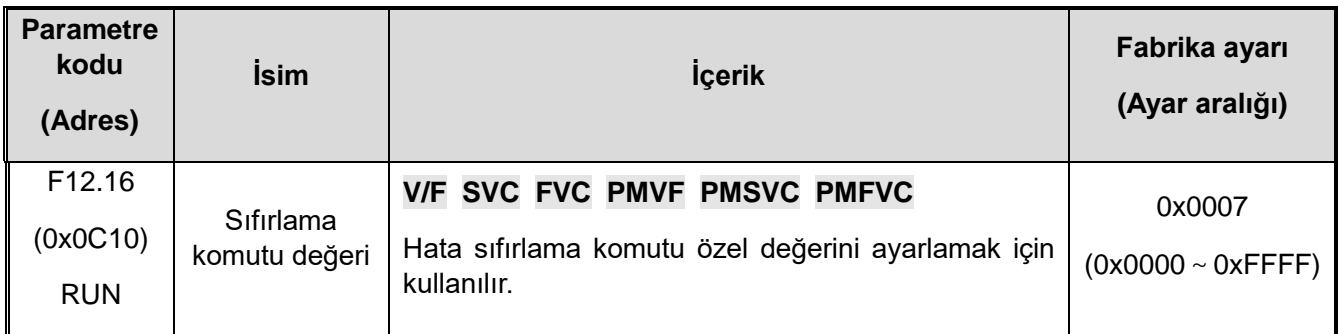

# **F12.2x: MODBUS Özel Fonksiyonları**

# **F12.20: RJ45 arayüz haberleşme modu seçimi**

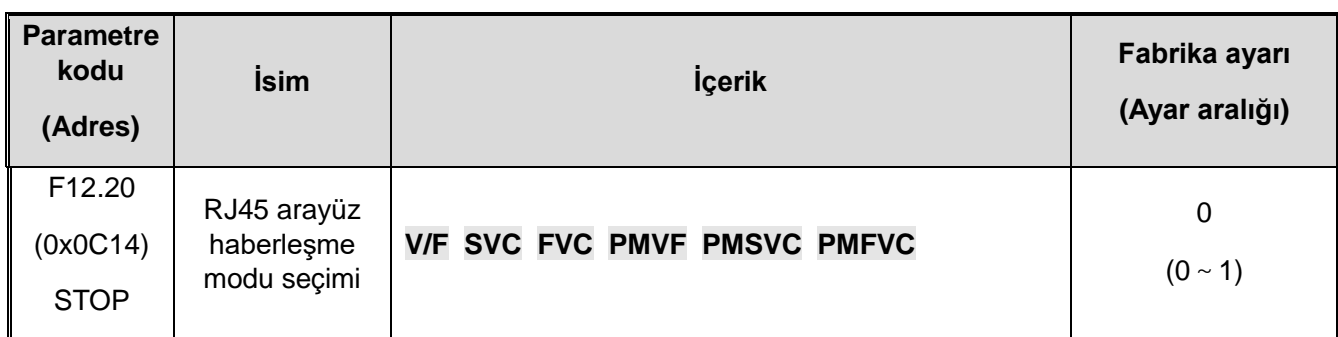

0: Çift satırlı tuş takımı

1: Modbus slave (ilgili parametreler F12.2x ile ayarlanır)

2: Modbus master (gönderme parametreleri F12.1x ile ayarlanır)

3: Flextronics özel

**Not:** 

RJ45 arabirimi ModBus RS485 iletişimi olduğunda, iletişim komut ayarı ve frekans ayar kanalı, isteğe bağlı kartla eşleşir.

#### **F12.21: RJ45** arayüz haberleşme adresi

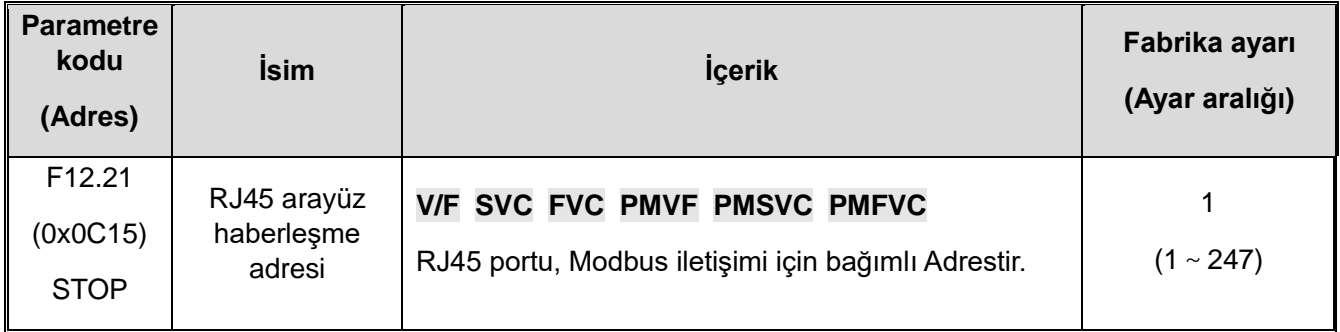

#### **F12.22: RJ45 port iletişim baud hızı**

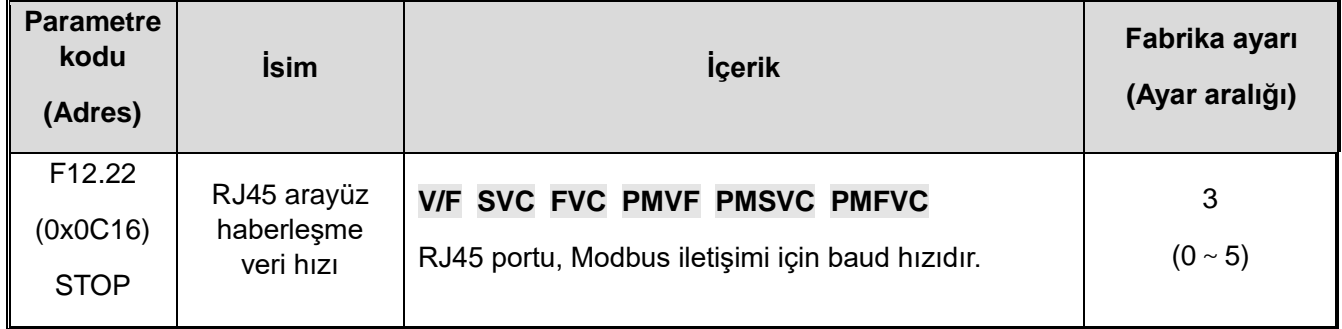

0: 1200 bps

1: 2400 bps

2: 4800 bps

3: 9600 bps

4: 19200 bps

5: 38400 bps

Not: İletişim hattı girişiminin büyük olduğu sahnede iletişim başarı oranı etkilenebilir. Başarı

oranını sağlamak için baud hızı kademeli olarak azaltılabilir.

## **F12.23: RJ45 Arayüz iletişim veri formatı**

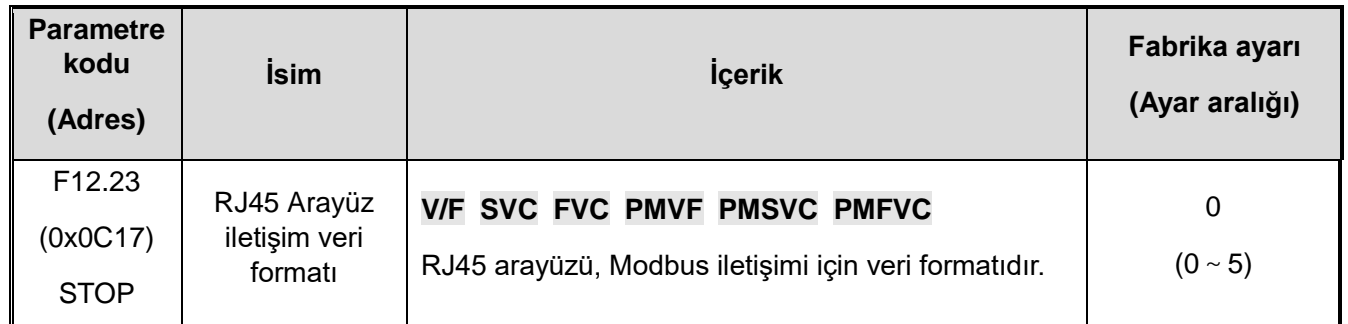

RJ45 arayüz iletişimi için veri formatını ayarlayın. Veri formatı ayarları farklı ise iletişim mümkün olmayacaktır.

0: (N, 8, 1) no parity, data bit: 8, stop bit: 1

1: (E, 8, 1) even parity, data bits: 8, stop bits: 1

2: (O, 8, 1) odd parity, data bit: 8, stop bit: 1

3: (N, 8, 2) No parity, data bits: 8, stop bits: 2

4: (E, 8, 2) even parity, data bits: 8, stop bits: 2

5: (O, 8, 2) odd parity, data bit: 8, stop bit: 2

### **F12.24: RJ45 Arayüz iletim yanıt işleme**

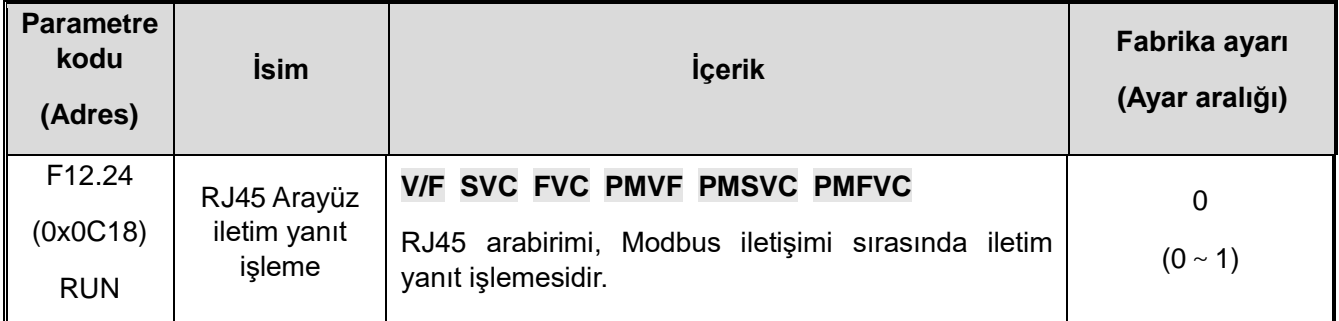

Bu parametre, ana bilgisayar AC motor sürücüsüne bir yazma işlemi komutu gönderdiğinde AC motor sürücüsünün yanıt verip vermeyeceğini seçer. Ana bilgisayar, bilgileri yanıtlamak için AC motor sürücüsüne ihtiyaç duyuyorsa, AC motor sürücüsü zaman paylaşımında iletişim veri yolunu işgal edecektir. Haberleşme kontrolü yapılırken ana bilgisayarın AC motor sürücüsüne verilen bilgileri cevaplayabilmesi için yeterli süreye ihtiyacı vardır.Ana bilgisayar, bilgileri yanıtlamak için AC motor sürücüsüne ihtiyaç duymuyorsa ve yalnızca AC motor sürücüsüne talimatlar gönderiyorsa, iletişim veriyolunun kullanım verimliliğini artırmak için yanıt vermeden yazmayı seçebilirsiniz. Bu parametre sadece yazma işlemleri için geçerlidir ve okuma işlemlerine etkisi yoktur.

### **0: Yazma işlemi yanıt aldı**

### **1: Yazma işlemine yanıt yok**

### **F12.25: RJ45 Arayüz iletişim yanıt gecikmesi**

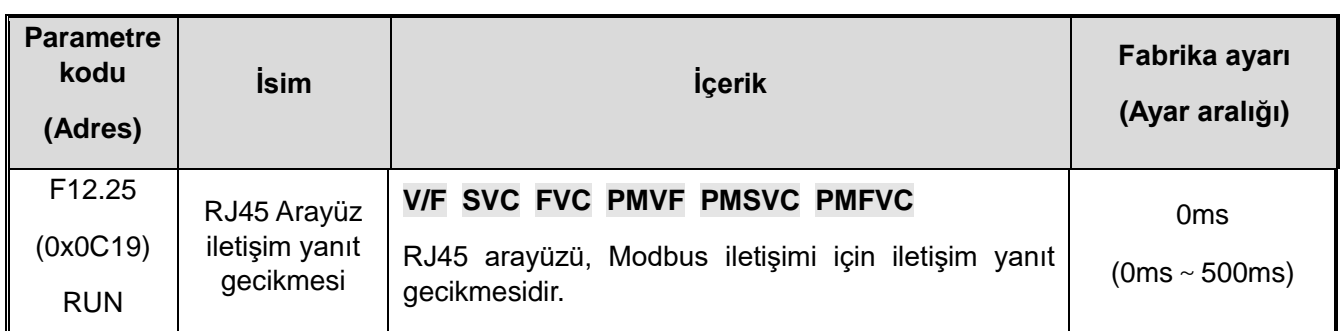

Bu parametre, AC motor sürücüsünün bir Modbus haberleşme bağımlı birimi olarak hareket etmesi ve veri alımından sonra üst bilgisayara yanıt verisi göndermesi için ara zaman aralığını tanımlar. Yanıt gecikmesi, sistem işlem süresinden daha az ise, yanıt gecikmesi, sistem işlem süresine bağlı olacaktır. Yanıt gecikmesi sistem işleme süresinden daha uzunsa, sistem, ana bilgisayar veri göndermeden önce yanıt gecikme süresi sona erene kadar veriler işlendikten sonra bekler.

## **F12.26: RJ45 Arayüz iletişim zaman aşımı hatası süresi**

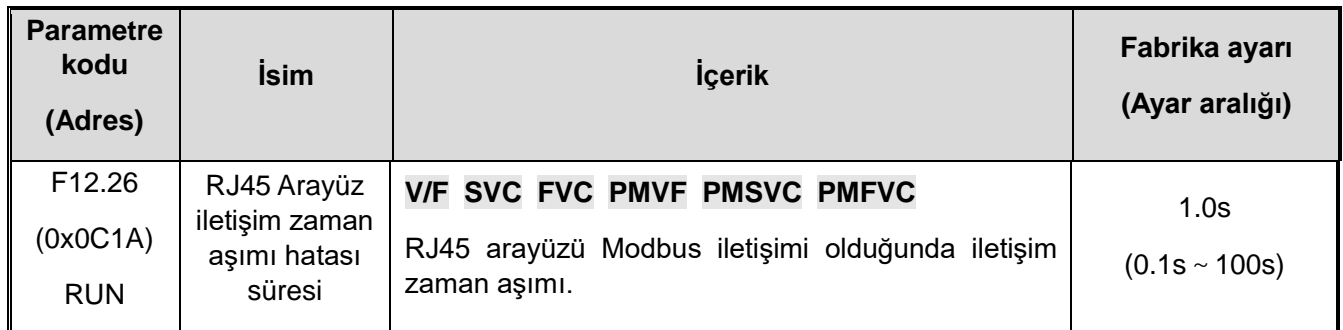

Bir iletişim ile sonraki iletişim arasındaki aralık, iletişim zaman aşımı süresini aşarsa, iletişimin bir bağlantı kesme hatası olduğu kabul edilir ve [F12.27] hata bağlantı kesme eylem modunu belirler.

## **F12.27: RJ45 Arayüz iletişim kopukluk işleme**

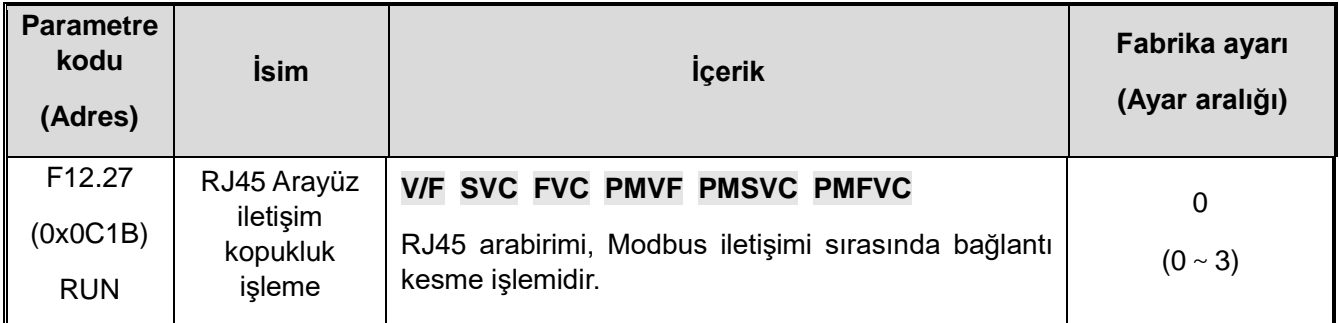

### **İletişim kesilmesi işleme modu seçimi**

0: Zaman aşımı hatası algılama

- 1: Alarm ve serbestçe dur
- 2: Uyarı ve çalışmaya devam et
- 3: Zorla kapatma

#### **Not:**

Zorunlu durdurma komutu ayarı, motor yavaşlama moduna göre durmaya zorlanır ve durmaya girmeden önce çalıştırma komutuna artık yanıt vermez.

### **F12.29: Ayrılmış**

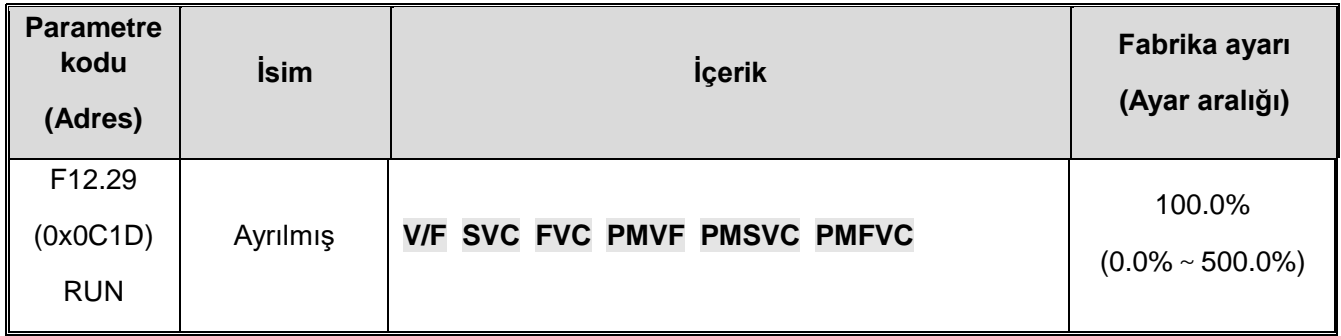

# **F12.3x group: PROFIBUS-DP haberleşme**

## **F12.30; DP card Adres**

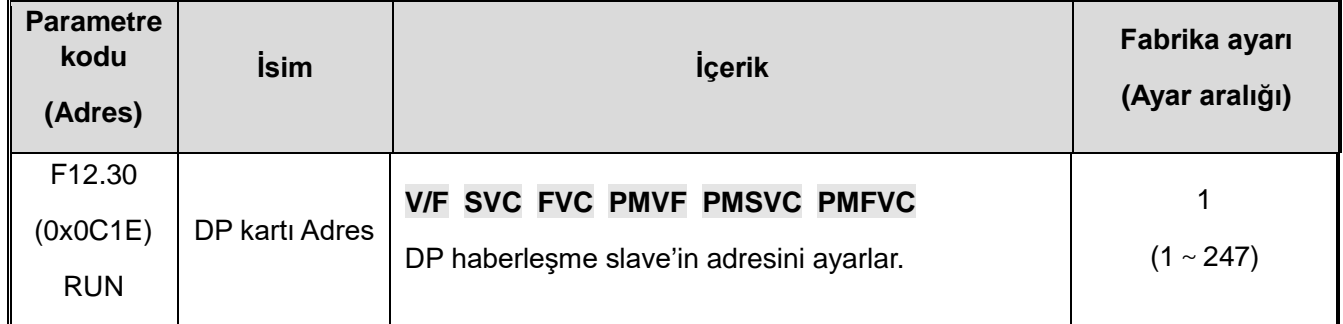

## **F12.32: DP iletişim kopukluk işleme**

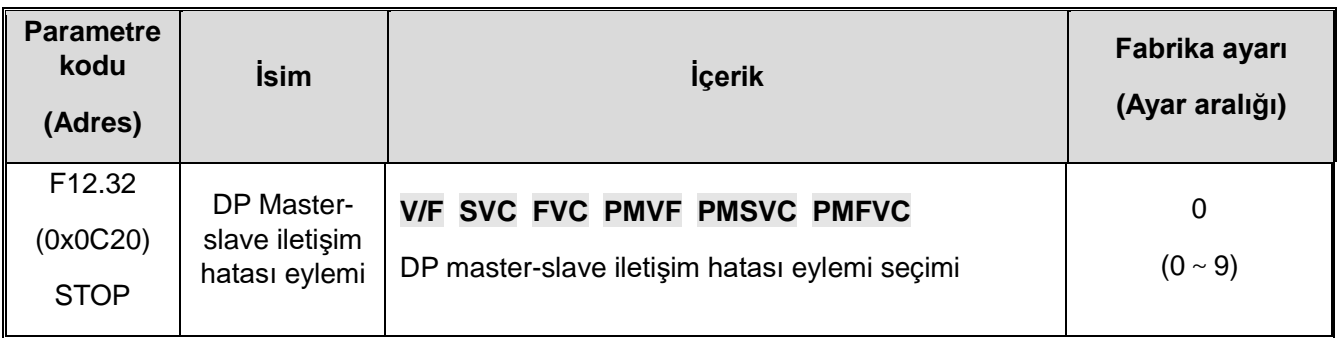

0: Zaman aşımı hatasını tespit etme

- 1: Alarm ve serbest duruş
- 2: Uyar ve çalışmaya devam et

# **F12.4x: CAN Haberleşme**

**F12.40: CAN modu seçimi**

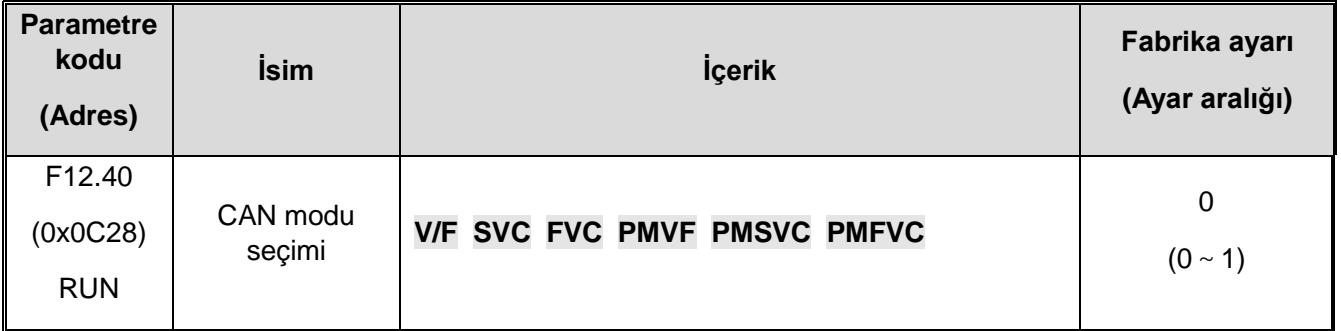

0: Slave

1: Flextronics özel master istasyon

### **F12.41: CAN haberleşme adresi**

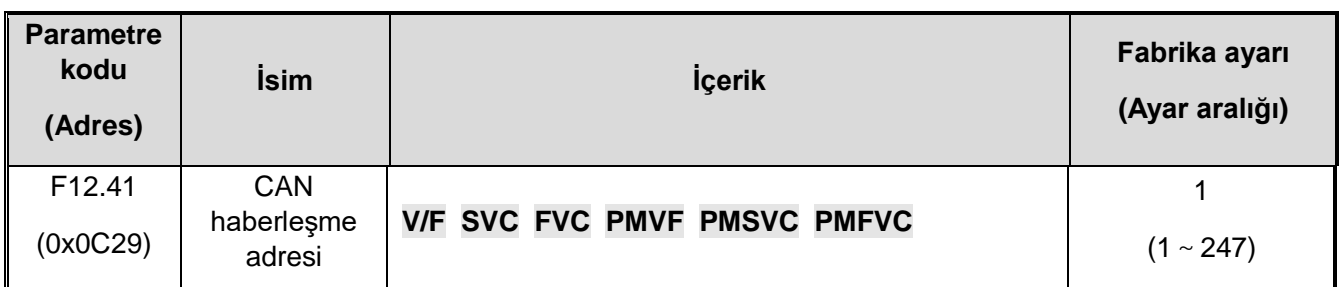

**Not:** Adresi ayarlarken diğer düğümlerle tekrarlamayın ve lütfen 0 dışında bir değer ayarlayın.

### **F12.42: CAN haberleşme veri hızı (baud rate)**

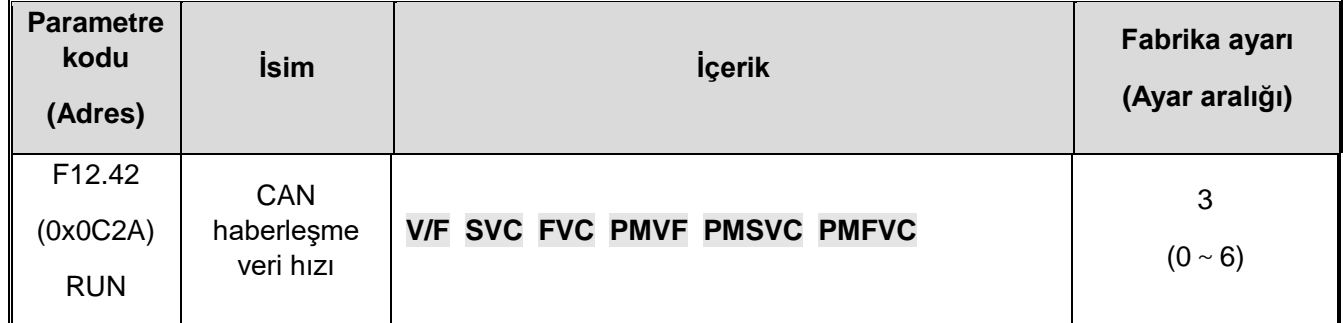

## **CAN haberleşme veri hızı (baud rate)**

- 0: 20 kbps
- 1: 50 kbps
- 2: 100kbps
- 3: 125kbps
- 4: 250kbps
- 5: 500kbps
- 6: 1Mbps

### **F12.43: CANopen haberleşme koptu eylemi**

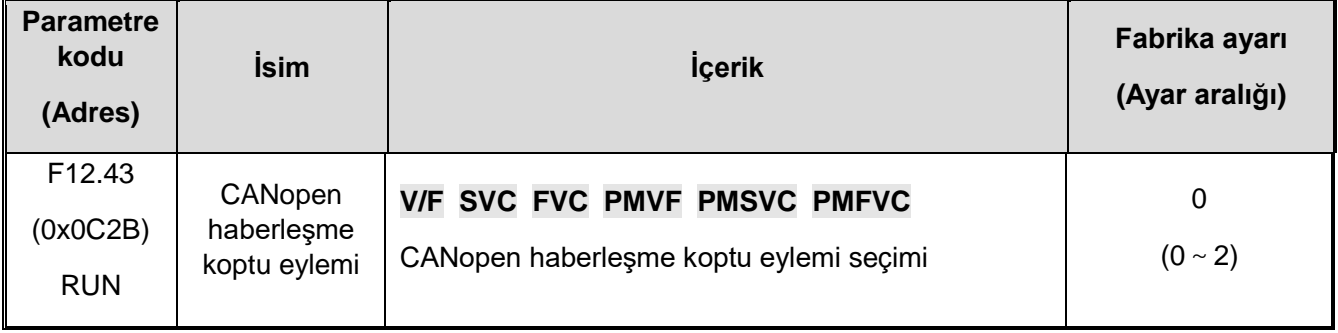

0: Zaman aşımı hatasını tespit etme

1: Alarm ve serbest duruş

2: Uyar ve çalışmaya devam et

# **F12.5x: Genişleme Portu EX-A ve EX-B Haberleşme**

## **F12.50: Genişleme portu haberleşme koptu eylemi**

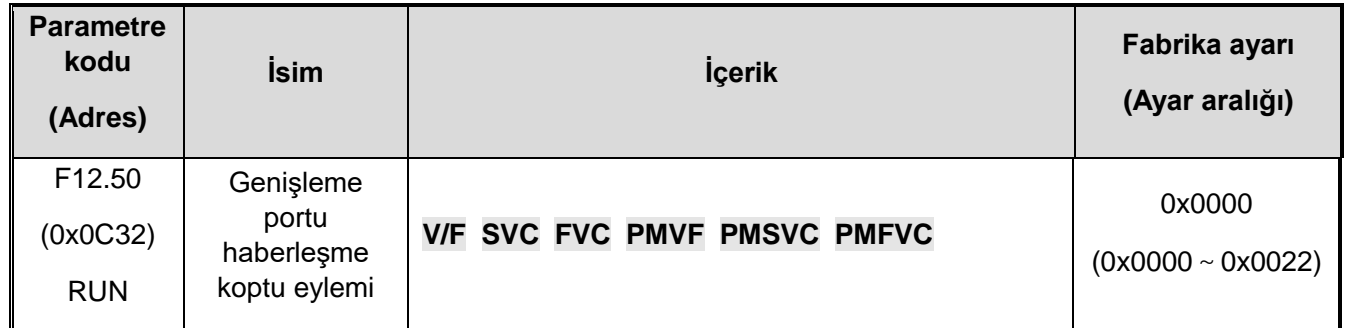

- **1. Hane:** EX-A genişleme portu haberleşme koptu eylemi
- 0: Zaman aşımı hatasını tespit etme
- 1: Alarm ve serbest duruş
- 2: Uyar ve çalışmaya devam et
- **2. Hane:** EX-B genişleme portu haberleşme koptu eylemi
- 0: Zaman aşımı hatasını tespit etme
- 1: Alarm ve serbest duruş
- 2: Uyar ve çalışmaya devam et
- **F12.51:** EX-A genişletme portu için parametre güncellemesi

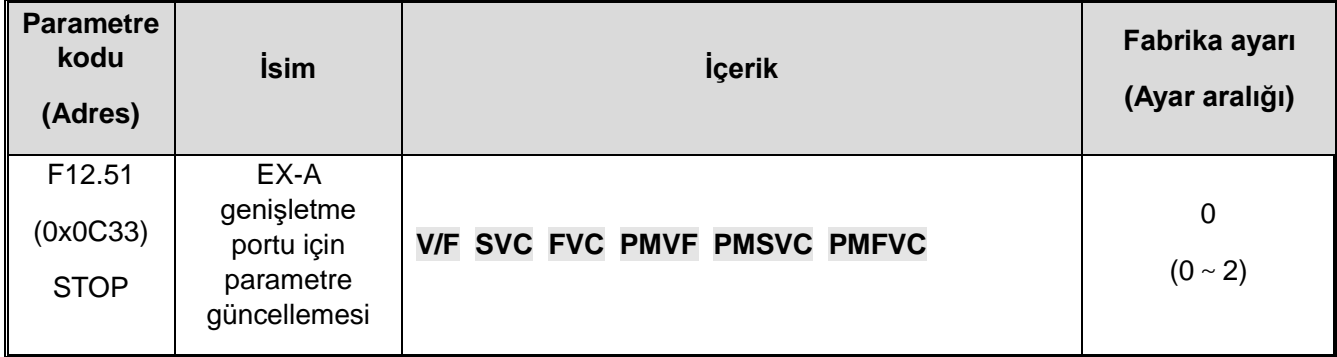

0: Güncelleme yok

- 1: Güç açıldıktan sonra ilk değer güncellendi.
- 2: Genişletme bağlantı noktasının EX-A parametresinin başlangıç değerini geri yükle

### **F12.52: Expansion port EX-B parameter update**

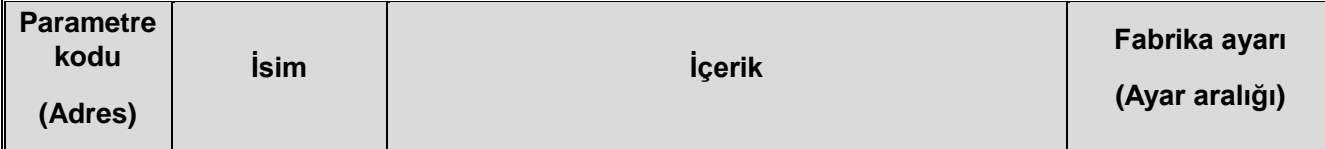

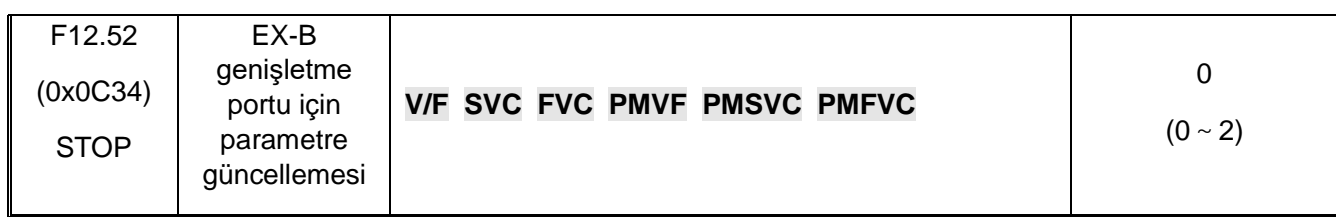

0: Güncelleme yok

- 1: Güç açıldıktan sonra ilk değer güncellendi.
- 2: Genişletme bağlantı noktasının EX-A parametresinin başlangıç değerini geri yükle

## **F12.53: Genişletme bağlantı noktası EX-A izleme çerçevesi Adres grubu 1**

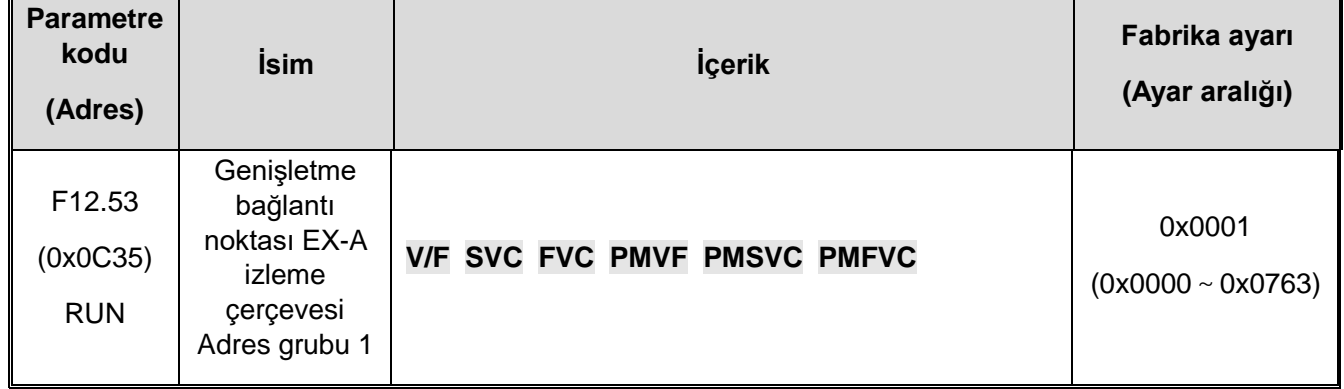

## **F12.54: Genişletme bağlantı noktası EX-A izleme çerçevesi Adres grubu 2**

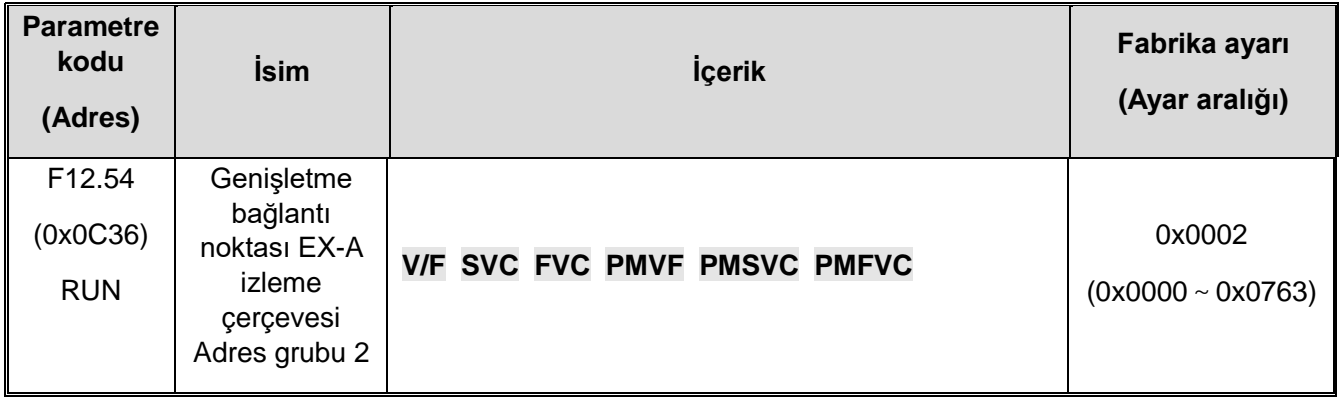

### **F12.55: Genişletme bağlantı noktası EX-A izleme çerçevesi Adres grubu 3**

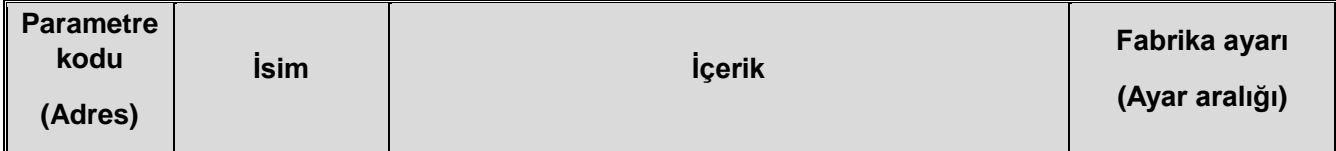

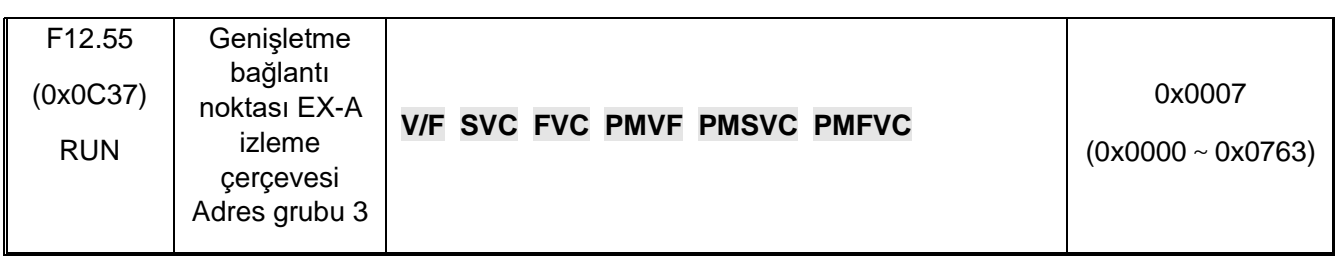

## **F12.56: Genişletme bağlantı noktası EX-A izleme çerçevesi Adres grubu 4**

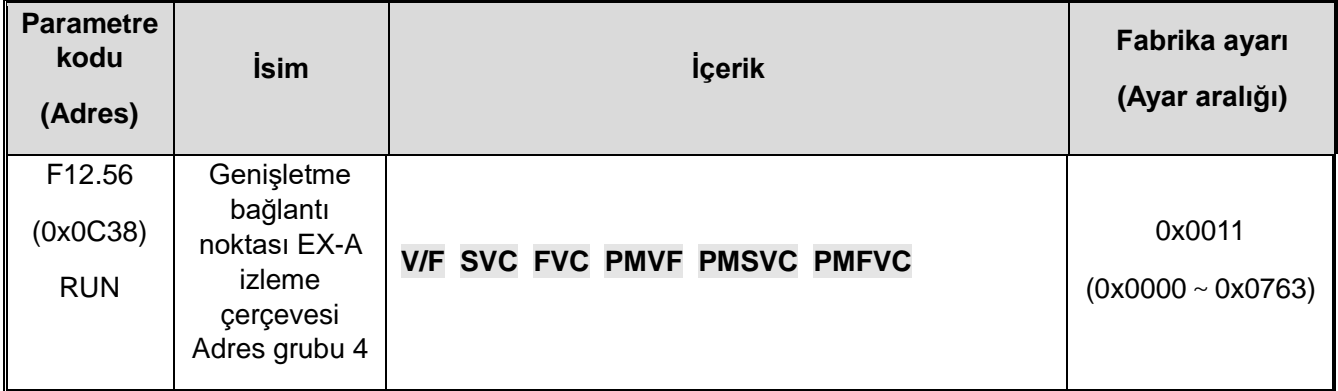

**1.hane ve 2.hane:** Adres 00~63'ün düşük 8 hanesi

**3.hane ve 4.hane:** Yüksek 8 bitlik Adres 00~07

### **F12.57: Genişletme bağlantı noktası EX-B izleme çerçevesi Adres grubu 1**

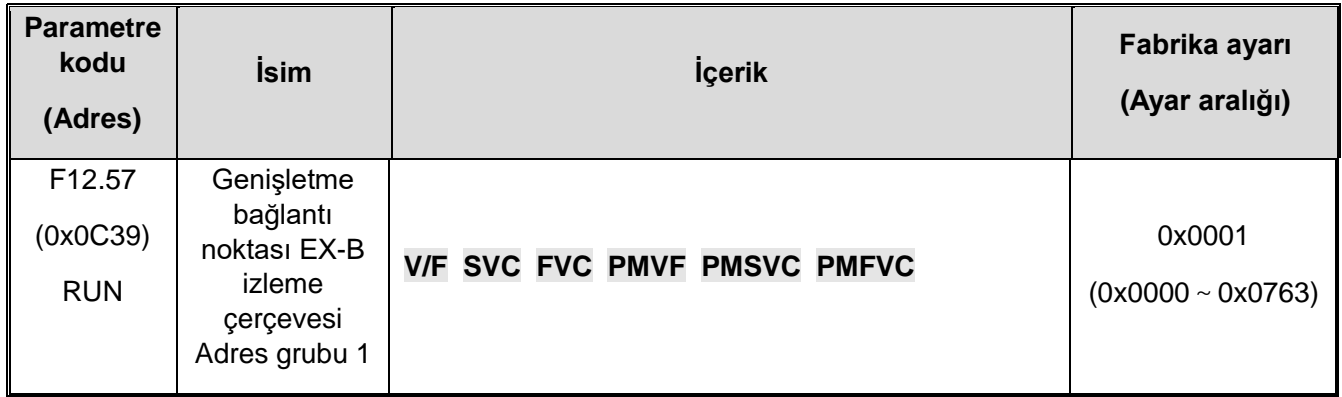

## **F12.58: Genişletme bağlantı noktası EX-B monitör çerçevesi Adres grubu 2**

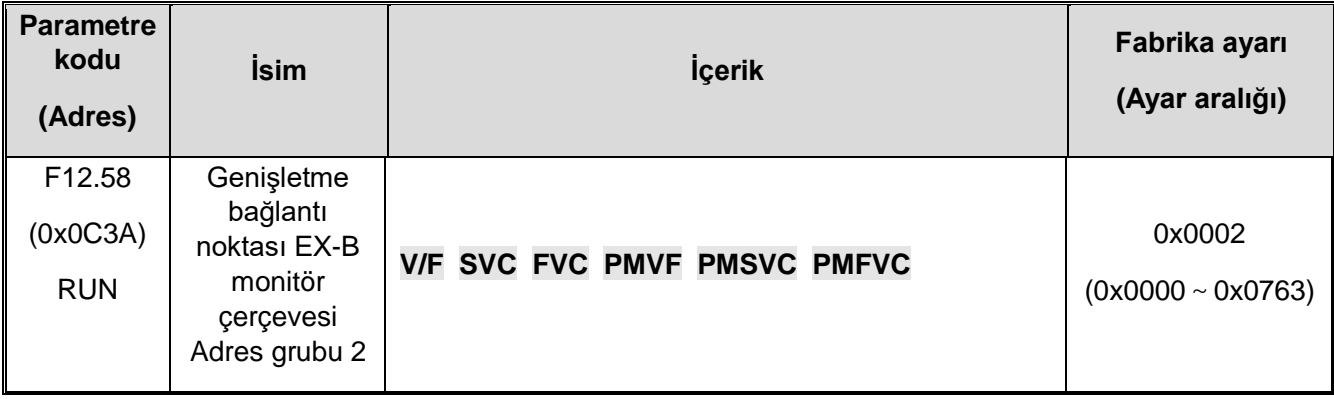

# **F12.59: Genişletme bağlantı noktası EX-B izleme çerçevesi Adres grubu 3**

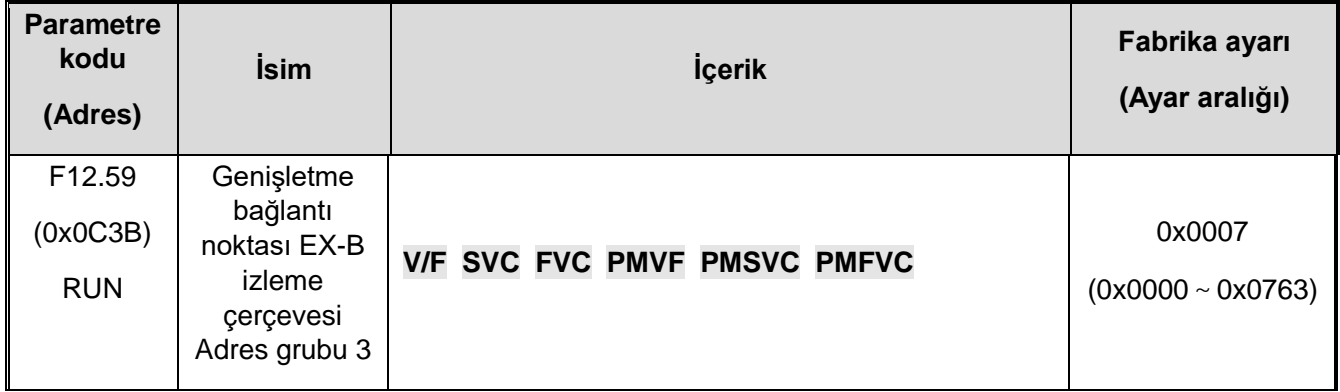
#### **F12.60: Genişletme bağlantı noktası EX-B izleme çerçevesi Adres grubu 4**

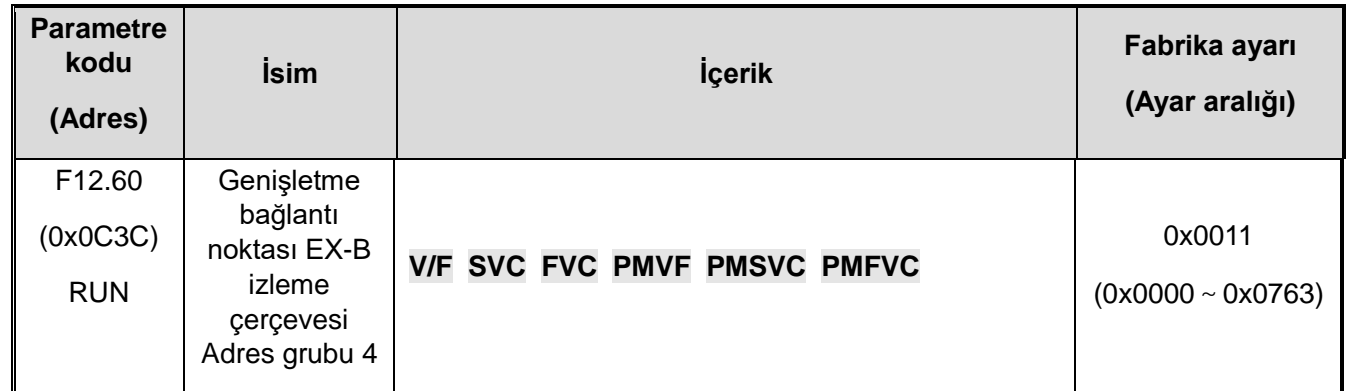

1.hane ve 2.hane: Adres 00~63'ün düşük 8 hanesi

3.hane ve 4. hane: Yüksek 8 bitlik Adres 00~07

## **11.15 F13: PID Kontrolü parametreleri**

## **F13.00-F13.06: PID ayar ve geri beslemesi**

F13.00: PID ayar ve geri beslemesi

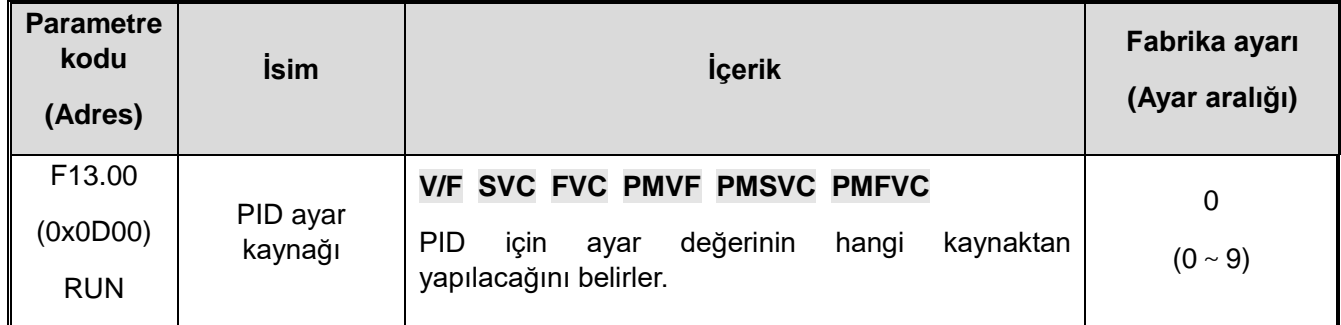

PID için ayar değerinin hangi kaynaktan yapılacağını belirleyin.

**0: Tuş takımı tuşları:** PID ayar değeri [F13.01] değeri ile belirlenir.

**1: Tuş takımı üzerindeki analog potansiyometre** (opsiyonel harici tek satır tuş takımı).

**2: Analog giriş AI1 ile akım/gerilim:** PID ayar değeri, AI1 gerilim / akım analog girişi tarafından verilir.

**3: Analog giriş AI2 ile akım/gerilim:** PID ayar değeri, AI2 gerilim / akım analog girişi tarafından verilir.

**4: Ayrılmış**

**5: Terminal PUL pals girişi:** PID ayar değeri, terminal palsi (PUL) tarafından verilir.

**6: RS485 haberleşme:** PID ayar değeri RS485 haberleşmesi ile verilir.

**7: Opsiyonel kart:** PID ayar değeri opsiyonel kart tarafından verilir. Ayrıntılar için lütfen opsiyonel kart kılavuzuna bakın.

**8: Terminal** PID ayar değeri, [F05.00~F05.09] tarafından ayarlanan çok fonksiyonlu giriş terminallerinin kombinasyonu ile seçilir.

## **9: İletişime aktif akım verilir.**

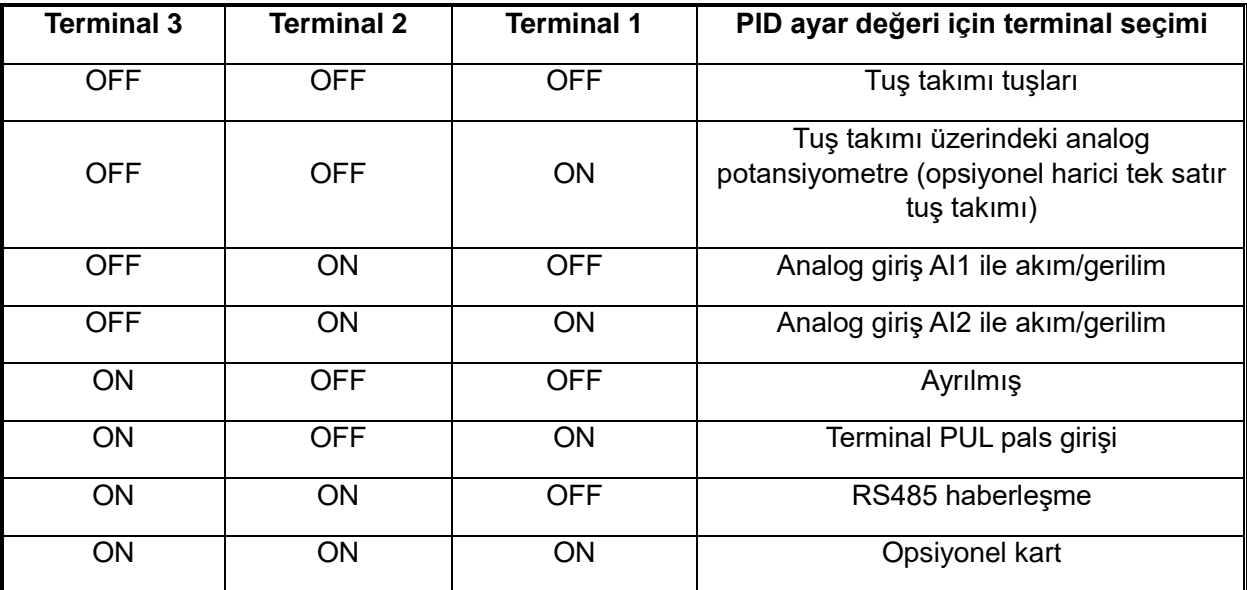

#### **Terminal anahtarlama seçim şeması:**

Yukarıdaki tablo hakkında herhangi bir şüpheniz varsa, lütfen "çoklu hız sıra şeması hakkında F14 parametre grubuna" bakın.

**Not:** Aktif akım bileşeni Flextronics CAN master ile gönderilebilir, RS485 haberleşme adresi 0x3011.

#### **F13.01: Tuş takımı ile PID ayar/geri besleme değeri**

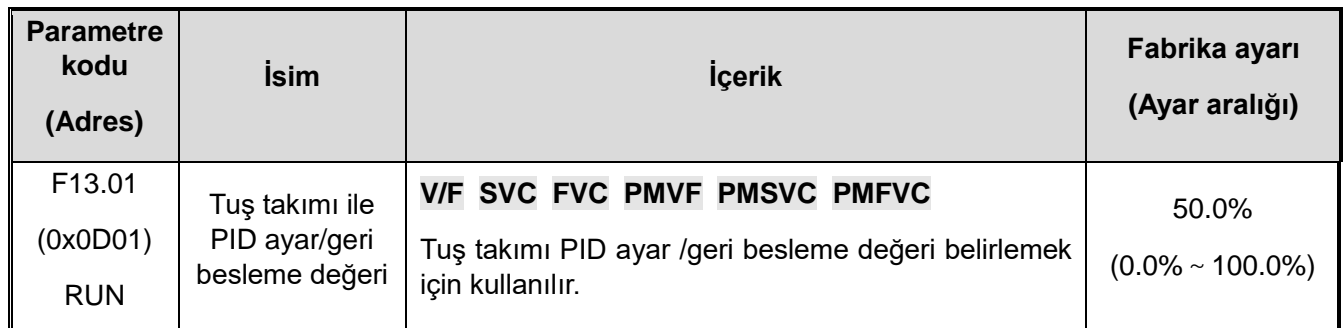

Bu parametre yalnızca [F13.00]/[F13.03] tuş takımı ile PID ayar/geri besle değeri girişi olarak ayarlandığında geçerlidir. Bu parameter değiştirildikten sonra, izleme nesnesindeki PID referans değeri otomatik ve eşzamanlı olarak değiştirilir.

[F11.04] 1. hanesi "2" olarak ayarlanmışsa, bu parametrenin değeri tuş takımı yukarı ve aşağı tuşları ile hızlı bir şekilde değiştirilebilir. Parametre hızlı bir şekilde değiştirildikten sonra, sürücü, [F11.04] ile güç kapatıldığında değiştirilen değeri kaydeder.

#### **F13.02: PID değişim süresi**

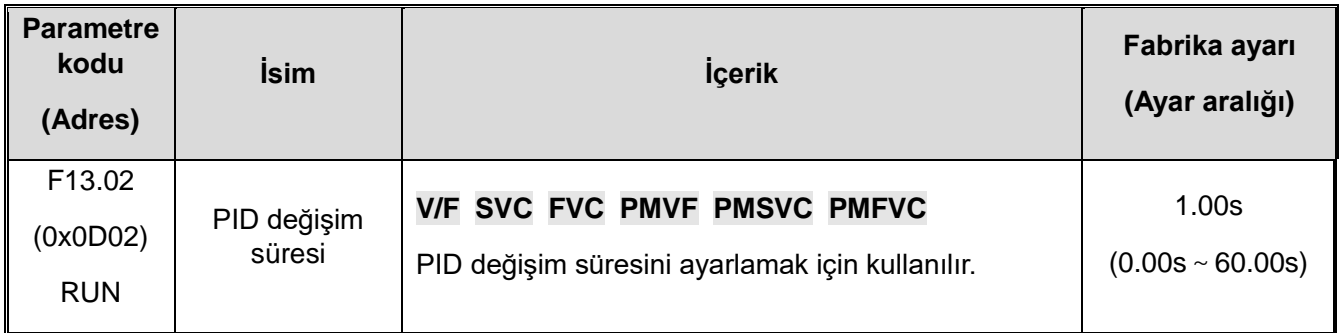

#### **PID değişim süresi:**

PID ayar yüzdesinin %0,0'dan %100,0'e değişmesi için gereken süreyi ifade eder. PID değiştiğinde, PID referans değeri verilen değişim süresine göre doğrusal olarak değişir. Bu da değişimin sistem üzerinde neden olduğu olumsuz etkiyi azaltır.

#### **F13.03: PID geri besleme sinyal kaynağı**

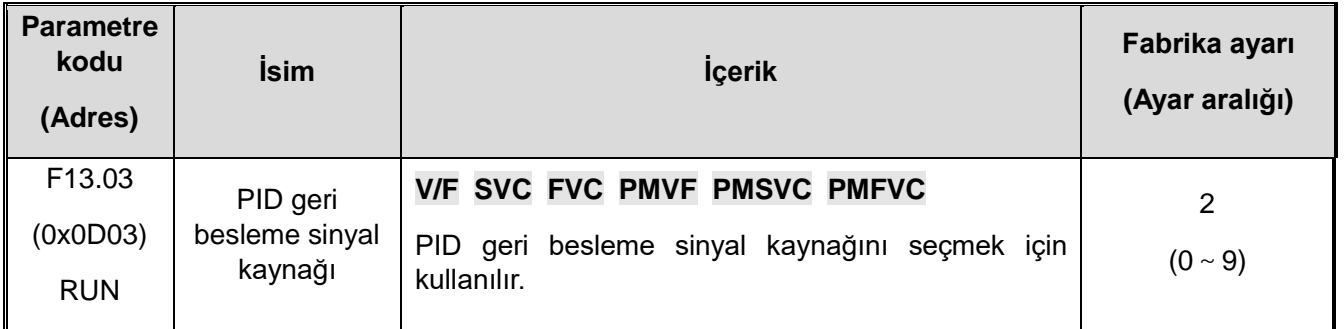

PID denetleyici için geri besleme sinyalinin giriş kanalını ayarlar.

**0: Tuş takımı dijital PID geri bildirimi** PID geri besleme kanalı, [F13.01] ayar değeri ile belirlenir.

**1:Tuş takımı potansiyometre ayarı** (İsteğe bağlı harici tek satırlı klavye).

**2: Gerilim/current analog quantity AI1 feedback** The PID feedback channel is the gerilim/current analog quantity AI1.

**3: Gerilim/akım analog miktar AI2 geri beslemesi** PID geri besleme kanalı gerilim/akım analog miktarı AI2'dir.

**4: Ayrılmış.**

**5: Terminal palse PUL geri bildirimi** PID geri besleme kanalı, terminal palse PUL'dur.

**6RS485 iletişim geri beslemesi**PID geri besleme kanalı RS485 iletişimidir.

**7: Opsiyonel kart** PID geri besleme kanalı isteğe bağlı bir karttır. Ayrıntılar için isteğe bağlı kartın kılavuzuna bakın.

**8: Terminal seçimi** PID geri besleme kanalı, [F05.00~F05.09] tarafından ayarlanan çok fonksiyonlu giriş terminallerinin kombinasyonu ile seçilir.

#### **9: Yerel aktif akım**

**Terminal anahtarlama seçim şeması:**

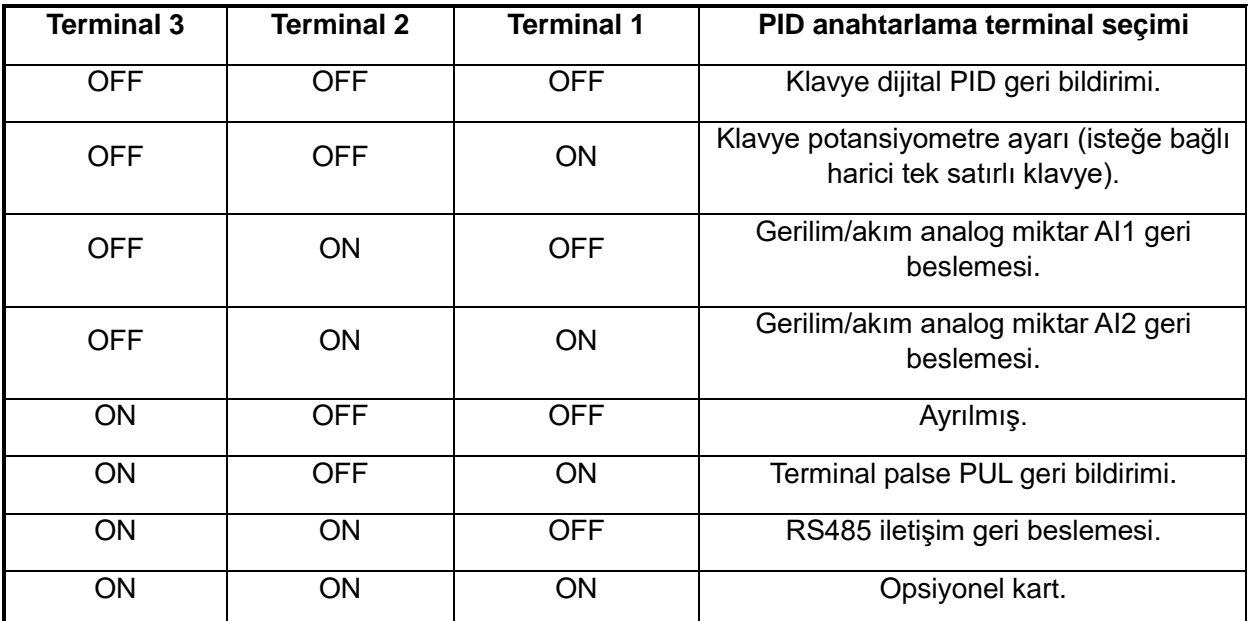

Yukarıdaki tablo hakkında herhangi bir şüpheniz varsa, lütfen çoklu hız zamanlama şeması için "F14" parametre grubuna bakın.

#### **Not:**

 **PID denetleyicisinin verilen sinyal kaynağı ve PID denetleyicisinin geri besleme sinyal kaynağı aynı kanala ayarlanamaz, aksi takdirde PID normal çalışmayacaktır.**

**F13.04: Geri besleme sinyali alçak geçiren filtre süresi**

| <b>Parametr</b><br>e kodu<br>(Adres) | İsim                            | <b>Icerik</b>                                      | Fabrika ayarı<br>(Ayar aralığı) |
|--------------------------------------|---------------------------------|----------------------------------------------------|---------------------------------|
| F13.04                               | Geri besleme                    | V/F SVC FVC PMVF PMSVC PMFVC                       | 0.010s                          |
| (0x0D04)                             | sinyali alçak<br>geçiren filtre | Geri besleme sinyali alçak geçiren filtre süresini | $(0.000s \sim 6.000s)$          |
| <b>RUN</b>                           | süresi                          | ayarlamak için kullanılır.                         |                                 |

Geri besleme sinyali filtreleme süresi: Geri besleme miktarının etkisini azaltabilen, geri besleme

sinyalini filtrelemek için kullanılır. Filtreleme süresi ne kadar uzun olursa, parazit önleme yeteneği o kadar güçlüdür, ancak cevap hızı yavaşlar.

#### **F13.05: Geri besleme sinyali kazancı**

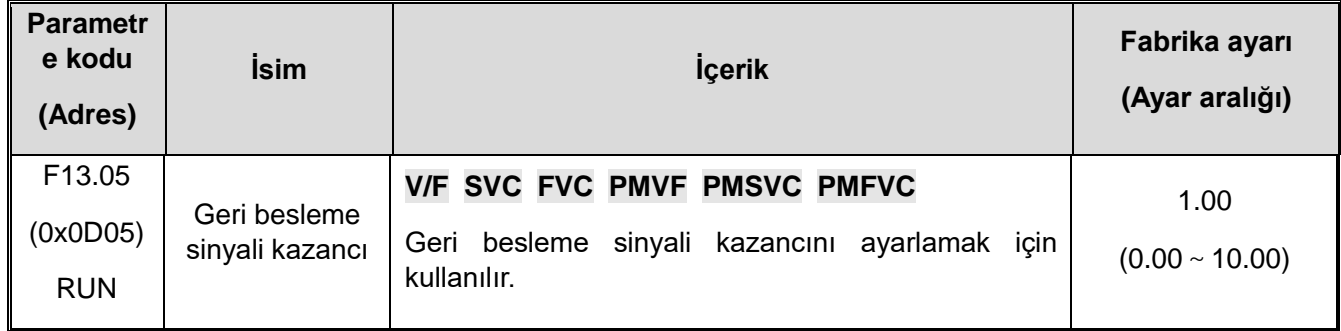

Geri besleme sinyali kazancı: geri besleme giriş sinyalinin doğrusal orantılı ayarı için kullanılır.

#### **F13.06: Geri besleme sinyali aralığı**

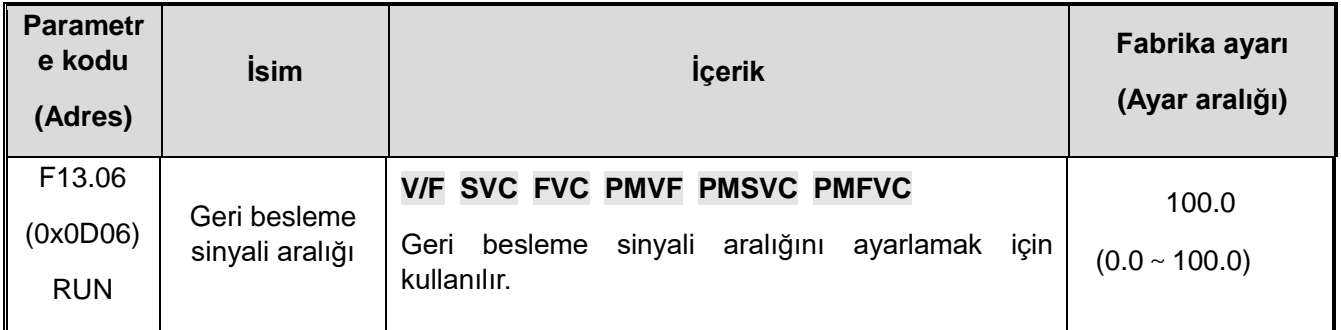

Geri besleme sinyali aralığı: PID geri besleme sinyali aralığı, PID geri besleme ekranını ayarlamak için kullanılan boyutsuz bir birimdir.

## **F13.07-F13.24: PID ayarı**

F13.07: PID denetleyici seçimi

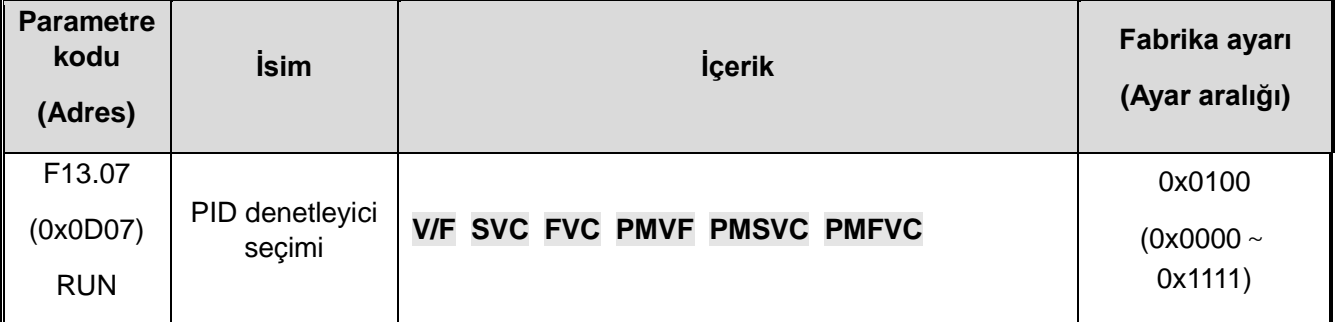

**1. hane:** Geri besleme özelliği seçimi

**0:** Pozitif karakteristik: PID geri besleme miktarı PID ayar değerinden daha büyük olduğunda uygulanabilir. PID dengesini korumak için sürücü çıkış frekansını azaltmak gerekir. Sabit basınçlı su temini, gaz beslemesi, sargı gerginliği kontrolü vb.

**1:** Negatif karakteristik: PID geri besleme miktarı PID ayar değerinden daha büyük olduğunda uygulanabilir, sürücü çıkış frekansının PID dengesini korumak için yükselmesi gerekir. merkezi klima termostat kontrolü, gevşeme gerginliği kontrolü gibi.

**1. hane :** Ayrılmış

- **3. hane:** Ayrılmış
- **4. hane:** Diferansiyel ayarlama özellikleri
- **0:** Sapmayı kullan
- **1:** Geri besleme kullan

#### **F13.08: PID ön ayar çıkışı**

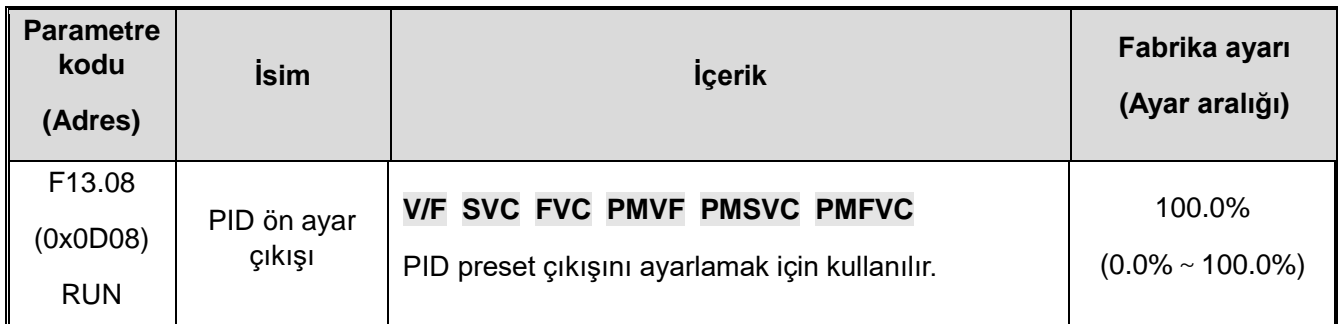

#### **F13.09: PID ön ayar çıkış çalışma süresi**

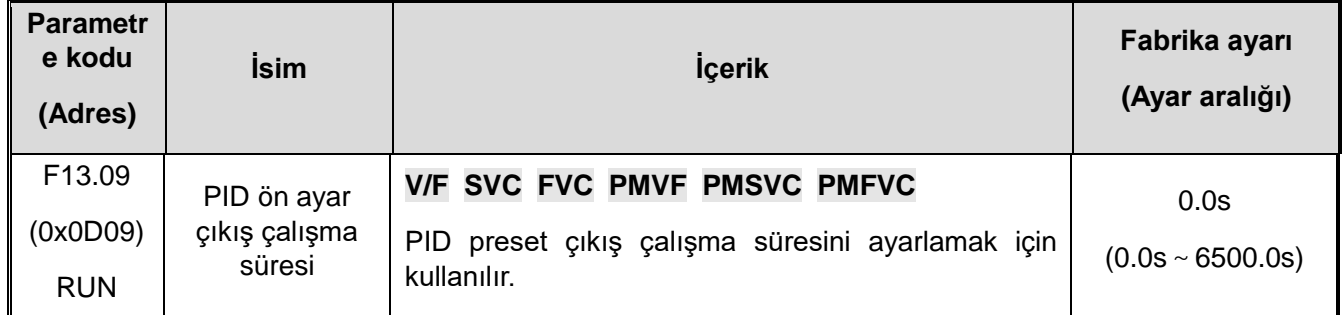

Bu fonksiyon, başlangıçtan sonra çalışan PID olarak tanımlanır. Çıkış ilk olarak PID ön ayar çıkışına [F13.08] göre ayarlanır ve PID ön ayarlı çıkış çalışma süresi [F13.09] tarafından ayarlanan zaman boyunca sürekli olarak çalıştırılır. Bu süre sonunda çıkış PID kapalı çevirim karakteristik işlemi sonucunda elde edilir.

İpucu: PID frekans referansı için kullanıldığında [F01.02 = 8] ön ayar çıkışı %100, maksimum frekans çıkışına karşılık gelir.

#### **F13.10: PID kontrol sapma sınırı**

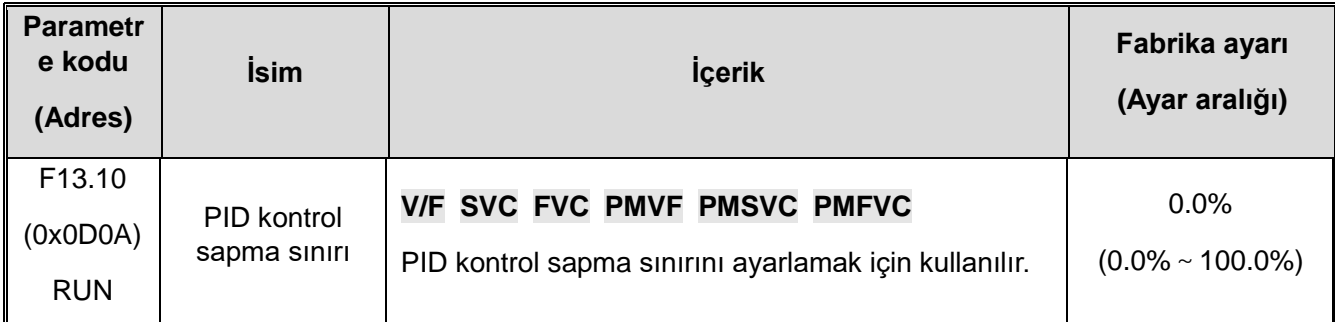

 $\Diamond$  PID geri besleme miktarı, PID için izin verilen maksimum sapmadır. Geri besleme miktarı bu aralıkta olduğunda, PID ayarı durur ve çıkış değişmeden kalır. Bu işlevin makul kullanımı, sistem çıktısının doğruluğunu ve kararlılığını koordine etmeye yardımcı olur.

#### **F13.11: Oransal kazanç P1**

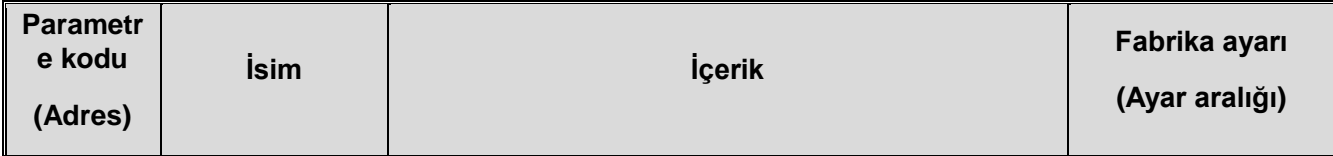

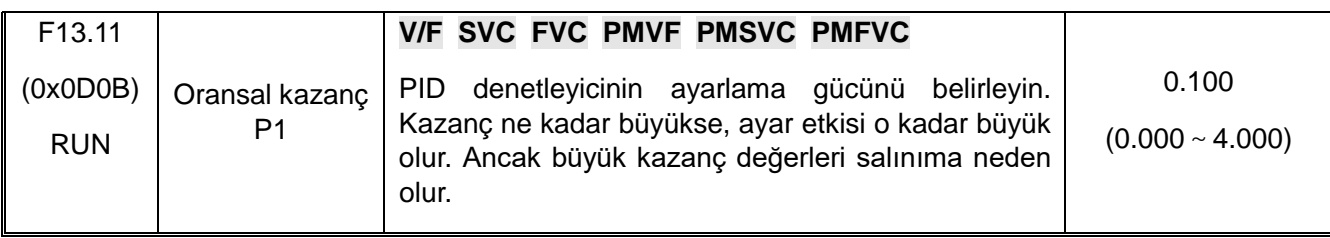

## **F13.12: İntegral süresi I1**

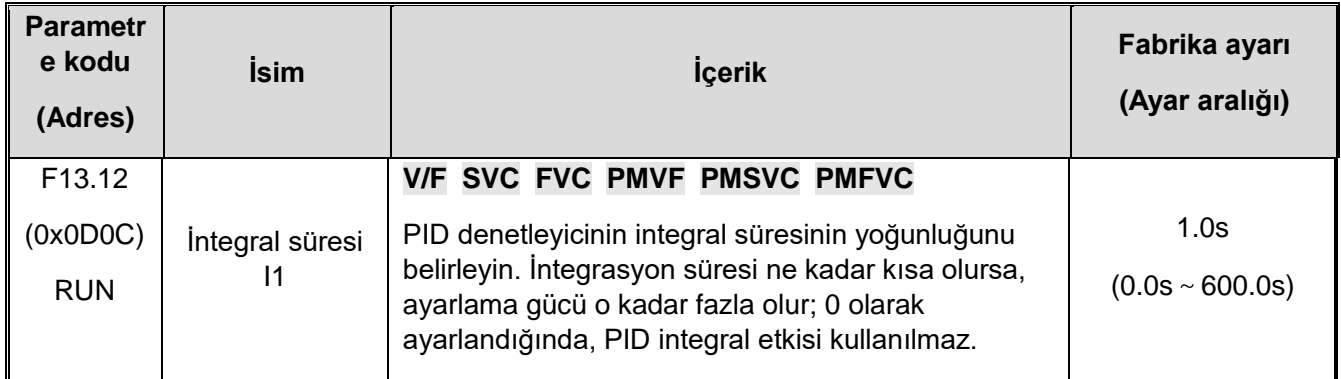

## **F13.13: Diferansiyel kazanç D1**

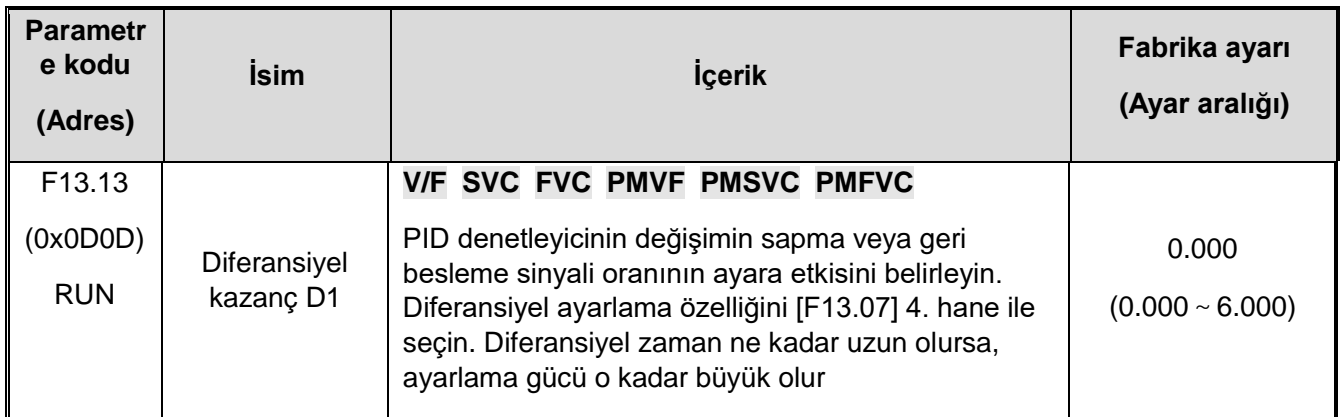

## **F13.14: Oransal kazanç P2**

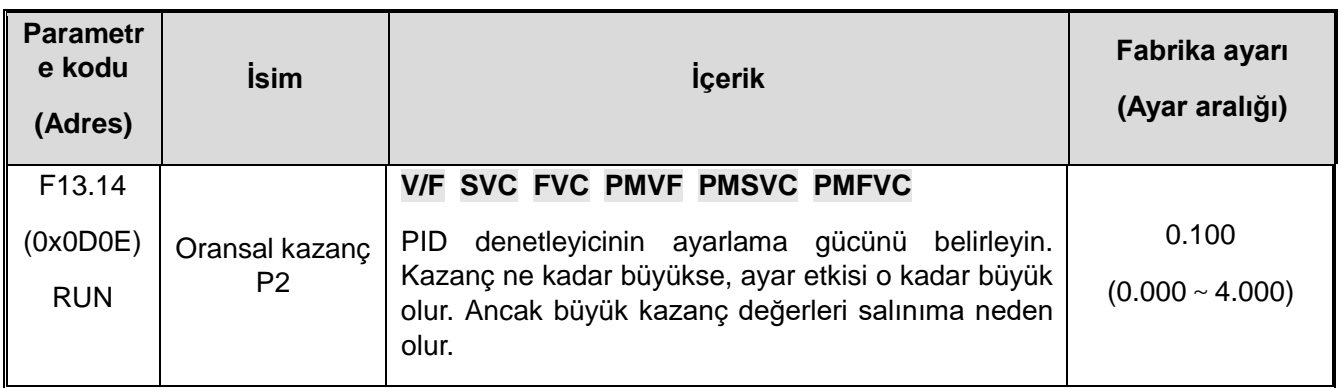

## **F13.15: İntegral süresi I2**

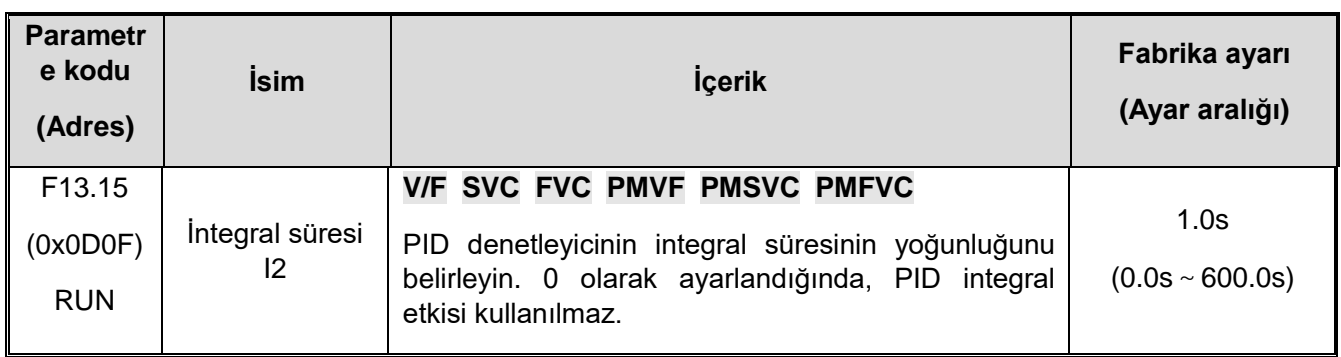

#### **F13.16: Diferansiyel kazanç D2**

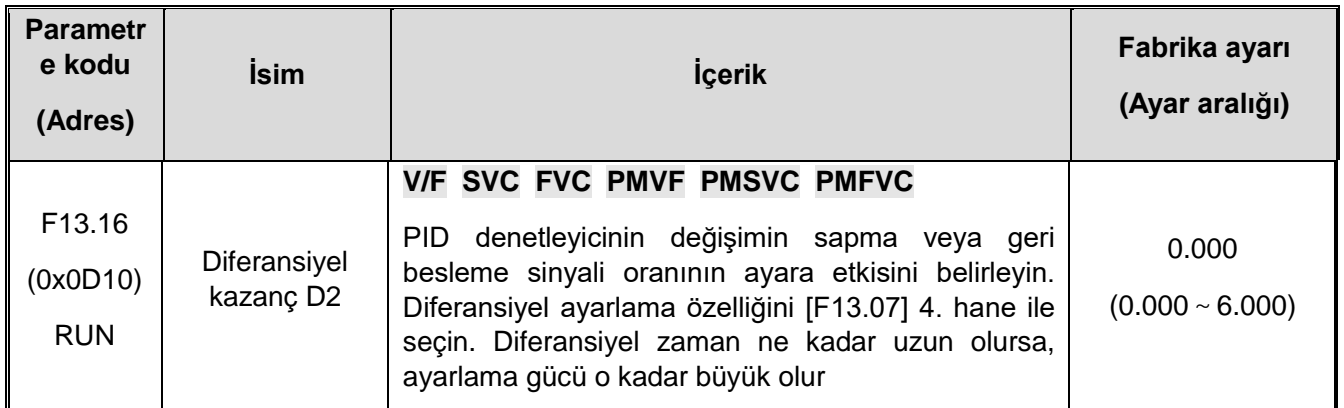

PID denetleyicinin ayar parametreleri, gerçek sistem özelliklerine göre ayarlanmalıdır. PID parametre grubu 1 (F13.11~F13.13) ve PID parametre grubu 2 (F13.14~F13.16) PID parametre setlerinin seçimi için [F13.17] fonksiyonu kullanılır.

#### **Oransal kazanç:**

PID denetleyicinin ayar gücünü belirleyin. Kazanç ne kadar büyükse, ayar etkisi o kadar büyük olur. Ancak büyük kazanç değerleri salınıma neden olur.

#### **İntegral süresi:**

PID denetleyicinin integral ayarının yoğunluğunu belirleyin. 0 olarak ayarlandığında, PID integral etkisi kullanılmaz.

#### **Diferansiyel kazanç:**

PID denetleyicinin değişimin sapma veya geri besleme sinyali oranının ayara etkisini belirleyin. Diferansiyel ayarlama özelliğini [F13.07] 4.hane ile seçin. Diferansiyel zaman ne kadar uzun olursa, ayarlama gücü o kadar büyük olur. Diferansiyel ayarın fonksiyonu, geri besleme sinyali değiştiğinde eğilime göre değişikliği ayarlamak ve böylece geri besleme sinyalinin değişikliğini bastırmaktır.

#### **F13.17: PID parametre seti seçme**

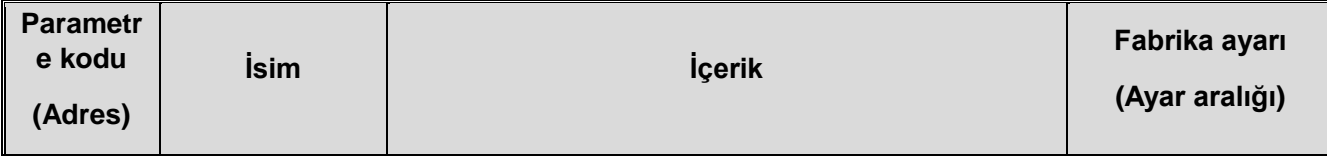

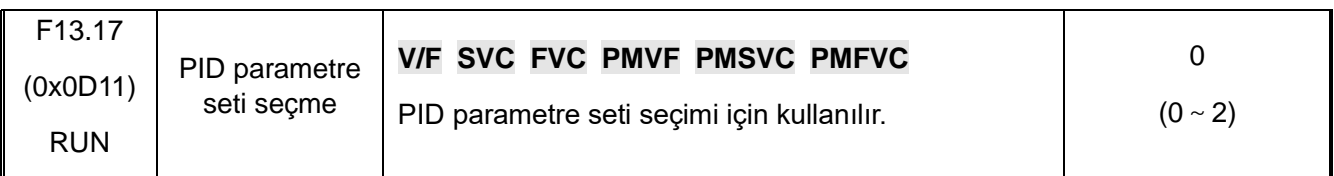

Bazı uygulamalarda, bir dizi PID parametresi tüm sürecin gereksinimlerini karşılayamaz ve farklı PID parametre setleri gereklidir.

PID parametresi değiştirme koşulları:

0: Değiştirme. PID parametre grubu 1 seçilir.

1: DI girişi için seçim: DI girişi aktif olduğunda (1) PID parametre grubu 1, aktif olmadığında (0) PID parametre grubu 2 seçilir.

2: Sapmaya göre değiştir: PID referansı ile geri besleme arasındaki mutlak sapma değeri [F13.18] 'den küçük olduğunda, PID parametre grubu 1'i seçer. PID ile geri besleme arasındaki sapmanın mutlak değeri [F13.19]'dan büyük olduğunda PID parametre grubu 2 seçilir. PID ayar değeri ile geri besleme arasındaki sapmanın mutlak değerinin sapması [F13.18] ile [F13.19] arasında olduğunda, PID parametresi 2 seçilir Grubun doğrusal enterpolasyon değeri aşağıdaki şekilde gösterilmektedir. Aşağıda gösterildiği gibi:

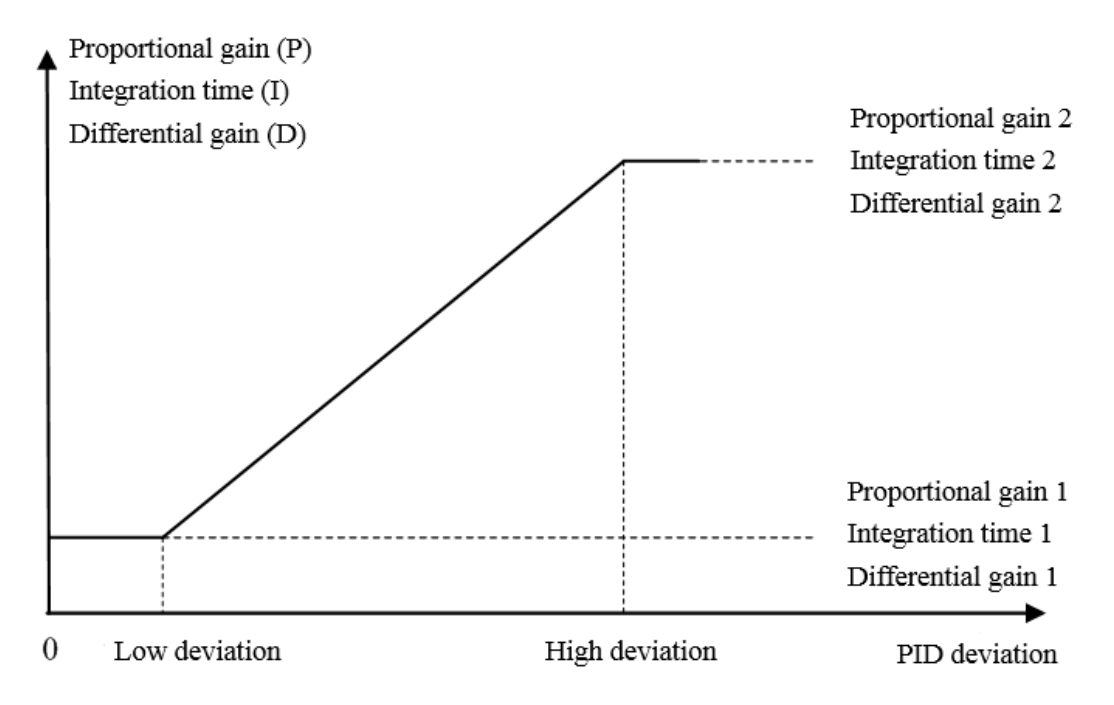

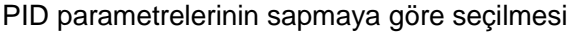

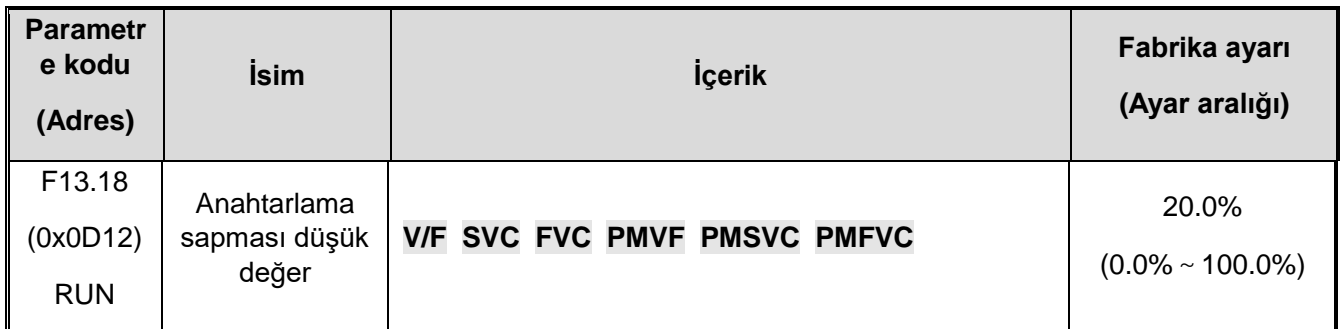

#### **F13.18: Anahtarlama sapması düşük değer**

#### **F13.19: Anahtarlama sapması yüksek değer**

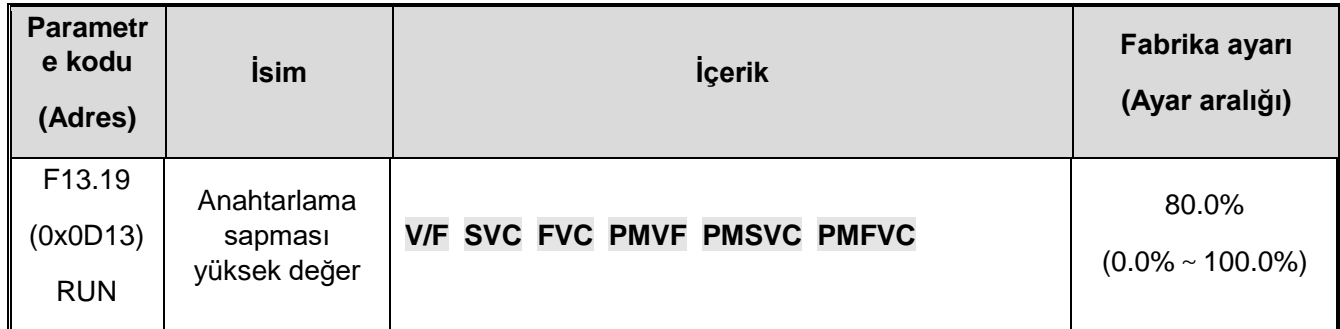

## **F13.20: ayrılmış**

#### **F13.21: Diferansiyel sınırlama**

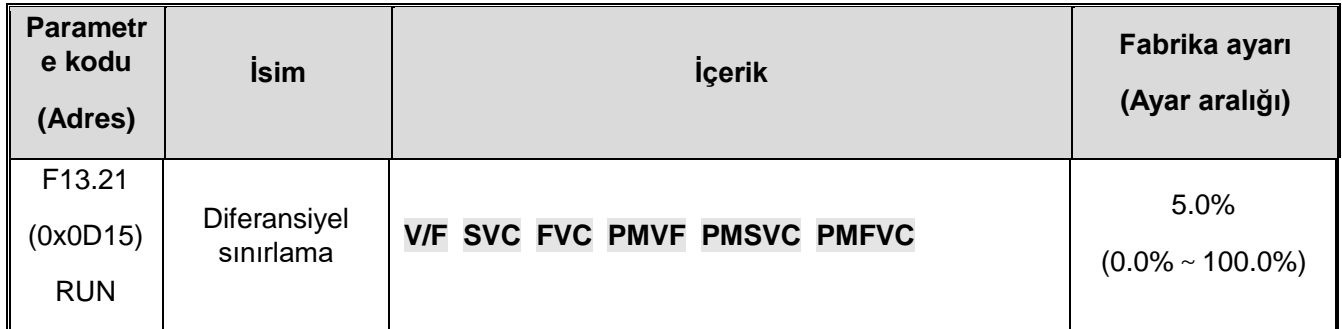

Diferansiyel sınırlama, PID diferansiyel çıkış aralığını ayarlamak için kullanılır. PID denetleyicide diferansiyelin etkisi hassastır ve sistemin salınımına neden olması kolaydır. Genel olarak, PID diferansiyel etkisi küçük bir aralıkla sınırlıdır.

#### **F13.22: PID çıkışı üst sınır**

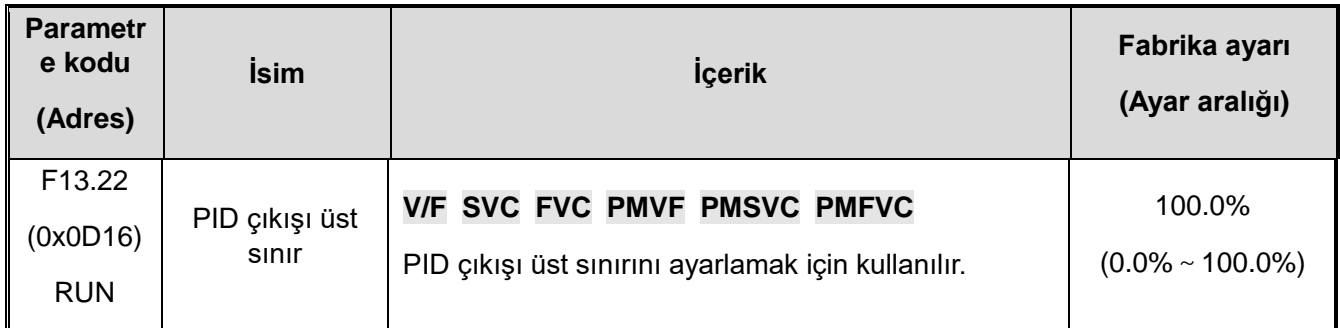

#### **F13.23: PID çıkış alt sınır**

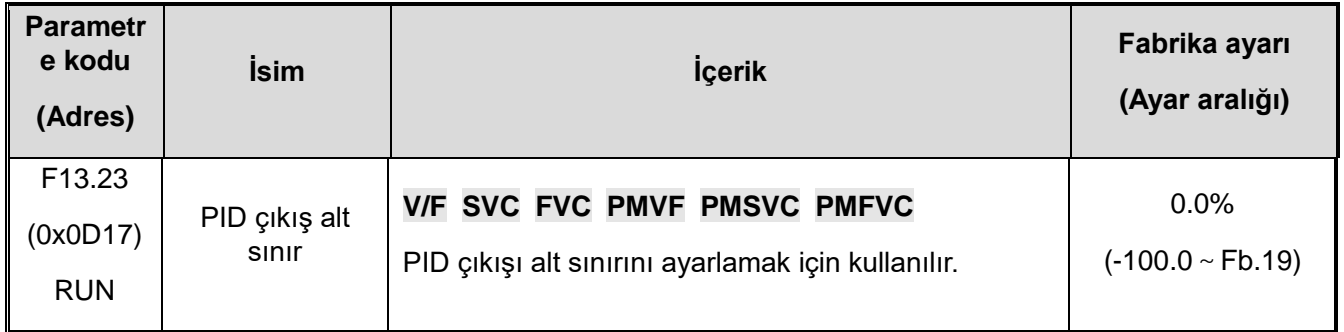

#### **F13.24: PID çıkışı filitreleme süresi**

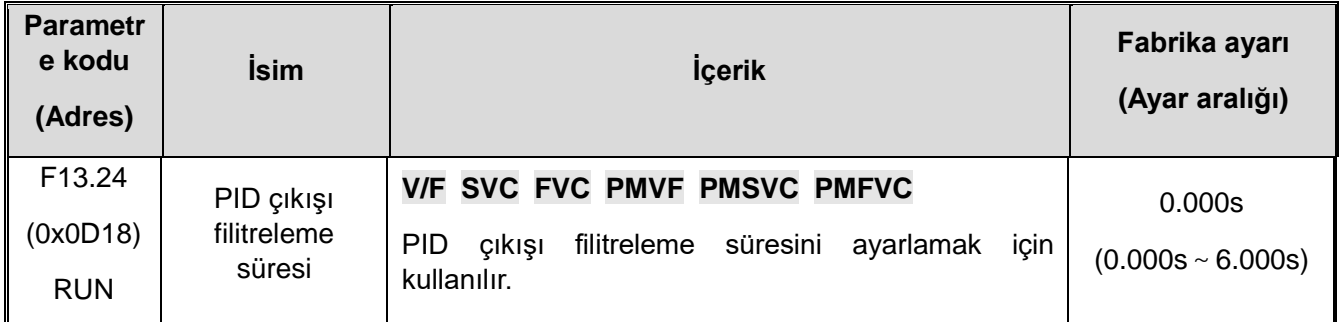

PID çıkış filtre süresi PID çıkışını filtrelemek için kullanılır. PID çıkışının ani değişimini zayıflatacak ve proses kapalı döngü sisteminin tepki performansında bir düşüşe neden olacaktır.

## **F13.25-F13.28: PID geri besleme bağlantı kesilmesi**

Geri besleme kesintisi algılama fonksiyonu, sürücü referans modu PID zamanlaması olarak seçildiğinde sürücü çalışırken algılanan geri besleme sinyali [F13.27] ayar değerinden büyük veya [F13.28]'den küçük olduğunda aktif olur. [F13.26] gecikme süresi kadar bekledikten sonra şart hala devam ediyorsa aktif olur.

#### **F13.25: PID geri besleme bağlantı kesilmesi eylem seçimi**

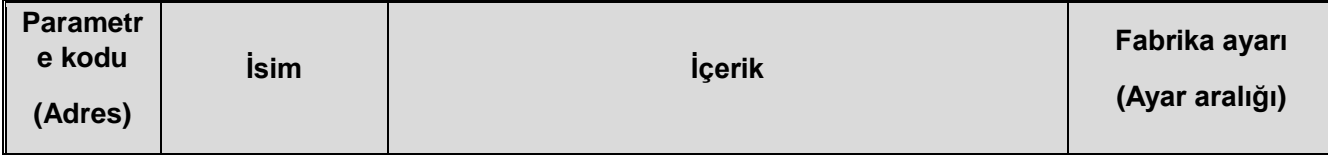

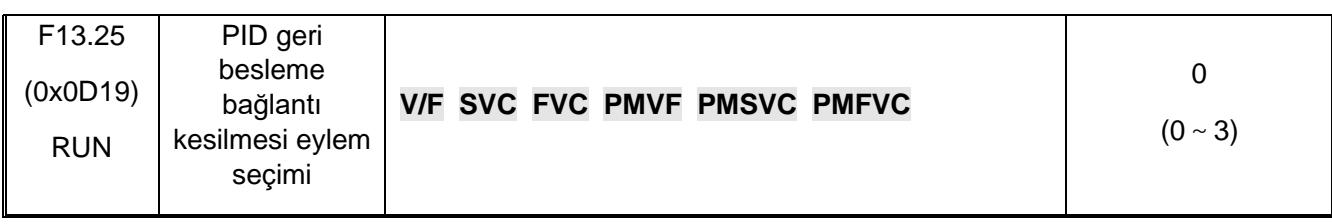

#### **Geri besleme bağlantı kesme eylemi seçimi:**

**0: Hata bildirmeden PID çalışmasına devam et:** Sürücü bağlantı kesilmesini algılamaz.

**1: Dur ve E.PID hata çıkışı ver:** Sürücü, sensörün bağlantısının kesildiğini algıladığında, çıkışı hemen bloke eder ve motor serbestçe durur ve E.PID alarm verir.

**2: PID yapmaya devam et, A.PID hata çıkışı ver:** Sürücü, sensörün bağlantısının kesildiğini algıladığında, işlemi ayarlamak için yine de PID'ye devam eder. Ancak tuş takımında A.PID uyarısını görüntülenir.

**3: Mevcut frekansta çalışmaya davem et, A.PID hata çıkışı ver:** Sürücü, sensörün bağlantısının kesildiğini algıladığında, hatadan önceki çıkış frekansı değişmeden kalır. Ancak tuş takımında A.PID uyarısını görüntülenir.

#### **F13.26: Geri besleme bağlantı kesilmesi algılama süresi**

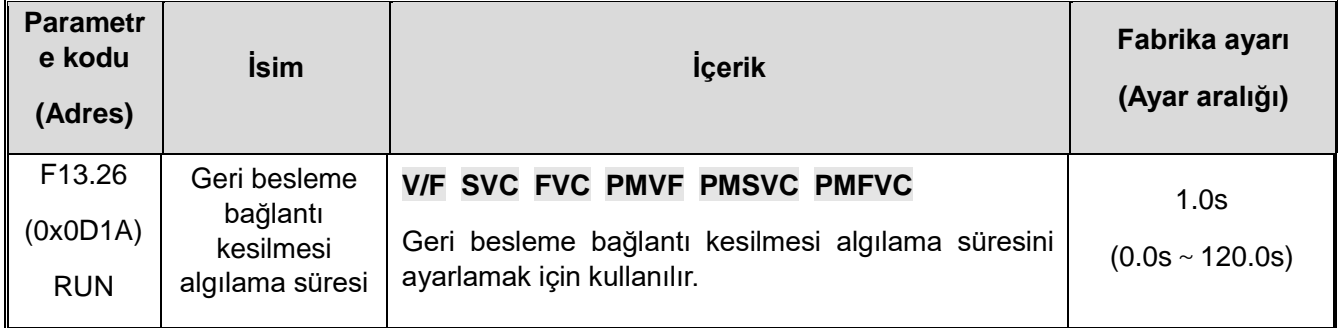

#### **F13.27: Kablo kopması hatası üst sınır**

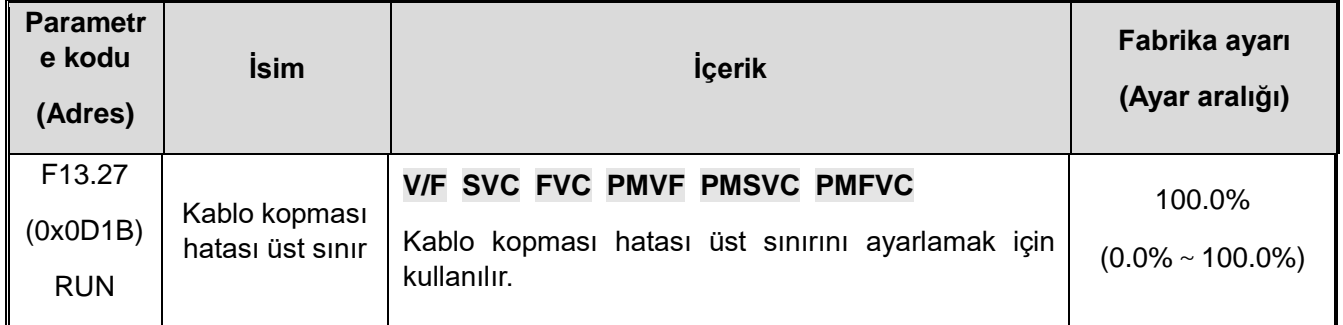

#### **F13.28: Kablo kopması hatası alt sınır**

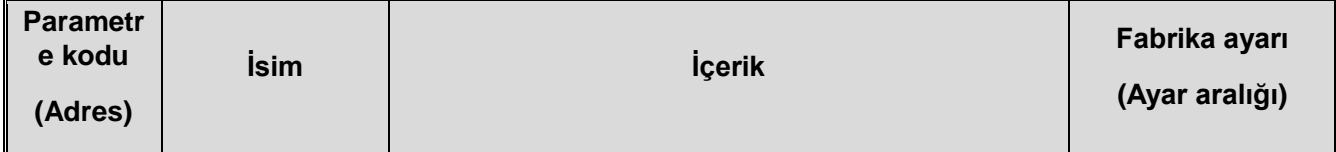

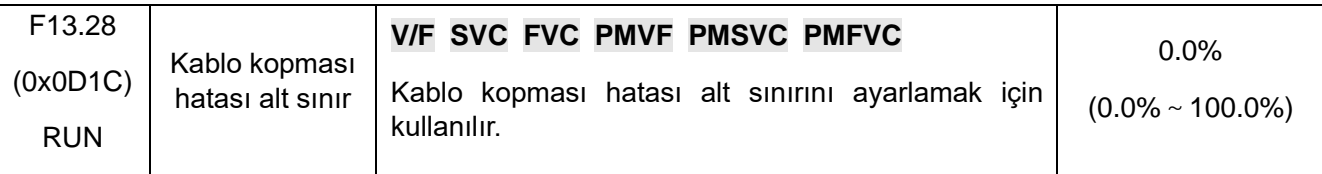

#### **Kablo kopması hatası üst sınırı**

Geri besleme sinyali bağlantı kesme hatasının üst sınırını aştığında ve [F13.26] gecikme sonunda kablo kopukluğu devam ediyorsa, sensörün bağlantısının kesildiği kabul edilir.

#### **Kablo kopması hatası alt sınır :**

Geri besleme sinyali bağlantı kesme alarmının alt sınırını aştığında ve [F13.26] gecikme sonunda kablo kopukluğu devam ediyorsa, sensörün bağlantısının kesildiği kabul edilir.

## **F13.29-F13.33: PID uyku fonksiyonu**

PID uyku fonksiyonu, enerji tasarrufu hedeflerine ulaşmak için sabit basınçlı su tedarik sistemlerinde kullanılabilir.

#### **Uyku moduna girme:**

Uyku fonksiyonu seçildiğinde, PID çıkış frekansı ayarlanan [F13.30] uyku frekansından düşük olduğunda, [F13.31] uyku gecikmesinden sonra uyku durumuna girecektir (yani çıkış, sıfır frekansa düşürülür).

Not: Uyku moduna girmenin PID geri beslemesi ayar değerinden büyükse, pozitif karakteristik tetiklenmişse, PID geri beslemesi sadece geri besleme ayar değerinden küçük olduğunda tetikleniyorsa gibi ön şartları vardır.

#### **Uyanma:**

PID geri besleme pozitif karakteristik gösterdiğinde: PID değeri ile uyanma sapması [F13.32] arasındaki fark PID geri beslemesi ile karşılaştırılır. Uyanma gecikmesinden [F13.33] daha fazla olmaya devam ederse, uyku durumundan çıkacak ve normal çalışma durumuna girecektir.

PID geri besleme negative karakteristik gösterdiğinde: PID değeri ile uyanma sapması [F13.32] toplamı PID geri beslemesi ile karşılaştırılır. Uyanma gecikmesinden [F13.33] fazla olmaya devam ederse, uyku durumundan çıkacak ve normal çalışma durumuna girecektir.

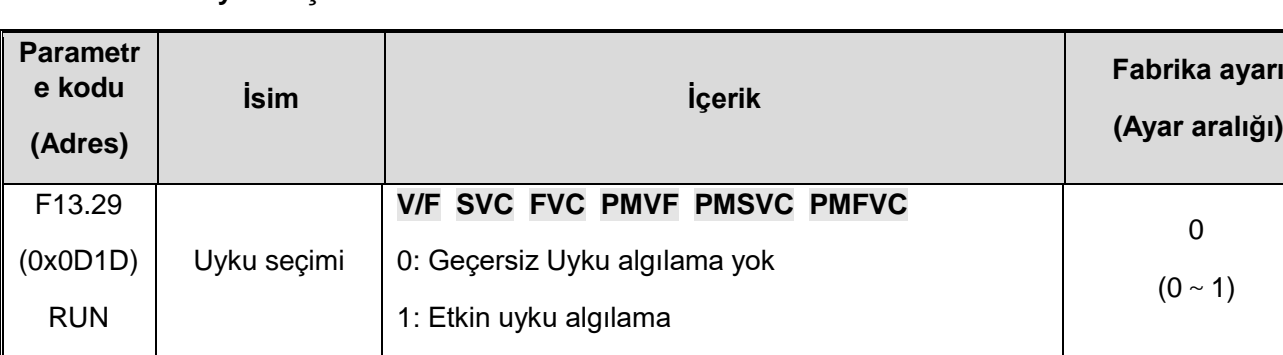

#### **F13.29: Uyku seçimi**

### **F13.30: Uyku frekansı**

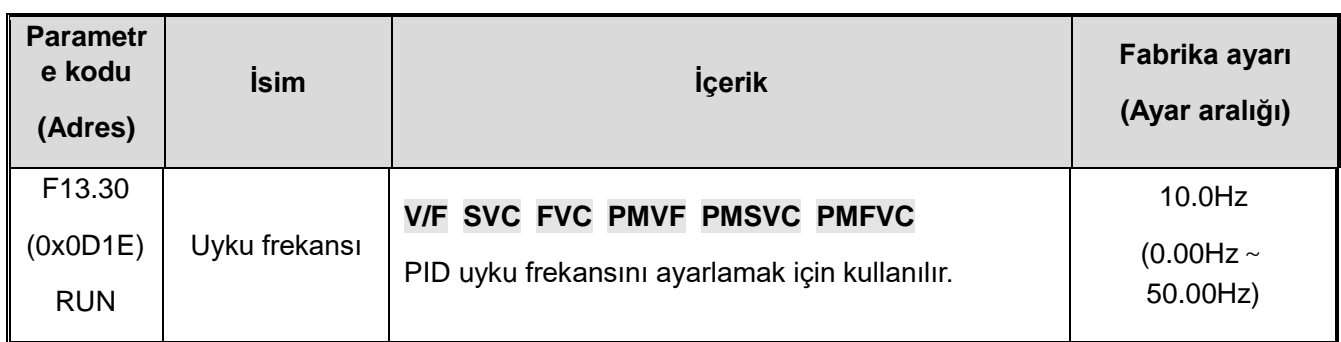

## **F13.31: Uyku geçikmesi**

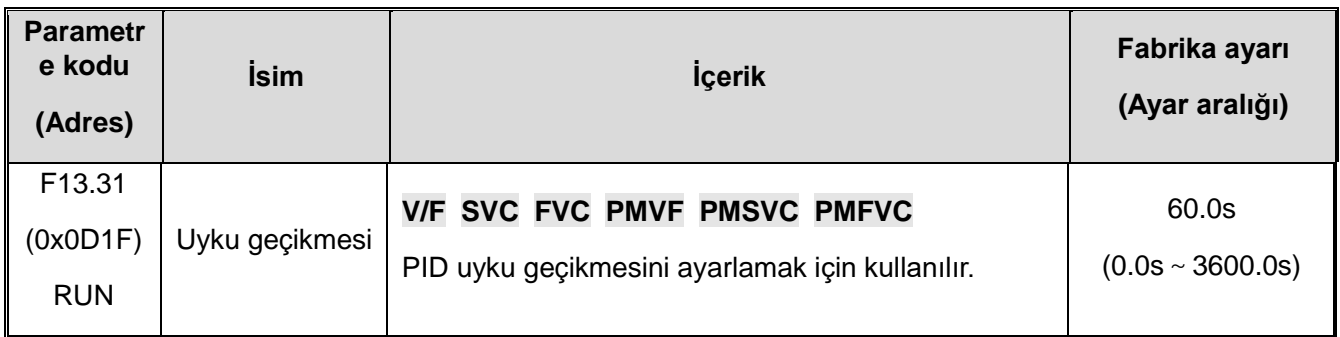

## **F13.32: Uyanma sapması**

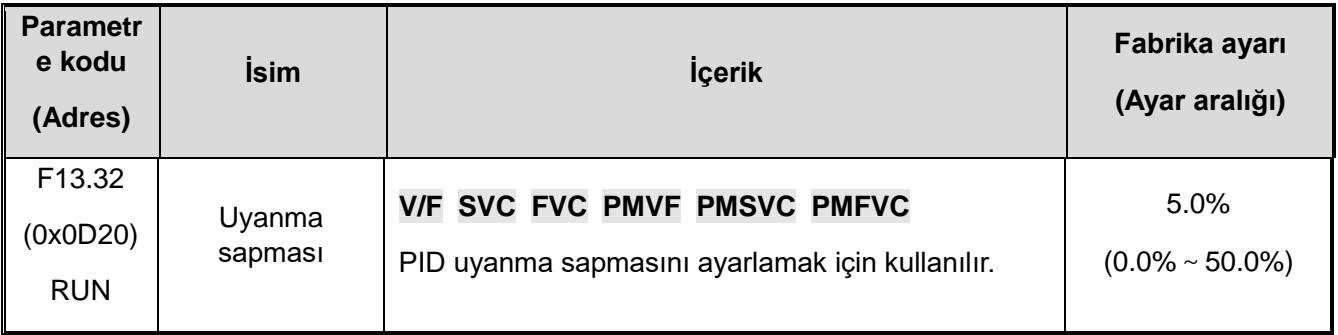

## **F13.33: Uyanma gecikmesi**

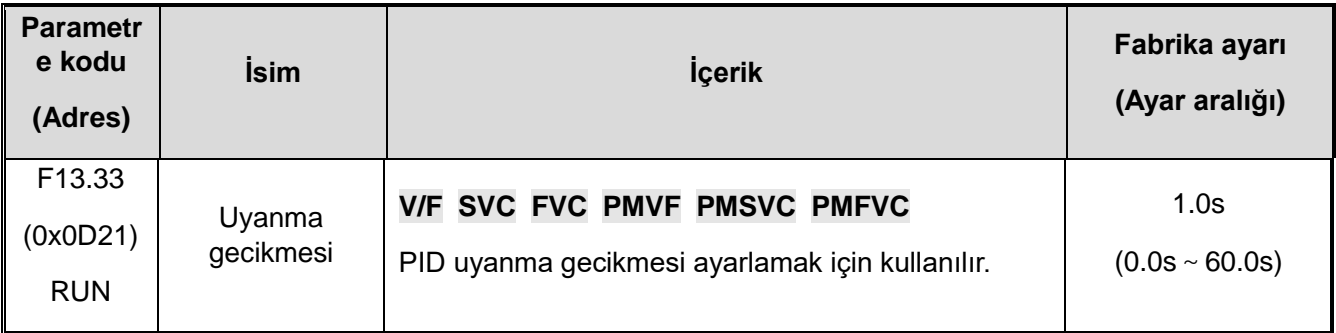

# **11.16 F14: Çoklu Hız ve Basit PLC**

## **F14.00-F14.14: Çoklu hız frekans ayarı**

Bu parametre grubu, PLC programı işleminde ve çok adımlı hız kontrolünde on beş çalışma frekansını ayarlamak için kullanılır.

Çok adımlı hız kontrolü, jog kontrolünün yanında önceliğe sahiptir. Kullanıcı çok hızlı çalışmayı seçtiğinde, 4 adet çok fonksiyonlu giriş terminalini çoklu hız kontrol terminalleri olarak ayarlamak gerekir. Nasıl ayarlanacağıyla ilgili ayrıntılar için, [F05.00~F05.09] 'a bakın.

### **F14.00: PLC çoklu hız 1**

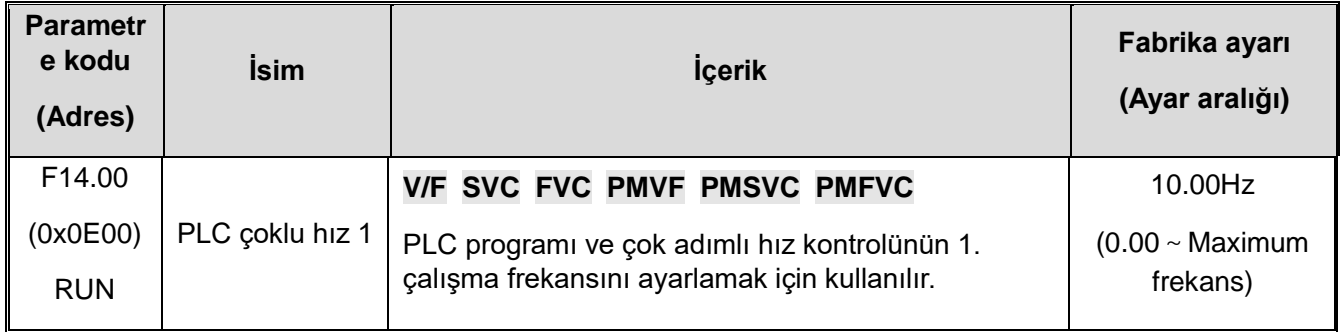

### **F14.01: PLC çoklu hız 2**

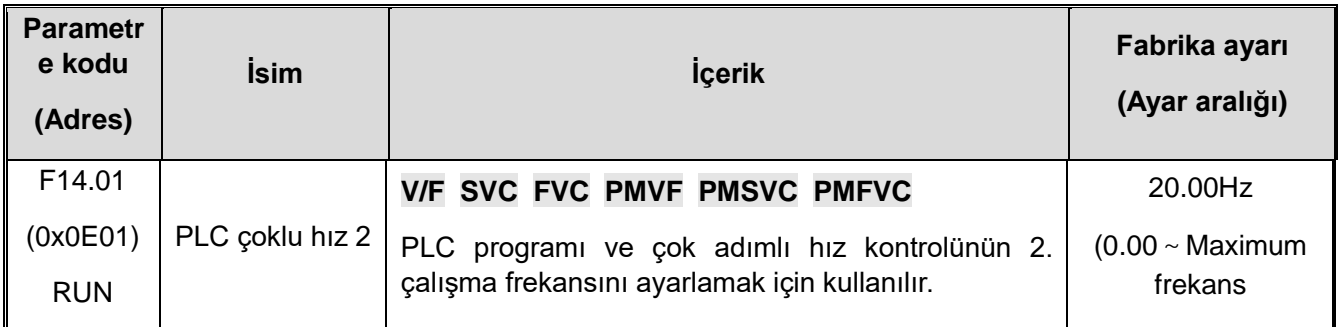

#### **F14.02: PLC çoklu hız 3**

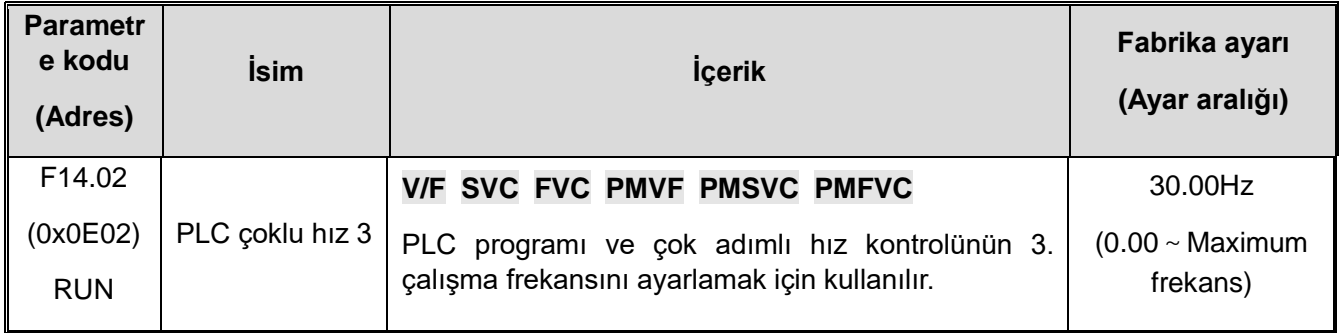

## **F14.03: PLC çoklu hız 4**

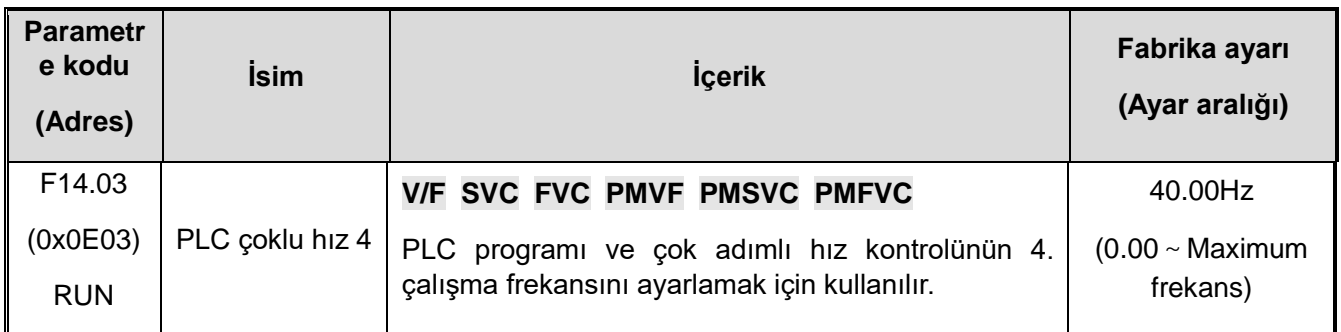

#### **F14.04: PLC çoklu hız 5**

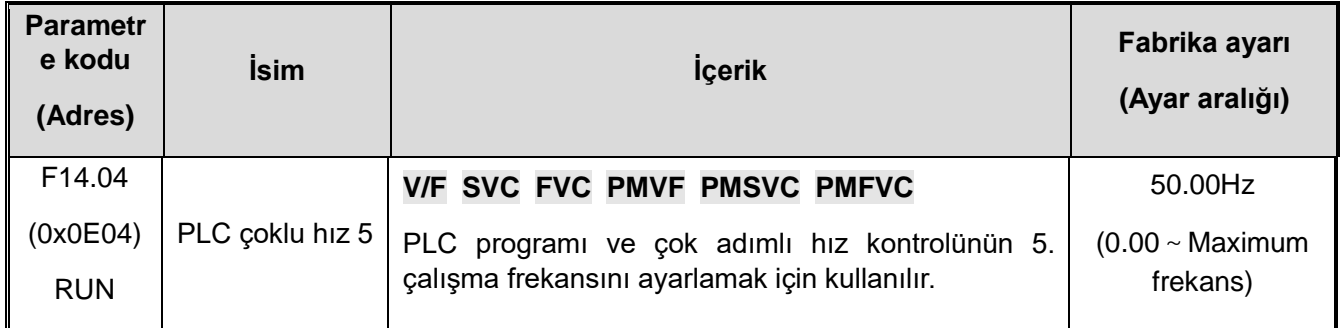

#### **F14.05: PLC çoklu hız 6**

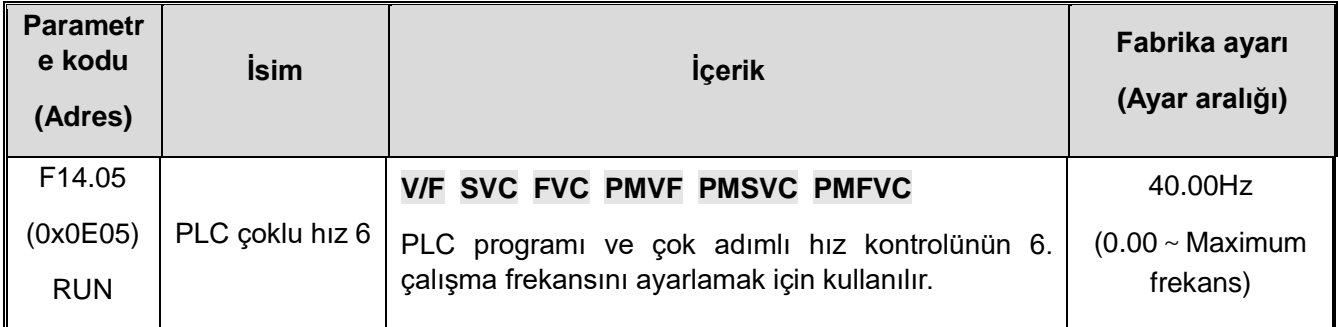

## **F14.06: PLC çoklu hız 7**

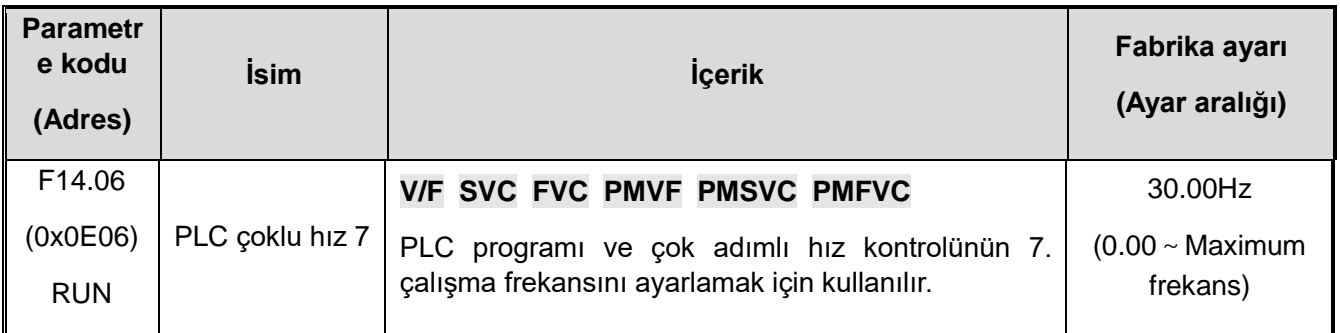

## **F14.07: PLC çoklu hız 8**

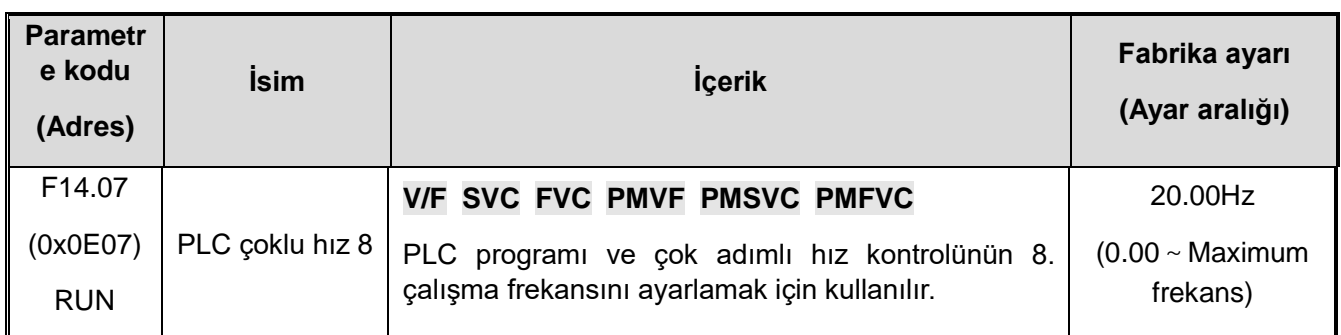

## **F14.08: PLC çoklu hız 9**

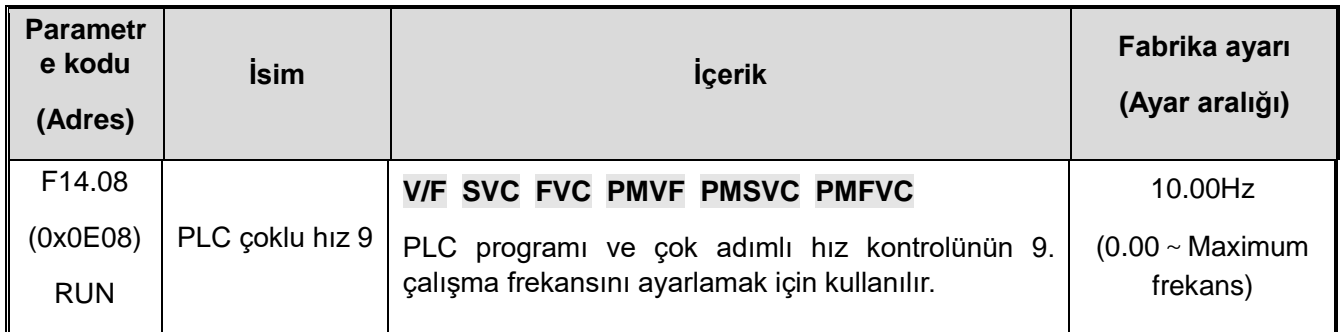

## **F14.09: PLC çoklu hız 10**

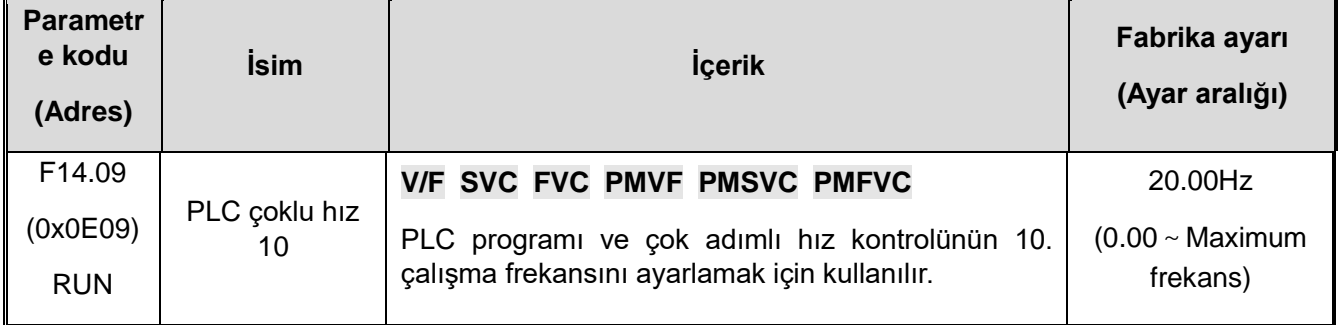

## **F14.10: PLC çoklu hız 11**

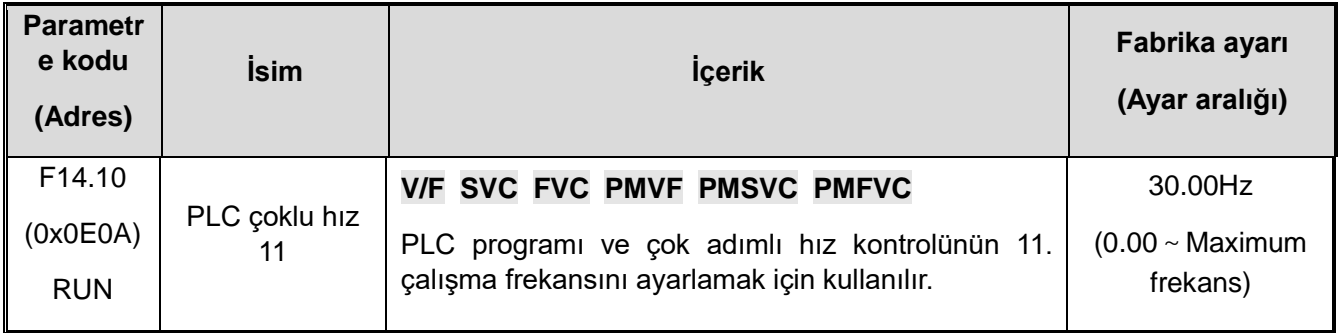

## **F14.10: PLC çoklu hız 12**

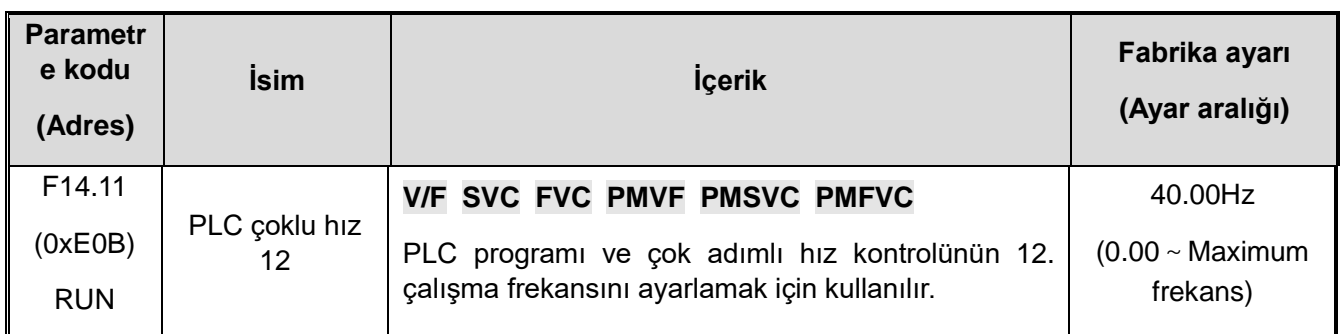

#### **F14.12: PLC çoklu hız 13**

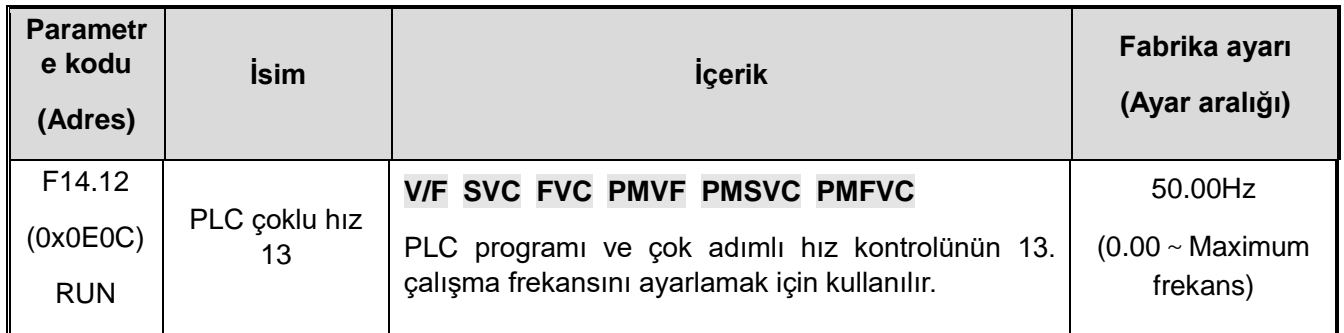

#### **F14.13: PLC çoklu hız 14**

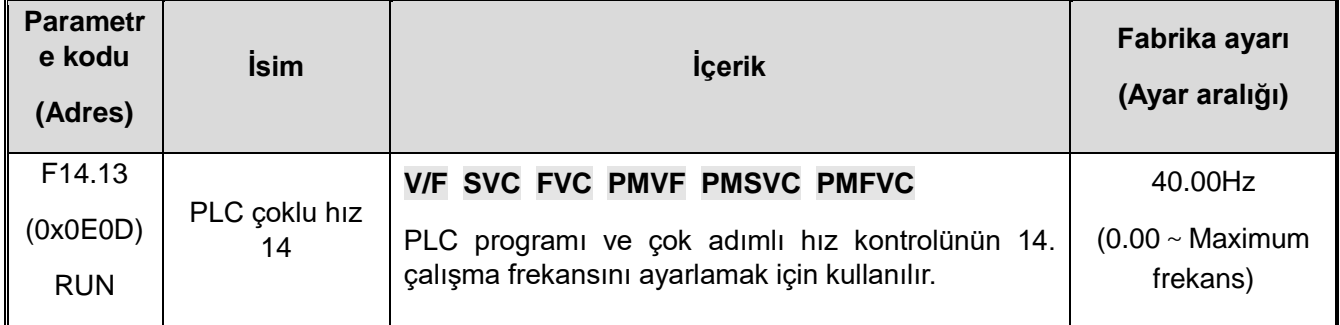

#### **F14.14: PLC çoklu hız 15**

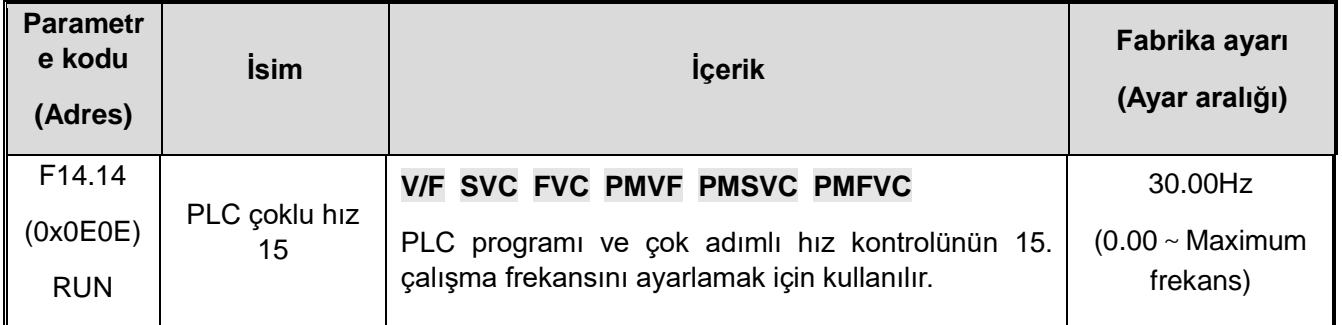

Sürücünün çalışma hızı, dört hız kontrol terminalinin açık yada kapalı olması ile kontrol edilir. Çalışması ve yönü, [F01.01] ile kontrol edilir. Varsayılan olarak hızlanma ve yavaşlama süresi 1 [F01.22], [F01.23] şeklindedir. Hızlanma ve yavaşlama süresi ayrıca çok fonksiyonlu giriş terminali [F05.00~F05.09] ile de ayarlanabilir.

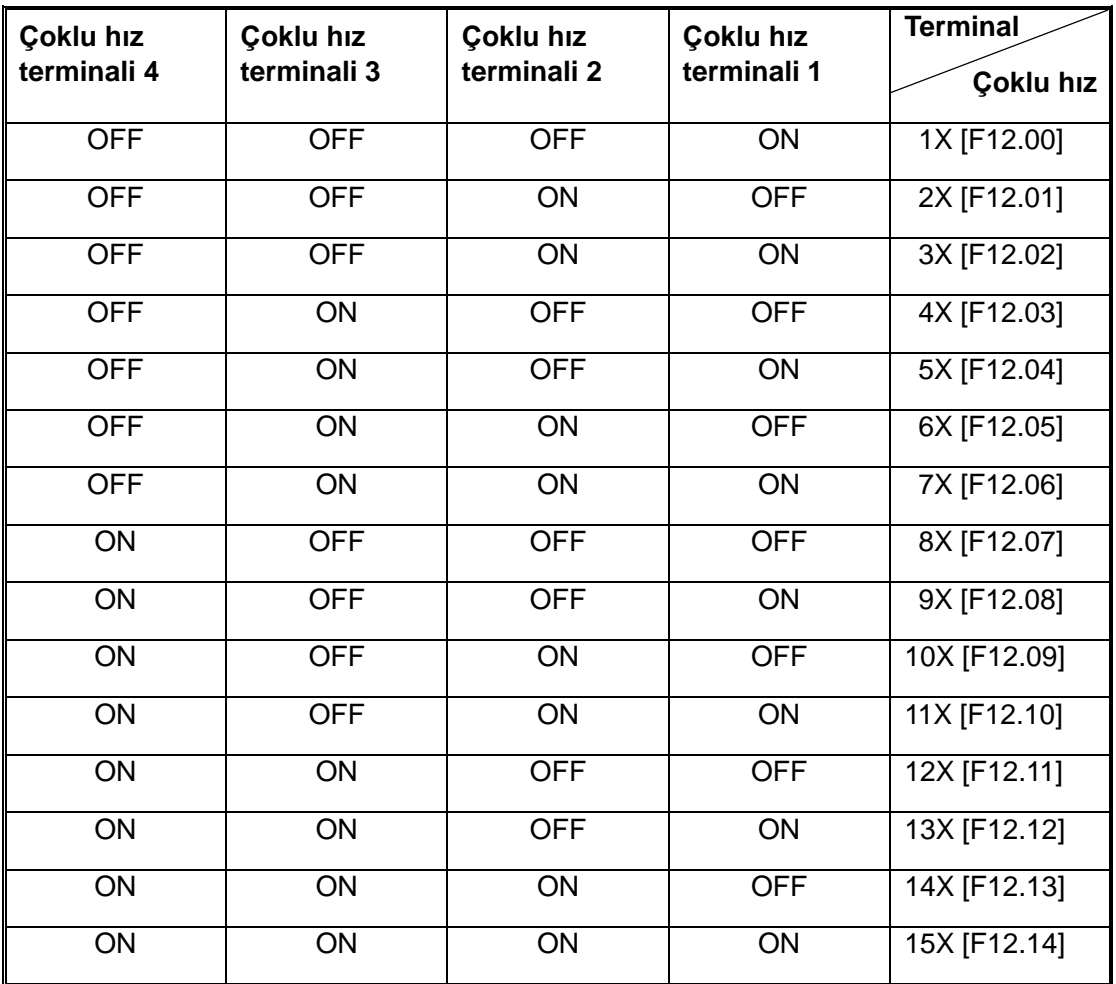

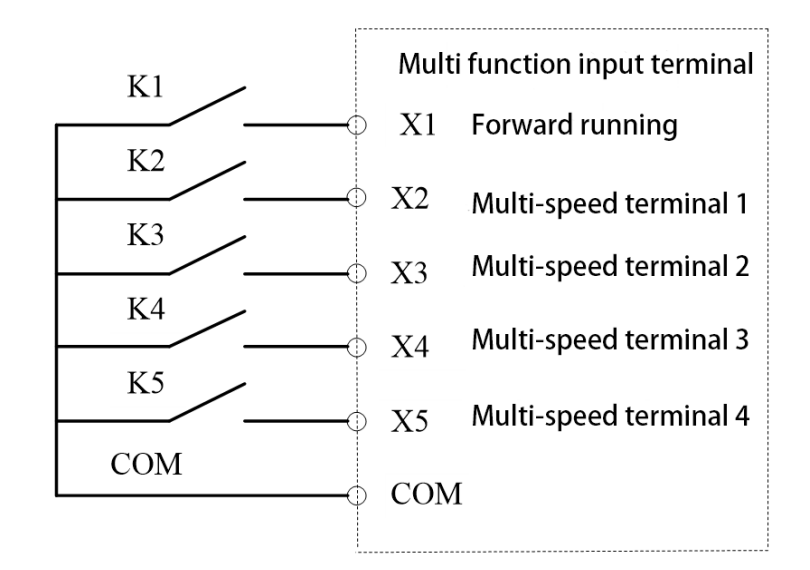

Terminal bağlantı şeması

## **F14.15: PLC çalışma modu seçimi**

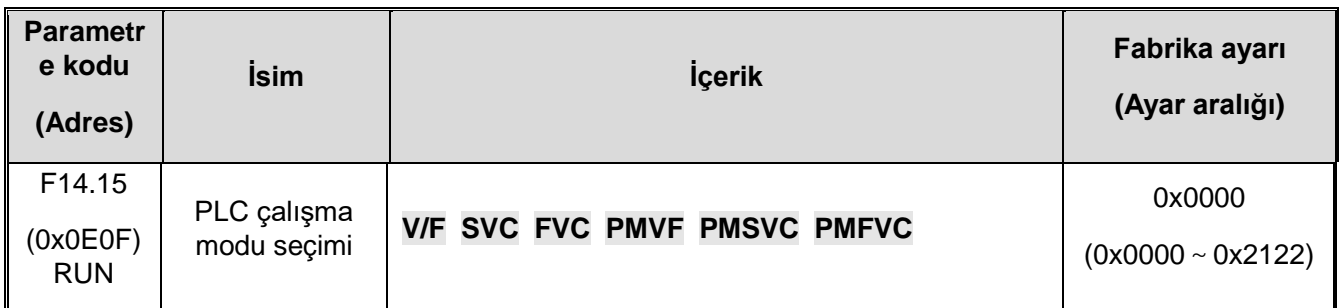

#### **F14.15: PLC çalışma modu seçimi**

**1. Hane: Döngü modu:** Program kontrolü için PLC çalışma modunu seçmek için kullanılır.

**0: Tek taramadan sonra dur:** Sürücü ilk hızdan itibaren çalışmaya başlar. Zaman birimi [F14.15] 2. hane ile, çalışma süresi [F14.16~F14.30] parametresi ile ayarlanır. Çalışma yönü ve hızlanma/yavaşlama süresi [F14.31~F14.45] parametresi ile seçilir. Çalışma süresine ulaşıldığında, bir sonraki adım hızı çalıştırılır ve çalışan her hızın süresi, yönü ve hızlanma/yavaşlama süresi ayrı ayrı ayarlanabilir. 15. hız tamamlandıktan sonra, sürücü "0" frekansı verir. Bir fazın çalışma süresi sıfırsa, çalıştırılmaz atlanır.

**1: Sürekli döngü.** Sürücü 15. hızı çalıştırdıktan sonra, ilk hıza döner ve çalışmayı yeniden başlatarak devam eder. Zaman birimi [F14.15] 2. hane ile, çalışma süresi [F14.16~F14.30] parametresi ile ayarlanır. Çalışma yönü ve hızlanma/yavaşlama süresi [F14.31~F14.45] parametresi ile seçilir.

**2: Tek taramadan sonra son hızı koru:** Sürücü tek bir taramadan geçtikten sonra durmayacak ve son çalışma hızında çalışmaya devam edecektir. Zaman birimi [F14.15] 2. hane ile, çalışma süresi [F14.16~F14.30] parametresi ile ayarlanır. Çalışma yönü ve hızlanma/yavaşlama süresi [F14.31~F14.45] parametresi ile seçilir.

**2. Hane:** Zaman için kullanılacak birimi ayarlamak için kullanılır.

- 0: Saniye
- 1: Dakika
- 2: Saat

**3. Hane:** Enerji kesildiğinde kayıt

- 0: Kayıt yok
- 1: Kayıt var

Bu parametre, sürücüye tekrar enerji uygulandığında son çalışma durumu (çalışma aşaması, çalışma süresi, hızlanma ve yavaşlama ve çalışma yönü, vb.) ile başlayıp başlamayacağın seçer. Sürücü, anlık güç kesintisinden sonra elektrik kesintisinden önceki duruma devam etmesi için bu parametre "1" olarak ayarlanmalıdır.

#### **4. Hane: Başlatma modu**

- 0: Baştan başlat
- 1: Durduğun yerden başlat
- 2: Kesinti aşamasının geri kalan süresi için çalışmaya devam et.

Bu parametre, programın çalışması sırasında çeşitli nedenlerden (durma, hata, elektrik kesintisi vb.) sonra program yeniden başlatıldığında programın çalışma şeklini tanımlar.

"0" modu seçildiğinde sürücü ilk hızdan yeniden başlayacaktır.

"1" modu seçildiğinde sürücü kesintinin olduğu yerden çalışmaya devam edecektir.

"2" modu seçildiğinde, sürücü kesinti anının çalışma aşamasında kalan süresinde çalışacaktır.

**Not: Programın çıkış frekansı üst ve alt değerler ile sınırlıdır. Çalışma frekansı alt sınır frekansından daha düşük olduğunda, sürücünün nasıl davranacağı alt sınır frekans çalışma modu [F01.13] ile seçilir.**

## **F14.16-F14.30: PLC çalışma süresi seçimi**

15 ayrı hız değerinin çalışma süresini ayrı ayrı ayarlar. Zaman birimi [F14.15] 2. hane ile belirlenir.

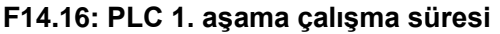

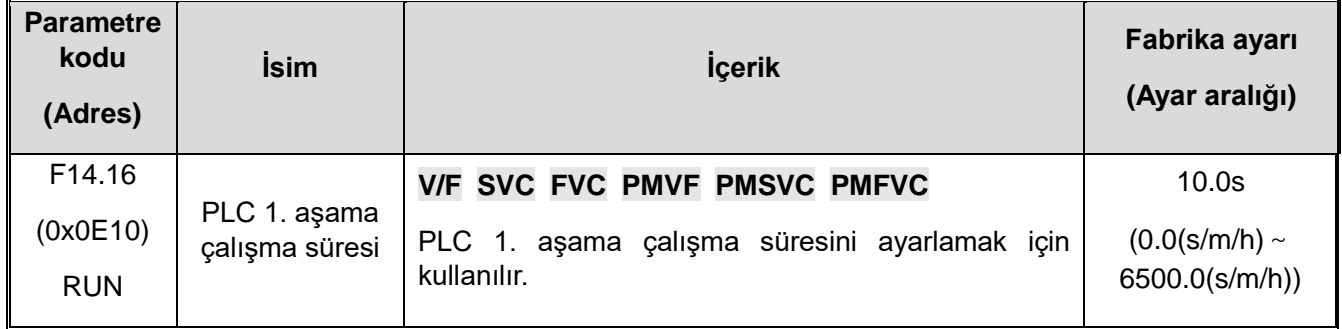

#### **F14.17: PLC 2. aşama çalışma süresi**

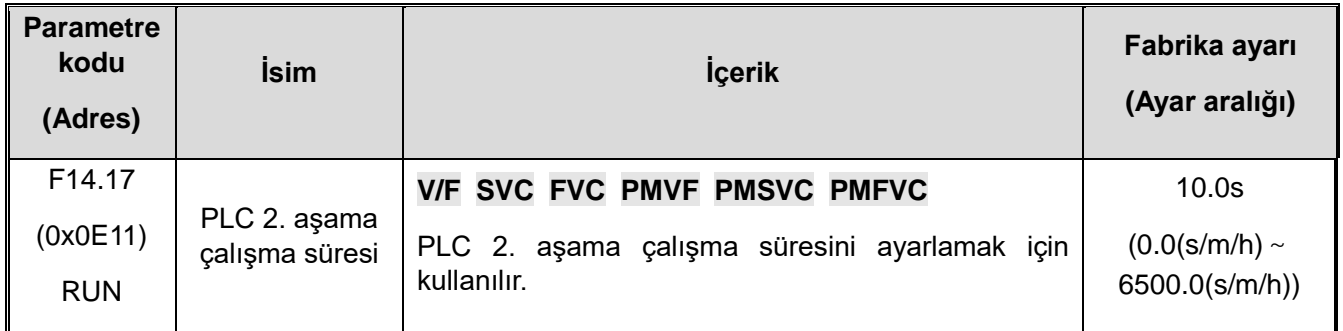

#### **F14.18: PLC 3. aşama çalışma süresi**

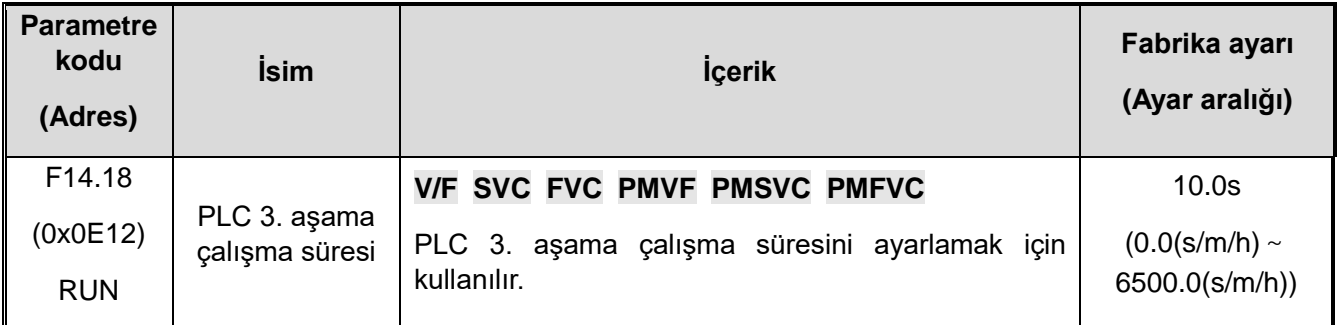

## **F14.19: PLC 4. aşama çalışma süresi**

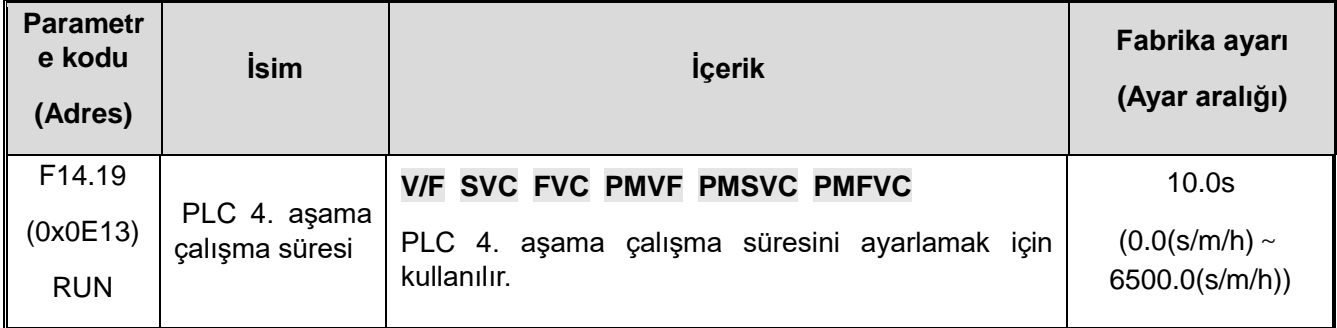

#### **F14.20: PLC 5. aşama çalışma süresi**

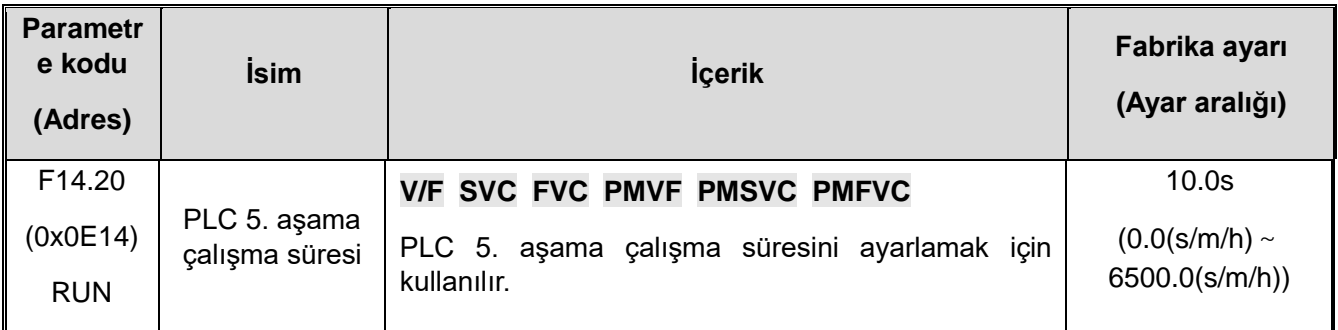

## **F14.21: PLC 6. aşama çalışma süresi**

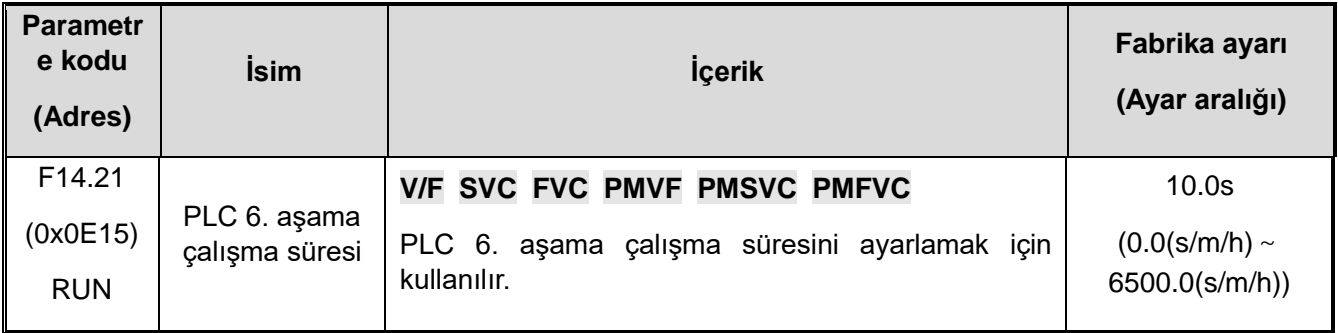

### **F14.22: PLC 7. aşama çalışma süresi**

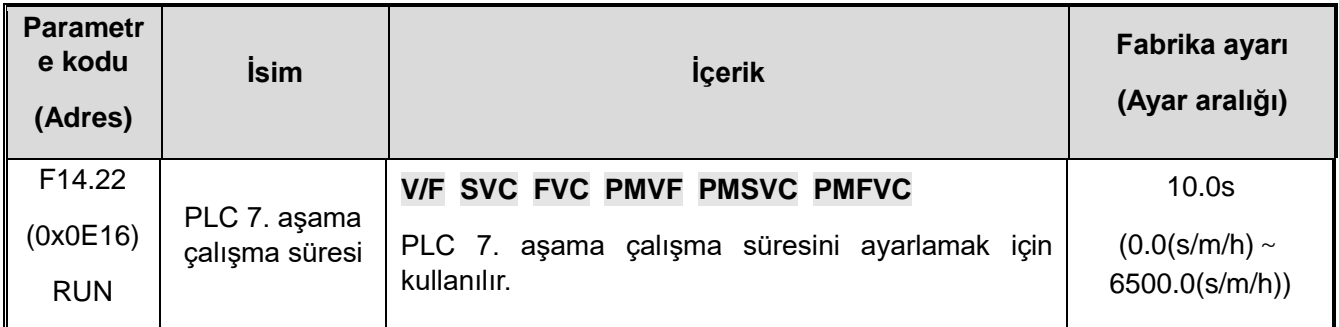

## **F14.23: PLC 8. aşama çalışma süresi**

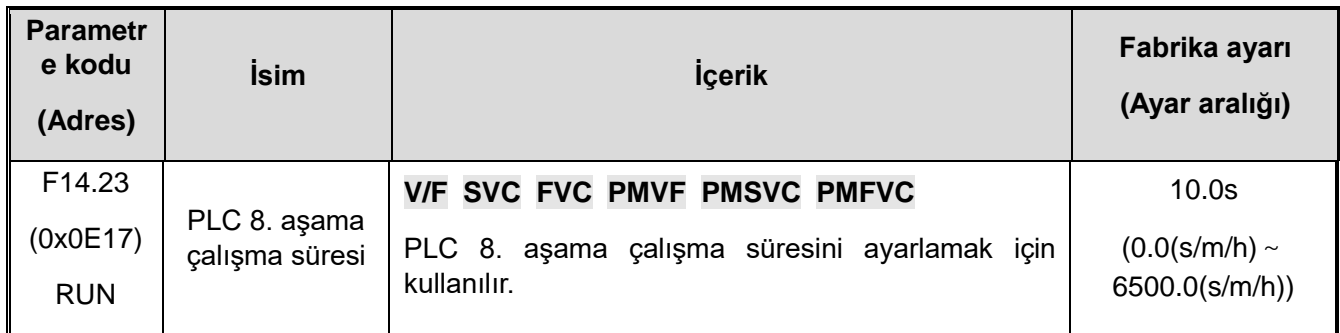

## **F14.24: PLC 9. aşama çalışma süresi**

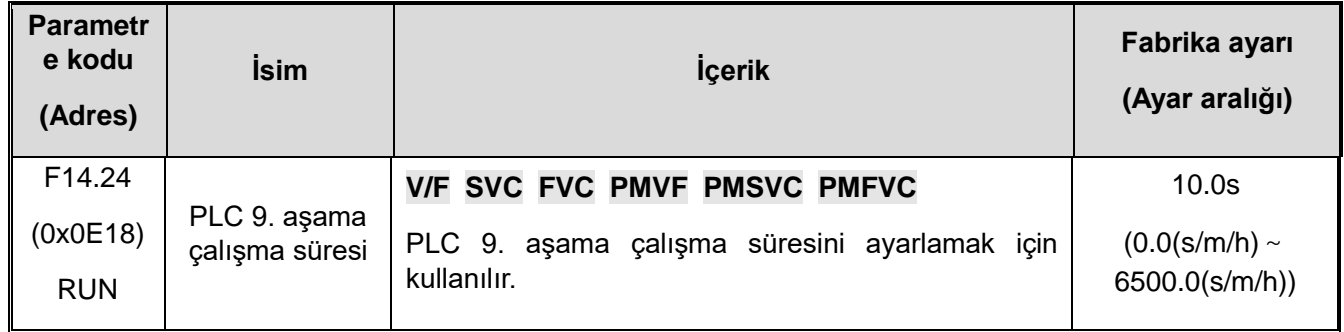

#### **F14.25: PLC 10. aşama çalışma süresi**

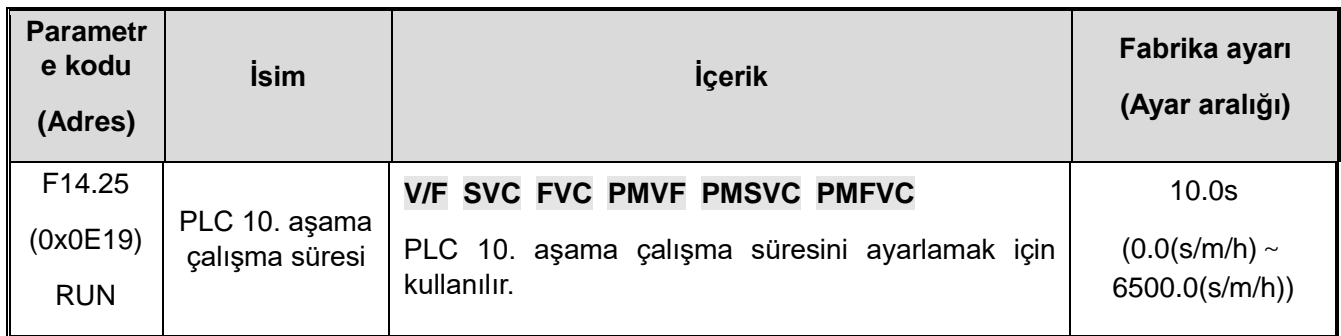

#### **F14.26: PLC 11. aşama çalışma süresi**

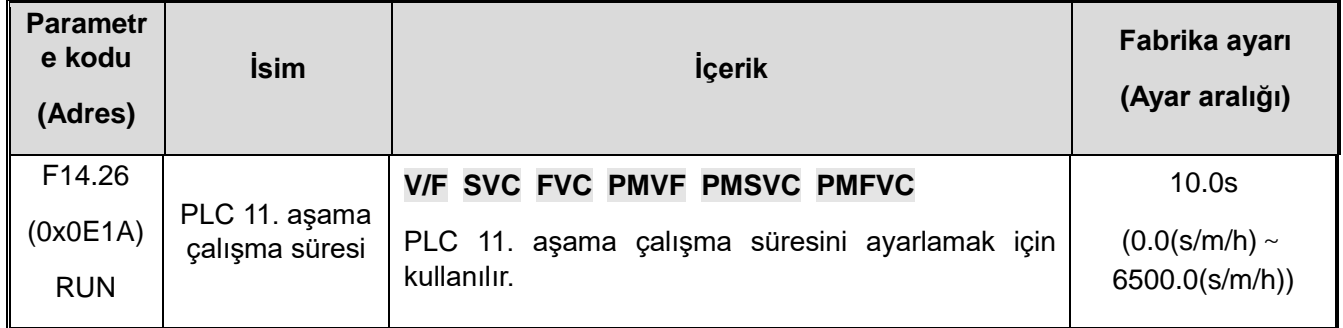

#### **F14.27: PLC 12. aşama çalışma süresi**

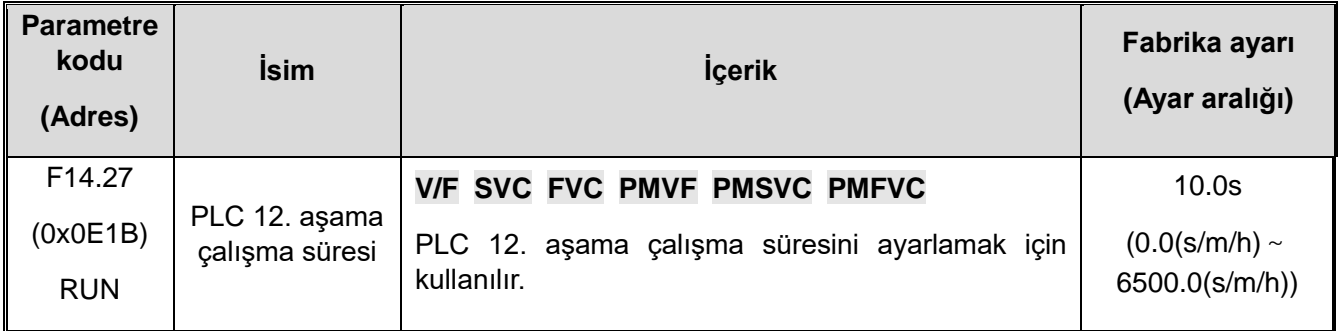

#### **F14.28: PLC 13. aşama çalışma süresi**

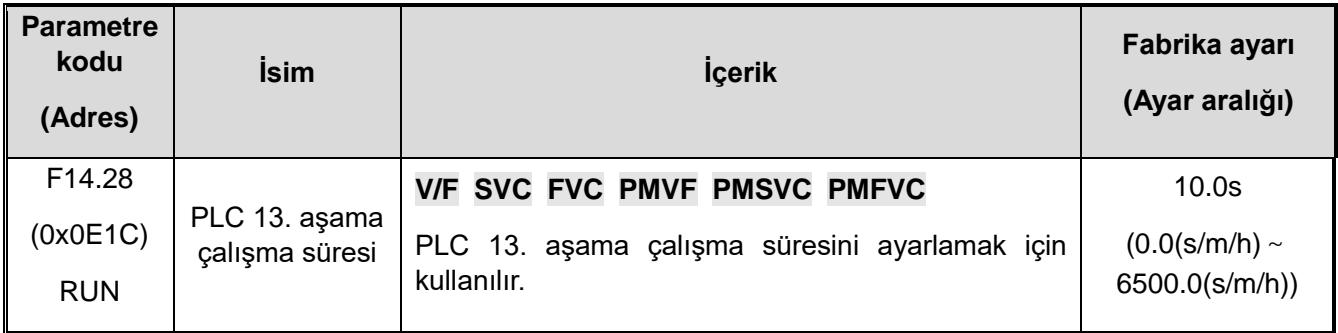

#### **F14.29: PLC 14. aşama çalışma süresi**

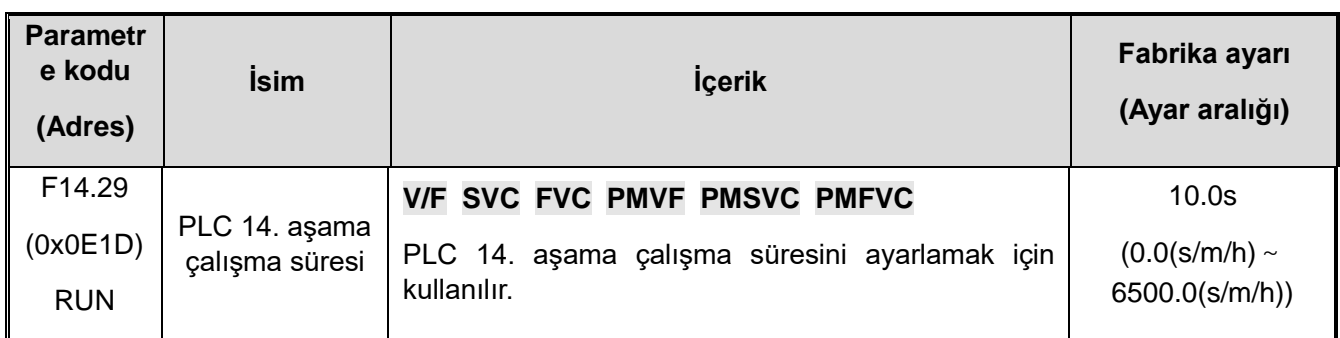

#### **F14.30: PLC 15. aşama çalışma süresi**

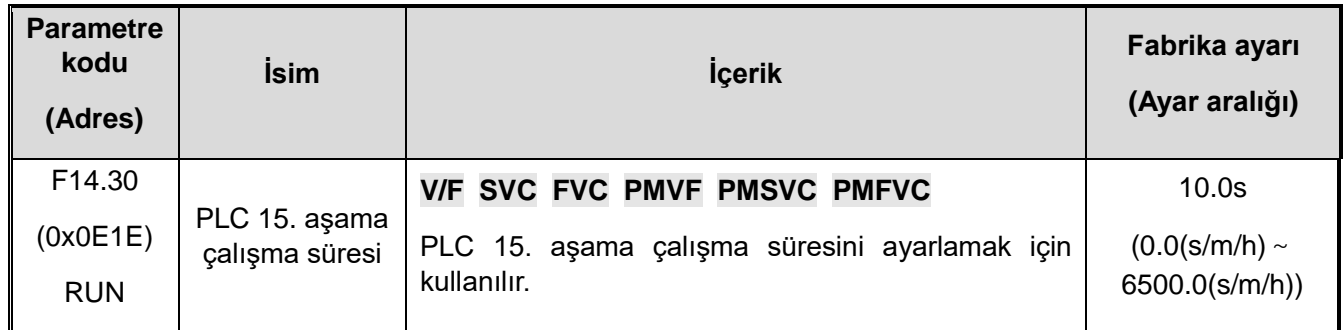

# **F14.31-F14.45: PLC Çalışma Yönü ve Süresi Seçimi**

Programdaki 15 hız için sırasıyla çalışma yönünü ve hızlanma ve yavaşlama süresini ayarlar.

**F14.31: PLC 1. yön hızlanma ve yavaşlama süresi**

| <b>Parametre</b><br>kodu<br>(Adres) | <b>İsim</b>              | <b>İçerik</b>                                | Fabrika ayarı<br>(Ayar aralığı) |
|-------------------------------------|--------------------------|----------------------------------------------|---------------------------------|
| F <sub>14.31</sub>                  | PLC 1. yön               | V/F SVC FVC PMVF PMSVC PMFVC                 | 0x0000                          |
| (0x0E1F)                            | hizlanma ve<br>yavaşlama | süresini<br>PLC 1. yön hızlanma ve yavaşlama | (0x0000 $\sim$                  |
| <b>RUN</b>                          | süresi                   | ayarlamak için kullanılır.                   | 0x0031)                         |

#### **F14.32: PLC 2. yön hızlanma ve yavaşlama süresi**

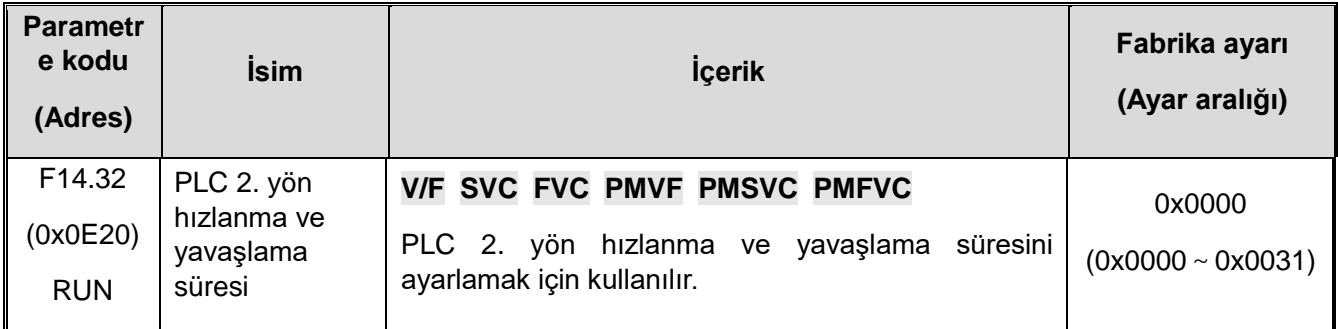

## **F14.33: PLC 3. yön hızlanma ve yavaşlama süresi**

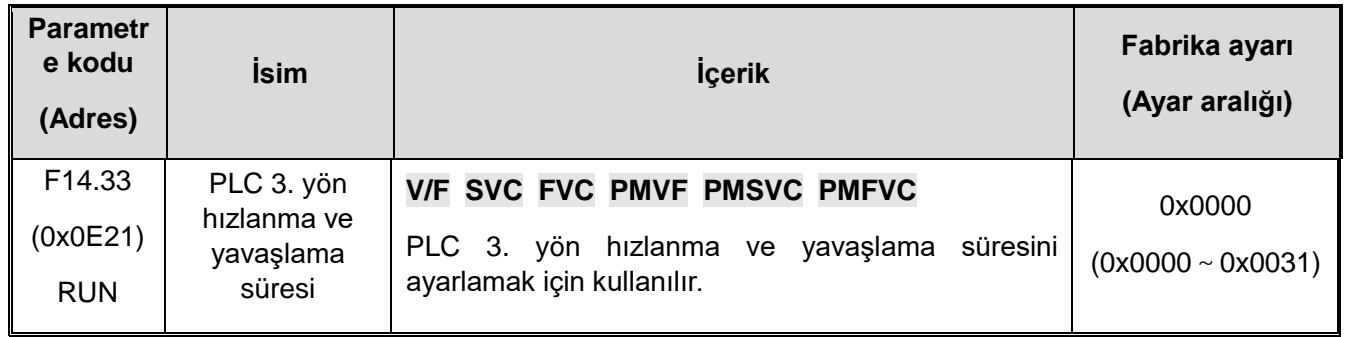

## **F14.34: PLC 4. yön hızlanma ve yavaşlama süresi**

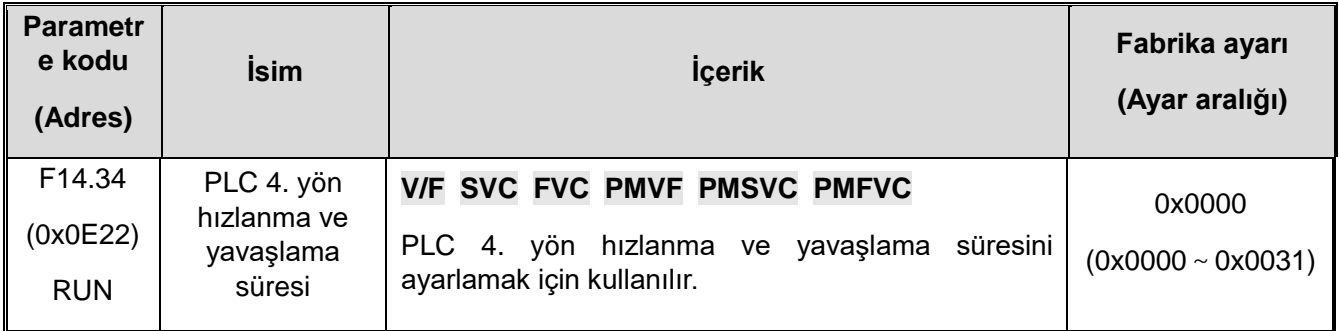

## **F14.35: PLC 5. yön hızlanma ve yavaşlama süresi**

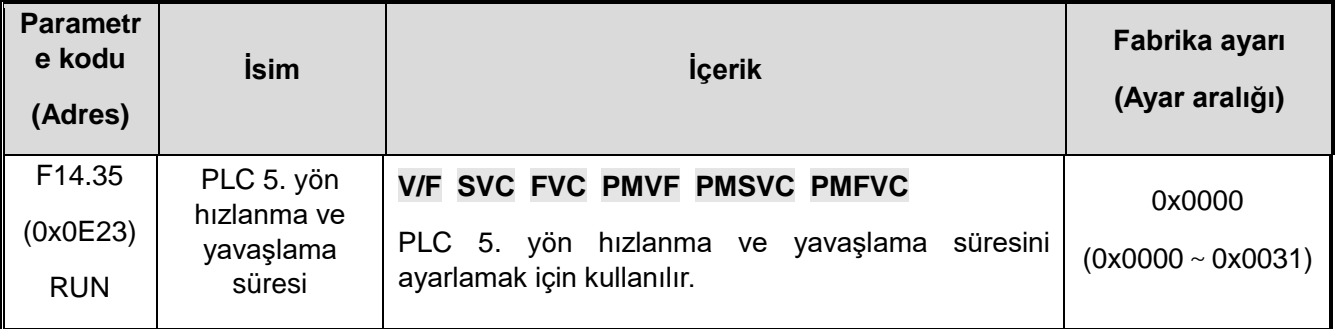

## **F14.36: PLC 6. yön hızlanma ve yavaşlama süresi**

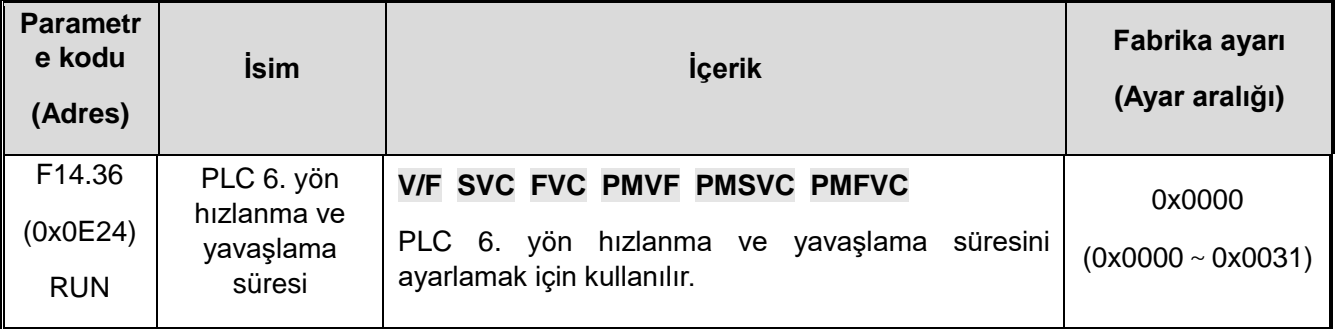

#### **F14.37**: **PLC 7. yön hızlanma ve yavaşlama süresi**

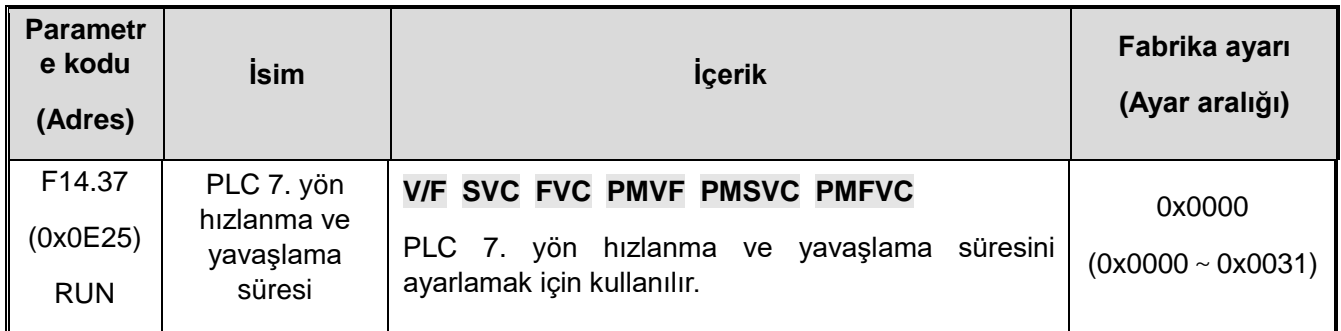

#### **F14.38: PLC 8. yön hızlanma ve yavaşlama süresi**

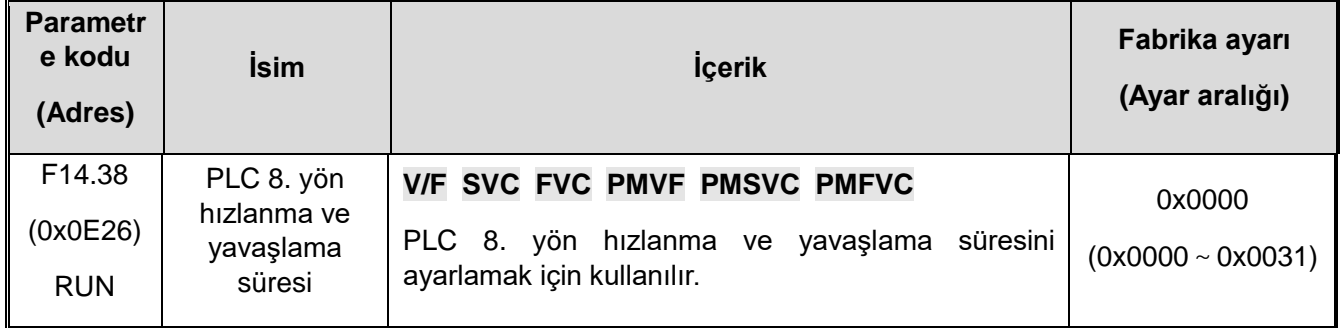

### **F14.39**: **PLC 9. yön hızlanma ve yavaşlama süresi**

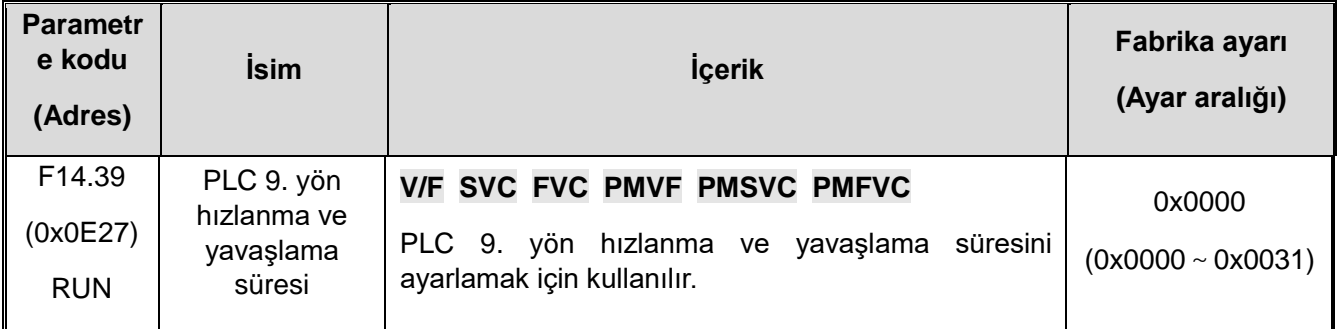

## **F14.40**: **PLC 10. yön hızlanma ve yavaşlama süresi**

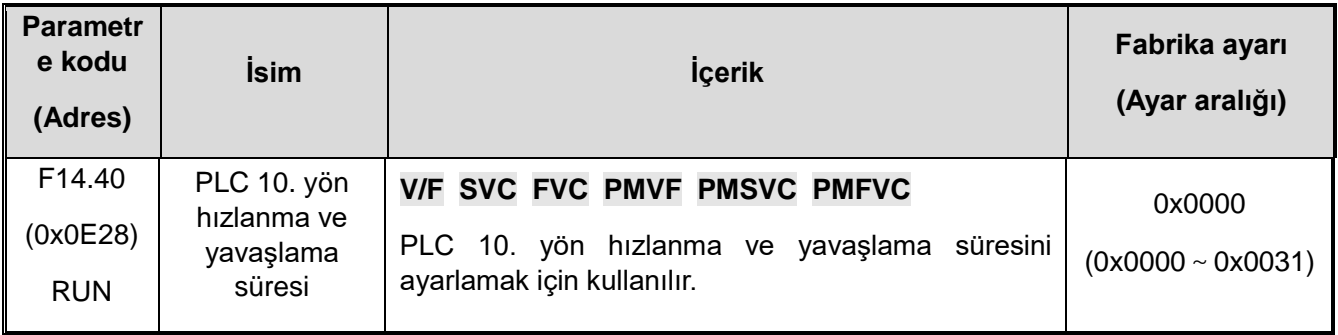

## **F14.41**: **PLC 11. yön hızlanma ve yavaşlama süresi**

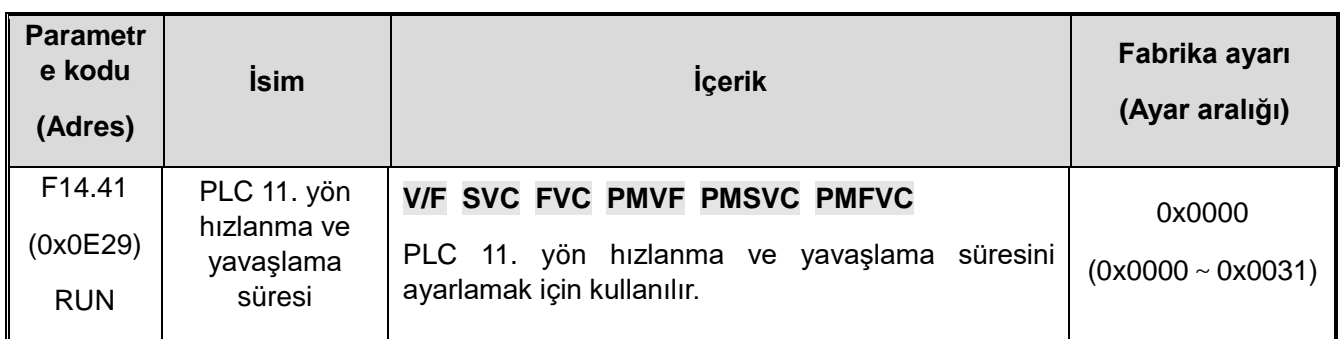

## **F14.42**: **PLC 12. yön hızlanma ve yavaşlama süresi**

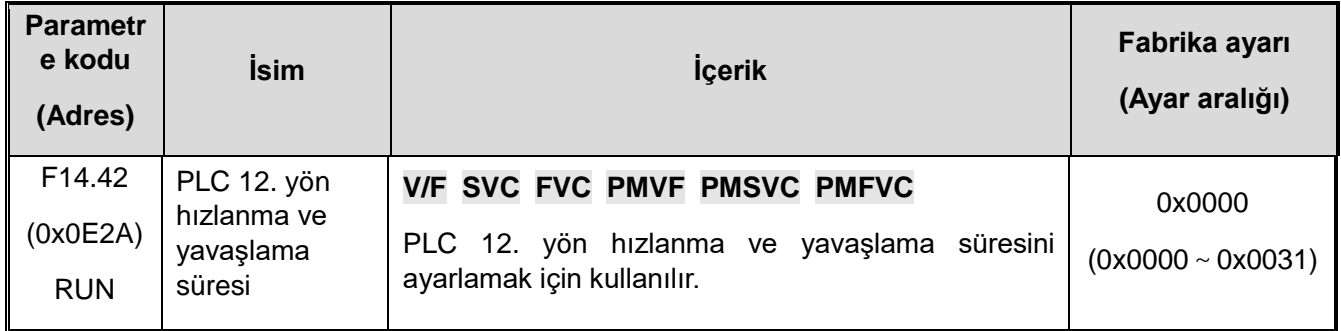

### **F14.43**: **PLC 13. yön hızlanma ve yavaşlama süresi**

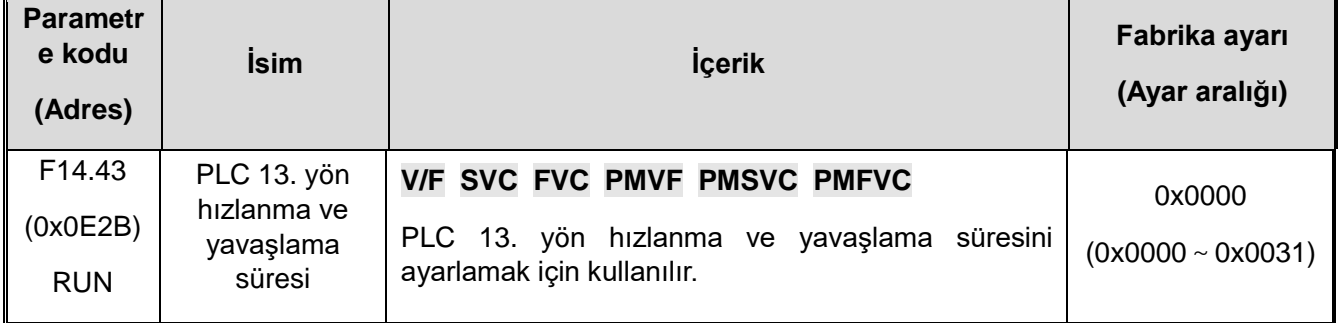

## **F14.44**: **PLC 14. yön hızlanma ve yavaşlama süresi**

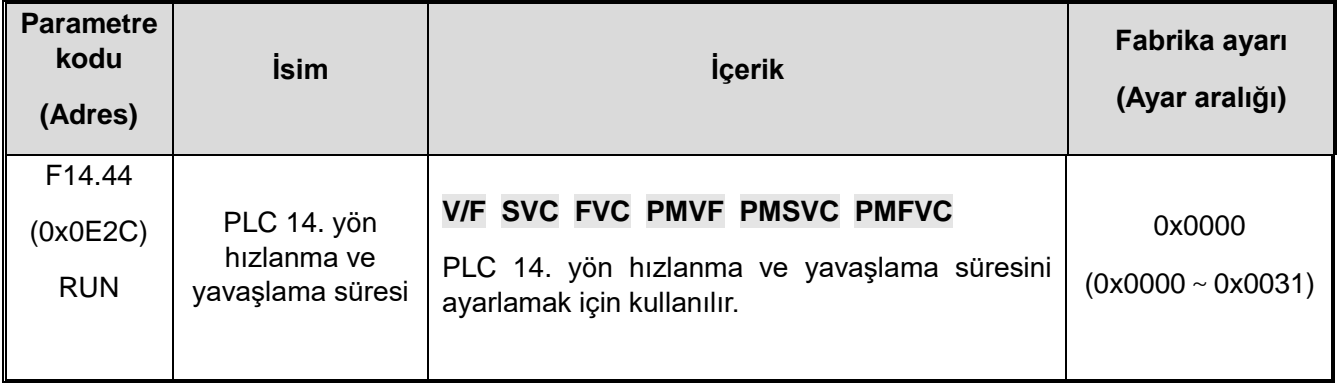

## **F14.45**: **PLC 15. yön hızlanma ve yavaşlama süresi**

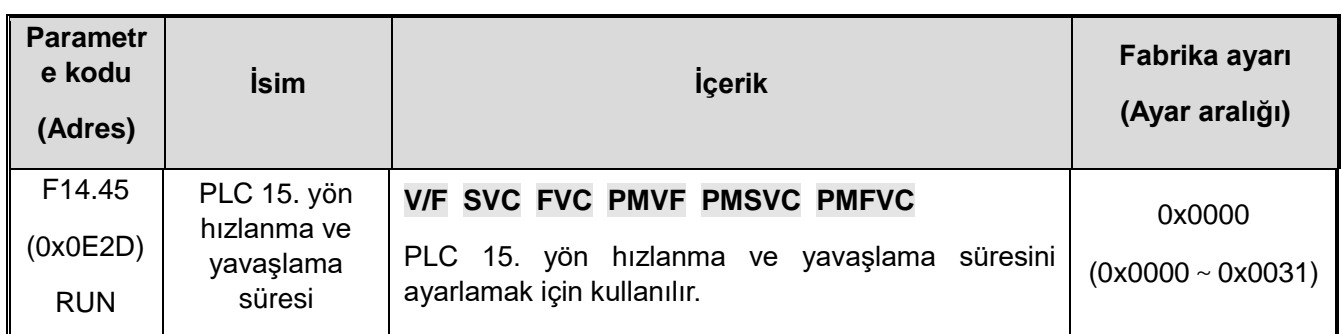

1. Hane: Bu bölümdekilerin yön bilgisi

0: İleri

1: Geri

2. Hane: Bu bölümdekilerin hızlanma/yavaşlama süresi

0: Hızlanma/yavaşlama süresi 1

1: Hızlanma/yavaşlama süresi 2

2: Hızlanma/yavaşlama süresi 3

- 3: Hızlanma/yavaşlama süresi 4
- 3. Hane: Ayrılmış

4. Hane: Ayrılmış

## **11.17 F15: Ayrılmış**

**F15.0x:** 

**F15.1x:** 

**F15.2x:** 

## **11.18 F16: Tansiyon Kontrol**

**F16.01: Sarma modu ayarı**

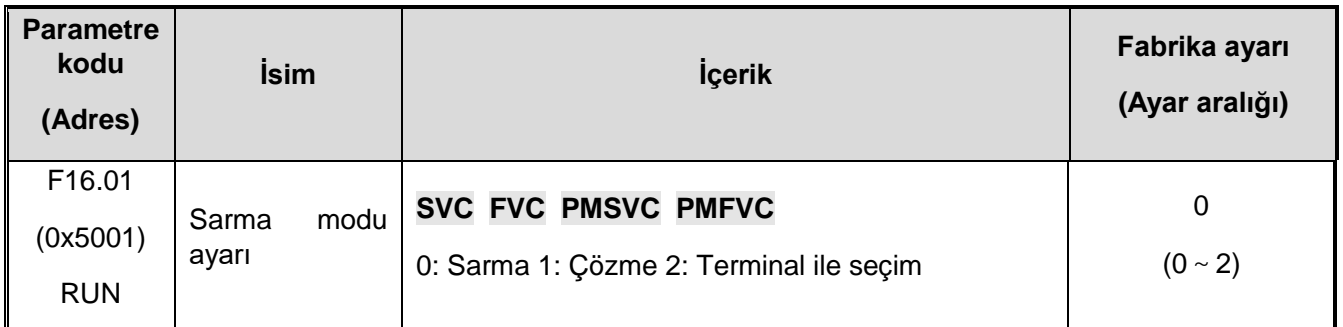

**0: Sarma:** Sarma modu olarak gerilim kontrolü seçildiğinde, gerilim yönü sabitlenir ve hız kontrolü sırasındaki çalışma yönü ile aynı olan sistemin çalışma yönü sabitlenir.

**1: Çözme**: Çözme modu olarak gerilim kontrolü seçildiğinde, gerilimin yönü sistemin çalışma yönünün tersidir ve hız kontrolü sırasındaki çalışma yönü ile tutarlıdır.

**2: Terminal ile seçim**: Çok fonksiyonlu giriş terminali "94: geri sarma ve çözme anahtarı" olarak ayarlandığında, geri sarma ve çözme modu da anahtarlanabilir. Ayrıntılar için lütfen çok işlevli giriş terminaline bakın.

**Not: Geri sarma ve çözme anahtarı durdurulduktan sonra, sarma çapı temizlenir ve çalışmaya başlamak için doğru ilk sarma çapı değeri ayarlanır.**

**F16.02: Mekanik aktarım oranı**

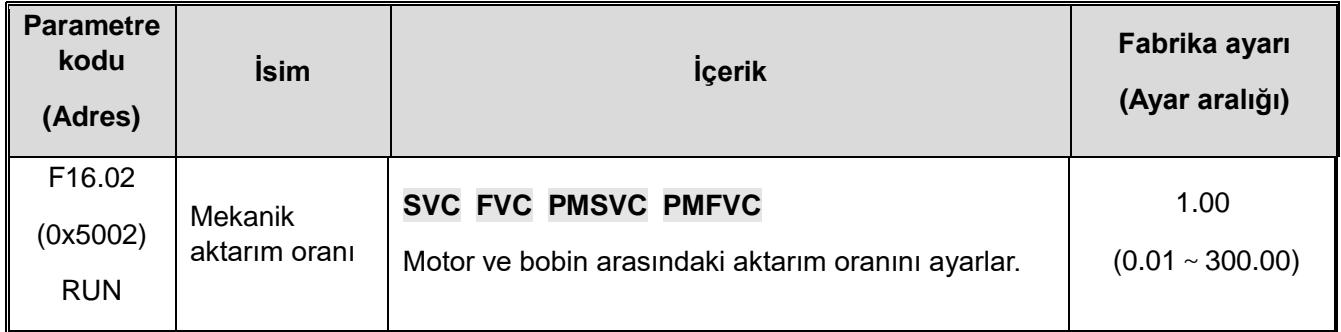

**Mekanik aktarım oranı:** It refers to the reduction ratio between the output speed of the drive motor and the speed of the winding roller or the speed of the unwinding roller.

**Mekanik aktarım oranı = motor çıkış hızı / sarma bobini hızı**

Tansiyon kontrol işleminde mekanik aktarım oranı çok önemlidir ve mekanik aktarım oranı doğru ayarlanmalıdır.

## **F16.03-F16.09: Tansiyon Ayarı**

**F16.03: Tansiyon Ayarı Seçimi**

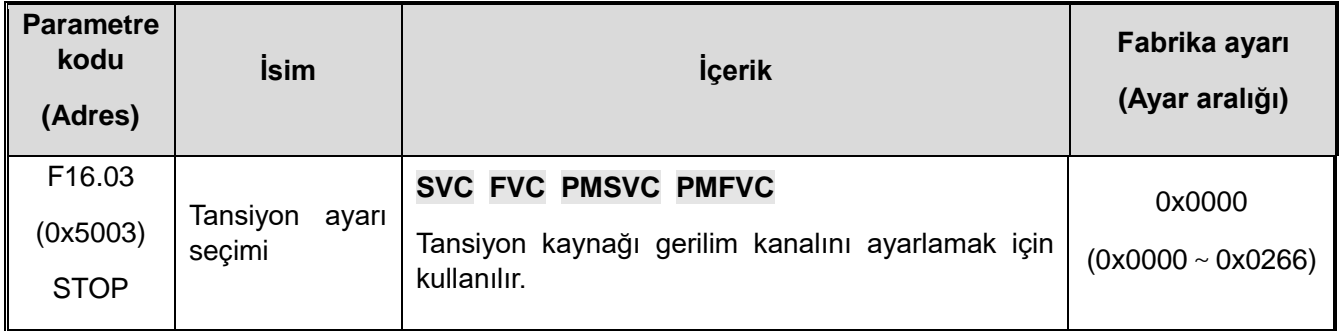

### **1. Hane: Tansiyon kanal A**

#### **0: Tuş takımı üzerinden nümerik giriş ile**

Tansiyon [F16.04] parametresi tarafından verilir ve değiştirilir.

#### **1: Ayrılmış**

- **2: AI1 ile** Tansiyon analog giriş tarafından verilir ve değiştirilir (AI1).
- **3: AI2 ile** Tansiyon analog giriş tarafından verilir ve değiştirilir (AI2).
- **4: Ayrılmış**
- **5: Terminal pals (PUL) girişi ile** Tansiyon giriş palsi (PUL) tarafından verilir ve değiştirilir.

#### **6: RS485 haberleşme ile (0x300B)**

Tansiyon RS485 haberleşme kapısı tarafından verilir ve değiştirilir.

#### **2. Hane: Tansiyon kanal B**

#### **0: Tuş takımı üzerinden nümerik giriş ile**

Tansiyon [F16.04] parametresi tarafından verilir ve değiştirilir.

#### **1: Ayrılmış**

**2: AI1 ile** Tansiyon analog giriş tarafından verilir ve değiştirilir (AI1).

- **3: AI2 ile** Tansiyon analog giriş tarafından verilir ve değiştirilir (AI2).
- **4: Ayrılmış**

**5: Terminal pals (PUL) girişi ile** Tansiyon giriş palsi (PUL) tarafından verilir ve değiştirilir.

#### **6: RS485 haberleşme ile (0x300B)**

Tansiyon RS485 haberleşme kapısı tarafından verilir ve değiştirilir.

Gerginlik referans kanalı, makine durdurulduğunda çok işlevli giriş terminali "92: Gerginlik referans kanalı anahtarlama" ayarlanarak değiştirilebilirTerminal geçersiz olduğunda, varsayılan olarak LED ünitelerinin gerilim referans kanalı kullanılacaktır. Terminal geçerli olduğunda, LED on bitin gerilim ayar kanalı ayarlanır.

#### **3. Hane: 2.Haneye verilen gerilim**

**0: 0.1 birim** Verilen gerilim değeri için bir ondalık nokta vardır (tüm kanallar). Düşük güçlü modelin daha yüksek doğrulukla kullanılması önerilir.

**1: 1 birim** Verilen gerilim değeri için ondalık nokta yoktur (tüm kanallar).

**2: 10 birim** Gerilim ayar değeri (tüm kanallar), gerçek kanal değerinin 10 ile çarpımıdır. Daha yüksek güçlü modellerin kullanılması tavsiye edilir.

#### **F16.04: Tansiyon Dijital Ayarı**

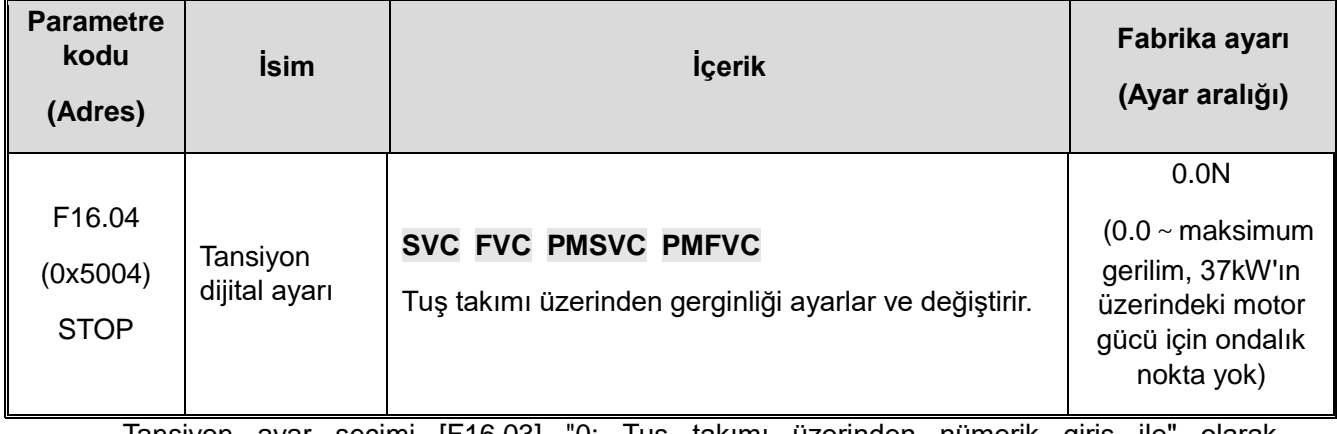

Tansiyon ayar seçimi [F16.03] "0: Tuş takımı üzerinden nümerik giriş ile" olarak ayarlandığında, bu parametre tansiyonu ayarlamak ve değiştirmek için kullanılır.

#### **F16.05: Maksimum tansiyon**

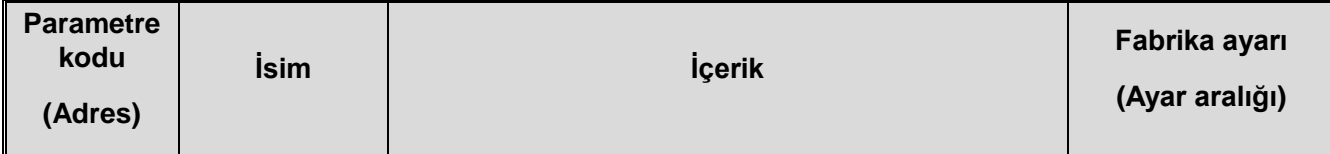

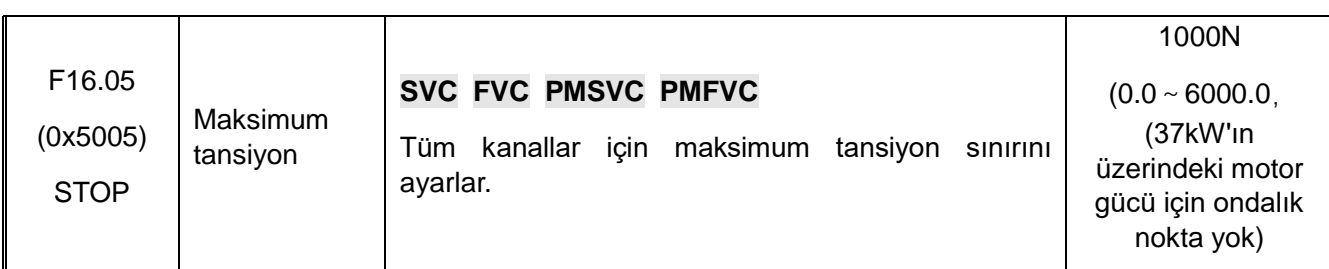

 $\Diamond$  Bu parametre, AC motor sürücüsü tarafından izin verilen maksimum gerilimdir. Gerilim ayarı [F16.03] 1~5 olduğunda, maksimum değer analog girişin maksimum değerine veya palse girişin maksimum frekansına karşılık gelir. Gerilim PID işlevi etkinleştirildiğinde, verilen ve geri besleme aralığının aynı olması için değerin gerilim sensörü aralığına ayarlanması gerekir.

#### **F16.06: Gerilim konik katsayısı**

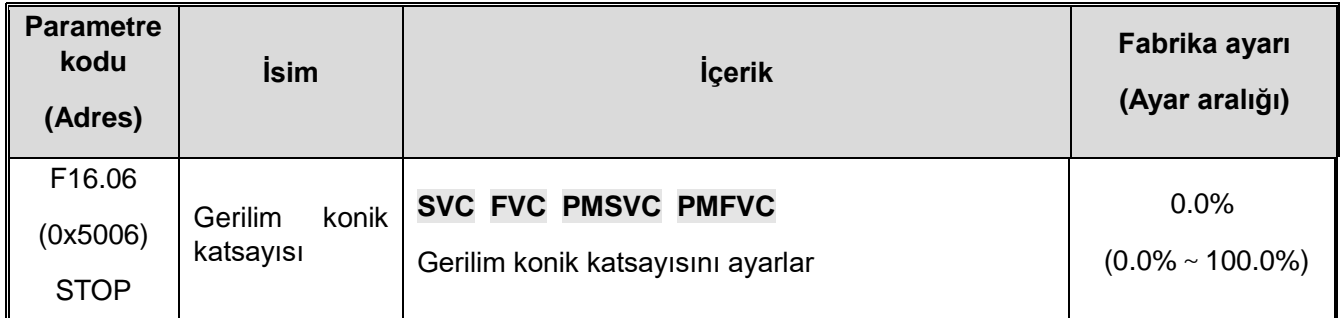

Bu parametre sarım modunda geçerlidir ve sarım malzemesinin kıvrılmasını kontrol etmek için kullanılırSarma işleminde bazen malzemenin kıvrılmasını ve iyi şekillendirilmesini sağlamak için sargı çapının artmasıyla gerilimin azaltılması gerekir.

$$
\text{Actual output tension = Set tension } \times \left\{ 1 - \text{Tension tape} \times \left[ 1 - \frac{ \left( \begin{array}{cc} \text{Initial roll} & \text{Taper compensation} \\ \text{diameter} & + \text{correction} \end{array} \right)}{ \left( \begin{array}{cc} \text{Current roll} & + \text{Taper compensation} \\ \text{diameter} & + \text{correction} \end{array} \right)} \right] \right\}
$$

Gerilim koniklik katsayısı daha büyük olduğunda, sarım işlemi sırasında dışa doğru oluşan gerilim, sarım çapı arttıkça daha hızlı ve daha hızlı azalacaktırAksine, gerilim konik katsayısı daha küçük olduğunda, rulonun çapı arttıkça sargının dışa doğru şekillendirme gerilimi yavaş yavaş azalacaktırGerginlik koniğinin ince ayarlanması gerektiğinde, bunu düzeltmek için [F16.07] koniklik telafisi düzeltmesini ayarlayabilirsiniz.

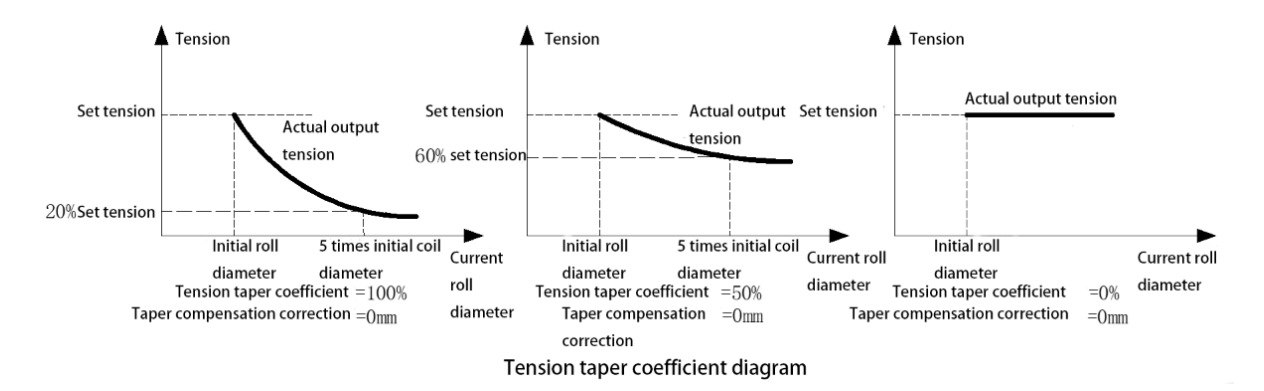

#### **F16.07: Konik telafi düzeltmesi**

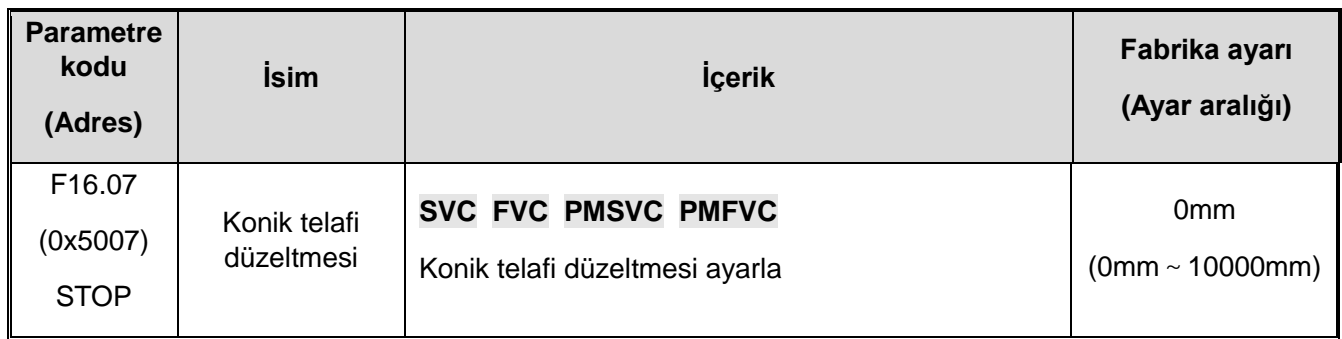

Gerilim koniği kontrol yardımcı parametresi, gerilim koniği ayarlandıktan sonra bu parametrenin değerinin arttırılması, bobin çapının artmasıyla çıkış geriliminin azalma eğilimini yavaşlatabilirAksine değerin düşürülmesi, bobin çapının artması nedeniyle çıkış geriliminin daha hızlı düşmesini sağlayabilir.

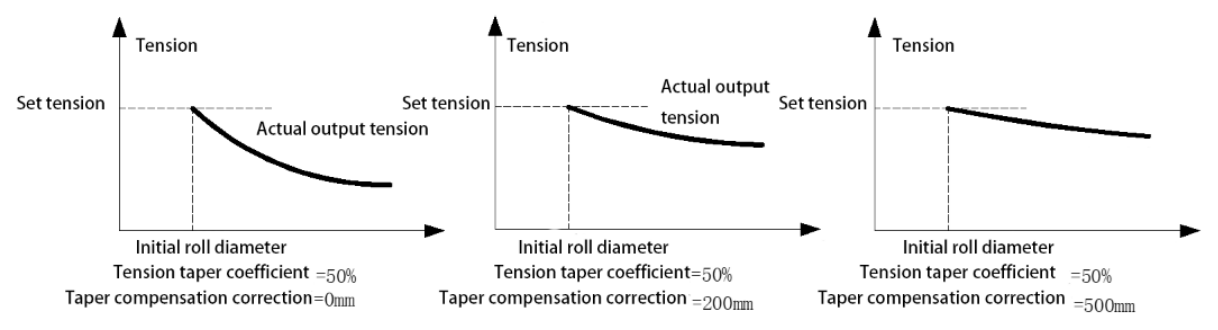

Taper compensation correction diagram

#### **F16.08**~**F16.09: Zero speed tension**

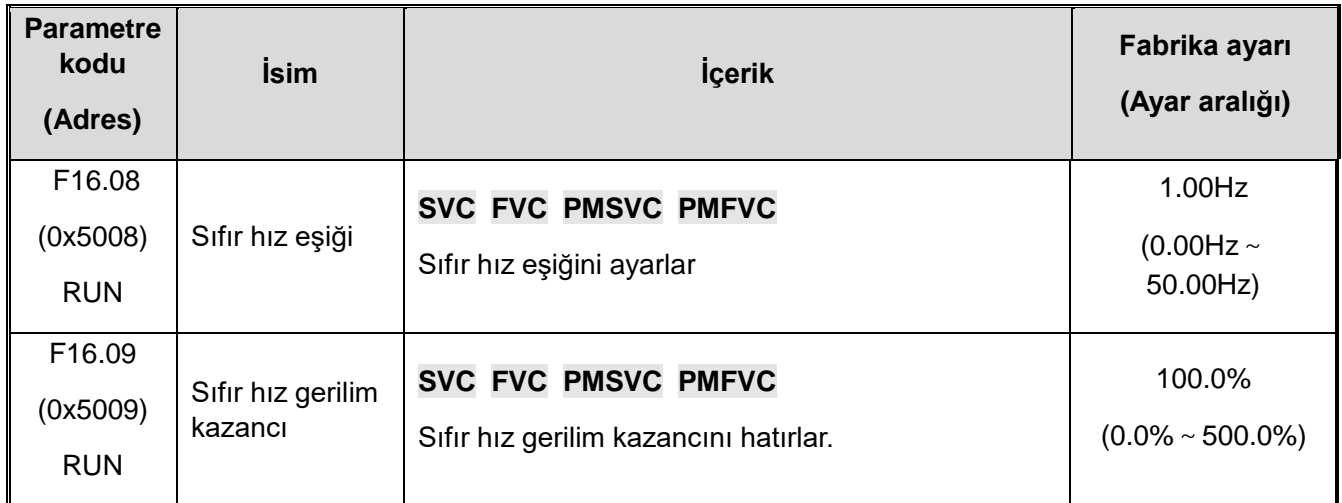

**Sıfır hız eşiği**: Çalışma frekansı ayarlanan değerden düşük olduğunda, AC motor sürücüsü sıfır hızda çalışma durumunu tanır.

**Sıfır hız gerilim kazancı:** AC motor sürücü sıfır hızda çalışırken gerilim kazancı, esas olarak AC motor sürücü sıfır hızdayken belirli bir gerilimi korumak için kullanılır. Bu değer, verilen gerilimi temel alır ve %100, verilen gerilim değerine karşılık gelir.

F16.12-F16.16: Sürtünme Telafisi

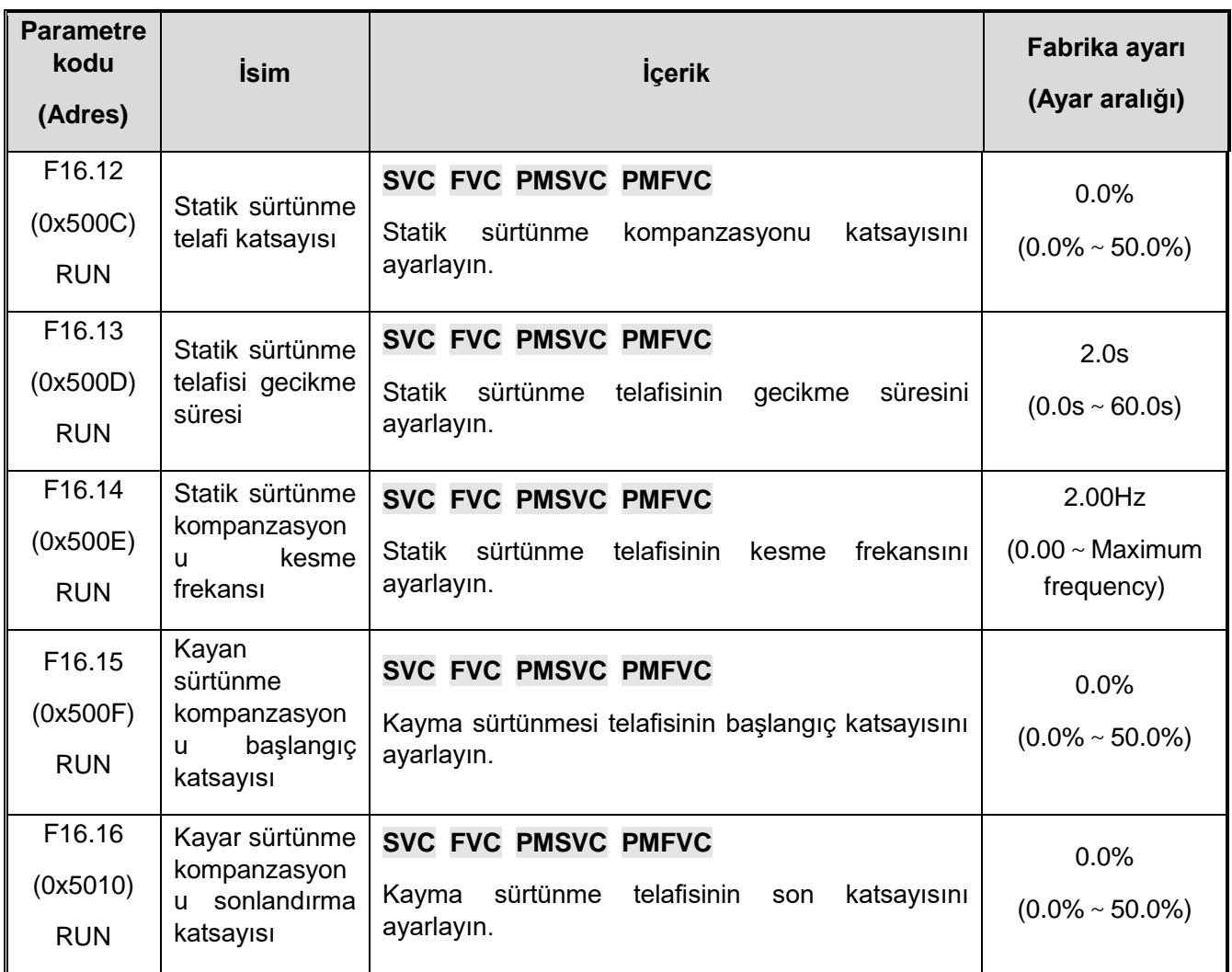

Statik sürtünme kompanzasyonu ve kayan sürtünme kompanzasyonu, sistemin başlatma ve çalışma sırasındaki sürtünme kaybını telafi etmek için kullanılır. Uygun bir sürtünme kompanzasyonu değeri ayarlamak, tüm sistemin iyi bir dinamik performans elde etmesini sağlayacaktır.

**Statik sürtünme telafi katsayısı: %100 katsayısı, motorun nominal torkuna karşılık gelir.**

**Statik sürtünme kompanzasyonu gecikme süresi:** [F16.12] Statik sürtünme kompanzasyon katsayısı kompanzasyonu, sistem başlatıldıktan sonra bu gecikme süresi içinde gerçekleştirilir.

**Statik sürtünme kompanzasyonu kesme frekansı:** [F16.13] gecikmesi tamamlandıktan sonra, mevcut frekans statik sürtünme kompanzasyonu kesme frekansından düşükse, statik sürtünme kompanzasyonuna devam edin (frekans statik sürtünme kompanzasyonu kesme frekansına eşit olana kadar); mevcut frekans, statik sürtünme telafisi kesme frekansından büyük veya ona eşitse, statik sürtünme katsayısı telafisi doğrusal olarak 0'a düşer.

**Kayma sürtünme kompanzasyonu başlangıç katsayısı:** %100 katsayısı motorun nominal torkuna ve 0Hz'deki kompanzasyona karşılık gelir.

**Kayar sürtünme kompanzasyonu sonlandırma katsayısı:** %100 katsayısı motorun nominal torkuna karşılık gelir ve [F01.10] maksimum frekansındaki kompanzasyona karşılık gelir.

The linearity of sliding friction compensation can be set between 0 and maximum frequency

#### by the above two parameters.

## **F16.30-F16.32: Arızalı Malzeme Tespiti**

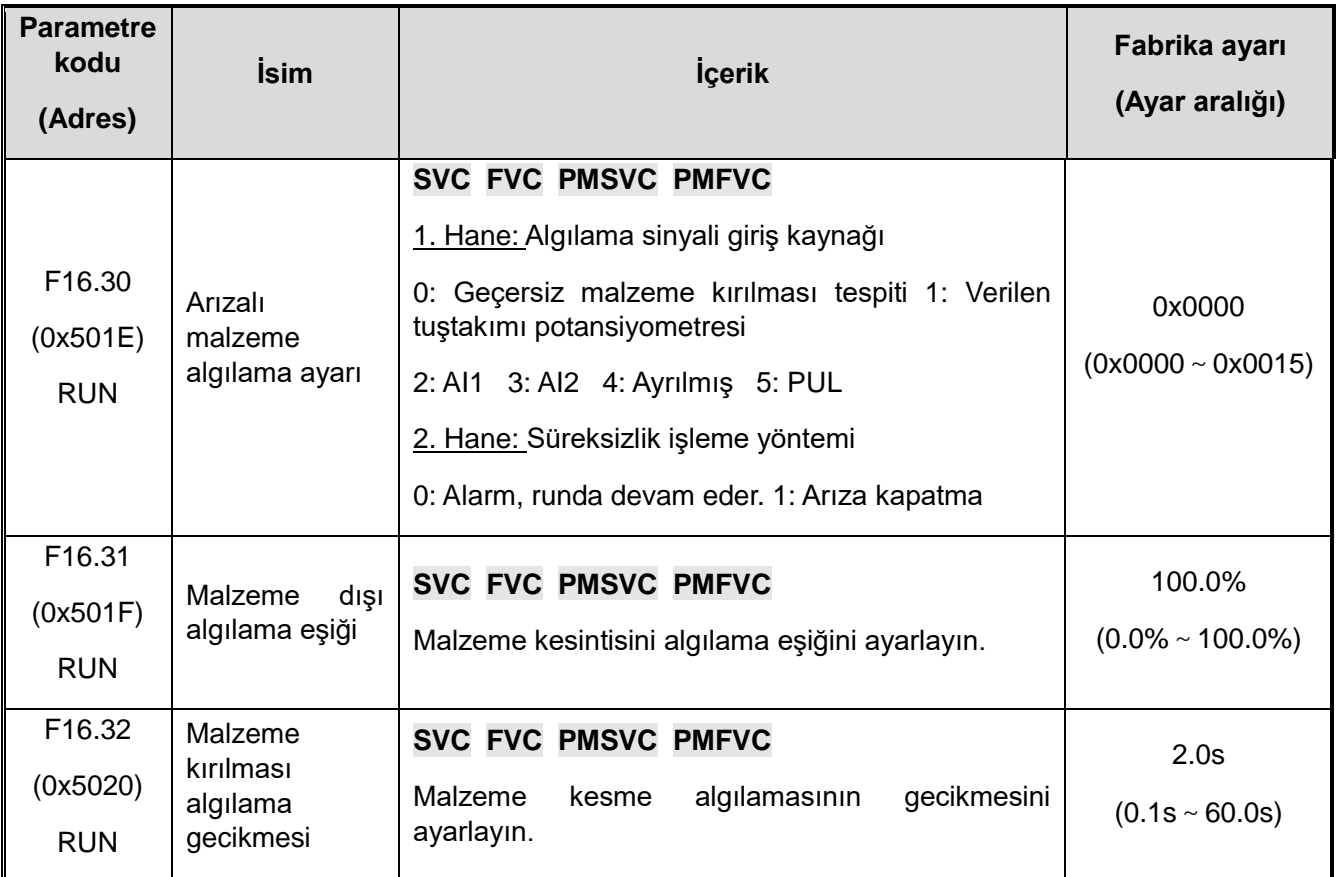

Yukarıdaki üç parametre, malzeme kırılması tespiti için gerilim modunda ayarlanır ve [F16.31-F16.32] ayarlanarak pratik etkiler elde edilebilir. **Kırık malzeme tespiti seçimi ve işlenmesi:**

#### **1. Hane: Algılama sinyali giriş kaynağı:**

- **0: Malzeme kırılması tespiti geçersiz** Malzeme kırılması algılama işlevini kapatın.
- **1: Verilen tuştakımı potansiyometresi** (İsteğe bağlı harici tek satırlı tuş takımı)
- **2: AI1** Algılama sinyali, terminal (AI1) analog giriş tarafından verilir.
- **3: AI2** Algılama sinyali, terminal (AI2) analog giriş tarafından verilir.

#### **4: Ayrılmış**

**5: PUL** Algılama sinyali, terminal (PUL) giriş palse sinyali tarafından verilir.

#### **2. Hane: Malzeme kesim işleme yöntemi:**

- **0:** Alarm, çalışmaya devam et
- **1:** kapalı kalma süresi

Malzeme kırılması algılandığında, AC motor sürücü E. FrA hatası veya A. FrA erken uyarısı bildirir.

**Malzeme kesme tespiti için karar eşiği:** Malzeme kesintisi algılama işlevi geçerli olduğunda, [F16.30] LED üniteleri: algılama sinyali giriş kaynağı tarafından harici geri besleme
sinyali girişi, malzeme kesintisi algılama karar eşiğini aştığında, malzeme kesintisi algılanır. Bu değer %100, algılama sinyali giriş kaynağının maksimum girişine karşılık gelir.

**Malzeme kesme algılama kararının gecikmesi:** Malzeme kesintisi algılama işlevi geçerli olduğunda, [F16.30] LED birimleri basamağı: algılama sinyali giriş kaynağı tarafından harici geri besleme sinyali girişi [F16.31] malzeme kesintisi algılama karar eşiğini aşıyor ve süre malzeme kesintisi algılamasını aşıyor yargılama gecikmesi, yani malzeme dışı olduğu yargısına varılır.

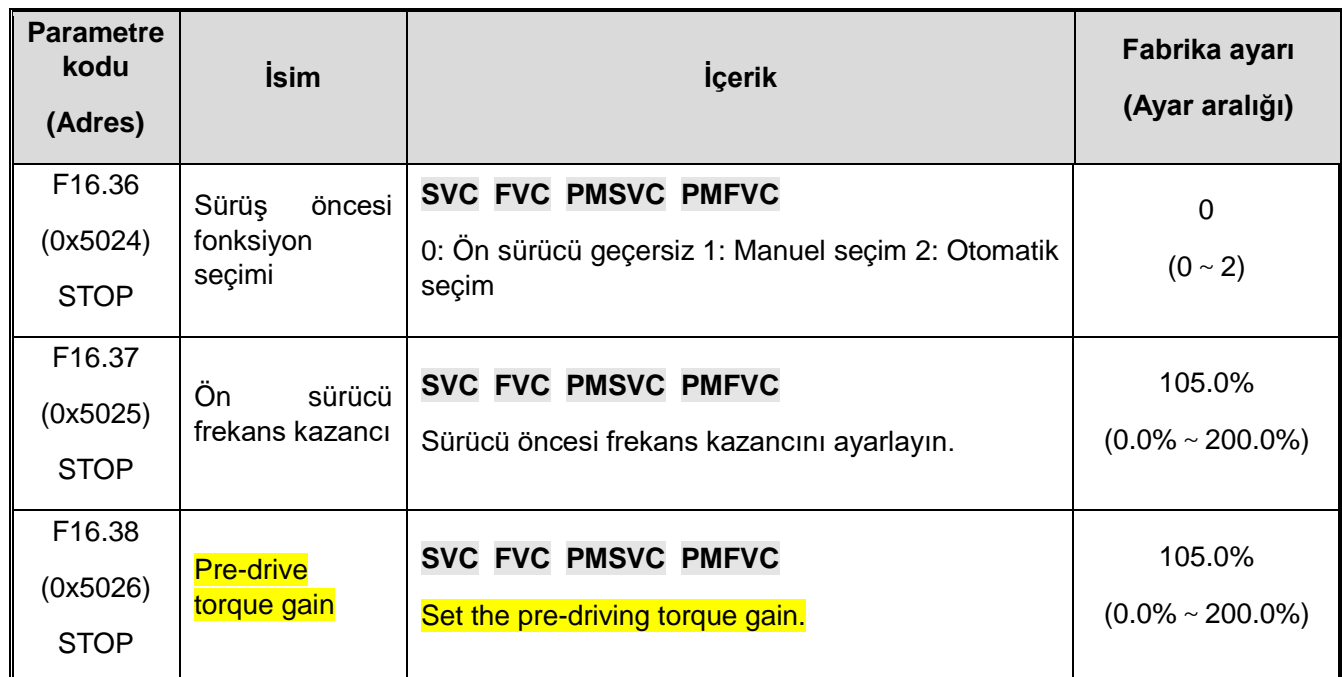

F16.36-F16.38: Pre-drive

Çalışma sırasında ruloları değiştirirken, sarma milinin önceden döndürülmesi gerekir. Aşırı darbeyi önlemek için, sarım doğrusal hızı, çalışmadaki malzemenin doğrusal hızı ile tutarlı olmalıdırFrekans dönüştürücü, lineer hızı ve sarım çapını, çıkış frekansı, hat hızına uyacak şekilde otomatik olarak hesaplanırBu, sürüş öncesi işlevidir. Ön tahrik işlevi yalnızca sarım sırasında ve yalnızca sarım çapını doğrusal hız ile hesaplarken geçerlidir.

#### **Sürüş öncesi fonksiyon seçimi:**

**0: Ön sürücü geçersiz** Ön sürücü geçersiz olduğunda, AC motor sürücüsünün ön sürücü gerçekleştirmesine izin verilmez.

**1: Manuel seçim** Çok işlevli terminal "95: Sürücü öncesi seçimi" geçerli olduğunda, sistem ön sürücüye girer; terminal geçersiz olduğunda, sistem ön sürücüden çıkar. Bu terminalin çalışan bir işlevi yoktur.

**2: otomatik olarak seç** Varsayılan olarak, her başlatıldığında otomatik olarak ön sürücü moduna girer ve AC motor sürücüsü tork ve frekans değerlendirmesi yoluyla otomatik olarak ön sürücüden çıkar**.**

**Sürüş öncesi frekans kazancı:** Sistem hatası, hesaplanan sürüş öncesi frekans ile doğrusal hız arasında bir sapmaya neden olabilir.Bu parametrenin uygun şekilde ayarlanması, hata ayıklama sırasında doğru doğrusal hız eşleşmesini sağlayabilir.

**Sürüş öncesi tork kazancı:** Bu parametre, sürücü öncesi sırasında AC motor sürücüsü tarafından sağlanan yetersiz torku telafi etmek için kullanılır. Ön tahrik sona erdikten sonra, tork kazancı doğrusal olarak %100,0'a düşer.

F16.42-F16.43: Kapatma freni

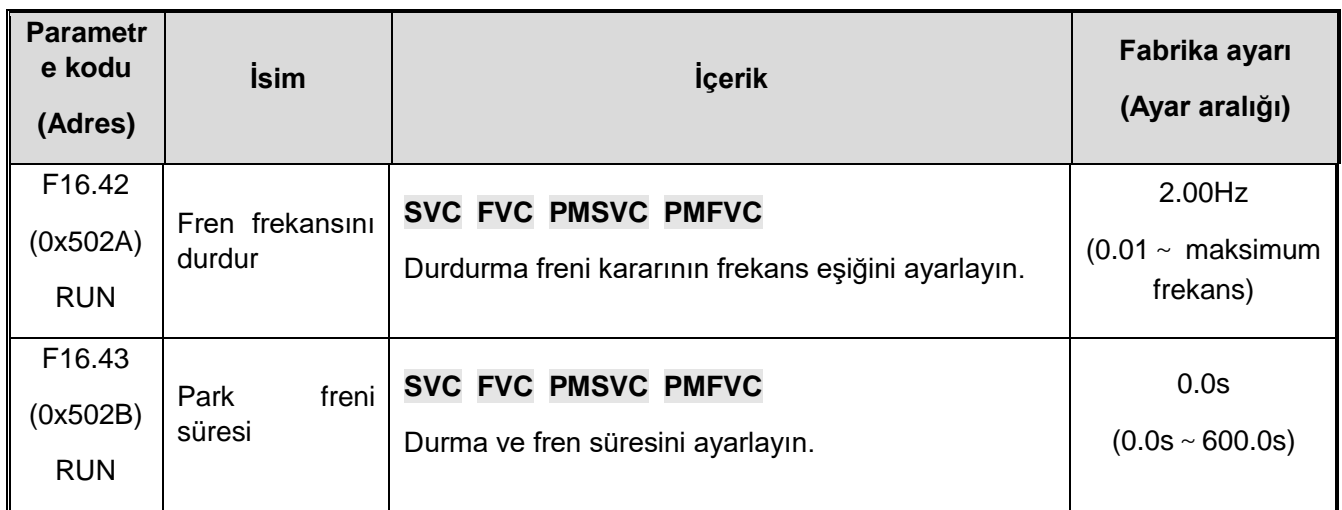

Gerilim kontrolü altında, çıkış terminalini "33: Fren sinyalini durdur" olarak tanımlayın. AC motor sürücüsü durduğunda AC motor sürücüsü durma freni frekansına [F16.42] yavaşladığında, karşılık gelen çıkış terminali sürekli durma freni süresi [F16.8] için geçerli bir sinyal verir. 43], geçersiz sinyal çıkışı.

# **F16.44-F16.55: Rulo çapı parametre ayarı**

**F16.44: Rulo çapı hesaplama yönteminin seçimi**

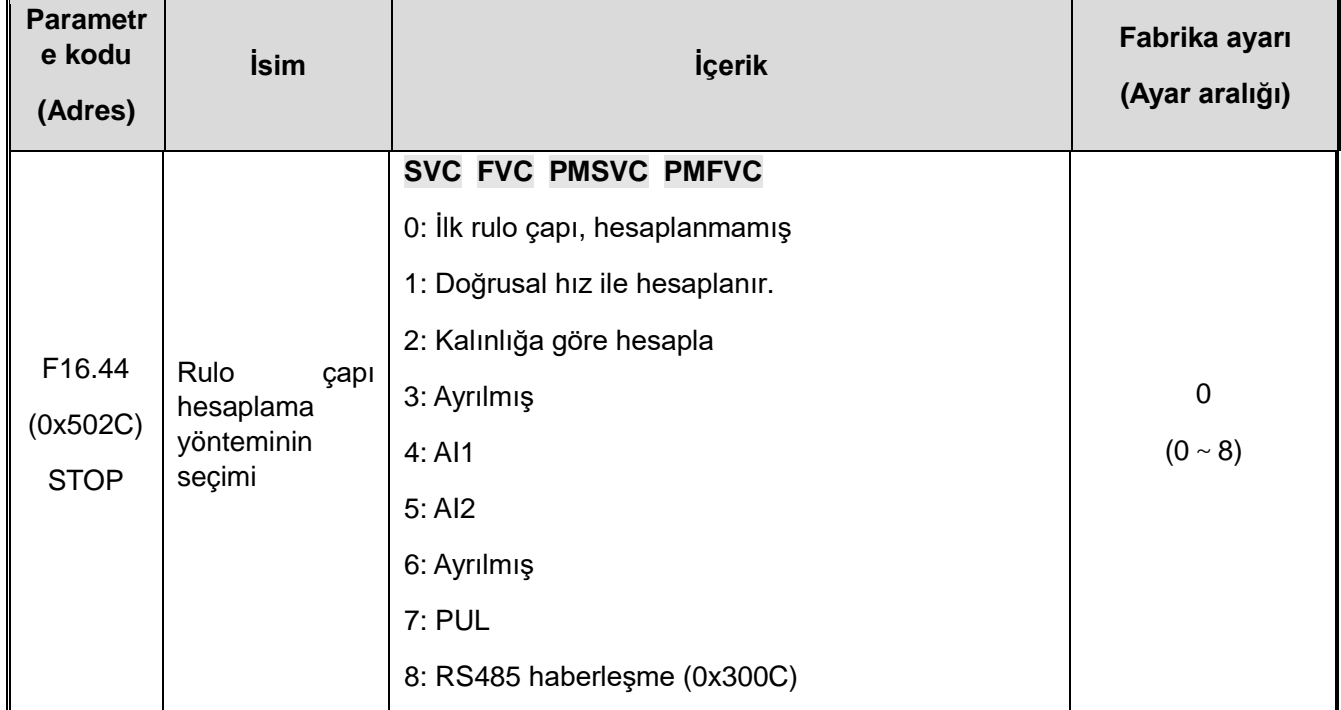

Bu parametre, yuvarlanma çapı hesaplama yöntemini veya yuvarlanma çapı giriş yöntemini seçmek için kullanılır. Sarma işleminde, sarım çapı hesaplaması, AC motor sürücüsünün gerilim kontrolünü doğrudan etkiler ve uygun bir sarım çapı giriş modu, gerilimi daha iyi kontrol edebilir.

**0: ilk rulo çapı, hesaplanmadı** AC motor sürücü bobin çapını hesaplamaz ve varsayılan olarak ilk bobin çapına döner.

**1: Doğrusal hız ile hesaplayın** AC motor sürücüsü, AC motor sürücüsünün doğrusal hızına ve çıkış frekansına göre sargı çapını hesaplar. Doğrusal hız kaynağının seçimi için lütfen bkz. [F16.56].

**2: Kümülatif kalınlığa göre hesaplayın** Rulo çapını hesaplamak için bu yöntem seçildiğinde, malzemenin kalınlığının ayarlanması gerekirFrekans dönüştürücü, makara sayma sinyaline göre rulo çapını hesaplar. Geri sararken artan ve açarken azalır. İlgili işlevler için lütfen [F16.68-F16.70] Kalınlık Kümülatif Hesaplama ve Hacim Çapı İle İlgili Parametrelere bakın.

## **3: Ayrılmış**

**4: AI1** rulo çapı, kontrol terminali (AI1) giriş analog girişi tarafından elde edilir.

**5: AI2** bobin çapı, kontrol terminali (AI2) giriş analog girişi ile elde edilir.

### **6: Ayrılmış**

## **7: Verilen PUL Rulo çapı, PUL portu tarafından girilir**

**8: RS485 haberleşme ile (0x300C)** Rulo çapı RS485 haberleşmesi ile verilmektedir.

**Hatırlatma: Bobin çapı değeri analog miktar tarafından verildiğinde, analog girişin maksimum değeri [F16.45] maksimum bobin çapı ile lineer olarak ilişkilidir; ilk bobin çapı PUL tarafından verildiğinde, PUL frekansının maksimum değeri [F16.45] ile aynıdır ] Maksimum rulo çapı doğrusaldır.**

## **F16.45: Maksimum rulo çapı**

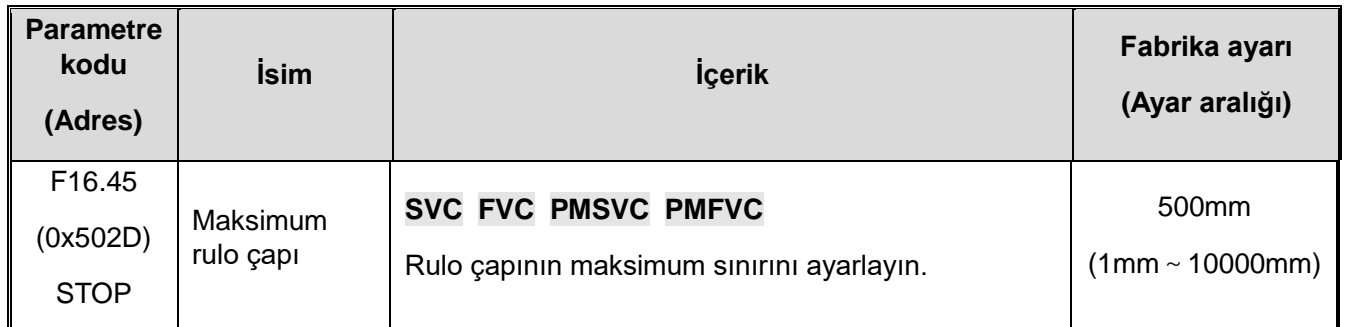

**Maksimum rulo çapı:** AC motor sürücü tarafından sarım sırasında izin verilen maksimum sarım çapı, tüm sarım çapı ayar yöntemlerinin sonuçları maksimum sarım çapı ile sınırlandırılacaktır. Gerçek maksimum bobin çapı değeri, ayarlamadan önce doğru bir şekilde hesaplanmalı veya ölçülmelidir.

### **F16.46: Reel diameter**

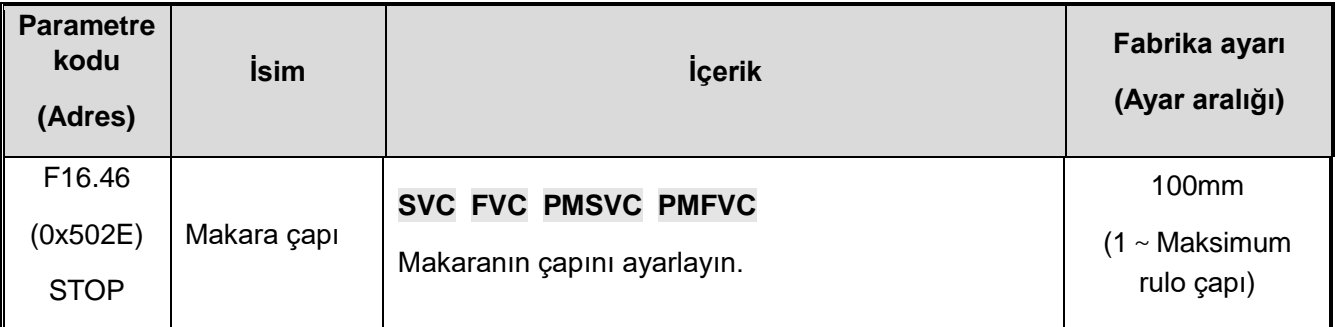

**Makara çapı:** Makara boşken çapını ifade eder. Bu değer, yalnızca sargının varsayılan ilk sargı çapı olarak değil, aynı zamanda hesaplanan sargı çapı değerinin alt sınırı olarak da kullanılır. Makaranın çapını doğru bir şekilde ayarlamak çok önemlidir.

## **F16.47: İlk rulo çapı kaynağının seçimi**

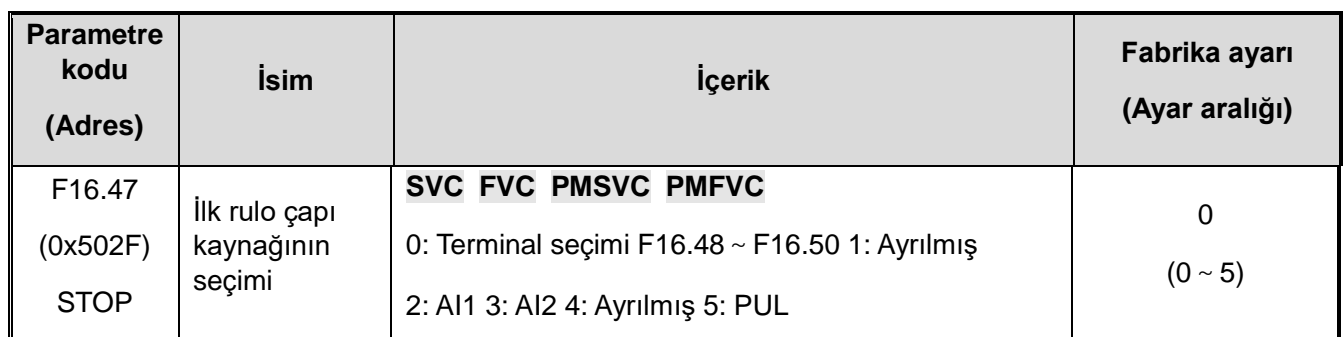

Bu parametre, verilen ilk rulo çapı yöntemini seçmek için kullanılır.

**0: Terminal seçimi** Terminal değiştirme yoluyla ilk rulo çapı değerini seçin, ayrıntılar için [F16.48-F16.50] parametresine bakın.

#### **1: Ayrılmış**

**2: AI1** İlk bobin çapı, terminal (AI1) giriş analog miktarı tarafından verilir ve değiştirilir.

**3: AI2** İlk bobin çapı, terminal (AI2) giriş analog miktarı tarafından verilir ve değiştirilir.

#### **4: Ayrılmış**

**5: PUL** İlk sarım çapı, terminal (PUL) giriş palse sinyali tarafından verilir ve değiştirilir.

**Hatırlatmaİlk kıvrılma çapı analog tarafından verildiğinde, analog girişin maksimum değeri, [F16.45] maksimum kıvrılma yarıçapı ile doğrusal bir ilişkiye sahiptir; ilk kıvrılma yarıçapı PUL tarafından verildiğinde, PUL frekansının maksimum değeri [F16.45] ile ilgilidir. ] Maksimum rulo çapı doğrusaldır.**

**F16.48**~**F16.50: İlk rulo çapı**

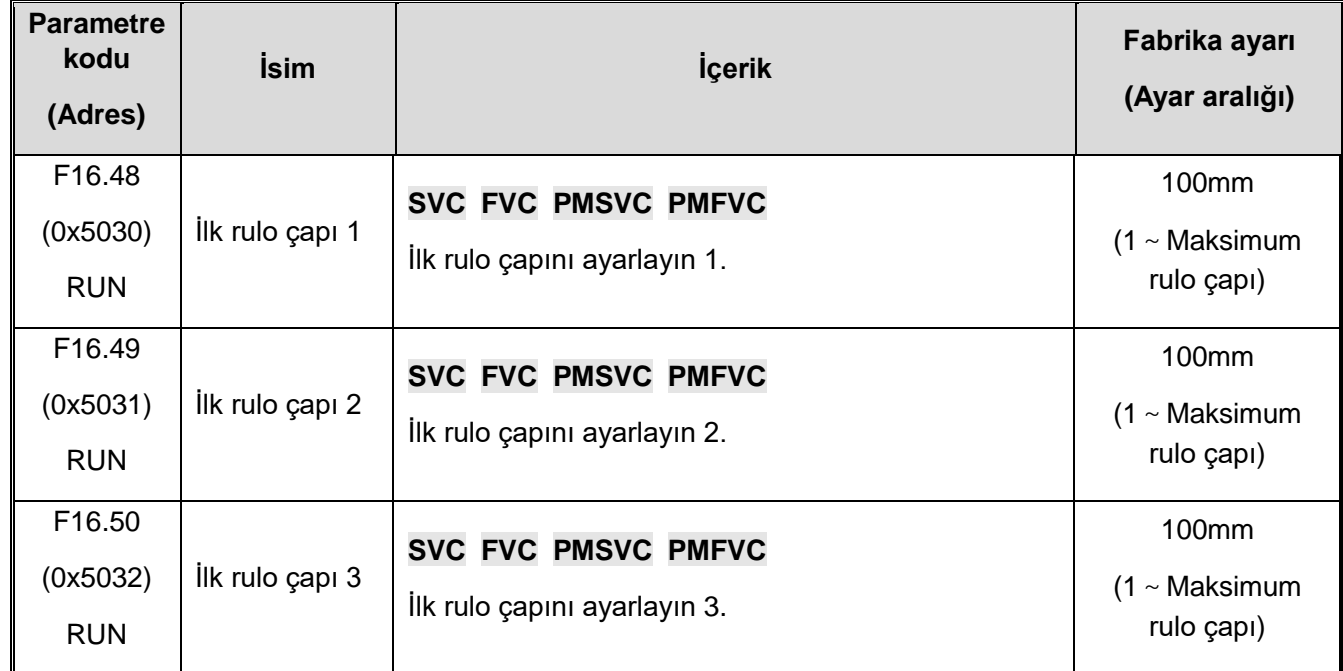

İlk kıvrılma yarıçapı kaynağı [F16.47] "0 (terminal seçimi)" olarak ayarlandığında, herhangi bir çok işlevli terminal "89/90: ilk kıvrılma yarıçapı ayar terminali" olarak tanımlanabilir, Ayrıntılar için parametrelere bakın[F5. 0x dijital giriş terminal fonksiyon seçimi]; Terminalleri değiştirerek ilk bobin çapını ayarlayın. Terminal durumu ile ilk bobin çapı arasındaki ilgili ilişki aşağıdaki tabloda gösterilmektedir:

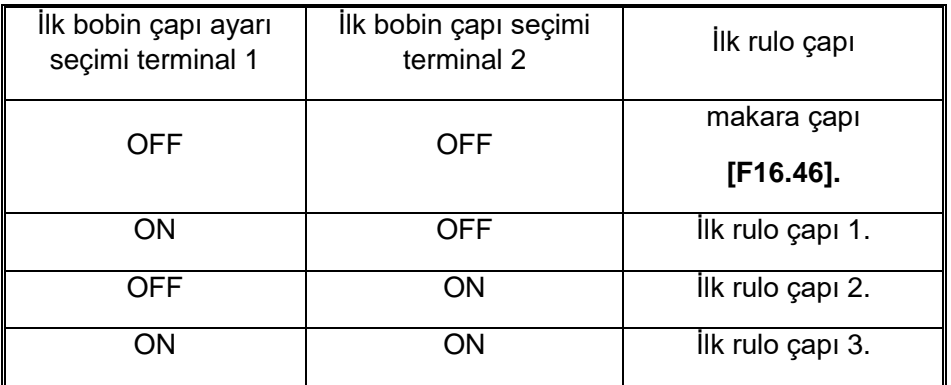

**Not: Çok işlevli terminallerin tümü OFF olduğunda, ilk rulo çapı rulo çapının ayarlanan değeridir. [F16.46].**

#### **F16.51: Rulo çapı sıfırlama seçimi**

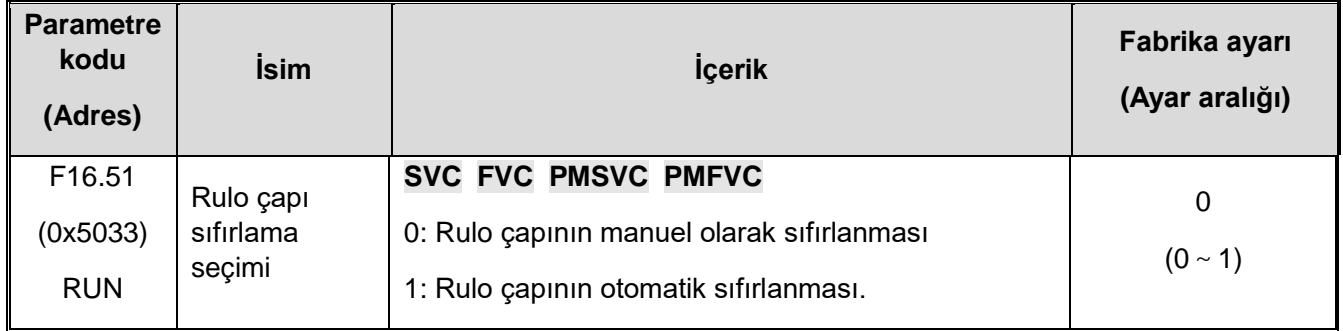

**0: Rulo çapının manuel olarak sıfırlanması** Manuel sıfırlamayı seçmek için herhangi bir çok işlevli terminali "88: rulo çapı sıfırlama terminali" olarak tanımlamanız gerekir. Sargı çapı sıfırlama terminali geçerli olduğunda, AC motor sürücüsünün sargı çapı değeri başlangıç değerine geri yüklenir ve manuel sargı çapı sıfırlaması yalnızca makine durduğunda etkilidir.

**1: Rulo çapı otomatik olarak sıfırlanır** Bobin çapının otomatik olarak sıfırlanması seçildiğinde, AC motor sürücü durdurulduktan sonra bobin çapını otomatik olarak başlangıç değerine geri yükleyecektir.

#### **F16.54**~**F16.55: Sargı değişim limiti**

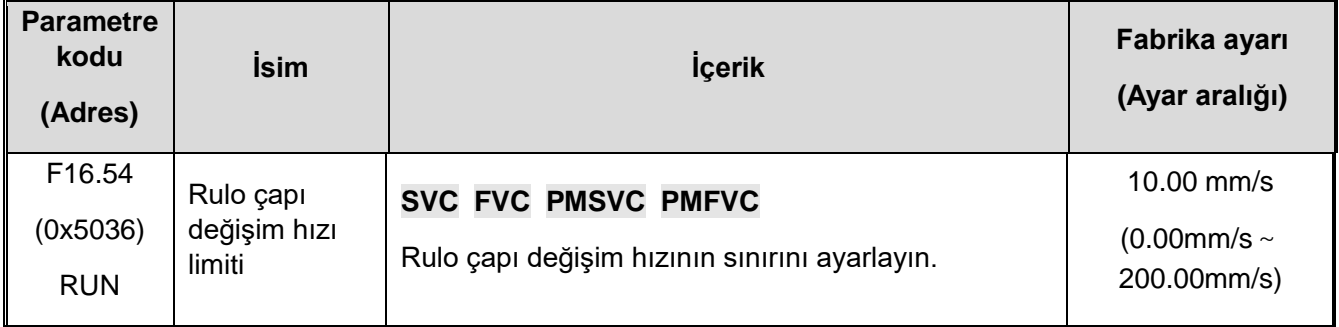

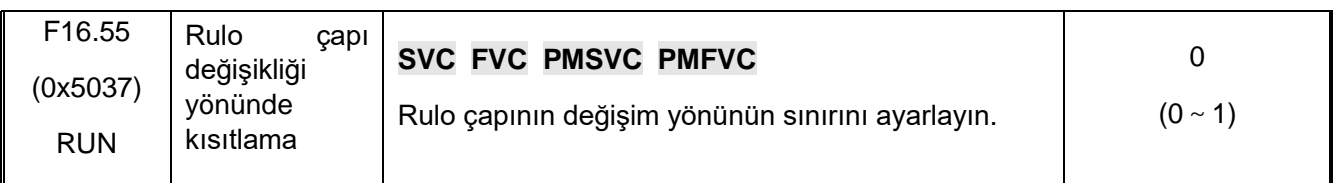

**Rulo çapının değişim hızının sınırları:** Bu parametre 0 olarak ayarlandığında sarım çapının değişmesinde bir sınır olmadığı anlamına gelirSıfırdan farklı bir değere ayarlandığında, bu parametre sarım çapının birim zamandaki değişimini sınırlar, bu da sarım çapının hesaplanması anormal olduğunda sarım çapının ani değişimini önleyebilirLütfen dikkat: Değer çok küçük ayarlanırsa, torkun zaman tepkisini etkiler. Doğru hesaplamadan sonra ayarlanmalıdır.

#### **Rulo çapı yönünde kısıtlama:**

0: sınırsız

1: Geri sarmanın azaltılması yasaktır ve açmanın arttırılması yasaktır

# **F16.56-F16.63: Rulo çapının hat hızı hesabı**

## **F16.56: Hat hızı giriş kaynağı**

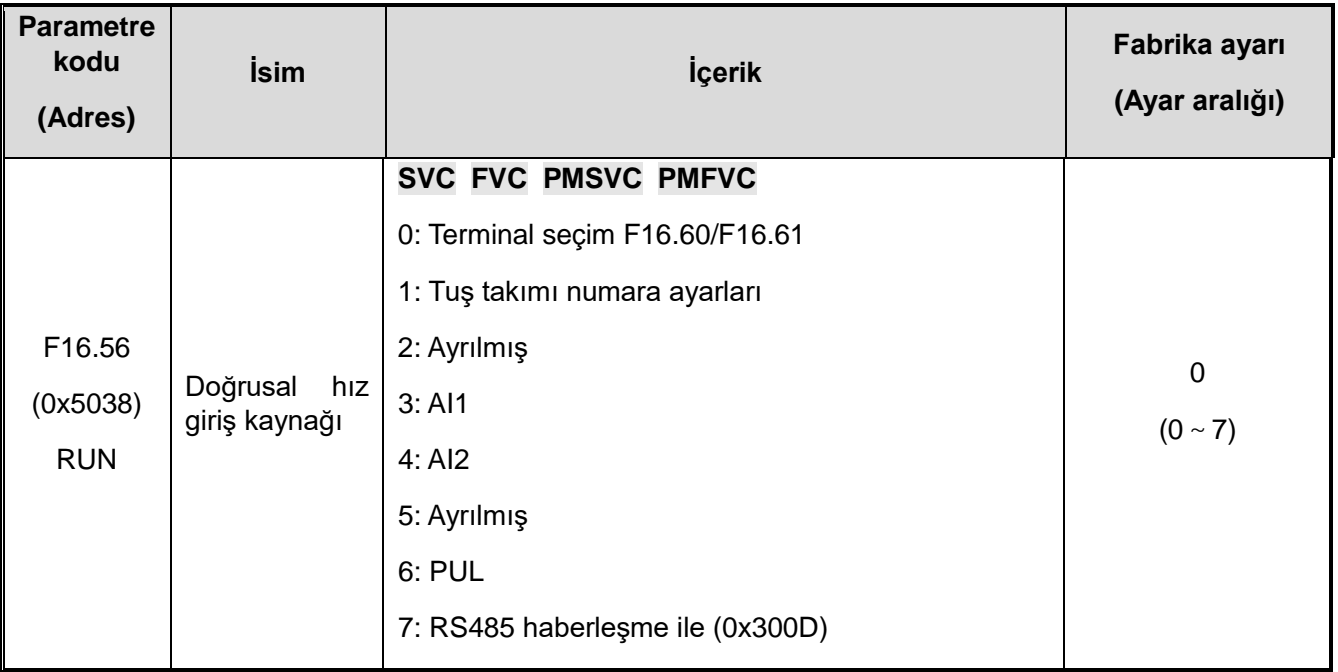

Bu parametre yalnızca [F16.44] kıvrılma çapı hesaplama yöntemi seçimi "1: doğrusal hız ile hesaplama" olarak ayarlandığında geçerlidir.

**0: F16.60/F16.61 Terminal seçim** Terminal anahtarı aracılığıyla çekiş hattı hızı değerini seçin, ayrıntılar için parametreye bakın [F16.60-F16.61].

**1: Tuş takımı numara ayarı** Hat hızı [F16.58] ile verilir ve değiştirilir.

### **2: Ayrılmış**

**3: AI1** Doğrusal hız, terminal (AI1) giriş analog miktarı tarafından verilir ve değiştirilir.

**4: AI2** Doğrusal hız, terminal (AI2) giriş analog miktarı tarafından verilir ve değiştirilir.

#### **5: Ayrılmış**

**6: PUL** Hat hızı, terminalden (PUL) gelen palse giriş sinyali tarafından verilir ve değiştirilir.

**7: RS485 haberleşme ayarı** (0x300DHat hızı RS485 haberleşmesi ile verilir ve değiştirilir.

**Not: Sargıda doğrusal hız hesaplama yöntemi kullanıldığında, çekiş doğrusal hızının doğru bir şekilde elde edilmesi gerekir. Daha yaygın olan yöntem, çekiş motorunu çalıştıran AC motor sürücüsünün çıkış frekansını, çekiş doğrusal hızını elde etmek için analog çıkış terminali aracılığıyla sargılı AC motor sürücüsüne göndermektir. Lineer hız, analog miktar tarafından verildiğinde, analog girişin maksimum değeri, [F16.57] maksimum lineer hız ile doğrusal olarak ilişkilidir; doğrusal hız PUL tarafından verildiğinde, PUL frekansının maksimum değeri [F16.57] maksimum doğrusal hız ile aynıdır. Doğrusal bir ilişkidir.**

### **F16.57: Maksimum hat hızı**

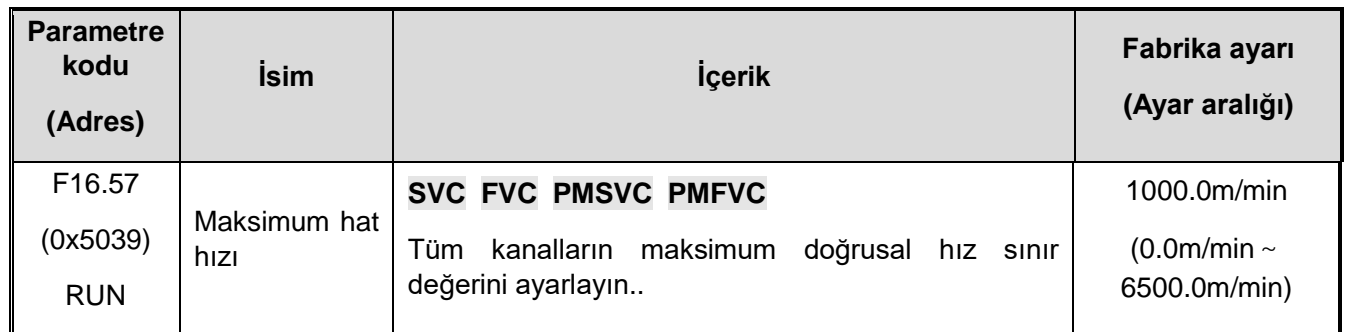

**Maksimum hat hızı:** Lineer hız giriş kaynağının tüm kanalları bu maksimum lineer hız ile sinirlidir. The maximum linear velocity determines the current linear velocity. Bu parametre, gerçek maksimum lineer hızı doğru bir şekilde hesapladıktan veya ölçtükten sonra ayarlanmalıdır.

### **F16.58: Hat hızı dijital ayarı**

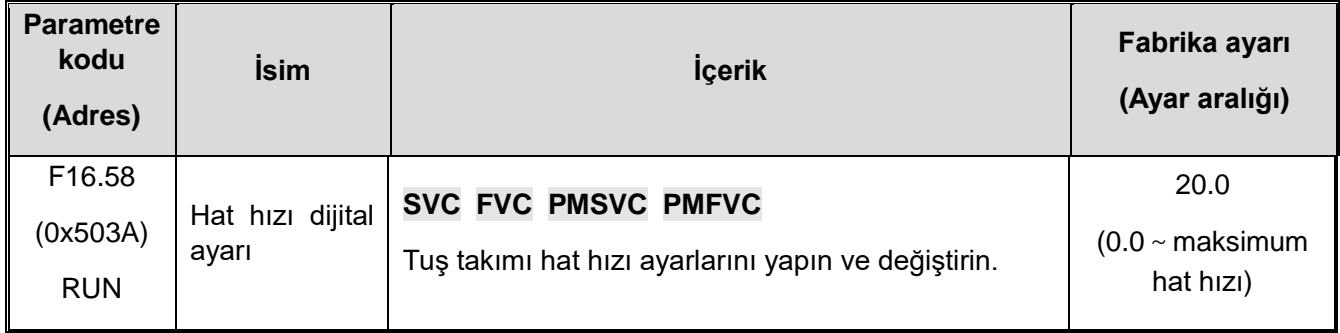

**Hat hızı dijital ayarı:** [F16.56] doğrusal hız kaynağı giriş kaynağı "1: klavye numarası ayarı" olduğunda, verilen doğrusal hızın değerini ayarlayın.

## **F16.59: Rulo çapının minimum lineer hızını hesaplayın**

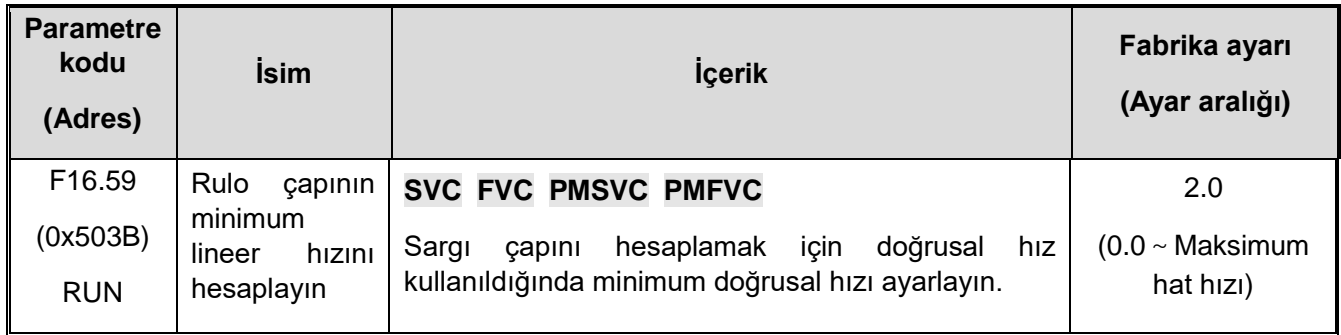

Rulo çapını hesaplamaya başlamak için minimum doğrusal hızı ayarlayın. AC motor sürücü doğrusal hızın bu değerden düşük olduğunu algıladığında, AC motor sürücü kıvrılma yarıçapı hesaplamasını durdurur ve mevcut kıvrılma yarıçapı değerini korur. Bu değerin doğru ayarlanması, hat hızı düşük olduğunda sargı çapı hesaplamasındaki büyük sapmaları etkin bir şekilde önleyebilir. Bu parametre, yalnızca silindir çapını doğrusal hız ile hesaplarken kullanışlıdır.

#### **F16.60**~**F16.61: Hat hızı ayar değeri**

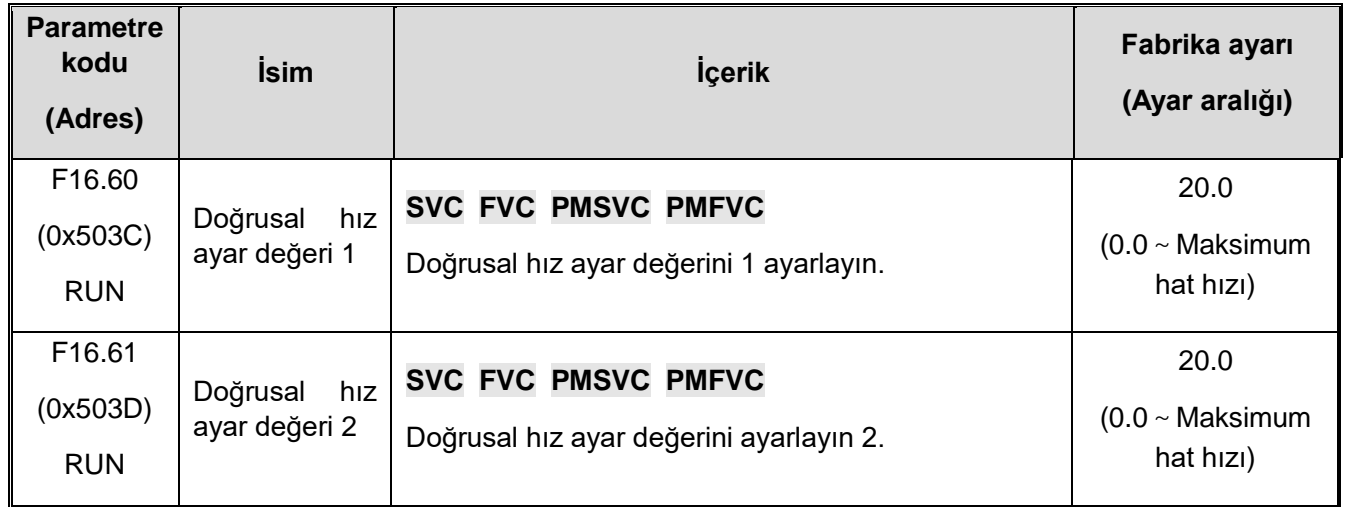

[F16.56] hat hızı giriş kaynağı seçimi "0: F16.60/F16.61 terminal seçimi" olarak ayarlandığında, herhangi bir çok işlevli terminali "91: hat hızı seçim terminali" olarak tanımlayın ve terminal üzerinden çekişi ayarlayın anahtarlama hattı hızıTerminal durumu ve lineer hız arasındaki ilgili ilişki aşağıdaki tabloda gösterilmektedir:

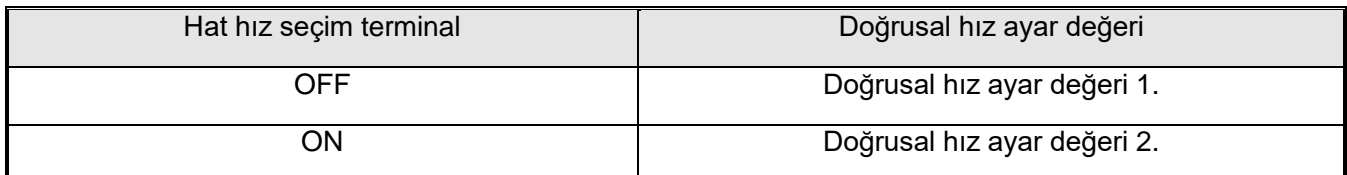

#### **F16.63: Minimum rulo çapı hesaplama sıklığı**

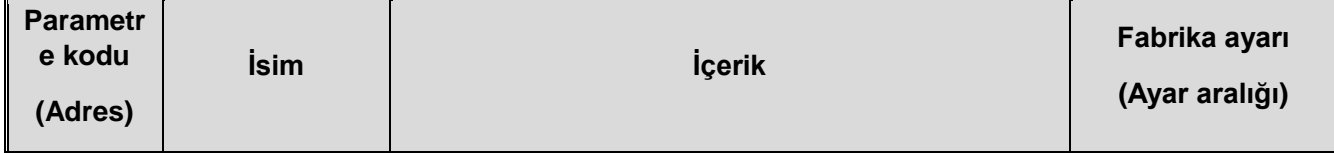

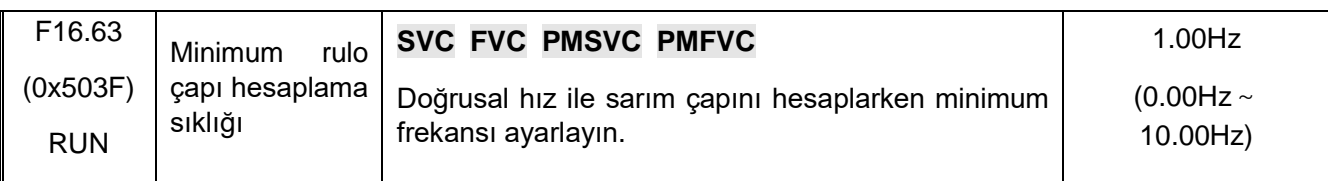

Sarma ve açma frekans değeri bobin çapı hesaplamasının minimum frekansına eşit veya bundan küçük olduğunda sistem bobin çapı hesaplamasını yapmaz ve bobin çapı mevcut bobin çapı değerini değiştirmez.Bu parametre, yalnızca silindir çapını doğrusal hız ile hesaplarken kullanışlıdır.F16.68-F16.70: Thickness calculation roll diameter

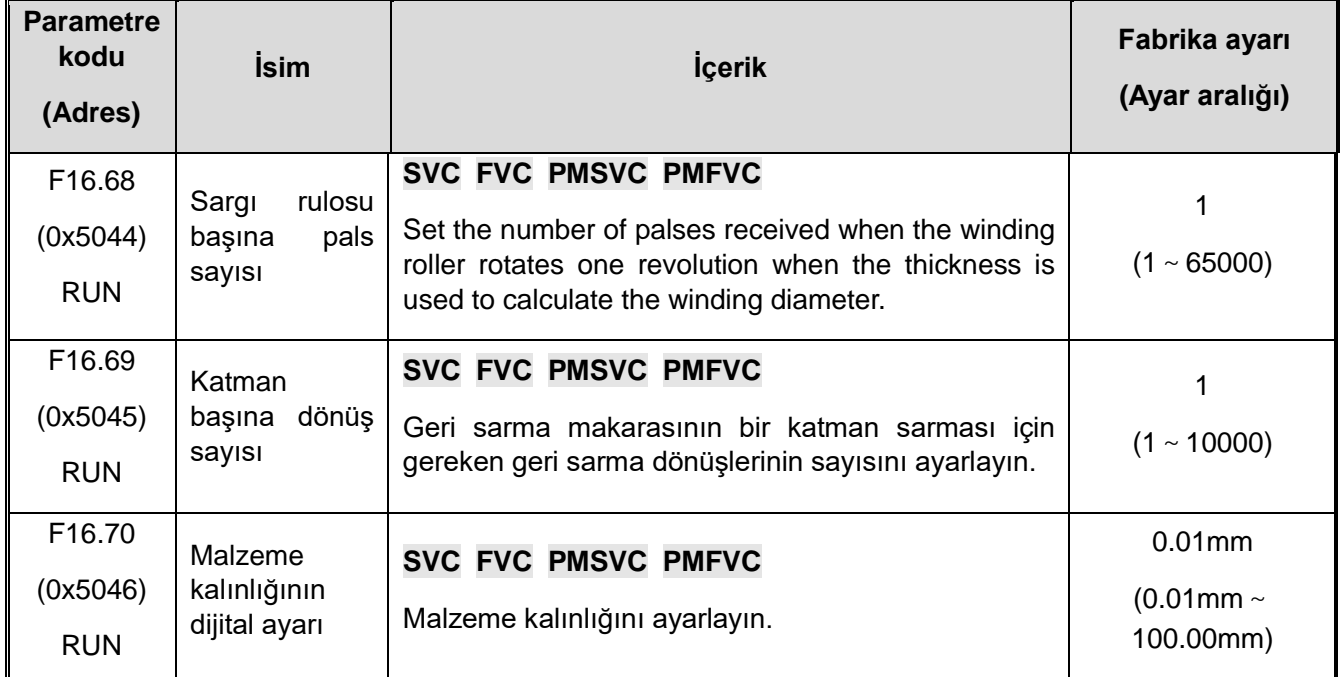

Rulo çapı hesaplama yöntemi seçimi [F16.44] "2: Kalınlık birikimine göre hesapla" olarak ayarlandığında, [F16.68-F16.70] parametreleri geçerlidir. Bobin çapını hesaplamak için bu yöntemi kullanırken, [F08.00/F08.01] palse giriş modu ve sayma frekansı bölme değeri doğru şekilde ayarlanmalıdır. Rulo değiştirildikten sonra ilgili rulo çapı sıfırlama ayarı yapılmalıdır.

**Daire başına pals sayısı:** Sarma işlemi sırasında, sarma silindiri tarafından üretilen pals sayısı bir devirdir. Lütfen darbe sayısının frekans bölünmesinden önceki darbe sayısı olduğunu unutmayın [F08.01]. Yani, [F08.00] avuç içi giriş modu "2:PG avuç içi giriş", [F16.68] olarak seçildiğinde, sarma makarasının dönüş başına düşen pals sayısı, mekanik aktarım oranıyla çarpılan gerçek enkoder noktası sayısına ayarlanmalıdır.

**Katman başına dönüş sayısı:** Bir katmanı tamamlamak için makarayı geri sarmak için gereken dönüş sayısı.

**Malzeme kalınlığının dijital ayarı:** Bu parametre malzeme kalınlığını ayarlamak için kullanılır.

Rulo çapını hesaplama formülü aşağıdaki gibidir:

### **Current coil diameter=initial coil diameter±2\*total palse number\*[F16.70]/([F16.68]\*[F16.69])**

# **F16.75-F16.82: Tansiyon PID**

Bir gerilim sensörü takıldığında, sabit bir malzeme gerilimini korumak için gerilim PID işlevi kullanılabilir.

## **F16.75: Tansiyon PID etkinleştirme**

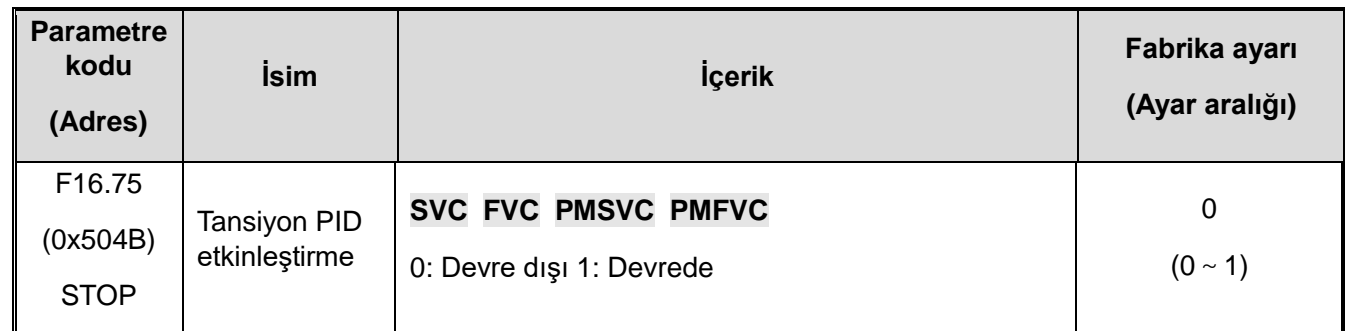

Tansiyon PID etkinleştirme**:** 

0: Devre Dışı Gerilim PID işlevi çalışmıyor.

1: Gerilim PID işlevinin çalışmasını etkinleştirin.

## **F16.76: Gerilim PID çıkışı Referans kaynağı**

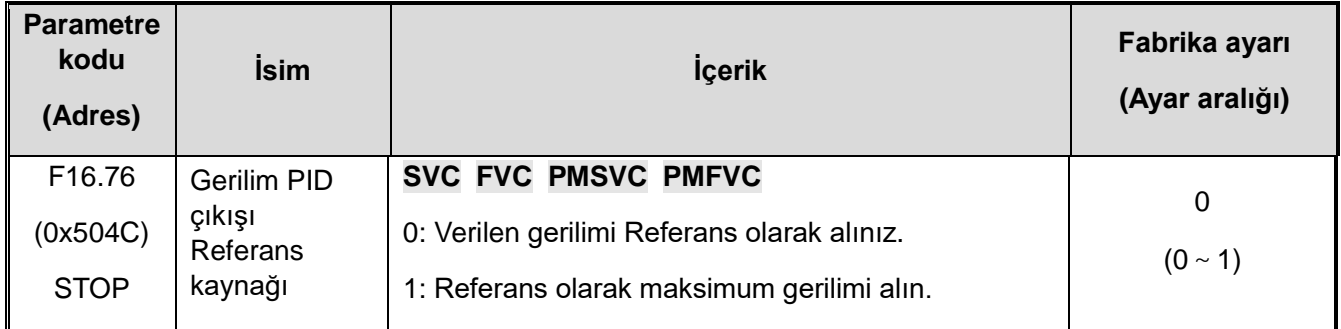

### **F16.77: Gerilim PID'sinin maksimum çıkış oranı**

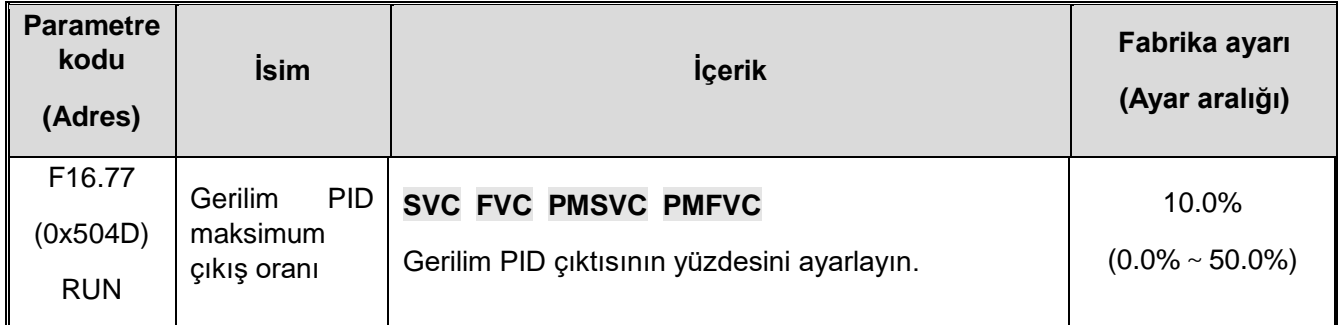

**Gerilim PID maksimum çıkış oranı:** Bu parametre PID çıkışını maksimum değere (%100) ayarladığında, temsil ettiği gerilim [F16.76] Referans kaynağının yüzdesini oluşturur.

–

## **F16.78: Gerilim PID geri besleme sinyal kaynağı**

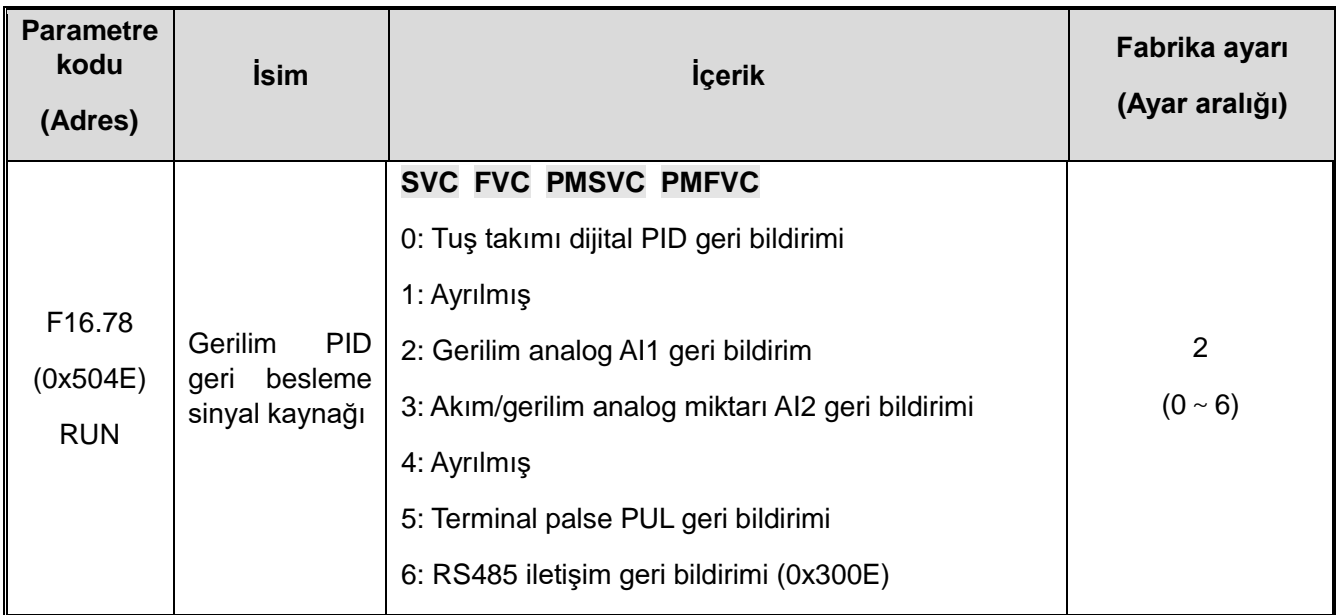

Gerilim PID kontrolörünün geri besleme sinyalinin giriş kanalını ayarlayın.

**0: Tuş takımı dijital PID geri bildirimi** Tuş takımı dijital PID geri bildirimi

**1: Ayrılmış**

**2: Analog AI1 geri bildirim** PID geri besleme kanalı analog AI1'dir.

**3: Analog AI2 geri bildirim** PID geri besleme kanalı analog AI2'dir.

- **4: Ayrılmış**
- **5: Terminal palse PUL geri bildirimi** PID geri besleme kanalı terminal palse PUL'dur.

**6: RS485 iletişim geri bildirimi** PID geri besleme kanalı RS485 iletişimidir ve iletişim Adresi 0x300E/0x200E'dir.

### **F16.79: Gerilim PID klavye dijital geri besleme ayarı**

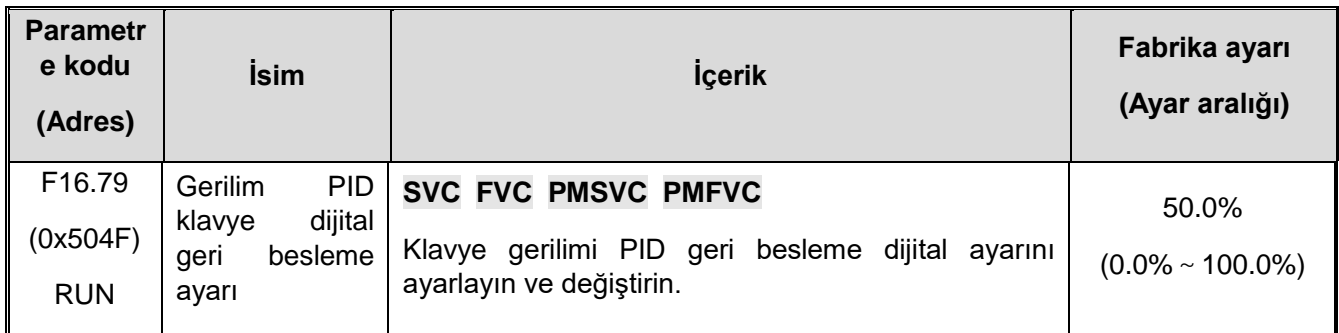

**Gerilim PID klavye dijital geri bildirim ayarı:** Gerilim PID geri besleme sinyali kaynağı [F16.78] "0: klavye dijital PID geri beslemesi" olarak ayarlandığında, bu parametre klavye dijital PID geri beslemesini ayarlamak ve değiştirmek için kullanılır.

## **F16.80: Gerilim PID geri besleme sinyali kazancı**

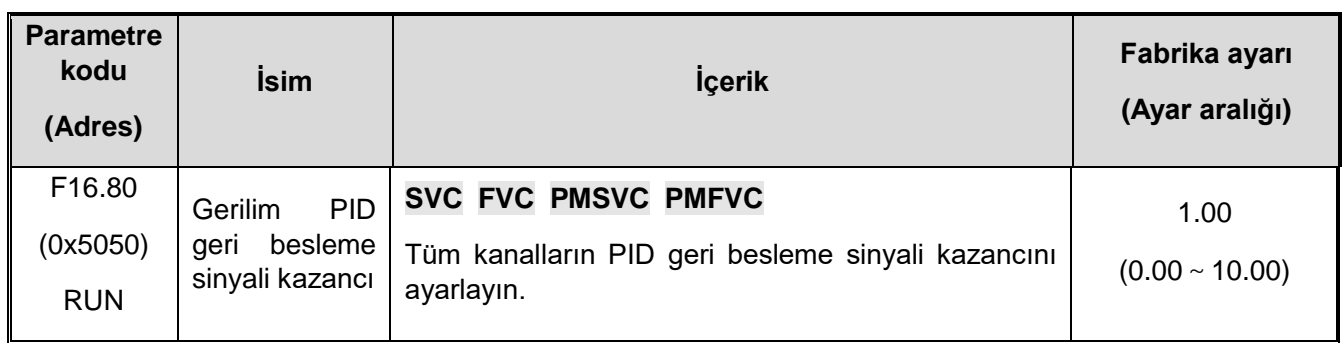

### **F16.81**~**F16.82: Tansiyon PI Parametre**

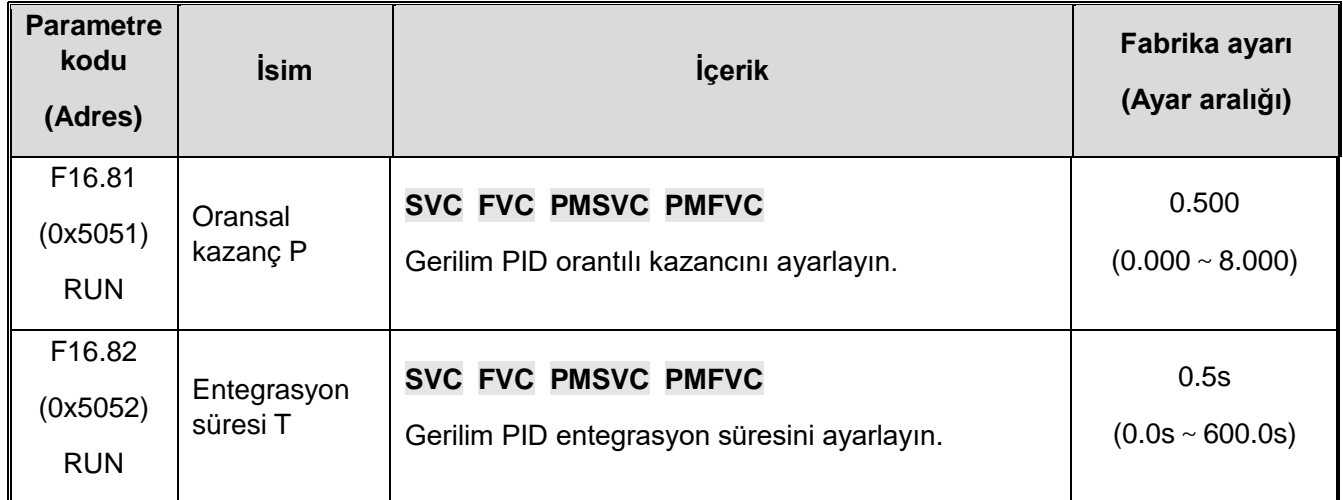

PID kontrolörünün ayar parametreleri, gerçek sistem özelliklerine göre ayarlanmalıdır.

**Oransal kazanç:** Tüm PID regülatörünün ayar yoğunluğuna karar verin. Kazanç ne kadar büyük olursa, ayar yoğunluğu o kadar büyük olur, ancak çok büyük bir salınım meydana gelmesi muhtemeldir.

**Entegrasyon süresi:** PID regülatör integral ayarının yoğunluğunu belirleyin. Entegrasyon süresi ne kadar kısa olursa, ayar yoğunluğu o kadar büyük olur.11.19 F17 group: Ayrılmış

# **11.20 F18: Ayrılmış**

# **11.21 F19: Kullanıcı tanımlı grup A**

# **11.22 F20: Kullanıcı tanımlı grup B**

# **11.23 F21: Endüstriyel Uygulamalar İçin Genişleme Grubu**

# **11.24 F22: Ayrılmış**

**11.25 F23: Ayrılmış**

# **11.26 F24: Ayrılmış**

# **11.27 F25: Analog Giriş ve Çıkış (AI, AO) Kalibrasyonu**

Bu fonksiyon grubu, analog girişi (AI) ve analog çıkışı (AO) kalibre etmek ve donanım devresinin neden olduğu sıfırdan sapma ve kazanç etkilerini ortadan kaldırmak için kullanılır.

Bu fonksiyonel parametre grubu fabrikadan çıkmadan önce kalibre edilmiştir ve parametreler fabrika değerlerine döndürüldüğünde parametre değerleri değişmeyecektir. Genel olarak bu parametrelere müdahale etmeye gerek yoktur.

Gerçek ölçülen değer: Multimetre gibi bir ölçüm cihazı tarafından ölçülen gerçek değer.

İzleme değeri: (C02.10, C02.11, C02.12) aracılığıyla görüntülenebilen AC motor sürücü kalibrasyonundan önceki değer.

Kalibrasyon sırasında, her bir giriş veya çıkış portunun gerçek değeri ve izleme değeri ilgili parametrelere gönderilir ve AC motor sürücüsü otomatik olarak kalibre eder. Genellikle düzeltme için üç farklı değer seçilir.

Düzeltilmiş giriş veya çıkış izleme değeri temel olarak gerçek değerle aynıdır.

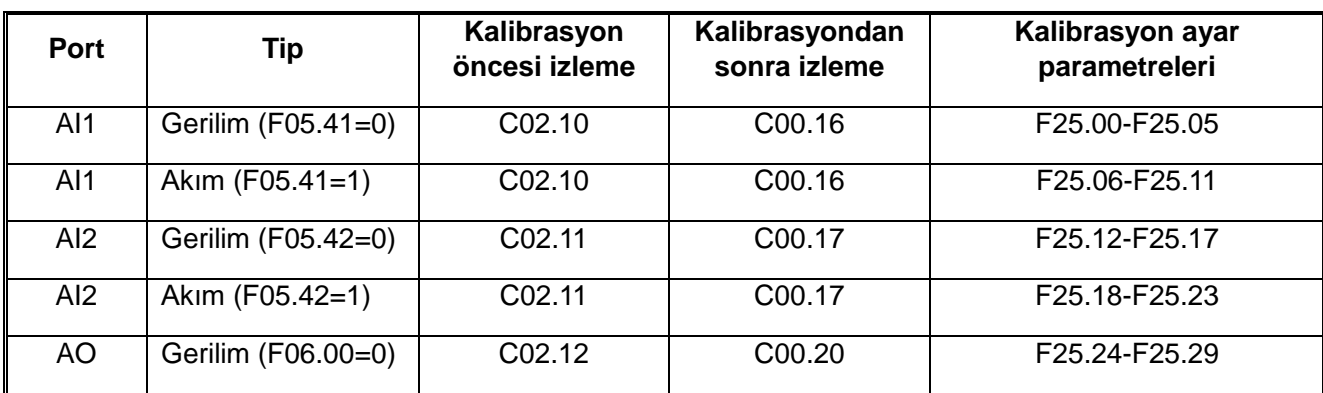

## **Kalibrasyon Parametreleri:**

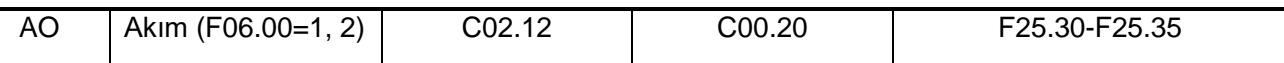

Not: Farklı sinyal türleri seçildiğinde, seçici anahtarı manuel olarak çevirmeniz gerekir. Bkz. "Değiştirme Anahtarı İşlevi Göstergesi ve Açıklaması

# **F25.00-F25.11: AI1 Kalibrasyon Parametreleri**

 $\div$  Gerilim ve akım girişi seçimi F5.41 parametresi tarafından belirlenir. F5.41, gerilim girişini belirtmek için "0" ve akım girişini belirtmek için "1" olarak ayarlanır.

## **F25.00-F25.05: AI1 Gerilim Girişi Kalibrasyonu**

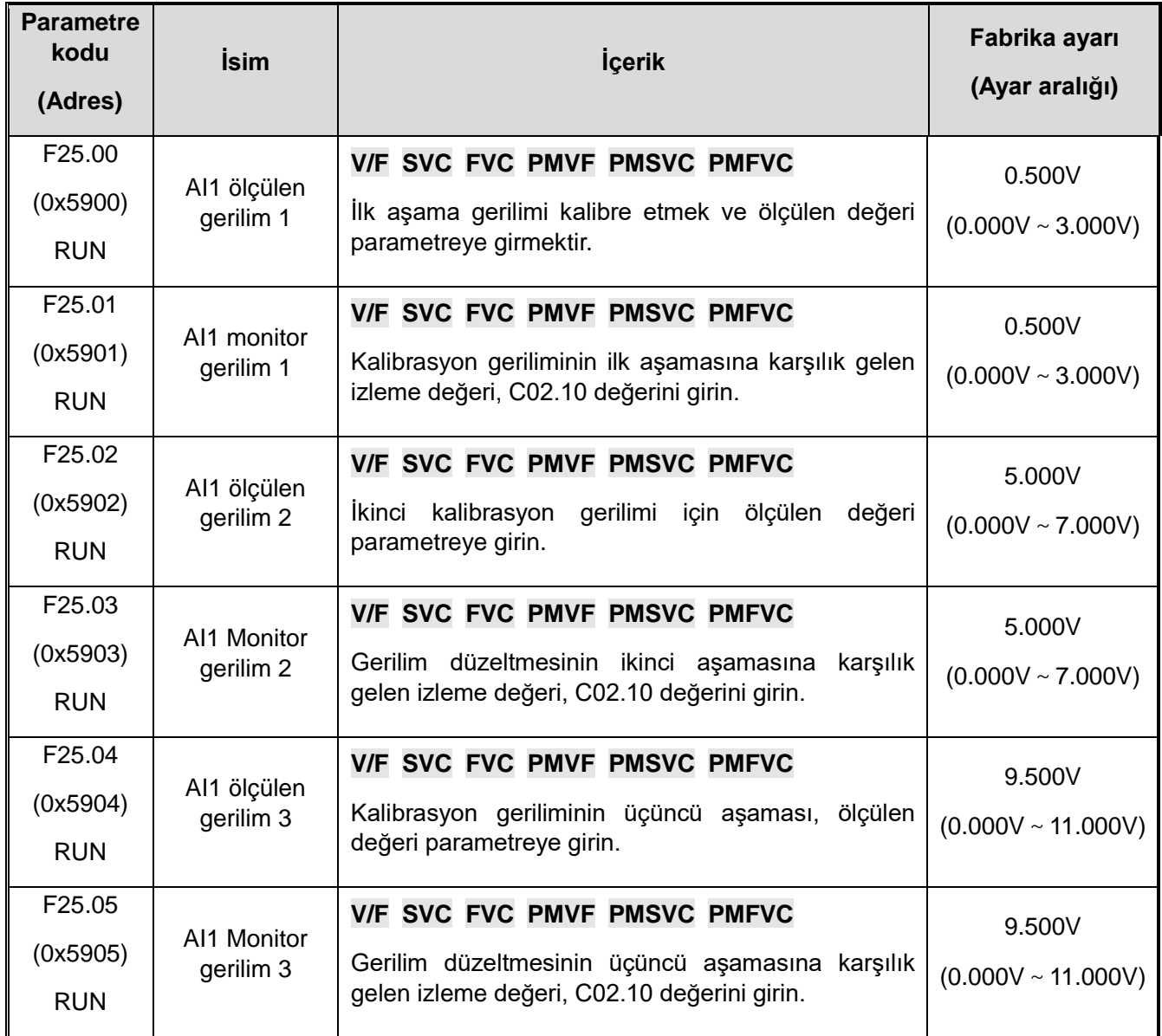

#### **F25.06-F25.11: AI1 Akım Girişi Kalibrasyonu**

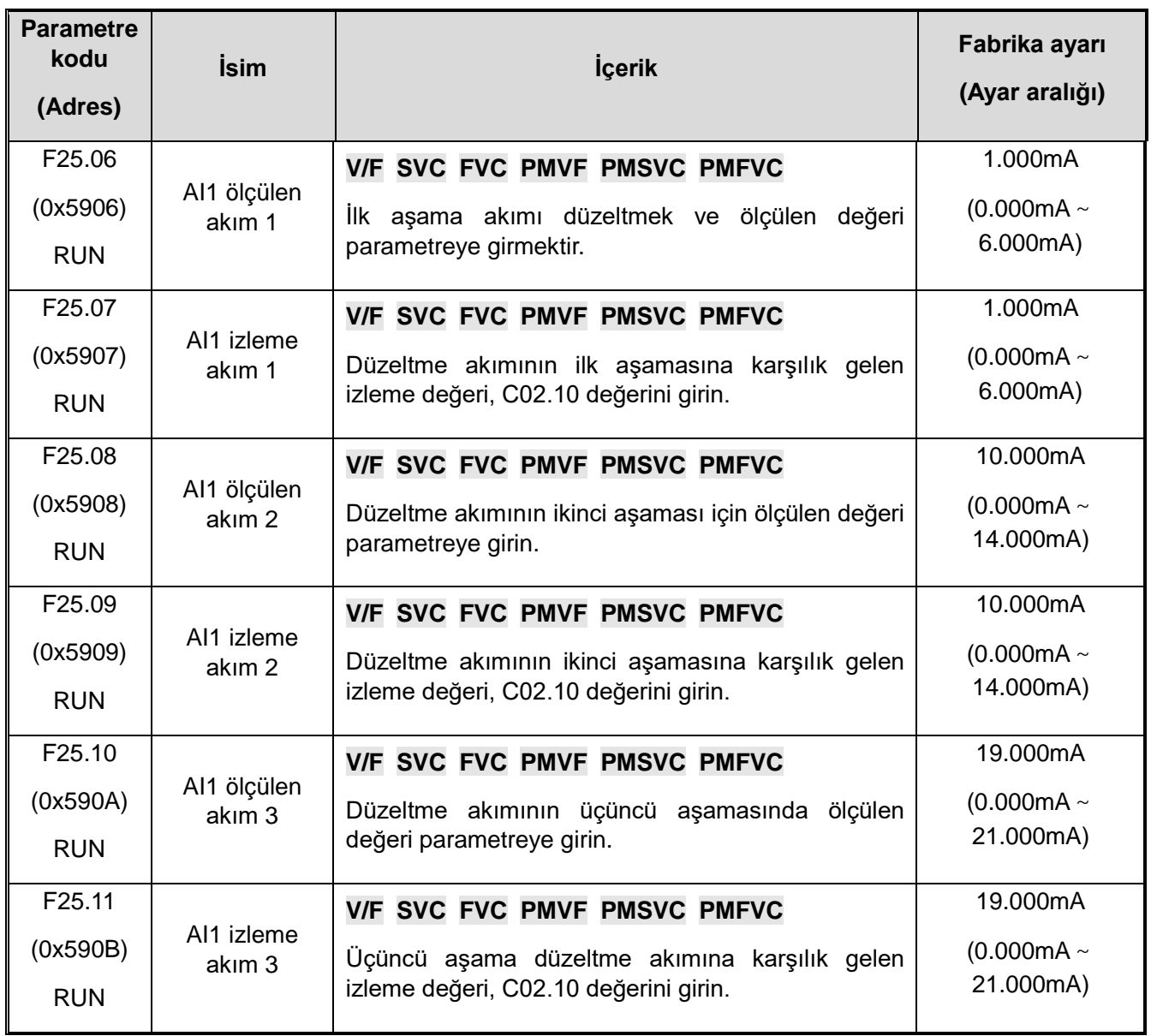

# **F25.12-F25.23: AI2 Kalibrasyon Parametreleri**

- Gerilim ve akım girişi seçimi F5.42 parametresi tarafından belirlenir. F5.42, gerilim girişini belirtmek için "0" ve akım girişini belirtmek için "1" olarak ayarlanır.
- **F25.12-F25.17: AI2 Gerilim Girişi Kalibrasyonu**

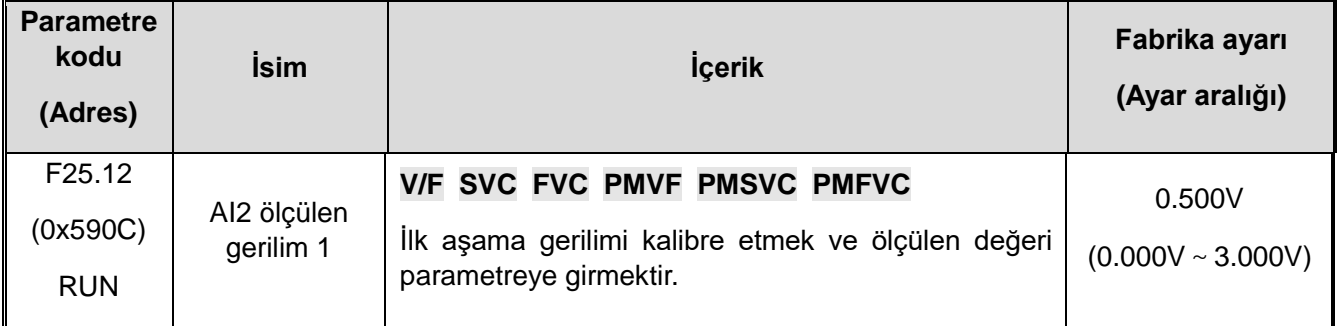

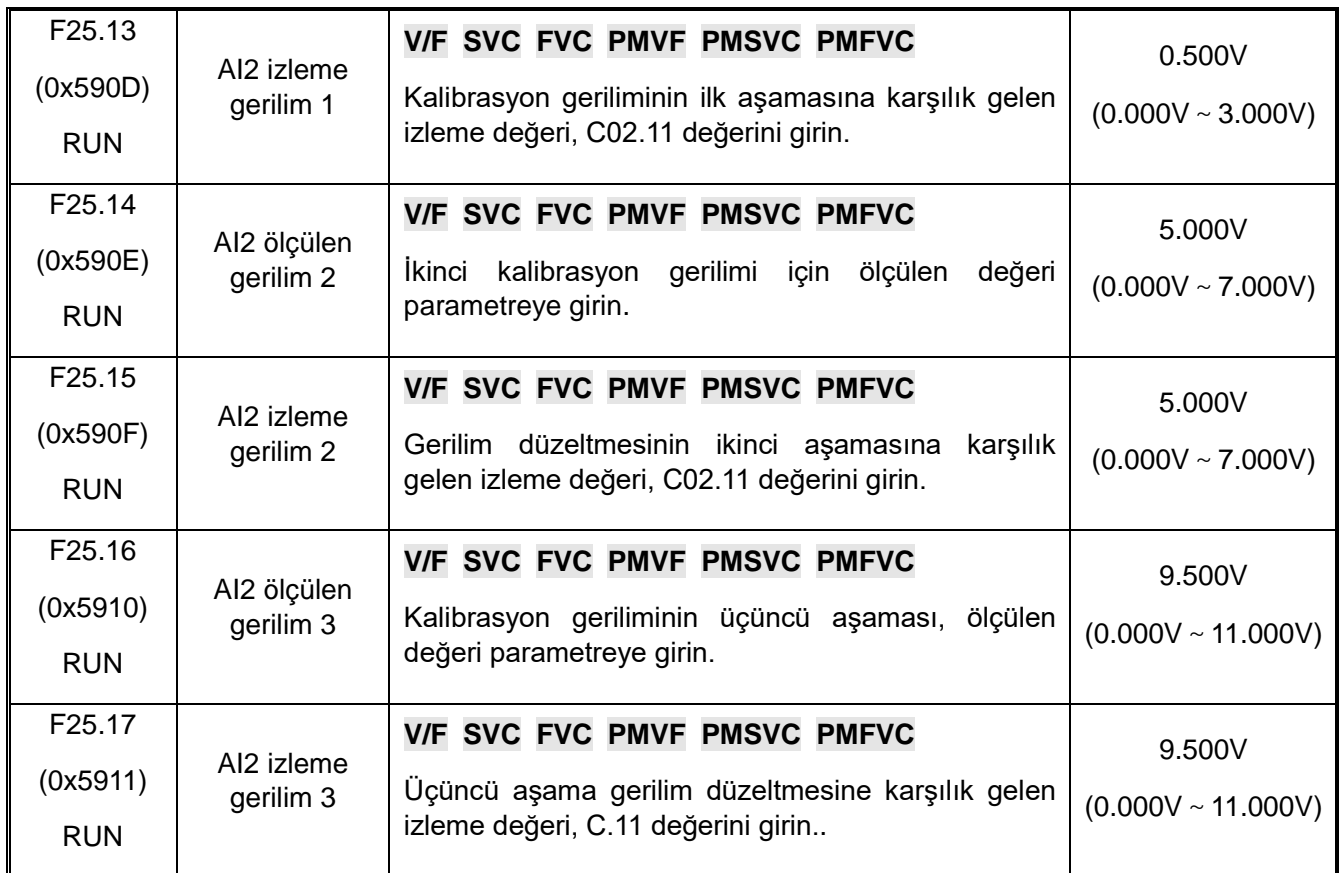

# **F25.18-F25.23: AI2 Akım Girişi Kalibrasyonu**

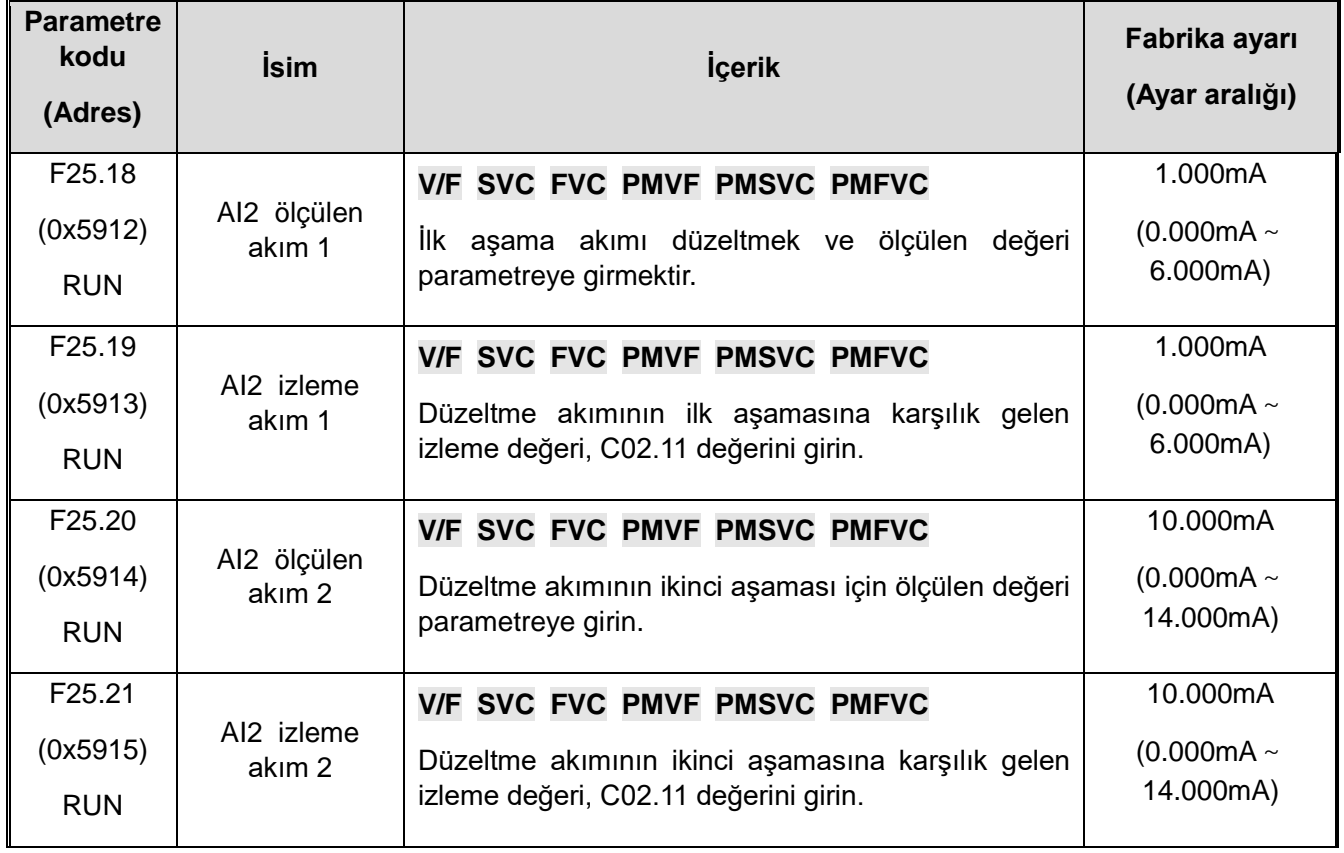

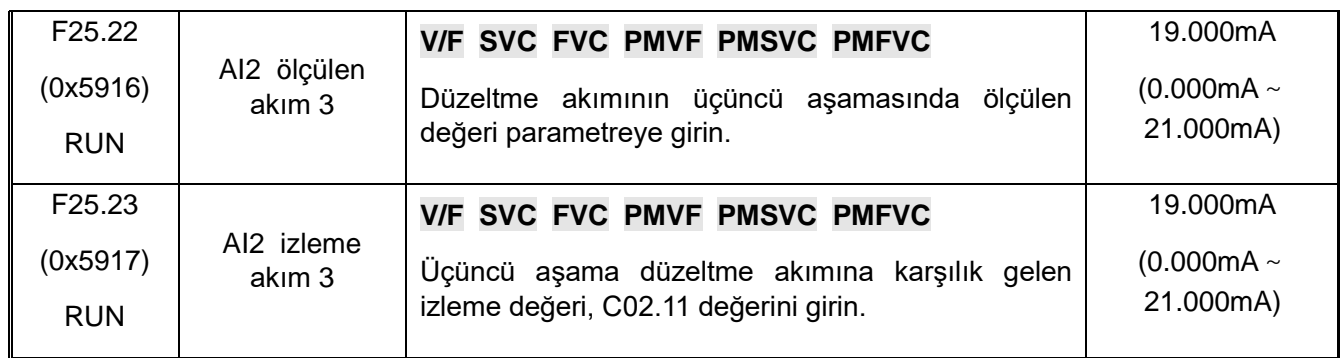

# **F25.24-F25.35: AO Kalibrasyon Parametreleri**

Gerilim ve akım çıkışı seçimi F6.00 parametresi tarafından belirlenir. F6.00'ın "0" olarak ayarlanması gerilim çıkışı anlamına gelir, "1" veya "2" olarak ayarlanması akım çıkışı anlamına gelir.

Not: AO çıkışını kalibre ederken, **F6.02'yi "%100.0"** ve **F06.03'ü "0.0"** olarak ayarlamanız gerekir, aksi takdirde kalibrasyonun doğrusal oranı etkilenir.

### **F25.24-F25.29: AO Gerilim Çıkış Kalibrasyonu**

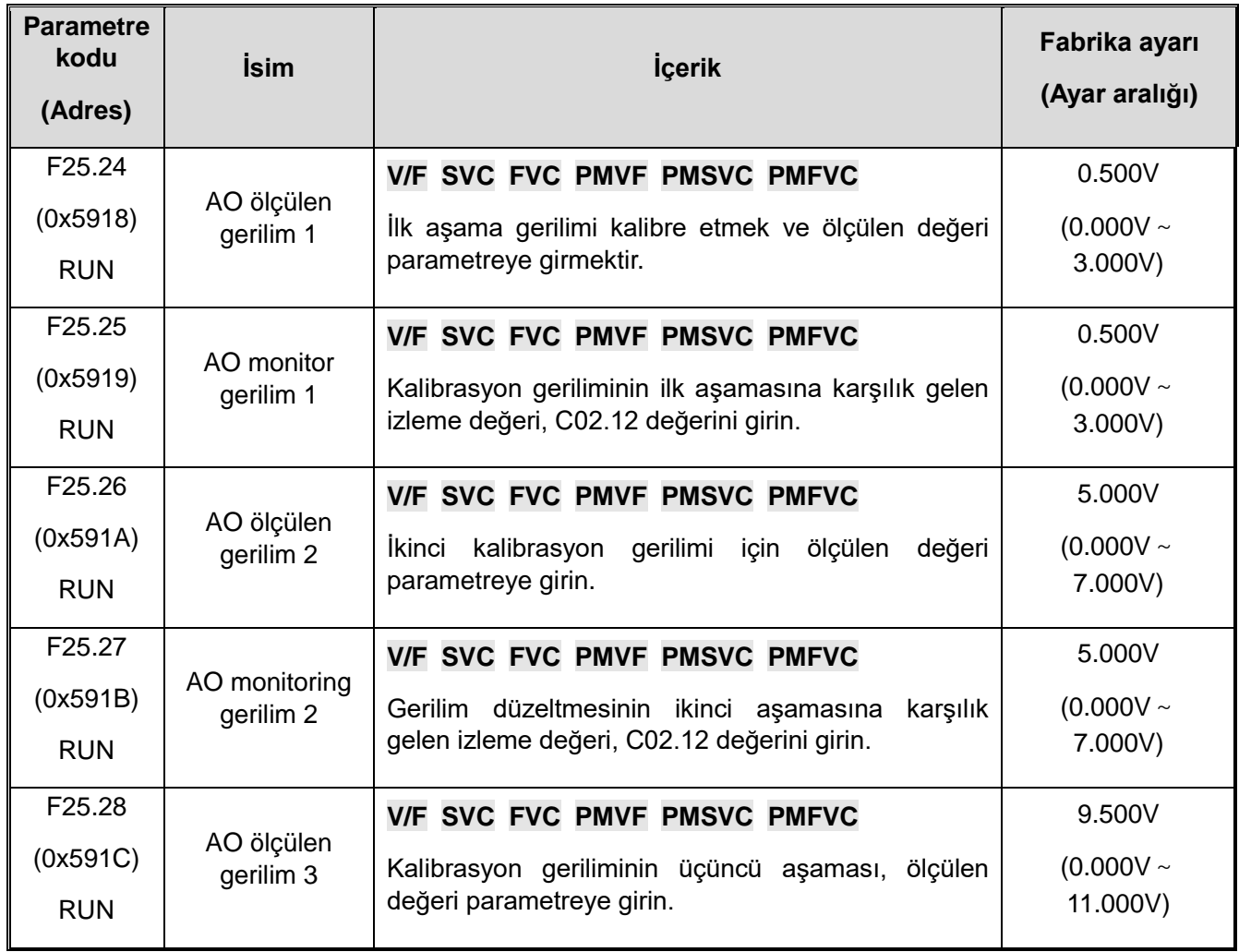

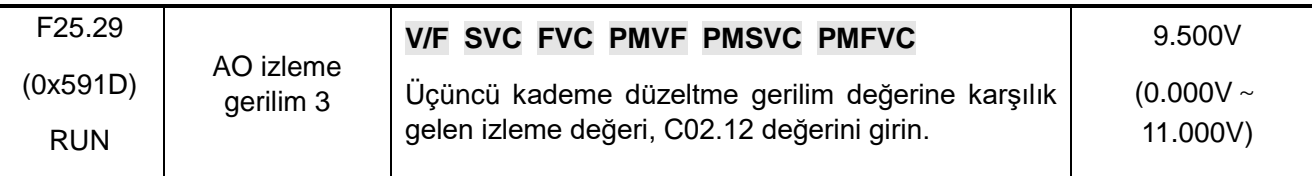

## **F25.30-F25.35: AO Akım Çıkışı Kalibrasyonu**

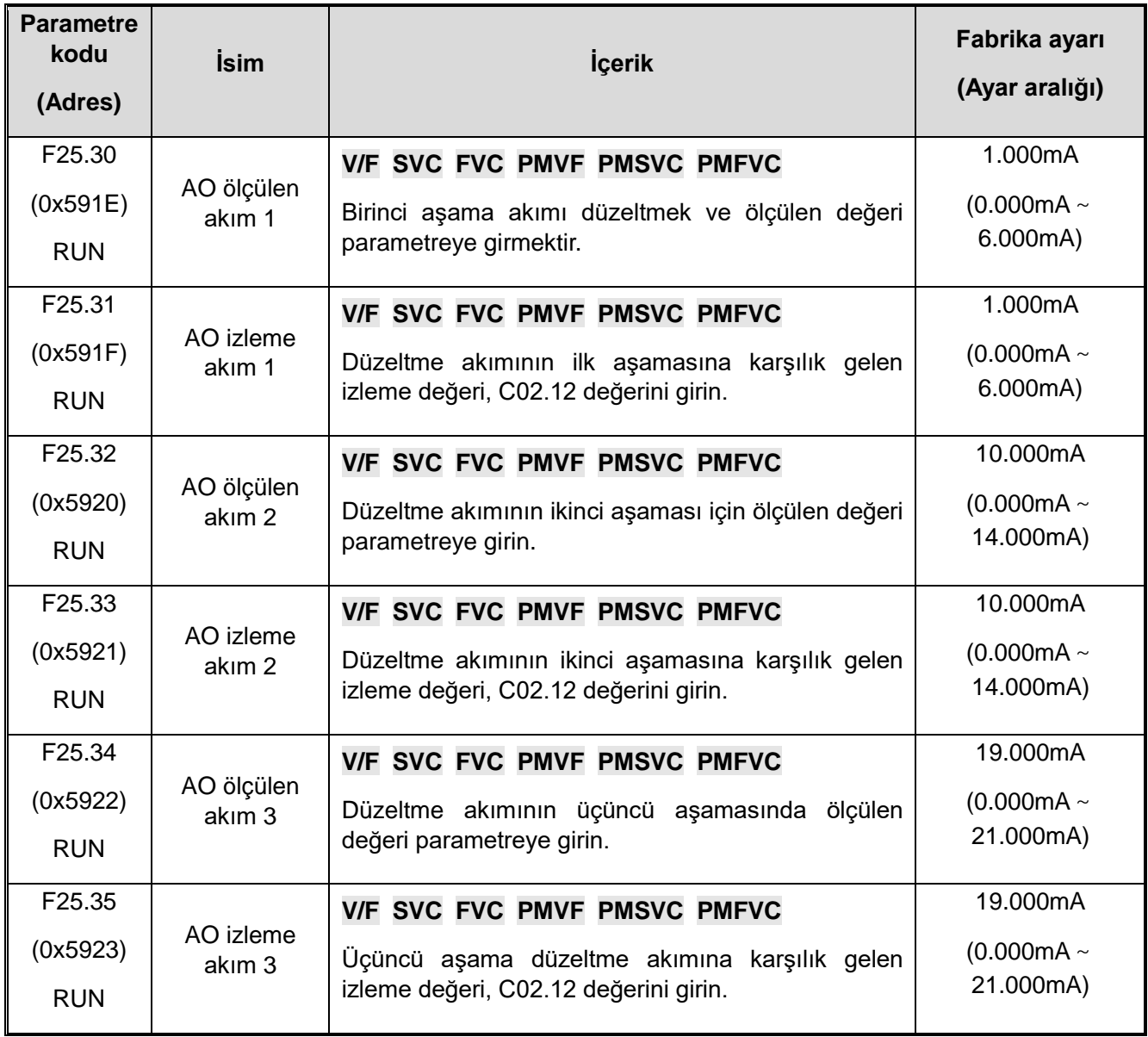

# **Revizyon kaydı**

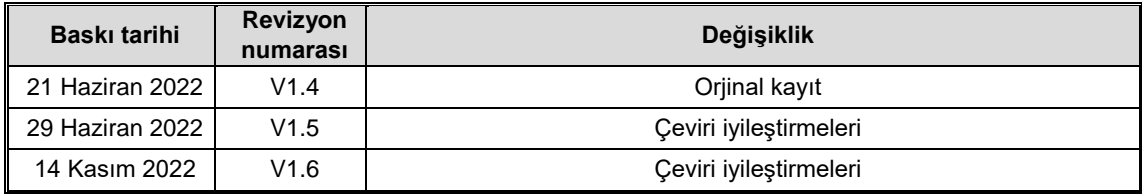